# **INOVANCE**

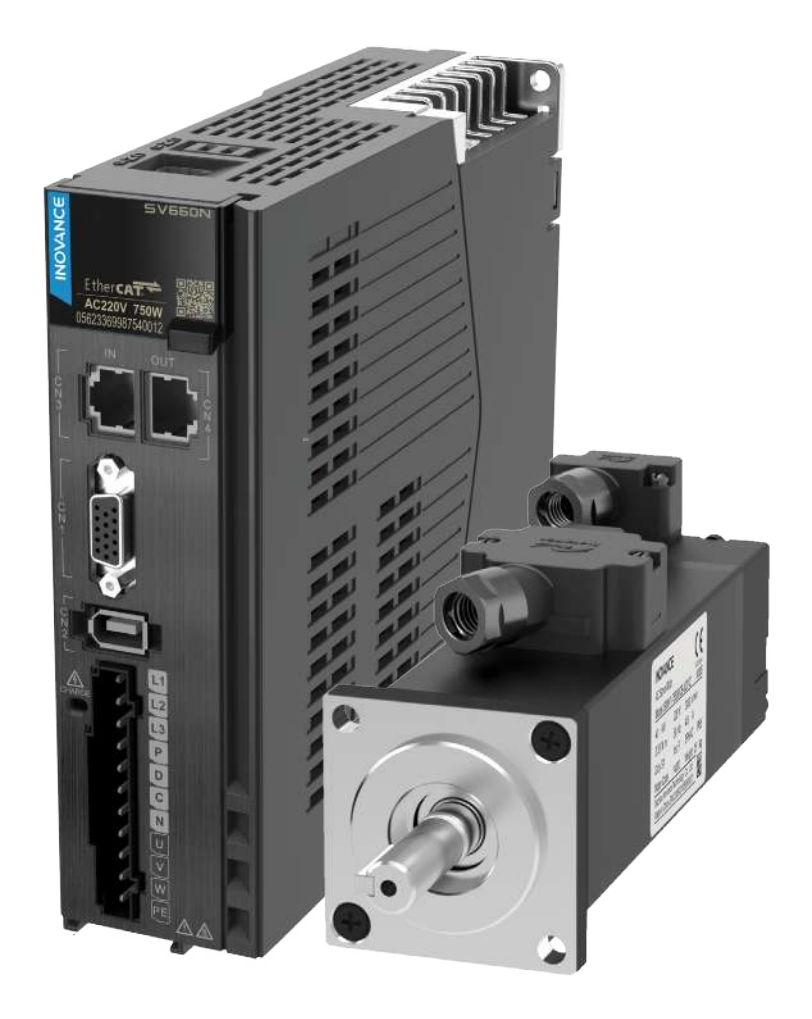

# Advanced User Guide SV660N Series Servo Drive

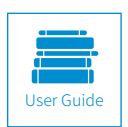

A00<br>Data code 19011236 Copyright Shenzhen Inovance Technology Co., Ltd. Data code 19011236

# <span id="page-1-0"></span>**Preface**

Thank you for purchasing the SV660N series servo drive developed by Inovance.

The SV660N series high-performance AC servo drive covers a power range from 50 W to 7.5 kW. It supports EtherCAT communication protocol and carries Ethernet communication interfaces to work with the host controller for a networked operation of multiple servo drives.

The SV660N series servo drive supports stiffness level setting, inertia auto-tuning and vibration suppression, which simplify the operation process. It allows a quiet and stable operation together with the MS1 series high-response servo motor equipped with a 23-bit single-turn encoder or 23-bit multiturn absolute encoder.

The SV660N series servo drive aims to deliver a fast and accurate control in automation equipment such as semi-conductor manufacturing equipment, chip mounters, PCB punching machines, transport machineries, food processing machineries, machine tools, and transmission machineries.

This user guide provides product information and instructions on installation, wiring, commissioning, and troubleshooting. First-time users must read through this user guide. For concerns regarding product functions or performance, contact Inovance for technical support.

Precautions

- ◆ The drawings in the user guide are sometimes shown without covers or protective guards. Remember to install the covers or protective guards as specified first, and then perform operations in accordance with the instructions described in the user guide.
- ◆ The drawings in the user guide are shown for descriptions only and may not match the product you purchased.
- ◆ This user guide is subject to change without notice due to product upgrade, specification modifications as well as efforts to improve the accuracy and convenience of the user guide.

# **Unpacking Inspection**

Check the following items upon unpacking.

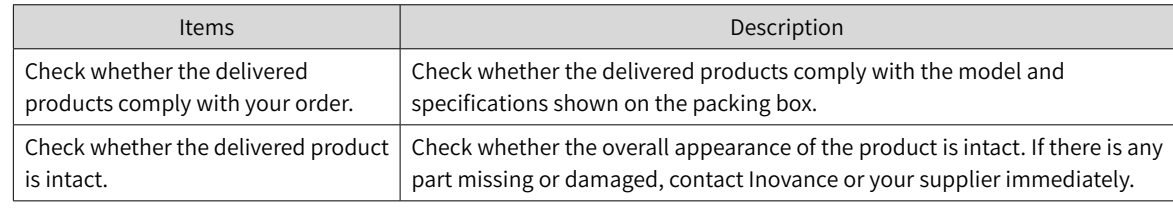

## **Revision History**

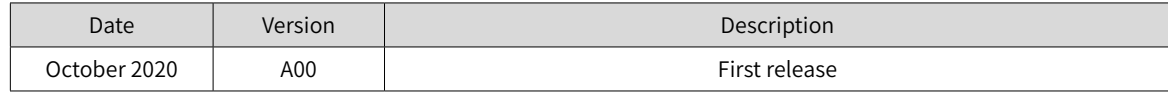

## <span id="page-2-0"></span>**Standards Compliance**

SV660N series servo drives and MS1 series servo motors have passed CE certification and comply with the following standards.

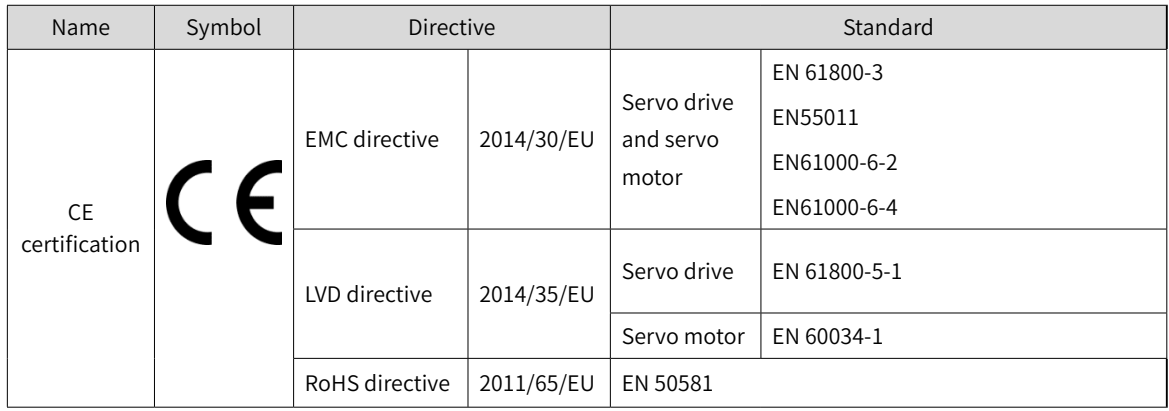

◆ The preceding certification and standards are complied with only when the EMC-related electrical installation requirements described in this user guide are observed.

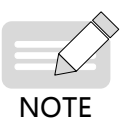

- ◆ The integrator who integrates this drive into other products and attaches the CE mark to the final assembly has the responsibility of ensuring compliance with CE standards and the European Directives.
- ◆ For more information on product certification, contact our agents or sales representatives.

# **Contents**

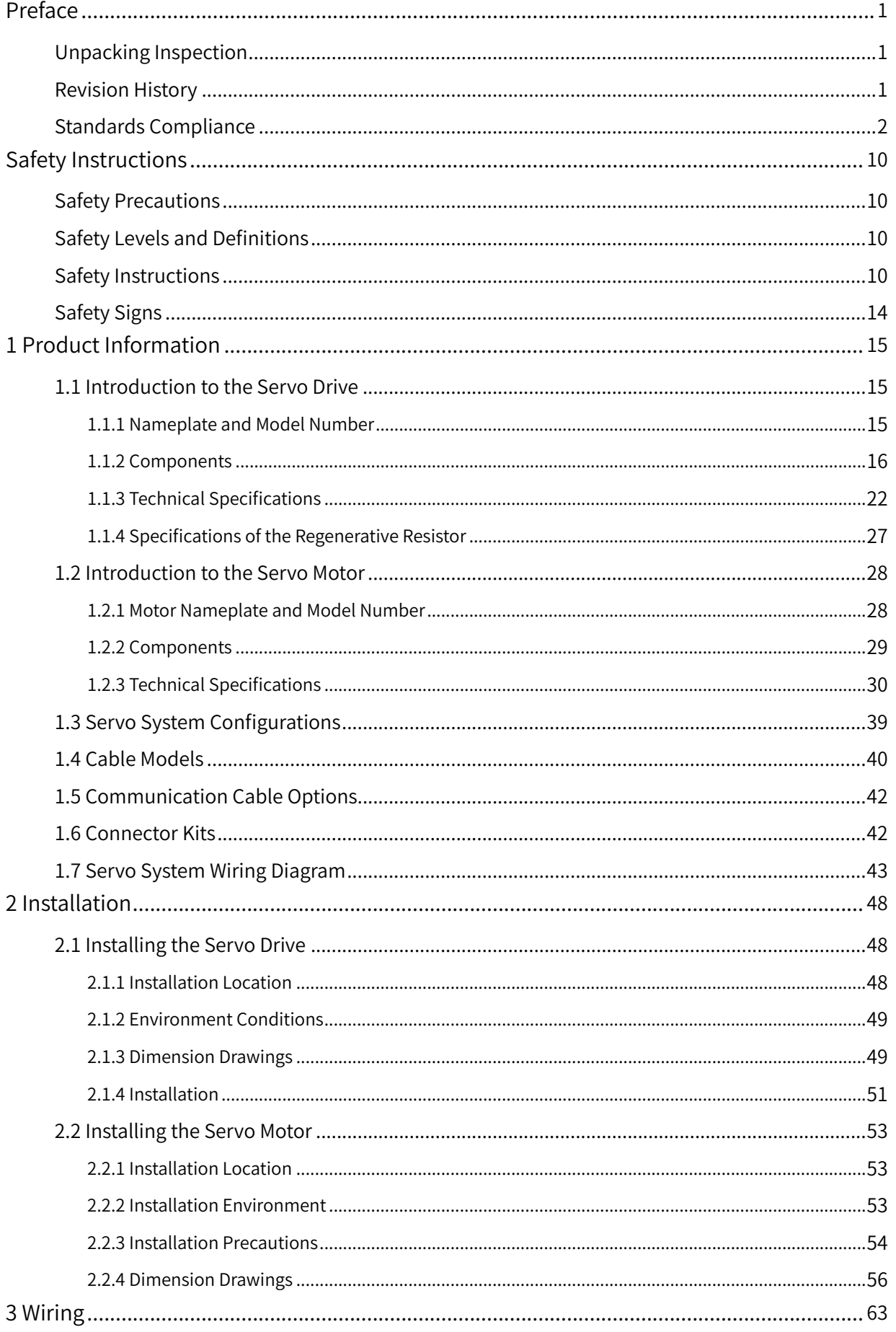

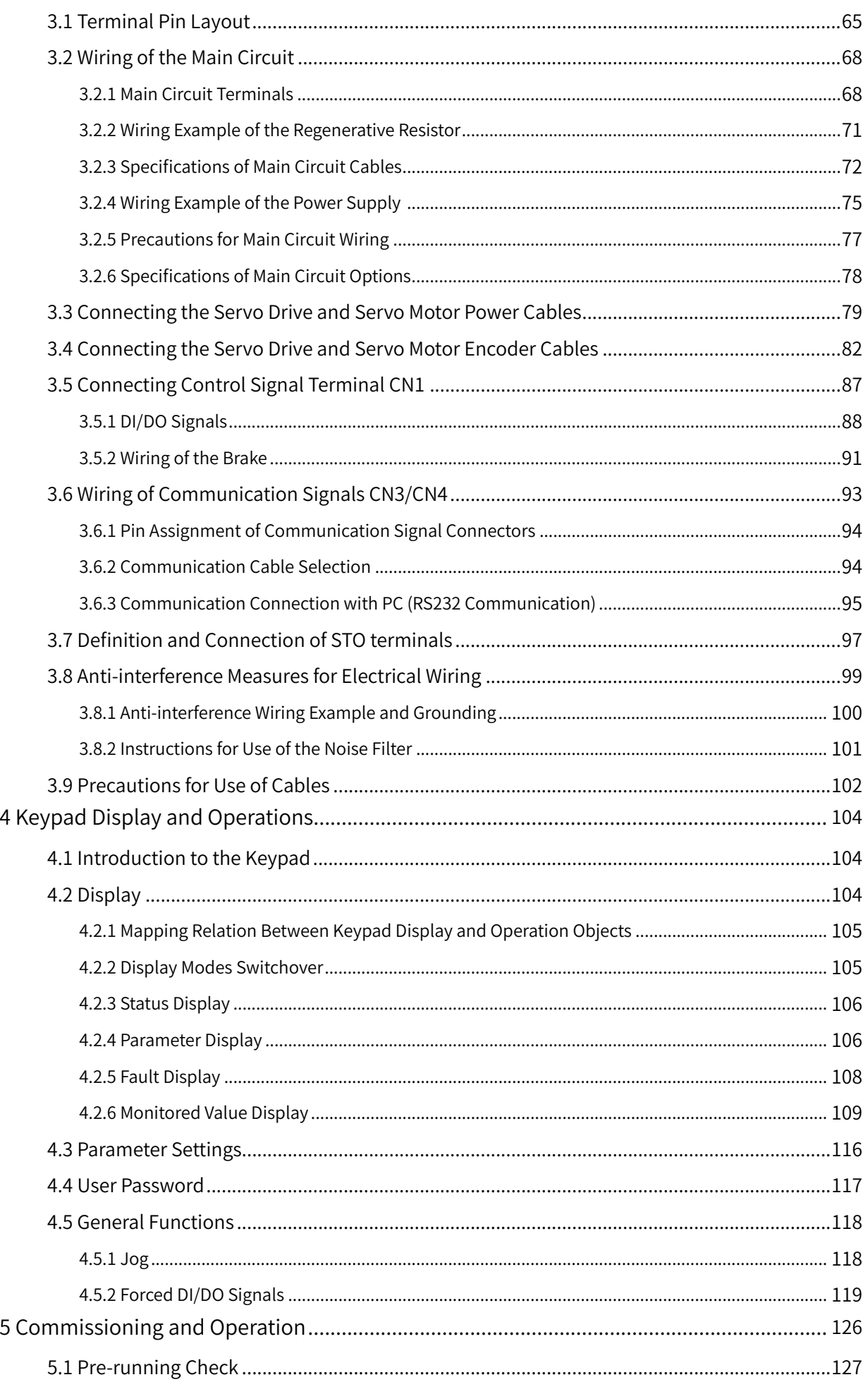

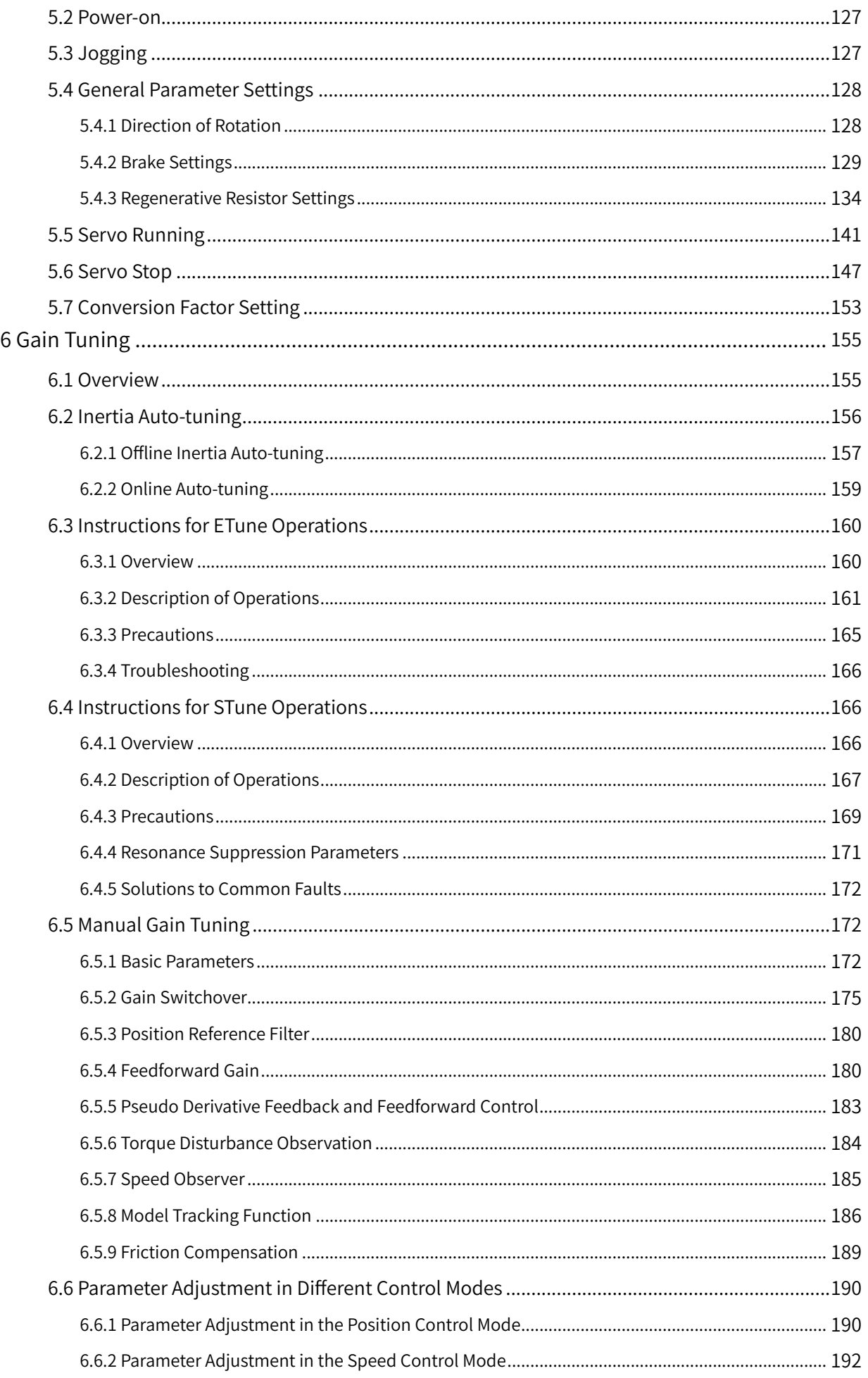

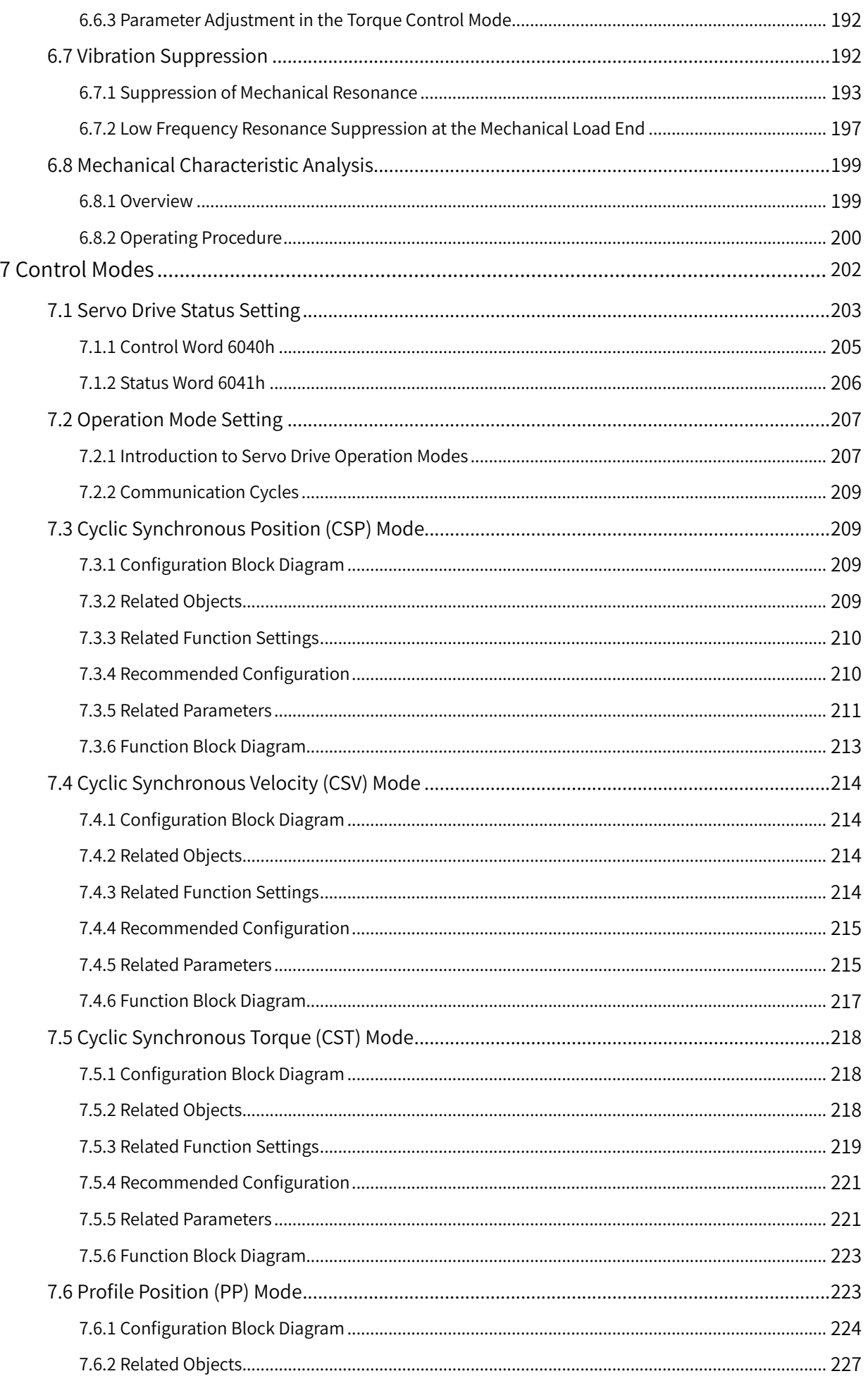

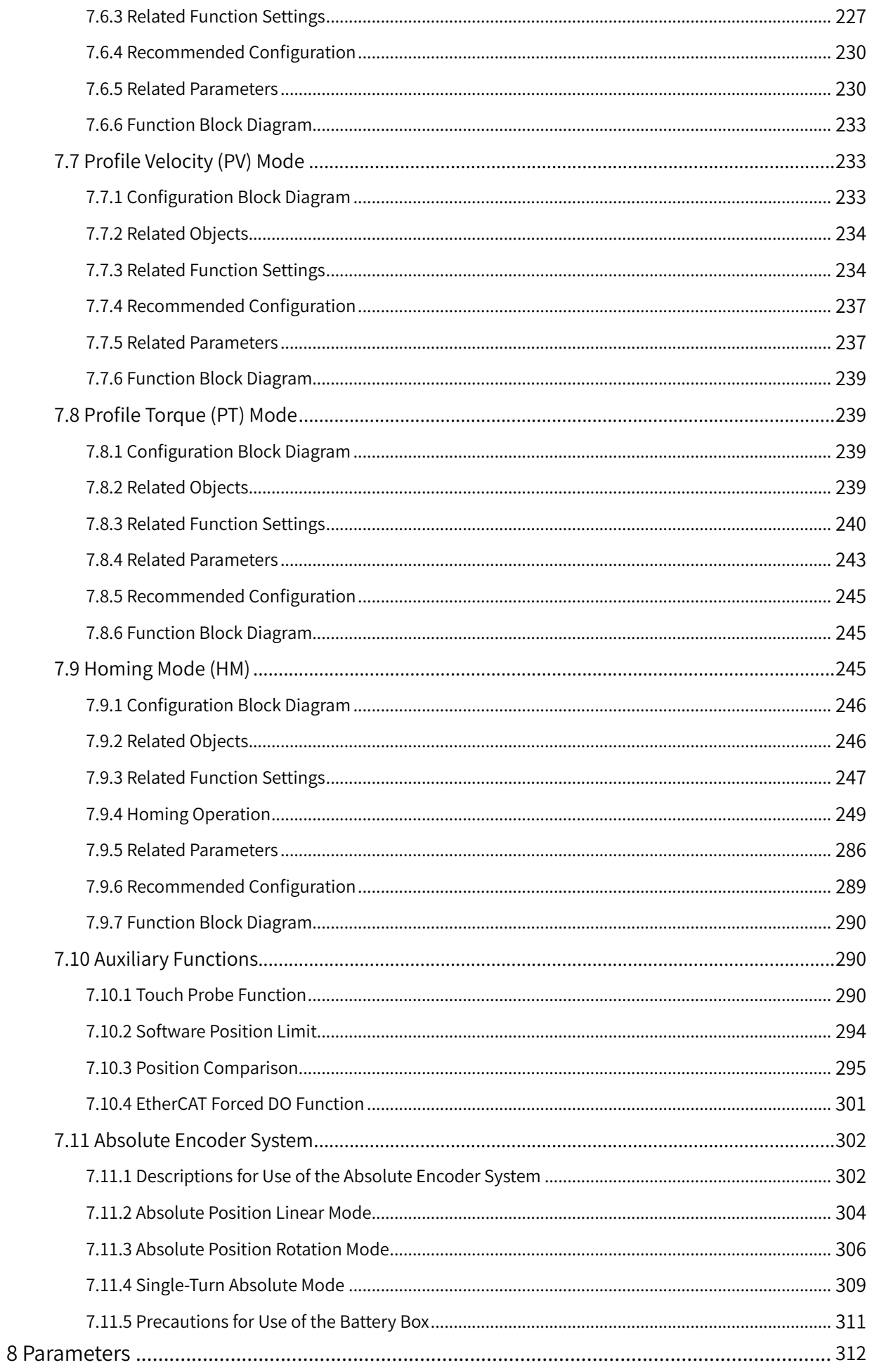

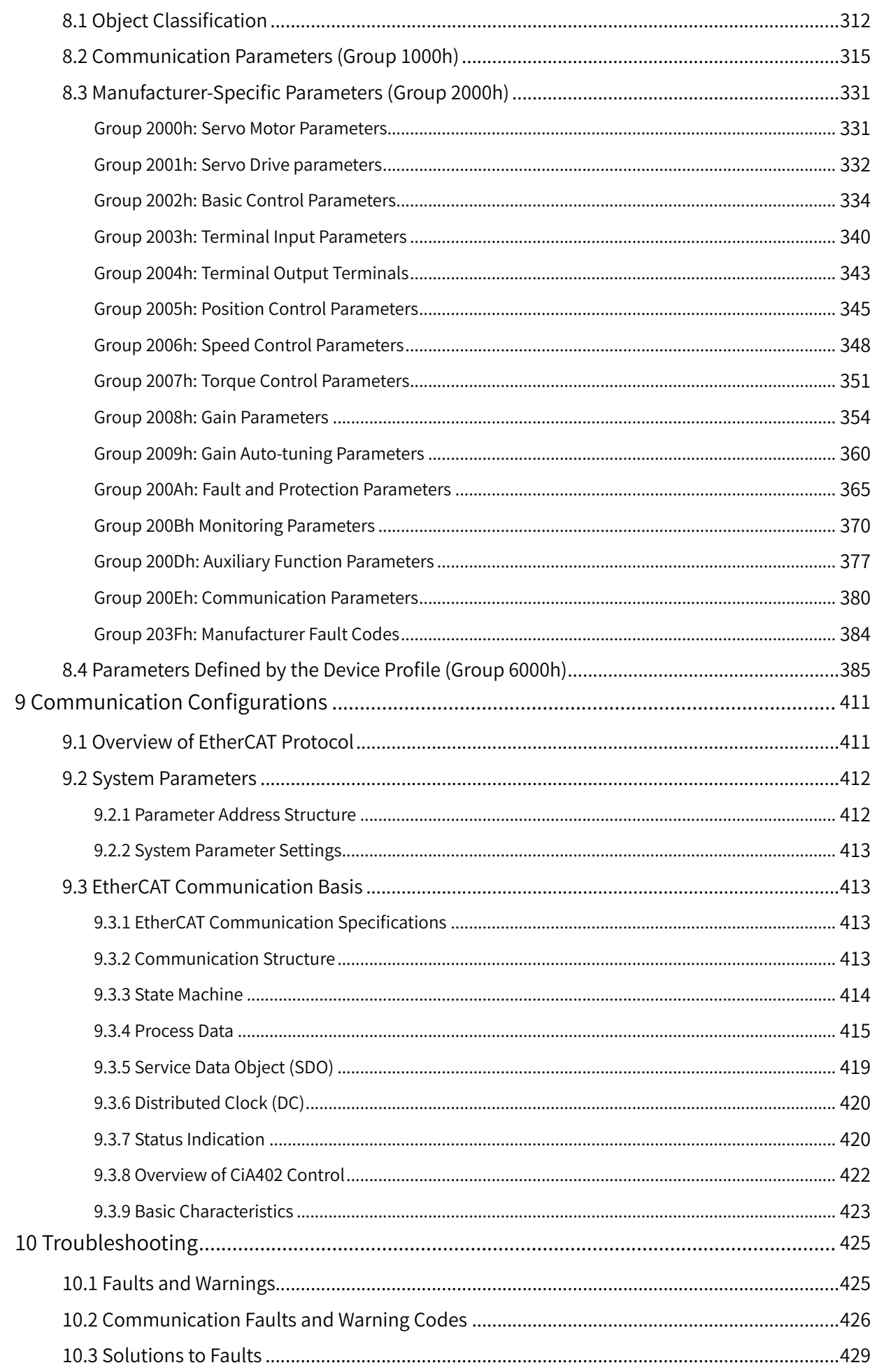

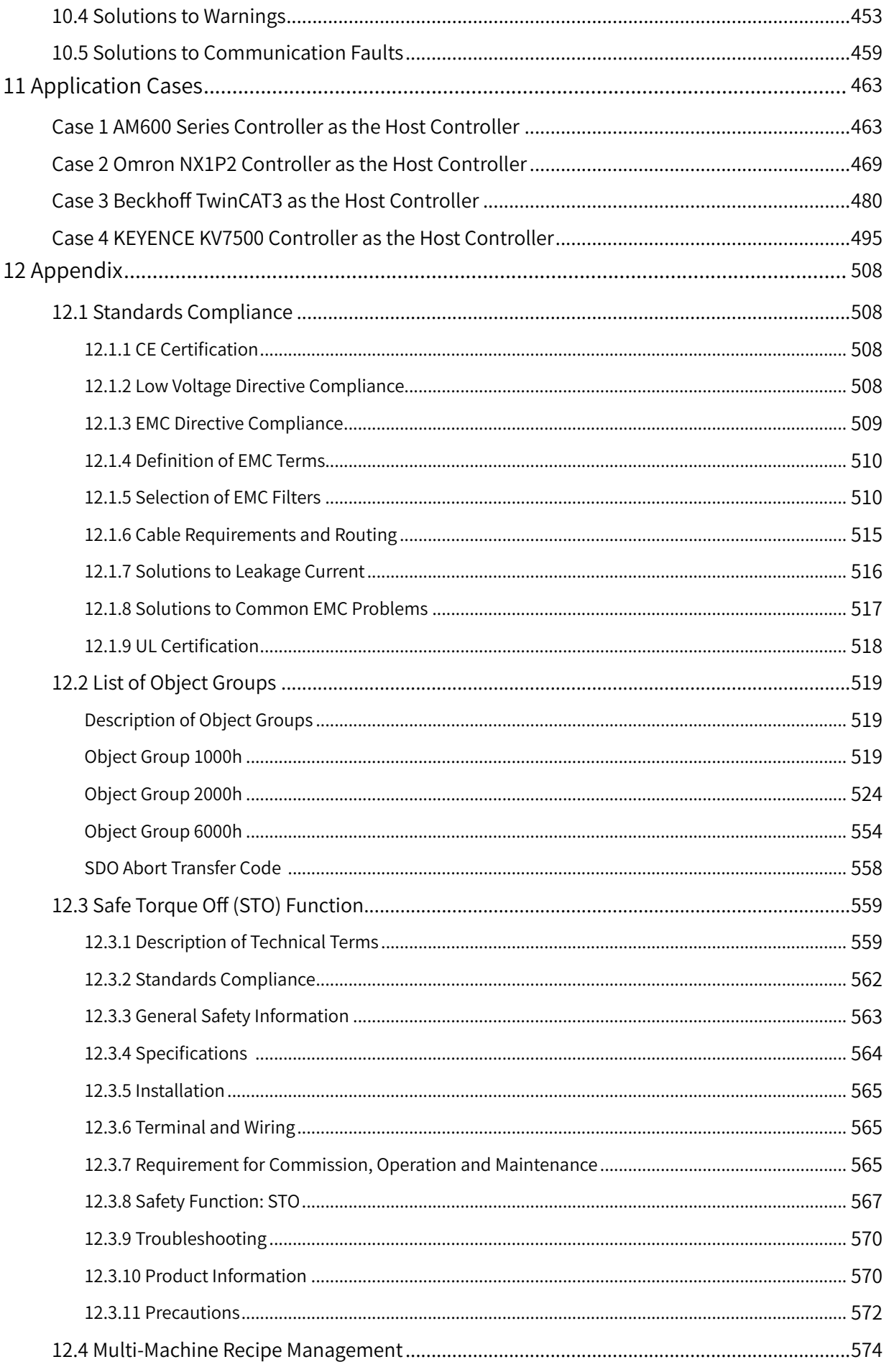

# <span id="page-10-0"></span>**Safety Instructions**

# **Safety Precautions**

- 1) Before installing, using, and maintaining this equipment, read the safety information and precautions thoroughly, and comply with them during operations.
- 2) To ensure the safety of humans and equipment, follow the signs on the equipment and all the safety instructions in this user guide.
- 3) "CAUTION", "WARNING", and "DANGER" items in the user guide do not indicate all safety precautions that need to be followed; instead, they just supplement the safety precautions.
- 4) Use this equipment according to the designated environment requirements. Damage caused by improper usage is not covered by warranty.
- 5) Inovance shall take no responsibility for any personal injuries or property damage caused by improper usage.

## **Safety Levels and Definitions**

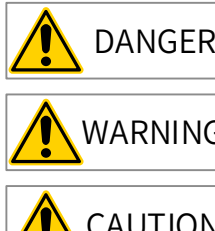

 $DANGER$  Indicates that failure to comply with the notice will result in severe personal injuries or even death.

 $WARNING$  Indicates that failure to comply with the notice may result in severe personal injuries or even death.

 $CAUTION$  Indicates that failure to comply with the notice may result in minor or moderate personal injuries or equipment damage.

## **Safety Instructions**

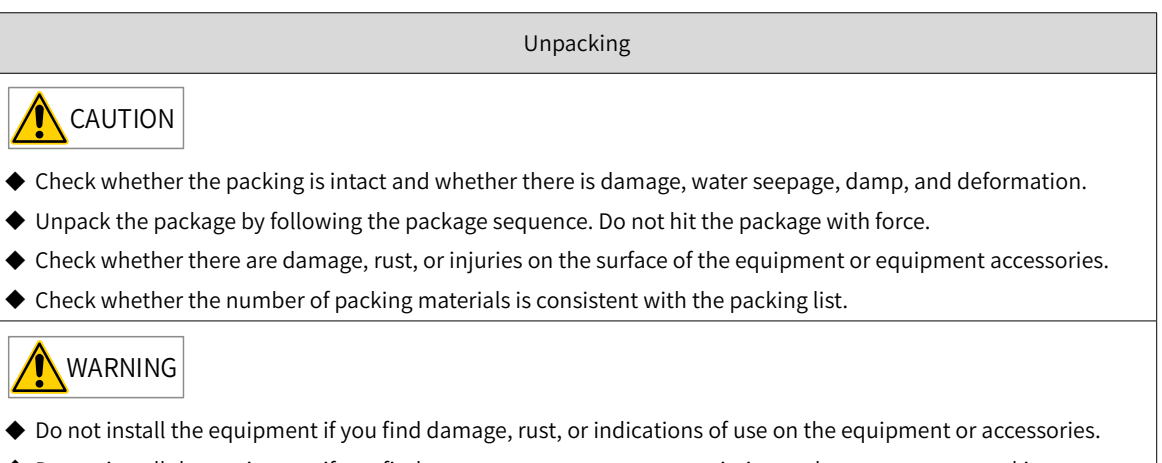

- ◆ Do not install the equipment if you find water seepage, component missing or damage upon unpacking.
- ◆ Do not install the equipment if you find the packing list does not conform to the equipment you received.

Storage and Transportation

## **CAUTION**

- ◆ Store and transport this equipment based on the storage and transportation requirements for humidity and temperature.
- ◆ Avoid transporting the equipment in environments such as water splashing, rain, direct sunlight, strong electric field, strong magnetic field, and strong vibration.
- ◆ Avoid storing this equipment for more than three months. Long-term storage requires stricter protection and necessary inspections.
- ◆ Pack the equipment strictly before transportation. Use a sealed box for long-distance transportation.
- ◆ Never transport this equipment with other equipment or materials that may harm or have negative impacts on this equipment.

#### **WARNING**

- ◆ Use professional loading and unloading equipment to carry large-scale or heavy equipment.
- ◆ When carrying this equipment with bare hands, hold the equipment casing firmly with care to prevent parts falling. Failure to comply may result in personal injuries.
- ◆ Handle the equipment with care during transportation and mind your step to prevent personal injuries or equipment damage.
- ◆ Never stand or stay below the equipment when the equipment is lifted by hoisting equipment.

#### Installation

WARNING

- ◆ Thoroughly read the safety instructions and user guide before installation.
- ◆ Do not modify this equipment.
- ◆ Do not rotate the equipment components or loosen fixed bolts (especially those marked in red) on equipment components.
- ◆ Do not install this equipment in places with strong electric or magnetic fields.
- ◆ When this equipment is installed in a cabinet or final equipment, protection measures such as a fireproof enclosure, electrical enclosure, or mechanical enclosure must be provided. The IP rating must meet IEC standards and local laws and regulations.

### DANGER

- ◆ Equipment installation, wiring, maintenance, inspection, or parts replacement must be performed only by professionals.
- ◆ Installation, wiring, maintenance, inspection, or parts replacement must be performed only by experienced personnel who have been trained with necessary electrical information.
- ◆ Installation personnel must be familiar with equipment installation requirements and relevant technical materials.
- ◆ Before installing equipment with strong electromagnetic interference, such as a transformer, install an electromagnetic shielding device for this equipment to prevent malfunctions.

Wiring DANGER ◆ Equipment installation, wiring, maintenance, inspection, or parts replacement must be performed only by professionals. ◆ Never perform wiring at power-on. Failure to comply will result in an electric shock. ◆ Before wiring, cut off all equipment power supplies. Wait at least 15 minutes before further operations because residual voltage exists after power-off. ◆ Make sure that the equipment is well grounded. Failure to comply will result in an electric shock. ◆ During wiring, follow the proper electrostatic discharge (ESD) procedures, and wear an antistatic wrist strap. Failure to comply will result in damage to internal equipment circuits. WARNING ◆ Never connect the power cable to output terminals of the equipment. Failure to comply may cause equipment damage or even a fire. ◆ When connecting a drive with the motor, make sure that the phase sequences of the drive and motor terminals are consistent to prevent reverse motor rotation. ◆ Wiring cables must meet cross sectional area and shielding requirements. The shielding layer of the shielded cable must be reliably grounded at one end. ◆ After wiring, make sure that no screws are fallen and cables are exposed in the equipment. Power-on DANGER ◆ Before power-on, make sure that the equipment is installed properly with reliable wiring and the motor can be restarted. ◆ Before power-on, make sure that the power supply meets equipment requirements to prevent equipment damage or even a fire. ◆ At power-on, unexpected operations may be triggered on the equipment. Therefore, stay away from the equipment. ◆ After power-on, do not open the cabinet door and protective cover of the equipment. Failure to comply will result in an electric shock. ◆ Do not touch any wiring terminals at power-on. Failure to comply will result in an electric shock. ◆ Do not remove any part of the equipment at power-on. Failure to comply will result in an electric shock. Operation DANGER ◆ Do not touch any wiring terminals during operation. Failure to comply will result in an electric shock. ◆ Do not remove any part of the equipment during operation. Failure to comply will result in an electric shock. ◆ Do not touch the equipment enclosure, fan, or resistor for temperature detection. Failure to comply will result in heat injuries. ◆ Signal detection must be performed only by professionals during operation. Failure to comply will result in personal injuries or equipment damage. WARNING Prevent metal or other objects from falling into the device during operation. Failure to comply may result in

◆ Do not start or stop the equipment using a contactor. Failure to comply may result in equipment damage.

equipment damage.

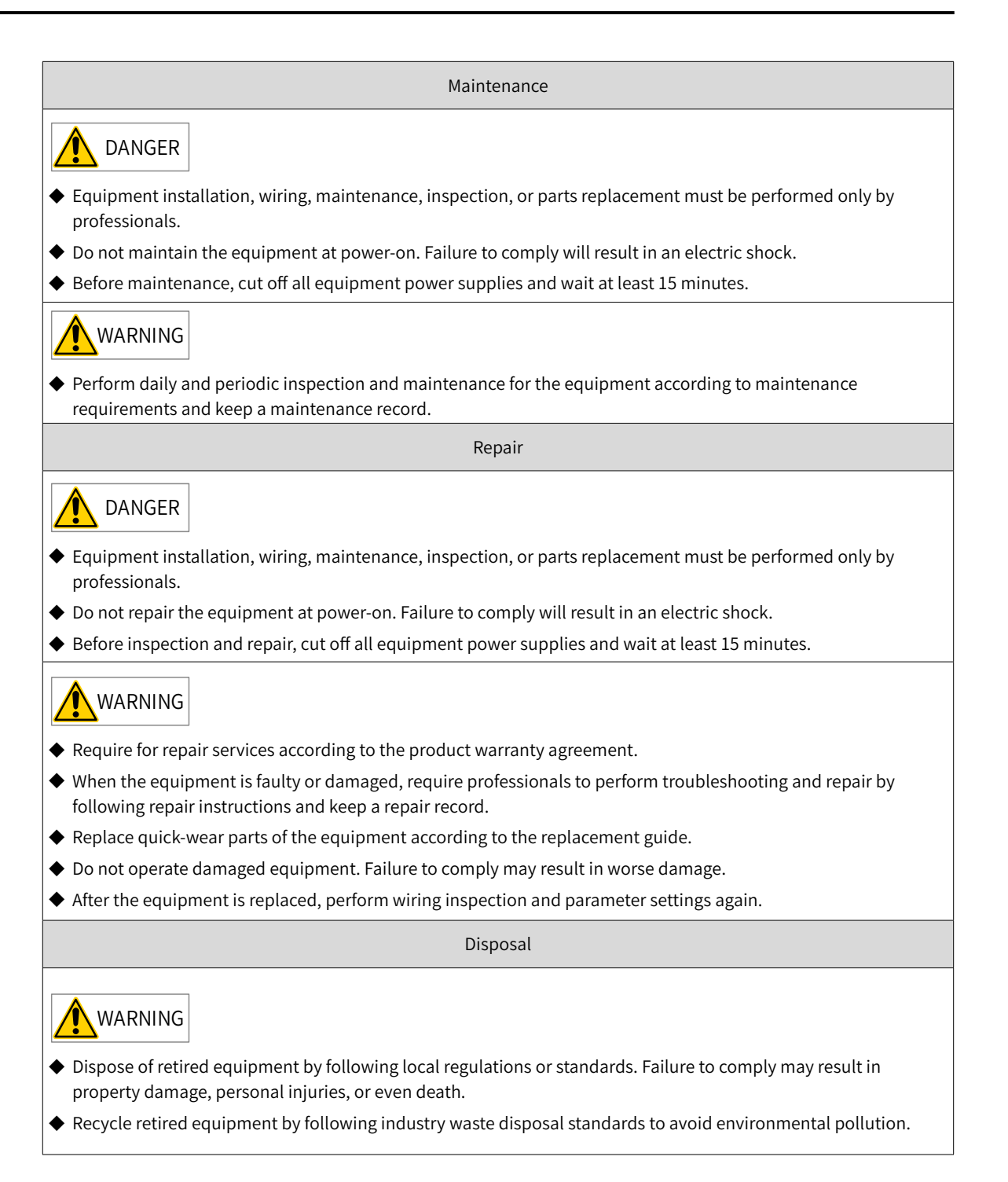

# <span id="page-14-0"></span>**Safety Signs**

- Description of safety signs in the user guide  $\left| i \right|$  Read the user guide before installation and operation. Reliably ground the system and equipment. Danger! High temperature! RE Prevent personal injuries caused by machines.  $\overline{A}$ High voltage! Wait 15 minutes before further operations.  $15$ min
- Description of safety signs on the equipment

For safe equipment operation and maintenance, comply with safety signs on the equipment, and do not damage or remove the safety labels. The following table describes the safety signs.

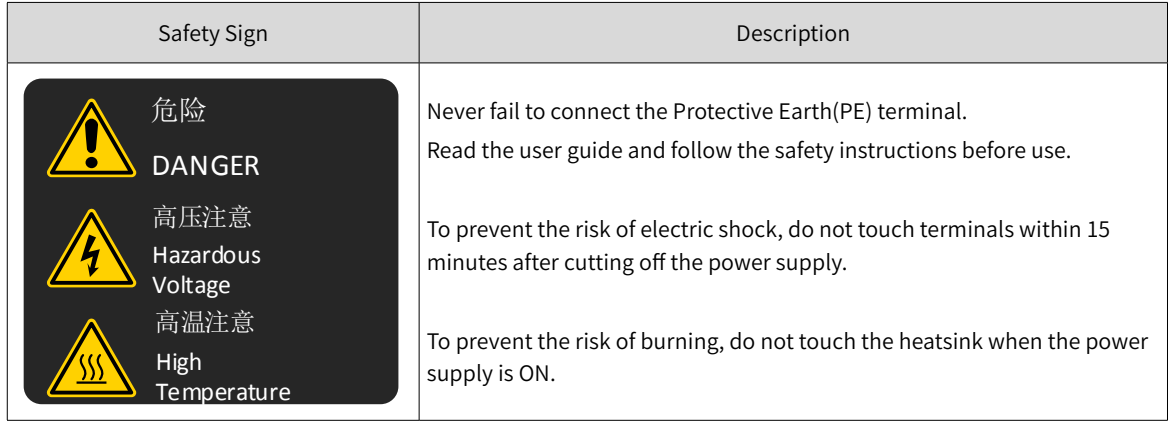

# <span id="page-15-0"></span>**1 Product Information**

# **1.1 Introduction to the Servo Drive**

## **1.1.1 Nameplate and Model Number**

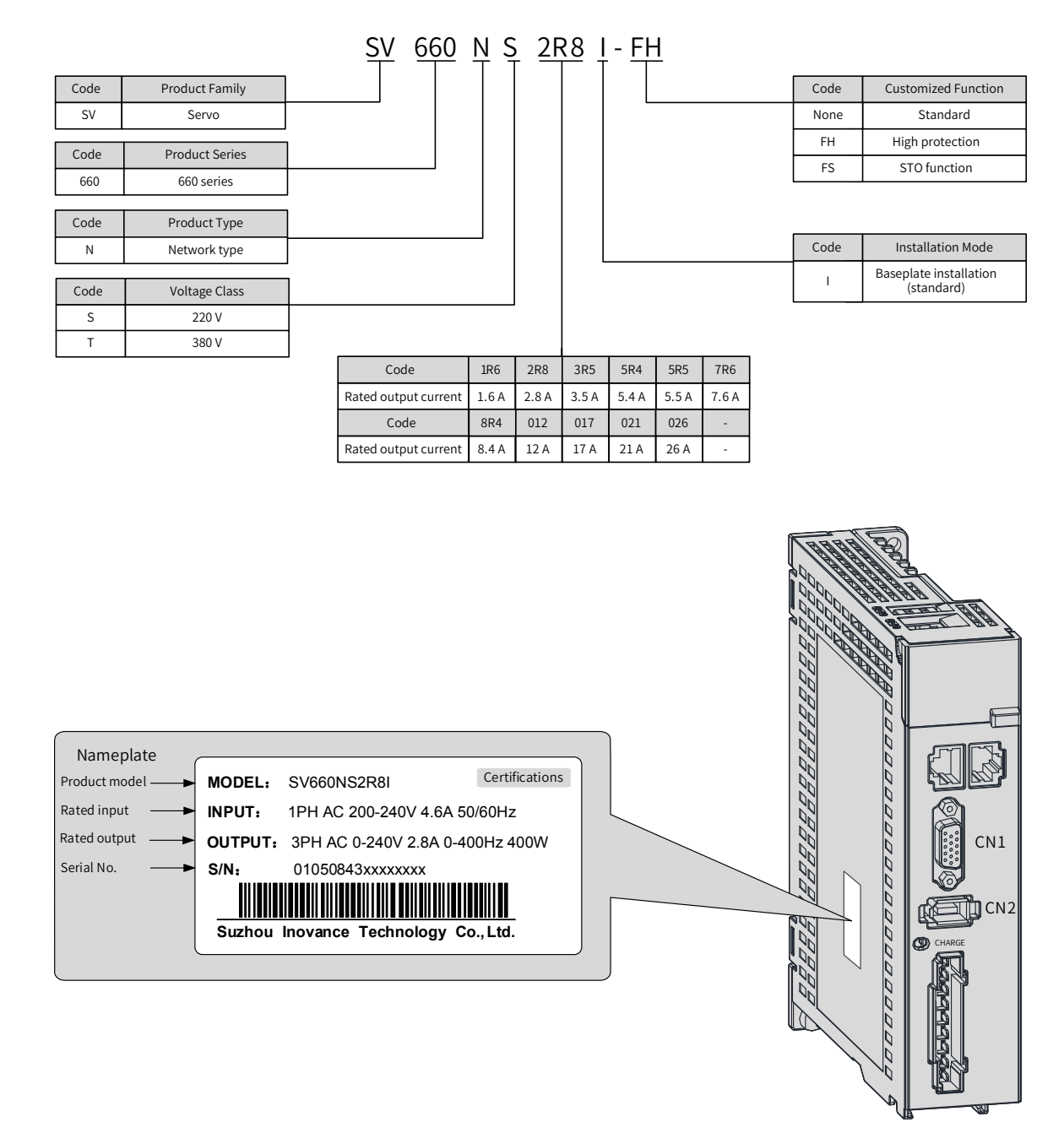

Figure 1-1 Nameplate and model number

<span id="page-16-0"></span>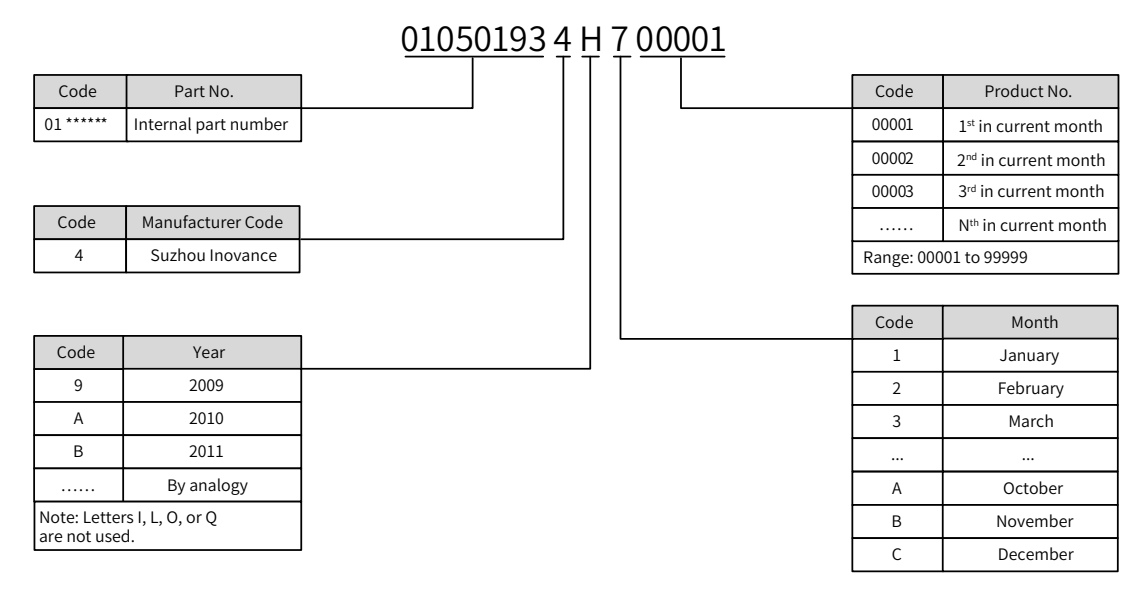

Example: The serial number 010501934H700001 indicates the servo drive is manufatured in July 2017.

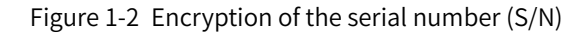

## **1.1.2 Components**

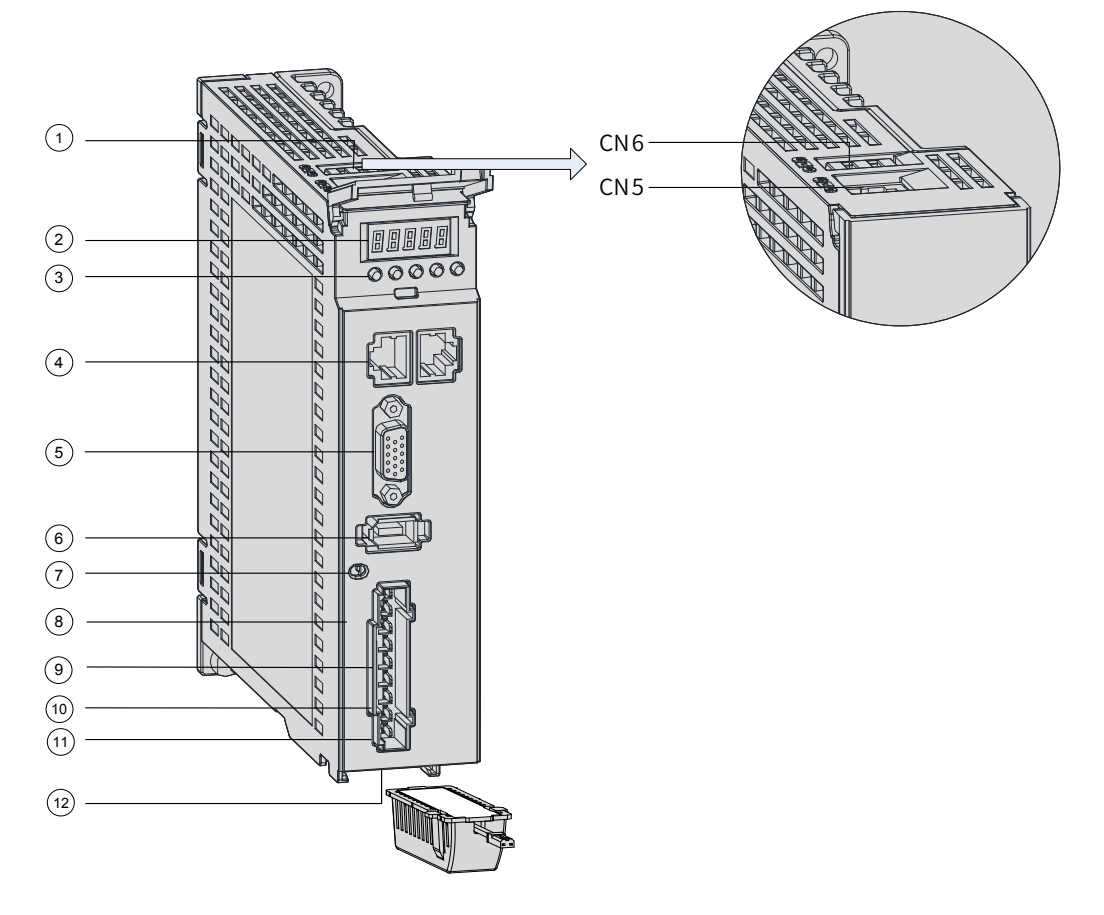

Figure 1-3 Layout of servo drives in size A

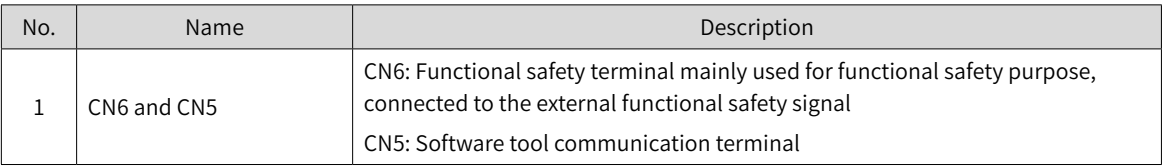

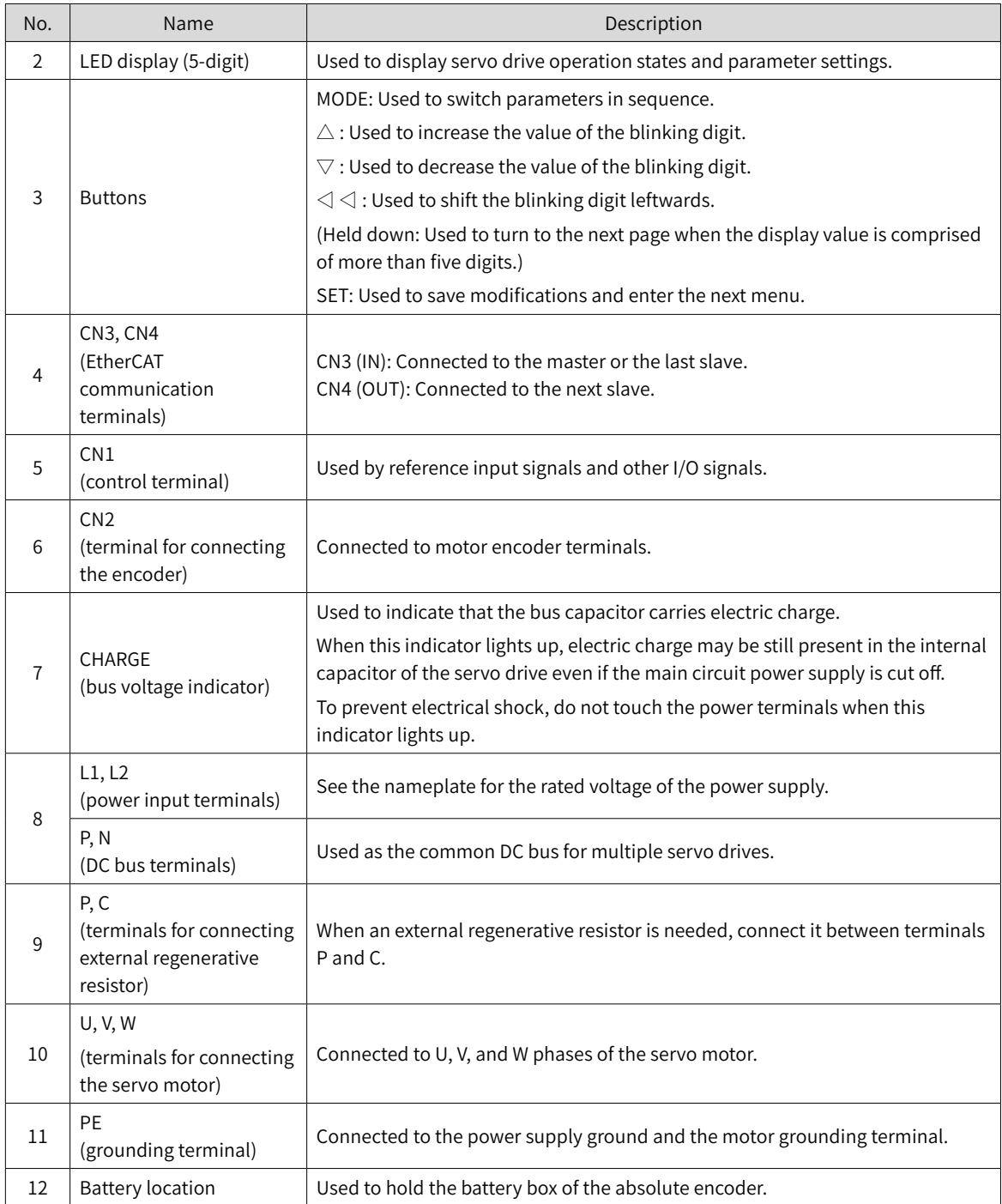

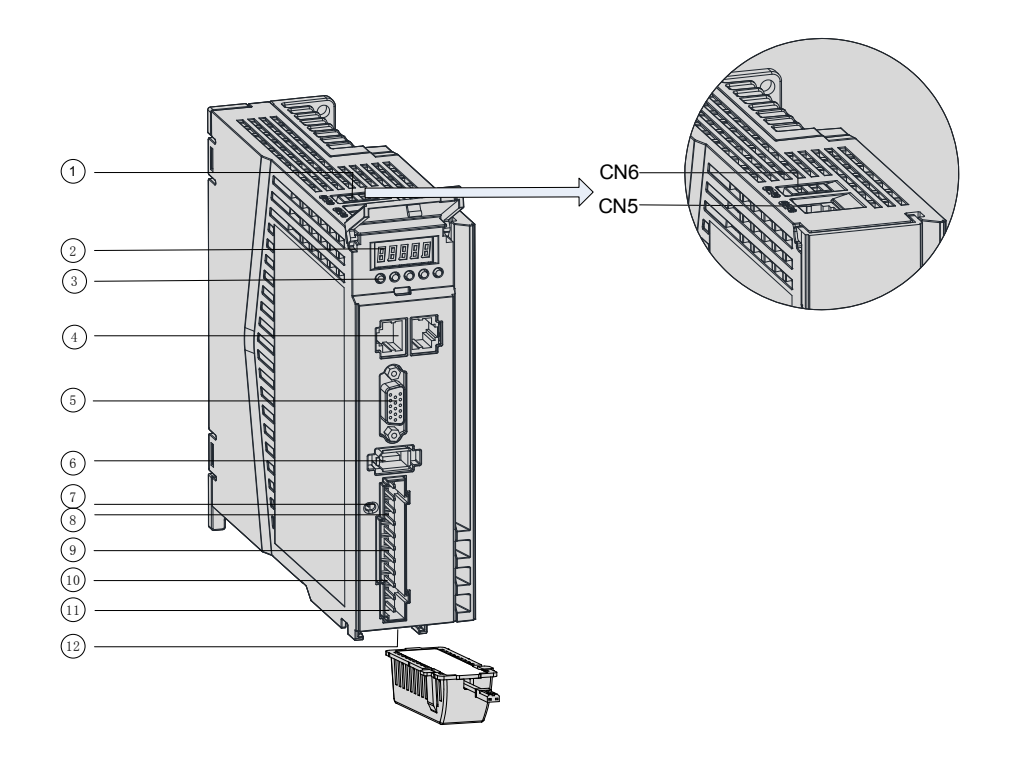

#### Figure 1-4 Layout of servo drives in size B

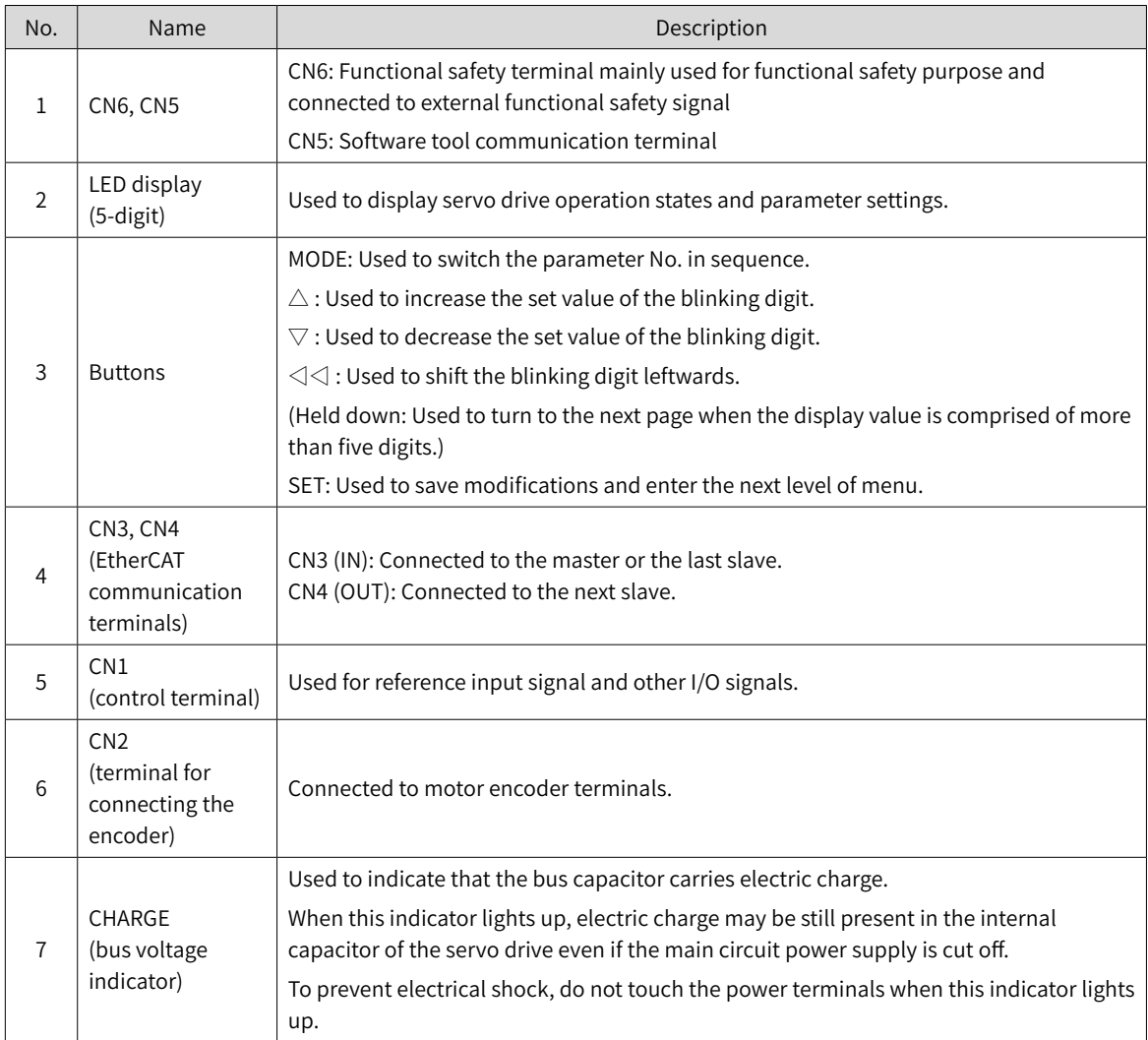

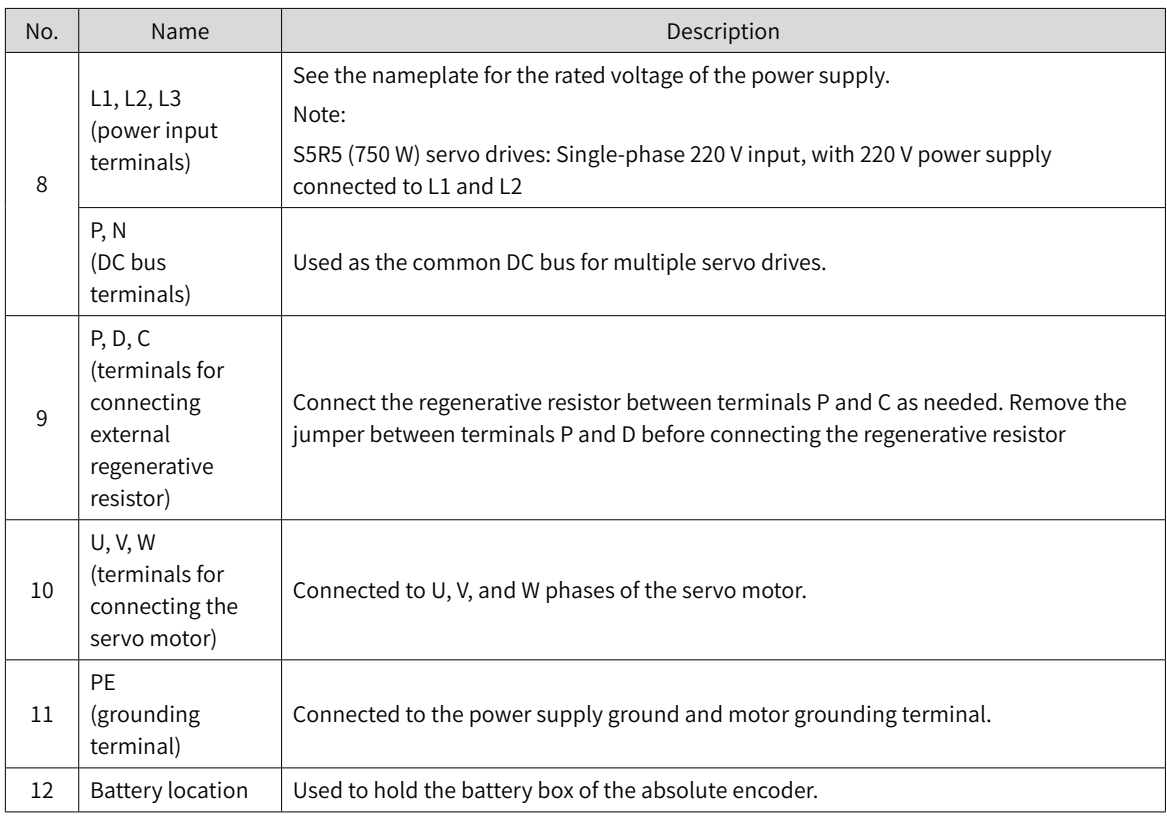

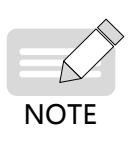

Built-in regenerative resistors or jumper bars are not included in S1R6 and S2R8 models. If an external regenerative resistor is needed, connect it between terminals P and C.

◆ To connect an external regenerative resistor to S5R5 models, remove the jumper bar between terminals P and D first and connect the resistor between terminals P and C.

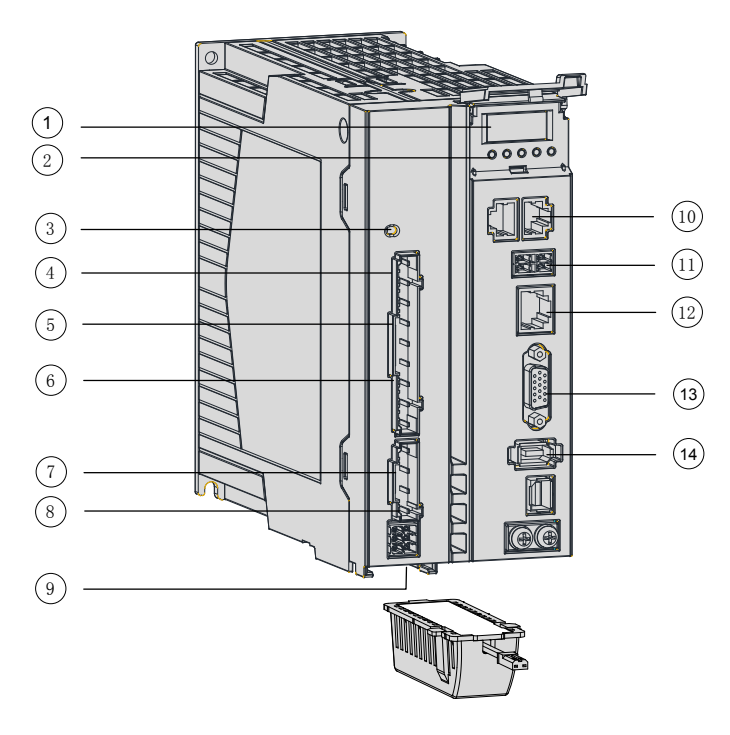

Figure 1-5 Components of servo drives in size C and Size D

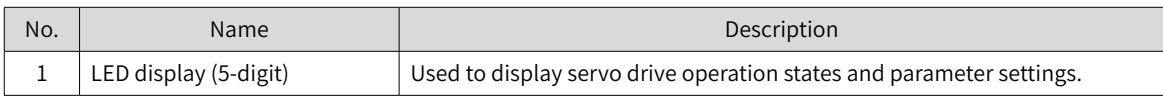

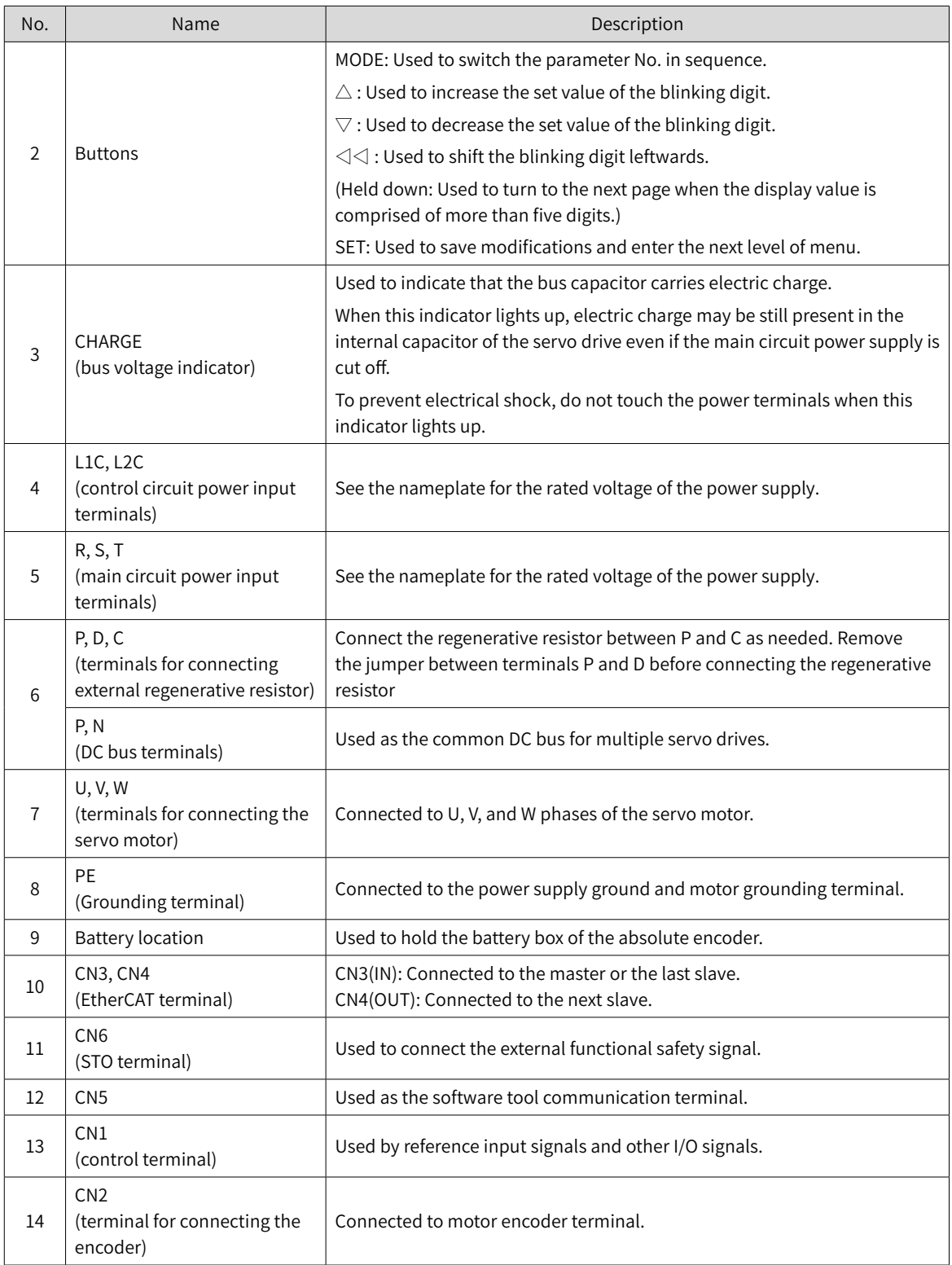

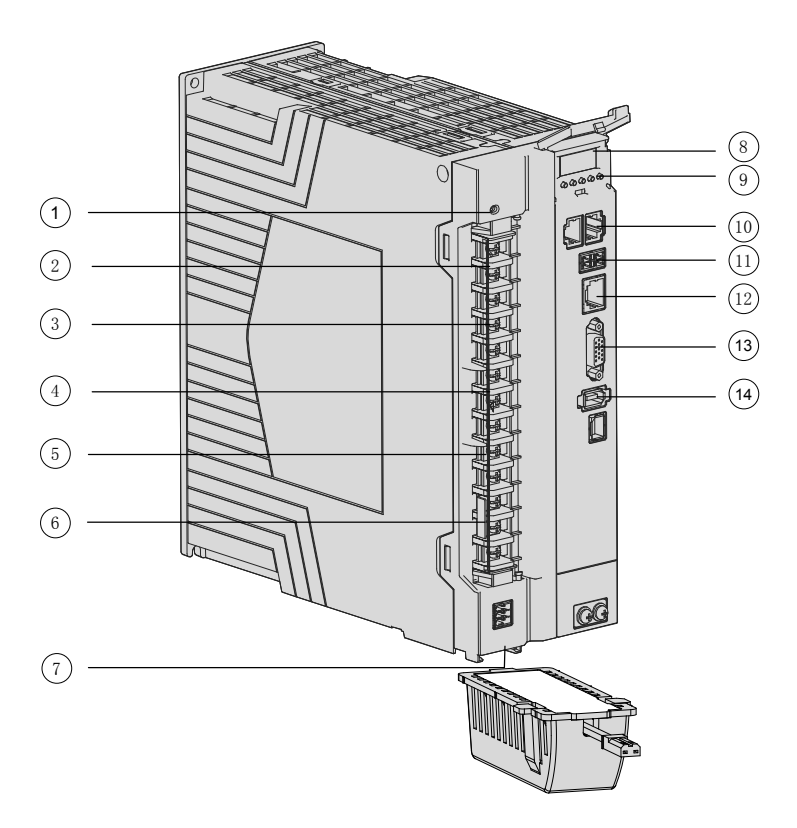

Figure 1-6 Components of servo drives in size E

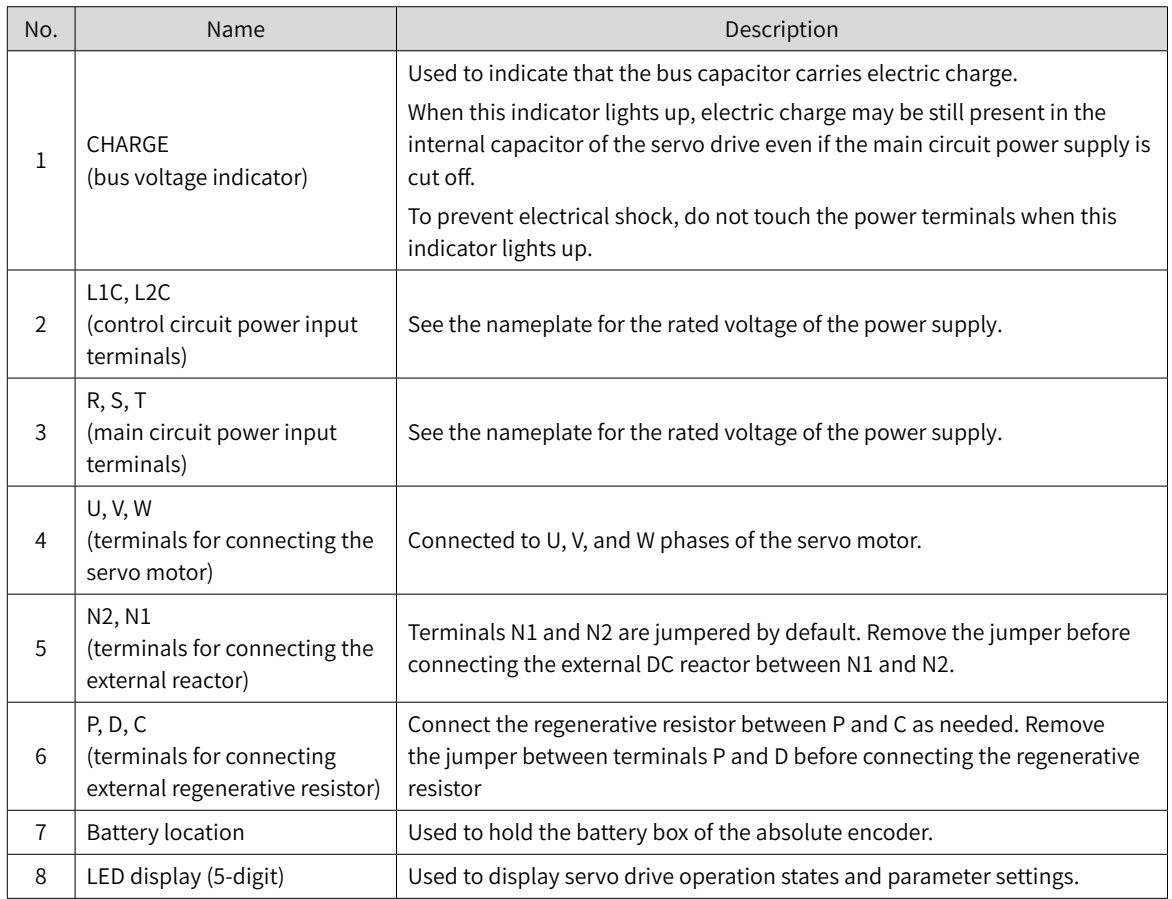

<span id="page-22-0"></span>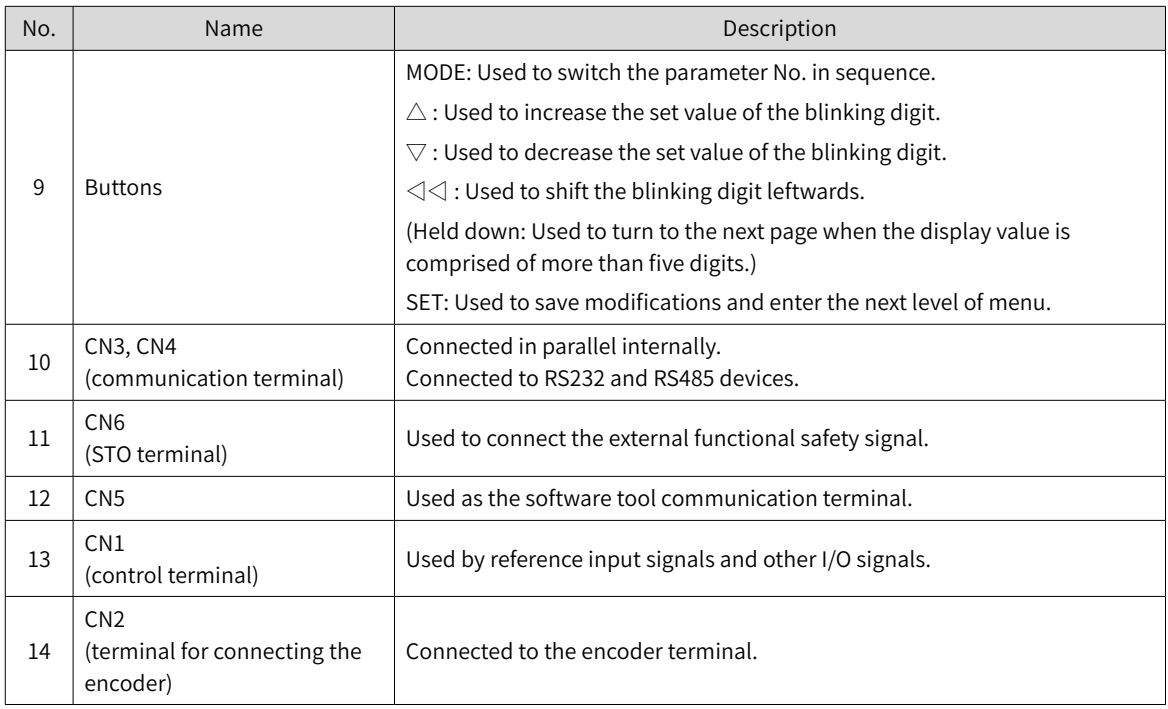

## **1.1.3 Technical Specifications**

#### **1 Electrical specifications**

■ Single-phase 220 V servo drives

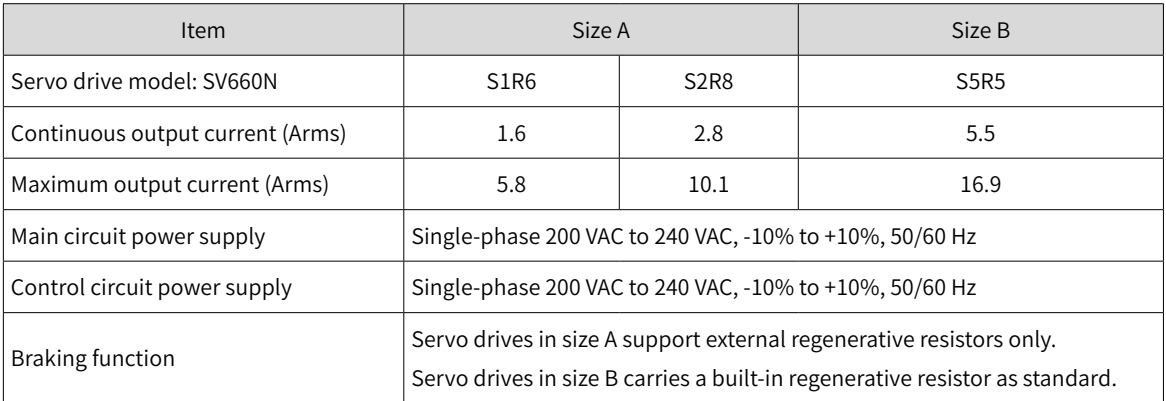

#### ■ Three-phase 220 V servo drives

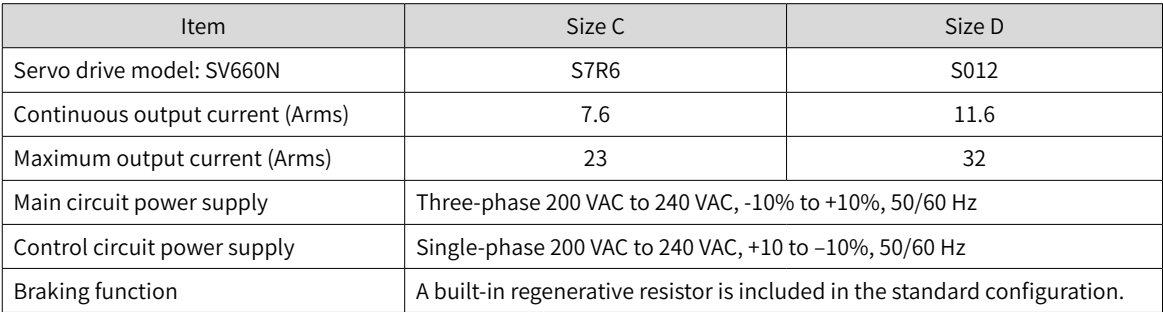

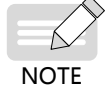

◆ S7R6 and S012 models support single-phase 220 V power supply and derating is not required upon single-phase power input.

#### ■ Three-phase 380 V servo drives

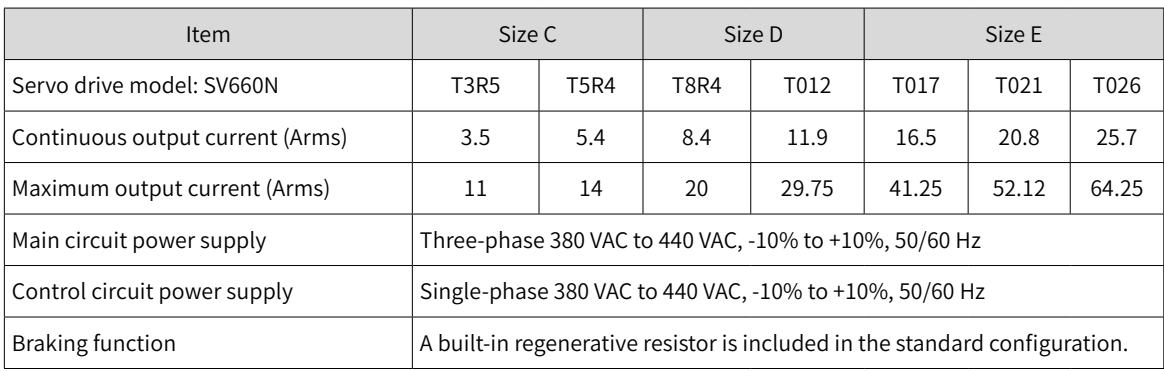

### **2 General specifications**

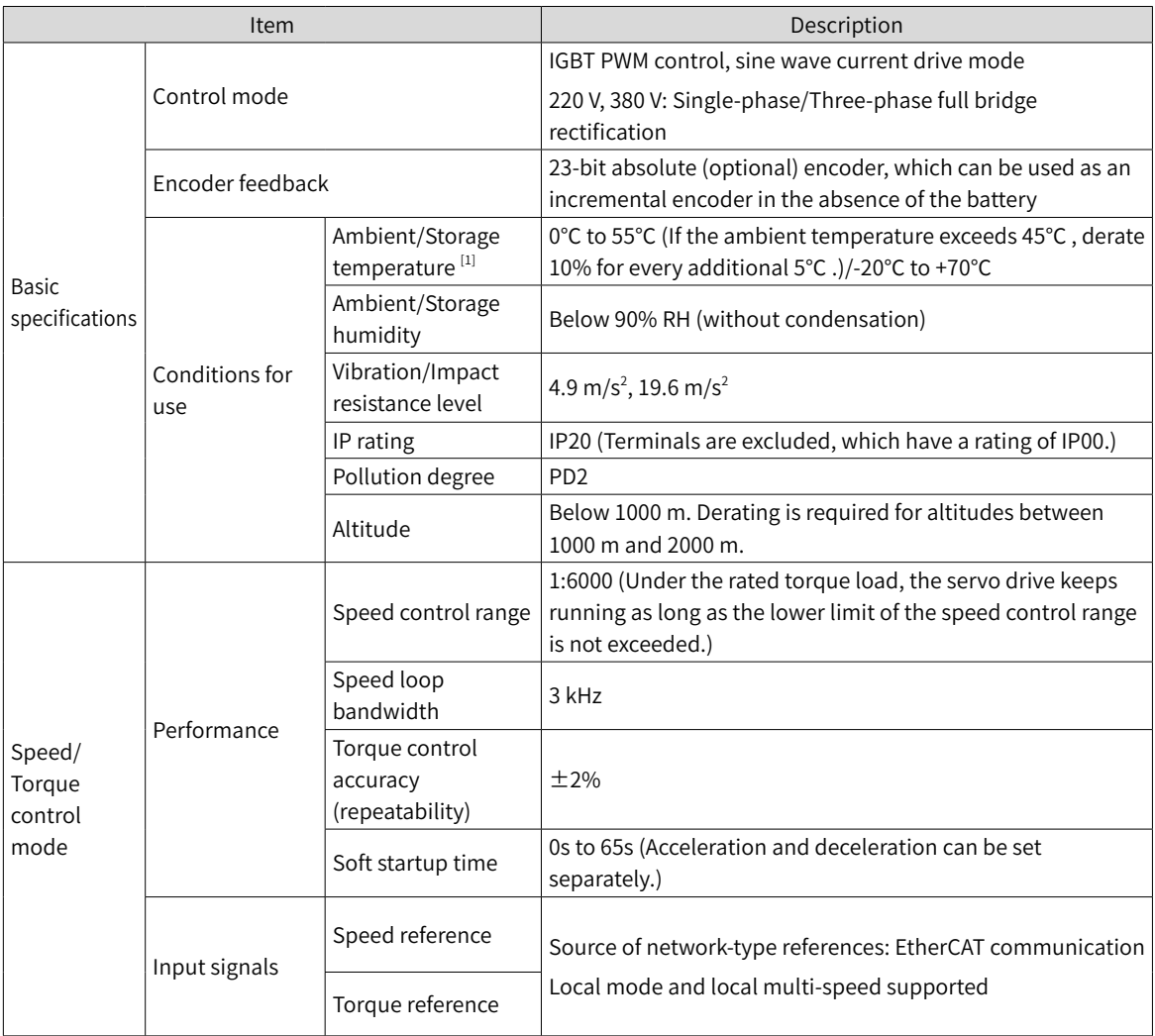

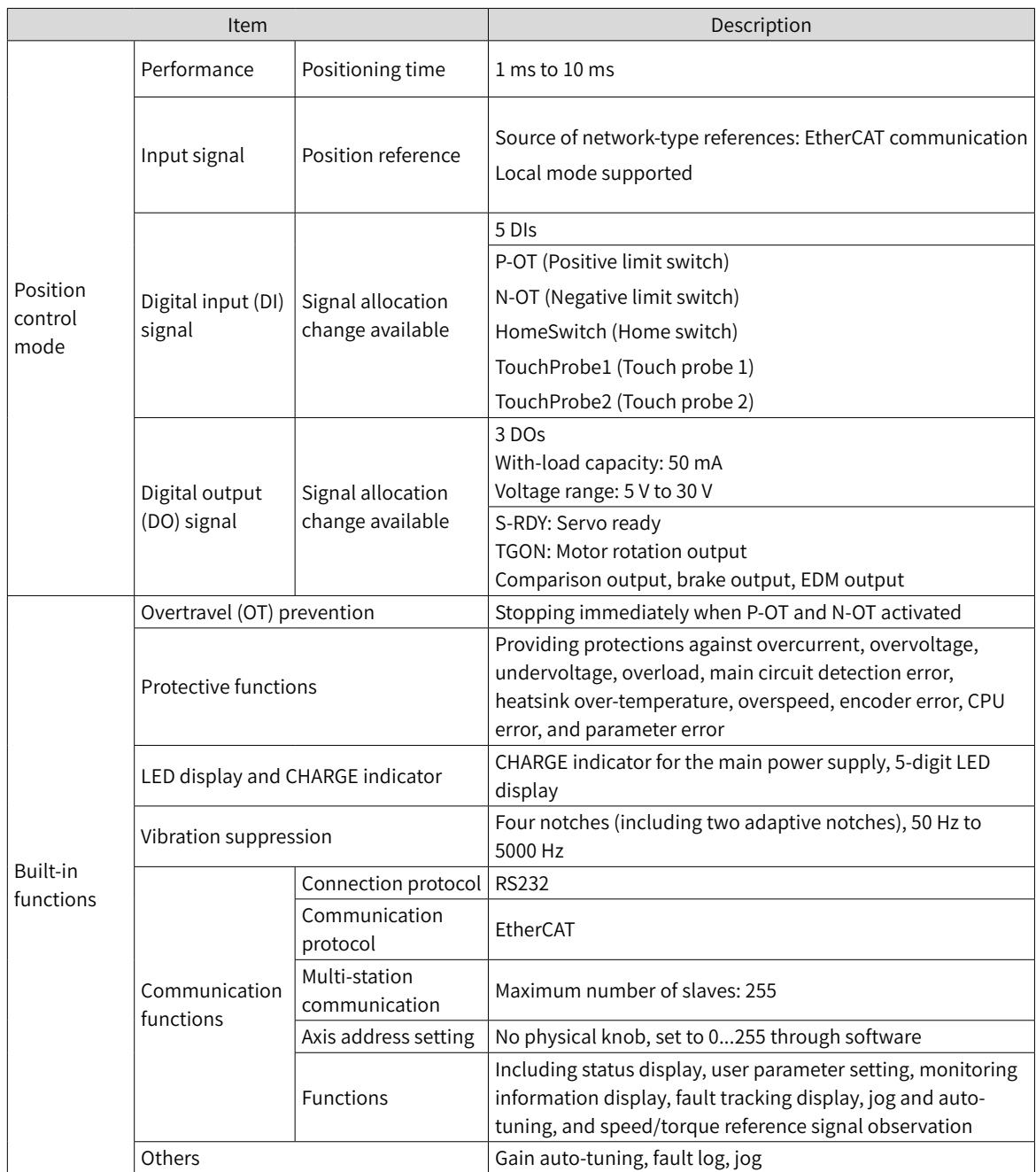

[1] Install the servo drive in environments that meet the allowable ambient temperature range. When it is installed inside an electric control cabinet, the temperature inside the cabinet must also be within this range.

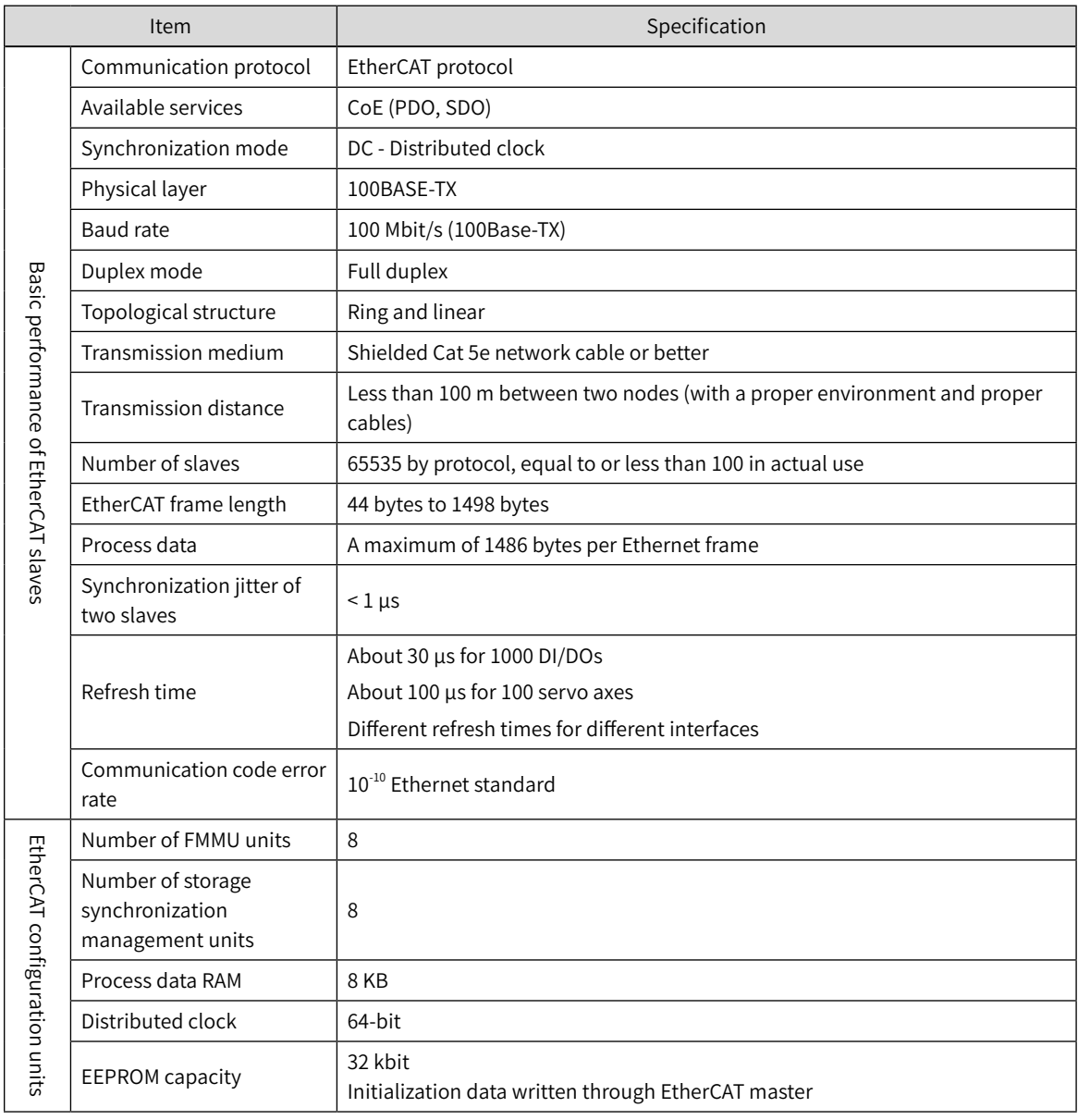

### **3 Technical specifications of EtherCAT communication**

#### **4 Basic functions**

The servo drive functions are listed below. See details in corresponding chapters.

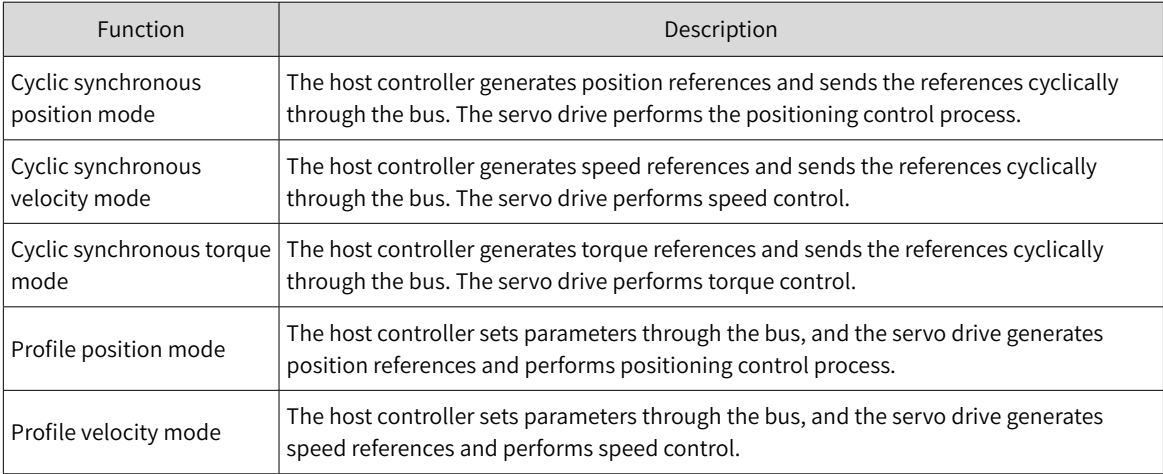

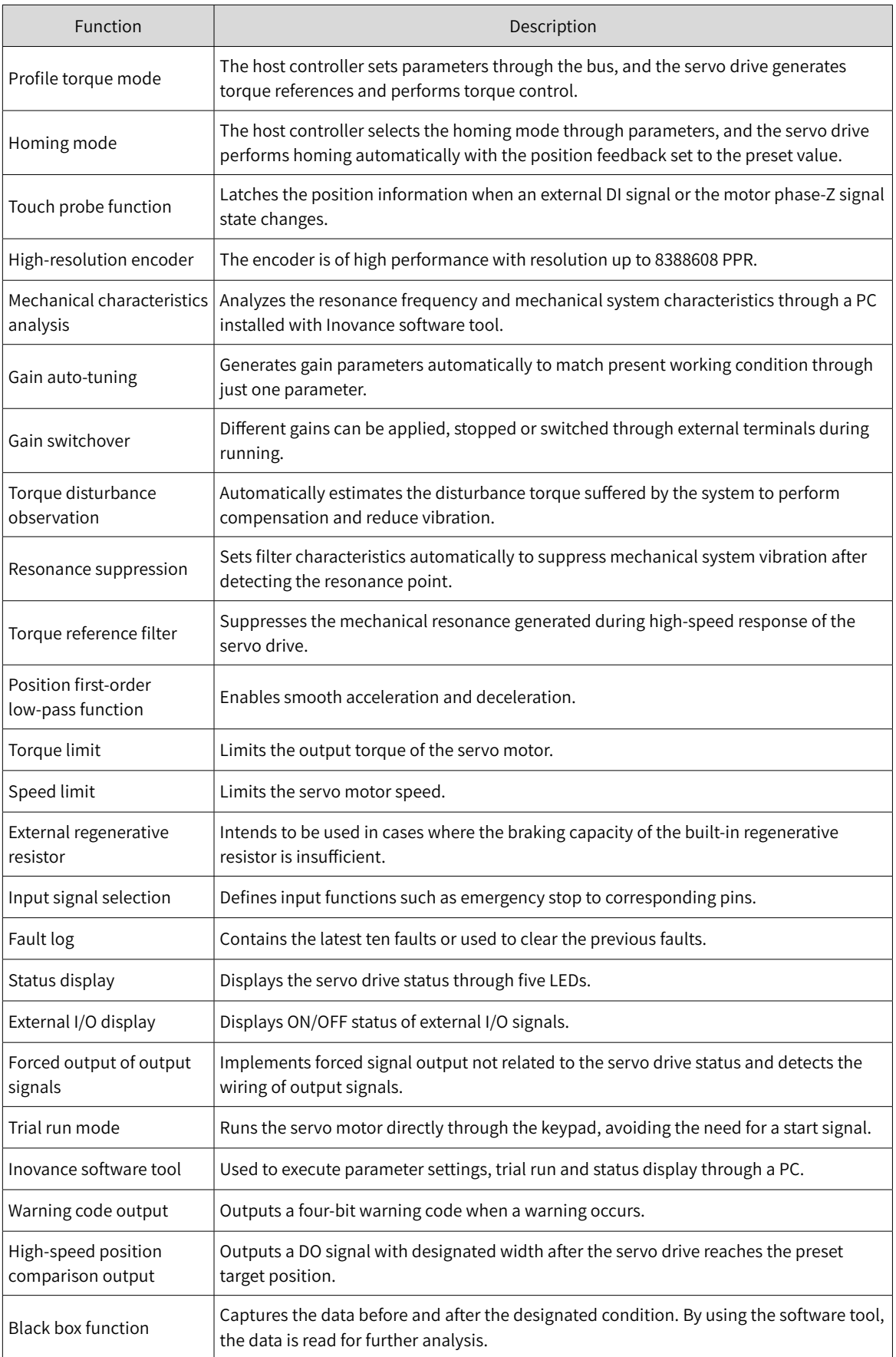

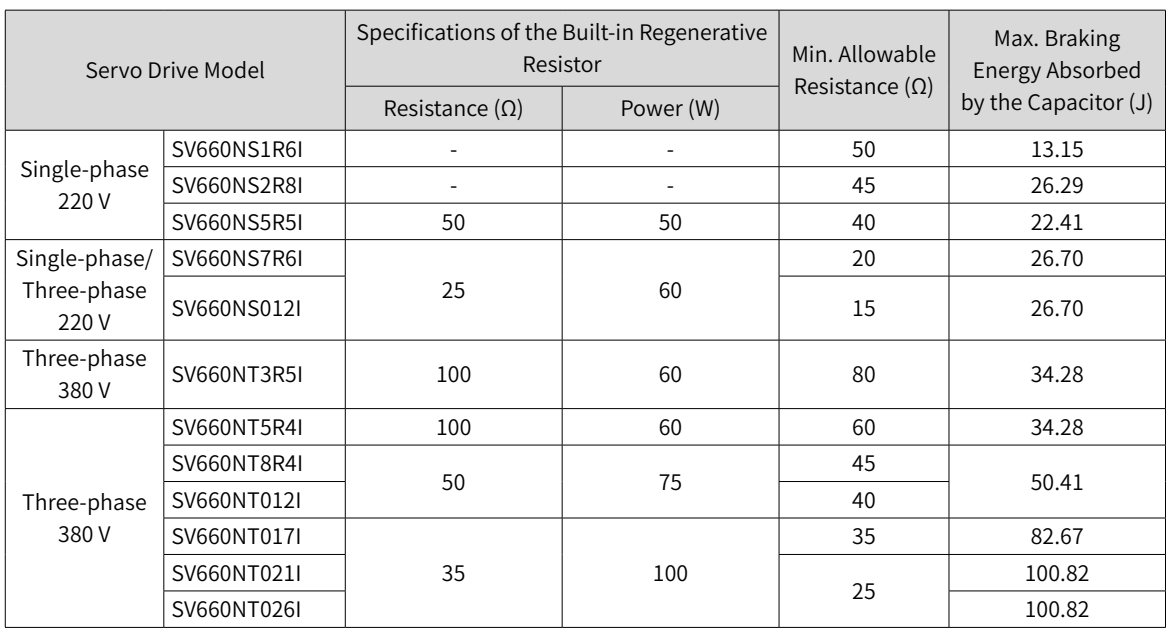

# <span id="page-27-0"></span>**1.1.4 Specifications of the Regenerative Resistor**

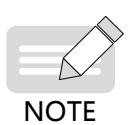

◆ Select the external regenerative resistor according to actual operating conditions.

◆ S7R6 and S012 models support single-phase 220 V power supply and derating is not required upon single-phase power input.

# <span id="page-28-0"></span>**1.2 Introduction to the Servo Motor**

## **1.2.1 Motor Nameplate and Model Number**

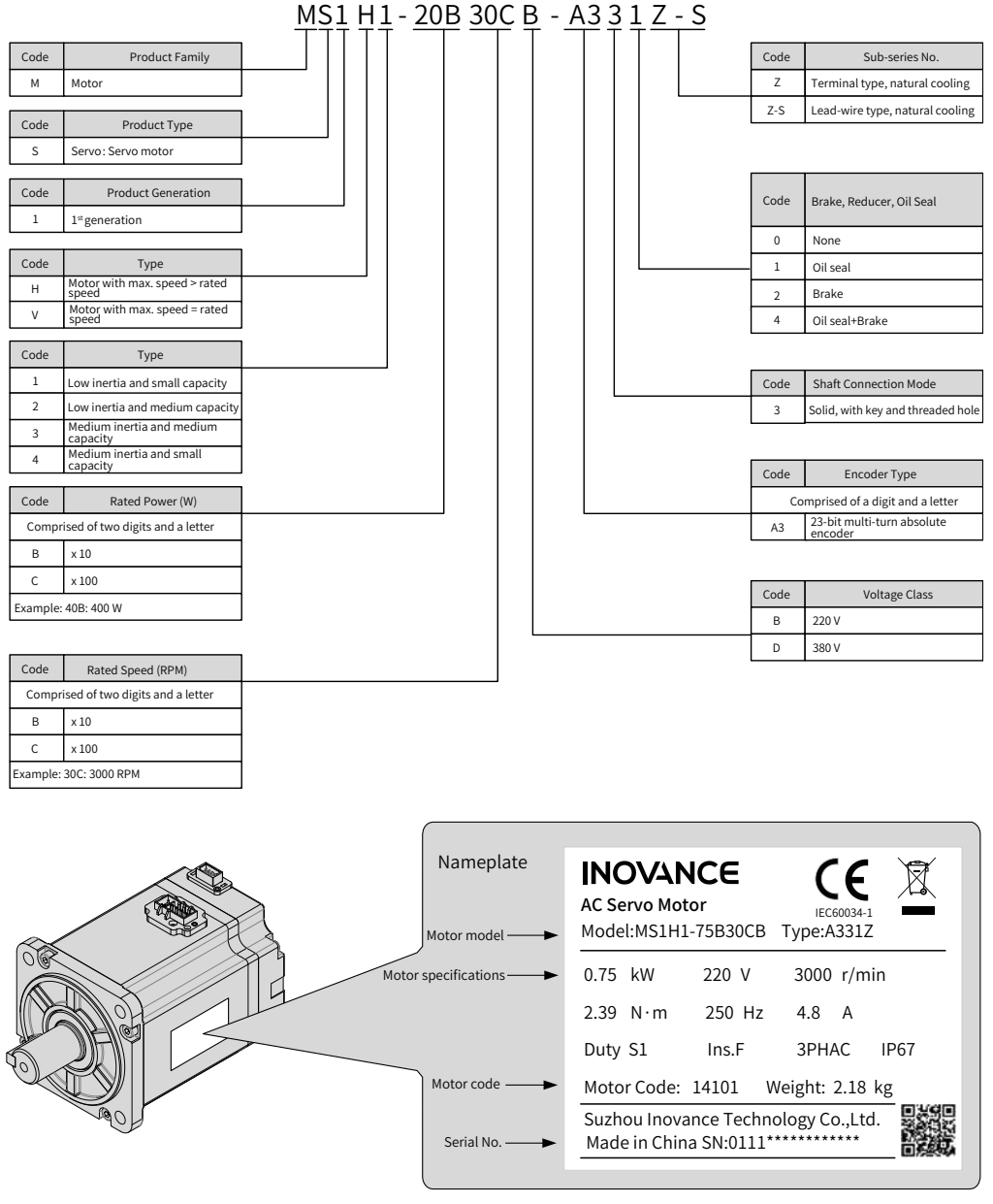

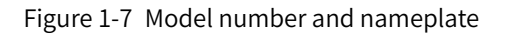

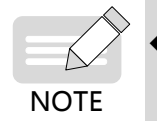

SV660N series servo drives can work with a motor equipped with a 23-bit single-turn or multi-turn encoder.

### <span id="page-29-0"></span>**1.2.2 Components**

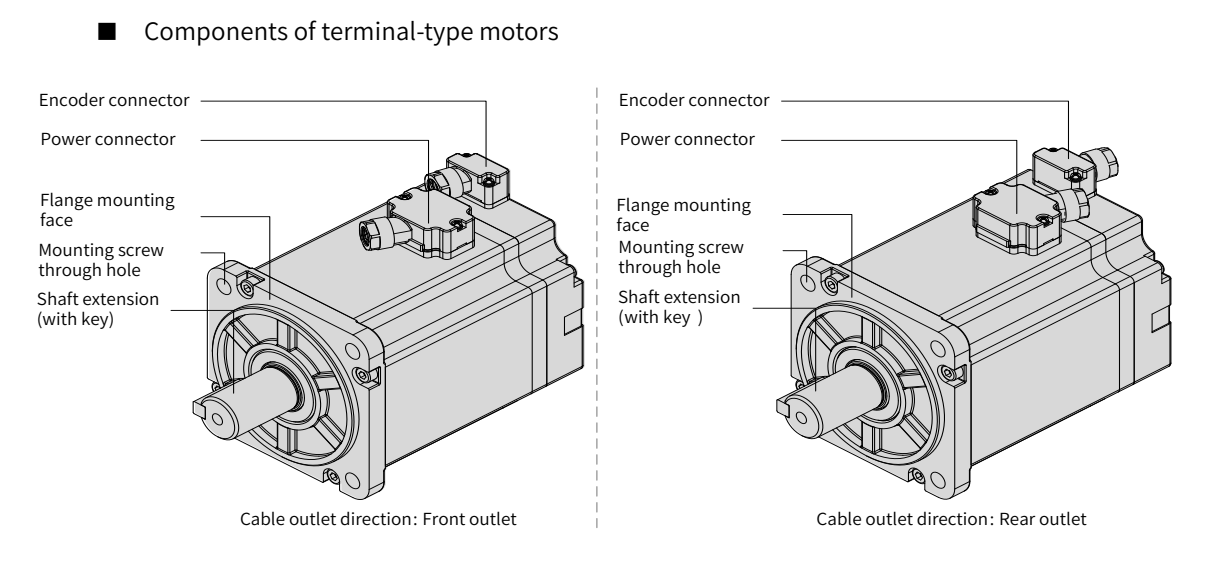

Figure 1-8 Components of MS1 series terminal-type motors

■ Components of lead wire-type motors

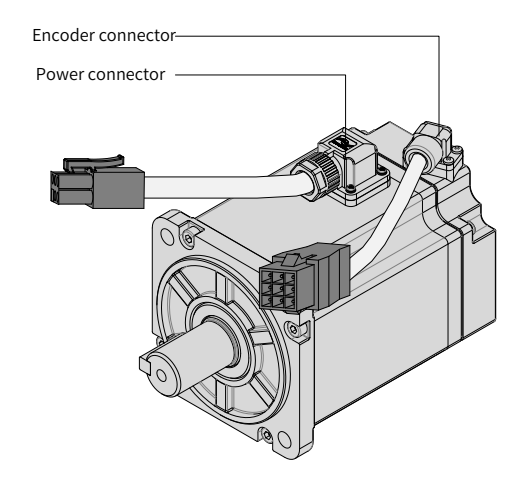

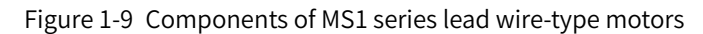

■ Components of connector-type motors (flange sizes 100/130/180)

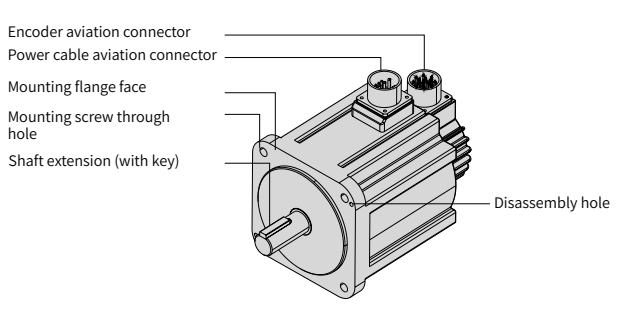

Figure 1-10 Components of MS1 series connector-type motors

# <span id="page-30-0"></span>**1.2.3 Technical Specifications**

## **1 Mechanical specifications of the motor**

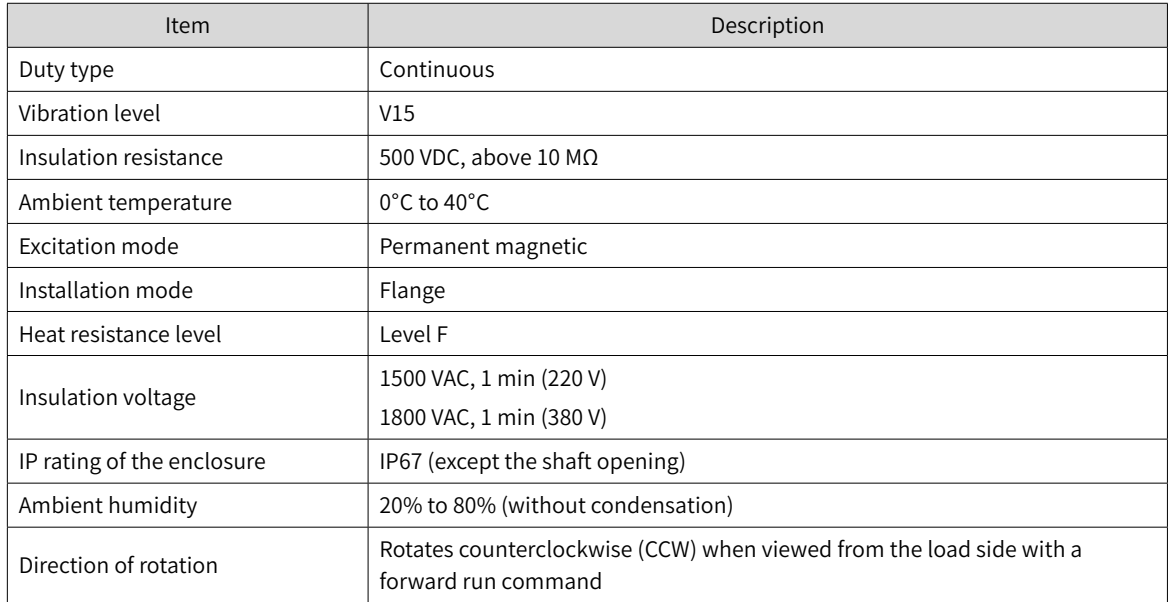

### **2 Motor ratings**

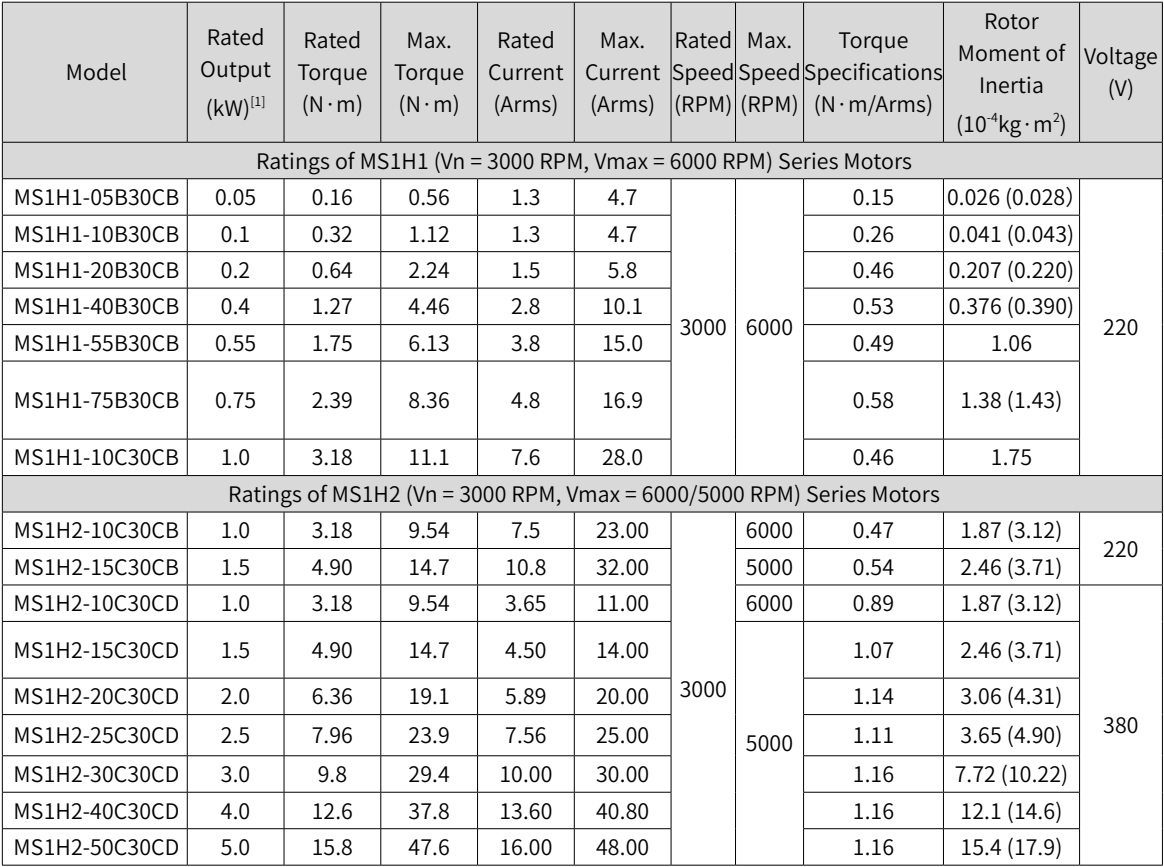

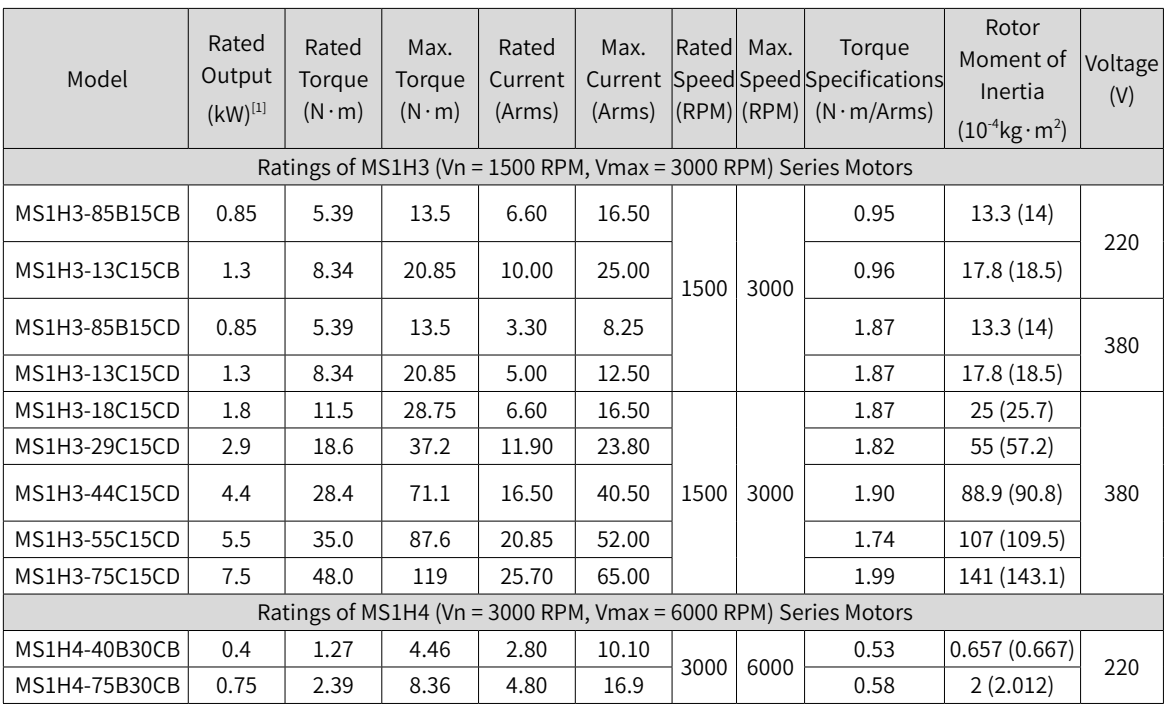

[1] The motor with oil seal must be derated by 10% during use.

[2] Values inside parentheses "()" are for motors with brake.

◆ Values in the preceding table are obtained when motors equipped with the following heatsinks are working with Inovance servo drives under an armature coil temperature of 20° C. MS1H1/MS1H4: 250 mm x 250 mm x 6 mm (aluminum)

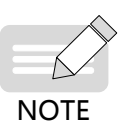

MS1H2-10C to 25C: 300 mm x 300 mm x 12 mm (aluminum)

MS1H2-30C to 50C: 400 mm x 400 mm x 20 mm (aluminum)

MS1H3-85B to 18C: 400 mm x 400 mm x 20 mm (iron)

MS1H3-29C to 75C: 360 mm x 360 mm x 25 mm (double-layer aluminum plate)

#### **3 Motor overload characteristics**

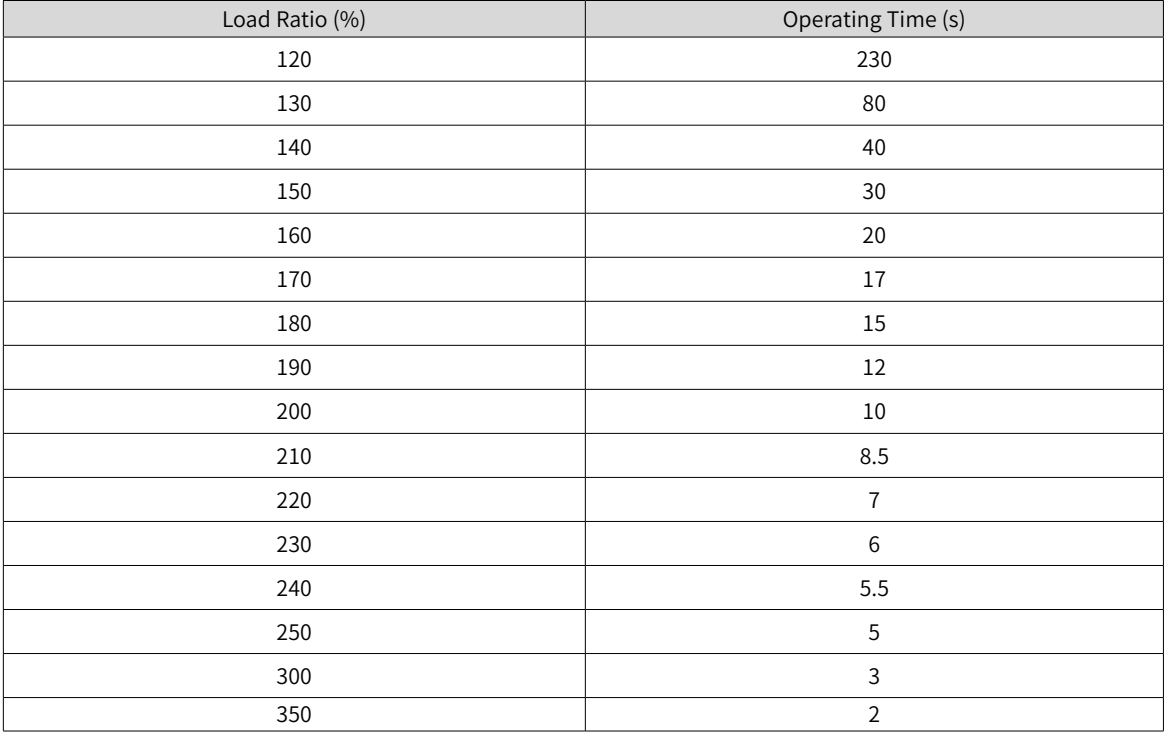

**NOTE** 

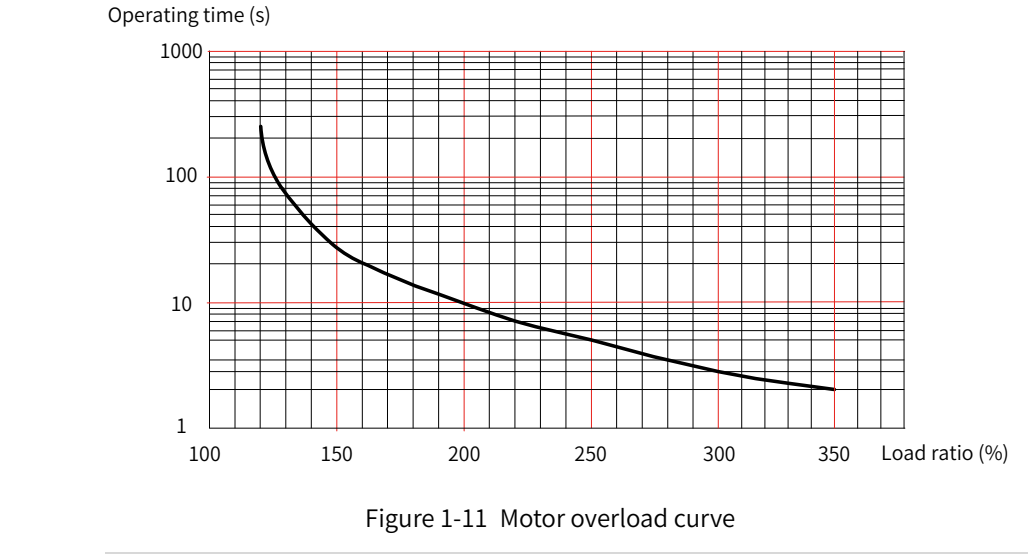

 $\blacklozenge$  The maximum torque of H1 and H4 models is 3.5 times the rated torque.

The maximum torque of H2 models is three times the rated torque.

◆ The maximum torque of H3 models (2.9 kW models excluded) is 2.5 times the rated torque.

◆ The maximum torque of 2.9 kW models is two times the rated torque.

#### **4 Allowable radial and axial loads of the motor**

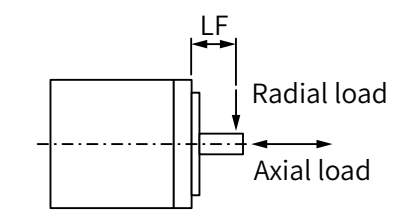

Figure 1-12 Radial and axial loads

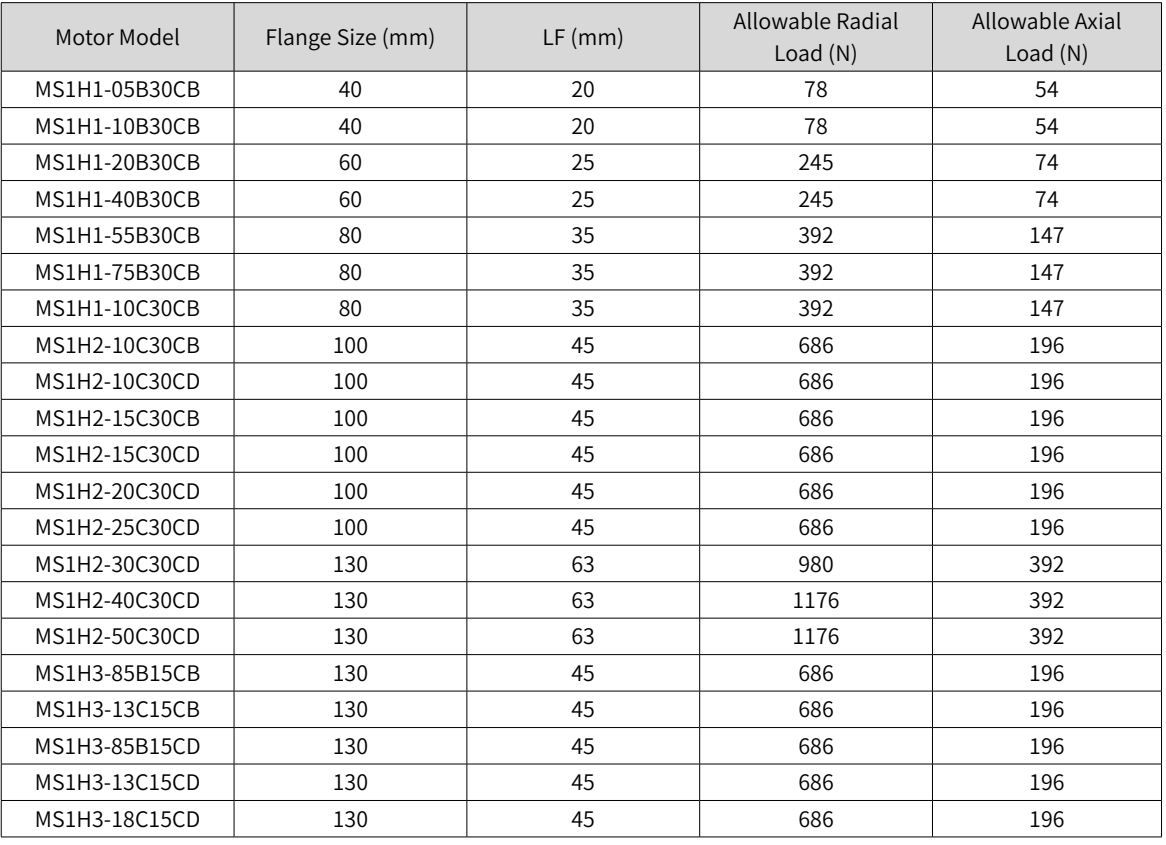

-32-

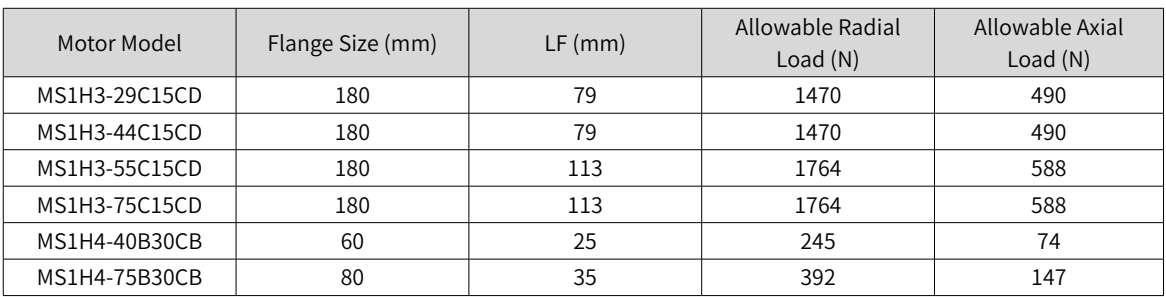

#### **5 Electrical specifications of the motor with brake**

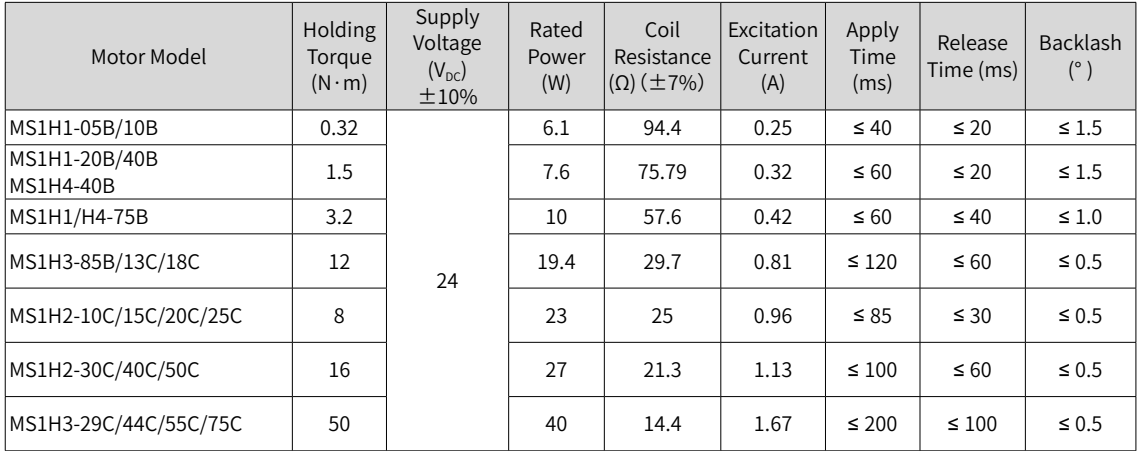

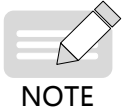

 $\blacklozenge$  The brake cannot share the same power supply with other electrical devices. This is to prevent malfunction of the brake due to voltage or current drop caused by other working devices.

 $\blacklozenge$  It is recommended to use cables of 0.5 mm<sup>2</sup> and above.

#### **6 Motor torque-speed characteristics**

■ MS1H1 (low inertia, small capacity)

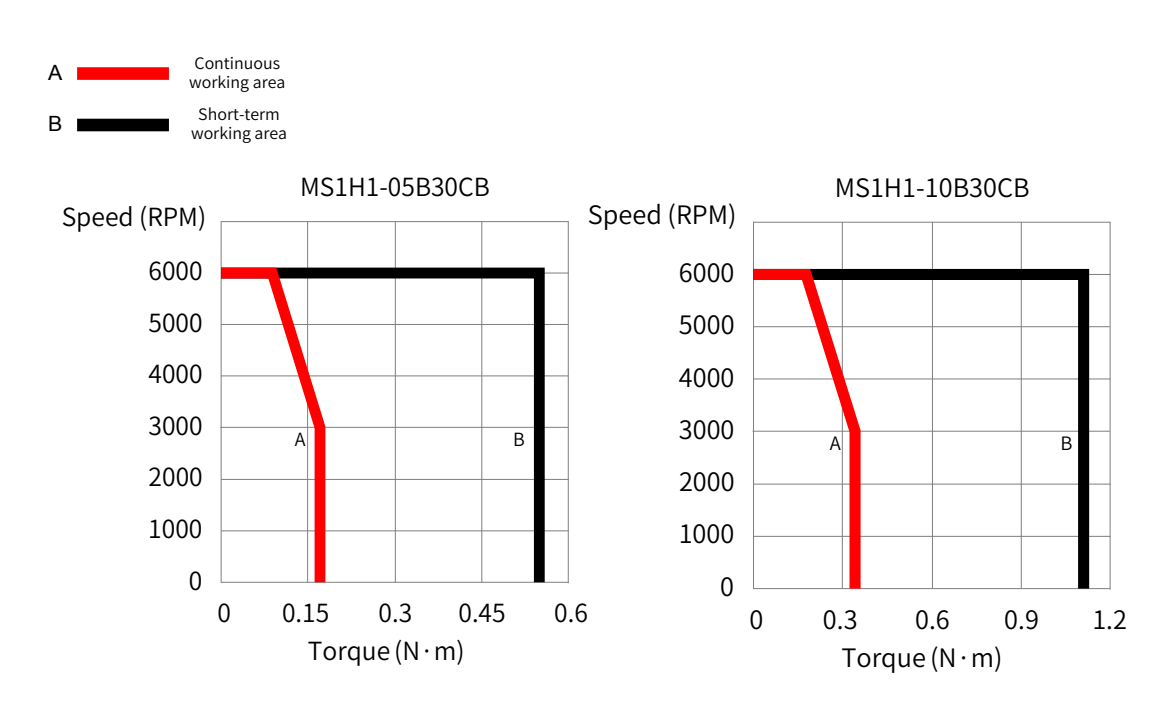

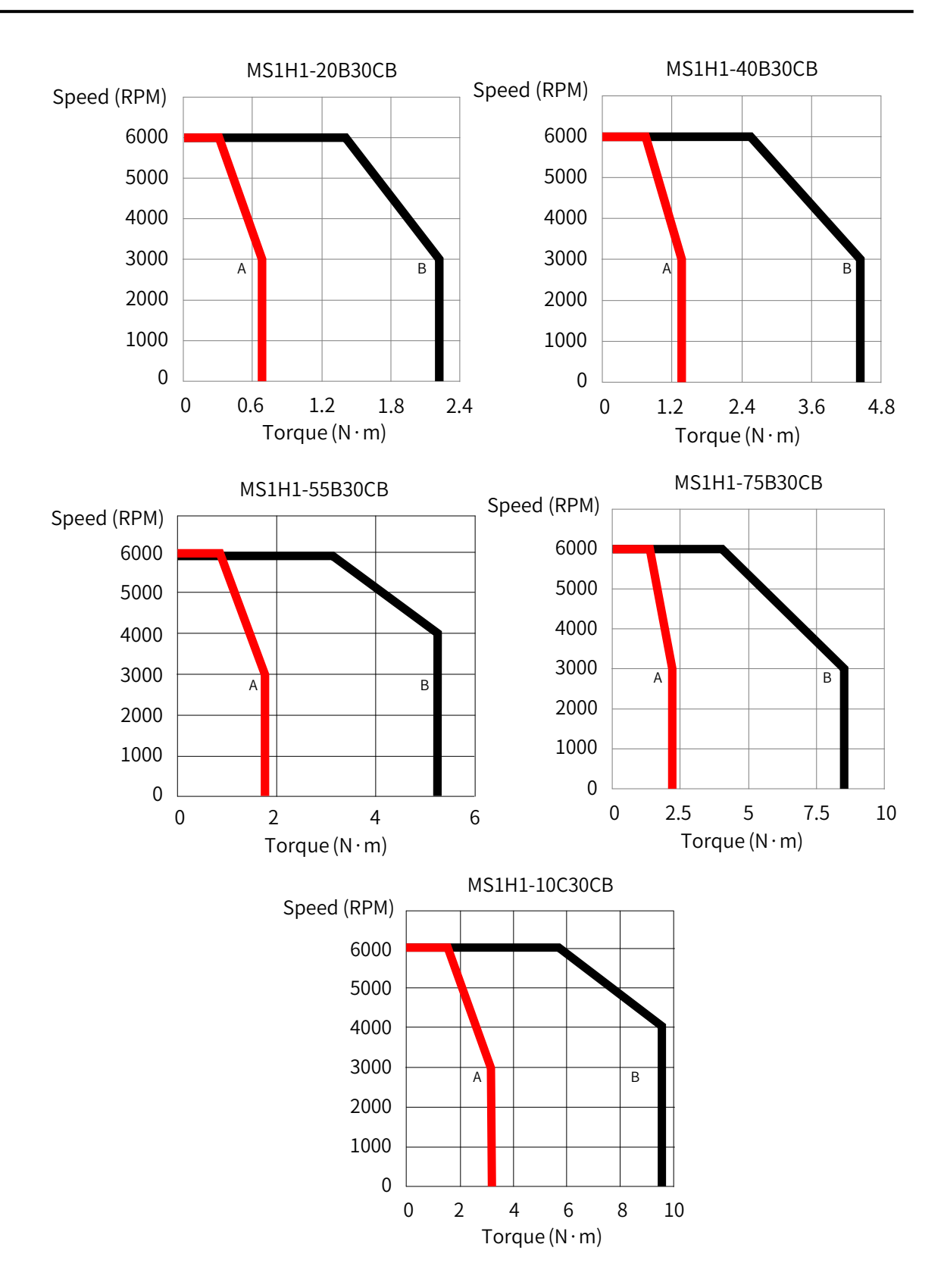

MS1H2 (low inertia, medium capacity)

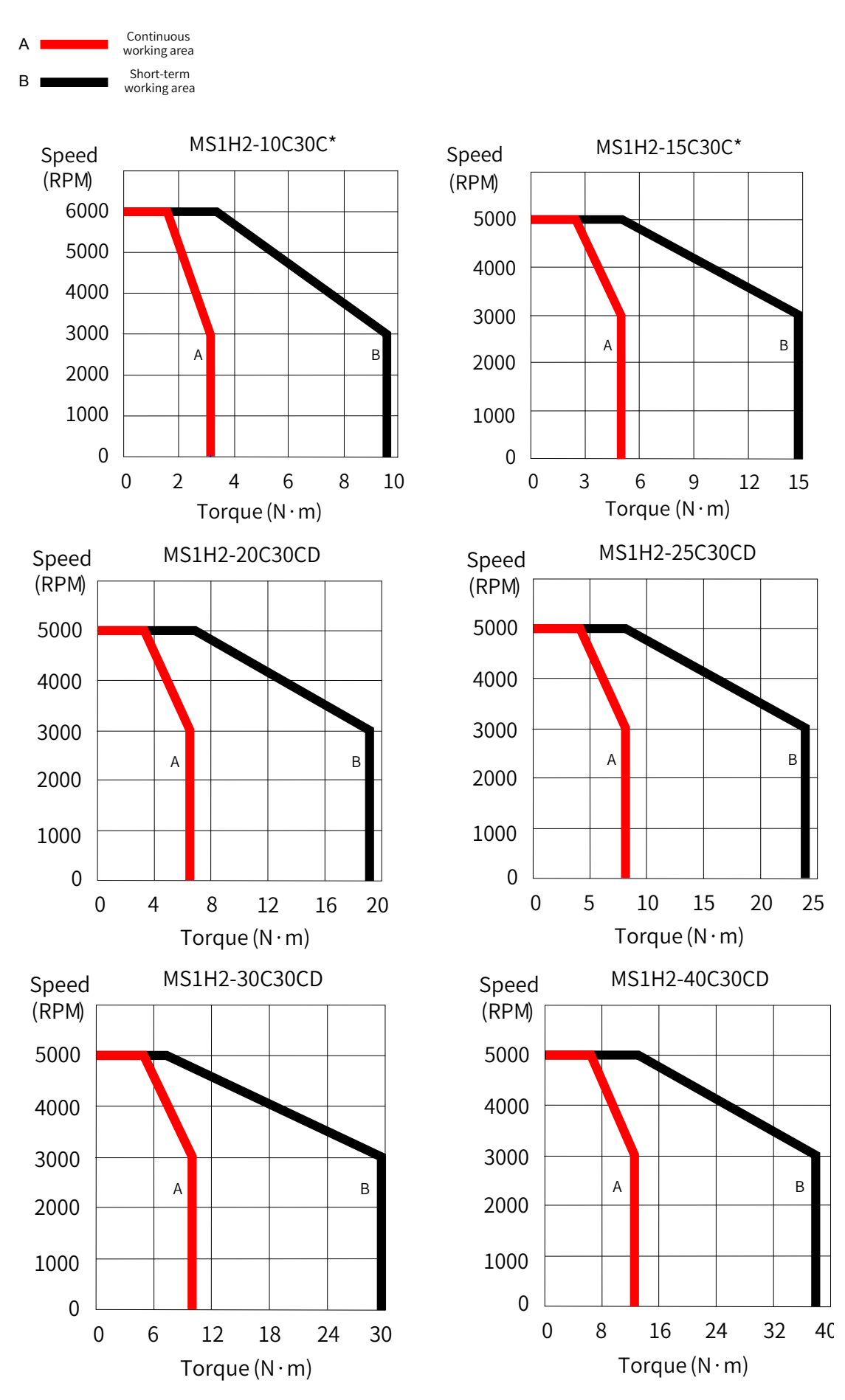
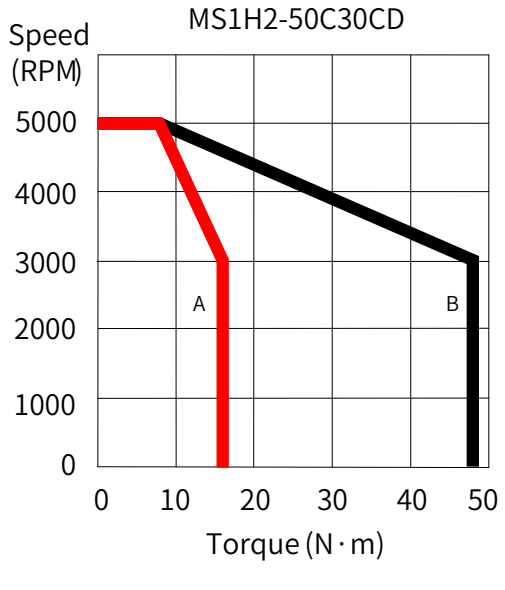

■ MS1H3 (medium inertia, medium capacity)

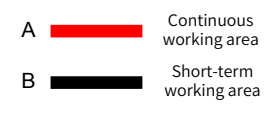

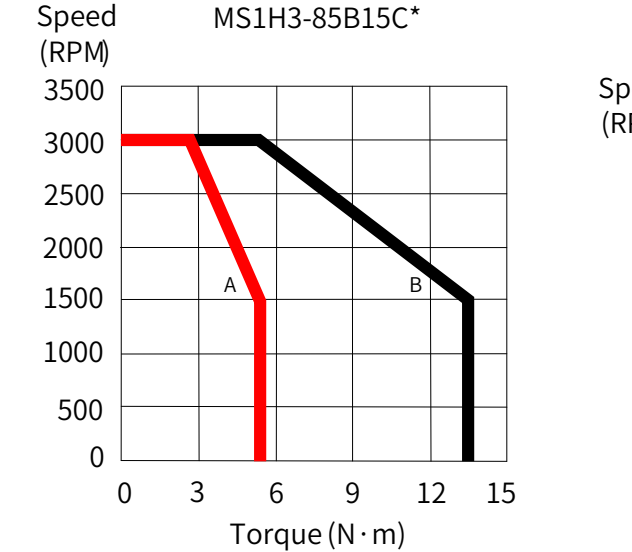

MS1H3-18C15CD

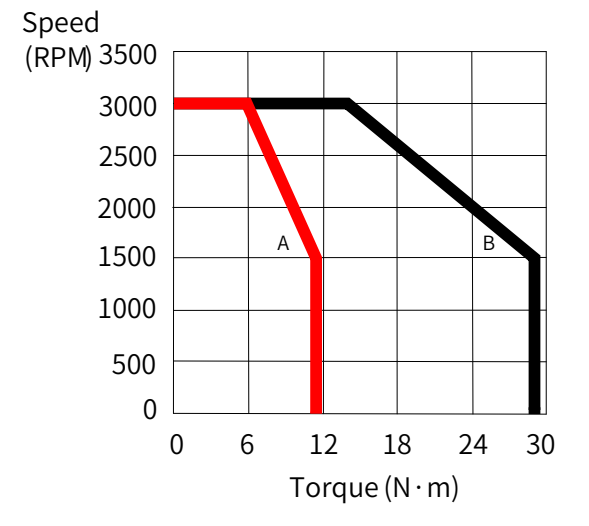

MS1H3-13C15C\*

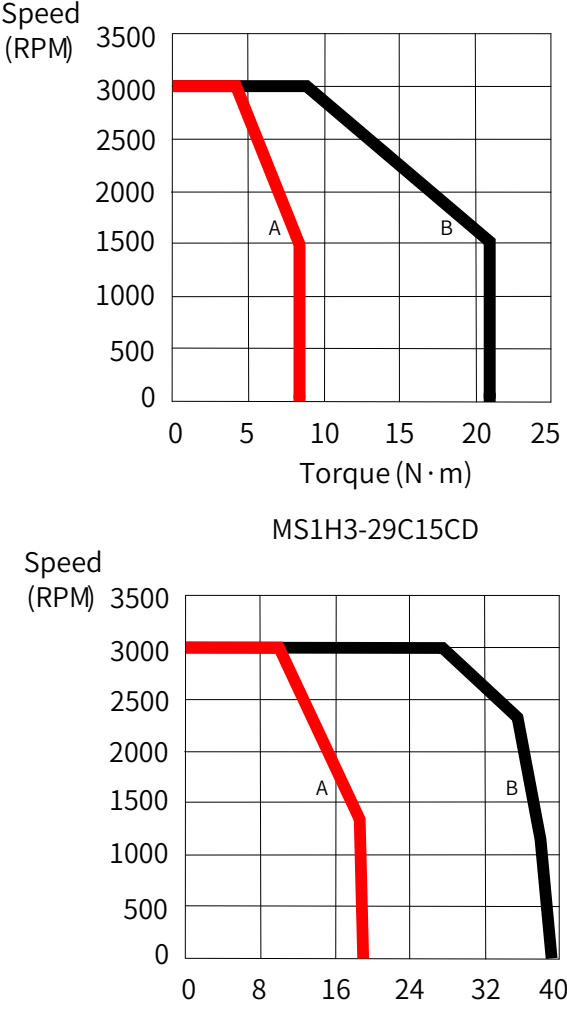

Torque (N·m)

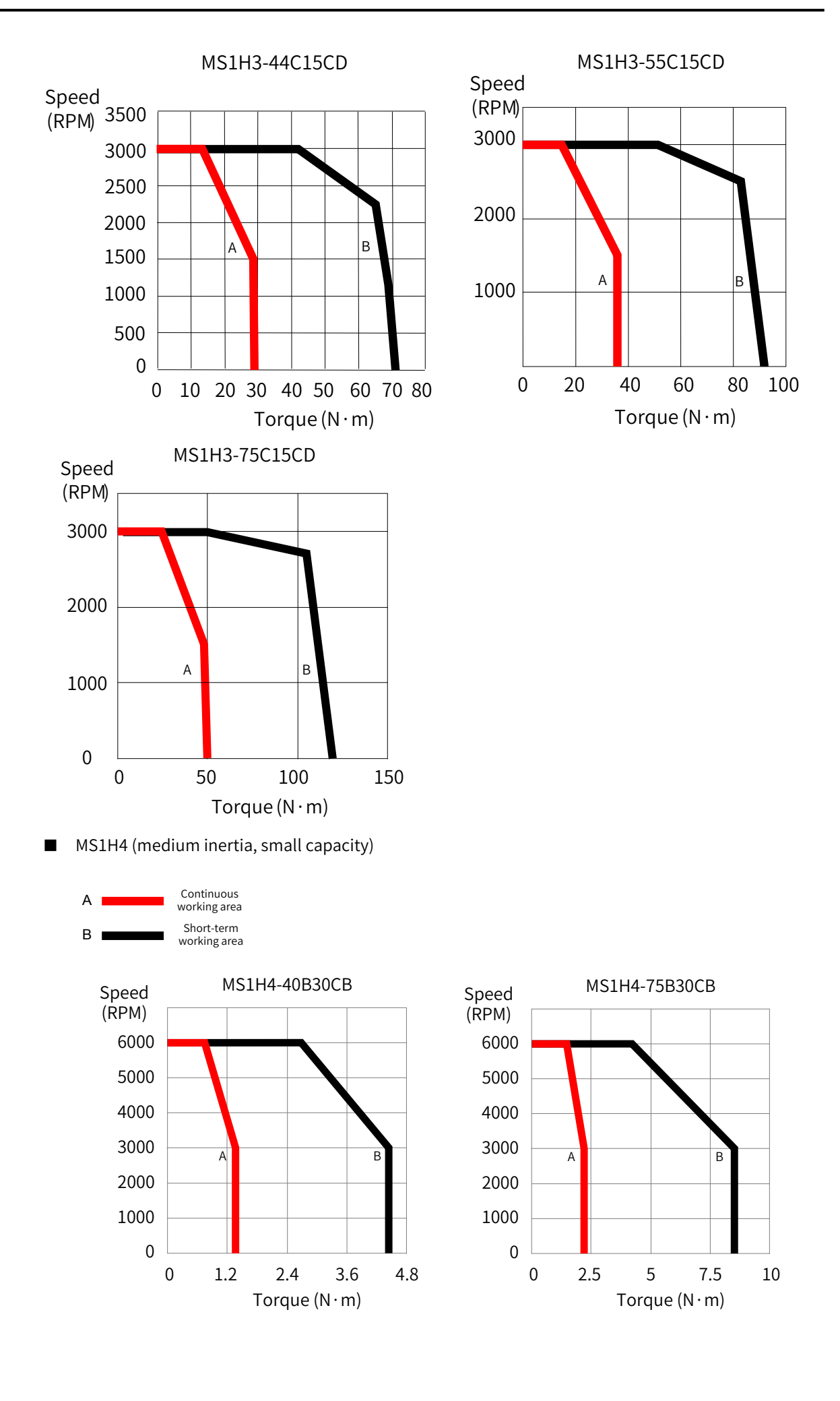

### **Derating curves**

■ Altitude-based derating curve

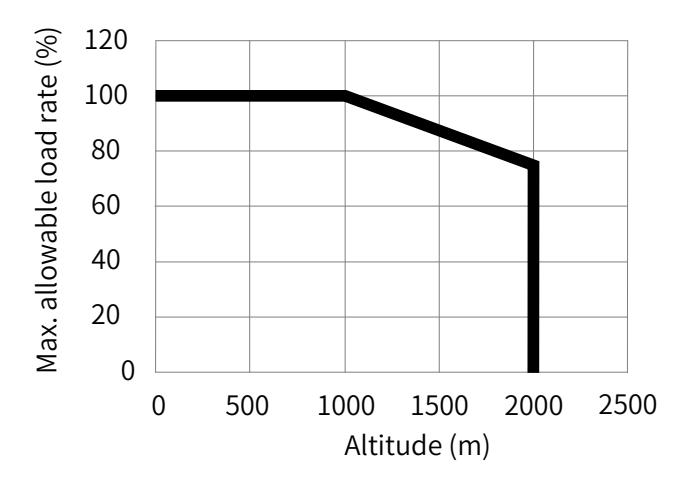

■ Temperature-based derating curve

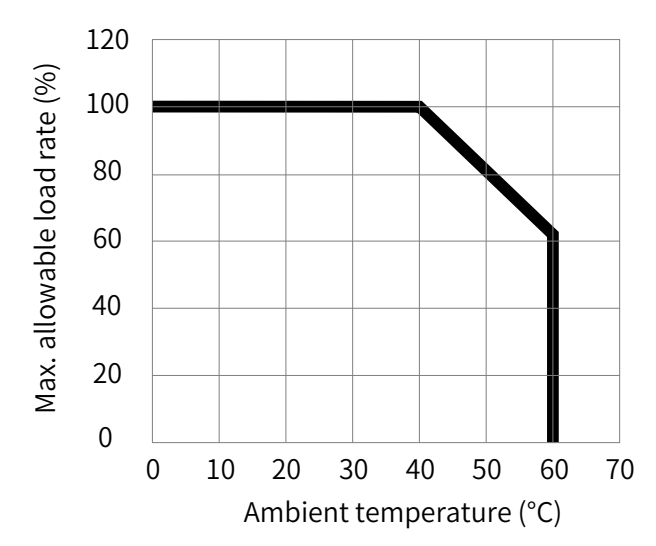

# **1.3 Servo System Configurations**

#### ■ 220 V:

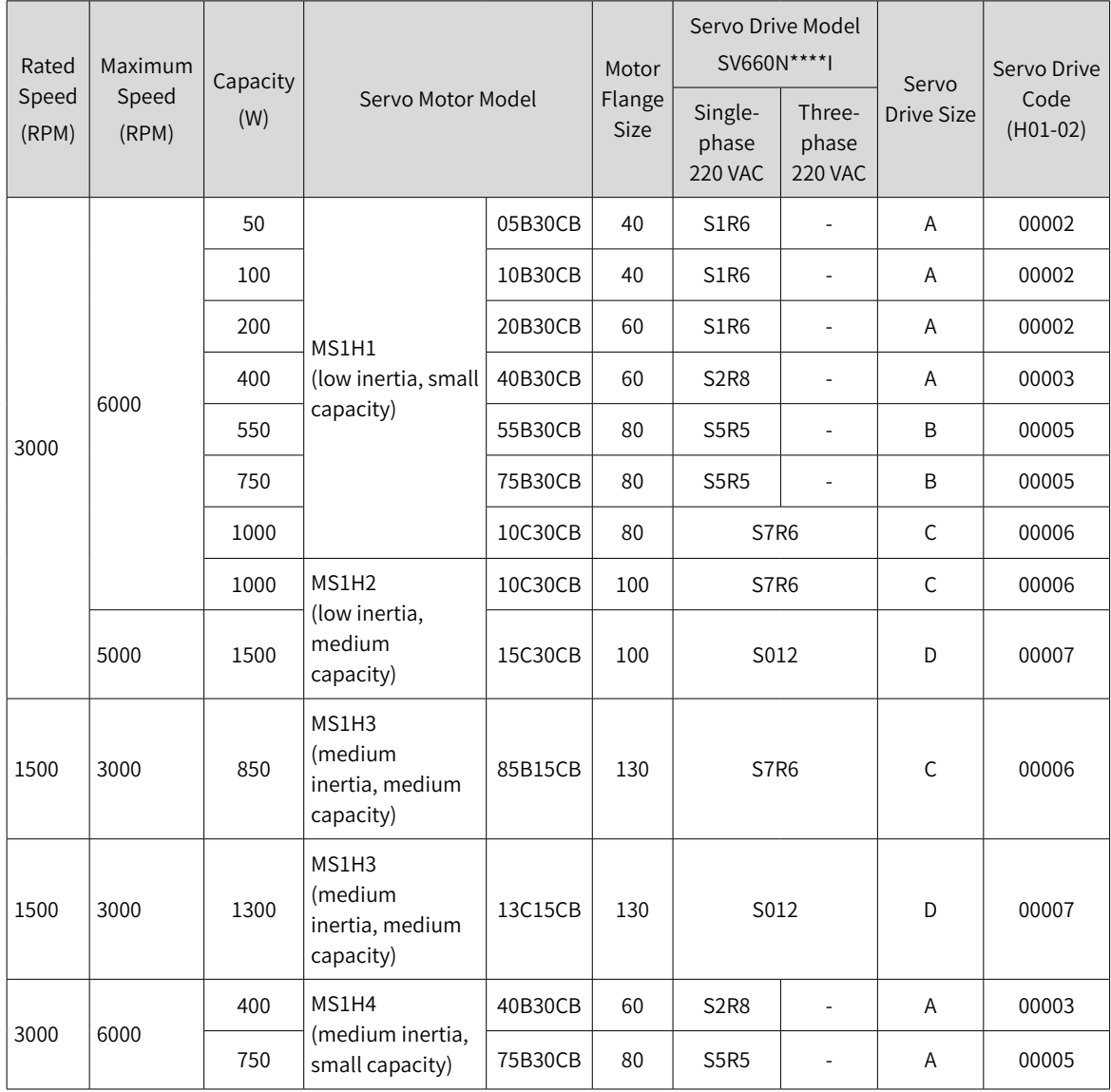

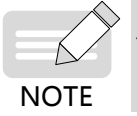

◆ S7R6 and S012 models support single-phase 220 V power supply and derating is not required upon single-phase power input.

■ 380 V:

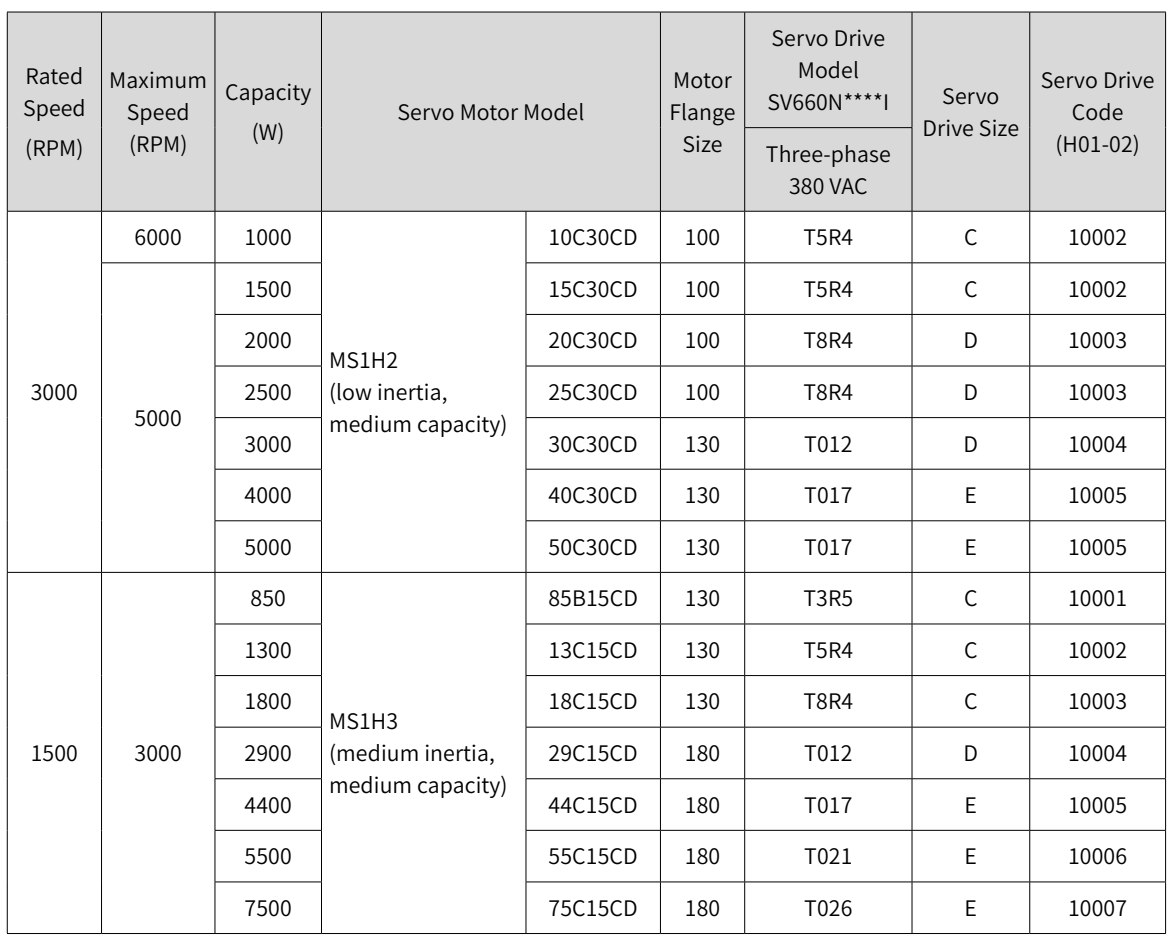

# **1.4 Cable Models**

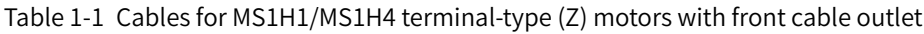

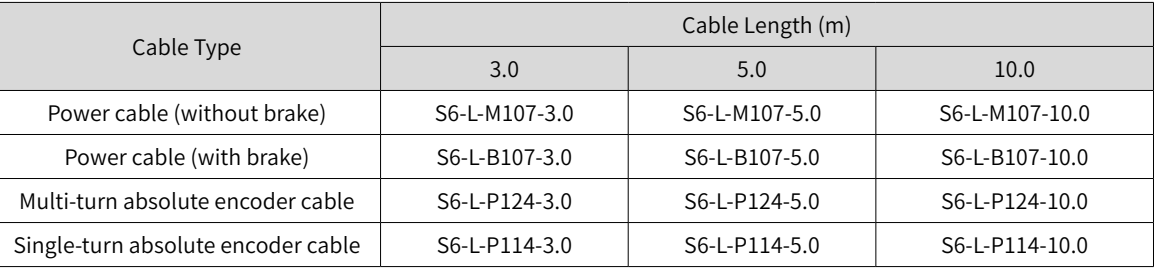

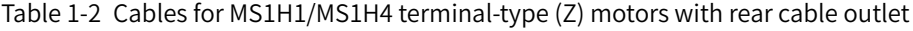

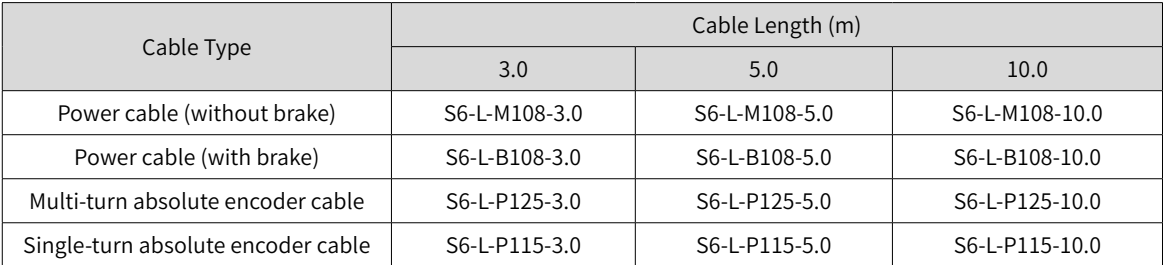

| Cable Type                         | Cable Length (m) |               |                |
|------------------------------------|------------------|---------------|----------------|
|                                    | 3.0              | 5.0           | 10.0           |
| Power cable (without brake)        | S6-L-M100-3.0    | S6-L-M100-5.0 | S6-L-M100-10.0 |
| Power cable (with brake)           | S6-L-B100-3.0    | S6-L-B100-5.0 | S6-L-B100-10.0 |
| Multi-turn absolute encoder cable  | S6-L-P120-3.0    | S6-L-P120-5.0 | S6-L-P120-10.0 |
| Single-turn absolute encoder cable | S6-L-P110-3.0    | S6-L-P110-5.0 | S6-L-P110-10.0 |

Table 1-3 Cables for MS1H1/MS1H4 lead wire-type (S) motors with front cable outlet

Table 1-4 Cables for MS1H2 (below 3 kW) and MS1H3 (below 2.9 kW) motors

| Cable Type                         | Cable Length (m) |               |                |
|------------------------------------|------------------|---------------|----------------|
|                                    | 3.0              | 5.0           | 10.0           |
| Power cable (without brake)        | S6-L-M111-3.0    | S6-L-M111-5.0 | S6-L-M111-10.0 |
| Power cable (with brake)           | S6-L-B111-3.0    | S6-L-B111-5.0 | S6-L-B111-10.0 |
| Multi-turn absolute encoder cable  | S6-L-P121-3.0    | S6-L-P121-5.0 | S6-L-P121-10.0 |
| Single-turn absolute encoder cable | S6-L-P111-3.0    | S6-L-P111-5.0 | S6-L-P111-10.0 |

Table 1-5 Cables for MS1H2 (4 kW/5 kW) motors

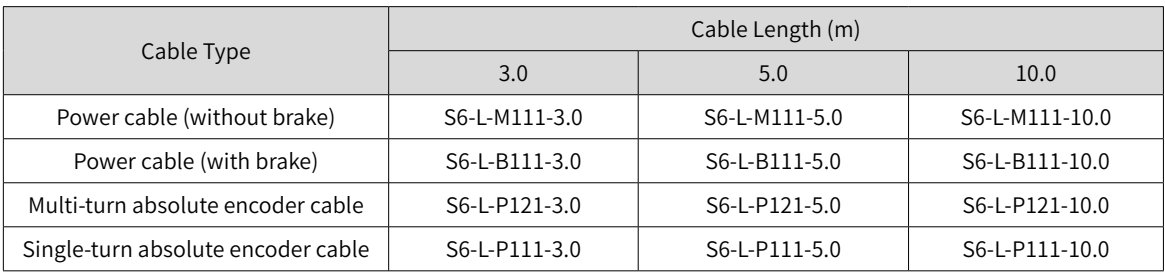

#### Table 1-6 Cables for MS1H3 (below 2.9 kW) motors

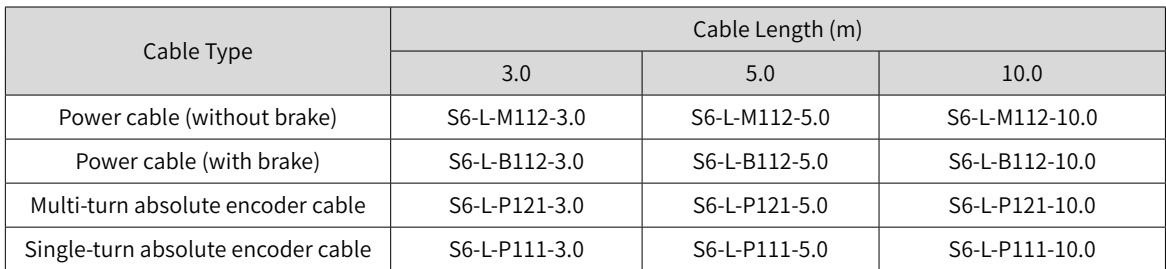

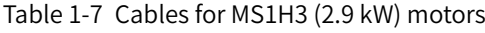

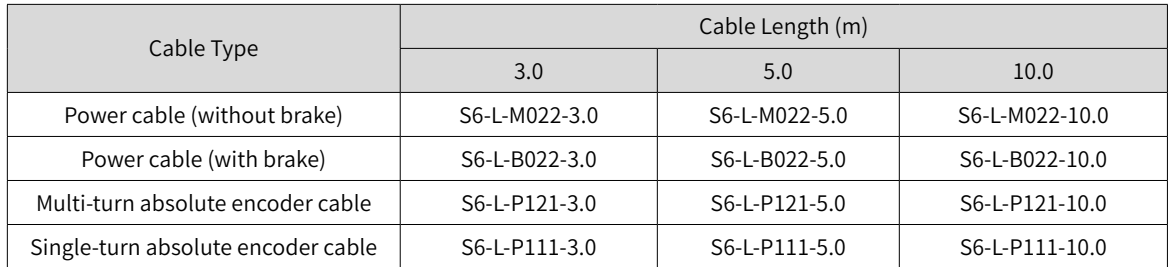

| Cable Type                         |               | Cable Length (m) |                |
|------------------------------------|---------------|------------------|----------------|
|                                    | 3.0           | 5.0              | 10.0           |
| Power cable (without brake)        | S6-L-M022-3.0 | S6-L-M022-5.0    | S6-L-M022-10.0 |
| Power cable (with brake)           | S6-L-B022-3.0 | S6-L-B022-5.0    | S6-L-B022-10.0 |
| Multi-turn absolute encoder cable  | S6-L-P121-3.0 | S6-L-P121-5.0    | S6-L-P121-10.0 |
| Single-turn absolute encoder cable | S6-L-P111-3.0 | S6-L-P111-5.0    | S6-L-P111-10.0 |

Table 1-8 Cables for MS1H3 (above 2.9 kW) motors

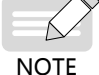

If highly flexible cables fit for cable carriers are needed, add a suffix "-T" to the end of the cable model.

# **1.5 Communication Cable Options**

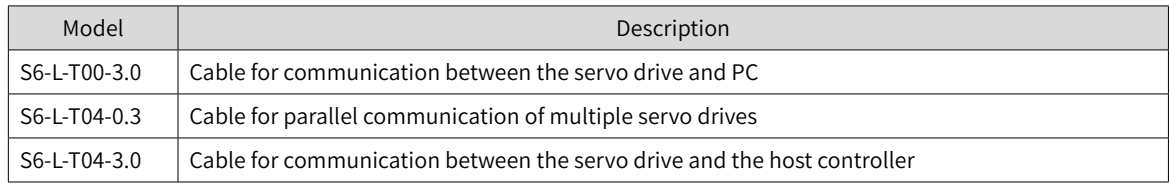

# **1.6 Connector Kits**

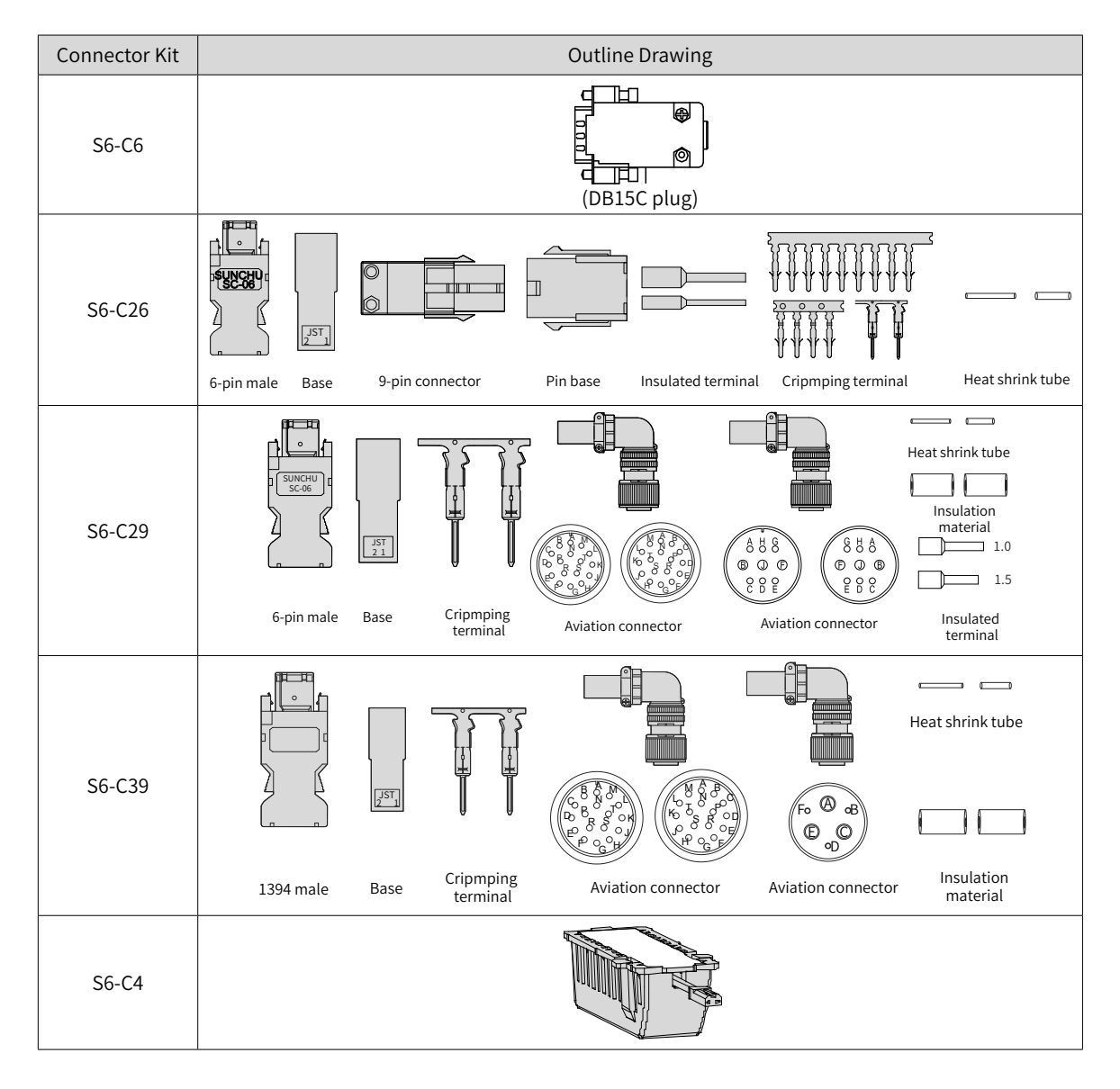

-42-

## **1.7 Servo System Wiring Diagram**

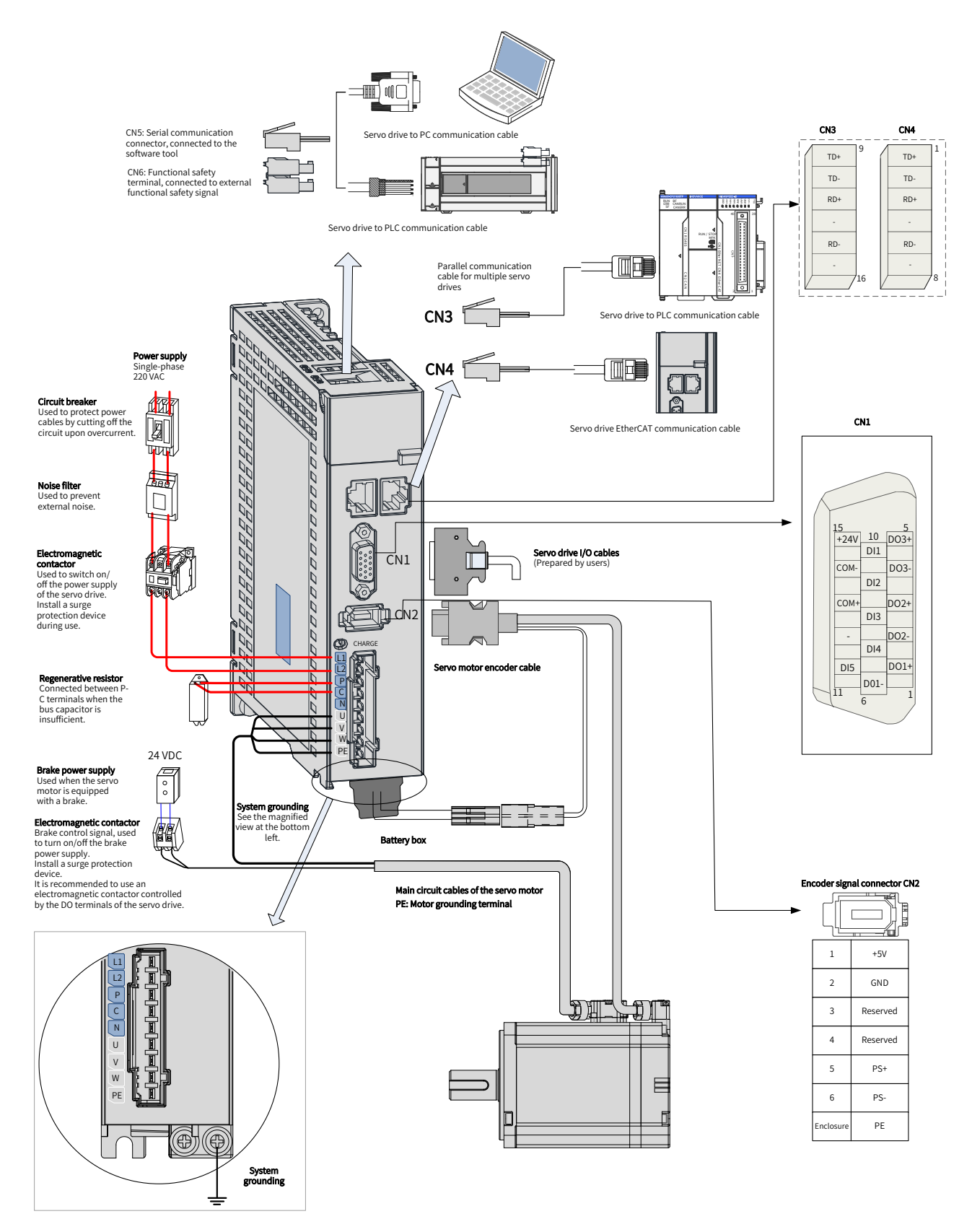

Figure 1-13 Wiring of single-phase 220 V systems

The servo drive is directly connected to an industrial power supply, with no isolation such as a transformer. To prevent damages in case of short circuit, install a fuse or a circuit breaker on the input power supply. The servo drive is not configured with the built-in earth fault protection circuit. For the sake of safety, install a residual current device (RCD) to provide protection against electrical shock and/or fire.

Do not run or stop the motor by using an electromagnetic contactor. As a high-inductance device, the motor may generate high voltage instantaneously, which may damage the contactor.

Pay attention to the power capacity when connecting an external control power supply or a 24 VDC power supply, especially when the power supply is used to power up multiple servo drives or brakes. Insufficient power supply will lead to insufficient supply current, resulting in failure of the servo drive or the brake. The brake must be powered by a 24 VDC power supply, and the brake power must match the motor model and meet the brake power requirements.

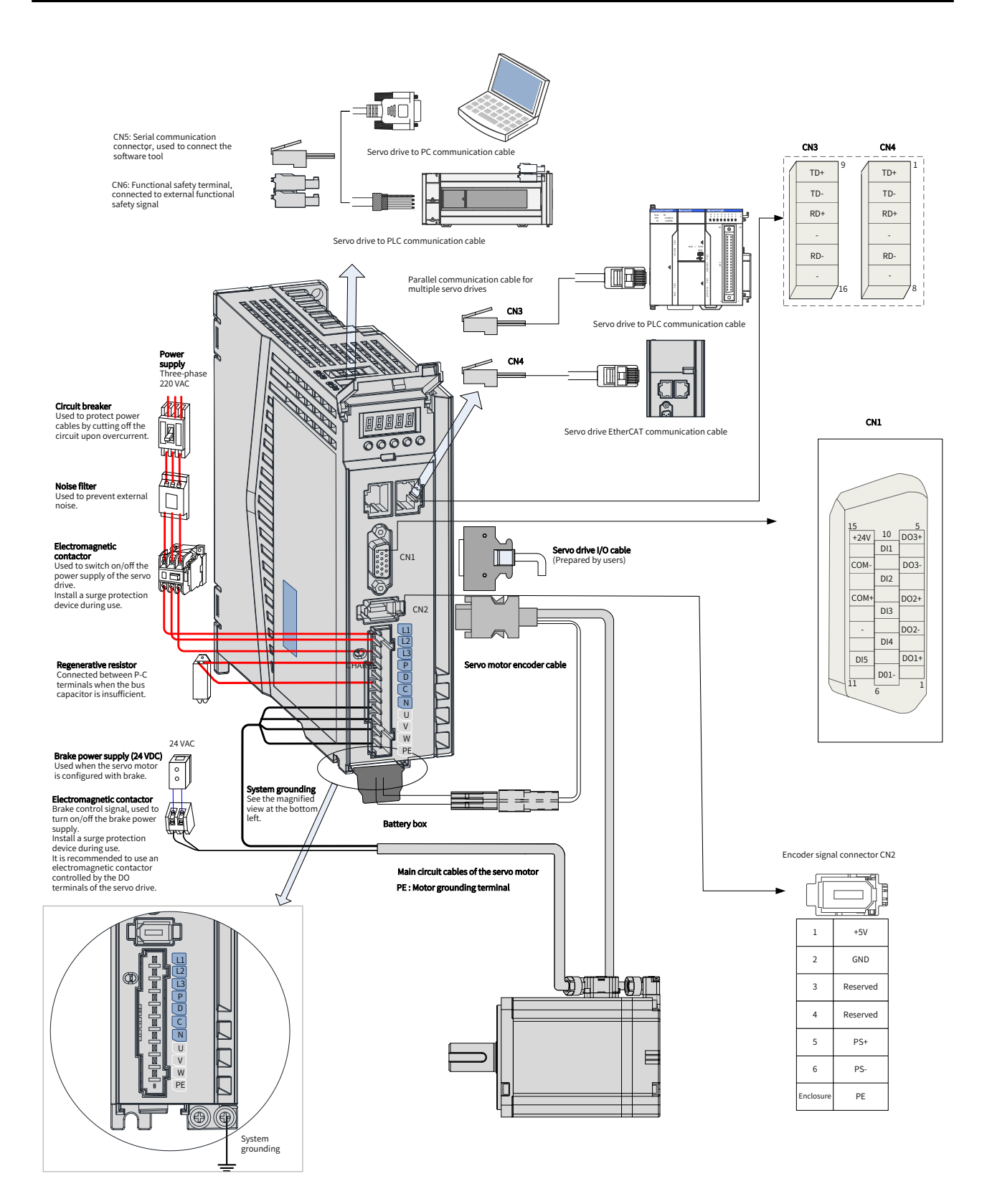

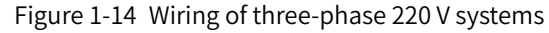

The servo drive is directly connected to an industrial power supply, with no isolation such as a transformer. To prevent damages in case of short circuit, install a fuse or a circuit breaker on the input power supply. The servo drive is not configured with the built-in earth fault protection circuit. For the sake of safety, install a residual current device (RCD) to provide protection against electrical shock and/or fire.

Do not run or stop the motor by using an electromagnetic contactor. As a high-inductance device, the motor may generate high voltage instantaneously, which may damage the contactor.

Pay attention to the power capacity when connecting an external control power supply or a 24 VDC power supply, especially when the power supply is used to power up multiple servo drives or brakes. Insufficient power supply will lead to insufficient supply current, resulting in failure of the servo drive or the brake. The brake must be powered by a 24 VDC power supply, and the brake power must match the motor model and meet the brake power requirements.

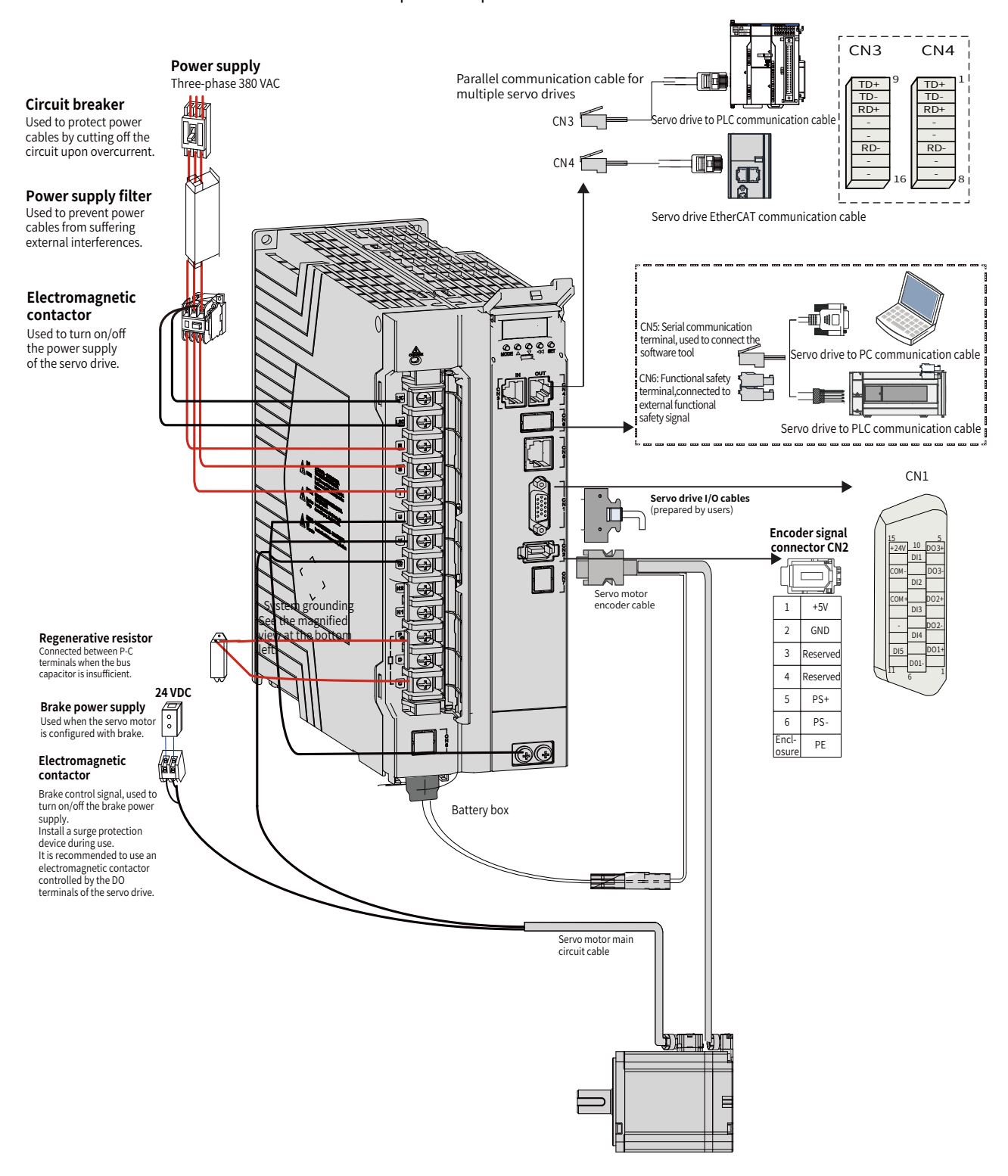

Figure 1-15 Wiring of three-phase 380 V servo systems

The servo drive is directly connected to an industrial power supply, with no isolation such as a transformer. To prevent damages in case of short circuit, install a fuse or a circuit breaker on the input power supply. The servo drive is not configured with the built-in earth fault protection circuit. For the sake of safety, install a residual current device (RCD) to provide protection against electrical shock and/or fire.

Do not run or stop the motor by using an electromagnetic contactor. As a high-inductance device, the motor may generate high voltage instantaneously, which may damage the contactor.

Pay attention to the power capacity when connecting an external control power supply or a 24 VDC power supply, especially when the power supply is used to power up multiple servo drives or brakes. Insufficient power supply will lead to insufficient supply current, resulting in failure of the servo drive or the brake. The brake must be powered by a 24 VDC power supply, and the brake power must match the motor model and meet the brake power requirements.

# **2 Installation**

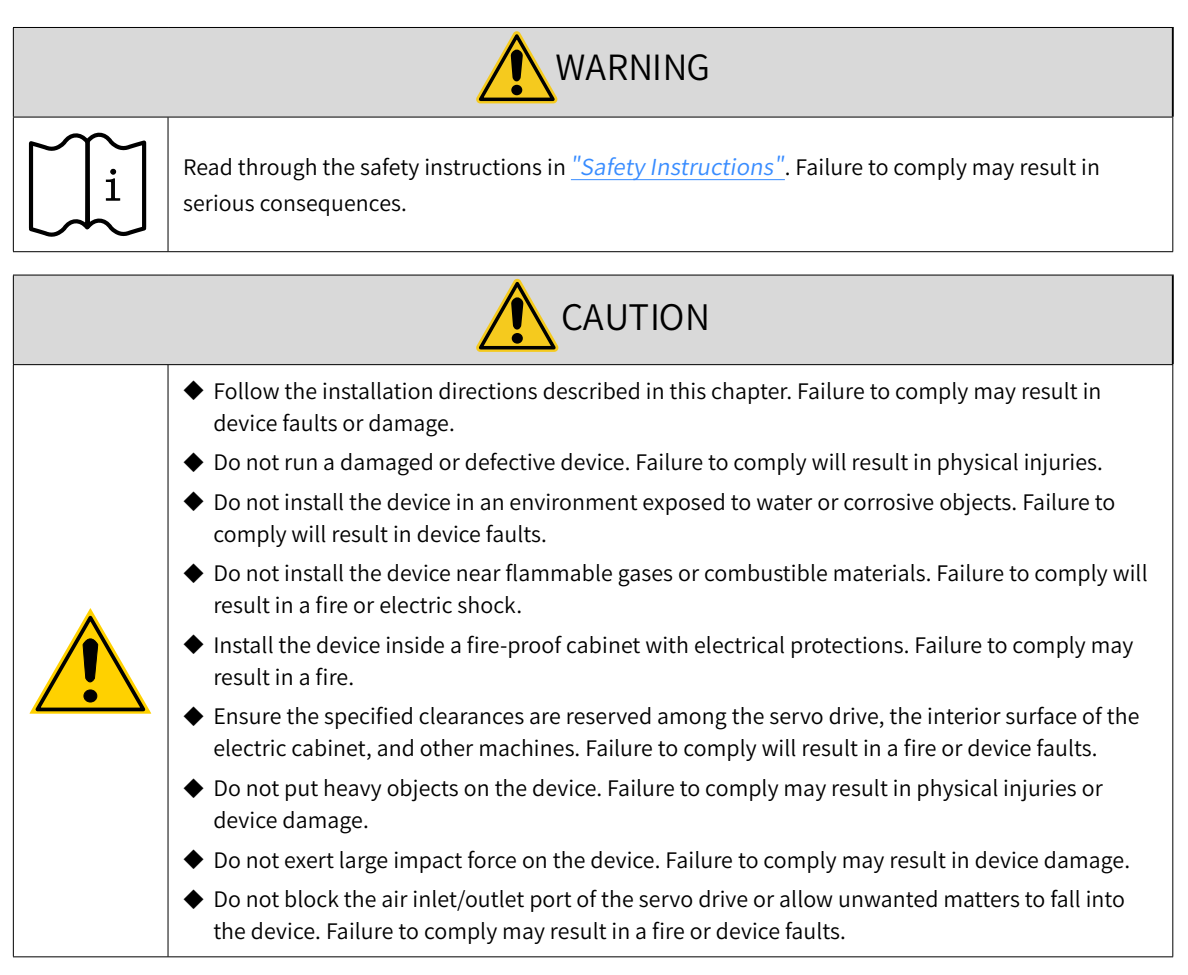

## **2.1 Installing the Servo Drive**

## **2.1.1 Installation Location**

- Install the servo drive into a cabinet free from sunlight and rain.
- Install the servo drive in a place that meets the following requirements:

a) Free from corrosive and inflammable gases and combustible materials, such as the hydrogen sulfide, chlorine, anmonia, sulphur gas, chloridize gas, acid, soda and salt

- b) Free from high temperature, humidity, dusts and metal powders
- c) Free from vibration
- d) Pollution degree: PD2

## **2.1.2 Environment Conditions**

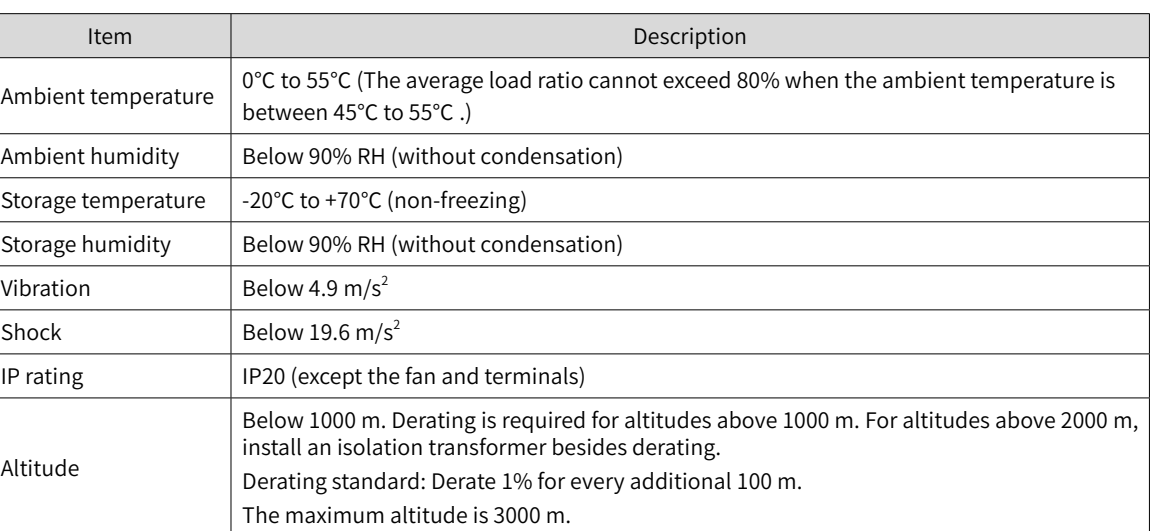

#### Table 2-1 Installation environment

## **2.1.3 Dimension Drawings**

■ Size A: SV660NS1R6I, SV660NS2R8I

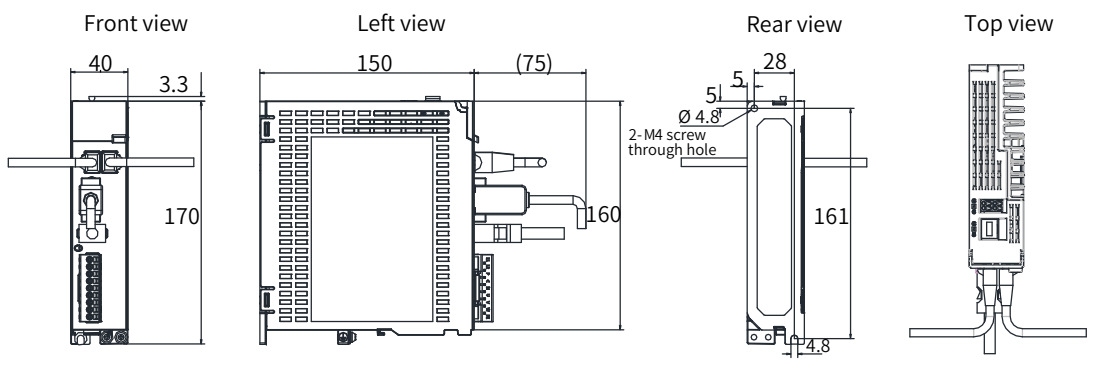

Fixing screw: 2-M4 Recommended tightneing torque: 1.2 N·M

#### Figure 2-1 Outline dimensions of size A (unit: mm)

- The weight of a servo drive in size A is 0.8 kg.
- Size B: SV660NS5R5L

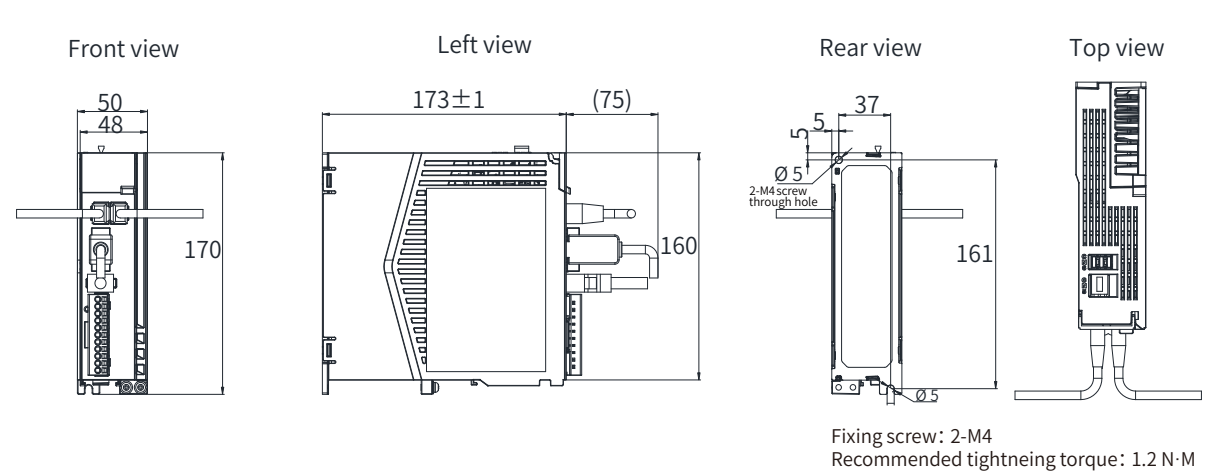

Figure 2-2 Outline dimensions of size B (unit: mm)

The weight of a servo drive in size B is 1.0 kg.

Size C: SV660NS7R6I, SV660NT3R5I, SV660NT5R4I

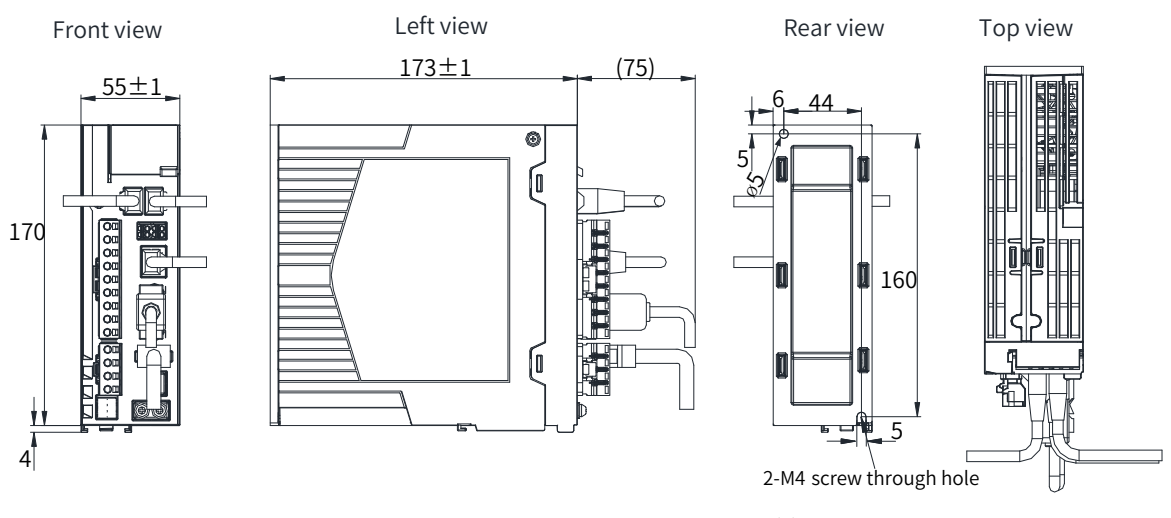

Fixing screw: 2-M4 Recommended tightneing torque: 1.2 N·M

Figure 2-3 Outline dimensions of size C (unit: mm)

The weight of a servo drive in size C is 1.3 kg.

■ Size D: SV660NS012I, SV660NT8R4I, SV660NT012I

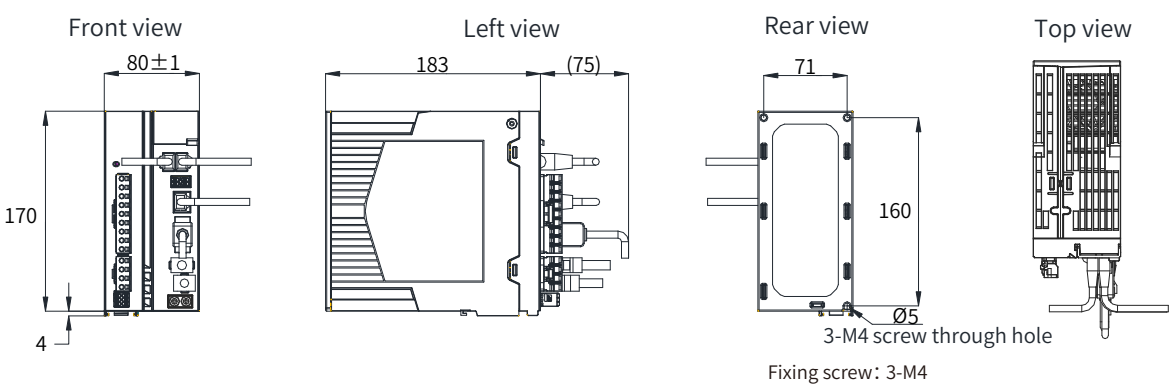

Recommended tightneing torque: 1.2 N·M

Figure 2-4 Outline dimensions of size D (unit: mm)

The weight of a servo drive in size D is 1.8 kg.

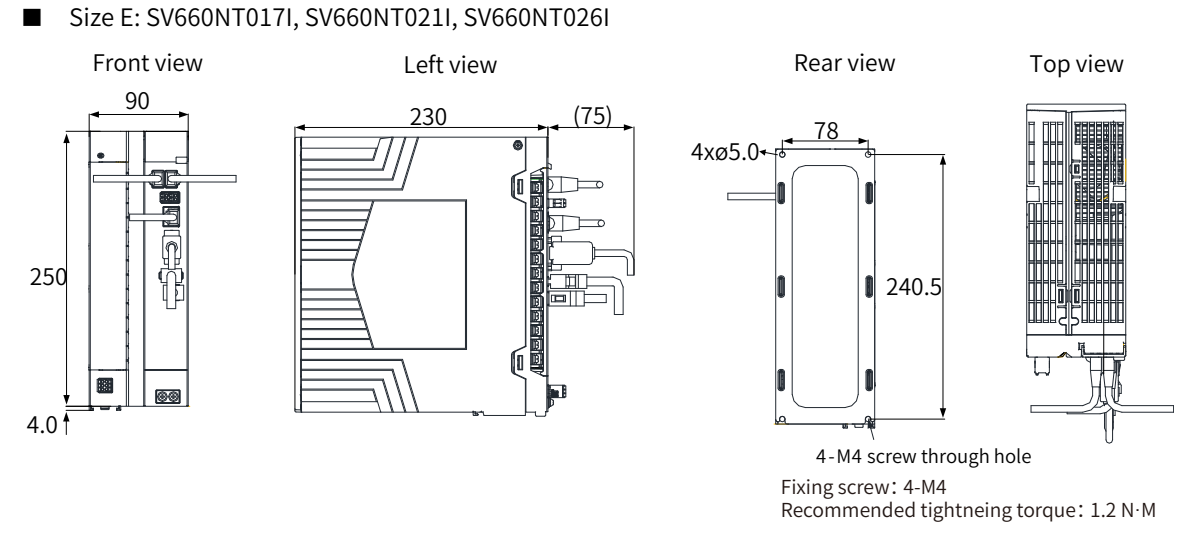

Figure 2-5 Outline dimensions of size E (unit: mm)

The weight of a servo drive in size E is 3.6 kg.

#### **2.1.4 Installation**

#### ■ Installation method

Ensure the servo drive is installed vertically to the wall, with its front side (actual mounting side) facing the operator. Cool the servo drive down with natural convection or a cooling fan. Fix the servo drive securely on the mounting surface through two to four mounting holes (number of mounting holes depends on the capacity of the servo drive).

■ Cooling

As shown in Figure 2-6, reserve sufficient space around the servo drive to ensure proper cooling by the cooling fan or natural convection. Install the cooling fan to the upper part of the servo drive to avoid excessive regional temperature rise and maintain an even temperature inside the electric cabinet.

■ Installation

When installing multiple servo drives side by side, for heat dissipation purpose, reserve a clearance of at least 10 mm on the left and right sides of each servo drive and at least 50 mm above and below each servo drive.

For compact installation of servo drives in size A and size B, take the installation tolerance into account and reserve a clearance of at least 1 mm between every two drives. In this case, the rms load should be lower than or equal to 75%.

Servo drives in size C, size D, and size E can be installed side by side without clearance, and derating is not required.

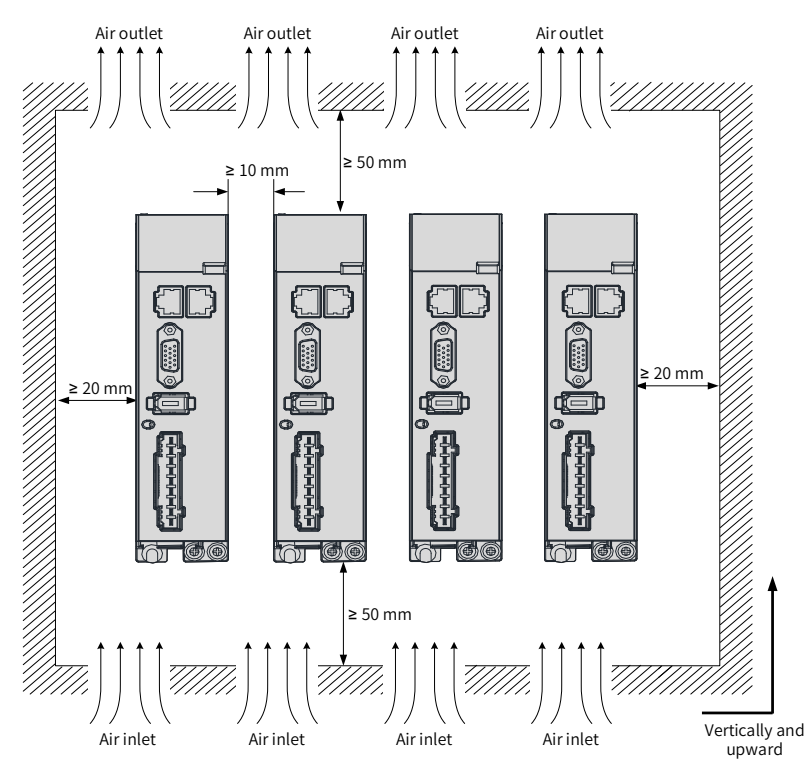

Regular installation

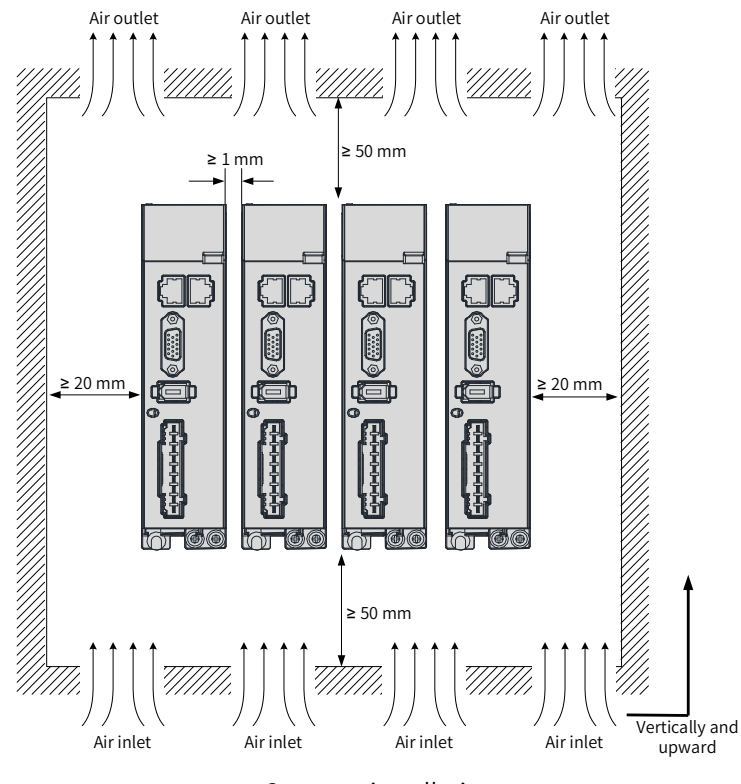

Compact installation

Figure 2-6 Installation of the servo drive

■ Grounding

The grounding terminal must be grounded properly. Failure to comply may cause electric shock or malfunction due to interference.

■ Routing direction

As shown in the following figure, route the servo drive cable downwards to prevent liquids from flowing into the servo drive along the cable.

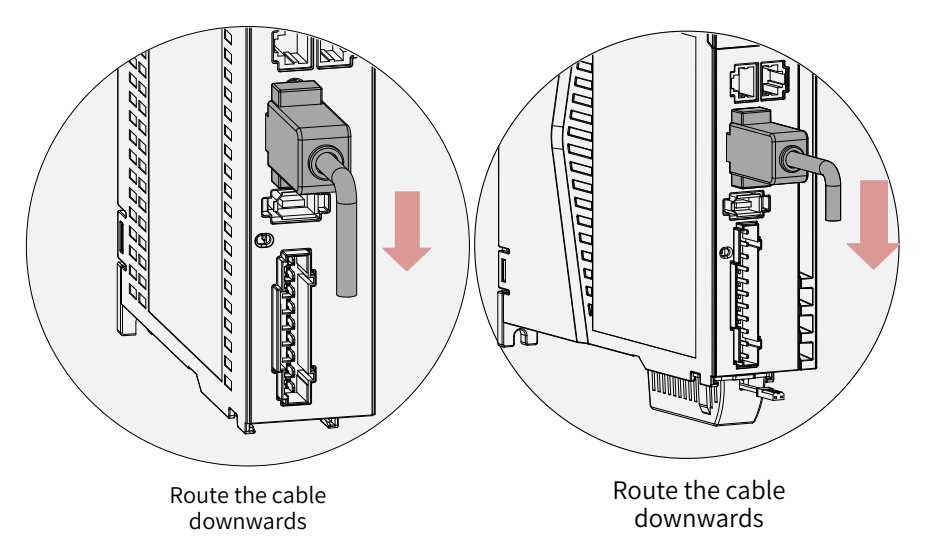

Figure 2-7 Routing direction

■ Dust-proof cover (inserted into the CN5 port by default before delivery)

Insert the dust-proof cover into the unused CN5 port. This is to prevent unwanted objects (such as solids or liquids) from falling into the servo drive and causing faults.

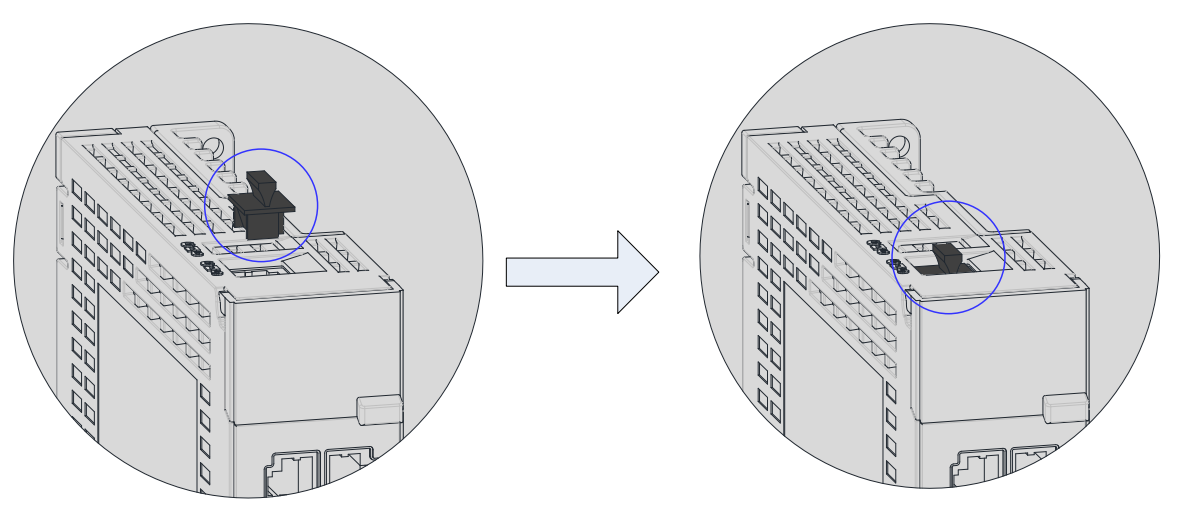

The dust-proof cover is included in the standard configuration. Such dust-proof covers can be purchased separately if required (model: NEX-02-N2B; manufacturer: PINGOOD).

Figure 2-8 Mounting of the dust-proof cover

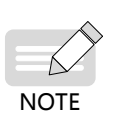

Dust-proof cover: Prevents unwanted objects (such as solids or liquids) from falling into the servo drive and causing faults.

The dust-proof cover is delivered along with the servo drive. Keep the dust-proof cover in a proper place.

## **2.2 Installing the Servo Motor**

#### **2.2.1 Installation Location**

- Install the servo motor in a place free from corrosive and inflammable gases and combustible materials, such as the hydrogen sulfide, chlorine, anmonia, sulphur gas, chloridize gas, acid, soda and salt.
- Use the servo motor equipped with an oil seal when the motor is used in a place with grinding fluids, oil mists, iron powders or cuttings.
- Install the servo motor away from heating sources such as a heating stove.
- Do not use the servo motor in an enclosed environment. Running in an enclosed environment may overheat the motor, shortening its service life.

#### **2.2.2 Installation Environment**

| Item                  | Description                                          |
|-----------------------|------------------------------------------------------|
| Operating temperature | 0°C to 40°C (non-freezing)                           |
| Operating humidity    | 20% to 80% RH (without condensation)                 |
| Storage temperature   | -20°C to +60°C (peak temperature: 80°C for 72 hours) |
| Storage humidity      | 20% to 90% RH (without condensation)                 |
| Vibration             | Below 49 m/s <sup>2</sup>                            |
| Shock                 | Below 490 m/s <sup>2</sup>                           |

Table 2-2 Installation environment

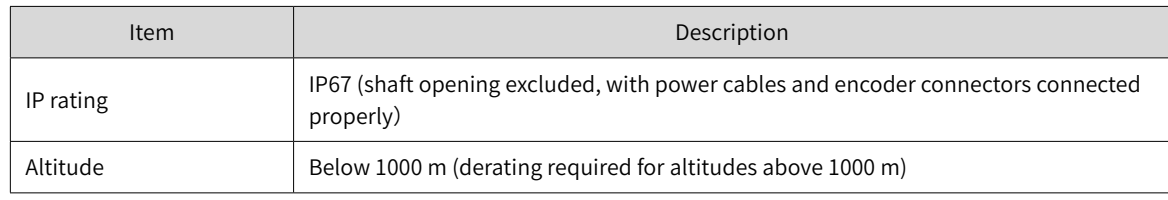

## **2.2.3 Installation Precautions**

#### Table 2-3 Installation instructions

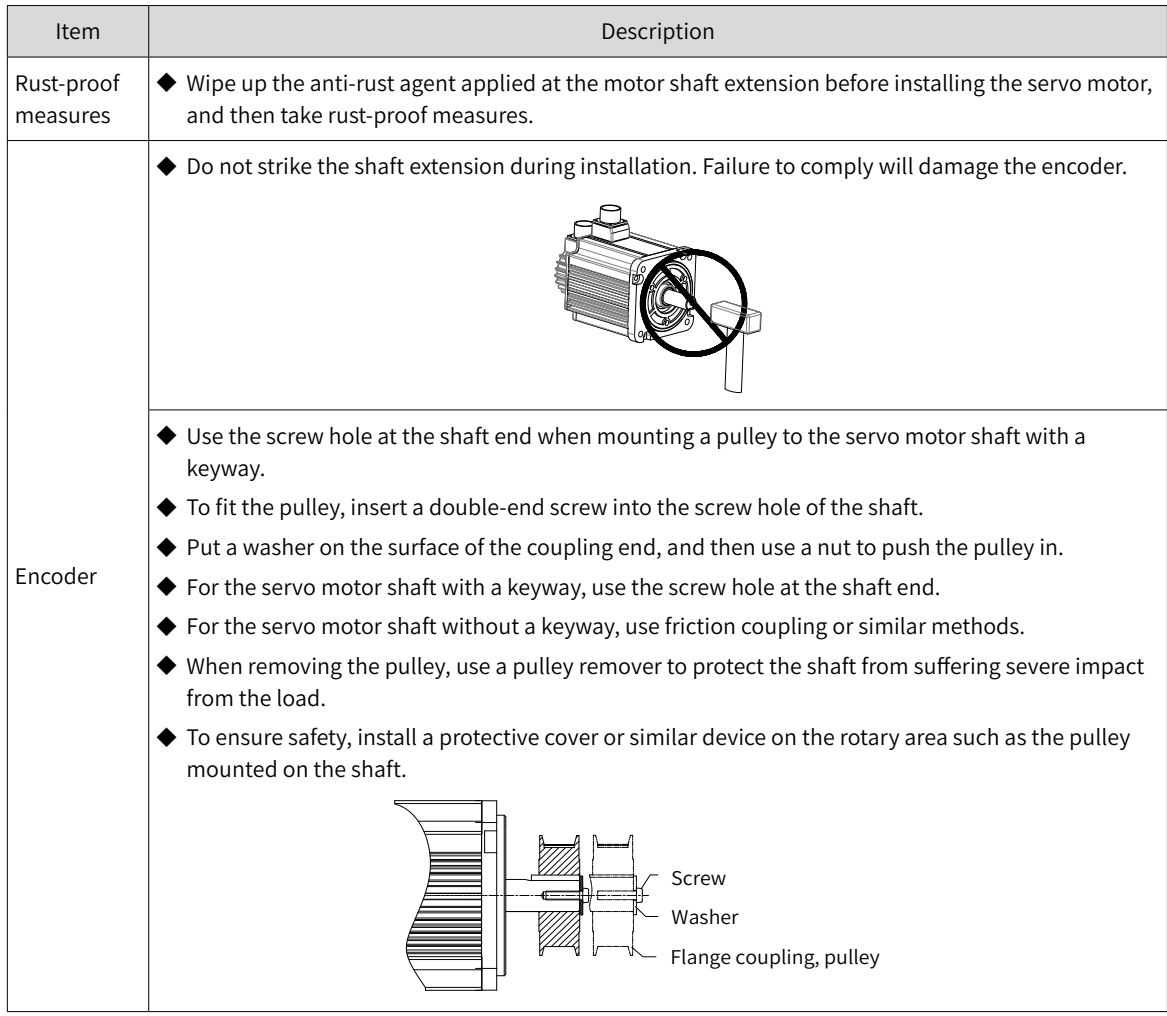

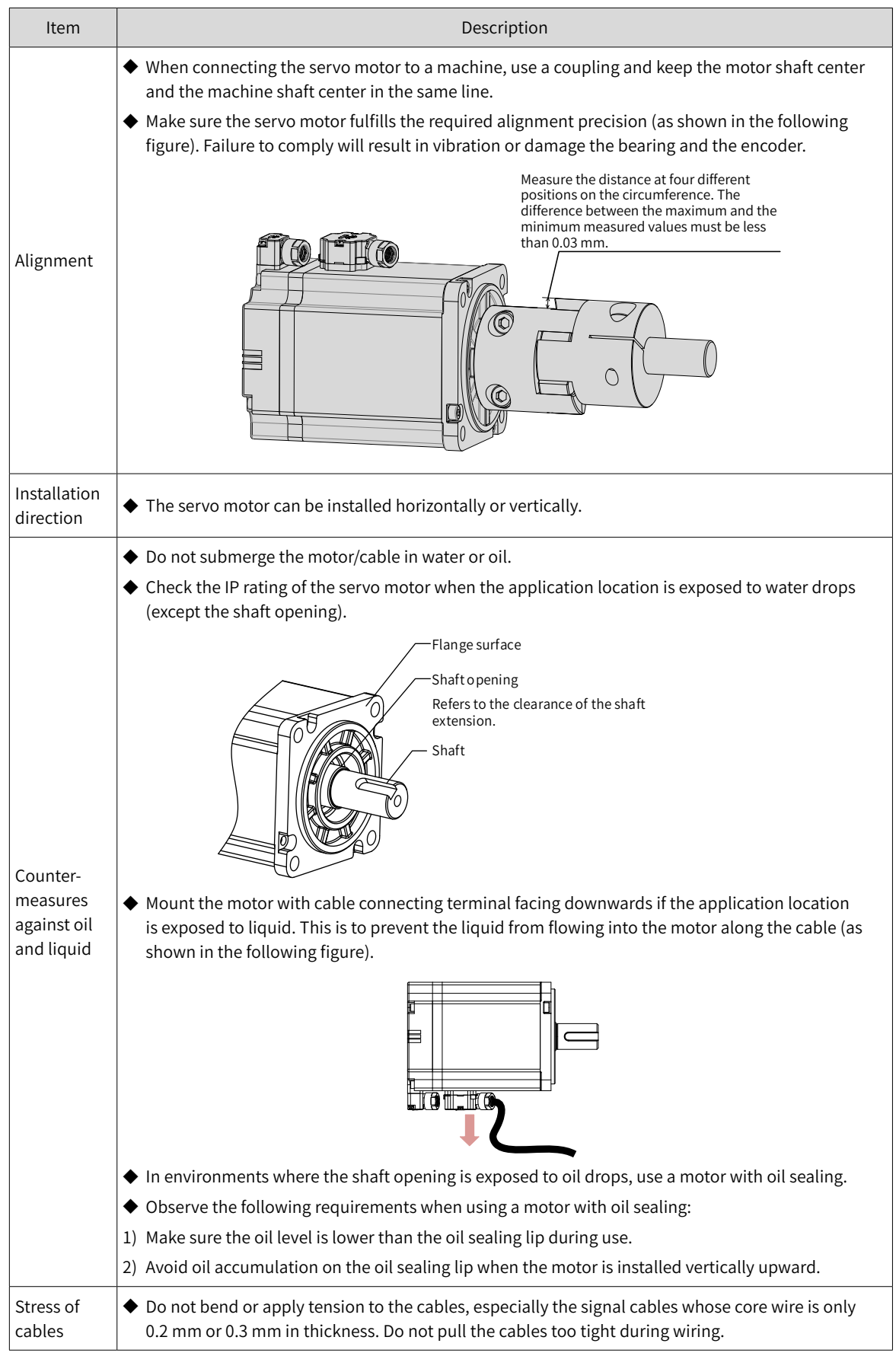

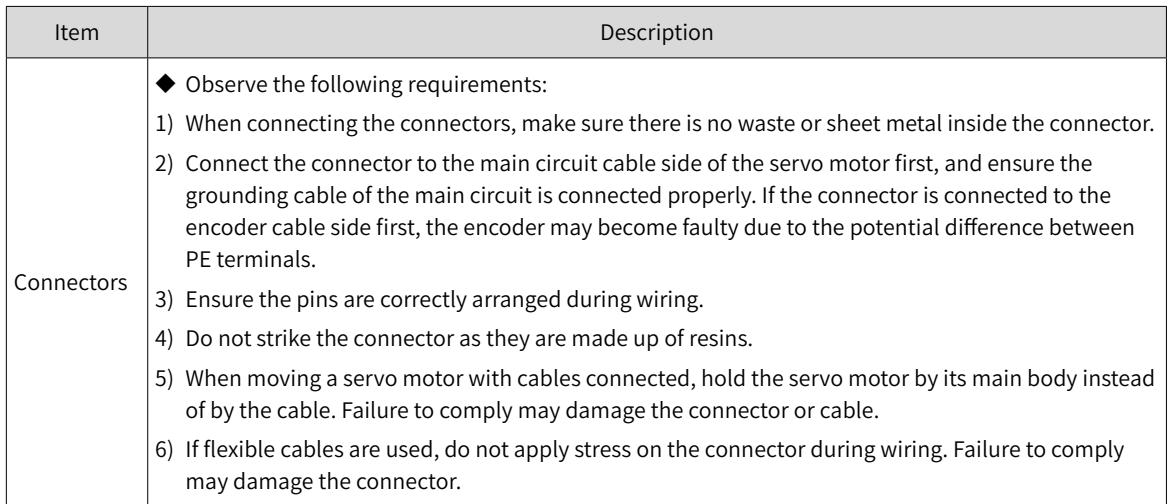

## **2.2.4 Dimension Drawings**

#### **1 Flange size: 40**

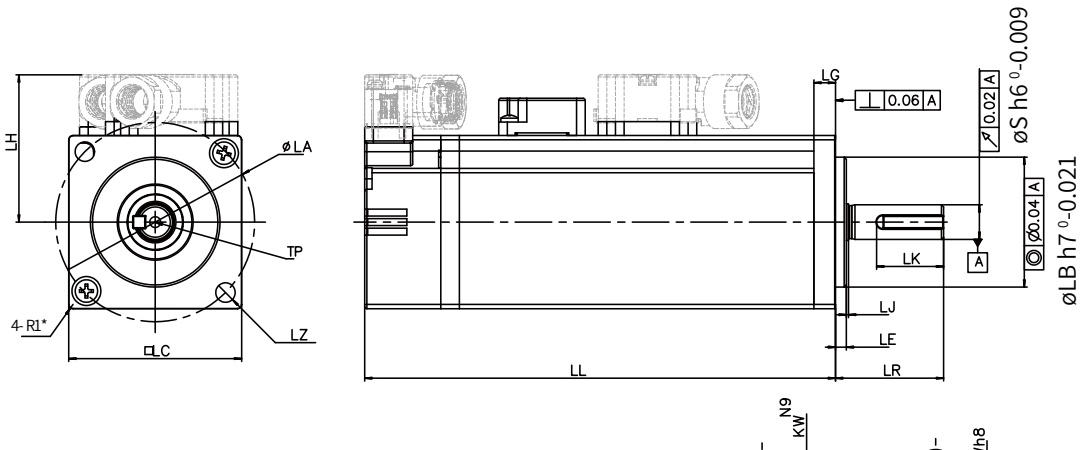

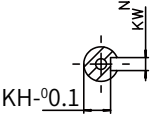

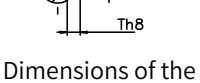

Dimensions of the shaft end

shaft end with key

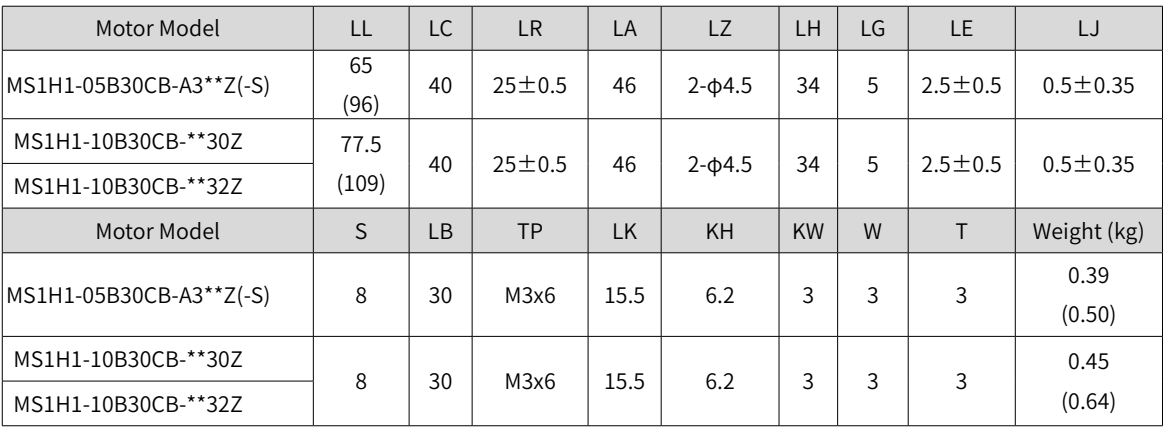

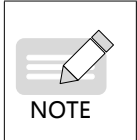

◆ Dimensions in the preceding table are in millimeters.

◆ Values in side the parentheses "()" are for the servo motor with a holding brake.

◆ The tightening torque terminal screws is 0.19 N·m to 0.21 N·m, violation of which may damage the terminal.

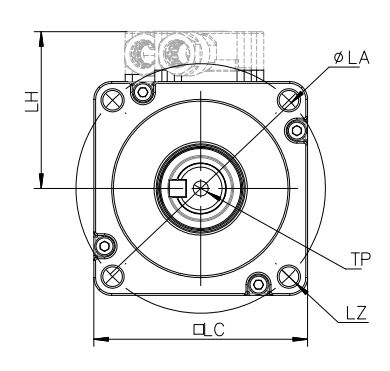

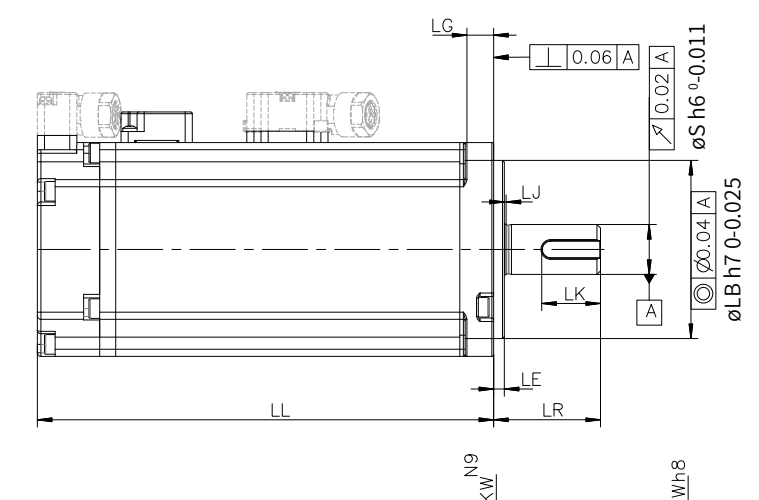

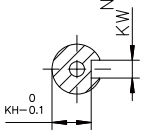

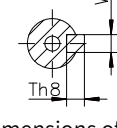

Dimensions of the shaft end

Dimensions of the shaft end with key

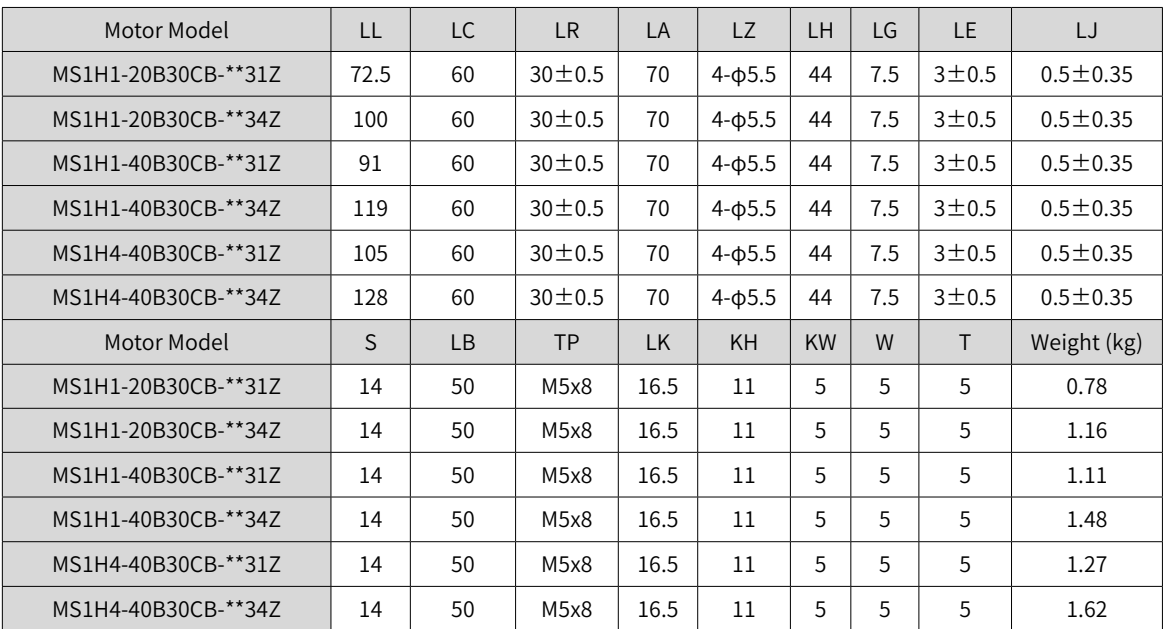

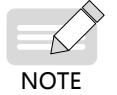

◆ Dimensions in the preceding table are in millimeters.

The tightening torque for terminal screws is 0.19 N·m to 0.21 N·m, violation of which may damage the terminal.

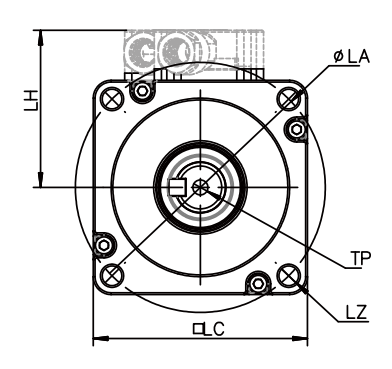

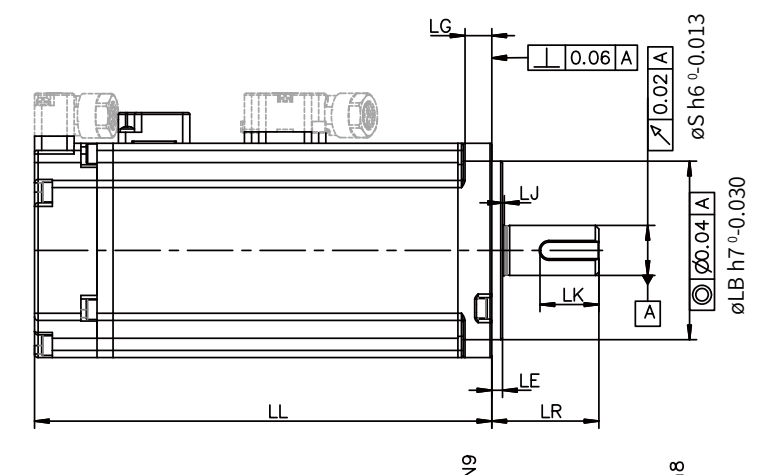

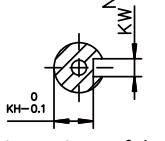

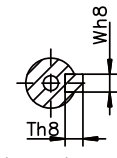

Dimensions of the shaft end

Dimensions of the shaft end with key

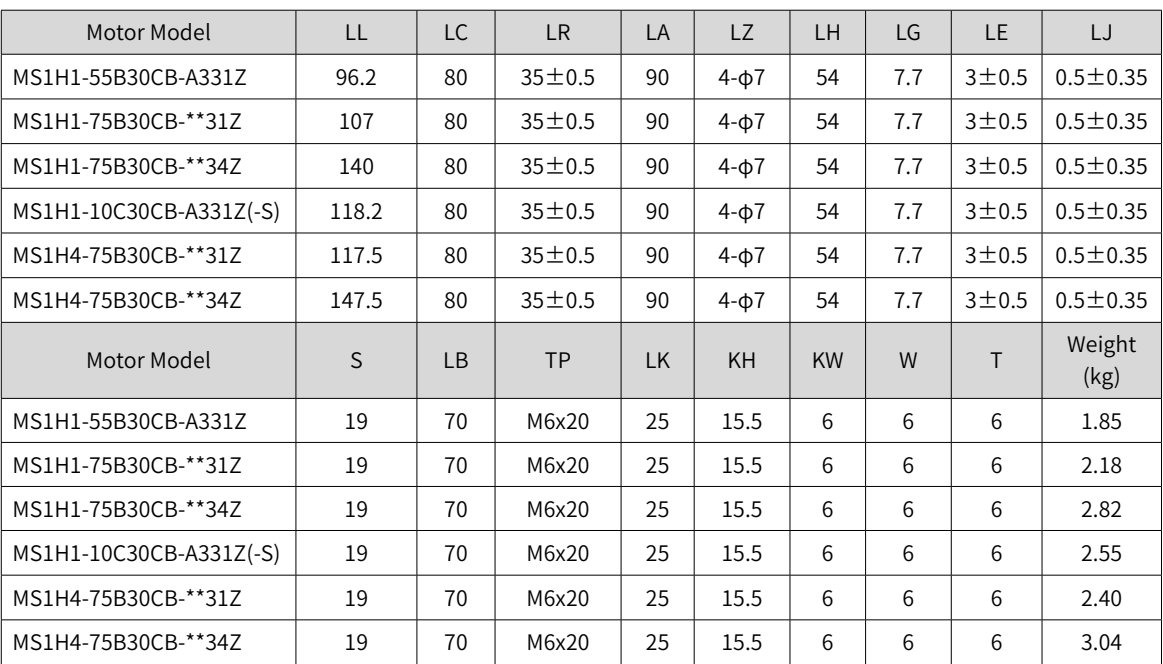

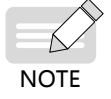

◆ Dimensions in the preceding table are in millimeters.

◆ The tightening torque for terminal screws is 0.19 N·m to 0.21 N·m, violation of which may damage the terminal.

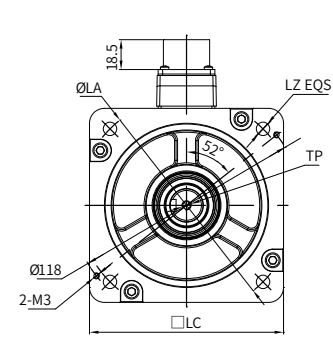

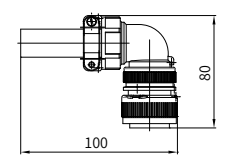

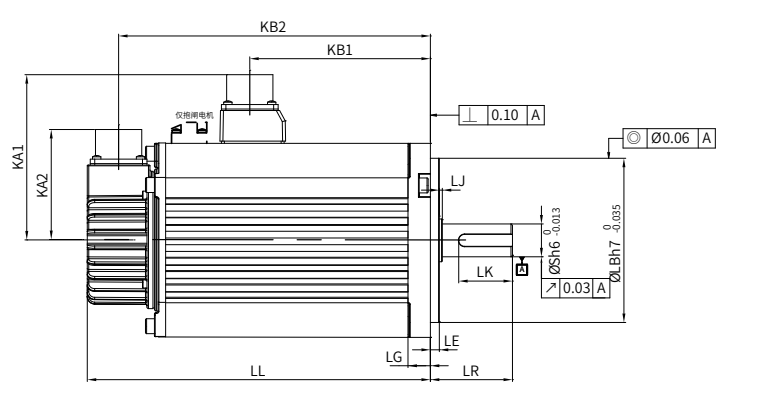

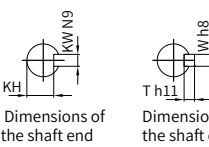

KH

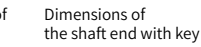

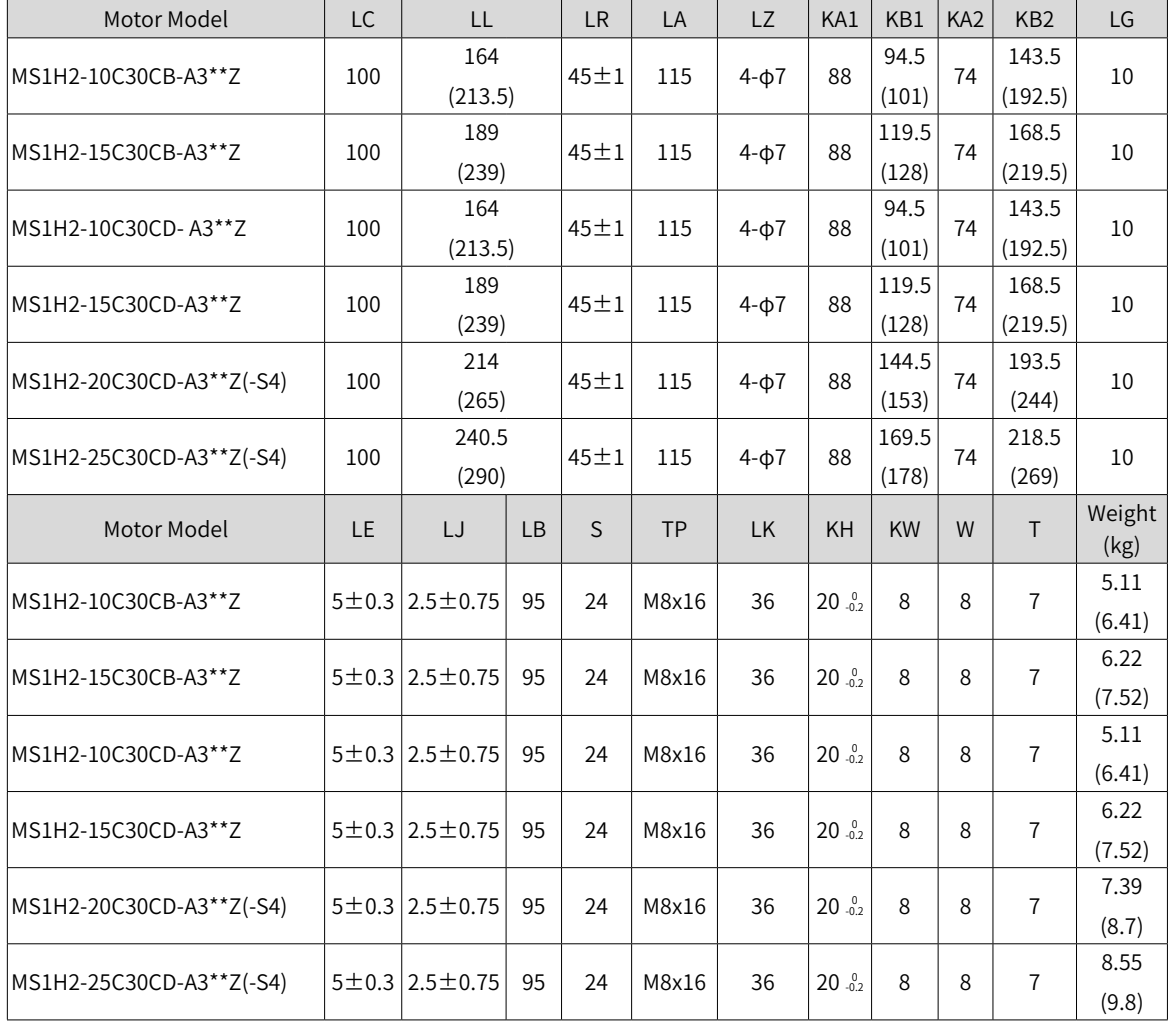

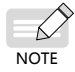

◆ Dimensions in the preceding table are in millimeters.

◆ Values inside the parentheses "()" are for the servo motor with a holding brake.

■ Outline drawing of MS1H2

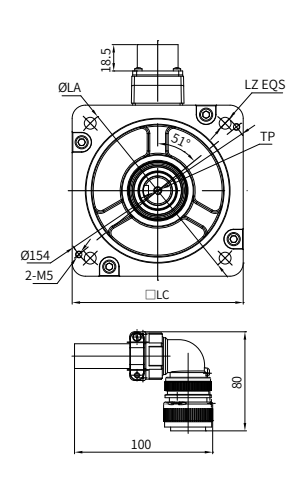

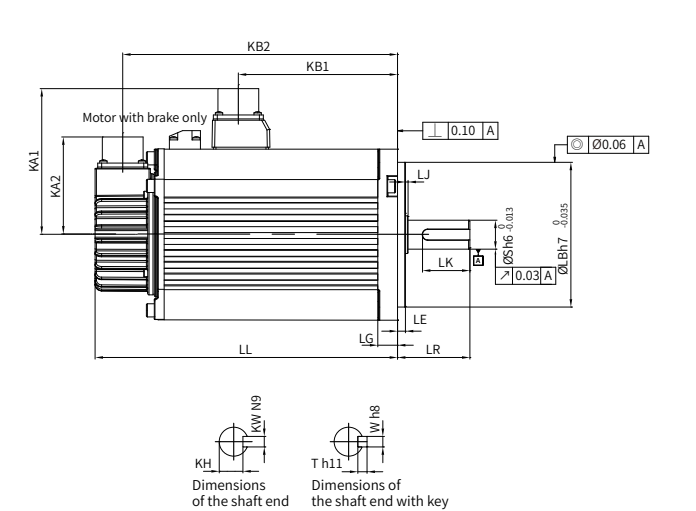

Dimensions of the shaft end with key

■ Outline drawing of MS1H3

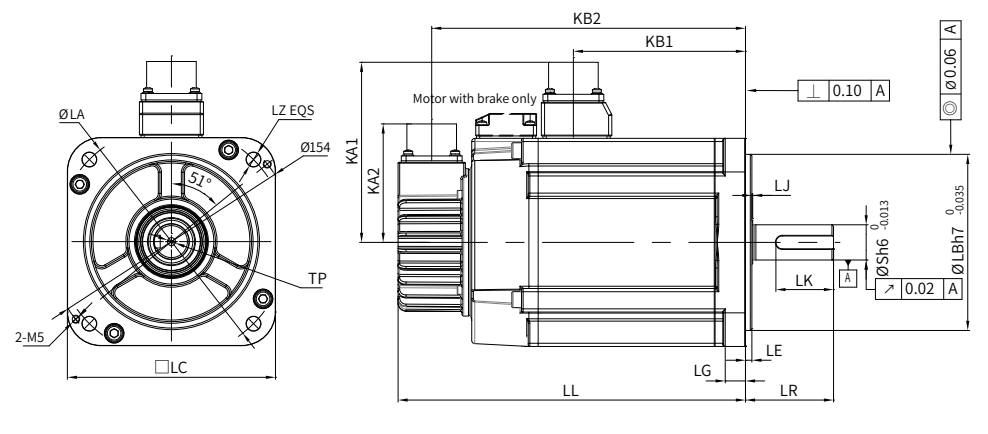

KH

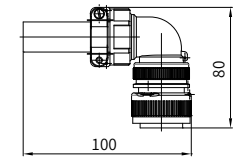

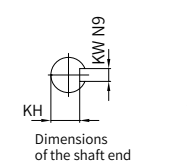

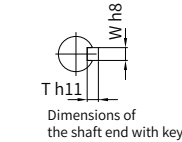

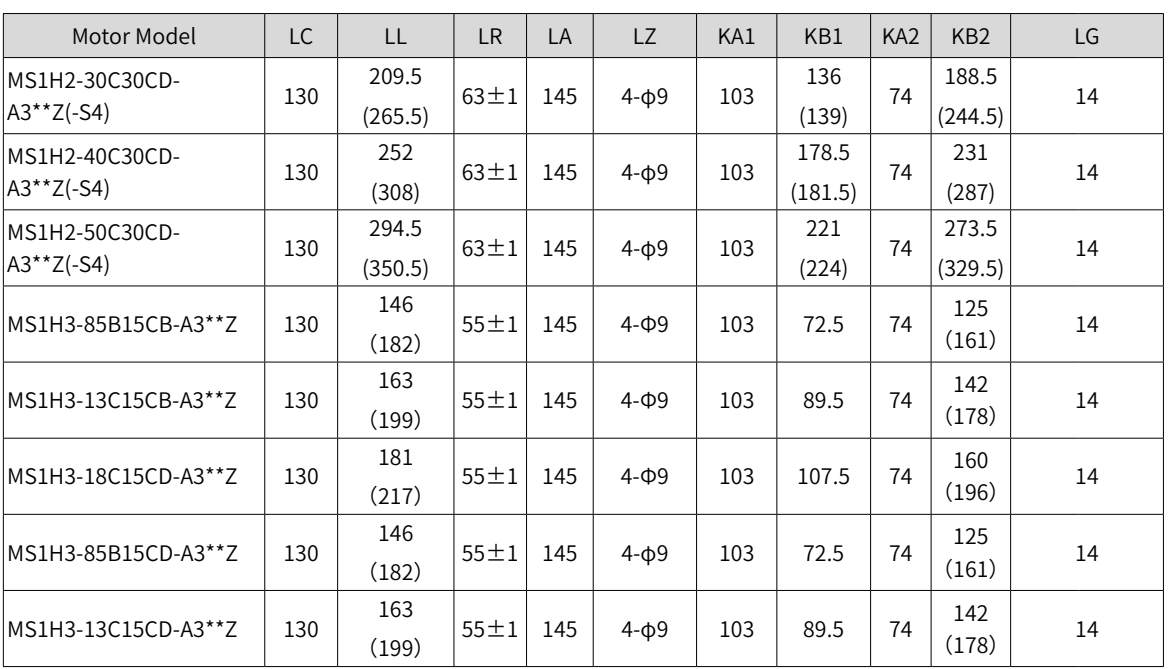

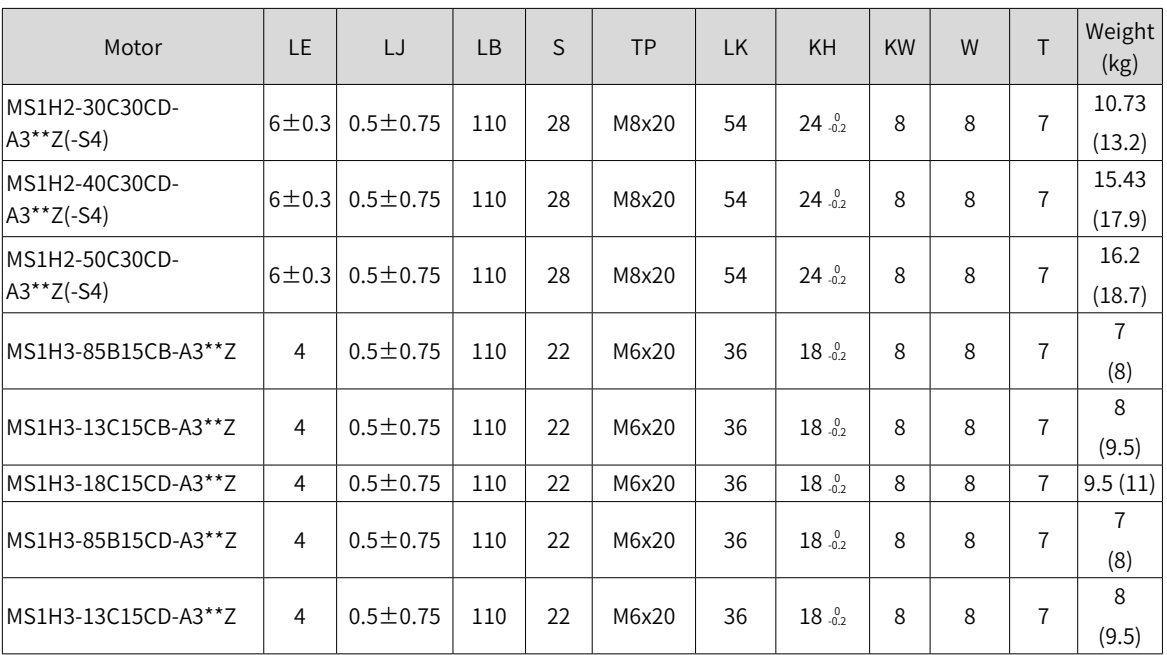

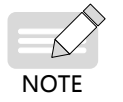

 $\blacklozenge$  Dimensions in the preceding table are in millimeters.

 $\blacklozenge$  Values in the parentheses "()" are for the motor with a holding brake.

## **6 Flange size: 180**

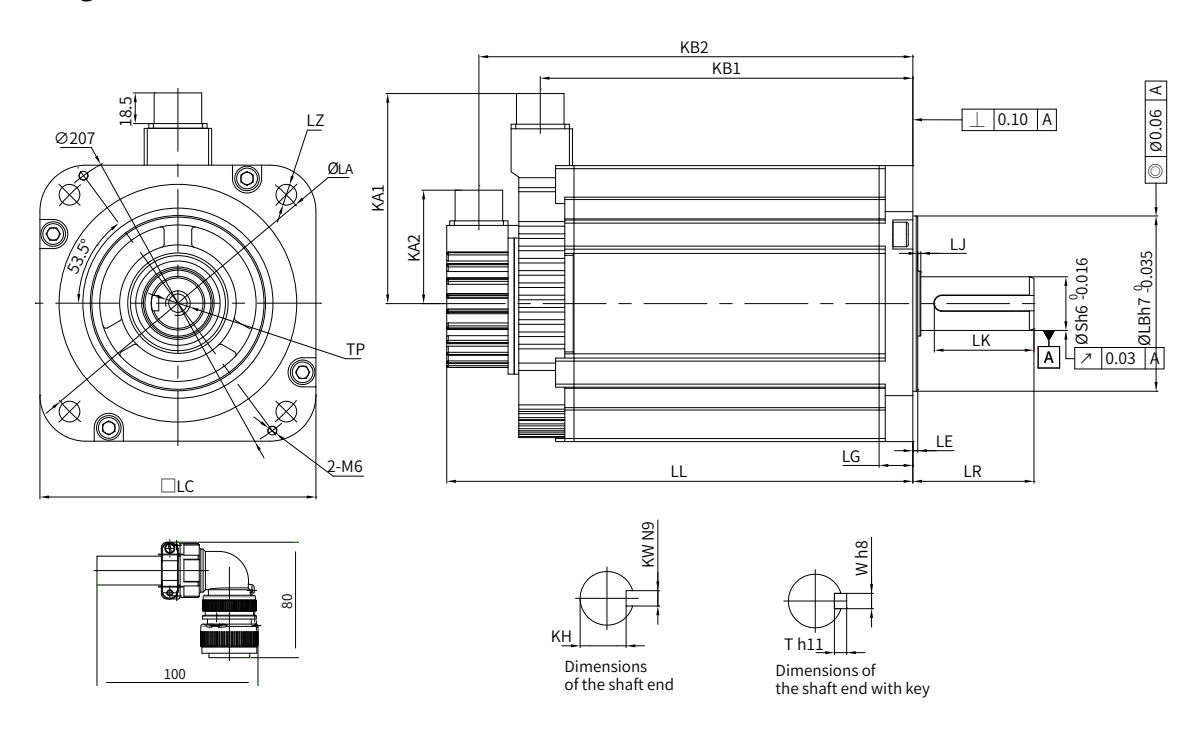

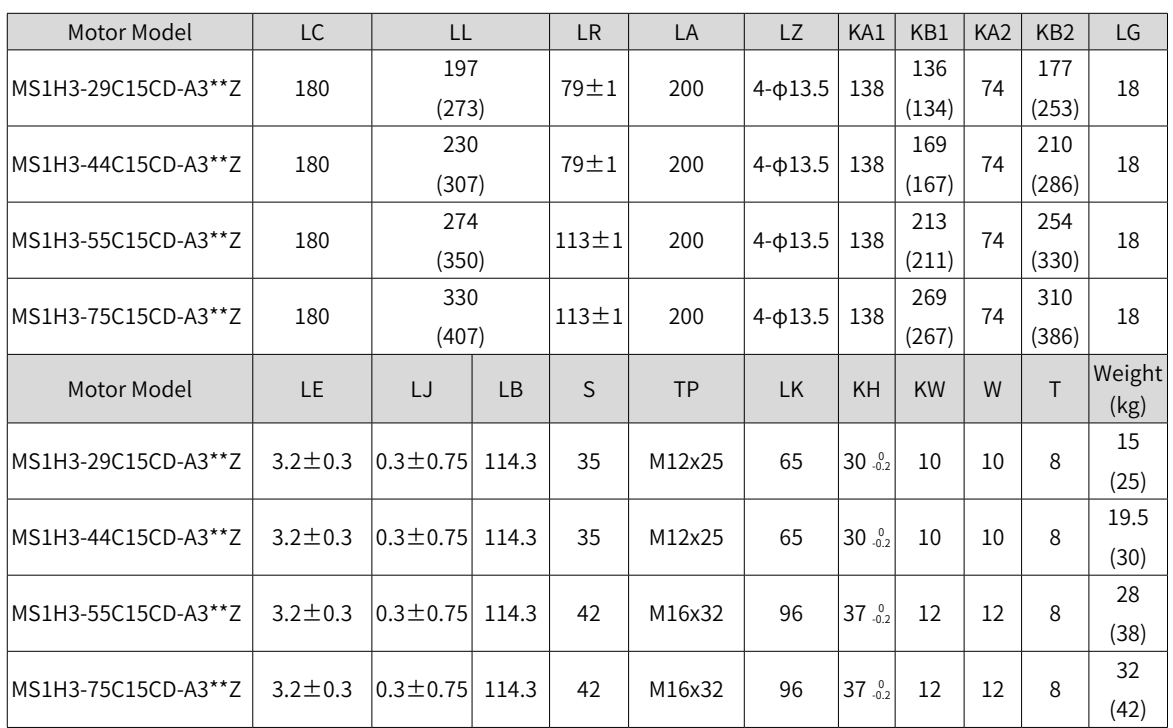

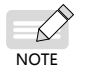

◆ Dimensions in the preceding table are in millimeters.

◆ Values in the parentheses "()" are for the motor with a holding brake.

# **3 Wiring**

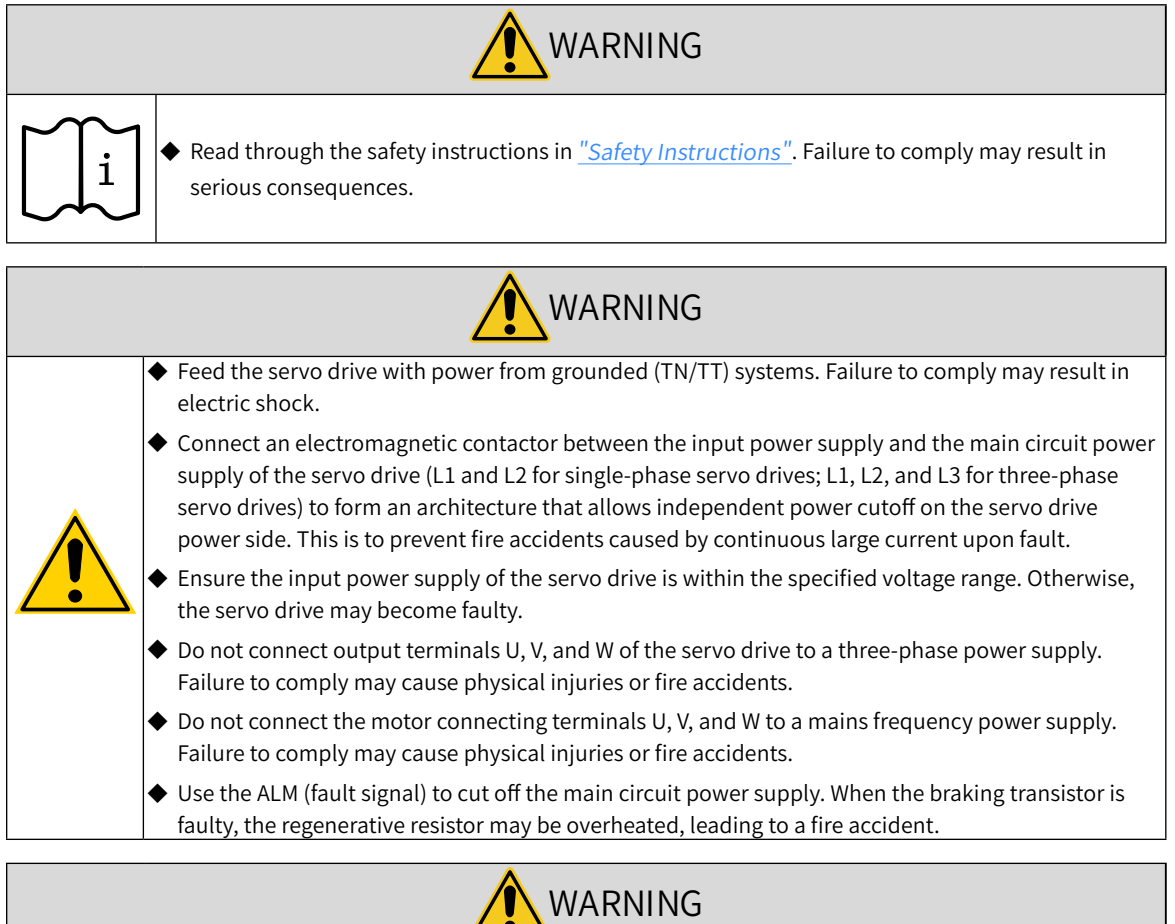

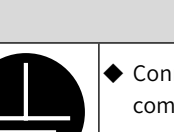

◆ Connect the PE terminal of the servo drive to the PE terminal of the control cabinet. Failure to comply may cause electric shock.

◆ Ensure the entire system is grounded. Otherwise, malfunction may occur on the servo drive.

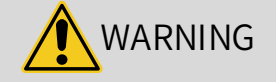

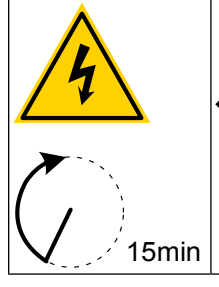

◆ After cutting off the power supply, wait for at least 15 minutes before further operations because residual voltage is still present in the internal capacitor after power-off. Failure to comply may result in electric shock.

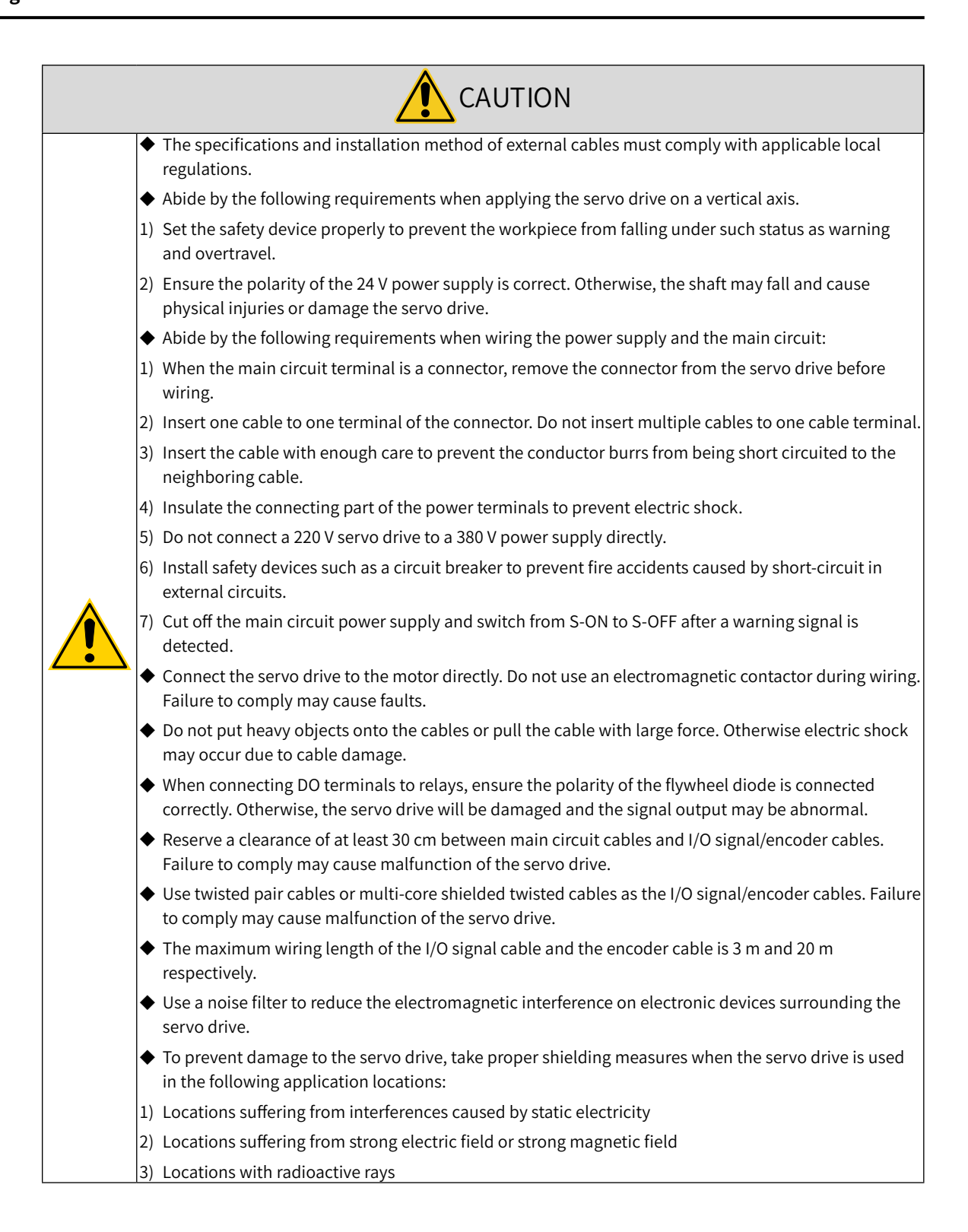

# **3.1 Terminal Pin Layout**

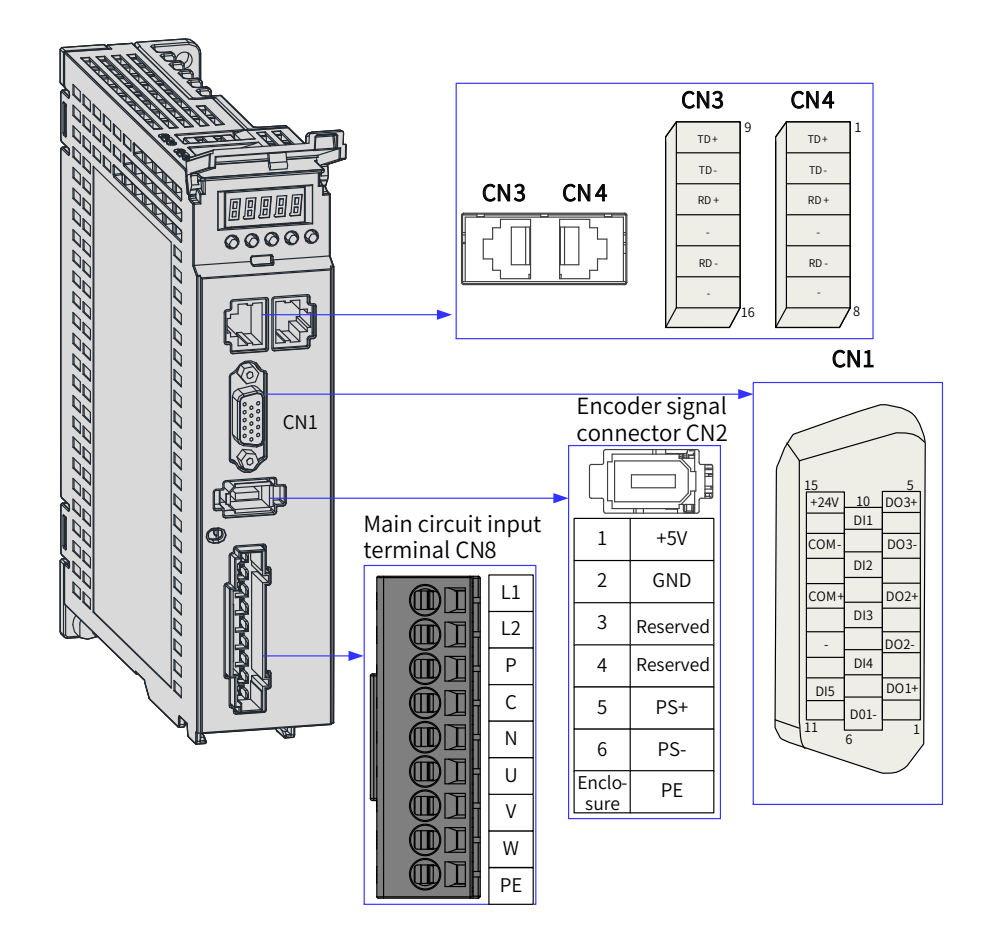

Figure 3-1 Terminal pin layout of servo drives in size A

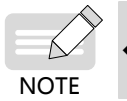

 $\blacklozenge$  The preceding figure shows the pin layout of the servo drive terminals.

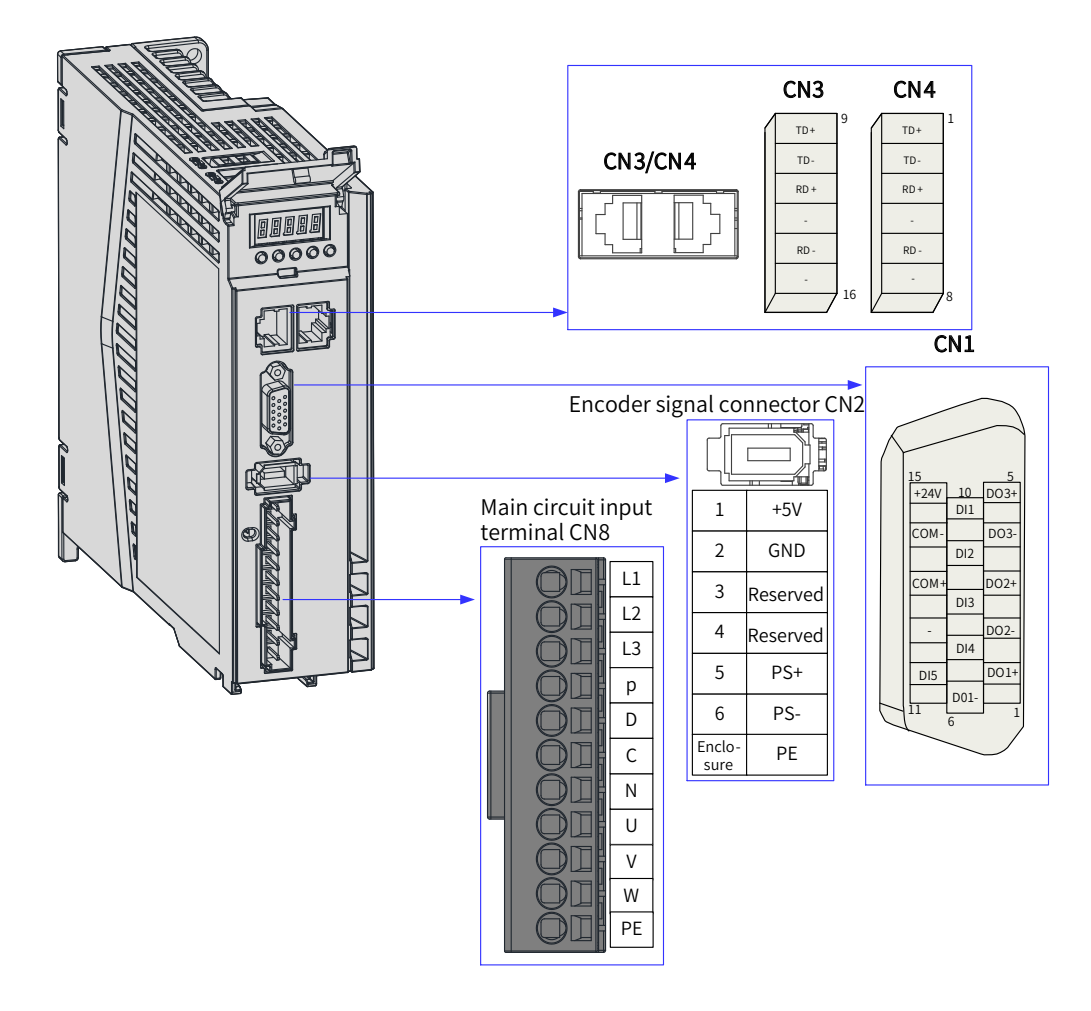

Figure 3-2 Terminal pin layout of servo drives in size B

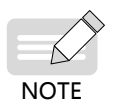

 $\blacklozenge$  The preceding figure shows the pin layout of the servo drive terminals.

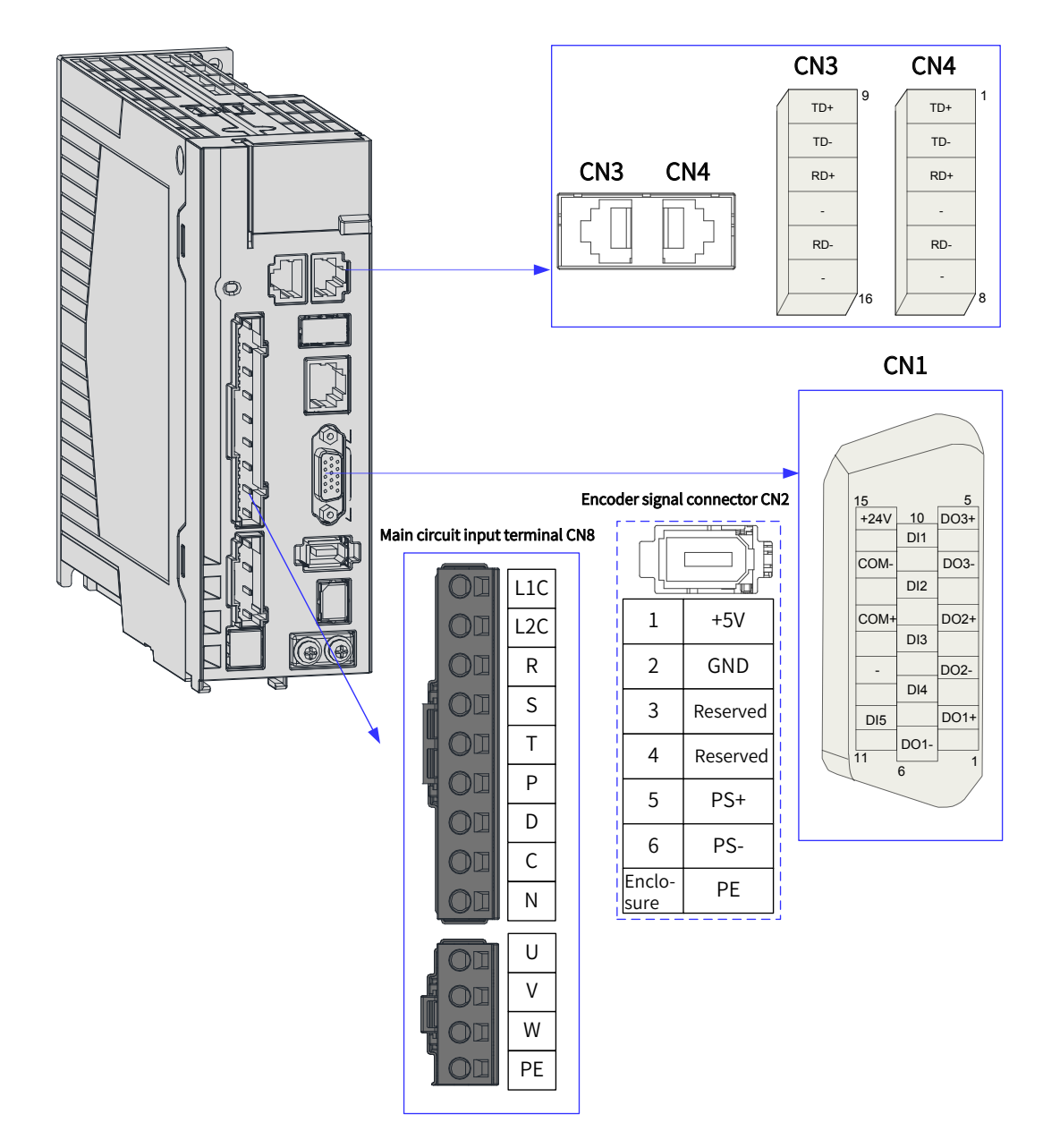

Figure 3-3 Terminal pin layout of servo drives in size C and size D

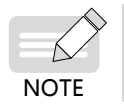

 $\blacklozenge$  The preceding figure shows the pin layout of the servo drive terminals.

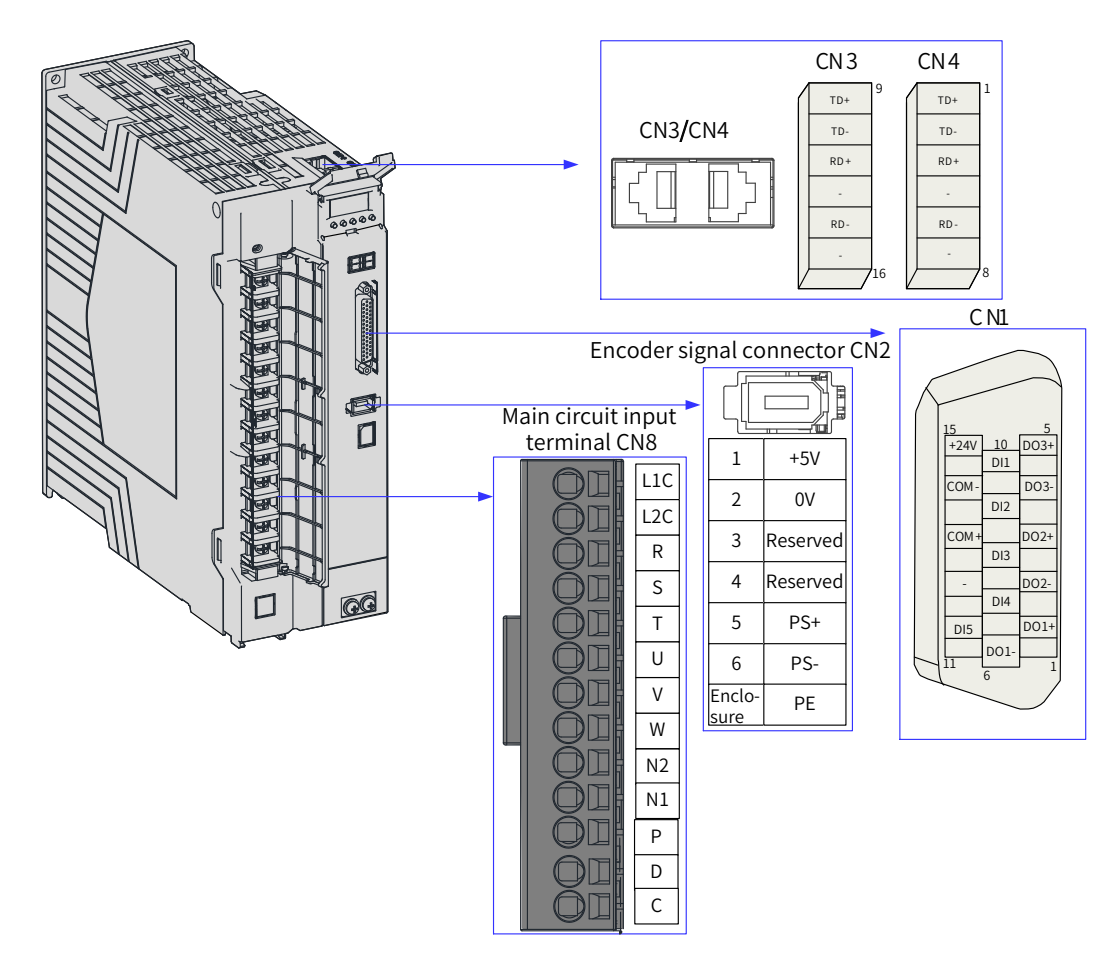

Figure 3-4 Terminal pin layout of servo drives in size E

 $\blacktriangleright$  The preceding figure shows the pin layout of the servo drive terminals.

# **3.2 Wiring of the Main Circuit**

## **3.2.1 Main Circuit Terminals**

**NOTE** 

Á

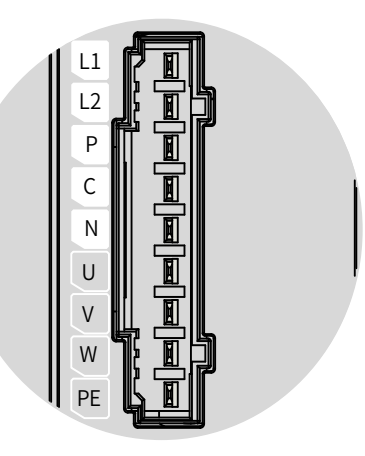

Figure 3-5 Main circuit terminal pin layout of servo drives in size A

| No.           | Name                                                                 | Description                                                                                |
|---------------|----------------------------------------------------------------------|--------------------------------------------------------------------------------------------|
|               | L1, L2<br>(power input terminals)                                    | See the nameplate for the rated voltage of the power supply.                               |
|               | P, N<br>(DC bus terminals)                                           | Used as the common DC bus for multiple servo drives.                                       |
| $\mathcal{P}$ | P, C<br>(terminals for connecting external<br>regenerative resistor) | When an external regenerative resistor is needed, connect it<br>between terminals P and C. |
| 3             | U, V, W<br>(terminals for connecting the servo motor)                | Connected to U, V, and W phases of the servo motor.                                        |
| 4             | PE<br>(grounding terminal)                                           | Connected to the power supply ground and the motor<br>grounding terminal.                  |

Table 3-1 Names and functions of main circuit terminals of servo drives in size A

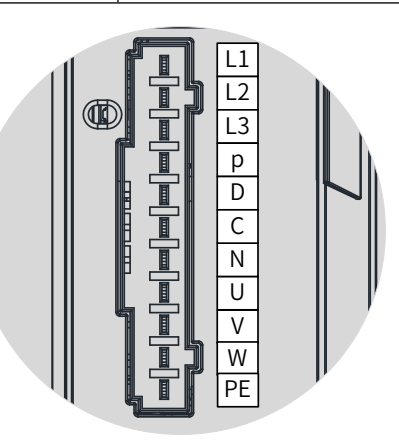

Figure 3-6 Main circuit terminal pin layout of servo drives in size B

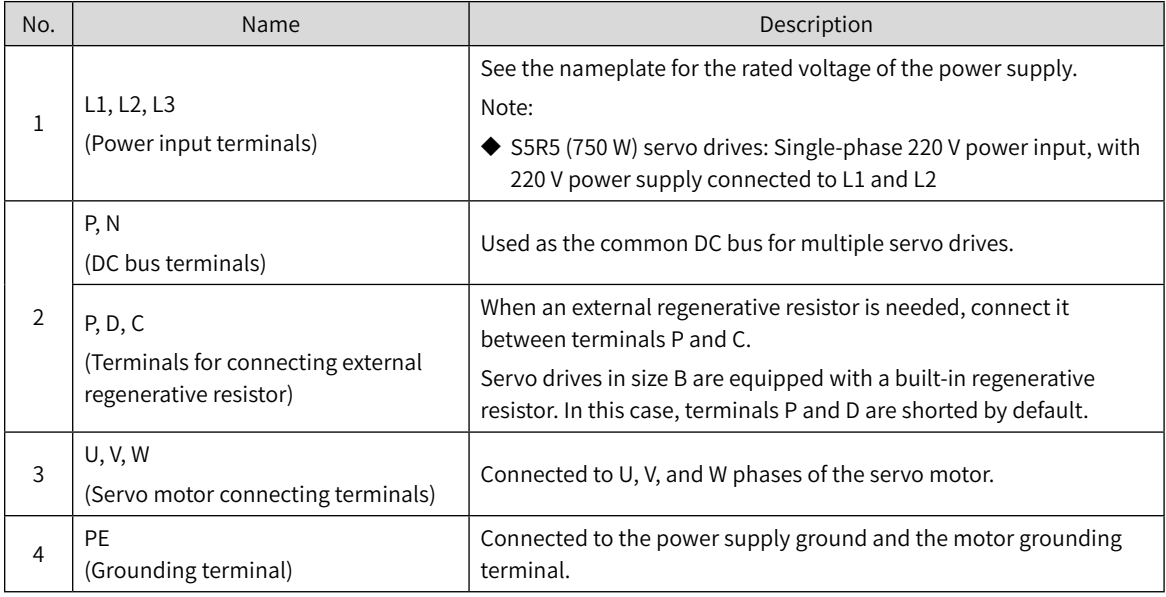

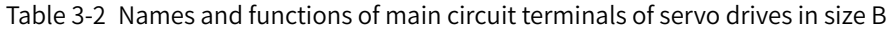

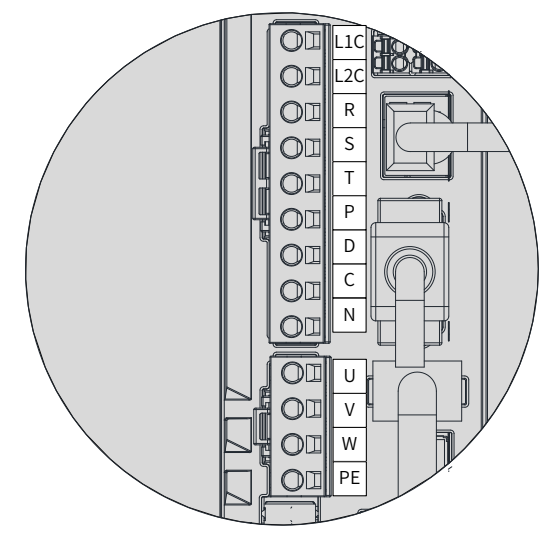

Figure 3-7 Main circuit terminal pin layout of servo drives in size C and size D

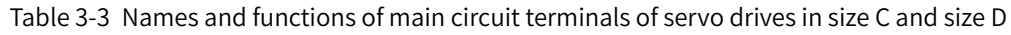

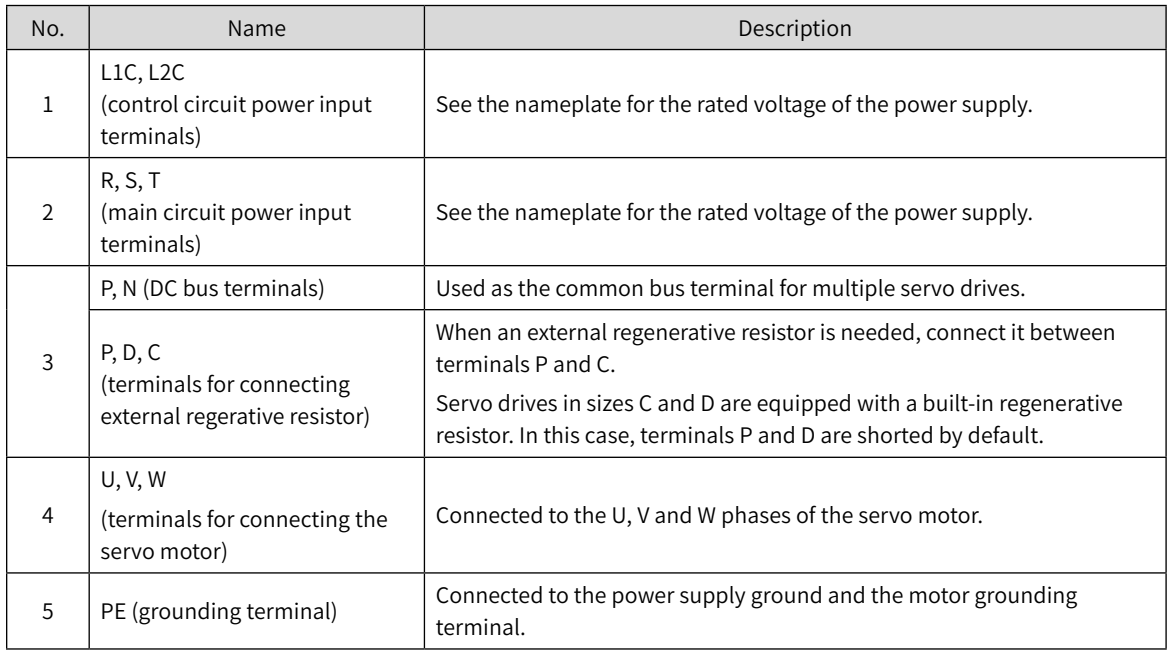

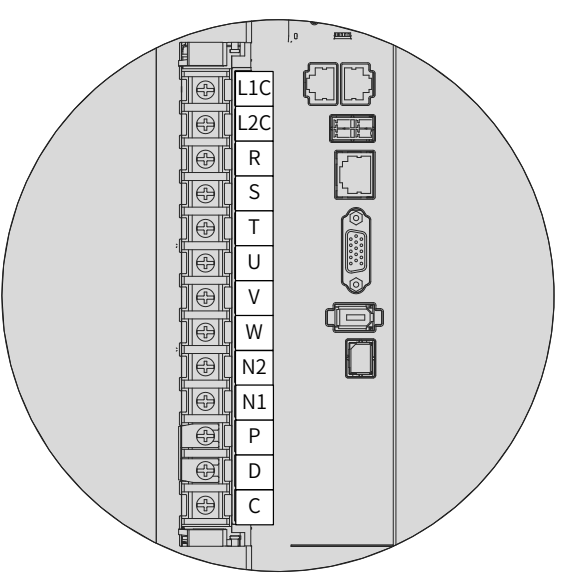

Figure 3-8 Main circuit terminal pin layout of servo drives in size E

| No.            | <b>Component Name</b>                                                    | Desciption                                                                                                    |
|----------------|--------------------------------------------------------------------------|----------------------------------------------------------------------------------------------------|
| 1              | L1C, L2C<br>(control circuit power input)<br>terminals)                  | See the nameplate for the rated voltage of the power supply.                                                                                                    |
| $\overline{2}$ | R, S, T<br>(main circuit power input)<br>terminals)                      | See the nameplate for the rated voltage of the power supply.                                                                                                    |
| 3              | U, V, W<br>(terminals for connecting the<br>servo motor)                 | Connected to the U, V and W phases of the servo motor.                                                                                                    |
| 4              | N2, N1<br>(terminals for connecting<br>external reactor)                 | Terminals N1 and N2 are jumpered by default. Remove the jumper first if<br>you need to install an external DC reactor between N1 and N2.                                                                                            |
| 5              | P, D, C<br>(terminals for connecting)<br>external regenerative resistor) | When an external regenerative resistor is needed, connect it between<br>terminals P and C.<br>Servo drives in size E are equipped with a built-in regenerative resistor. In<br>this case, terminals P and D are shorted by default. |

Table 3-4 Names and functions of main circuit terminals of servo drives in size E

### **3.2.2 Wiring Example of the Regenerative Resistor**

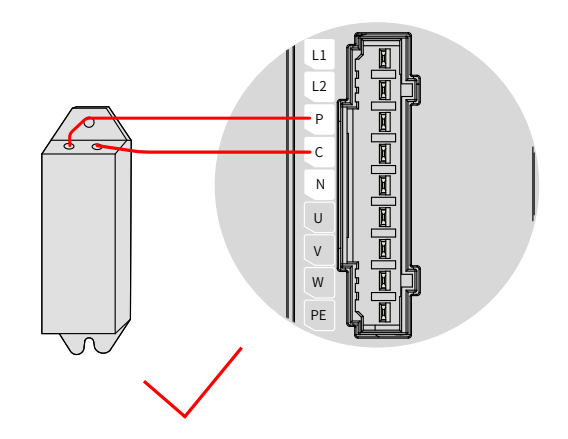

Figure 3-9 Connection of the external regenerative resistor

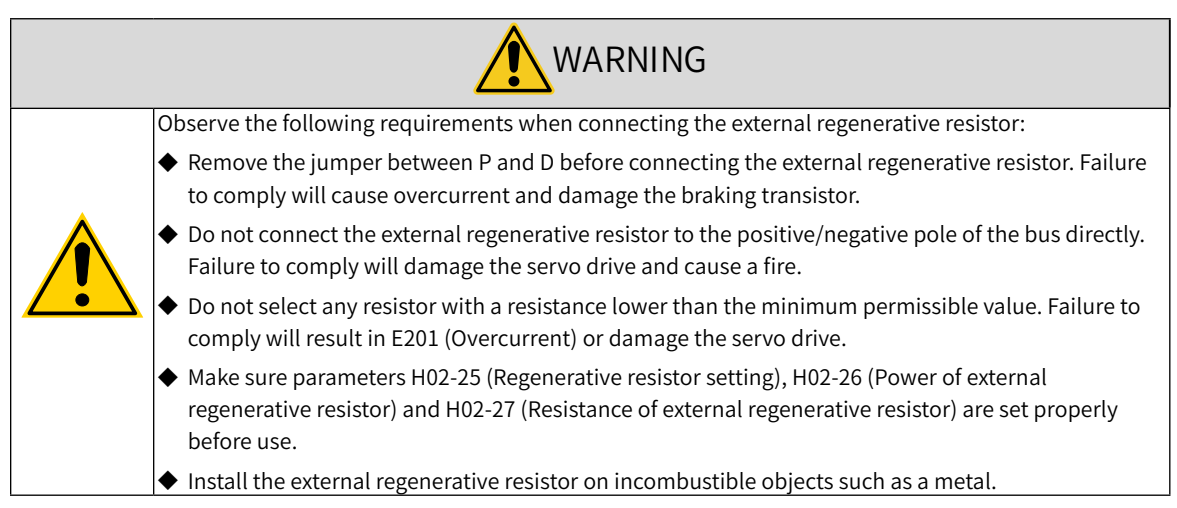
# **3.2.3 Specifications of Main Circuit Cables**

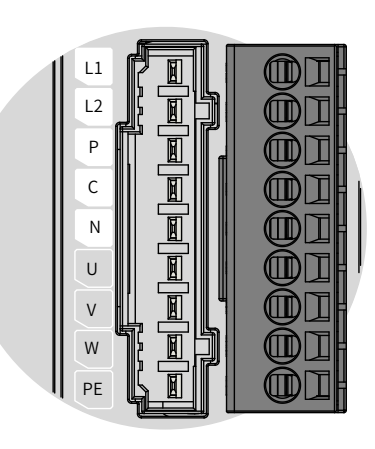

Figure 3-10 Main circuit terminal block of the servo drive

| Servo Drive Model SV660N****I |                               | Rated Input Current (A) | Rated Output Current (A) | Maximum Output Current<br>(A) |  |
|-------------------------------|-------------------------------|-------------------------|--------------------------|-------------------------------|--|
| Size A                        | S1R6                          | 2.3                     | 1.6                      | 5.8                           |  |
|                               | S <sub>2</sub> R <sub>8</sub> | 4.0                     | 2.8                      | 10.1                          |  |
| Size B                        | <b>S5R5</b>                   | 7.9 (single-phase)      | 5.5                      | 16.9                          |  |
| Size C                        | S7R6                          | 5.1                     | 7.6                      | 23                            |  |
|                               | <b>T3R5</b>                   | 2.4                     | 3.5                      | 11                            |  |
|                               | <b>T5R4</b>                   | 3.6                     | 5.4                      | 14                            |  |
| Size D                        | S012                          | 8.0                     | 11.6                     | 32                            |  |
|                               | <b>T8R4</b>                   | 5.6                     | 8.4                      | 20                            |  |
|                               | T012                          | 8.0                     | 11.9                     | 29.75                         |  |
| Size E                        | T017                          | 12.0                    | 16.5                     | 41.25                         |  |
|                               | T021                          | 16.0                    | 20.8                     | 52.12                         |  |
|                               | T026                          | 21.0                    | 25.7                     | 64.25                         |  |

Table 3-5 Input/Output current specifications of SV660N series servo drives

Table 3-6 Recommended main circuit cables

| Servo Drive |                      | L1C, L2C   |                 | R, S, T    |                               | $P_{\oplus}$ , C   |              | U, V, W                                                       |                 | <b>PE</b>                                                    |                 |
|-------------|----------------------|------------|-----------------|------------|-------------------------------|--------------------|--------------|---------------------------------------------------------------|-----------------|--------------------------------------------------------------|-----------------|
|             | Model<br>SV660N***** | <b>AWG</b> | mm <sup>2</sup> | <b>AWG</b> | mm <sup>2</sup><br><b>AWG</b> |                    | $\rm{lmm^2}$ | <b>AWG</b>                                                    | mm <sup>2</sup> | <b>AWG</b>                                                   | mm <sup>2</sup> |
|             |                      |            |                 |            |                               | Single-phase 220 V |              |                                                               |                 |                                                              |                 |
| Size A      | <b>S1R61</b>         | 2x0.75     | 18              | 2x0.75     | 18                            | 2x0.75             | 18           | 3x0.5                                                         | 20              | 0.5                                                          | 20              |
|             | <b>S2R8I</b>         | 2x0.75     | 18              | 2x0.75     | 18                            | 2x0.75             | 18           | 3x0.5                                                         | 20              | 0.5                                                          | 20              |
| Size B      | <b>S5R51</b>         | 2x0.75     | 18              | 2x0.75     | 18                            | 2x0.75             | 18           | 3x0.5                                                         | 20              | 0.5                                                          | 20              |
|             |                      |            |                 |            |                               |                    |              | Matching MS1H1-<br>10C30CB motors:<br>3x0.5                   | 20              | Matching MS1H1-<br>10C30CB motors:<br>0.5                    | 20              |
| Size C      | S7R6I                | 3x0.75     | 18              | 3x0.75     | 18                            | 3x0.75             | 18           | Matching MS1H2-<br>10C30CB/MS1H3-<br>85B15CB motors:<br>3x1.5 | 16              | Matching MS1H2-<br>10C30CB/MS1H3-<br>85B15CB motors:<br> 1.5 | 16              |
| Size D      | S012I                | 3x0.75     | 16              | 3x0.75     | 16                            | 3x0.75             | 16           | 3x1.5                                                         | 16              | 1.5                                                          | 16              |

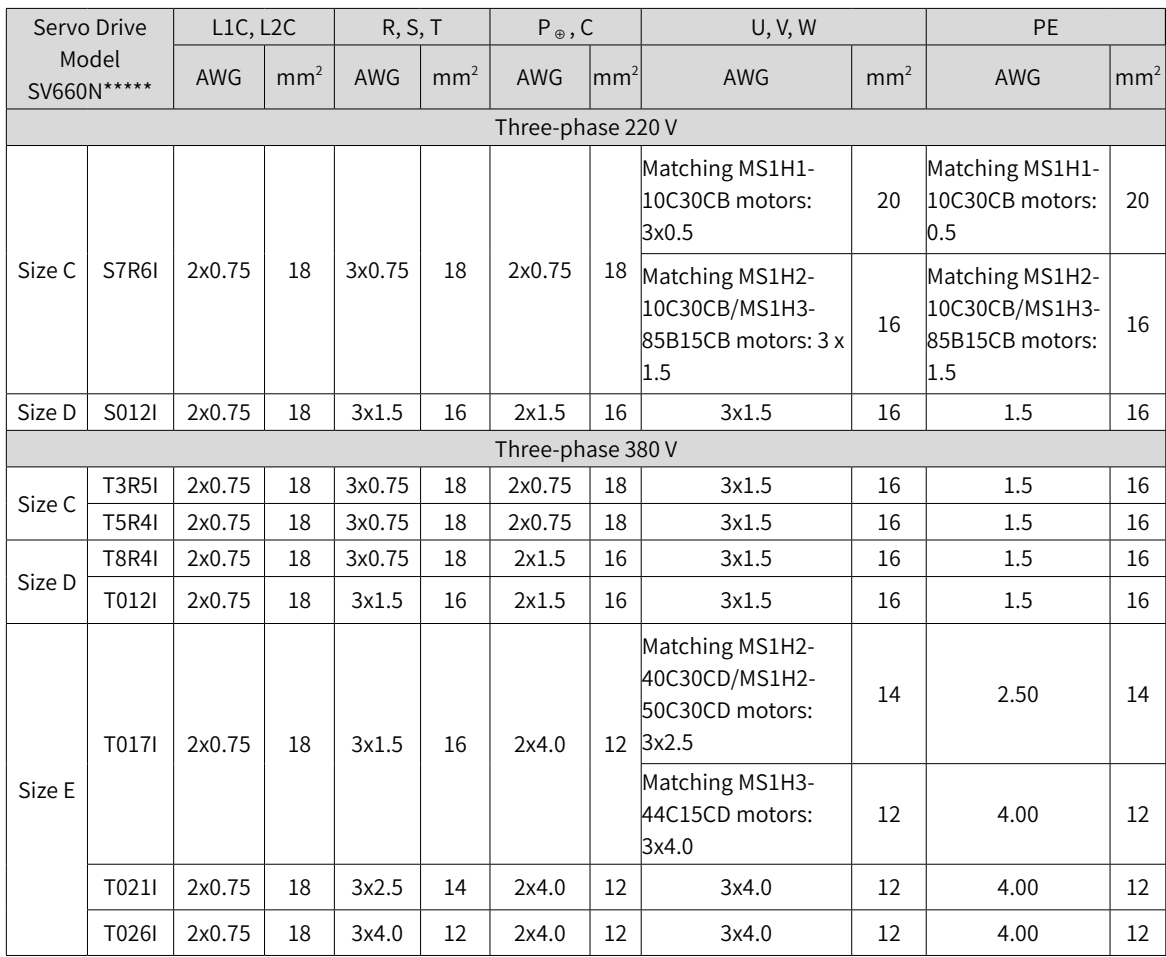

See  $\frac{''}{3.2.5}$  P[recautions](#page-77-0) for Main Circuit Wiring" for details.

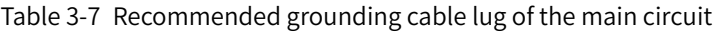

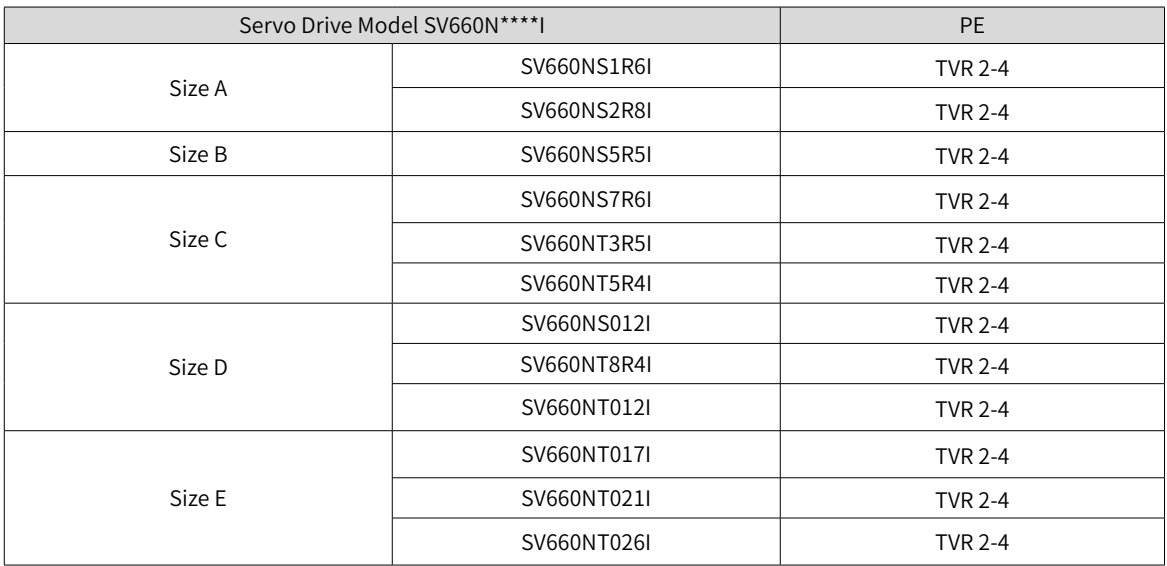

Reference data for recommended cable lugs (Manufacturer: Suzhou Yuanli Metal Enterprise Co., Ltd)

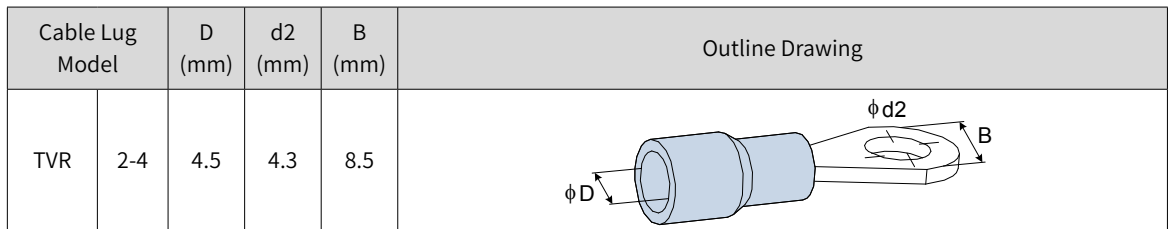

#### Table 3-8 Dimensions and outline drawing of the grounding cable lug

Use the following types of cables for the main circuit.

#### Table 3-9 Recommended main circuit cables

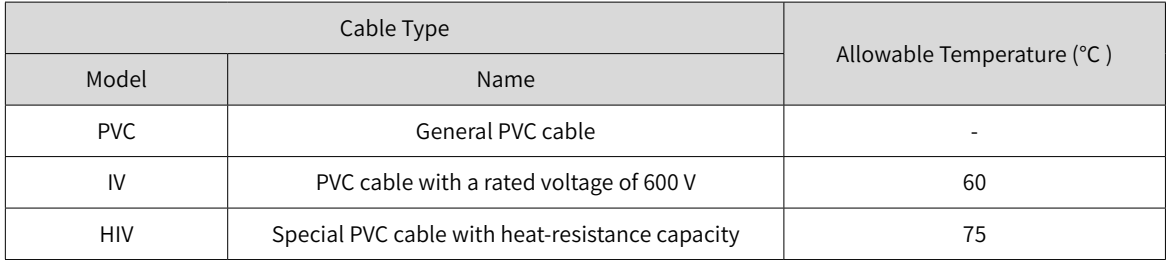

For UVW cables, the relation between AWG specification and the allowable current is shown in the following table.

Note that the values listed in the table cannot be exceeded during use.

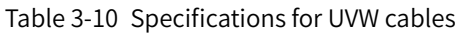

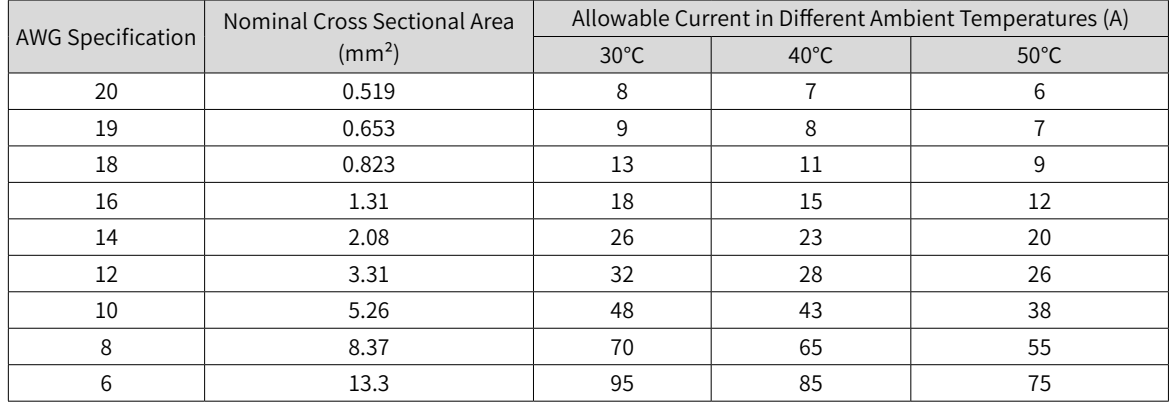

## **3.2.4 Wiring Example of the Power Supply**

■ Single-phase 220 V models: SV660NS1R6I, SV660NS2R8I, SV660NS5R5I, SV660NS7R6I and SV660NS012

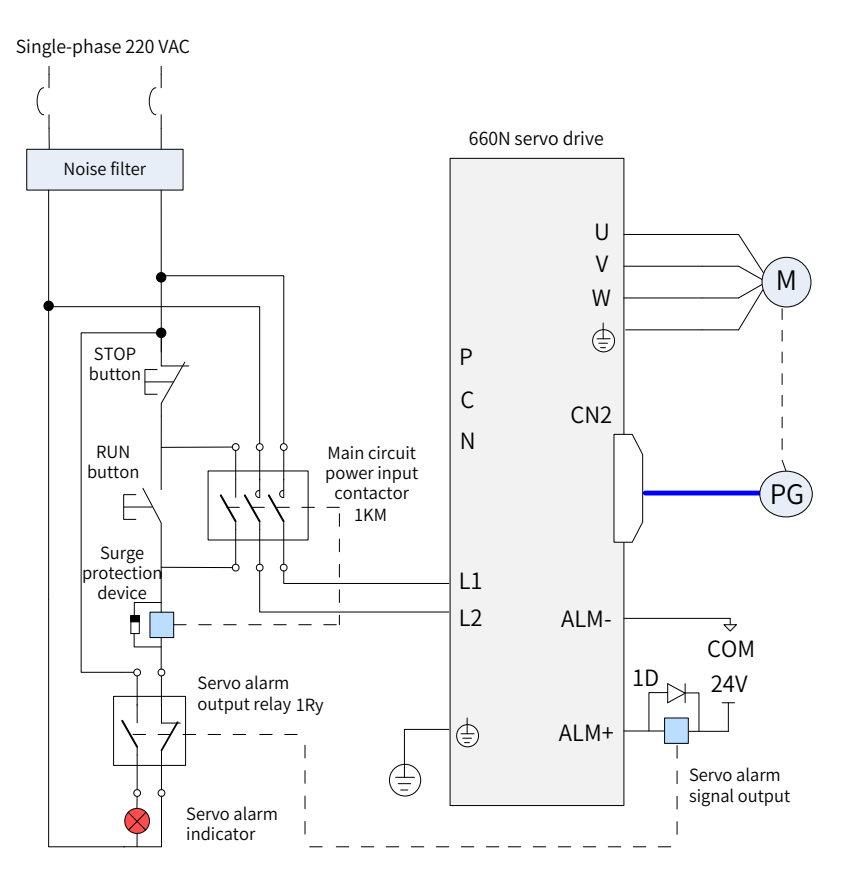

Figure 3-11 Main circuit wiring example of single-phase 220 V models

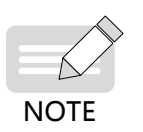

◆ 1KM: Electromagnetic contactor; 1Ry: Relay; 1D: Flywheel diode

DO is set as alarm output (ALM+/-). When the servo drive alarms, the power supply will be cut off automatically. SV660NS1R6 and SV660NS2R8 are not configured with a built-in regenerative resistor, connect an external regenerative resistor between terminals P and C if required.

■ Single-phase/Three-phase 220 V models: SV660NS7R6I and SV660NS012I

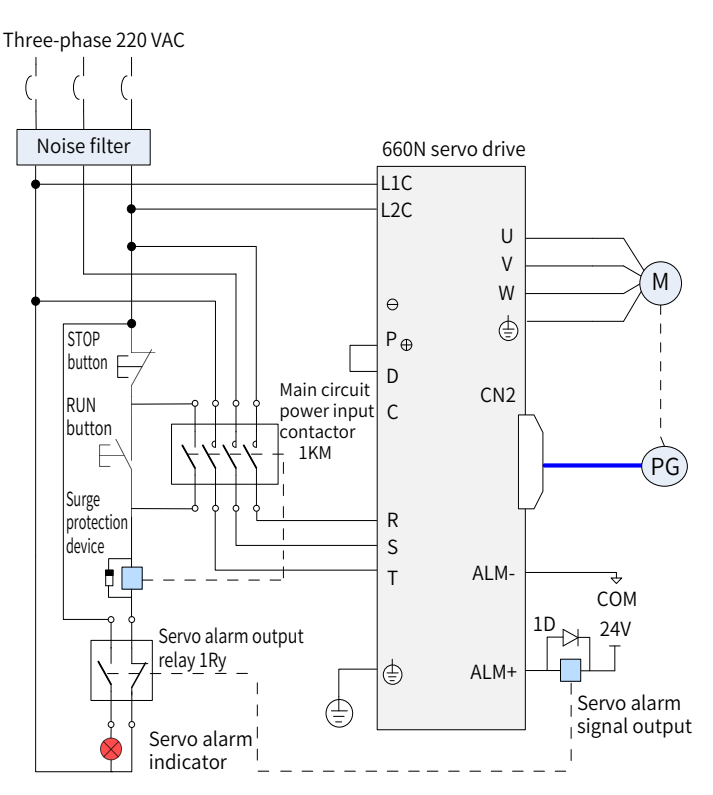

Figure 3-12 Main circuit wiring example of three-phase 220 V models

◆ 1KM: Electromagnetic contactor; 1Ry: Relay; 1D: Flywheel diode

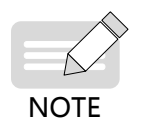

 $\blacklozenge$  DO is set as alarm output (ALM+/-). When the servo drive alarms, the power supply will be cut off automatically and the alarm indicator will be turned on.

■ Three-phase 380 V models: SV660NT3R5I, SV660NT5R4I, SV660NT8R4I, SV660NT012I, SV660NT021I, SV660NT026I

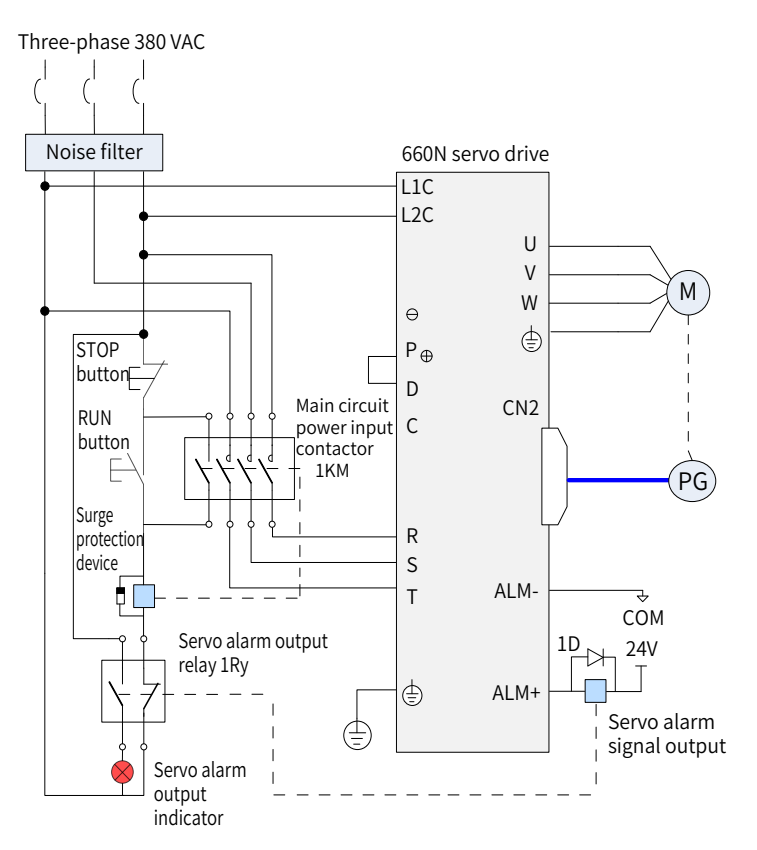

Figure 3-13 Main circuit wiring example of three-phase 380 V models

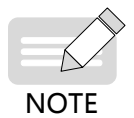

- ◆ 1KM: Electromagnetic contactor; 1Ry: Relay; 1D: Flywheel diode
- DO is set as alarm output (ALM+/-). When the servo drive alarms, the power supply will be cut off automatically and the alarm indicator will be turned on.

## <span id="page-77-0"></span>**3.2.5 Precautions for Main Circuit Wiring**

- Do not connect the input power cables to the output terminals U, V, and W. Failure to comply will damage the servo drive.
- When cables are bundled in a duct, the cooling effect will be deteriorated. In this case, take the reduction ratio of the allowable current into consideration.
- When the temperature inside the cabinet is higher than the temperature limit of the cable, it is recommended to use a Teflon cable with a higher temperature limit. As the surface of regular cables may be easily hardened and cracked under a low temperature, take thermal insulation measures for cables laid in an environment with a low temperature.
- The bending radius of a cable must be 10 times longer than its outer diameter to prevent the internal conductor from breaking due to long-time bending.
- Use cables with a rated voltage above 600 VAC and rated temperature above 75° C. Under an ambient temperature of 30° C with normal cooling conditions, the allowable current density of the cable cannot exceed 8 A/mm<sup>2</sup> when the total current is below 50 A, or 5 A/mm<sup>2</sup> when the total current is above 50 A. The allowable current density (A/mm<sup>2</sup>) can be adjusted based on the following formula in case of high ambient temperatures or bundled cables.

Allowable current density = 8 x Reduction coefficient of conductor current-carrying density x Current correction coefficient

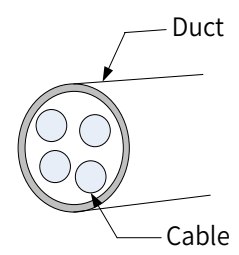

Table 3-11 Reduction coefficient of current-carrying density of the conductor

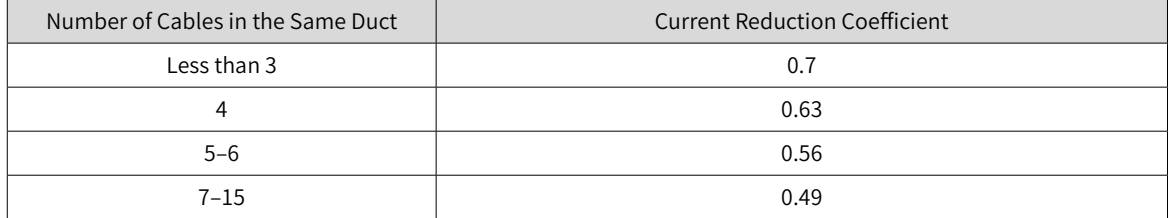

- Do not bundle power cables and signal cables together or route them through the same duct. Power cables and signal cables must be separated by a distance of at least 30 cm to prevent interference.
- High voltage may be still present in the servo drive when the power supply is cut off. Do not touch the power terminals within 5 minutes after power-off.
- Do not turn on/off the power supply frequently. If ON/OFF interval is less than 1s, fault E740, E136, or E430 may be reported (see details in "<sup>10</sup> [Troubleshooting](#page-425-0)"). If the fault does occur, power on again based on the required ON/OFF interval. As the capacitor in the main circuit is charged with a large current for 0.2s upon power on, the main circuit components inside the servo drive will be adversely affected by frequent ON/OFF. If frequent ON/OFF is required, ensure the time interval is at least one minute.
- Use a grounding cable with the same cross sectional area as the main circuit cable. If the cross sectional area of the main circuit cable is less than 1.6 mm<sup>2</sup>, use a grounding cable with a cross sectional area of 2.0  $mm<sup>2</sup>$ .
- Ground the servo drive properly.
- Do not power on the servo drive when any screw of the terminal block or any cable is loose. Failure to comply may cause a fire.

## **3.2.6 Specifications of Main Circuit Options**

The recommended circuit breakers and electromagnetic contactors are listed in the following table.

| Main Circuit<br>Power Supply | Servo Drive Model |             | <b>Breaker</b>  | Contactor   |                 |  |
|------------------------------|-------------------|-------------|-----------------|-------------|-----------------|--|
|                              |                   | Current (A) | Schneider Model | Current (A) | Schneider Model |  |
| Single-phase<br>220 V        | SV660NS1R6I       | 4           | OSMC32N3C4      | 9           | <b>LC1 D09</b>  |  |
|                              | SV660NS2R8I       | 6           | OSMC32N3C6      | 9           | <b>LC1 D09</b>  |  |
|                              | SV660NS5R5I       | 16          | OSMC32N3C16     | 9           | <b>LC1 D09</b>  |  |
|                              | SV660NS7R6I       | 10          | OSMC32N3C10     | 9           | <b>LC1 D09</b>  |  |
|                              | SV660NS012I       | 16          | OSMC32N3C16     | 9           | <b>LC1 D09</b>  |  |
| Three-phase<br>220 V         | SV660NS7R6I       | 10          | OSMC32N3C10     | 9           | <b>LC1 D09</b>  |  |
|                              | SV660NS012I       | 16          | OSMC32N3C16     | 9           | <b>LC1 D09</b>  |  |
|                              |                   |             |                 |             |                 |  |

Table 3-12 Recommended circuit breakers and electromagnetic contactors

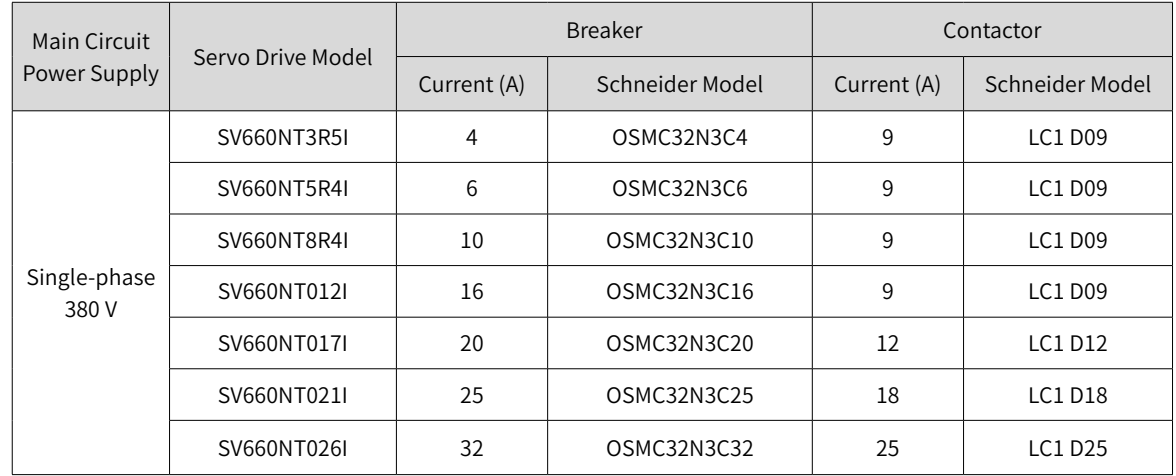

# **3.3 Connecting the Servo Drive and Servo Motor Power Cables**

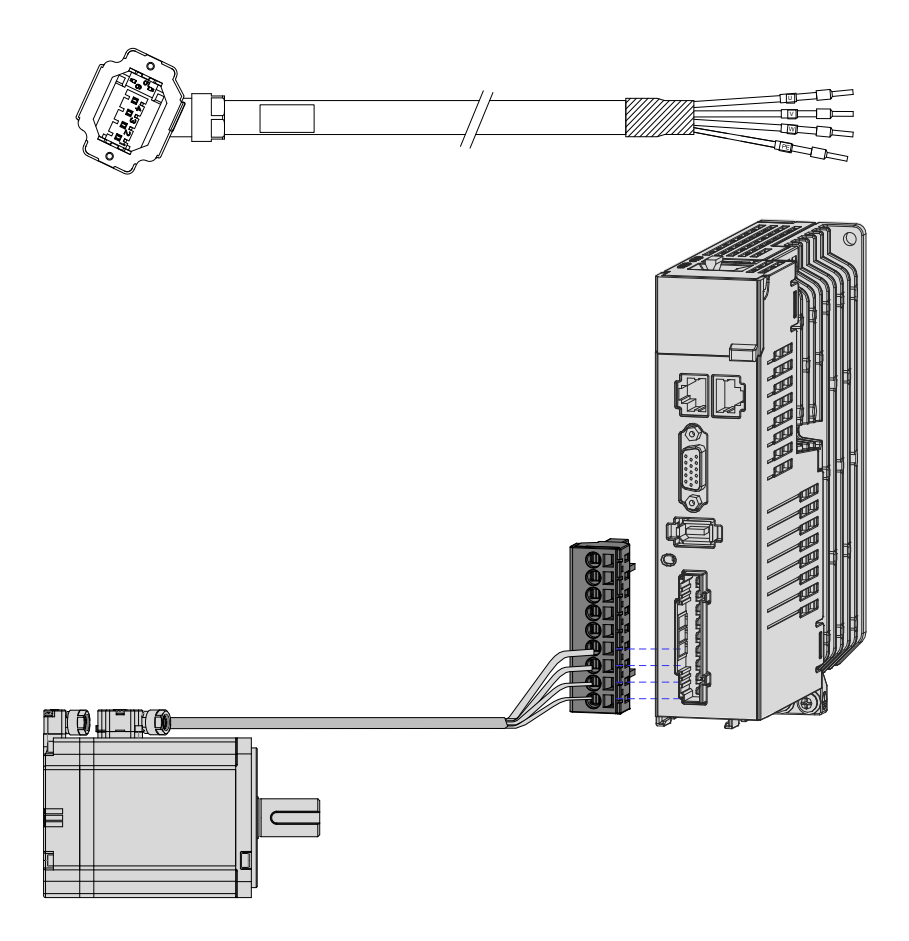

Figure 3-14 Example of the wiring between the servo drive and the servo motor

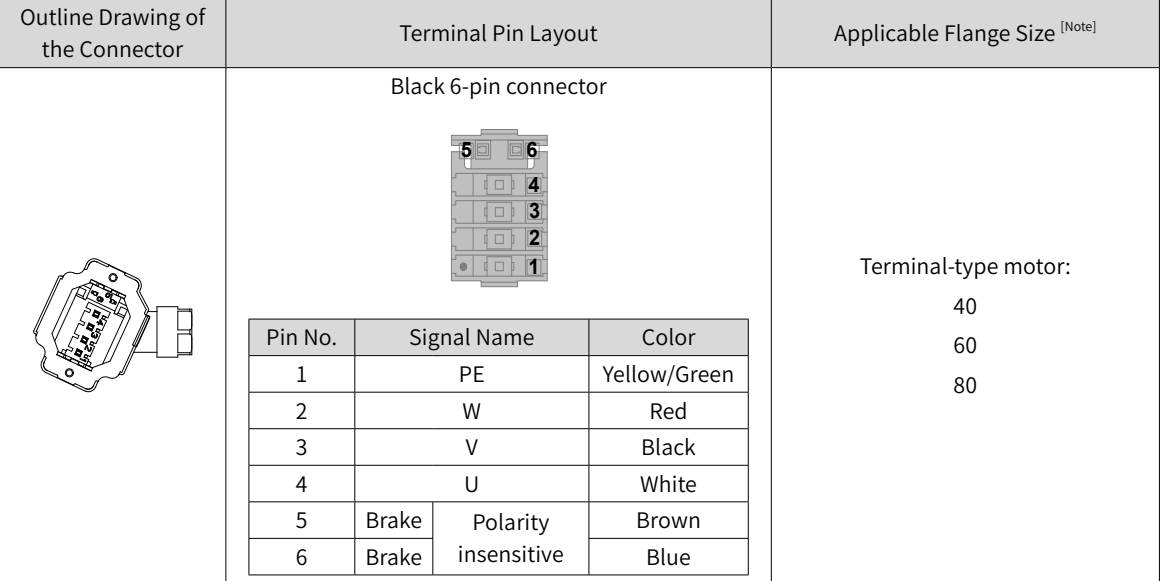

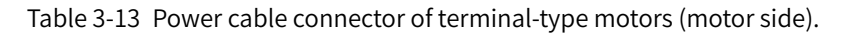

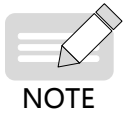

 $\blacklozenge$  The flange size refers to the width of the mounting flange.

Power cable colors are subject to the colors of the actual product. Cable colors mentioned in this user guide refer to Inovance's cable colors.

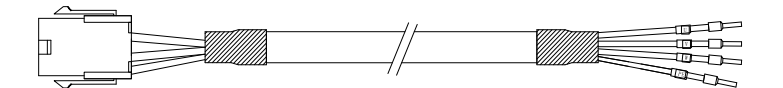

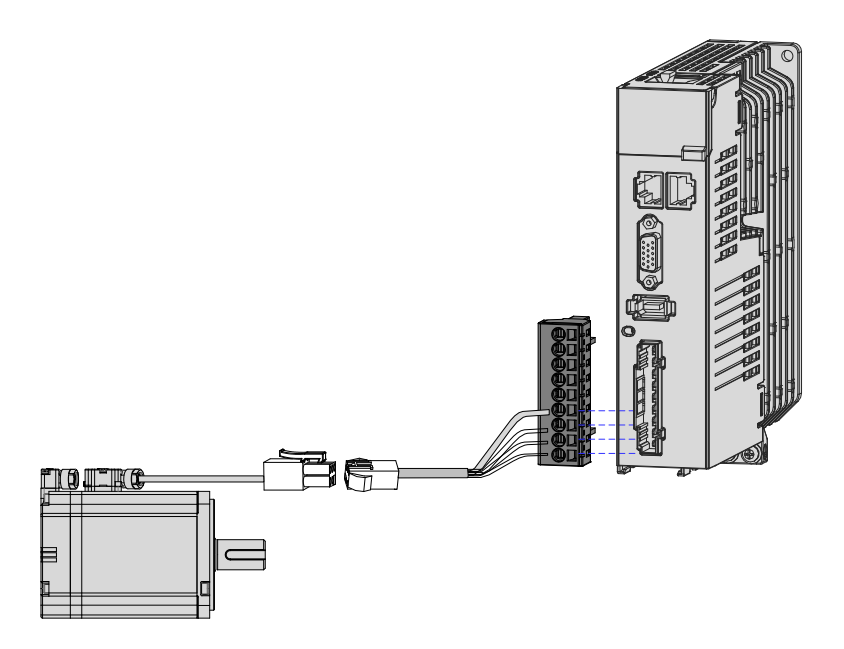

Figure 3-15 Example of the wiring between the servo drive and the servo motor

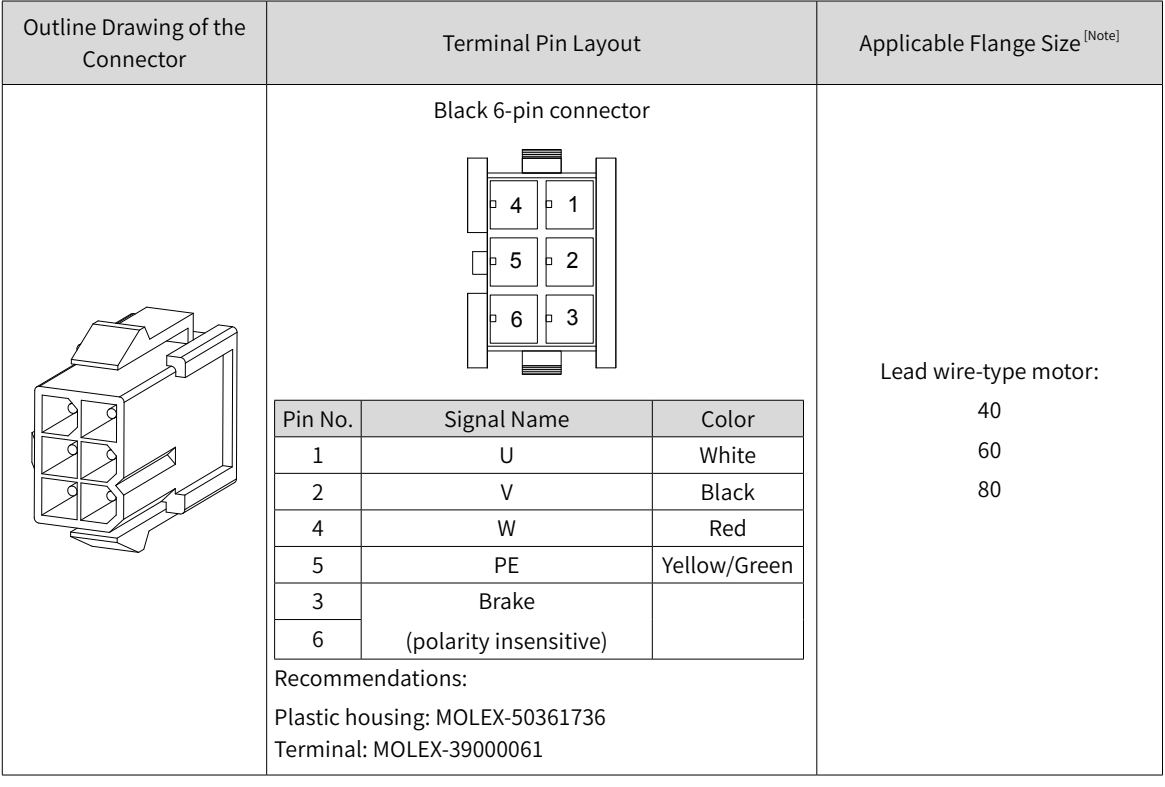

Table 3-14 Power cable connector of lead-wire type motors (motor side).

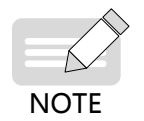

◆ The flange size refers to the width of the mounting flange.

◆ Power cable colors are subject to the colors of the actual product. Cable colors mentioned in this user guide refer to Inovance's cable colors.

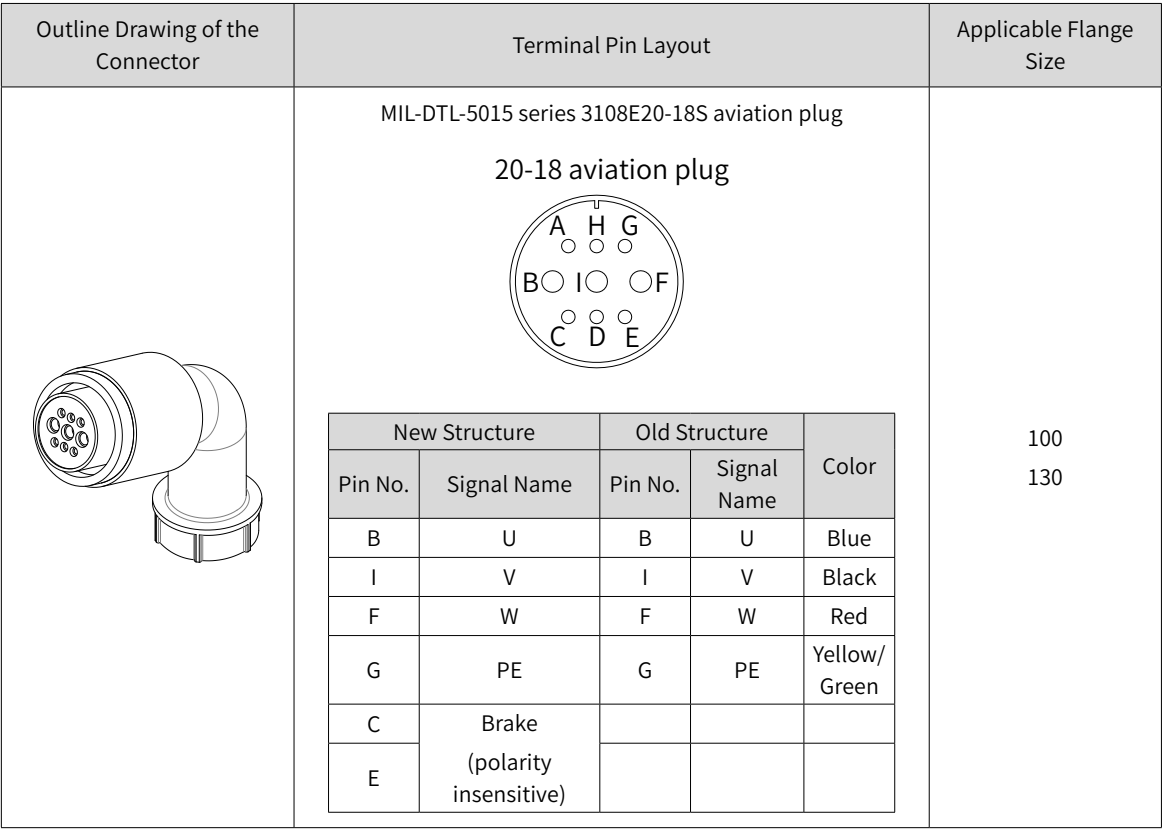

#### Table 3-15 Connectors for power cables on the servo motor side

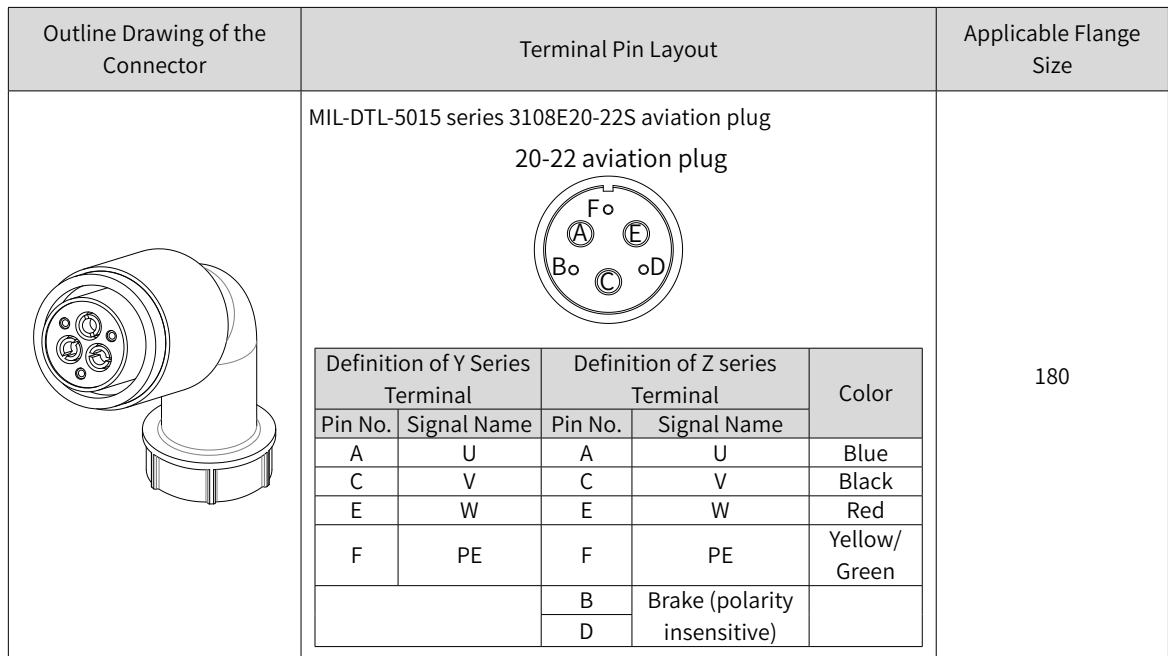

# **3.4 Connecting the Servo Drive and Servo Motor Encoder Cables**

#### **1 Installing the absolute encoder battery box**

■ The S6-C4 battery box contains the following items:

One plastic box

One 3.6 V/2600 mAh battery

Terminal block and crimping terminal

■ Installing the battery box:

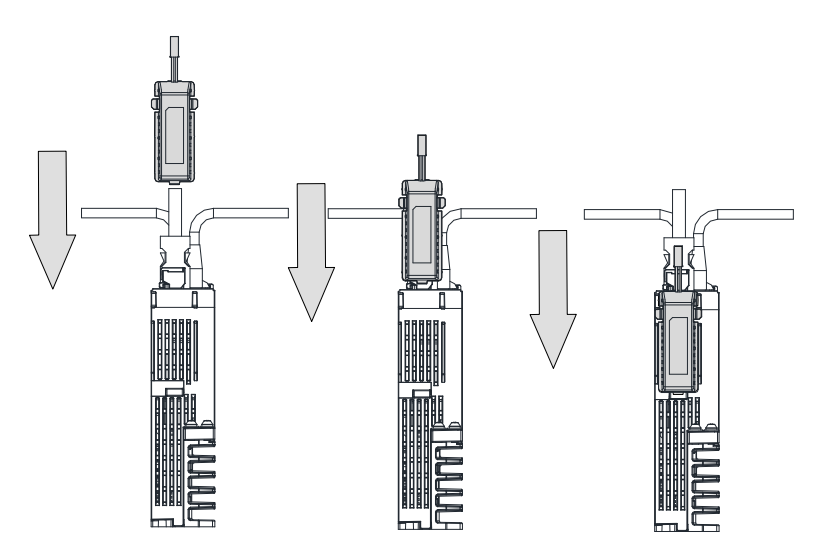

Figure 3-16 Installing the absolute encoder battery box (bottom view)

■ Removing the battery box

The battery may have leakage liquids after a long-time use. It is recommended to replace the battery every two years. Remove the battery box in steps in reverse to those shown in the preceding figure.

When closing the battery box cover, do not pinch the connector cables.

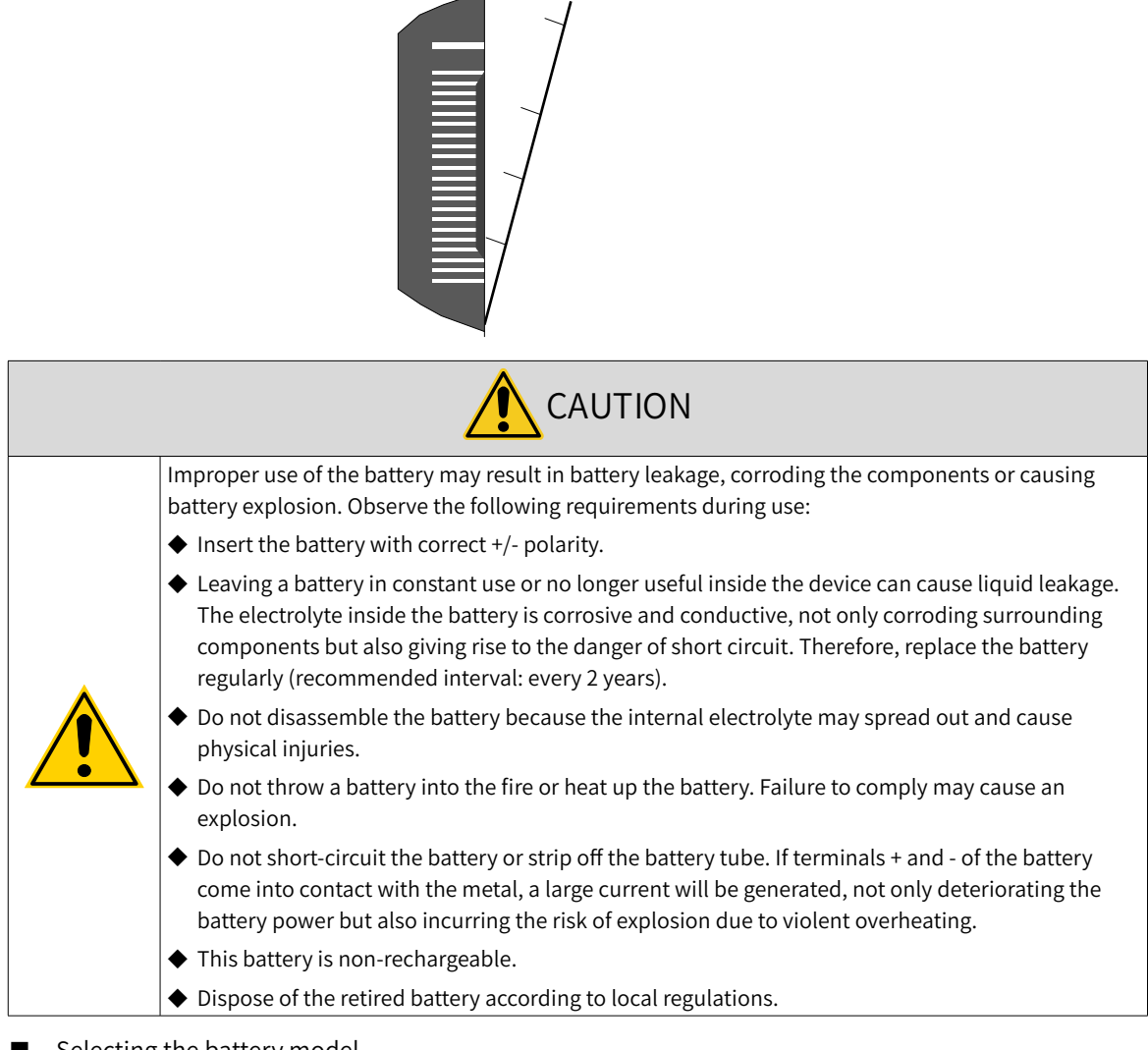

Do not pinch the connector cables when closing the battery cover.

■ Selecting the battery model

Select an appropriate battery according to the following table.

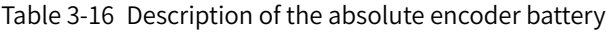

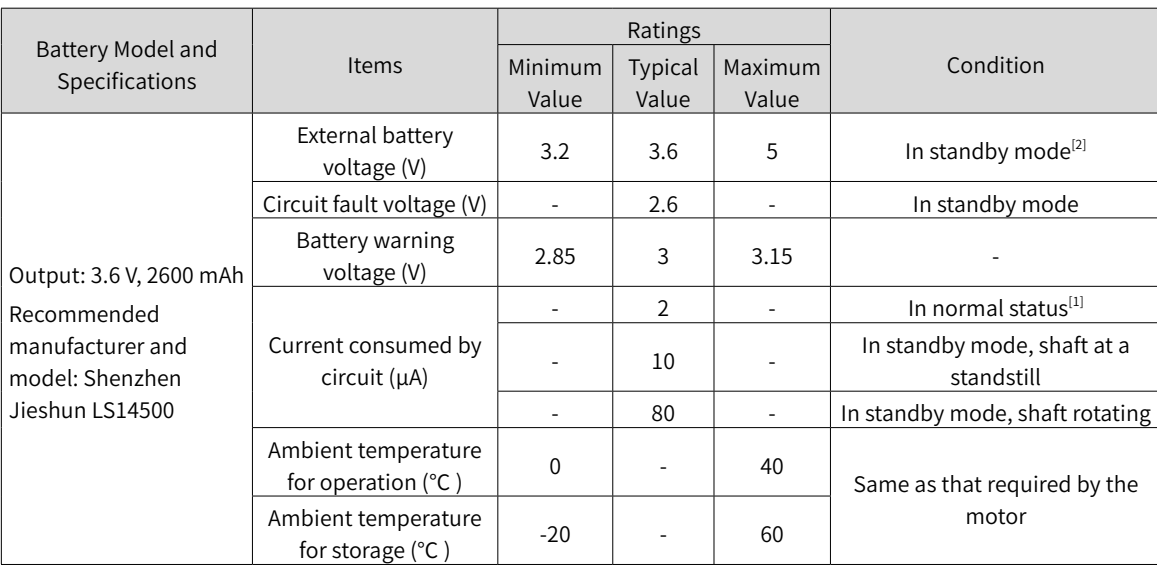

The preceding data is obtained under an ambient temperature of 20°C.

- [1] During normal operation, the absolute encoder supports single-turn or multi-turn data counting and data transceiving. A well-connected encoder will, upon switch-on of the servo drive, enter normal operation status and transmit/receive data after a delay of 5s. Switching from standby mode to normal operation mode upon poweron requires the motor to rotate at a speed less than 10 RPM. Otherwise, the servo drive reports E740 (Encoder fault), In this case, you need to power on the servo drive again.
- [2] Standby mode means the servo drive is not powered on and the absolute encoder is powered up by an external battery to count the multi-turn data. In this case, data transceiving stops.
- Design life of the battery

The following calculation only covers the current consumed by the encoder.

Suppose that the servo drive works normally for T1 in a day, the motor rotates for T2 after the servo drive is powered off, and the motor stops rotating for T3 after power-off (unit: hour (h)).

Example:

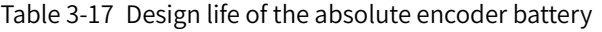

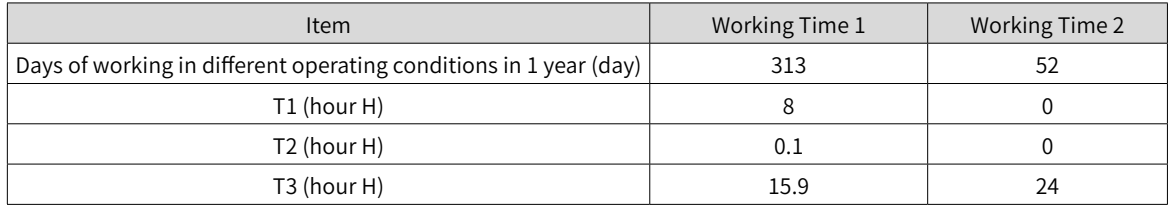

Capacity consumed in 1 year = (8 h x 2 μA + 0.1 h x 80 μA + 15.9 h x 10 μA) x 313 + (0 h x 2 μA + 0 h x 80 μA +24 h x 10 μA) x  $52 \approx 70$  mAH

Design life = Battery capacity/Annual consumption = 2600 mAH/70 mAH = 37.1 years

#### **2 Connecting the absolute encoder**

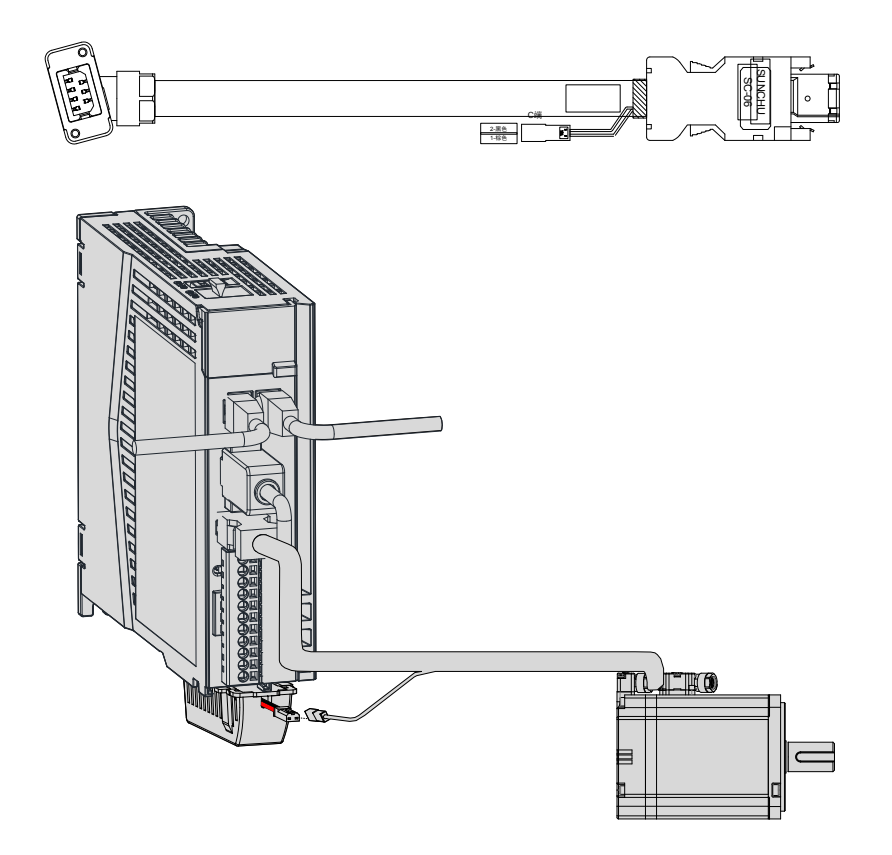

Figure 3-17 Wiring example of absolute encoder signals $[1]$ 

[1] The preceding figure shows the wiring diagram of absolute encoder cables, which is similiar to that of incremental encoder (without a battery box) cables.

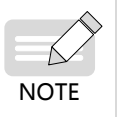

The encoder cable color is subject to the color of the actual product. Cable colors mentioned in this user guide refer to Inovance's cable colors.

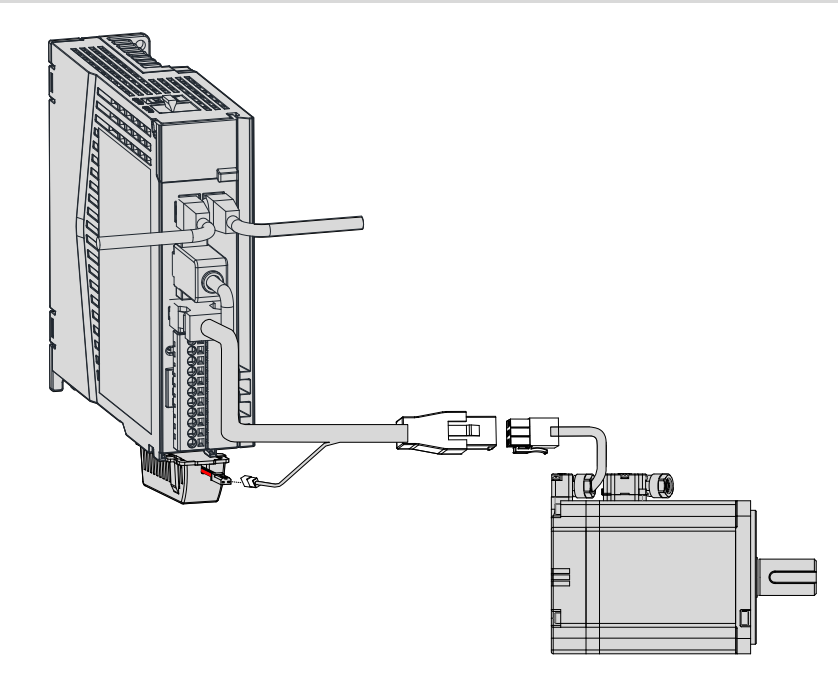

Lead wires of the battery box:

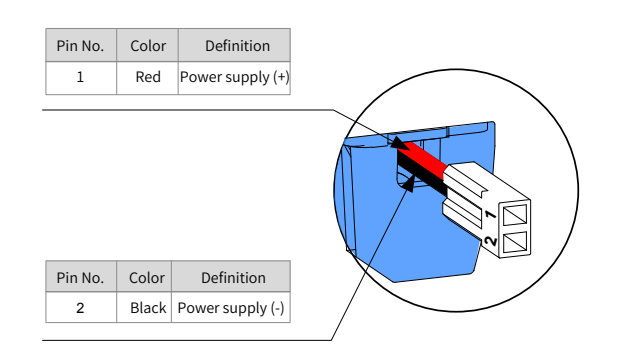

Figure 3-18 Lead wires of the absolute encoder battery

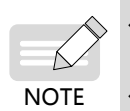

 $\blacklozenge$  Store the battery under an allowabl temperature and ensure reliable contact and sufficient battery power. Failure to comply may cause encoder data loss.

◆ Model of the battery box (battery included): S6-C4

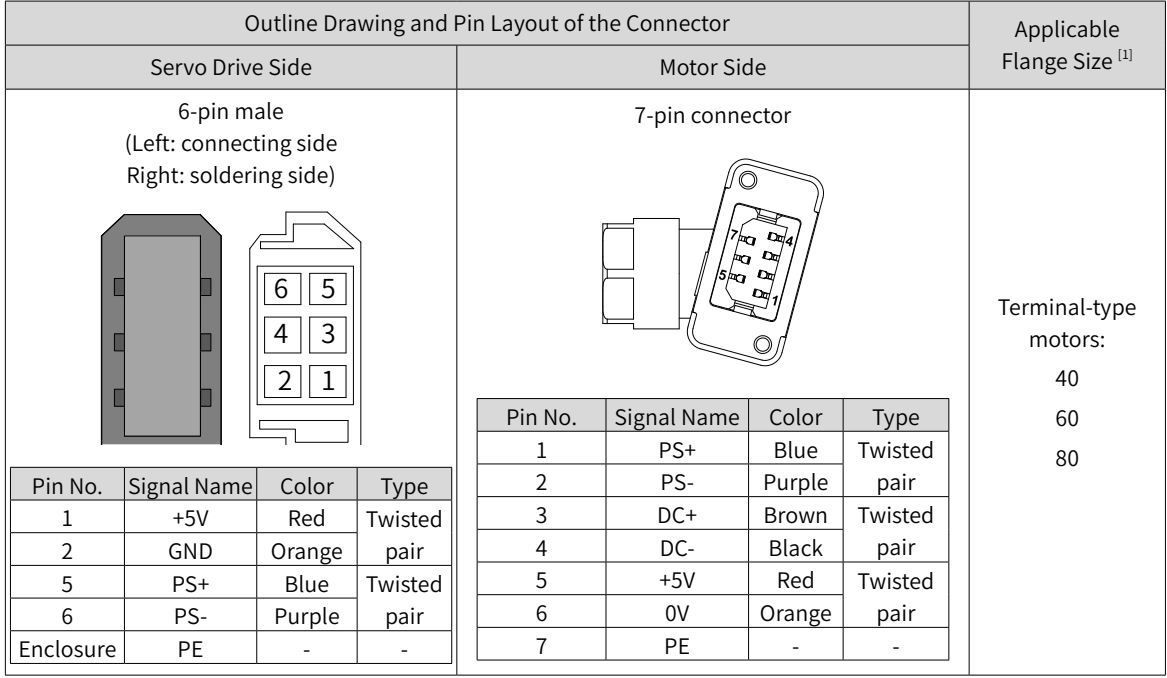

Table 3-18 Encoder cable connector of terminal-type motors (motor side).

[1] The flange size refers to the width of the mounting flange.

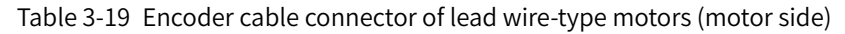

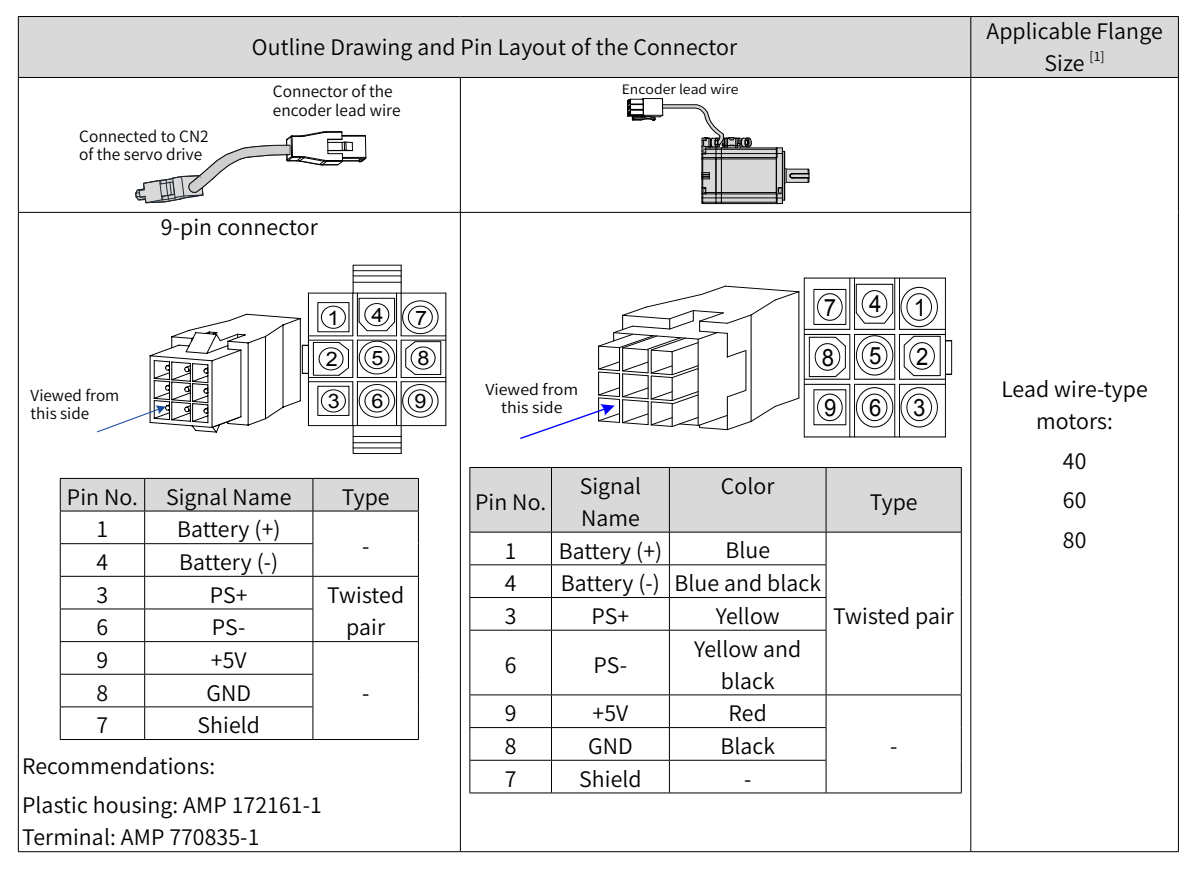

[1] The flange size refers to the width of the mounting flange.

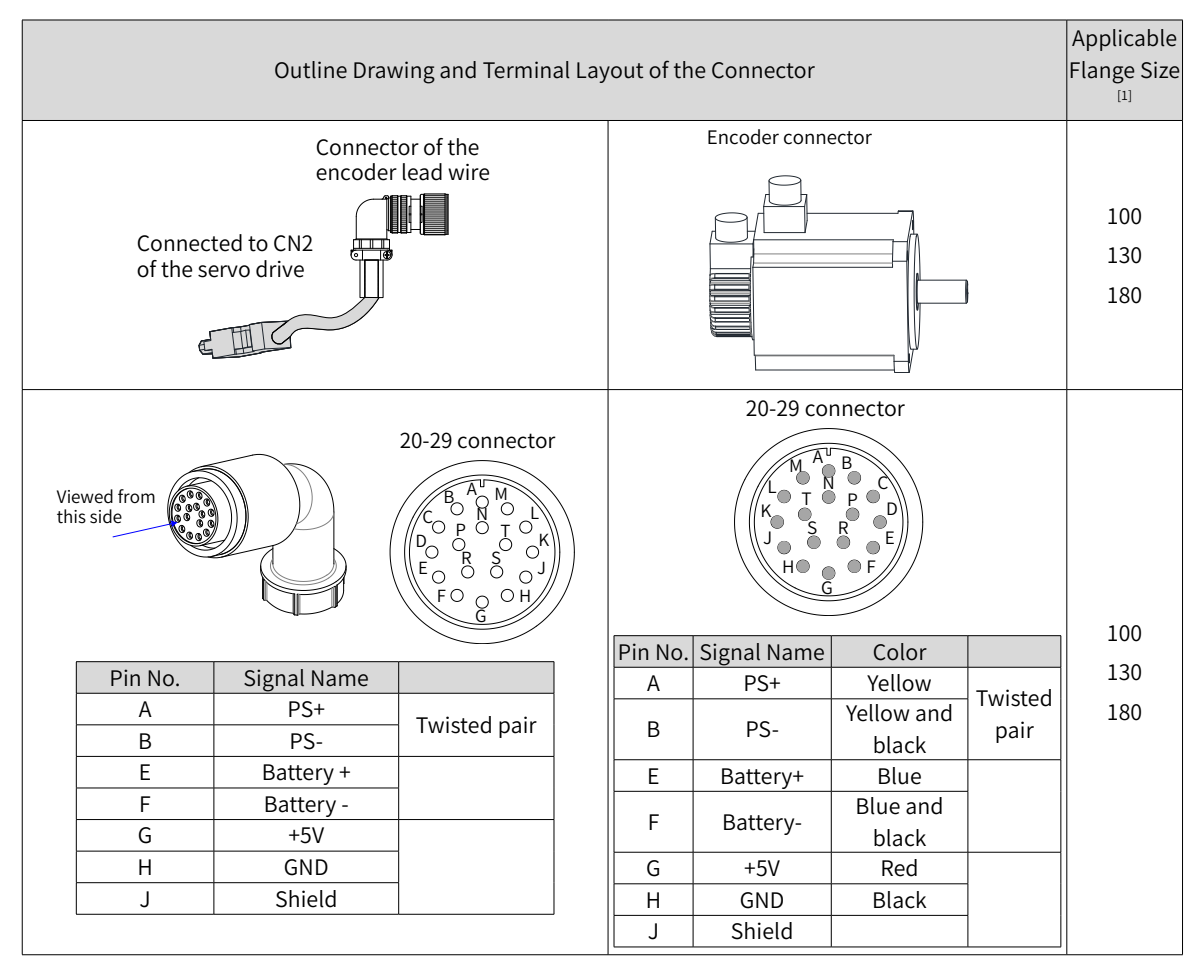

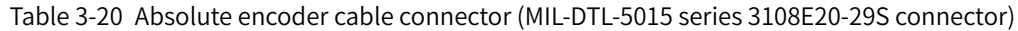

[1] The flange size refers to the width of the mounting flange.

# **3.5 Connecting Control Signal Terminal CN1**

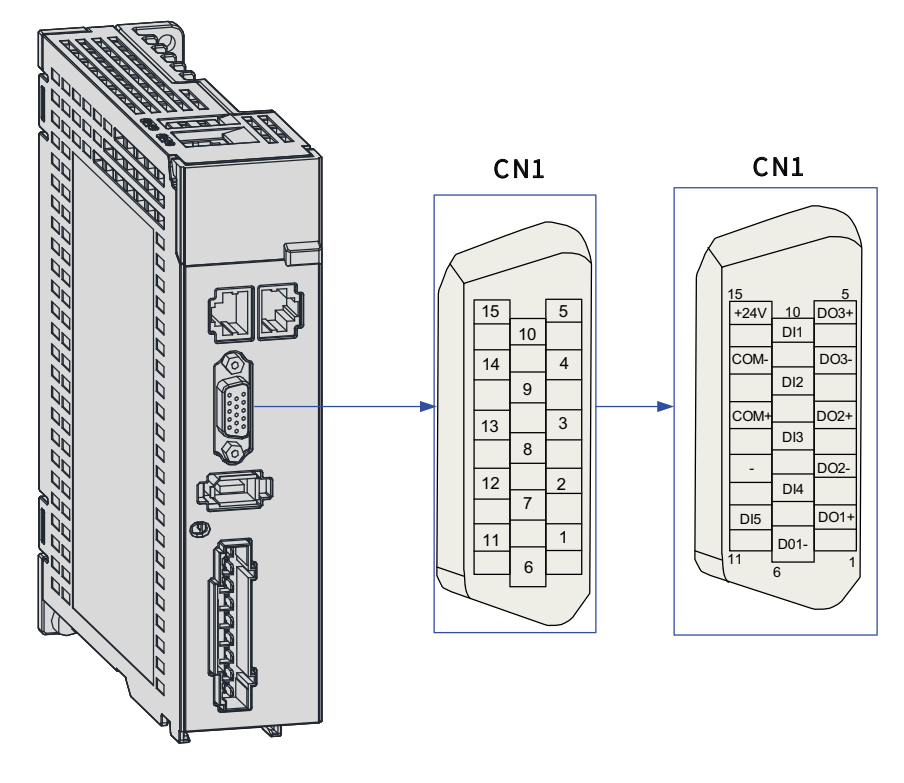

Figure 3-19 Pin layout of CN1

CN1 terminal: Plastic housing of the plug on the cable side: DB15P (SZTDK), black housing Core: HDB15P (SZTDK), male

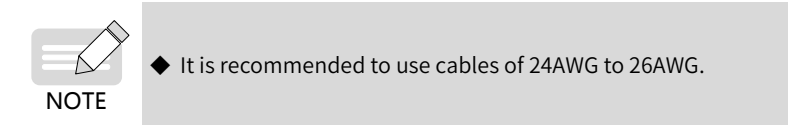

## **3.5.1 DI/DO Signals**

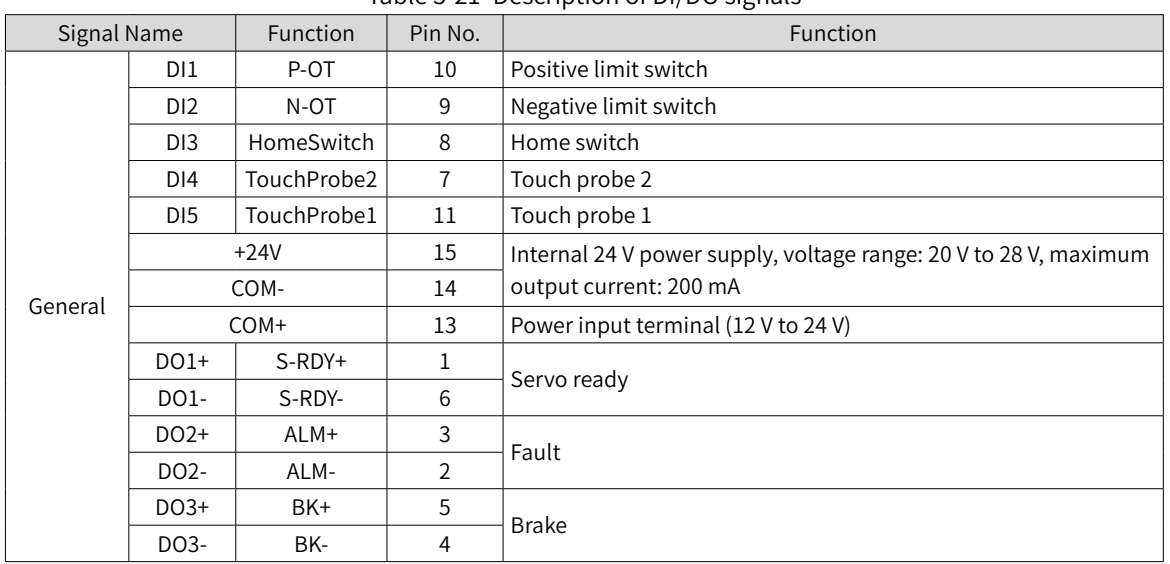

#### Table 3-21 Description of DI/DO signals

#### **1 DI circuit**

DI1 to DI5 circuits are the same. The following description takes DI1 circuit as an example.

- 1) The host controller provides relay output.
- When using the internal 24 V power supply of the servo drive

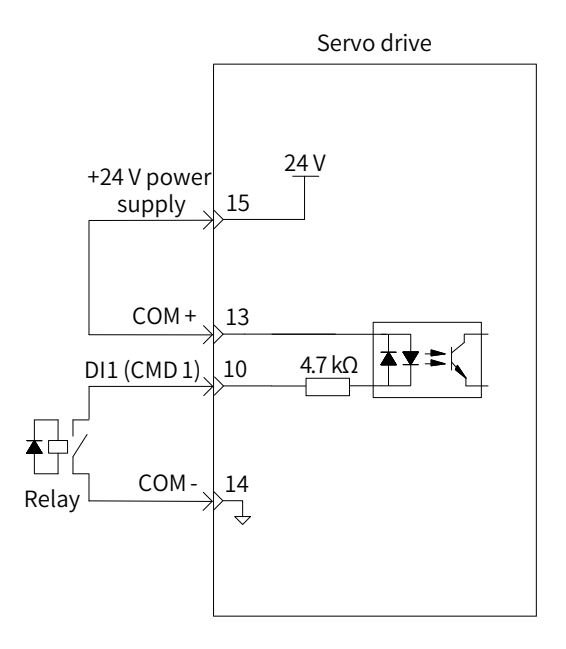

■ When using an external power supply

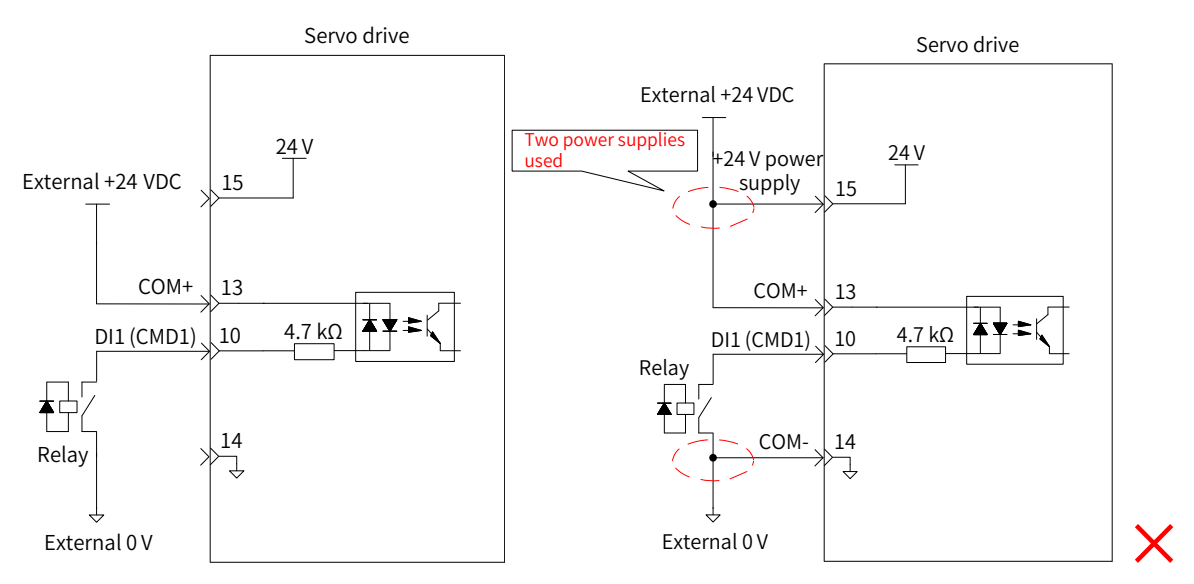

- 2) The host controller provides open-collector output.
- When using the internal 24 V power supply of the servo drive

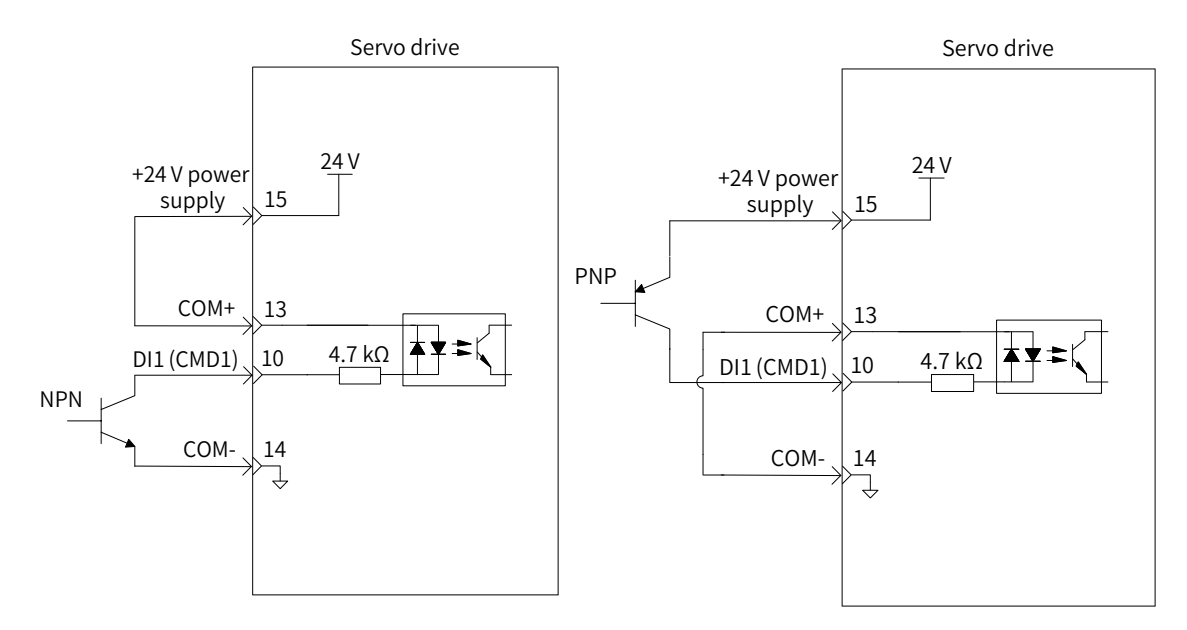

■ When using an external power supply

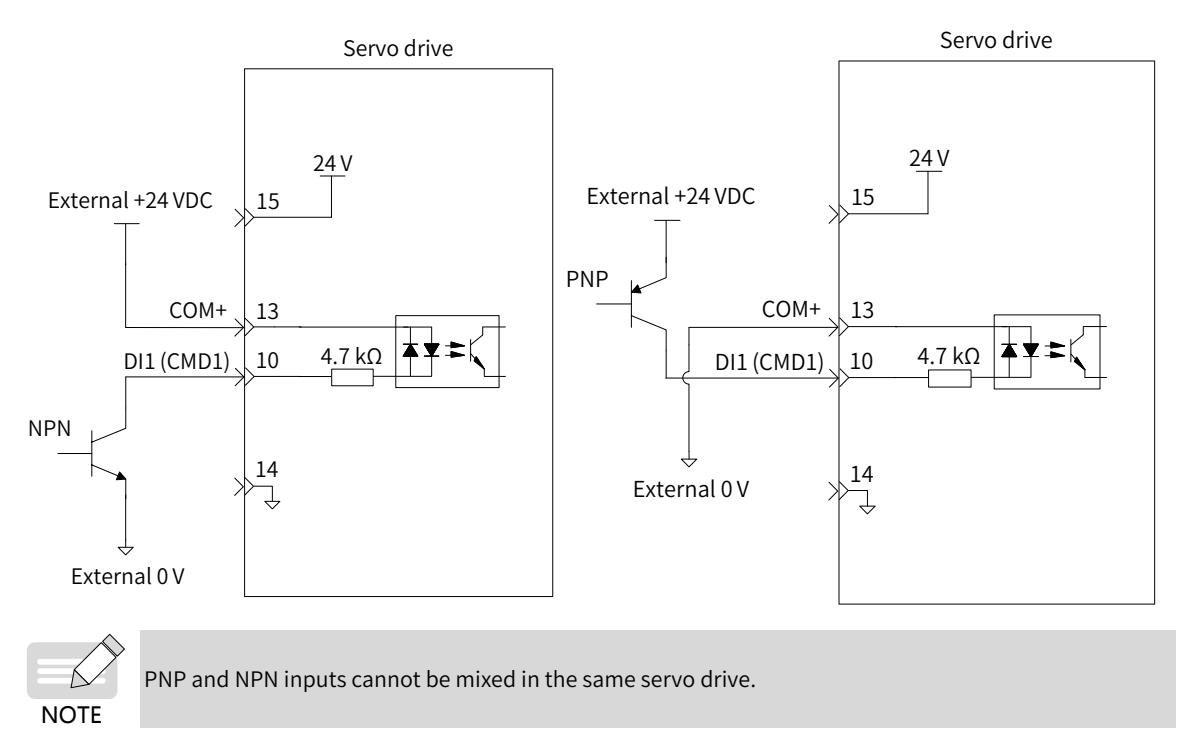

#### **2 DO circuit**

DO1 to DO3 circuits are the same. The following description takes DO1 circuit as an example.

1) The output terminal is connected to a relay-type device.

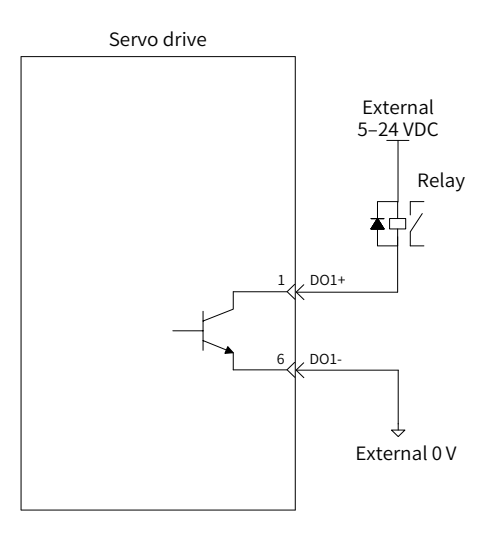

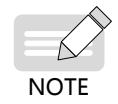

When the output terminal is connected to a relay-type device, a flywheel diode must be installed. Otherwise, the DO terminals may be damaged.

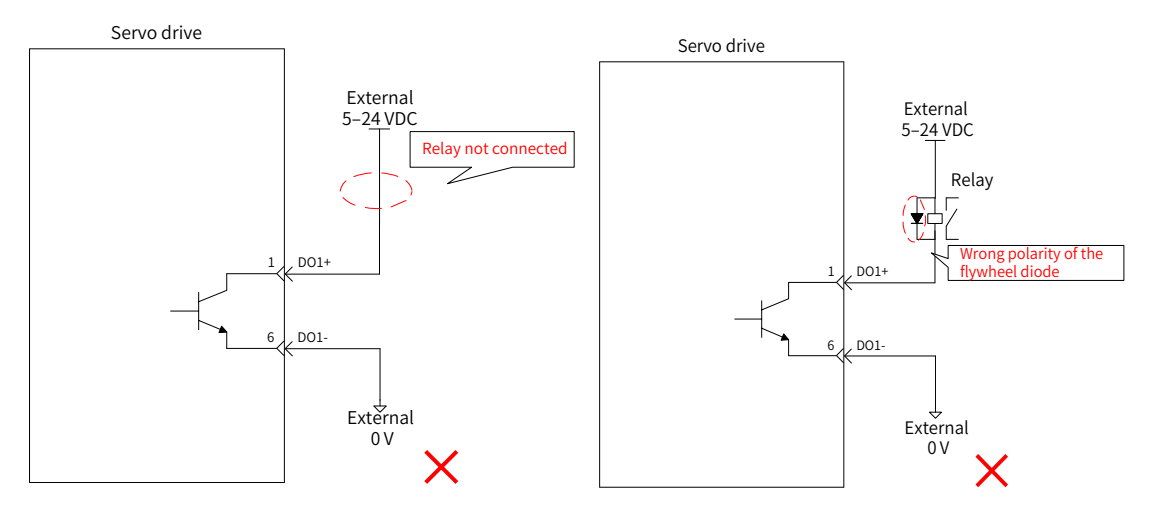

2) The output terminal is connected to an optocoupler-type device.

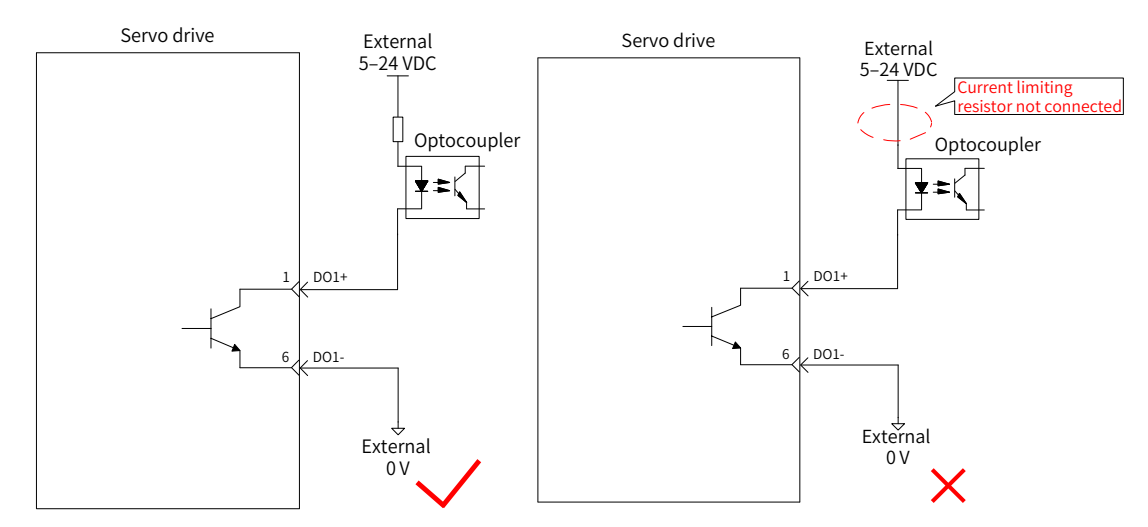

The maximum allowable voltage and current of the optocoupler output circuit inside the servo drive are as follows:

- Voltage: 30 VDC
- Current: DC 50 mA

## **3.5.2 Wiring of the Brake**

The brake is used to prevent the servo motor shaft from rotating during non-operating status of the servo drive. This is to keep the motor and the mechanical load in locked positions.

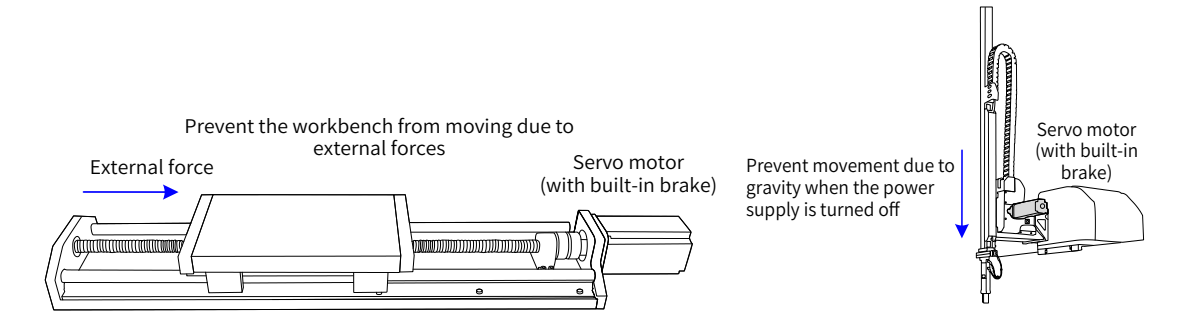

Figure 3-20 Application of the brake

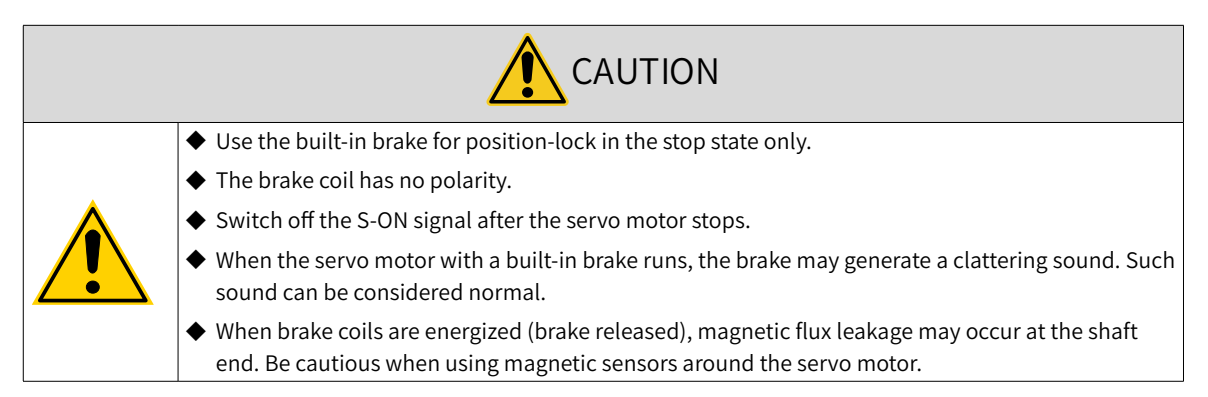

The brake input signal is connected without polarity differentiation. Users need to prepare a 24 V external power supply. The following figure shows the standard wiring of the brake signal (BK) and the brake power supply.

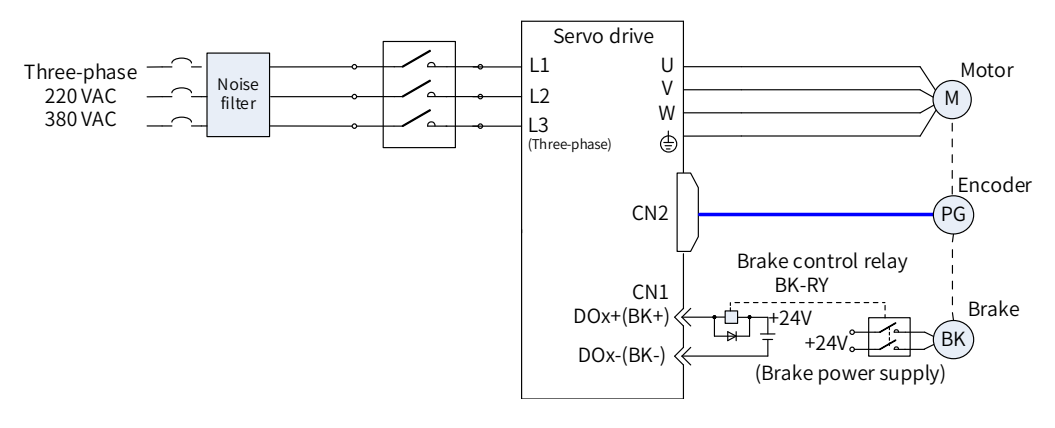

Figure 3-21 Wiring of the brake

Pay attention to the following precautions during wiring:

When deciding the length of the motor brake cable, take the voltage drop caused by cable resistance into consideration. The input voltage must be at least 21.6 V to enable the brake to work properly. The following table lists brake specifications of Inovance servo motors.

| Motor Model                       | <b>Holding</b><br>Torque<br>$(N \cdot m)$ | Supply Voltage<br>(VDC)<br>±10% | Rated<br>Power<br>(W) | Coil<br>Resistance<br>$(\Omega)$ ( $\pm$ 7%) | Excitation<br>Current (A) | Apply      | Release<br>Time (ms) Time (ms) | <b>Backlash</b><br>$(^\circ)$ |
|-----------------------------------|-------------------------------------------|---------------------------------|-----------------------|----------------------------------------------|---------------------------|------------|--------------------------------|-------------------------------|
| MS1H1-05B/10B                     | 0.32                                      |                                 | 6.1                   | 94.4                                         | 0.25                      | $\leq 40$  | $\leq 20$                      | $\leq 1.5$                    |
| MS1H1-20B/40B<br><b>MS1H4-40B</b> | 1.5                                       |                                 | 7.6                   | 75.79                                        | 0.32                      | $\leq 60$  | $\leq 20$                      | $\leq 1.5$                    |
| MS1H1/H4-75B                      | 3.2                                       |                                 | 10                    | 57.6                                         | 0.42                      | $\leq 60$  | $\leq 40$                      | $\leq 1.0$                    |
| MS1H3-85B/13C/18C                 | 12                                        | 24                              | 19.4                  | 29.7                                         | 0.81                      | $\leq 120$ | $\leq 60$                      | $\leq 0.5$                    |
| MS1H2-10C/15C/20C/25C             | 8                                         |                                 | 23                    | 25                                           | 0.96                      | $\leq 85$  | $\leq 30$                      | $\leq 0.5$                    |
| MS1H2-30C/40C/50C                 | 16                                        |                                 | 27                    | 21.3                                         | 1.13                      | $\leq 100$ | $\leq 60$                      | $\leq 0.5$                    |
| MS1H3-29C/44C/55C/75C             | 50                                        |                                 | 40                    | 14.4                                         | 1.67                      | $\leq 200$ | $\leq 100$                     | $\leq 0.5$                    |

Table 3-22 Brake specifications

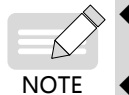

The brake cannot share the same power supply with other electrical devices. This is to prevent

malfunction of the brake due to voltage or current drop caused by other working devices.

 $\blacklozenge$  It is recommended to use cables of 0.5 mm<sup>2</sup> and above.

# **3.6 Wiring of Communication Signals CN3/CN4**

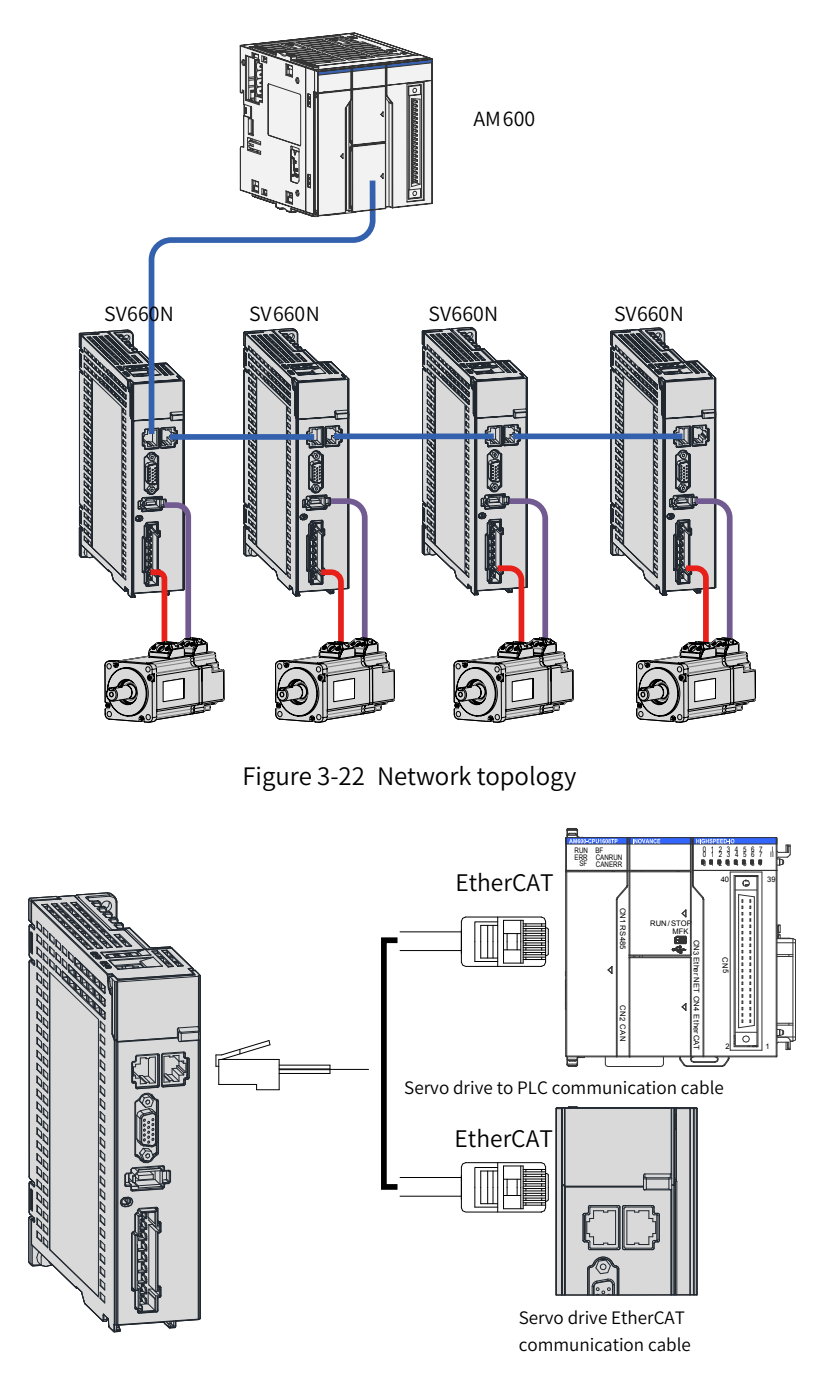

Figure 3-23 Wiring of communication cables

## **3.6.1 Pin Assignment of Communication Signal Connectors**

CN3 and CN4 connectors are the EtherCAT interface connectors. CN3 (IN) is connected to the master and CN4 (OUT) is connected to the next slave.

| Pin No.      | Name  | Description           | Terminal Pin Layout                                  |
|--------------|-------|-----------------------|------------------------------------------------------|
| $\mathbf{1}$ | $TD+$ | Data transmitting (+) |                                                      |
| 2            | TD-   | Data transmitting (-) |                                                      |
| 3            | $RD+$ | Data receiving (+)    | CN <sub>3</sub><br>CN <sub>4</sub>                   |
| $4$ and $5$  | ٠     |                       |                                                      |
| 6            | RD-   | Data receiving (-)    | 9<br>$\mathbf{1}$<br>CN3/CN4<br>$\overline{2}$<br>10 |
| $7$ and $8$  |       |                       | 3<br>11                                              |
| 9            | $TD+$ | Data transmitting (+) | 4, 5<br>12, 13                                       |
| 10           | TD-   | Data transmitting (-) | 14<br>6                                              |
| 11           | $RD+$ | Data receiving (+)    | 7,8<br>15, 16                                        |
| 12 and 13    |       |                       |                                                      |
| 14           | $RD-$ | Data receiving (-)    |                                                      |
| 15 and 16    |       |                       |                                                      |

Table 3-23 Pin assignment of CN3 and CN4

## **3.6.2 Communication Cable Selection**

■ Principle for cable selection

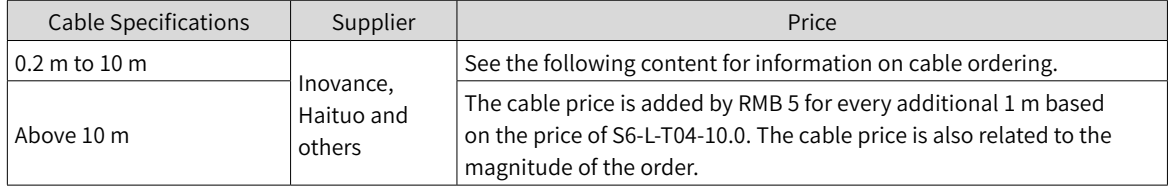

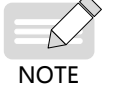

Cable selection is subject to the cable supplier. See "Instructions for purchasing servo encoder cables/power cables" in Inovance business system.

■ Basic information of Inovance EtherCAT communication cables

Cable models are described in the following figure.

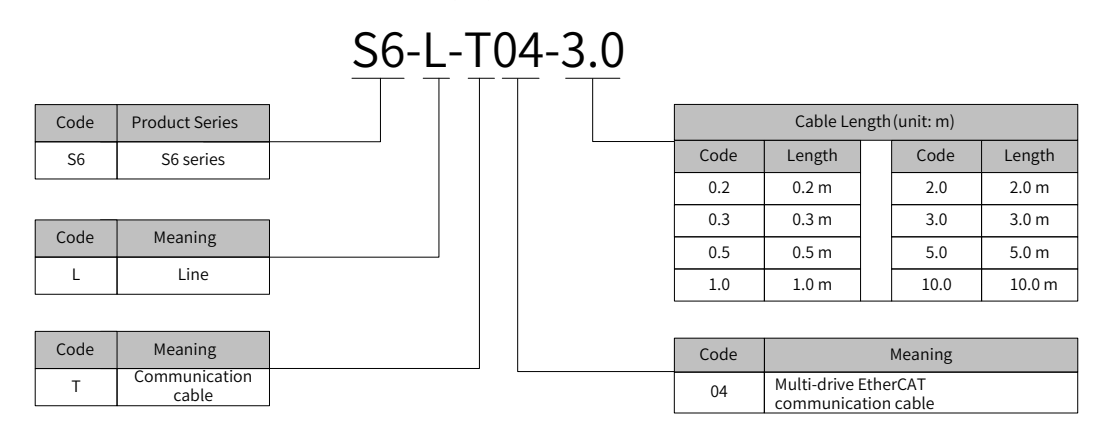

#### Cable ordering information

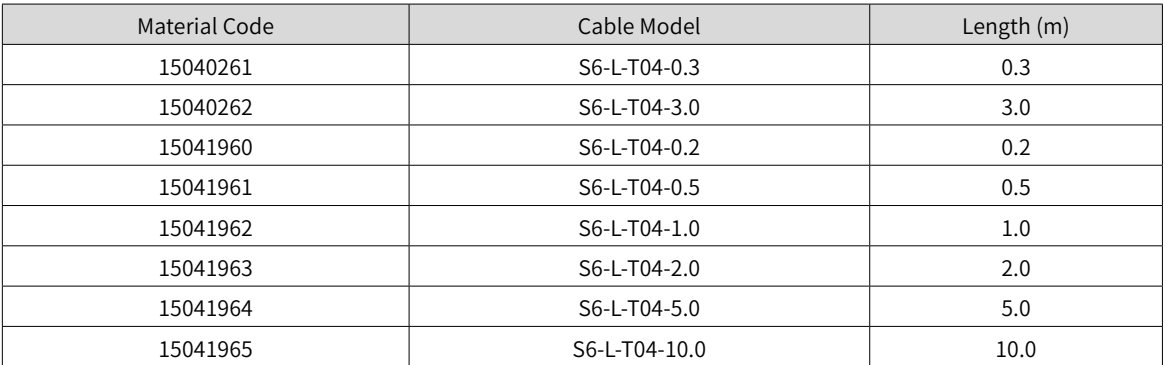

Cables need to be purchased from Haituo. (Guide price: The cable price is added by RMB 5 for every additional 1 m based on the price of S6-L-T04-10.0. The cable price is also related to the magnitude of the order.)

> ◆ The thickness of the head of dual network ports cannot be too large, otherwise, interference may occur. The recommended thickness is 2.4 mm, as shown below.

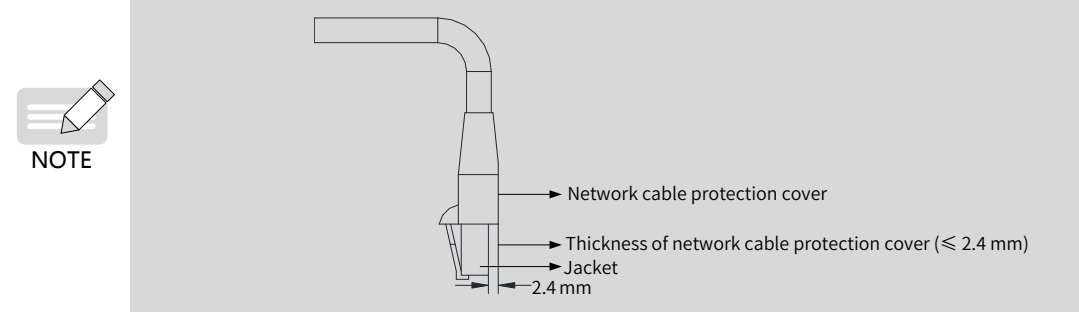

Specifications

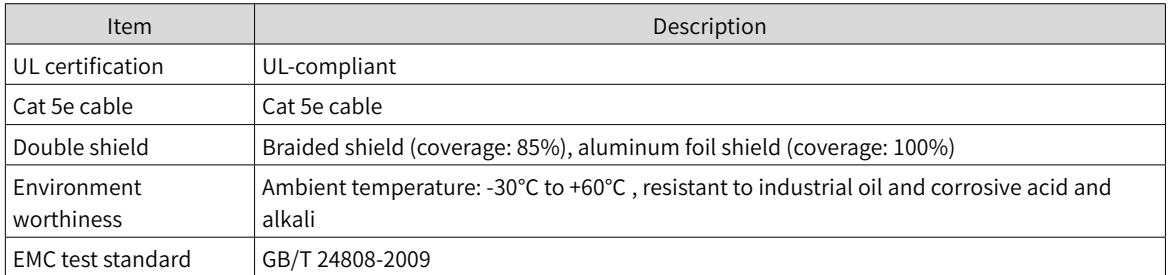

## **3.6.3 Communication Connection with PC (RS232 Communication)**

Connect the servo drive and the PC by using the PC communication cable as shown below. It is recommended to use the common communication interface RS232.

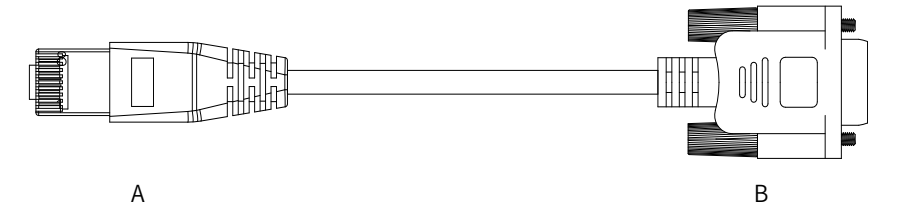

Figure 3-24 Outline drawing of the PC communication cable

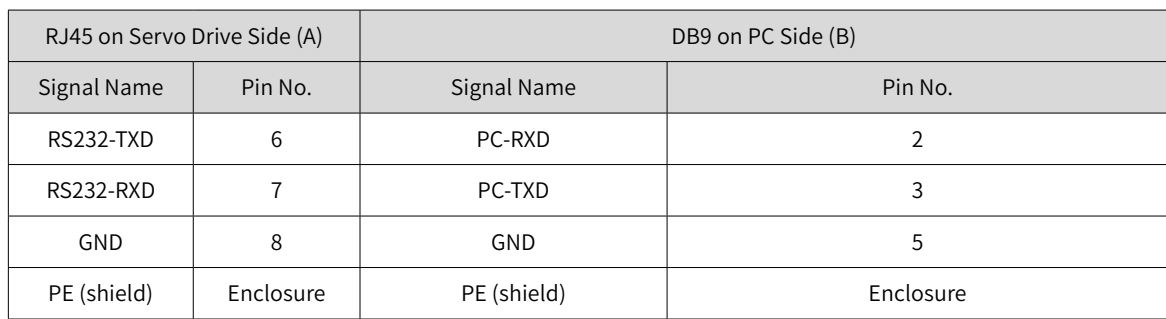

Table 3-24 Connection relation between the servo drive and PC communication cable pins

The definition of DB9 terminal on the PC side is shown in the following table.

Table 3-25 Pin definition of DB9 ("B" in the preceding figure) on the PC side

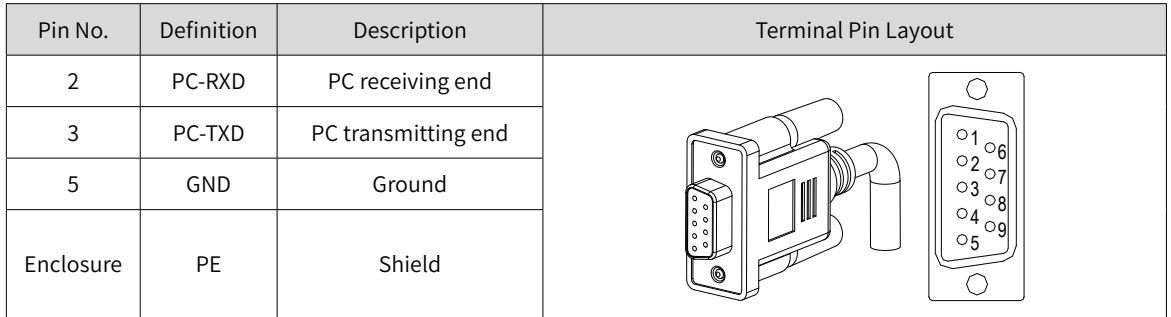

If the host controller is not equipped with serial ports and offers an USB interface only, use a serial-to-USB converter.

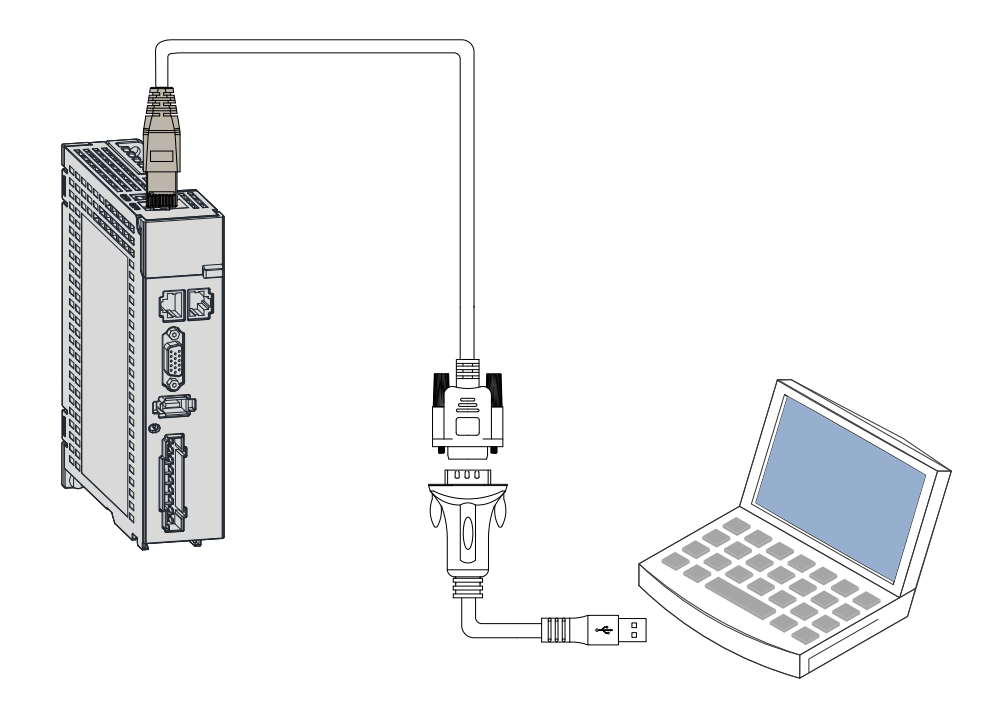

Figure 3-25 Serial-to-USB conversion

Recommendation: Manufacture: Z-TEK Model: ZE551A, equipped with a 0.8 m USB extension cable Chip model: FT232

# <span id="page-97-0"></span>**3.7 Definition and Connection of STO terminals**

This section describes the definition and functions of the I/O terminal (CN6) for the safe torque off (STO) functional safety function.

## **1 Terminal layout**

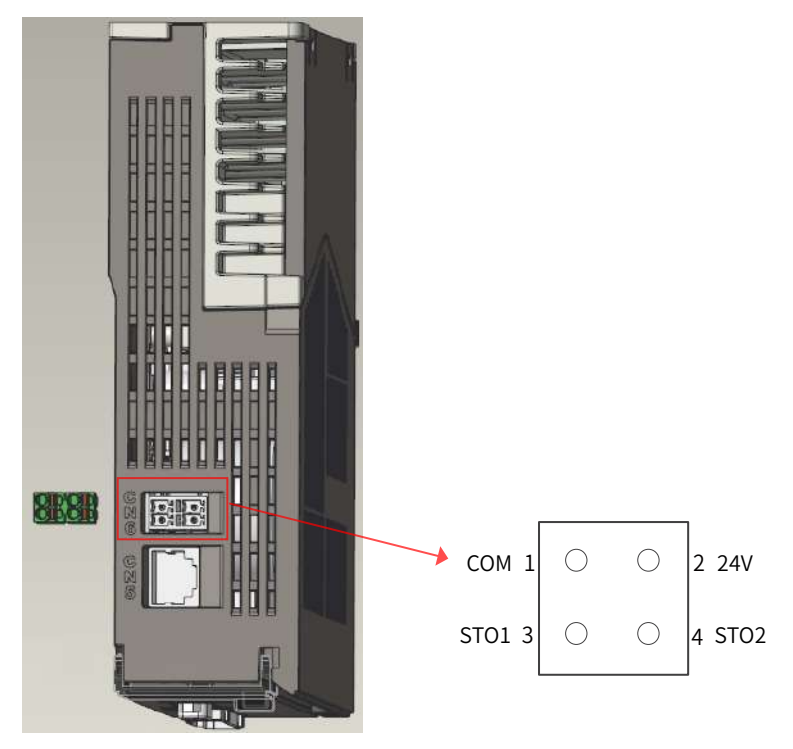

1) Pin assignment of the input connector

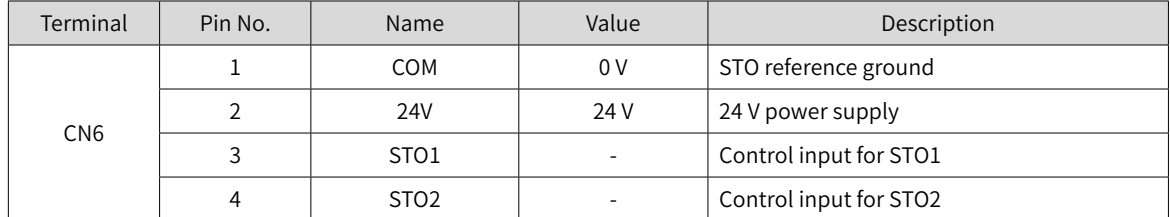

- 2) Two isolated inputs are configured to dual-channel inputs of STO function: STO1/STO2.
- 3) To make it more convenient and safe for installation, an additional pin with supply voltage (+24V) is integrated. The bridging of the 24 volts is needed in case the safety circuit is installed but no STO function is needed.

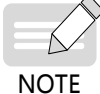

Remove the short-circuit jumper when STO function is needed in actual applications.

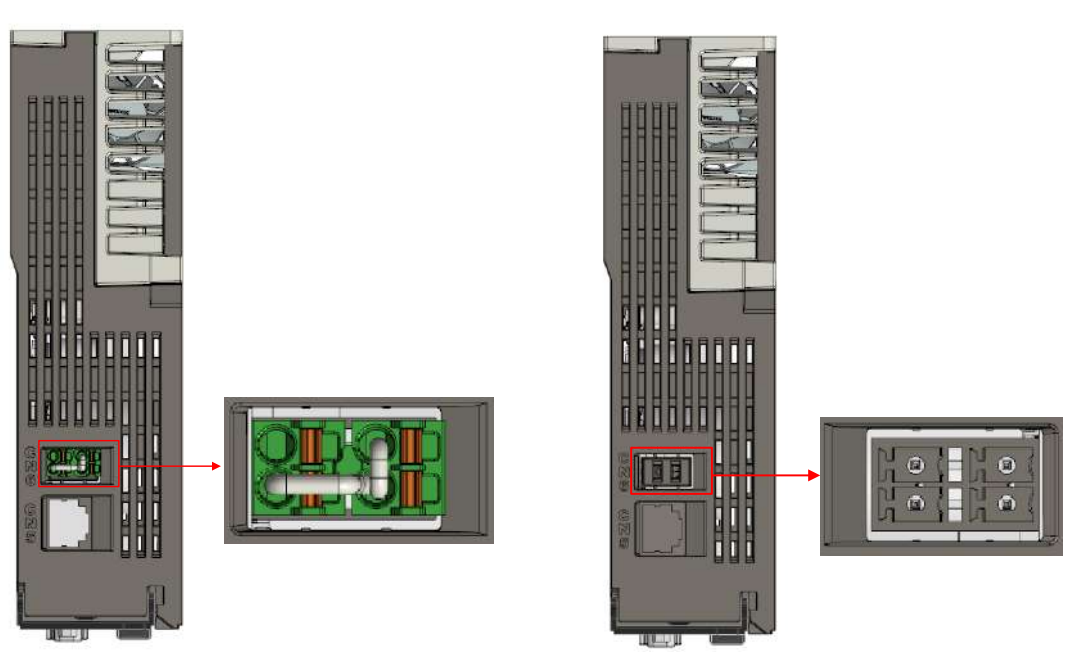

24V shorted to STO1/STO2 Short-circuit jumper removed in normal use

### **2 Electrical specifications and connections of the input circuit**

This section describes the characteristics of the input signals assigned to the CN6 connector.

■ Specifications

The servo drive can operate normally only if the input status of STO1 and STO2 are both "1" or "H".

If the input status of either STO1 or STO2 (or both ) is "0" or "L", the servo drive cannot run.

■ Electrical characteristics of the safety request input signal

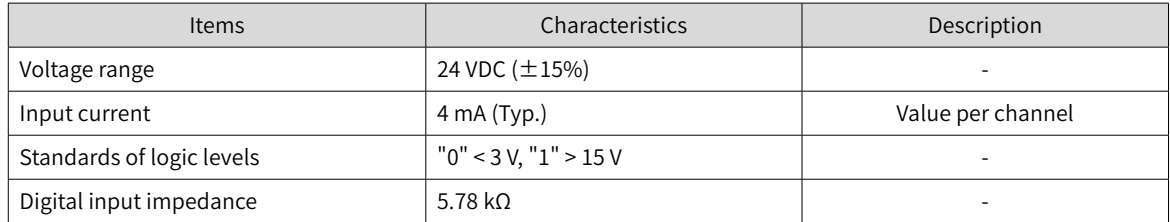

■ Example of external 24 V connection

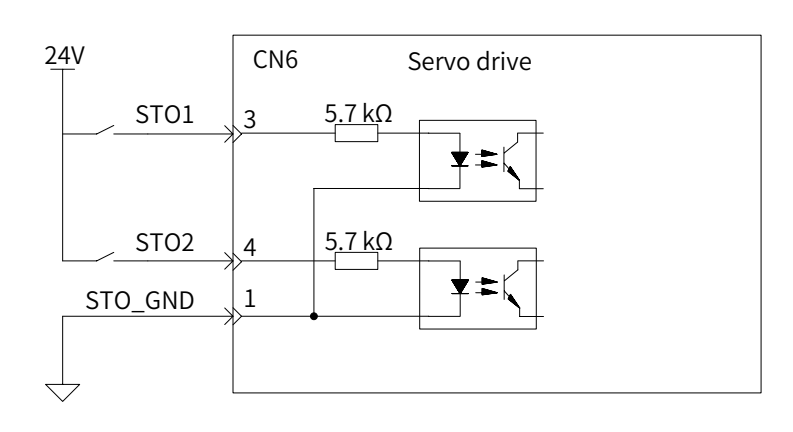

Example of internal 24 V connection

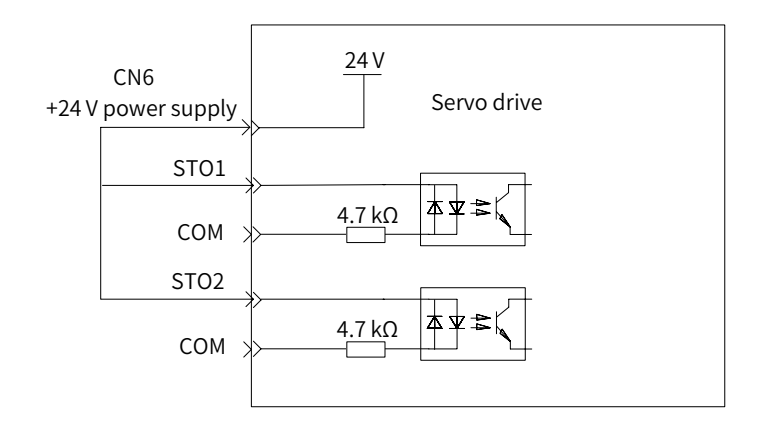

#### **3 EMC requirements**

- To avoid short circuit between two adjacent conductors, either use a shielded cable with its shield connected to the protective ground or a flat cable with one earthed conductor between each signal conductor.
- Double-shielded or single-shielded twisted multi-pair cables are strongly recommended.
- Fix and ground the cable shield using a piece of conductive metal.

Example of cable clamp:

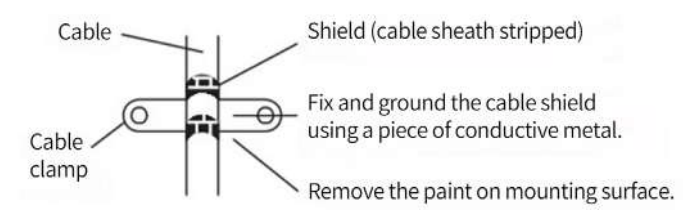

The maximum allowable cable length between the drive and the activation switch is 30 m.

#### **4 Additional requirements**

- All cables must be well protected, routed and clamped where practicable.
- Ensure that there is no pulling or pinching on the cables during installation.
- For cabling the DIs of the STO, to avoid the faults that commonly occur on the cables, route the two channels through two separate routes, or the cable must be protected using a double shield.

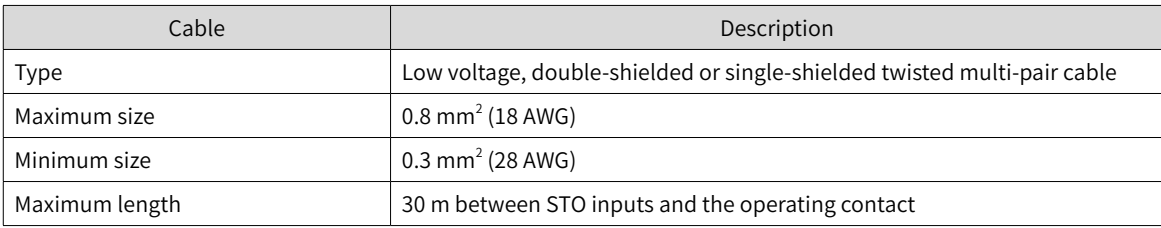

# **3.8 Anti-interference Measures for Electrical Wiring**

Take the following measures to suppress interference:

- Ensure the lengths of the command input cable and the encoder cable are below 3 m and 20 m respectively.
- Use a thick cable as the grounding cable (above 2.0 mm<sup>2</sup>).
- 1) It is recommended to adopt D class (or higher) grounding (grounding resistance below 100 Ω).
- 2) Adopt single-point grounding.
- Use a noise filter to prevent radio frequency interferences. In domestic applications or an unfavorable environment with strong power noise interference, install a noise filter on the input side of the power cable.
- To prevent malfunction due to electromagnetic interference, take the following measures:
- 1) Install the host controller and the noise filter near the servo drive.
- 2) Install a surge protection device on the relay, solenoid and electromagnetic contactor coils.
- 3) Separate the electrical circuit from the electronic circuit during wiring and keep a distance of at least 30 cm between them. Do not put these cables in the same duct or bundle them together.
- 4) Do not share the same power supply with an electric welder or electrical discharge machine. When the servo drive is placed near a high-frequency generator, install a noise filter on the input side of the power cable.

## **3.8.1 Anti-interference Wiring Example and Grounding**

The servo drive uses high-speed switch elements in the main circuit. The switching noise may affect the normal operation of the system due to different peripheral wiring and grounding of the servo drive. Therefore, the servo drive must be properly wired and grounded. A noise filter can be added if necessary.

#### **1 Anti-interference wiring example**

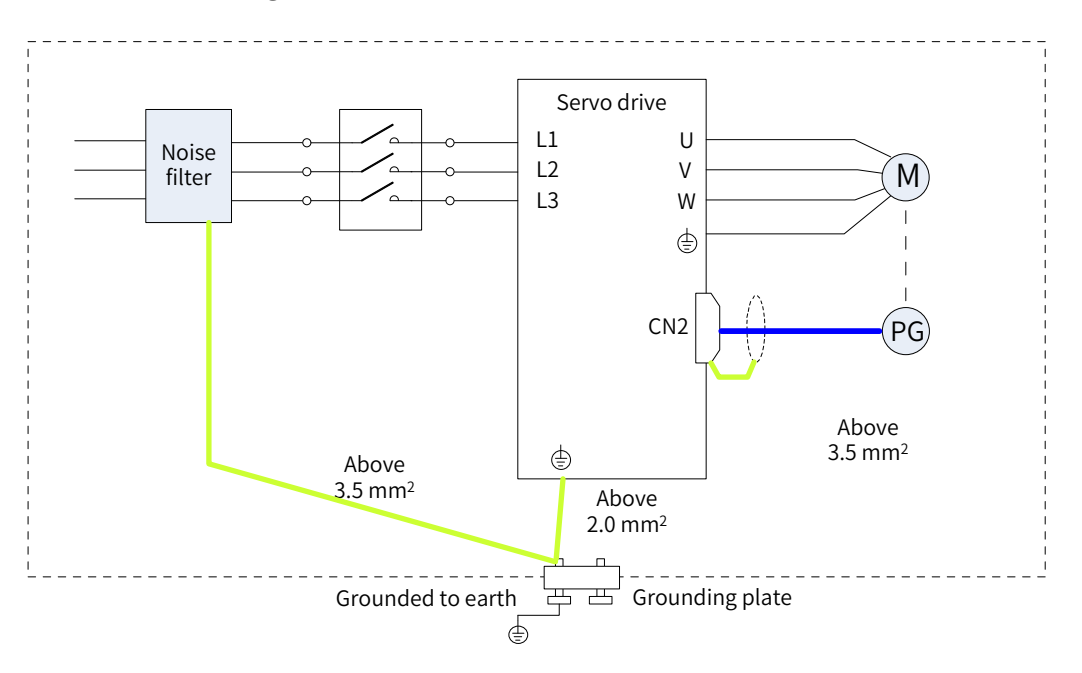

Figure 3-26 Anti-interference wiring example

For the grounding cable connected to the enclosure, use a cable of at least 3.5  $\text{mm}^2$  (braided copper cables recommended).

If a noise filter is used, observe the precautions described in "3.7 Definition and [Connection](#page-97-0) of STO [terminals](#page-97-0)".

#### **2 Grounding**

To prevent potential electromagnetic interferences, observe the following instructions during grounding.

1) Grounding the motor enclosure

Connect the grounding terminal of the servo motor to the PE terminal of the servo drive and ground the PE terminal properly to reduce potential electromagnetic interferences.

2) Grounding the encoder cable shield

Ground both ends of the encoder cable shield.

## **3.8.2 Instructions for Use of the Noise Filter**

To prevent interference from power cables and reduce impact of the servo drive to other sensitive devices, install a noise filter on the input side of the power supply according to the magnitude of the input current. In addition, install a noise filter on the power cable part of peripheral devices if necessary. To ensure the filtering effect, observe the following requirements when installing and wiring the noise filter.

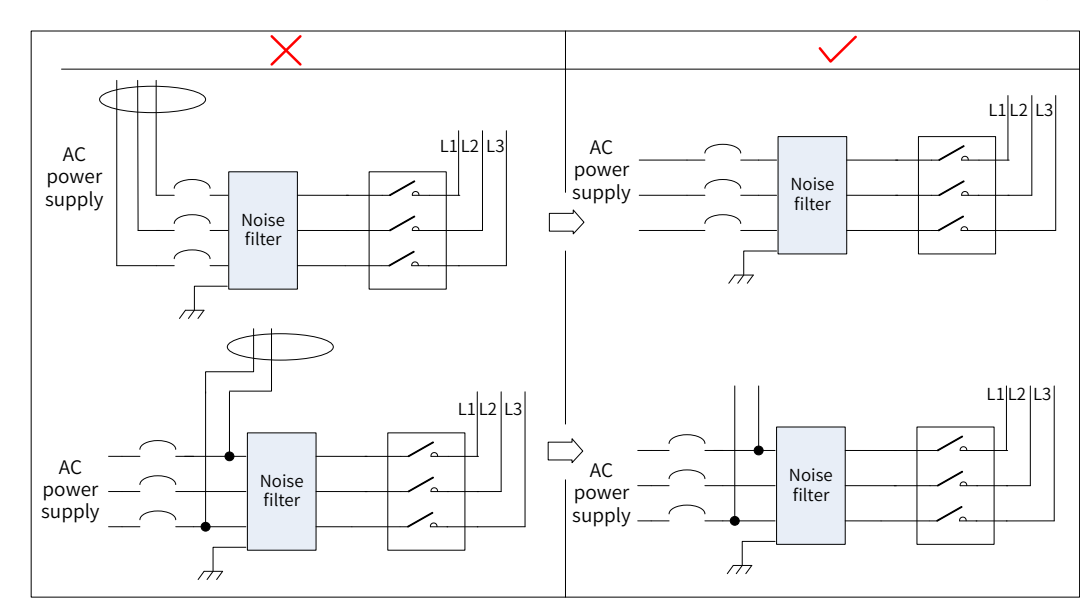

■ Do not put the input and output cables of the noise filer in the same duct or bundle them together.

Figure 3-27 Separate routing of input and output cables

■ Do not lay the grounding cable and the power output cable of the noise filer in the same duct.

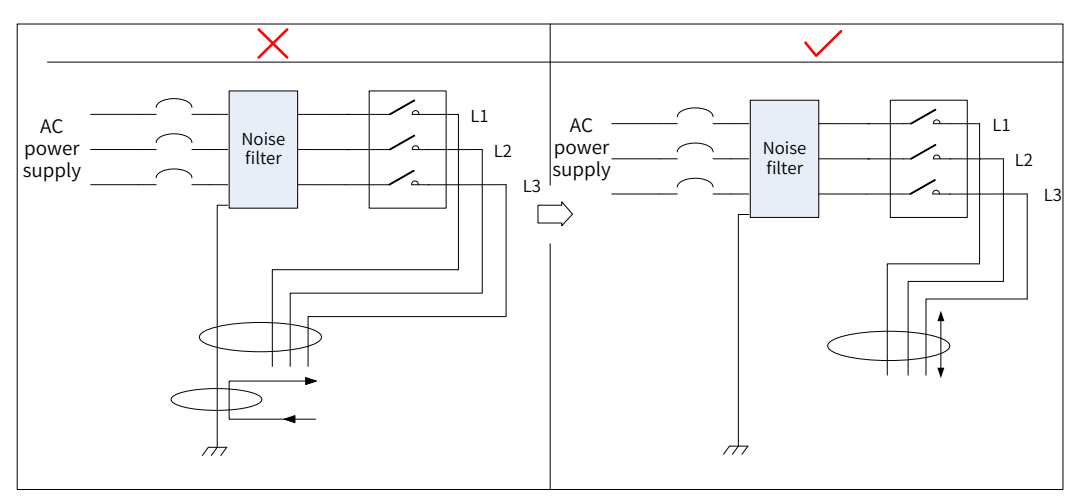

Figure 3-28 Separate routing of the grounding cable and the power output cable

Use a separate, thick grounding cable as short as possible for the noise filter. Do not share the same

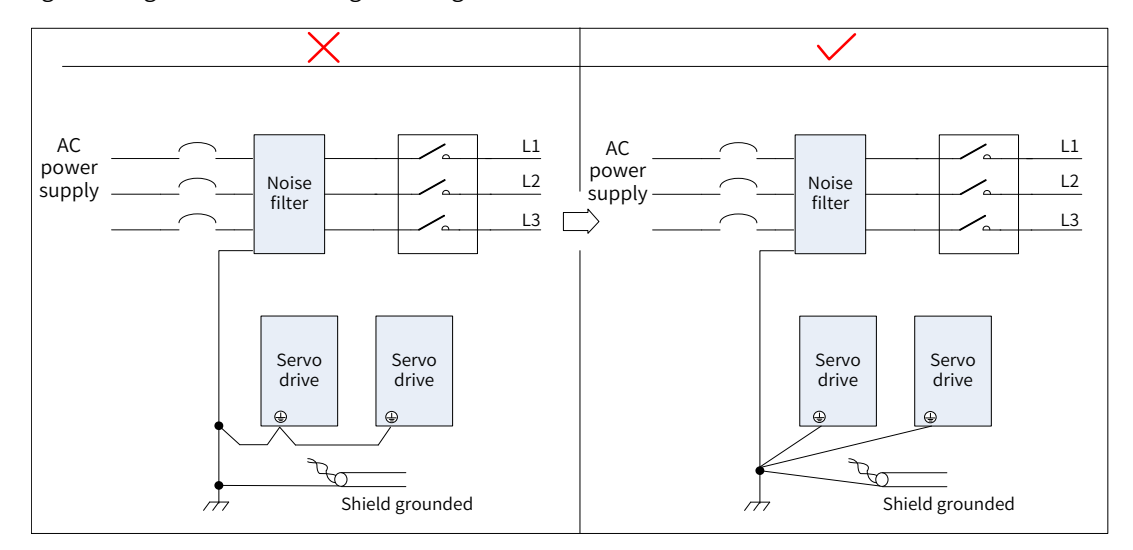

grounding cable with other grounding devices.

Figure 3-29 Single-point grounding

Ground the noise filter installed inside the control cabinet.

If the noise filter and the servo drive are installed in the same control cabinet, secure the noise filter and the servo drive on the same metal plate. Make sure the contact part is conductive and well bonded, and ground the metal plate properly.

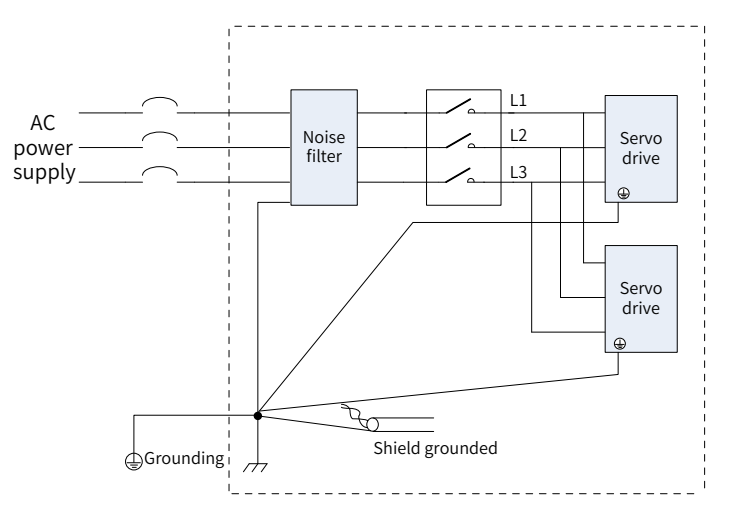

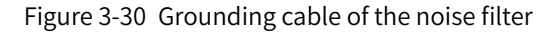

## **3.9 Precautions for Use of Cables**

- Do not bend or apply any tension to cables. The conductor of a signal cable is only 0.2 mm or 0.3 mm in diameter. Handle the cables carefully to prevent fracture.
- Use flexible cables for cable carriers. Ordinary cables may be easily damaged after being bent for a long time. Cables suitable for small-power servo motors do not fit for cable carriers.

Ensure the following requirements are fulfilled for use of cable carriers:

- The bending radius of the cable must be 10 times longer than its outer diameter.
- Do not secure or bundle the cables inside the cable carrier. Cables can be bundled and secured only at the two fixed ends of the cable carrier.
- Do not wind or twist the cables.
- Ensure the space factor inside the cable carrier is below 60%.
- Do not use cables with different sizes together. This is to prevent thin cables from being crushed by thick cables. If thick and thin cables need to be used together, use a spacer plate to separate them.

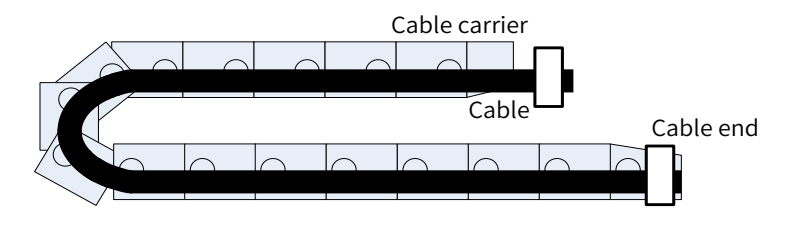

Figure 3-31 Cable carrier

# **4 Keypad Display and Operations**

# **4.1 Introduction to the Keypad**

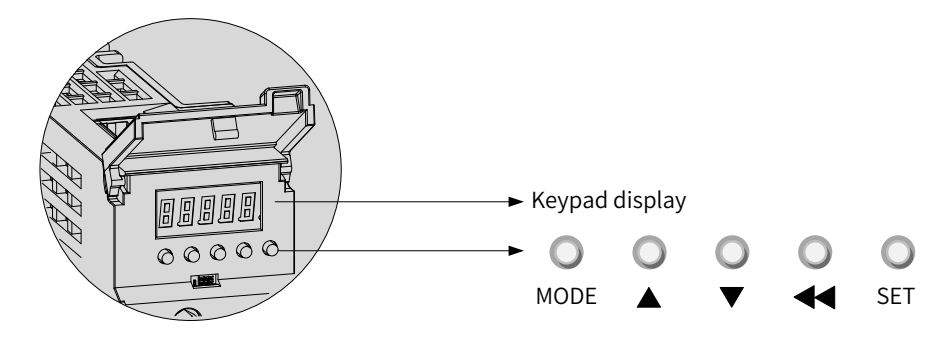

Figure 4-1 Appearance of the LED keypad

The keypad on the SV660N servo drive consists of five LEDs and five buttons. The keypad is used for data display, parameter settings, password settings and general function executions. When the keypad is used for parameter settings, the functions of the buttons are described as follows.

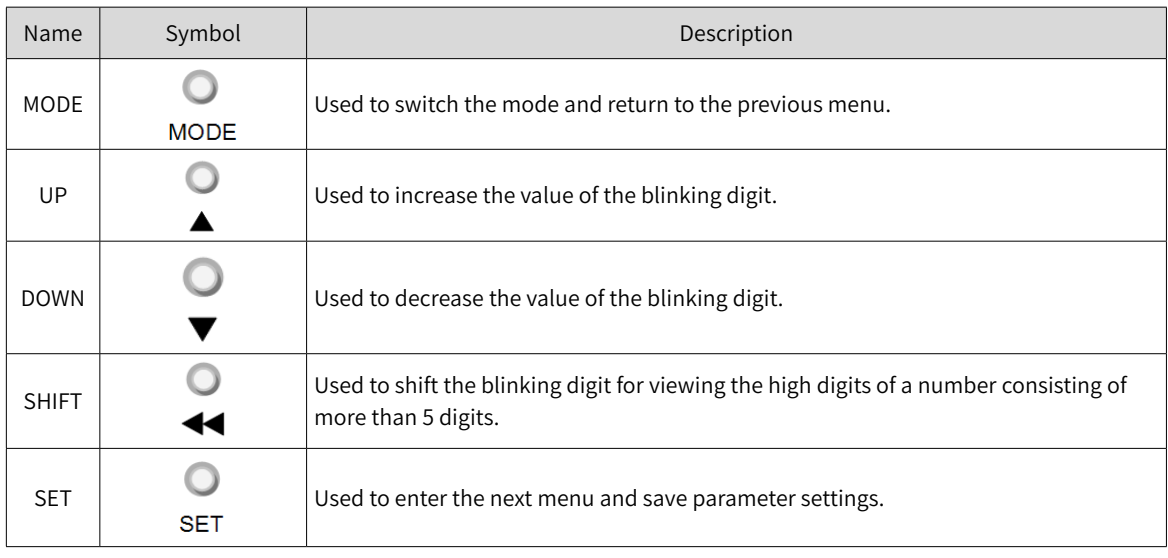

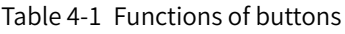

# **4.2 Display**

The keyad displays the status, parameters, faults, and monitored values during operation.

- Status display: Displays current servo drive status, such as servo ready or running.
- Parameter display: Displays parameters and their setpoints.
- Fault display: Displays faults and warnings that occur on the servo drive
- Monitored value display: Displays present running parameters of the servo drive

## **4.2.1 Mapping Relation Between Keypad Display and Operation Objects**

The mapping relation between the parameter (decimal) displayed by the keypad and the object dictionary operated by the host controller (hexadecimal, "Index" and "Sub-index") is as follows:

Object dictionary index = 0x2000 + Parameter group number

Object dictionary sub-index = Hexadecimal offset within the parameter group +  $1$ Example:

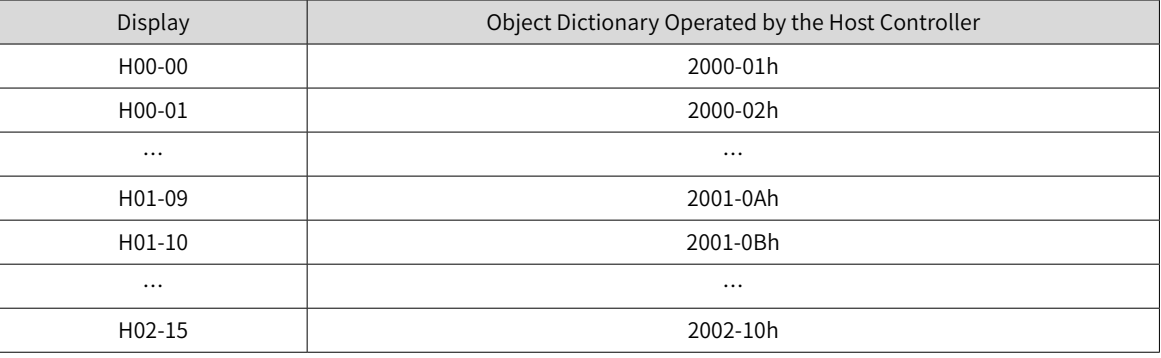

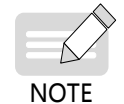

The following describes the displayed content and parameter settings on the keypad (decimal) side, which are different from those displayed on the software tool (hexadecimal). Make necessary conversions when performing operations through the software tool in the host controller.

## **4.2.2 Display Modes Switchover**

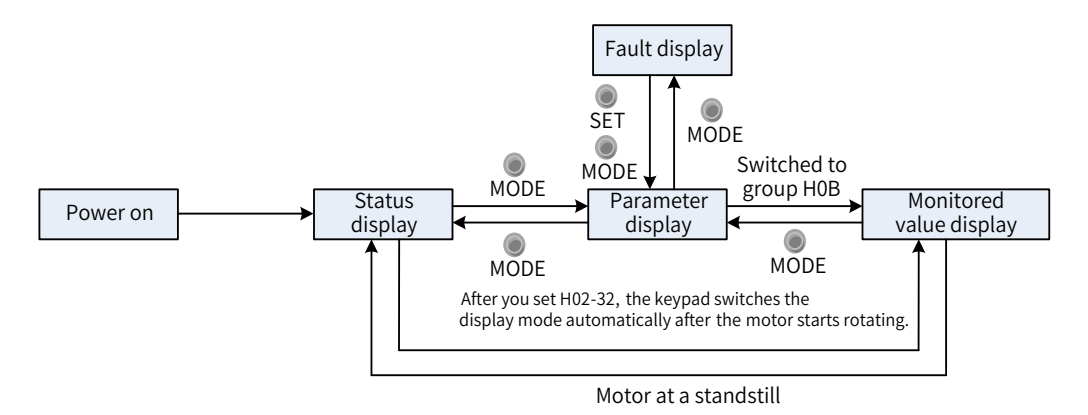

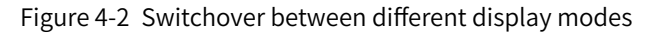

- After power-on, the keypad enters status display mode.
- Press  $_{\text{wope}}^{\text{O}}$  to switch between different modes, as shown in the preceding figure.
- In the status display mode, set H02-32 (Default keypad display) and select parameters to be monitored. When the motor rotates, the keypad automatically switches to the monitored value display mode. After the motor stops, the keypad automatically reverts to the status display mode.
- In the parameter display mode, set parameters in group H0B to select the parameters to be pre-monitored. After setting, the keypad switches to the monitored value display mode.
- Once a fault occurs, the keypad enters the fault display mode immediately, and all the five LEDs blink. Press  $\frac{0}{155}$  to stop the LEDs from blinking, and then press  $\frac{0}{1500}$  to switch to the parameter display mode.

# **4.2.3 Status Display**

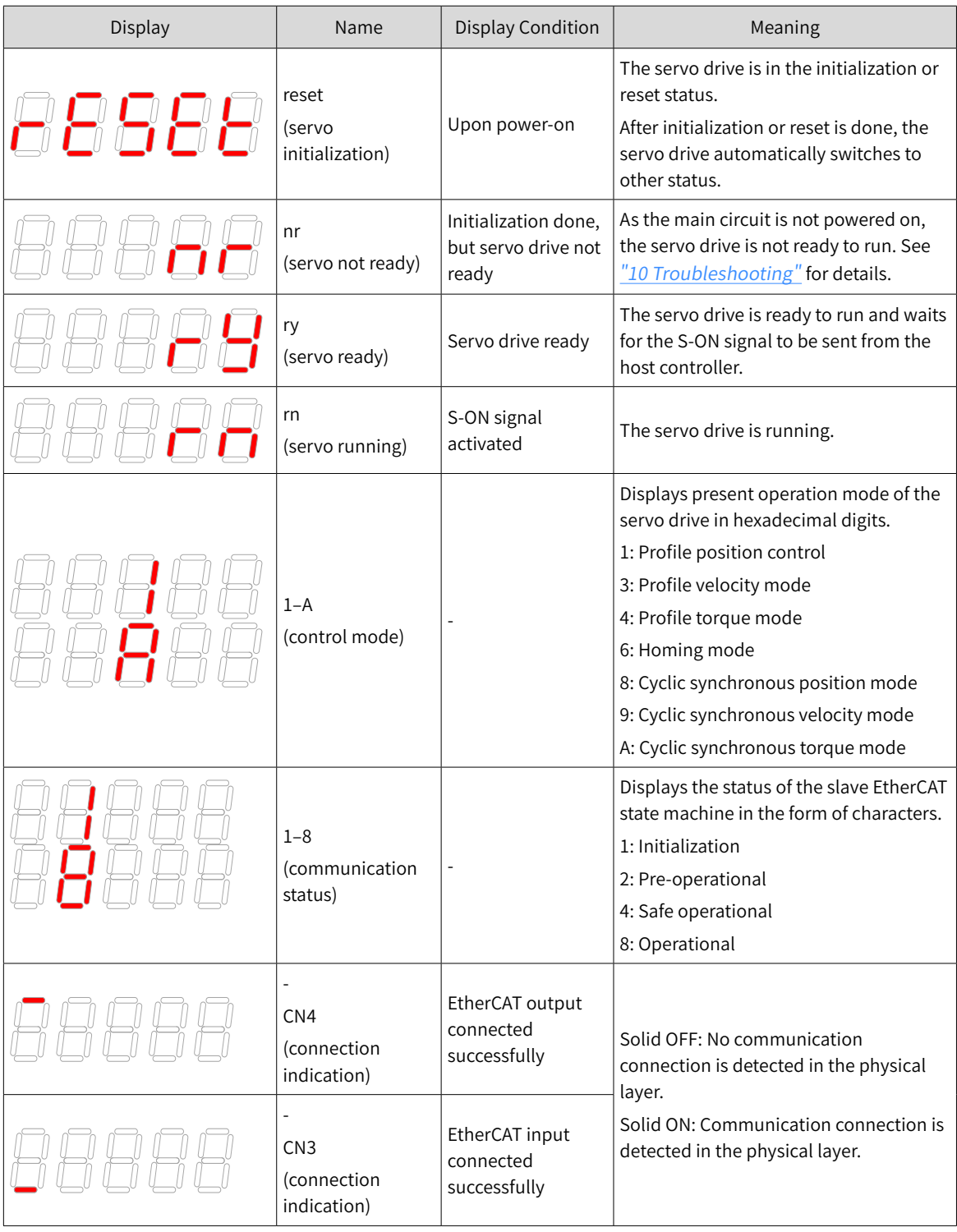

## **4.2.4 Parameter Display**

SV660N servo drive parameters are divided into 14 groups based on parameter functions. A parameter can be located quickly based on the group it belongs to. See "12.2 List of [Object](#page-519-0) Groups" to view the parameter list.

Display of the parameter group

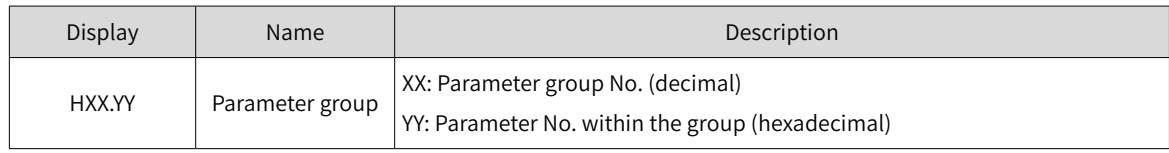

For example, H02-00 is displayed as follows.

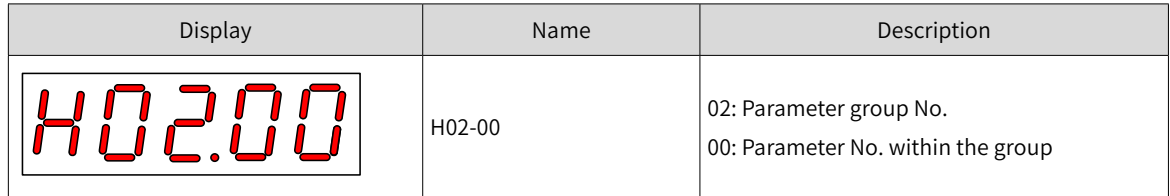

■ Display of negative numbers and data of different lengths

1) Signed number of 4 digits and below or unsigned number of 5 digits and below

Such numbers are displayed in a single page (five LEDs). For signed numbers, the highest bit "-" indicates the negative symbol.

For example, -9999 and 65535 are displayed as follows.

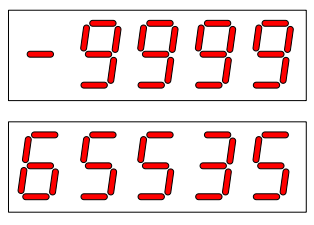

2) Signed number of more than 4 digits or unsigned number of more than 5 digits

Such numbers are displayed from low to high digits through several pages with each page displaying five digits. The display mode is shown in the following figure (current page + value on the current page). Hold down  $\sqrt{a}$  for more than 2s to switch to the next page.

For example, -1073741824 is displayed as follows.

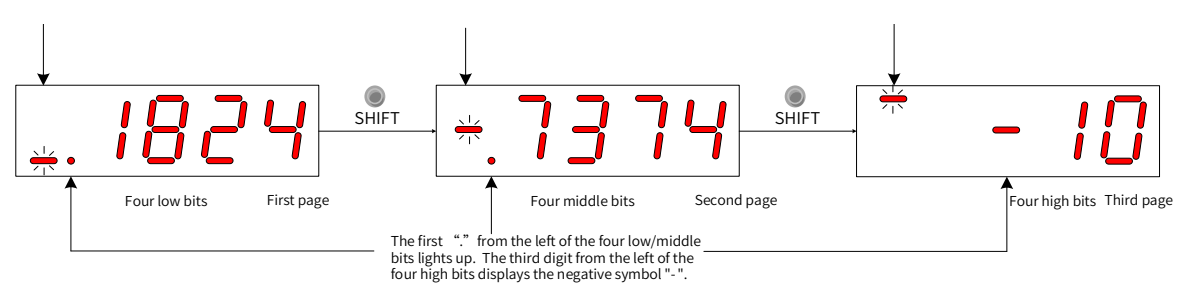

Figure 4-3 Display of "-1073741824"
For example, 1073741824 is displayed as follows.

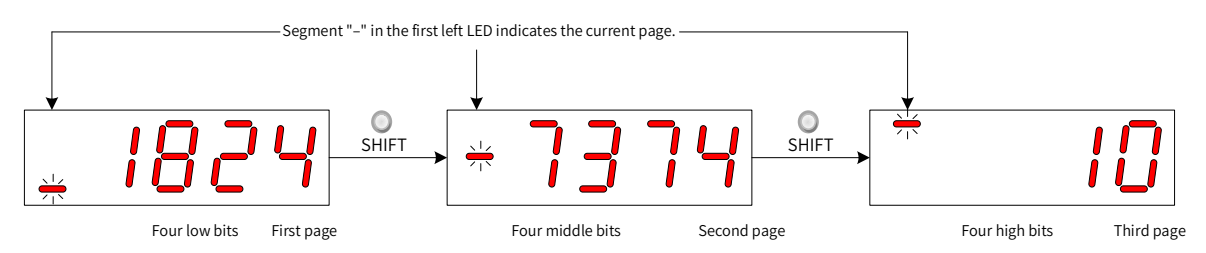

Figure 4-4 Display of "1073741824"

■ Decimal point display

The segment "." of the ones position indicates the decimal point, and this segment does not blink.

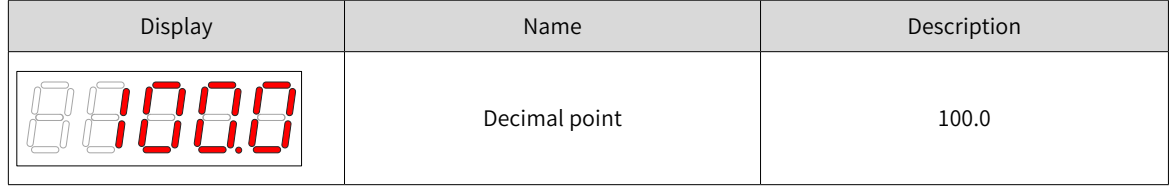

■ Parameter setting display

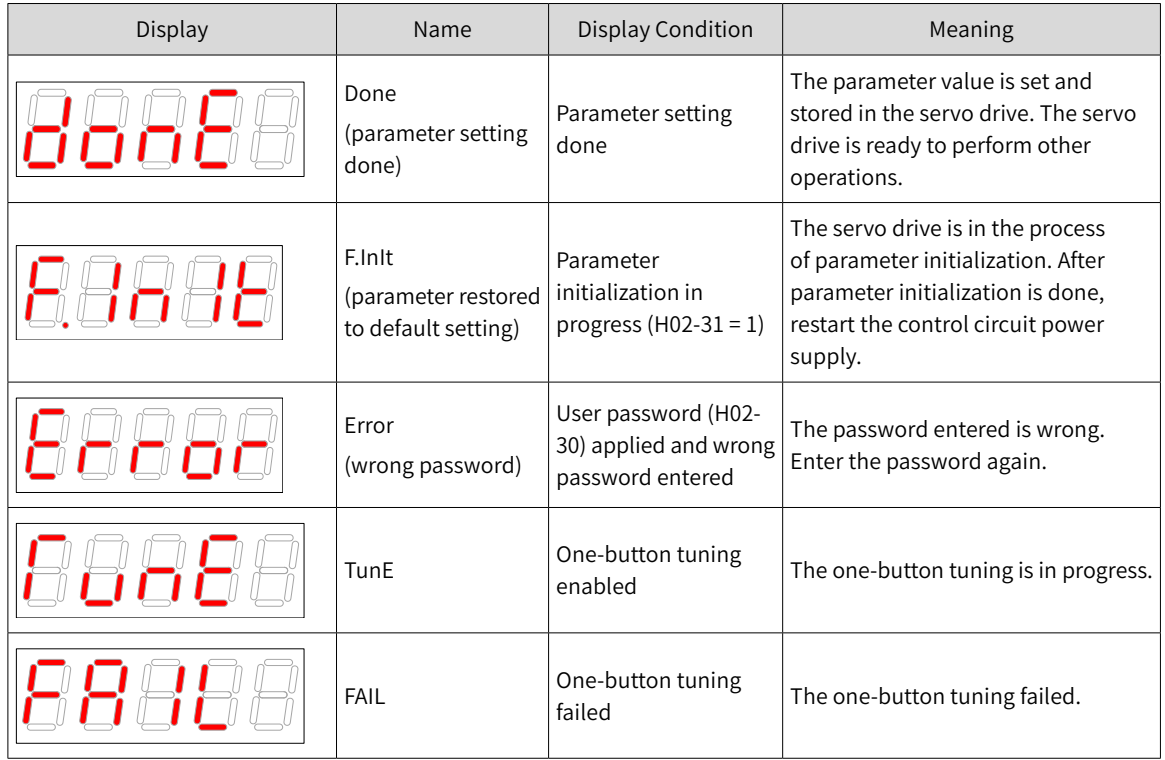

### **4.2.5 Fault Display**

- The keypad can display present or previous faults and warnings. For analysis and solutions to the faults and warnings, see "10 [Troubleshooting](#page-425-0)".
- When an individual fault or warning occurs, the keypad displays the fault or warning code immediately. When multiple faults or warnings occur, the keypad displays the warning code of the highest level.
- Set the fault to be viewed in H0B-33 (Fault log). View the fault code of the selected fault in H0B-34.
- Set H02-31 (Parameter initialization) to 2 (Clear fault log) to clear the latest 10 faults or warnings saved in the servo drive.

For example, E941.0 is displayed as follows.

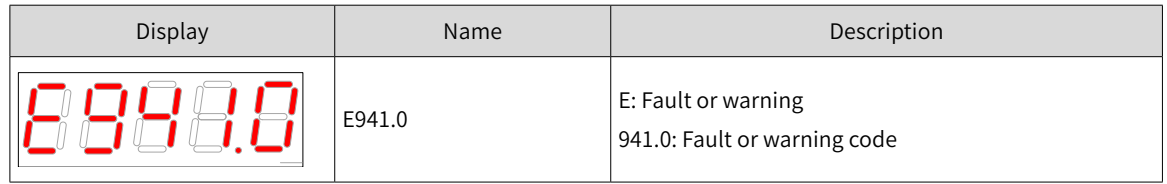

### **4.2.6 Monitored Value Display**

Group H0B: Displays parameters used to monitor the operating state of the servo drive.

Set H02-32 (Default keypad display). After the servo motor runs, the keypad switches from the status display mode to the parameter display mode and displays the parameter No. defined by H02-32 in group H0B.

For example, if H02-32 is set to 00, the keypad displays the value of H0B-00 when the motor speed is not 0 RPM.

See details of the monitored value display mode in the following table.

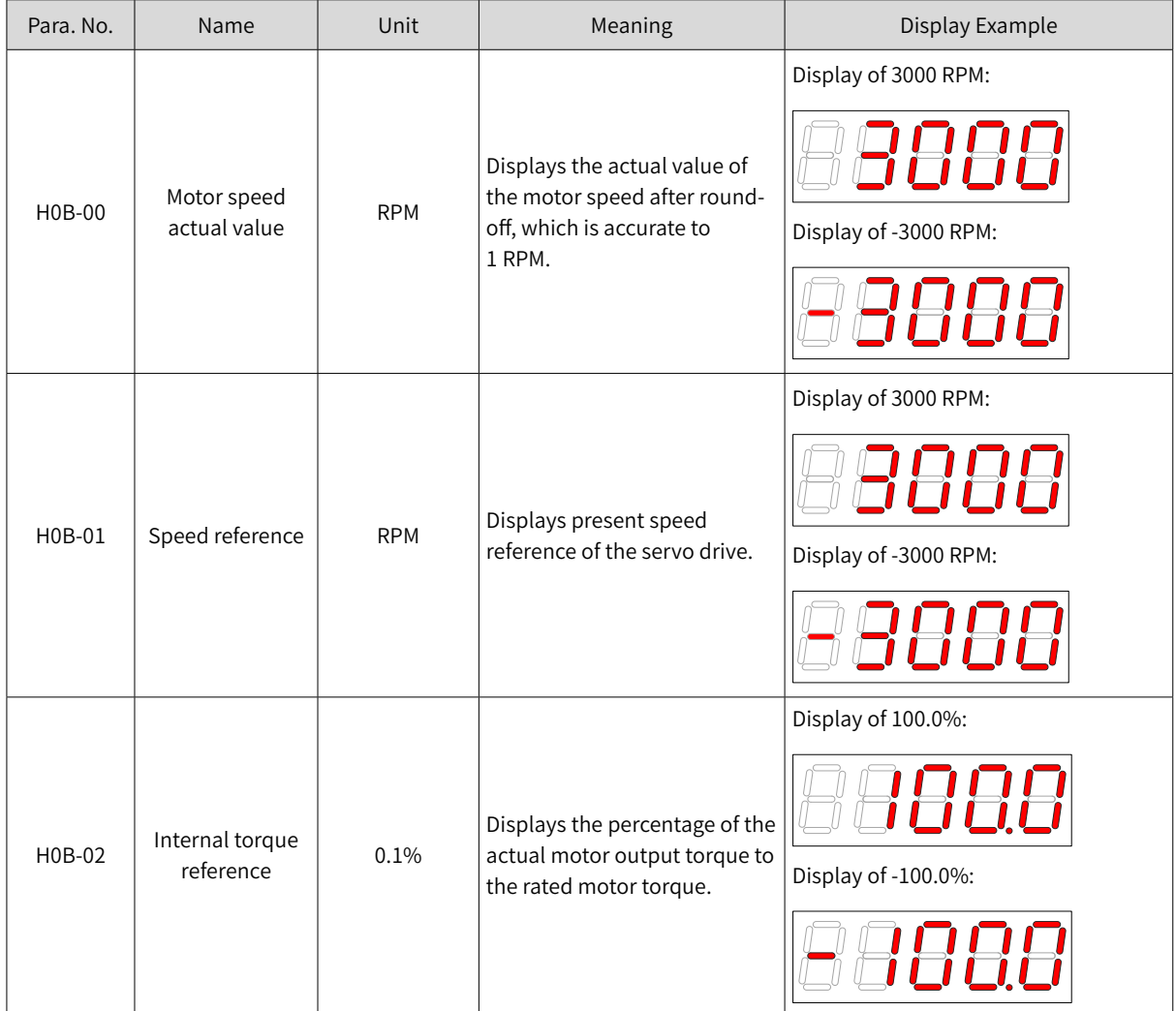

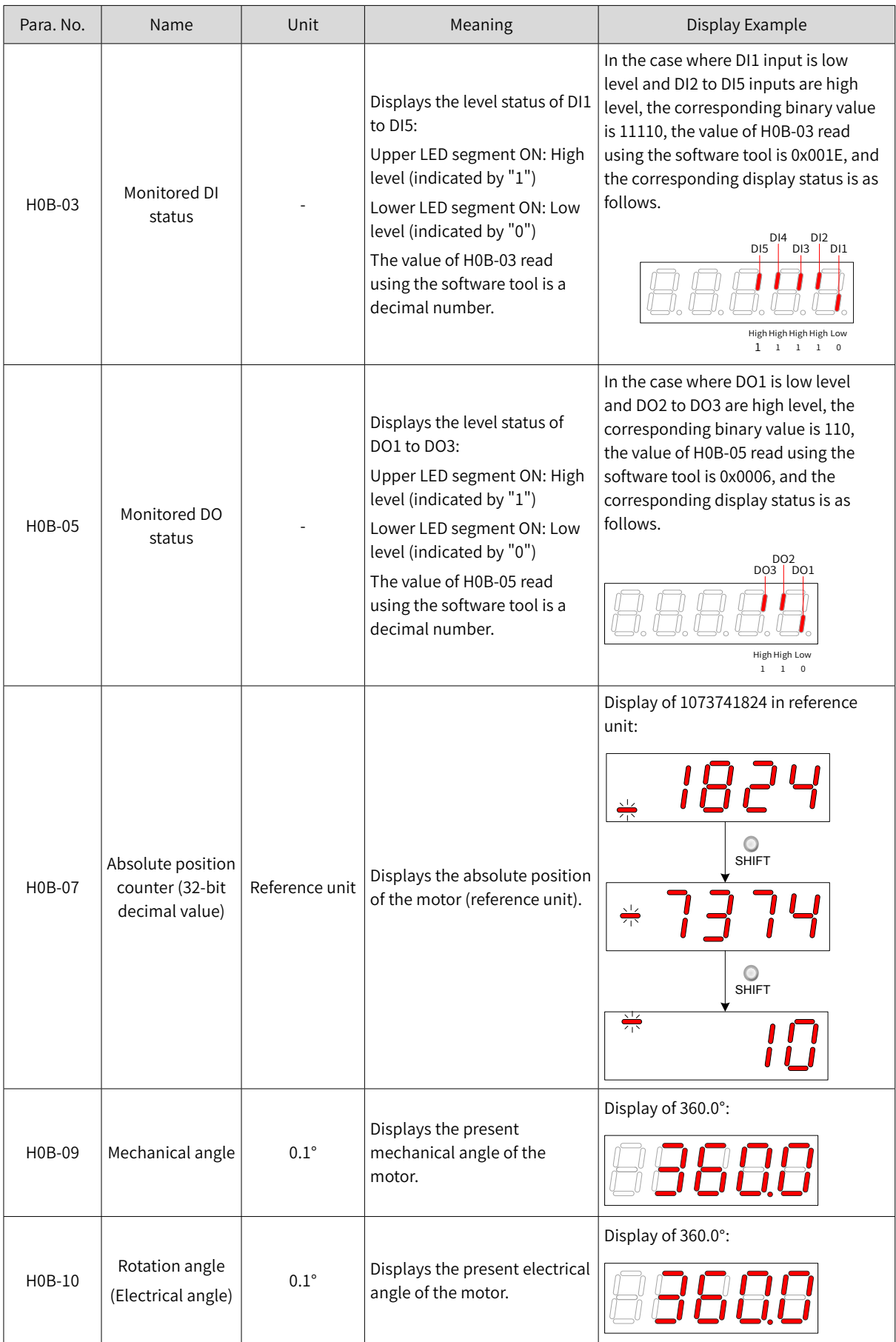

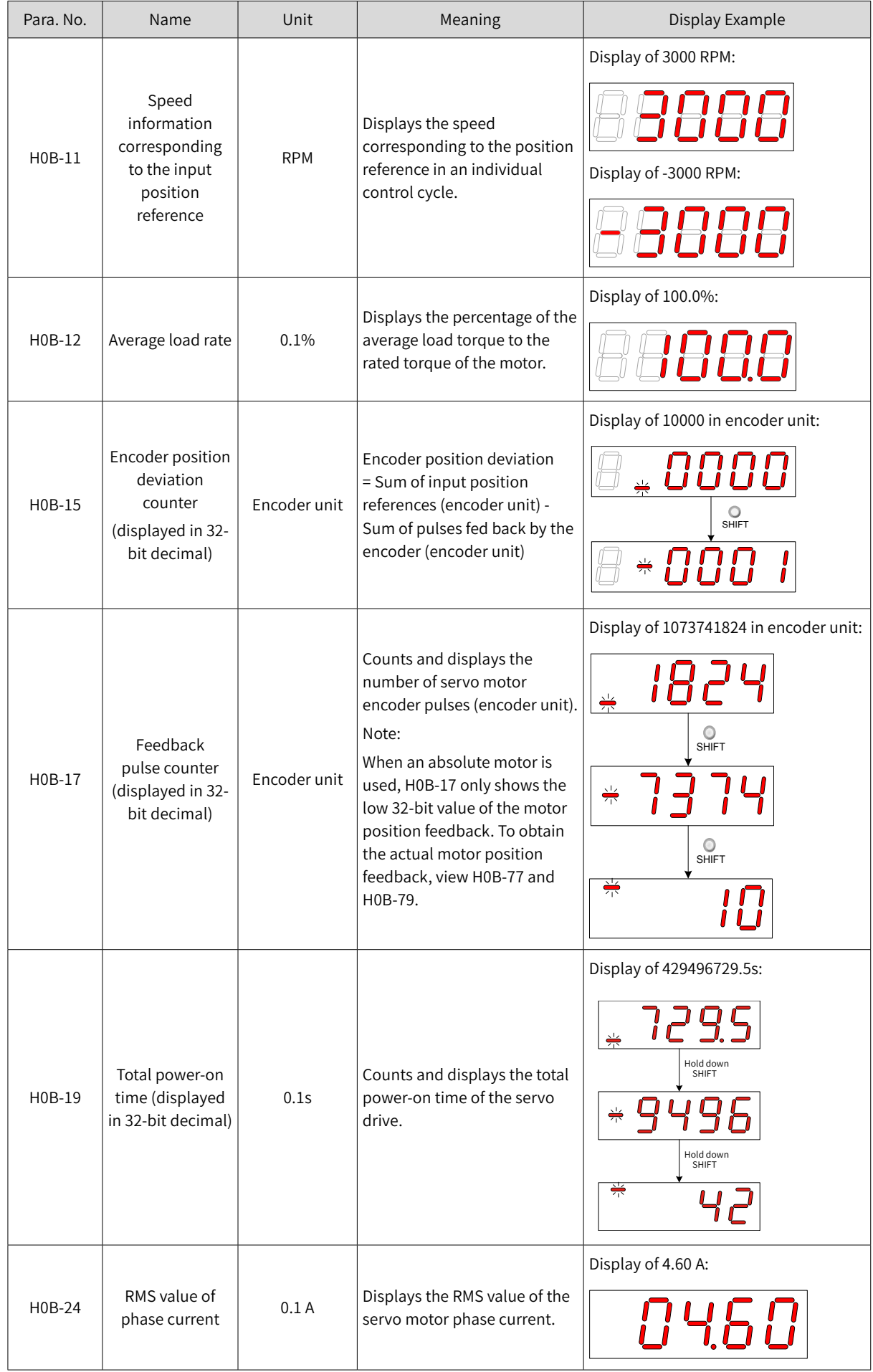

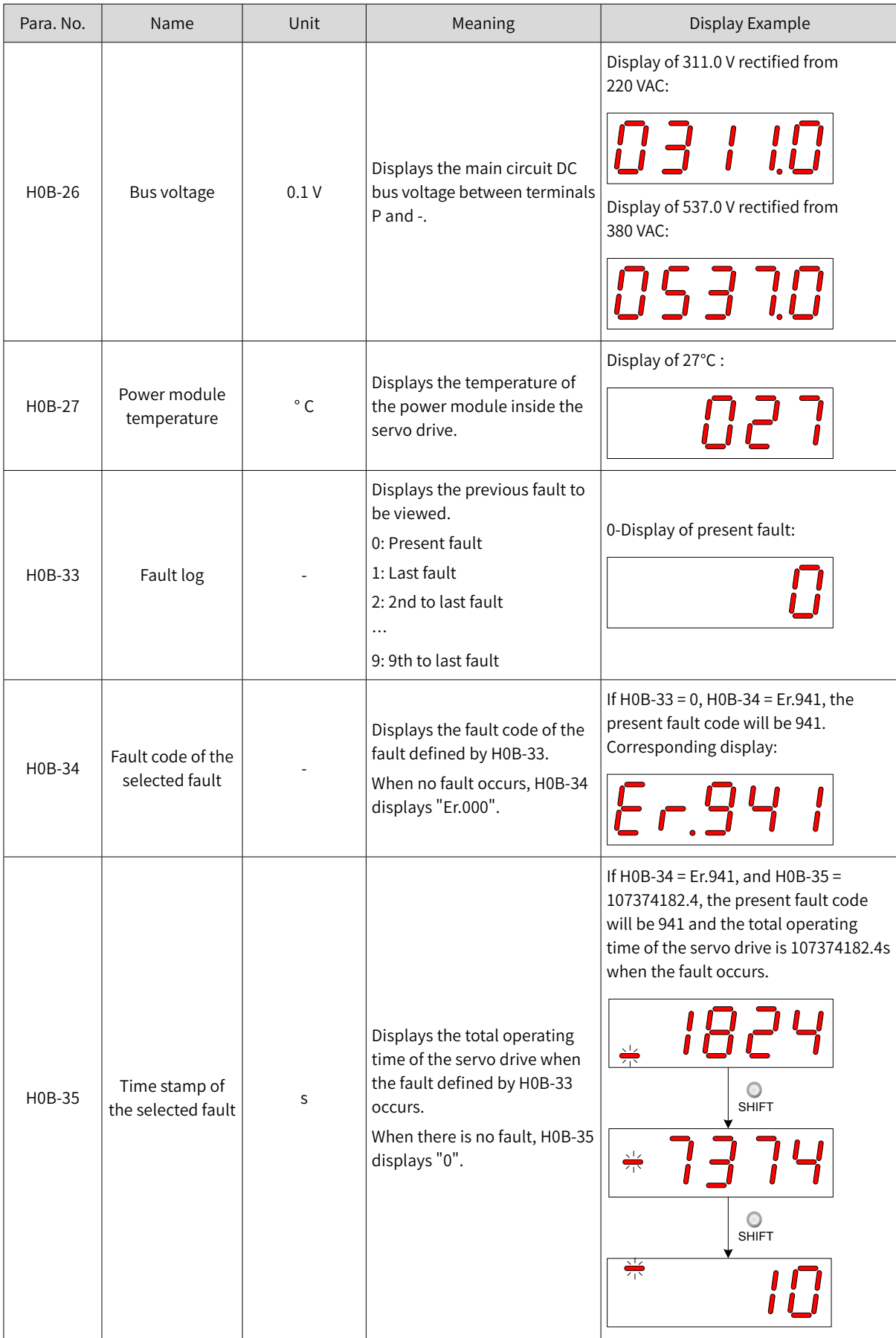

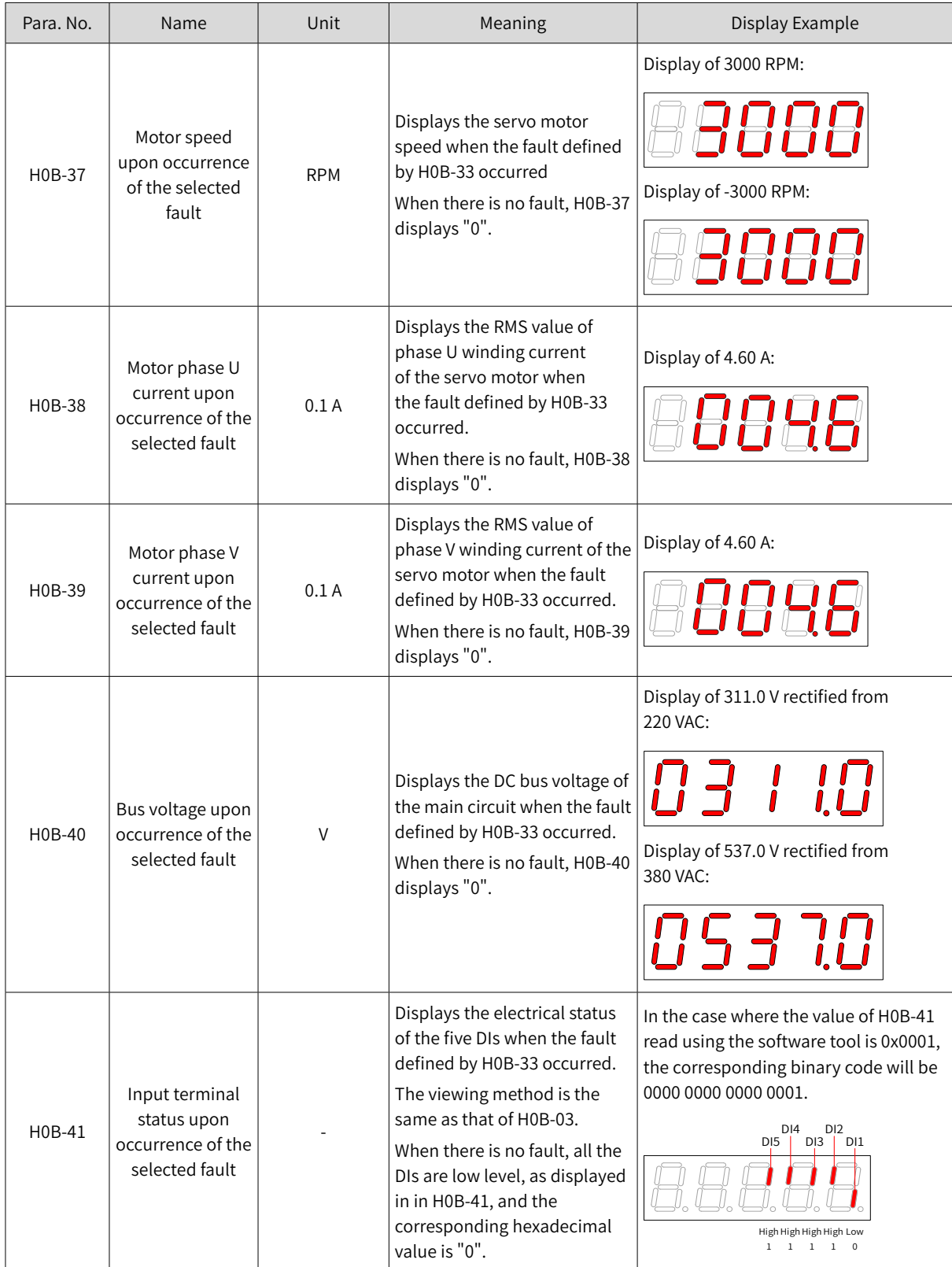

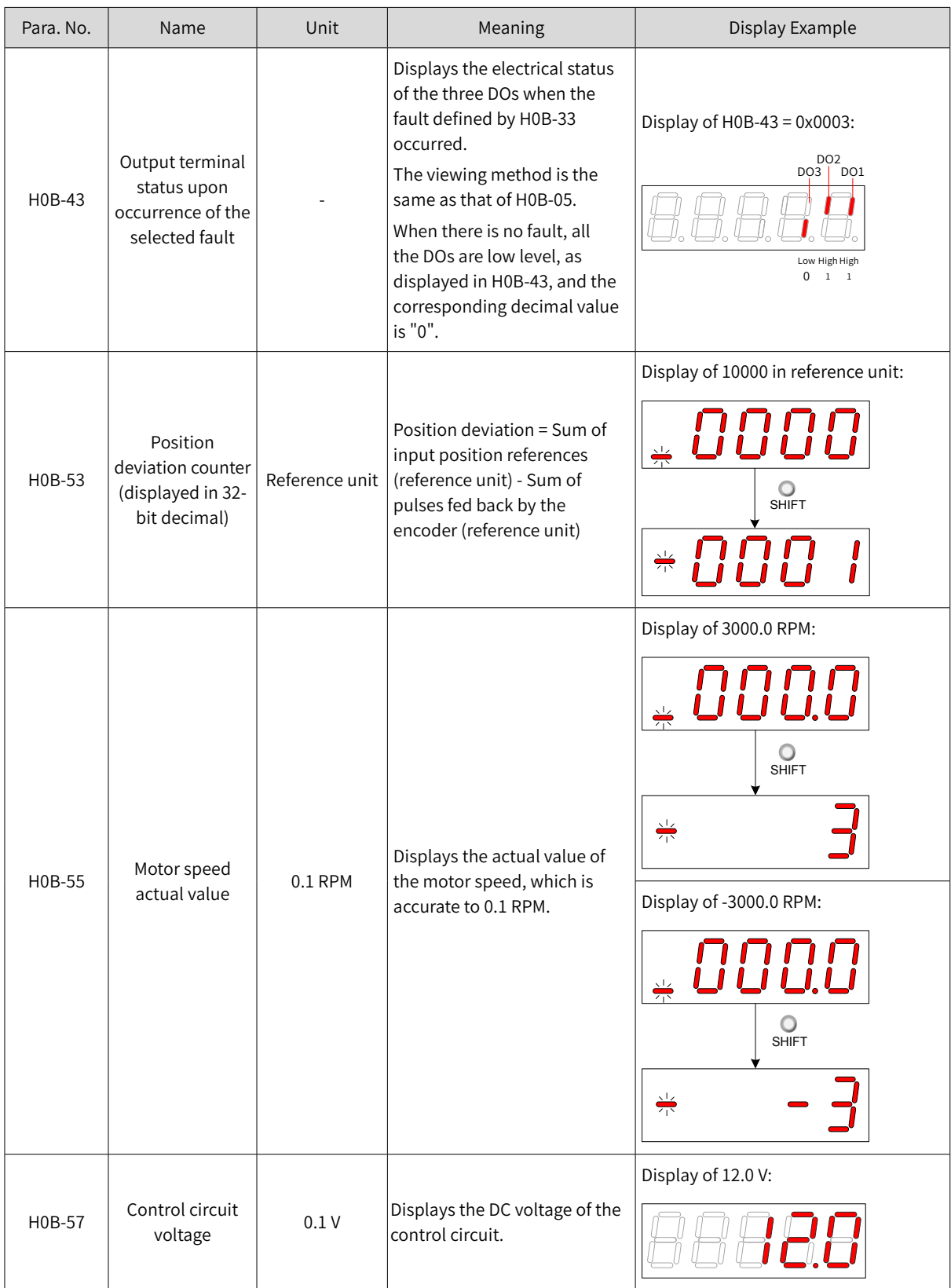

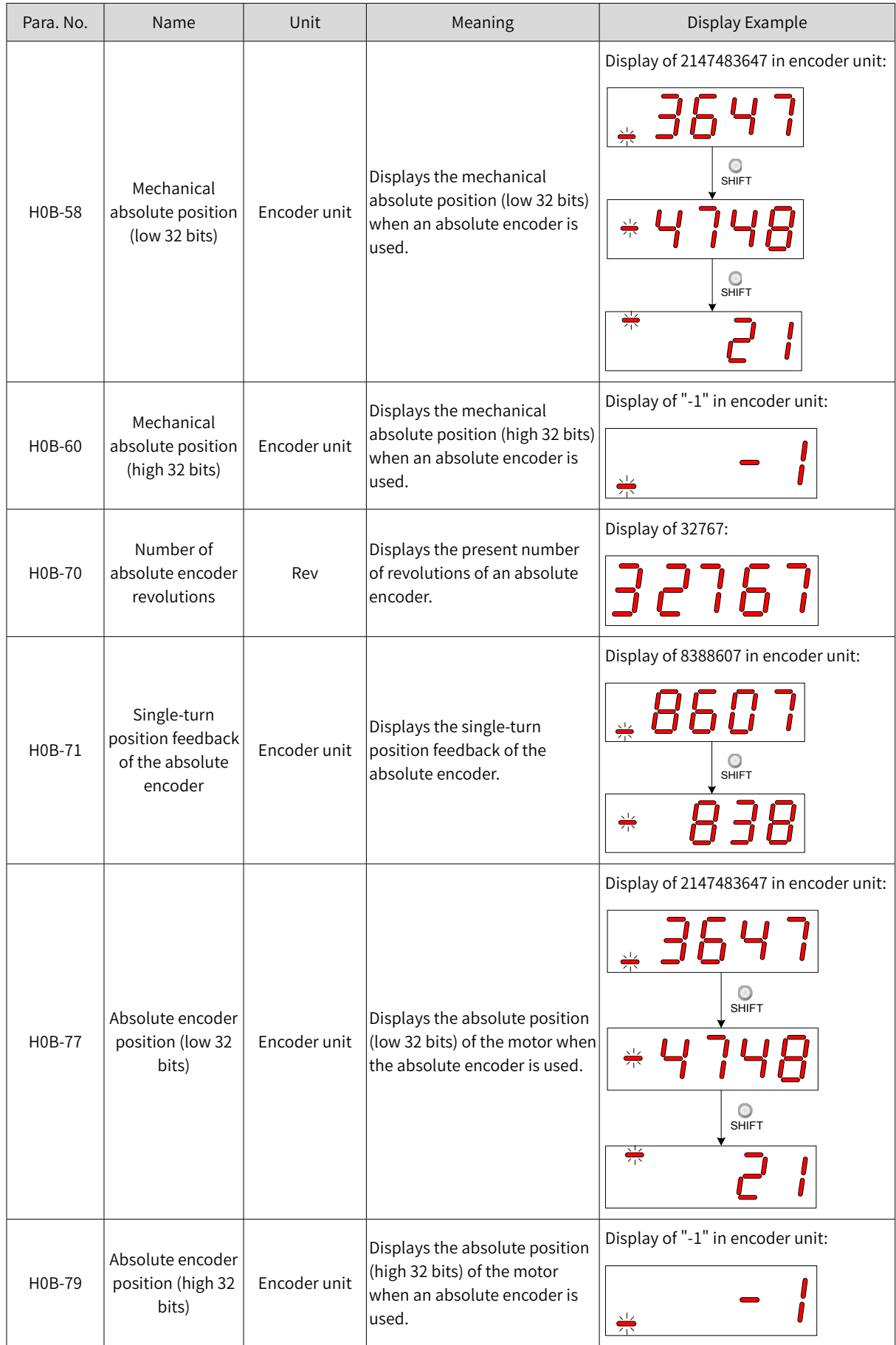

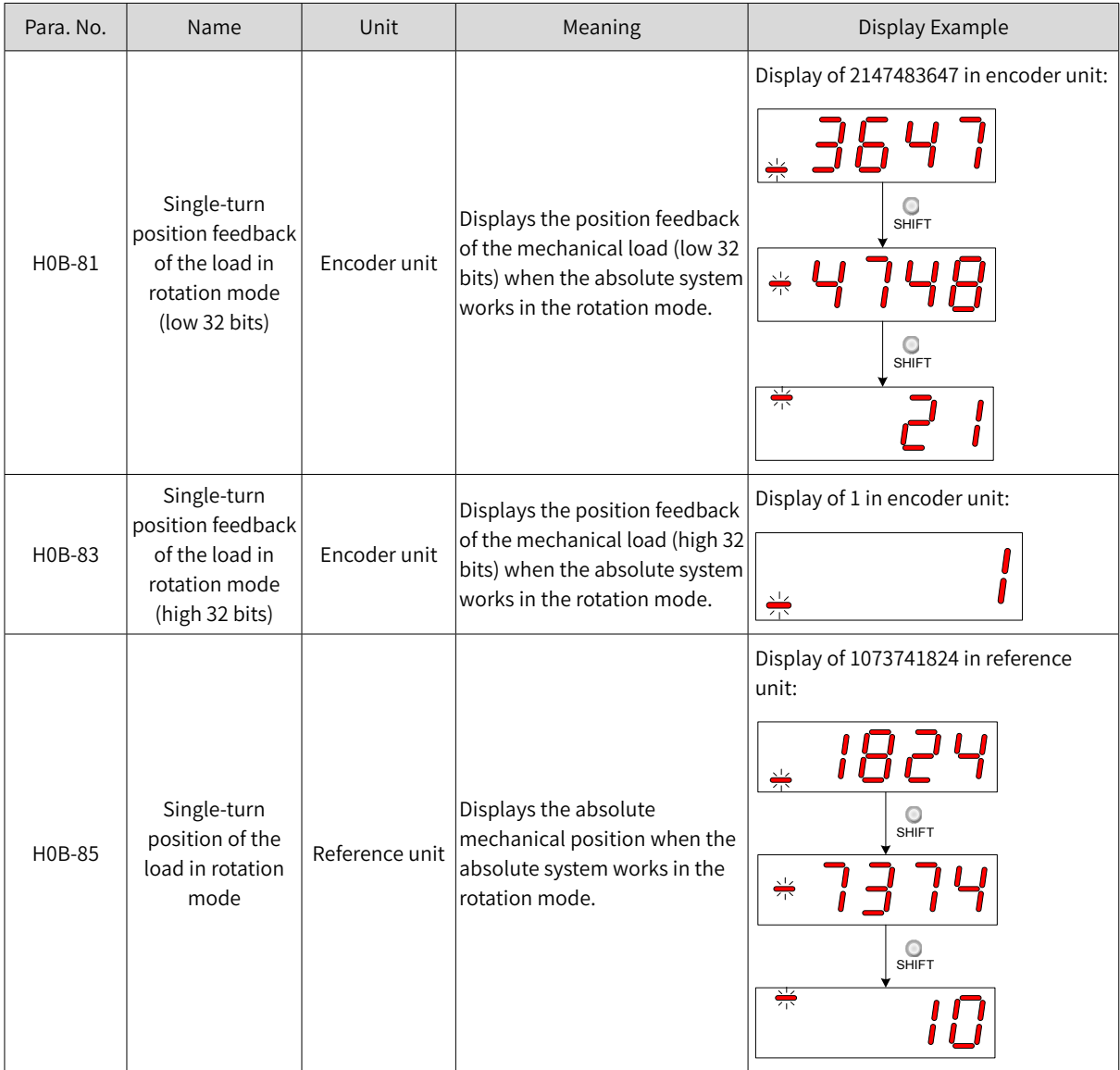

# **4.3 Parameter Settings**

Parameter settings can be performed through the keypad. For details on parameters, see "12.2 [List](#page-519-0) of [Object](#page-519-0) Groups". The following figure shows how to change from position control mode to speed control mode after the power supply is switched on.

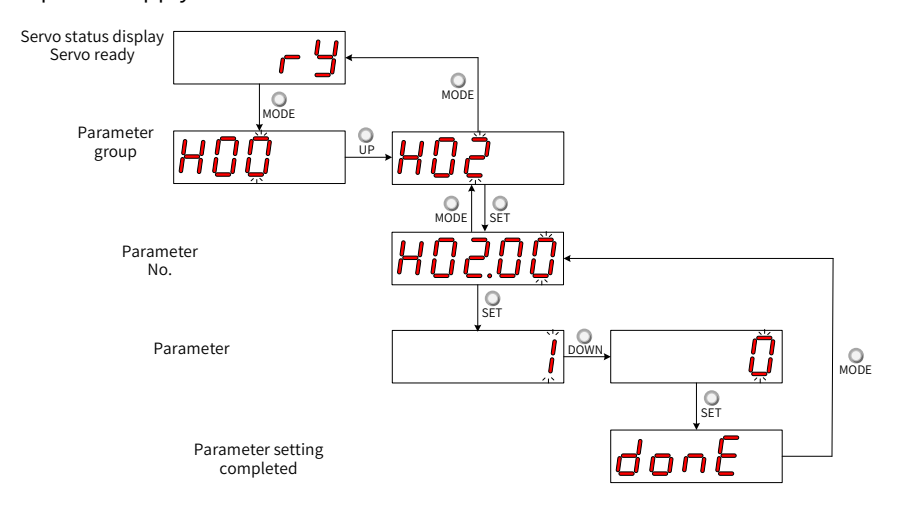

Figure 4-5 Procedure for parameter setting

- $\frac{1}{2}$  : Used to switch the keypad display mode and return to the previous menu.
- $"\triangle"$ /" $\blacktriangledown$ ": Used to increase or decrease the value of the blinking digit.
- $" \blacktriangleleft"$ : Used to shift the blinking digit.
- $\frac{1}{2}$  ": Used to save present setpoint or switch to the next menu.

After parameter setting is done, that is, "Done" is displayed on the keypad, press  $\frac{1}{\text{More}}$  to return to parameter group display (interface of "H02-00").

# **4.4 User Password**

After the user password (H02-30) is enabled, only the authorized user can perform parameter settings; other operators can only view the parameter.

■ Setting the user password

The following figure shows how to set the password to "00001".

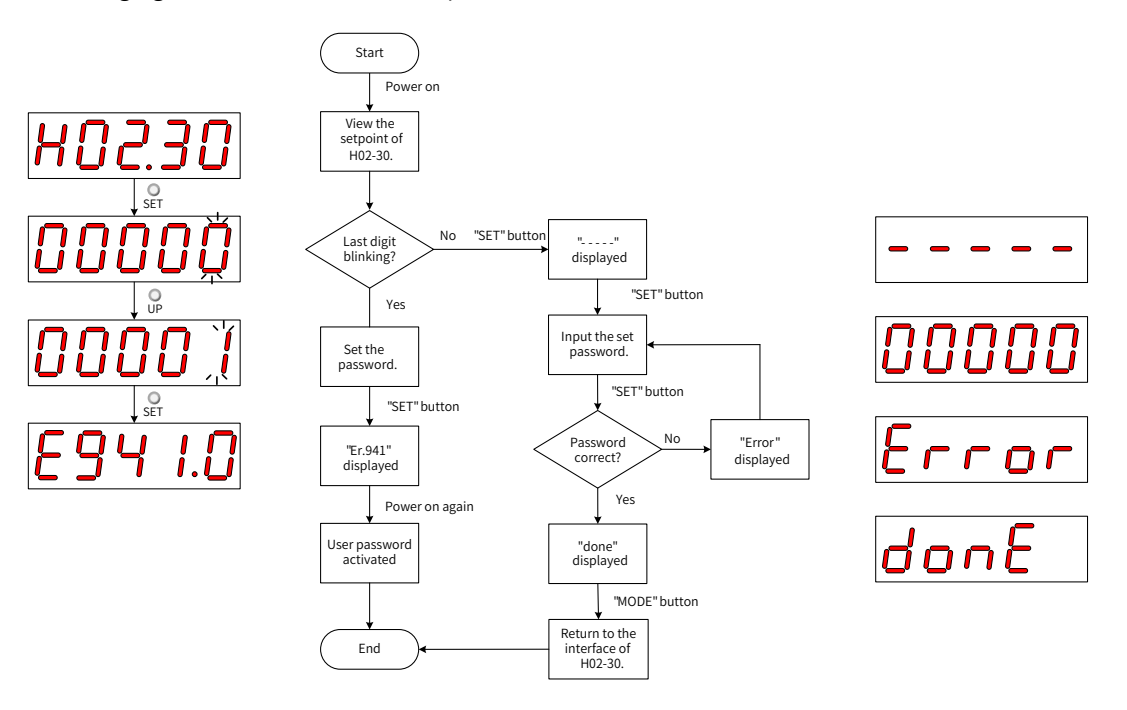

Figure 4-6 Procedure for user password setting

To change the user password, input the present password first to authorize the access to parameter setting, and then enter H02-30 again to set a new password according to the method described in the preceding figure.

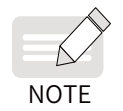

If the last digit does not blink, access to parameters is password protected. If the last digit blinks, no password is set or a correct password has been entered.

#### ■ Canceling user password

Enter the set user password, and set H02-30 to "00000" to cancel the user password.

# **4.5 General Functions**

## **4.5.1 Jog**

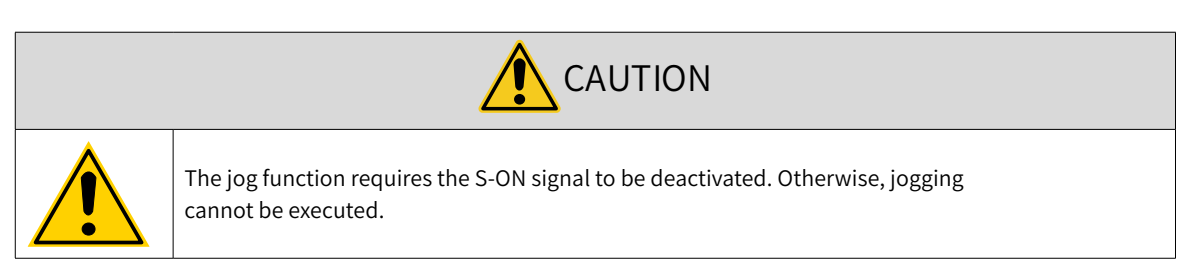

Users can perform trial running on the servo motor and the servo drive through jogging.

■ Operating process

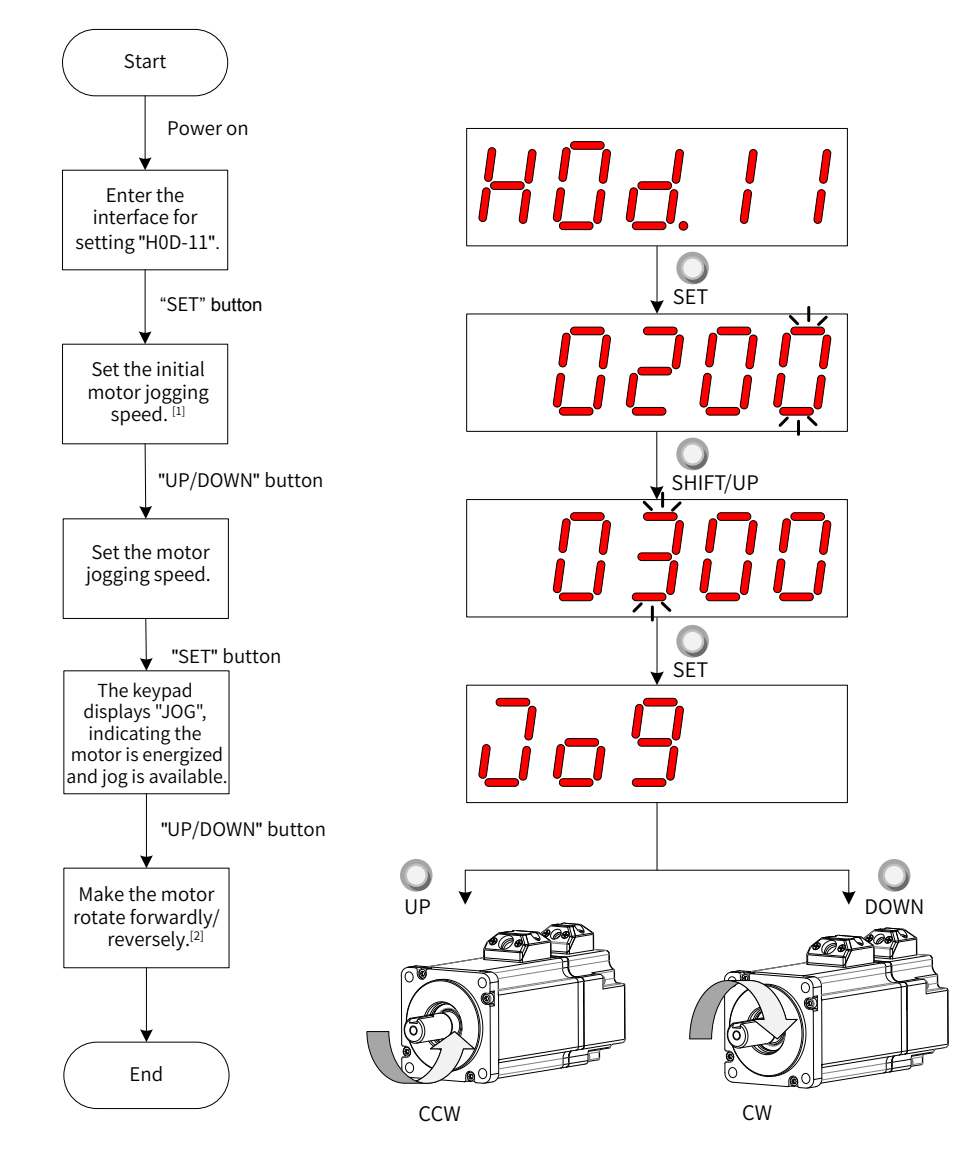

Figure 4-7 Procedure for setting the jog function

- [1] Press **A** or  $\blacktriangledown$  to increase or decrease the motor jogging speed. After exiting from the jog mode, the motor reverts to the initial speed.
- [2] Press  $\triangle$  or  $\nabla$  to make the servo motor rotate in forward or reverse direction. After you release the button, the servo motor stops immediately.

■ Exiting from jog

Press  $\bigcirc_{\text{moDE}}$  to exit from the jog status and return to the previous menu.

# **4.5.2 Forced DI/DO Signals**

There are five DI signals and three DO signals on the CN1 terminal. Users can assign DI/DO functions and logics to parameters in group H03/H04 using the keypad (or host controller communication), so that the host controller can control corresponding functions through the DI/DO signal output by the servo drive.

The servo drive also offers forced DI/DO function. The forced DI can be used to test the DI function of the servo drive, and the forced DO can be used to check the DO signal connection between the host controller and the servo drive.

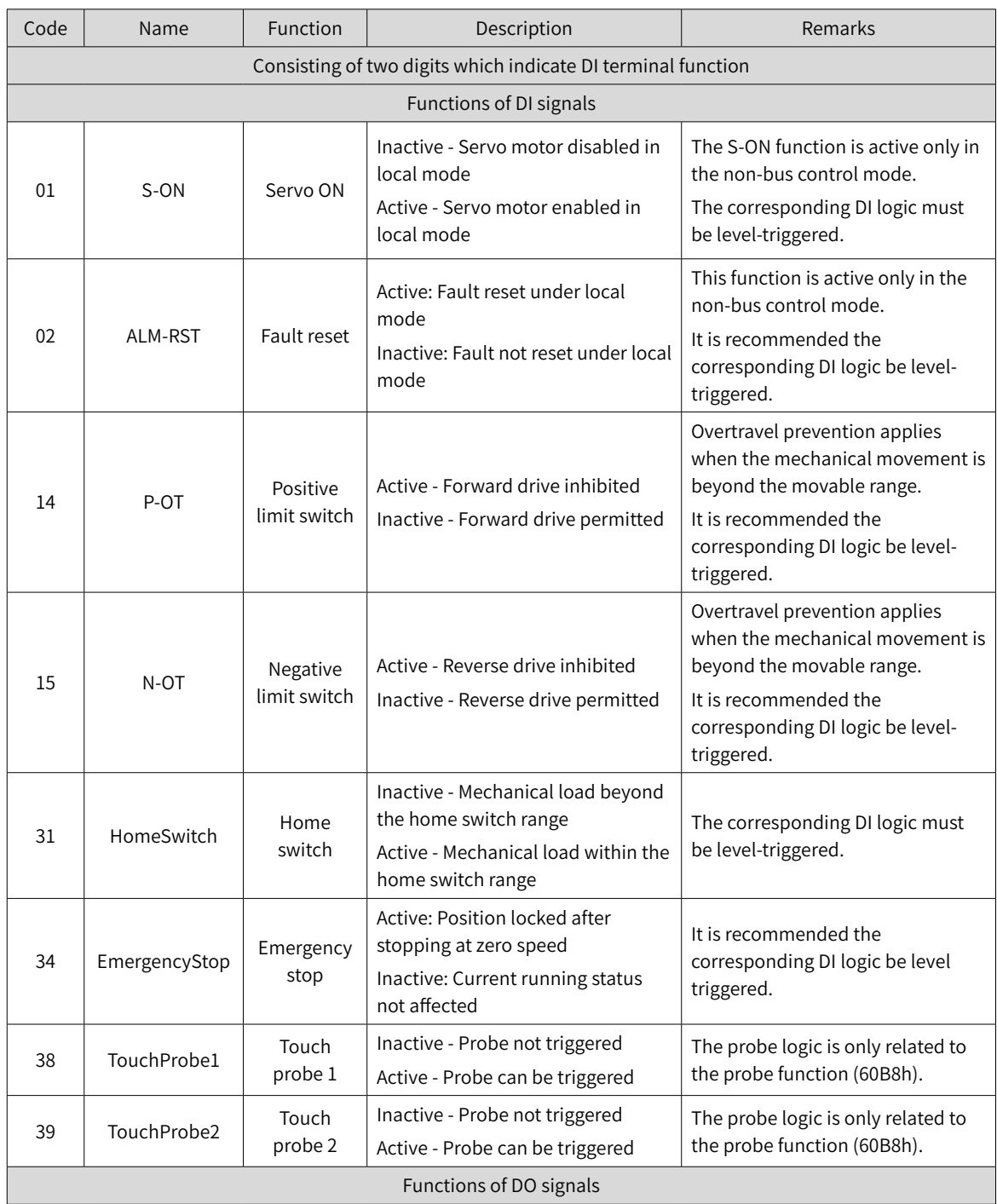

■ Definition of DI/DO functions

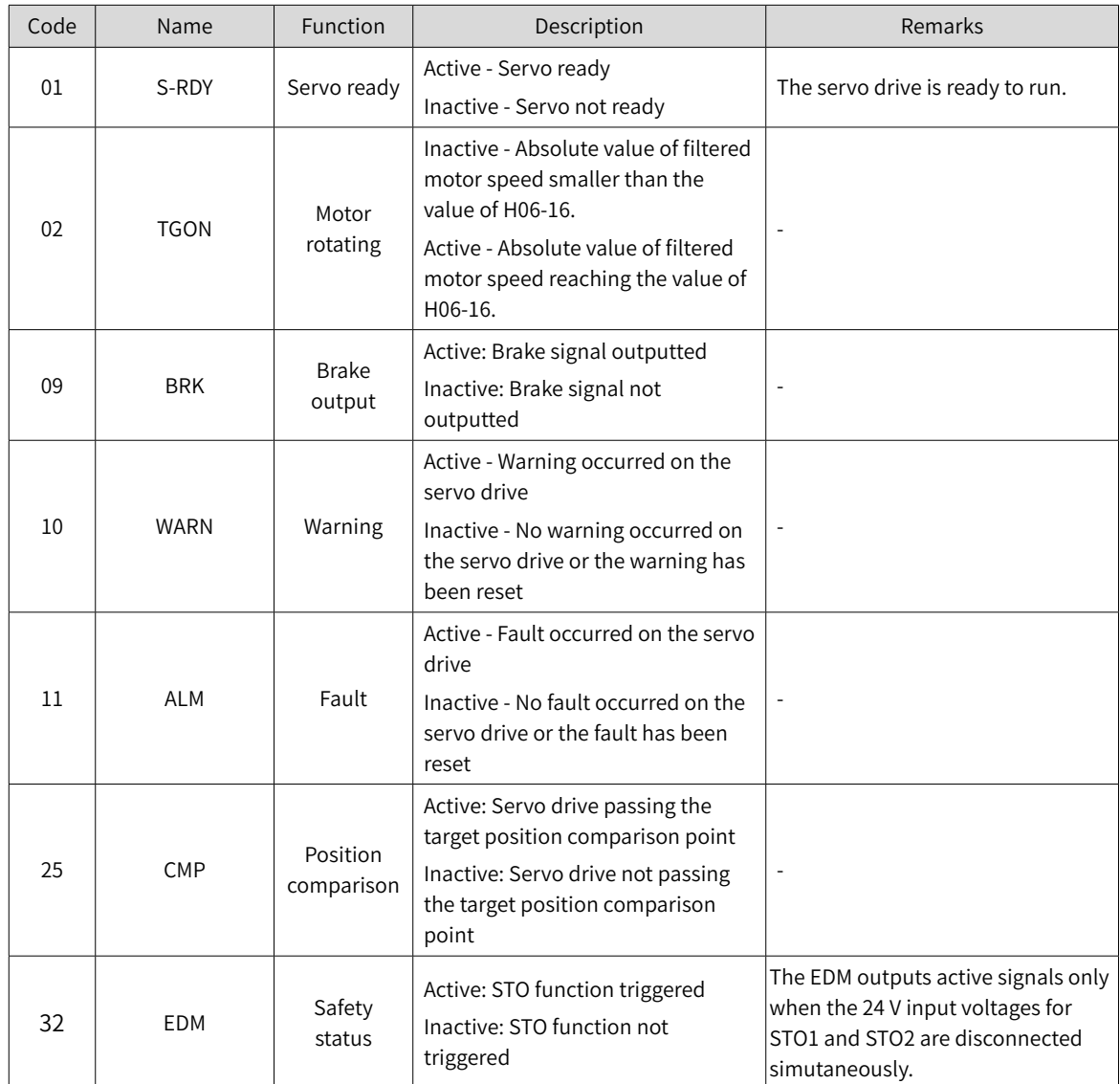

### **1 Forced DI function**

When this function is enabled, all DI levels are controlled by H0D-18 (Forced DI value), which is not related to the external DI signal status.

### ■ Operating process

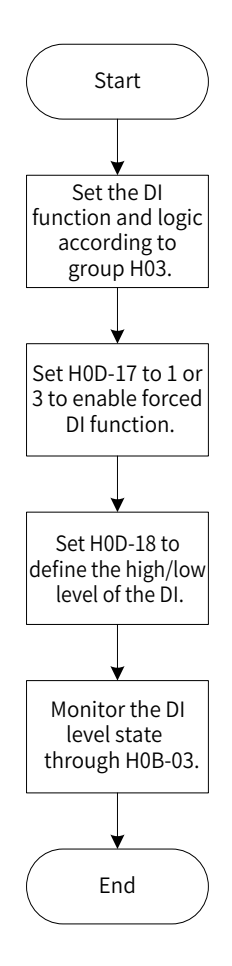

Figure 4-8 Procedure for setting forced DI function

#### ☆ Related parameter

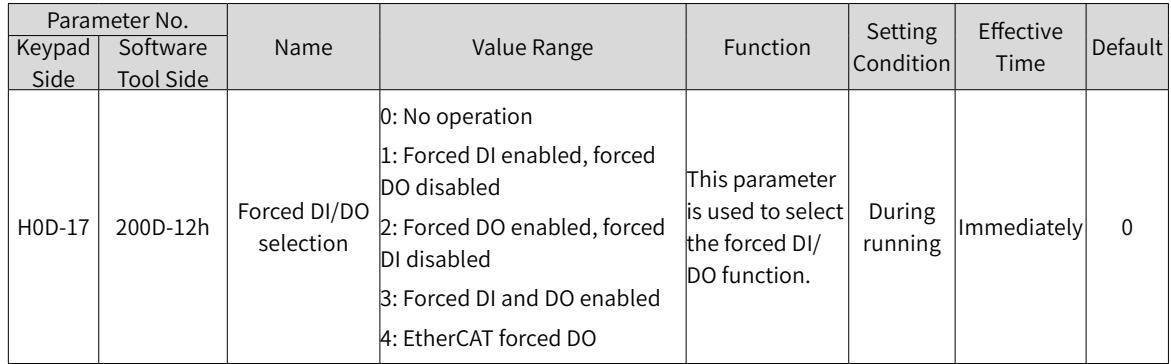

H0D-18 is used to set the forced DI level. The display value is a hexadecimal, after being converted to a binary, the number "1" indicates high level and the number "0" indicates low level.

The DI logic is defined by parameters in group H03. The DI level status is monitored by H0B-03 and displayed on the keypad. The value of H0B-03 (Monitored DI signal) read through the software tool is a hexadecimal.

### ■ Example

To activate the function assigned to DI1 and deactivate functions assigned to DI2...DI5, set as follows (logic of all the five DIs being "active low"):

As the number "1" indicates high level and "0" indicates low level, the binary value is "11110", which corresponds to the hexadecimal number "1E". Therefore, set the value of H0D-18 (Forced DI value) to "1E" through the keypad.

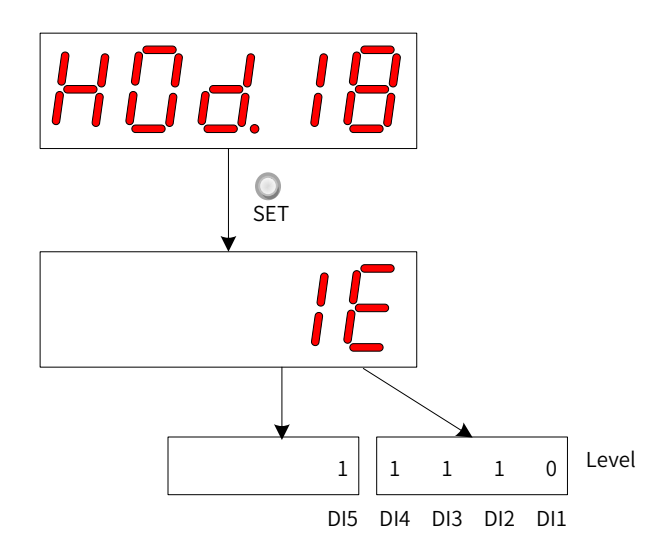

Figure 4-9 Description of the setpoint of H0D-18

Monitoring the DI level status through H0B-03:

If the DI function is normal, the display value of H0B-03 is always the same as that of H0D-18.

In this case, DI1 is displayed as low level and DI2 to DI5 are displayed as high level on the keypad, and the value of H0B-03 read through the software tool is 1E (hexadecimal). The keypad displays as follows.

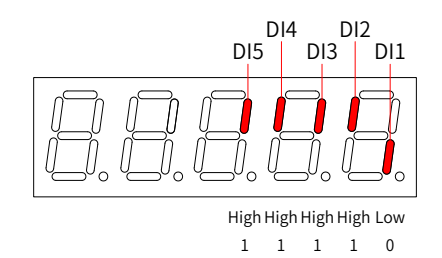

Figure 4-10 DI level status corresponding to H0B-03

### ■ Exit

The forced DI function is not retentive upon power-off. Normal DIs apply after restart, or you can set H0D-17 (Forced DI/DO selection) to 0 (No operation) to return to the normal DI mode.

### **2 Forced DO function**

After this function is enabled, all DO levels are controlled by H0D-19 (Forced DO value).

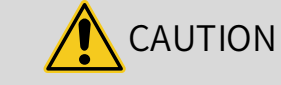

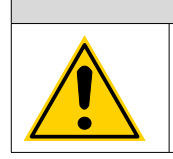

In cases where the servo motor is used in vertical motion, if the brake output signal (FunOUT.9: BK, brake output) is used, the brake is released and the load may fall. Therefore, take protective measures on the machine to prevent falling.

### ■ Operating process

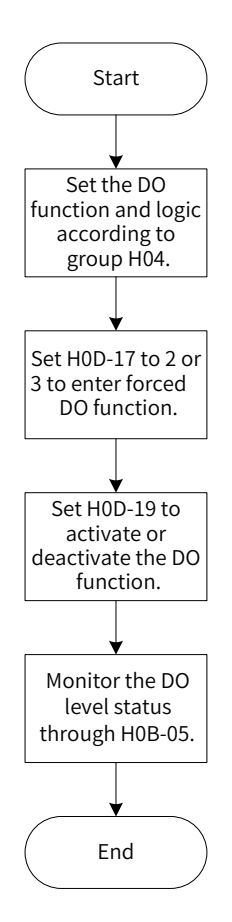

Figure 4-11 Procedure for setting forced DO function

H0D-19 (Forced DO value) is used to set whether the DO function is active. The keypad displays the value in hexadecimal, after being converted to binary, the number "1" indicates the DO function is active and "0" indicates the DO function is inactive.

The DO logic is defined by parameters in group H04. The DO level status is monitored by H0B-05 and displayed on the keypad. The value of H0B-05 (Monitored DO signal) read through the software tool is a hexadecimal.

Example: To activate the DO function assigned to DO1 and deactivate DO functions assigned to DO2...DO3, set as follows:

As the number "1" indicates the DO function is active and "0" indicates the DO function is inactive, the binary value is "110", which corresponds to the hexadecimal number "6". Therefore, set H0D-19 (Forced DO value) to 6 through the keypad.

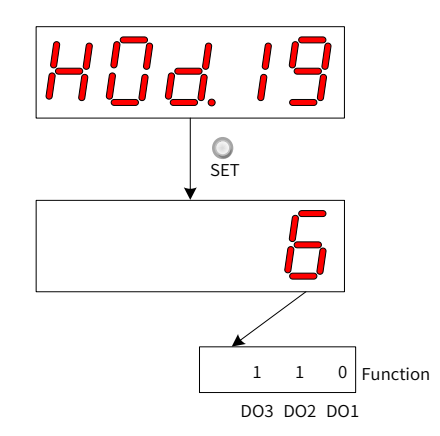

Figure 4-12 Description of the setpoint of H0D-19

Monitoring the DO level status through H0B-05

If the logics of DO1 to DO3 are "active low", then DO1 is high level and DO2 to DO3 are low level, and the corresponding binary number is "001". In this case, the value of H0B-05 (Monitored DO signal) read through the software tool is 1 (decimal). The keypad displays as follows.

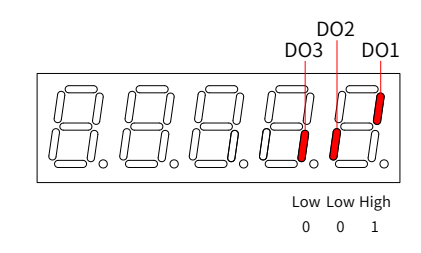

Figure 4-13 Display of H0B-05 when all DOs are "active low"

If the logics of DO1 to DO3 are "active high", then DO1 is low level and DO2 to DO3 are high level, the corresponding binary number is "110", and the value of H0B-05 (Monitored DO signal) read through the software tool is 6 (decimal). The keypad displays as follows.

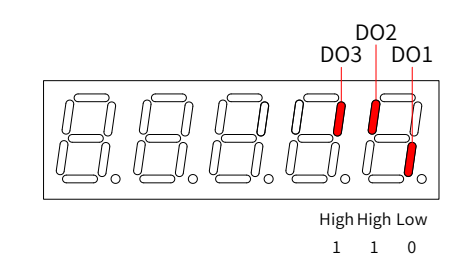

Figure 4-14 Display of H0B-05 when all DOs are "active high"

■ Exit

The forced DO function is not retentive upon power-off. Normal DOs apply after restart, or you can set H0D-17 (Forced DI/DO selection) to 0 (No operation) to return to the normal DO mode.

### **3 EtherCAT-controlled forced DO function**

After this function is enabled, all DO signal levels are controlled by 60FE-01h (Physical output).

In cases where the servo motor is used in vertical motion, if the brake output signal (FunOUT.9: BK, brake output) is used, the brake is released and the load may fall. Therefore, take protective measures to prevent falling.

### ■ Operating process

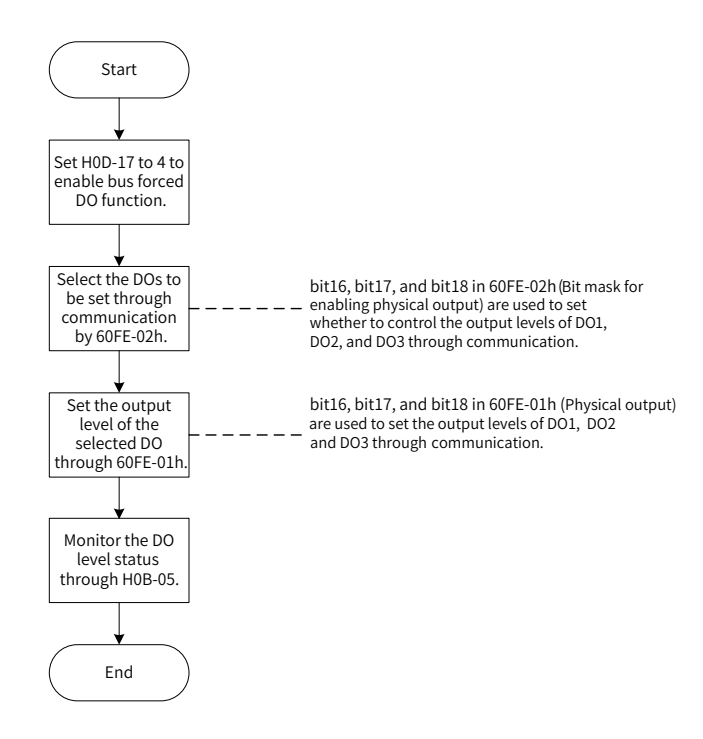

Figure 4-15 Procedure for setting forced DO through EtherCAT

When 200D-12h is set to 4, 60FE (Digital output) can be used to set the DO level through EtherCAT.

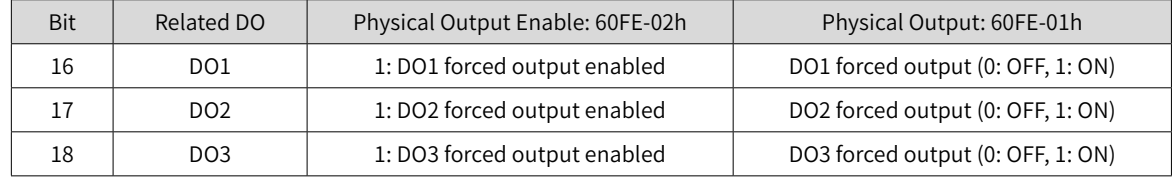

When 200D-12h is set to 4 and any bit among bit16 to bit18 of 60FE-02h is set to 1, the corresponding forced DO is OFF.

The DO level status is monitored by H0B-05 and displayed on the keypad. The value of H0B-05 (Monitored DO signal) read through the software tool is a hexadecimal.

Example: To make the output level of DO1 to DO3 be forcibly set by the EtherCAT bus, in which DO1 outputs low level and DO2 to DO3 output high level, set as follows:

Set 200D-12h to 4, 60FE-02h to 0x00070000 and 60FE-01 to 0x00060000, and monitor the DO level status through H0B-05 (Monitored DO signal). The keypad displays as follows.

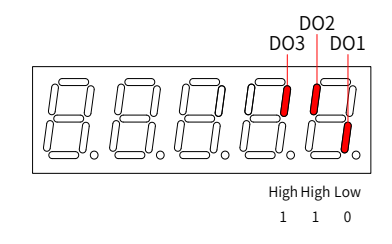

Figure 4-16 Display of H0B-05 when DO signals are controlled by EtherCAT

■ Exit

The EtherCAT-controlled forced DO function is not retentive upon power-off. Normal DOs apply after restart, or you can set H0D-17 (Forced DI/DO selection) to 0 (No operation) to return to the normal DO mode.

# **5 Commissioning and Operation**

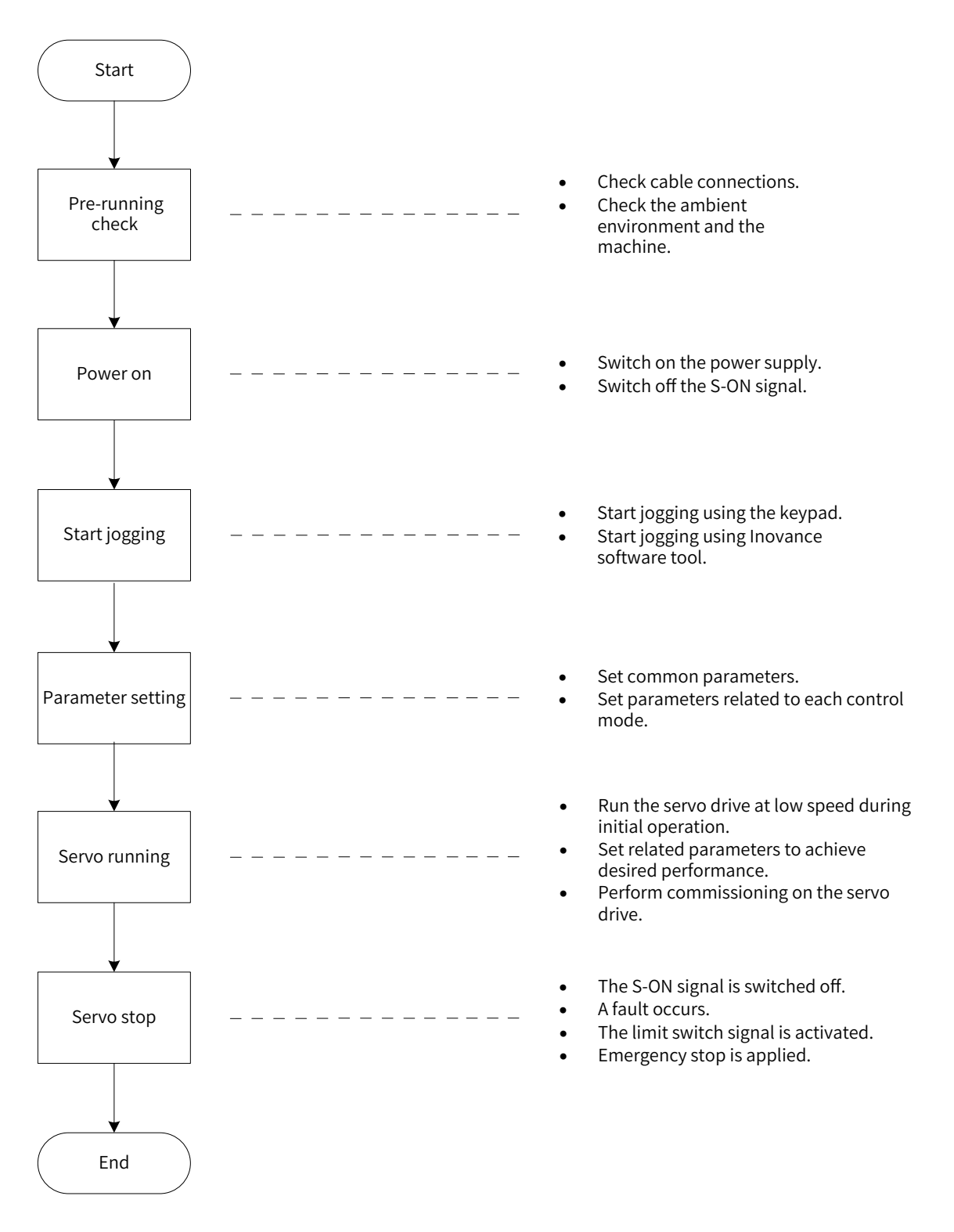

Figure 5-1 Flowchart for setting the servo drive

# **5.1 Pre-running Check**

Check the following items before operating the servo drive and the servo motor.

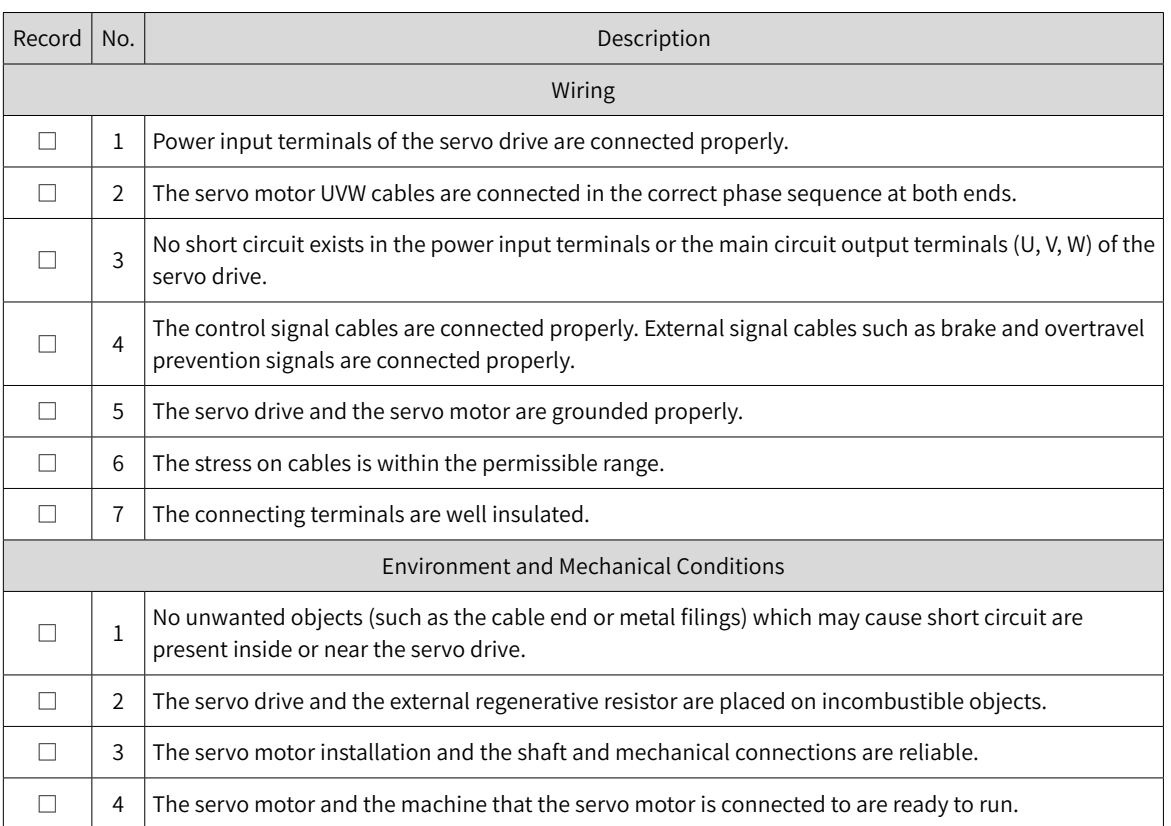

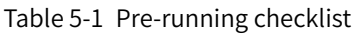

# **5.2 Power-on**

■ Switching on the input power supply

The input terminals for single-phase 220 V power supplies are L1 and L2.

The input terminals for three-phase power supplies are L1/L2/L3 or L1C/L2C (control circuit power input terminals) and R/S/T (main circuit power input terminals)

After switching on the input power supply, if the bus voltage indicator is in normal status and the keypad displays "reset" → "ry" in sequence, it indicates the servo drive is ready to run and waits for the S-ON signal to be sent from the host controller.

If the keypad keeps displaying "nr", see "10 [Troubleshooting](#page-425-0)" for solutions.

If the keypad displays the fault code, see "10 [Troubleshooting](#page-425-0)" for solutions.

■ Deactivating the S-ON signal

Switch the servo state machine and deactivate the S-ON signal sent from the host controller.

Deactivate the DI enable signal or the internal auxiliary function enable signal.

# **5.3 Jogging**

Perform jogging to check whether the servo motor rotates properly without unusual vibration or noise. The jog function can be started using the keypad (jogging in the speed mode/jogging in the position mode) or Inovance software tool (jogging in the speed mode).

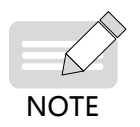

The acceleration/deceleration time constant of the speed/position reference can be set through H06-12 (2006-0Dh) in case of jogging mode.

■ Using the keypad (jogging in the speed mode)

Enter jogging in the speed mode by setting H0D-11 through the keypad, and the keypad displays the default jogging speed, which can be modified by pressing  $\bigcirc$  /  $\bigcirc$  . Press  $\bigcirc$  to enter the jogging status, and the keypad displays "JOG". Power on the servo motor, and hold down  $\frac{8}{4}$  /  $\frac{6}{4}$  to switch between forward and reverse jogging as needed. Press  $\bigcirc$  to exit from the jogging mode.

■ Using Inovance software tool (jogging in the speed mode)

Open the "Speed JOG" interface in the software tool and set the jog speed. After switching the servo status to ON, press the forward/reverse arrow displayed on the interface to switch between forward and reverse jog as needed.

■ Using the keypad (jogging in the position mode)

Enter jogging in the position mode by setting H0D-08 through the keypad, and the keypad displays the default jogging speed, which can be modified by pressing  $\bigcirc$  /  $\bigcirc$  . Press  $\frac{1}{\pi}$  to enter the jogging status, and the keypad displays "JOG-P". Power on the servo motor, and hold down  $\circ$  /  $\circ$  to switch between forward and reverse jogging as needed. Press  $\bigcirc$  to exit from the jogging mode.

☆ Related parameters:

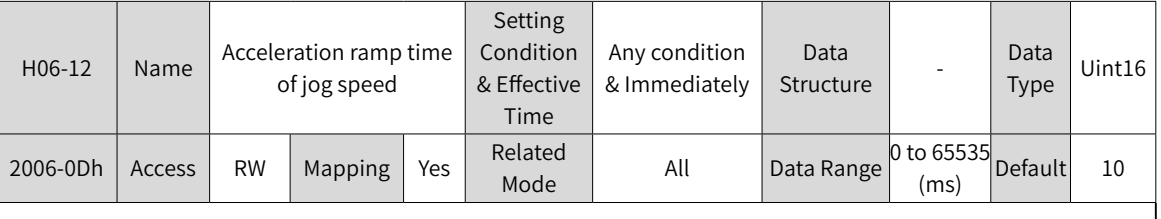

Used to set the time constant for the servo motor to accelerate from 0 RPM to 1000 RPM.

# **5.4 General Parameter Settings**

## **5.4.1 Direction of Rotation**

Set H02-02 (2002-03h) (Direction of rotation) to change the motor direction of rotation without changing the polarity of the input reference.

☆ Related parameters:

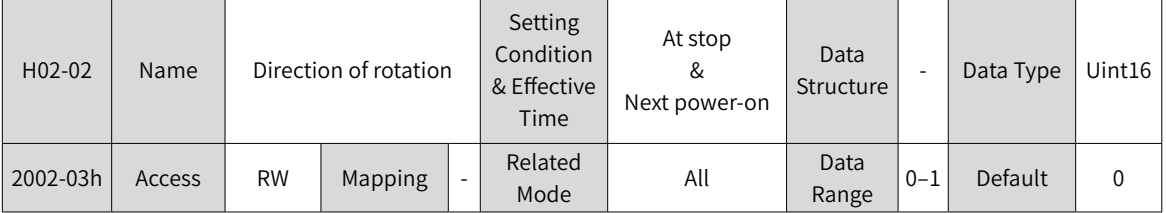

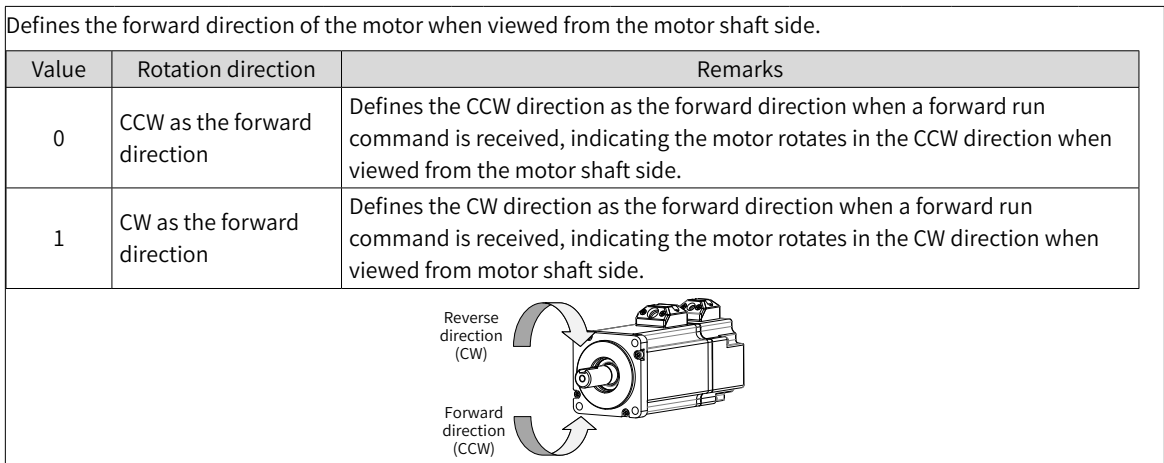

Changes in the setpoint of H02-02 (2002-03h) do not affect the pulse output form or the positive/ negative attribute of monitoring parameters.

The "Forward drive" and direction of rotation in the overtravel prevention function are the same as the settings in H02-02 (2002-03h).

# **5.4.2 Brake Settings**

The brake is used to prevent the servo motor shaft from rotating when the servo drive is in the nonoperating state. This is to keep the motor and the mechanical load in locked positions.

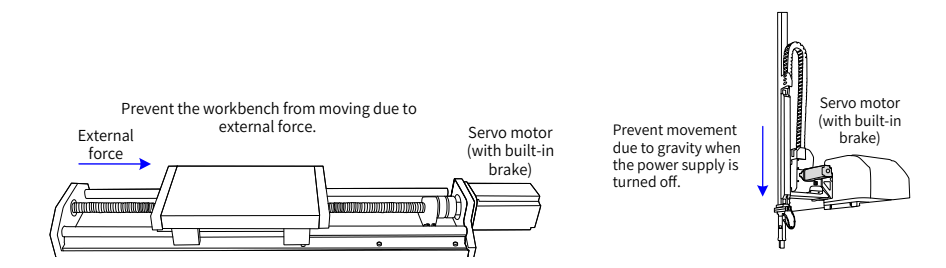

Figure 5-2 Application of the motor brake

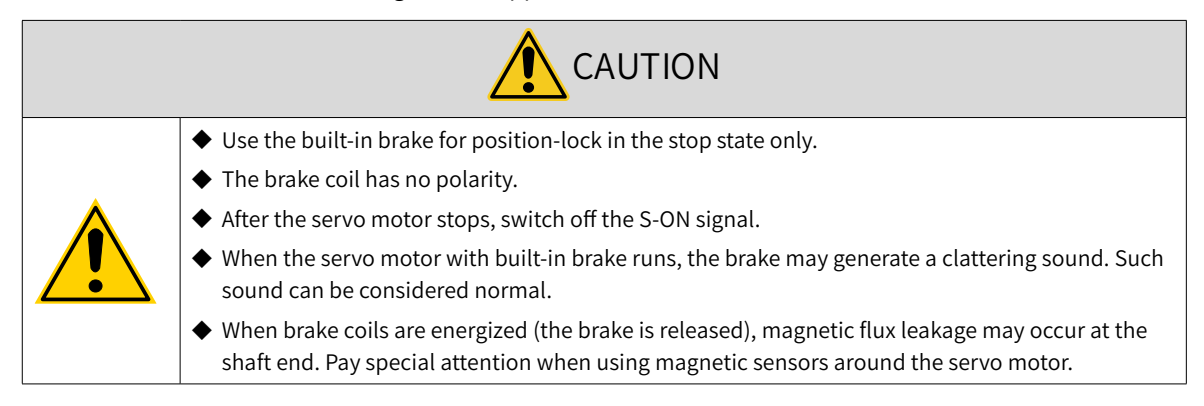

### **1 Wiring of the brake**

The motor brake input signal is connected without polarity differentiation. Users need to prepare a 24 V power supply. The following figure shows the standard wiring of the brake signal (BK) and motor brake power supply.

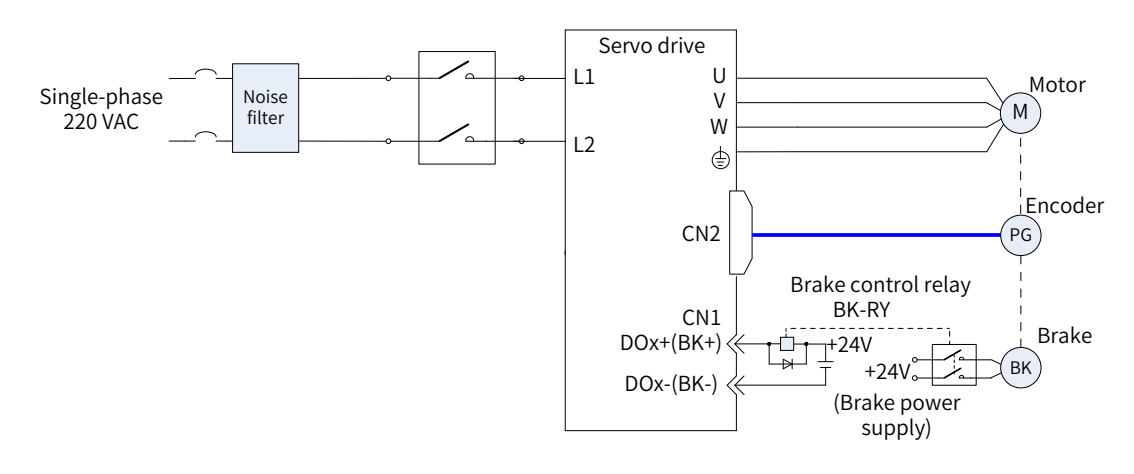

Figure 5-3 Wiring of the motor brake

Pay attention to the following precautions during wiring:

When deciding the length of the cable on the motor brake side, take the voltage drop caused by cable resistance into consideration. The input voltage must be at least 21.6 V to enable the brake to work properly. The following table lists brake specifications of Inovance servo motors.

| Motor Model                | Holding<br>Torque<br>$(N \cdot m)$ | Supply<br>Voltage<br>$(V_{\rm DC})$<br>±10% | Rated<br>Power<br>(W) | Coil<br>Resistance<br>$(\Omega)(\pm 7\%)$ | Excitation<br>Current<br>(A) | Apply      | Release<br>Time (ms) Time (ms) | <b>Backlash</b><br>$(^\circ)$ |
|----------------------------|------------------------------------|---------------------------------------------|-----------------------|-------------------------------------------|------------------------------|------------|--------------------------------|-------------------------------|
| MS1H1-05B/10B              | 0.32                               | 24                                          | 6.1                   | 94.4                                      | 0.25                         | $\leq 40$  | $\leq 20$                      | $\leq 1.5$                    |
| MS1H1-20B/40B<br>MS1H4-40B | 1.5                                |                                             | 7.6                   | 75.79                                     | 0.32                         | $\leq 60$  | $\leq 20$                      | $\leq 1.5$                    |
| MS1H1/H4-75B               | 3.2                                |                                             | 10                    | 57.6                                      | 0.42                         | $\leq 60$  | $\leq 40$                      | $\leq 1.0$                    |
| MS1H3-85B/13C/18C          | 12                                 |                                             | 19.4                  | 29.7                                      | 0.81                         | $\leq 120$ | $\leq 60$                      | $\leq 0.5$                    |
| MS1H2-10C/15C/20C/25C      | 8                                  | 24                                          | 23                    | 25                                        | 0.96                         | $\leq 85$  | $\leq 30$                      | $\leq 0.5$                    |
| MS1H2-30C/40C/50C          | 16                                 |                                             | 27                    | 21.3                                      | 1.13                         | $\leq 100$ | $\leq 60$                      | $\leq 0.5$                    |
| MS1H3-29C/44C/55C/75C      | 50                                 |                                             | 40                    | 14.4                                      | 1.67                         | $\leq 200$ | $\leq 100$                     | $\leq 0.5$                    |

Table 5-2 Brake specifications

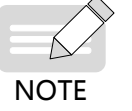

 $\blacklozenge$  Do not share the same brake power supply with other devices. This is to prevent brake malfunction due to voltage or current drop resulted from other working devices.

 $\blacklozenge$  It is recommended to use cables of 0.5 mm<sup>2</sup> and above.

### **2 Brake software setting**

For the servo motor with brake, allocate DO function 9 (FunOUT.9: BK, brake output) to a certain DO (DO3 by default), and set the active logic of this DO.

Related DO function

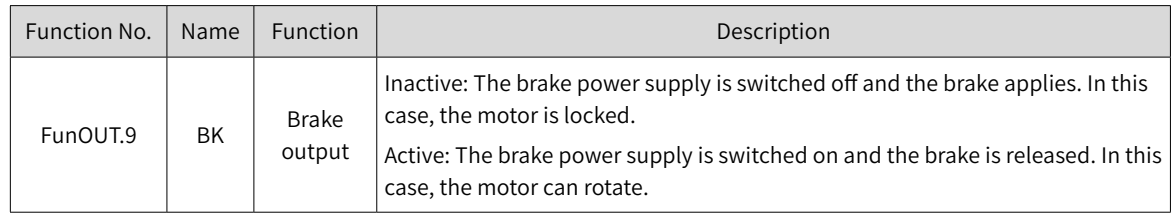

Depending on the present state of the servo drive, the working time sequence of the brake mechanism can be divided into brake time sequence under normal state and brake time sequence under fault state.

#### **3 Brake time sequence under normal state**

The brake time sequence under normal state is divided into the following two conditions:

Motor at a standstill: The actual motor speed is less than 20 RPM.

Motor rotating: The actual motor speed is equal to or higher than 20 RPM.

Motor at a standstill

If the S-ON signal is OFF, and the present motor speed is less than 20 RPM, the servo drive acts according to the brake time sequence for the motor at a standstill.

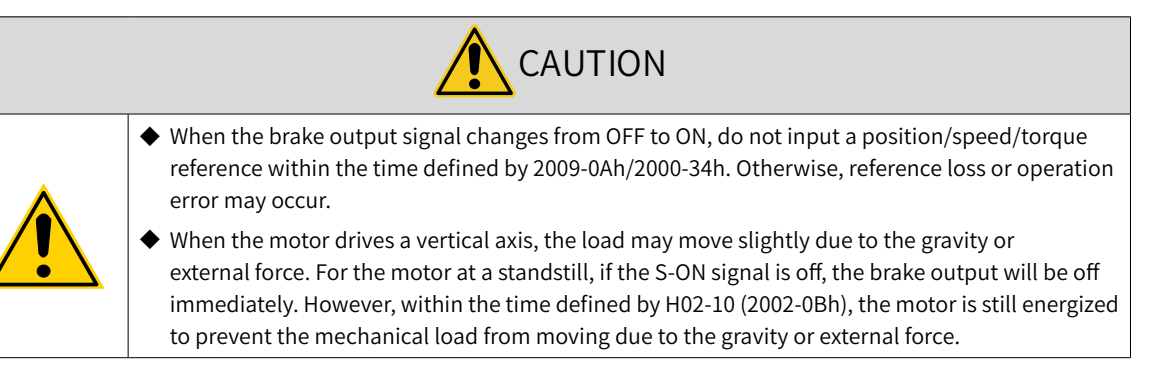

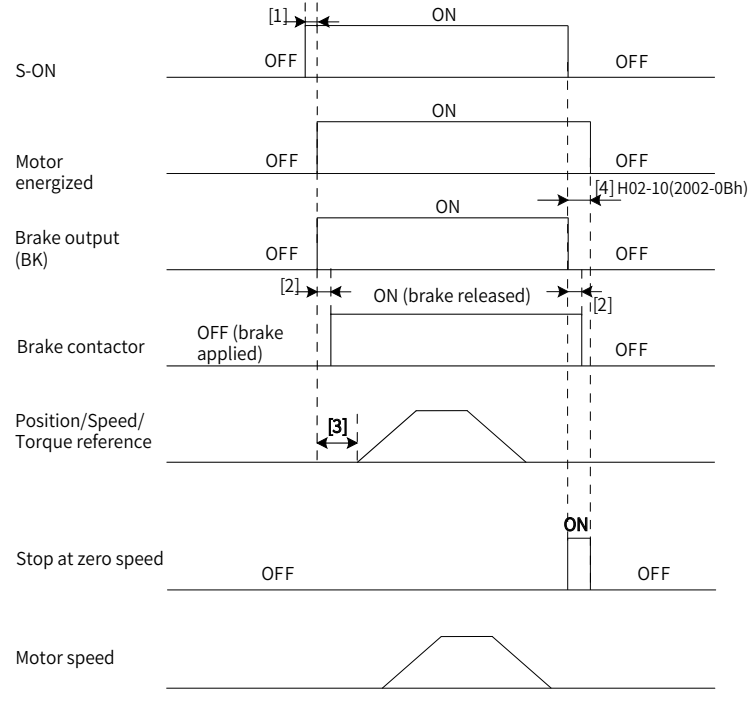

Figure 5-4 Brake time sequence for motor at a standstill

- [1] For the brake delay time, see "4 Keypad Display and [Operations](#page-104-0)" for details.
- [2] The time interval from the moment when brake output is on to the moment when the command is input must be longer than the time defined by 2009-0Ah/2000-34h.
- [3] For the motor at a standstill (motor speed less than 20 RPM), when the S-ON signal is off, the brake output will be off immediately. You can set the delay from brake output OFF to motor de-energized through 2002-0Bh.

### ☆ Related parameters:

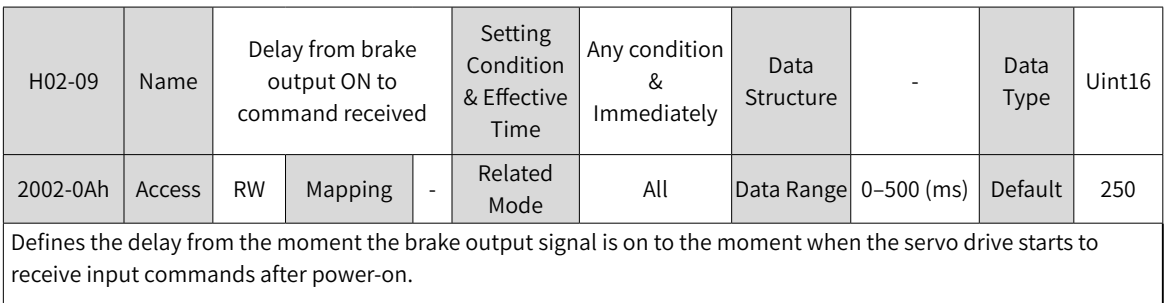

Within the time defined by 2002-0Ah, the servo drive does not receive position/speed/torque references.

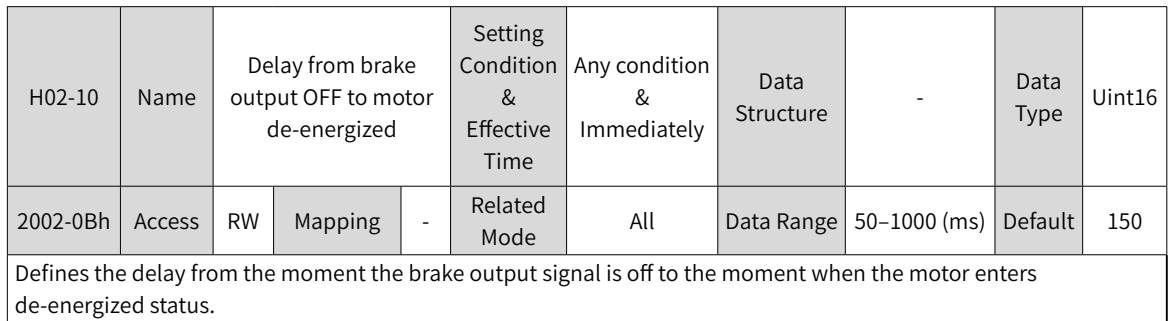

### ■ Motor rotating

If the S-ON signal changes from ON to OFF and the present motor speed is equal to or higher than 20 RPM, the servo drive acts according to the brake time sequence for the motor in the rotating state.

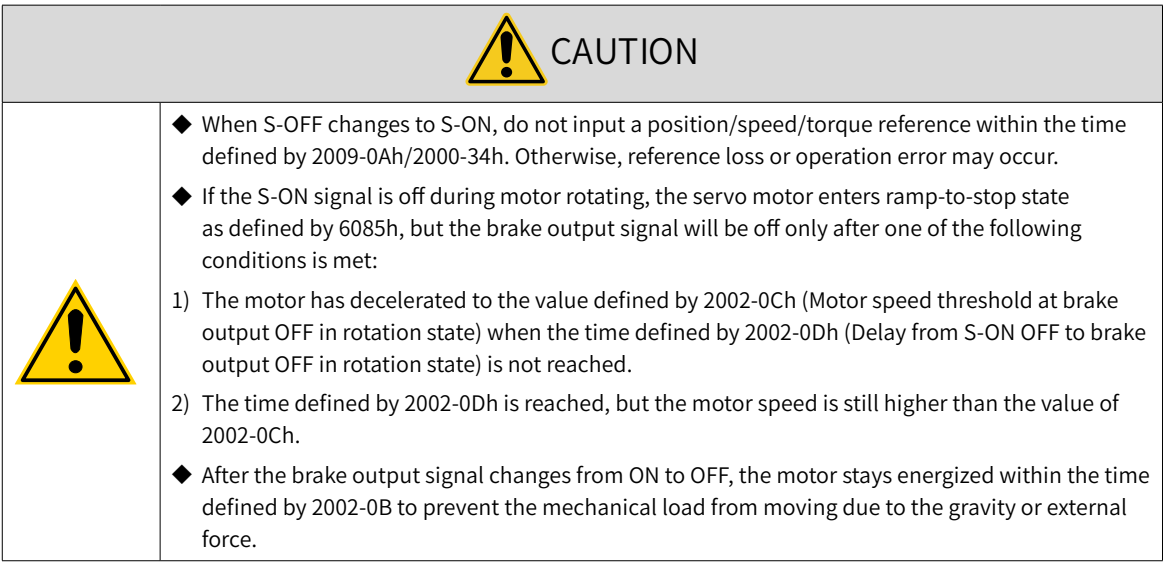

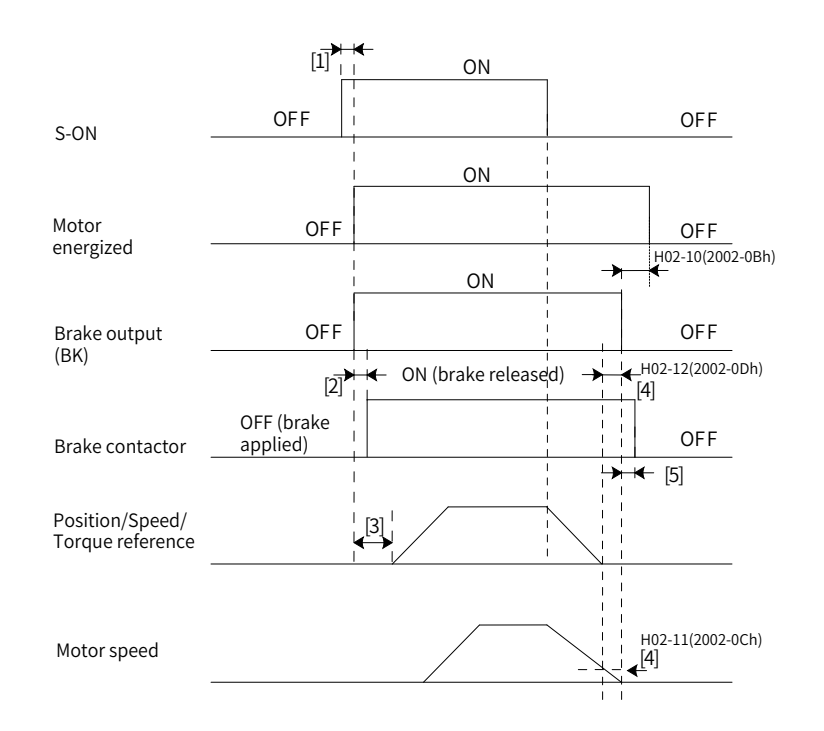

#### Figure 5-5 Brake time sequence for motor in the rotating state

- [1] For the brake delay time, see  $\frac{1}{4}$  Keypad Display and [Operations](#page-104-0)" for details.
- [2] The time interval from the moment when brake output is on to the moment when the command is input must be longer than the value defined by 2009-0Ah/2000-34h.
- [3] When the S-ON signal is switched off during motor rotating, you can set the delay for brake output OFF by 2002-0Ch and 2002-0Dh.
- [4] The motor enters de-energized state only after the time defined by 2002-0Bh elapses upon brake output OFF.

☆ Related parameters

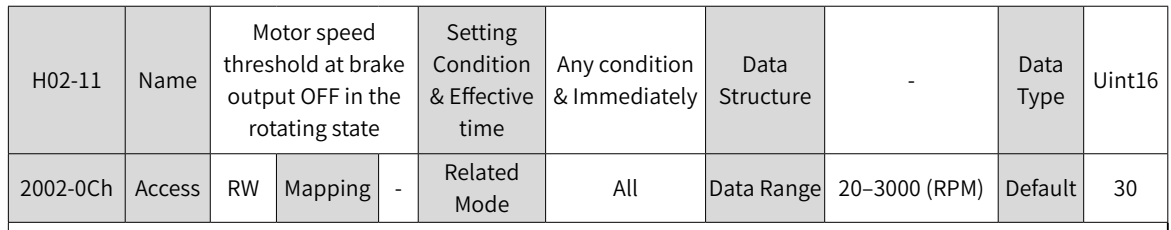

Defines the motor speed threshold when the brake output signal is off during motor rotating.

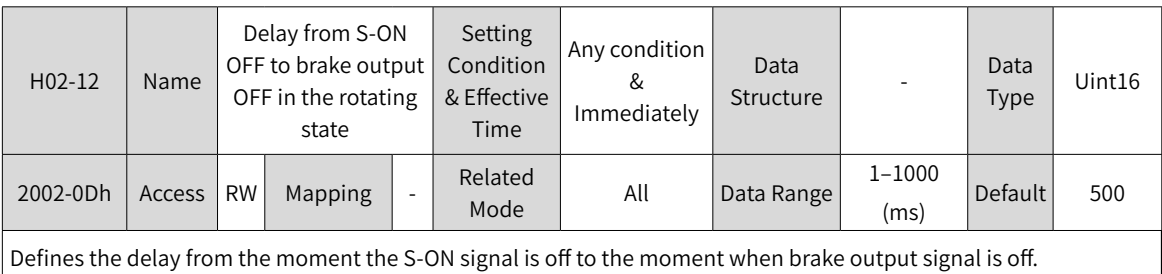

■ Brake time sequence in quick stop

The states after quick stop can be divided into de-energized or position-lock depending on the stop mode. For the de-energized state (605Ah < 4), the brake output condition is the same as the brake time sequence under normal state (motor rotating).

■ Brake time sequence under fault state

The servo drive faults are classified into level 1 faults (No. 1) and level 2 (No. 2) faults. For details, see "10 [Troubleshooting](#page-425-0)". The brake time sequences under fault state are divided into the following two situations:

### 1) No. 1 faults:

When a No. 1 fault occurs and the brake is used, the stop mode is forcibly set to "Dynamic braking stop, keeping dynamic braking state", but the brake output condition is the same as the brake time sequence under normal state (motor rotating).

2) No. 2 faults:

When a No. 2 fault occurs and the brake is used, the stop mode is forcibly set to "Ramp to stop, keeping dynamic braking state", but the brake output condition is the same as the brake time sequence under normal state (motor rotating).

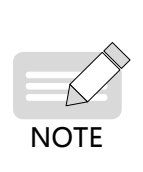

◆ Recommended setpoints: When the brake is used, the setpoint of 6085h (Stop deceleration) must meet the following requirement:

Deceleration time < 2002-0Dh

If the preceding requirement cannot be fulfilled, the deceleration command will be based on 2002-0Dh.

## **5.4.3 Regenerative Resistor Settings**

When the motor torque direction is opposite to the direction of rotation, the energy is returned from the motor to the servo drive, causing bus voltage rise. Once the bus voltage rises to the braking threshold, the surplus energy must be consumed by a regenerative resistor. Otherwise, the servo drive will be damaged.

The regenerative resistor can be a built-in or an external one. However, a built-in regenerative resistor cannot be used together with an external one. The following table lists the specifications of the regenerative resistor.

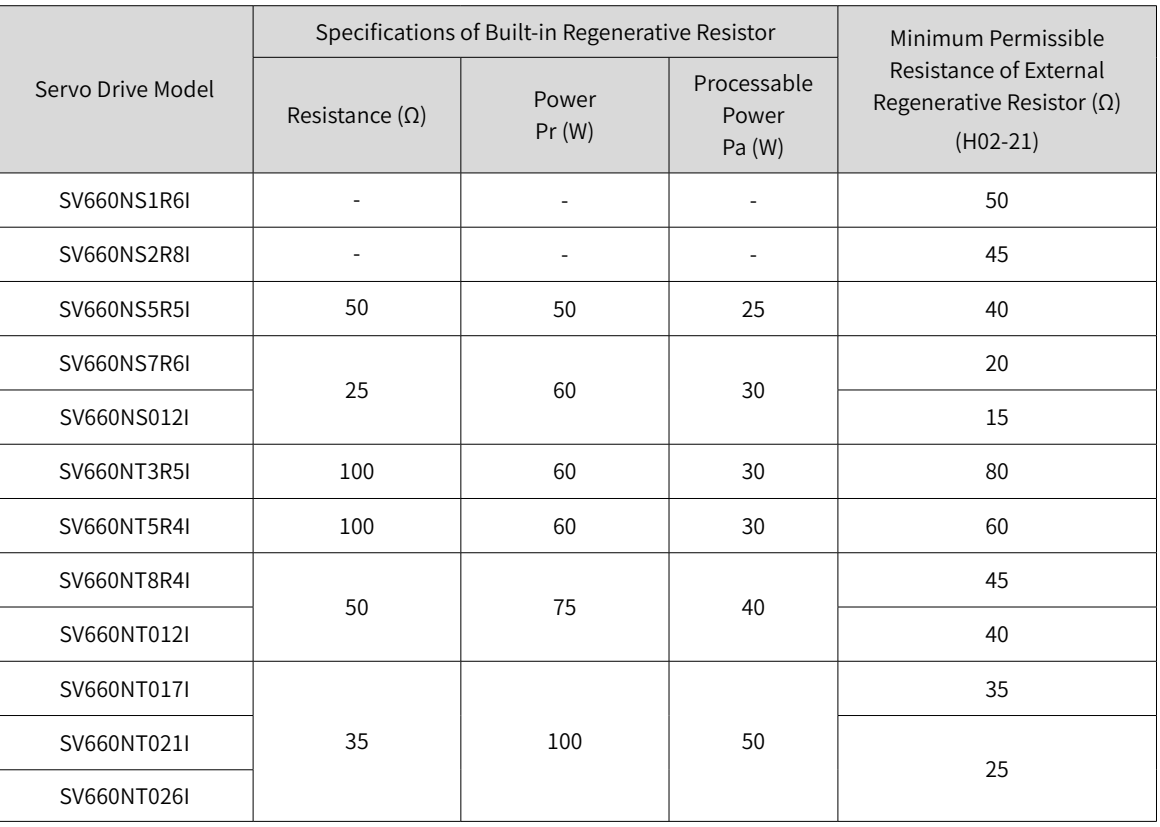

#### Table 5-3 Specifications of the regenerative resistor

S1R6 and S2R8 models do not have the built-in regenerative resistor. For these models, you need to prepare an external regenerative resistor if required.

### ■ Without external load torque

The kinetic energy upon braking of a reciprocating motor motion is converted into electric energy and fed back to the bus capacitor. When the bus voltage rises above the braking voltage threshold, the regenerative resistor will consume the excessive feedback energy. The following figure shows the motor speed curve in a no-load operation from 3000 RPM to a standstill.

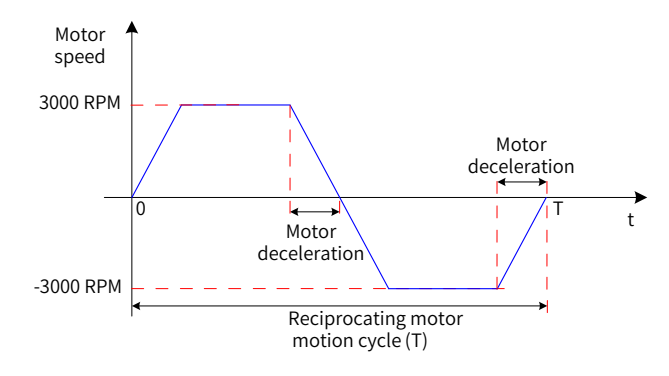

Figure 5-6 Motor speed curve without external load torque

■ Energy data caculation

SV660NS1R6I and SV660NS2R8I models do not carry a built-in regenerative resistor. The energy that can be charged by the capacitor is shown as follows. If the rotating energy of the servo motor and the load exceed the regenerative energy that can be processed, connect an external regenerative resistor.

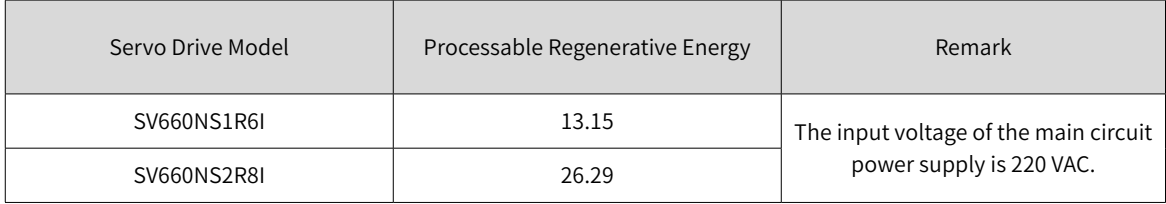

The following table lists the energy generated when a 220 V servo motor changes from no-load operation at the rated speed to a standstill.

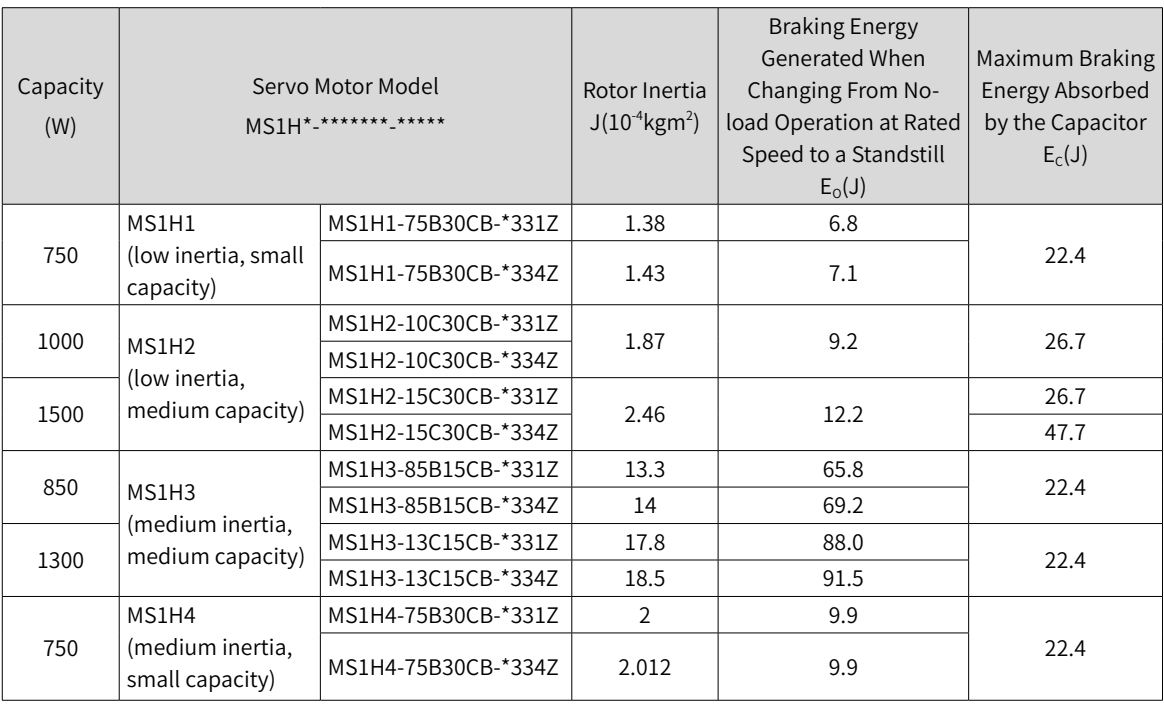

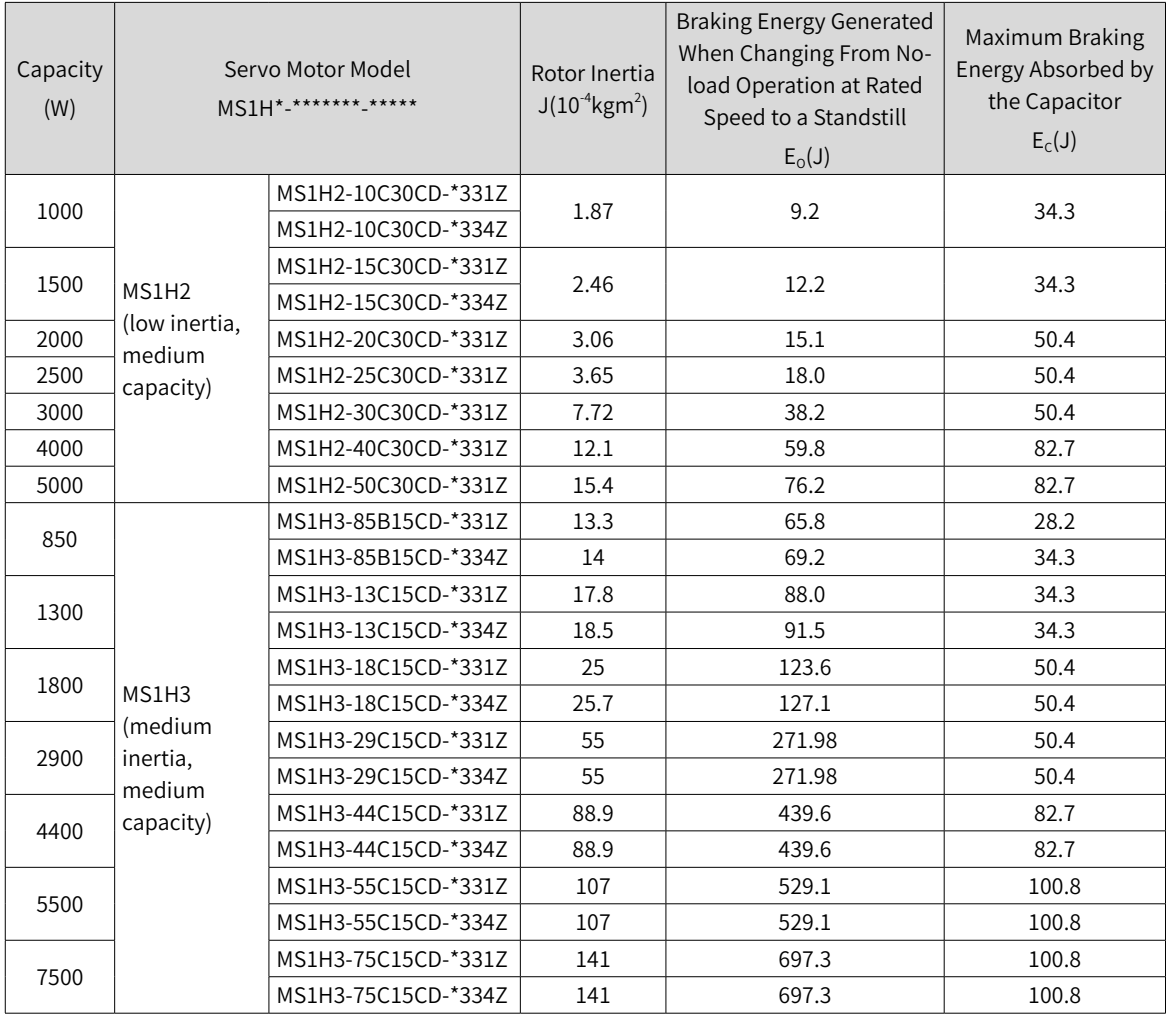

The following table lists the energy generated when a 380 V motor changes from no-load operation at the rated speed to a standstill.

If the time needed by the whole braking process is known (T), you can determine whether an external regenerative resistor is required and calculate the power of the resistor needed by using the following flowchart and formula.

Regenerative resistor selection

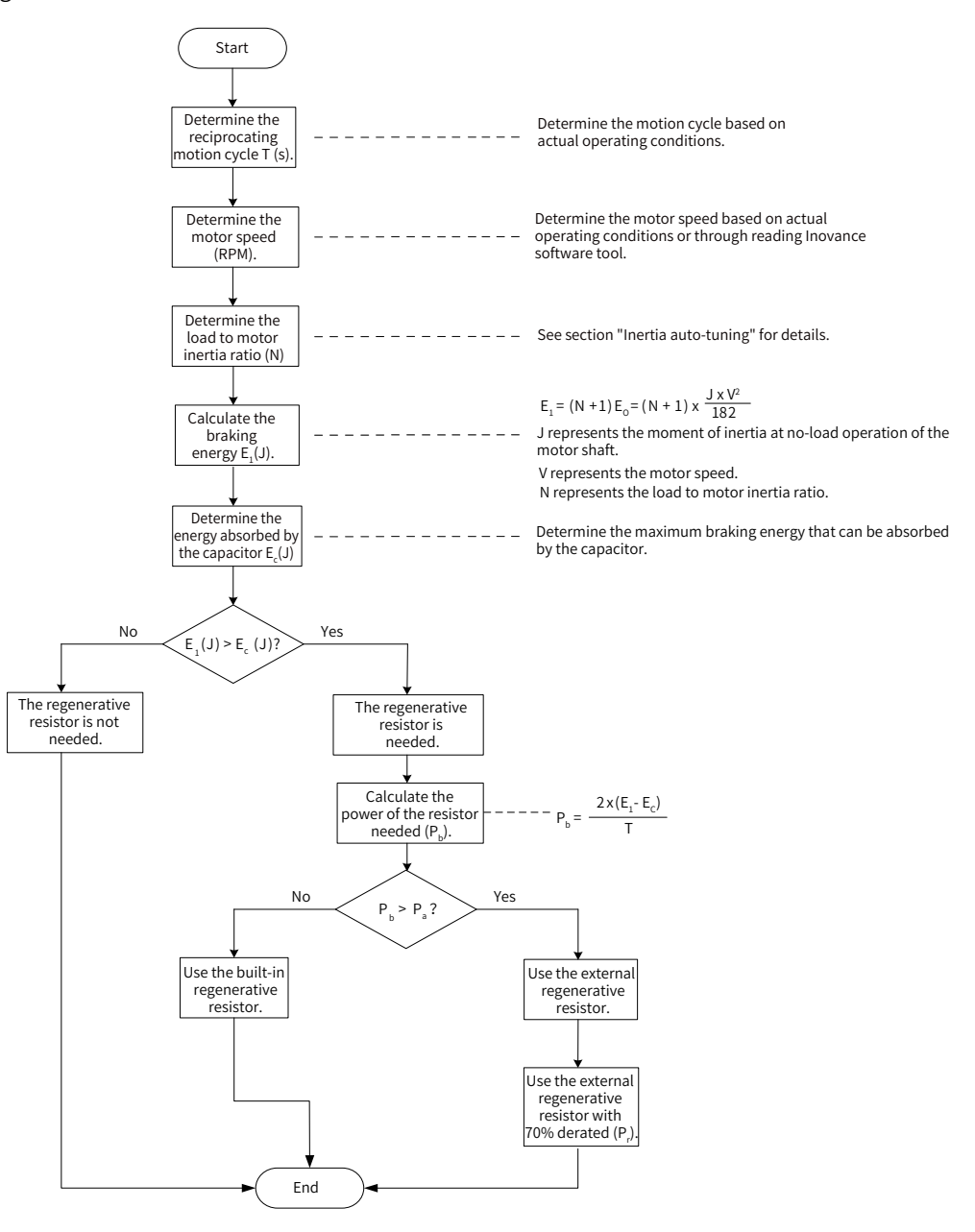

Figure 5-7 Flowchart for selecting the regenerative resistor

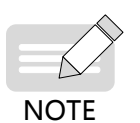

- ◆ Assume that the load inertia is motor inertia multiplied by N, the braking energy is  $(N + 1) \times E_{\odot}$ when the motor decelerates from 3000 RPM to 0 RPM, the energy consumed by the regenerative resistor will be (N+1) x  $E_0$  -  $E_c$  (unit: J) after deducting the energy ( $E_c$ ) absorbed by the capacitor. Assume the reciprocating motion cycle is T, the regenerative resistor power needed will be 2 x [(N  $+ 1$ ) x E<sub>o</sub> - E<sub>c</sub>]/T.
- Determine whether to use the regenerative resistor according to the preceding flowchart and set H02-25 (Regenerative resistor type) accordingly.
- The resistor with an aluminum housing is recommended.

☆ Related parameter

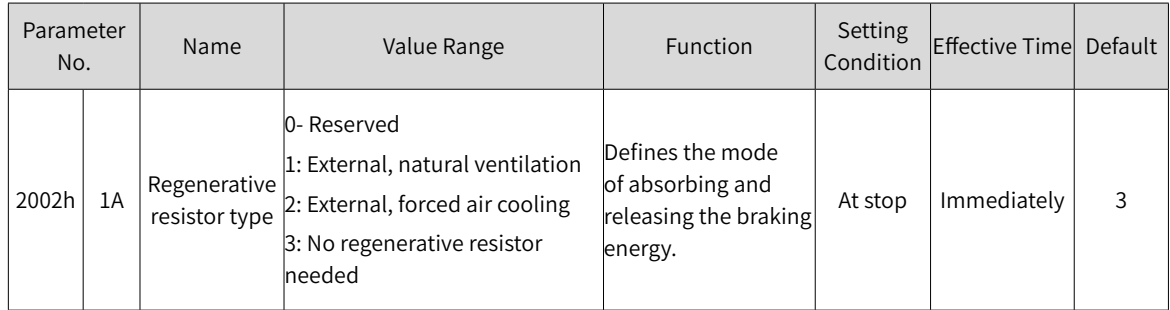

Take the H1 series 750 W model as an example. Assume the reciprocating motion cycle (T) is 2s, the maximum speed is 3000 RPM, and the load inertia is four times the motor inertia, the regenerative resistor power needed will be as follows:

$$
P_b = \frac{2 \times [(N+1) \times E_O - E_C]}{T} = \frac{2 \times [(4+1) \times 6.4 - 26]}{2} = 6 \text{ W}
$$

The calculation result is smaller than the processable capacity ( $P_a = 25$  W) of the built-in regenerative resistor, so a built-in regenerative resistor is sufficient.

If the inertia ratio in preceding example is changed to 10 times the motor inertia, and other conditions remain the same, the regenerative resistor power needed will be as follows:

$$
P_b = \frac{2x[(N+1)x E_0-E_C]}{T} = \frac{2x[(10+1)x 6.4-26]}{2} = 44.4 W
$$

The calculation result is larger than the processable capacity ( $P_a = 25$  W) of the built-in regenerative resistor, so an external regenerative resistor is required. The recommended power of the external regenerative resistor is  $P_b/(1 - 70%) = 148 W$ .

- 1) Connection and setting of the regenerative resistor
- When using an external regenerative resistor

Use the external regenerative resistor with 70% derated, that is,  $P_r = P_b/(1 - 70%)$ , and ensure the resistance of the regenerative resistor is larger than the minimum permissible value. Remove the jumper between terminals P and D, and connect the external regenerative resistor between terminals P and C.

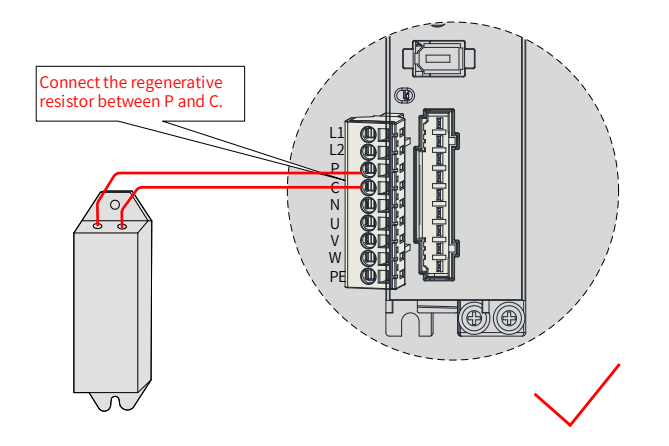

Figure 5-8 Connection of an extenal regenerative resistor

See "Table 3-6 [Recommended](#page-72-0) main circuit cables" for cable information on terminals P and C.

Set 2002-1Ah to 1 or 2 based on the cooling mode of the regenerative resistor and set the following parameters properly.

### ☆ Related parameters

 $\overline{1}$ 

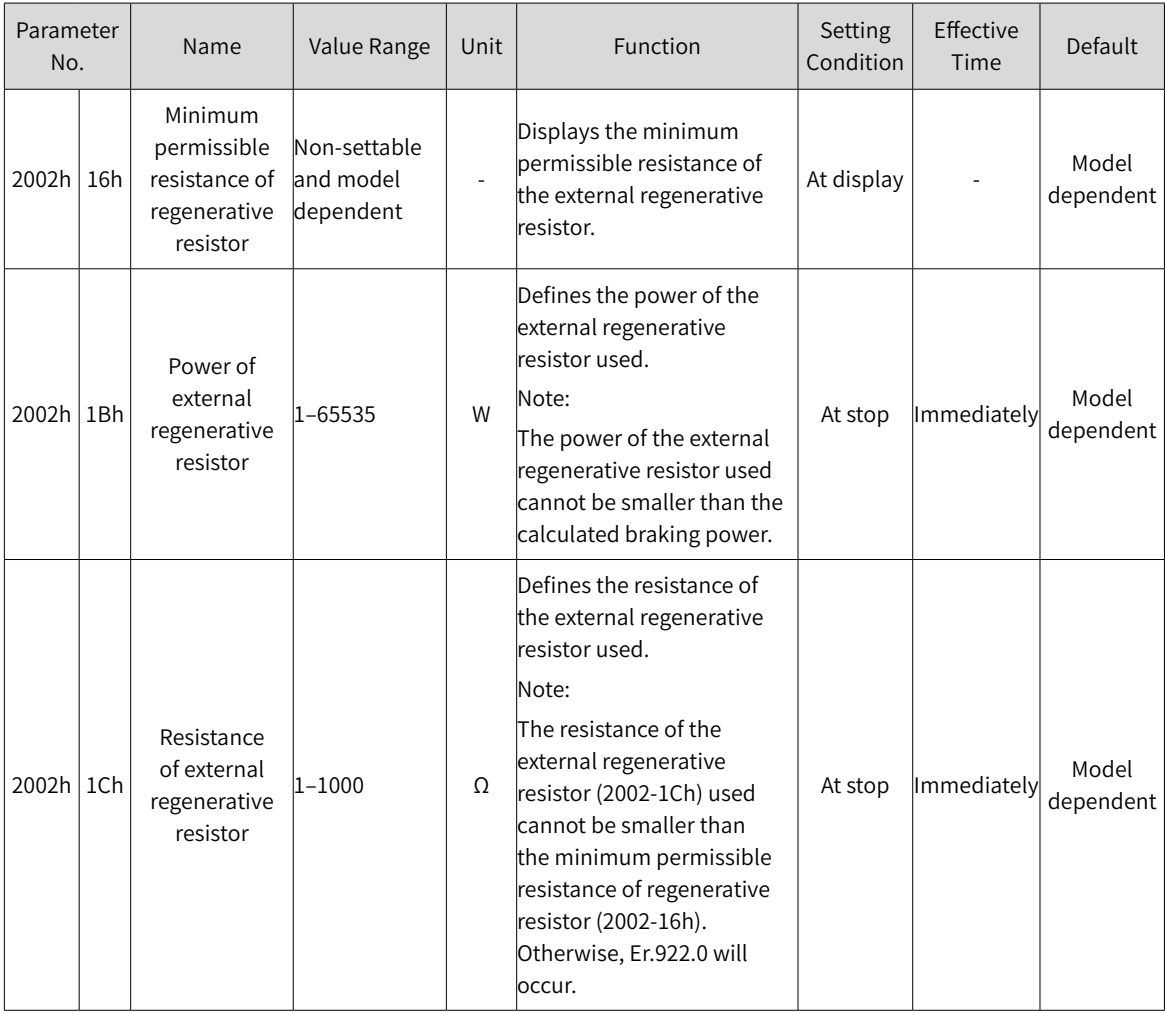

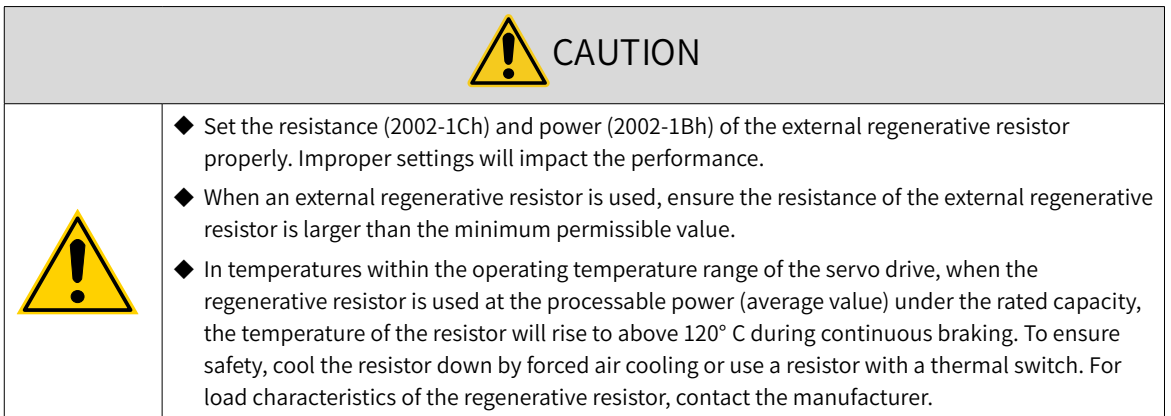

 $\overline{\mathbf{a}}$ 

Set the heat dissipation coefficient based on the heat dissipation condition of the external regenerative resistor.

☆ Related parameter:

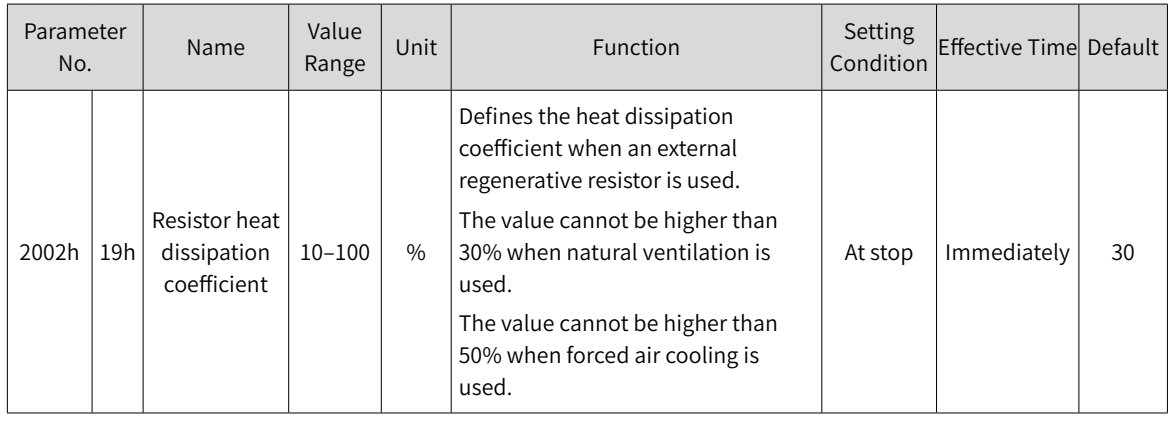

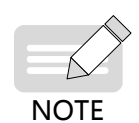

◆ The larger the heat dissipation coefficient is, the better the braking efficiency is.

 $\blacklozenge$  When P<sub>b</sub> < P<sub>a</sub> and E<sub>1</sub> > E<sub>c</sub>, use the built-in regenerative resistor. In this case, set H02-25 to 0.

 $\blacklozenge$  When E<sub>1</sub> < E<sub>c</sub>, no regenerative resistor is required because the bus capacitor is sufficient to absorb the braking energy. In this case, set 2002-1Ah to 3.

### 2) With external load torque and motor staying in the generating state

When the motor torque direction is the same with the axis rotating direction, the motor outputs mechanical energy. In some special applications where the motor torque output is opposite to the rotating direction, the motor is in power generating status and feeds the electric energy back to the servo drive.

When the load is in continuous power-generating status, it is recommended to adopt the common DC bus topology.

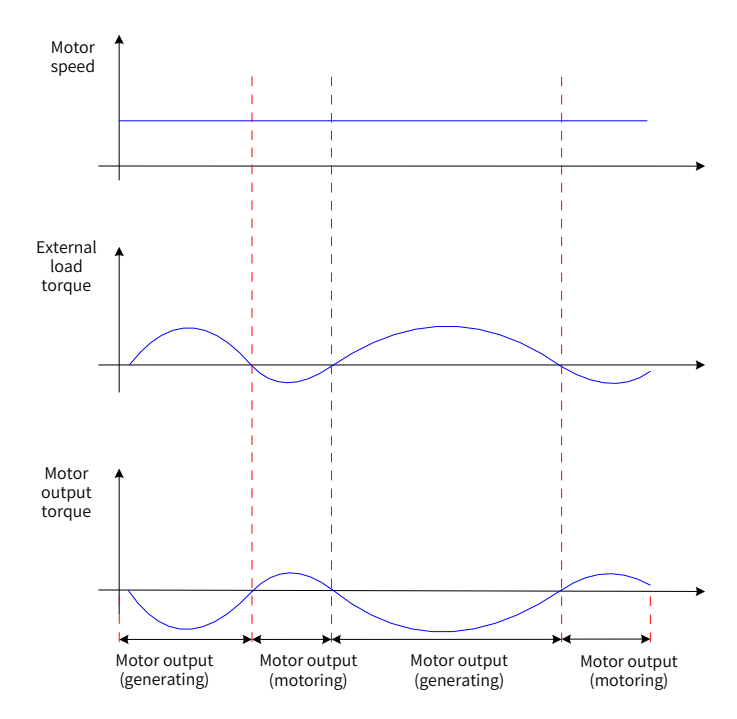

Figure 5-9 Example of the curve with external load torque

Take the H1 series 750 W model (rated torque 2.39 N·m) as an example. When the external load torque is 60% of the rated torque and the motor speed is 1500 RPM, the power fed back to the servo drive is:  $(60\% \times 2.39) \times (1500 \times 2\pi/60) = 225$  W. As the regenerative resistor is derated by 70%, the power of the external regenerative resistor is:  $225/(1 - 70%) = 750$  W, with resistance being 50 Ω.

# **5.5 Servo Running**

1) Switch on the S-ON signal.

When the servo drive is ready to run, the keypad displays "rn", but if there is no command input at this moment, the servo motor will stay in the locked state, without rotating.

2) After a command is input, the servo motor starts rotating.

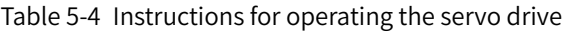

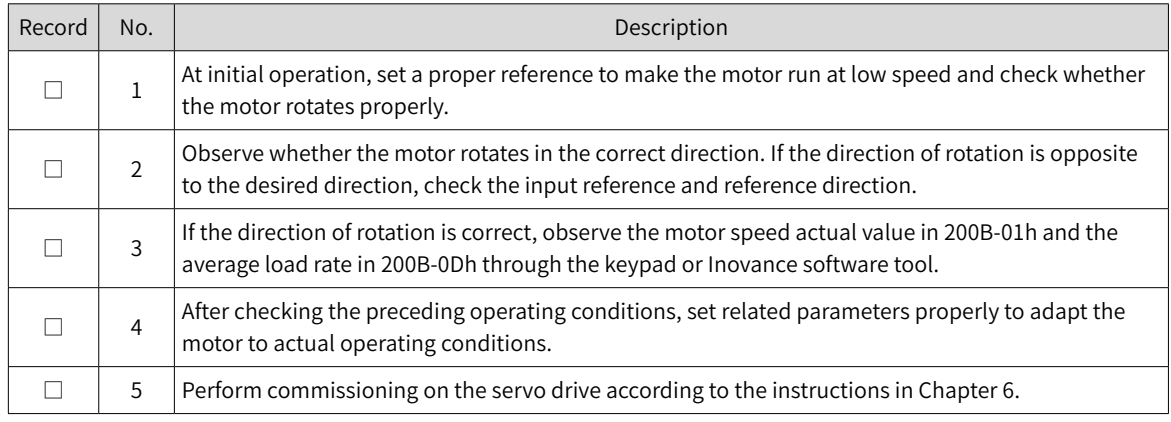

### 3) Power-on timing diagram

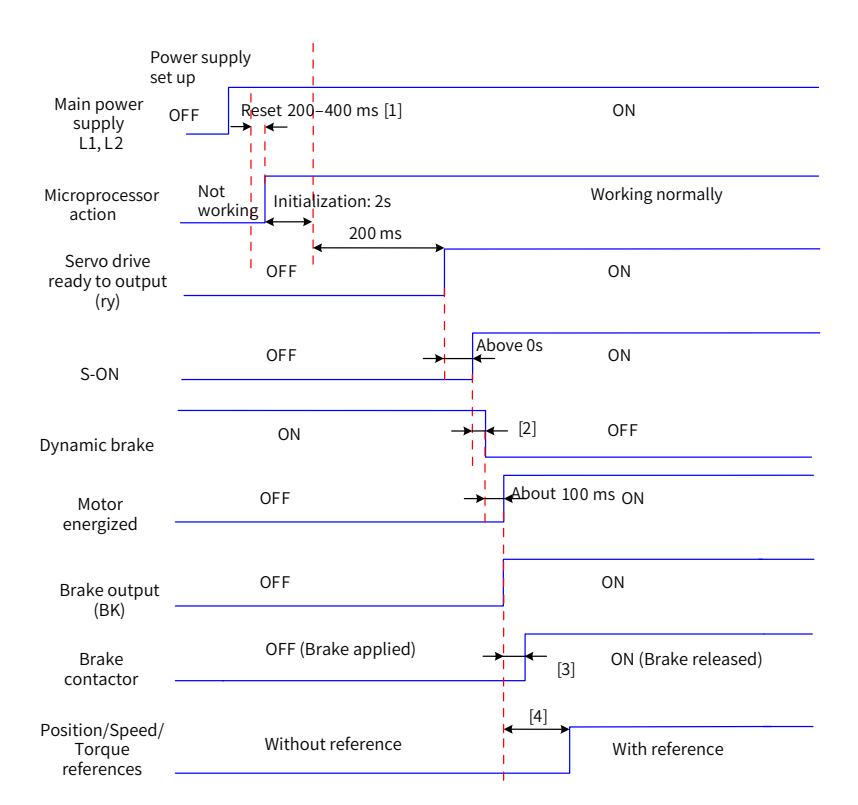

#### Figure 5-10 Power-on timing diagram

- [1] The reset time is determined by the setup time of the +5V power supply of the microprocessor.
- [2] The dynamic brake is included in the standard configuration.
- [3] For brake contactor delay, see "4 Keypad Display and [Operations](#page-104-0)" for details.
- [4] When the brake function is not used, the command delay time is invalid.
- 4) Timing diagram for stop upon warning or fault
- Fault 1: Coast to stop, keeping de-energized status

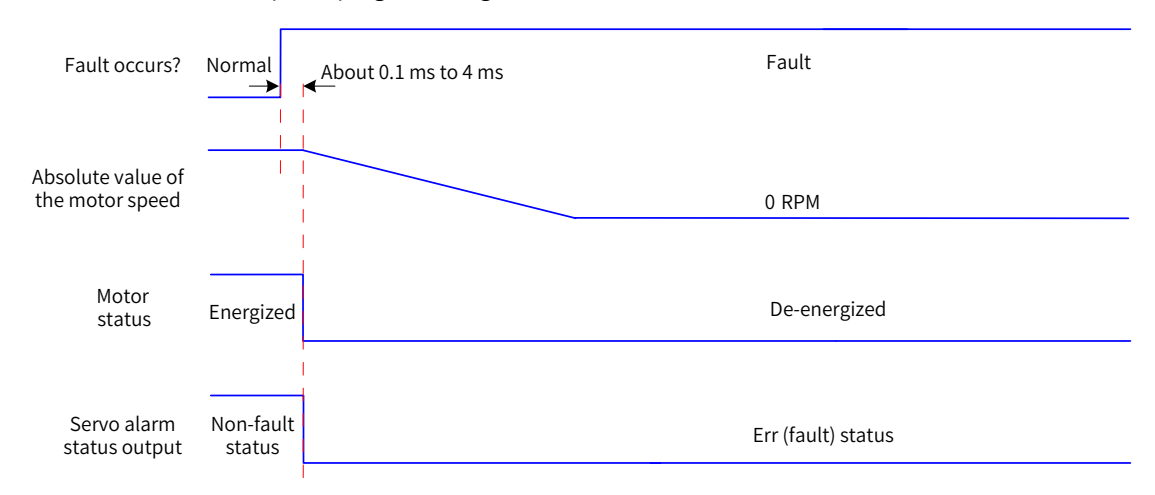

Figure 5-11 Timing diagram of "coast to stop, keeping de-energized status" at No. 1 fault

■ Fault 1 (without brake): Dynamic braking stop, keeping de-energized status

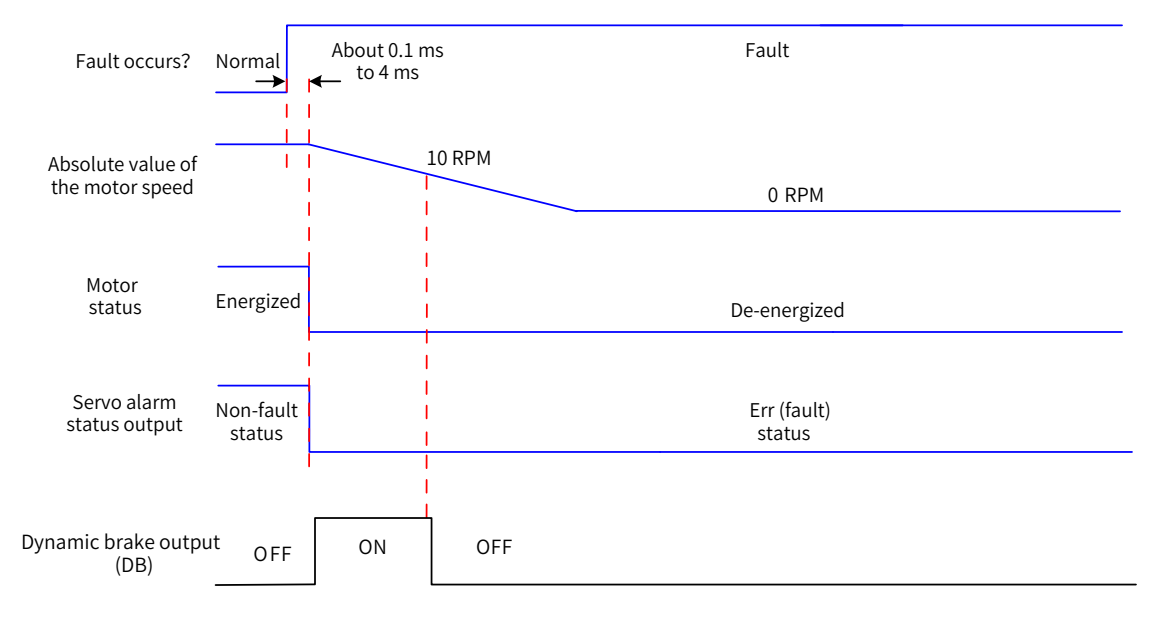

Figure 5-12 Timing diagram of "Dynamic braking stop, keeping de-energized status" at No. 1 fault (without brake)

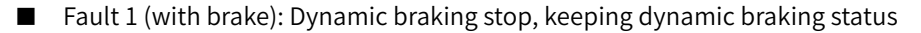

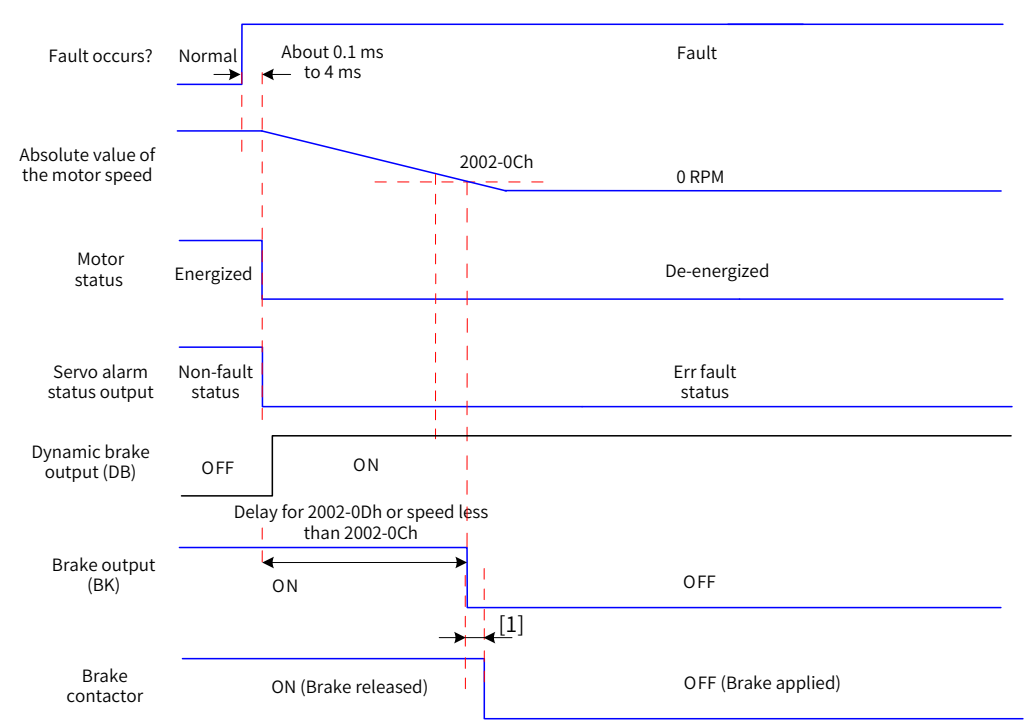

Figure 5-13 Timing diagram of "Dynamic braking stop, keeping dynamic braking status" at No. 1 fault (with brake)

- [1] For brake contactor delay, see "4 Keypad Display and [Operations](#page-104-0)" for details.
- Fault 1 (without brake): Dynamic braking stop, keeping dynamic braking status

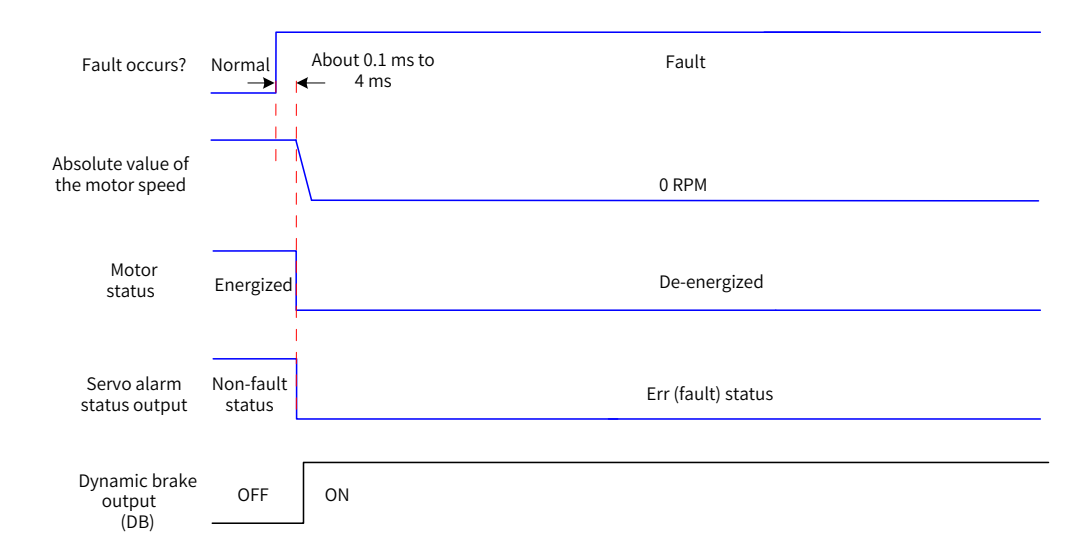

Figure 5-14 Timing diagram of "Dynamic braking stop, keeping dynamic braking state" at No. 1 fault (without brake)

■ Fault 2 (without brake)

Coast to stop, keeping de-energized status, same as "Coast to stop upon No. 1 fault"

Dynamic braking stop, keeping dynamic braking status<sup>[1]</sup>
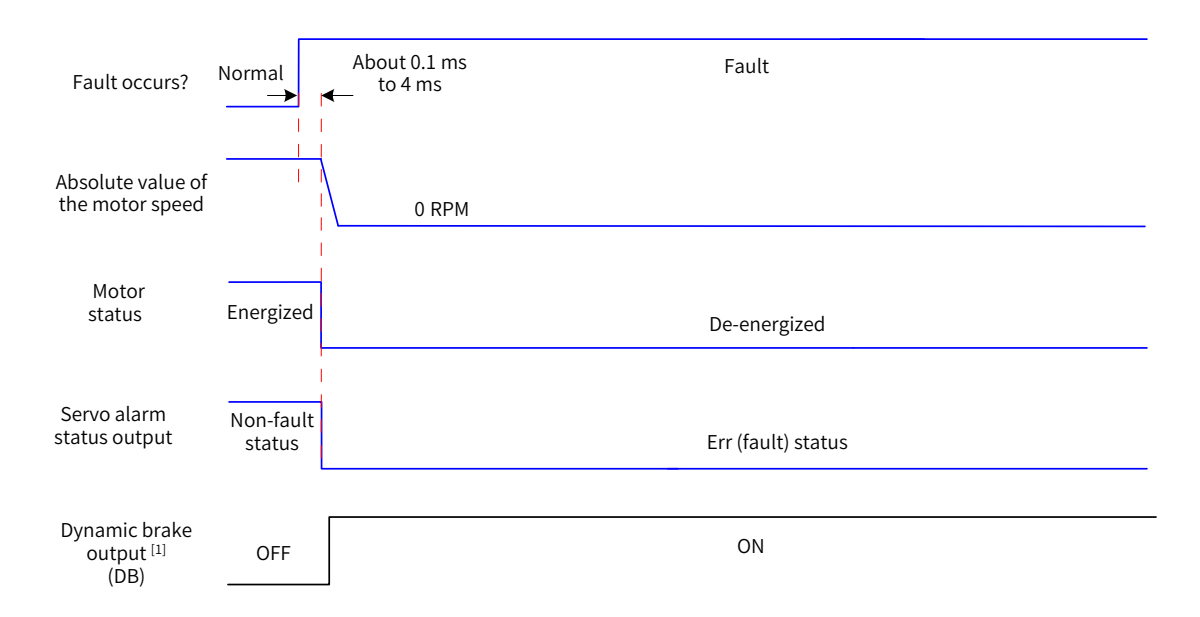

Figure 5-15 Timing diagram of "Coast to stop, keeping de-energized state" at No. 2 fault (without brake)

- [1] After the dymanic brake is enabled
- Fault 2 (without brake): Ramp to stop or stop at emergency torque, keeping de-energized/dynamic braking status<sup>[1]</sup>

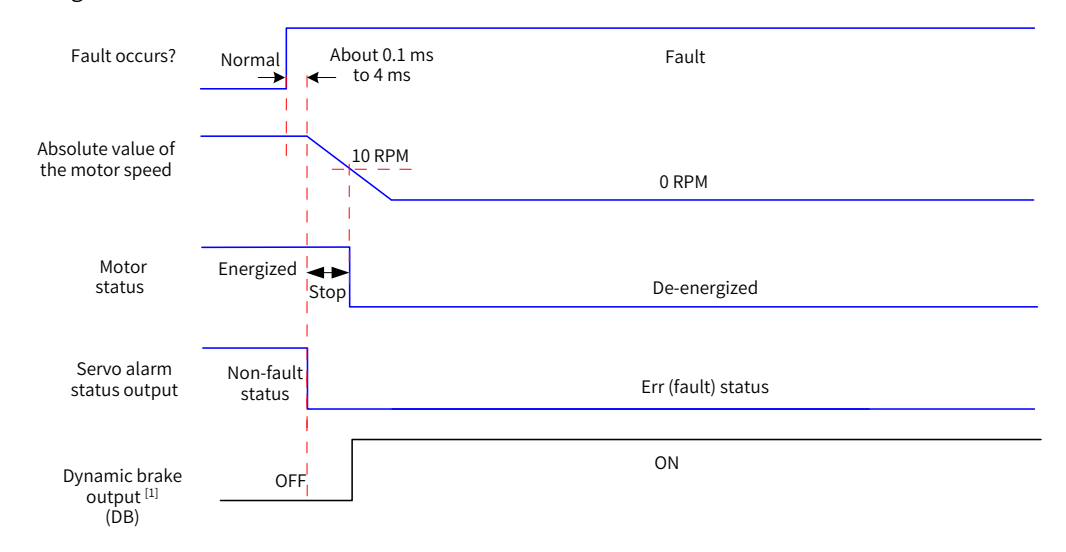

Figure 5-16 Timing diagram of "Ramp to stop or stop at emergency stop torque, keeping de-energized state" at No. 2 fault (without brake)

[1] After the dymanic brake is enabled

Fault 2 (with brake): Ramp to stop, keeeping dynamic braking status

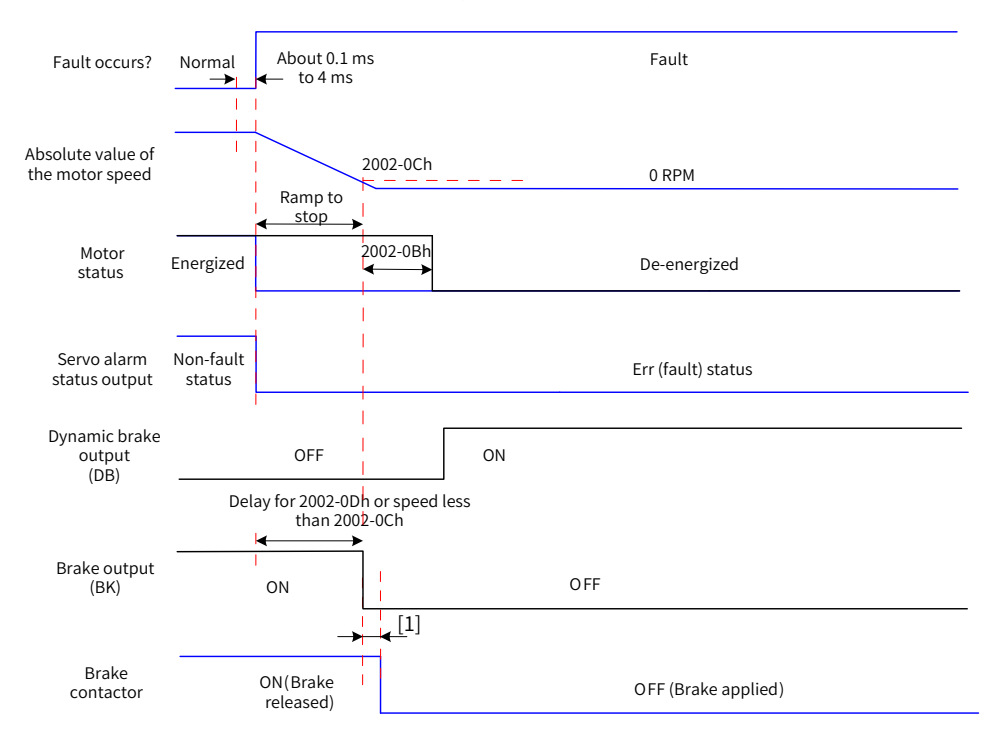

Figure 5-17 Timing diagram of "Ramp to stop, keeping dynamic braking state" at No. 2 fault (with brake)

[1] For brake contactor delay, see "4 Keypad Display and [Operations](#page-104-0)" for details.

When a No. 3 warning occurs on the servo drive, such as Er.950.0 (Forward overtravel warning) and Er.952.0 (Reverse overtravel warning), the servo drive stops as shown in the following figure.

■ Overtravel warning

Stoppinf at zero speed as defined by 6085h if the brake function is enabled, keeping position lock status Stopping at zero speed if the brake function is not enabled, keeping position lock status

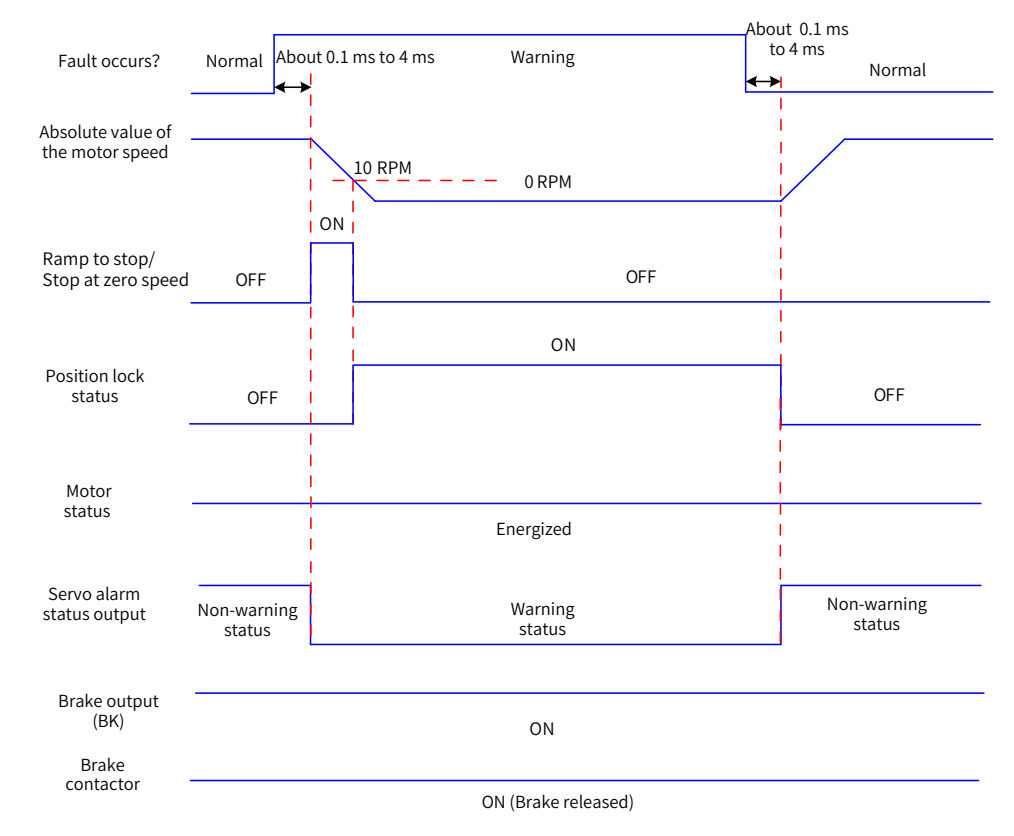

Figure 5-18 Timing diagram for warnings that cause stop

Except Er.950 and Er.952, the other warnings do not affect the operating status of the servo drive. The timing diagram upon occurrence of these warnings is as follows:

■ Warnings that do not cause stop

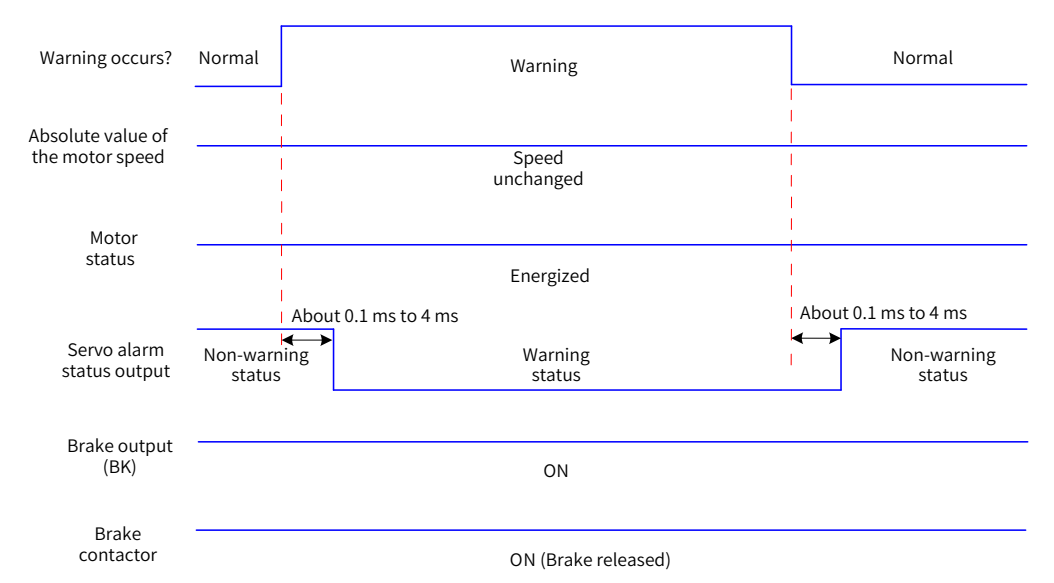

Figure 5-19 Timing diagram at warnings that do not cause stop

Fault reset

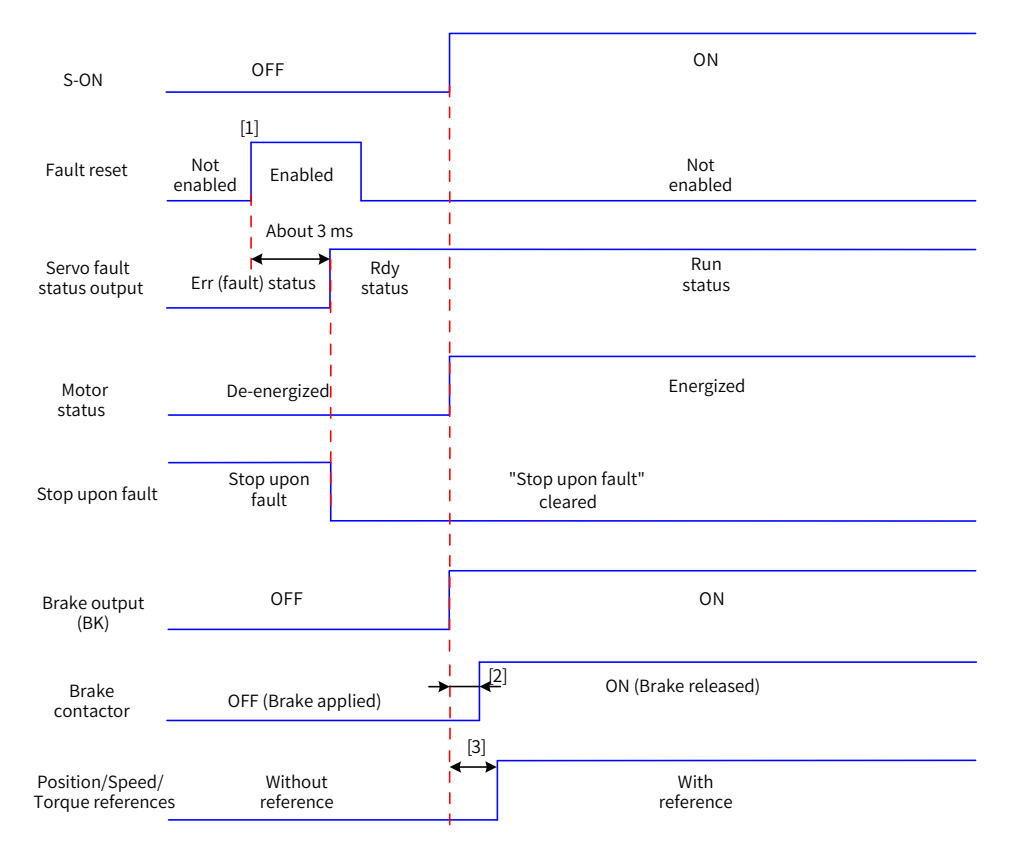

Figure 5-20 Timing diagram of fault reset

- [1] The fault reset signal is edge-triggered.
- [2] For brake contactor delay, see "4 Keypad Display and [Operations](#page-104-0)" for details.
- [3] The command delay is invalid when the brake function is not enabled.

# **5.6 Servo Stop**

The stop modes can be coast to stop, stop at zero speed, ramp to stop, stop at emergency torque, and dynamic braking stop. The stop status can be de-energized status, position lock status, and dynamic braking status. See the following table for details.

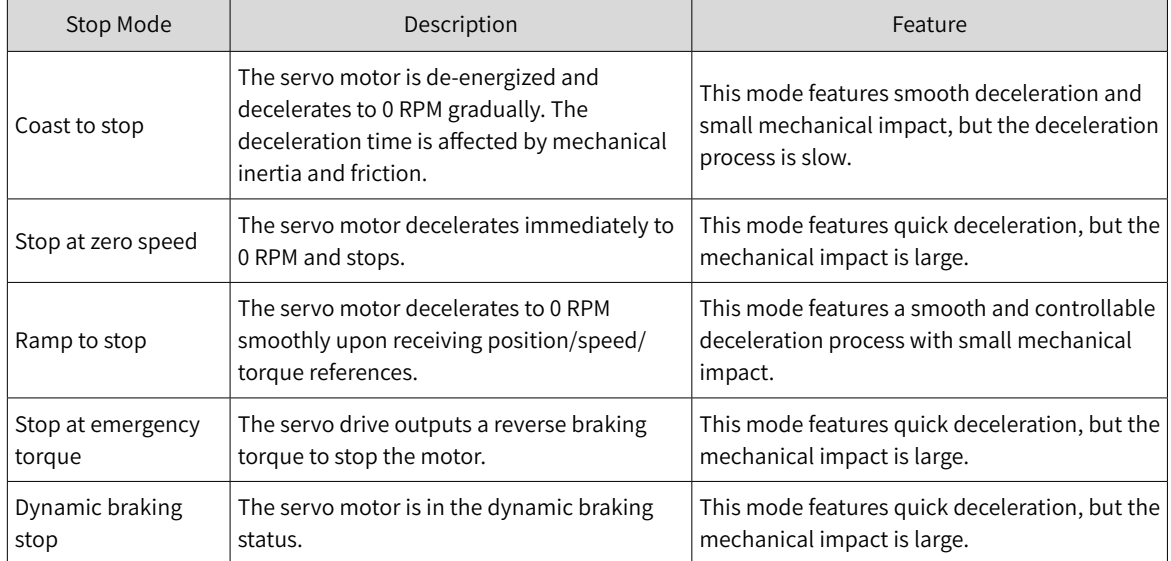

## Table 5-5 Comparison of stop modes

#### Table 5-6 Comparison of stop status

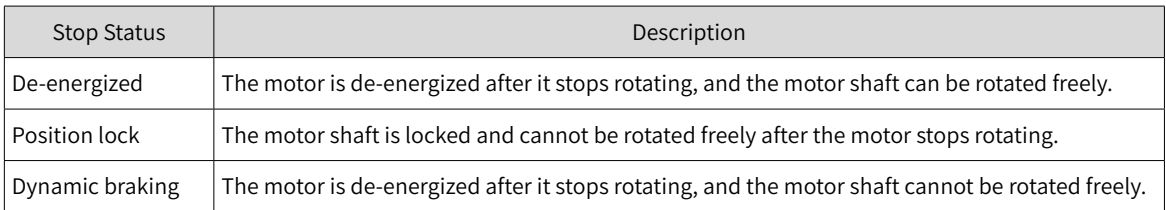

The servo drive stops under the following situations:

## ■ S-ON OFF

Switch off the S-ON signal through communication, and the servo drive stops according to the stop mode at S-ON OFF.

☆ Related parameters:

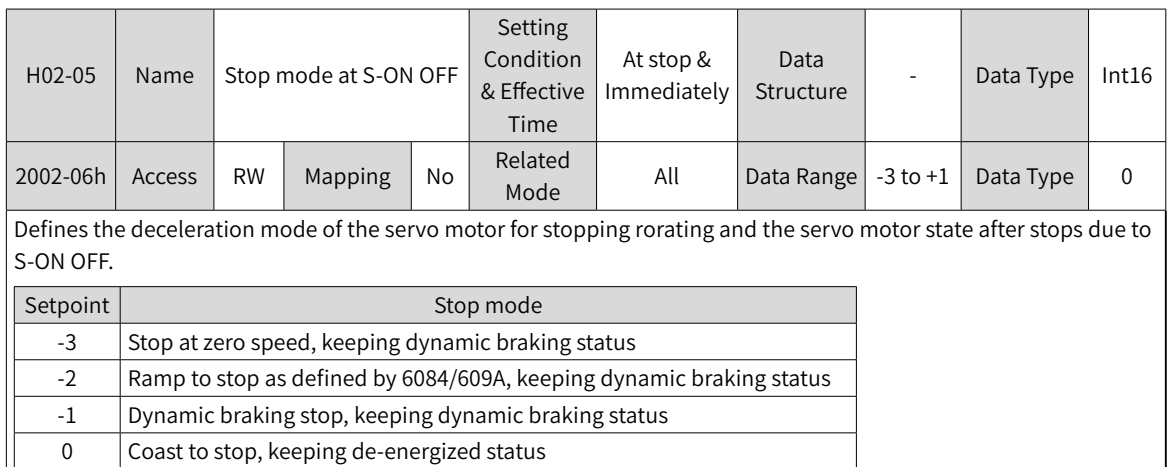

1 Ramp to stop as defined by 6084/609A, keeping de-energized status

Set a proper stop mode according to the mechanical condition and operating requirements.

After the brake output function is enabled, the stop mode at S-ON off is forcibly set to "Ramp to stop as defined by 6085h, keeping dynamic braking status".

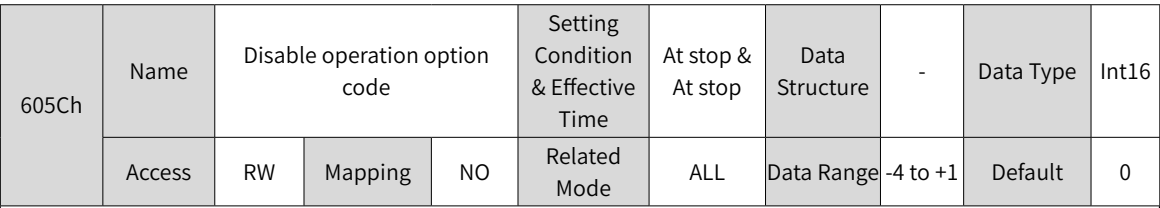

Defines the deceleration mode of the servo motor for stopping rotating and the servo motor state after stops due to S-ON OFF.

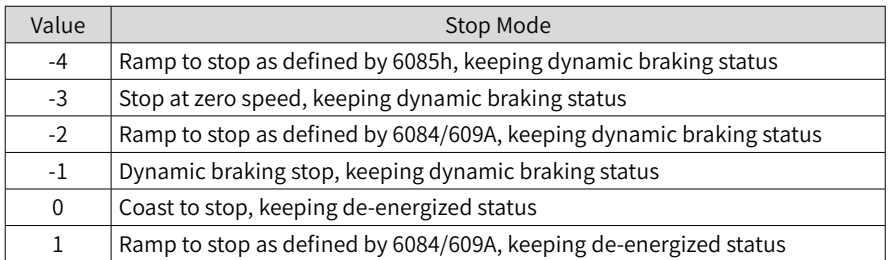

Set a proper stop mode based on the mechanical condition and operating requirements.

After the brake output function is enabled, the stop mode at S-ON off is forcibly set to "Ramp to stop as defined by 6085h, keeping dynamic braking state".

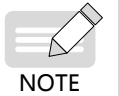

◆ The stop mode can be set in H02-05 or 605C. If the value of H02-05 or 605C changes, the value of 605C or H02-05 also changes.

## ■ Stop at fault

The stop mode varies with the fault type. See "10 [Troubleshooting](#page-425-0)" for details.

☆ Related parameters:

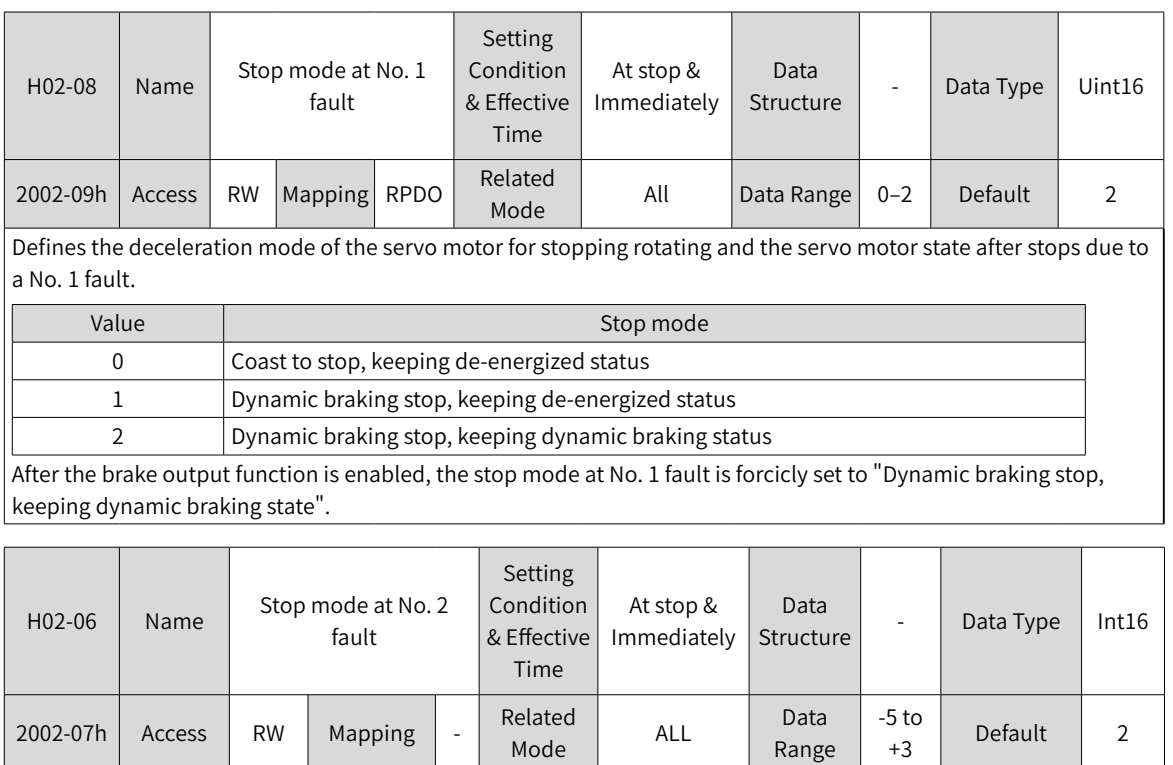

Defines the deceleration mode of the servo motor for stopping rotating and the servo motor state after stops due to a No. 2 fault.

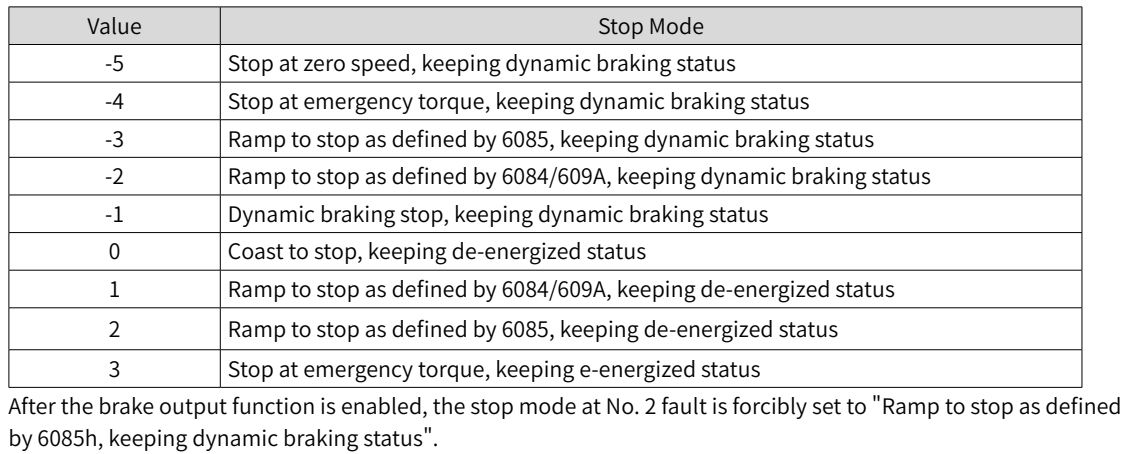

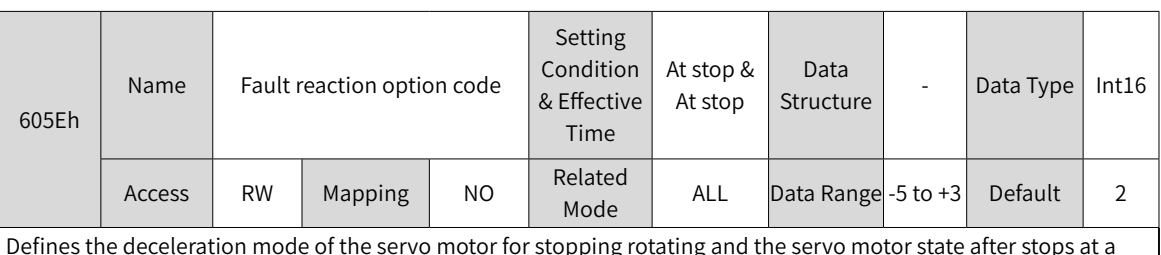

Defines the deceleration mode of the servo motor for stopping rotating and the servo motor state after stops at a No. 2 fault.

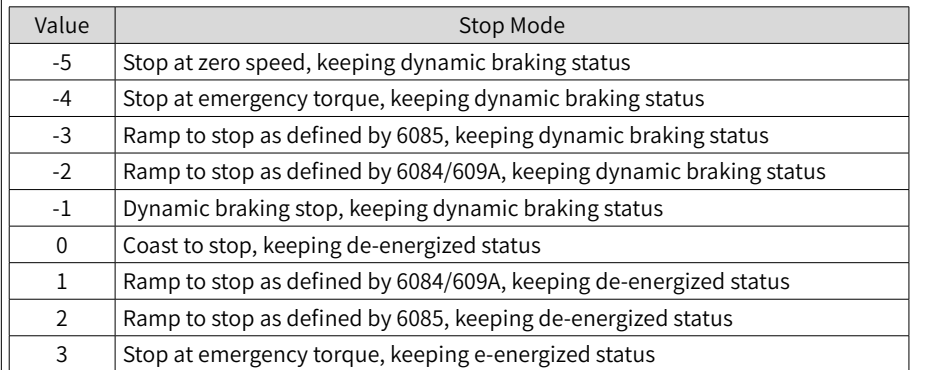

After the brake output function is enabled, the stop mode at No. 2 fault is forcicly set to "Ramp to stop as defined by 6085h, keeping dynamic braking status".

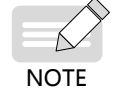

The "Stop mode at No. 2 fault " can be set in H02-06 or 605E. If the value of H02-06 or 605E changes, the value of 605E or H02-06 also changes.

### ■ Stop at overtravel

Definition of terms:

"Overtravel": The distance of the mechanical movement exceeds the designed range of safe movement.

"Stop at overtravel": When the motion part moves beyond the range of safe movement, the limit switch changes the signal level on the digital input, and the servo drive forces the motor to stop.

## ☆ Related parameters:

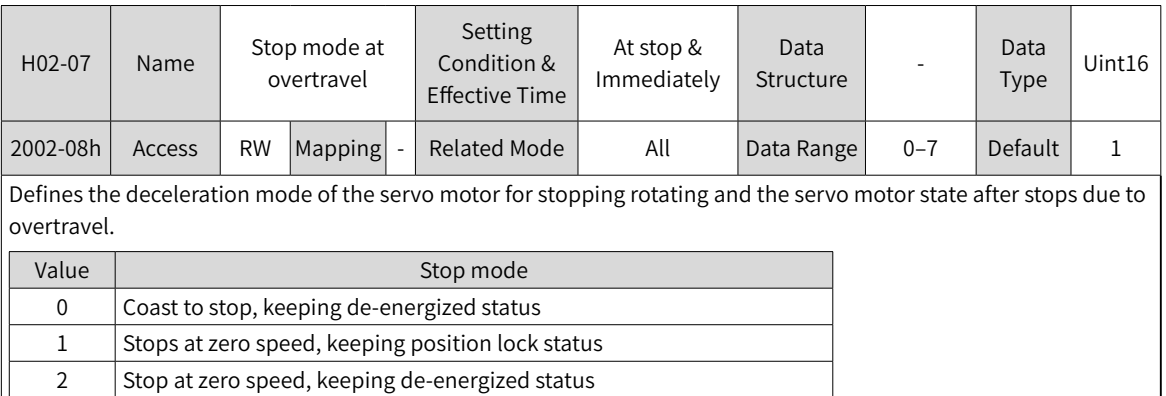

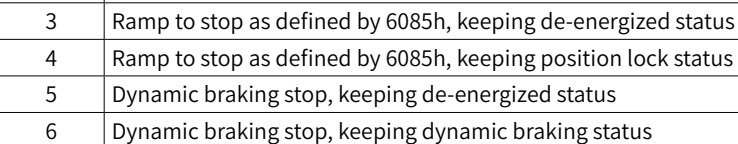

7 | Not responding to overtravel

When the servo motor drives a vertical axis, for the sake of safety, set 2002-08h to 1 to make the motor shaft stay in the position lock status after overtravel occurs.

After the brake output function is enabled, the stop mode at overtravel is forcibly set to "Stop as defined by 6085h, keeping position lock status".

If the servo motor enters the overtravel status when driving a vertical axis, the workpiece may fall. To prevent such risk, set 2002-08h to 1. When the workpiece moves linearly, install limit switches to prevent mechanical damage. In the overtravel status, input a reverse run command to make the motor (workpiece) run in the reverse direction.

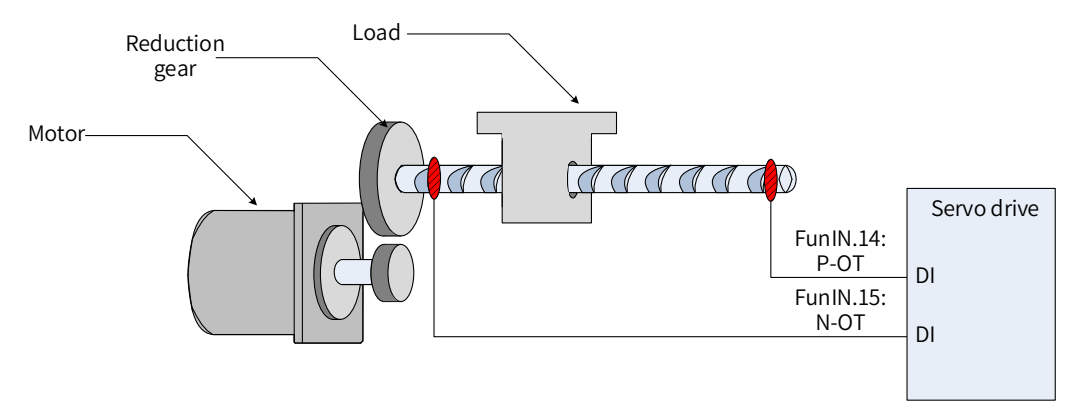

Figure 5-21 Installation of limit switches

To use the limit switch, allocate FunIN.14 (P-OT, positive limit switch) and FunIN.15 (N-OT, negative limit switch) to two DIs of the servo drive and set the active logic of these DIs. This is to enable the servo drive to receive the level signals that inputted from the limit switches. The servo drive enables or cancels the stop-at-overtravel status based on the DI level status.

☆ Related DI functions

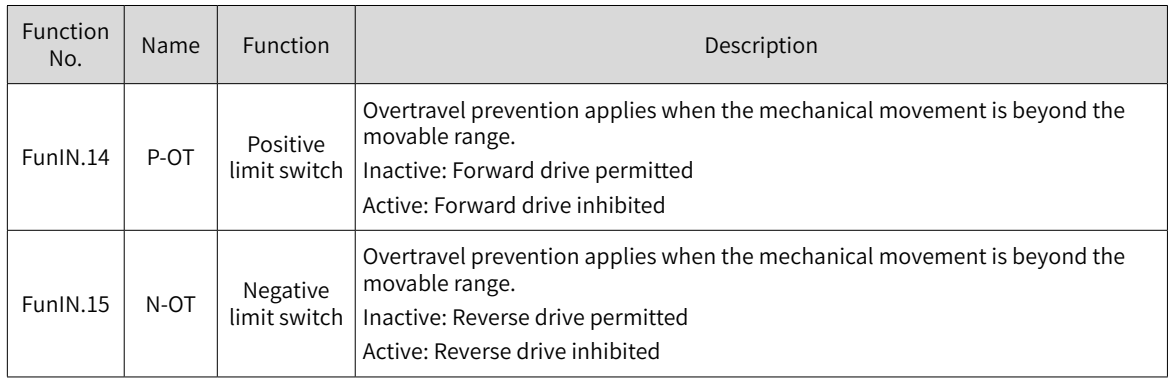

#### ■ Emergency stop

The emergency stop can be implemented through the following two methods:

- 1) FunIN.34: EmergencyStop
- 2) 200D-06h (Emergency stop)

☆ Related DI function

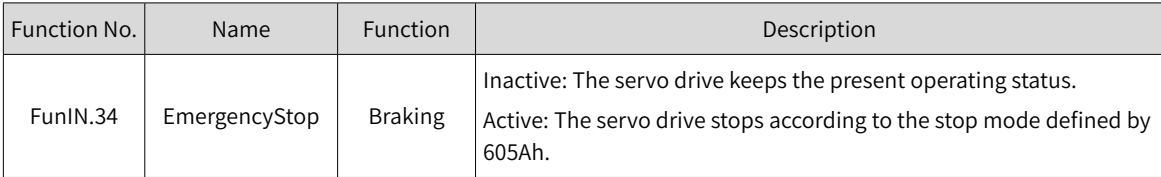

## ☆ Related parameter

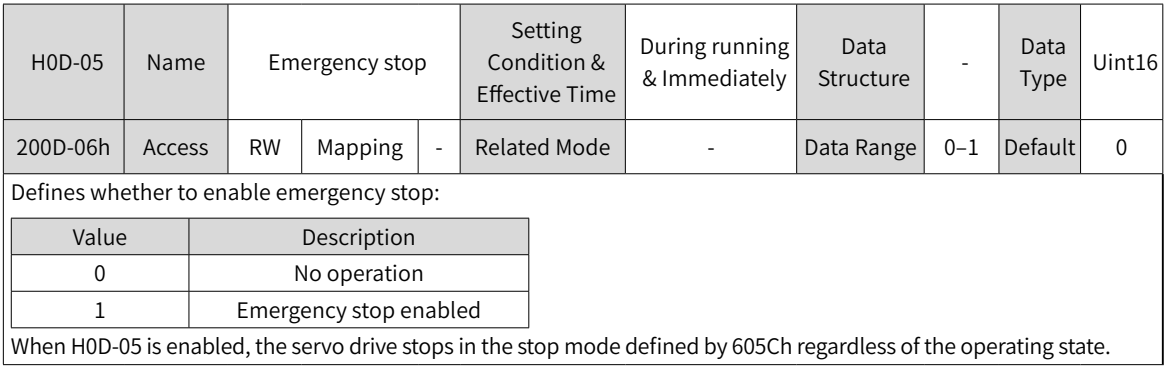

## ■ Quick stop

Quick stop applies when bit2 (Quick stop) in the control word 6040h is set to 0 (Valid). The quick stop mode is defined by 605Ah.

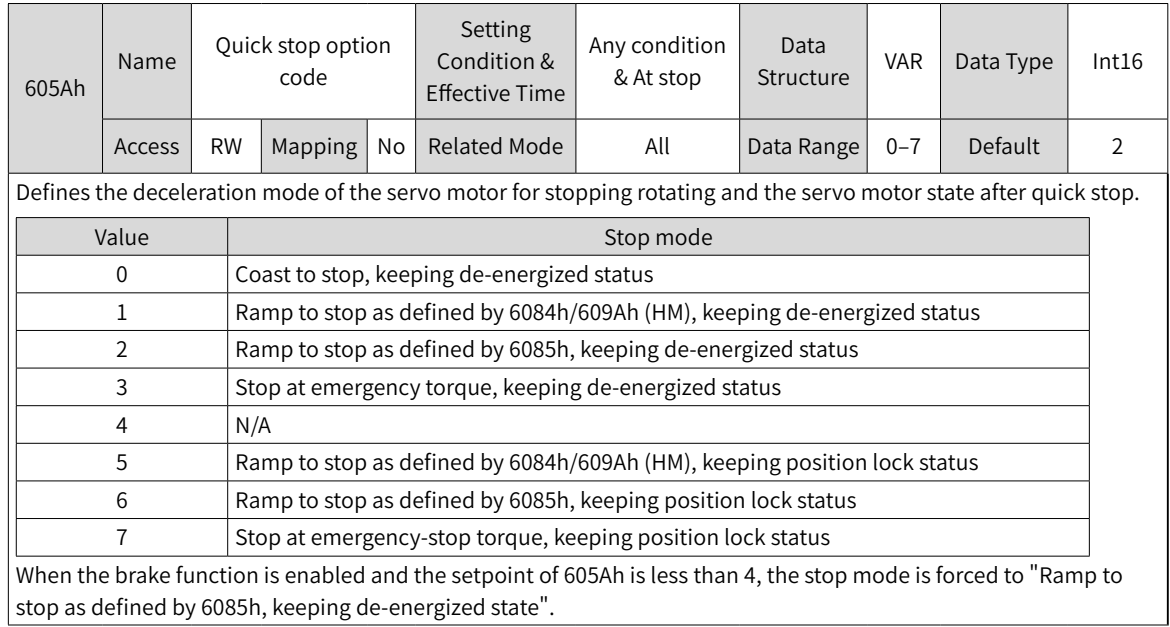

#### ■ Halt

The halt function applies when bit8 in the control word 6040h is set to 1 (Valid). The halt mode is defined by 605Dh.

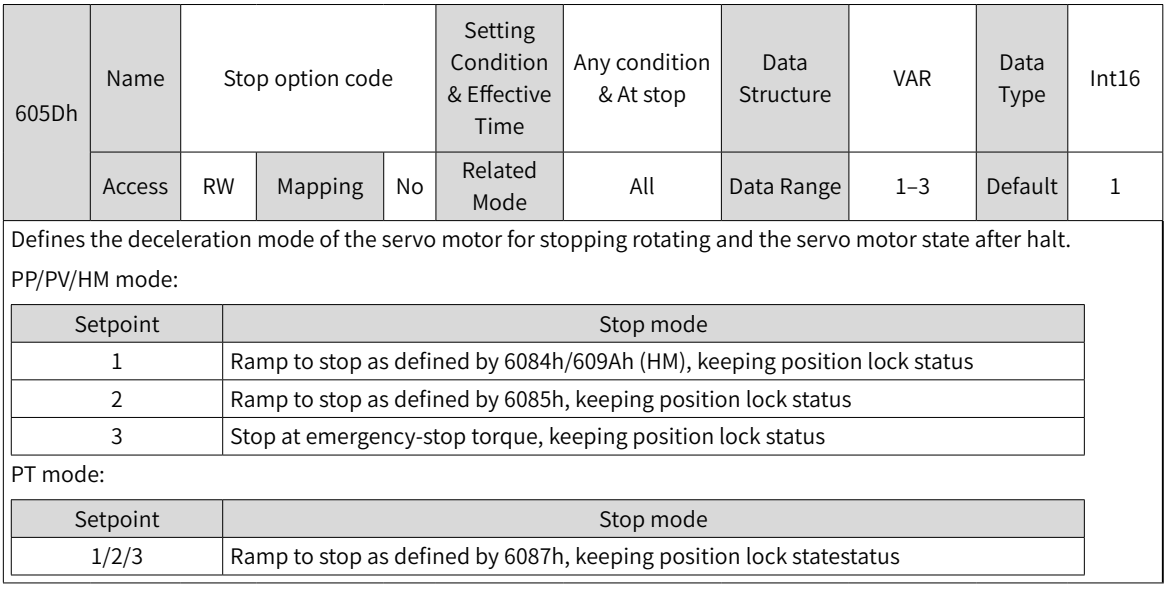

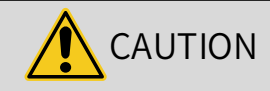

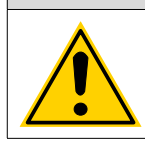

Do not set the acceleration/deceleration time to an excessively small value. An excessively small value will lead to an overlong stop distance, causing the risk of collision.

## Maximum time of ramp-to-stop

When the stop mode is set to "Ramp to stop as defined by 6084h/609Ah (HM)" or "Ramp to stop as defined by 6085h", set the maximum time for ramp-to-stop through H0A-72 to prevent an overlong stop distance caused by an excessively small deceleration setpoint. When 6084h/609Ah (HM) or 6085h is set to an excessively small value, the stop deceleration is restricted by the setpoint of H0A-72.

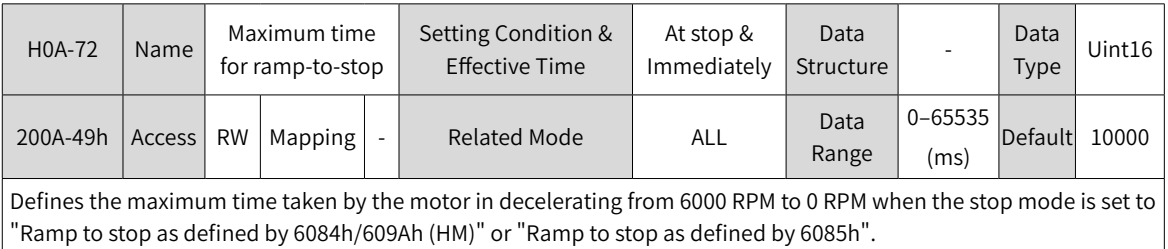

# **5.7 Conversion Factor Setting**

Gear ratio refers to the motor displacement (in encoder unit) corresponding to the load shaft displacement of one reference unit.

The gear ratio is comprised of the numerator 6091-01h and denominator 6091-02h. It determines the proportional relation between the load shaft displacement (in reference unit) and the motor displacement (in encoder unit), as shown below.

Motor displacement = Load shaft displacement x Gear ratio

The motor is connected to the load through the reducer and other mechanical transmission mechanisms. Therefore, the gear ratio is related to the mechanical reduction ratio, mechanical dimensions and motor encoder resolution. The calculation formula is as follows.

Gear ratio = Motor encoder resolution<br>Load shaft resolution

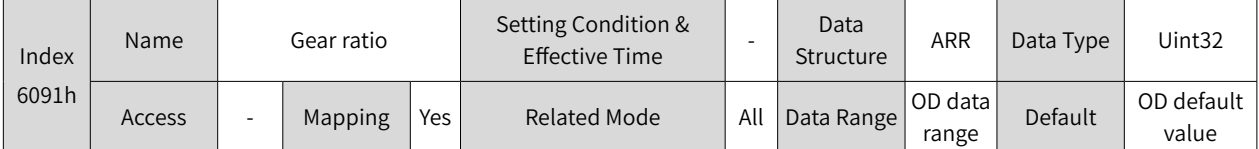

Defines the proportional relation between the load shaft displacement designated by the user and the motor shaft displacement.

The relation between motor position feedback (in encoder unit) and load shaft position feedback (in reference unit) is as follows.

Motor position feedback = Load shaft position feedback x Gear ratio

The relation between the motor speed (RPM) and the load shaft speed (in reference unit/s) is as follows.

Load shaft speed x Gear ratio 6091h Encoder resolution Motor speed  $(RPM) = \frac{2000 \text{ m/s}}{2000 \text{ m/s}} \times 60$ 

The relation between motor acceleration (RPM/ms) and the load shaft speed (in reference unit/s<del>'</del>) is as follows.

Motor acceleration =  $\frac{\text{Load shaft acceleration x Gear ratio 6091h}}{1000} \times \frac{1000}{1000}$ 

Encoder resolution  $x \rightarrow 60$ 

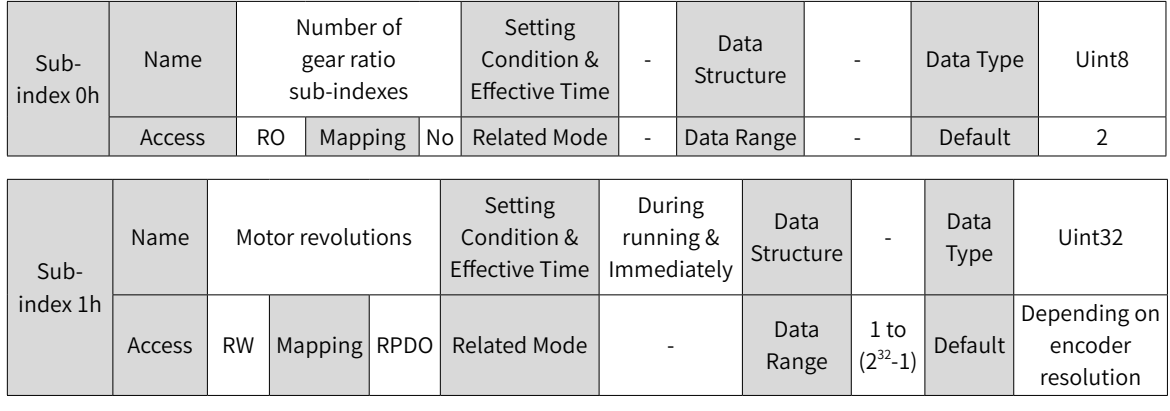

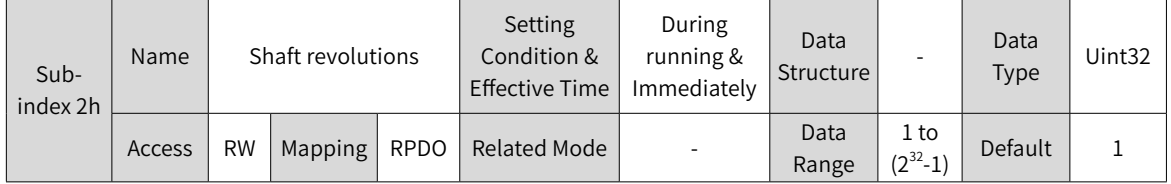

Take the ball screw as an example:

Minimum reference unit fc = 1 mm

Lead  $pB = 10$  mm/r

Reduction ratio  $n = 5:1$ 

Inovance 23-bit serial-type motor encoder resolution P = 8388608 (PPR)

The position factor is calculated as follows:

Position = 
$$
\frac{\text{Encoder resolution P x n}}{\text{p} \cdot \text{p}}
$$

\n= 
$$
\frac{8388608 \times 5}{10}
$$

\n= 
$$
\frac{41943040}{10}
$$

 $= 4194304$ 

Therefore, 6091-1h = 4194304, and 6091-2h = 1, which means when the load shaft displacement is 1 mm, the motor displacement is 4194304.

Reduce the values of 6091-1h and 6091-2h to a point where there is no common divisor, and take the final value.

# **6 Gain Tuning**

# **6.1 Overview**

Set the gain parameters of the servo drive to proper values so that the servo drive can drive the motor as quick and accurate as possible based on internal references or commands sent from the host controller.

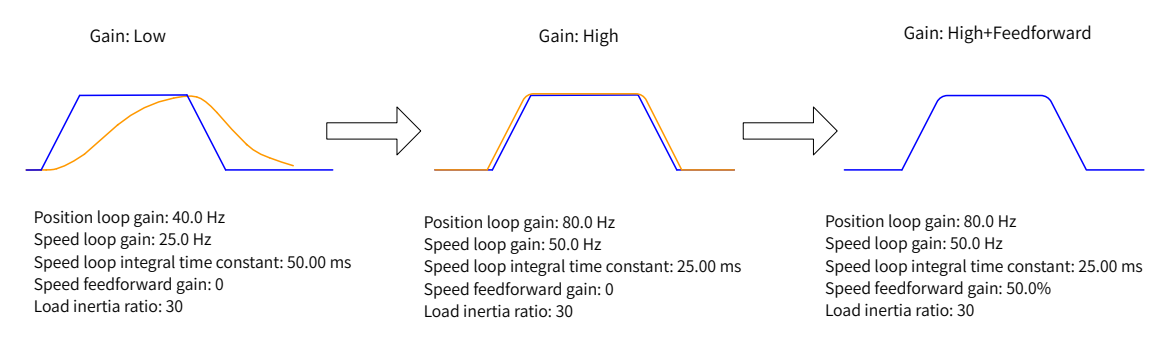

Figure 6-1 Example of gain settings

The gain is defined by the combination of multiple mutually-affected parameters (including position loop gain, speed loop gain, filter and inertia ratio). Set these parameters to proper values to keep a balanced performance.

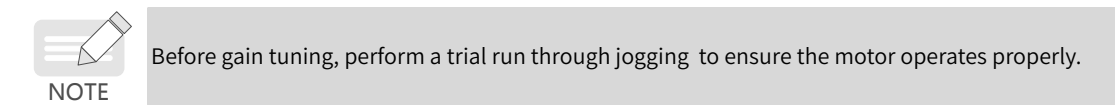

The following figure shows the general procedure for gain tuning.

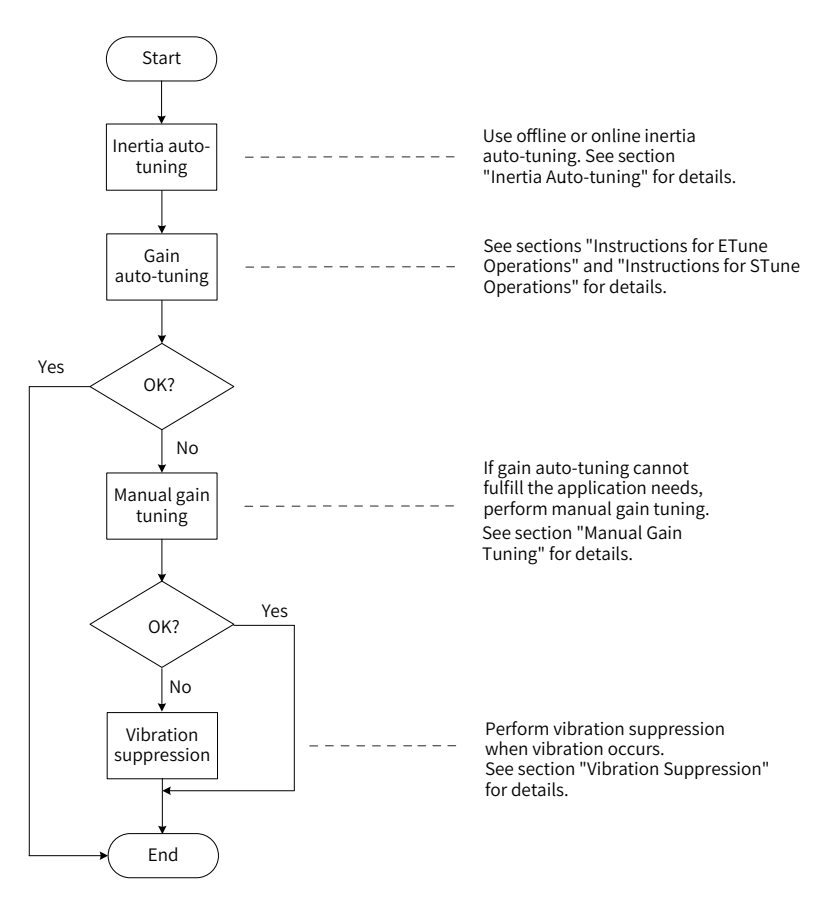

Figure 6-2 General procedure for gain tuning

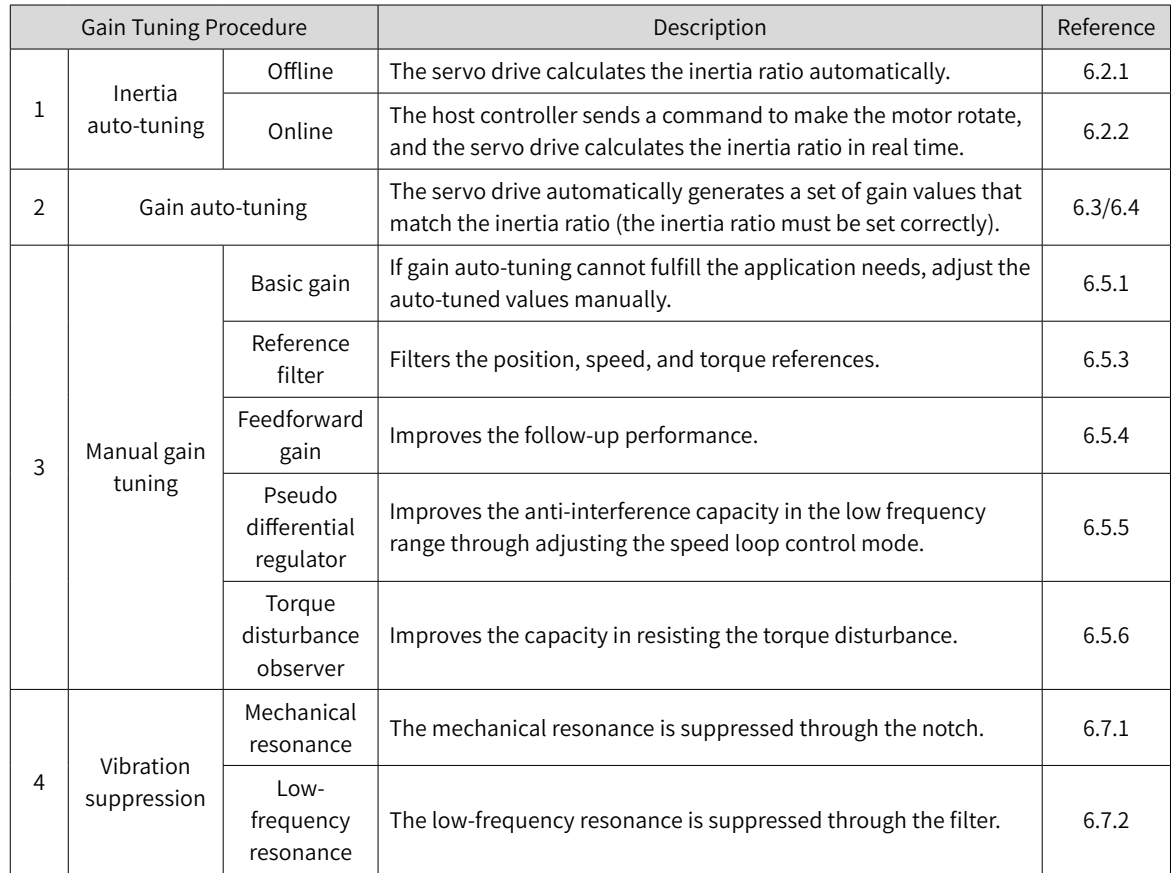

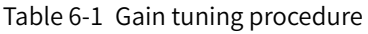

# **6.2 Inertia Auto-tuning**

The load inertia ratio (2008-10h) is calculated by using the following formula.

Total moment of inertia of the mechanical load Moment of inertia of the motor Load inertia ratio =

The load inertia ratio is a critical parameter of the servo system. A proper inertia ratio facilitates the commissioning process.

The load inertia ratio can be set manually or set automatically through inertia auto-tuning of the servo drive.

The servo drive supports two inertia auto-tuning methods:

1) Offline inertia auto-tuning

Enable inertia auto-tuning (200D-03h), and make the motor rotate by pressing  $\frac{8}{\pi\epsilon_0}$  on the keypad to perform inertia auto-tuning. This kind of auto-tuning mode does not involve the host controller.

2) Online inertia auto-tuning

The host controller sends the auto-tuning command to the servo drive, and the servo motor executes inertia auto-tuning. This kind of auto-tuning involves the host controller.

- ◆ The following requirements must be met to ensure a correct calculation of the load inertia ratio:
- 1) The actual maximum motor speed is higher than 150 RPM.
- 2) The actual acceleration rate during acceleration/deceleration is higher than 3000 RPM/s.

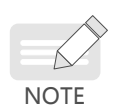

4) The actual inertia ratio does not exceed 120.

3) The load torque is stable without dramatic changes.

- If the actual inertia ratio is large but the gain is low, the motor may not be able to reach the maximum speed and acceleration rate as required because motor actions are slowed down. In this case, increase the speed loop gain (2008-01h) and perform auto-tuning again.
- ◆ If vibration occurs during auto-tuning, stop inertia auto-tuning immediately and reduce the gain.
- $\blacklozenge$  Inertia auto-tuning may fail if the backlash of the transmission mechanism is too large.

# **6.2.1 Offline Inertia Auto-tuning**

1) In the parameter display mode, switch to H0D-02 and press  $\frac{1}{100}$  to enable offline inertia auto-tuning. ☆ Related parameter

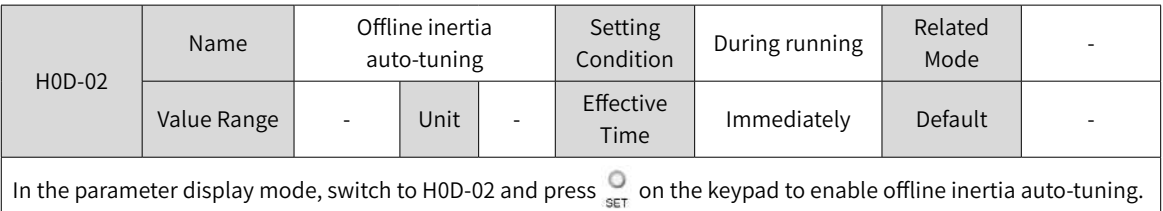

Confirm the following items before performing offline inertia auto-tuning:

The motor travel distance must meet the following requirements:

■ A travel distance of more than one revolutions in either forward or reverse direction is available between the limit switches.

Before offline inertia auto-tuning, ensure limit switches are installed to the machine and a travel distance of more than one revolutions is reserved for the motor. This is to prevent overtravel during auto-tuning.

■ The required number of revolutions (H09-09) is fulfilled.

View the value of H09-06 (Maximum speed of inertia auto-tuning), H09-07 (Time constant for accelerating to the maximum speed during inertia auto-tuning), and H09-09 (Number of motor revolutions for a single inertia auto-tuning) to ensure the motor travel distance starting from the stop position is larger than the value of H09-09. If the motor travel distance is smaller than the value of H09-09, decrease the value of H09-06 or H09-07 until the requirement is met.

2) Press  $\binom{1}{k}$  to execute offline auto-tuning.

To stop the servo drive, release  $\frac{8}{4}$  /  $\frac{6}{4}$ . To start auto-tuning again, press  $\frac{6}{4}$  /  $\frac{6}{4}$  again. The operating direction at start is determined by  $\frac{8}{4}$  /  $\frac{6}{8}$ . For applications requiring unidirectional motion, set H09-05 (Offline inertia auto-tuning mode) to 1 (Unidirectional).

Increase the stiffness level (H09-01) of the servo drive properly so that the actual motor speed can reach the value defined by H09-06 (Maximum speed for inertia auto-tuning).

The following figure shows the general procedure for offline inertia auto-tuning.

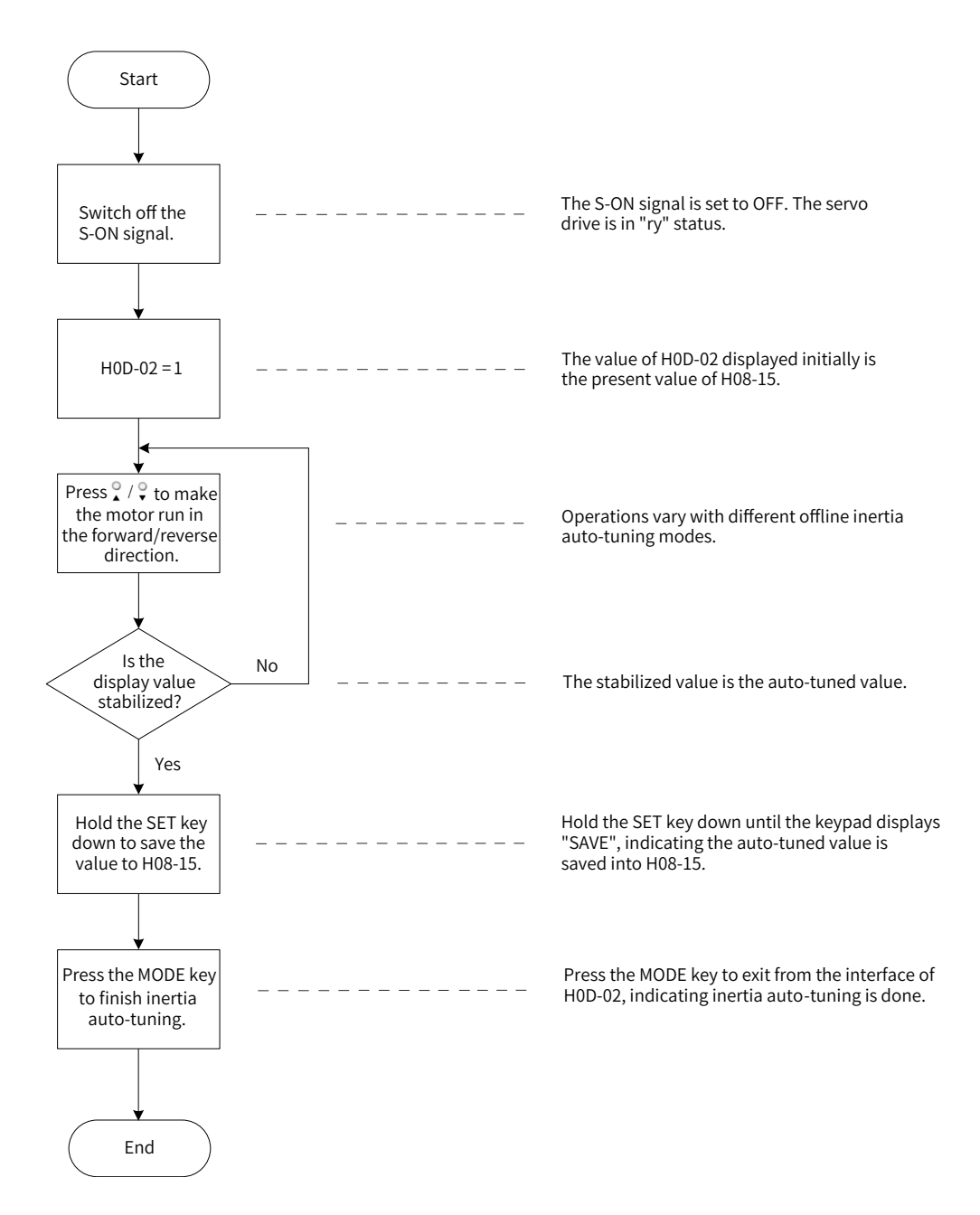

Figure 6-3 Procedure for offline inertia auto-tuning

☆ Related parameters

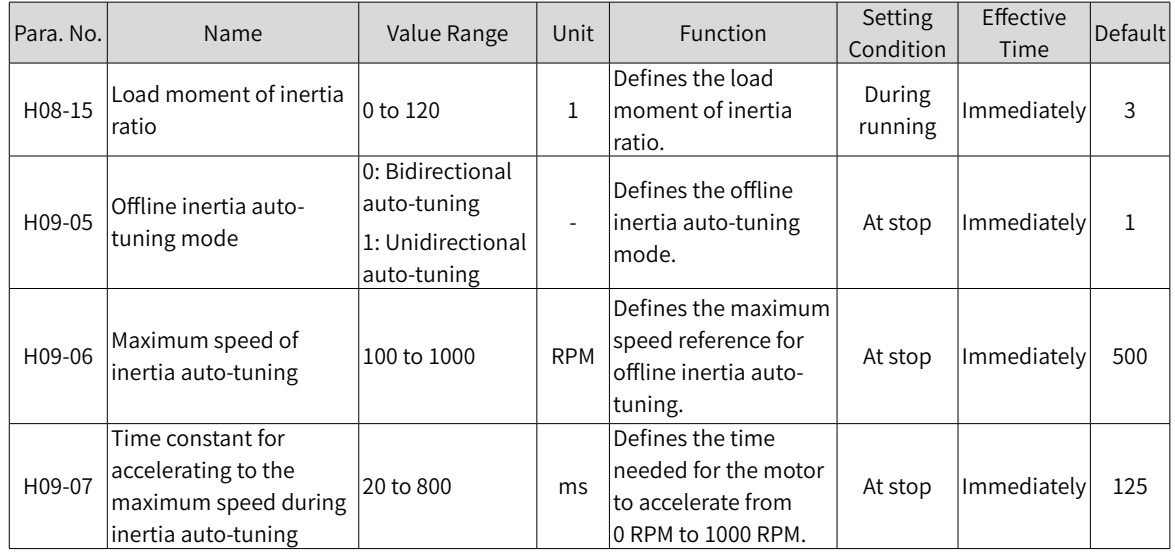

-158-

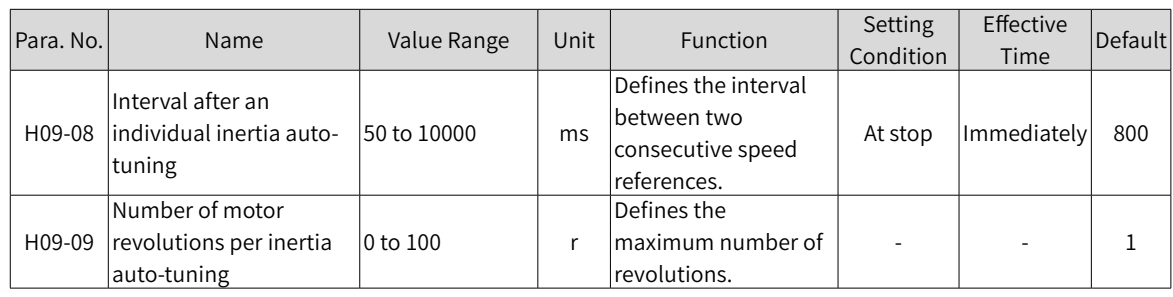

## **6.2.2 Online Auto-tuning**

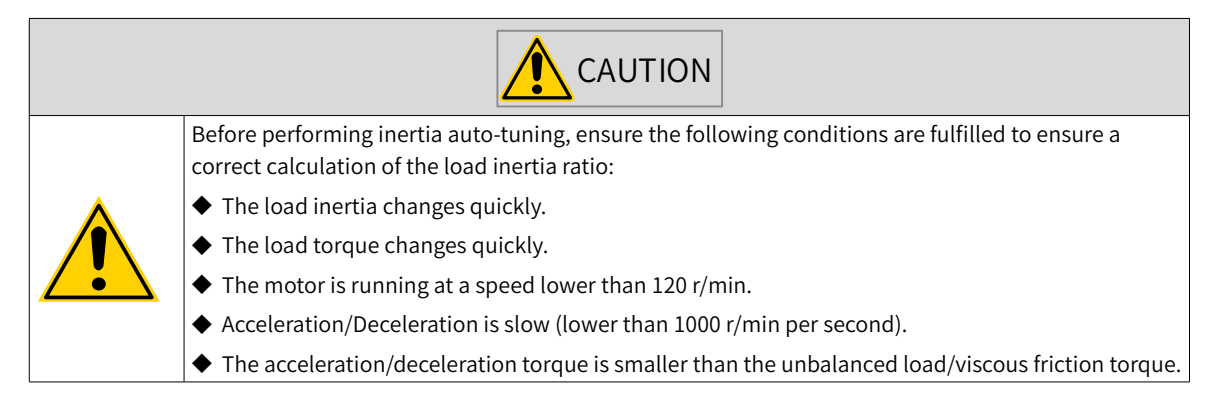

The servo drive supports online inertia auto-tuning. The following figure shows the procedure for online inertia auto-tuning.

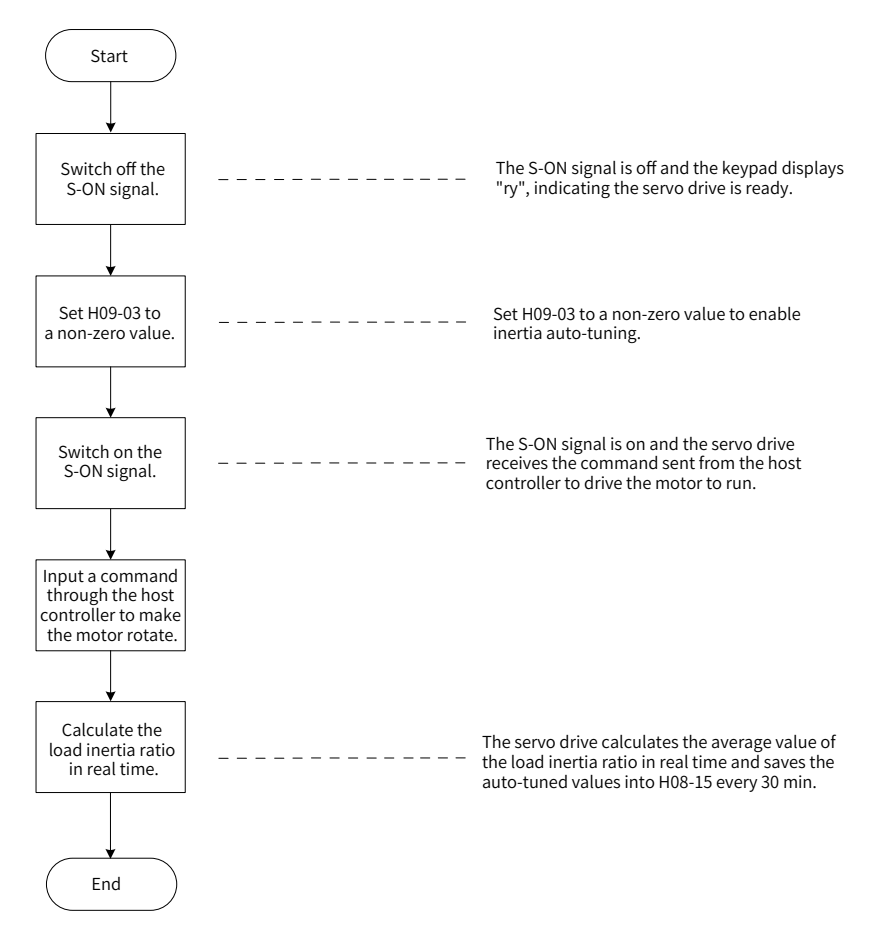

Figure 6-4 Procedure for online inertia auto-tuning

- ◆ H09-03 sets the updating speed of the load inertia ratio (H08-15) in real time.
- 1) H09-03 = 1: Applicable to applications where the actual load inertia ratio rarely changes, such as machine tools and wood carving machines.

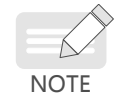

- 2) H09-03 = 2: Applicable to applications where the load inertia ratio changes slowly.
- 3) H09-03 = 3: Applicable to applications where the actual inertia ratio changes rapidly, such as material handling manipulators.
- ◆ Do not use online inertia auto-tuning in applications involving hitting against limit switches and press fitting.

#### ☆ Related parameter

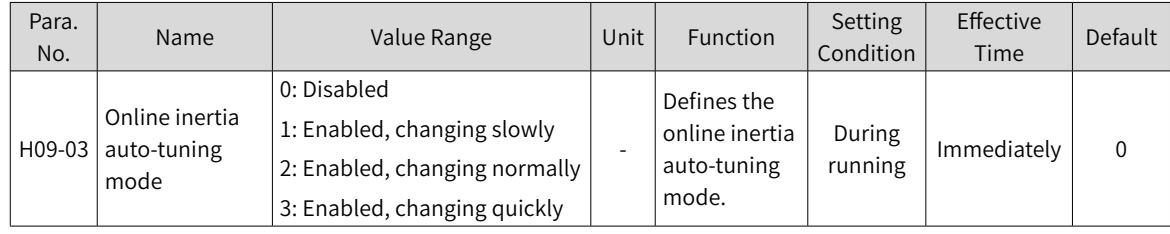

# **6.3 Instructions for ETune Operations**

## **6.3.1 Overview**

ETune is a wizard-type function designed to guide users to perform auto-tuning by setting the motion profile and the desired response level. After the motion profile and the response level are set, the servo drive will perform the auto-tuning to obtain the optimal gain parameters. The auto-tuned parameters can be saved and exported as a recipe for use in other devices of the same model.

The ETune function is intended to be used in applications featuring slight load inertia changes.

# **6.3.2 Description of Operations**

## **1 Operation flowchart**

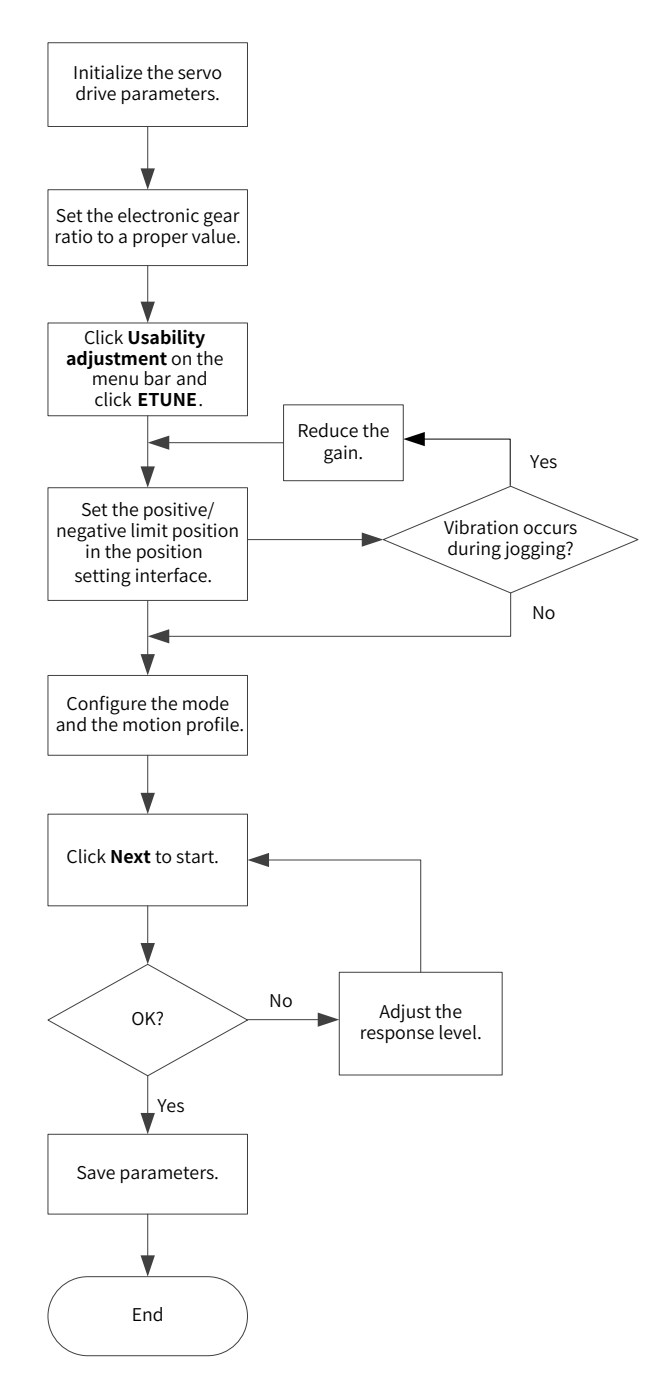

## **2 Detailed descriptions**

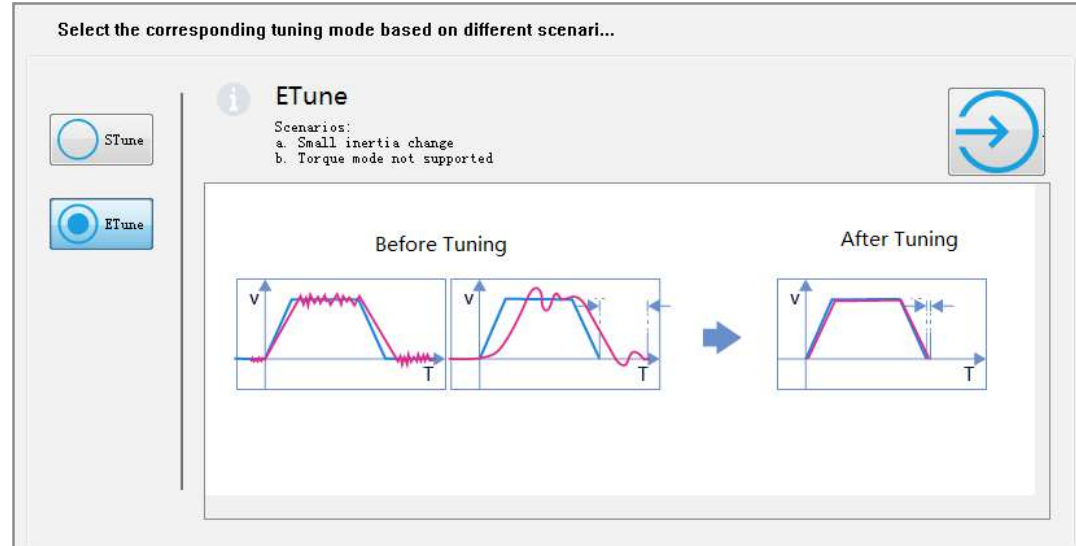

1) Click **Usability adjustment** on the software tool, and then click **ETune**.

- 2) Select any of the following three operation modes based on the operating direction allowed by the machine.
- In the **Reciprocating po...** mode, the motor keeps reciprocating within the positive and negative position limits.
- In the **One-way forward** mode, the motor takes the difference value between the positive and negative position limits as the maximum distance per action and keeps running in the forward direction.
- In the **One-way reversal** mode, the motor operates in the same way as that in the one-way forward mode, but in the opposite direction.

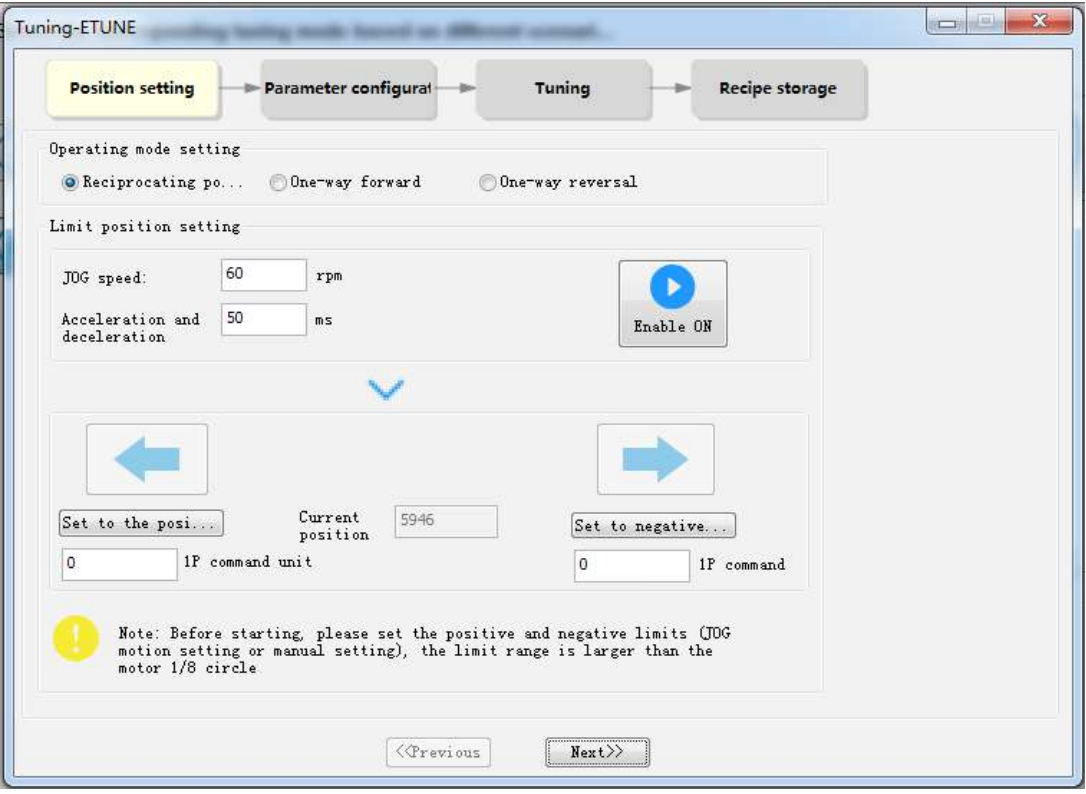

3) Enter the positive and negative position limits appropriate for the motor. The difference value between the positive and negative limits defines the position reference pulses for the motor, which is also the value before multiplication/division by the electronic gear ratio. You can set the position and negative position limits by the following two methods. Method 1:

Click **Enable ON**, and then click  $\left| \leftarrow \right|$  to make the motor move to the positive position limit. Next, click **Set to the posi...**. Follow the same procedure for setting the negative position limit, and click **Enable OFF** (the **Enable ON** button turns to **Enable OFF** after a click). Method 2:

Enter the positive and negative position limits directly.

Note: The difference value between positive and negative position limits must be larger than 1/8 of one revolution. The larger the limit value, the better the adaptability of auto-tuned parameters, but the longer time will ETune operation take.

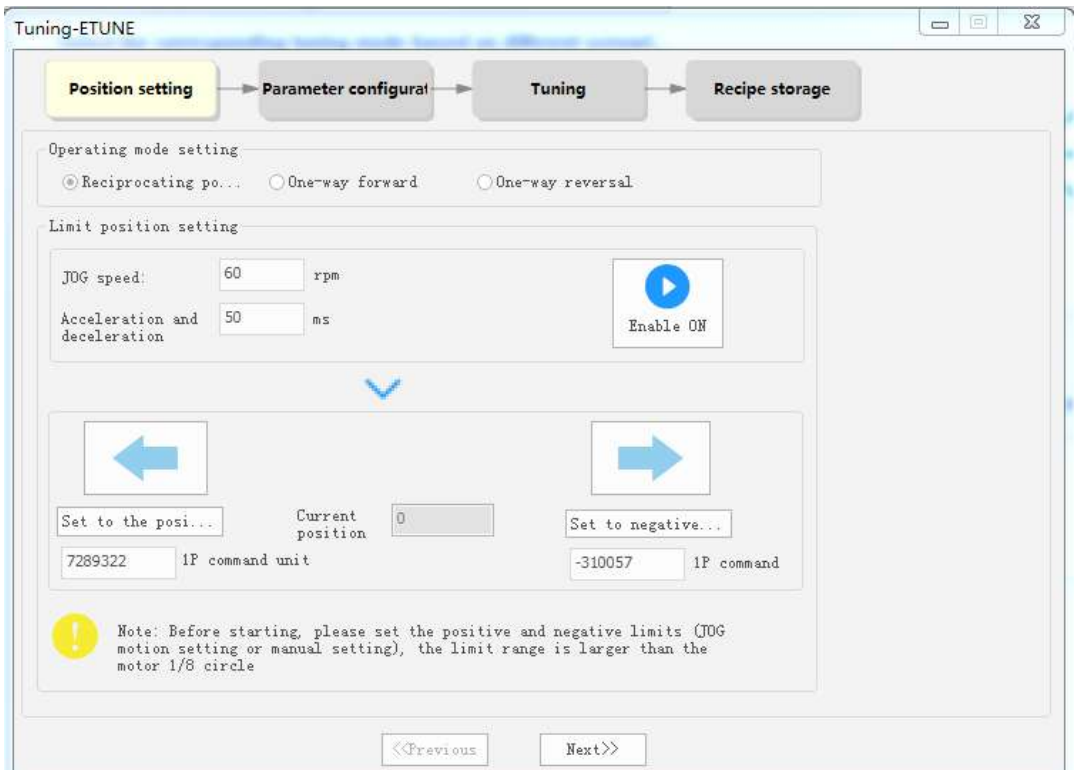

4) Click **Next** to switch to the mode parameter setting interface. The adjustment mode is divided into **Positioning mode** and **Track mode**. Inertia auto-tuning is optional. If you choose not to perform inertia auto-tuning, set the correct inertia ratio first (the value of the inertia ratio can be modified directly). You can adjust the response level and position filter time constant based on the responsiveness needed and the position reference noise generated during operation. Then configure the motion profile by setting the maximum speed, acceleration/deceleration time and time interval for auto-tuning.

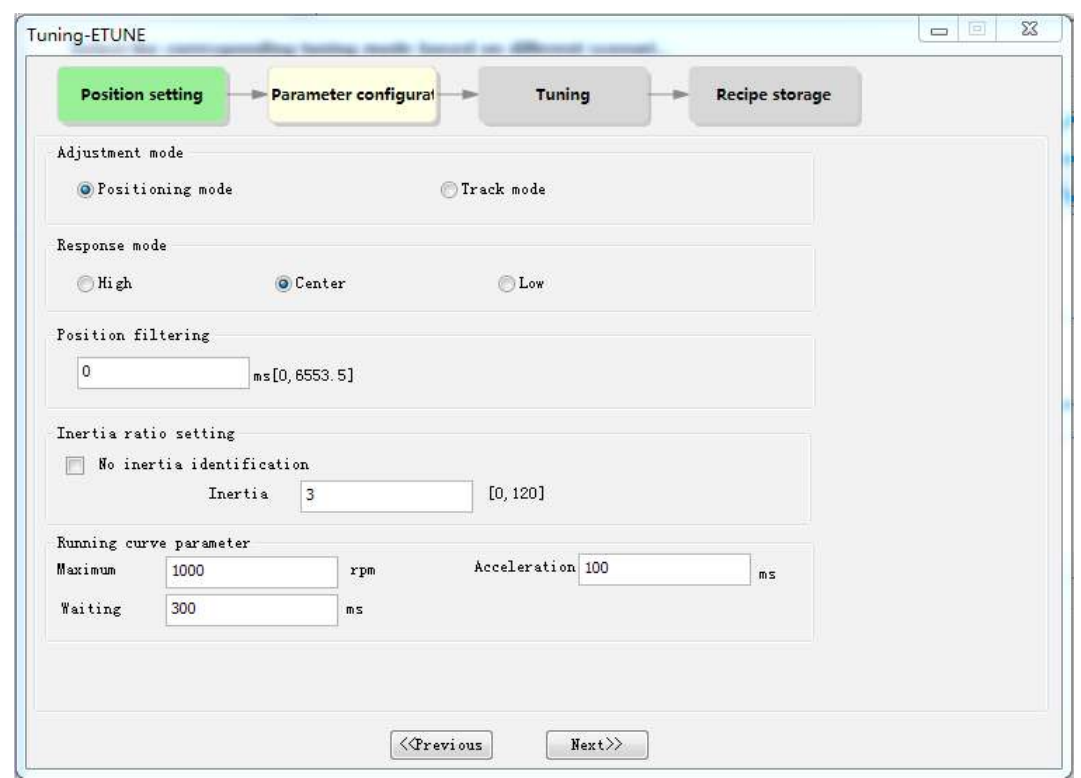

- 5) Click **Next** to start auto-tuning.
- If you choose to perform inertia auto-tuning, the servo drive starts inertia auto-tuning based on the set motion profile. After inertia auto-tuning is done, the servo drive starts gain tuning automatically.
- If you choose not to perform inertia auto-tuning on the start page, the servo drive starts gain tuning directly after start-up.

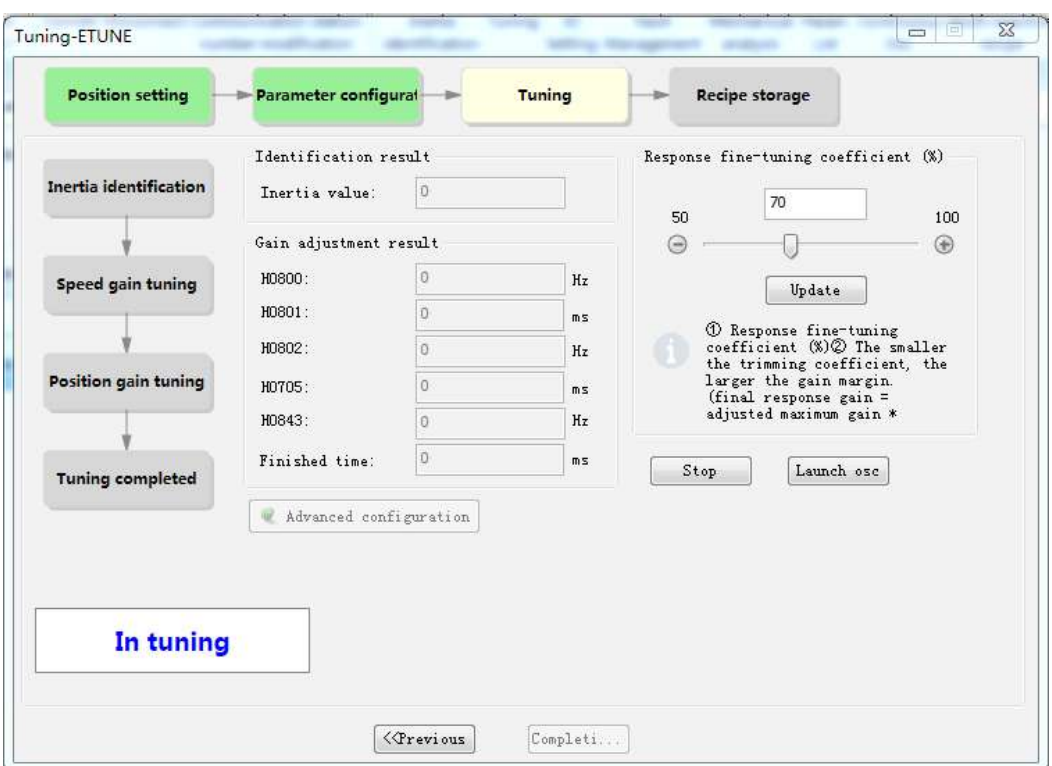

6) During gain tuning, if you modify the **Response fine-tuning coefficient** and click **Update**, gain tuning will be continued based on the fine-tuning coefficient entered. After gain tuning is done, you can click **DONE** to save the parameters to EEPROM and export parameters as a recipe file.

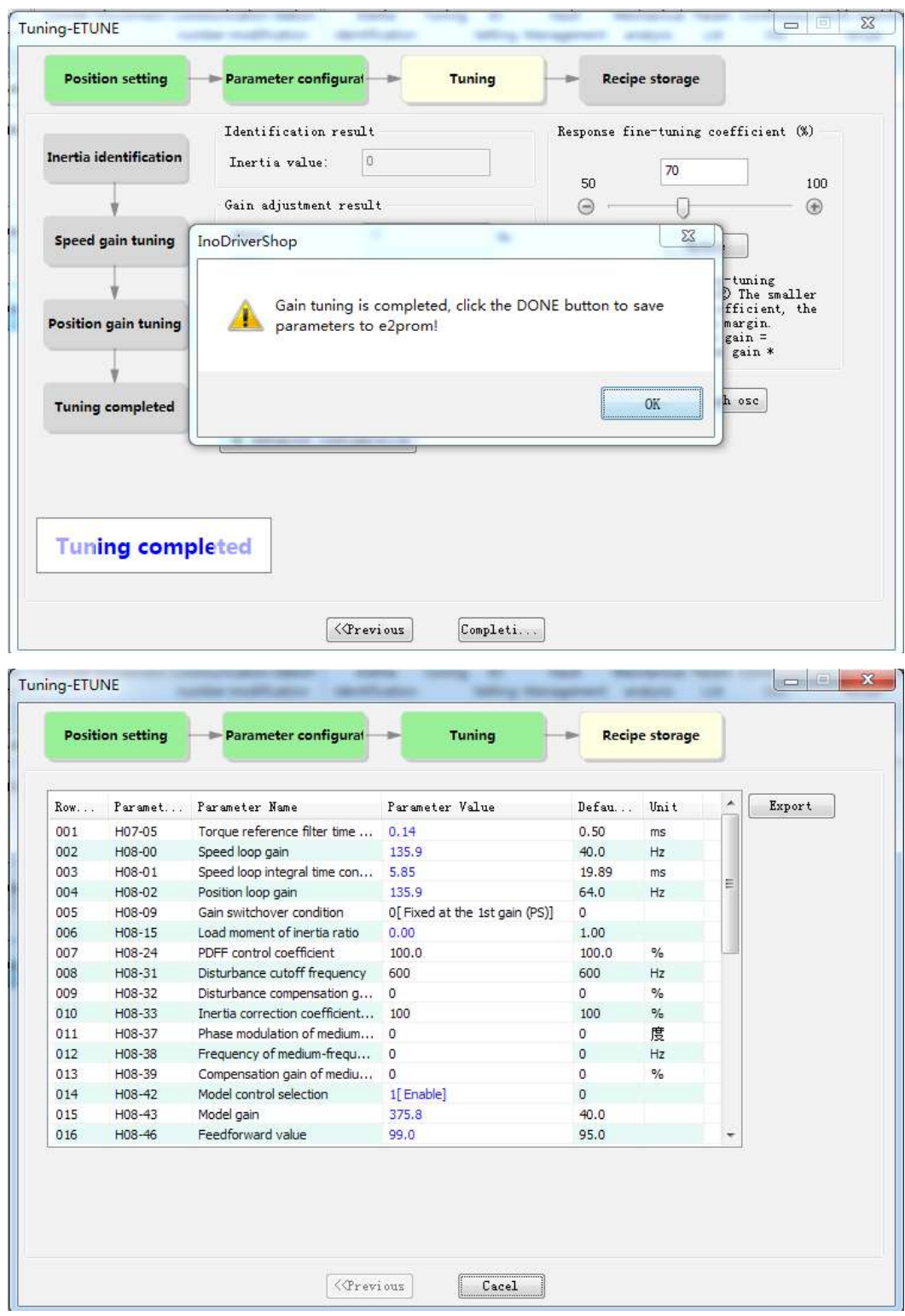

# **6.3.3 Precautions**

- The maximum speed and acceleration/deceleration time of the motion profile can be set as needed. You can also increase the acceleration/deceleration time properly to enable quick positioning after auto-tuning is done.
- If the acceleration/deceleration time is set to a too small value, overload may occur. In this case, increase the acceleration/deceleration time properly.
- For vertical axis applications, take anti-drop measures before execution and set the stop mode upon fault to "Stop at zero speed".
- For the ball screw applications, if the tuning time is too long, shorten the stroke length.

# **6.3.4 Troubleshooting**

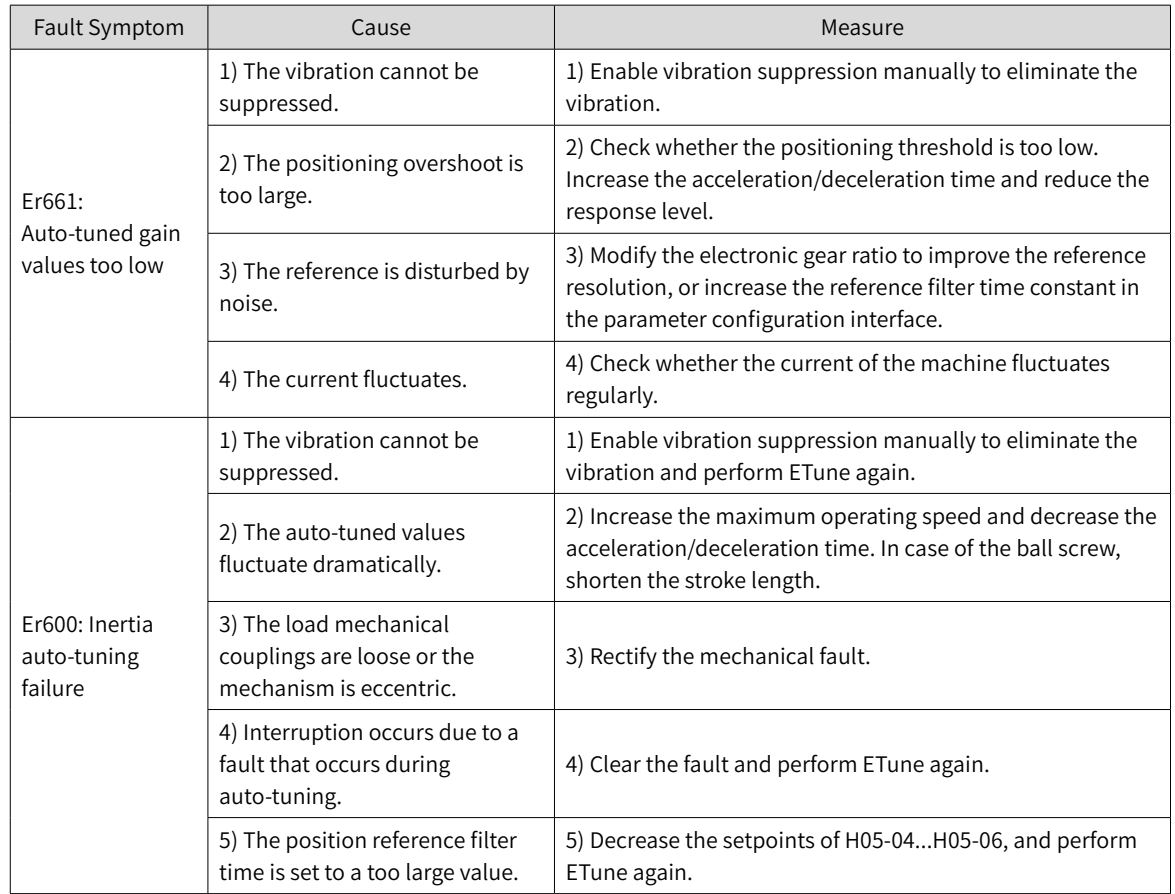

# **6.4 Instructions for STune Operations**

## **6.4.1 Overview**

STune performs gain auto-tuning based on the set stiffness level. It aims to fulfill the requirements of rapidity and stability.

The STune function is enabled by default with H09-00 (Gain auto-tuning mode) being set to 4 (Normal mode+Inertia auto-tuning). The servo drive is turned off automatically 10 min after command input.

The STune function is intended to be used in applications featuring slight load inertia changes. For applications featuring dramatic inertia changes or where inertia auto-tuning is unavailable (due to operating speed too low or acceleration rate too small), disable the STune function after initial poweron.

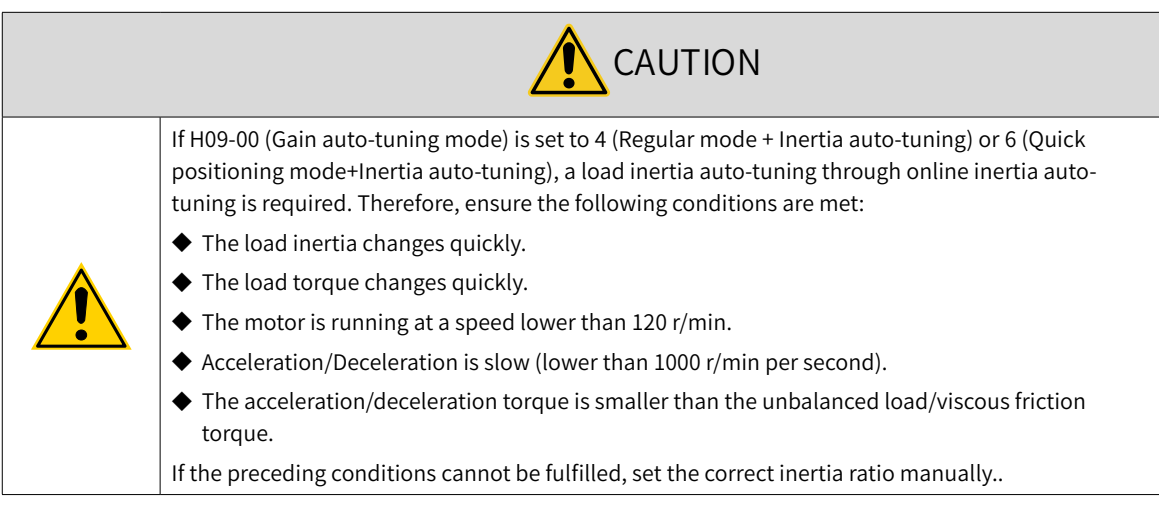

# **6.4.2 Description of Operations**

1) Operation flowchart

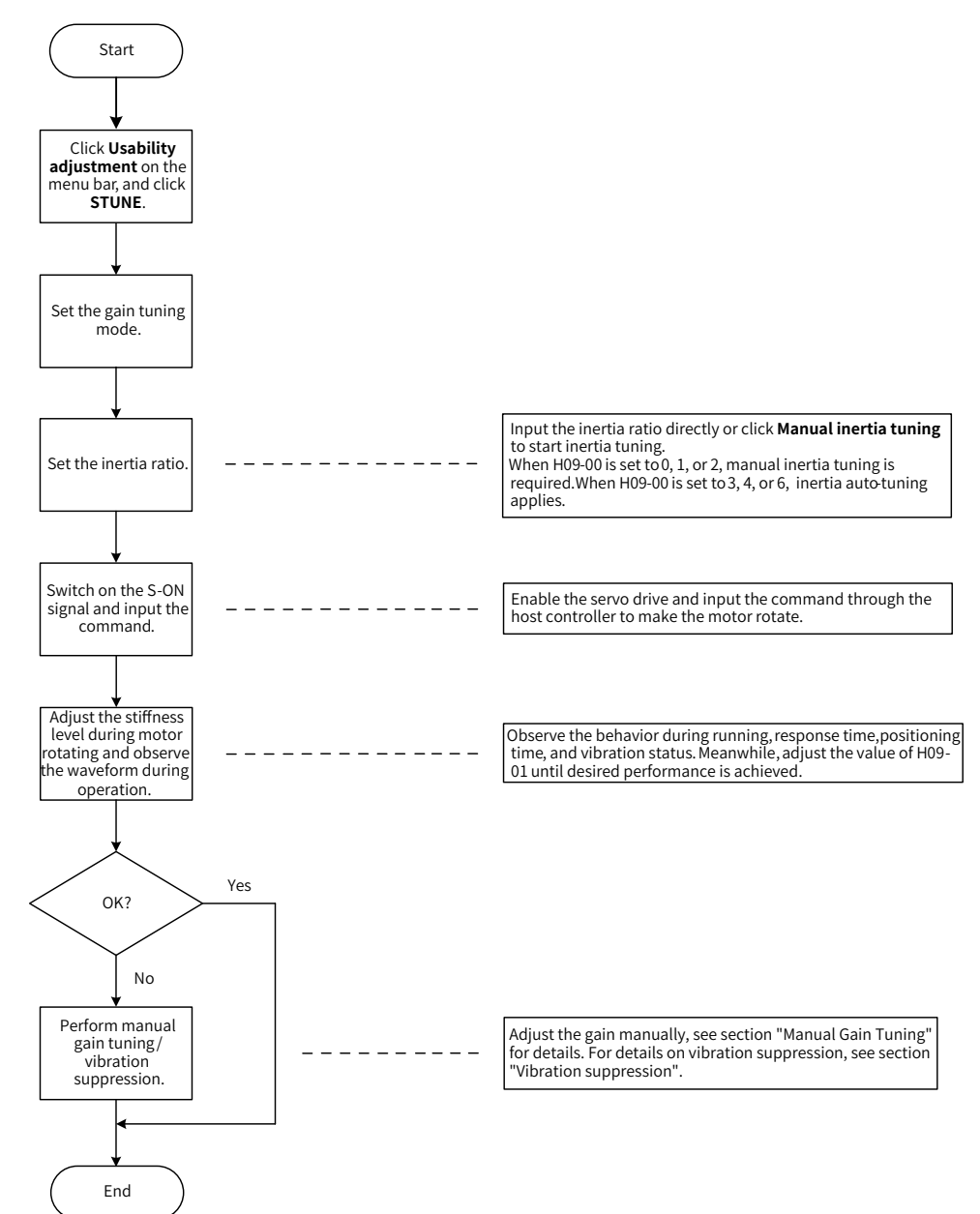

2) Detailed description

The gain auto-tuning mode can be set through the keypad or the software tool.

a) Select the gain auto-tuning mode. If H09-00 is set to 0, 1, or 2, set the inertia ratio before stiffness adjustment. If the inertia is unknown, perform manual inertia tuning. If vibration occurs, reduce the stiffness level before manual inertia tuning. If H09-00 is set to 3, 4, or 6, the inertia ratio needs no setting. You can perform tuning through the wizard-type interface.

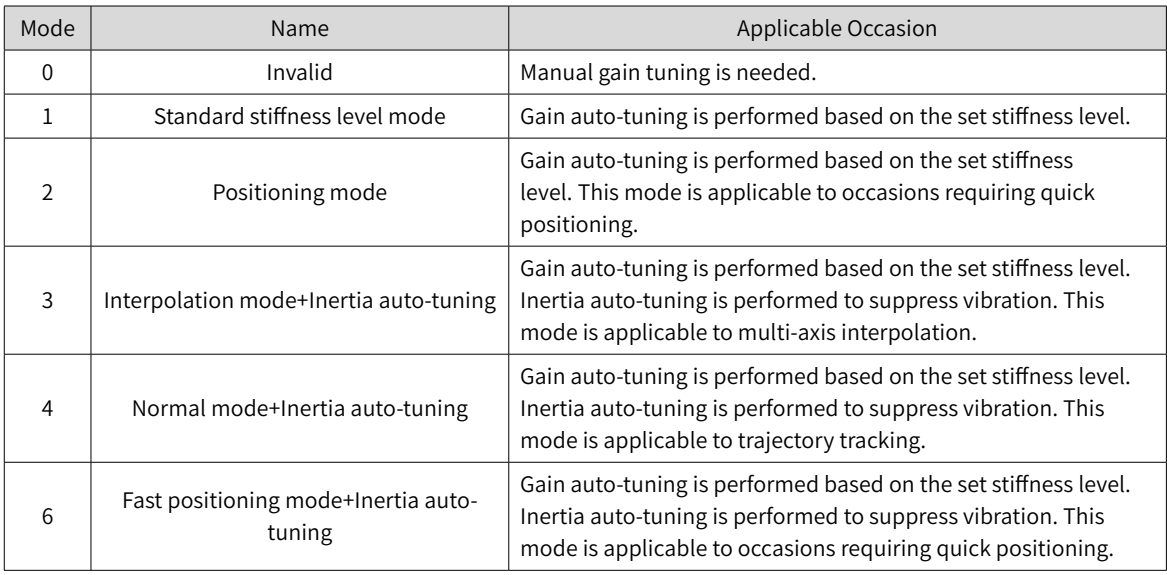

- b) Adjust the stiffness level gradually during operation of the load. The present stiffness level will be written to the servo drive automatically. Keep monitoring the waveform during operation after modifying the stiffness level (modify by one level each time) until the desired performance is achieved.
- c) For mode 4 and mode 6, H09-00 will be restored to 0 to exit from STune mode after running at a speed above 100 r/min for 5 min.

If commissioning is done, you can set H09-00 to 0 to exit from STune in advance.

To modify the operating time of STune, set H09-37 (Vibration monitoring time) based on actual applications.

- d) For mode 4 and mode 6, resonance suppression will be applied automatically when resonance occurs on the servo drive. If resonance cannot be suppressed, set H09-58 (STune resonance suppression reset) to 1 (Enable) to clear resonance suppression parameters, reduce the stiffness level, and perform STune again.
- e) For multi-axis trajectories, perform single-axis commissioning first to determine the maximum response of each axis and modify the response value of each axis manually to ensure position responses of different axes are consistent.
- Mode 4: Determine the minimum value of H08-02 (Position loop gain), set H09-00 of each axis to 0, and set H08-02 of each axis to the same value.
- Mode 6: Determine the minimum value of H08-43 (Model gain), set H09-00 of each axis to 0, and set H08-43 of each axis to the same value.

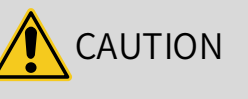

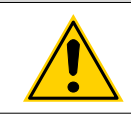

To ensure a stable operation of Mode 4 under default settings, gain parameters will be adjusted along with the inertia ratio when the inertia ratio is higher than 13. In multi-axis trajectories, different responses may be generated under the same stiffness level.

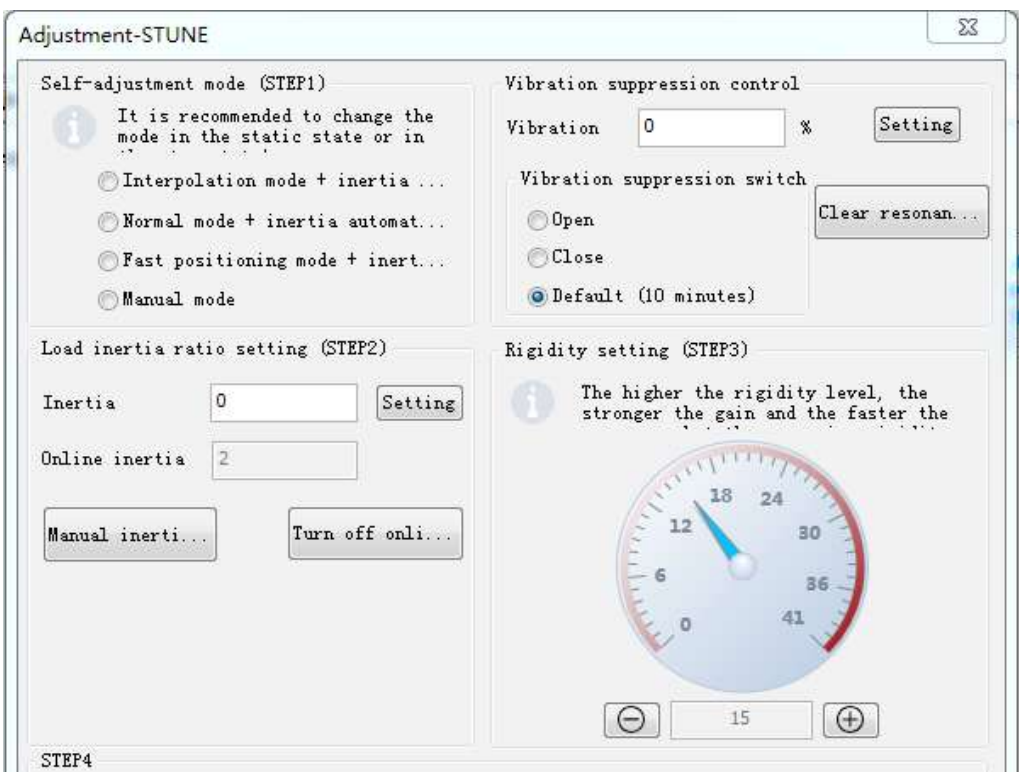

## **6.4.3 Precautions**

The value range of H09-01 (Stiffness level selection) is 0 to 41. The level 0 indicates the weakest stiffness and lowest gain and level 41 indicates the strongest stiffness and highest gain. The following table lists the stiffness levels for different load types.

Table 6-2 Application range of different stiffness levels (for reference only)

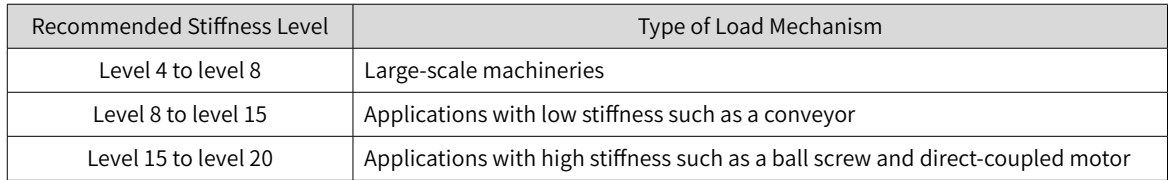

The servo drive supports five gain auto-tuning modes.

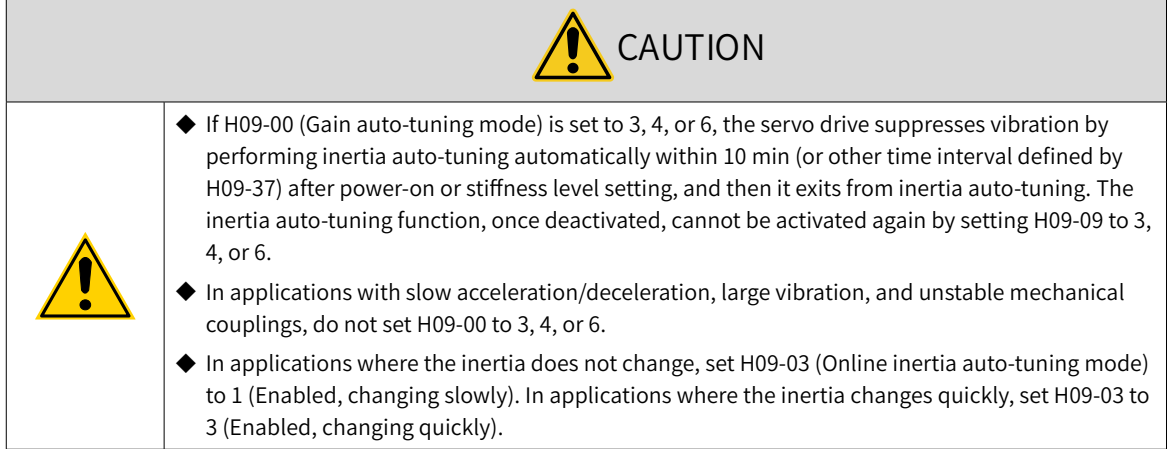

■ Standard stiffness level mode (H09-00 = 1)

The values of the 1st group of gain parameters (H08-00 to H08-02, H07-05) are updated automatically according to the stiffness level defined by H09-01 and saved into the corresponding parameters.

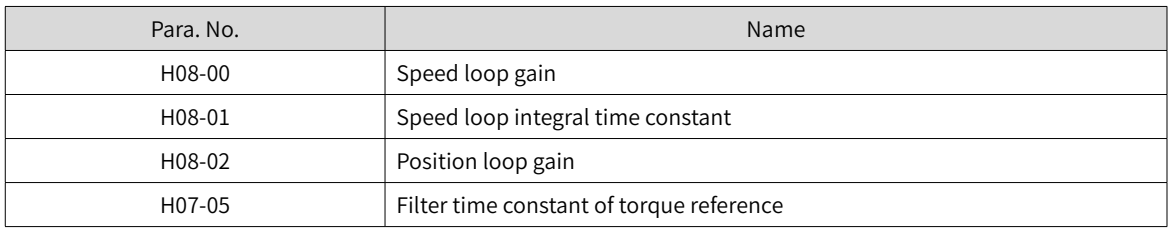

Table 6-3 Parameters updated automatically in the standard stiffness level mode

■ Positioning mode (H09-00 = 2)

On the basis of Table 6-3, the 2nd group of gain parameters (H08-03 to H08-05, H07-06) are also updated automatically according to the stiffness level defined by H09-01 and saved into the corresponding parameters. In addition, the stiffness level of the position loop gain in the 2nd group of gain parameters is higher than that in the 1st group of gain parameters by one level.

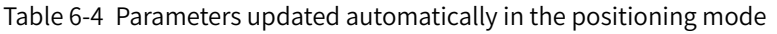

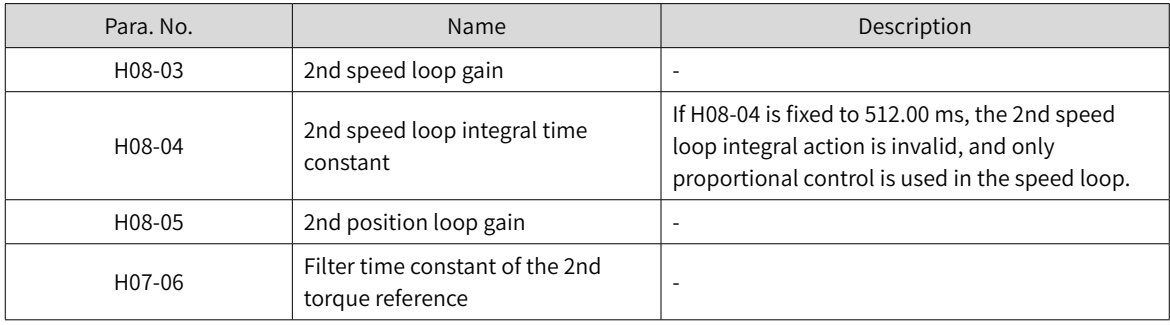

Parameters related to speed feedforward are fixed to certain setpoints.

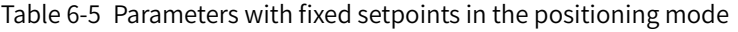

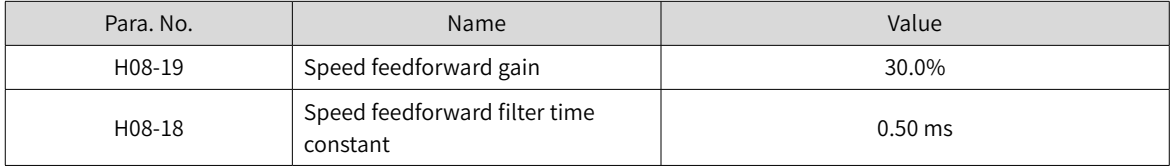

Parameters related to gain switchover are fixed to certain setpoints.

Gain switchover is enabled automatically in the positioning mode.

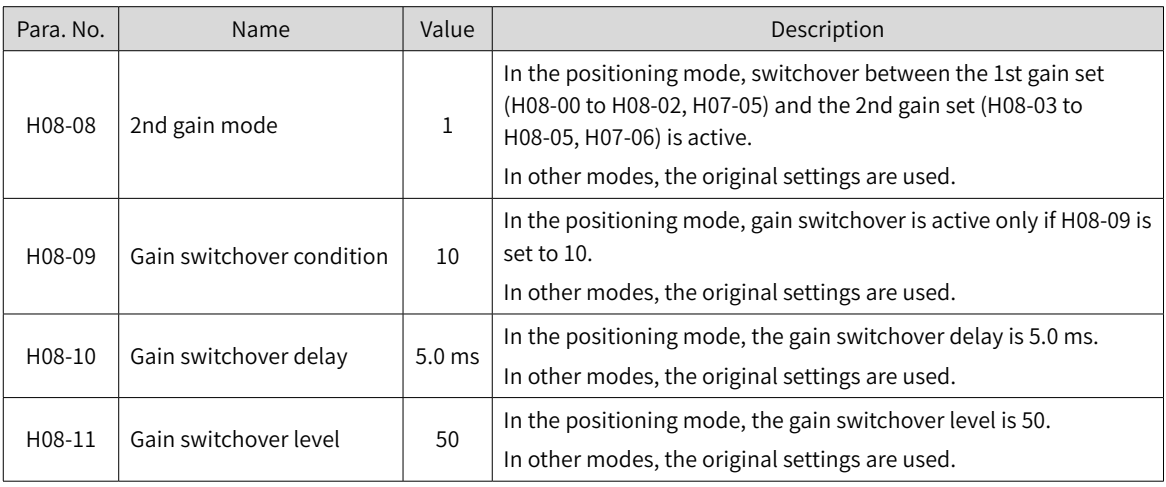

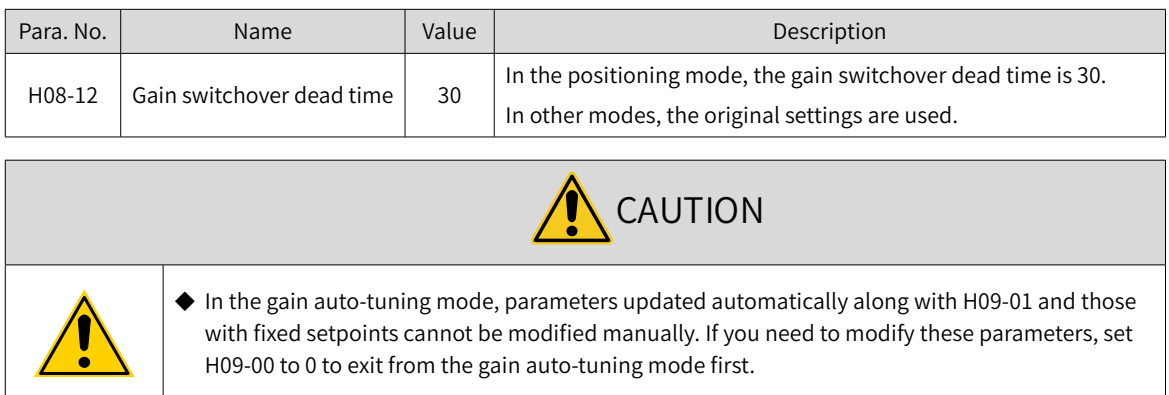

# **6.4.4 Resonance Suppression Parameters**

When the H09-00 is set to 3, 4, or 6, automatic resonance suppression will be applied automatically.

When the load changes or the mechanical structure is re-installed, the system resonance frequency changes accordingly. Set H09-58 to "Enable" and turn on the STune mode after clearing resonance suppression parameters.

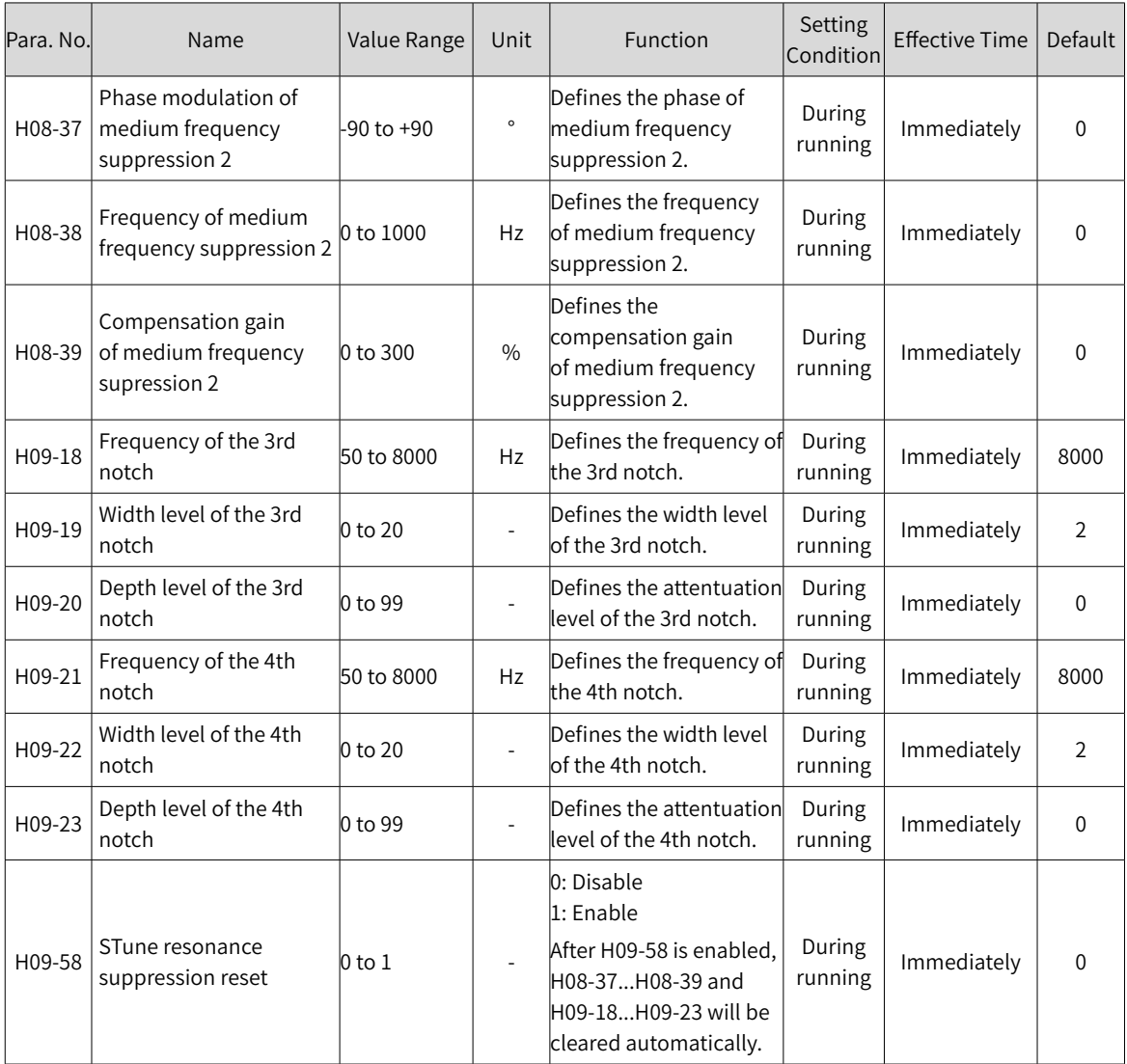

## **6.4.5 Solutions to Common Faults**

## ■ ER661: Gain too low

When the torque ripple detected by the servo drive exceeds the setpoint of H09-11 and becomes uncontrollable, the stiffness level will be reduced automatically until reaching level 10 where ER661 is reported.

- 1) For uncontrollable vibration, enable vibration suppression manually.
- 2) For current fluctuation, check whether the current of the machine fluctuates regulary.

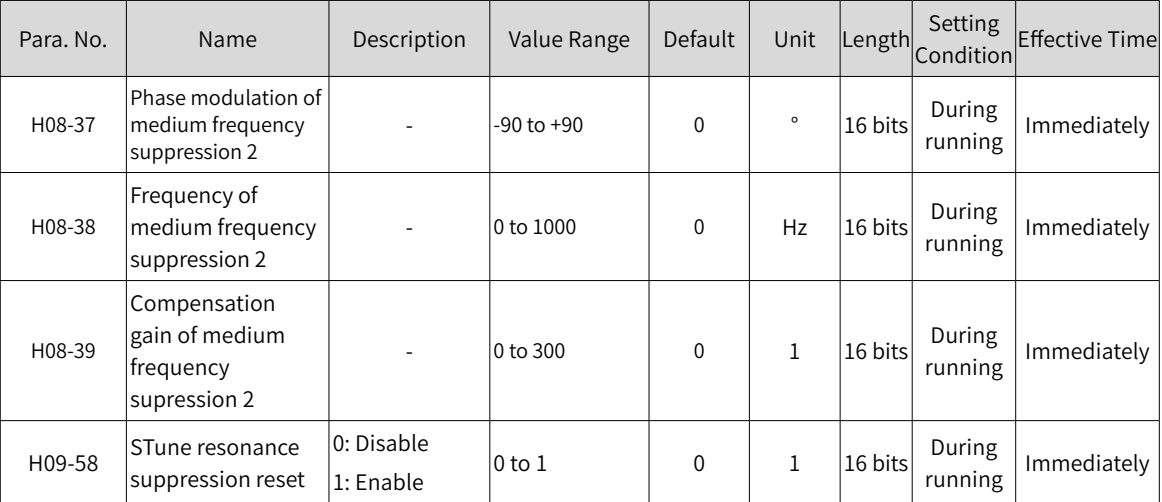

# **6.5 Manual Gain Tuning**

## **6.5.1 Basic Parameters**

When gain auto-tuning cannot fulfill the application needs, perform manual gain tuning.

The servo system provides three control loops, which are position loop, speed loop, and current loop from external to internal. The basic control diagram is shown in the following figure.

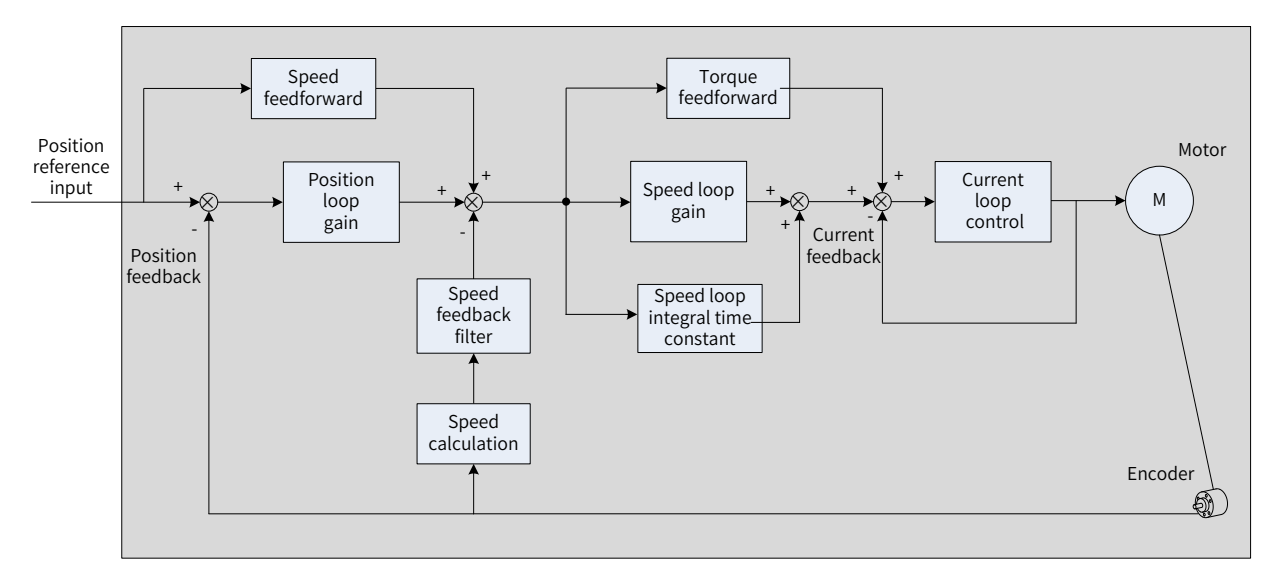

#### Figure 6-5 Basic control diagram

The response level of the inner loop must be higher than that of the outer loop. Otherwise, the system may become unstable.

The default gain of the current loop is already set with the highest level of response, avoiding the need for adjustment. It is only needed to adjust the position loop gain, speed loop gain and other auxiliary gains. When executing gain tuning in the position control mode, increase the speed loop gain as well after increasing the position loop gain, and ensure the response level of the position loop is lower than that of the speed loop to keep the system stable.

The following table shows how to adjust the basic gain parameters.

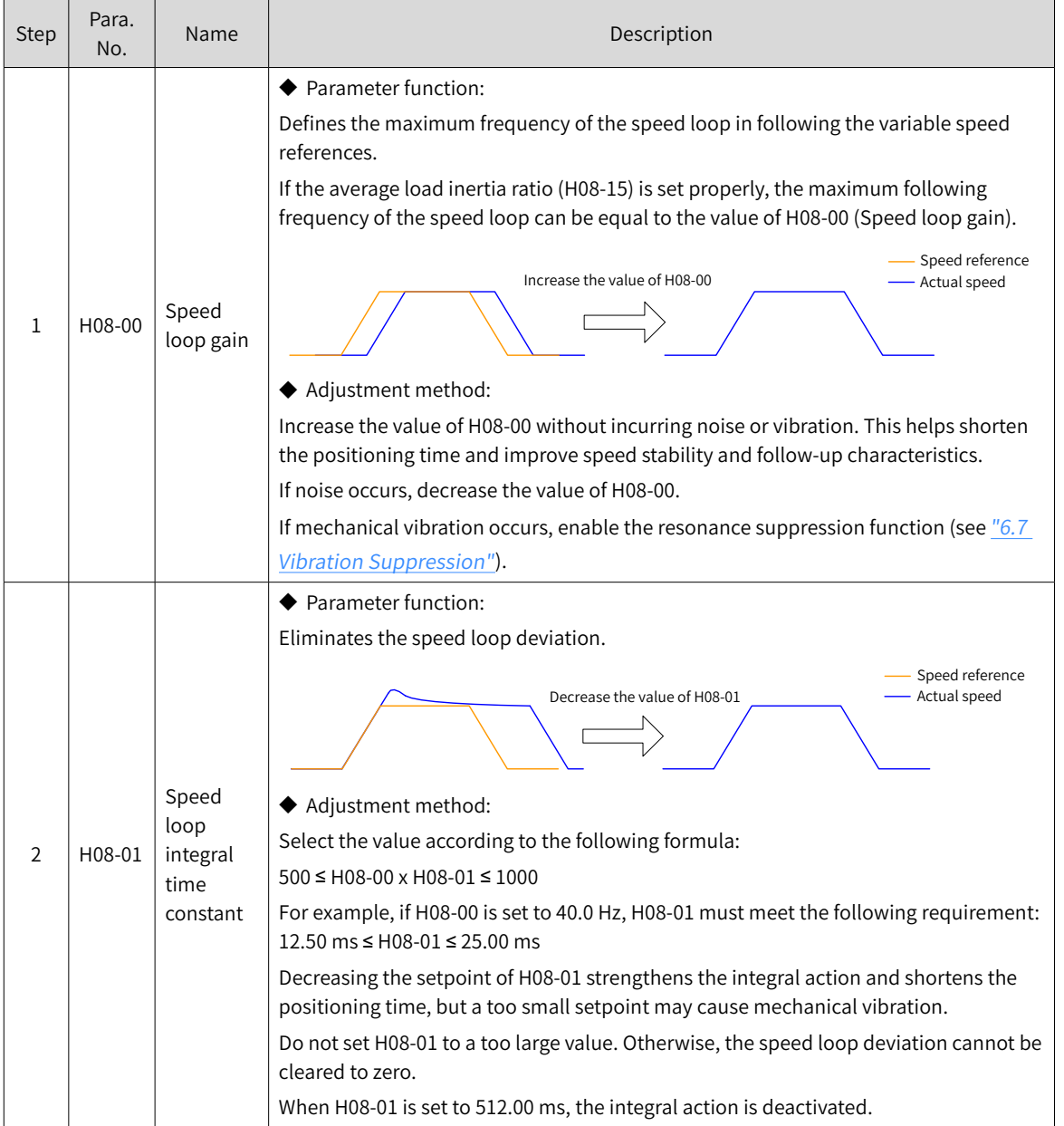

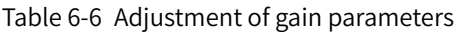

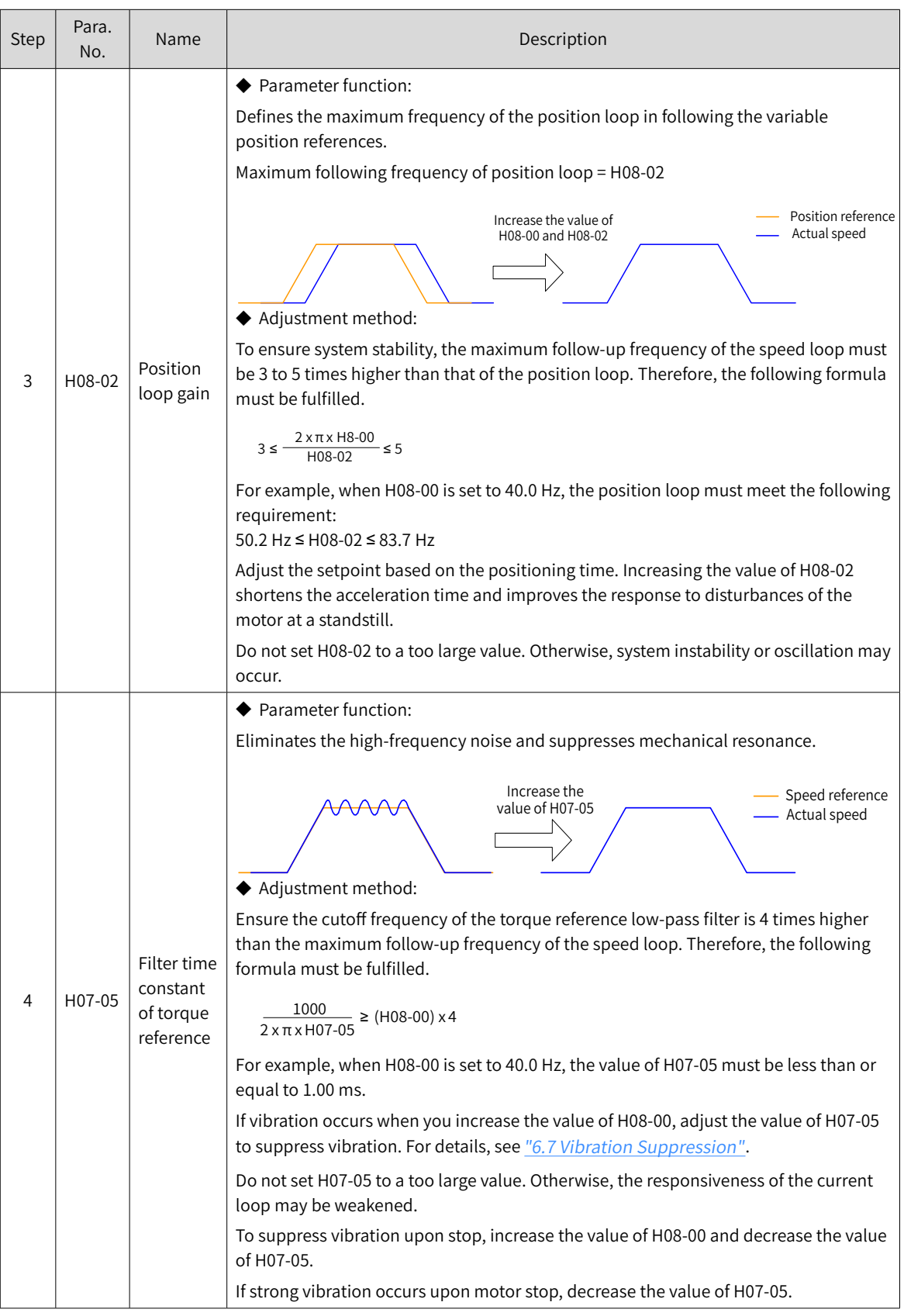

## ☆ Related parameters

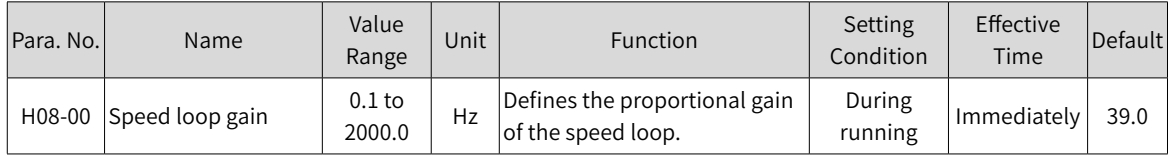

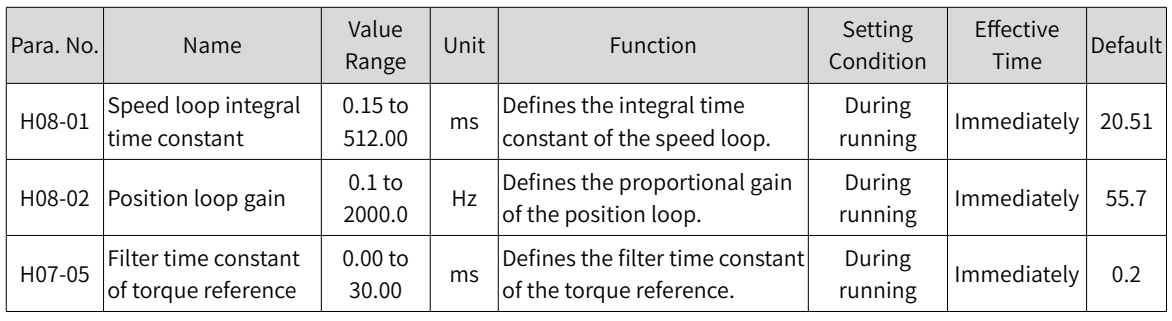

## **6.5.2 Gain Switchover**

Gain switchover, which is available only in position control and speed control, can be triggered by the internal status of the servo drive or by an external DI. The following operations can be achieved through gain switchover.

- Switching to the lower gain when the motor is at a standstill (servo ON) to suppress vibration
- Switching to the higher gain when the motor is at a standstill to shorten the positioning time
- Switching to the higher gain when the motor is running to achieve better command tracking performance
- Switching between different gain settings through an external signal to fit different conditions of the load devices

## $1$  **H08-08 = 0**

The first group of gain parameters (H08-00 to H08-02, H07-05) are used, but proportional/proportional integral control can be switched through DI function 3 (FunIN.3: GAIN\_SEL, gain switchover) in the speed loop.

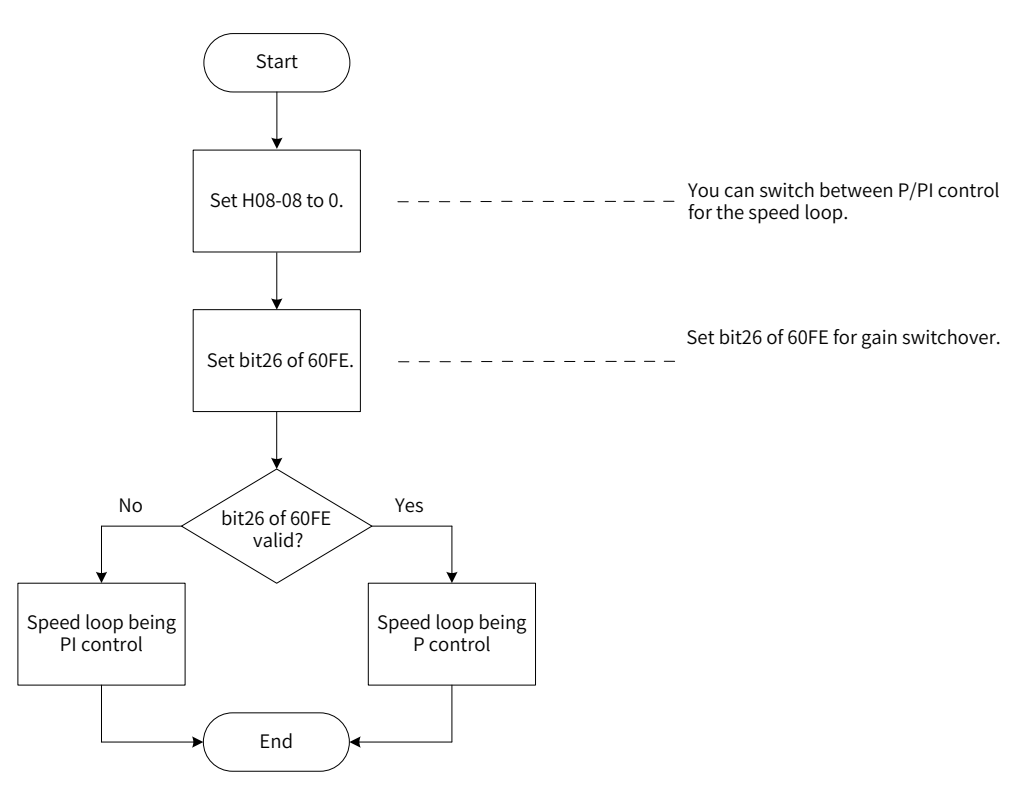

Figure 6-6 Gain switchover flowchart (H08-08 = 0)

## **2 H08-08 = 1**

Switchover between 1st group of gain parameters (H08-00 to H08-02, H07-05) and 2nd group of gain parameters (H08-03 to H08-05, H07-06) is activated based on the setting of H08-09 (Gain switchover condition).

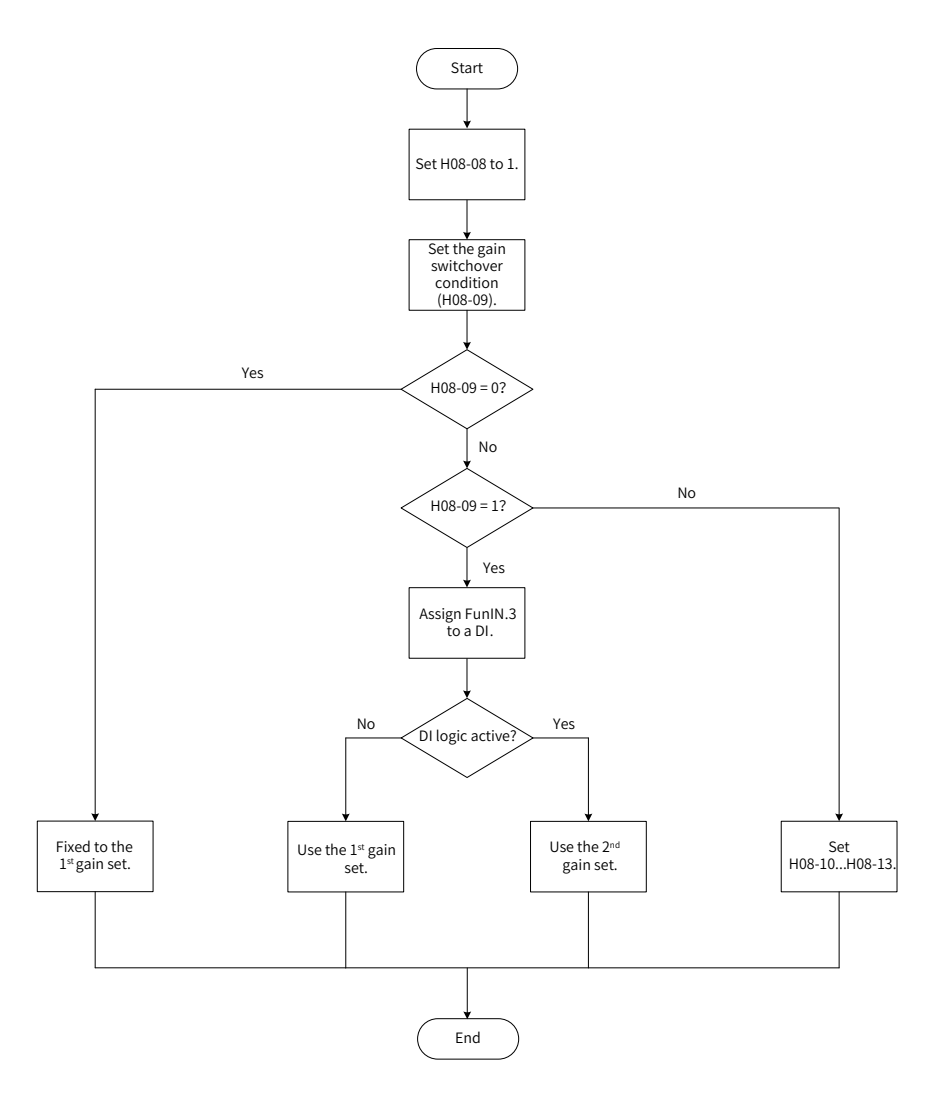

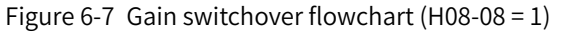

There are 11 conditions for gain switchover. The following table describes diagrams and related parameters of different conditions.

Table 6-7 Conditions for gain switchover

| <b>Gain Switchover Condition</b> |                              |                                                                                                    | <b>Related Parameters</b> |                                           |                                               |
|----------------------------------|------------------------------|----------------------------------------------------------------------------------------------------|---------------------------|-------------------------------------------|-----------------------------------------------|
| H08-09                           | Condition                    | Diagram                                                                                                    | Delay<br>$(H08-10)$       | Gain<br>switchover<br>level<br>$(H08-11)$ | Gain<br>switchover<br>dead time<br>$(H08-12)$ |
| $\mathbf 0$                      | Fixed to the<br>1st gain set |                                                                                                    | Invalid                   | Invalid                                   | Invalid                                       |
| $\mathbf{1}$                     | Switched by<br>external DI   |                                                                                                    | Invalid                   | Invalid                                   | Invalid                                       |
| $\overline{2}$                   | Torque<br>reference          | Actual speed<br>Torque reference $\left \leftarrow\right $ Switchover delay $\left \leftarrow\right $ Switchover delay<br>Switchover level<br>Switchover level<br>1st<br>2nd<br>1st<br>2nd<br>1st | Valid                     | Valid (%)                                 | Valid (%)                                     |

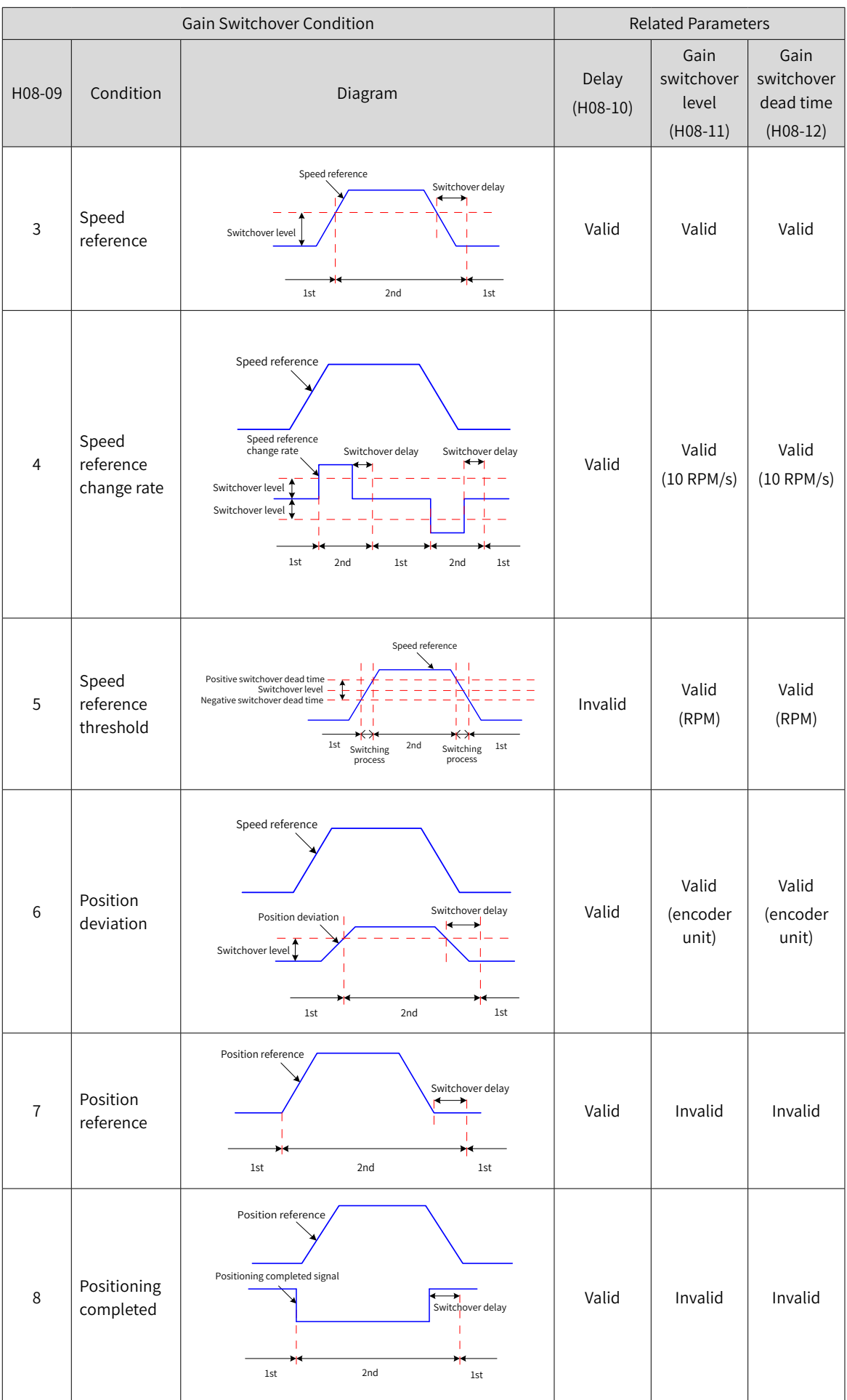

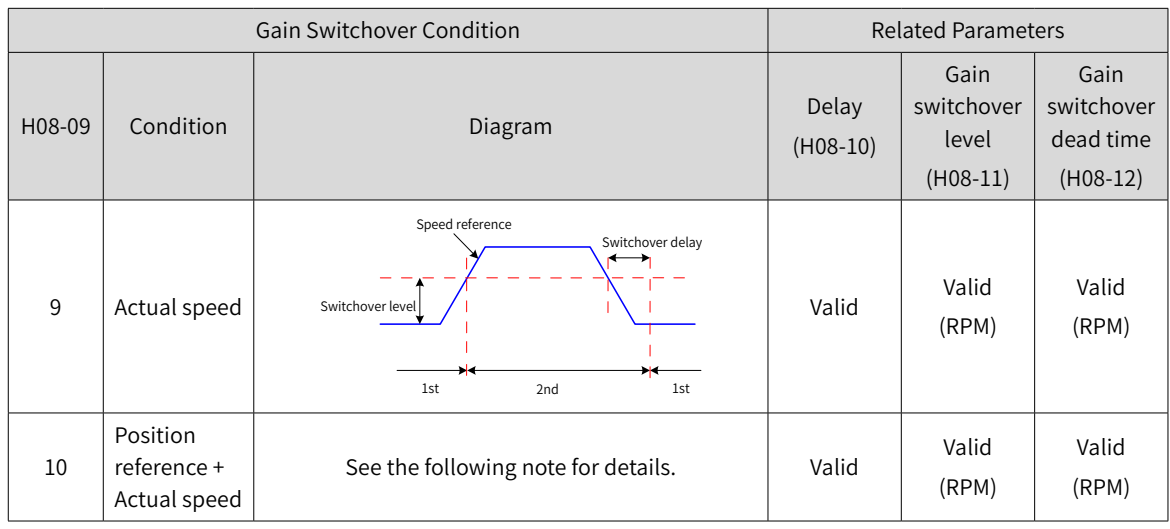

N **NOTE** 

H08-10 (Gain switchover delay) is valid only during switching from the 2nd gain set to the 1st gain set.

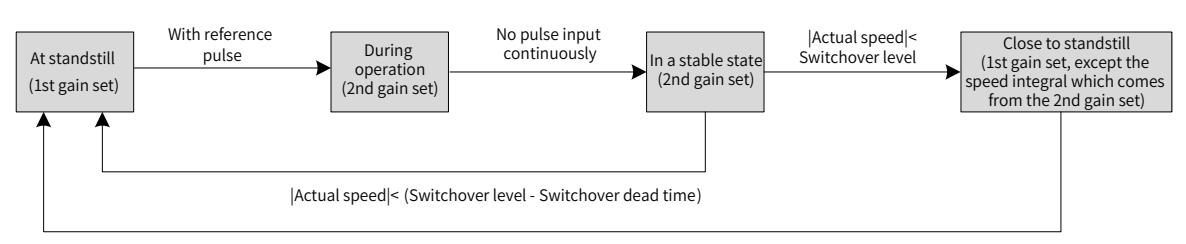

<sup>|</sup>Actual speed|< (Switchover level -Switchover dead time)

☆ Related parameters:

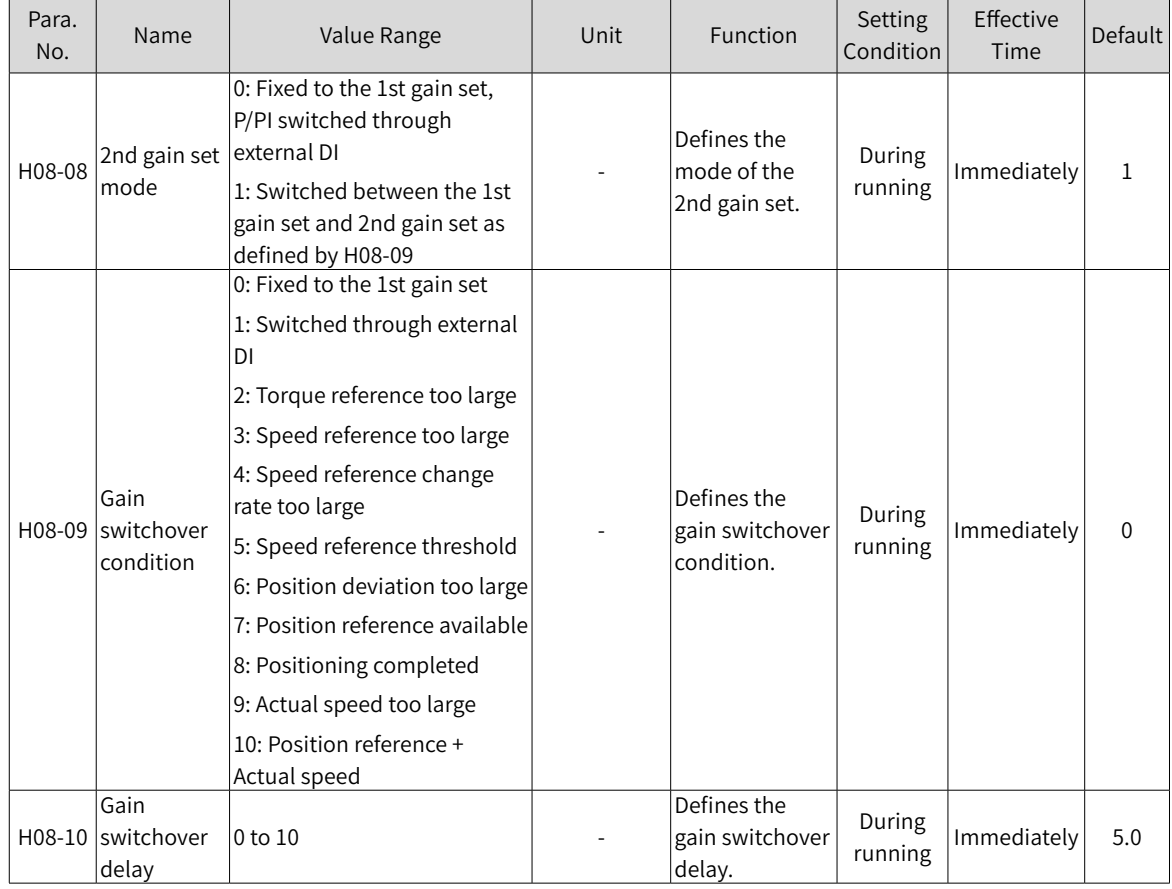
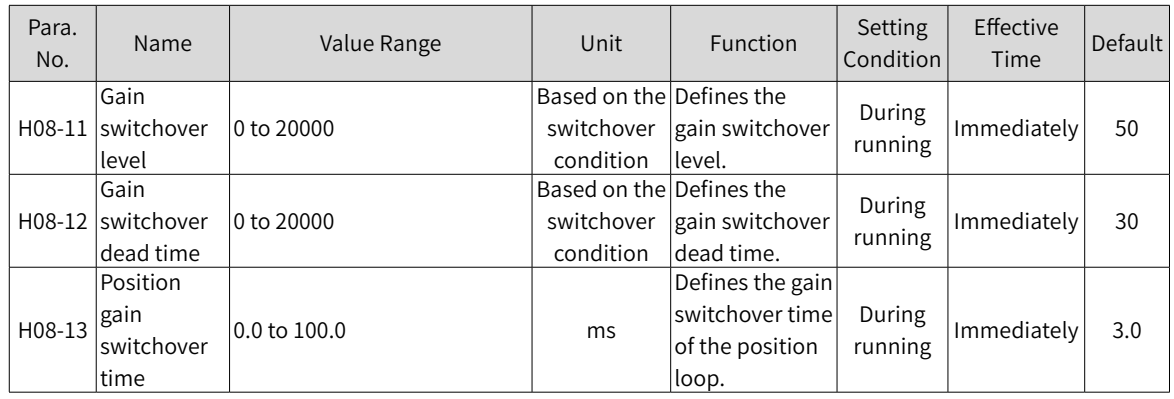

# **6.5.3 Position Reference Filter**

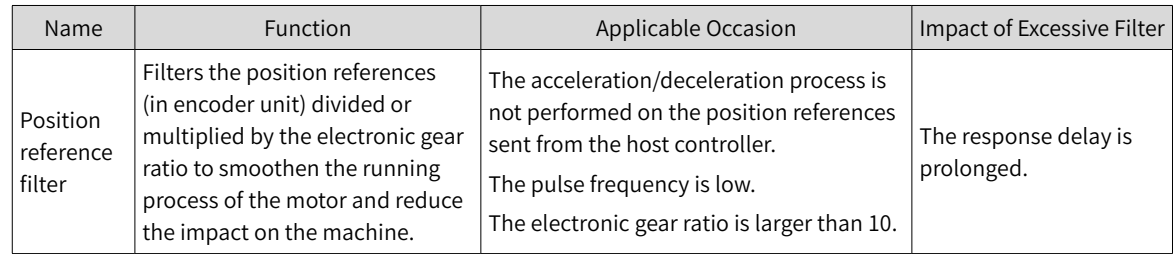

# <span id="page-180-0"></span>**6.5.4 Feedforward Gain**

#### **1 Speed Feedforward**

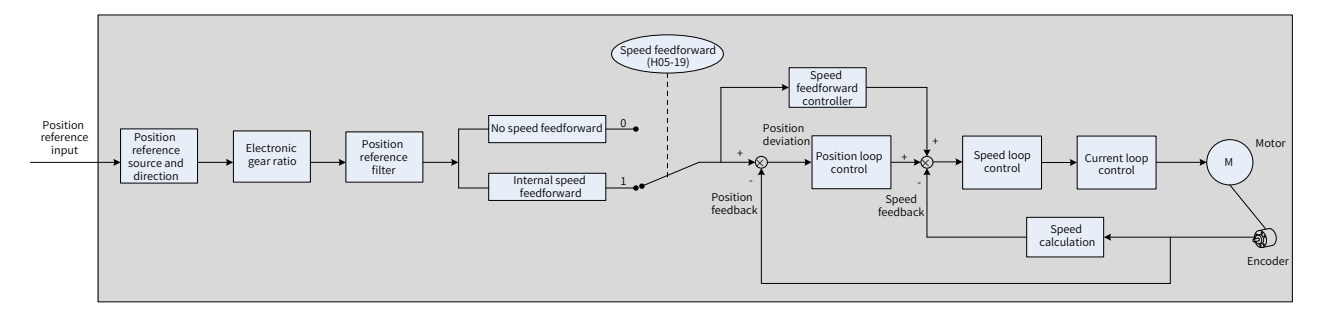

Figure 6-8 Operating process for speed feedforward control

Speed feedforward can be applied to the position control mode to improve speed reference responsiveness and reduce the position deviation during operation at a constant speed.

Operating procedure for speed feedforward:

1) Setting the speed feedforward signal source

Set H05-19 to a non-zero value to enable the speed feedforward function. The corresponding signal source will be selected as well.

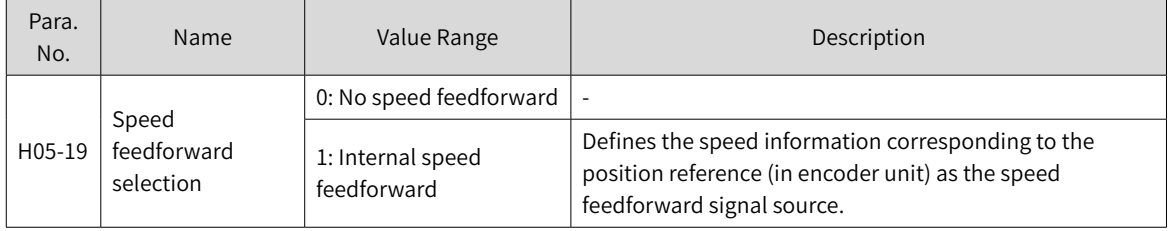

2) Setting the speed feedforward parameters (including H08-18 and H08-19)

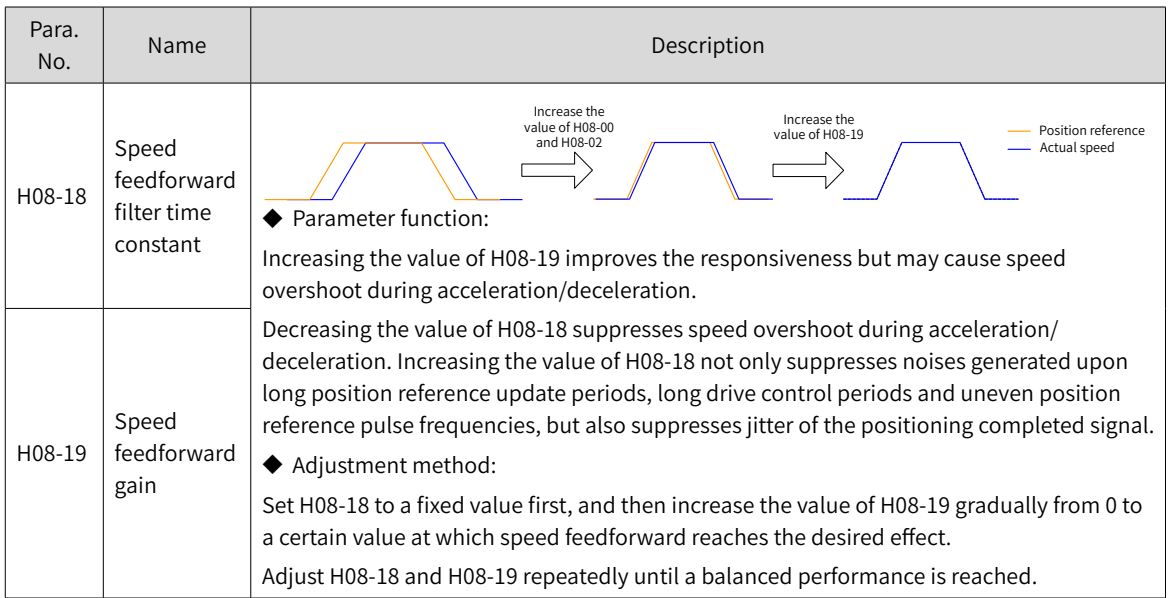

#### **2 Zero phase control**

Zero phase control is used to compensate for the position deviation generated upon delay of position reference startup, reducing the position deviation upon start/stop of the position control mode.

The loop calculation model is shown in the following figure.

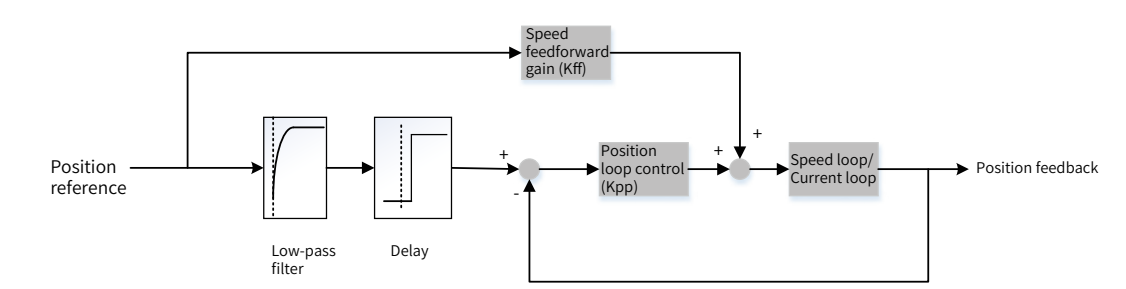

#### ■ Setting parameters related to zero phase

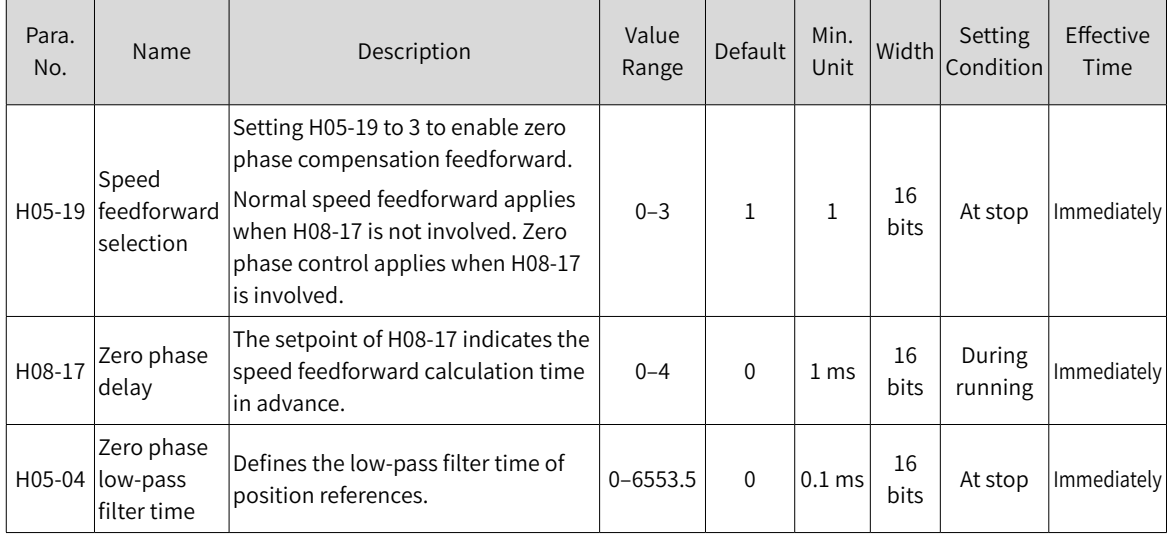

#### **3 Torque feedforward**

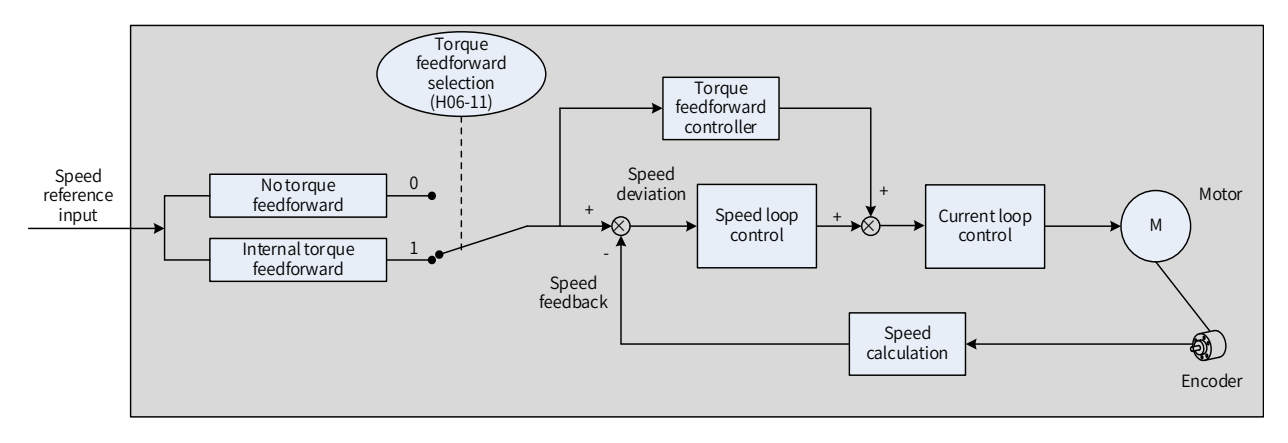

Figure 6-9 Operating process for torque feedforward control

Torque feedforward can be applied to the position control mode to improve torque reference responsiveness and reduce the position deviation during acceleration/deceleration at a constant speed. Torque feedforward can also be applied to the speed control mode to improve torque reference responsiveness and reduce the speed deviation during operation at a constant speed.

Operating procedure for torque feedforward:

1) Setting the torque feedforward signal source

Set H06-11 to 1 to enable the torque feedforward function. The corresponding signal source will be selected as well.

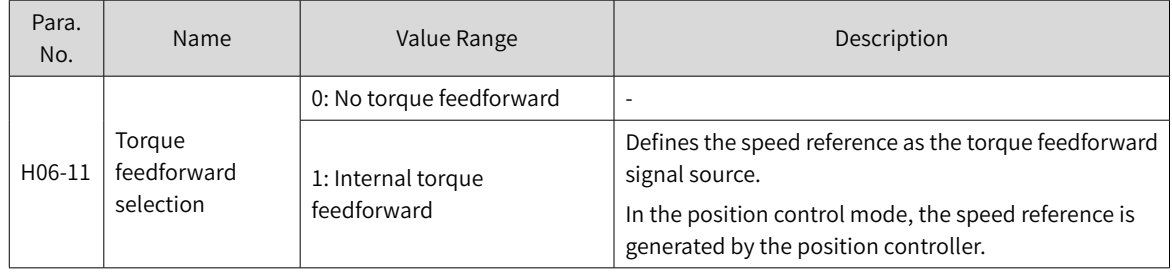

#### 2) Setting torque feedforward parameters

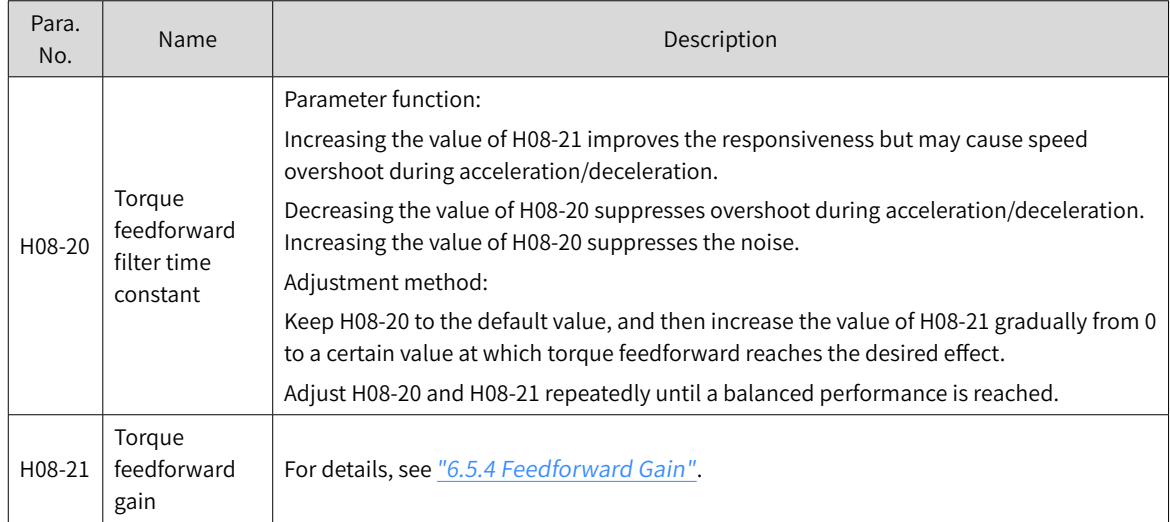

# **6.5.5 Pseudo Derivative Feedback and Feedforward Control**

In the non-torque control mode, pseudo derivative feedback and feedforward (PDFF) control can be used to adjust the speed loop control method.

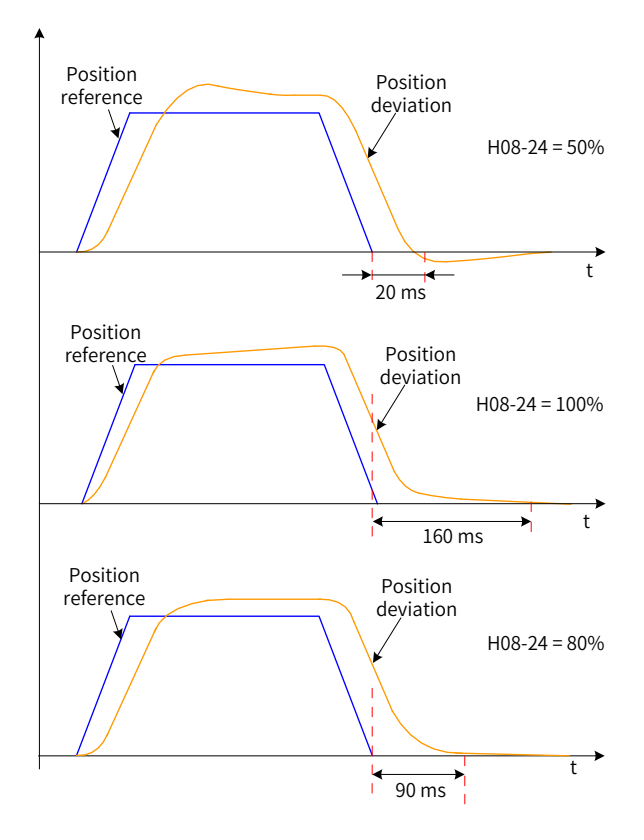

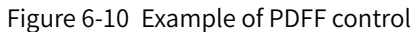

Through adjusting the speed loop control method, PDFF control enhances the anti-disturbance capacity of the speed loop and improves the performance in following speed references.

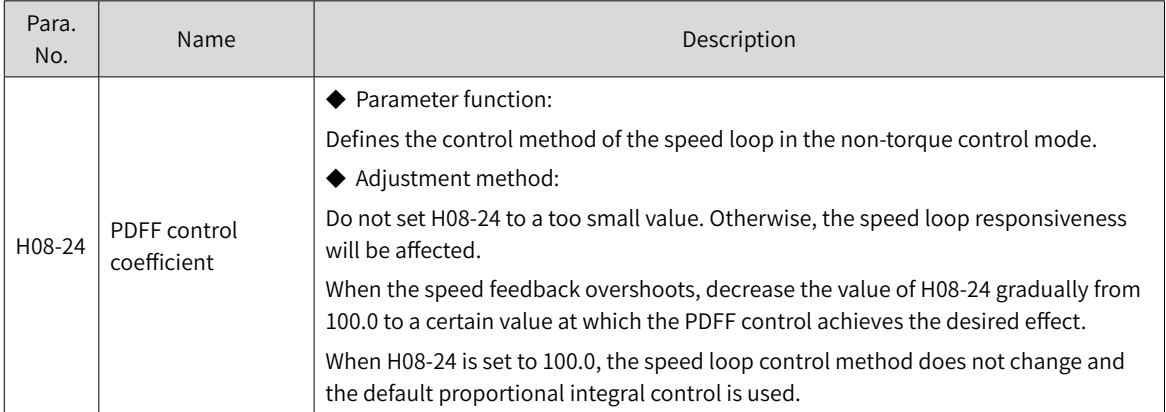

## **6.5.6 Torque Disturbance Observation**

This function is intended to be used in the non-torque control mode.

#### **1 Disturbance observer 1**

The disturbance observer is used to observe external disturbances. Disturbances within the frequency range can be observed and suppressed through the cutoff frequency and compensation settings.

The following figure depicts the control block diagram, showing the location of the disturbance observer 1 in the control structure.

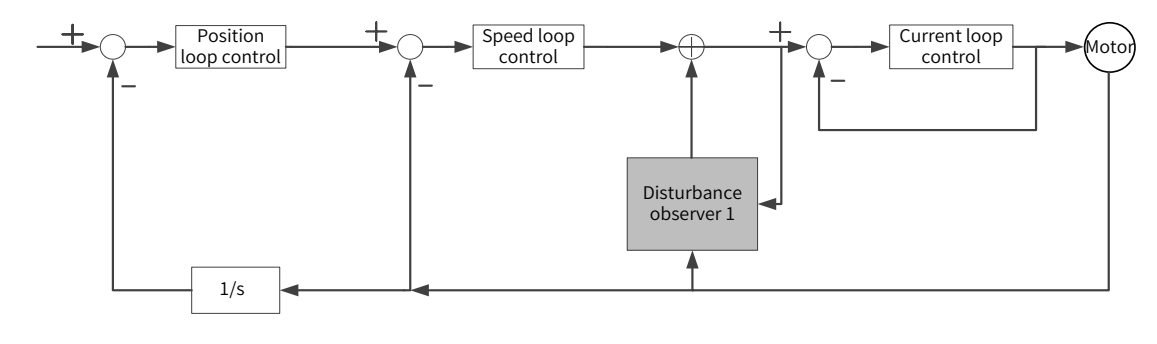

◆ 1/s: Integral element

**NOTE** 

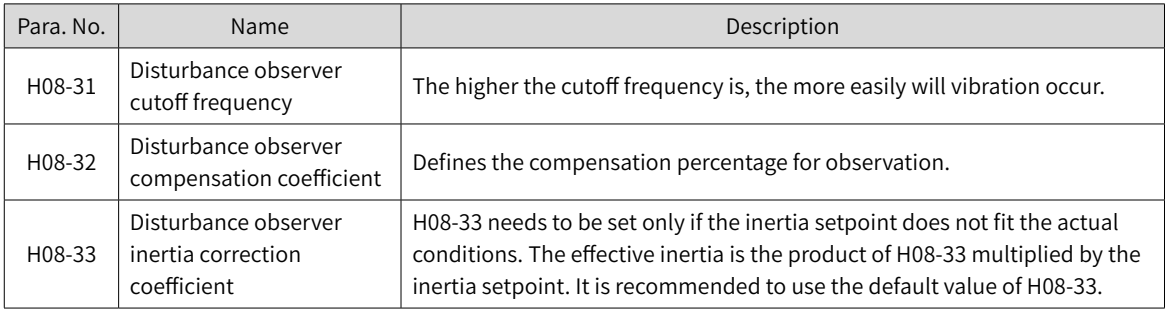

#### ☆ Related parameters

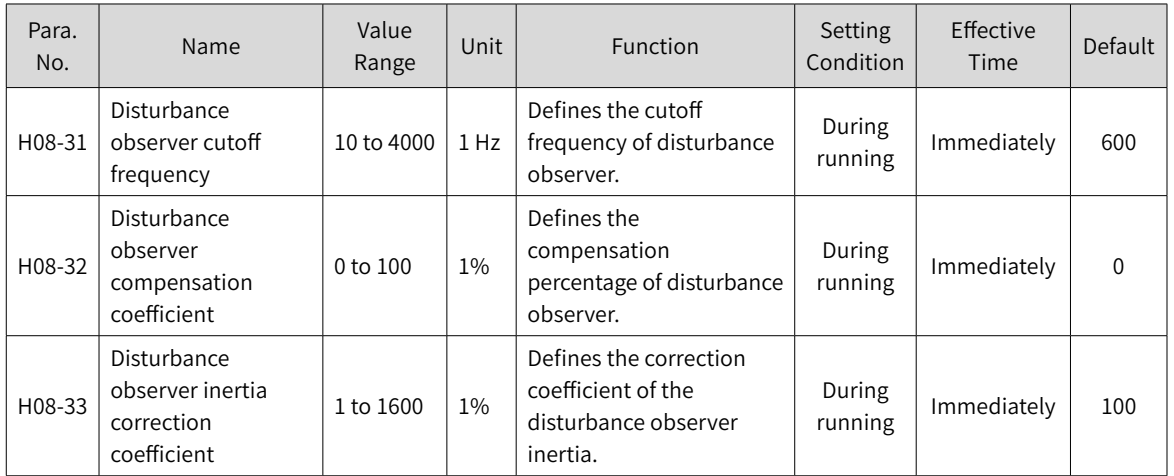

#### **6.5.7 Speed Observer**

The speed observer is intended to be used in applications with slight load/inertia changes. It facilitates quick positioning through improving the responsiveness and filtering high frequencies, shortening the positioning time and improving the gain without incurring high-frequency vibration.

The block diagram for the speed observer is as follows.

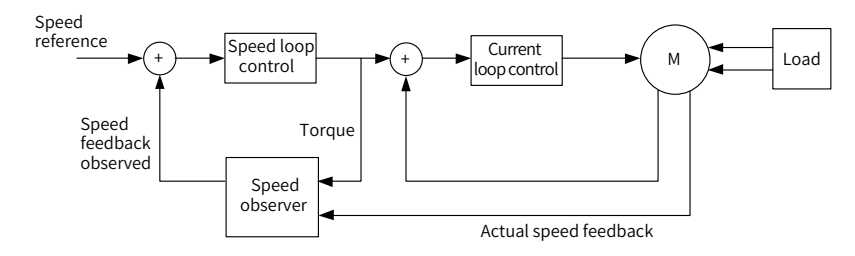

#### **1 Commissioning procedure**

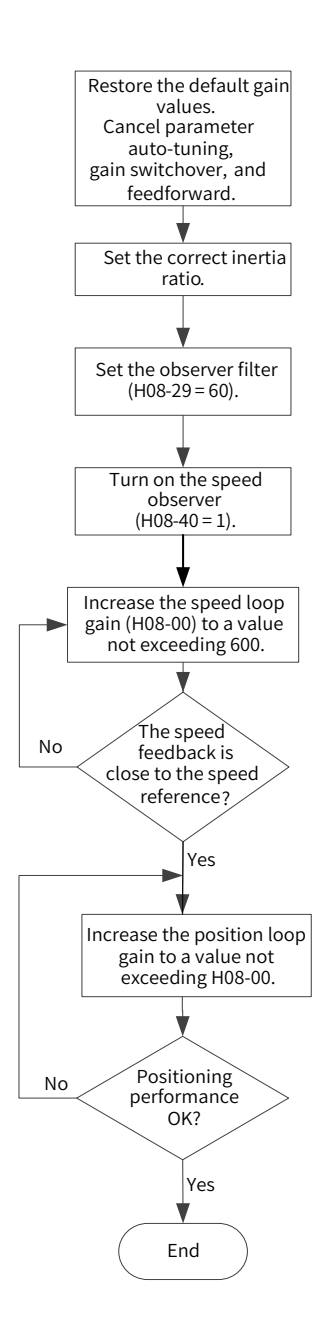

#### **2 Related parameters:**

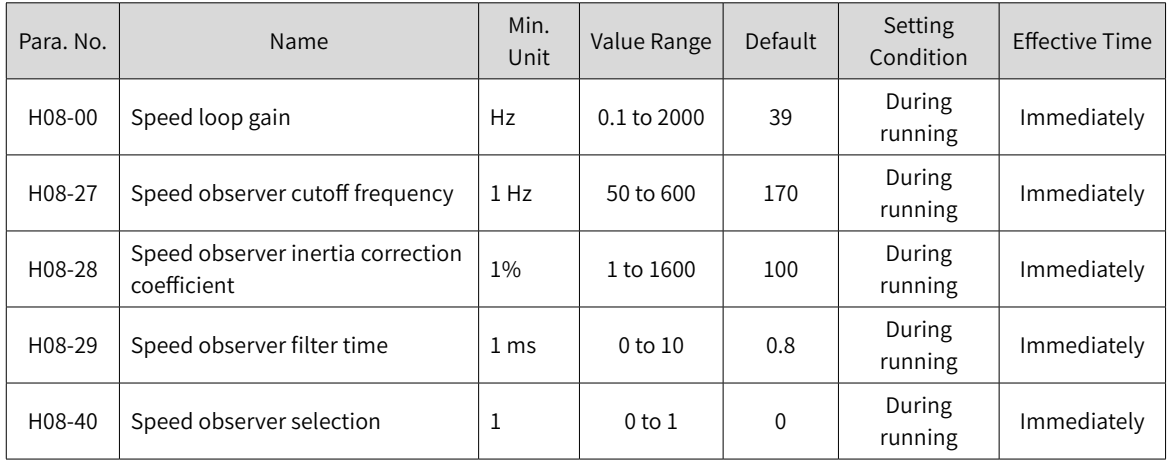

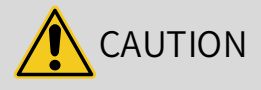

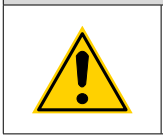

◆ Before using the speed observer, set H08-15 (Load inertia ratio) to a proper value or perform inertia auto-tuning. A wrong inertia ratio will cause vibration.

◆ Setting H08-27, H08-28, or H08-29 to a too small or too large value will cause motor vibration.

## **6.5.8 Model Tracking Function**

The model tracking function, which is only available in the position control mode, can be used to improve the responsiveness and shorten the positioning time.

Parameters used by model tracking are normally set automatically through ITune or ETune along with the gain parameters. However, manual tuning is needed in the following situations:

- The auto-tuned values cannot fulfill the application needs.
- Improving the responsiveness takes priority over the auto-tuned values.
- Customized parameters for the gain or model tracking function are needed.

The block diagram for model tracking function is as follows.

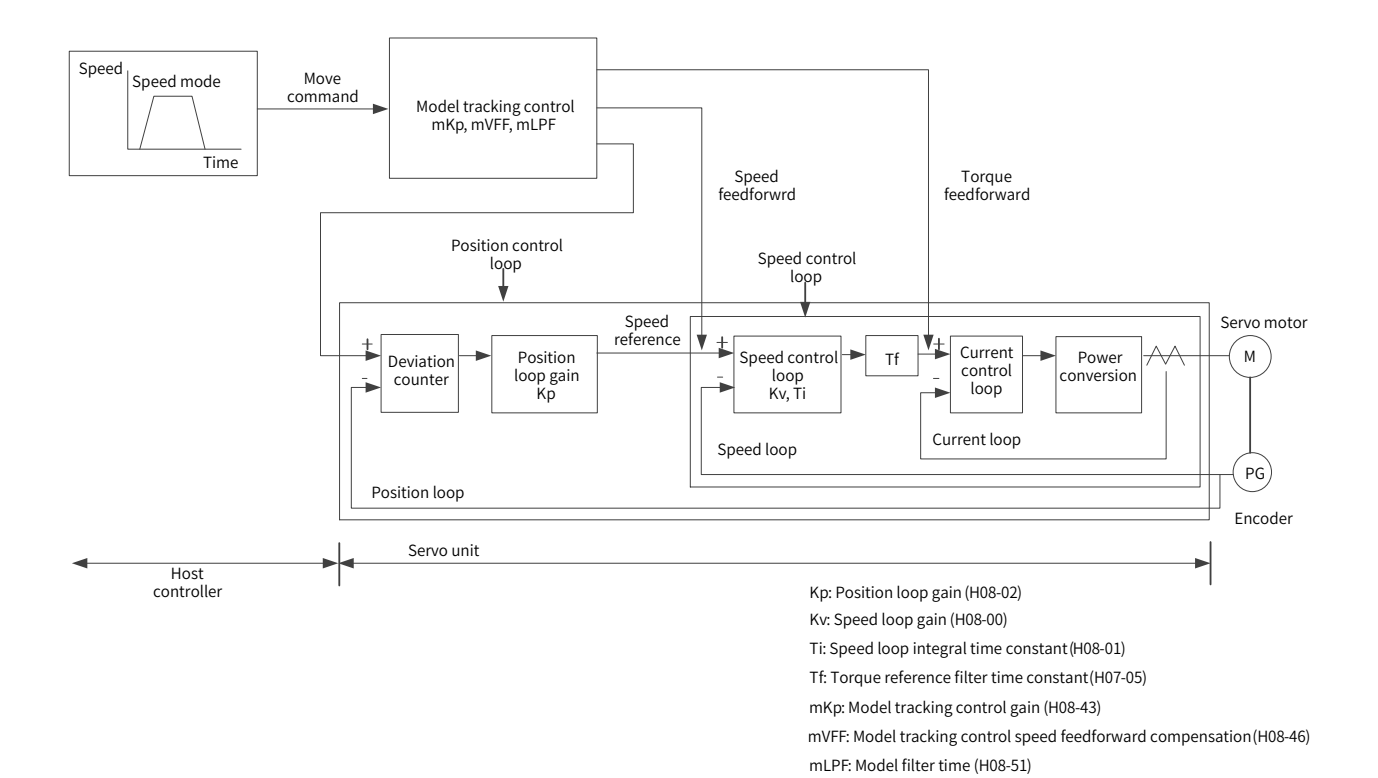

-187-

#### **1 Commissioning procedure**

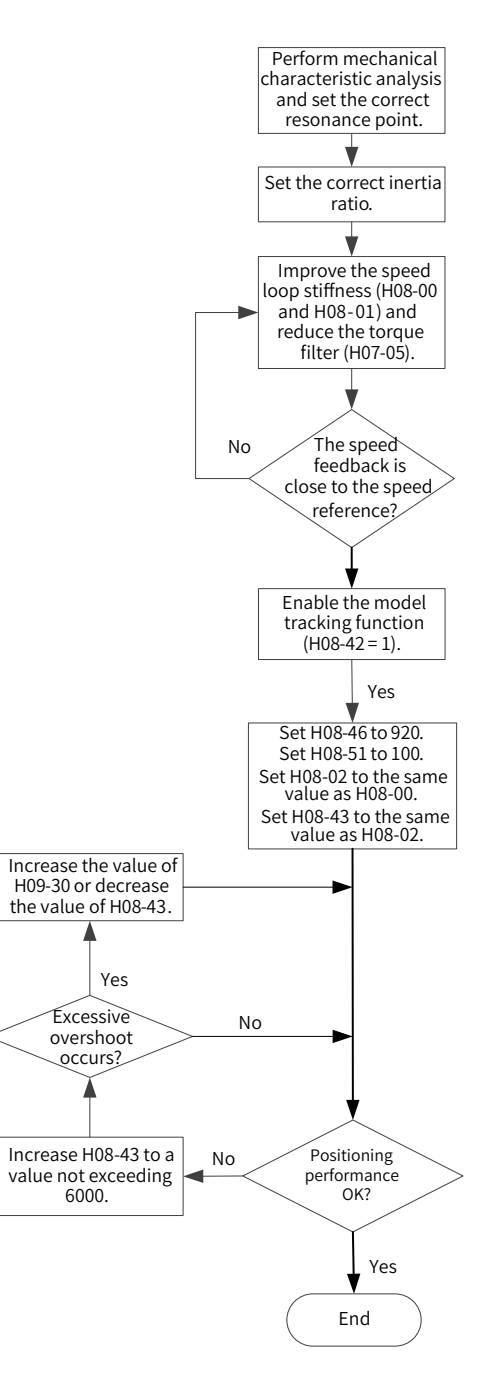

#### **2 Related parameters**

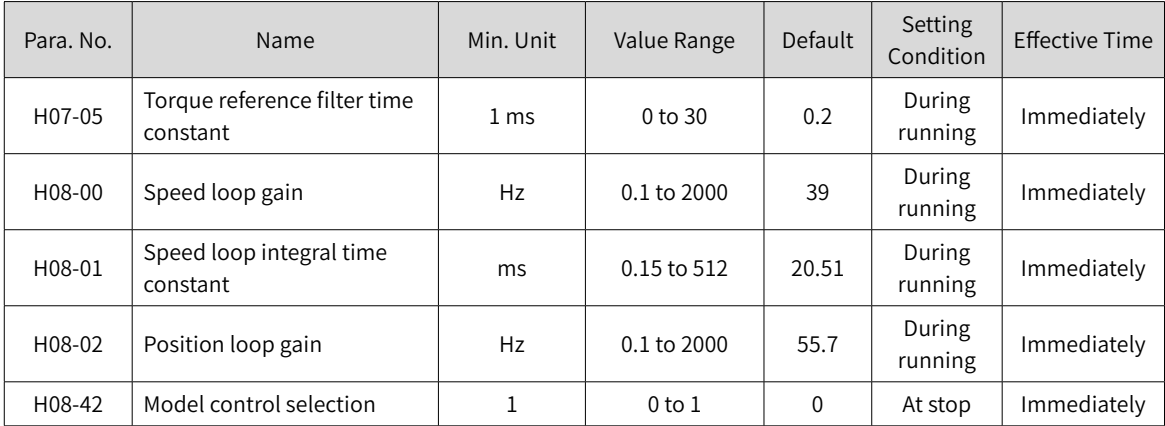

-188-

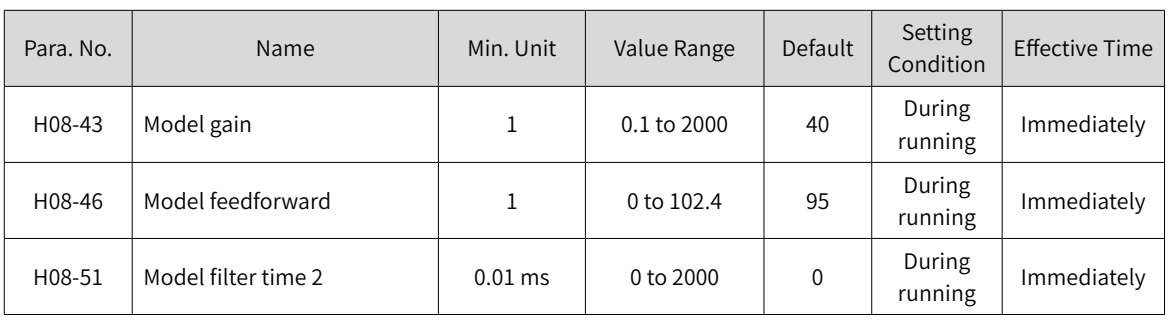

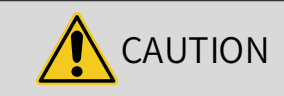

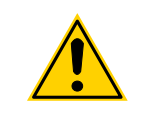

Ensure the inertia is set correctly. If the inertia deviates greatly from the actual condition, motor vibration will occur.

# **6.5.9 Friction Compensation**

Friction compensation is used to reduce the impact of the friction on the mechanical transmission. Use different positive/negative compensation values according to the running direction.

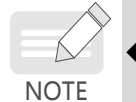

 $\blacktriangleright$  Friction compensation is valid only in the position control mode.

#### ☆ Related parameters

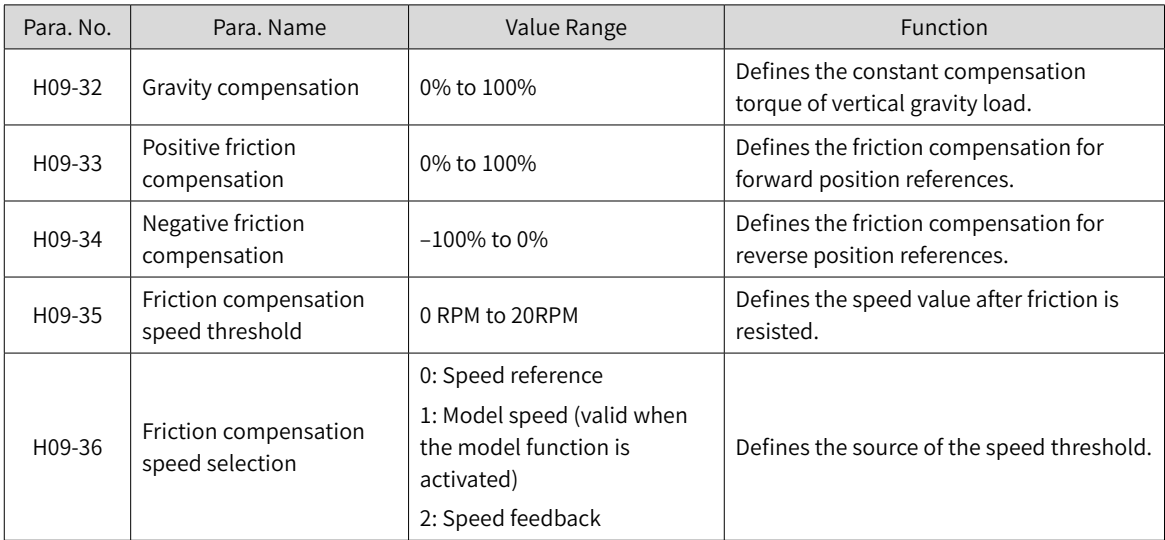

The diagram for friction compensation is as follows.

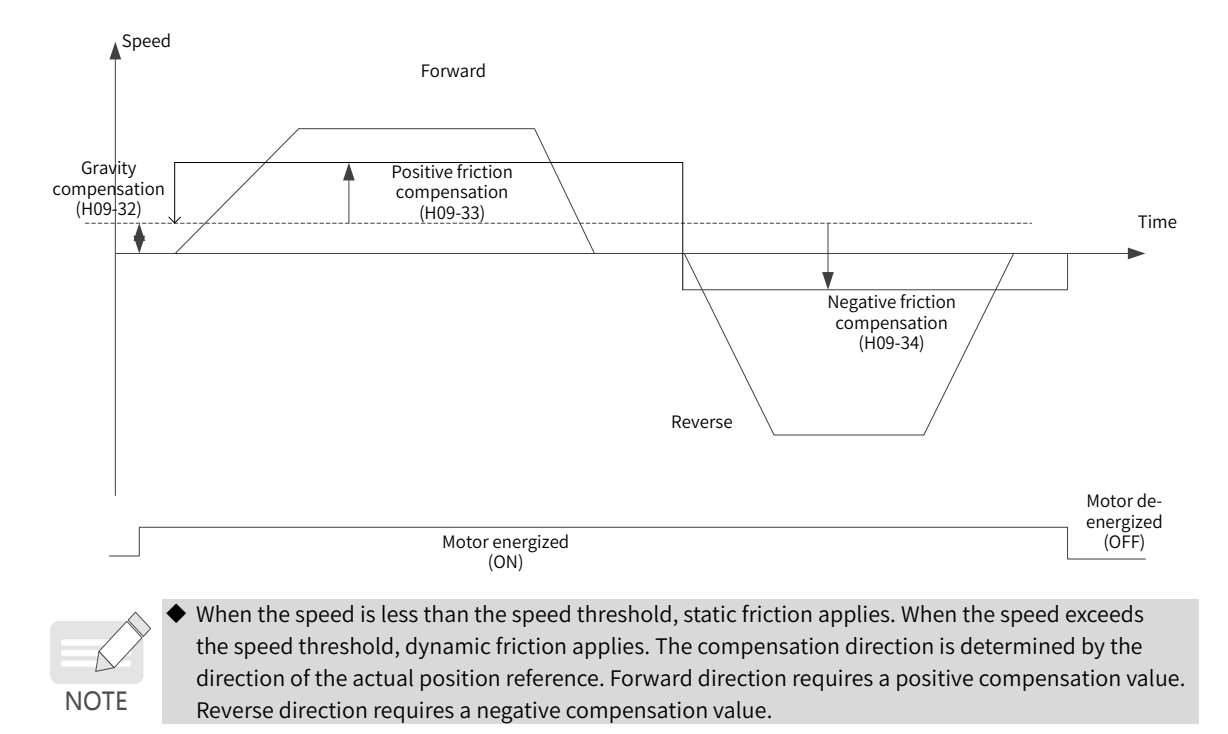

# **6.6 Parameter Adjustment in Different Control Modes**

Perform parameter adjustment in the following sequence: "Inertia auto-tuning"=> "Gain auto-tuning" => "Manual gain tuning".

## <span id="page-190-0"></span>**6.6.1 Parameter Adjustment in the Position Control Mode**

- 1) Obtain the value of H08-15 (Load inertia ratio) through inertia auto-tuning.
- 2) Gain parameters in the position control mode are listed in the following tables.
- 1st gain set

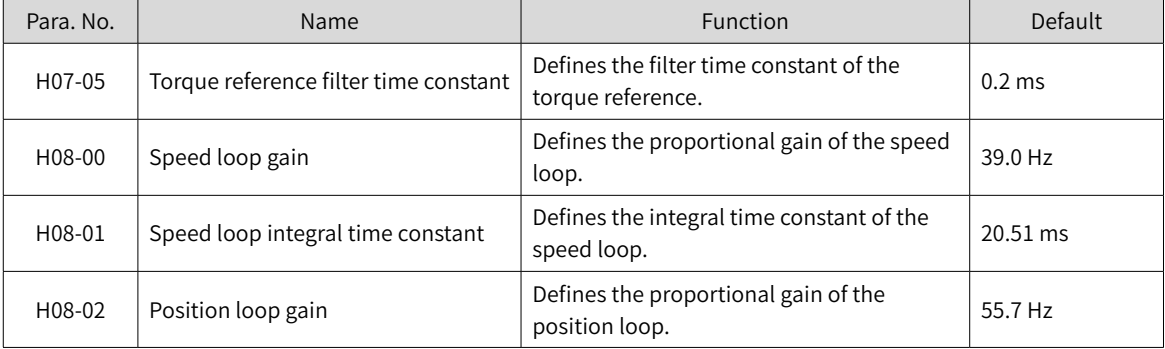

#### ■ 2nd gain set

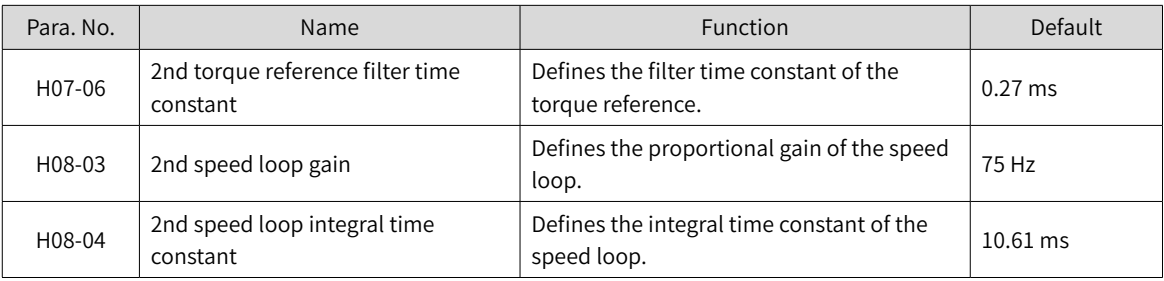

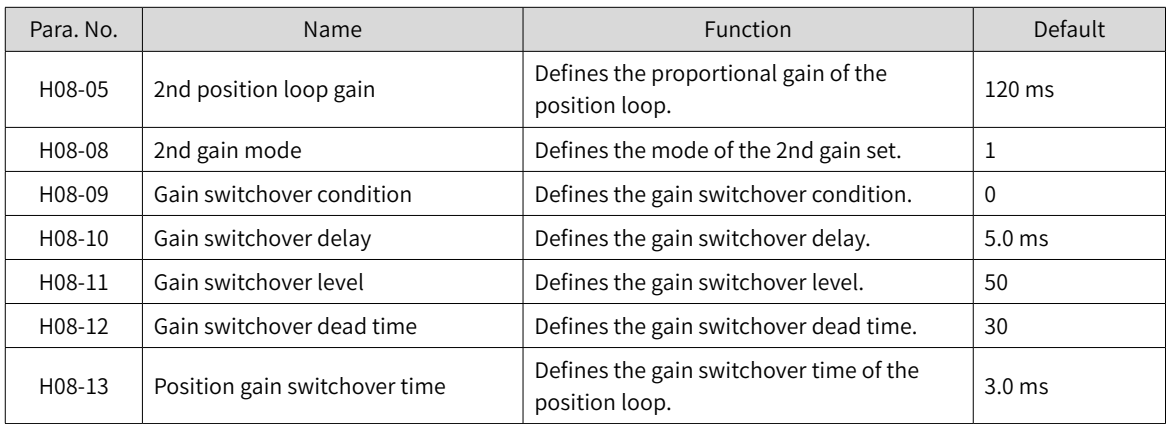

#### ■ Common gains

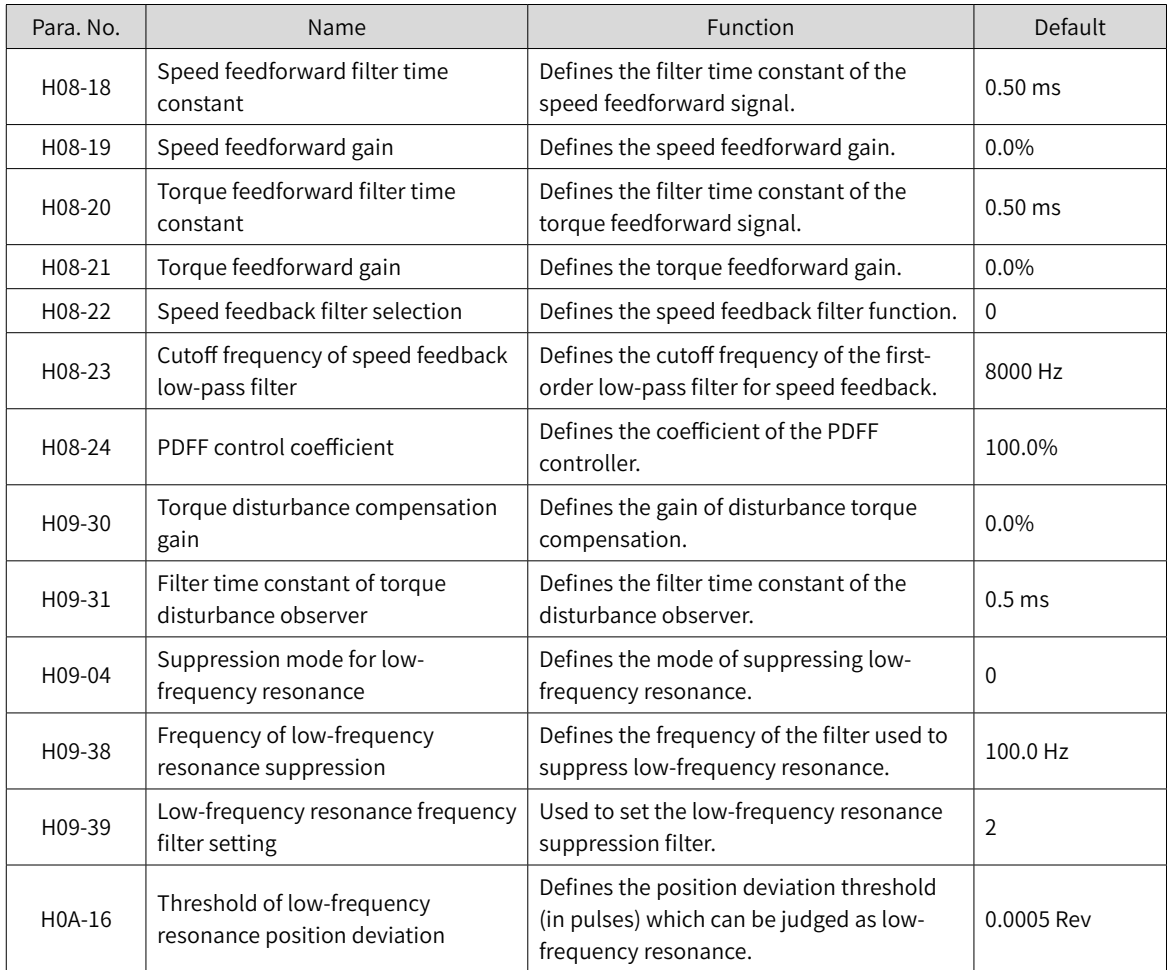

3) Perform gain auto-tuning to obtain the initial values of the 1st gain set (or 2nd gain set) and common gains.

■ Adjust the following gain parameters manually.

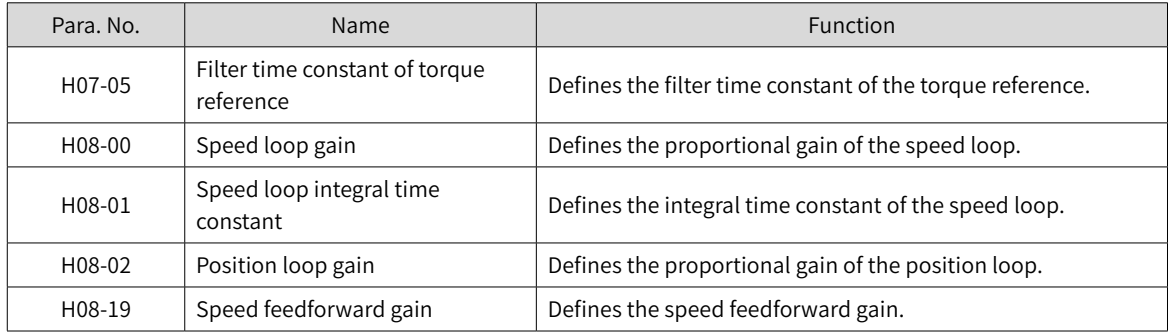

# **6.6.2 Parameter Adjustment in the Speed Control Mode**

Parameter adjustment in the speed control mode is the same as that in the position control mode except for the position loop gains (H08-02 and H08-05). See section "6.6.1 <sup>P</sup>arameter [Adjustment](#page-190-0) in the <sup>P</sup>osition [Control](#page-190-0) Mode" for details.

## **6.6.3 Parameter Adjustment in the Torque Control Mode**

Parameter adjustment in the torque control mode are differentiated based on the following conditions:

- If the actual speed reaches the speed limit, the adjustment method is the same as that described in section 6.6.2.
- If the actual speed does not reach the speed limit, the adjustment method is the same as that described in section 6.6.2, except for the position/speed loop gain and speed loop integral time constant.

# **6.7 Vibration Suppression**

The block diagram for vibration suppression is as follows.

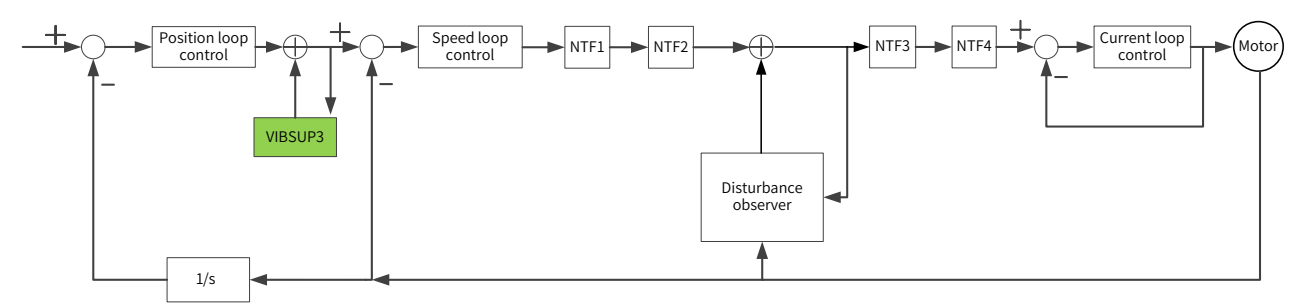

- NTF1-4: 1st notch to 4th notch
- VIBSUP3: Suppression of medium- and low-frequency vibration
- $\blacksquare$  1/s: Integral element

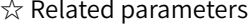

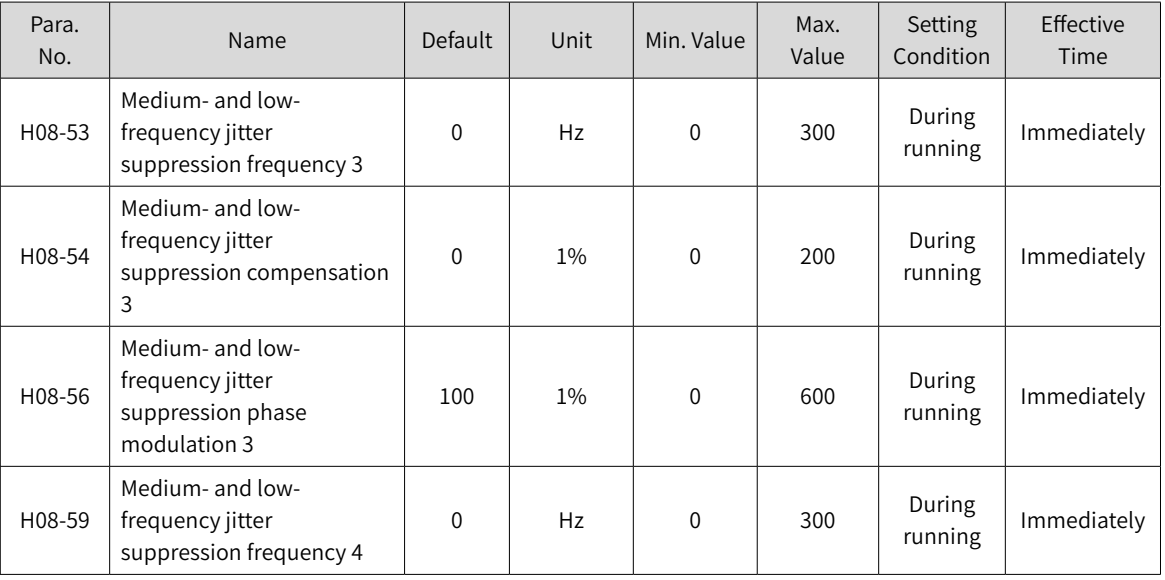

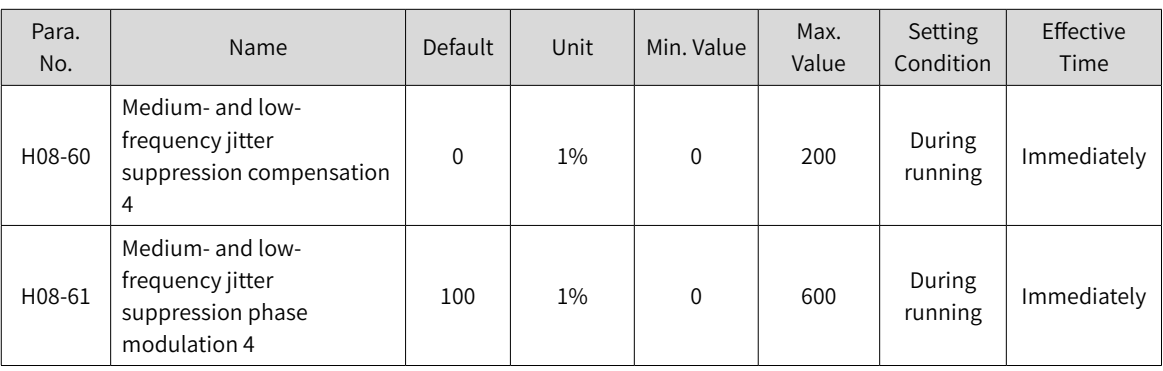

**NOTE** 

◆ Jitter suppression phase modulation: synchronous phase adjustment of the compensation value and jitter. It is recommended to use the default value. Adjustment is needed only when the phase of the compensation deviates sharply from the phase of the vibration.

Jitter suppression frequency: Defines the jitter frequency to be suppressed.

Jitter suppression compensation: Defines the compensation magnitude for jitter suppression.

## <span id="page-193-0"></span>**6.7.1 Suppression of Mechanical Resonance**

Resonance frequency is present in the mechanical system. When the gain increases, resonance may occur near the resonance frequency, disabling further increase of the gains.

Mechanical resonance can be suppressed in the following two methods:

1) Torque reference filter (H07-05, H07-06)

To suppress the mechanical resonance, set the filter time constant to enable the torque reference to be attenuated in the frequency range above the cutoff frequency.

Filter cutoff frequency fc (Hz) =  $1/[2 \times$  H07-05 (ms)  $\times$  0.001]

2) Notch

The notch reduces the gain at certain frequencies to suppress the mechanical resonance. After the vibration is suppressed by the notch, you can continue to increase the gain. The operating principle of the notch is shown in the following figure.

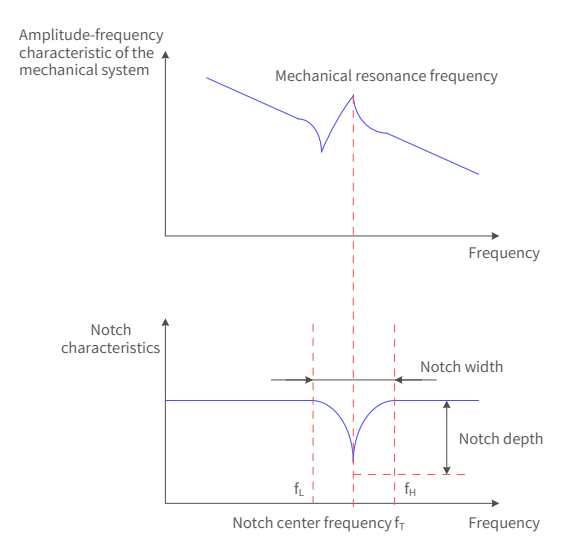

Figure 6-11 Operating principle of the notch

A total of four notches can be used, and each is defined by three parameters: frequency, width level, and depth level. Parameters of the 1st and 2nd manual notches are set manually by the user. Parameters of the 3rd and 4th notches can be either set manually or set automatically after being configured as an adaptive notch (H09-02 =  $1$  or 2).

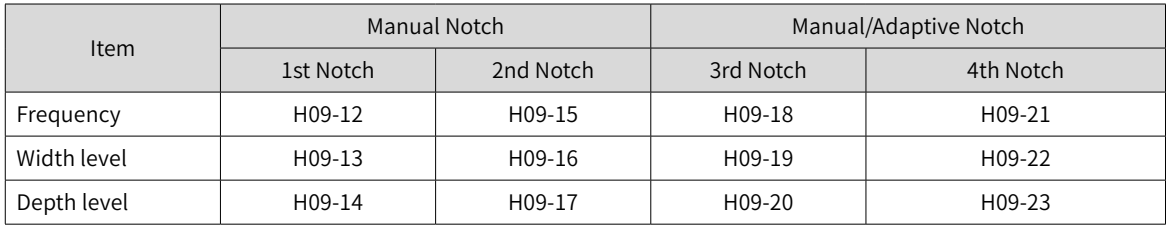

#### Table 6-8 Description of notch parameters

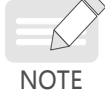

◆ When the "frequency" is the default value (4000 Hz), the notch is invalid.

◆ The adaptive notch is preferred for resonance suppression. The manual notch can be used in cases where the adaptive notch cannot deliver desired performance.

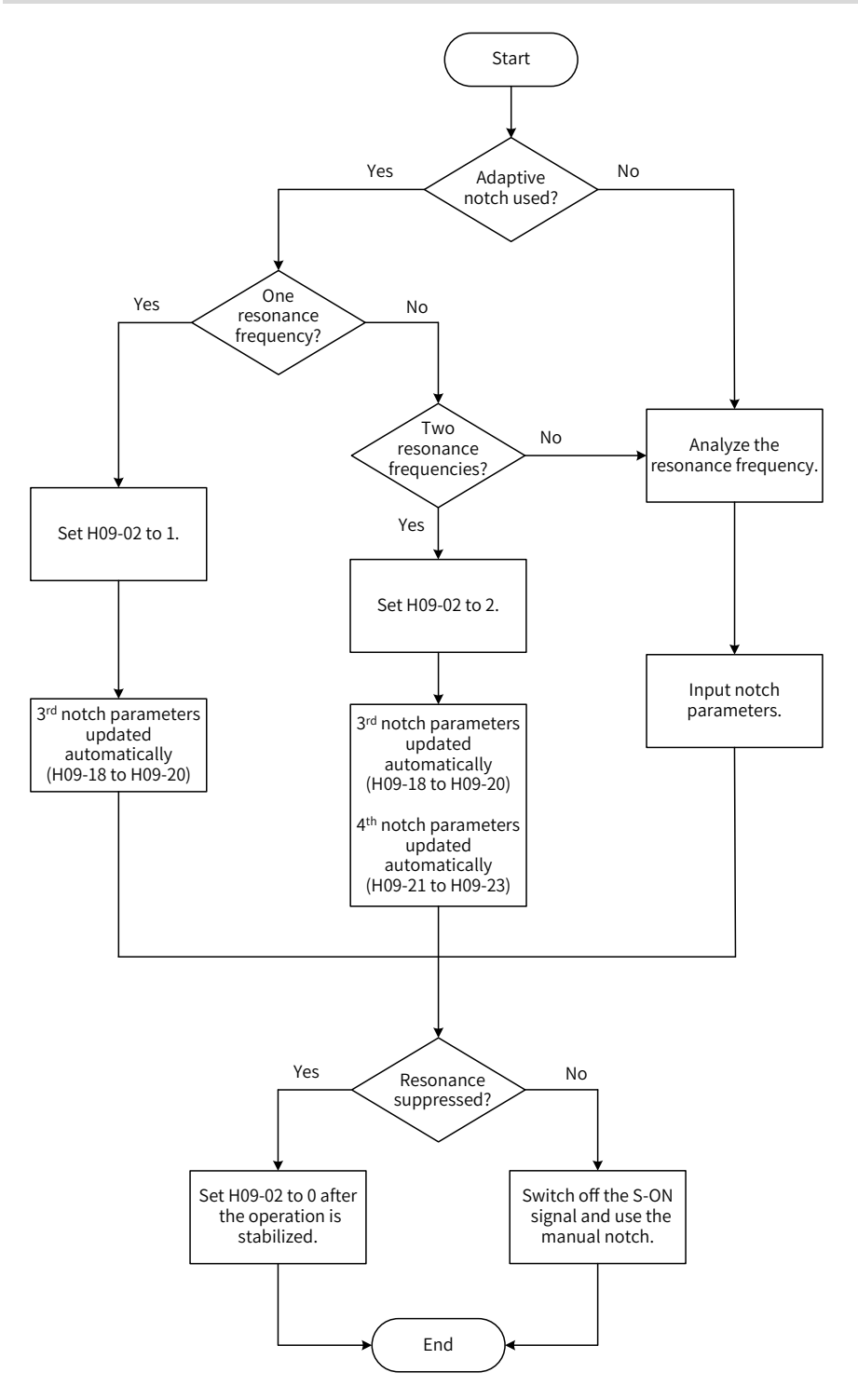

Figure 6-12 Procedure for using the notch

- Procedure for using the adaptive notch
- 1) Set H09-02 (Adaptive notch mode) to 1 or 2 based on the number of resonance frequency points.
- 2) When resonance occurs, set H09-02 to 1 to enable one adaptive notch first. If new resonance occurs after the gain is adjusted, set H09-02 to 2 to enable two adaptive notches.
- 3) Parameters of the 3rd or 4th notches are updated automatically during operation, and parameter values are saved automatically to the corresponding parameters in group H09 every 30 minutes.
- 4) If resonance is suppressed, it indicates the adaptive notch functions well. After the servo drive operates stably for a period of time, set H09-02 to 0 to fix the adaptive notch parameters to the latest setpoints. This is to prevent notch parameters from being updated to the wrong values, causing malfunction of the servo drive and intensifying vibration.
- 5) If vibration persists, switch off the S-ON signal.
- 6) If there are more than two resonance frequencies, use both the adaptive notch and manual notch to suppress the resonance or use all the four notches as manual notches (H09-02 = 0).

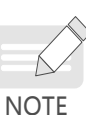

When adaptive notch is applied, if the S-OFF signal is activated within 30 min, notch parameters will not be saved into corresponding parameters.

- When the resonance frequency is below 300 Hz, the suppression effect of the adaptive notch may be degraded.
- Procedure for using the manual notch:
- 1) Step 1: Analyze the resonance frequency.
- 2) Step 2: When using the manual notch, set the notch frequency to the same value as the actual resonance frequency, which is obtained through the following methods:
	- a) Use the "Mechanical characteristic analysis" function in Inovance software tool.
	- b) Calculate the resonance frequency based on the motor phase current displayed on the oscilloscope interface of the software tool.
	- c) Set H09-02 (Adaptive notch mode) to 3. The servo drive detects the resonance frequency and saves the detected value in H09-24 (Auto-tuned resonance frequency) automatically after start.
- 3) Step 3: Enter the resonance frequency obtained in step 1 into the parameter of the selected notch, and enter the width level and depth level of this notch.
- 4) If the resonance is suppressed, it indicates the notch functions well and you can continue adjusting the gain. If new resonance occurs, repeat steps 1 and 2.
- 5) If vibration persists, switch off the S-ON signal.
- Width level of the notch

The width level indicates the ratio of the notch width to the center frequency of the notch.

$$
\text{Notch width level} = \frac{f_{H} - f_{L}}{f_{T}}
$$

In which:

 $f_T$ : Center frequency of the notch, which is also the mechanical resonance frequency

 $f_{H}$ - $f_{L}$ : Notch width, indicating the frequency width whose amplitude attenuation rate is -3 dB in relative to the notch center frequency

The default value 2 applies to general applications.

■ Depth Level of the notch

The notch depth level indicates the ratio of the input to the output at the center frequency.

When the depth level is 0, the input is completely suppressed at the center frequency. When the depth level is 100, the input can be fully received at the center frequency. Therefore, the smaller the depth level is, the larger the notch depth is, and the stronger the suppression effect will be. Note that a too small depth level may lead to system oscillation.

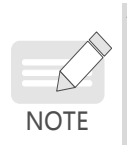

◆ If the amplitude-frequency characteristic curve obtained through the mechanical characteristic analysis tool does not have obvious spikes but vibration does occur in actual operations, it indicates the gain limit of the servo drive may be reached, which causes the vibration. Such vibration, which is not mechanical resonance that normally suppressed by a notch, can be suppressed only by reducing the gains or the torque reference filter time.

Their relation is shown in the following figure.

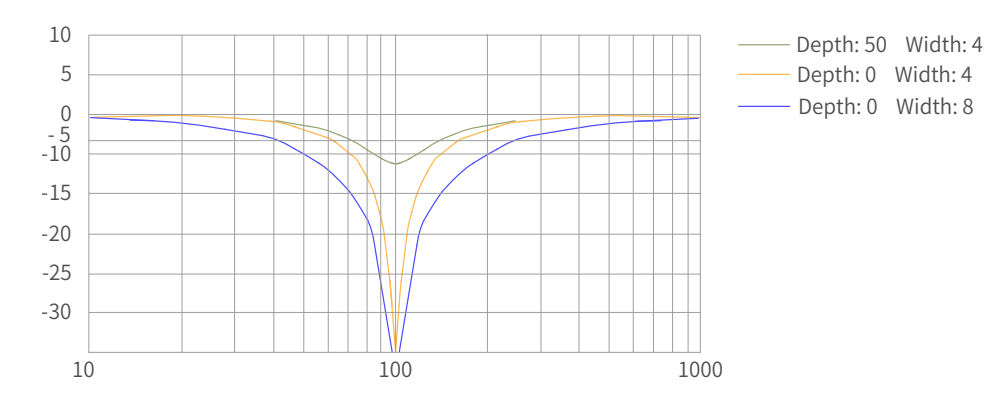

Figure 6-13 Notch frequency characteristics

#### ☆ Related parameters

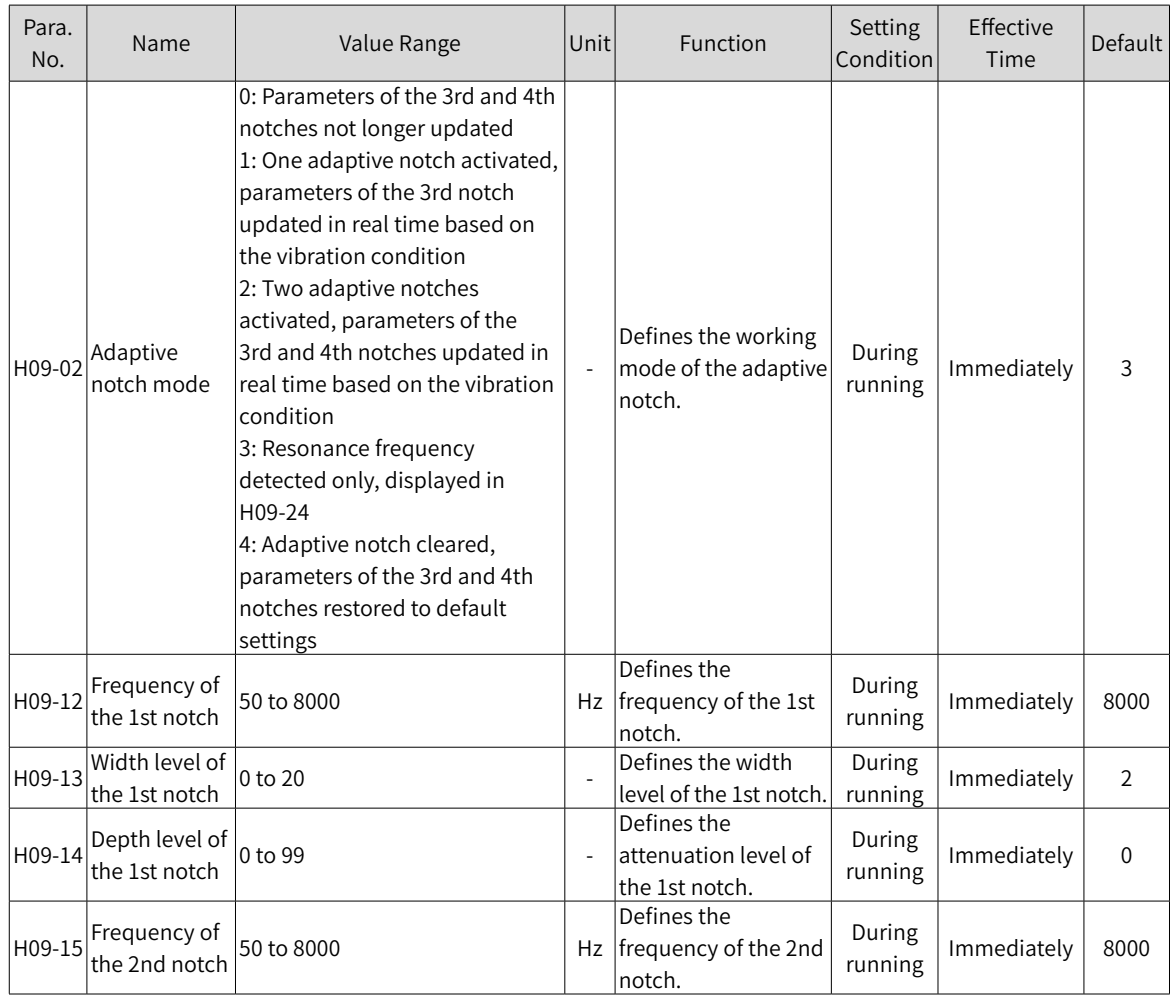

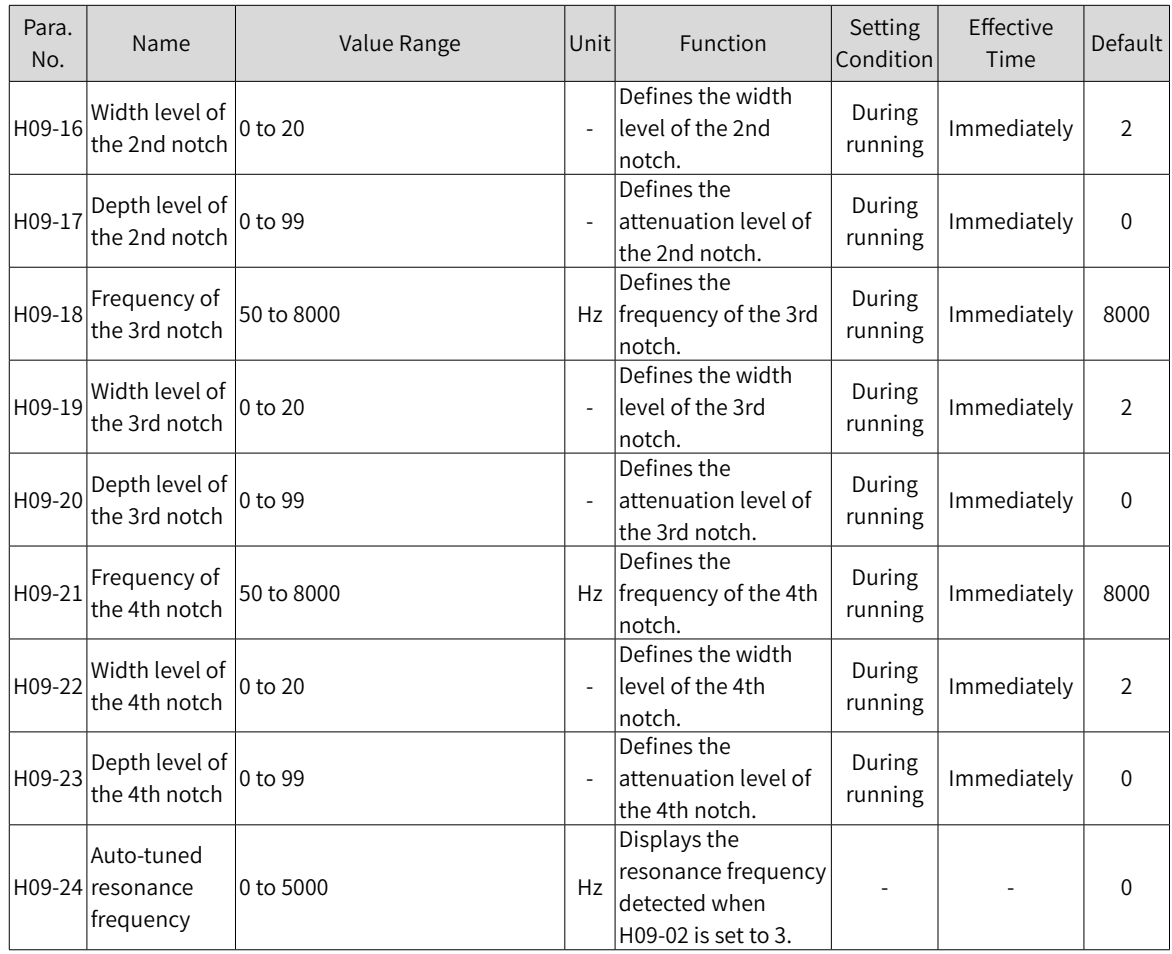

# **6.7.2 Low Frequency Resonance Suppression at the Mechanical Load End**

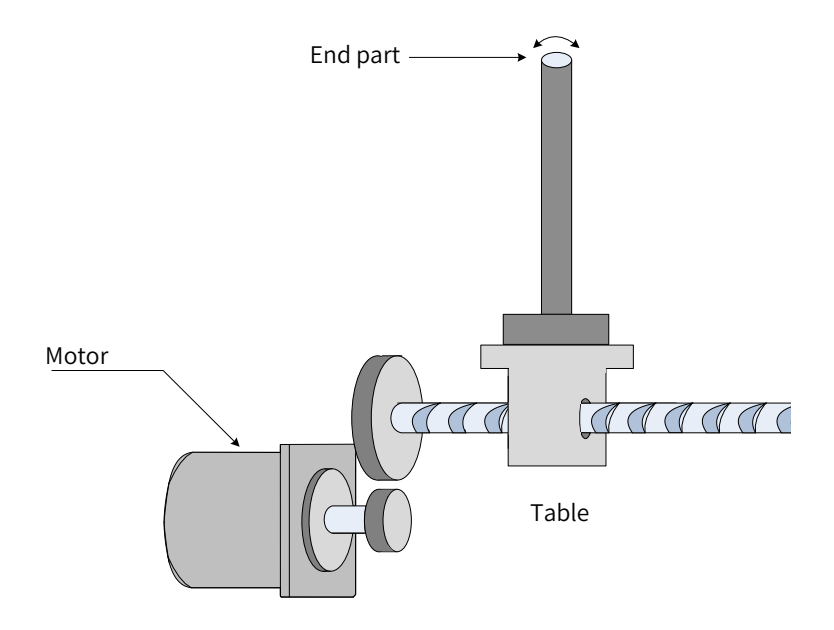

Figure 6-14 Low frequency vibration at the mechanical load end

If the mechanical load end is long and heavy, vibration may easily occur on this part during emergency stop, affecting the positioning effect. Such vibration is called low frequency resonance as its frequency is generally within 100 Hz, which is smaller than the mechanical resonance frequency mentioned in ["6.7.1](#page-193-0) [Suppression](#page-193-0) of Mechanical Resonance". Use the low frequency resonance suppression function to suppress such vibration.

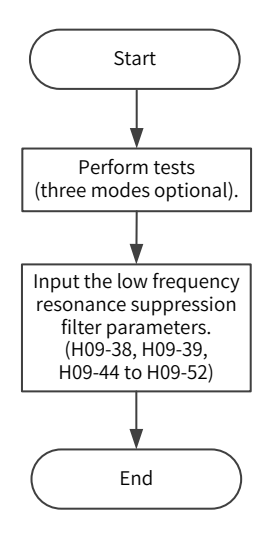

Figure 6-15 Procedure for setting low frequency resonance suppression filter

First, collect the position deviation waveform in the motor positioning mode by using the oscilloscope function in Inovance software tool and calculate the position deviation fluctuation frequency, which is the low-frequency resonance frequency. Next, input H09-38 (or H09-44) and H09-49 manually, and keep the values of other parameters to their default values. Observe the suppression effect after using the low frequency resonance suppression filter.

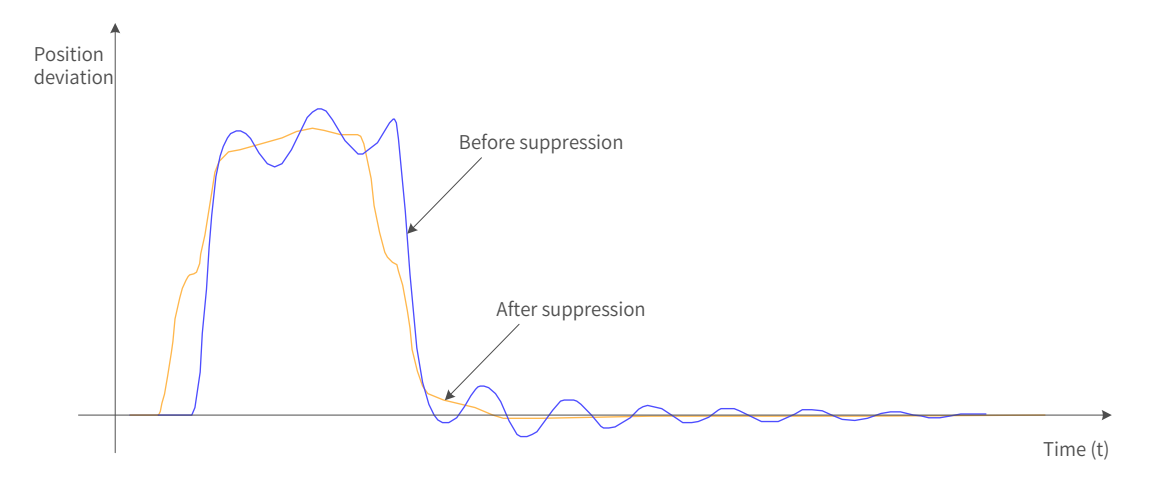

Figure 6-16 Effect of low-frequency resonance suppression

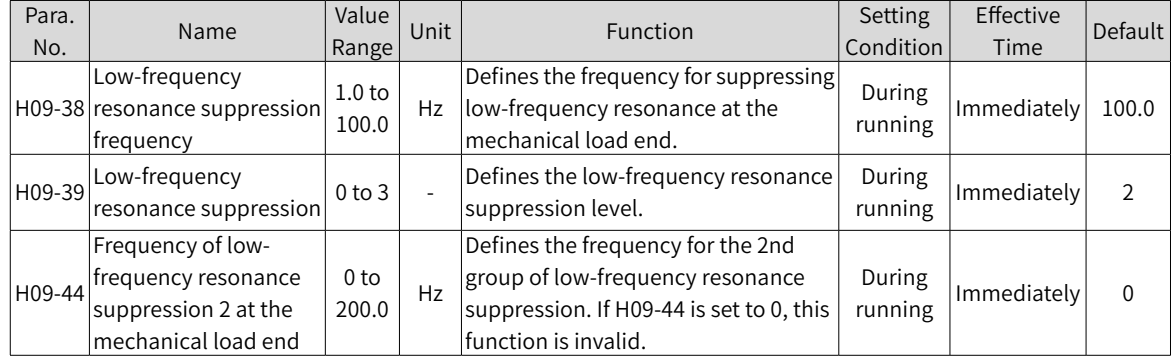

#### ☆ Related parameters

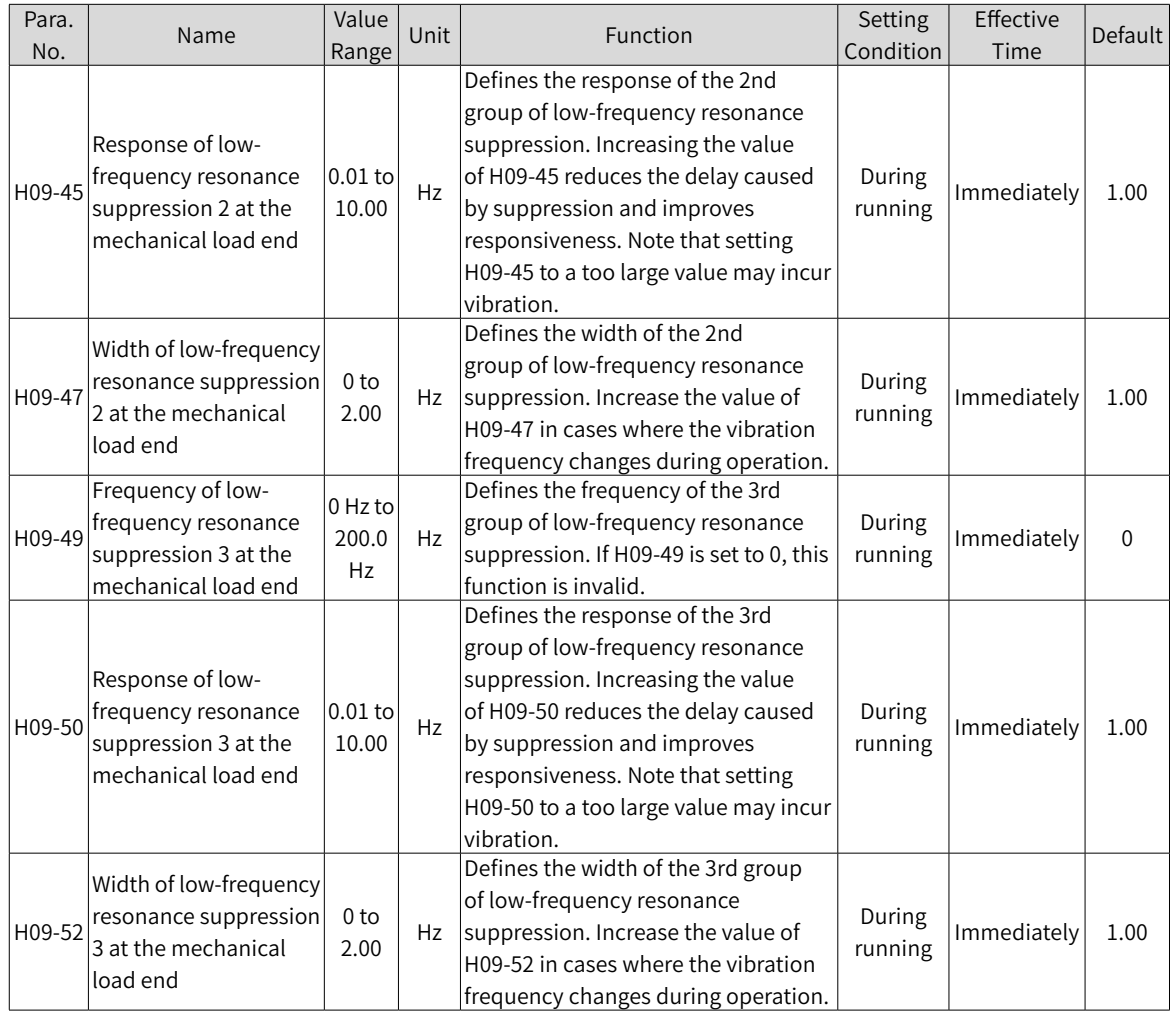

# **6.8 Mechanical Characteristic Analysis**

## **6.8.1 Overview**

Mechanical characteristic analysis is used to determine the mechanical resonance point and system bandwidth. An analysis of response characteristics up to 8 kHz is available and three modes including mechanical characteristics, speed open loop and speed closed loop are supported.

# **6.8.2 Operating Procedure**

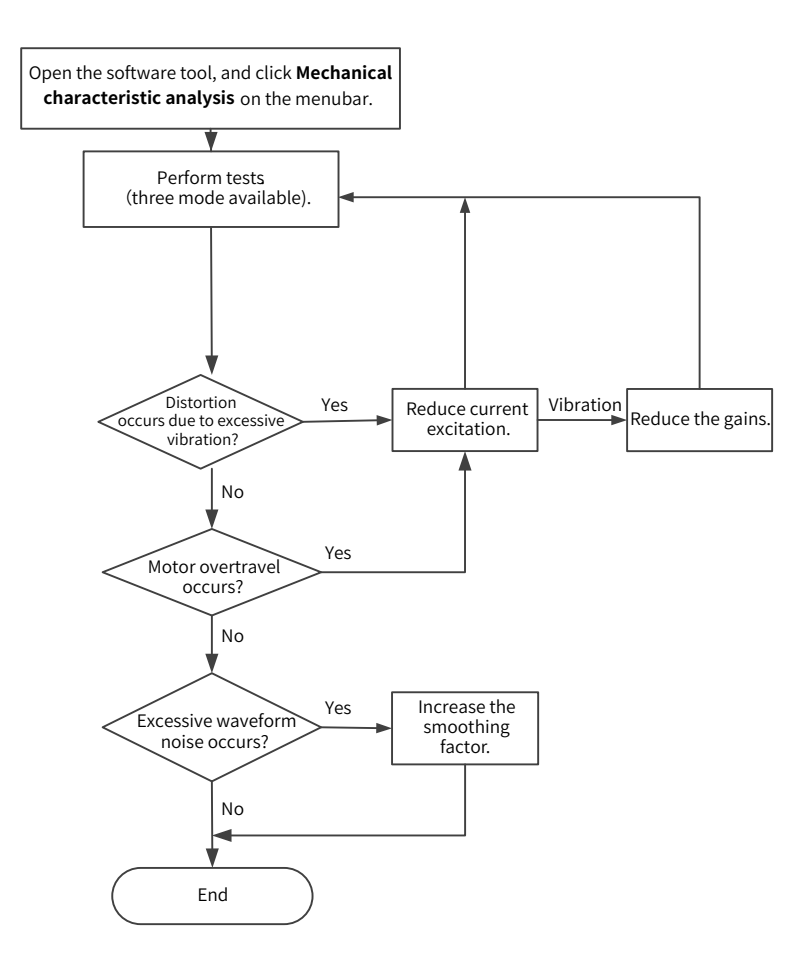

Figure 6-17 Operating procedure for mechanical characteristic analysis

- ◆ To avoid strong vibration during test, set the current excitation to 10% during initial execution.
- $\blacktriangleright$  The analysis waveform may be distorted if the current excitation is too small.

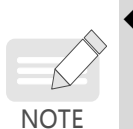

point.

◆ If the vibration generated during test cannot be eliminated by reducing the current excitation, the possible causes and solutions are as follows: 1) The gain is too high. Reduce the speed gain or set the notch based on the auto-tuned resonance

2) The inertia ratio is too large. Set the inertia ratio properly.

◆ In the mechanical characteristic test mode, waveforms before and after notch settings are consistent. In the speed closed loop and speed open loop modes, waveforms are attenuated after notch settings.

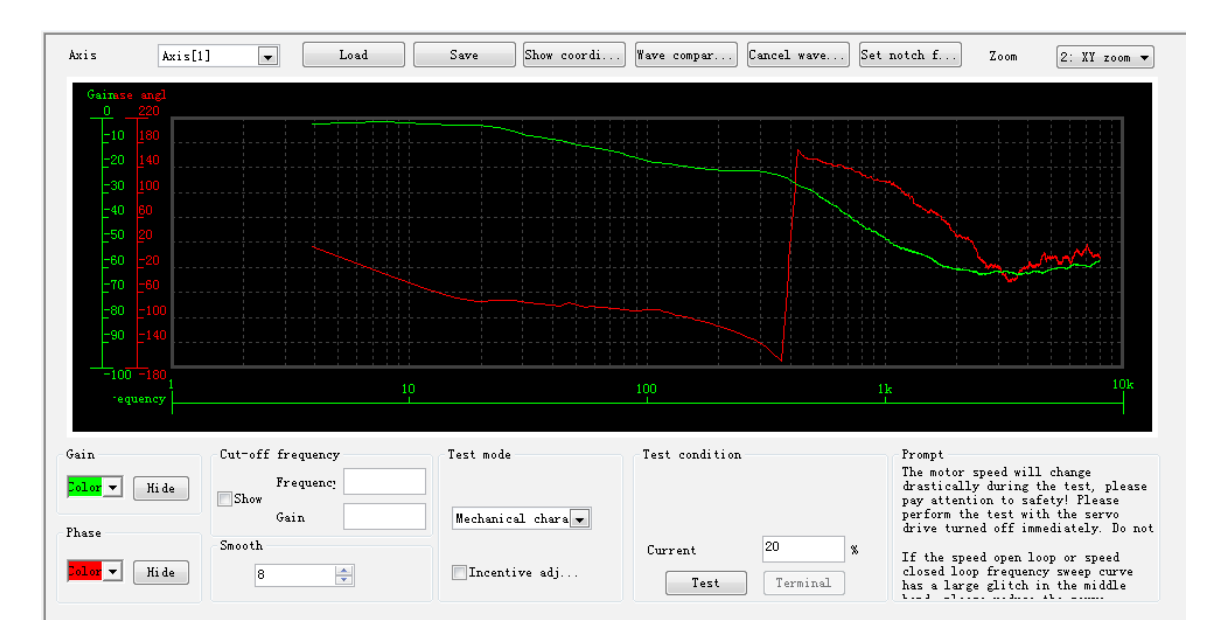

Figure 6-18 Example of the waveform obtained

Figure 6-18 shows an example of the waveform obtained with the mechanical characteristic analysis.

# **7 Control Modes**

The servo system consists of three major parts: servo drive, servo motor, and feedback encoder.

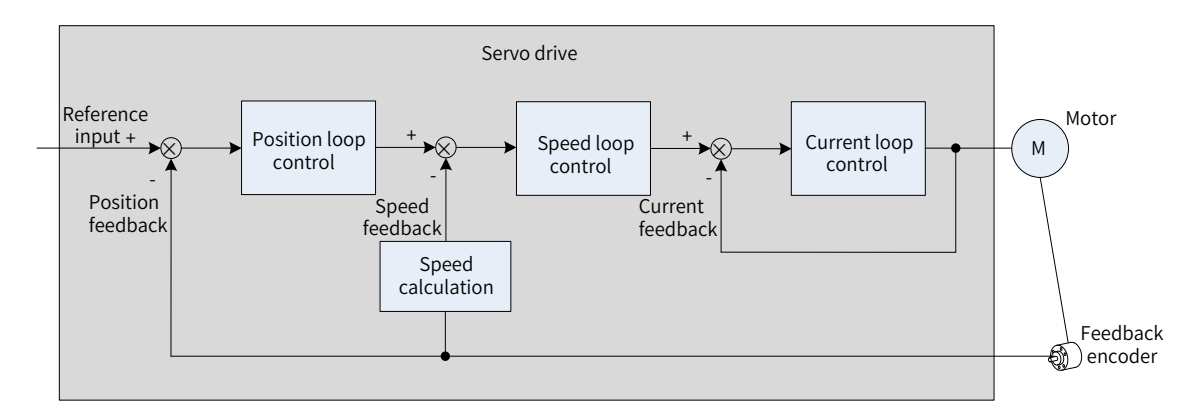

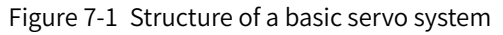

The servo drive, which is the core of a servo system, serves to perform accurate position, speed and torque control on a servo motor. It supports four control modes, namely position control, speed control, torque control, and compound (combination of position, speed and torque) control. Position control is the most important control mode of a servo system.

Descriptions of the control modes are as follows:

■ Position control

In the position control mode, the target position of a motor is determined by the sum of position references, and the motor speed is determined by the position reference frequency. The servo drive performs quick and accurate position and speed control through the feedback encoder installed on the motor or an external encoder (fully closed-loop control). The position control mode mainly applies to applications requiring positioning control, such as the manipulator, SMT machine, engraving and milling machine, and CNC machine tool.

■ Speed control

In the speed control mode, the servo drive performs quick and accurate speed control through the speed reference sent through communication. The speed control mode mainly applies to applications requiring speed control or where a host controller is used for position control or the commands sent from the host controller are used as the speed references for the servo drive, such as the engraving and milling machine.

■ Torque control

In the torque control mode, the motor current is in linear relation with the torque. Therefore, torque control is implemented through current control. The output torque of the motor is controlled by the torque reference sent through communication. The torque control mode mainly applies in applications requiring strict tension control. For example, in winding/unwinding devices, torque references are used to prevent the material from being affected by changes in the winding radius.

# **7.1 Servo Drive Status Setting**

Follow the process stipulated in the standard 402 protocol when operating the SV660N servo drive. Failure to comply may cause the servo drive to operate in the wrong state.

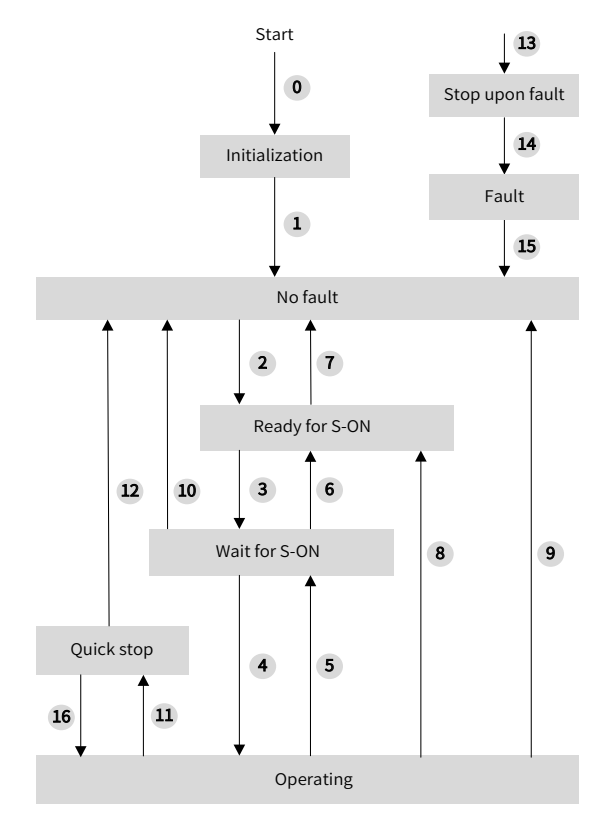

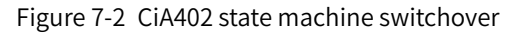

See the following table for the descriptions of different states.

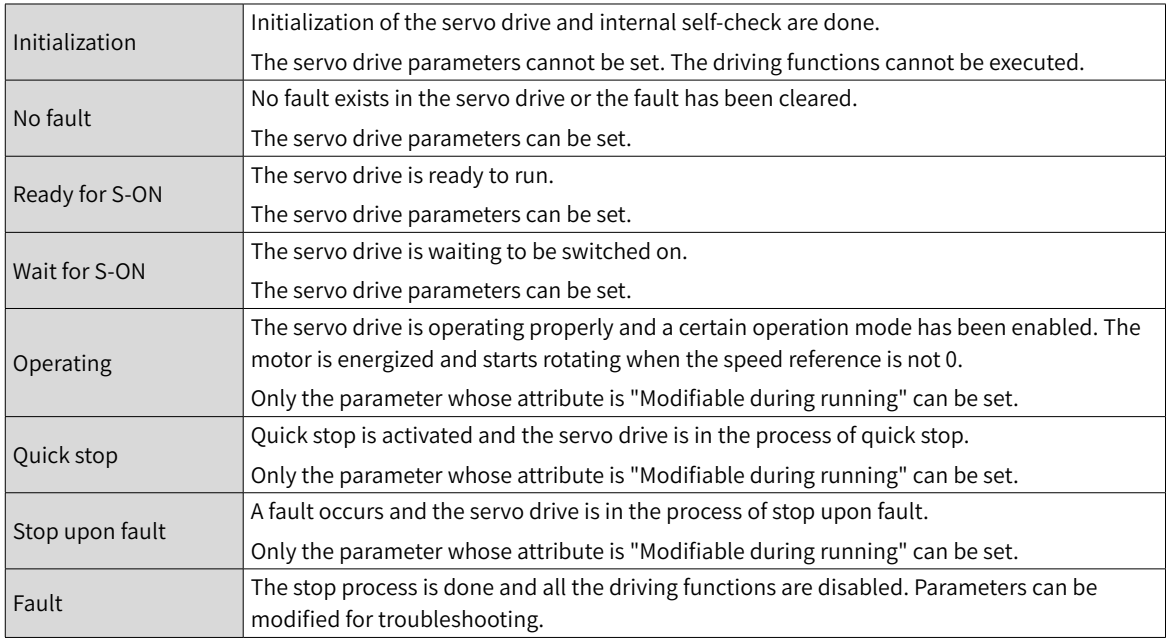

The following table describes the switchover between the control commands and servo drive status.

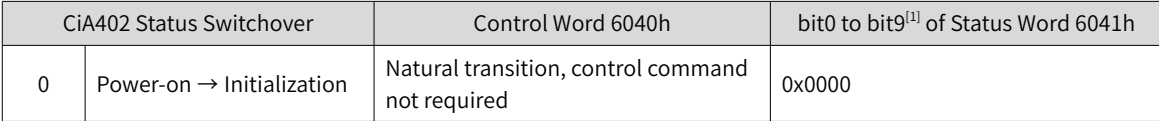

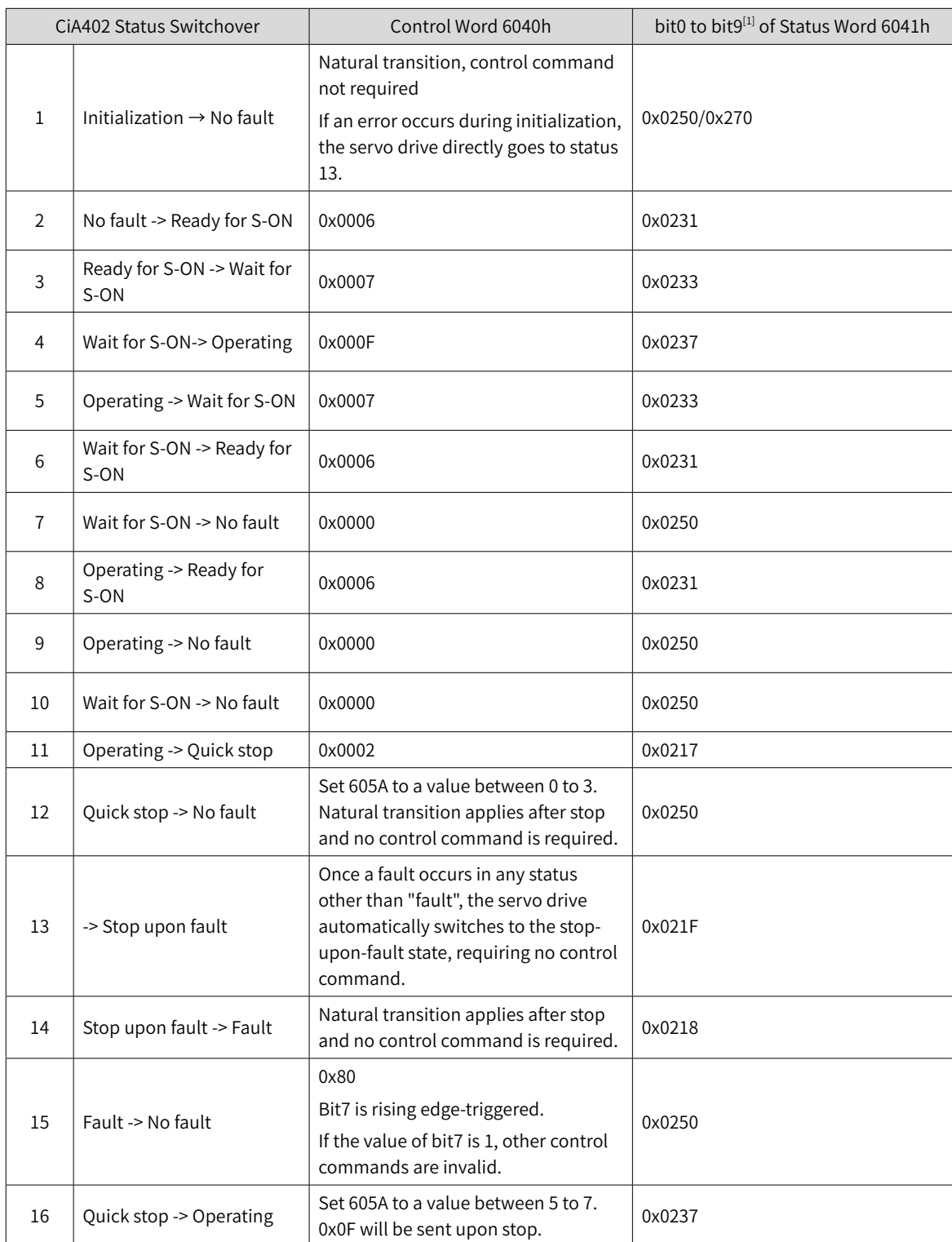

[1] bit10 to bit15 of 6041h are related to the operating status of the servo drive, and their values are represented as 0 in the preceding table. For details on the status of these bits, view the operating modes of the servo drive.

# **7.1.1 Control Word 6040h**

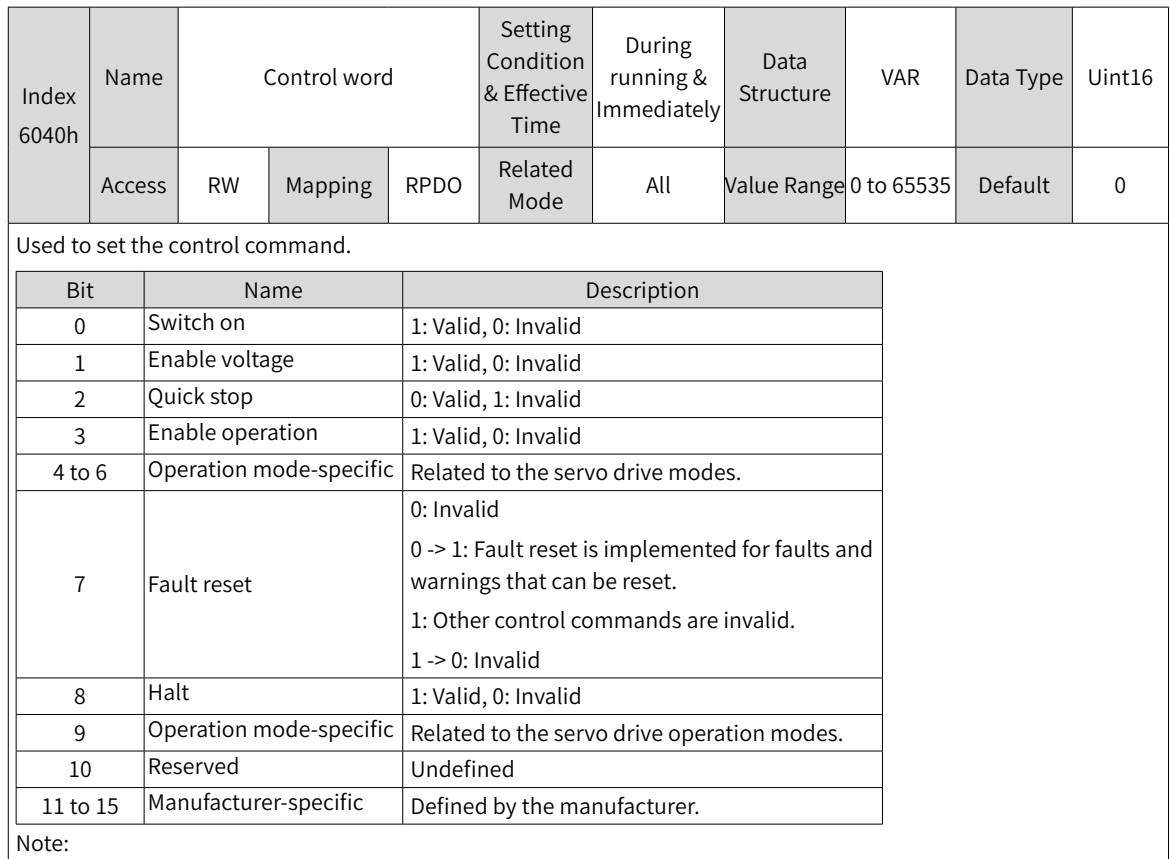

◆ All bits in the control word constitute a control command.

◆ The meaning of bit0 to bit3 and bit7 are the same in each mode of the servo drive. The servo drive switches to the preset status according to CiA402 state machine only when control words are sent in sequence. Each command corresponds to a certain status.

◆ The meanings of bit4 to bit6 vary with each mode. For details, see parameters related to each mode.

The bit9 is not defined.

# **7.1.2 Status Word 6041h**

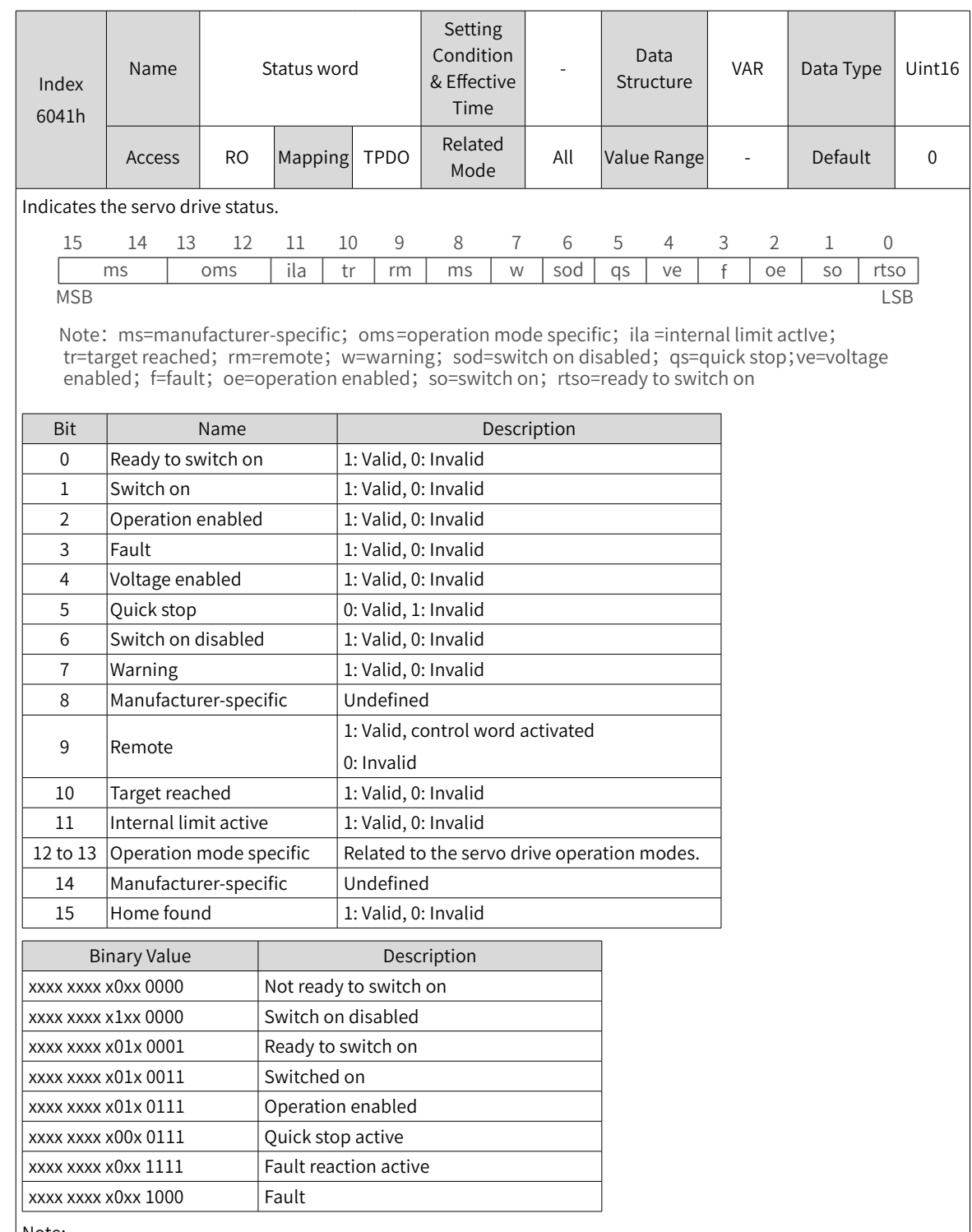

Note:

◆ Meanings of bit0 to bit9 are the same in each mode of the servo drive. After control commands in 6040h are sent in sequence, the servo drive returns an acknowledged status.

◆ Meanings of bit12 to bit13 vary with the servo drive modes. For details, see parameters related to each mode.

◆ Meanings of bit10, bit11, and bit15 are the same in each mode of the servo drive and indicate the servo drive status after a certain control mode is implemented.

# **7.2 Operation Mode Setting**

# **7.2.1 Introduction to Servo Drive Operation Modes**

The SV660N supports seven operations modes, as defined in 6502h.

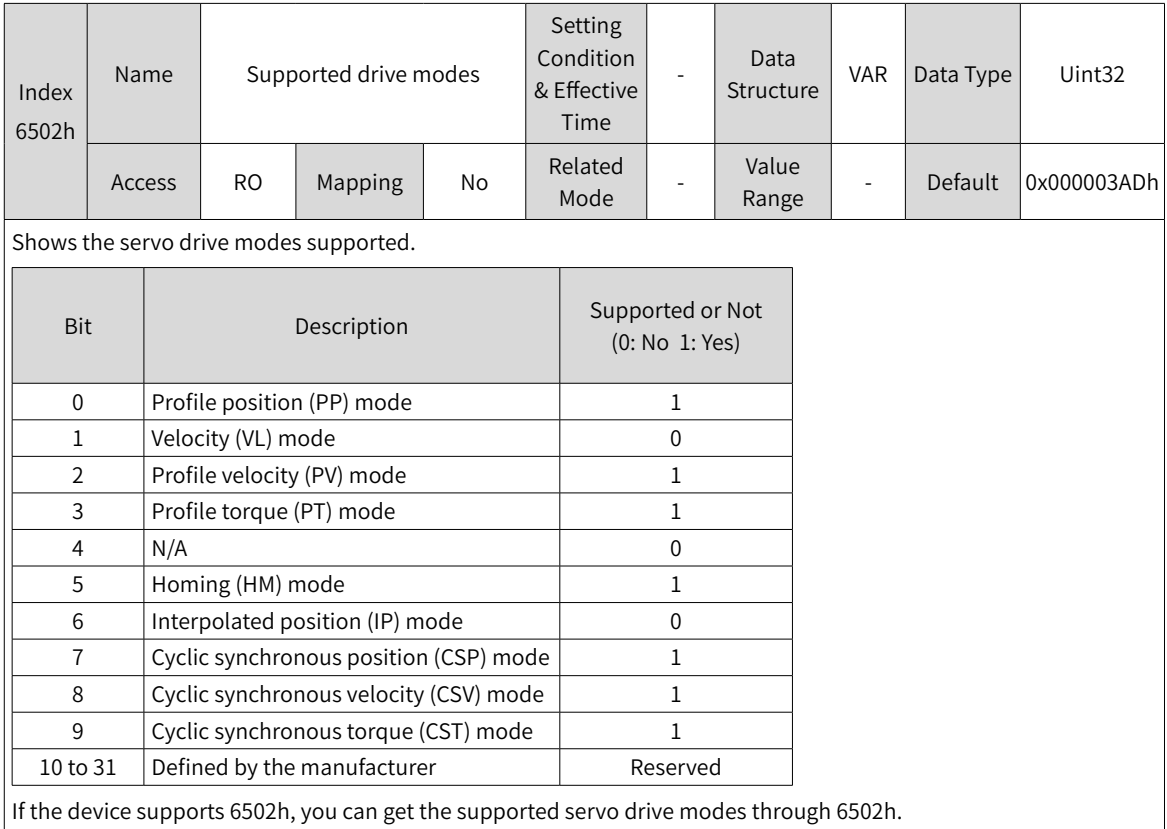

The pre-operating mode of the servo drive is set in 6060h. The present operating mode of the servo drive can be viewed in object dictionary 6061h.

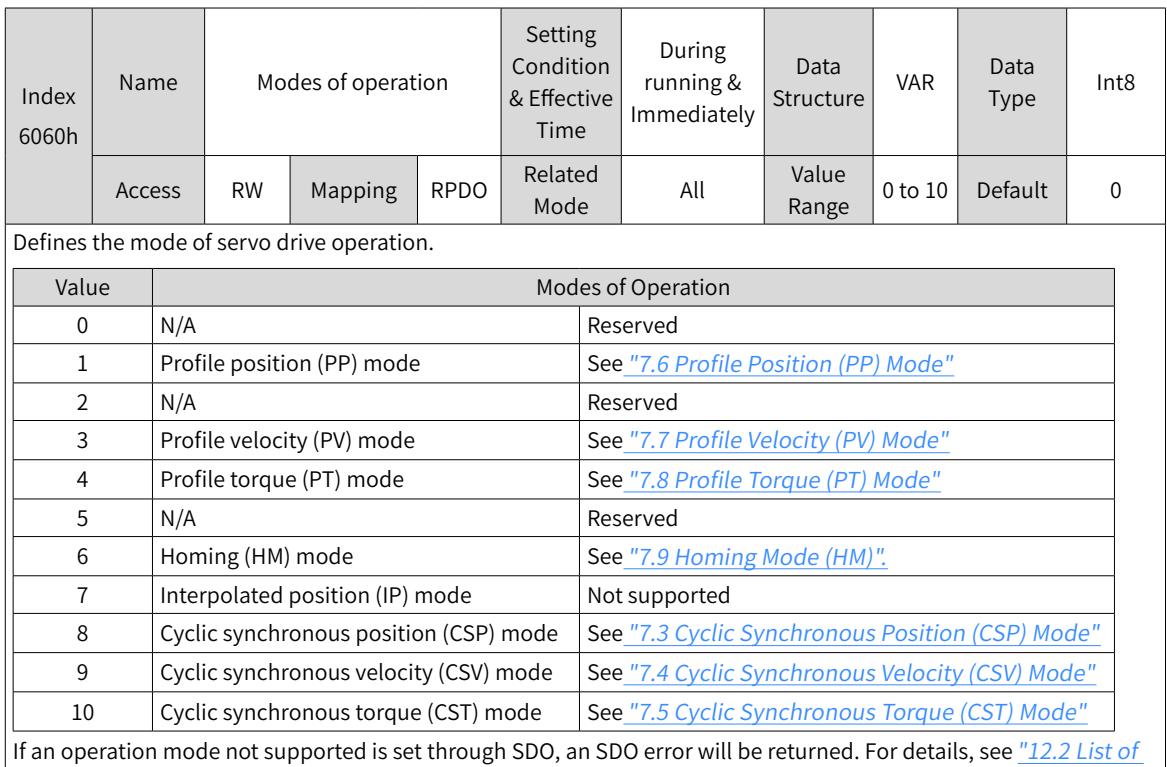

#### ■ 6060h (Modes of operation)

If an operation mode not supported is set through PDO, this operation mode is invalid.

[Object](#page-519-0) <sup>G</sup>roups".

#### ■ 6061h (Modes of operation display)

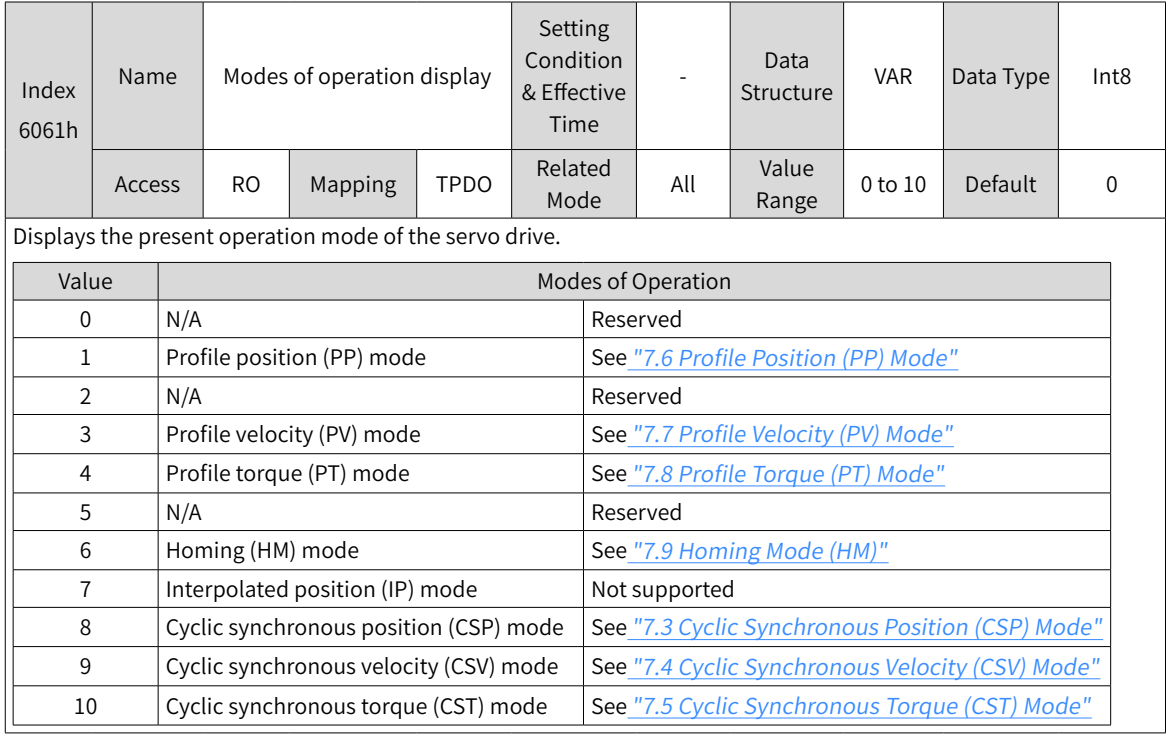

# **7.2.2 Communication Cycles**

SV660N series servo drives support a synchronization cycle of 125 µs (or an integer multiple of 125 μs).

# <span id="page-209-0"></span>**7.3 Cyclic Synchronous Position (CSP) Mode**

In CSP mode, the host controller generates position references and sends the target position to the servo drive cyclically. The servo drive executes position control, speed control, and torque control.

# **7.3.1 Configuration Block Diagram**

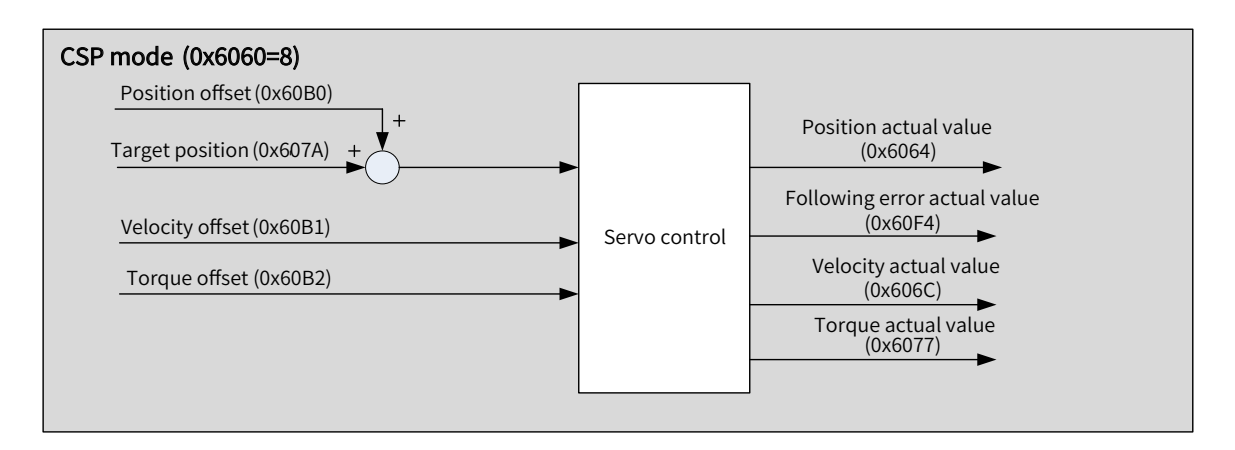

Figure 7-3 CSP mode

# **7.3.2 Related Objects**

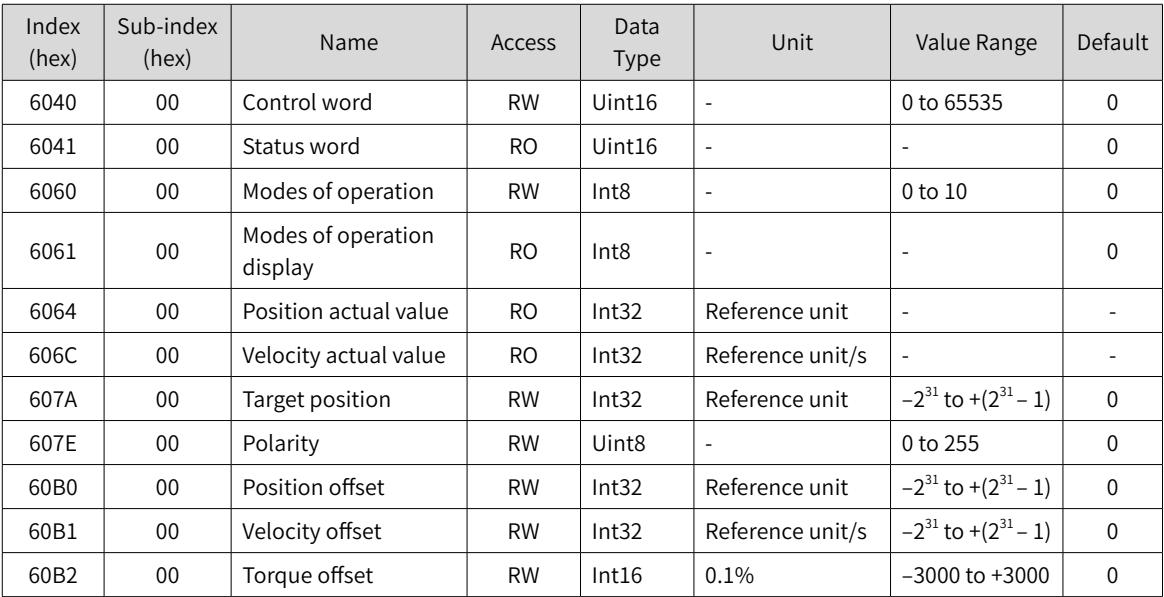

# **7.3.3 Related Function Settings**

#### **1 Position deviation monitoring function**

☆ Related parameters

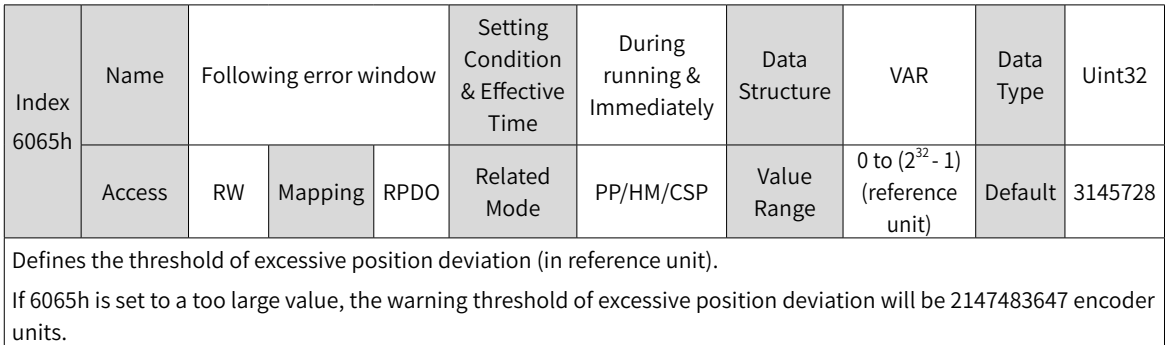

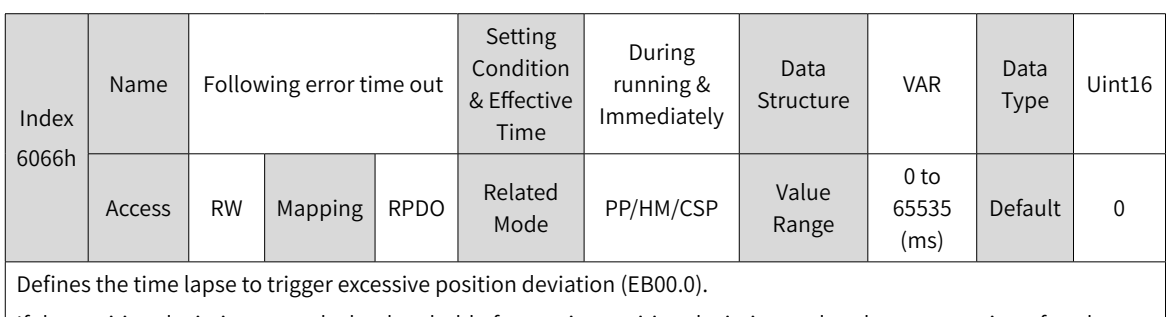

If the position deviation exceeds the threshold of excessive position deviation and such status persists after the time defined by 6066h elapses, EB00.0 (Excessive position deviation) will occur.

#### **2 Position reference polarity**

You can change the position reference direction through setting the position reference polarity.

☆ Related parameter

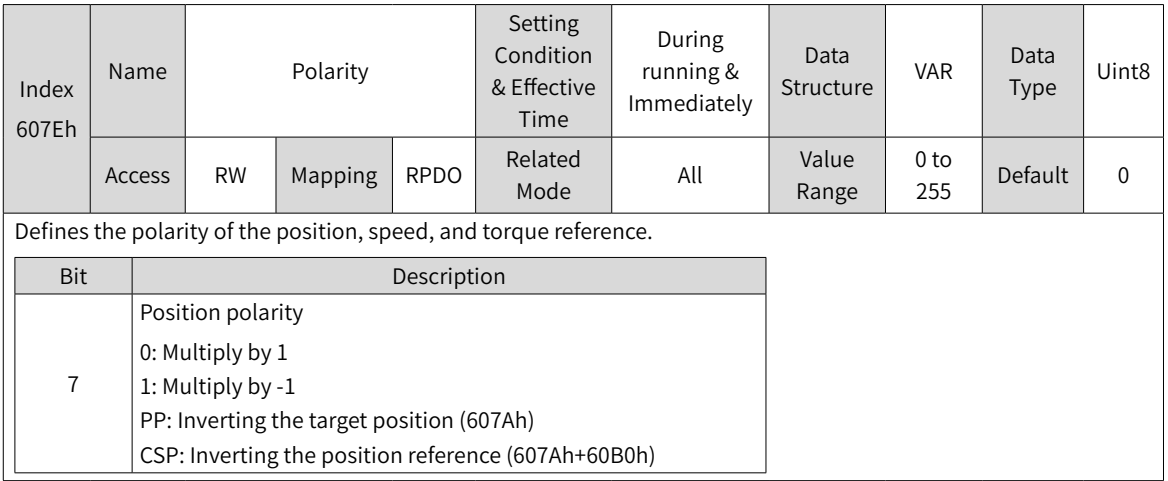

# **7.3.4 Recommended Configuration**

The basic configuration for CSP mode is described in the following table.

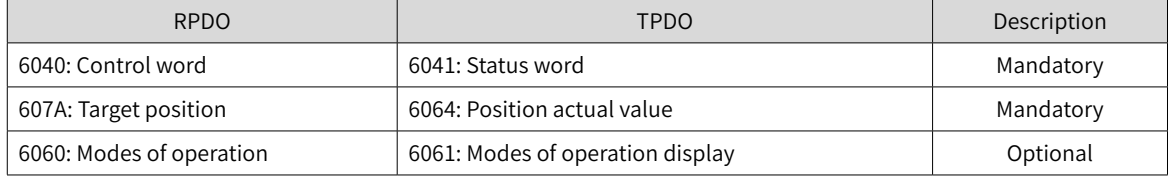

# **7.3.5 Related Parameters**

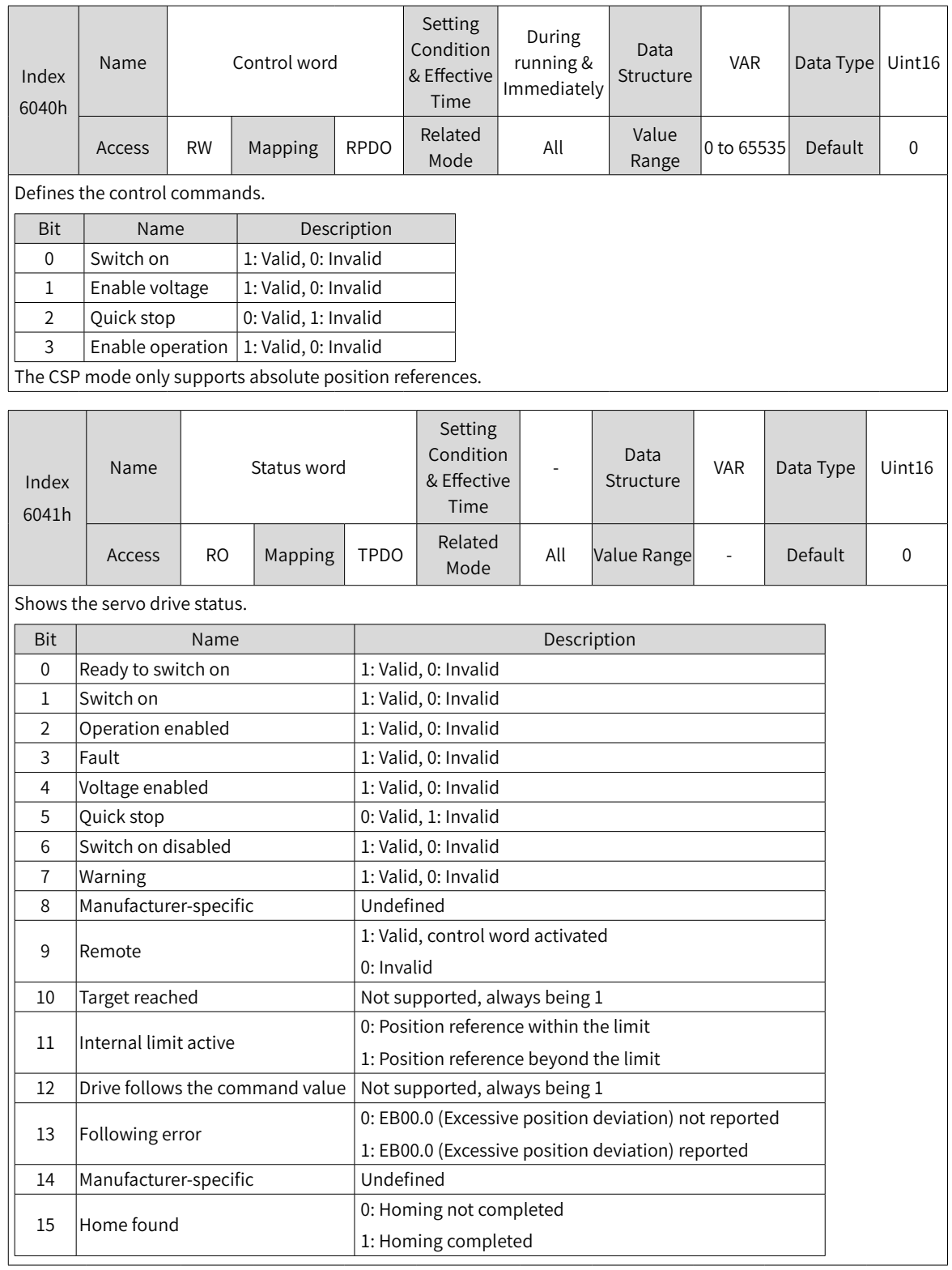

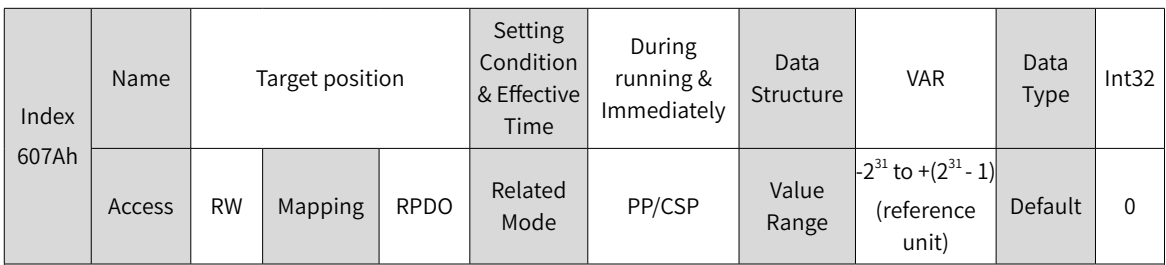

Defines the target position in PP mode and CSP mode.

In CSP mode, 607Ah represents the absolute target position. In PP mode, 607Ah represents either the incremental position or the absolute position as defined by the control word.

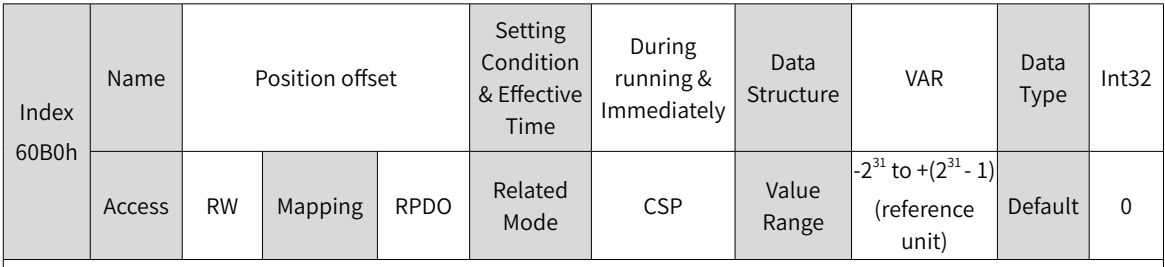

Defines the position offset in CSP mode.

The sum of 607Ah and 60B0h determines the target position of the servo drive.

Target position = 607Ah + 60B0h

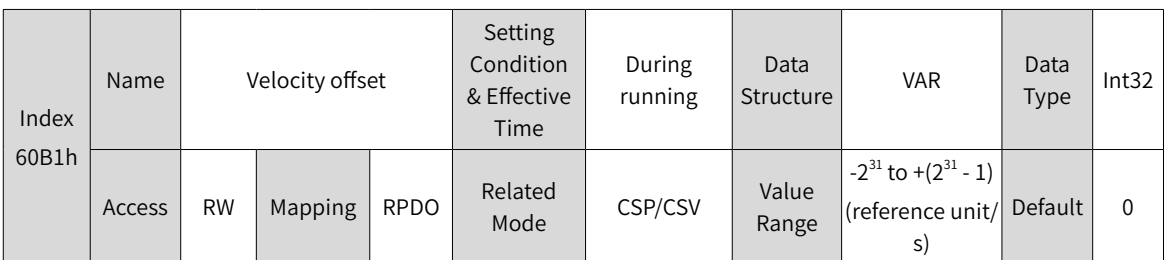

Defines the external velocity feedforward signal of EtherCAT in the CSP mode when 2005-14h is set to 2. 60B1h can be used to reduce the position deviation during positioning. After the positioning is done, set the velocity offset to 0. Failure to comply will cause deviation between the positioning target position and position feedback.

You can set both the velocity offset and the velocity reference offset in the CSV mode through 60B1h.

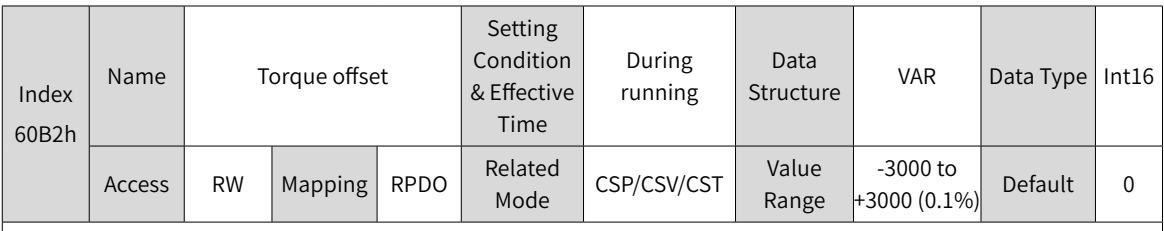

Defines the external torque feedforward signal of EtherCAT in CSP and CSV modes when 2006-0Ch is set to 2. You can also set the torque reference offset in CST mode through 60B2h.

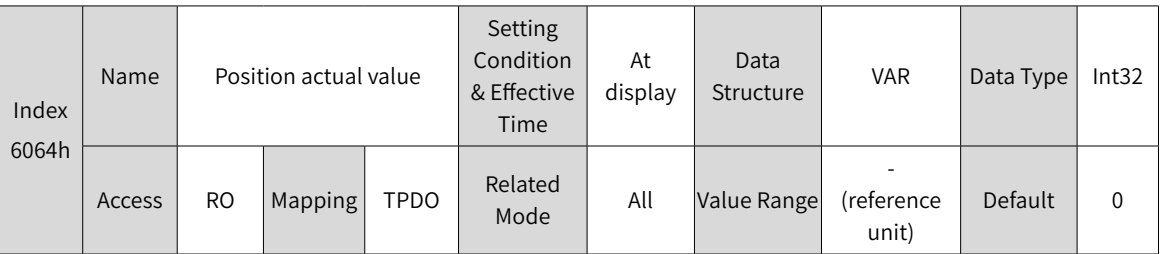

Shows the absolute position feedback (reference unit).

In case of an absolute encoder used in the rotary mode, 6064h reflects the single-turn position feedback (reference unit) of the mechanical load.

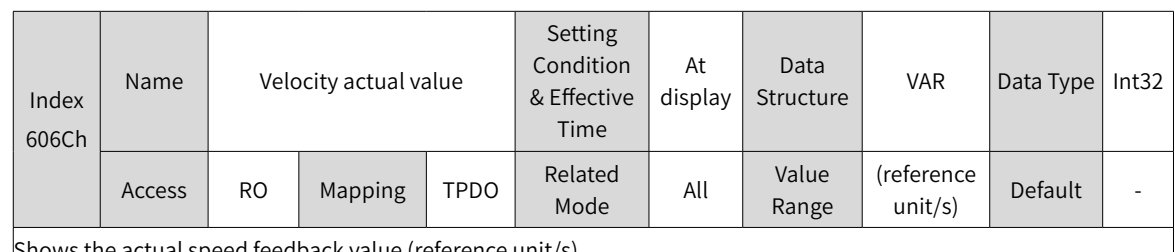

Shows the actual speed feedback value (reference unit/s).

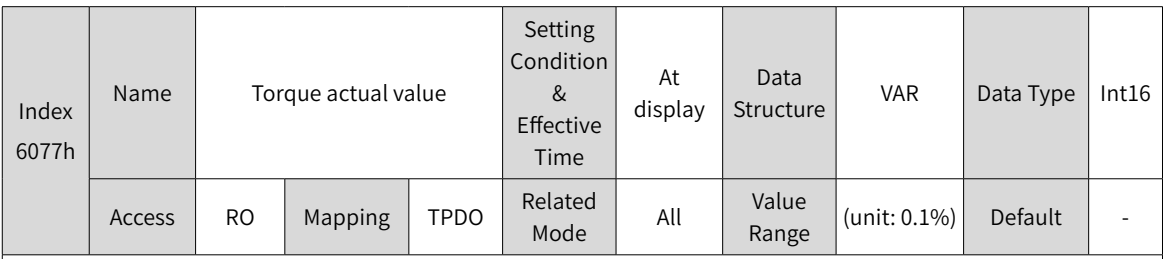

Shows the internal torque feedback of the servo drive.

The value 100.0% corresponds to the rated torque of the motor.

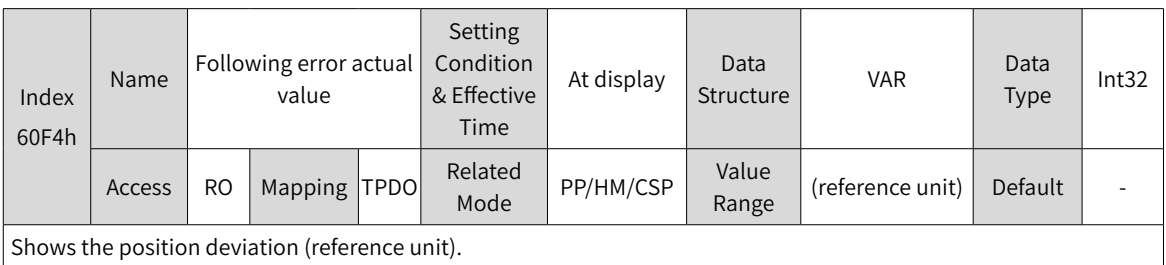

# **7.3.6 Function Block Diagram**

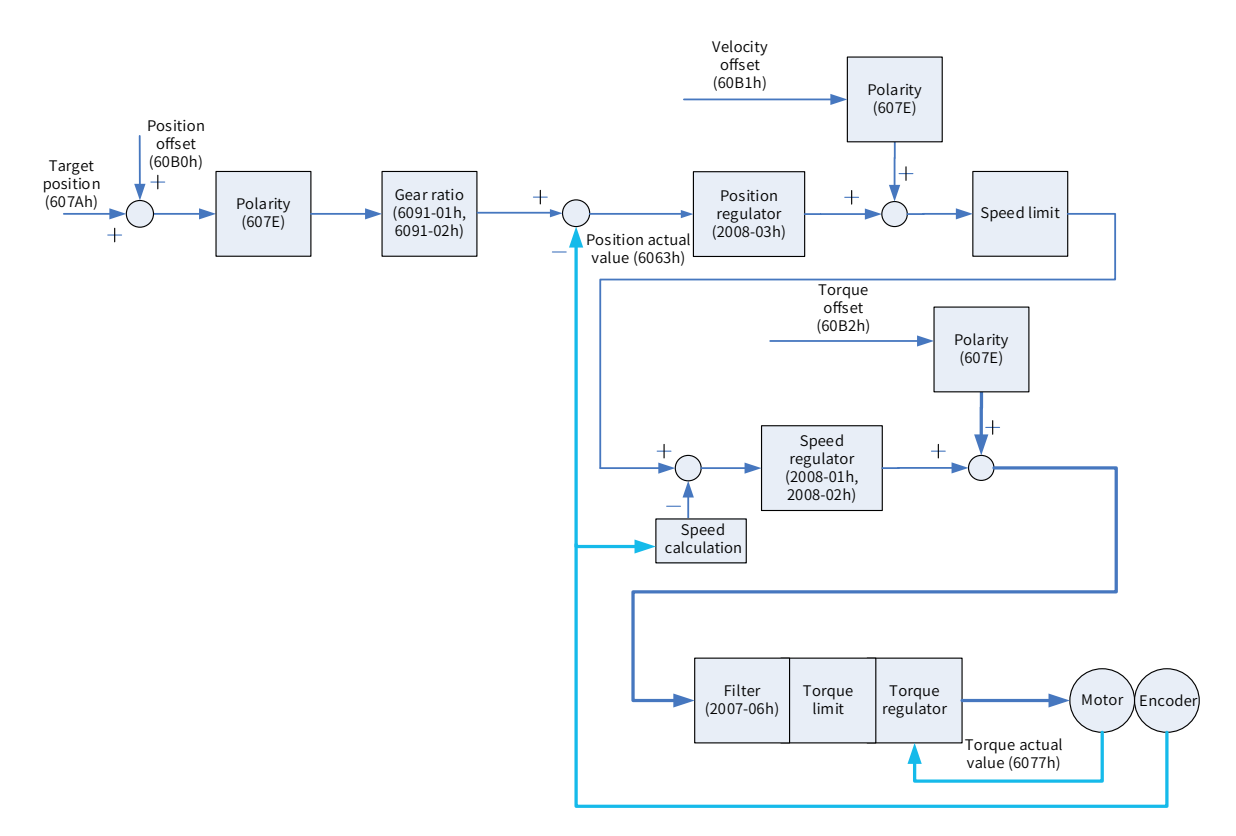

# <span id="page-214-0"></span>**7.4 Cyclic Synchronous Velocity (CSV) Mode**

In this mode, the host controller sends the target speed to the servo drive using cyclic synchronization. The servo drive executes speed control and torque control.

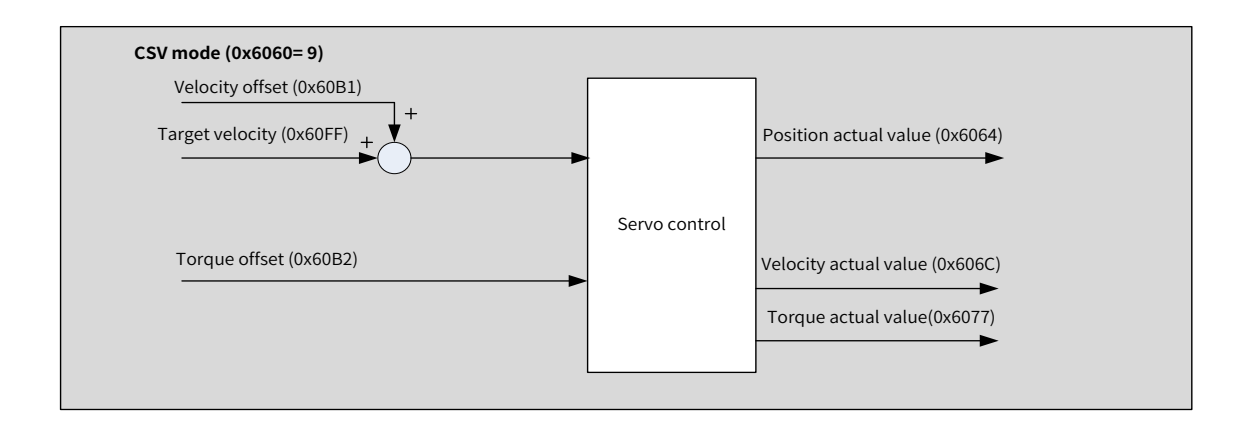

# **7.4.1 Configuration Block Diagram**

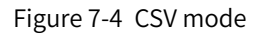

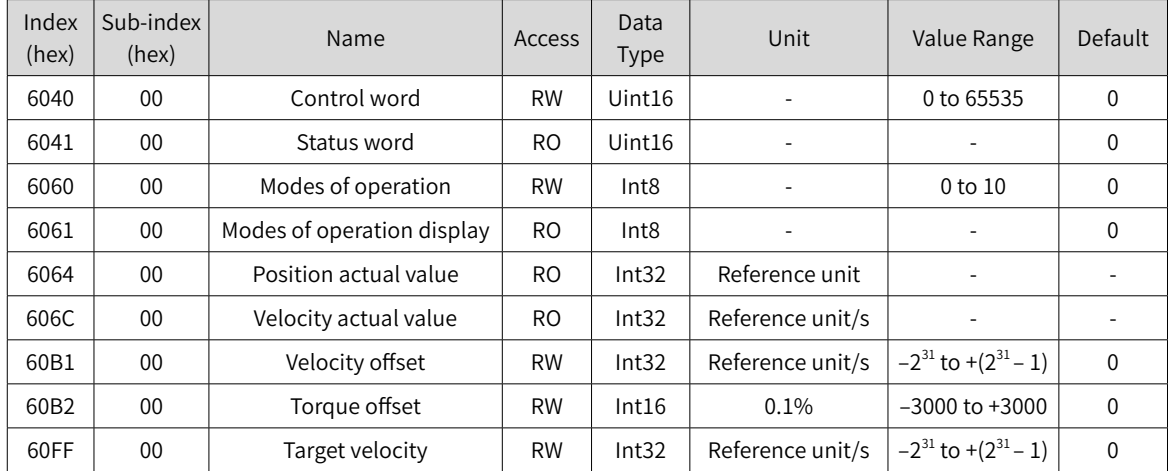

# **7.4.2 Related Objects**

# **7.4.3 Related Function Settings**

#### **1 Velocity reference polarity**

You can change the velocity reference direction through setting the velocity reference polarity.

 $\forall$  Related parameter

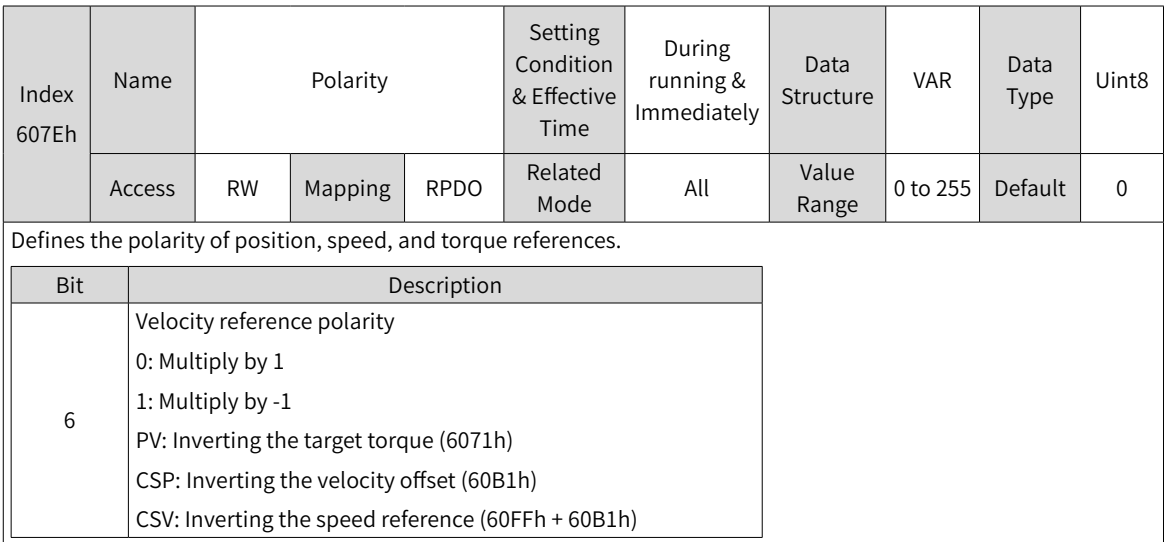

# **7.4.4 Recommended Configuration**

The basic configuration of the CSV mode is described in the following table.

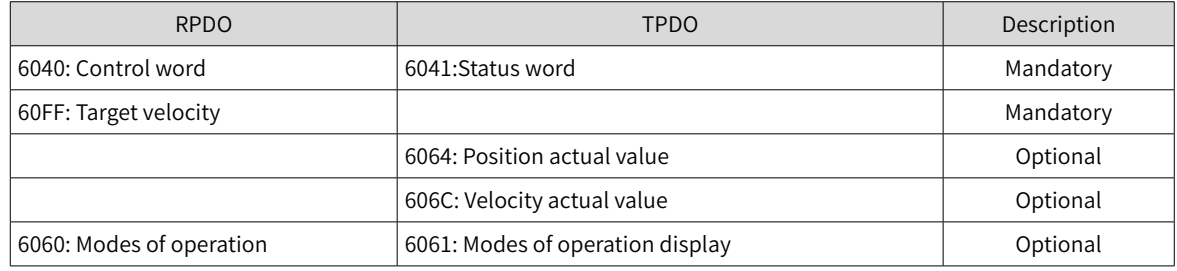

# **7.4.5 Related Parameters**

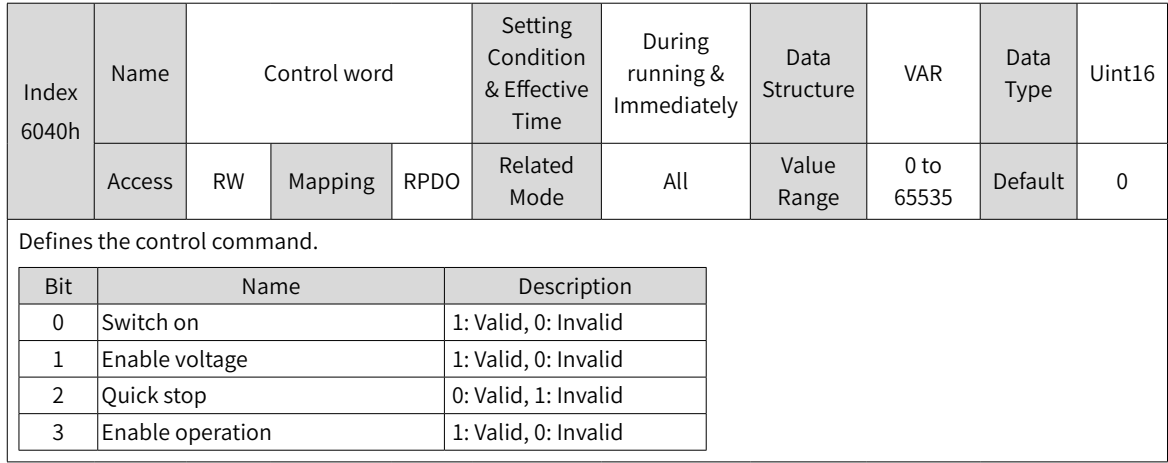
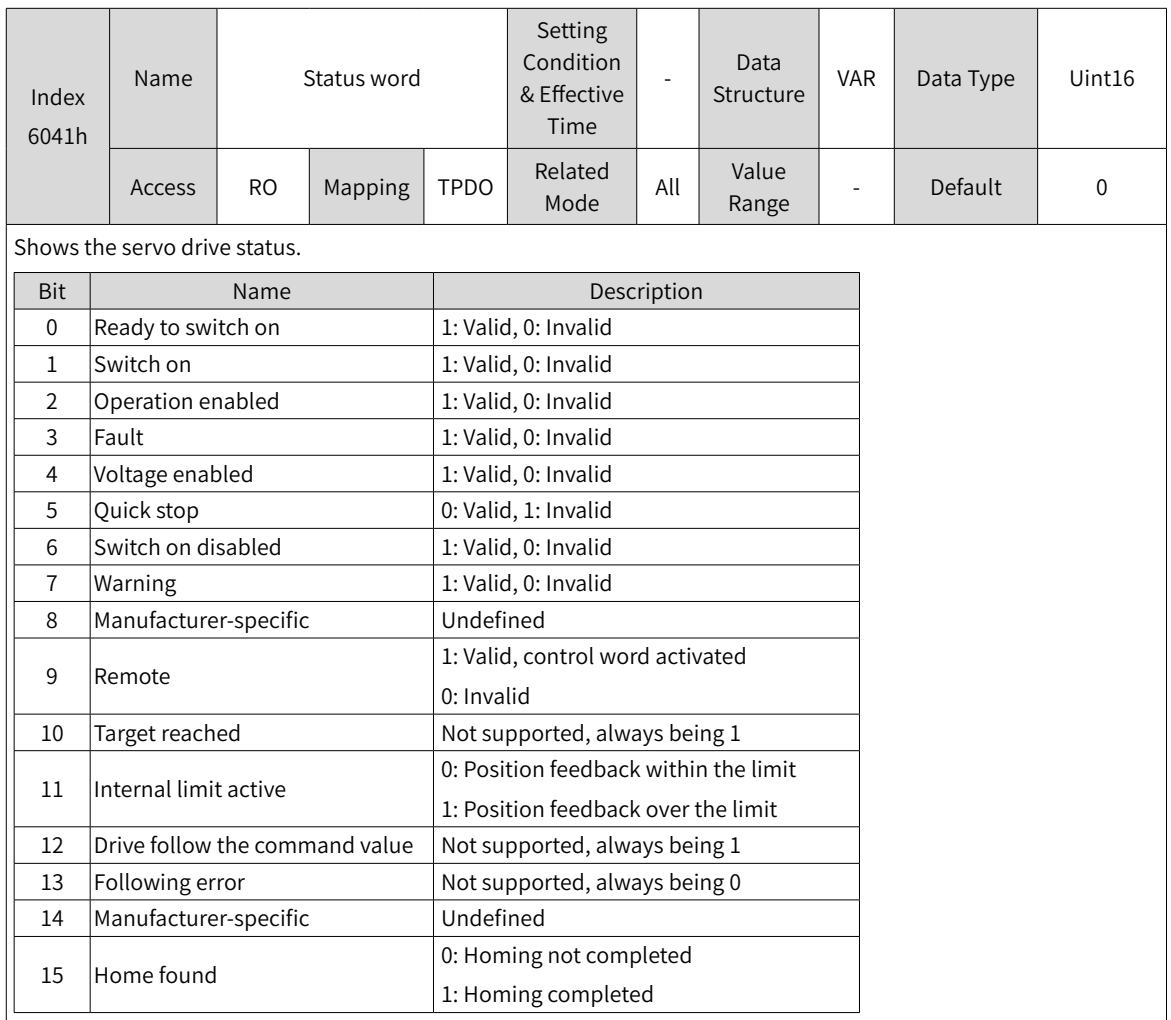

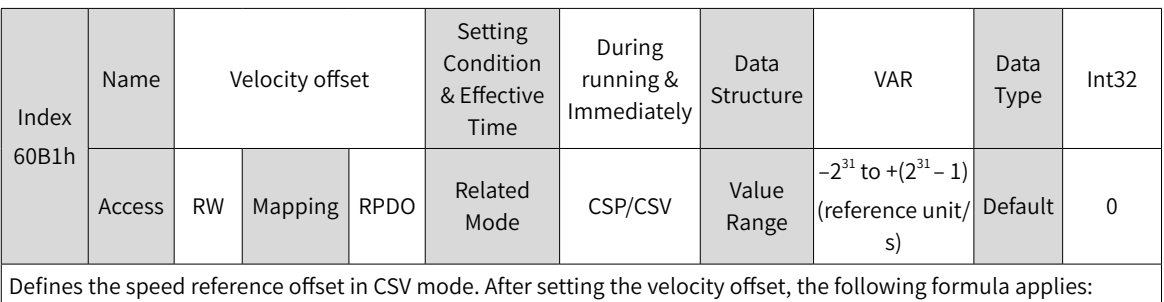

Target speed =  $60$ FFh +  $60B1h$ 

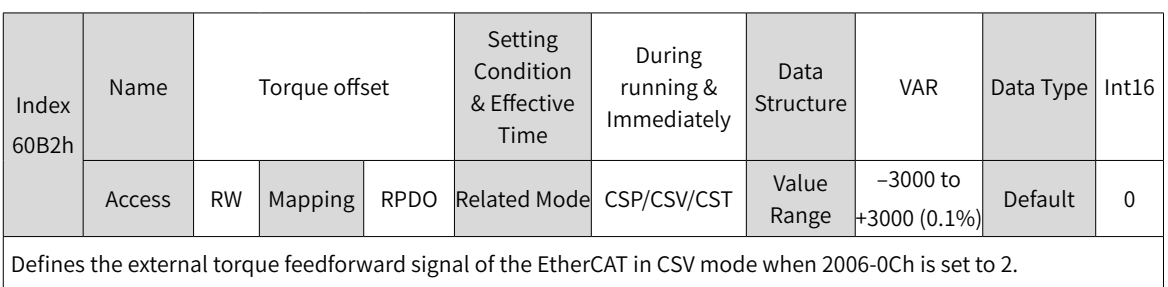

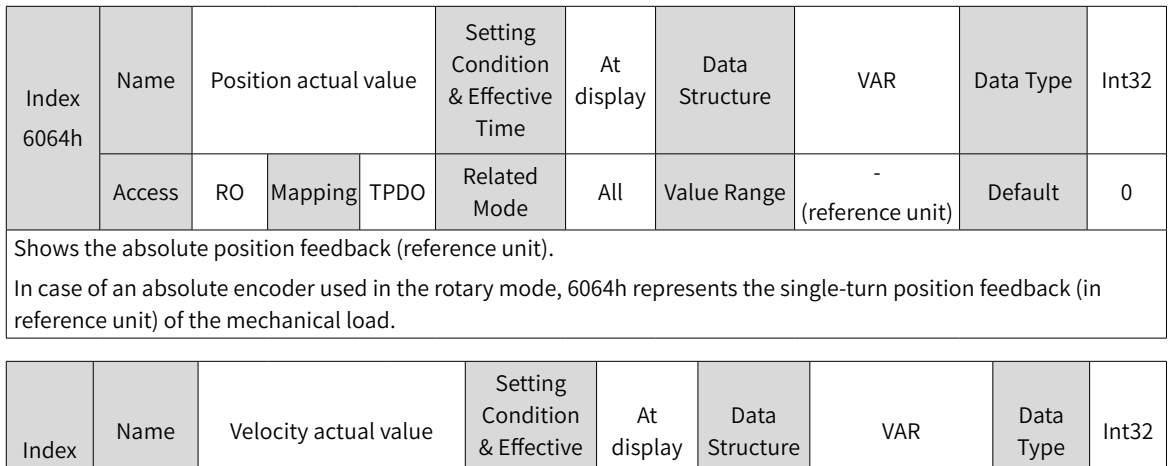

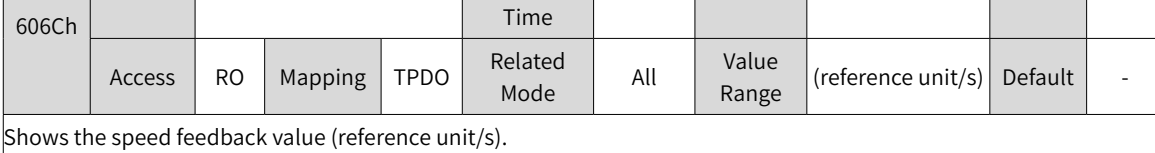

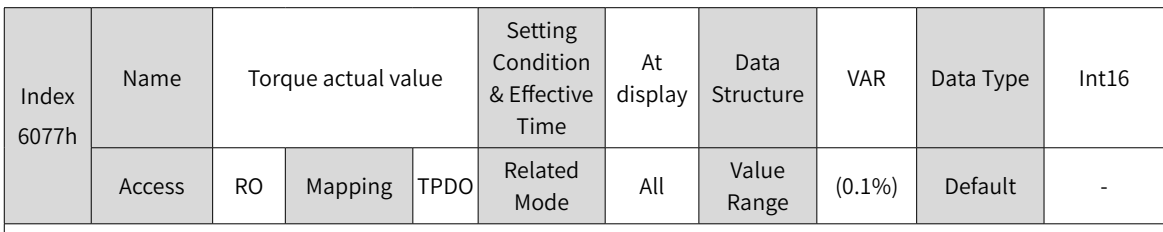

Represents the internal torque feedback of the servo drive.

The value 100.0% corresponds to the rated torque of the motor.

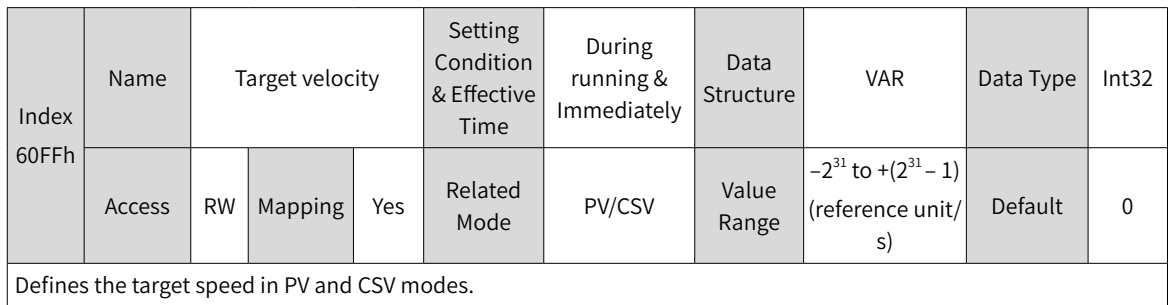

The maximum operating speed of the motor in CSV mode is determined by the maximum motor speed.

# **7.4.6 Function Block Diagram**

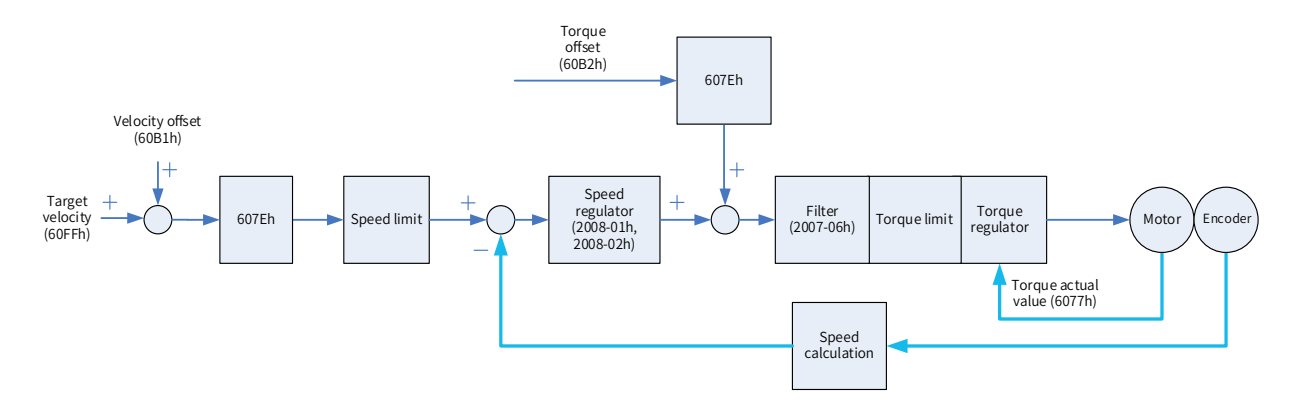

# **7.5 Cyclic Synchronous Torque (CST) Mode**

In this mode, the host controller sends the target torque to the servo drive using cyclic synchronization. The servo drive executes torque control.

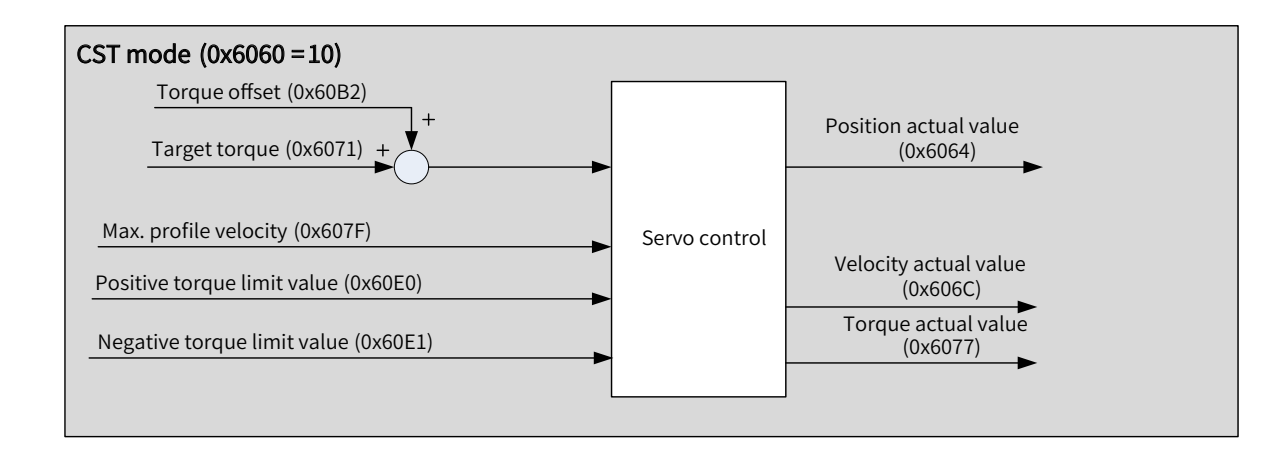

# **7.5.1 Configuration Block Diagram**

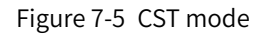

# **7.5.2 Related Objects**

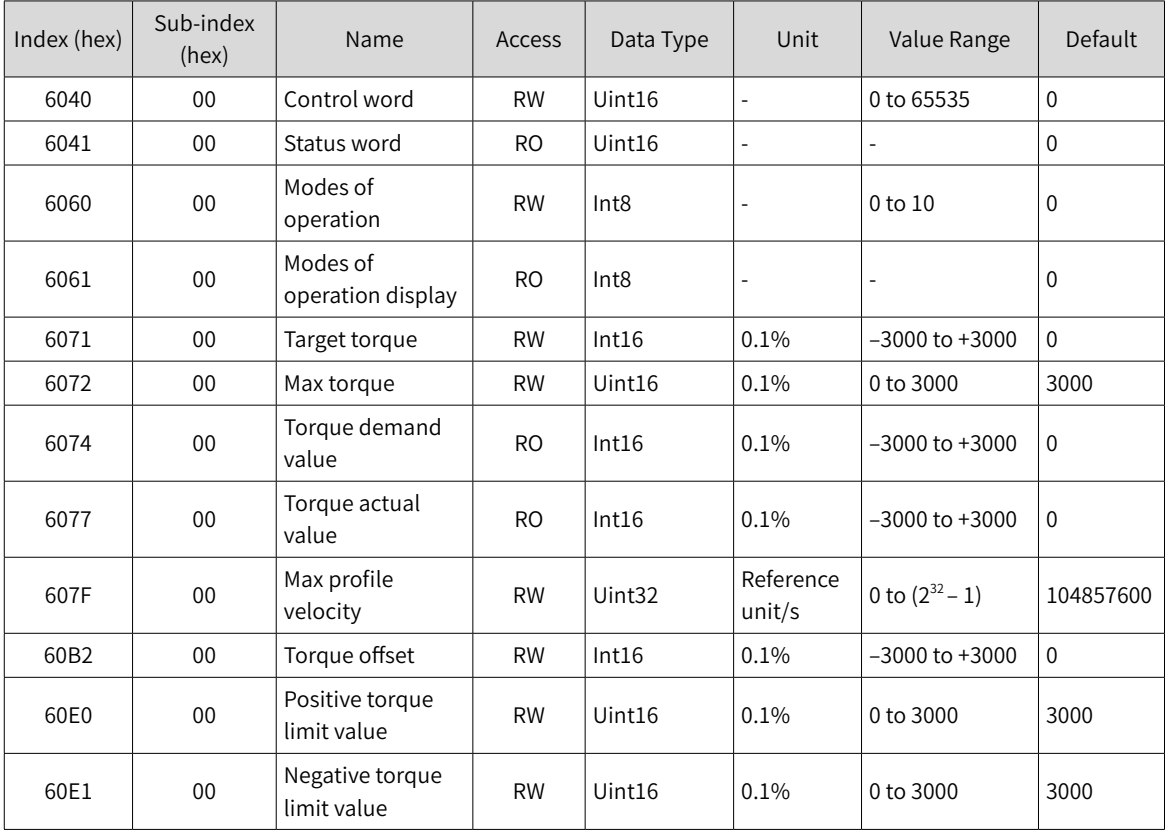

## **7.5.3 Related Function Settings**

### **1 Speed limit in the torque control mode**

In the torque control mode, 607Fh can be used to limit the maximum speed in the forward and reverse directions. Note that the maximum speed cannot exceed the maximum operating speed allowed by the motor.

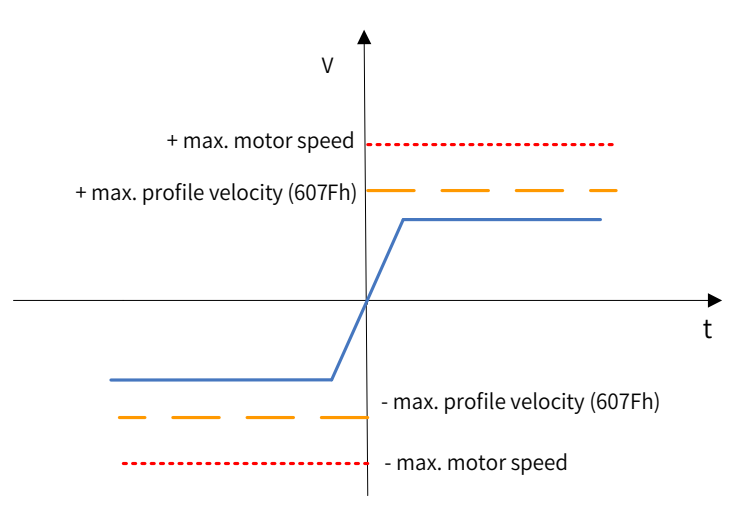

☆ Related parameters

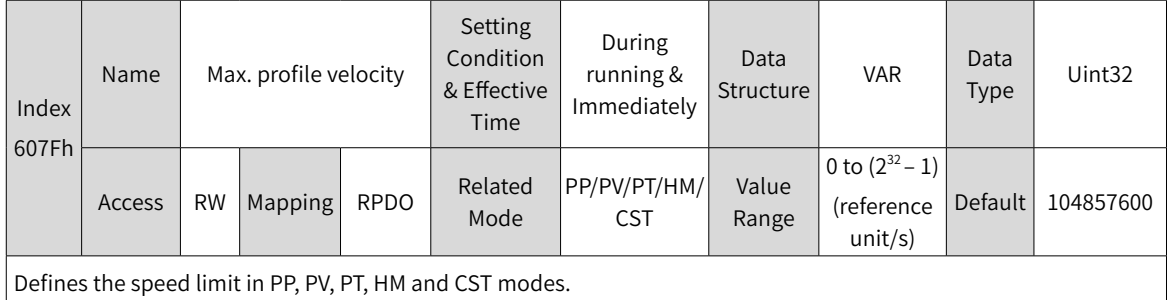

#### **2 Torque limit**

To protect mechanical devices, you can limit torque references of the servo drive in the position, speed, and torque control modes by setting 6072h (Max torque), 60E0h (Positive torque limit value), and 60E1h (Negative torque limit value). Note that the maximum torque allowed by the motor cannot be exceeded.

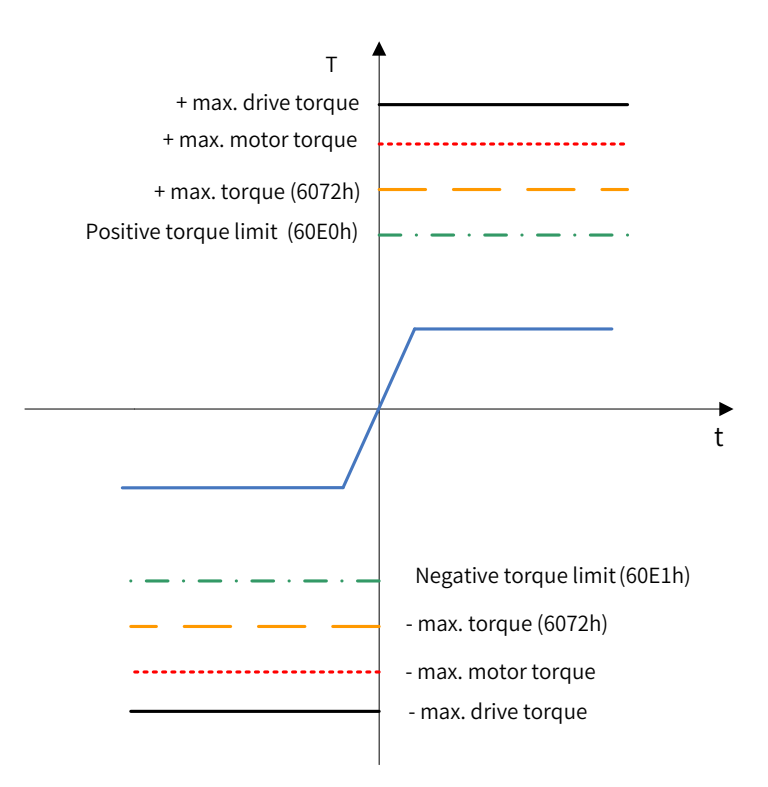

#### ☆ Related parameters

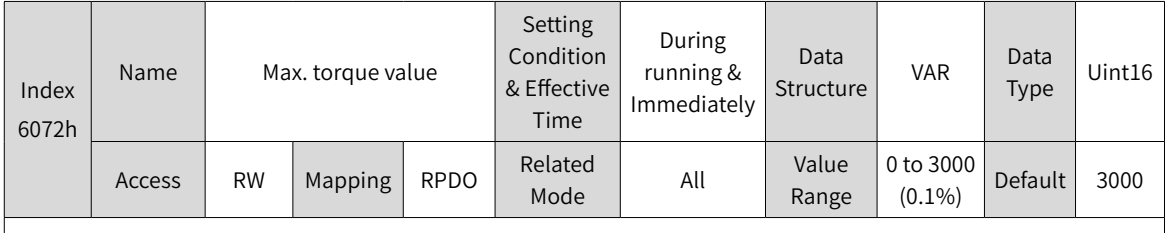

Defines the maximum torque limit of the servo drive in the forward and reverse directions.

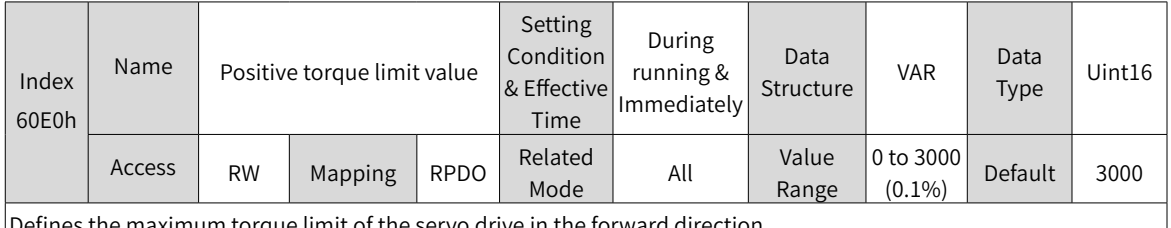

Defines the maximum torque limit of the servo drive in the forward direction.

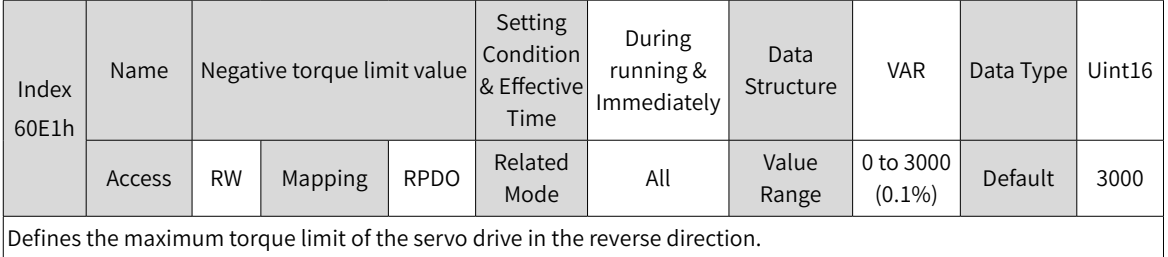

## **3 Torque reference polarity**

You can change the torque reference direction through setting the torque reference polarity.

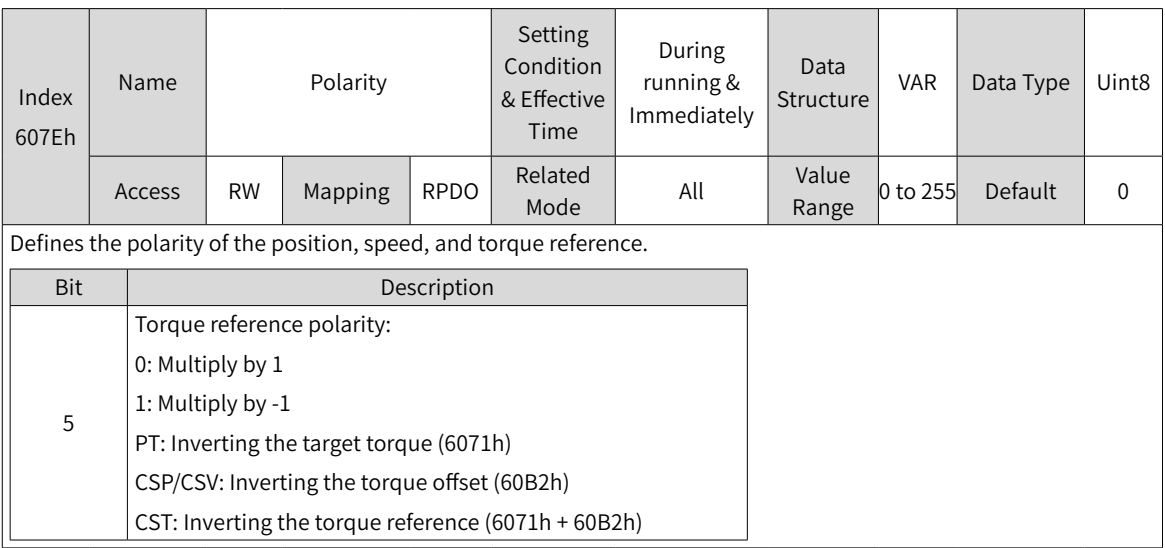

# **7.5.4 Recommended Configuration**

The basic configuration of cyclic synchronous torque (CST) mode is described in the following table.

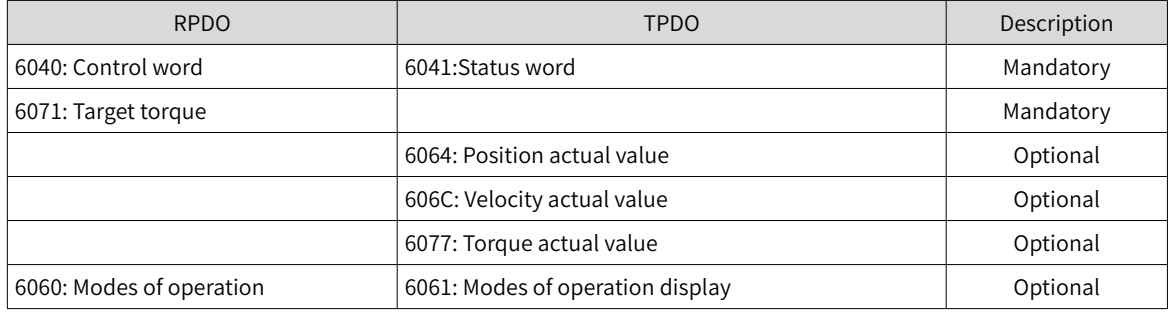

## **7.5.5 Related Parameters**

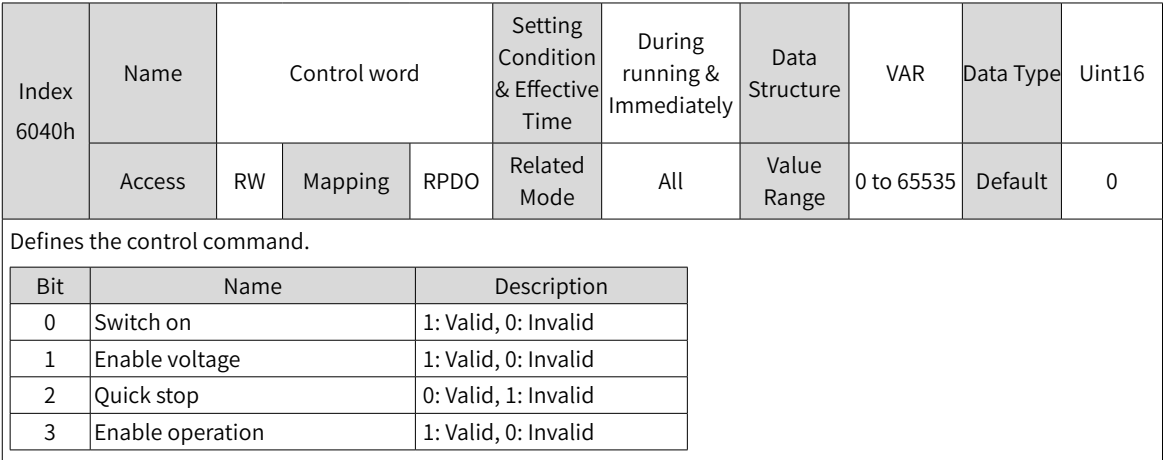

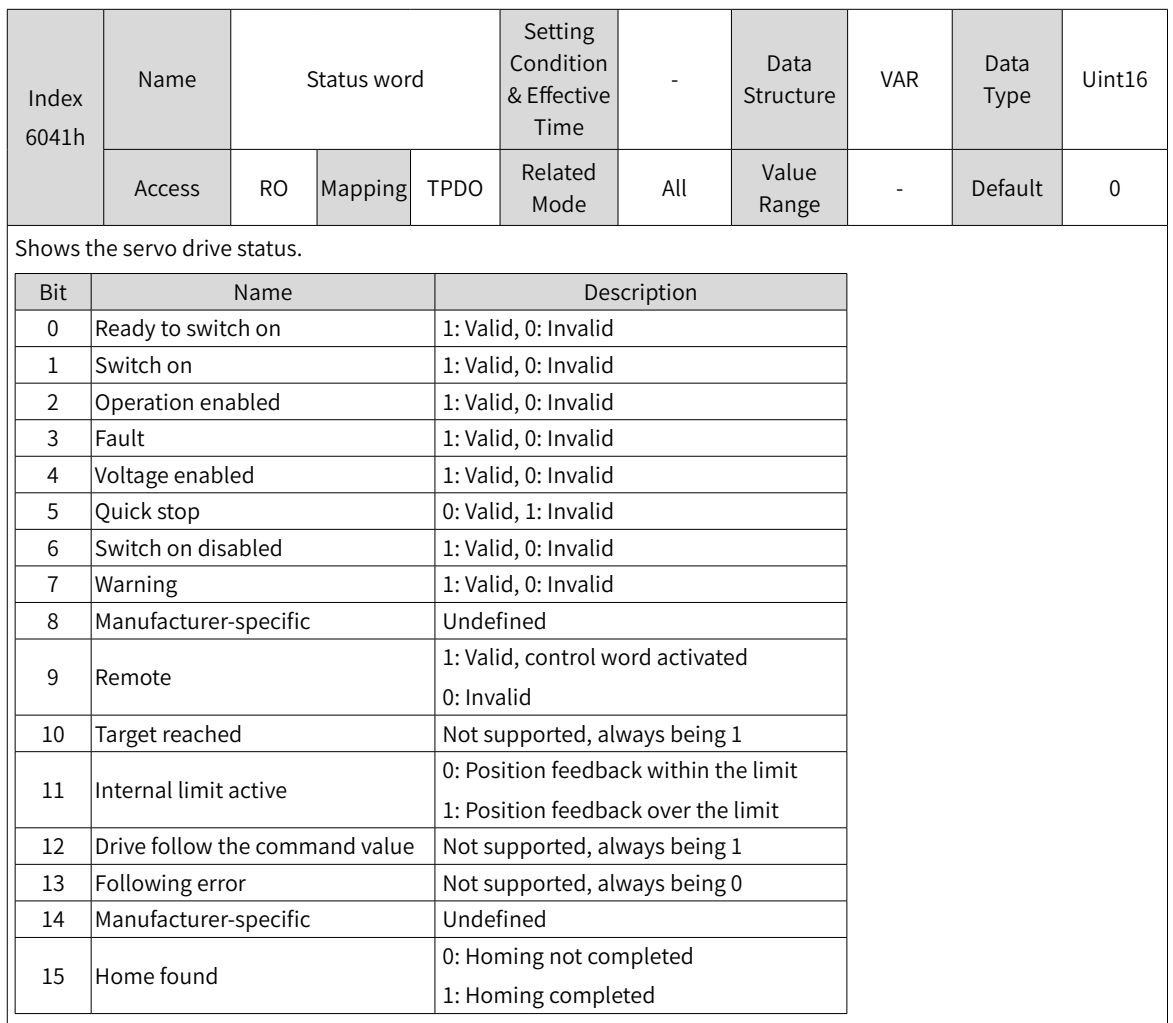

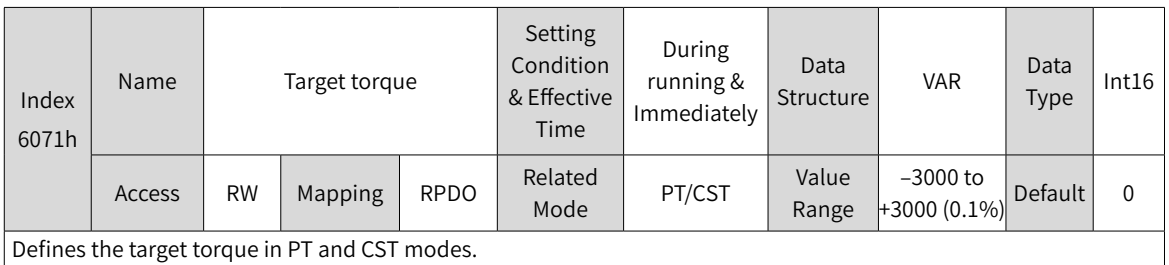

The value 100.0% corresponds to the rated torque of the motor.

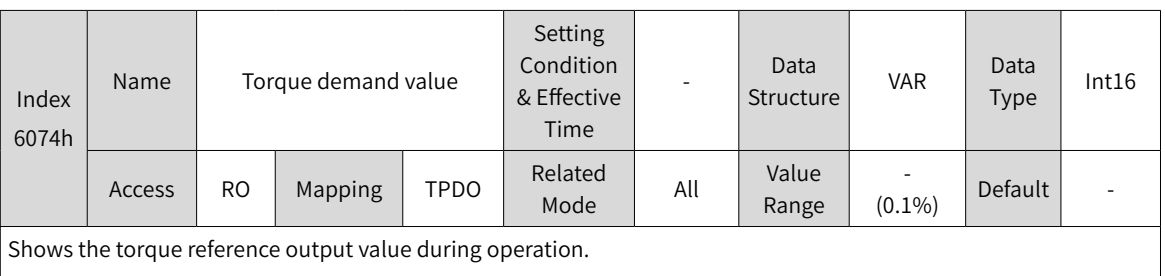

The value 100.0% corresponds to the rated torque of the motor.

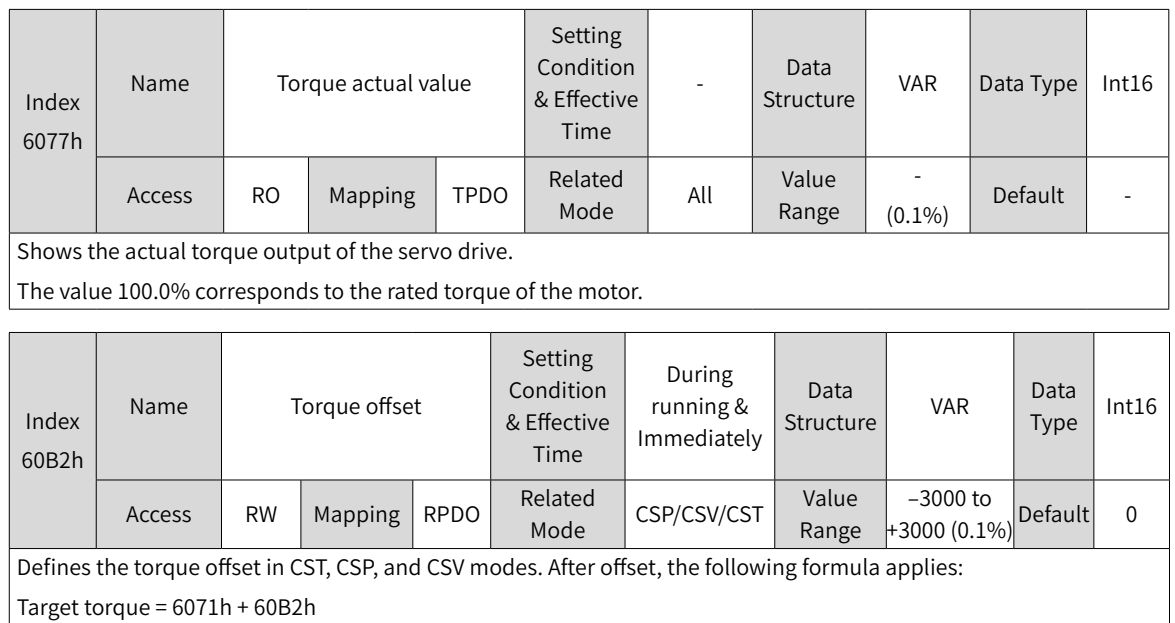

# **7.5.6 Function Block Diagram**

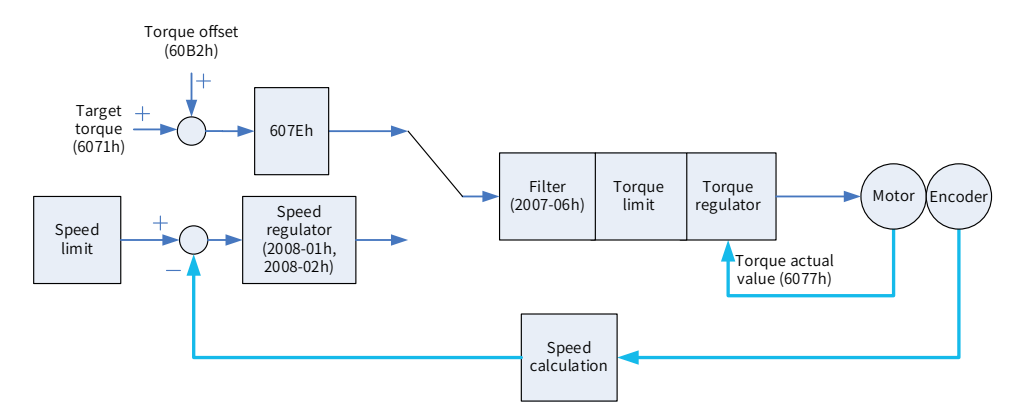

# **7.6 Profile Position (PP) Mode**

The PP mode mainly applies to point-to-point positioning. In PP mode, the host controller defines the target position, operating speed, acceleration, and deceleration. The position profile generator inside the servo drive generates the position curve based on settings. The servo drive executes position control, speed control, and torque control.

## **7.6.1 Configuration Block Diagram**

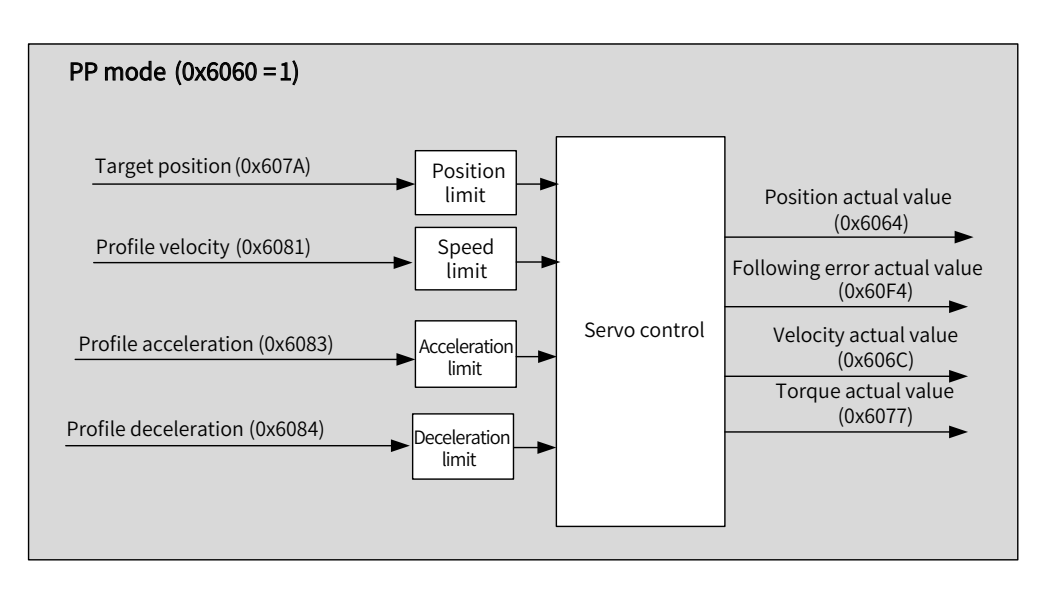

Figure 7-6 PP mode

In PP mode, the target position is triggered and activated based on the time sequence of bit4 of the control word (New set-point) and bit12 of the status word (Set-point acknowledge).

The controller sets the New set-point bit (bit4 of the control word) to 1 to inform the servo drive of the new target position. The servo drive, after receiving the new target position, sets the Set-point acknowledge bit (bit12 of the status word) to 1 to 1. After the controller sets the New set-point to 0 again, if the servo drive can receive the new target position, the Set-point acknowledge bit will be set to 0. Otherwise, it is kept to 1.

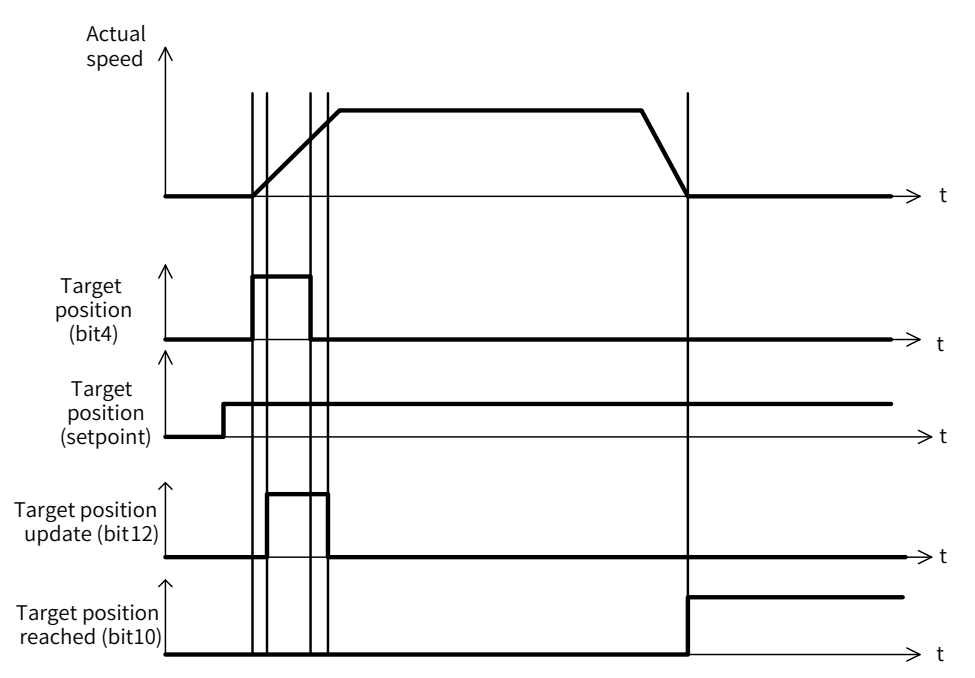

The linkage mode of position references is determined by bit5 (Change set immediately) of the control word. When bit5 is set to 1 (Sequential mode), sequential linkage applies between position references. When bit5 is set to 0 (Single-point mode), linkage applies between position references after reaching zero speed.

### **1 Sequential mode:**

The target position of present segment is in the process of positioning. After the new target position is

generated, the controller sets the New set-point bit to 1, and the servo drive performs positioning based on the new target position.

In sequential mode, the time sequence of bit4 of the control word (New set-point) and bit12 of the status word (Set-point acknowledge) is as follows.

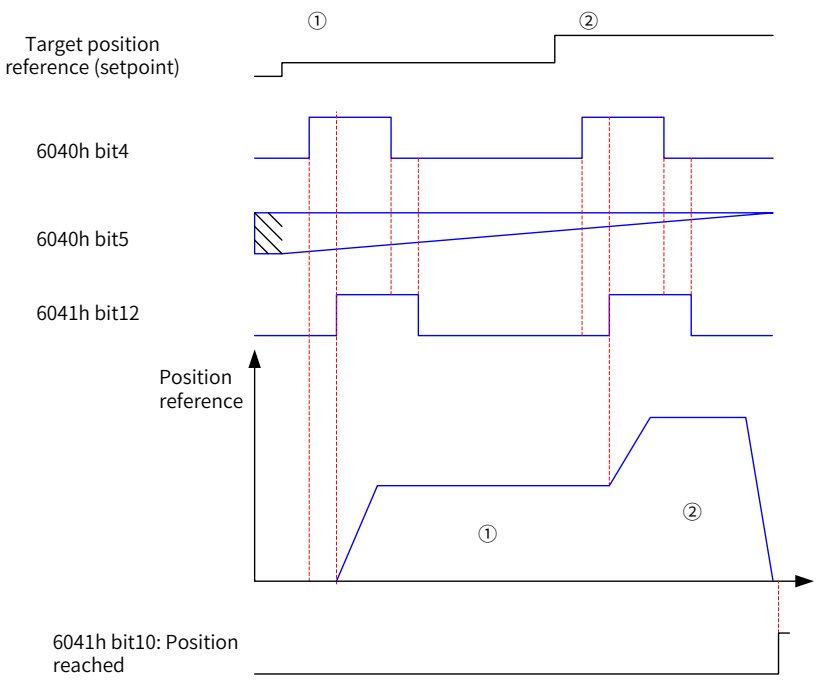

Note: To modify the target position reference (setpoint), the new target position bit (bit4) has to be sent again.

Figure 7-7 Time sequence in sequential mode

#### **2 Single-point mode:**

The target position of present segment is in the process of positioning. After the new target position is generated, the controller sets the New set-point bit to 1, and the servo drive performs positioning based on the new target position after the position reference of present segment is transmitted.

The time sequence of bit4 of the control word (New set-point) and bit12 of the status word (Set-point acknowledge ) is as follows.

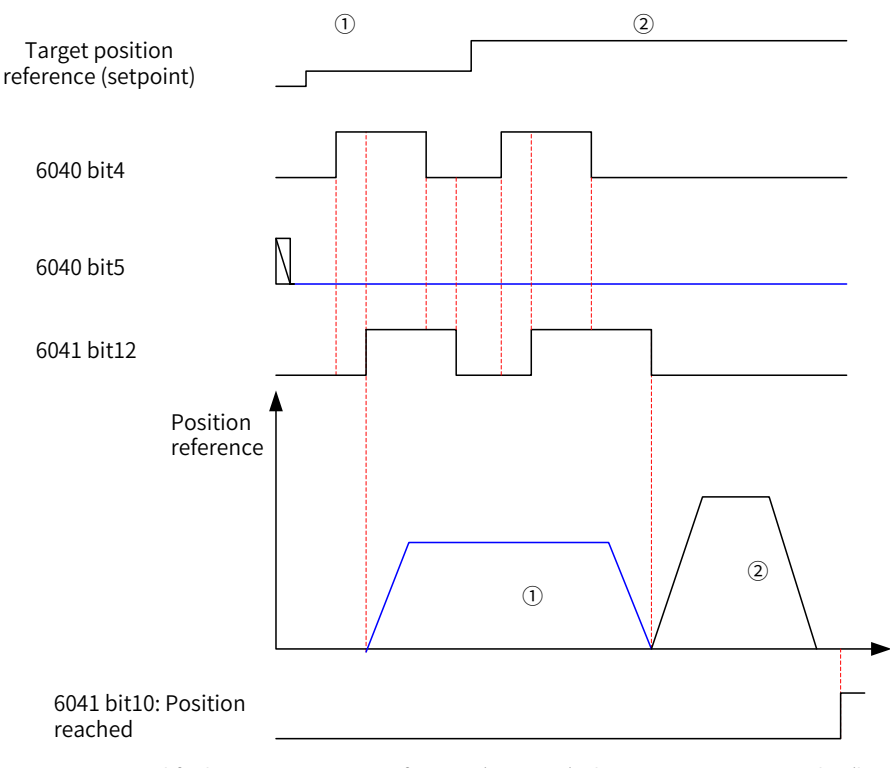

Note: To modify the target position reference (setpoint), the new target position bit (bit4) has to be sent again.

Figure 7-8 Time sequence in the single-point mode

In the single-point mode, the servo drive supports cache of one target position, which means the servo drive can memorize a new segment of target position when the present target position is being executed. The time sequence is as follows.

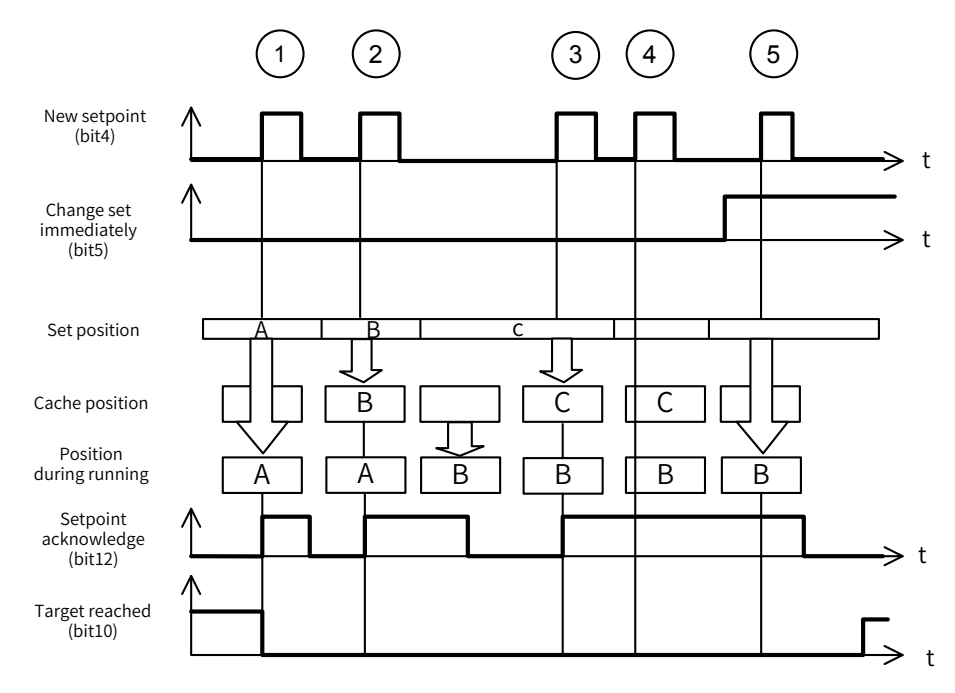

① : If the cache position is empty, the set position will be executed immediately.

②③ : If the present position reference is being executed, the new set position will be stored in the cache. After present position reference is transmitted, the cache value will be executed. After the cache is empty, a new set value can be received.

④⑤ : The new setpoint cannot be received if the cache is full. In this case, you can set the attribute bit (Change set immediately) of the setpoint to 1 to activate the setpoint.

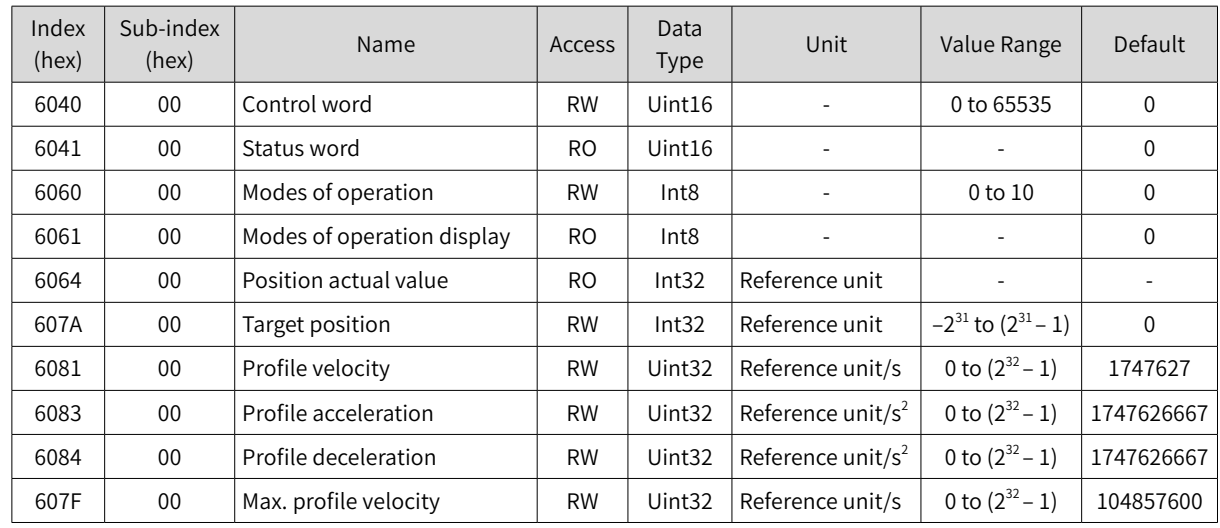

# **7.6.2 Related Objects**

## **7.6.3 Related Function Settings**

## **1 Positioning completed**

Positioning completed: When the position deviation fulfills the set condition, the positioning process is done. In this case, the servo drive sets bit10 of the status word, and the host controller, once receives the signal, acknowledges that positioning is done.

☆ Related parameters

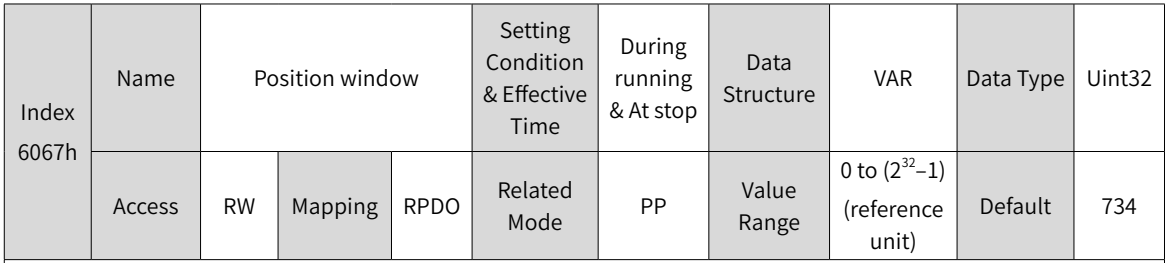

Defines the threshold for position reach.

When the position deviation is within ±6067h, and the time reaches the value defined by 6068h, the servo drive considers the position is reached and sets bit10 of 6041h to 1.

This flag bit is valid only when the S-ON signal is active in PP mode.

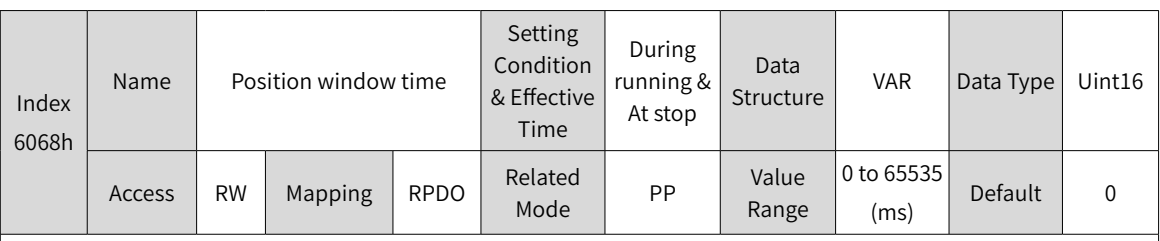

Defines the time window for position reach.

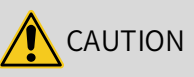

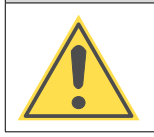

6067h only reflects the value of the threshold of the absolute position deviation to activate the positioning completed signal (bit10). It is not related to the positioning accuracy.

### **2 Position deviation monitoring function**

☆ Related parameters

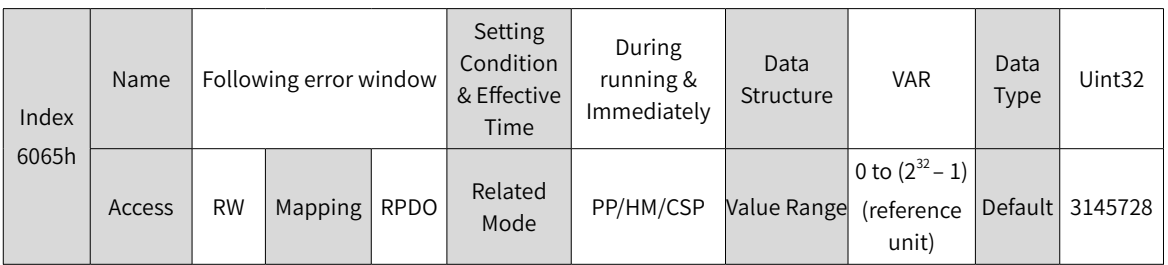

Defines the threshold of excessive position deviation (reference unit).

If 6065h is set to a too large value, the warning threshold of excessive position deviation will be 2147483647 in encoder unit.

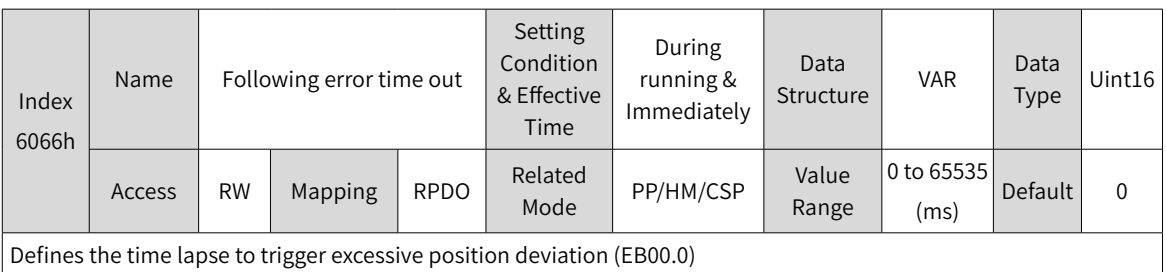

If the position deviation exceeds the warning threshold of excessive position deviation and such status persists after the time defined by 6066h elapses, EB00.0 (Excessive position deviation) will occur.

## **3 Speed limit**

In PP mode, 607Fh can be used to limit the maximum speed in the forward and reverse directions. Note that the maximum speed cannot exceed the maximum operating speed allowed by the motor.

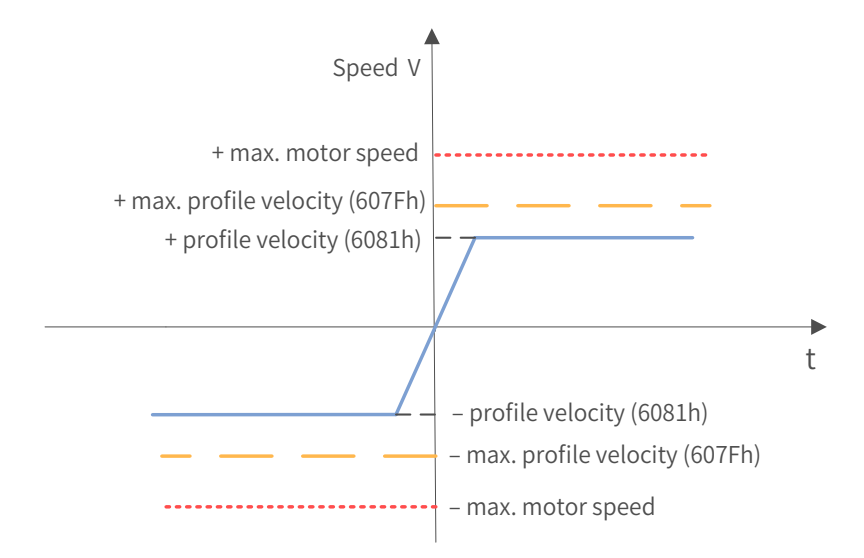

☆ Related parameters

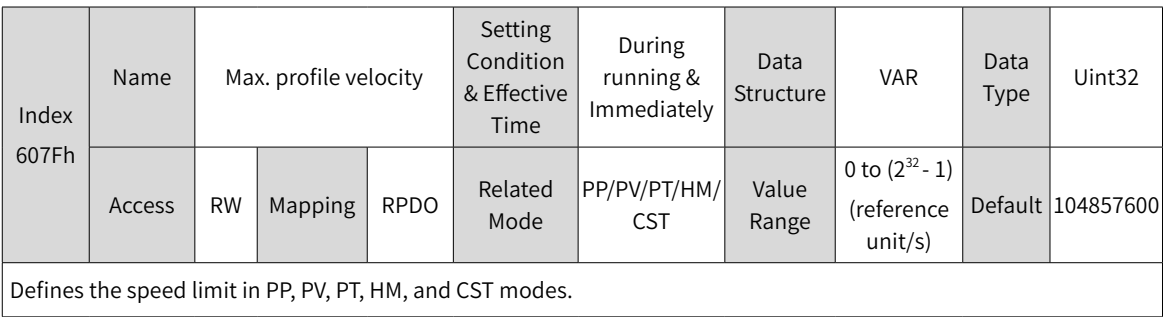

## **4 Acceleration and deceleration limits**

In PP mode, the change rate of position references can be limited through the acceleration and deceleration limits.

☆ Related parameters

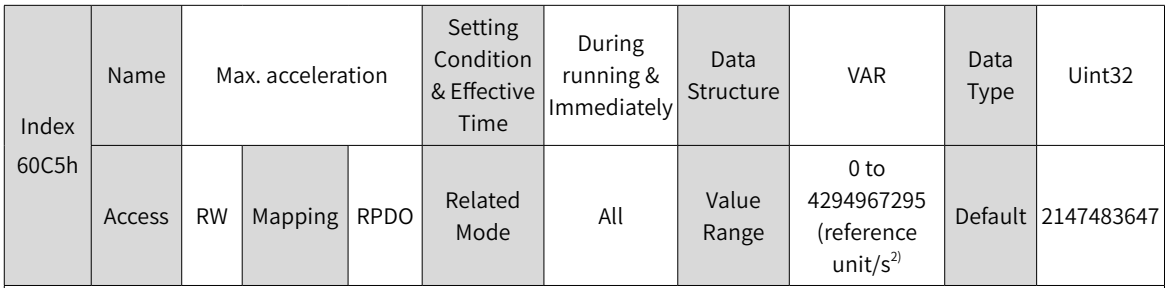

Defines the maximum (limit) value of acceleration.

In PP mode, if the value of 6083h exceeds that of 60C5h, the value of 60C5h will be used.

For 60C5h, the setpoint 0 will be forcibly changed to 1.

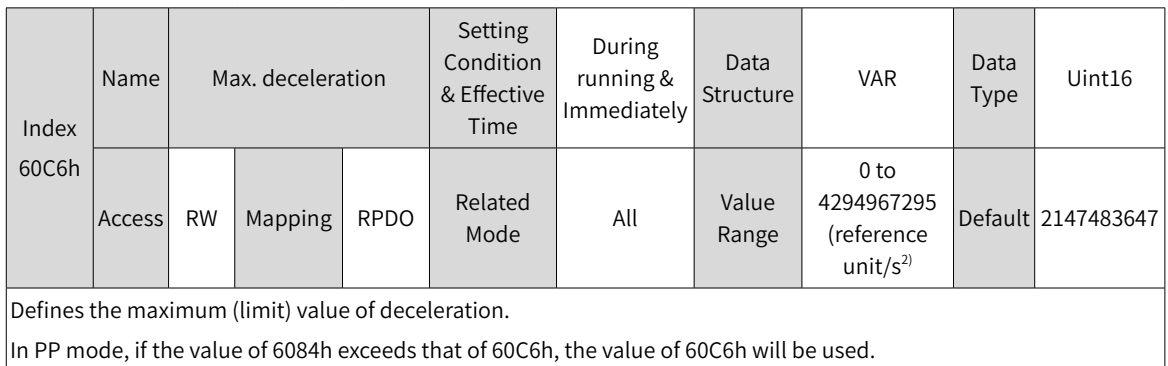

For 60C6h, the setpoint 0 will be forcibly changed to 1.

## **5 Polarity**

You can change the position reference direction through setting the position reference polarity.

☆ Related parameter

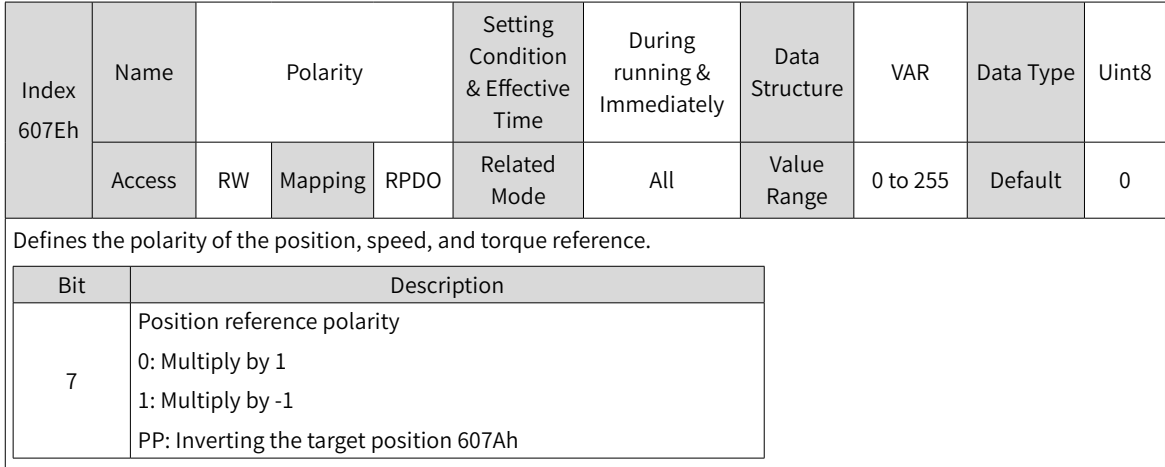

# **7.6.4 Recommended Configuration**

The basic configuration for PP mode is described in the following table.

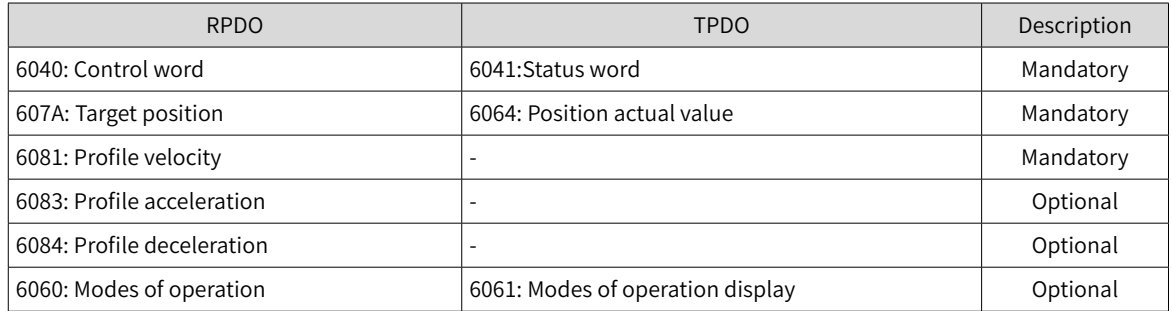

# **7.6.5 Related Parameters**

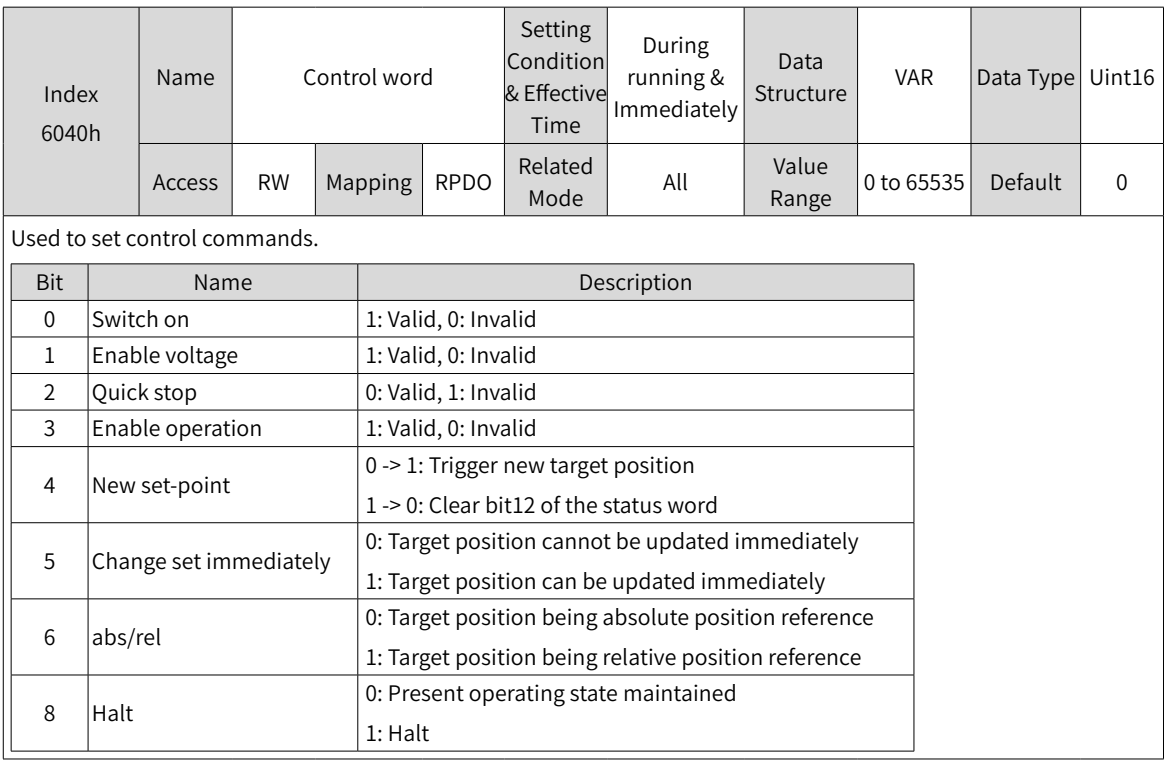

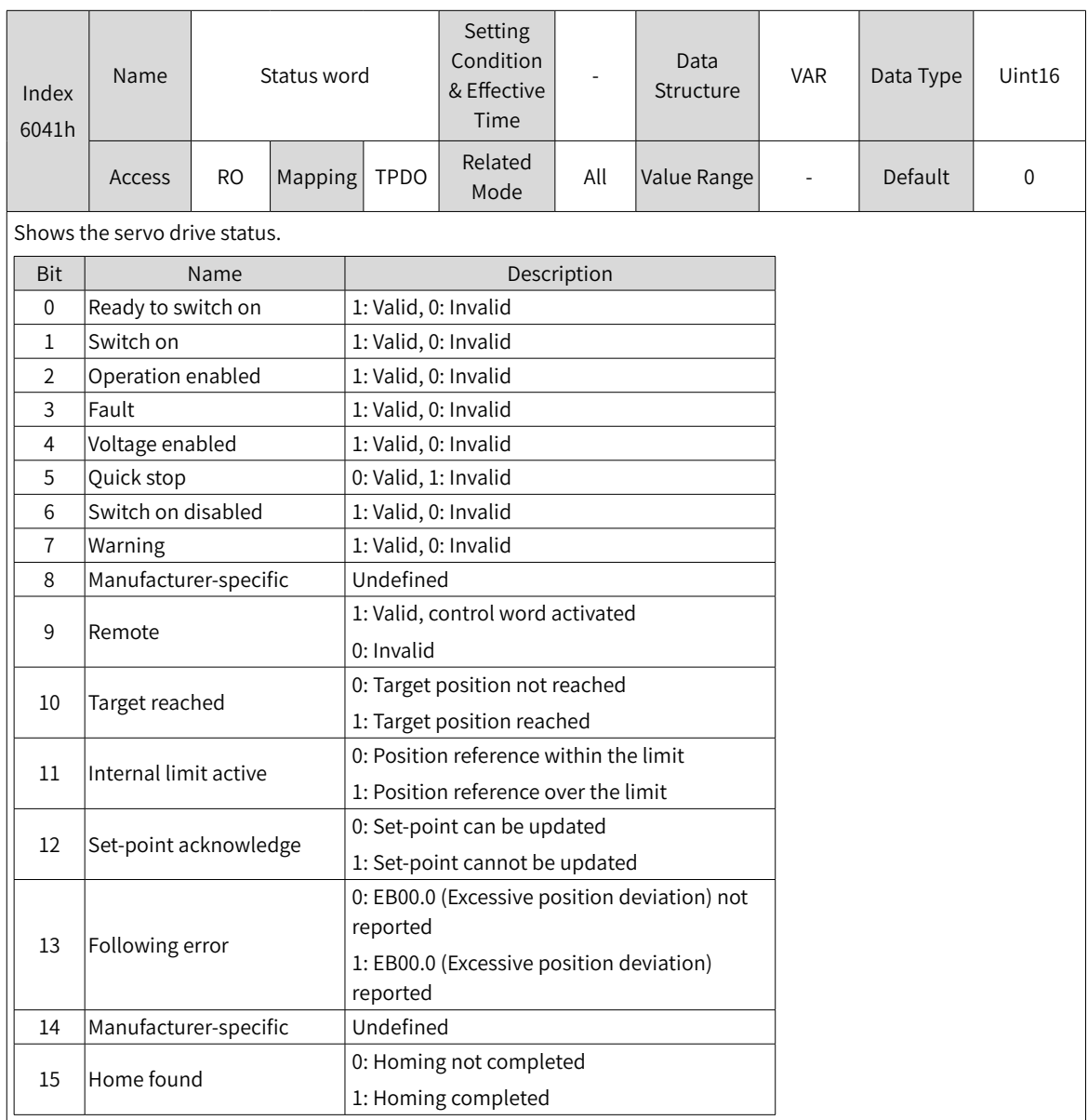

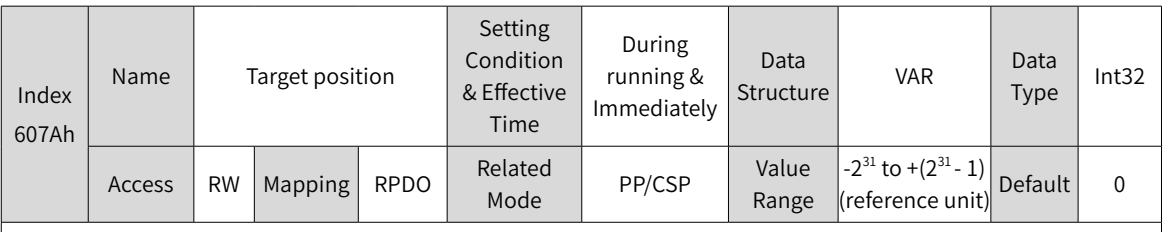

Defines the target position of the servo drive in PP mode.

The target position type (absolute or relative) can be designated through bit6 of 6040h in PP mode.

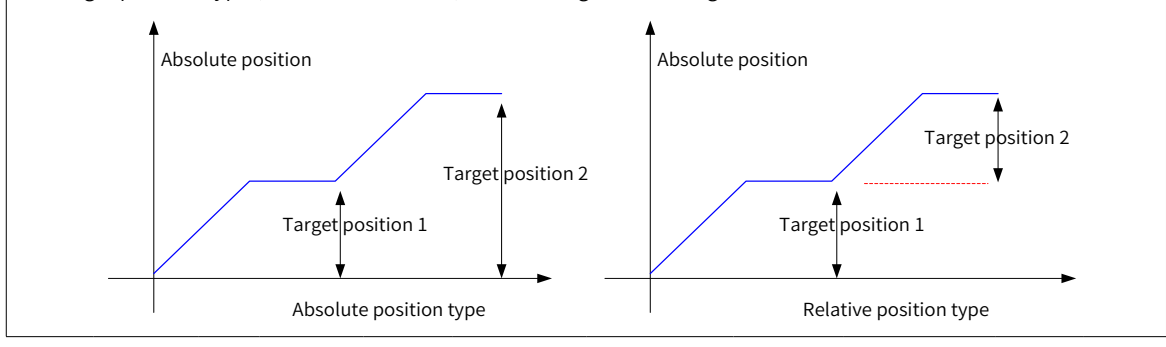

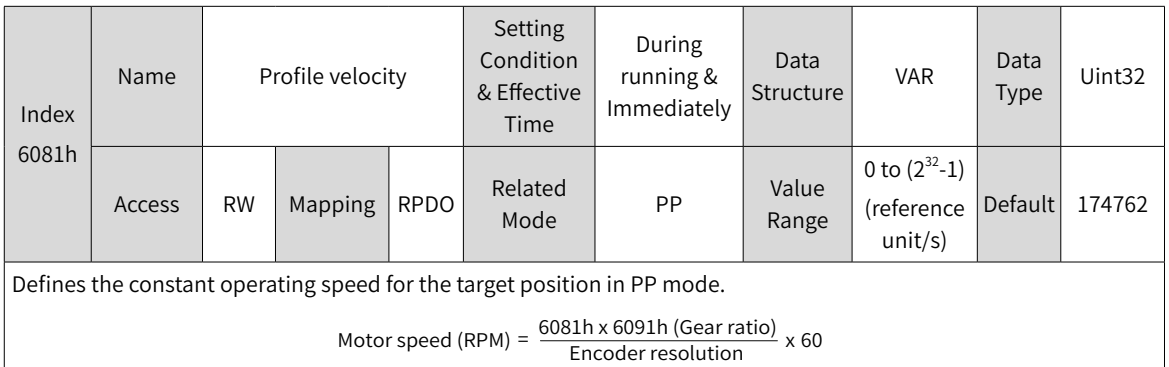

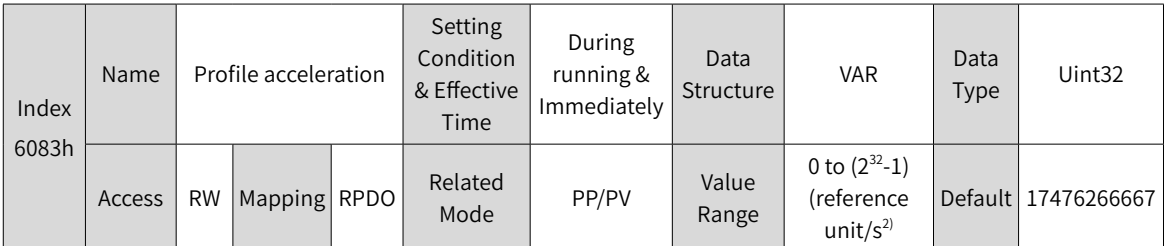

Defines the position reference acceleration in PP mode.

In PP mode, if the value of 6083h exceeds that of 60C5h, the value of 60C5h will be used.

For 6083h, the setpoint 0 will be forcibly changed to 1.

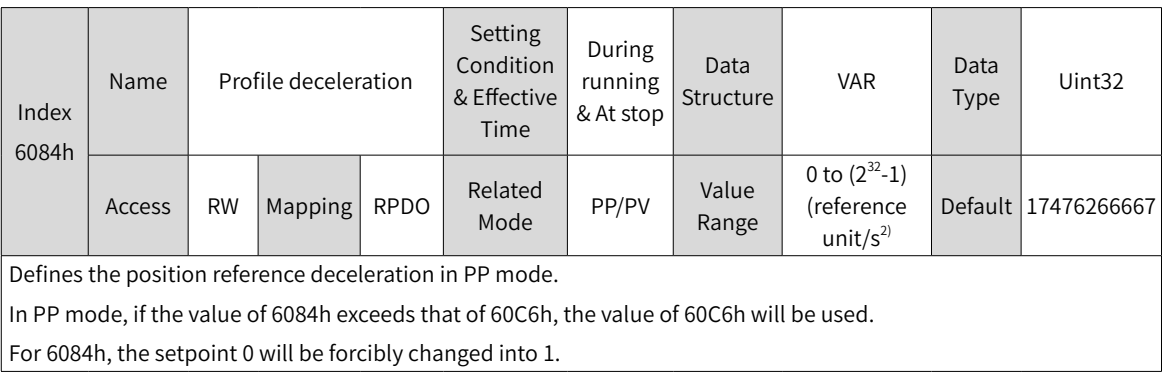

## **7.6.6 Function Block Diagram**

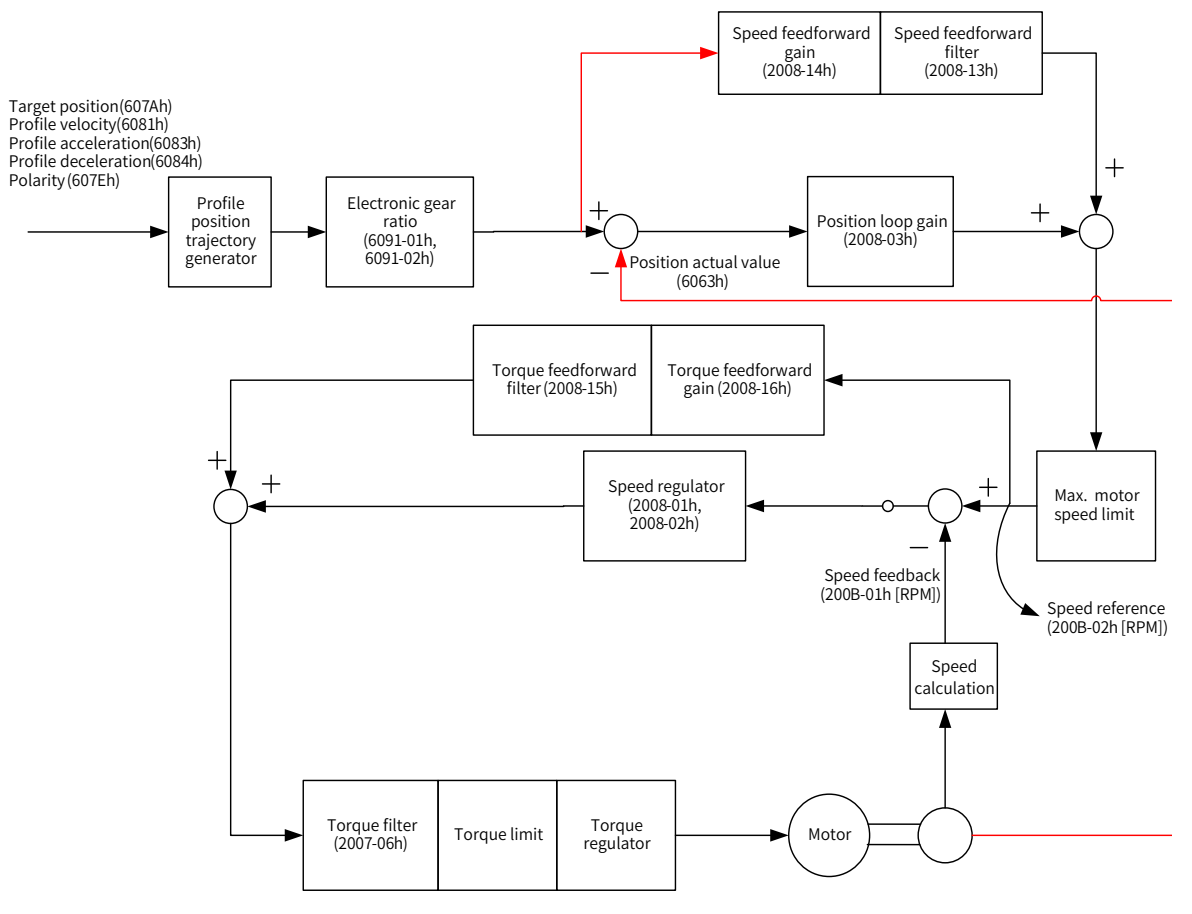

# **7.7 Profile Velocity (PV) Mode**

In PV mode, the host controller sends the target speed, acceleration, and deceleration commands to the servo drive. The servo drive generates the speed reference curve and executes speed control and torque control.

# **7.7.1 Configuration Block Diagram**

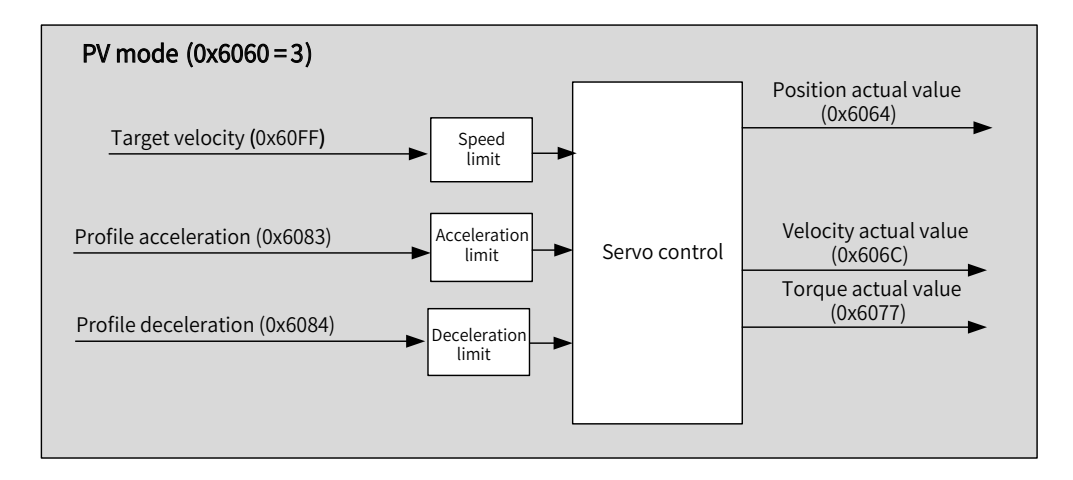

Figure 7-9 PV mode

## **7.7.2 Related Objects**

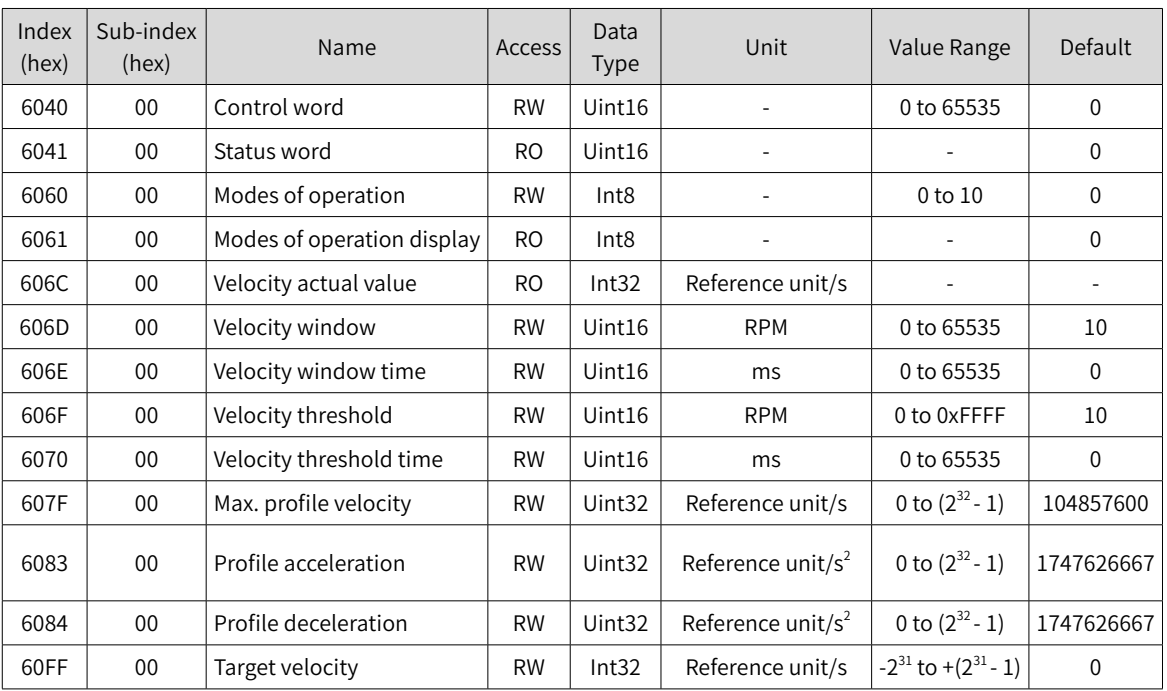

## **7.7.3 Related Function Settings**

## **1 Speed reach monitoring**

Speed reach monitoring is used to check whether the speed reference of the servo drive matches the motor speed feedback.

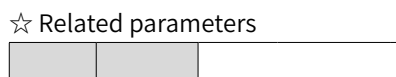

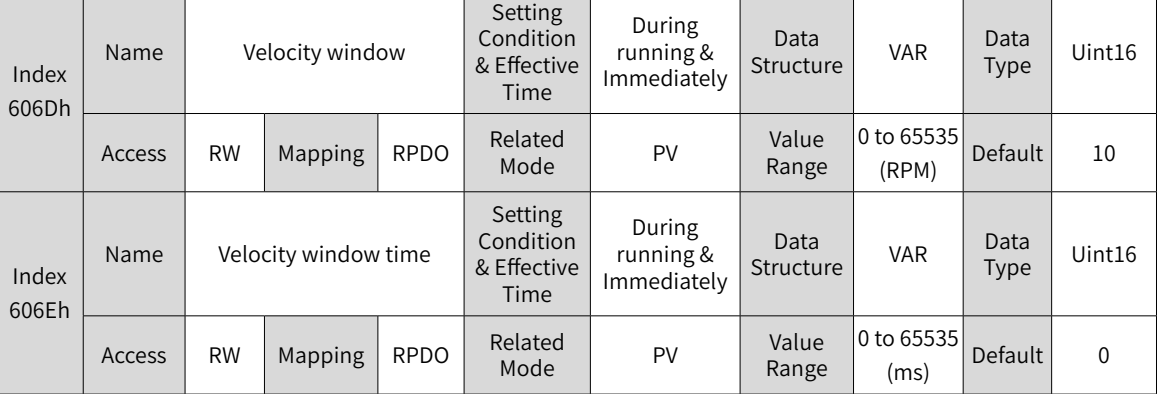

606Dh is used to set the threshold for speed reach. 606Eh is used to set the window time for speed reach.

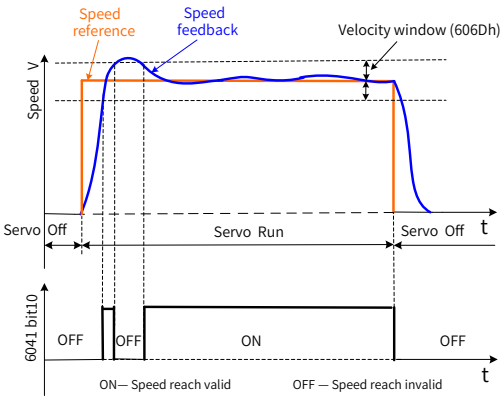

If the difference value between the speed reference and speed feedback is within  $\pm$ 606D and such status persists for the time defined by 606E, the speed is reached, and bit10 (Target reached) of 6041h is set to 1. This flag bit is valid only when the servo drive is enabled in PV mode.

### **2 Zero speed monitoring**

Zero speed monitoring is used to check whether the absolute value of motor speed feedback is less than the set threshold. If this conditions is fulfilled, the motor is approaching the standstill state (zero speed) and bit12 of the status word is set to 1.

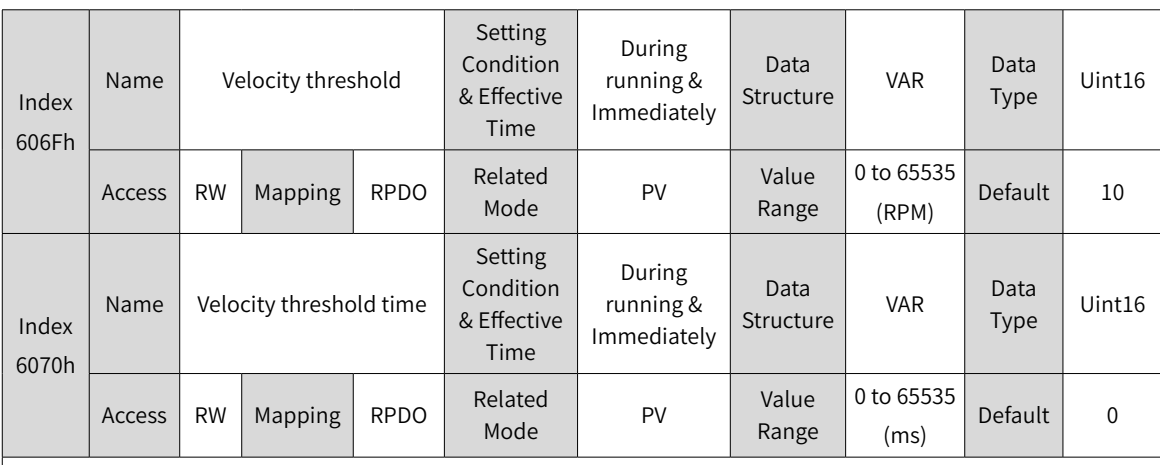

☆ Related parameters

Defines the threshold for zero speed.

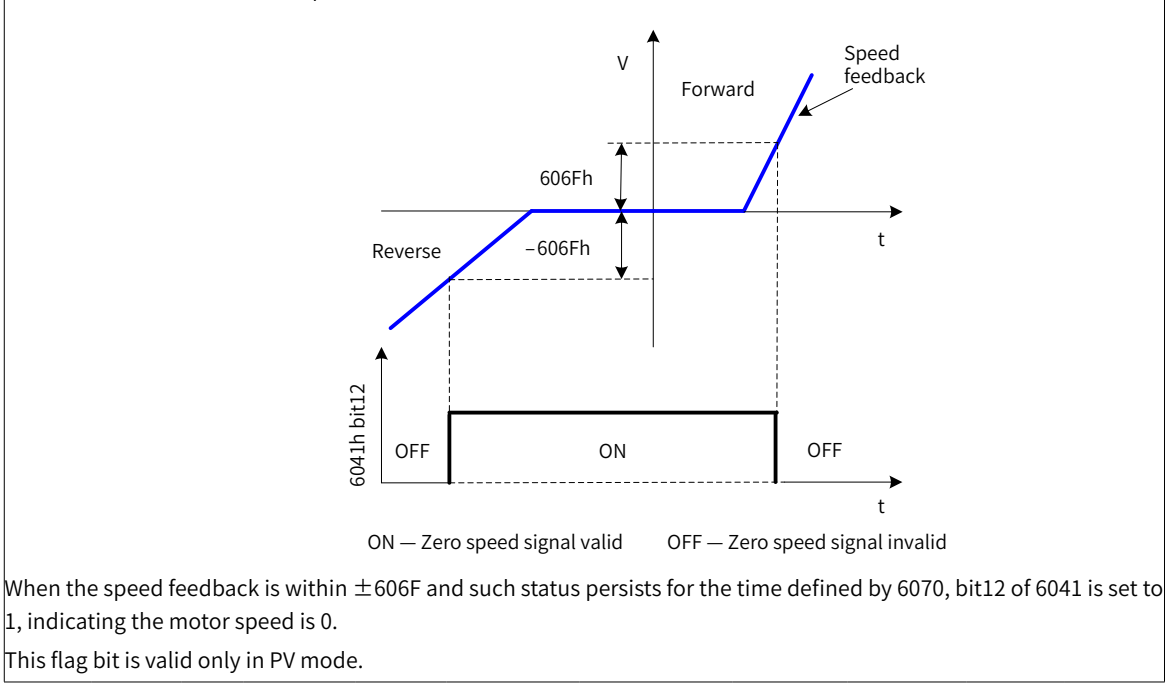

#### **3 Speed limit**

In PV mode, 607Fh can be used to limit the maximum speed in forward and reverse directions. Note that the maximum speed cannot exceed the maximum operating speed allowed by the motor.

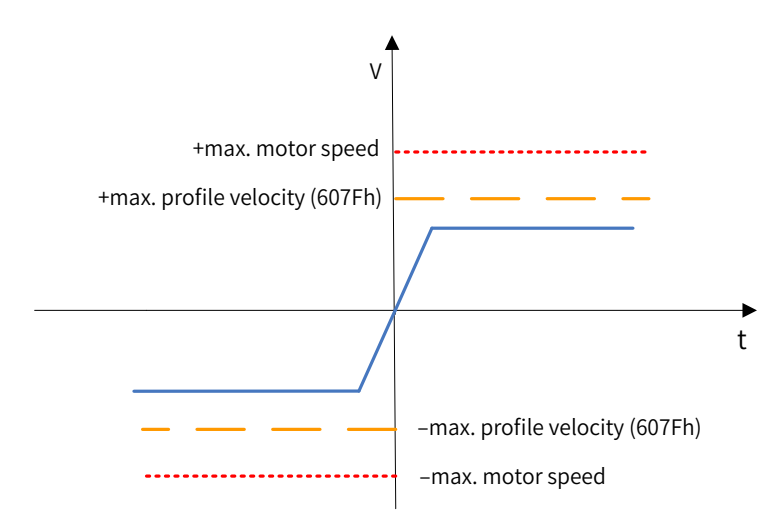

☆ Related parameters

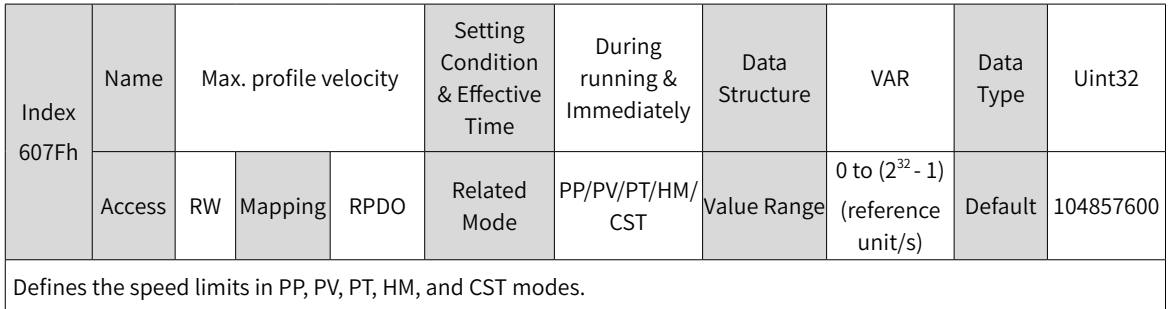

## **4 Acceleration and deceleration limits**

In PV mode, the change rate of speed references can be limited through the acceleration and deceleration limits.

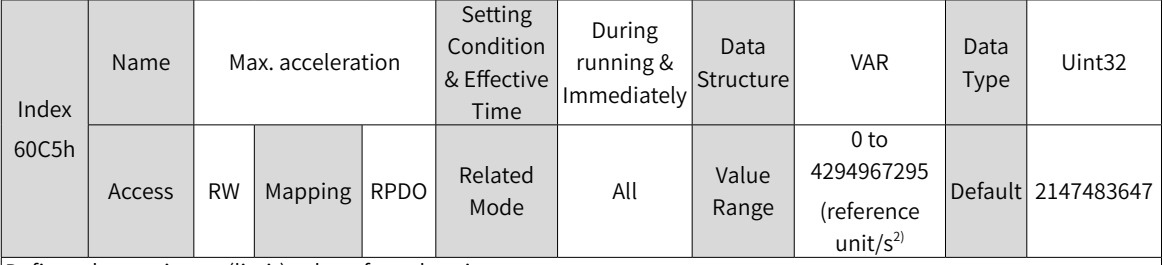

Defines the maximum (limit) value of acceleration.

In PV mode, if the value of 6083h exceeds that of 60C5h, the value of 60C5h will be used.

For 60C5h, the setpoint 0 will be forcibly changed to 1.

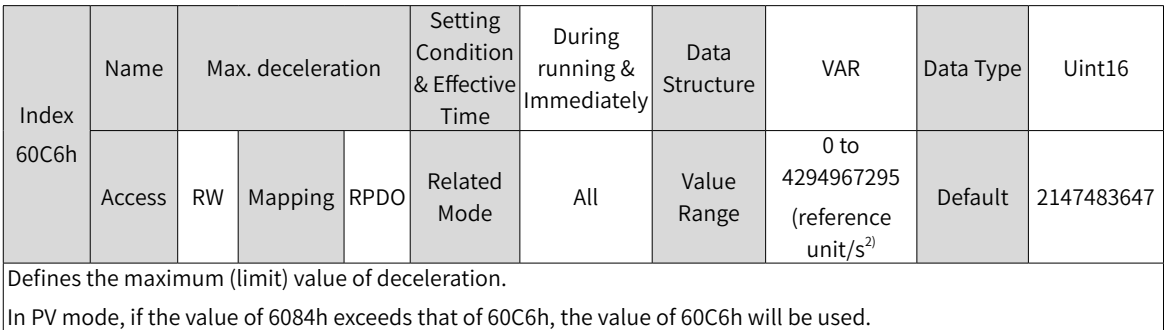

For 60C6h, the setpoint 0 will be forcibly changed to 1.

## **5 Polarity**

You can change the velocity reference direction through setting the velocity reference polarity.

☆ Related parameters

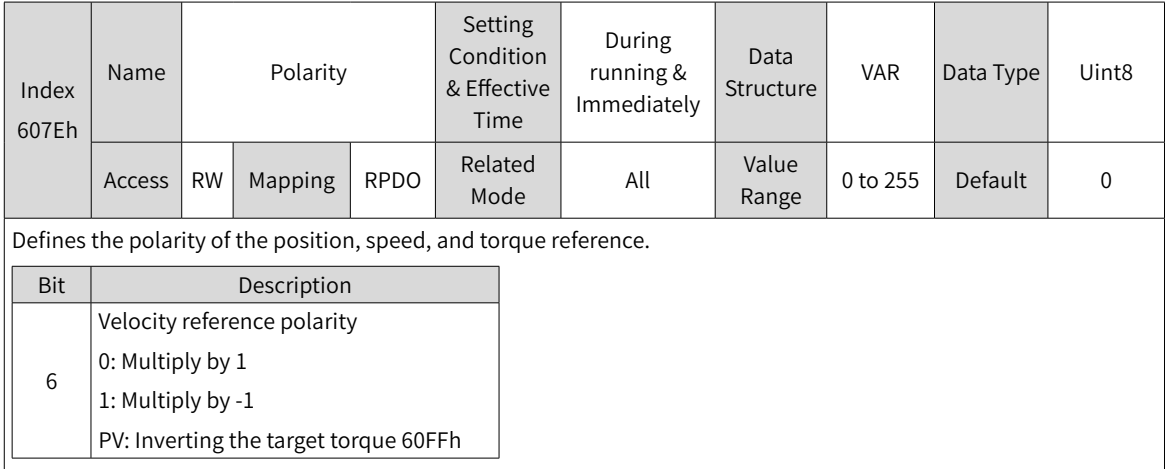

# **7.7.4 Recommended Configuration**

The basic configuration for PV mode is described in the following table.

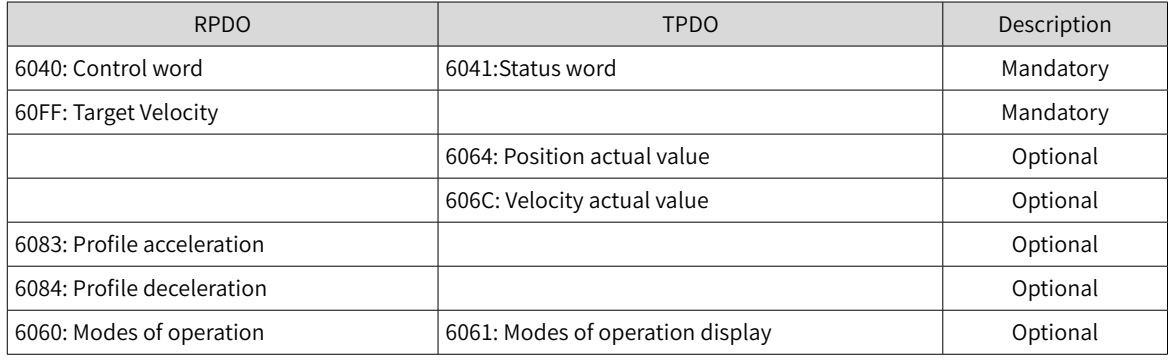

# **7.7.5 Related Parameters**

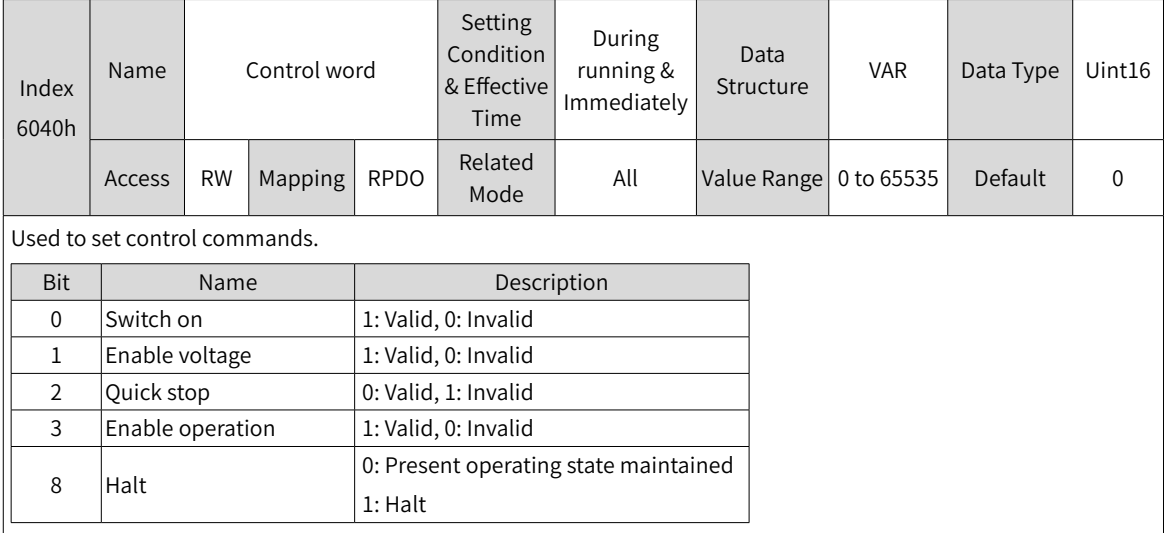

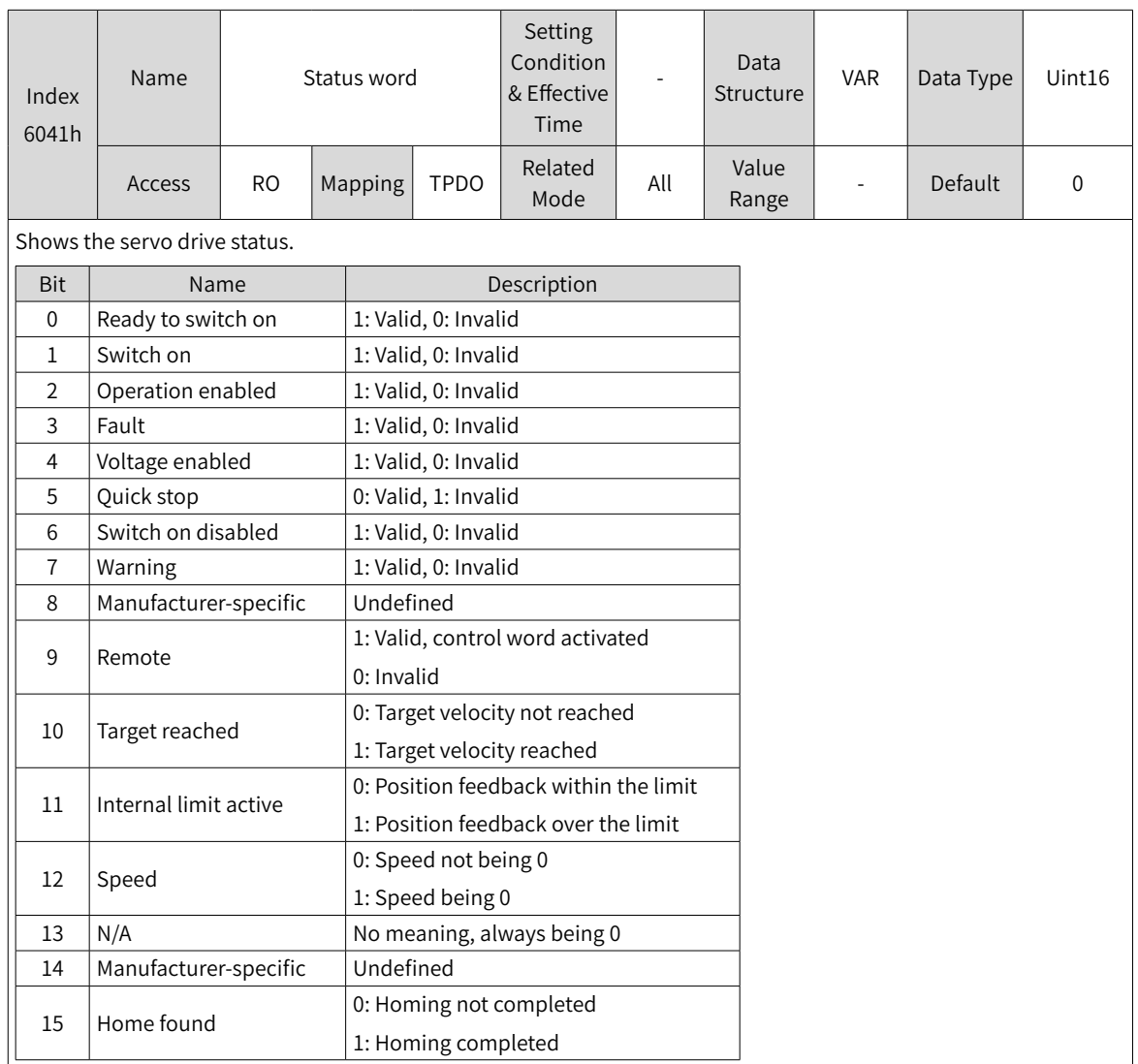

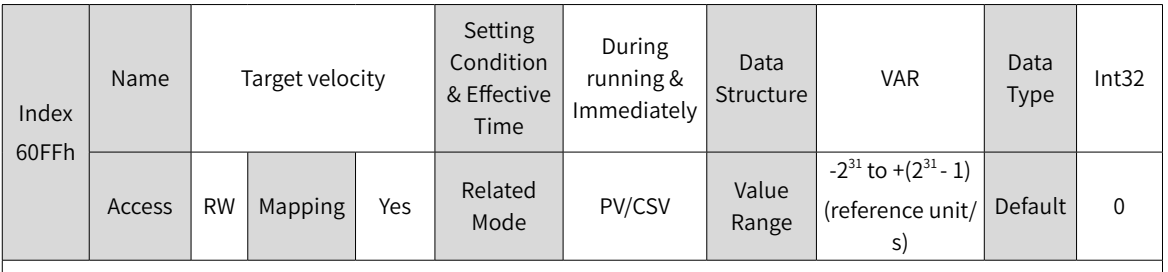

Defines the target speed in PV and CSV modes.

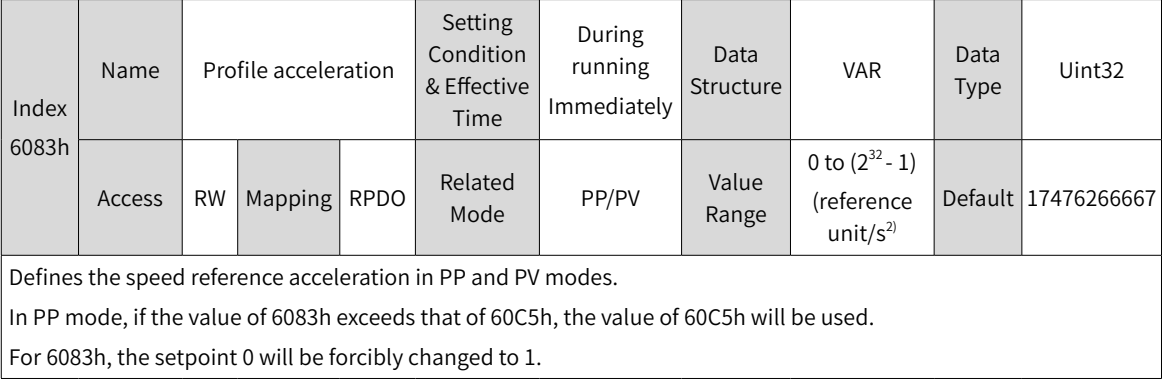

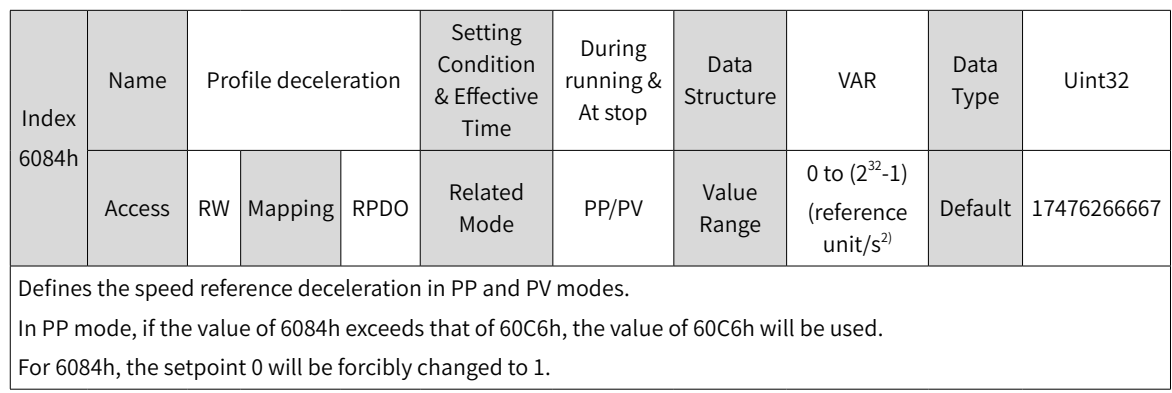

## **7.7.6 Function Block Diagram**

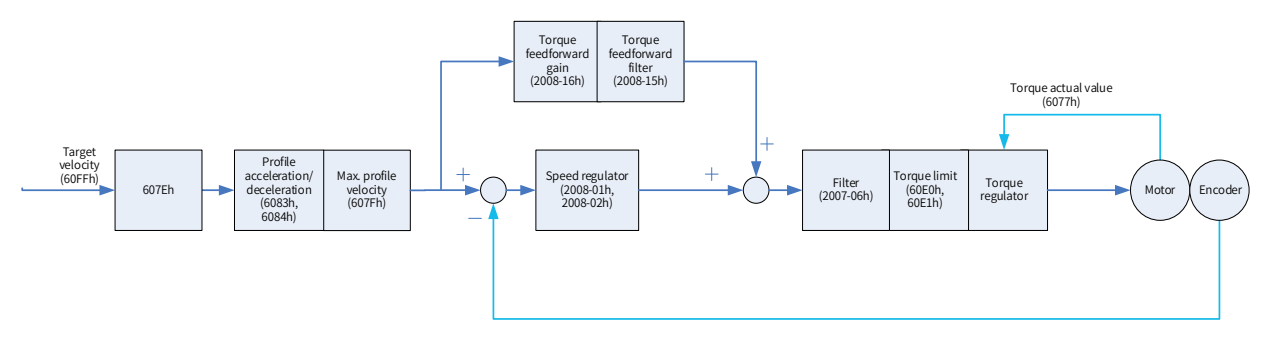

# **7.8 Profile Torque (PT) Mode**

In PT mode, the host controller sends the target torque defined by 6071h and the torque slope defined by 6087h to the servo drive. The servo drive generates the torque reference curve and executes torque control.

## **7.8.1 Configuration Block Diagram**

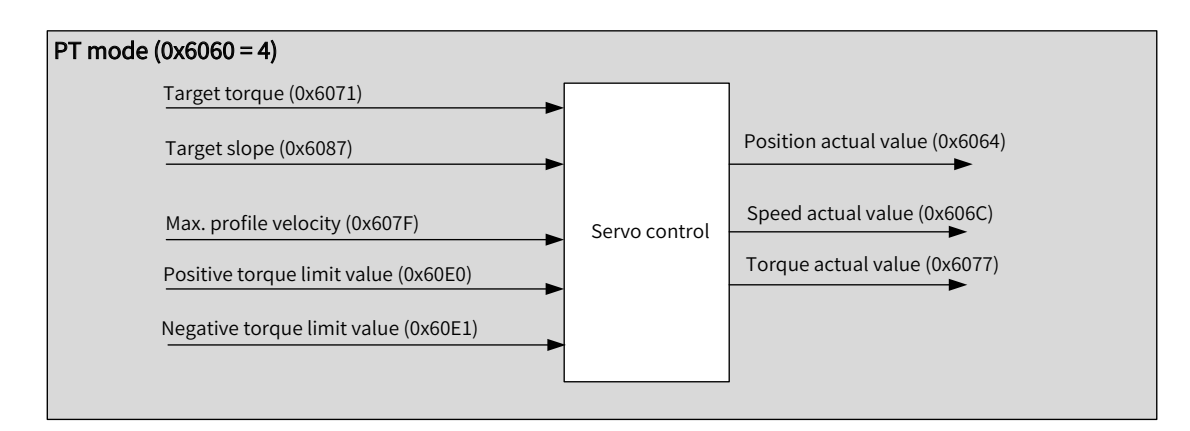

Figure 7-10 PT mode

## **7.8.2 Related Objects**

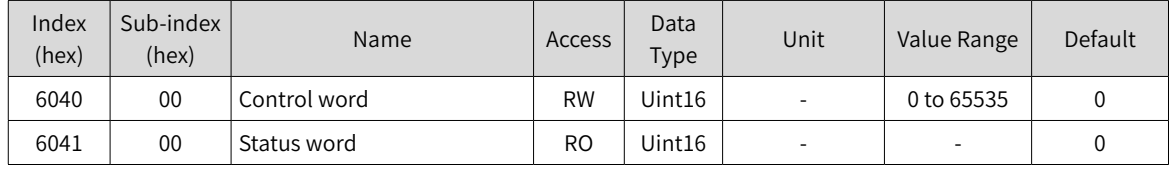

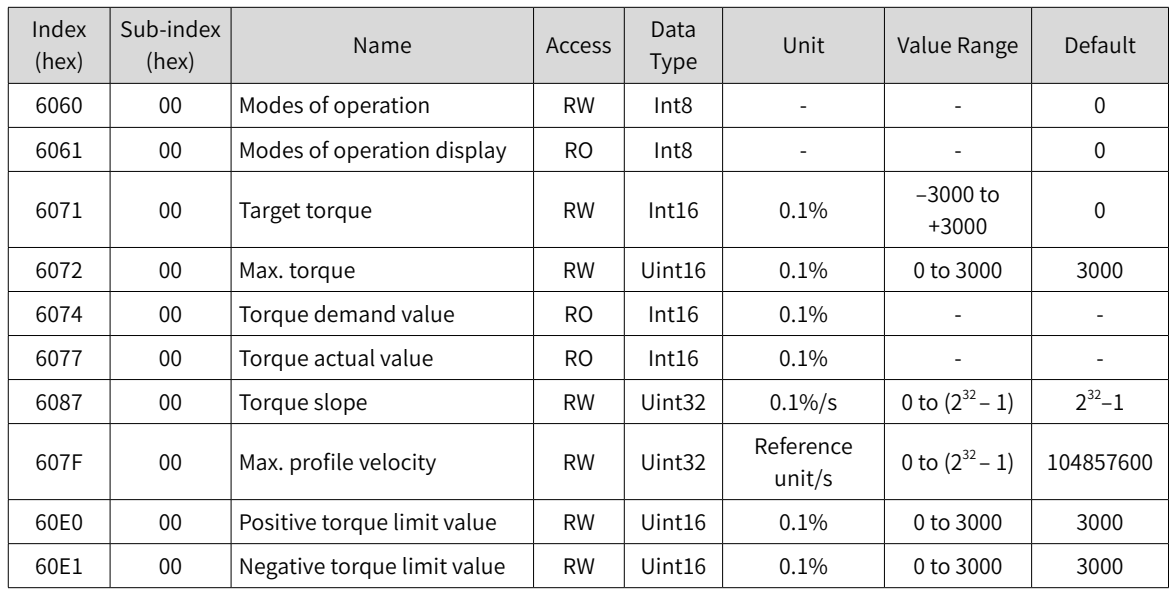

# **7.8.3 Related Function Settings**

## **1 Speed limit in the torque control mode**

In the torque control mode, 607Fh can be used to limit the maximum speed in the forward and reverse directions. Note that the maximum speed cannot exceed the maximum operating speed allowed by the motor.

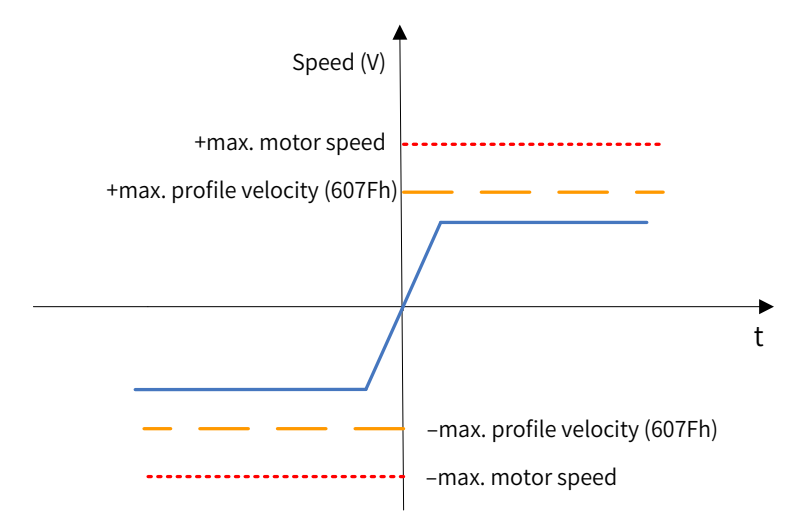

#### ☆ Related parameters

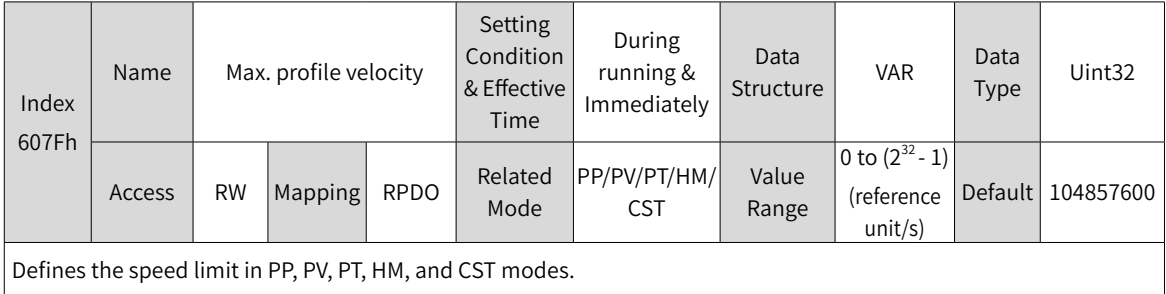

#### **2 Torque limit**

To protect the mechanical devices, you can limit the torque references of the servo drive in the position, speed, and torque control modes by setting 6072h (Max. torque), 60E0h (Positive torque limit value), and 60E1h (Negative torque limit value). Note that the maximum torque allowed by the servo drive cannot be exceeded.

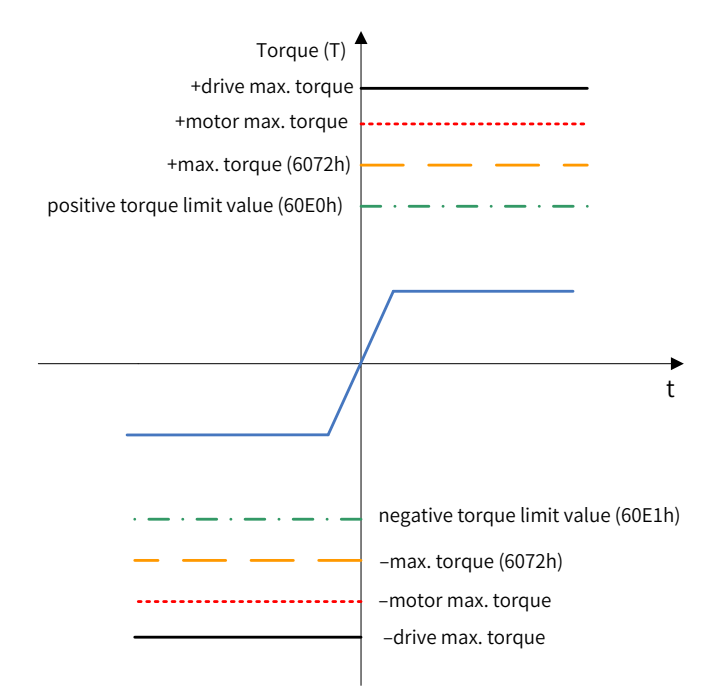

☆ Related parameters

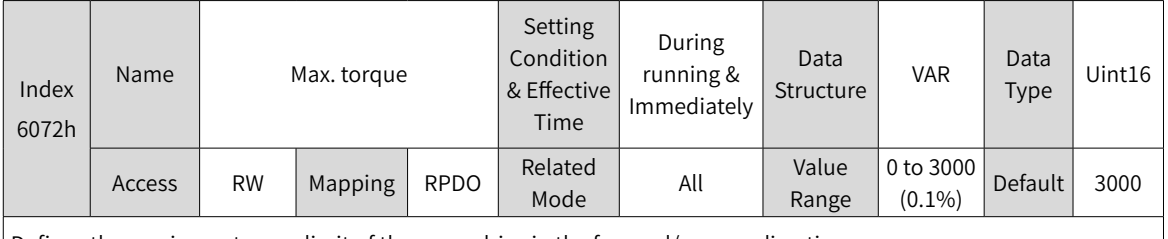

Defines the maximum torque limit of the servo drive in the forward/reverse direction.

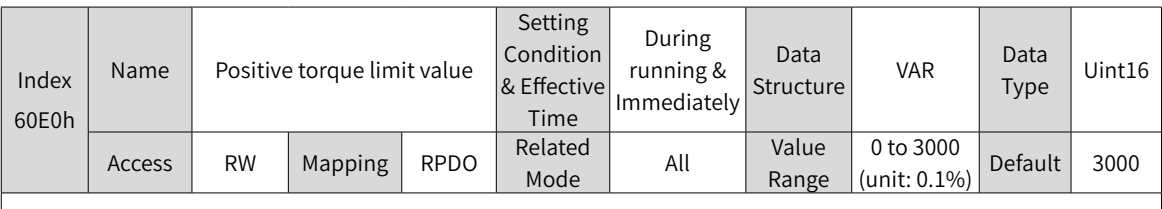

Defines the maximum torque limit of the servo drive in the forward direction.

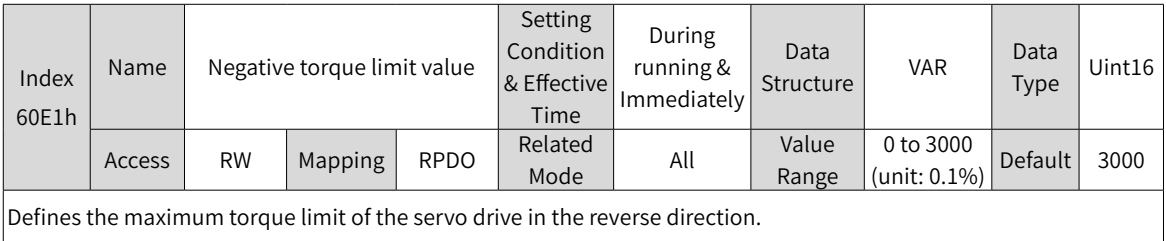

### **3 Torque reference polarity**

You can change the torque reference direction through setting the torque reference polarity.

☆ Related parameters

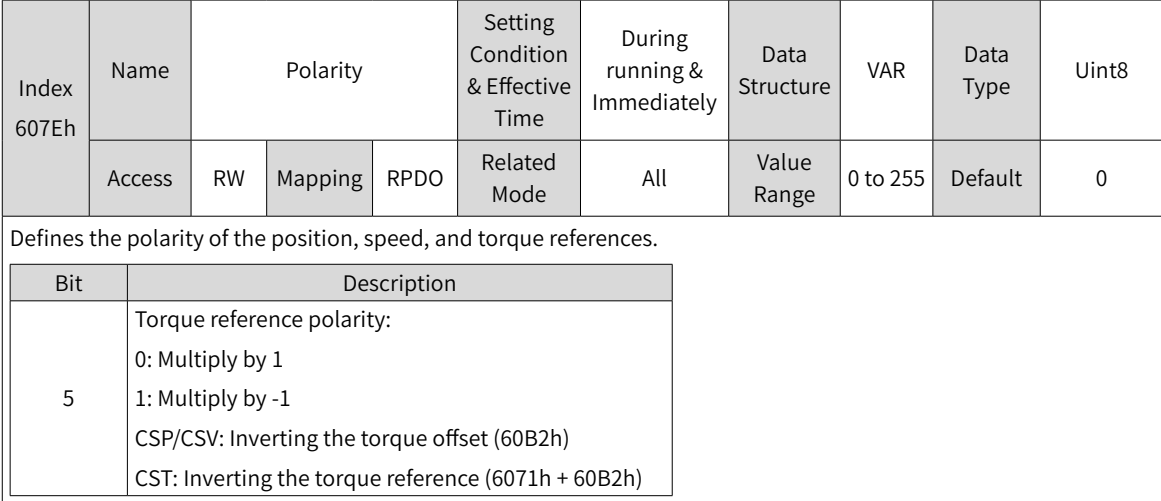

#### **4 Torque reach monitoring**

Torque reach monitoring is used to check whether the torque reference value reaches the set torque base value. If yes, a corresponding torque reached signal will be output to the host controller.

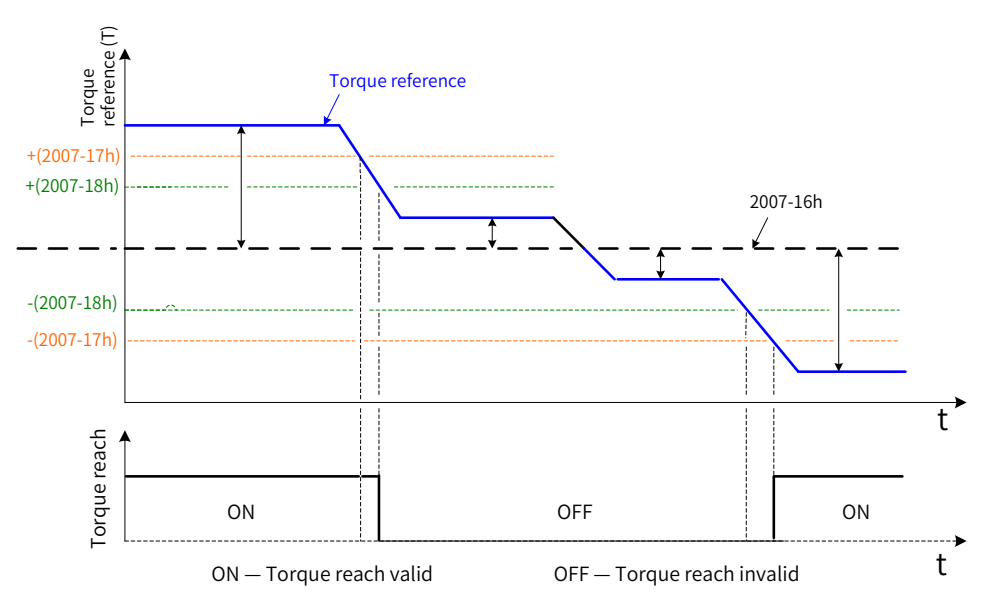

If the absolute difference value between the torque reference and 2007-16h (Base value for torque reached) is larger than 2007-17h (Threshold of valid torque reach), the torque reached signal is valid. Otherwise, the original status applies.

If the absolute difference value between the torque reference and 2007-16h (Base value for torque reached) is smaller than 2007-18h (Threshold of invalid torque reach), the torque reached signal is invalid. Otherwise, the original status applies.

## ☆ Related parameters

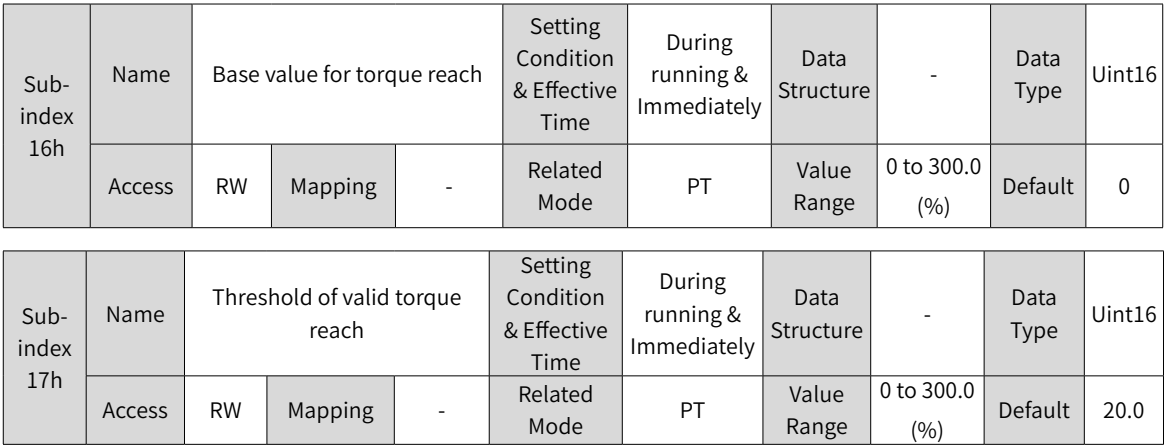

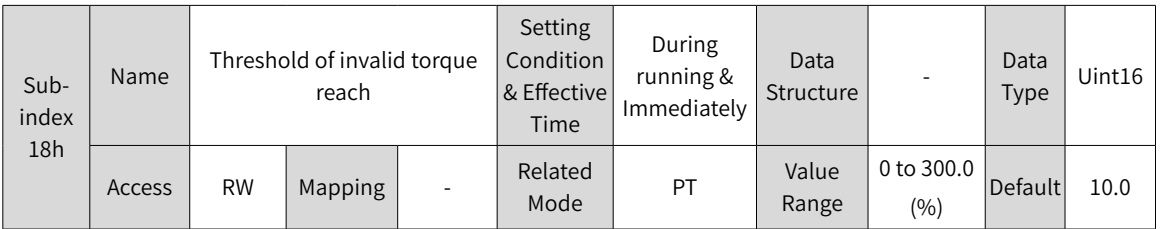

# **7.8.4 Related Parameters**

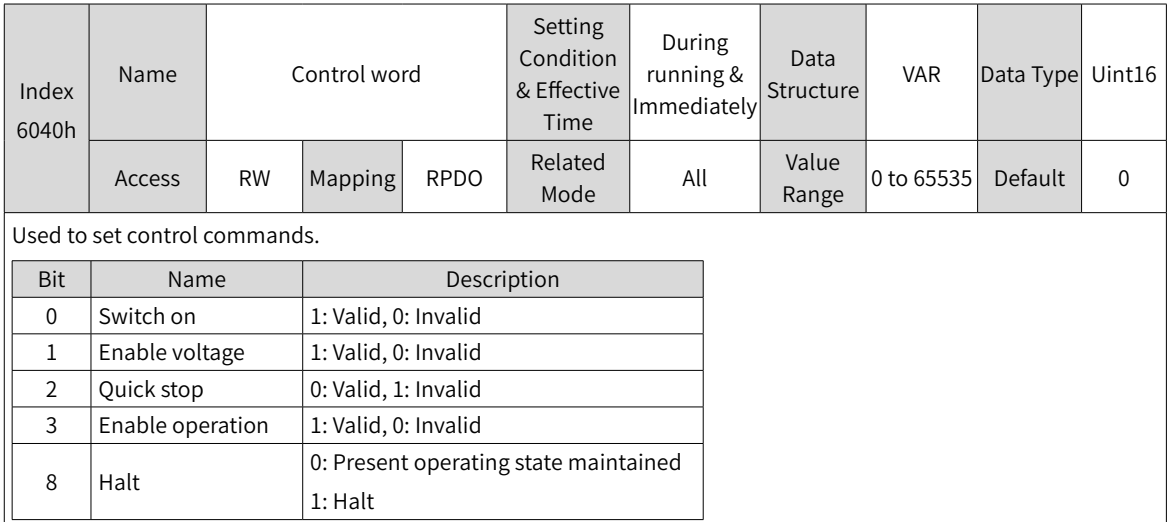

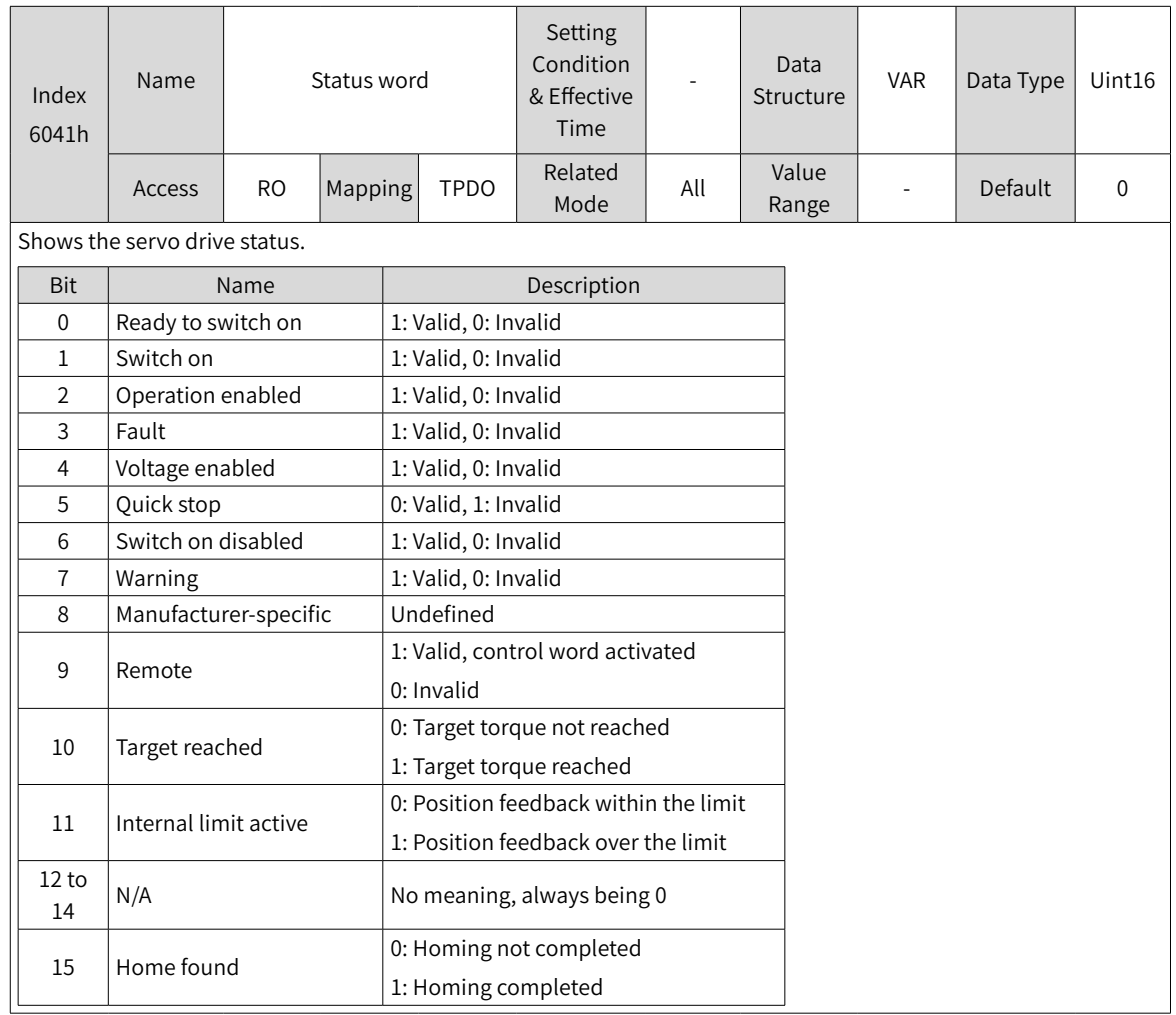

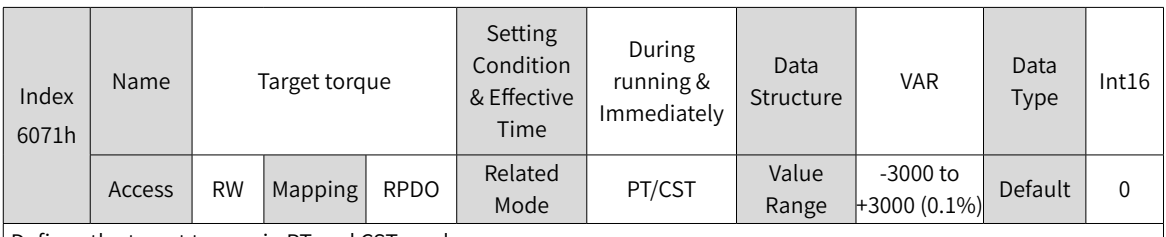

Defines the target torque in PT and CST modes.

The value 100.0% corresponds to the rated torque of the motor.

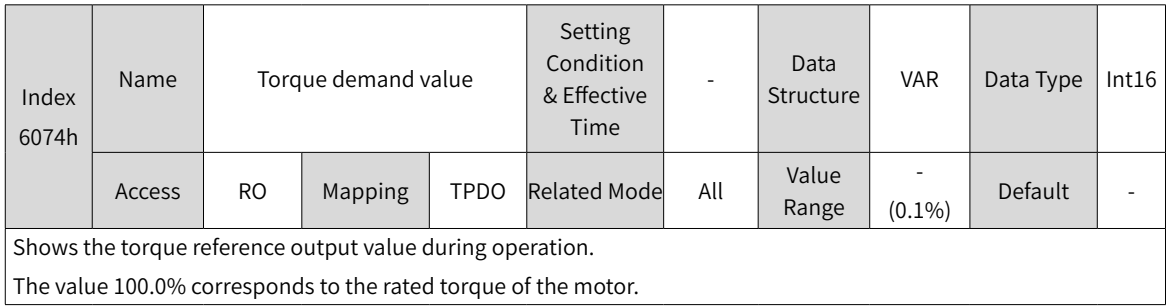

 $(0.1\%/s)$ 

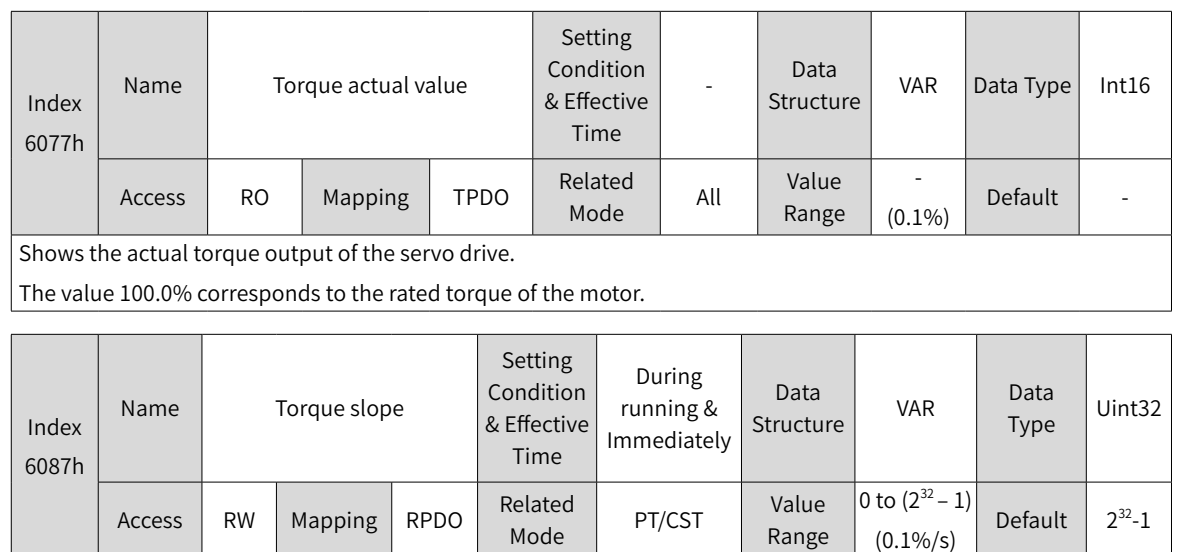

Defines the acceleration (torque increment per second) of the torque reference in PT mode.

For 6087h, the setpoint 0 will be forcibly changed to 1.

Access | RW | Mapping | RPDO | Netated

## **7.8.5 Recommended Configuration**

The basic configuration for the PT mode is described in the following table.

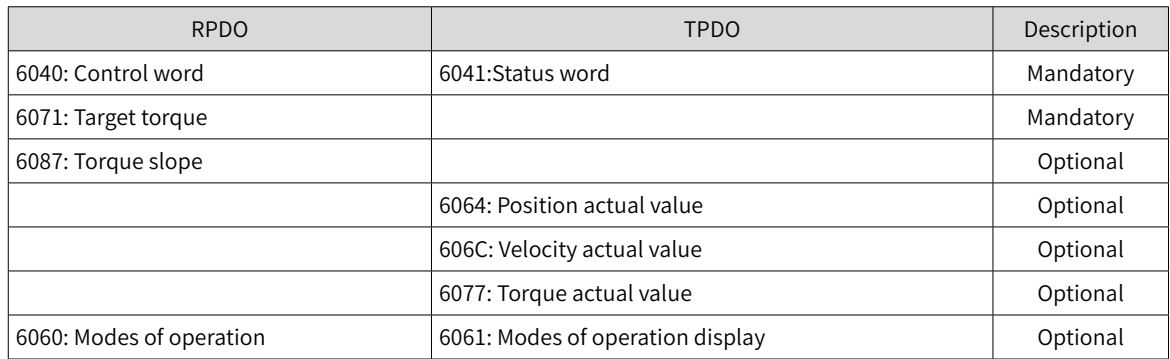

## **7.8.6 Function Block Diagram**

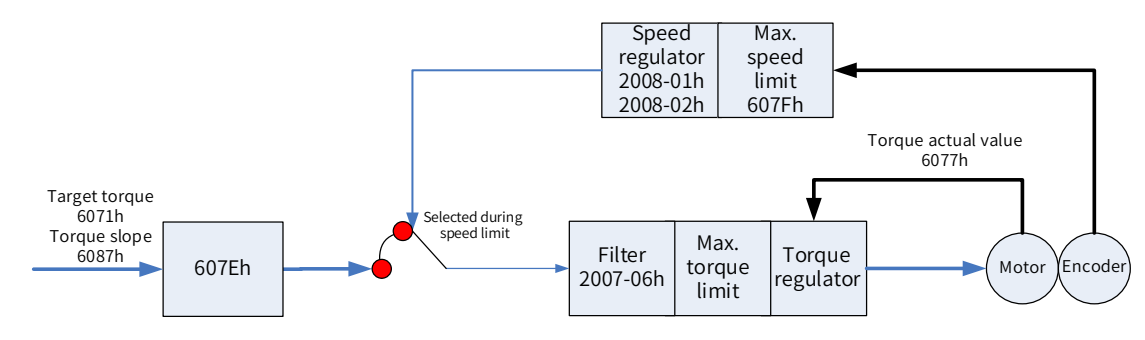

# **7.9 Homing Mode (HM)**

The homing mode is used to search for the mechanical home and determine the position relation between the mechanical home and mechanical zero.

- Mechanical home: a fixed position on the machine, which can correspond to a certain home switch or motor Z signal.
- Mechanical zero: absolute zero position on the machine

After homing is done, the motor stops at the mechanical home. The relation between the mechanical home and mechanical zero is defined by 607Ch.

Mechanical home = Mechanical zero + 607Ch (Home offset)

When 607Ch is 0, the mechanical home coincide with the mechanical zero.

## **7.9.1 Configuration Block Diagram**

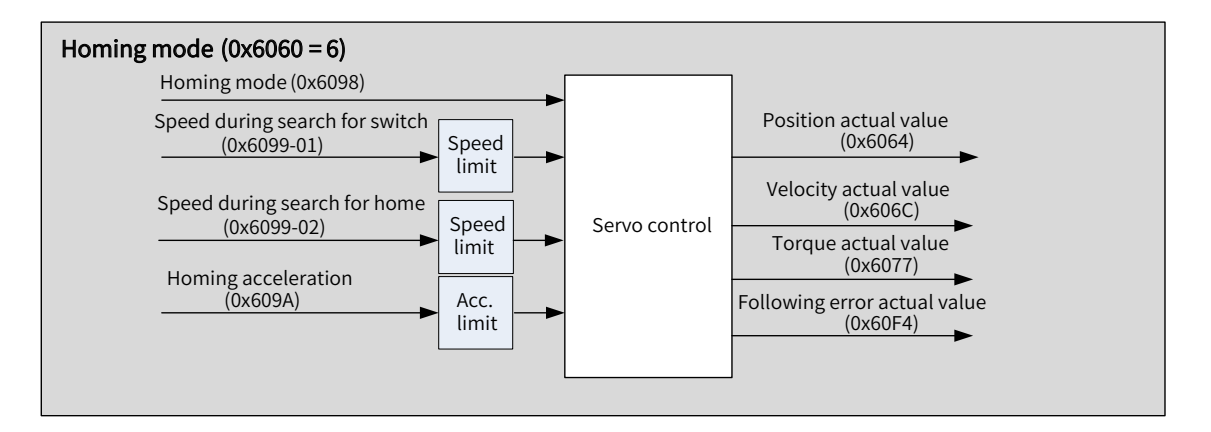

Figure 7-11 HM mode

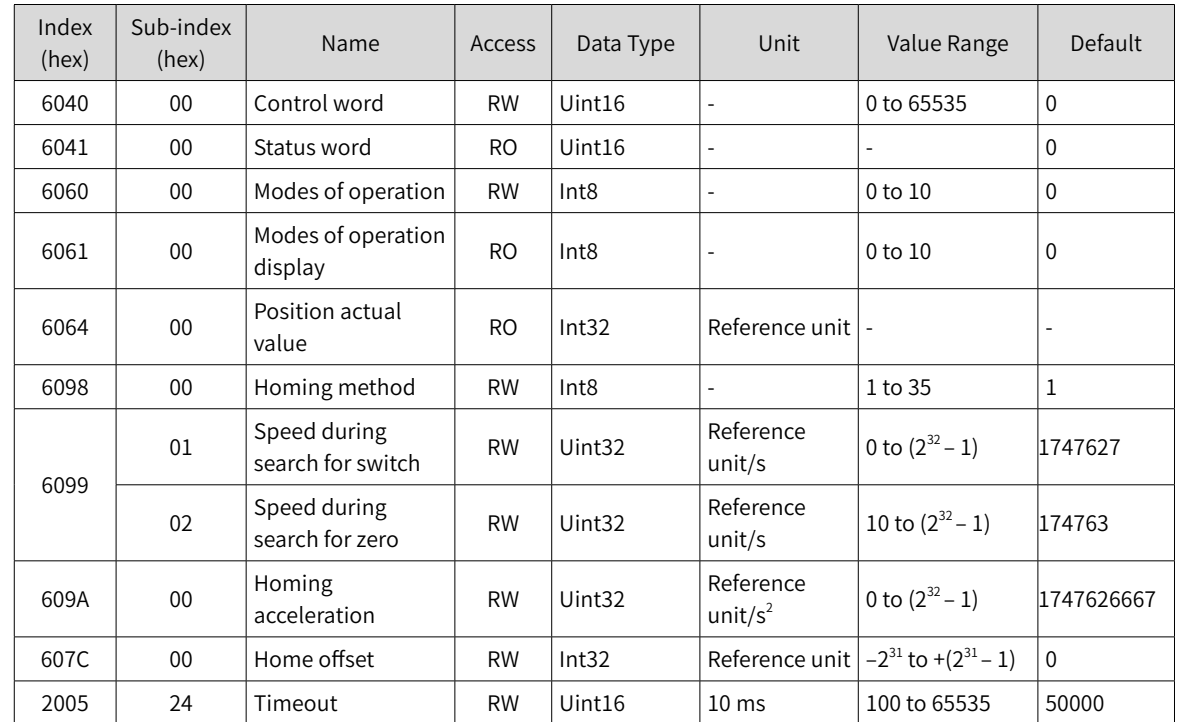

# **7.9.2 Related Objects**

## **7.9.3 Related Function Settings**

### **1 Homing timeout setting**

When the homing duration exceeds the value defined by 2005-24h (Homing time limit), the servo drive reports E601.0 (Homing timeout).

E601.0 can be used to determine whether the homing speed, the acceleration setpoint, and connections of deceleration point signals and home signals are proper.

☆ Related parameters

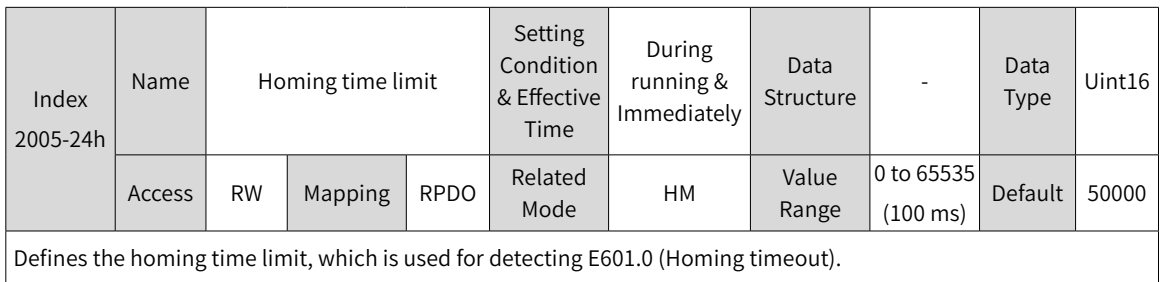

**2 Position calculation method**

After homing, the calculation method for present mechanical position can be defined by 60E6h.

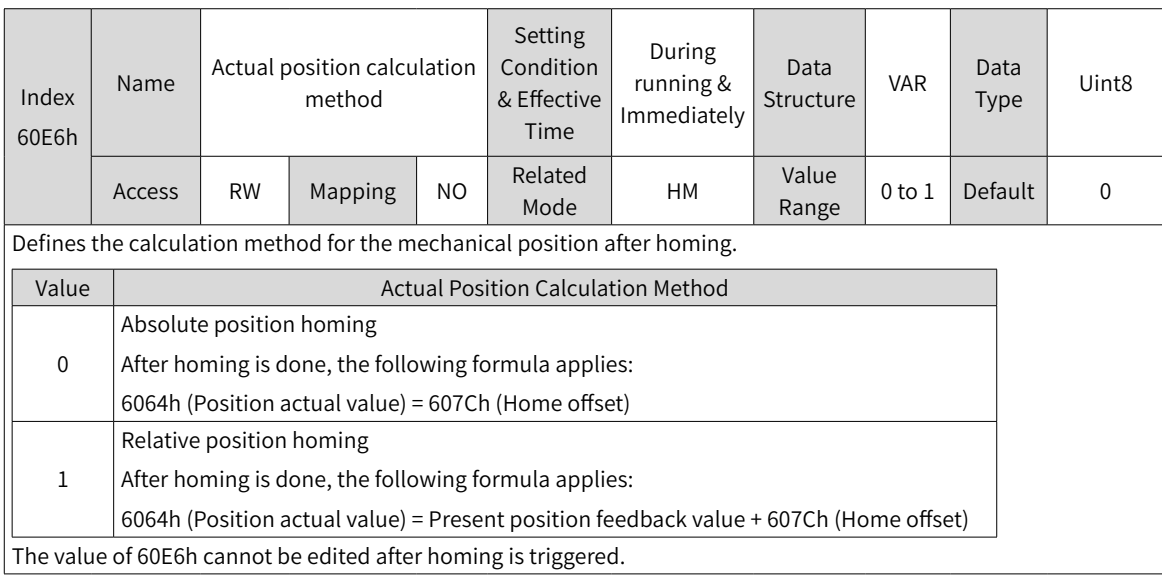

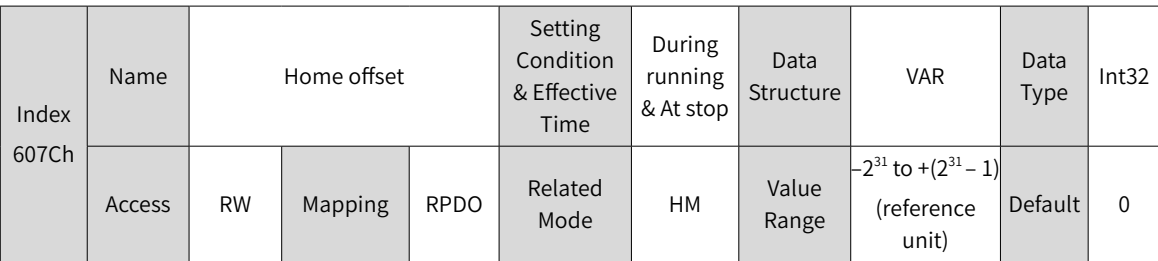

Defines the physical distance between the mechanical zero and the motor home in the homing mode.

The home offset is activated only after the homing operation is done upon power-on and bit15 of 6041h is set to 1. Home offset is used in the following cases:

- ◆ Determine the present position of the user after homing based on 60E6h.
- ◆ Er.D10 (Improper homing offset setting) occurs because 607Ch is set to a value beyond the limit defined by 607Dh (Software position limit).

## **3 Position deviation monitoring**

☆ Related parameters

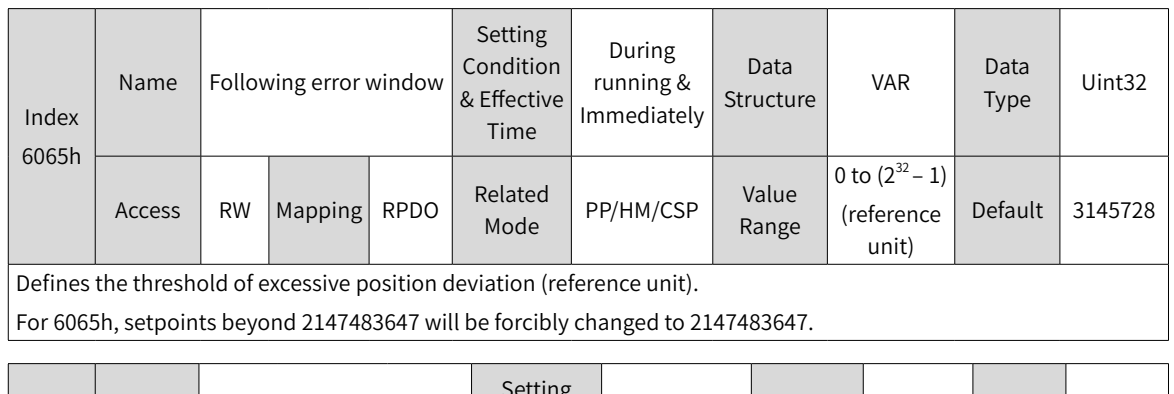

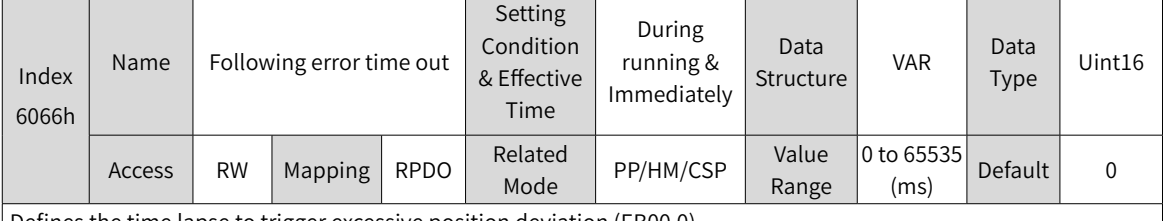

Defines the time lapse to trigger excessive position deviation (EB00.0).

When the position deviation (reference unit) exceeds  $\pm$  6065h and such status persists after the time defined by 6066h elapses, EB00.0 (Excessive position deviation) will occur.

### **4 Speed limit**

In the homing mode, 607Fh can be used to limit the maximum speed in the forward and reverse directions. Note that the maximum speed cannot exceed the maximum operating speed allowed by the motor.

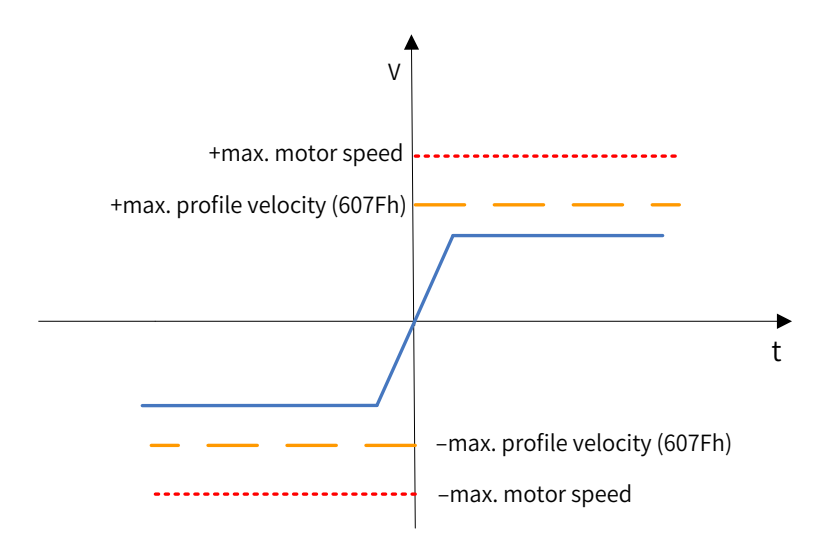

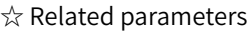

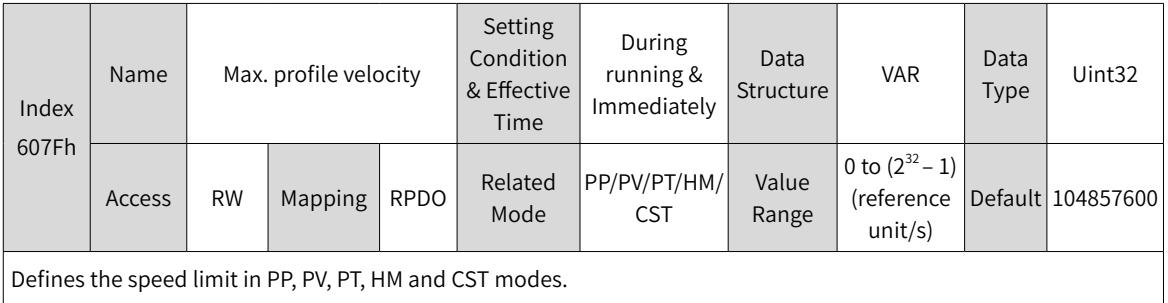

### **5 Acceleration limit**

In the homing mode, the change rate of the position reference can be limited through the acceleration limit.

☆ Related parameters

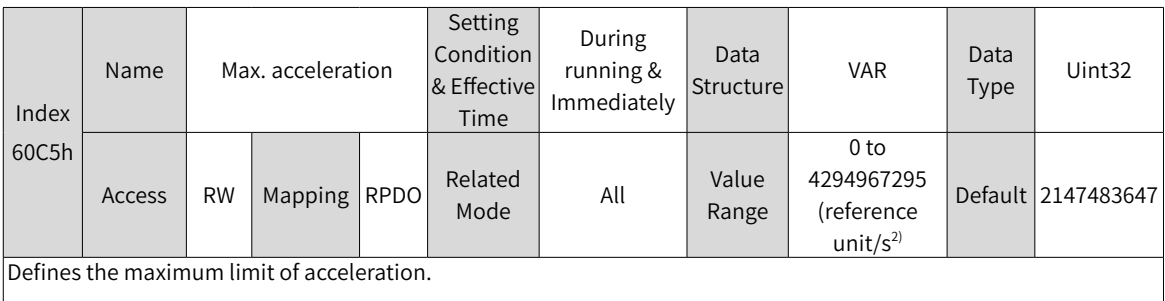

In the homing mode, if the value of 609A exceeds that of 60C5h, the value of 60C5h will be used.

For 60C5h, the setpoint 0 will be forcibly changed to 1.

## **7.9.4 Homing Operation**

- Homing mode
- 1)  $6098h = 1$

Mechanical home: Z signal

Deceleration point: negative limit switch (N-OT)

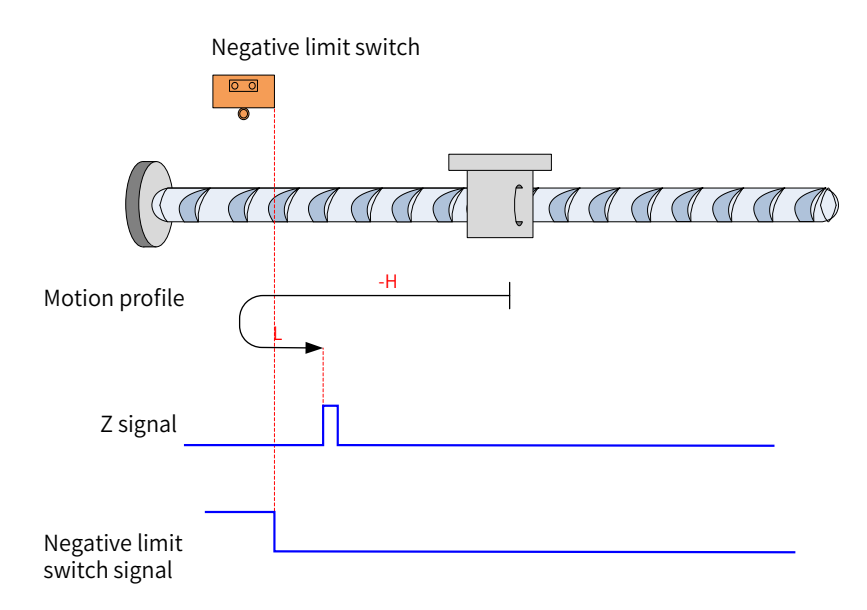

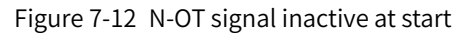

Note: In the figures, "H" represents 6099-1h (Speed during search for switch), and "L" represents 6099-2h (Speed during search for zero).

The N-OT signal is inactive at start, and the motor starts homing in the reverse direction at high speed. After reaching the rising edge of the N-OT signal, the motor decelerates and changes to run in the forward direction at low speed until it stops at the first Z signal after reaching the falling edge of the N-OT signal.

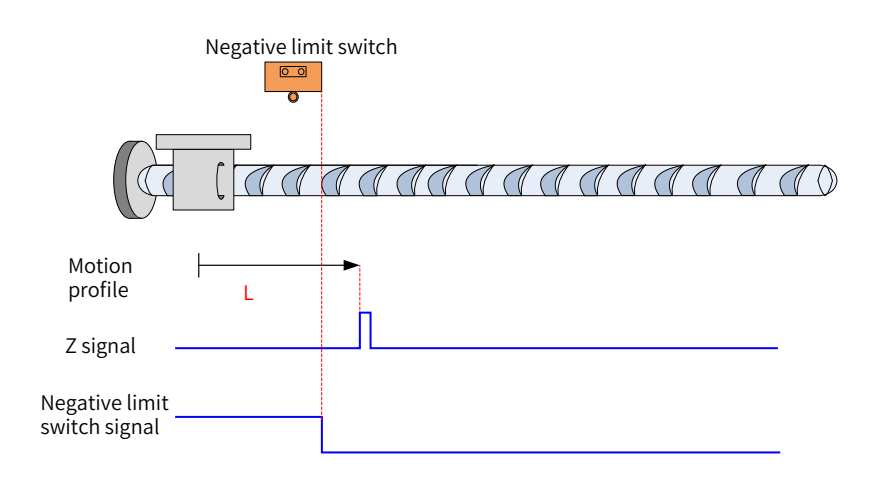

Figure 7-13 N-OT signal active at start

The N-OT signal is active at start, and the motor starts homing in the forward direction at low speed. After reaching the falling edge of the N-OT signal, the motor stops at the first Z signal.

2)  $6098h = 2$ 

Home: Z signal

Deceleration point: positive limit switch (P-OT)

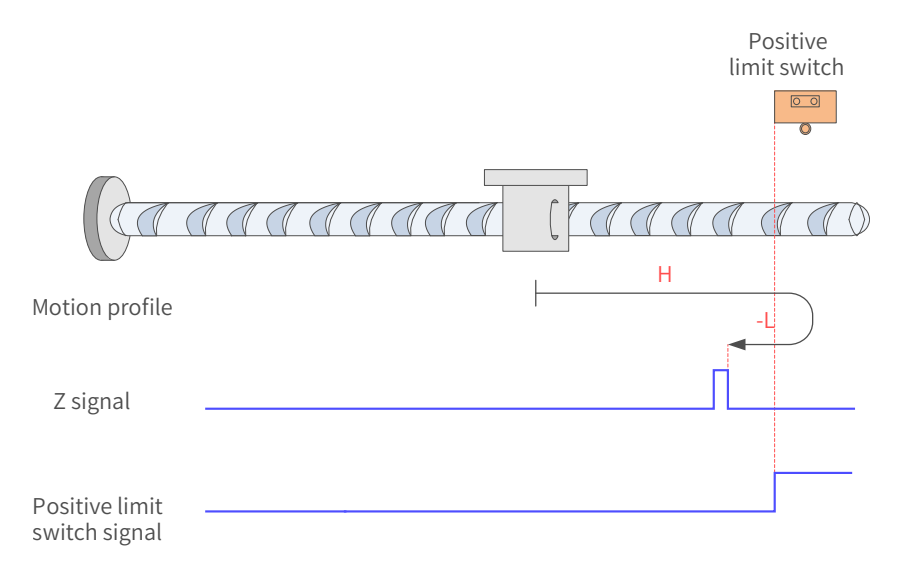

Figure 7-14 P-OT signal inactive at start

The P-OT signal is inactive at start, and the motor starts homing in the forward direction at high speed. After reaching the rising edge of the P-OT signal, the motor decelerates and changes to run in the reverse direction at low speed until it stops at the first Z signal after reaching the falling edge of the P-OT signal.

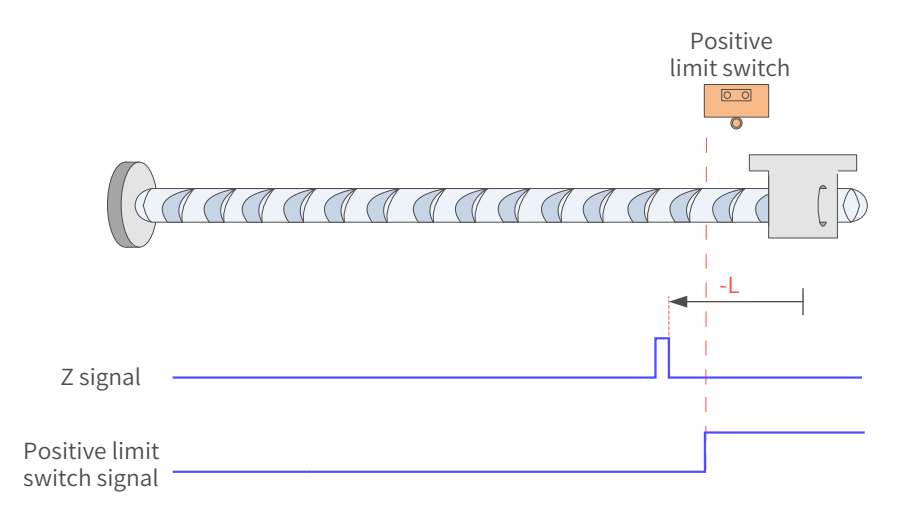

#### Figure 7-15 P-OT signal active at start

The P-OT signal is active at start, and the motor starts homing in the reverse direction at low speed. After reaching the falling edge of the P-OT signal, the motor stops at the first Z signal.

#### 3)  $6098h = 3$

Home: Z signal

Deceleration point: home switch (HW)

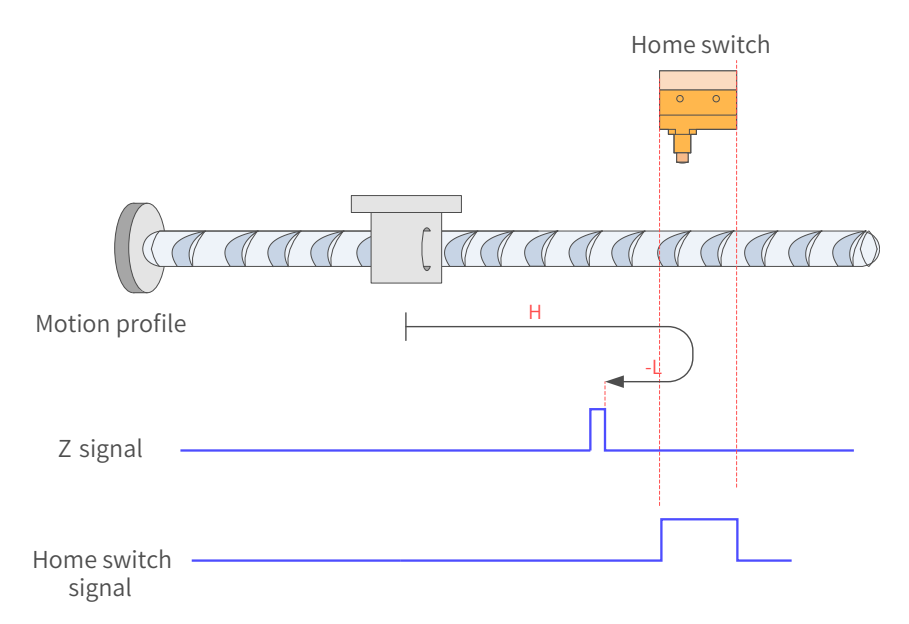

#### Figure 7-16 HW signal inactive at start

The HW signal is inactive at start, and the motor starts homing in the forward direction at high speed. After reaching the rising edge of the HW signal, the motor decelerates and changes to run in the reverse direction at low speed until it stops at the first Z signal after reaching the falling edge of the HW signal.
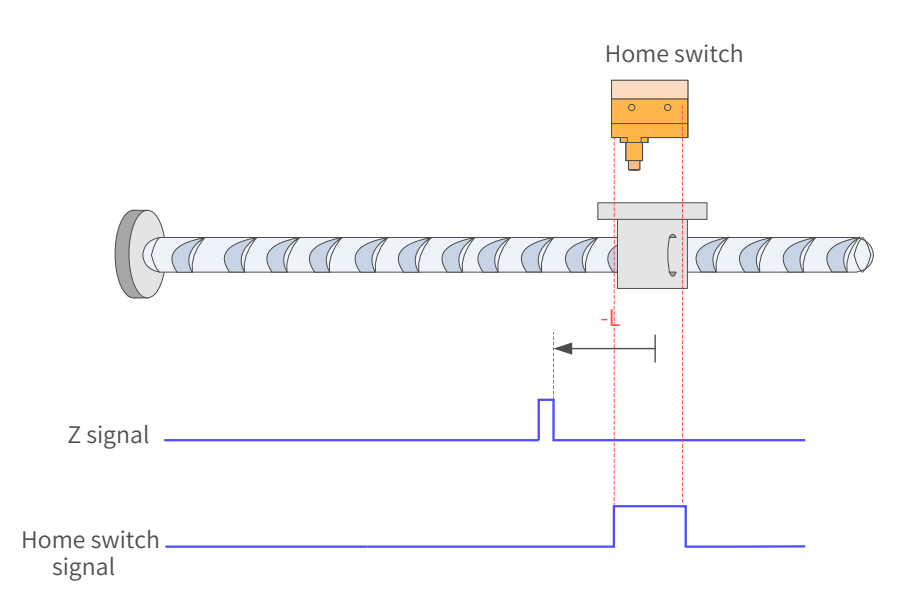

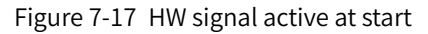

The HW signal is active at start, and the motor starts homing in the reverse direction at low speed. After reaching the falling edge of the HW signal, the motor stops at the first Z signal.

4)  $6098 = 4$ 

Home: Z signal

Deceleration point: home switch (HW)

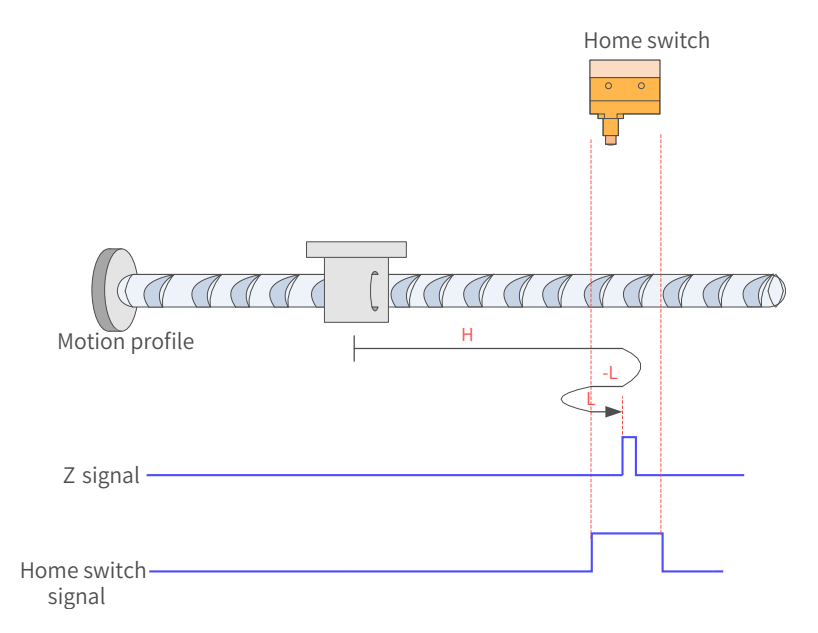

Figure 7-18 HW signal inactive at start

The HW signal is inactive at start, and the motor starts homing in the forward direction at high speed. After reaching the rising edge of the HW signal, the motor decelerates and changes to run in the reverse direction at low speed. Then, after reaching the falling edge of the HW signal, the motor decelerates and changes to run in the forward direction until it stops at the first Z signal after reaching the rising edge of the HW signal.

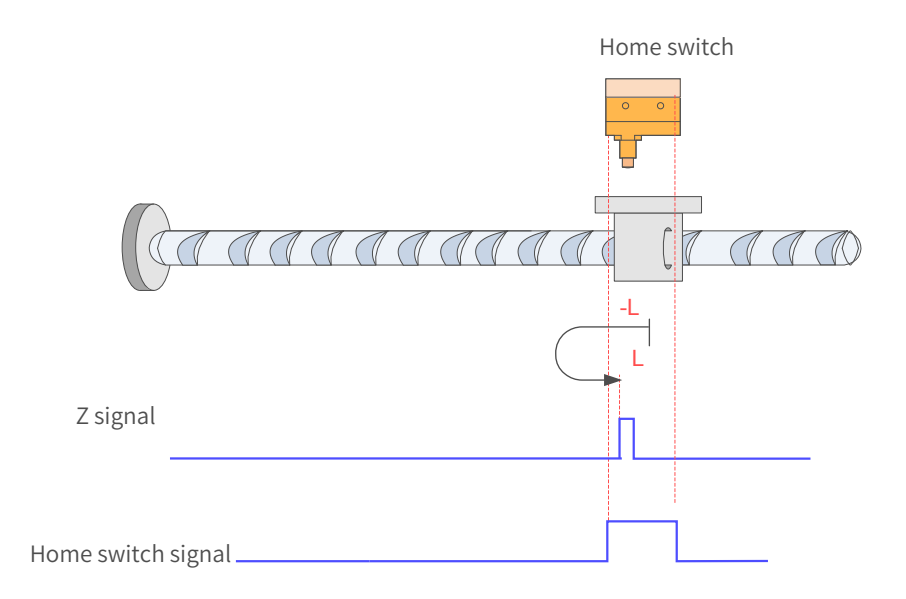

Figure 7-19 HW signal active at start

The HW signal is active at start, and the motor starts homing in the reverse direction at low speed. After reaching the falling edge of the HW signal, the motor decelerates and changes to run in the forward direction until it stops at the first Z signal after reaching the rising edge of the HW signal.

5)  $6098h = 5$ 

Home: Z signal

Deceleration point: home switch (HW)

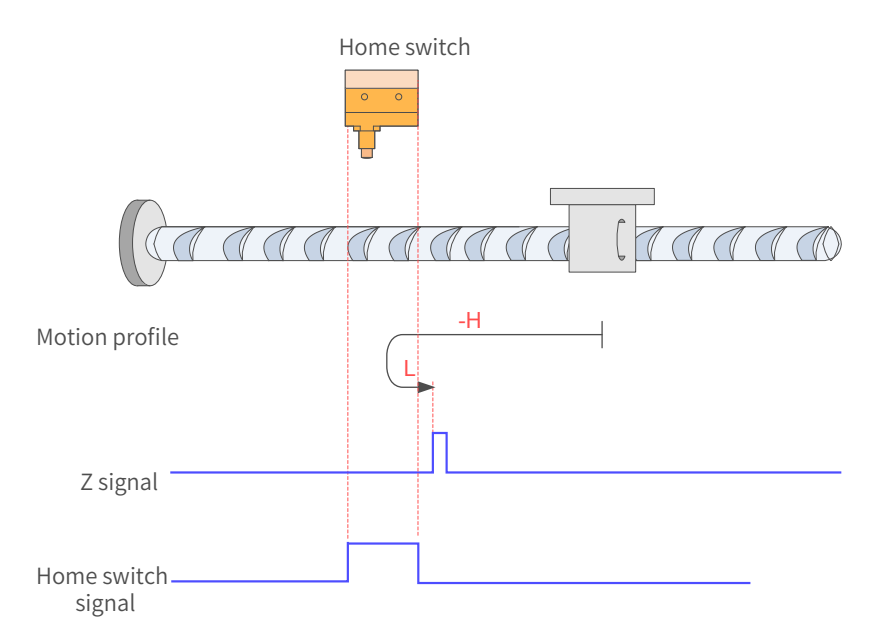

Figure 7-20 HW signal inactive at start

The HW signal is inactive at start, and the motor starts homing in the reverse direction at high speed. After reaching the rising edge of the HW signal, the motor decelerates and changes to run in the forward direction at low speed until it stops at the first Z signal after reaching the falling edge of the HW signal.

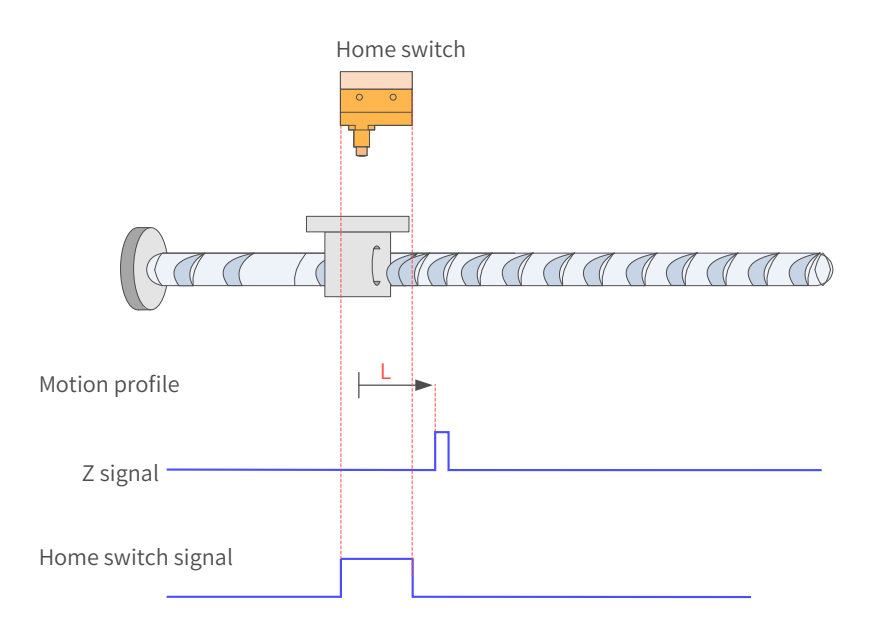

Figure 7-21 HW signal active at start

The HW signal is active at start, and the motor starts homing in the forward direction at low speed. After reaching the falling edge of the HW signal, the motor stops at the first Z signal.

6)  $6098 = 6$ 

Home: Z signal

Deceleration point: home switch (HW)

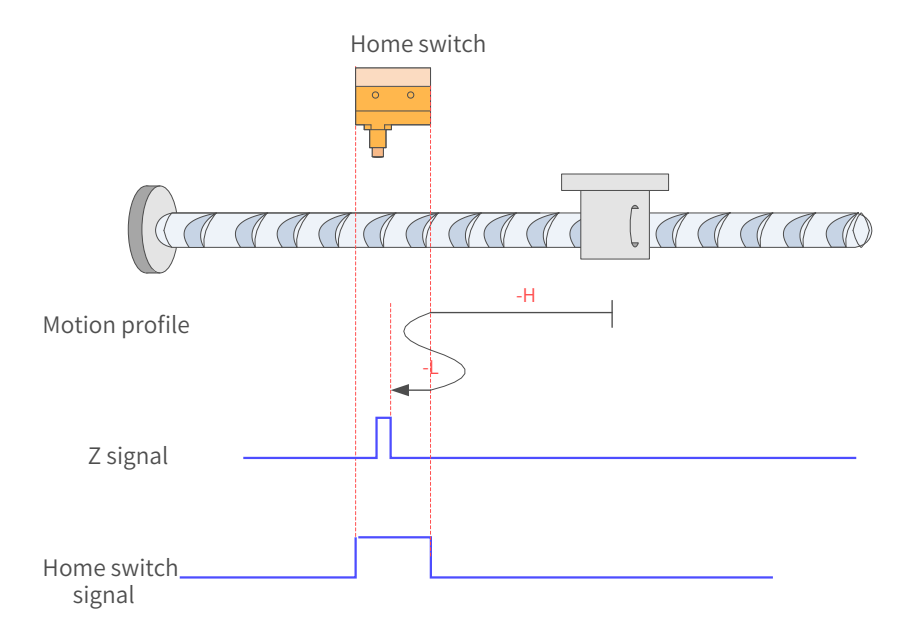

## Figure 7-22 HW signal inactive at start

The HW signal is inactive at start, and the motor starts homing in the reverse direction at high speed. After reaching the rising edge of the HW signal, the motor decelerates and changes to run in the forward direction at low speed. Then, after reaching the falling edge of the HW signal, the motor changes to run in the reverse direction at low speed until it stops at the first Z signal after reaching the rising edge of the HW signal.

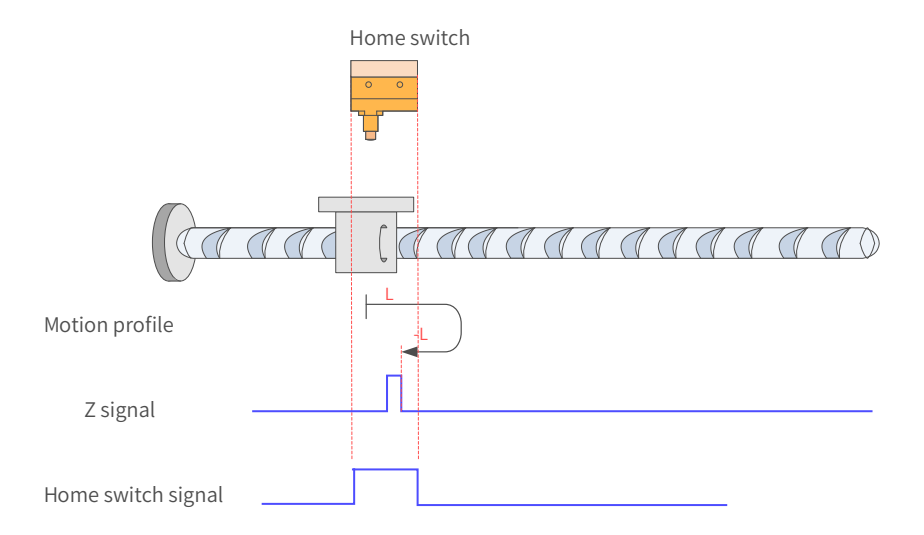

Figure 7-23 HW signal active at start

The HW signal is active at start, and the motor starts homing in the forward direction at low speed. After reaching the falling edge of the HW signal, the motor decelerates and changes to run in the reverse direction at low speed until it stops at the first Z signal after reaching the rising edge of HW signal.

7)  $6098 = 7$ 

Home: Z signal

Deceleration point: home switch (HW)

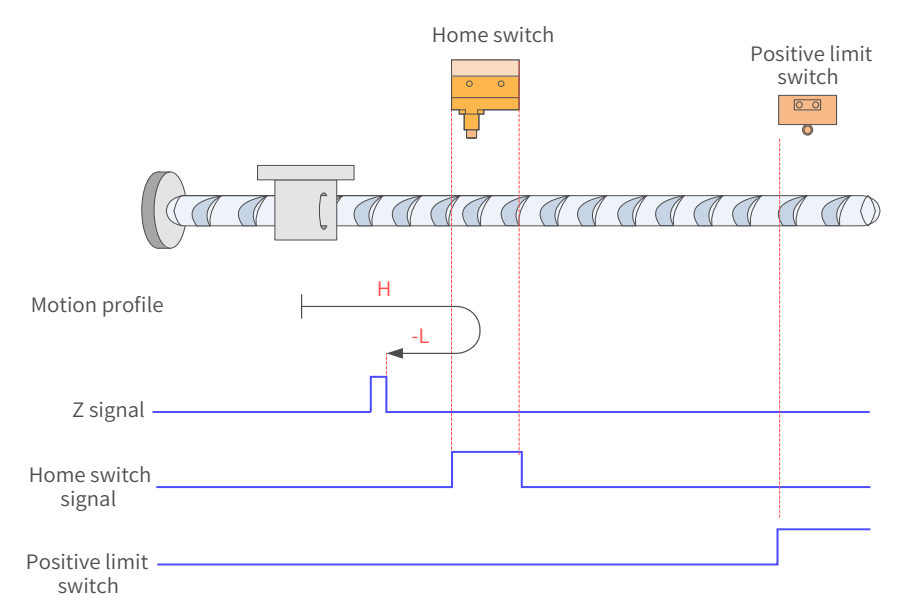

Figure 7-24 HW signal inactive at start, not hitting the positive limit switch

The HW signal is inactive at start, and the motor starts homing in the forward direction at high speed. If the axis does not hit the limit switch, it decelerates and changes to run in the reverse direction at low speed after reaching the rising edge of the HW signal. Then, after reaching the falling edge of the HW signal, the motor stops at the first Z signal.

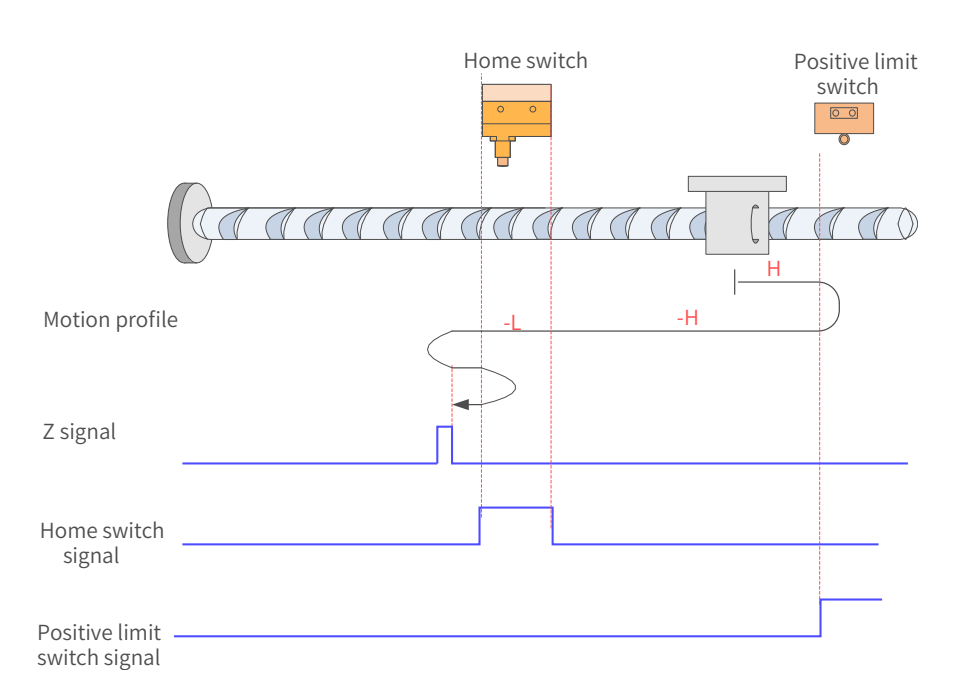

Figure 7-25 HW signal inactive at homing start, hitting the positive limit switch

The HW signal is inactive at start, and the motor starts homing in the forward direction at high speed. If the axis hits the limit switch, it changes to run in the reverse direction at high speed. After reaching the rising edge of the HW signal, the motor decelerates and runs in the reverse direction at low speed. Then, after reaching the falling edge of the HW signal, the motor decelerates and changes to run in the forward direction at low speed until it reaches the rising edge of HW signal. After that it changes to run in the reverse direction at low speed. Finally, the motor stops at the first Z signal after reaching the falling edge of the HW signal.

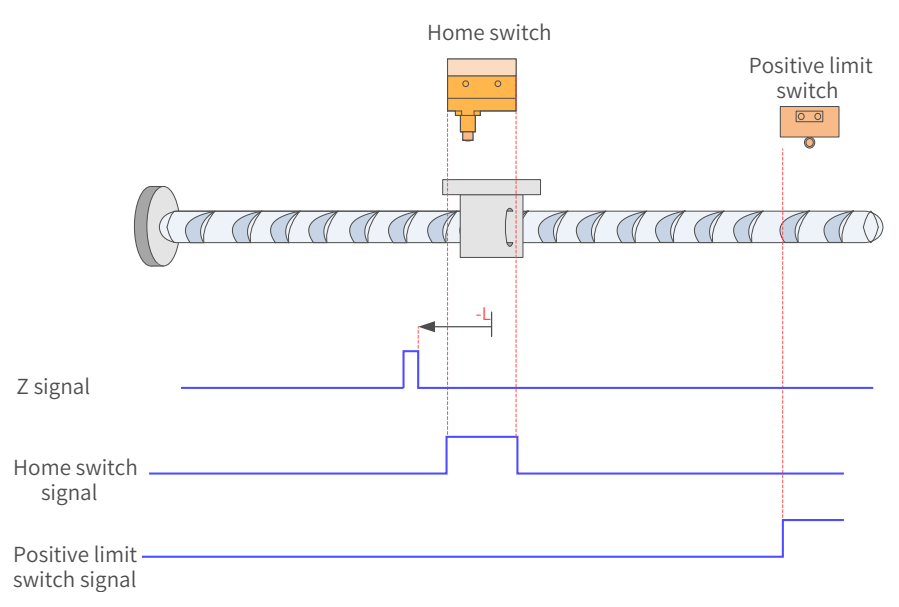

Figure 7-26 HW signal active at start

The HW signal is active at start, and the motor starts homing in the reverse direction at low speed. After reaching the falling edge of the HW signal, the motor stops at the first Z signal.

8)  $6098 = 8$ 

Home: Z signal

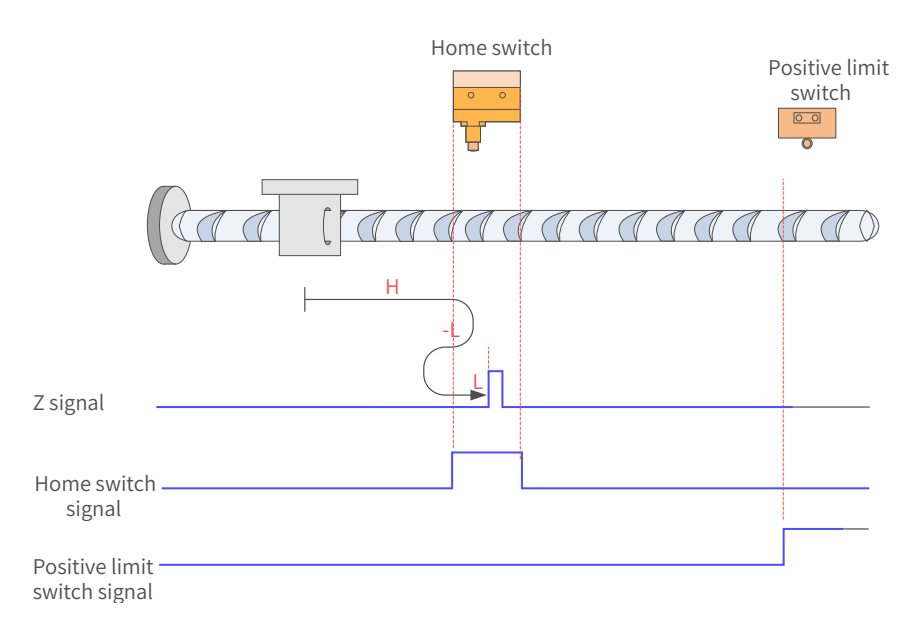

Figure 7-27 HW signal inactive at start, not hitting the positive limit switch

The HW signal is inactive at start, and the motor starts homing in the forward direction at high speed. If the axis does not hit the limit switch, it decelerates and changes to run in the reverse direction at low speed after reaching the rising edge of the HW signal. Then, after reaching the falling edge of the HW signal, the motor changes to run in the forward direction at low speed until it stops at the first Z signal after reaching the rising edge of the HW signal.

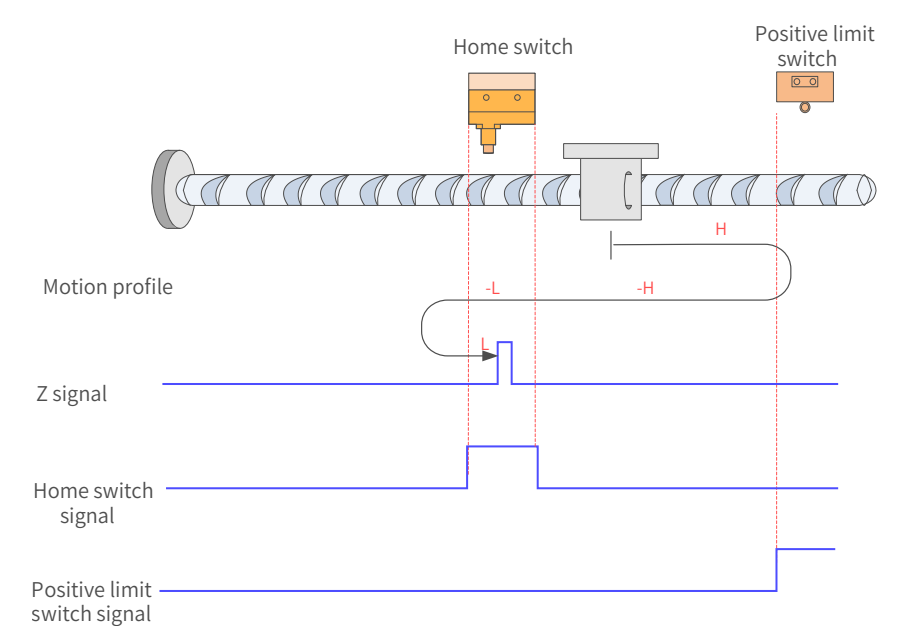

Figure 7-28 HW signal inactive at homing start, hitting the positive limit switch

The HW signal is inactive at start, and the motor starts homing in the forward direction at high speed. If the axis hits the limit switch, it changes to run in the reverse direction at high speed. After reaching the rising edge of HW signal, the motor decelerates and continues running in the reverse direction at low speed. Then, after reaching the falling edge of the HW signal, the motor changes to run in the forward direction at low speed until it stops at the first motor Z signal after reaching the rising edge of the HW signal.

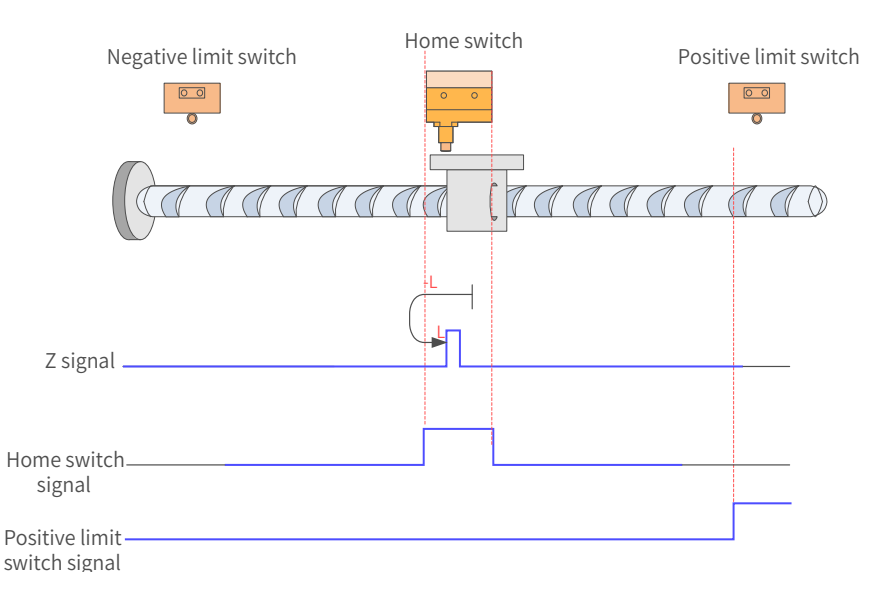

Figure 7-29 HW signal active at start

The HW signal is active at start, and the motor starts homing in the reverse direction at low speed. After reaching the falling edge of HW signal, the motor changes to run in the forward direction at low speed until it stops at the first Z signal after reaching the rising edge of HW signal.

9)  $6098 = 9$ 

Home: Z signal

Deceleration point: home switch (HW)

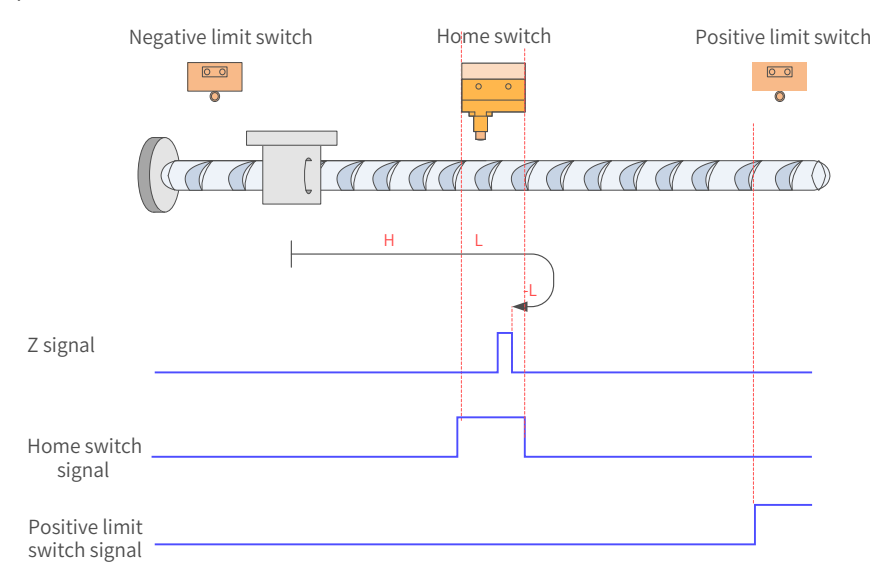

Figure 7-30 HW signal inactive at start, not hitting the positive limit switch

The HW signal is inactive at start, and the motor starts homing in the forward direction at high speed. If the axis does not hit the limit switch, it decelerates and runs in the forward direction at low speed after reaching the rising edge of the HW signal. Then, after reaching the falling edge of the HW signal, the motor changes to run in the reverse direction at low speed until it stops at the first Z signal after reaching the rising edge of the HW signal.

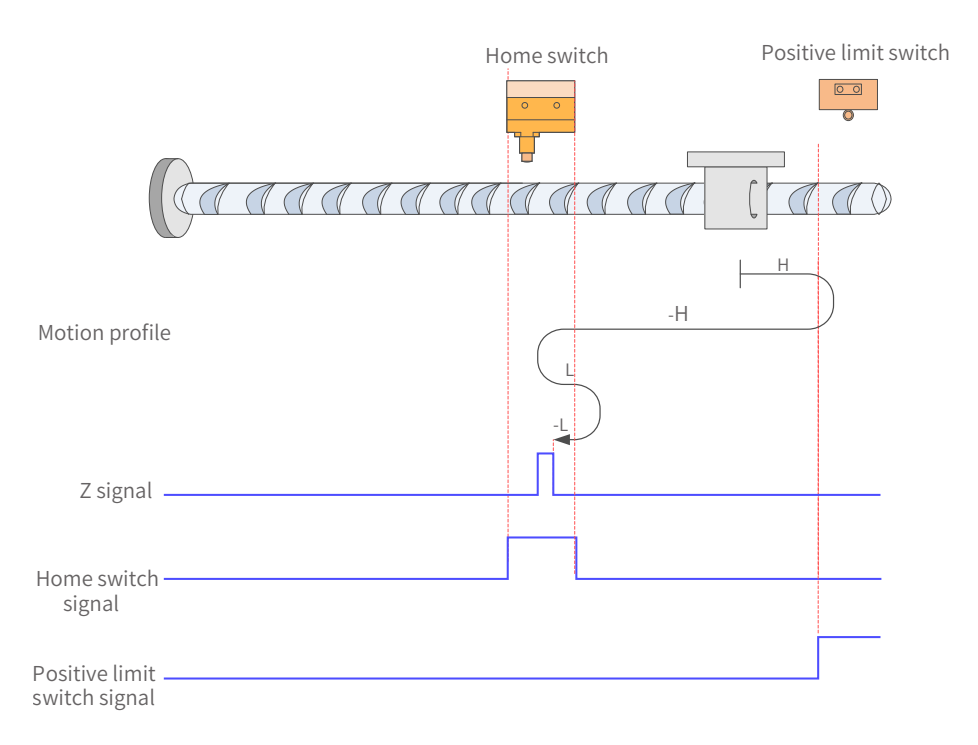

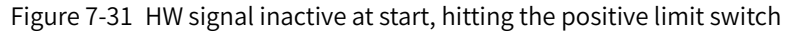

The HW signal is inactive at start, and the motor starts homing in the forward direction at high speed. If the axis hits the limit switch, it changes to run in the reverse direction. After reaching the rising edge of the HW signal, the motor decelerates and changes to run in the forward direction at low speed. Then after reaching the falling edge of the HW signal, the motor changes to run in the reverse direction at low speed. Finally, the motor stops at the first Z signal after reaching the rising edge of HW signal.

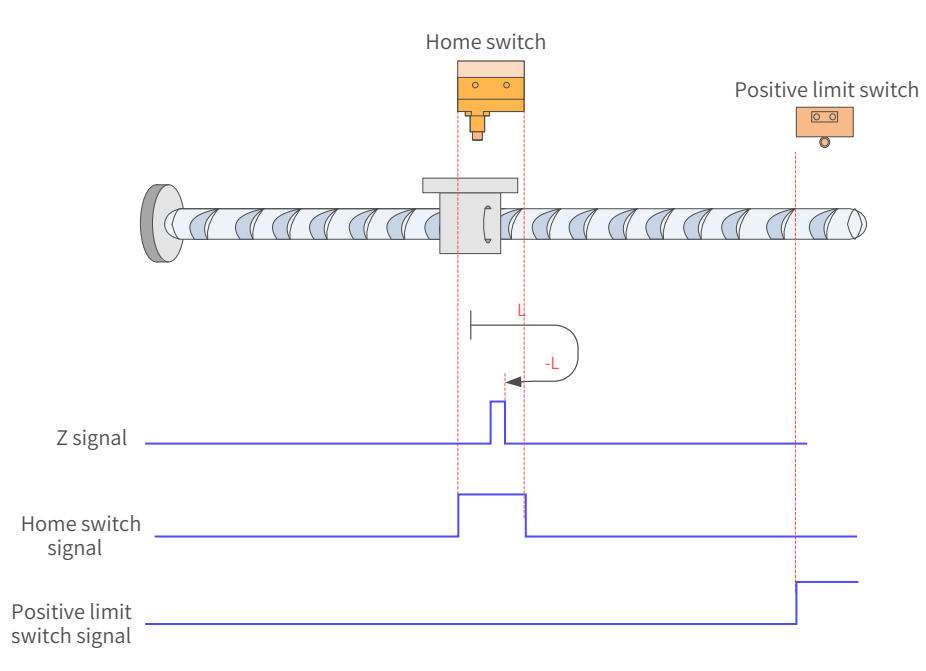

## Figure 7-32 HW signal active at start

The HW signal is active at start, and the motor starts homing in the forward direction at low speed. After reaching the falling edge of the HW signal, the motor changes to run in the reverse direction until it stops at the first Z signal after reaching the rising edge of the HW signal.

 $10)$  6098 = 10

Home: Z signal

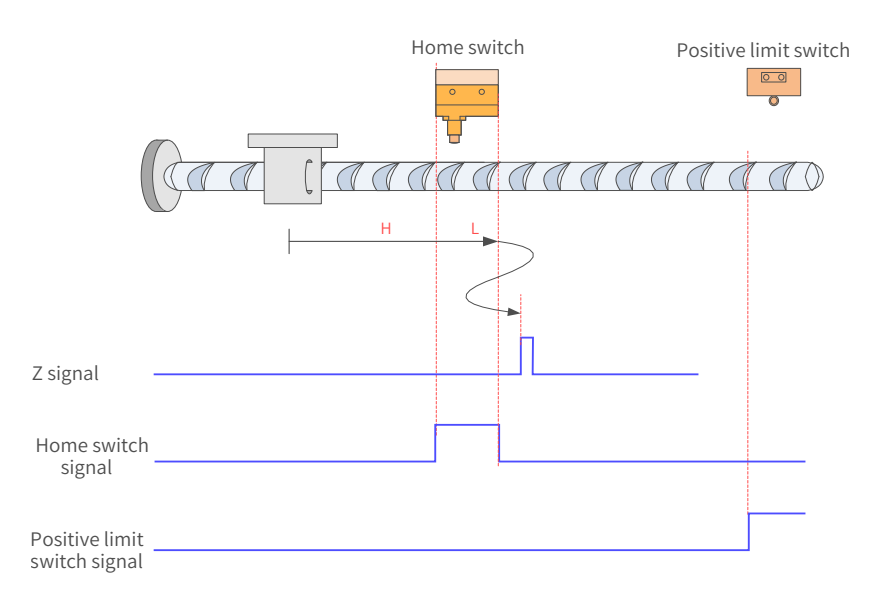

Figure 7-33 HW signal inactive at start, not hitting the positive limit switch

The HW signal is inactive at start, and the motor starts homing in the forward direction at high speed. If the axis does not hit the limit switch, it decelerates and runs in the forward direction at low speed after reaching the rising edge of HW signal. After reaching the falling edge of the HW signal, the motor decelerates and changes to run in the reverse direction at low speed until it reaches the rising edge of the HW signal. After that, it changes to run in the forward direction at low speed. Finally, it stops at the first Z signal after reaching the falling edge of the HW signal.

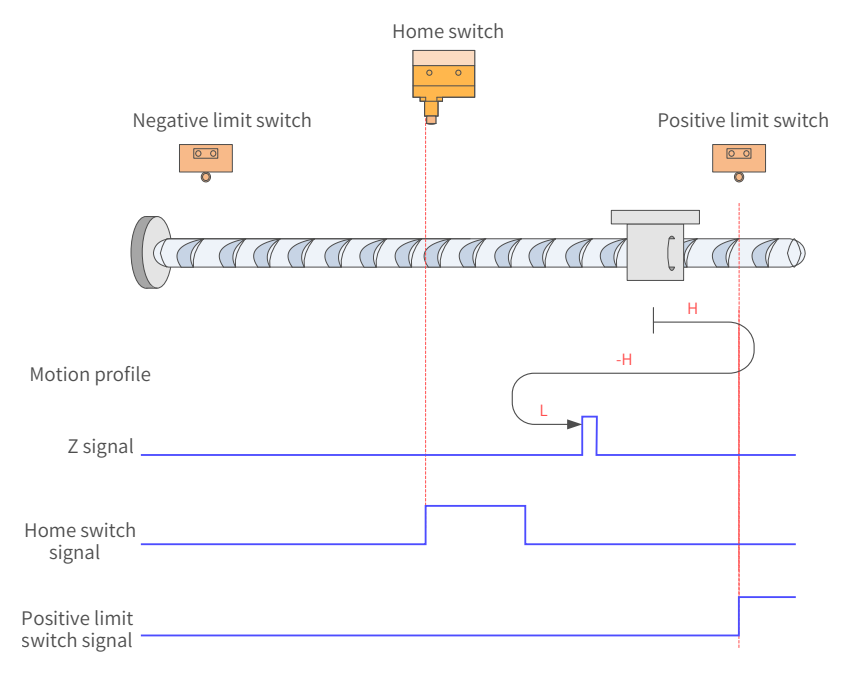

Figure 7-34 HW signal inactive at start, hitting the positive limit switch

The HW signal is inactive at start, and the motor starts homing in the forward direction at high speed. If the axis hits the limit switch, it changes to run in the reverse direction. After reaching the rising edge of the HW signal, the motor decelerates and changes to run in the forward direction at low speed until it stops at the first Z signal after reaching the falling edge of the HW signal.

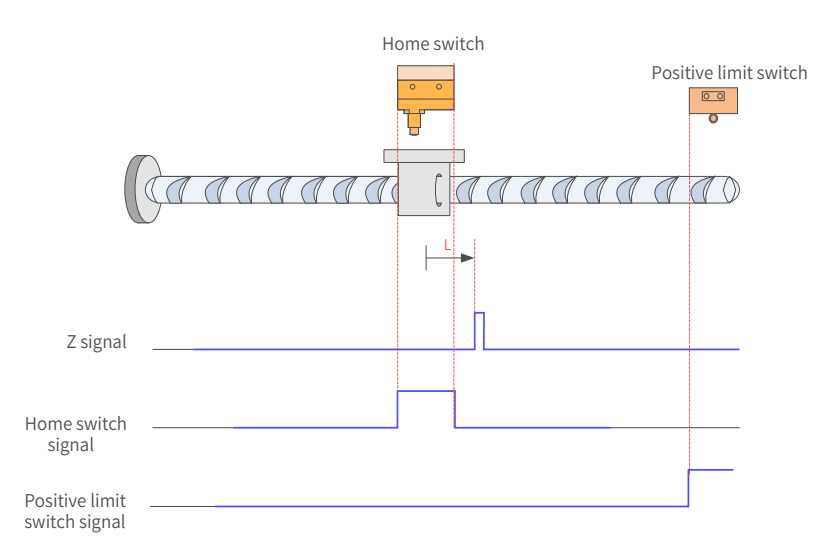

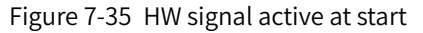

The HW signal is active at start, and the motor starts homing in the forward direction at low speed. After reaching the falling edge of HW signal, the motor stops at the first Z signal.

11) 6098 = 11

Home: Z signal

Deceleration point: home switch (HW)

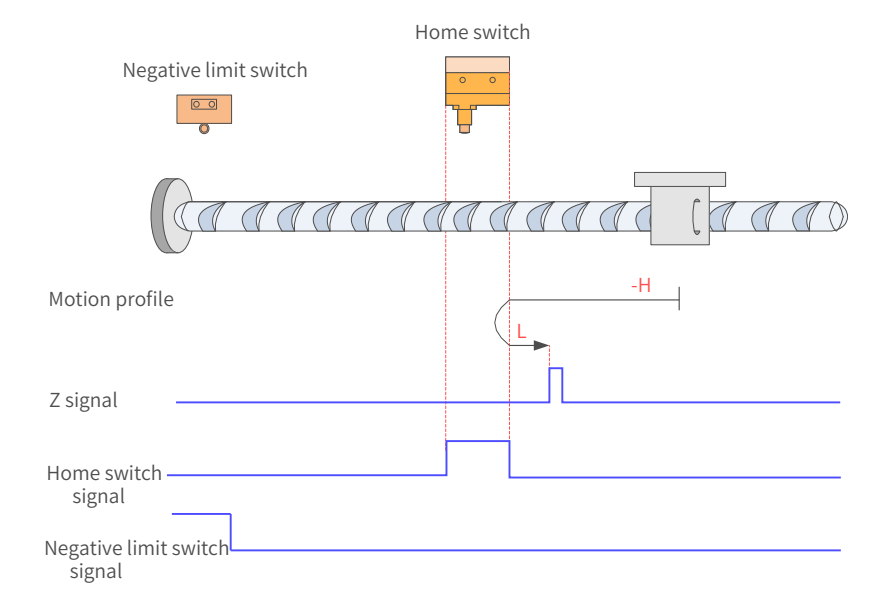

Figure 7-36 HW signal inactive at start, not hitting the negative limit switch

The HW signal is inactive at start, and the motor starts homing in the reverse direction at high speed. If the axis does not hit the limit switch, it decelerates and changes to run in the forward direction at low speed after reaching the rising edge of the HW signal. Then, after reaching the falling edge of the HW signal, the motor stops at the first Z signal.

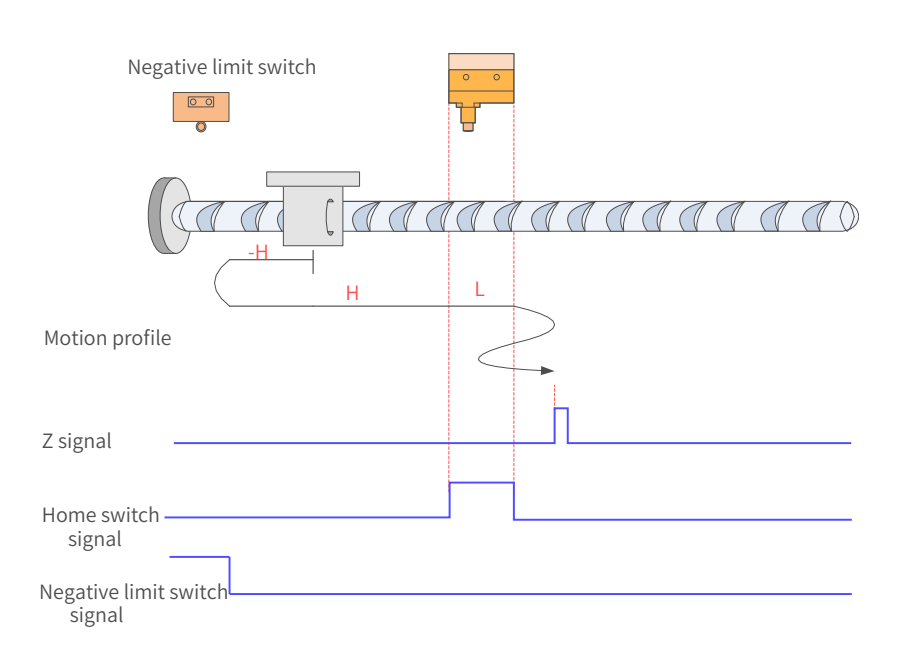

Figure 7-37 HW signal inactive at start, hitting the negative limit switch

The HW signal is inactive at start, and the motor starts homing in the reverse direction at high speed. If the axis hits the limit switch, it changes to run in the forward direction. After reaching the rising edge of the HW signal, the motor decelerates and runs in the forward direction at low speed. Then, after reaching the falling edge of the HW signal, the motor decelerates and changes to run in the reverse direction at low speed until reaching the rising edge of the HW signal where it decelerates and changes to run in the forward direction at low speed. Finally, the motor stops at the first Z signal after reaching the falling edge of the HW signal.

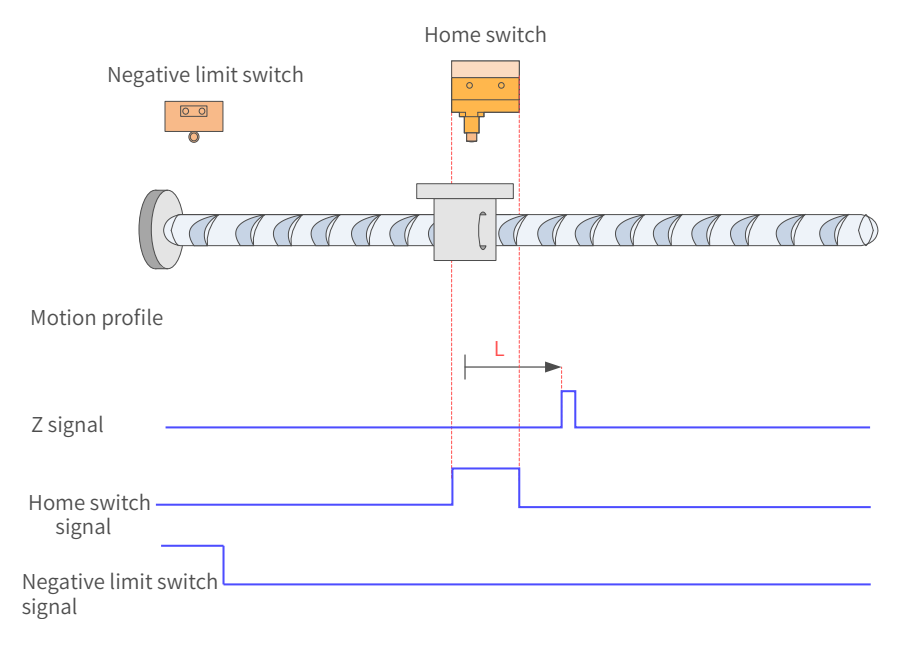

### Figure 7-38 HW signal active at start

The HW signal is active at start, and the motor starts homing in the forward direction at low speed. After reaching the falling edge of the HW signal, the motor stops at the first Z signal.

12)  $6098 = 12$ 

Home: Z signal Deceleration point: home switch (HW)

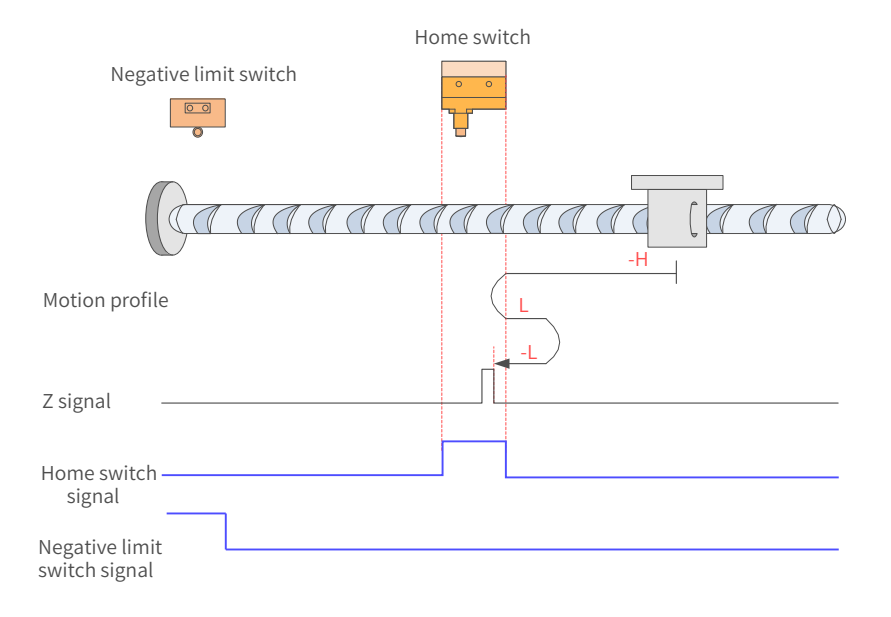

Figure 7-39 HW signal inactive at start, not hitting the negative limit switch The HW signal is inactive at start, and the motor starts homing in the reverse direction at high speed. If the axis does not hit the limit switch, it decelerates and changes to run in the forward direction at low speed after reaching the rising edge of the HW signal. Then, after reaching the falling edge of HW signal, the motor changes to run in the reverse direction at low speed until it stops at the first Z signal after

reaching the rising edge of the HW signal.

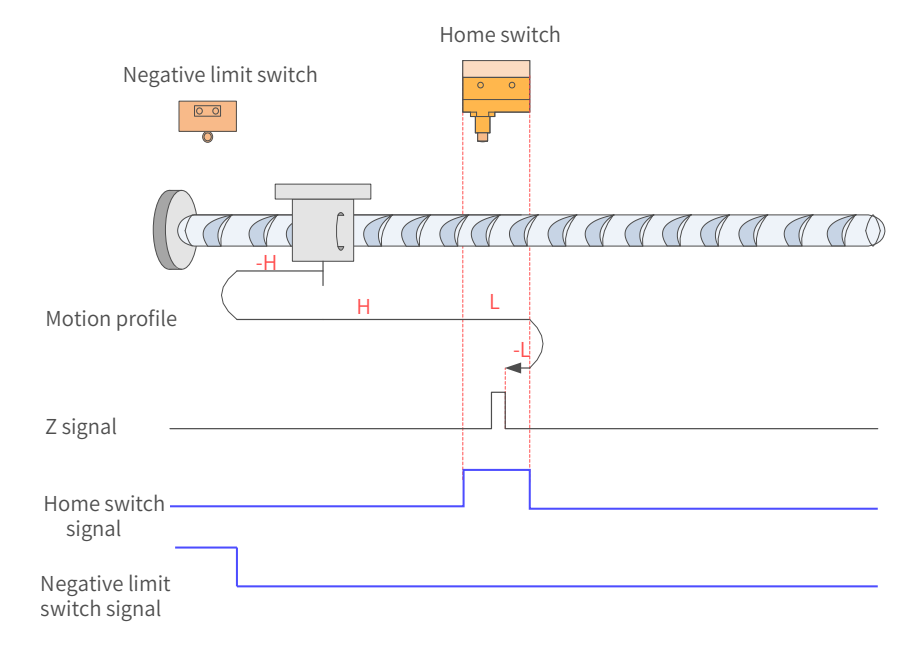

Figure 7-40 HW signal inactive at start, hitting the positive limit switch

The HW signal is inactive at start, and the motor starts homing in the reverse direction at high speed. If the axis hits the limit switch, it changes to run in the forward direction at high speed. After reaching the rising edge of HW signal, the motor decelerates and runs in the forward direction at low speed. Then, after reaching the falling edge of HW signal, the motor changes to run in the reverse direction at low speed until it stops at the first Z signal after reaching the rising edge of the HW signal.

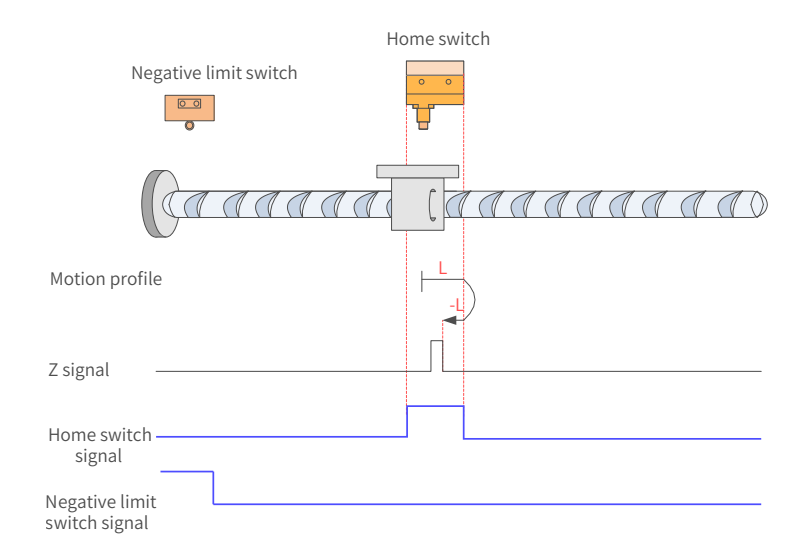

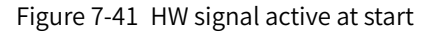

The HW signal is active at start, and the motor starts homing in the forward direction at low speed. After reaching the falling edge of the HW signal, the motor changes to run in the reverse direction at low speed until it stops at the first Z signal after reaching the rising edge of the HW signal.

13) 6098 = 13

Home: Z signal

Deceleration point: home switch (HW)

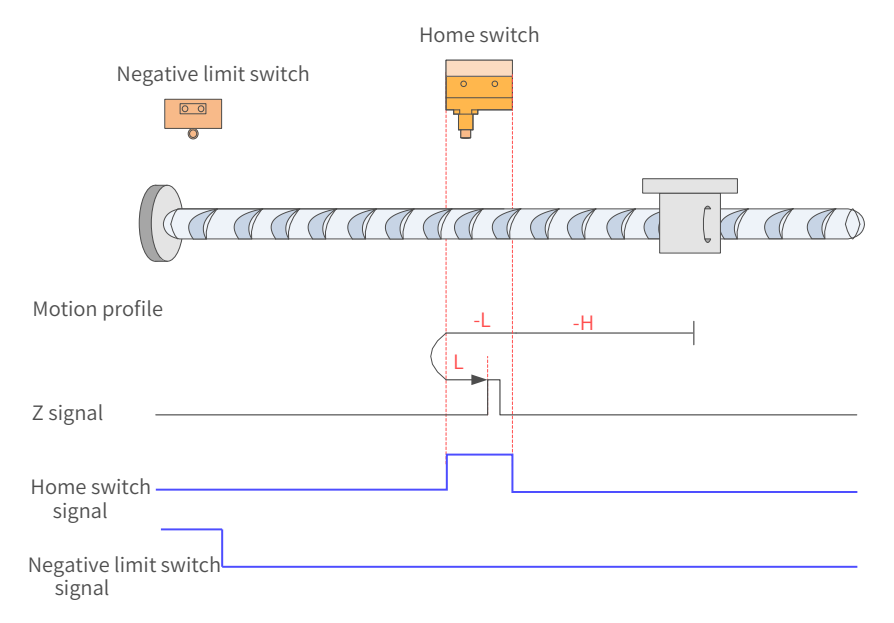

Figure 7-42 HW signal inactive at start, not hitting the negative limit switch

The HW signal is inactive at start, and the motor starts homing in the reverse direction at high speed. If the axis does not hit the limit switch, it decelerates and changes to run in the reverse direction at low speed after reaching the rising edge of the HW signal. Then, after reaching the falling edge of the HW signal, the motor changes to run in the forward direction at low speed until it stops at the first Z signal after reaching the rising edge of the HW signal.

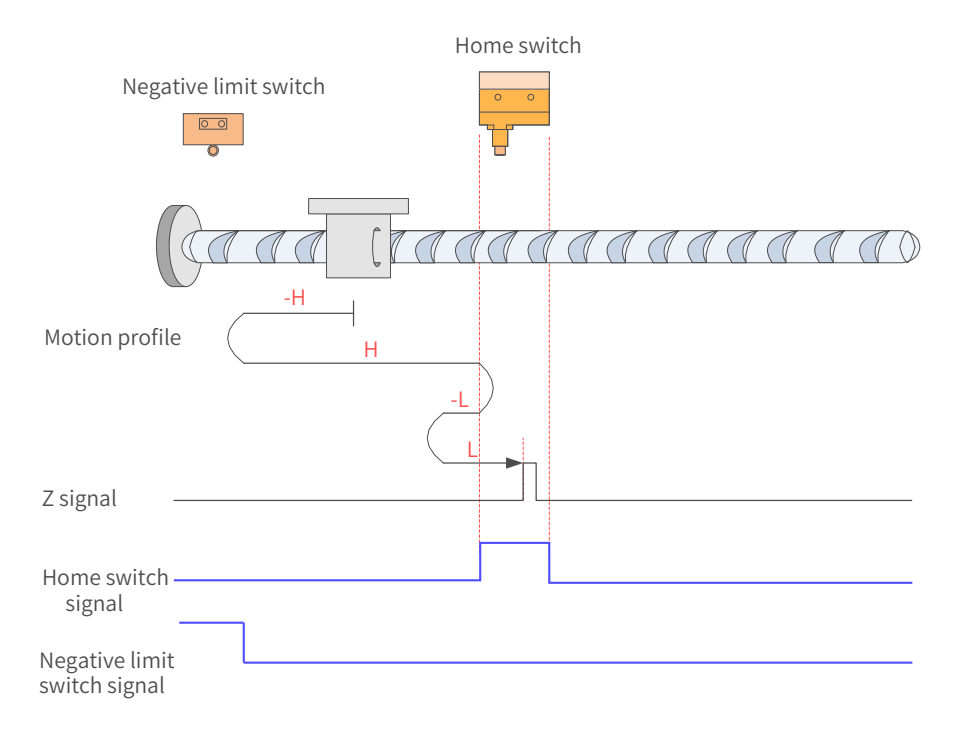

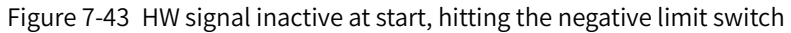

The HW signal is inactive at start, and the motor starts homing in the reverse direction at high speed. If the axis hits the limit switch, it changes to run in the forward direction at high speed. After reaching the rising edge of the HW signal, the motor decelerates and changes to run in the reverse direction at low speed. Then, after reaching the falling edge of the HW signal, the motor changes to run in the forward direction at low speed until it stops at the first Z signal after reaching the rising edge of the HW signal.

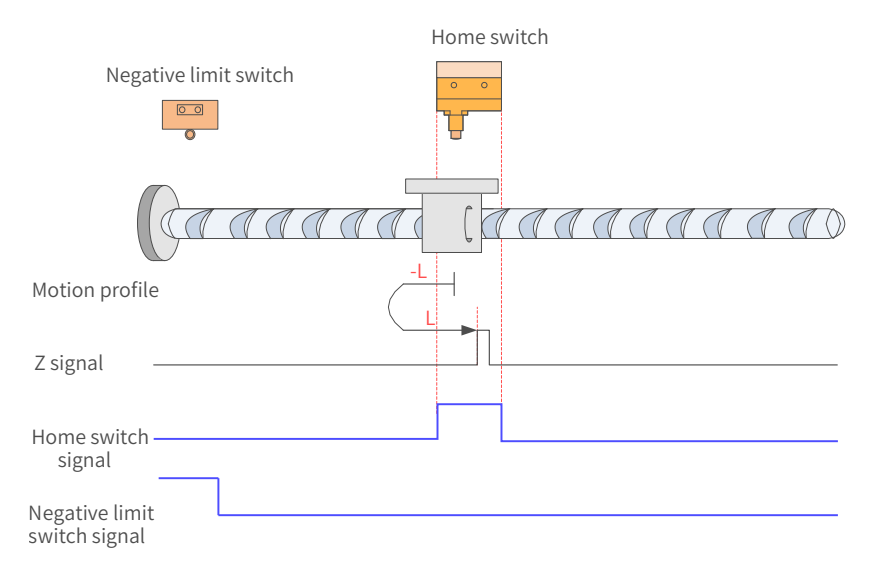

Figure 7-44 HW signal active at start

The HW signal is active at start, and the motor starts homing in the reverse direction at low speed. After reaching the falling edge of the HW signal, the motor changes to run in the forward direction at low speed until it stops at the first Z signal after reaching the rising edge of the HW signal.

 $14)$  6098 = 14

Home: Z signal

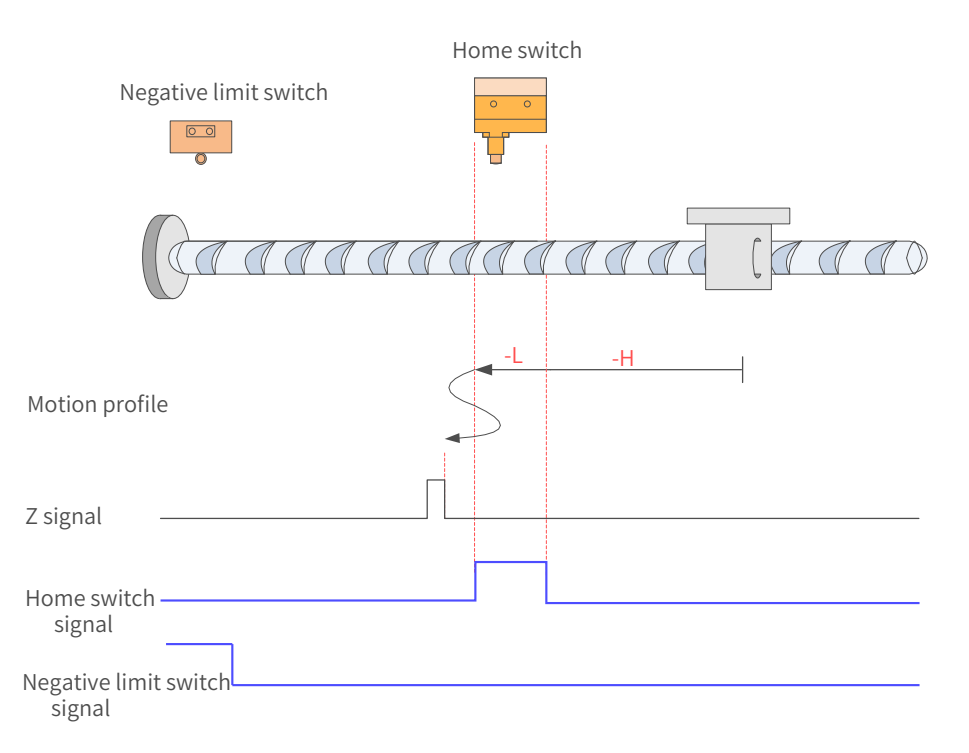

Figure 7-45 HW signal inactive at start, not hitting the negative limit switch

The HW signal is inactive at start, and the motor starts homing in the reverse direction at high speed. If the axis does not hit the limit switch, it decelerates and runs in the reverse direction at low speed after reaching the rising edge of HW signal. Then, after reaching the falling edge of HW signal, the motor decelerates and changes to run in the forward direction at low speed until reaching the rising edge of the HW signal where it decelerates and changes to run in the reverse direction at low speed. Finally, the motor stops at the first Z signal after reaching the falling edge of the HW signal.

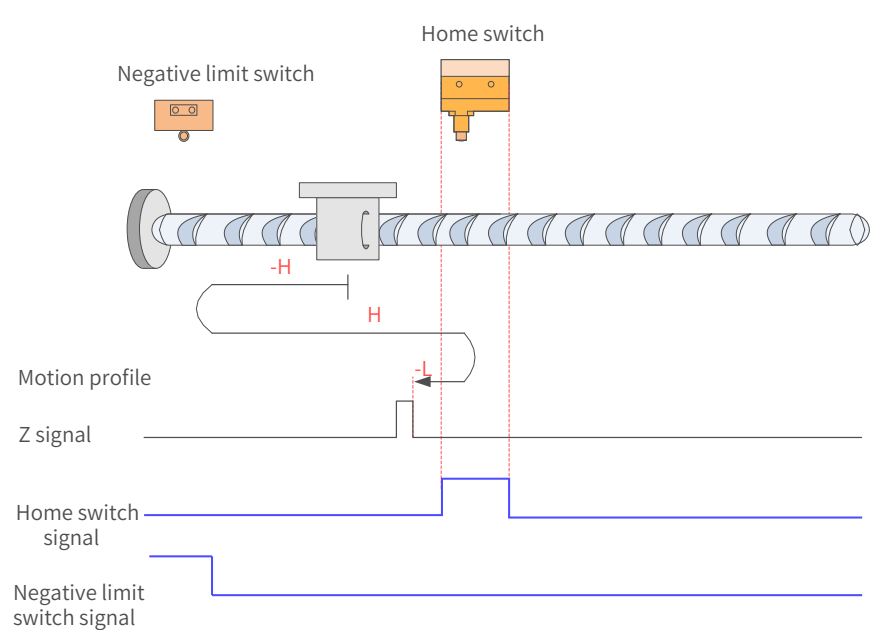

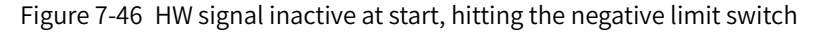

The HW signal is inactive at start, and the motor starts homing in the reverse direction at high speed. If the axis hits the limit switch, it changes to run in the forward direction at high speed. After reaching the rising edge of the HW signal, the motor decelerates and changes to run in the reverse direction at low speed until it stops at the first Z signal after reaching the falling edge of the HW signal.

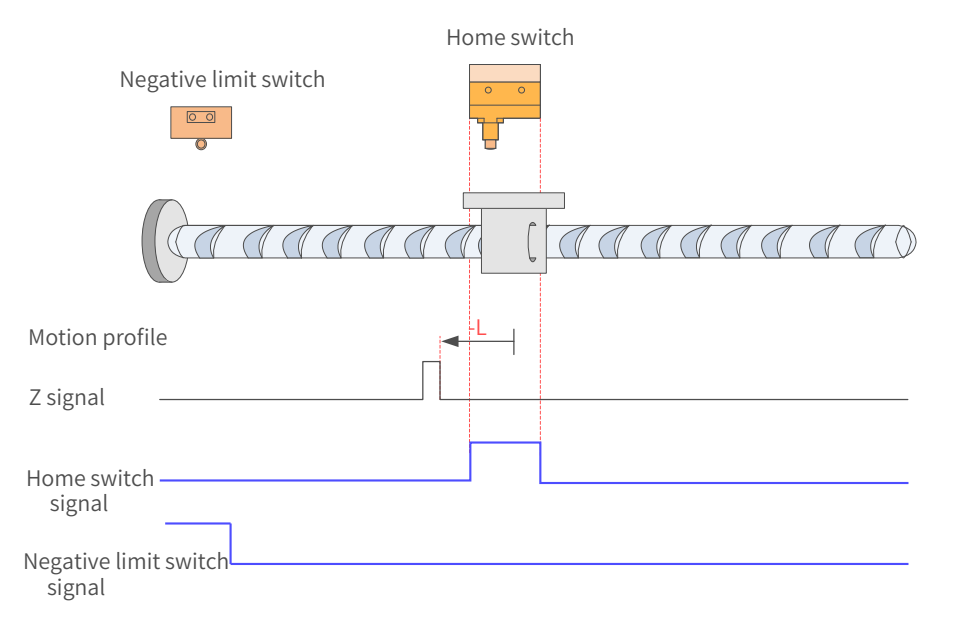

Figure 7-47 HW signal active at start

The HW signal is active at start, and the motor starts homing in the reverse direction at low speed. After reaching the falling edge of the HW signal, the motor stops at the first Z signal.

15) 6098h = 17

Home: negative limit switch

Deceleration point: negative limit switch (N-OT)

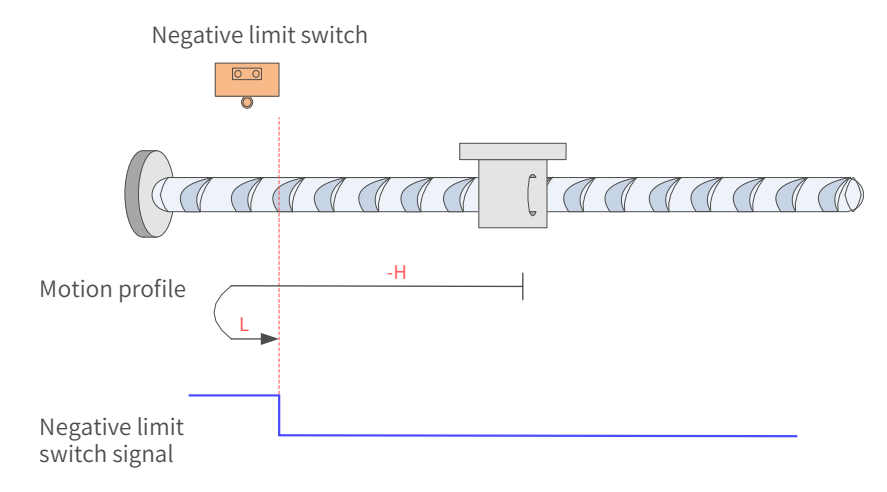

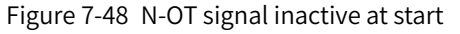

The N-OT signal is inactive at start, and the motor starts homing in the reverse direction at high speed. After reaching the rising edge of the N-OT signal, the motor decelerates and changes to run in the forward direction at low speed until it stops after reaching the falling edge of the N-OT signal.

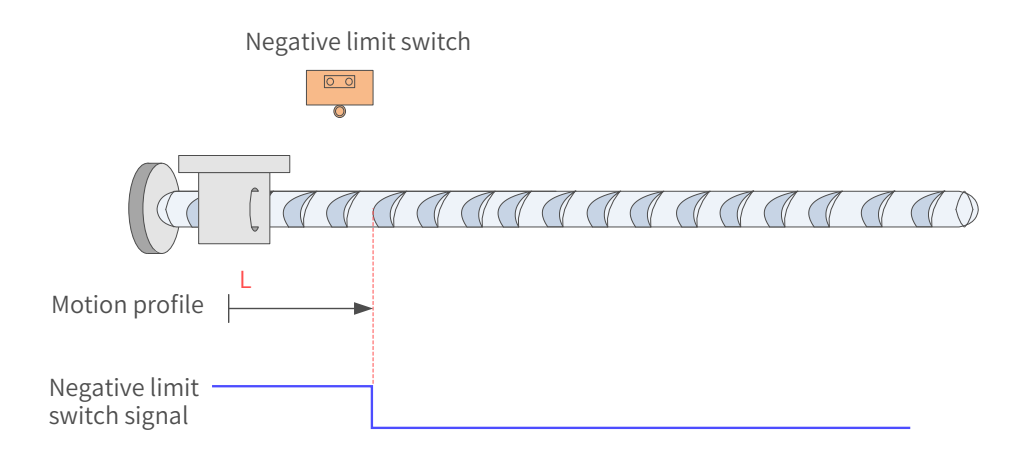

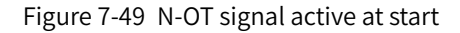

The N-OT signal is active at start, and the motor starts homing in the forward direction at low speed. After reaching the falling edge of the N-OT signal, the motor stops.

16) 6098h = 18

Home: positive limit switch

Deceleration point: positive limit switch (P-OT)

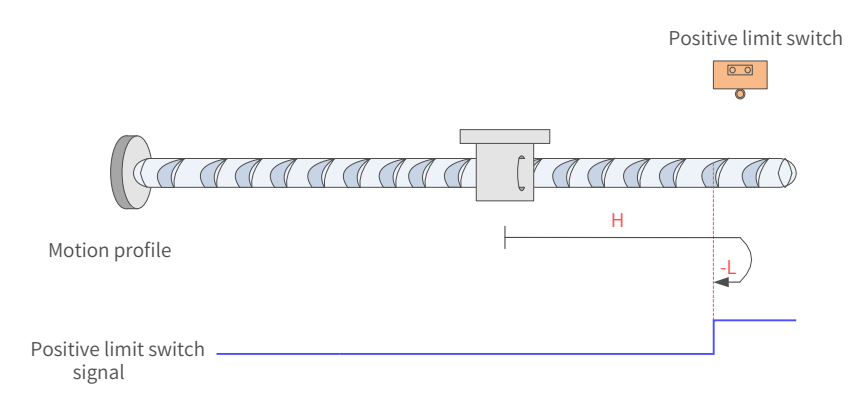

Figure 7-50 P-OT signal inactive at start

The P-OT signal is inactive at start, and the motor starts homing in the forward direction at high speed. After reaching the rising edge of the P-OT signal, the motor decelerates and changes to run in the reverse direction at low speed until it stops after reaching the falling edge of the P-OT signal.

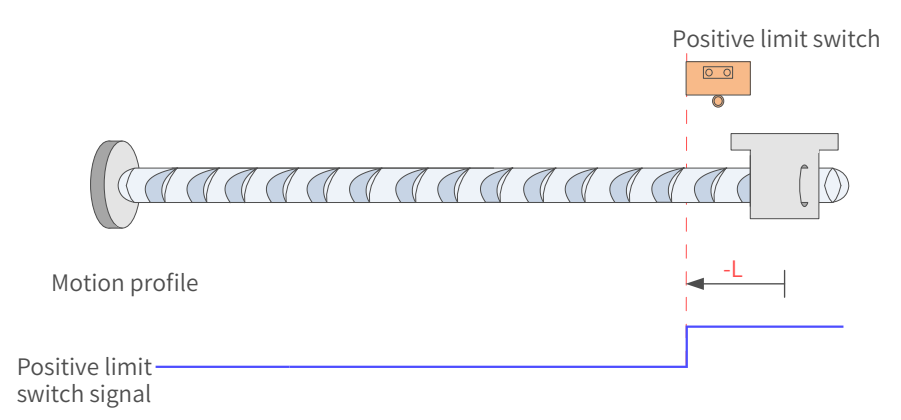

Figure 7-51 P-OT signal active at start

The P-OT signal is active at start, and the motor starts homing in the reverse direction at low speed. After reaching the falling edge of the P-OT signal, the motor stops.

17) 6098h = 19

Home: home switch (HW)

Deceleration point: home switch (HW)

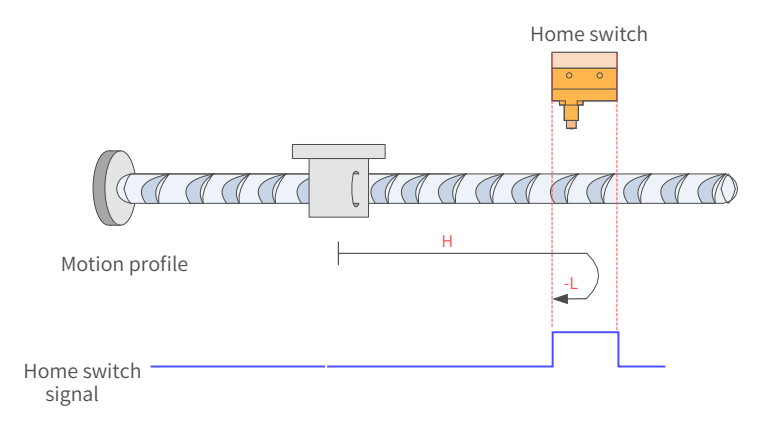

Figure 7-52 HW signal inactive at start

vThe HW signal is inactive at start, and the motor starts homing in the forward direction at high speed. After reaching the rising edge of the HW signal, the motor decelerates and changes to run in the reverse direction at low speed until it stops after reaching the falling edge of the HW signal.

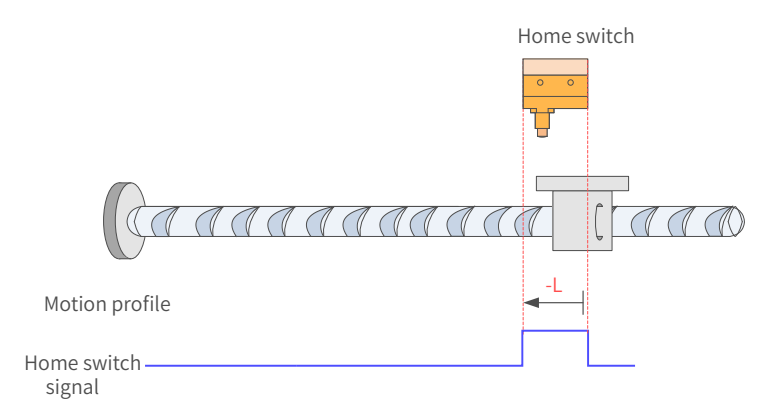

Figure 7-53 HW signal active at start

The HW signal is active at start, and the motor starts homing in the reverse direction at low speed. After reaching the falling edge of the HW signal, the motor stops.

 $18)$  6098 = 20

Home: home switch (HW)

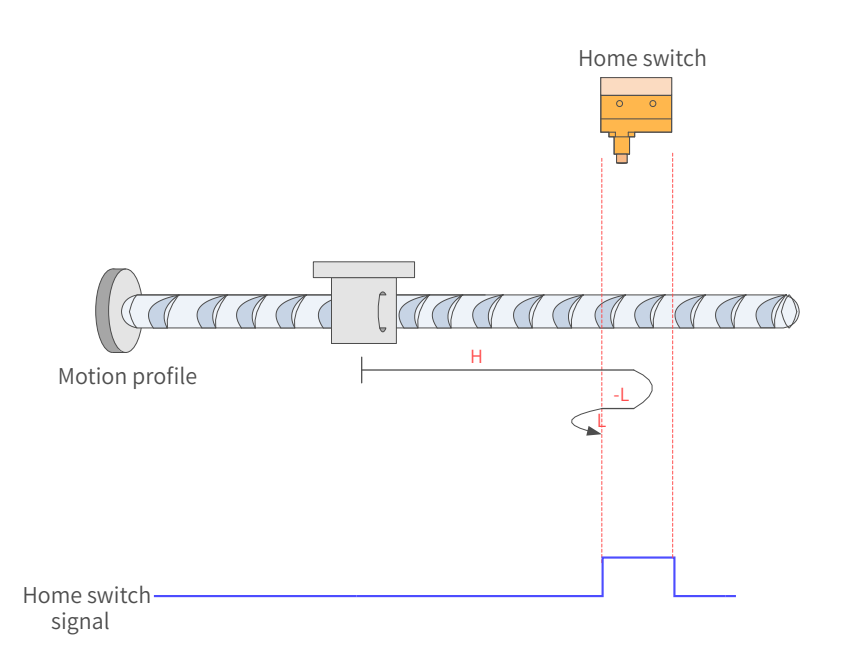

Figure 7-54 HW signal inactive at start

The HW signal is inactive at start, and the motor starts homing in the forward direction at high speed. After reaching the rising edge of the HW signal, the motor decelerates and changes to run in the reverse direction at low speed. Then, after reaching the falling edge of the HW signal, the motor decelerates and changes to run in the forward direction at low speed until it stops after reaching the rising edge of the HW signal.

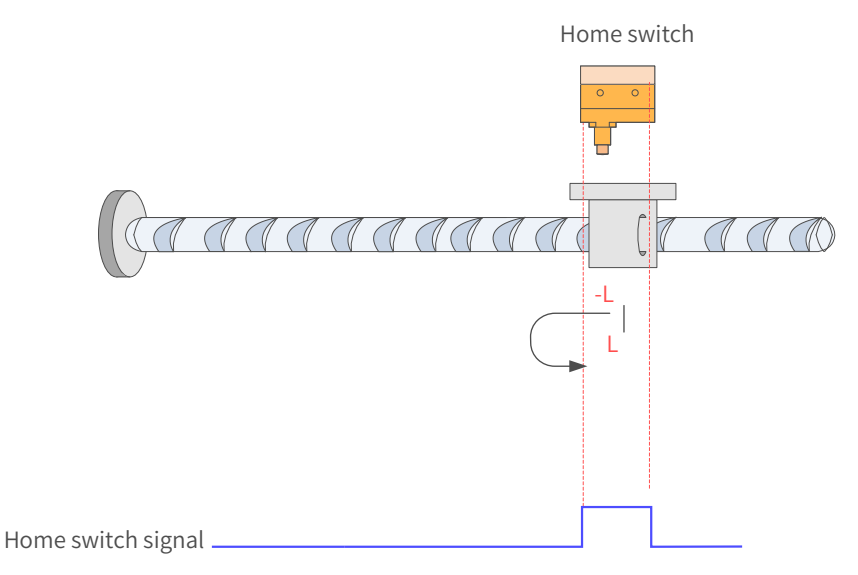

Figure 7-55 HW signal active at start

The HW signal is active at start, and the motor starts homing in the reverse direction at low speed. After reaching the falling edge of the HW signal, the motor decelerates and changes to run in the forward direction at low speed until it stops after reaching the rising edge of the HW signal.

19) 6098h = 21

Home: home switch (HW)

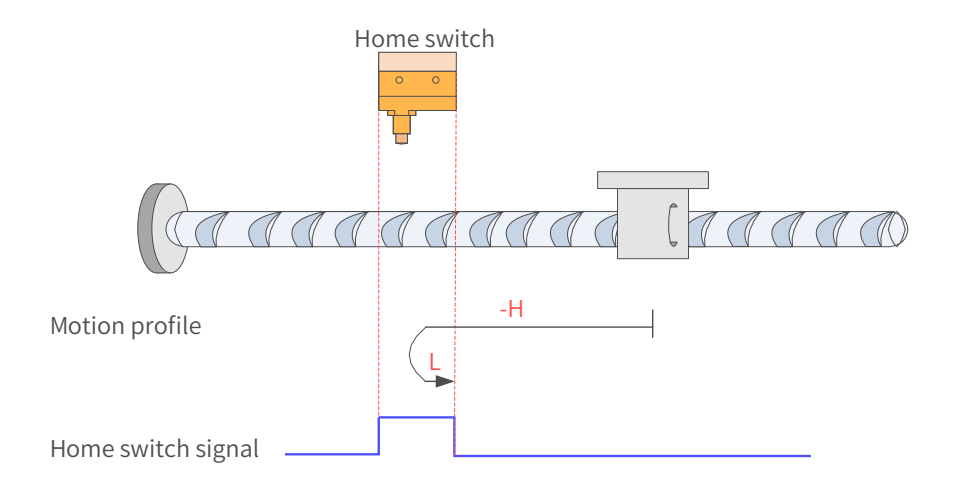

Figure 7-56 HW signal inactive at start

The HW signal is inactive at start, and the motor starts homing in the reverse direction at high speed. After reaching the rising edge of the HW signal, the motor decelerates and changes to run in the forward direction at low speed until it stops after reaching the falling edge of the HW signal.

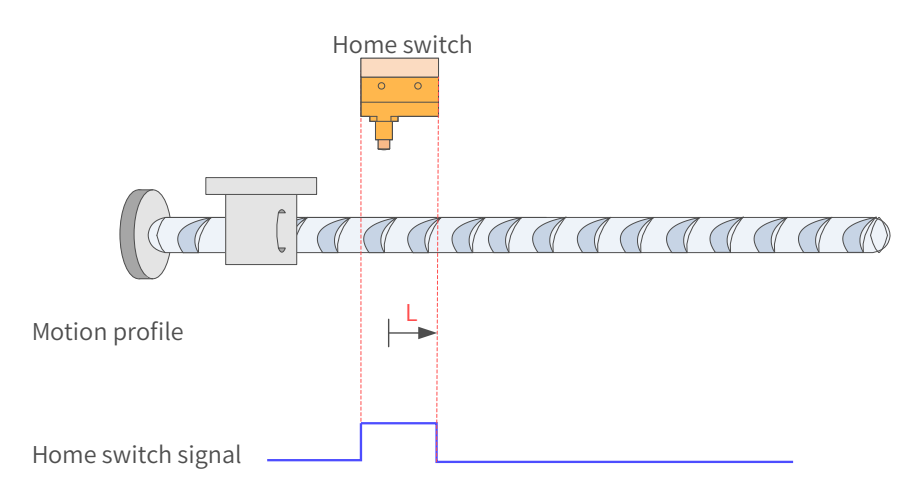

Figure 7-57 HW signal active at start

The HW signal is active at start, and the motor starts homing in the forward direction at low speed. After reaching the falling edge of the HW signal, the motor stops.

20)  $6098 = 22$ 

Home: home switch (HW)

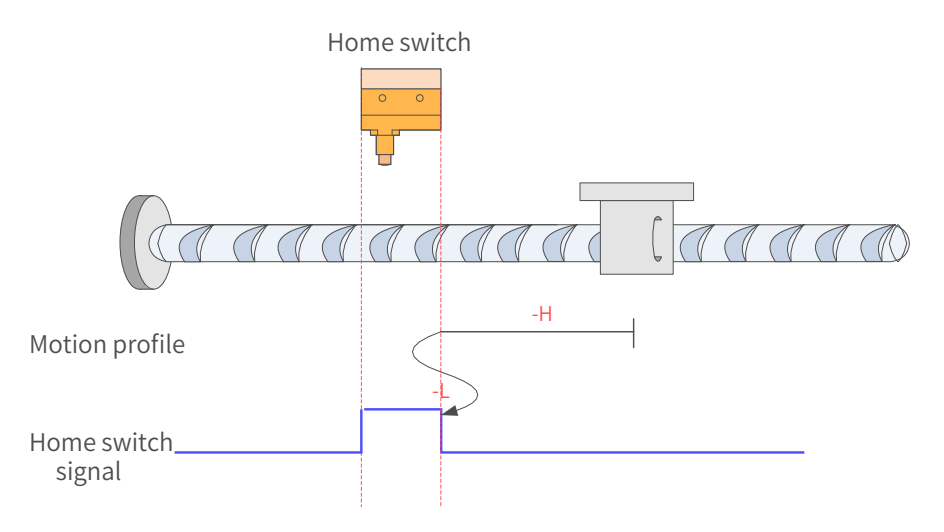

Figure 7-58 HW signal inactive at start

The HW signal is inactive at start, and the motor starts homing in the reverse direction at high speed. After reaching the rising edge of the HW signal, the motor decelerates and changes to run in the forward direction at low speed. Then, after reaching the falling edge of the HW signal, the motor decelerates and changes to run in the reverse direction until it stops after reaching the rising edge of the HW signal.

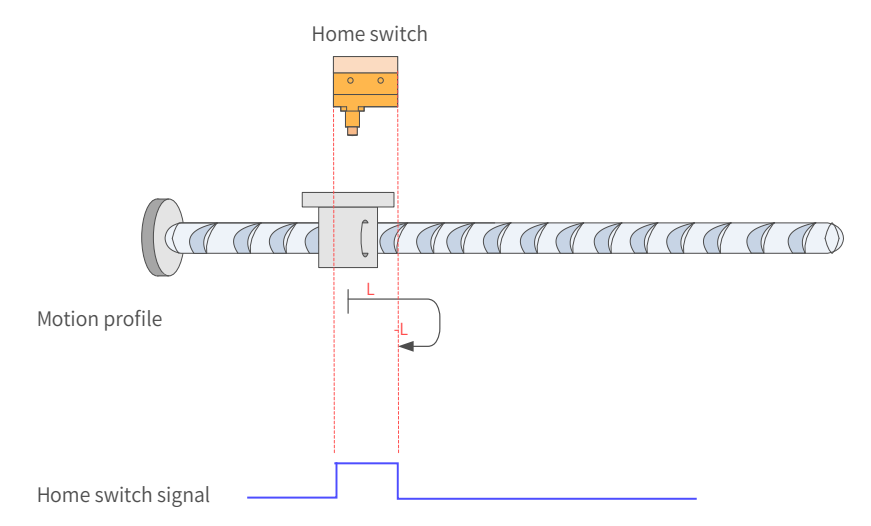

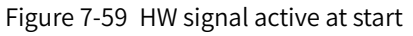

The HW signal is active at start, and the motor starts homing in the forward direction at low speed. After reaching the falling edge of the HW signal, the motor decelerates and changes to run in the reverse direction at low speed until it stops after reaching the rising edge of the HW signal.

21) 6098 = 23

Home: home switch (HW)

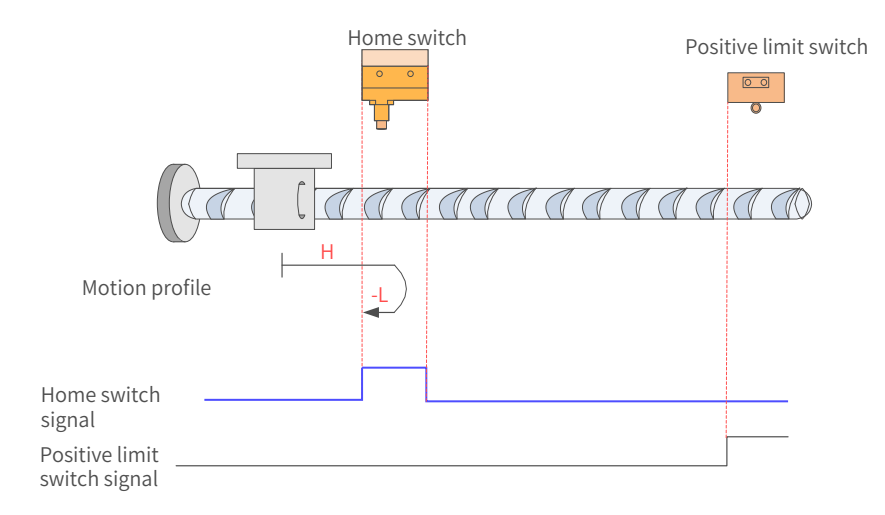

Figure 7-60 HW signal inactive at start, not hitting the positive limit switch The HW signal is inactive at start, and the motor starts homing in the forward direction at high speed. If the axis does not hit the limit switch, it decelerates and changes to run in the reverse direction at low speed after reaching the rising edge of the HW signal. Then, after reaching the falling edge of the HW signal, the motor stops.

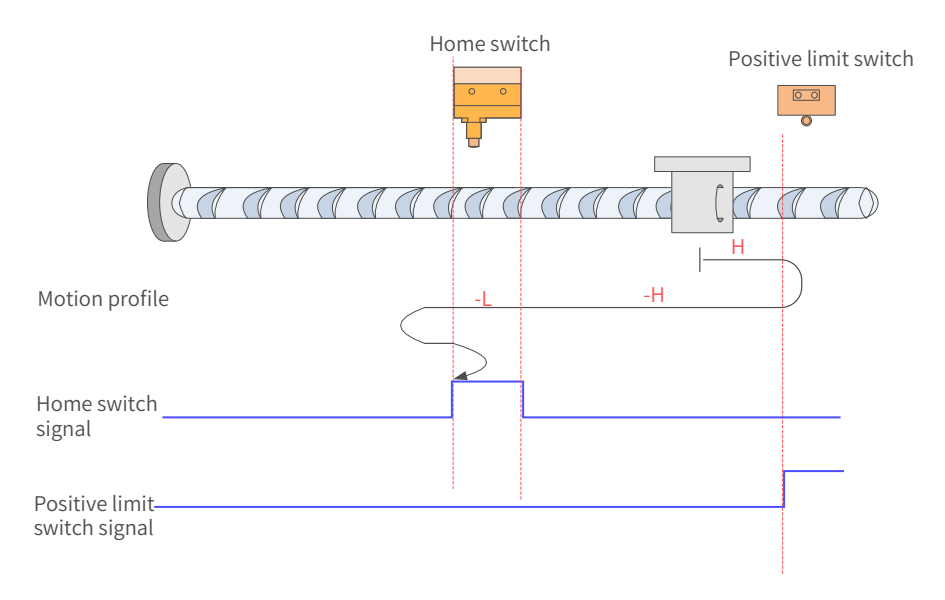

### Figure 7-61 HW signal inactive at start, hitting the positive limit switch

The HW signal is inactive at start, and the motor starts homing in the forward direction at high speed. If the axis hits the limit switch, it changes to run in the reverse direction at high speed until it reaches the rising edge of the HW signal, where it decelerates to run in the reverse direction at low speed. Then, after reaching the falling edge of the HW signal, it decelerates and changes to run in the forward direction at low speed until it reaches the rising edge of the HW signal. After that, it decelerates and changes to run in the reverse direction at low speed. Finally, the motor stops after reaching the falling edge of the HW signal.

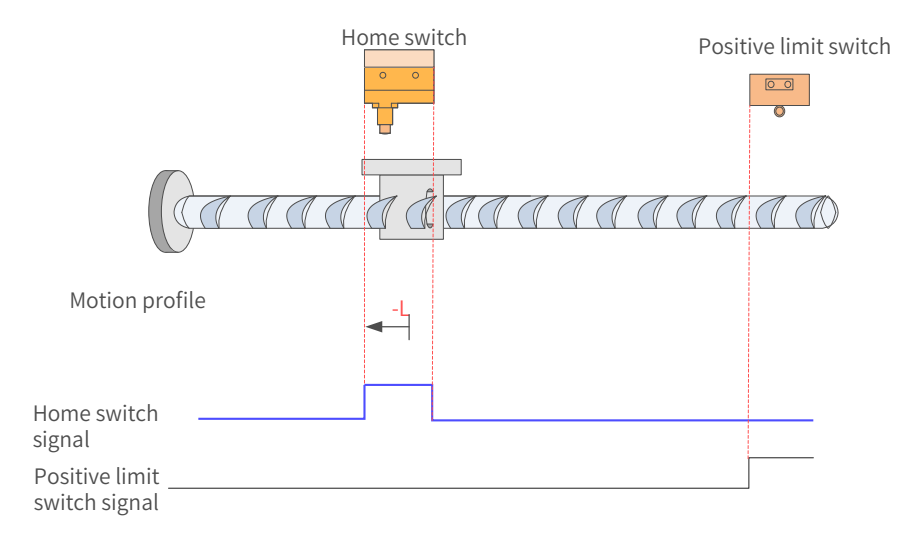

Figure 7-62 HW signal active at start

The HW signal is active at start, and the motor starts homing in the reverse direction at low speed until it stops after reaching the falling edge of the HW signal.

22)  $6098 = 24$ 

Home: home switch (HW)

Deceleration point: home switch (HW)

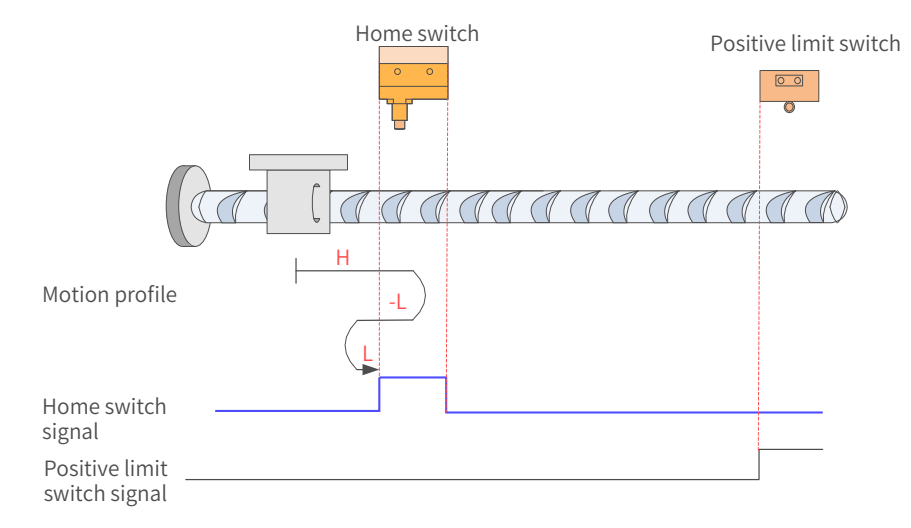

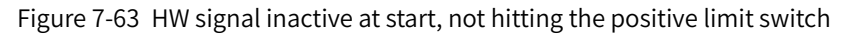

The HW signal is inactive at start, and the motor starts homing in the forward direction at high speed. If the axis does not hit the limit switch, it decelerates and changes to run in the reverse direction at low speed after reaching the rising edge of the HW signal. Then, after reaching the falling edge of the HW signal, the motor changes to run in the forward direction at low speed until it stops after reaching the rising edge of the HW signal.

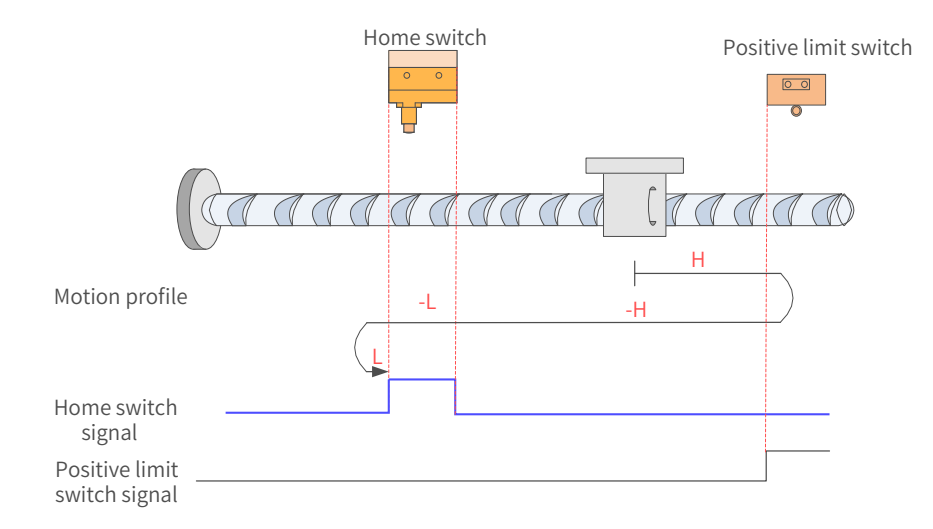

Figure 7-64 HW signal inactive at start, hitting the positive limit switch

The HW signal is inactive at start, and the motor starts homing in the forward direction at high speed. If the axis hits the limit switch, it changes to run in the reverse direction at high speed until it decelerates after reaching the rising edge of the HW signal. Then, after reaching the falling edge of the HW signal, the motor changes to run in the forward direction at low speed. Finally, the motor stops after reaching the rising edge of the HW signal.

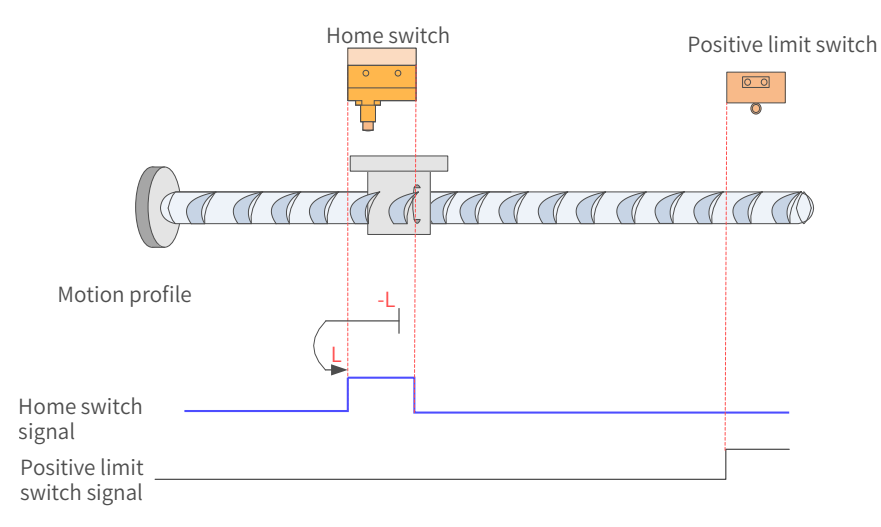

Figure 7-65 HW signal active at start

The HW signal is active at start, and the motor starts homing in the reverse direction at low speed. After reaching the falling edge of the HW signal, the motor changes to run in the forward direction at low speed until it stops after reaching the rising edge of the HW signal.

23) 6098 = 25

Home: home switch (HW)

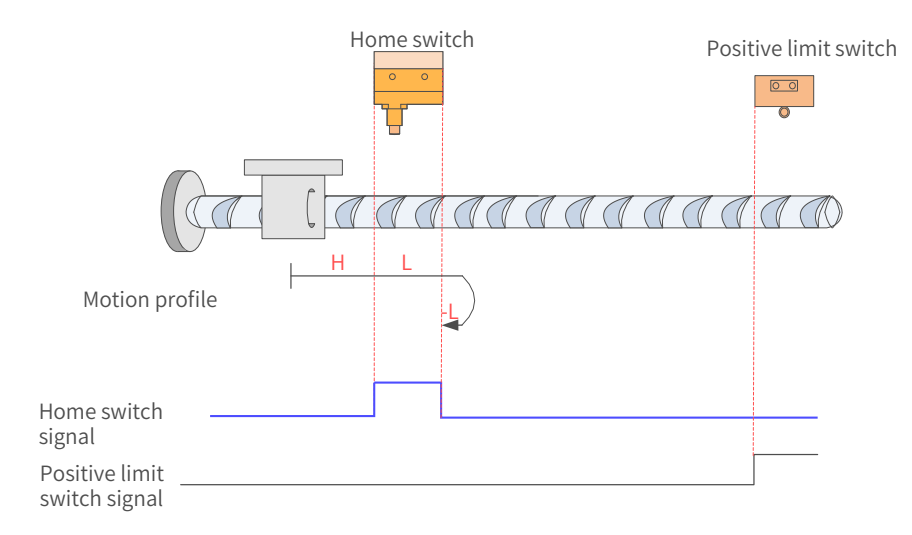

Figure 7-66 HW signal inactive at start, not hitting the positive limit switch

The HW signal is inactive at start, and the motor starts homing in the forward direction at high speed. If the axis does not hit the limit switch, it decelerates and runs in the forward direction at low speed after reaching the rising edge of the HW signal. Then, after reaching the falling edge of the HW signal, the motor changes to run in the reverse direction at low speed until it stops after reaching the rising edge of the HW signal.

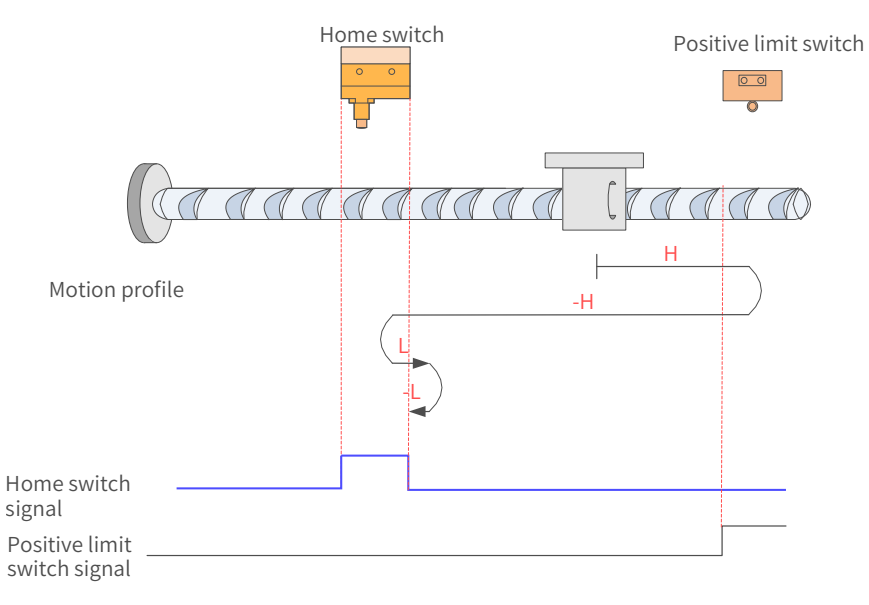

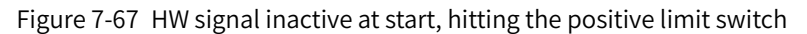

The HW signal is inactive at start, and the motor starts homing in the forward direction at high speed. If the axis hits the limit switch, it changes to run in the reverse direction at high speed. After reaching the rising edge of the HW signal, the motor decelerates and changes to run in the forward direction at low speed until reaching the falling edge of the HW signal where it changes to run in the reverse direction at low speed. Finally, the motor stops after reaching the rising edge of the HW signal.

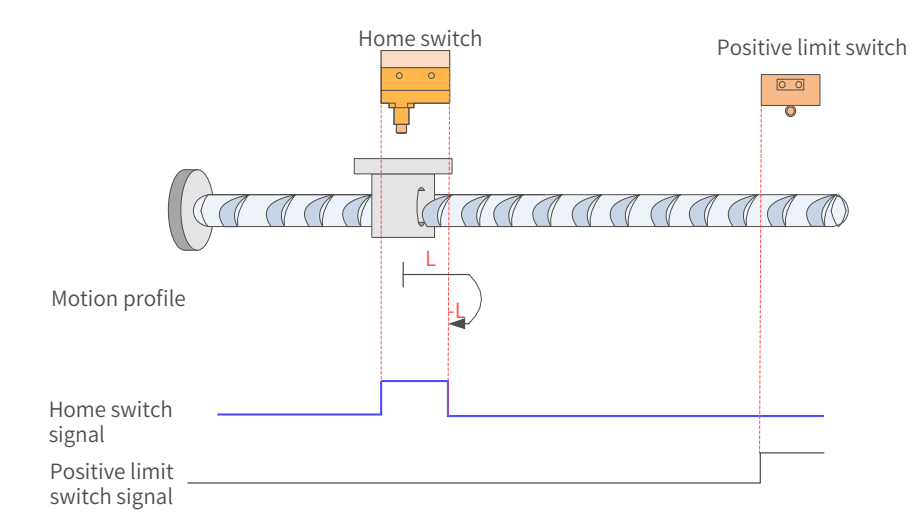

Figure 7-68 HW signal active at start

The HW signal is active at start, and the motor starts homing in the forward direction at low speed. After reaching the falling edge of the HW signal, the motor changes to run in the reverse direction at low speed until it stops after reaching the rising edge of the HW signal.

 $24)$  6098 = 26

Home: home switch (HW)

Deceleration point: home switch (HW)

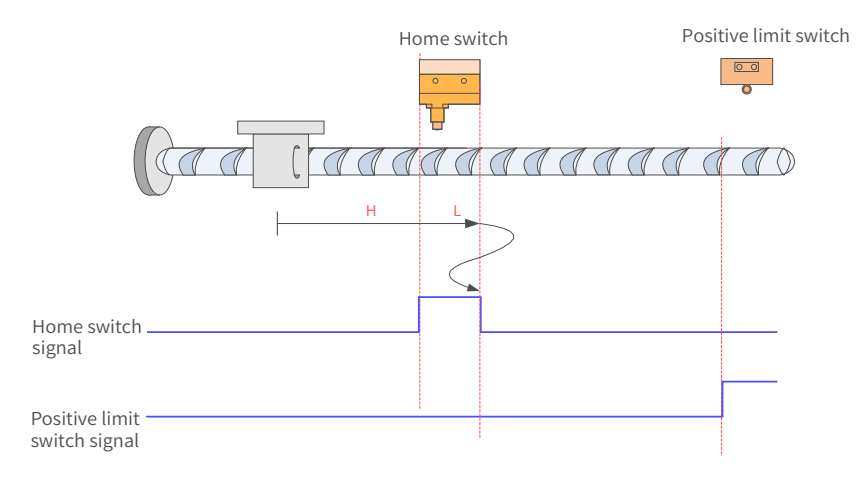

Figure 7-69 HW signal inactive at start, not hitting the positive limit switch

The HW signal is inactive at start, and the motor starts homing in the forward direction at high speed. If the axis does not hit the limit switch, it decelerates and runs in the forward direction at low speed after reaching the rising edge of the HW signal. Then, after reaching the falling edge of the HW signal, the motor decelerates and changes to run in the reverse direction at low speed until reaching the rising edge of the HW signal where it decelerates and changes to run in the forward direction at low speed. Finally, the motor stops after reaching the falling edge of the HW signal.

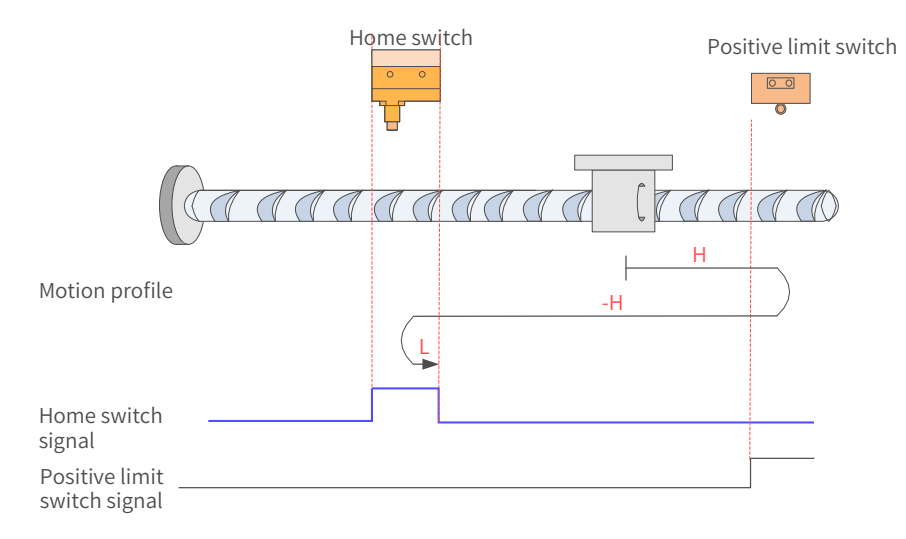

Figure 7-70 HW signal inactive at start, hitting the positive limit switch

The HW signal is inactive at start, and the motor starts homing in the forward direction at high speed. If the axis hits the limit switch, it changes to run in the reverse direction at high speed. After reaching the rising edge of the HW signal, the motor decelerates and changes to run in the forward direction at low speed until it stops after reaching the falling edge of the HW signal.

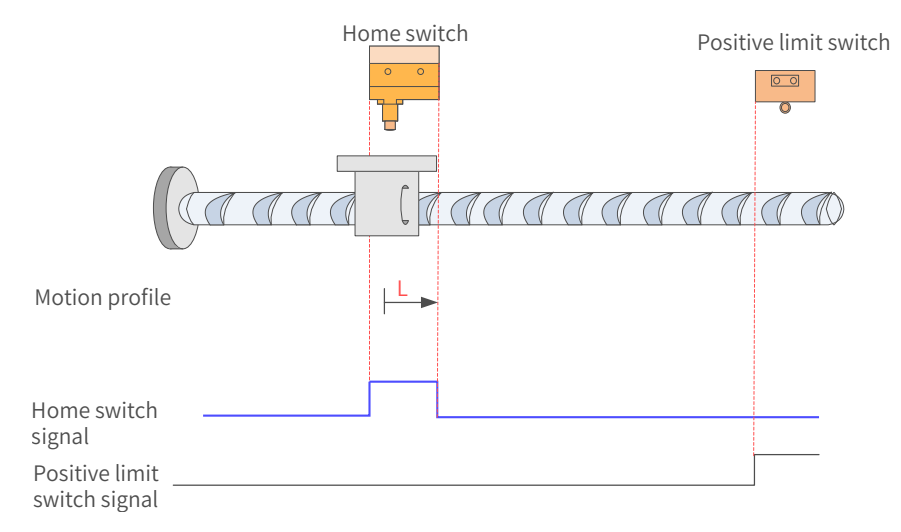

Figure 7-71 HW signal active at start

The HW signal is active at start, and the motor starts homing in the forward direction at low speed. After reaching the falling edge of the HW signal, the motor stops.

25)  $6098 = 27$ 

Home: home switch (HW)

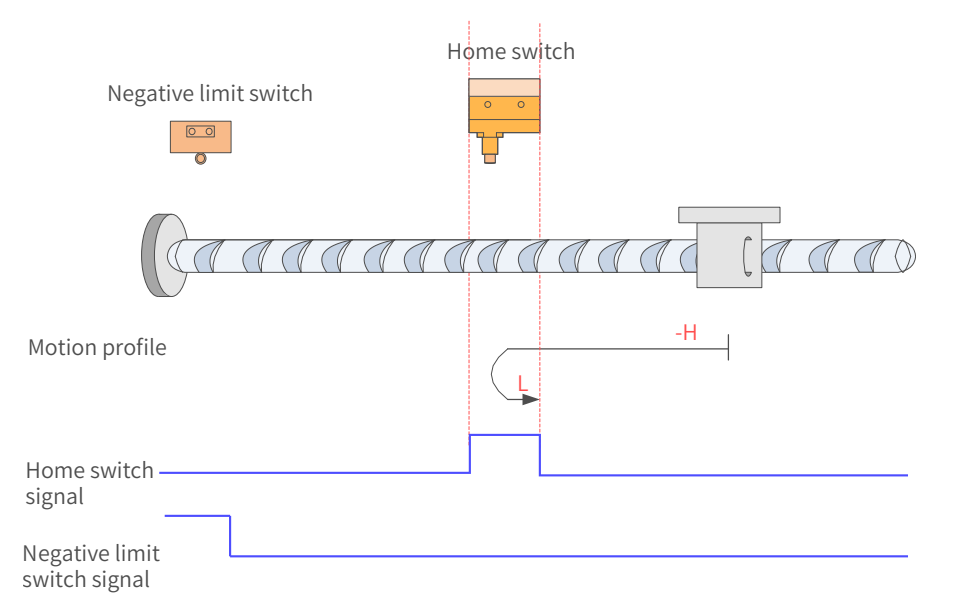

Figure 7-72 HW signal inactive at start, not hitting the negative limit switch

The HW signal is inactive at start. The motor starts homing in the reverse direction at high speed. If the axis does not hit the limit switch, it decelerates and changes to run in the forward direction at low speed after reaching the rising edge of the HW signal. Then, the motor stops after reaching the falling edge of the HW signal.

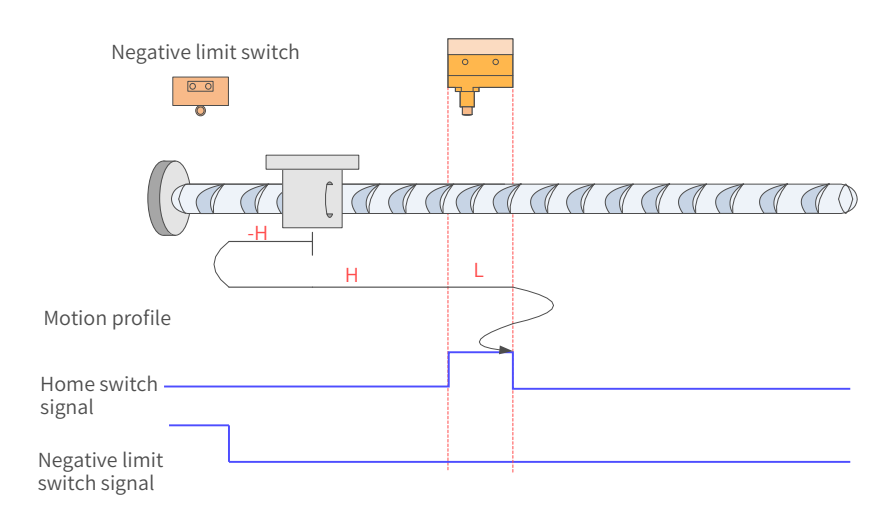

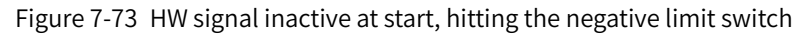

The HW signal is inactive at start, and the motor starts homing in the reverse direction at high speed. If the axis hits the limit switch, it changes to run in the forward direction at low speed. After reaching the rising edge of the HW signal, the motor decelerates and keeps running in the forward direction at low speed until reaching the falling edge of the HW signal where it decelerates and changes to run in the reverse direction at low speed. Then, after reaching the rising edge of the HW signal, the motor decelerates and changes to run in the forward direction at low speed until it stops after reaching the falling edge of the HW signal.

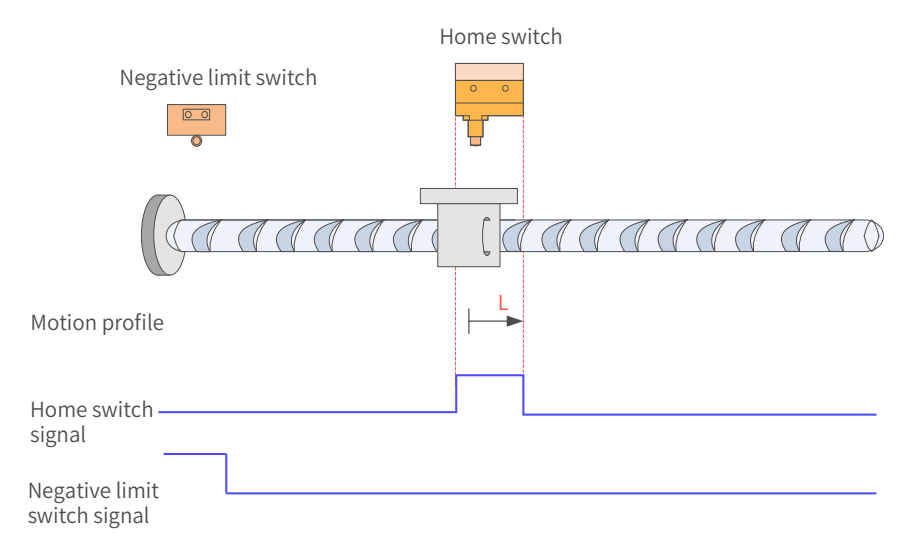

Figure 7-74 HW signal active at start

The HW signal is active at start, and the motor starts homing in the forward direction at low speed. After reaching the falling edge of the HW signal, the motor stops.

### 26)  $6098 = 28$

Home: home switch (HW)

Deceleration point: home switch (HW)

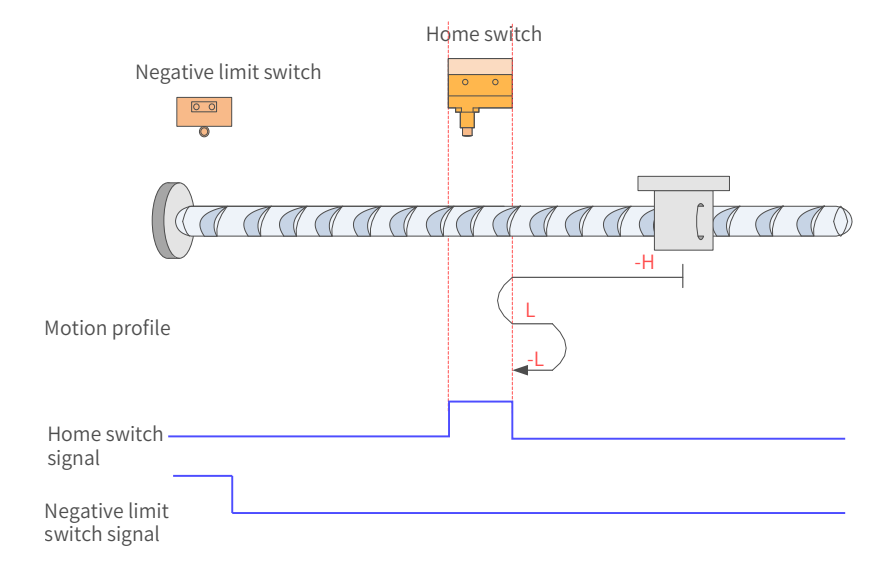

Figure 7-75 HW signal inactive at start, not hitting the negative limit switch

The HW signal is inactive at start, and the motor starts homing in the reverse direction at high speed. If the axis does not hit the limit switch, it decelerates and changes to run in the forward direction at low speed after reaching the rising edge of the HW signal. Then, after reaching the falling edge of the HW signal, the motor changes to run in the reverse direction at low speed until it stops after reaching the rising edge of the HW signal.

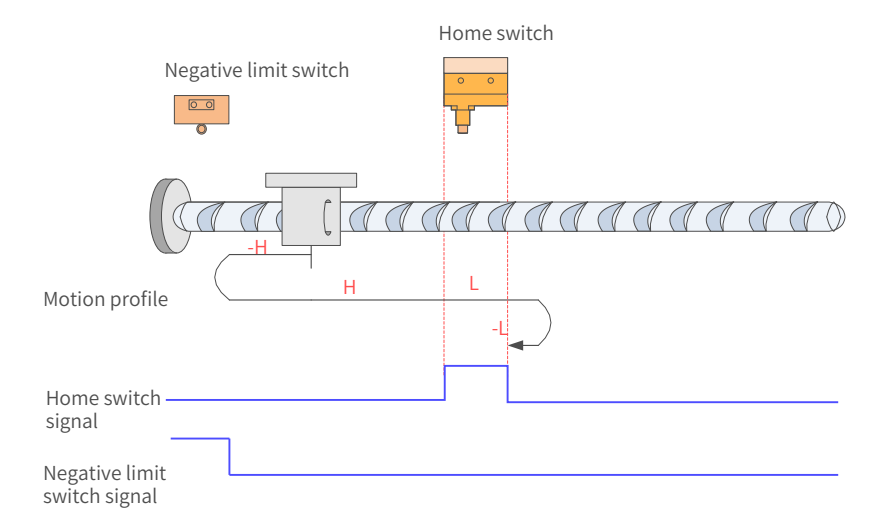

Figure 7-76 HW signal inactive at start, hitting the positive limit switch

The HW signal is inactive at start, and the motor starts homing in the reverse direction at high speed. If the axis hits the limit switch, it changes to run in the forward direction at high speed until it decelerates after reaching the rising edge of the HW signal. Then, after reaching the falling edge of HW signal, the motor decelerates and changes to run in the reverse direction at low speed. Finally, the motor stops after reaching the rising edge of the HW signal.

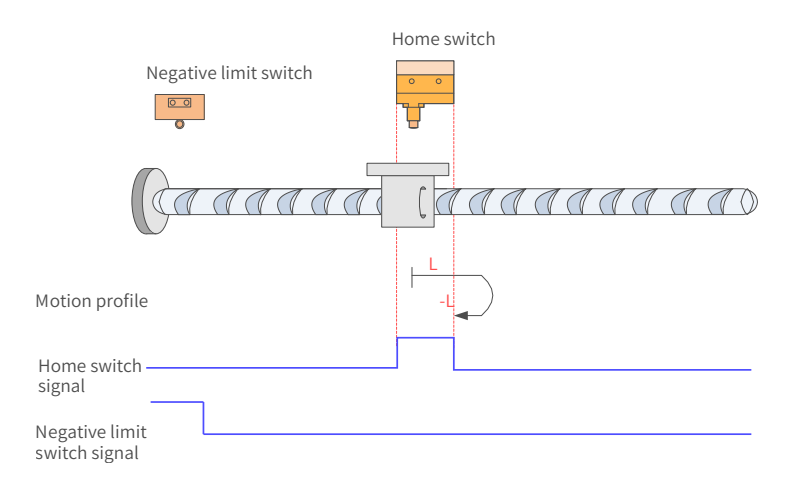

Figure 7-77 HW signal active at start

The HW signal is active at start, and the motor starts homing in the forward direction at low speed. After reaching the falling edge of the HW signal, the motor changes to run in the reverse direction at low speed until it stops after reaching the rising edge of the HW signal.

27) 6098 = 29

Home: home switch (HW)

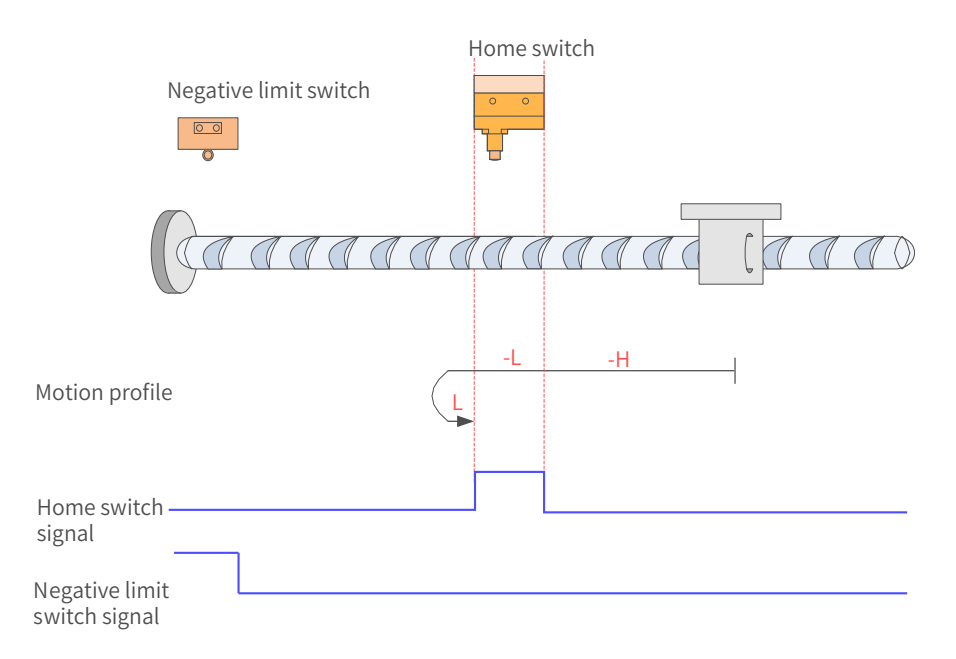

Figure 7-78 HW signal inactive at start, not hitting the negative limit switch

The HW signal is inactive at start, and the motor starts homing in the reverse direction at high speed. If the axis does not hit the limit switch, it decelerates and runs in the reverse direction at low speed after reaching the rising edge of the HW signal. Then, after reaching the falling edge of the HW signal, the motor changes to run in the forward direction at low speed until it stops after reaching the rising edge of the HW signal.

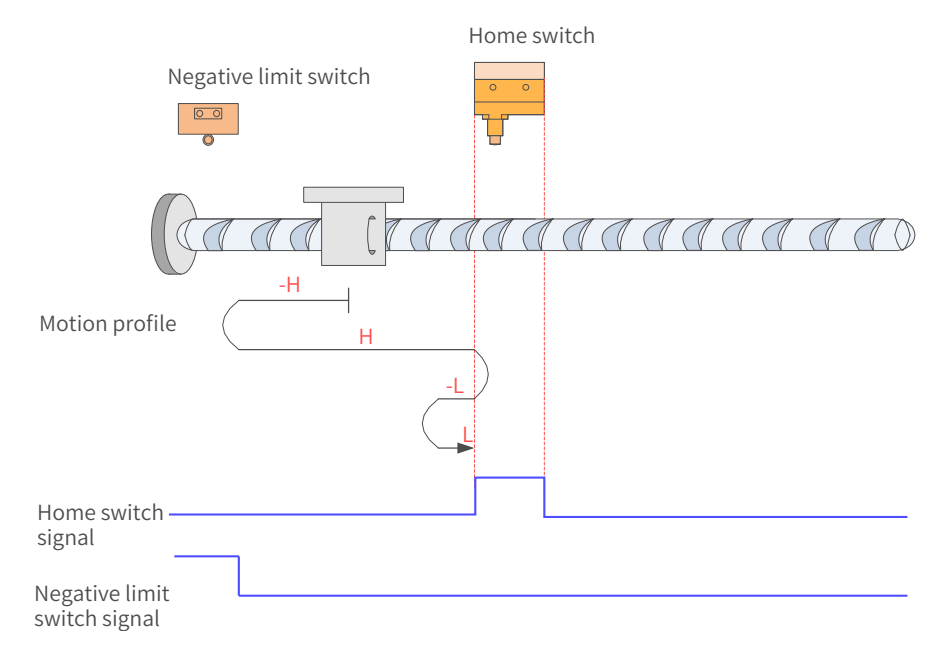

Figure 7-79 HW signal inactive at start, hitting the negative limit switch

The HW signal is inactive at start, and the motor starts homing in the reverse direction at high speed. If the axis hits the limit switch, it changes to run in the forward direction at high speed. After reaching the rising edge of the HW signal, the motor decelerates and changes to run in the reverse direction at low speed until it reaches the falling edge of the HW signal, where it changes to run in the forward direction at low speed. Finally, the motor stops after reaching the rising edge of the HW signal.

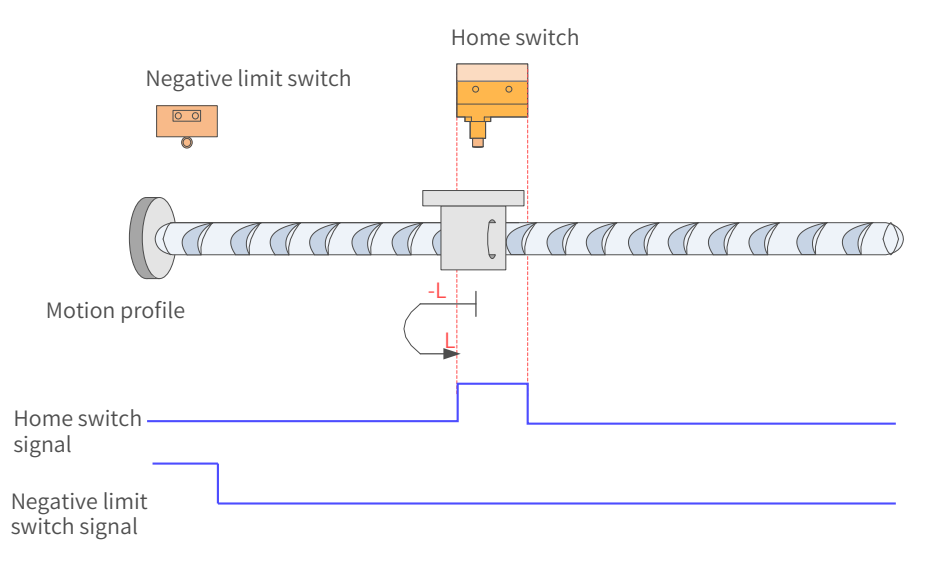

Figure 7-80 HW signal active at start

The HW signal is active at start, and the motor starts homing in the reverse direction at low speed. After reaching the falling edge of the HW signal, the motor changes to run in the forward direction at low speed until it stops after reaching the rising edge of the HW signal.

28)  $6098 = 30$ 

Home: home switch (HW)

Deceleration point: home switch (HW)

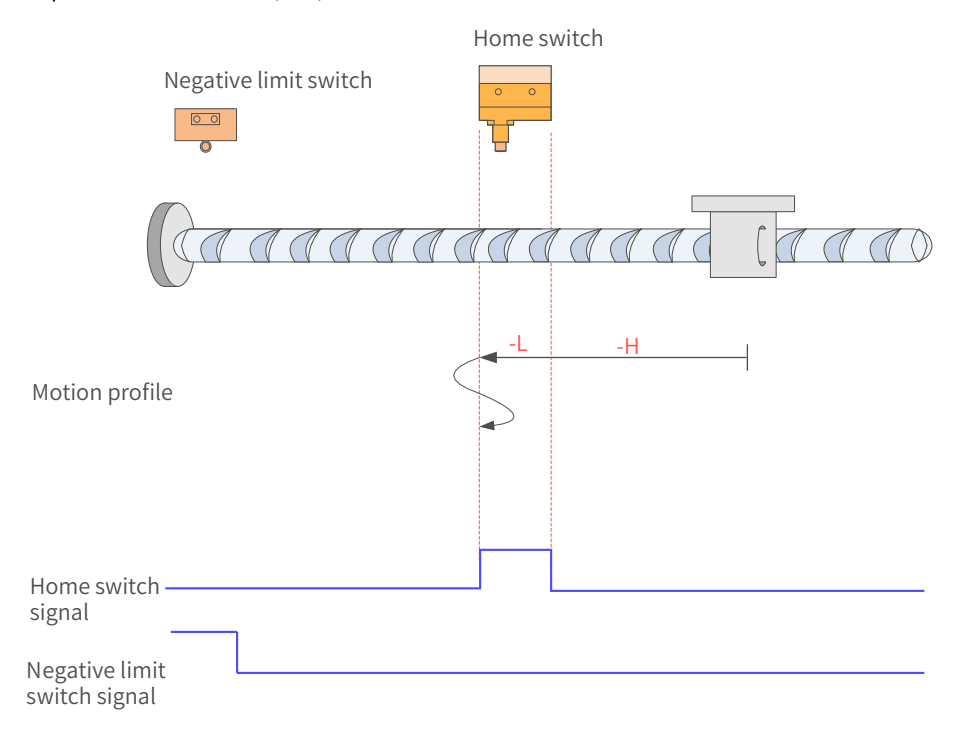

Figure 7-81 HW signal inactive at start, not hitting the negative limit switch

The HW signal is inactive at start, and the motor starts homing in the reverse direction at high speed. If the axis does not hit the limit switch, it decelerates and keeps running in the reverse direction at low speed after reaching the rising edge of the HW signal. Then, after reaching the falling edge of the HW signal, the motor decelerates and changes to run in the forward direction at low speed until reaching the rising edge of the HW signal where it changes to run in the reverse direction at low speed. Finally, the motor stops after reaching the falling edge of the HW signal.

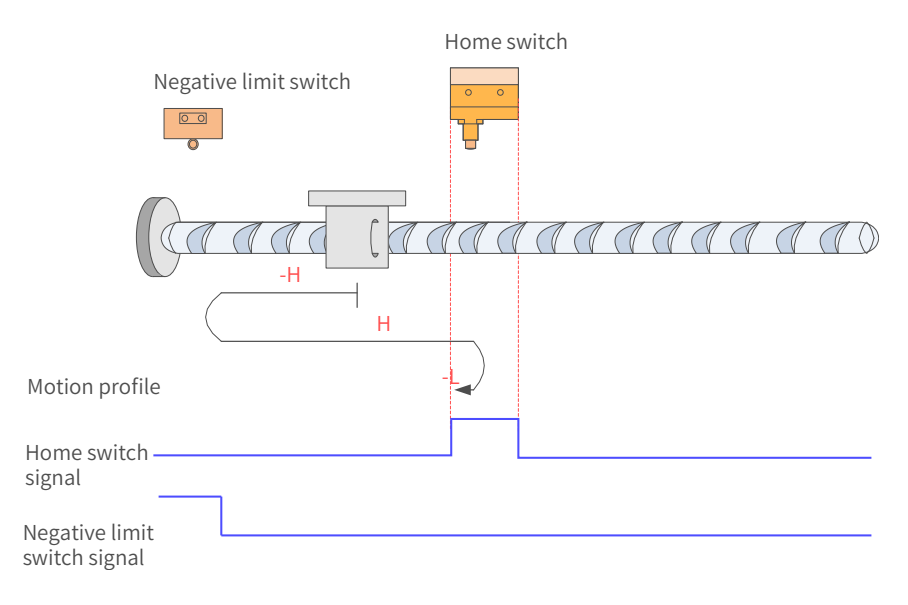

Figure 7-82 HW signal inactive at start, hitting the negative limit switch

The HW signal is inactive at start, and the motor starts homing in the reverse direction at high speed. If the axis hits the limit switch, it changes to run in the forward direction at high speed. After reaching the rising edge of the HW signal, the motor decelerates and changes to run in the reverse direction at low speed until it stops after reaching the falling edge of the HW signal.

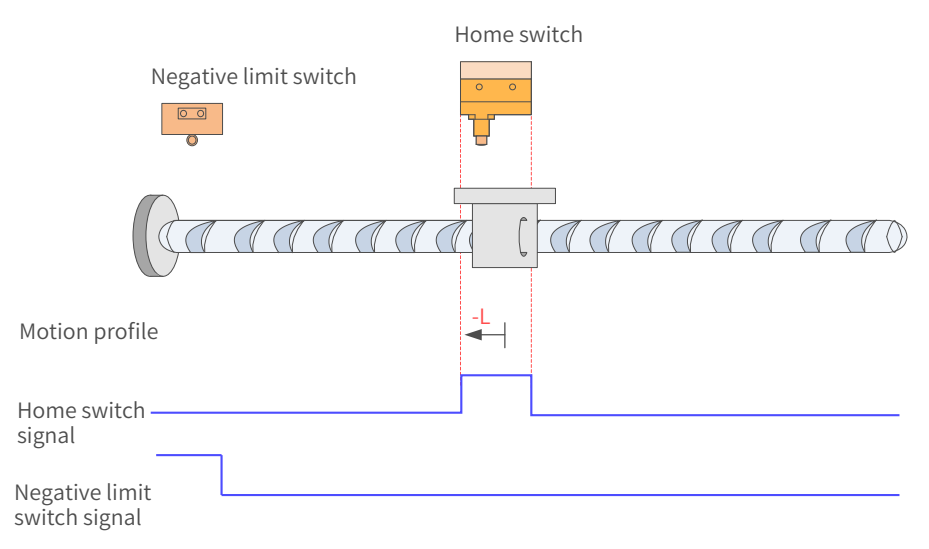

Figure 7-83 HW signal active at start

The HW signal is active at start, and the motor starts homing in the reverse direction at low speed and stops after reaching the falling edge of the HW signal.

29) 6098h = 31/32

This mode is not defined in the standard 402 protocol. It can be used for extension purpose.

30) 6098h = 33/34

Home: Z signal

Deceleration point: None

Homing mode 33: The motor runs in the reverse direction at low speed and stops at the first Z signal.

Homing mode 34: The motor runs in the forward direction at low speed and stops at the first Z signal.

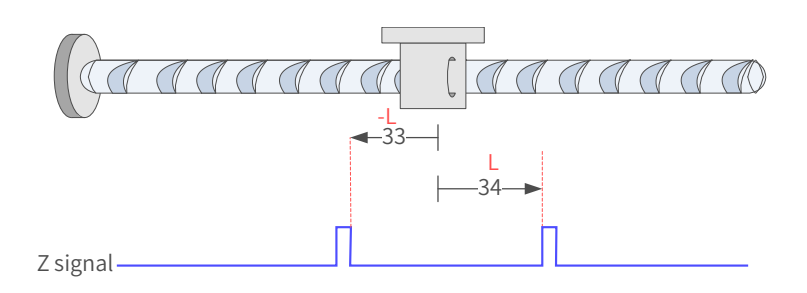

31) 6098h = 35

Homing mode 35: The present position is taken as the mechanical home, after homing is triggered (control word 6040:  $0x0F \rightarrow 0x1F$ ):

60E6h = 0 (Absolute homing):

6064h (Position actual value) is equal to 607Ch (Home offset) after homing is done.

60E6h = 1 (Relative homing):

6064h is the sum of the original value plus 607Ch (Home offset) after homing is done.

32)  $6098 = -1$ 

The servo motor runs in the reverse direction at high speed first. If the torque reaches the limit and the speed is near zero after the axis hits the mechanical limit, and such status persists, it indicates that the axis has reached the mechanical limit position. In this case, the motor runs in the forward direction at low speed and stops after reaching the rising edge of the Z signal for the first time.

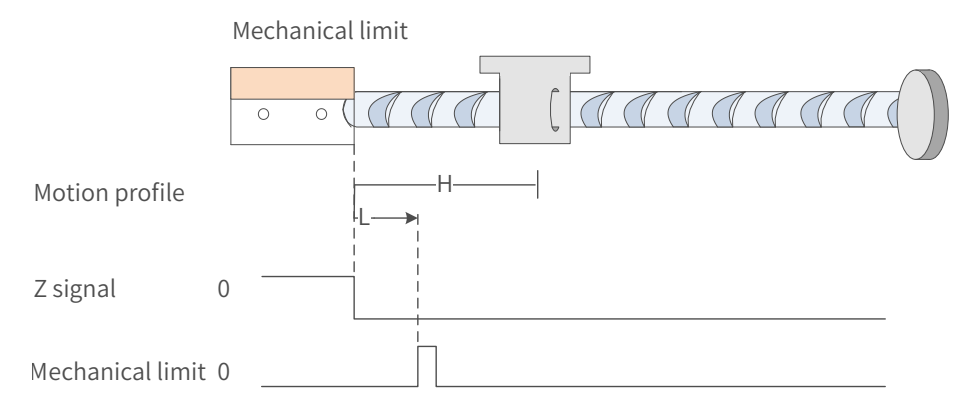

### 33)  $6098 = -2$

The servo motor runs in the forward direction at high speed first. If the torque reaches the limit and the speed is near zero after the axis hits the mechanical limit, and such status persists, it indicates the motor reaches the mechanical limit position. In this case, the motor runs in the reverse direction at low speed and stops after reaching the rising edge of the Z signal for the first time.

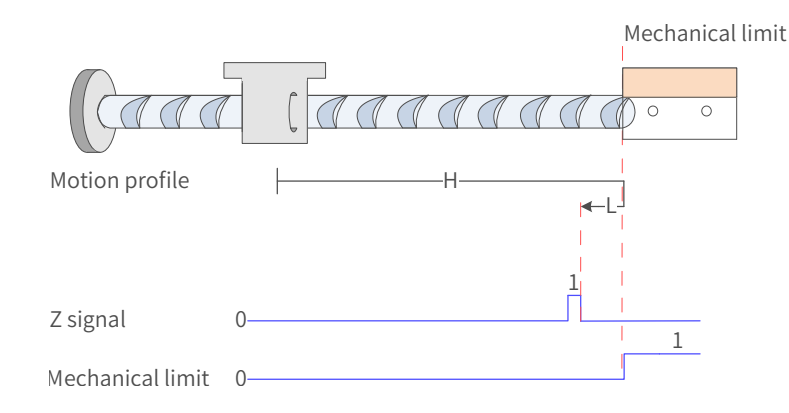

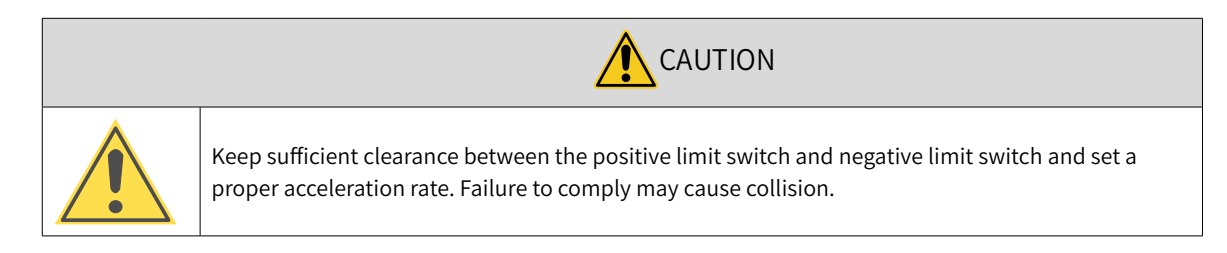

# **7.9.5 Related Parameters**

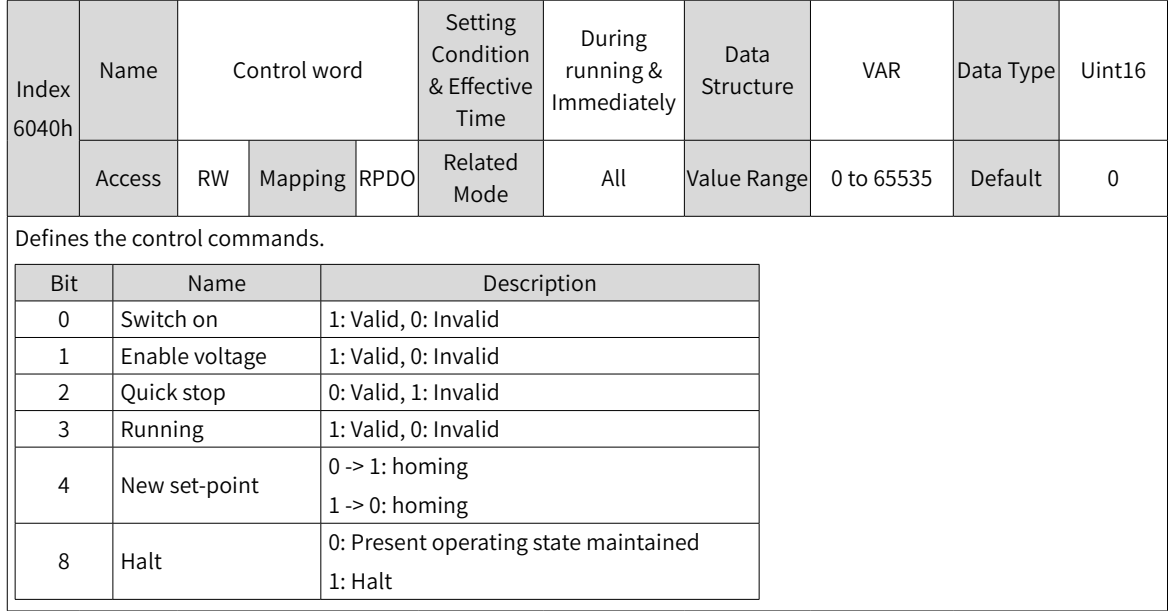

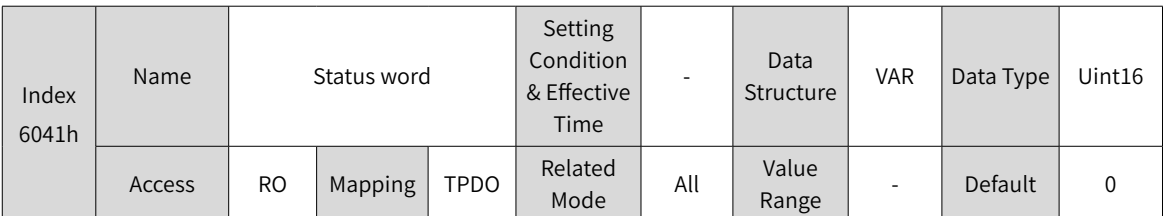

Shows the servo drive status.

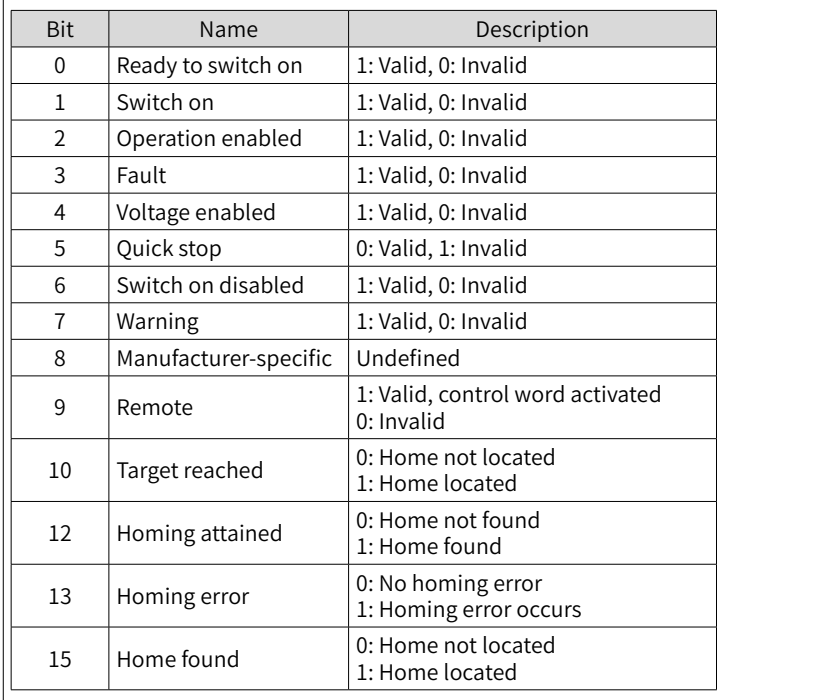

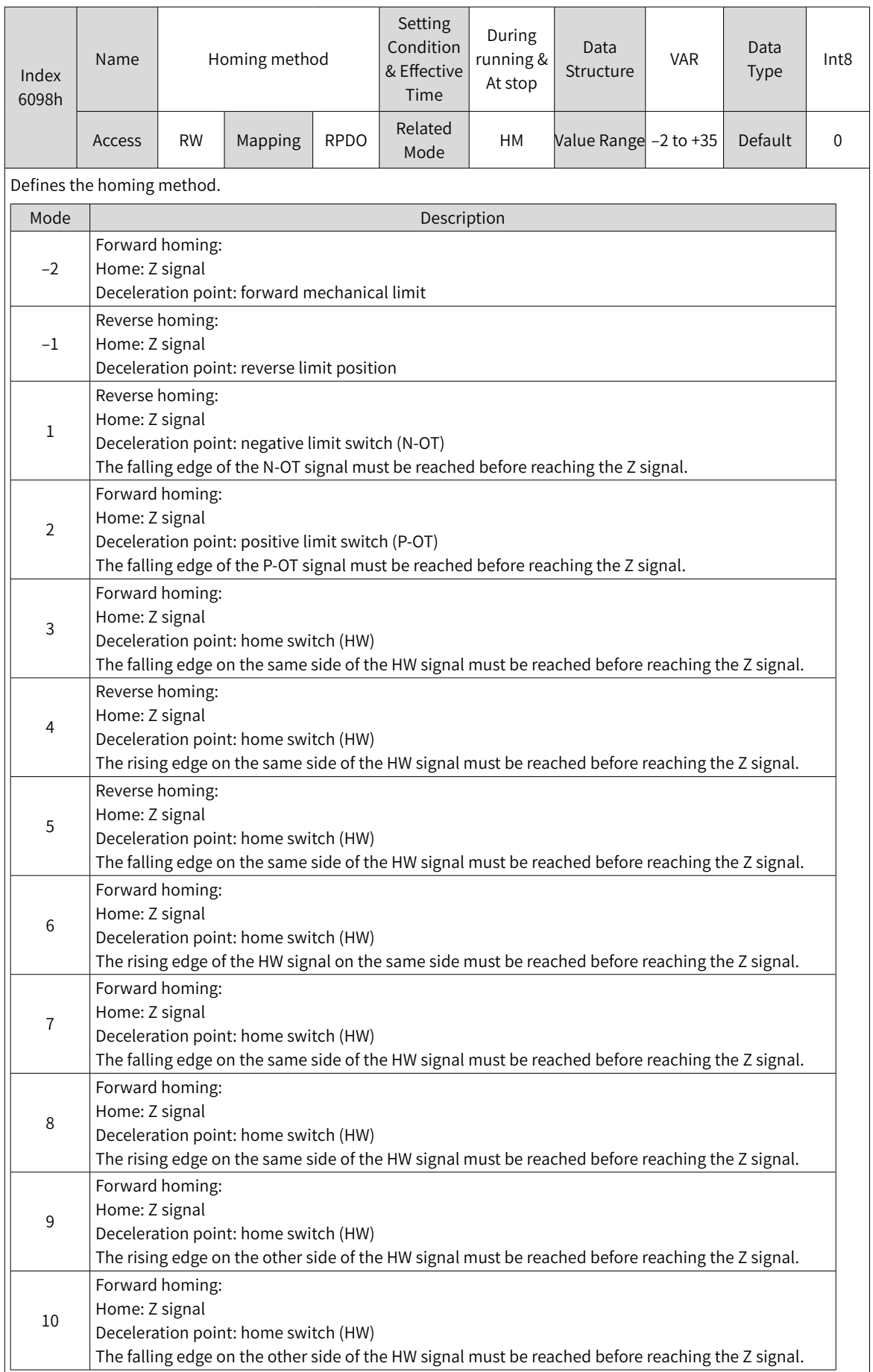
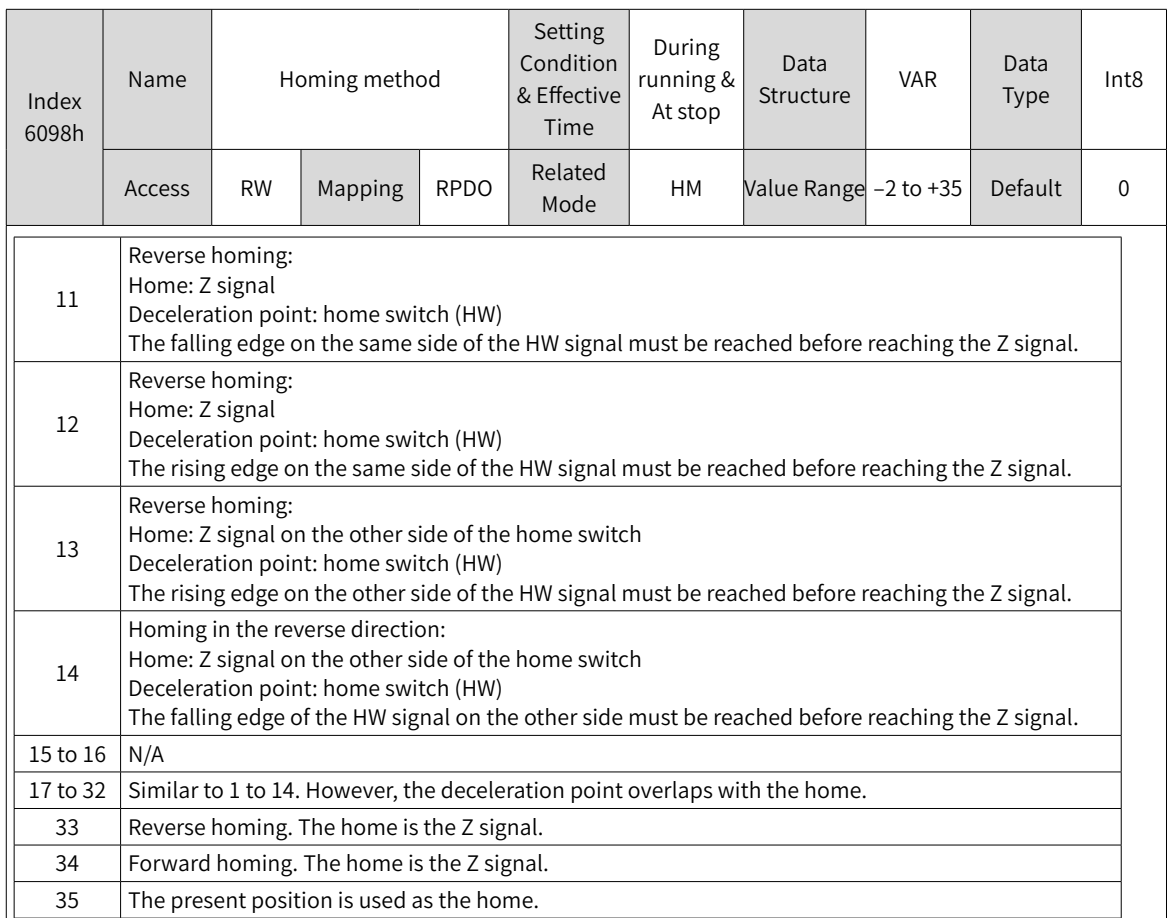

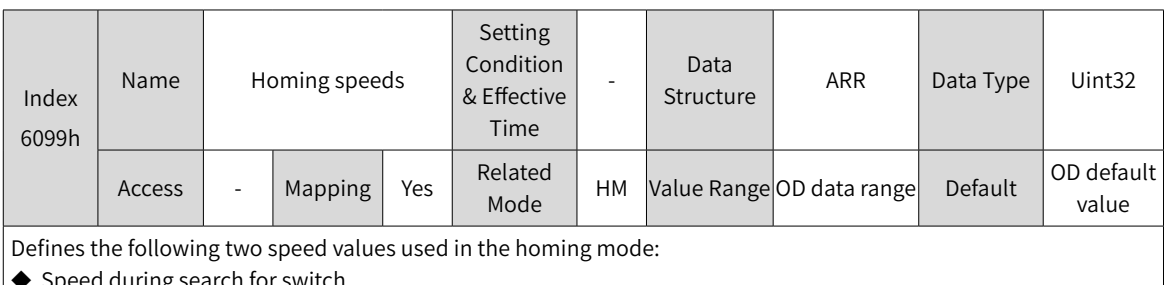

◆ Speed during search for switch ◆ Speed during search for zero

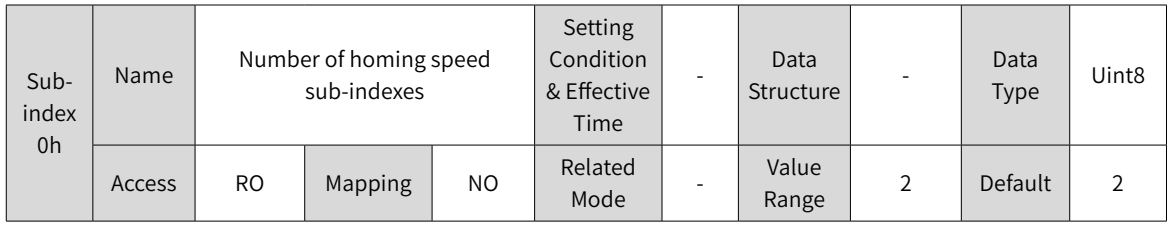

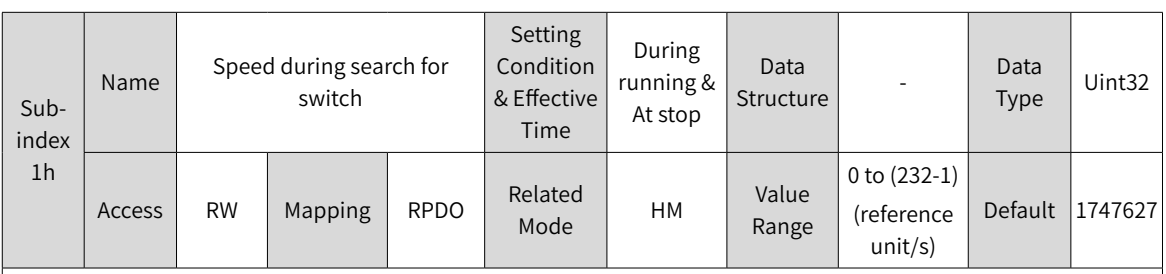

Defines the speed during searching for the deceleration point signal. A large setpoint helps prevent E601.0 (Homing timeout) caused by a prolonged homing process.

◆ Note: After finding the deceleration point, the slave decelerates and blocks the change of the home signal during deceleration. To prevent encountering the home signal during deceleration, set the switch position of the deceleration point signal properly to leave sufficient deceleration distance or increase the homing acceleration rate to shorten the deceleration time.

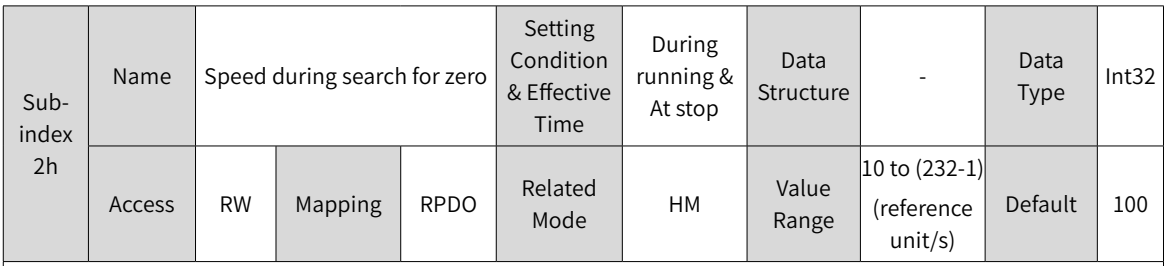

Defines the speed during searching for the home signal. A small setpoint helps avoid overshoot during stop at high speed, preventing large deviation between the stop position and the preset mechanical home.

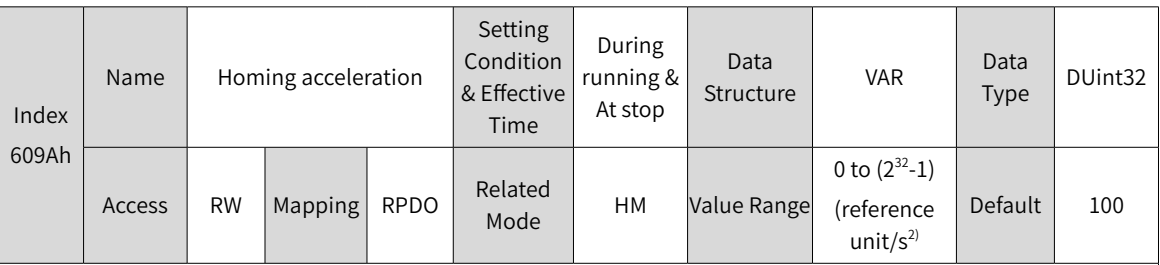

Defines the acceleration rate in the homing mode.

The setpoint is effective after homing is started.

In the homing mode, if 605Dh (Halt option code) is set to 2, the servo drive decelerates to stop as defined by 609Ah. For 609Ah, the setpoint 0 will be forcibly changed into 1.

## **7.9.6 Recommended Configuration**

The basic configuration for the homing mode is shown in the following table.

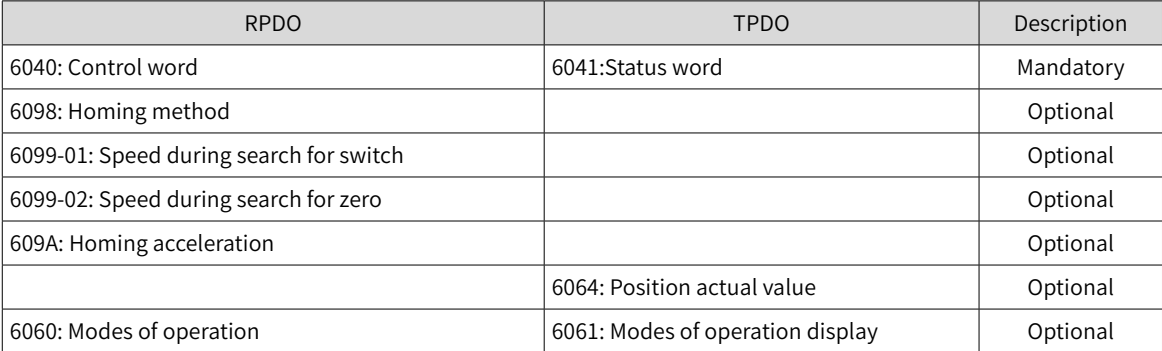

## **7.9.7 Function Block Diagram**

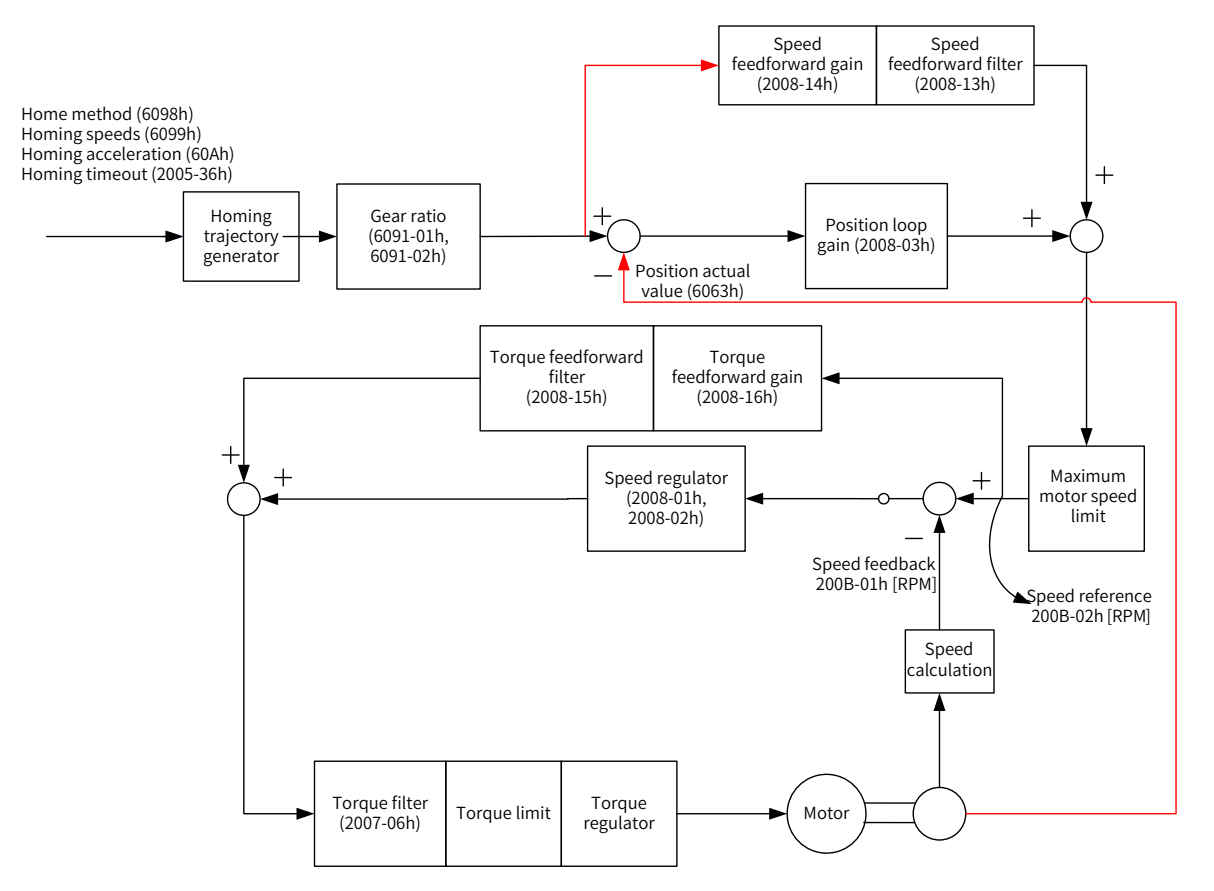

## **7.10 Auxiliary Functions**

The servo drive offers the following auxiliary functions:

- Motor protection
- DI filter time setting
- Touch probe function
- EtherCAT forced DO function

### **7.10.1 Touch Probe Function**

The touch probe function is used to latch the position actual value (reference unit) when an external latch input signal or the Z signal changes.

The SV660N offers two touch probes to record the positions corresponding to the rising edge or falling edge of each touch probe signal, which means four positions can be latched.

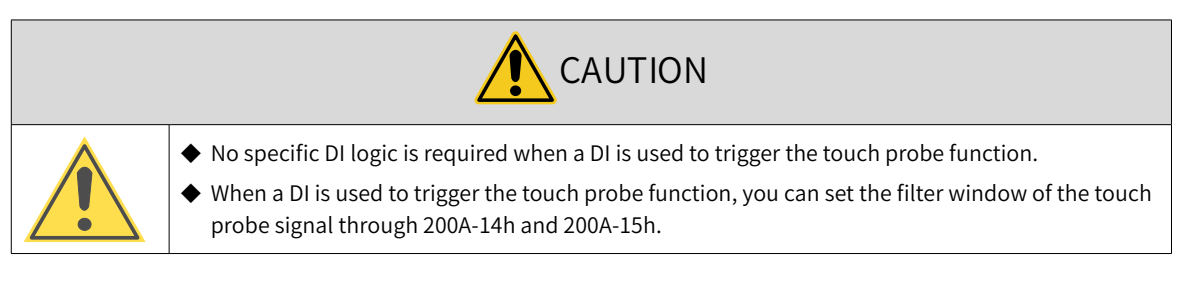

-290-

- Index (HEX) Sub-index (HEX) Name Access Data Type Unit | Value Range | Default 2003 | 03 |DI1 function | RW | Uint $16$  | 0 to 65535 | 14 … 2003 | 0B |DI5 function | RW | Uint $16$  | 0 to 65535 | 39 60B8 00 Touch probe function RW Uint16 - 0 to 65535 0 60B9 00 Touch probe status RO Uint16 - - 0 60BA 00 Touch probe 1 positive edge RO Int32 Reference unit  $\begin{vmatrix} 0 & 0 \\ 0 & 0 \end{vmatrix}$ 60BB 00 Touch probe 1 negative edge RO Int32 Reference  $\begin{array}{|c|c|c|c|c|c|c|c|}\n\hline \text{unit} & & & & 0 \end{array}$ 60BC 00 Touch probe 2 positive edge RO | Int32 Reference  $\begin{array}{c|c|c|c|c} \text{unit} & & \text{--} & \text{0} \end{array}$ 60BD 00 Touch probe 2 negative edge RO Int32 Reference unit  $\begin{vmatrix} 0 & 0 \\ 0 & 0 \end{vmatrix}$ 60D5 00  $\vert$  Touch probe 1 positive edge counter  $\vert$  RO  $\vert$  Uint16  $\vert$  -  $\vert$  -  $\vert$  0  $60D6$  00 Touch probe 1 negative edge counter RO Uint16 -  $\vert$ 60D7 00  $\vert$  Touch probe 2 positive edge counter  $\vert$  RO  $\vert$  Uint16  $\vert$  -  $\vert$  -  $\vert$  0 60D8 00  $\vert$  Touch probe 2 negative edge counter  $\vert$  RO  $\vert$  Uint16  $\vert$  -  $\vert$  -  $\vert$  0
- Related Objects

#### ■ Operating procedure

Observe the following procedure when using DI5 to trigger the touch probe function.

Requirement: touch probe 1 positive edge, continuous latching

- 1) Set 0x2003-0B (DI5 function) to 38.
- 2) Set the touch probe function in 0x60B8.

The definition of each bit of the touch probe function (0x60B8) is shown in the following table.

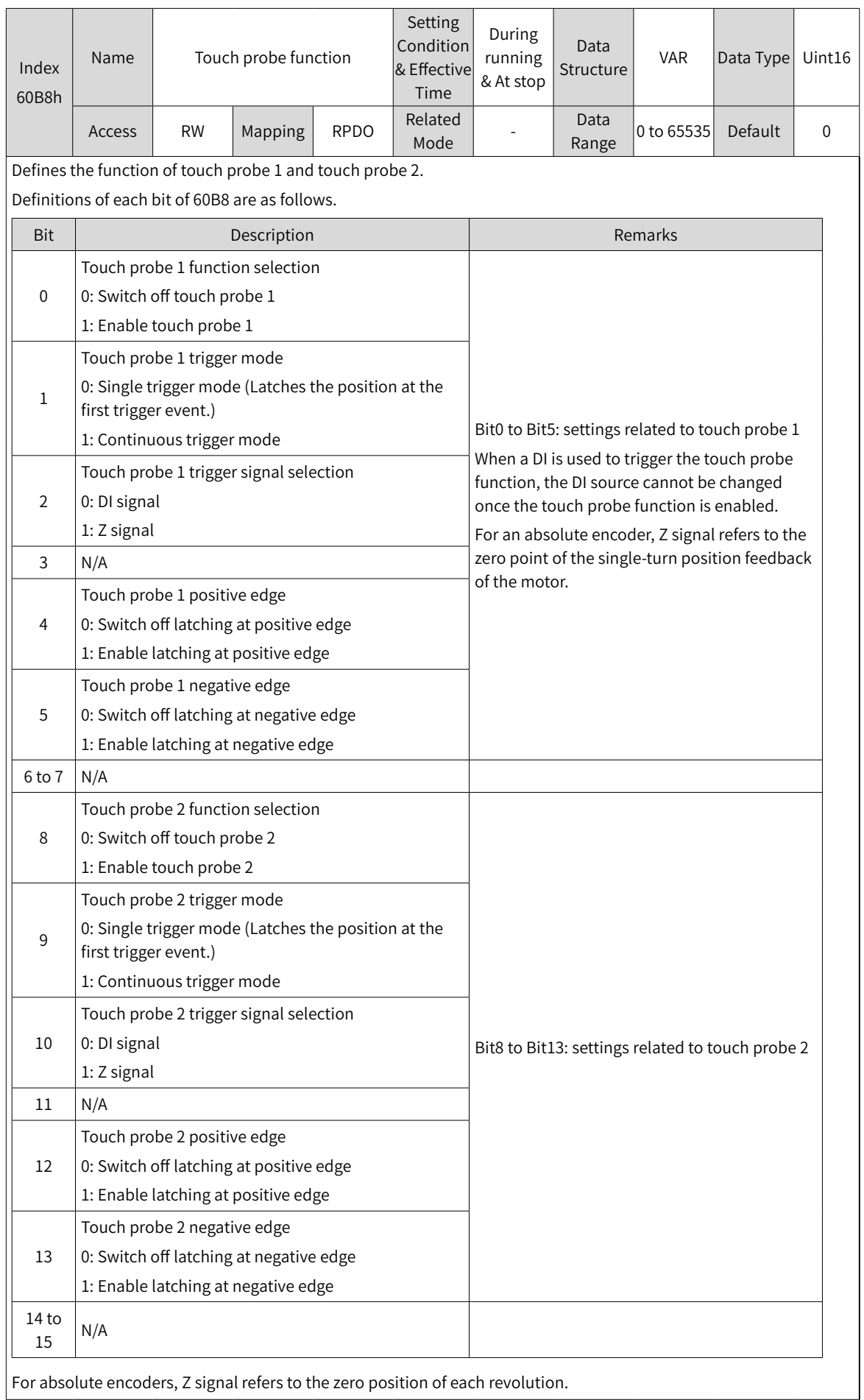

Set 0x60B8 to 0x0013 in this example.

3) Read the touch probe status in 0x60B9.

The definition of each bit of the touch probe status (0x60B9) is shown in the following table.

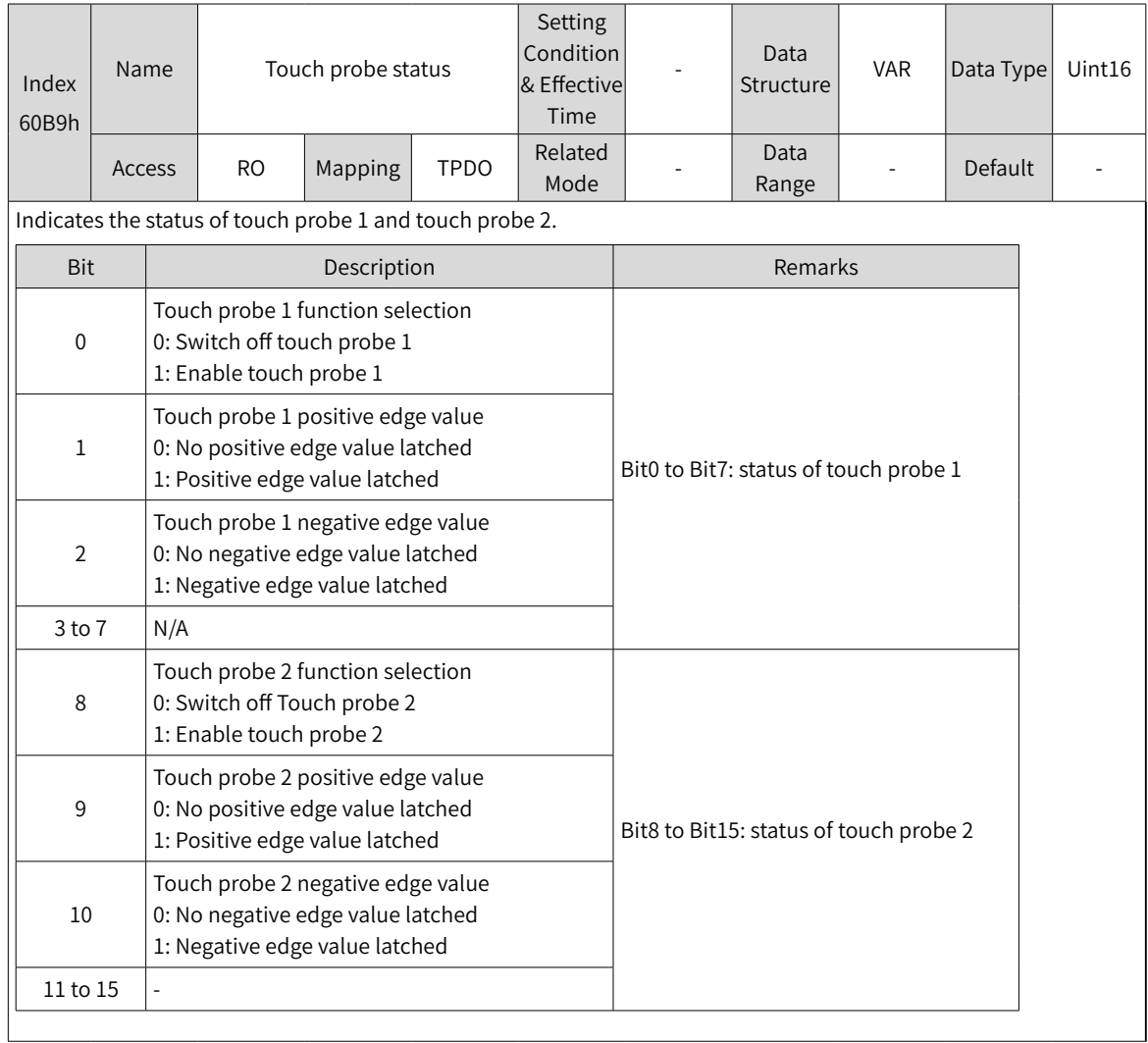

In this example, you can read bit1 of 0x60B9 to check whether the touch probe 1 positive edge value is latched.

4) Read the latch position of the touch probe.

The four position values of the touch probe are saved in 0x60BA to 0x60BD.

In this example, if the touch probe 1 positive edge value is latched, you can read the position value through 0x60BA (Touch probe 1 positive edge, reference unit). The latch times can be obtained through 0x60D5.

The following figure shows touch probe function settings and status feedback sequence when DI5 is used as the trigger signal in case of latching at positive edge and continuous triggering.

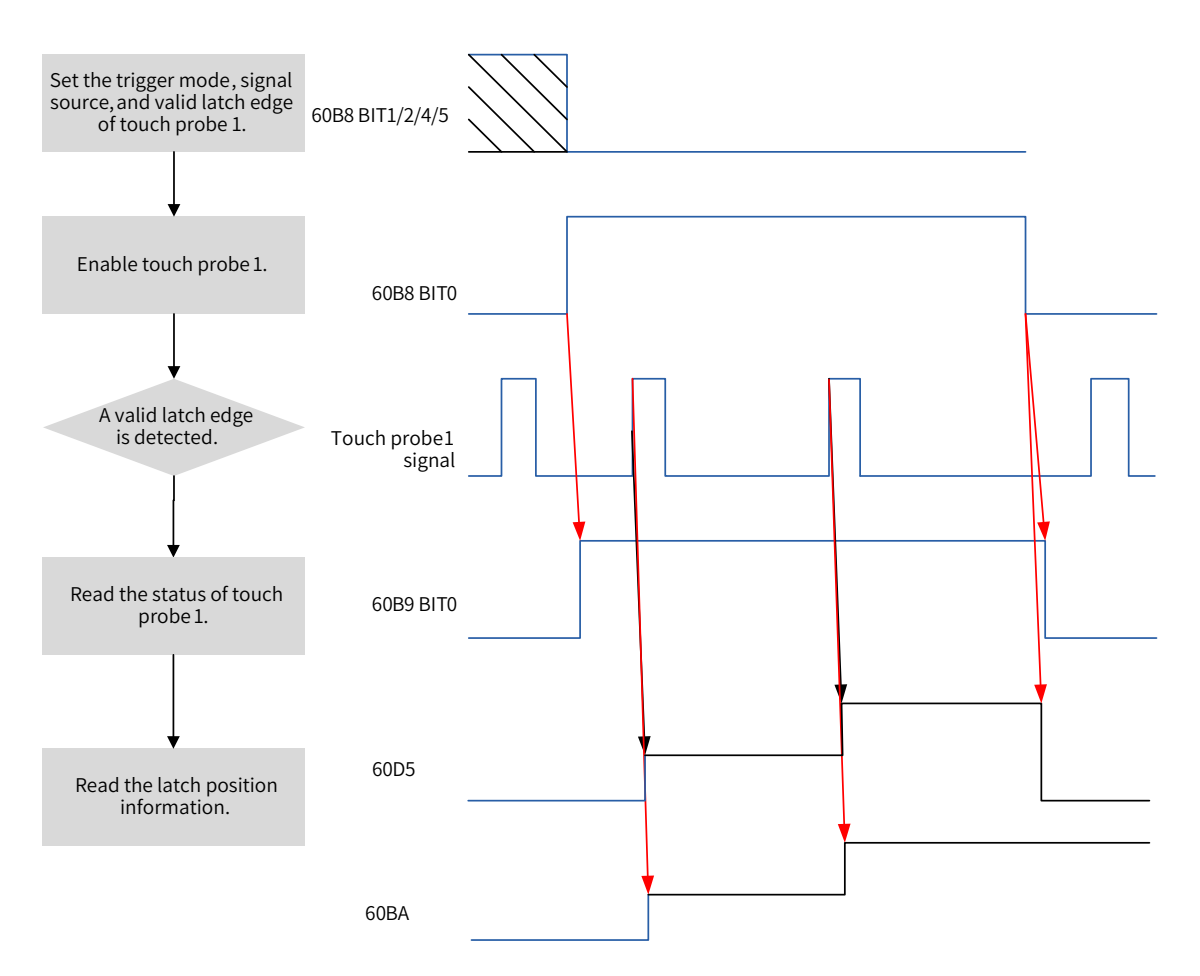

Figure 7-84 Operaing procedure of touch probe function

## **7.10.2 Software Position Limit**

Traditionally, position limits are defined by external sensor signals connected to CN1, which is known as hardware position limits.

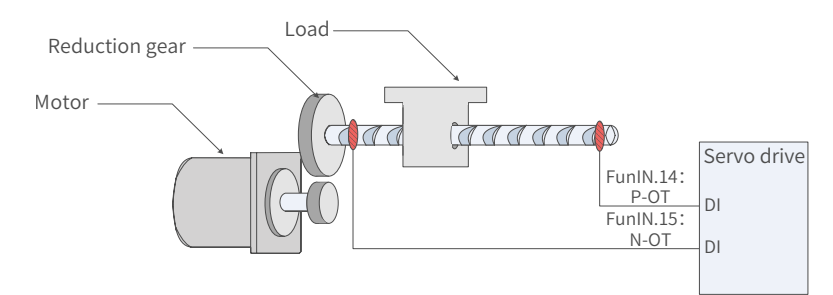

#### Figure 7-85 Installation of limit switches

■ Comparison between hardware position limit and software position limit

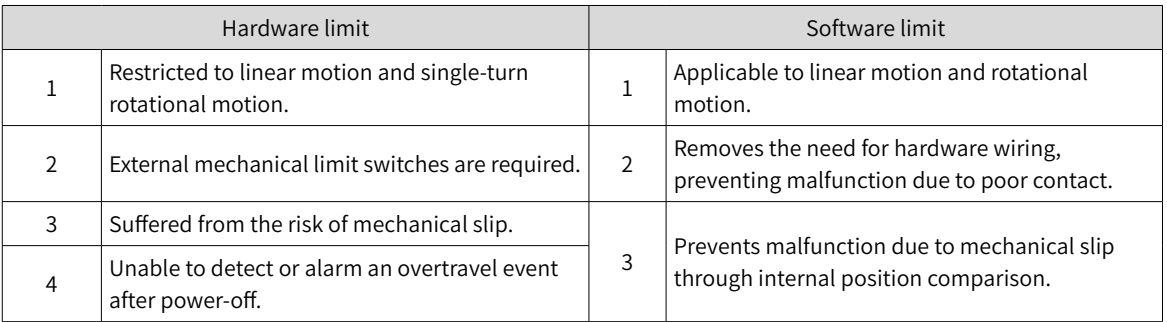

The software position limit works by comparing the set limit value with the internal feedback value. If the latter exceeds the former, a warning will be reported and the servo drive stops. This function is available in both absolute and incremental position modes. To use this function in the incremental position mode, set 200A-02h to 2 to make the servo drive perform homing after power-on before the software position limit applies.

☆ Related objects:

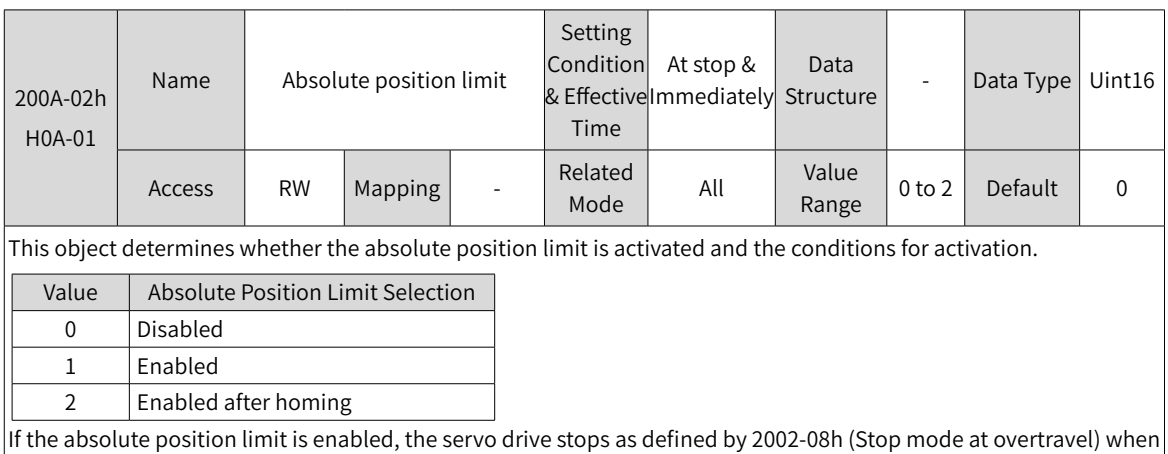

If the absolute position limit is enabled, the servo drive stops as defined by 2002-08h (Stop mode at overtravel) when the absolute position feedback reaches the limit value.

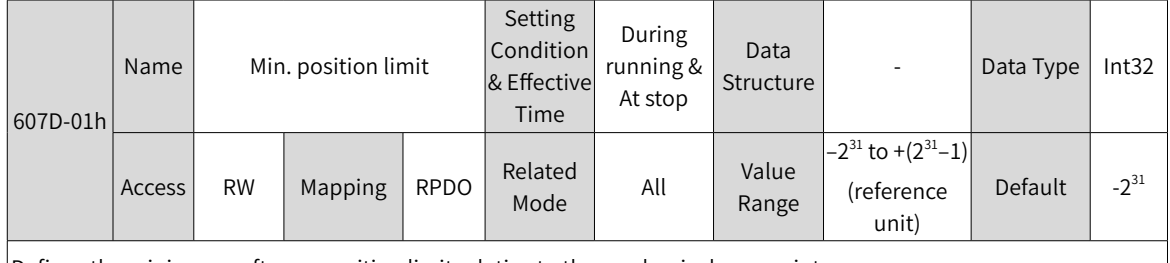

Defines the minimum software position limit relative to the mechanical zero point.

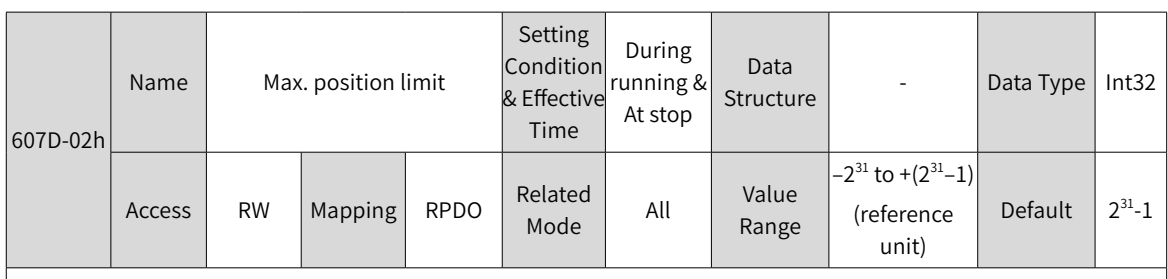

Defines the maximum software position limit relative to the mechanical zero point.

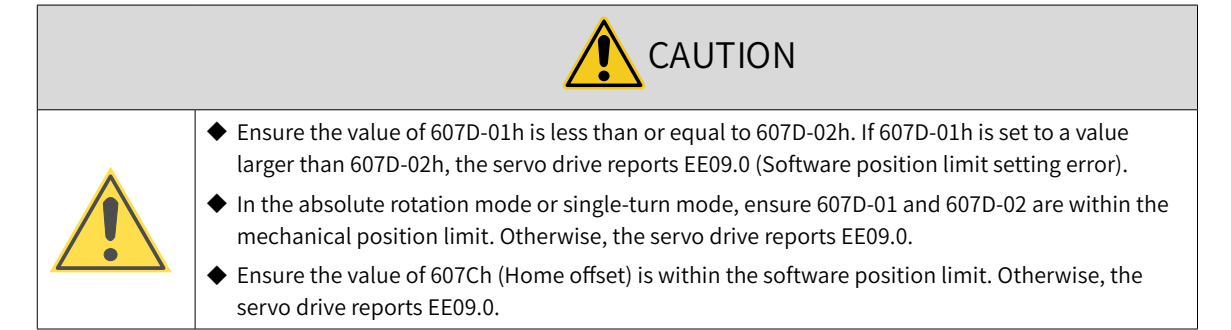

#### **7.10.3 Position Comparison**

In position comparison, the actual position of the axis is compared with the position values pre-stored in the data array and, once the comparison conditions are fulfilled, a DO signal with pulse width settable will be outputted for use in subsequent motion control. Such comparison is implemented through FPGA, removing the risk of software communication delay between different processors. Accurate comparison can also be performed on the motion axis rotating at high speed.

For position comparison, you can select "active high" or "active low" for the DO terminal. When "active high" is selected, the corresponding DO is active when the actual position of the axis reaches a comparison point in the specified attribute. When "active low" is selected, the corresponding DO is not active when the actual position of the axis reaches a comparison point in the specified attribute.. Three DOs are available in SV660N series servo drives.

#### **1 Applicable conditions**

Conditions for Position Comparison  $\Box$  Control mode  $\Box$  All the control modes **Others** ◆ After EtherCAT communication is confirmed ◆ After homing is done ◆ Motor rotating normally with critical parameters (control parameters included) set properly

Position comparison is available only when the following conditions are fulfilled.

#### **2 Related Objects**

The configurable DO logic functions are listed as follows:

- 0: No definition
- 1: Servo ready (SRDY)
- 2: Motor rotating
- 9: Brake
- 10: Warning (WARN)
- 11: Fault (ALRM)
- 25: Position Comparison (CMP)
- 32: STO EDM

When position comparison is enabled, you can allocate function 25 (Position comparison) to any one of the three DOs, and the DO you select will act as the position comparison output signal.

■ Parameters for position comparison

Group H18: Position comparison output

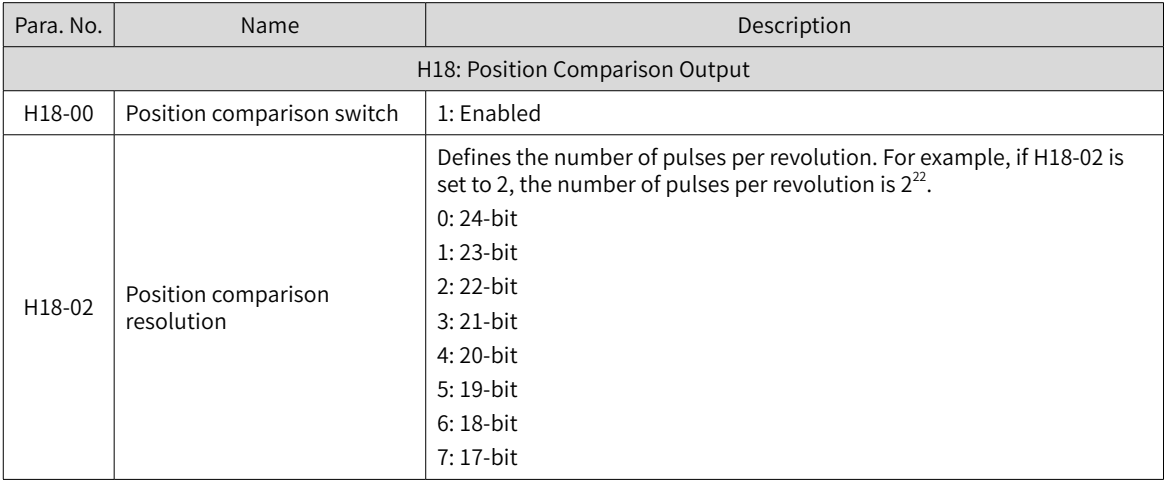

-296-

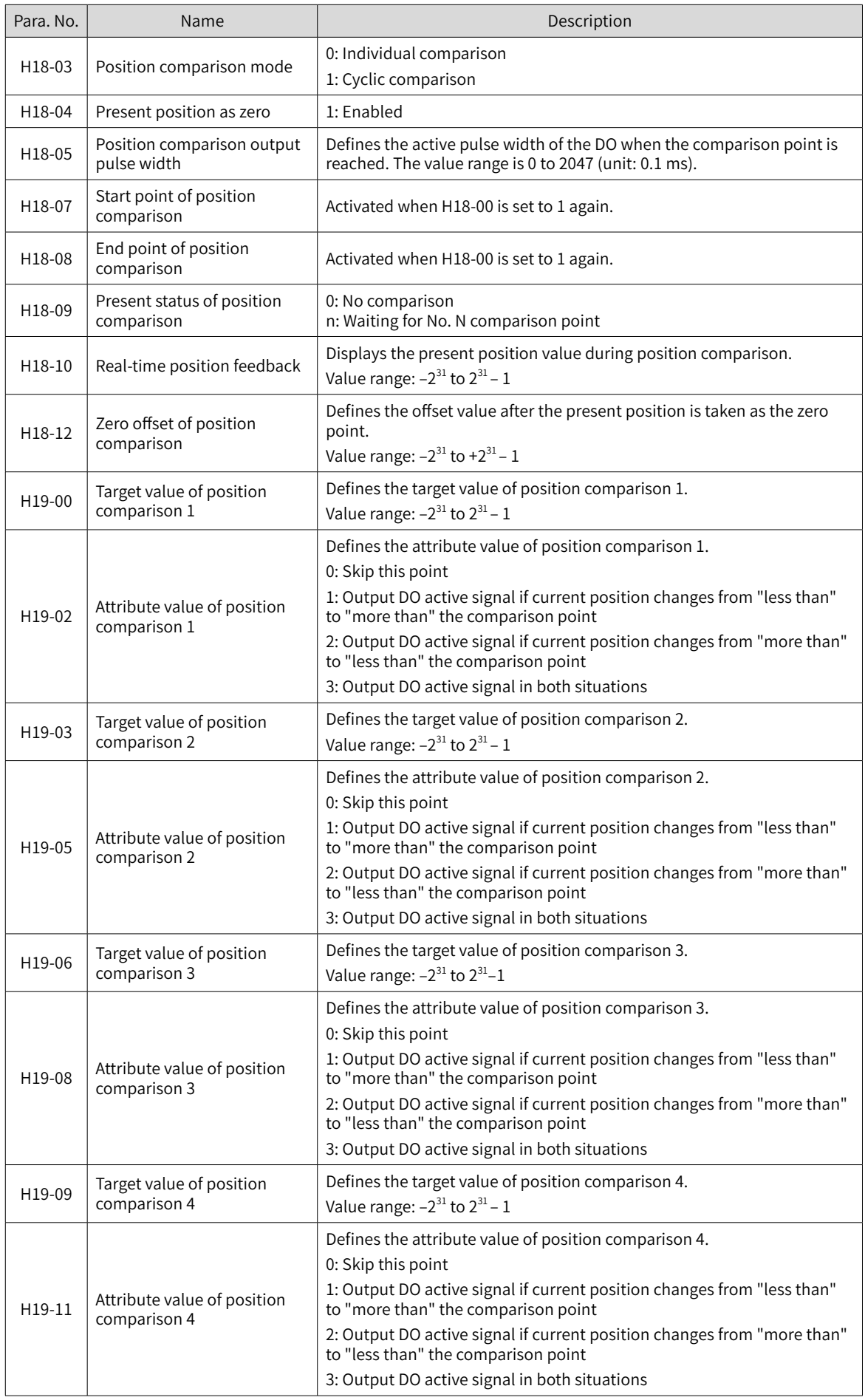

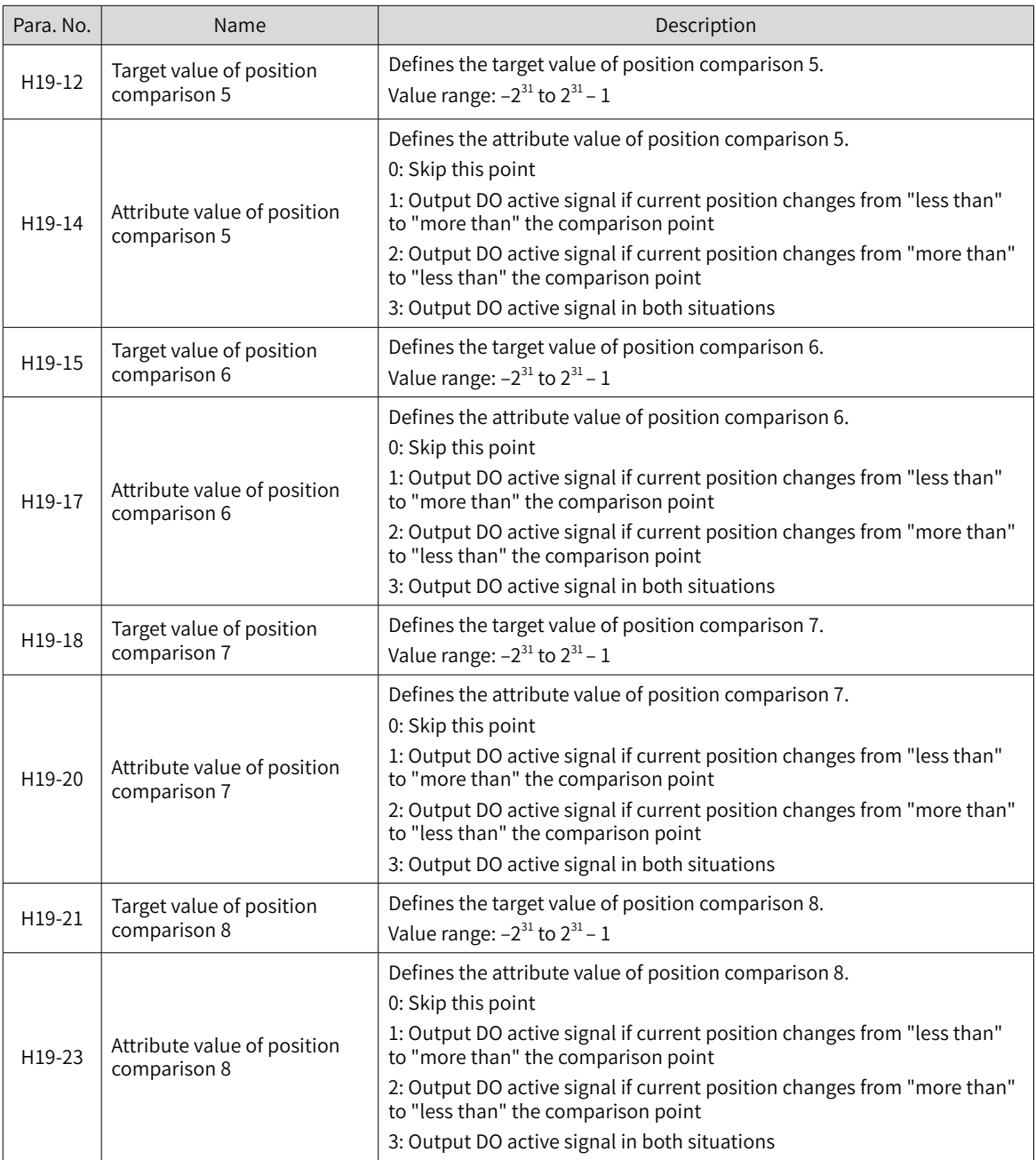

#### **3 Run**

- 1) Description
- Position comparison switch (H18-00)

When the value of H18-00 changes from 0 to 1, position comparison starts and the value of H18-09 (Present status of position comparison) is updated to the position comparison start point number. When the value of H18-00 changes to 0, position comparison stops and the present comparison status is cleared.

■ Position comparison resolution (H18-02)

The comparison resolution defines the number of pulses per revolution. Given the maximum and minimum limits of the position comparison points (defined by group H19), you can reset the comparison value resolution when data overflow occurs on the comparison value. For example: H18-02 = 7 (17-bit) The maximum value of the target position is  $2^{31}$ -1, and the motor can move by  $2^{31}$ -1/ $2^{17}$  rotations.

The target position in group H19 is only related to the set resolution.

Individual comparison mode  $(H18-03=0)$ 

In the single comparison mode, when the comparison end point is reached, the comparison function is switched off automatically and the present comparison value is cleared to zero. The comparison function can be enabled again only when the position comparison is switched on again.

The real-time position feedback in the single comparison mode is an absolute value, which means it is an accumulative value based on the preceding comparison point. Such value will not be cleared automatically.

■ Cyclic comparison mode (H18-03 = 1)

In the cyclic comparison mode, the comparison function will not be switched off when the comparison end point is reached, and the start point for comparison will be set as the next comparison position value.

In the cyclic comparison mode, the target position is a relative (incremental) value. Each time a comparison point is reached, the real-time position feedback is cleared and reset to zero to be compared with the new target point.

■ Position comparison output width (H18-05)

When the position comparison conditions are fulfilled, the servo drive outputs DO active level signal. The width of the active signal can be set by H18-05 (value range: 1 to 2047 x 0.1 ms).

When the DO output is active, the comparison logic is suspended and no comparison will be performed. In this case, ensure the operating time between two target points is larger than the DO output width.

Target value of position comparison

There are eight target values of position comparison. The target value is a 32-bit signed number. The target value and attribute value of position comparison must be updated to the related parameters in group H19 in advance.

■ Start point for comparison (H18-07)

The start point indicates the position of the first comparison point. For example, if the start point is set to 5, the comparison starts from position comparison 5.

■ End point for comparison (H18-08)

The end point indicates the position of the last comparison point. For example, if the end point is set to 7, the comparison stops or restarts from the start point after position comparison 7 is reached.

■ Zero offset of position comparison (H18-12)

The value of H18-10 (Real-time position feedback) will be changed to the offset value defined by H18-12 (Zero offset of position comparison) at the rising edge  $(0 \rightarrow 1)$  of H18-04 (Present position as zero).

- 2) Running
- When the position feedback of the encoder passes the target position comparison values (H19-00 to H19-21), the DO outputs the time width pulse defined by H18-05 (Position comparison output width), as shown in the following figure.

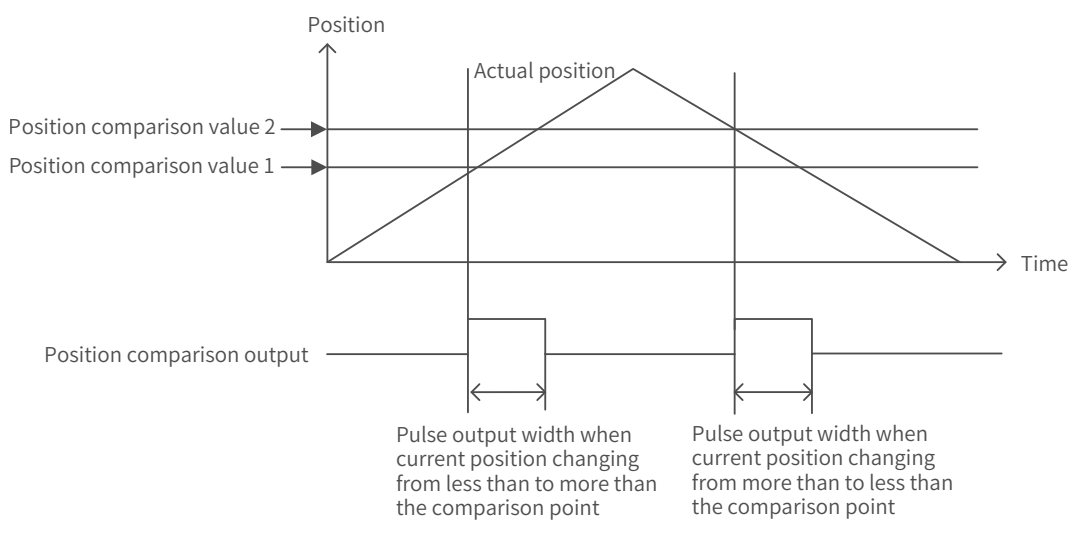

When the attribute of the comparison point is set to 1 (Output DO active signal if current position changes from "less than" to "more than" the comparison point), the DO outputs the position comparison signal when the axis position changes from "less than" to "more than" the comparison point position.

When the attribute of the comparison point is set to 2 (Output DO active signal if current position changing from "more than" to "less than" the comparison point), the DO outputs the position comparison signal when the axis position changes from "more than" to "less than" the comparison point position.

When the attribute of the comparison point is set to 3 (Output DO active signal under both situations), the DO outputs the position comparison signal when the axis position passes the comparison point position in either direction.

■ When the direction of rotation reverses and multiple position comparison values are set, no comparison will be performed once the position comparison DO output is active. Therefore, ensure the operating time between two comparison points is larger than the pulse output width. As shown in the following figure, no comparison is performed because the pulse output width is larger than the operating time between the two comparison points.

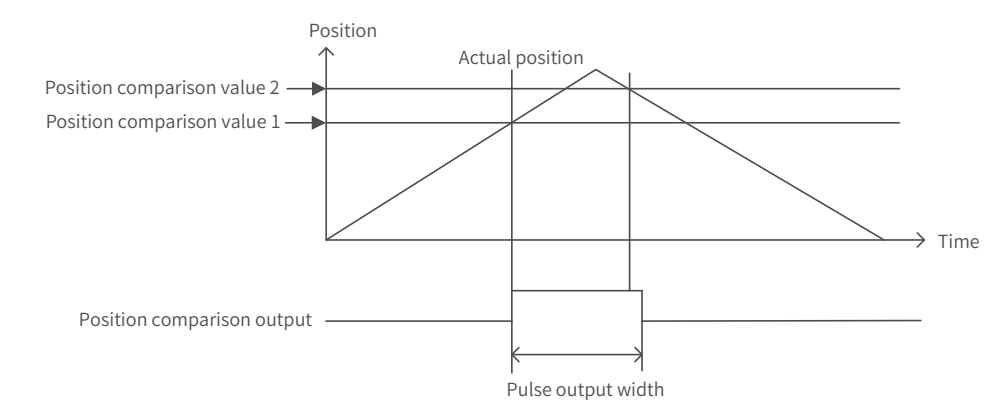

Only one pulse will be output when the stop position is the same with the target value of position comparison, as shown in the following figure.

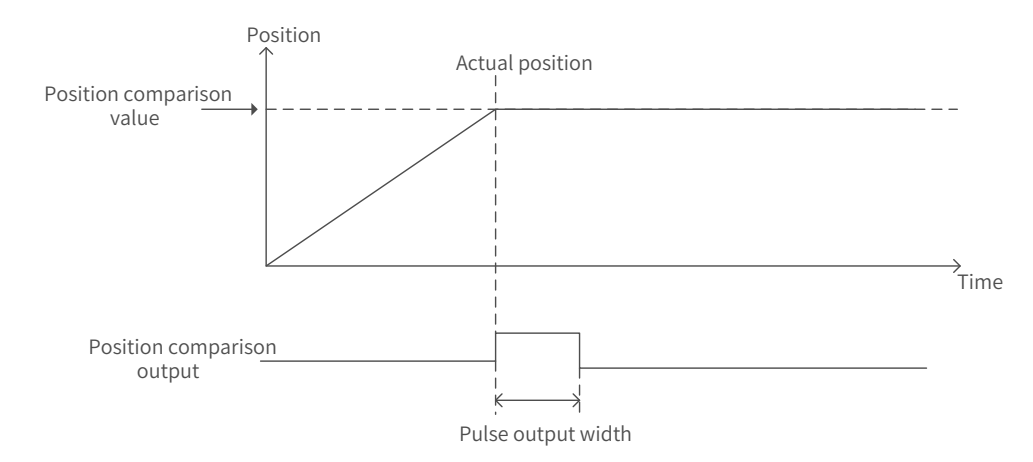

3) Interface of the software tool

For the convenience of setting the target value of position comparison, the software tool provides the function of division setting. Set a proper comparison mode, start point, and end point first.

- In the single comparison mode, set the total running distance and number of comparison points. After clicking the division setting, the target value of position comparison 1 is updated to "Distance x 1/Number of comparison points", the target value of position comparison 2 is updated to "Distance x 2/Number of comparison points", and the target value of position comparison N is updated to "Distance x N/Number of comparison points".
- In the cyclic comparison mode, the distance length setting is used to set the operating distance between two adjacent points; the comparison points setting is used to set the numbers of points to be compared cyclically. After clicking the division setting, the target values of position comparison 1 to N are updated to the values set in the distance length setting.

#### **7.10.4 EtherCAT Forced DO Function**

#### **1 Function description**

1. Two offline DO output options are available by default in the non-operational (non-OP) status (including network offline) for EtherCAT force DO output:

1) status unchanged upon offline: The servo status switches to the non-OP status and the forced DO status stays the same as the DO status before offline

2) initialization status: There is no forced DO output when the servo drive is in the non-OP status.

When the network switches to operational (OP), the forced DO is determined by 60FE-1 and 60FE-2.

2. Select forced DO function by bits.

You can assign EtherCAT forced DO function to the DO terminal by bits, which means both local functions and EtherCAT forced DO function are supported by DOs.

3. The value of H0D-17 is retentive upon power-off.

#### **2 Setting method**

1. Assign the DO to be controlled forcibly by EtherCAT with function 31 and set the bit of H04-23 as needed. This is for the convenience of selecting the forced DO status after offline.

2. Configure 60FE-1 and 60FE-2 as RPDOs and use bit16, bit17, and bit18 to control the DO.

#### **3 Related parameter**

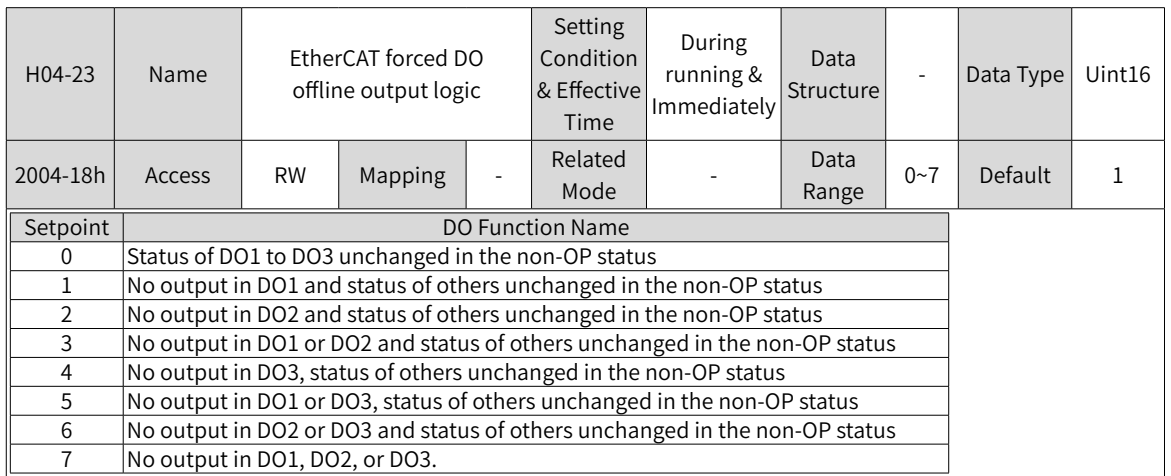

## **7.11 Absolute Encoder System**

For the wiring and battery installation of the absolute encoder, see "3.<sup>4</sup> [Connecting](#page-82-0) the Servo Drive and Servo Motor [Encoder](#page-82-0) Cables".

## **7.11.1 Descriptions for Use of the Absolute Encoder System**

#### ■ Overview

The absolute encoder records the single-turn position and the number of revolutions. With a singleturn resolution up to 8388608 ( $2^{23}$ ) pulses, the encoder can record 16-bit multi-turn data. The absolute encoder system works in the position, speed, and torque control modes. When the servo drive is powered off, the encoder performs data backup using the power supplied by the battery. The servo drive therefore can calculate the absolute mechanical position through the encoder after power-on, avoiding the need for homing.

When using the absolute encoder, set 2000-01h (Motor code) to 14101 (Inovance 23-bit absolute encoder) and set 2002-02h (Absolute encoder system selection) based on actual conditions. Er.731 will be reported when the battery is connected for the first time. In this case, set 200D-15h (Absolute encoder reset selection) to 1 (Reset the encoder fault) to reset the fault, and then perform the homing operation.

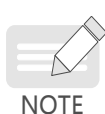

If the value of 2002-03h (Direction of rotation), 200D-15h (Absolute encoder reset selection) or the mechanical gear ratio is changed, the mechanical position will change abruptly. In this case, perform the homing operation. After homing is done, the servo drive calculates the difference between the absolute mechanical position and the absolute position fed back by the encoder, and saves the difference into the EEPROM.

- Related objects
- Absolute encoder system setting

Set 2000-01h (Motor code) to 14101 (Inovance 23-bit absolute encoder), and select the absolute position mode through 2002-02h (Absolute encoder system mode).

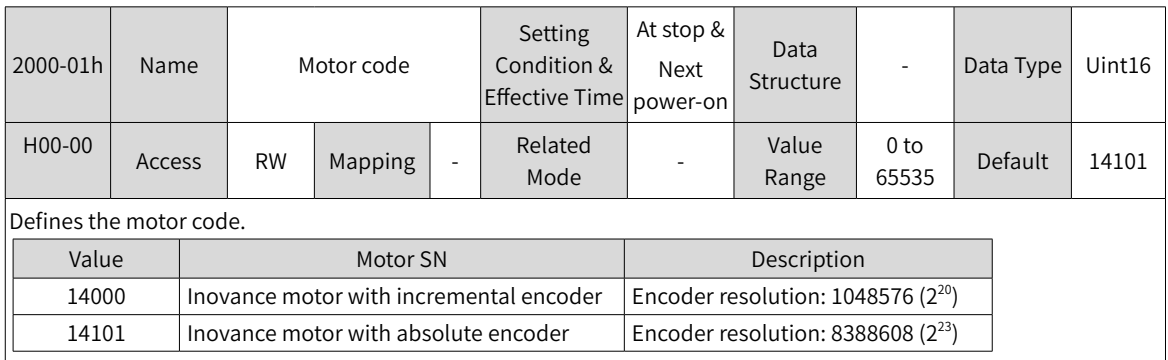

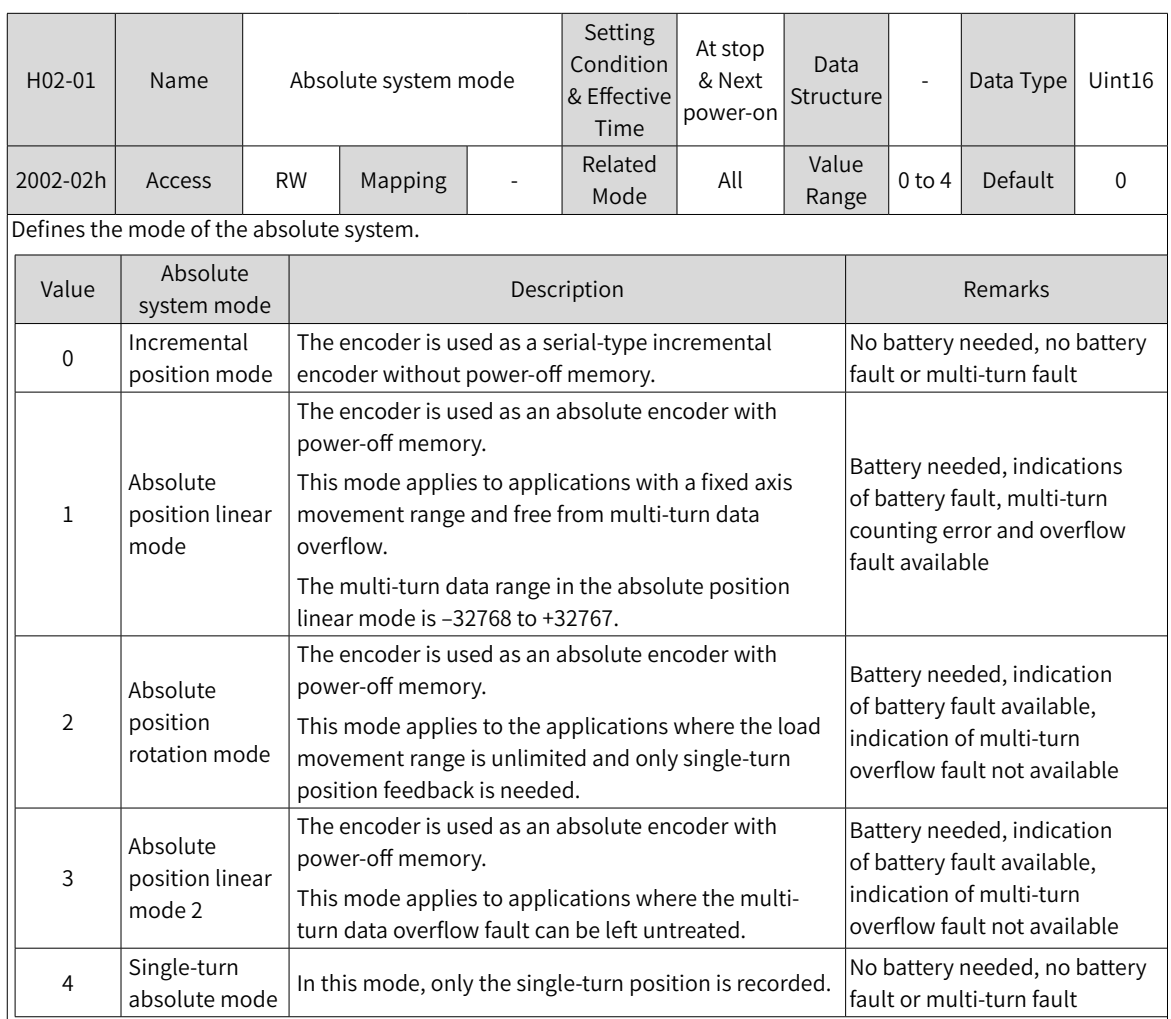

#### ■ Encoder feedback data

The feedback data of an absolute encoder is divided into the number of revolutions and the position within one turn. For the incremental position mode, there is no feedback data concerning the number of revolutions.

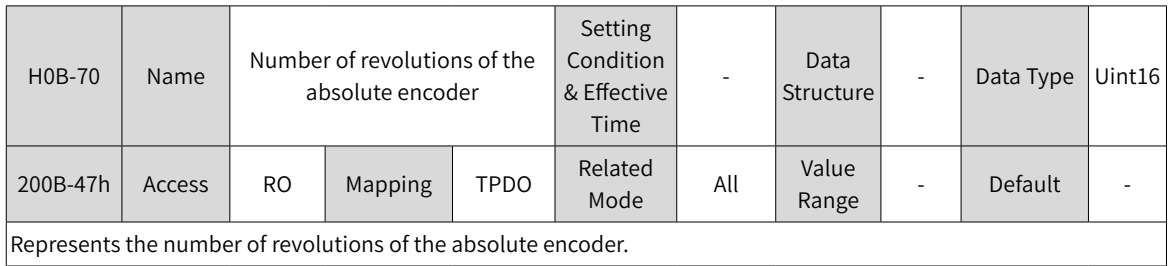

Represents the number of revolutions of the absolute encoder.

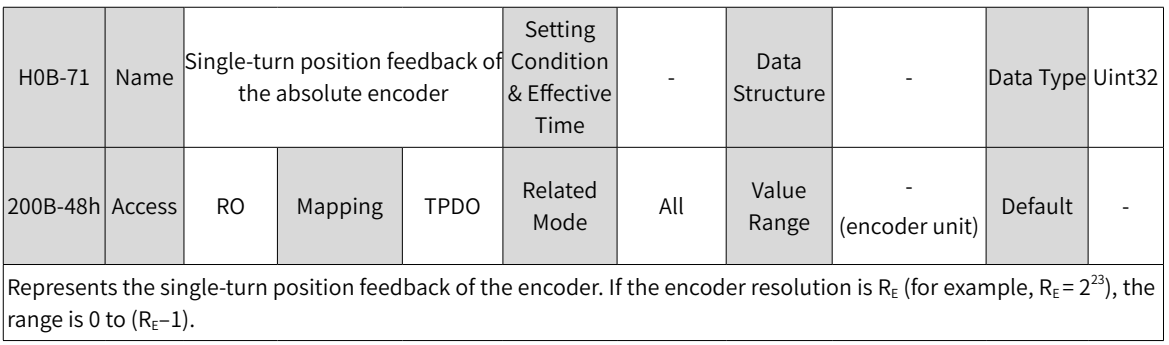

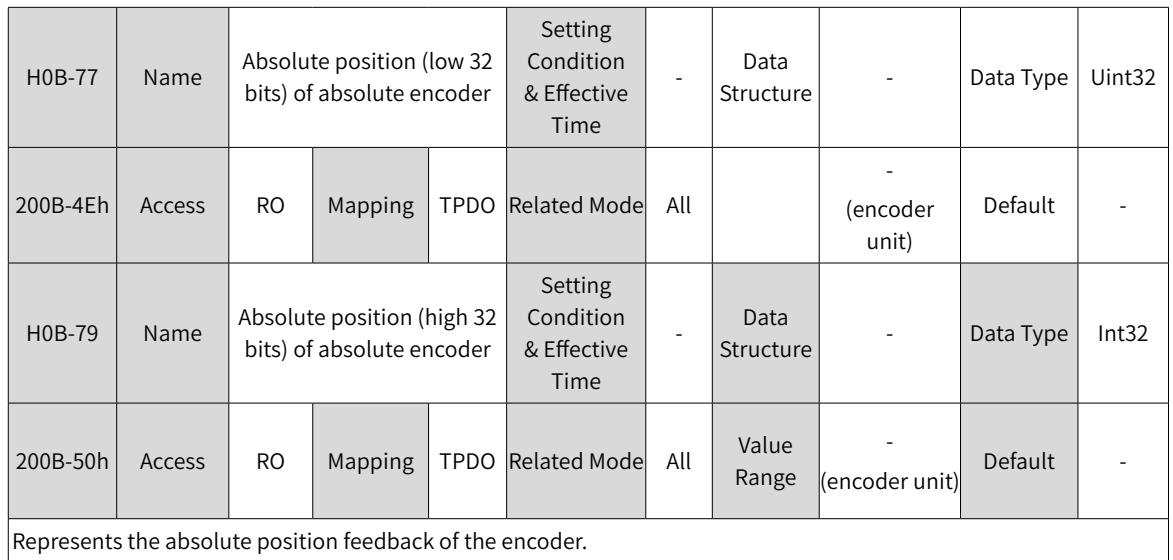

## **7.11.2 Absolute Position Linear Mode**

This mode applies to applications where the axis movement range is fixed and multi-turn data overflow will not occur.

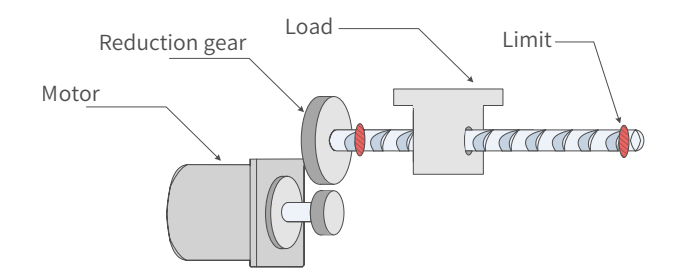

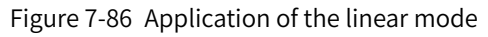

Assume the absolute mechanical position (200B-3Bh and 200B-3Dh) is  $P_M$ , the encoder absolute position is P<sub>E</sub>, the position offset in the absolute position linear mode (2005-2Fh and 2005-31h) is P<sub>o</sub>, their relation will be:  $P_M = P_F - P_O$ 

Assume the electronic gear ratio is B/A, and the mechanical absolute position (in reference unit) is 200B-08h, then the following formula applies:

 $200B-08h = P_M/(B/A)$ 

The multi-turn data range in the absolute position linear mode is –32768 to +32767. If the number of forward revolutions is larger than 32767 or the number of reverse revolutions is smaller than –32768, E735.0 (Encoder multi-turn counting overflow) will occur. In this case, set 200D-15h (Absolute encoder reset selection) to 2 (Reset the encoder fault and multi-turn data) to reset the multi-turn data and perform homing again. In special occasions, you can set 200A-25h (Multi-turn overflow fault of absolute encoder) to 1 (Hide) to hide E735.0 or use absolute position linear mode 2.

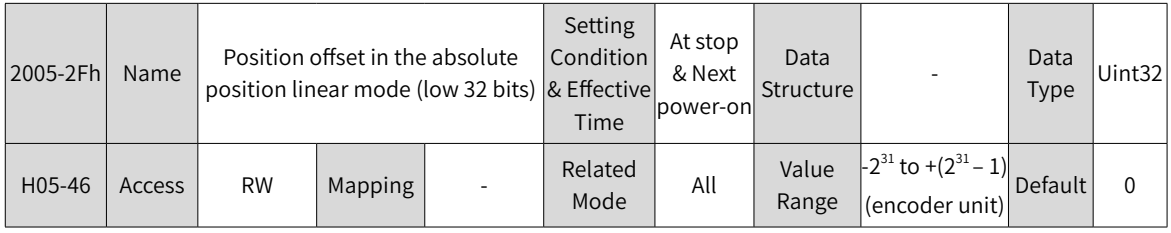

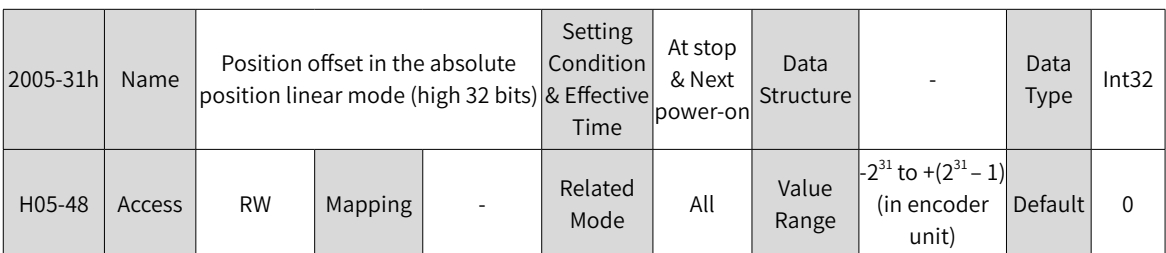

These parameters define the offset of the absolute mechanical position (in encoder unit) relative to the absolute position (in encoder unit) of the encoder in the linear mode (2002-02 = 1).

Position offset in the absolute position linear mode = Encoder absolute position - Mechanical absolute position Note:

 $\blacklozenge$  The offset of the absolute position linear mode (2005-2Fh and 2005-31h) is 0 by default. If homing is performed, the servo drive automatically calculates the deviation between the encoder absolute position and the mechanical absolute position after homing, assigns the value to 2005-2Fh and 2005-31h, and stores the value to EEPROM.

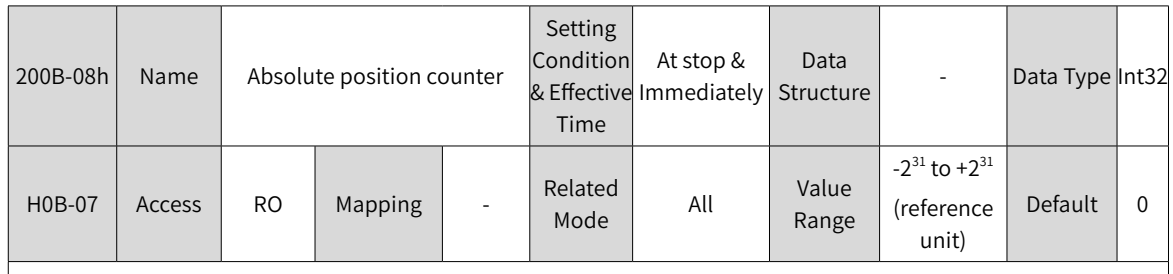

Represents the current mechanical absolute position (in reference units).

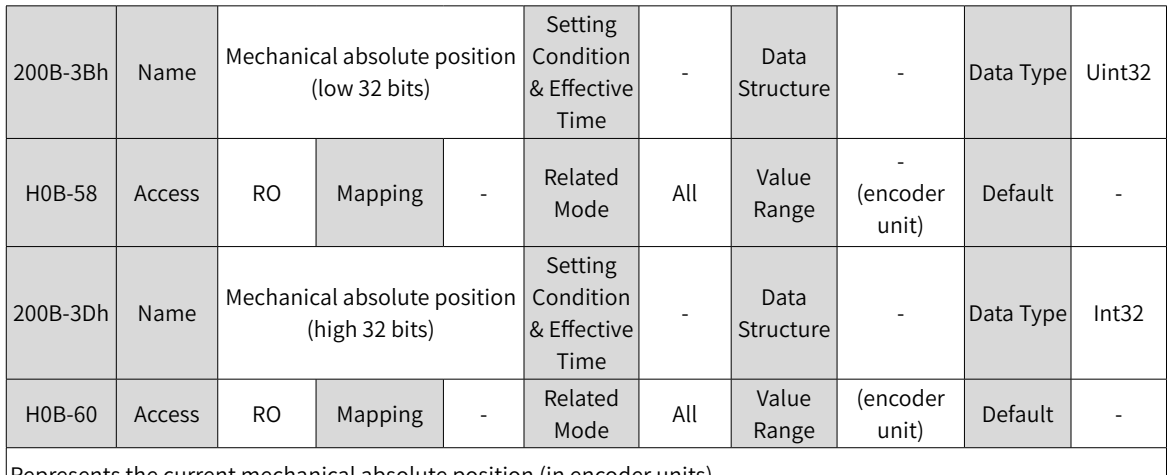

Represents the current mechanical absolute position (in encoder units).

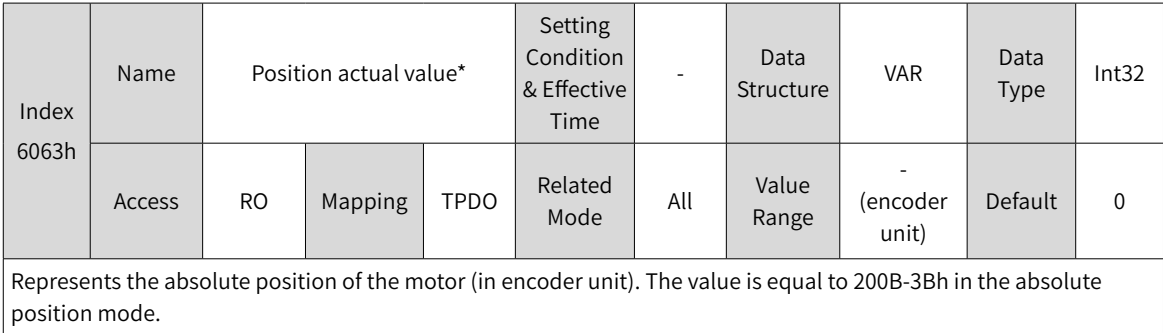

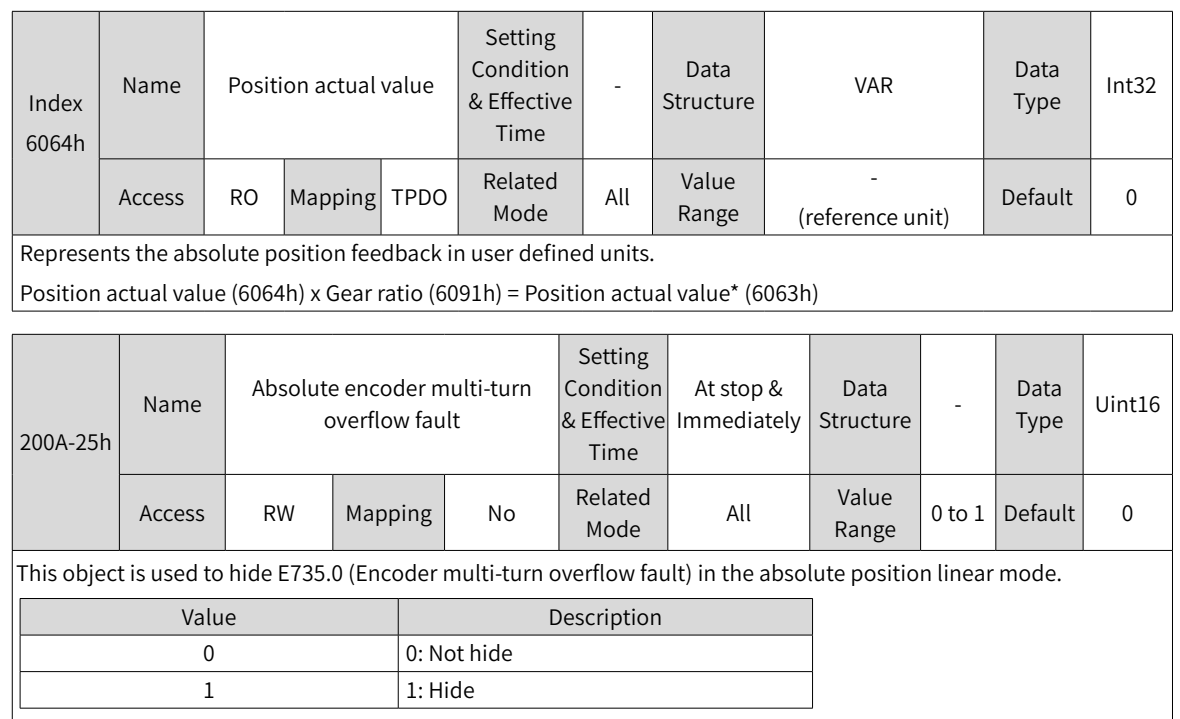

## **7.11.3 Absolute Position Rotation Mode**

This mode is mainly applicable to applications where the load movement range is unlimited, as shown in the figure below. The number of motor revolutions in one direction is less than 32767 in case of power failure.

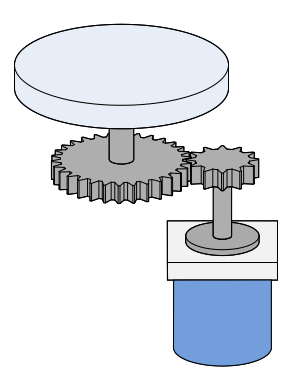

Figure 7-87 Rotating load

The single-turn position range of the rotating load is 0 to  $(R_M-1)$   $(R_M:$  encoder pulses per revolution of the rotating load). When the gear ratio is 1:1, the variation law of the target position and the single-turn position of the rotating load during forward running is shown as follows.

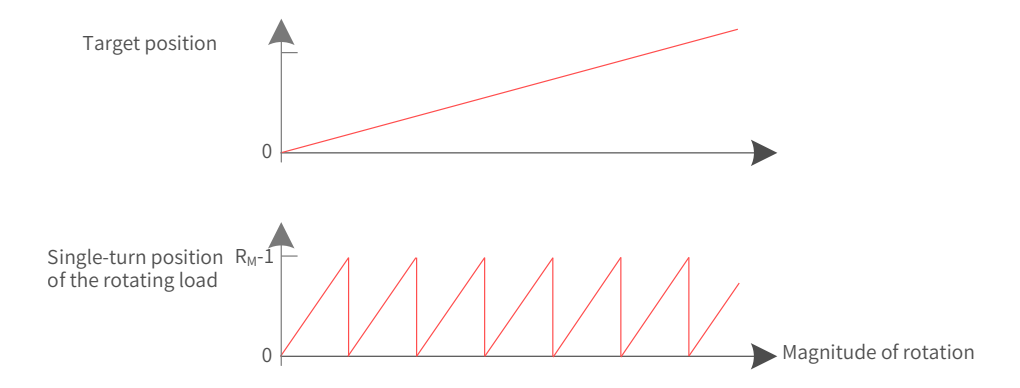

The variation law of the target position and the single-turn position of the rotating load during reverse running is shown as follows.

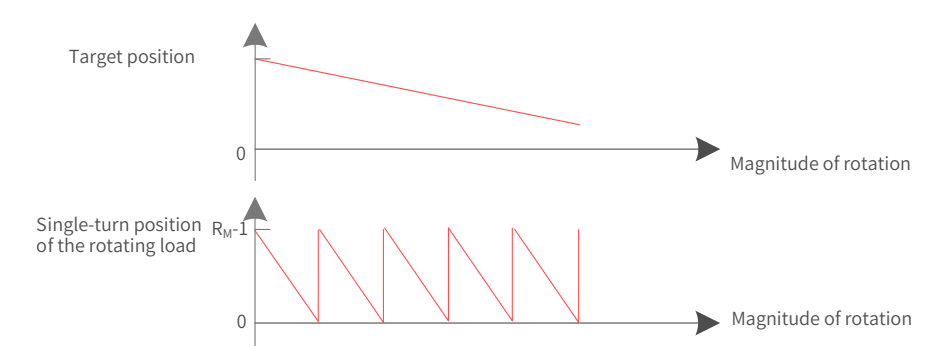

When the motor works in the absolute rotation mode and the servo drive operates in the HM mode, the setting range of the home offset is 0 to  $(R_M-1)$ . If the home offset is set to a value outside this range, the servo drive reports EE09.1 (Home setting error).

The multi-turn data range is unlimited in the absolute position rotation mode. Therefore, E735.0 (Encoder multi-turn counting overflow) is automatically disabled.

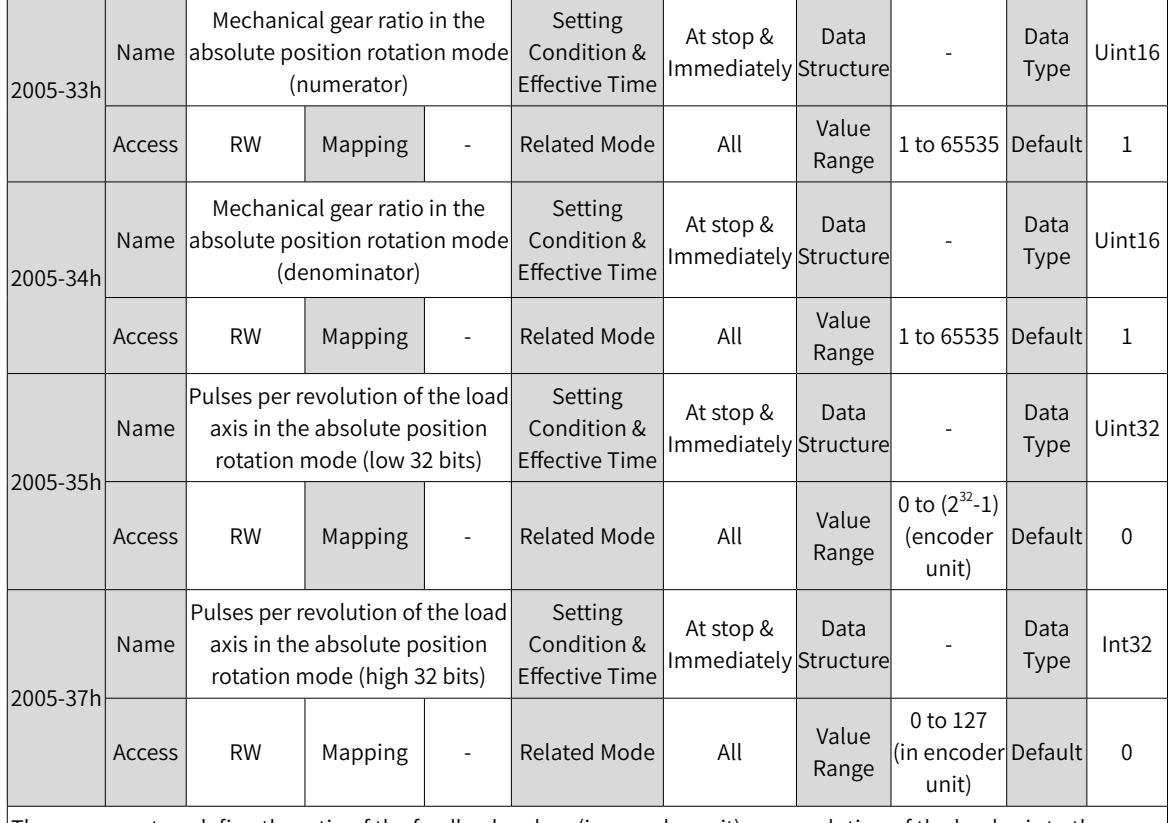

#### Related parameters

These parameters define the ratio of the feedback pulses (in encoder unit) per revolution of the load axis to the absolute position feedback of the encoder when the absolute system works in the rotation mode (2002-02 = 2).

Assume the encoder resolution is  $R_{F}$ , the encoder pulses per revolution is  $R_{M}$ :

when 2005-35h or 2005-37h is set to 0:

 $R_M = R_E \times 2005 - 33h/2005 - 34h$ 

when 2005-35h or 2005-37h takes a value different other than 0:

 $R_M$  = 2005-37h x 2<sup>32</sup> + 2005-35h

Note:

◆ The servo drive calculates the mechanical absolute position based on 2005-35h and 2005-37h first. If 2005-35h and 2005-37h are set to 0, the servo drive performs calculation based on 2005-33h and 2005-34h.

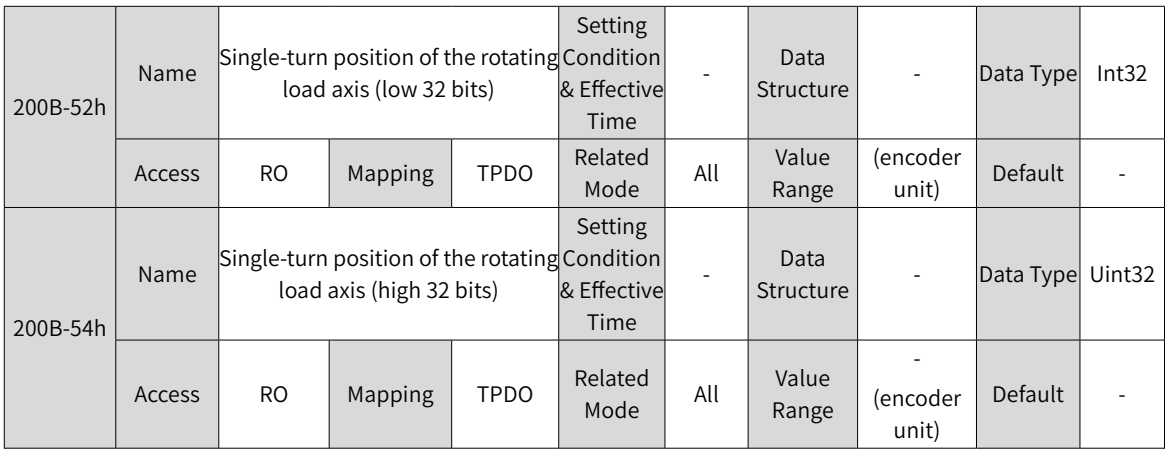

Represents the single-turn position (encoder unit) of the rotating load axis. Value range:  $(-R_M + 1)$  to  $(R_M - 1)$ 

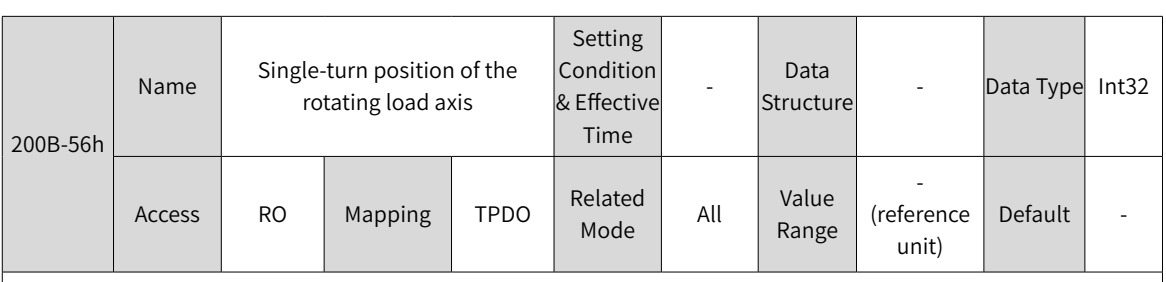

Represents the single-turn position of the rotating load axis (reference unit).

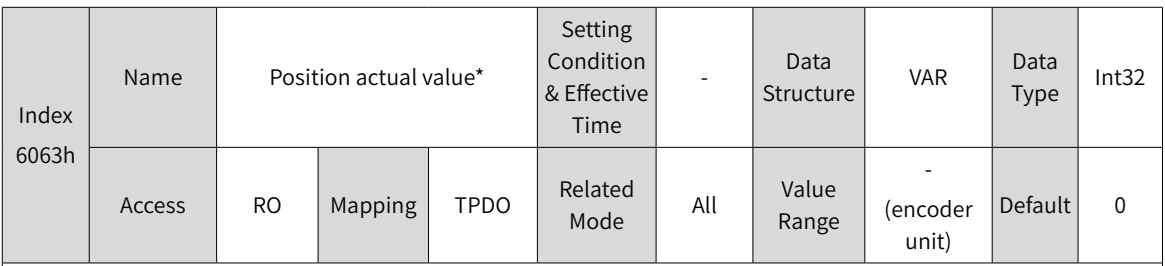

Represents the absolute single-turn position of the rotating load axis (encoder unit). This value is equal to 200B-52h in the absolute position mode.

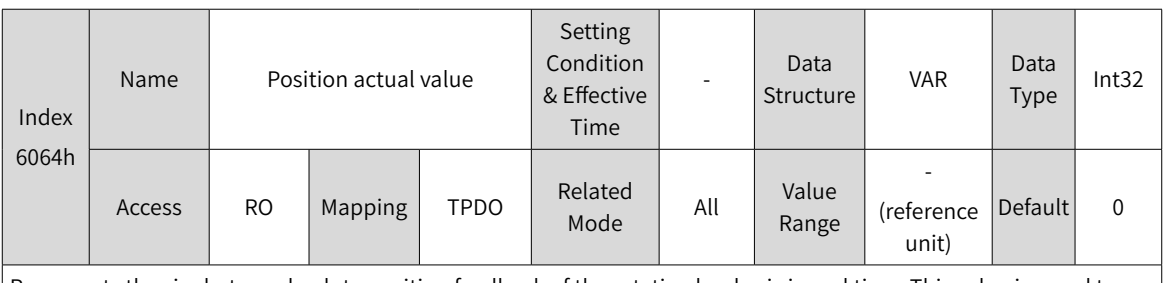

Represents the single-turn absolute position feedback of the rotating load axis in real time. This value is equal to 200B-56h in the absolute position mode.

Position actual value (6064h) x Gear ratio (6091h) = Position actual value\* (6063h)

#### **7.11.4 Single-Turn Absolute Mode**

This mode is mainly applies to applications where the load axis movement range is within the singleturn range of the encoder. In this case, the absolute encoder needs no battery as it records the singleturn data only.

1) Target position input range of EtherCAT communication

If a 23-bit absolute encoder is used in the single-turn absolute mode, the servo drive works in the CSP or PP mode, and the electronic gear ratio is 1:1:

When 607Ch (Home offset) is set to 0, the target position range is 0 to  $(2^{23}-1)$ .

After homing is done, the target position range is 607Ch to  $(2^{23}-1 + 607C)$ .

If the target position is set to a value outside the preceding range, EB01.4 (Target position beyond upper/ lower limit) will be reported.

2) Example

When the gear ratio is 1:1 and 607Ch is set to 0, the position range is as shown in the following diagram.

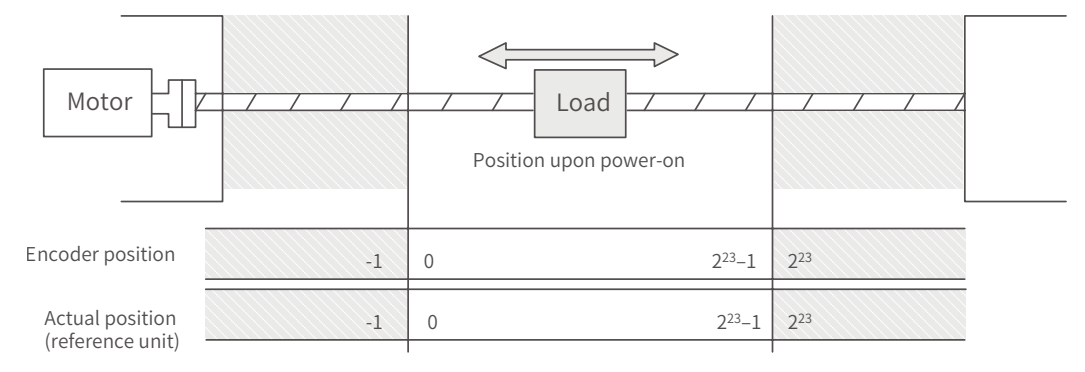

When the gear ratio is 1:1, and 607Ch is set to 10000, the position range is as shown in the following diagram.

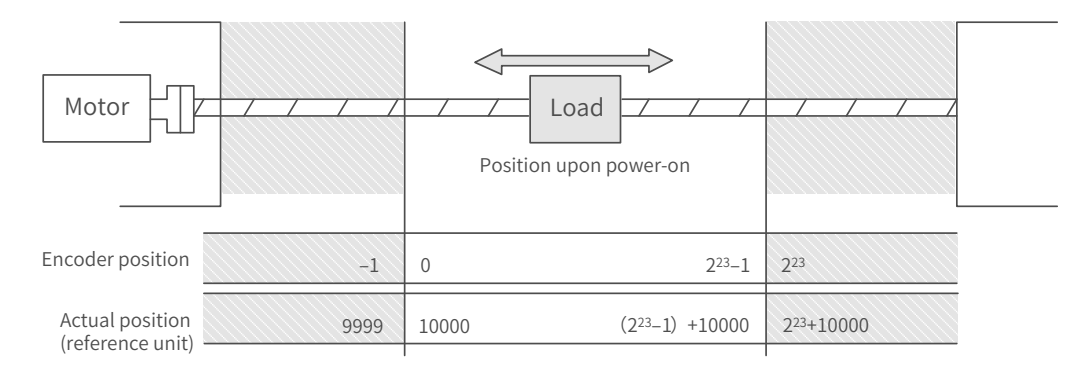

3) Precaution for the motor position upon power-on

The motor movement range is determined by the motor position upon power-on (take the 23-bit absolute encoder as an example).

a) Position upon power-on: The motor movement range shown in the following figure is derived from the single-turn data range at the power-on position.

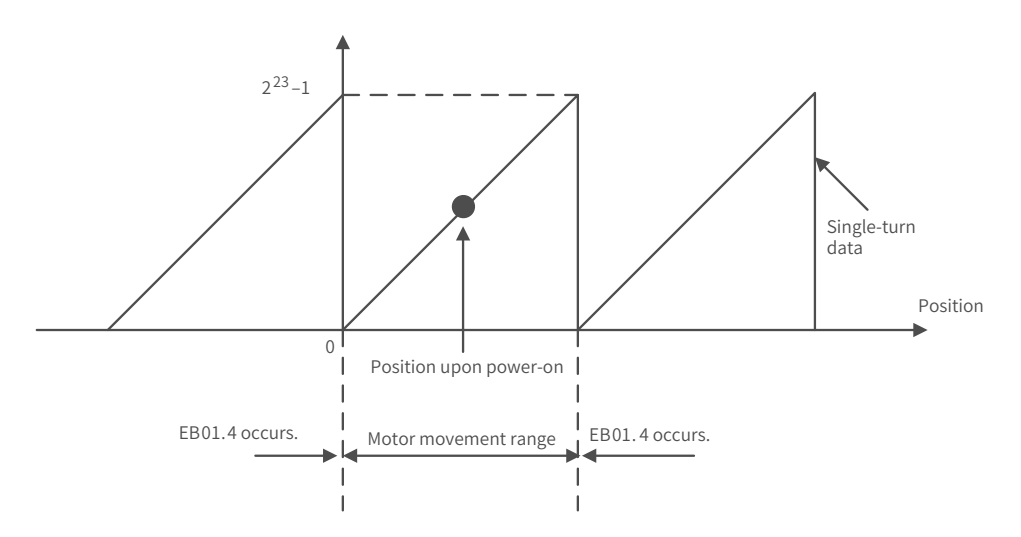

b) To change the motor movement range, turn off the power supply at the position shown in the preceding figure, and turn on the power supply again after moving the motor to the position shown in the following figure.

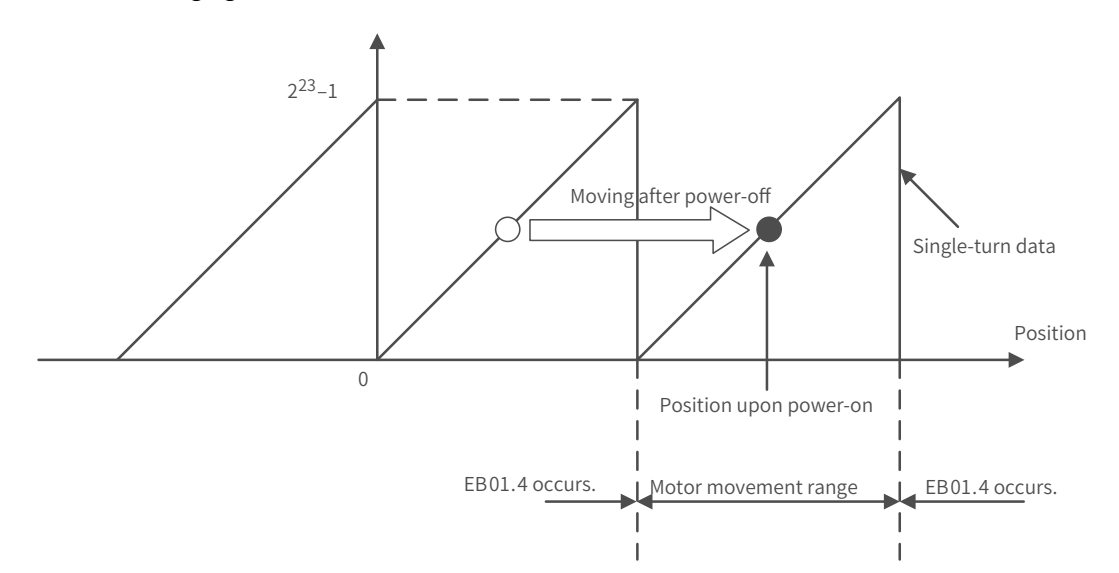

c) Note: When the power supply is switched on near the motor movement range limits, EB01.4 (Target position beyond the limit) may easily occur.

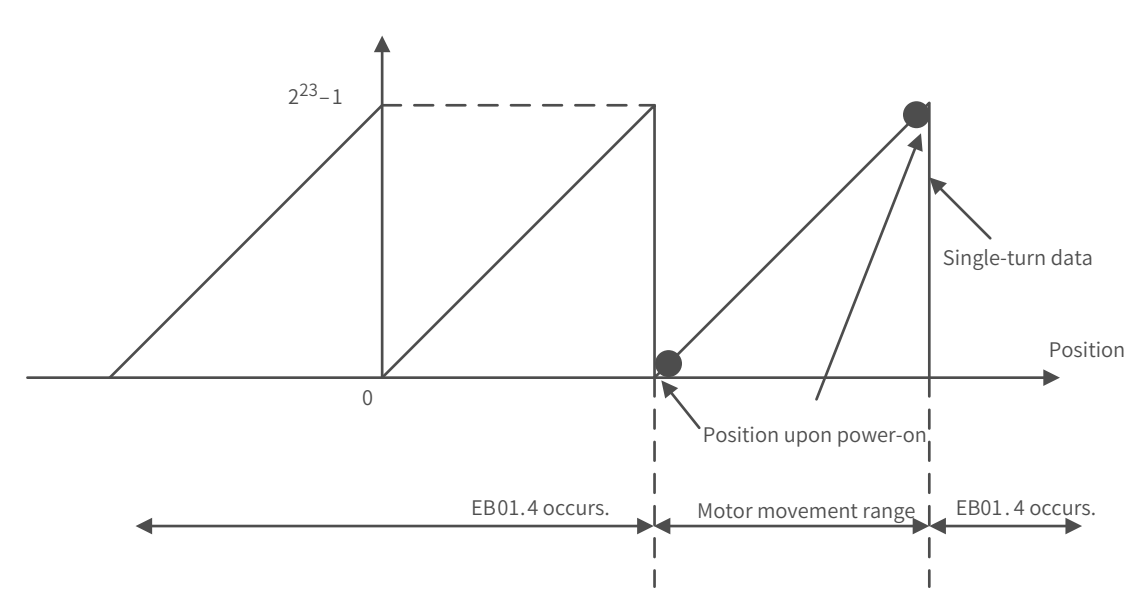

### **7.11.5 Precautions for Use of the Battery Box**

E731.0 (Encoder battery fault) will be reported when the battery is connected for the first time. Set 200D-15h (Absolute encoder reset selection) to 1 (Reset the encoder fault) to reset the fault, and then perform homing.

When the battery voltage detected is smaller than 3.0 V, Er.730 (Encoder battery warning) occurs. Replace the battery according to the following steps:

Step 1: Power on the servo drive and make it stay in the non-operating state.

Step 2: Replace the battery.

Step 3: After E730.0 (Encoder battery warning) is cleared automatically, if no other warning/fault occurs, you can continue operating the servo drive.

If you replace the battery after power-off, E731.0 (Encoder battery fault) will be reported and the multiturn data changes abruptly. In this case, set 200D-15h to 1 to reset the fault, and then perform homing again.

When the servo drive is in the power-down state, ensure the maximum motor speed does not exceed 6000 RPM so that the encoder position can be recorded accurately.

Keep the battery box in environments within the required ambient temperature range and ensure the battery is in reliable contact and has sufficient power capacity. Otherwise, encoder data loss may occur.

☆ Related parameter

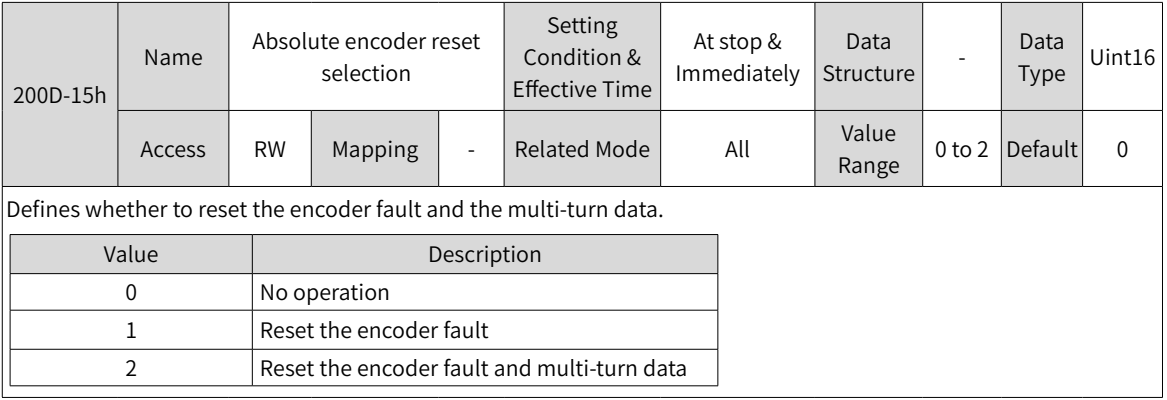

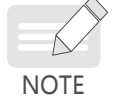

The absolute position of the encoder changes abruptly after multi-turn data reset. In this case, perform mechanical homing.

# **8 Parameters**

## **8.1 Object Classification**

The object dictionary is the most important part in device specifications. It is an ordered set of parameters and variables and includes all parameters of device descriptions and device network status. A group of objects can be accessed in an ordered and pre-defined way through the network.

The CANopen protocol adopts an object dictionary with 16-bit indexes and 8-bit sub-indexes. The structure of the object dictionary is shown in the following table.

| Index       | Device                                                                                                    |
|-------------|----------------------------------------------------------------------------------------------------|
| 000         | Not used                                                                                                   |
| 0001h-001Fh | Static data type (standard data type, such as Boolean and Integer16)                                       |
| 0020h-003Fh | Complex data type (predefined structure consisting of simple types, such as<br>PDOCommPar and SDOParmeter) |
| 0040h-005Fh | Complex data type specified by the manufacturer                                                            |
| 0060h-007Fh | Static data type specified by the device profile                                                           |
| 0080h-009Fh | Complex data type specified by the device profile                                                          |
| 00A0h-0FFFh | Reserved                                                                                                   |
| 1000h-1FFFh | Communication profile area (such as the device type, error register, and number of<br>supported PDOs)      |
| 2000h-5FFFh | Manufacturer-specific profile area (such as parameter mapping)                                             |
| 6000h-9FFFh | Standard device profile area (for example, CiA-402 protocol)                                               |
| A000h-FFFFh | Reserved                                                                                                   |

Table 8-1 Structure of the object dictionary

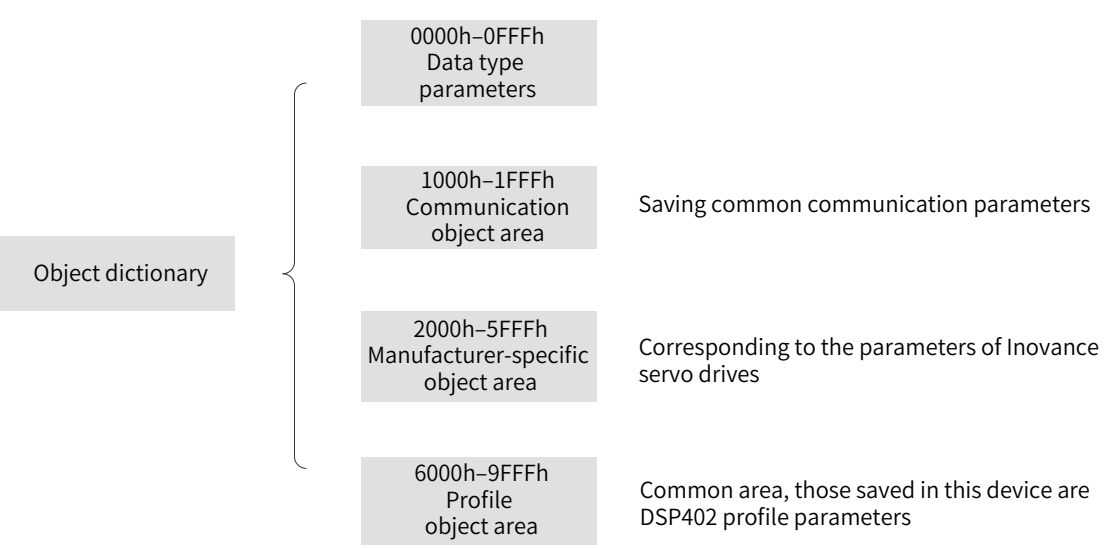

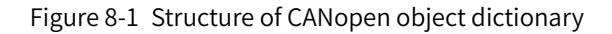

Objects in the SV660N series servo drive contain the following attributes.

- Index
- Sub-index
- Data Structure
- Data Type
- Access
- Mapping
- Setting Condition & Effective Time
- Related Mode
- Data Range
- Default
- ★ Definitions of terms

Position of the object dictionary in the parameter list is specified by the "Index" and "Sub-index".

- "Index": This field (in hexadecimal) specifies the position of the same type of objects in the object dictionary.
- "Sub-index": This field specifies the offset of each object under the same index.

The mapping relation between the parameter and the object dictionary is as follows:

- Object dictionary index = 0x2000 + Parameter group number
- $\Box$  Object dictionary sub-index = Hexadecimal offset within the parameter group + 1

For example, parameter H02-10 maps object 2002-0Bh in the dictionary.

Each object in the object dictionary is described based on types. For example, object 607Dh for software position limit describes the maximum and minimum position limits respectively, as shown in the following table.

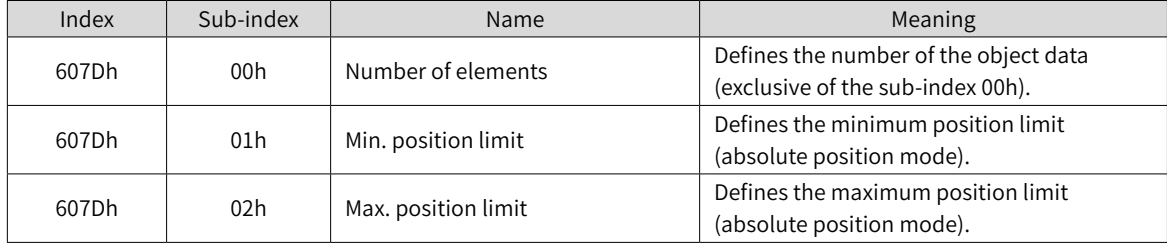

"Data Structure": See Table 8-1 for details.

#### Table 8-2 Object Classification

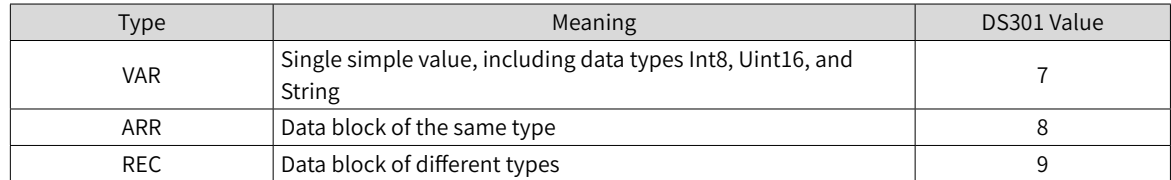

"Data type": See the following table for details.

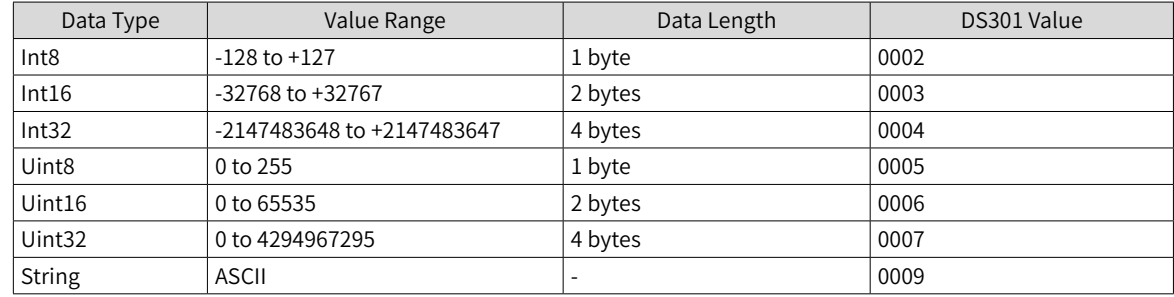

#### Table 8-3 Description of data types

"Access": See Table 8-4 for details.

#### Table 8-4 Access

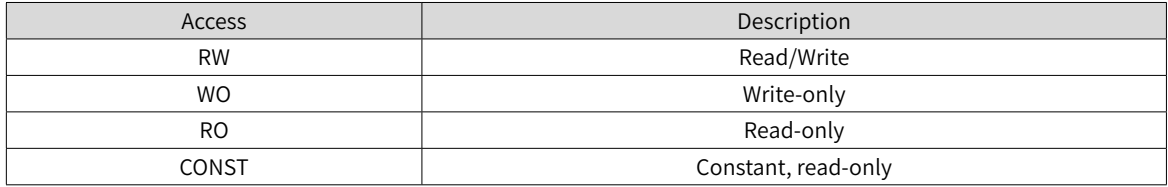

"Mapping": See Table 8-5 for details.

#### Table 8-5 Description of "Mapping"

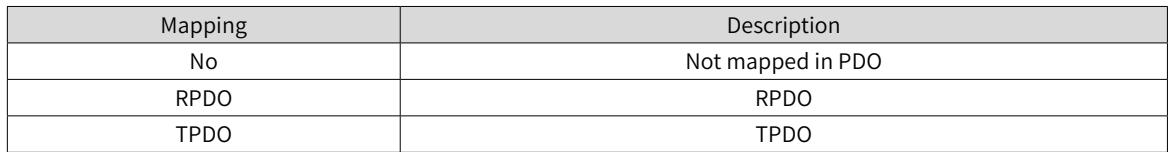

"Setting Condition & Effective Time": See Table 8-6 for details.

#### Table 8-6 Description of "Setting Condition & Effective Time"

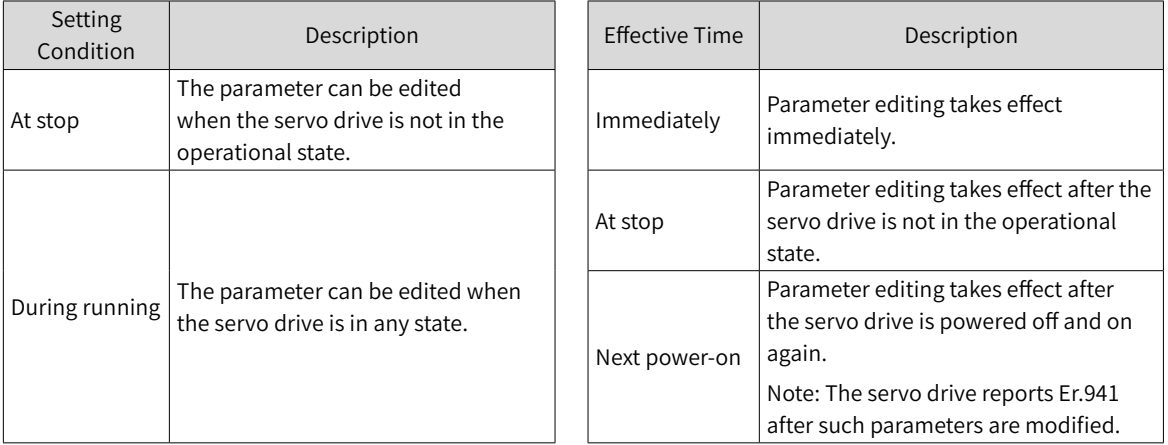

"Related Mode": See Table 8-7 for details.

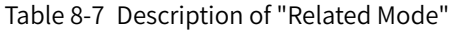

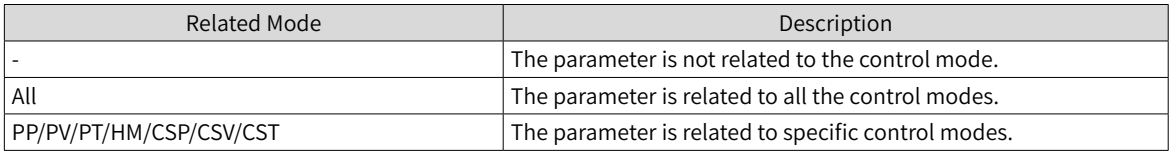

"Data Range": This field specifies the upper and lower limits of parameters with WO or RW attribute.

If the value of a parameter modified through SDO exceeds the data range, the servo drive returns a SDO transmission abort code to deactivate the modification.

If the value of a parameter is modified through PDO, the servo drive does not detect whether the setpoint exceeds the data range.

"Default": This field specifies the default value of the parameter.

## **8.2 Communication Parameters (Group 1000h)**

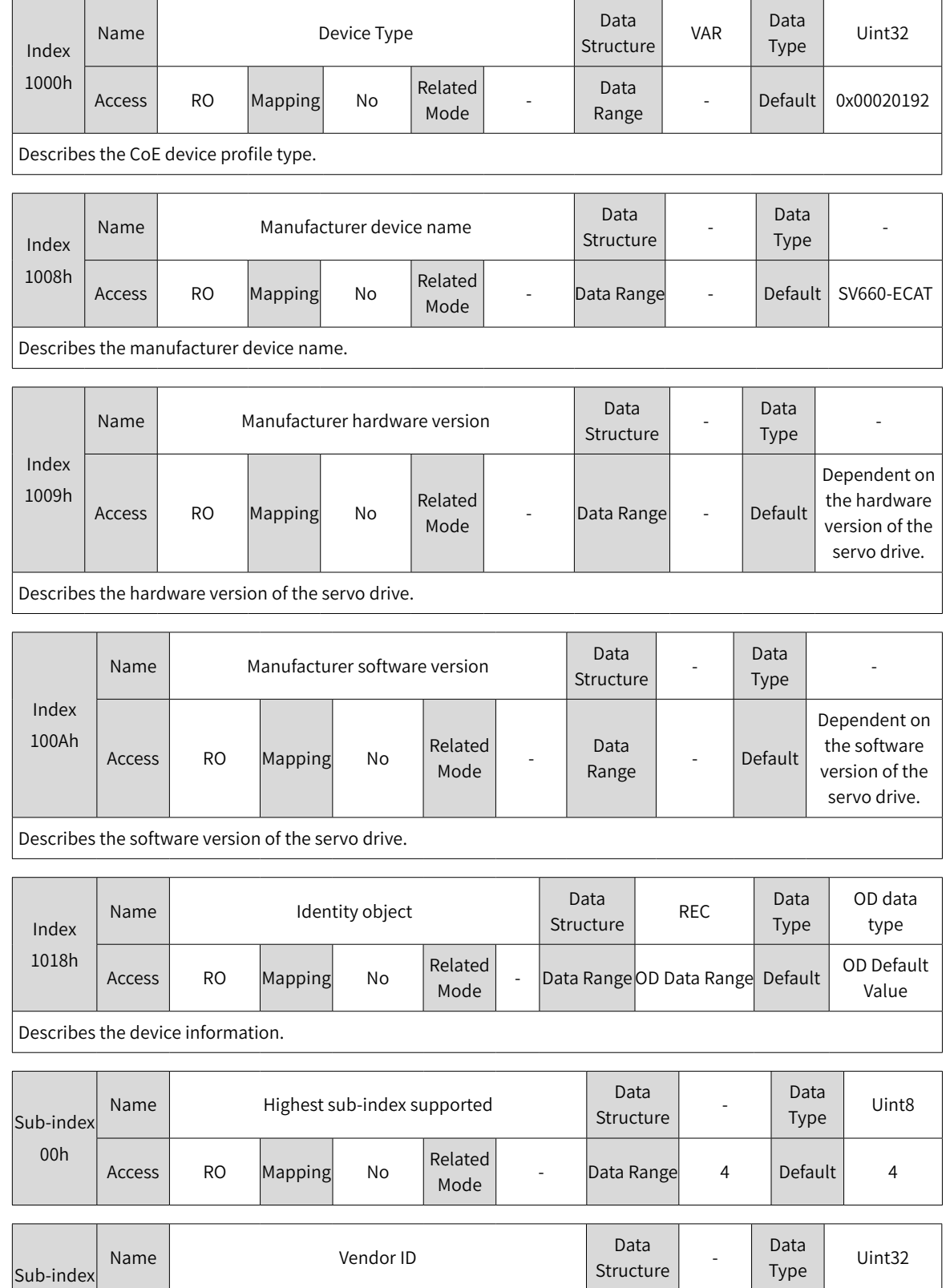

Related<br>Mode

Indicates the series number of the servo drive.

Access RO Mapping No

01h

 $Data Range$  - Default 0x00100000

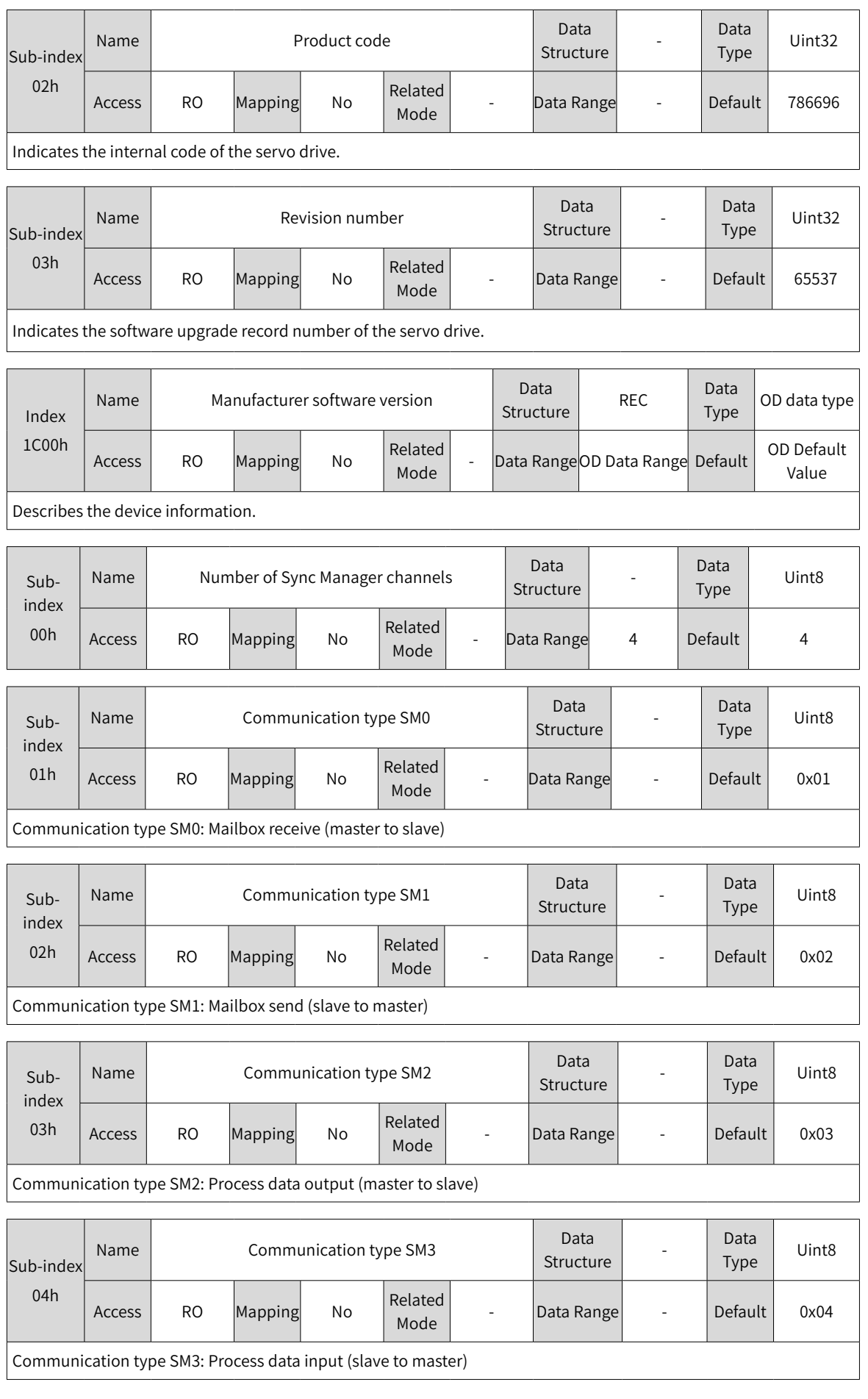

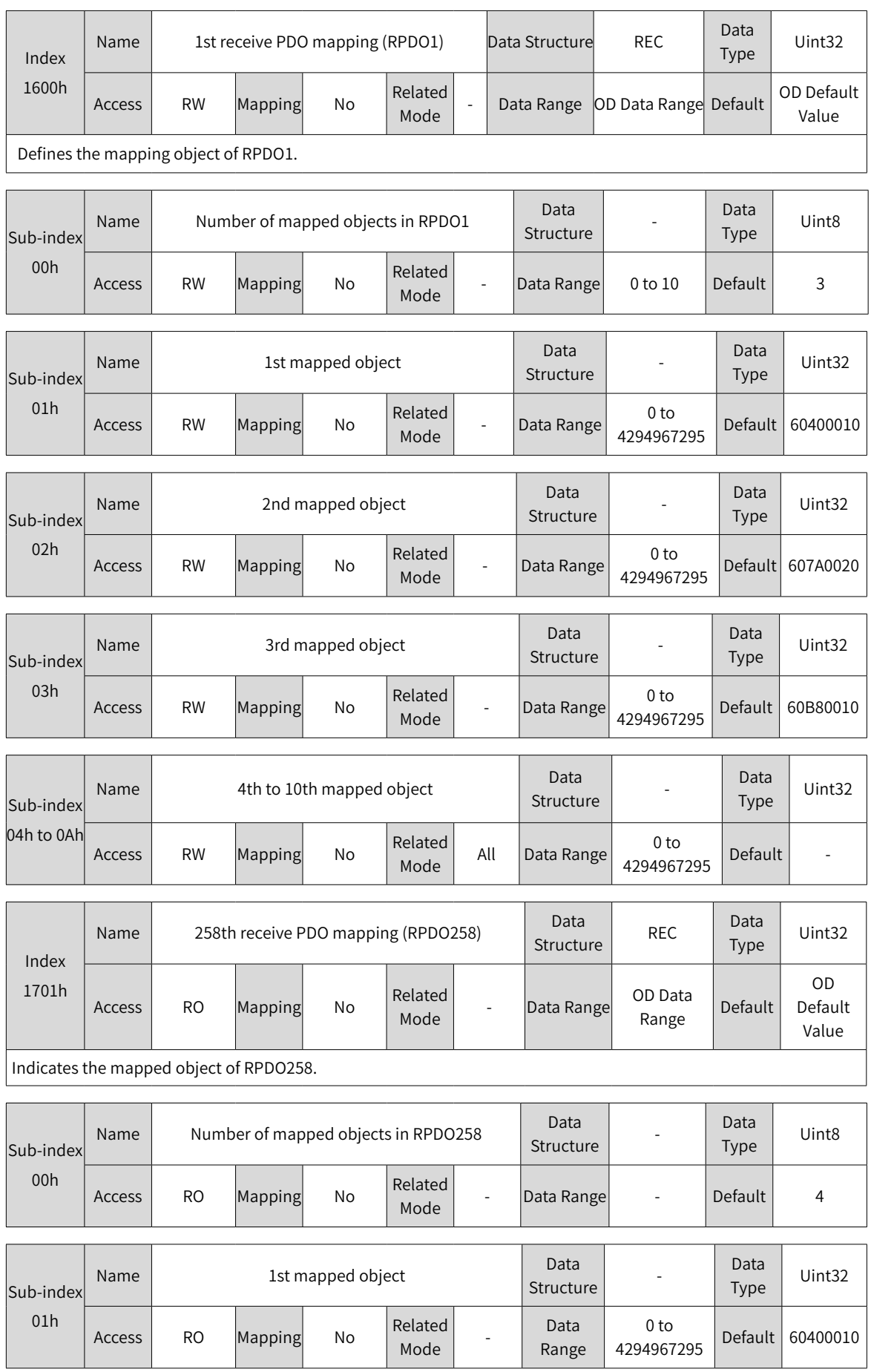

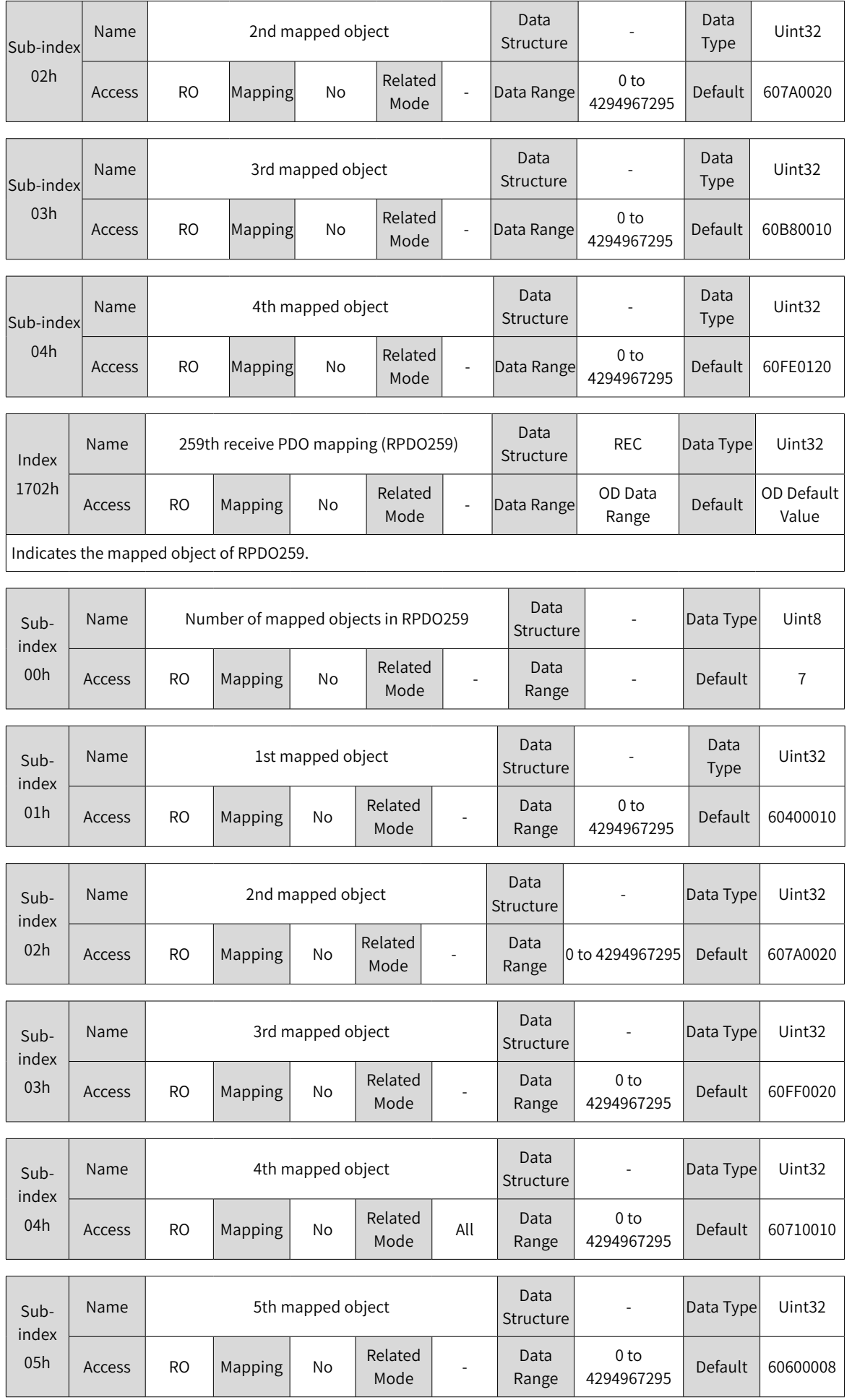

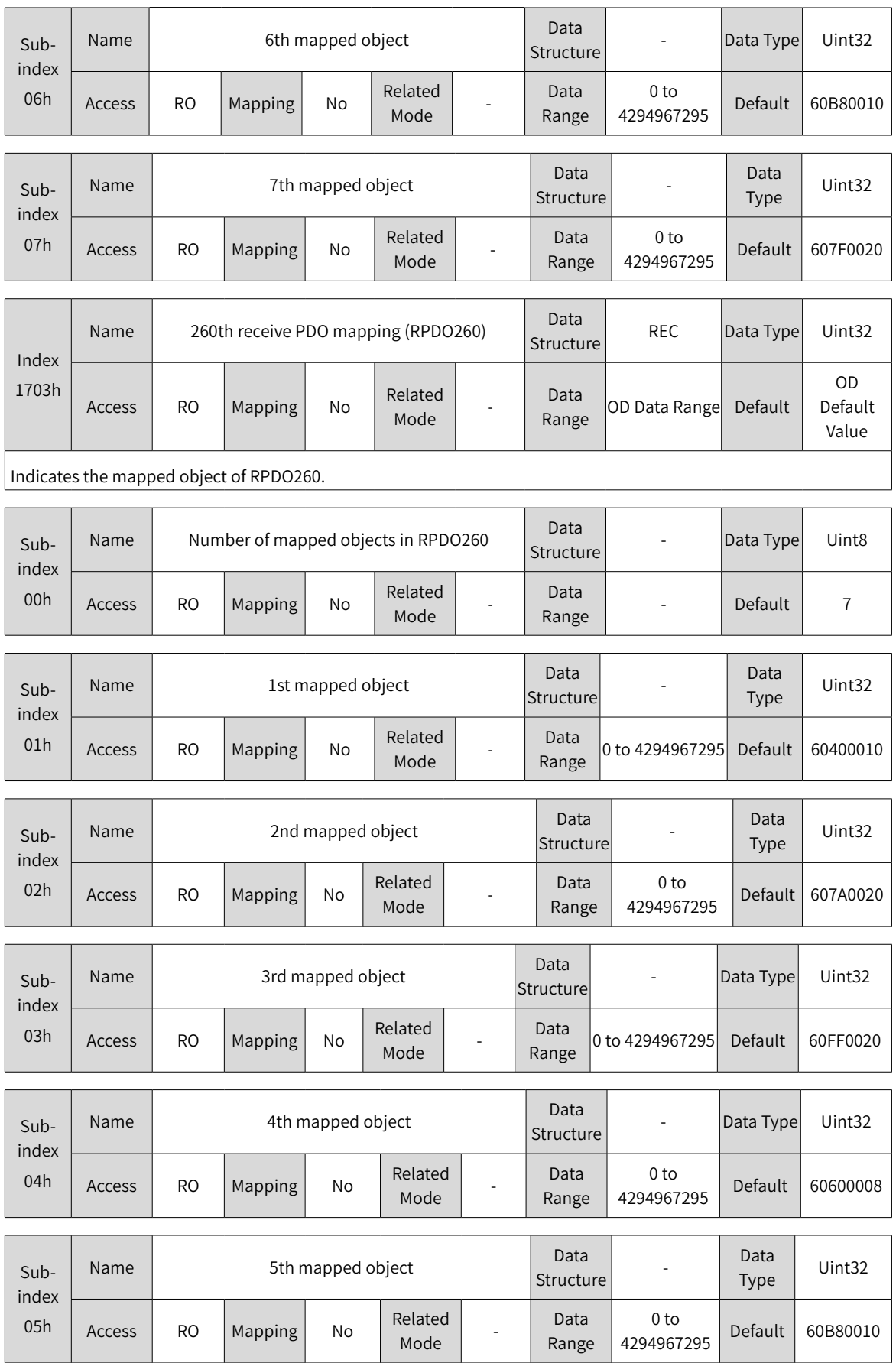

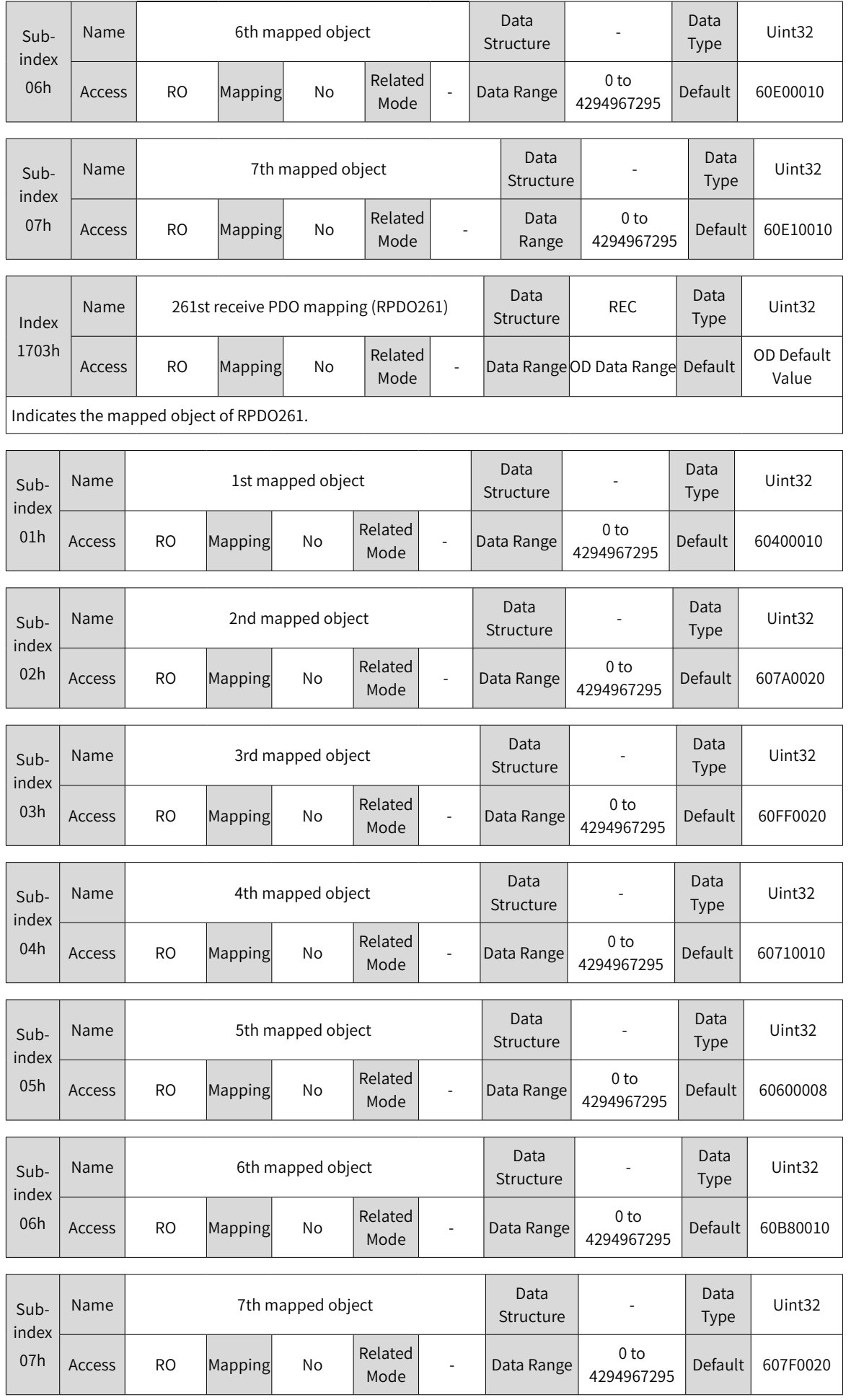

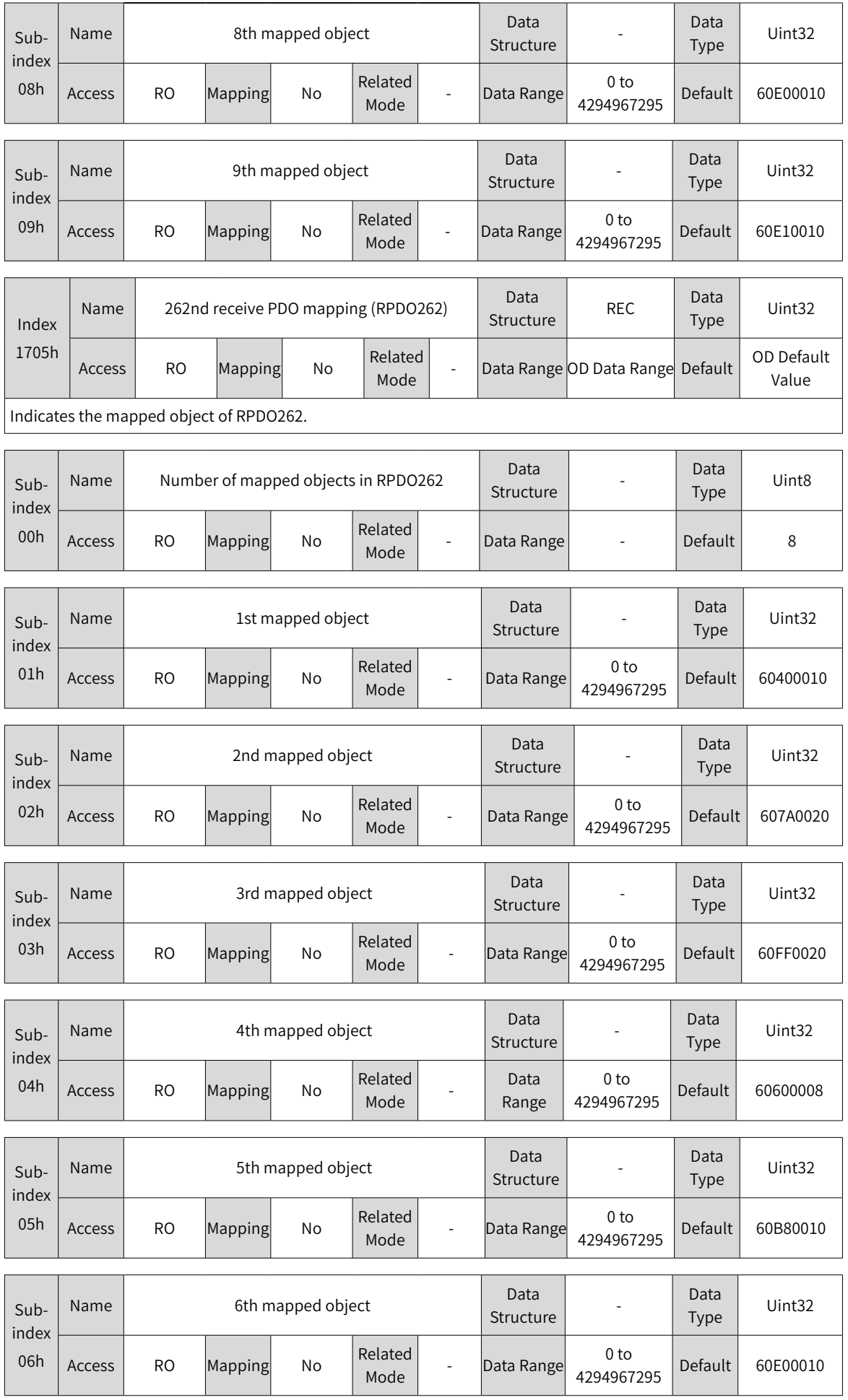

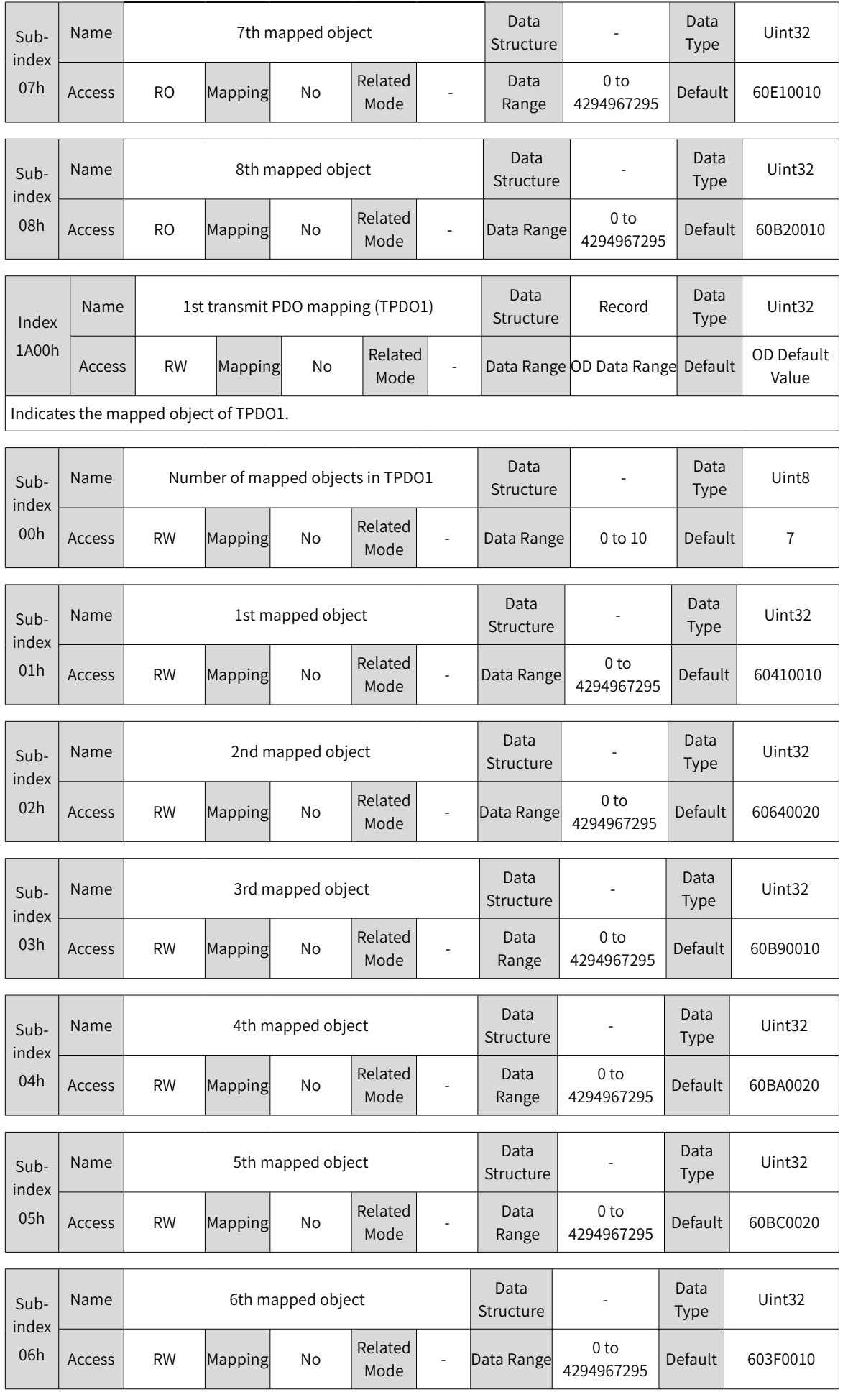

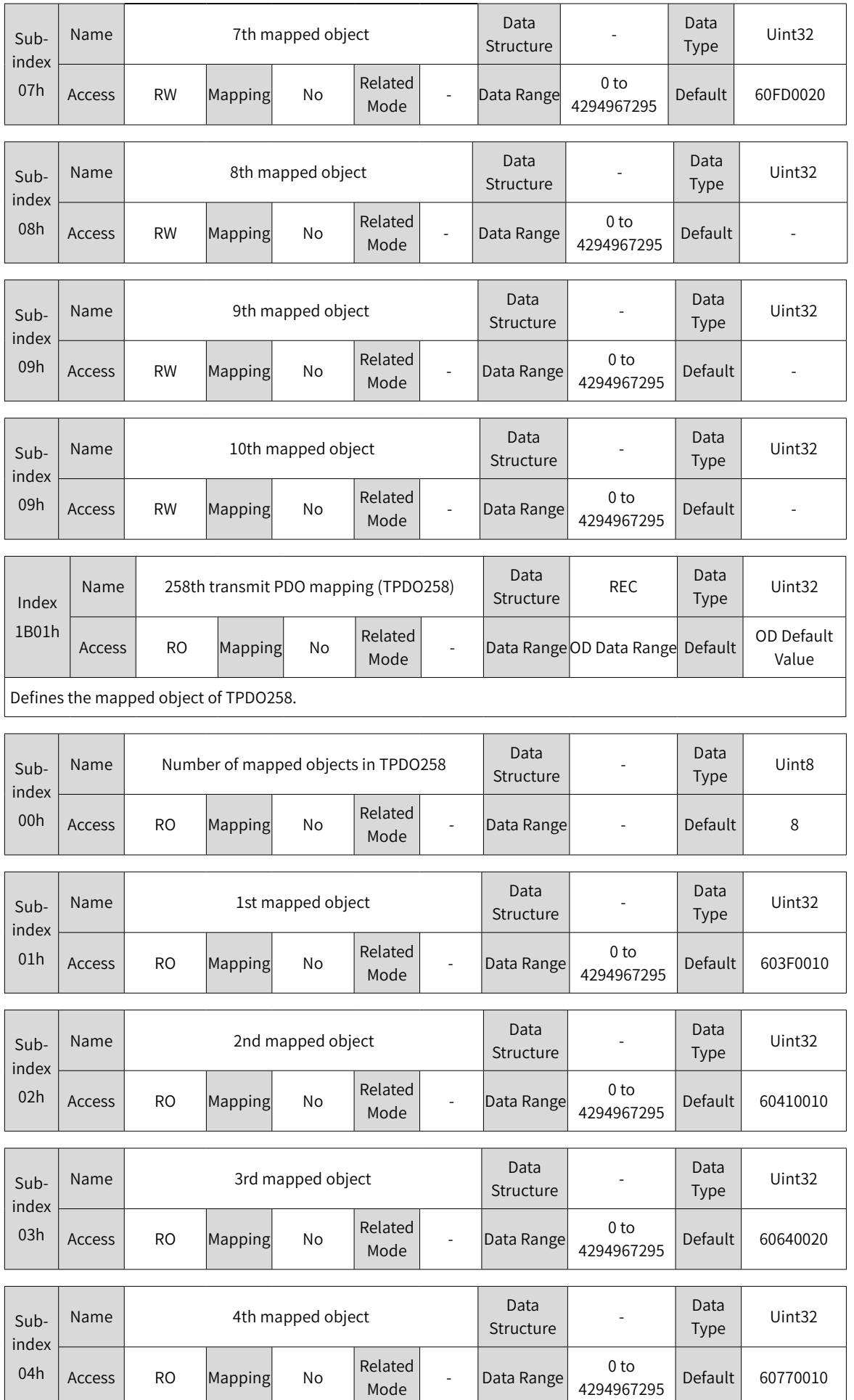

 $\overline{\phantom{a}}$ and the property  $\overline{\phantom{0}}$
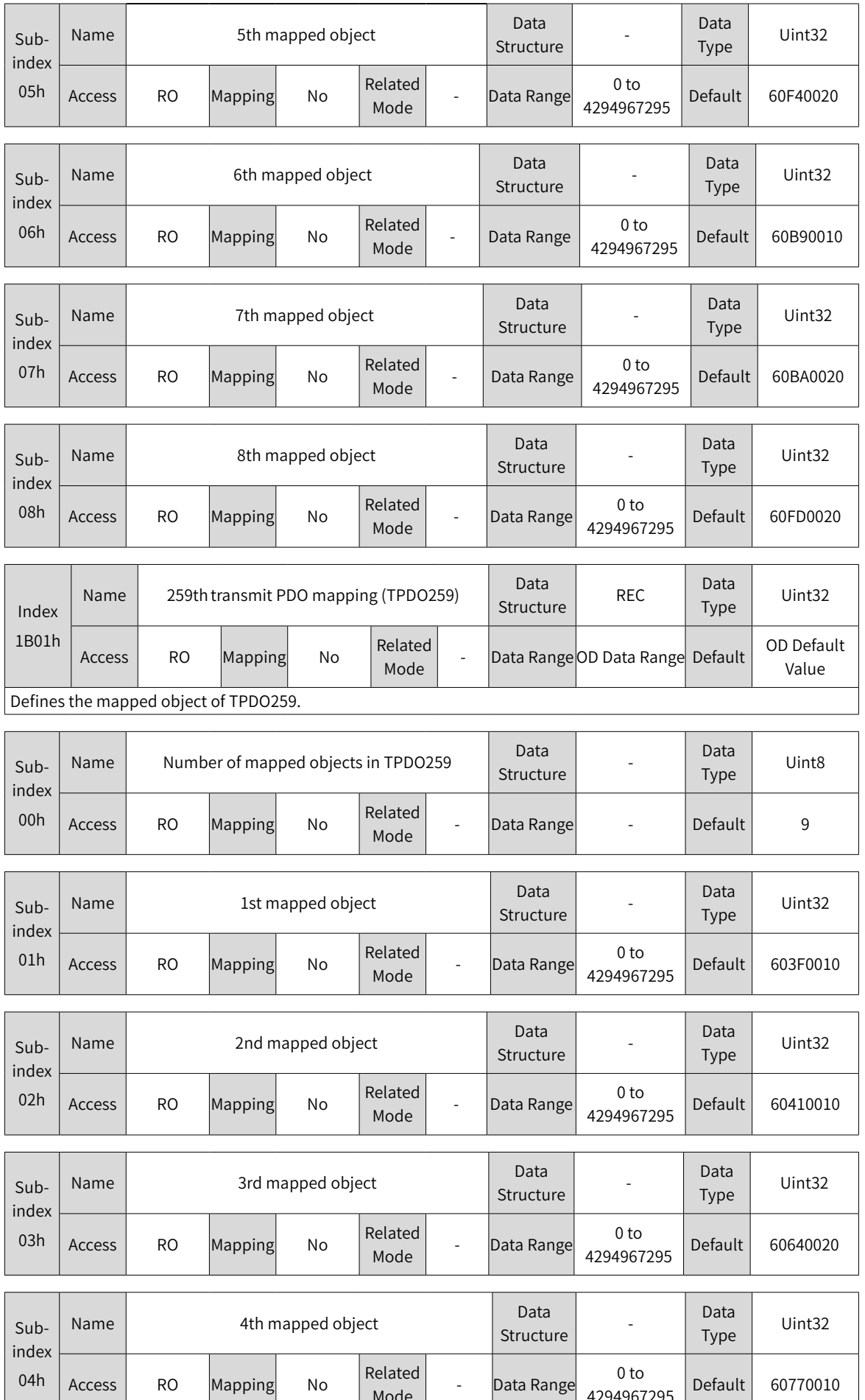

Node | Cata Range

 $4294967295$  Default 60770010

RO Mapping No

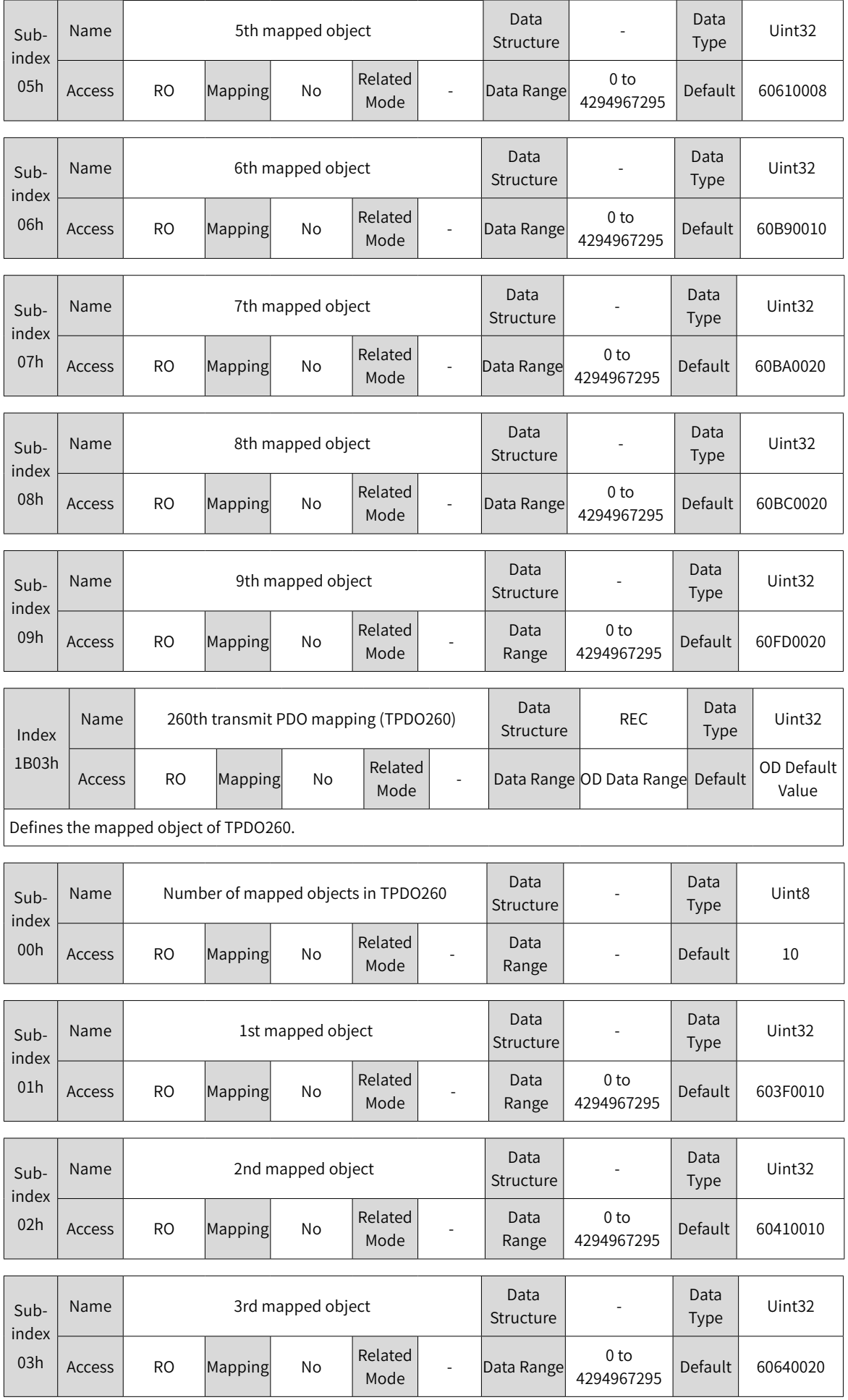

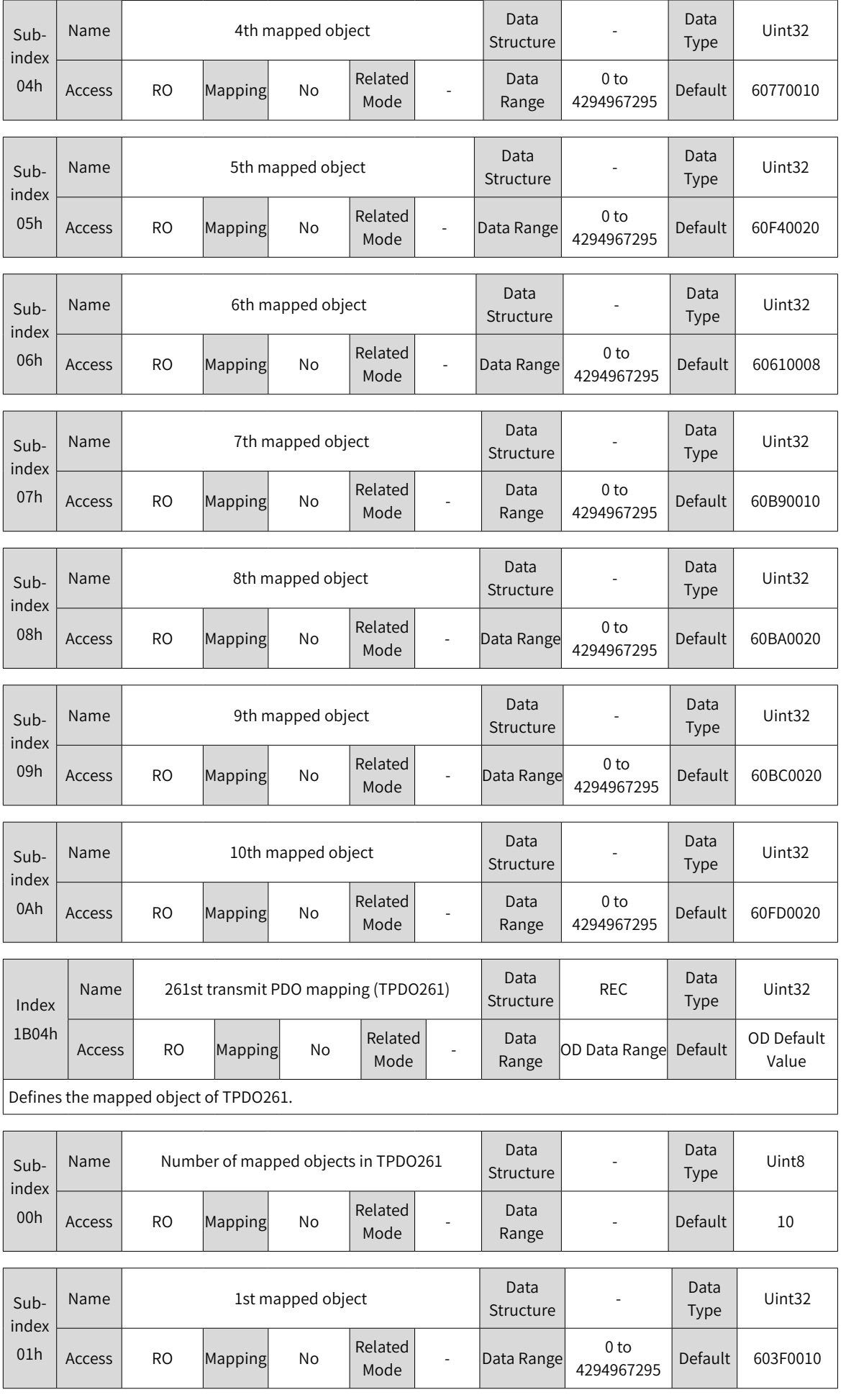

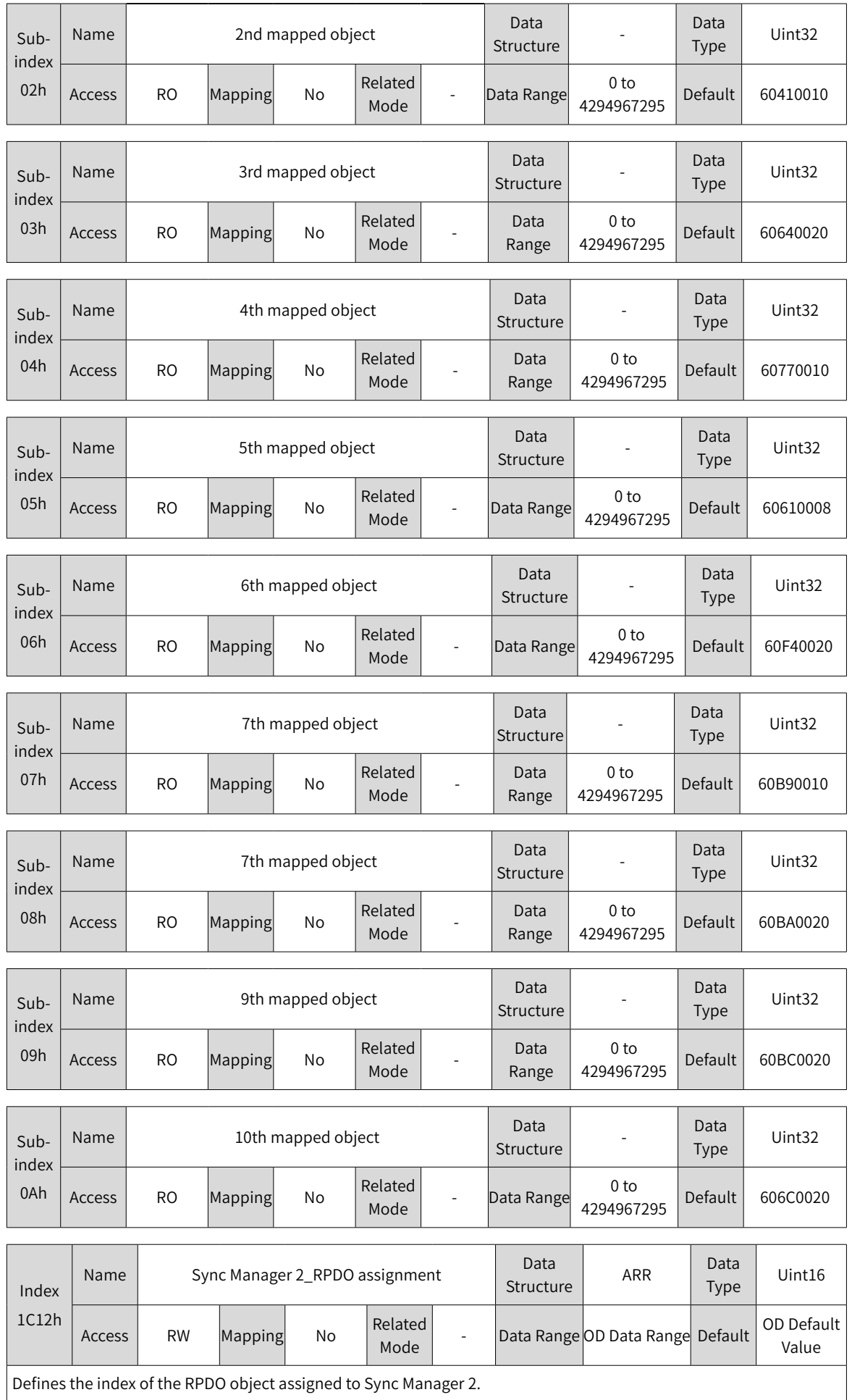

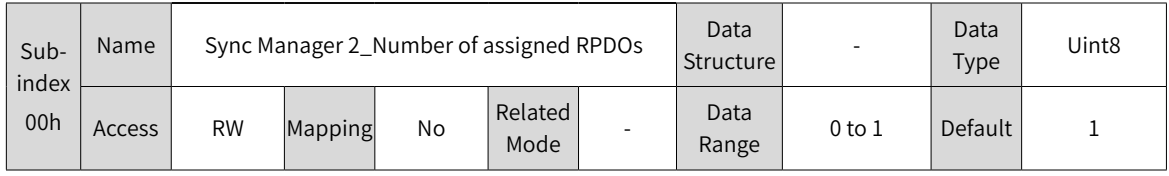

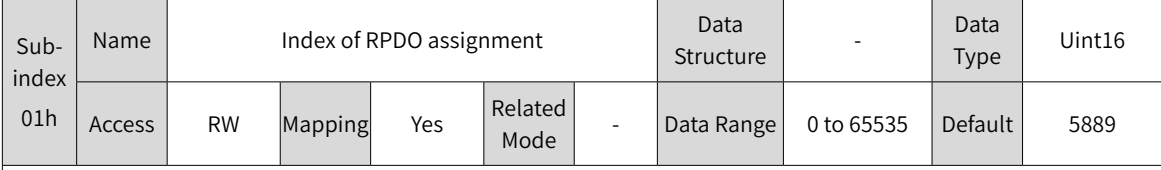

Defines the index of assigned RPDO.

Observe the following procedure:

1. Perform configuration only when the EtherCAT state machine is in the pre-operational ("P" displayed on the keypad) state.

2. If the object assigned to RPDO is selected using twinCAT host controller software, 1C12h needs no setting. If other methods are used to select the object, configure PDOs based on the following steps:

Step 1: Write 0 to 1C12-00h.

Step 2: Write the pre-used RPDOx (1600/1701–1705) to 1C12-01h.

Step 3. If an index among 1701h...1705h is used as RPDO and the mapped object cannot be modified, jump to step 5. If 1600h is used as RPDO, write the value 0 to the sub-index 00h of RPDOx, and write mapped objects to 01h...0Ah. Then, go to step 4.

Step 4: After writing mapped objects in 1600h, write the number of mapped objects in 1600-00h.

Step 5. Write the value 1 to 1C12-00h.

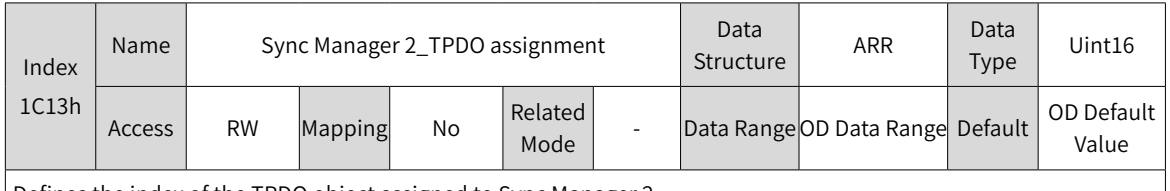

Defines the index of the TPDO object assigned to Sync Manager 2.

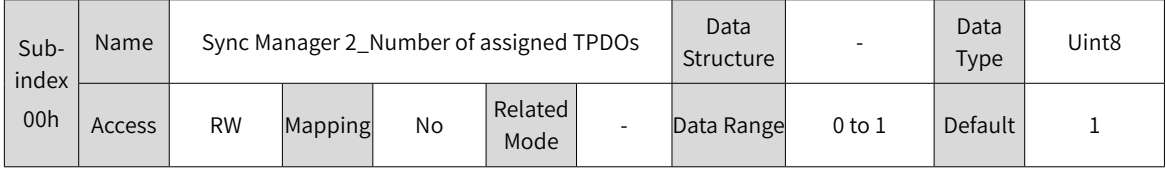

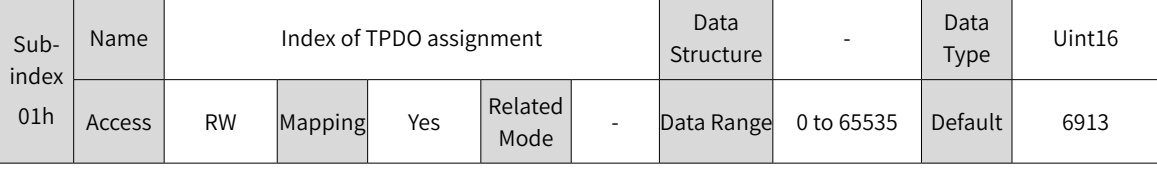

Defines the index of assigned TPDO.

Observe the following procedure:

1. Perform configuration only when the EtherCAT state machine is in the pre-operational ("P" displayed on the keypad) state.

2. If the object assigned to TPDO is selected using twinCAT host controller software, 1C13h needs no setting. If other methods are used to select the object, configure PDOs based on the following steps:

Step 1: Write 0 to 1C13-00h.

Step 2. Write the pre-used TPDOx (1A00/1B01 to 1B04) to 1C13-01h.

Step 3. If an index among 1B01h...1B04h is used as TPDO and the mapped object cannot be modified, jump to step 5. If 1A00h is used as TPDO, write the value 0 to the sub-index 00h of 1A00h, and write mapped objects to 01h...0Ah. Then, go to step 4.

Step 4: After writing mapped objects in 1A00h, write the number of mapped objects in 1A00-00h. Step 5. Write the value 1 to 1C13-00h.

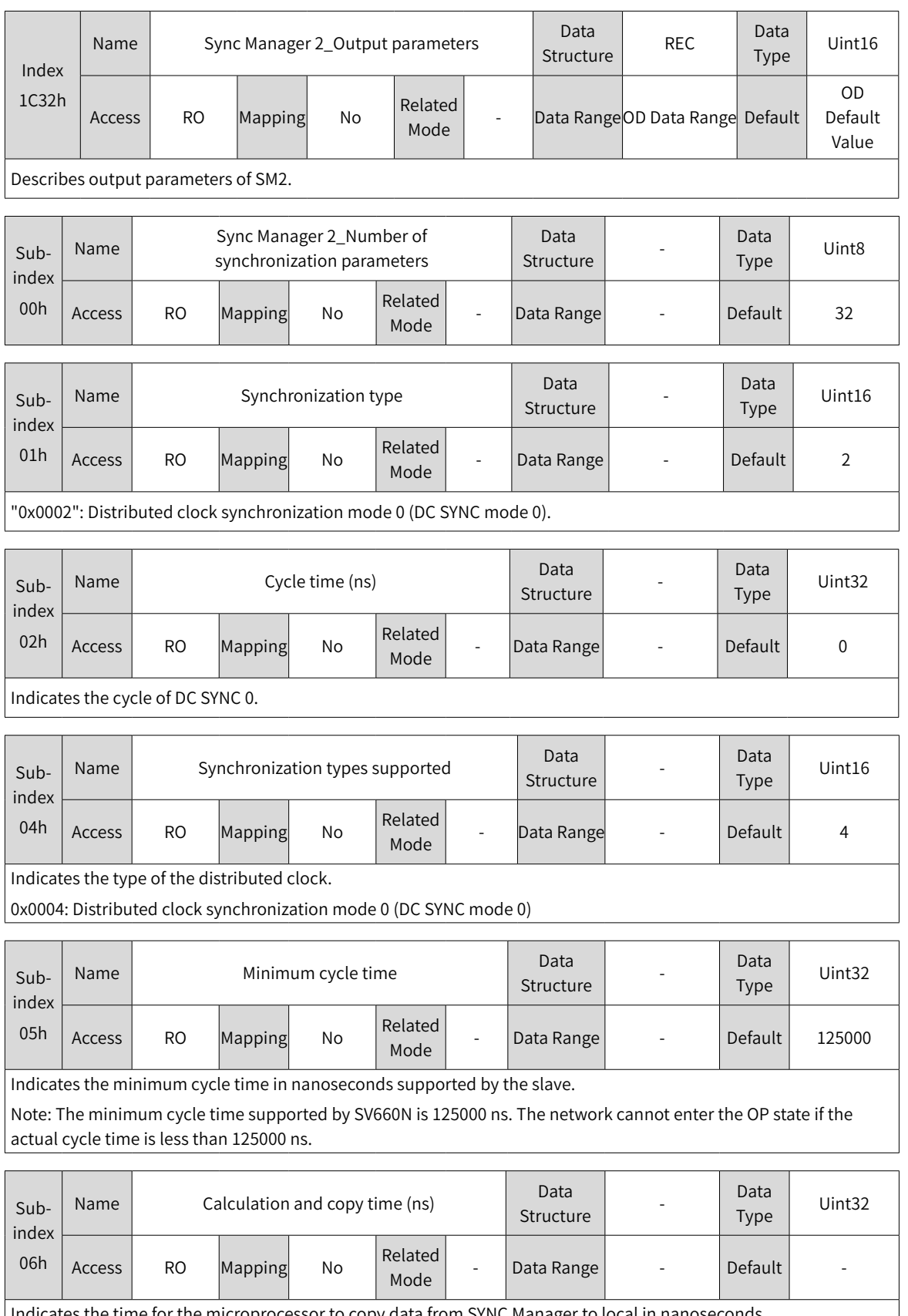

Indicates the time for the microprocessor to copy data from SYNC Manager to local in nanoseconds.

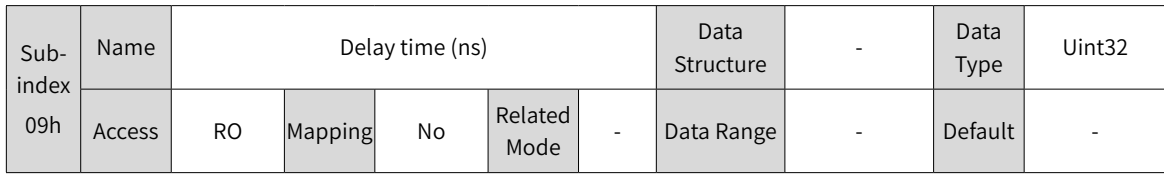

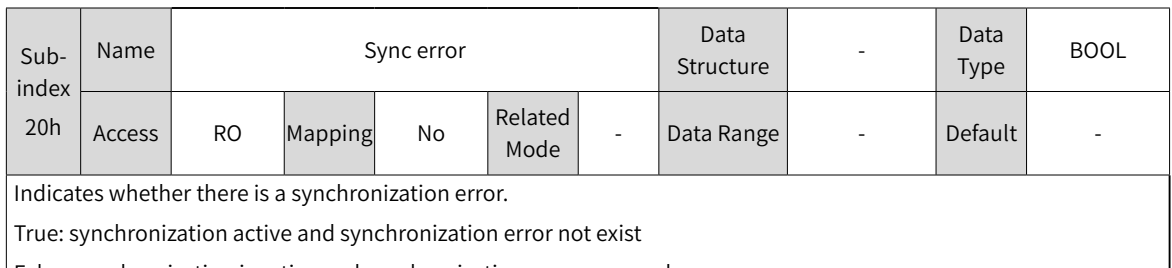

False: synchronization inactive and synchronization error occurred

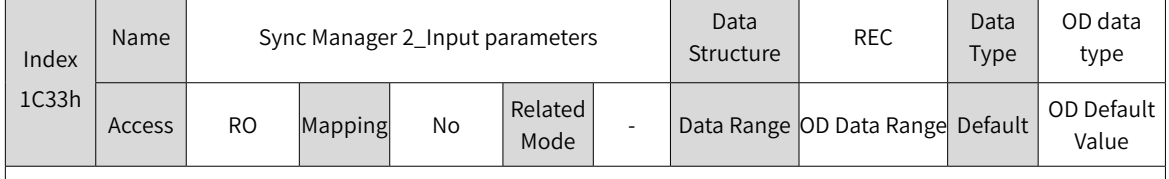

Describes input parameters of SM2.

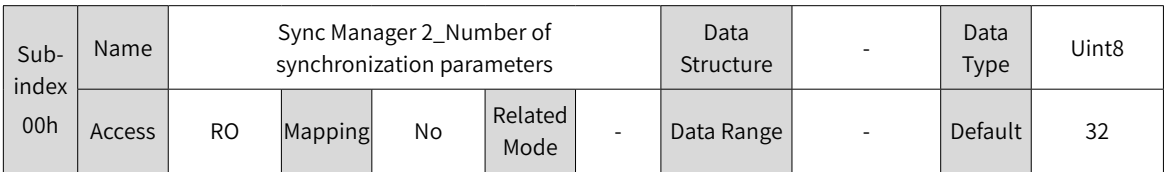

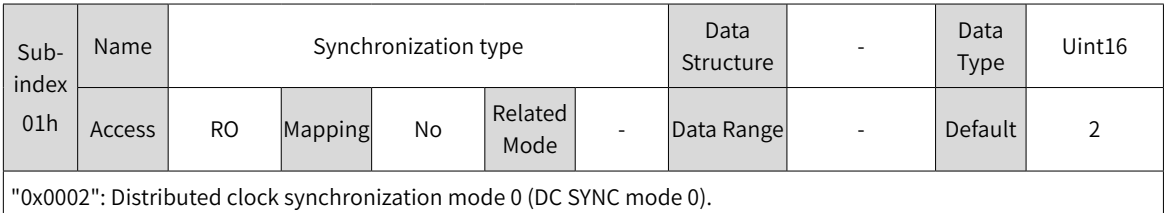

Subindex 02h Name Data Cycle time (ns) Data Data Data Data Data Data Type Uint32 Access RO Mapping No Related Mode - Data Range - Default 0

Indicates the synchronization cycle of DC SYNC 0.

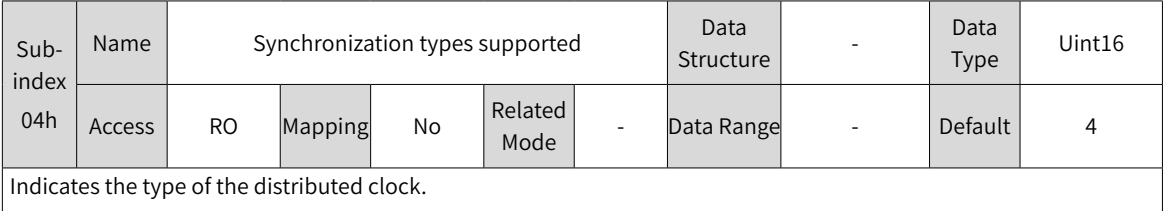

0x0004: Distributed clock synchronization mode 0 (DC SYNC mode 0)

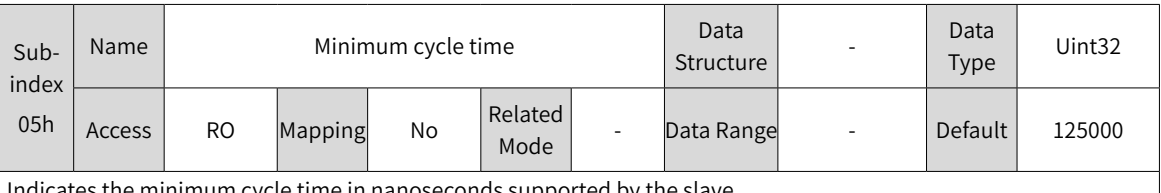

Indicates the minimum cycle time in nanoseconds supported by the slave.

Note: The minimum cycle time supported by SV660N is 125000 ns. The network cannot enter the OP state if the actual cycle time is less than 125000 ns.

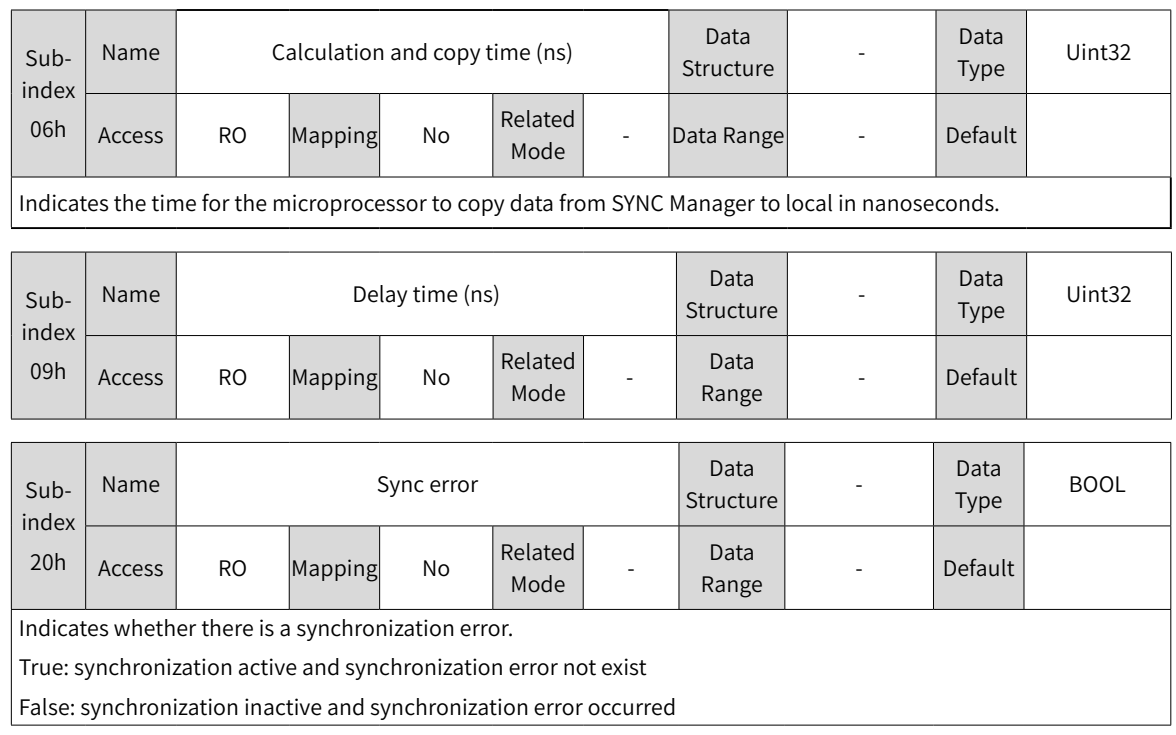

# **8.3 Manufacturer-Specific Parameters (Group 2000h)**

#### **Group 2000h: Servo Motor Parameters**

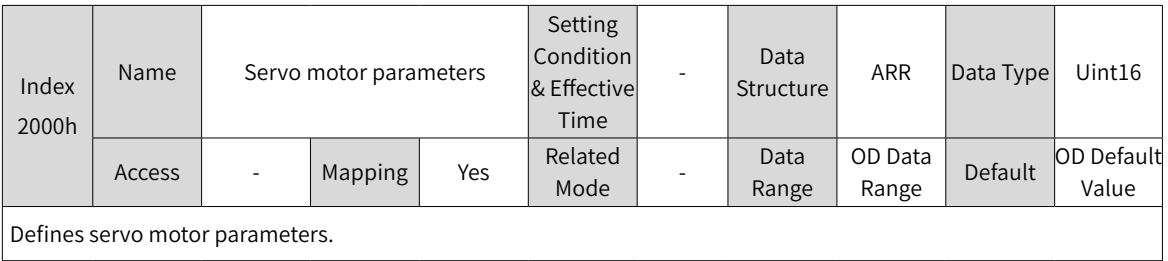

Defines servo motor parameters.

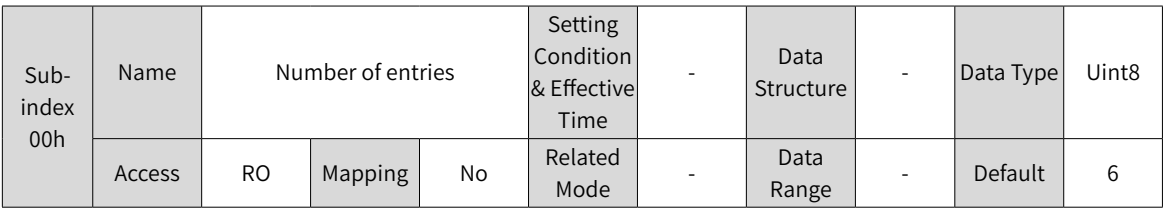

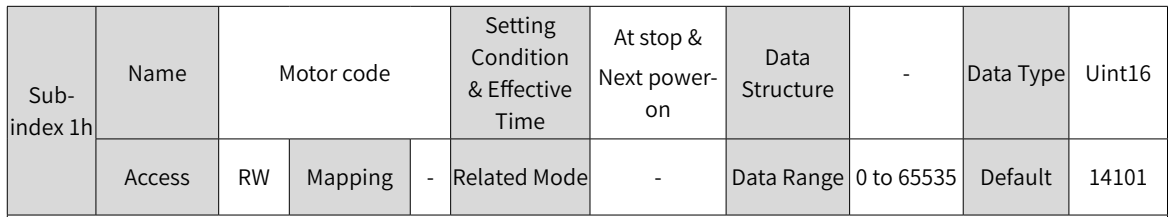

Defines the code of the servo motor.

The SV660N series servo drive is intended to be used with MS1 series motors, which is fixed to "14XXX". For the model of the motor, see 2000-06h.

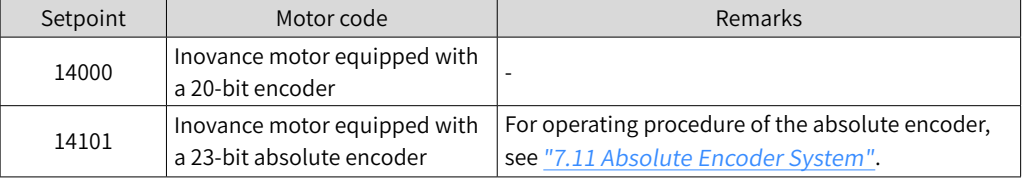

Setting the motor code to a wrong value will result in E120.1 (Unknown motor model).

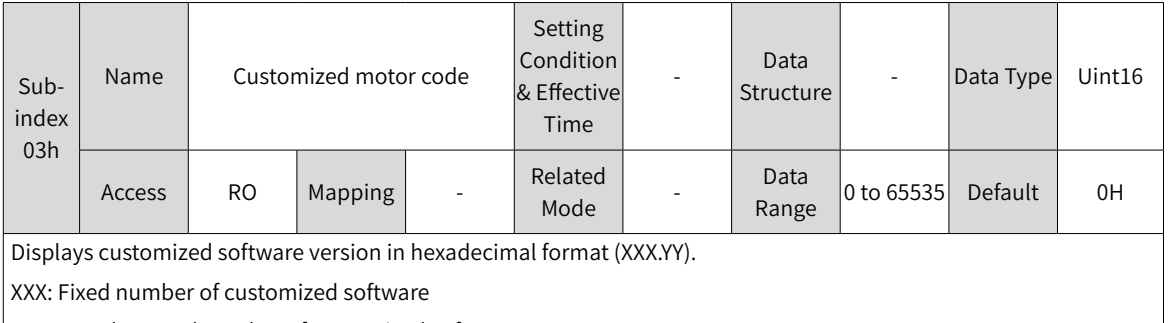

YY: Upgrade record number of customized software

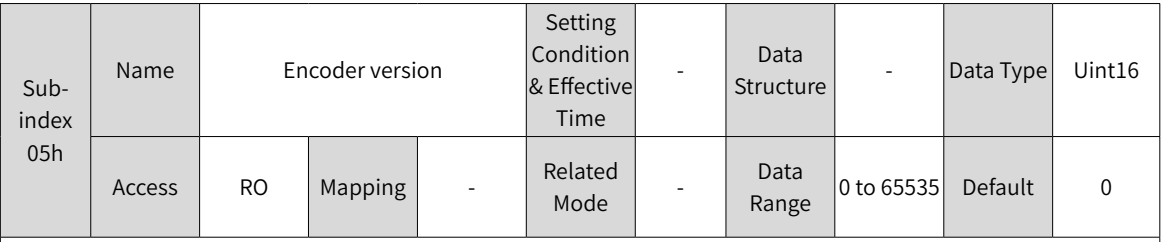

Displays the encoder software version in the form of 2XXX.Y, with one decimal place.

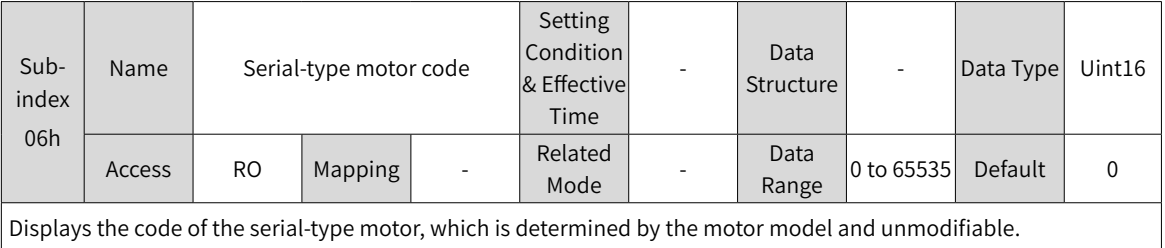

#### **Group 2001h: Servo Drive parameters**

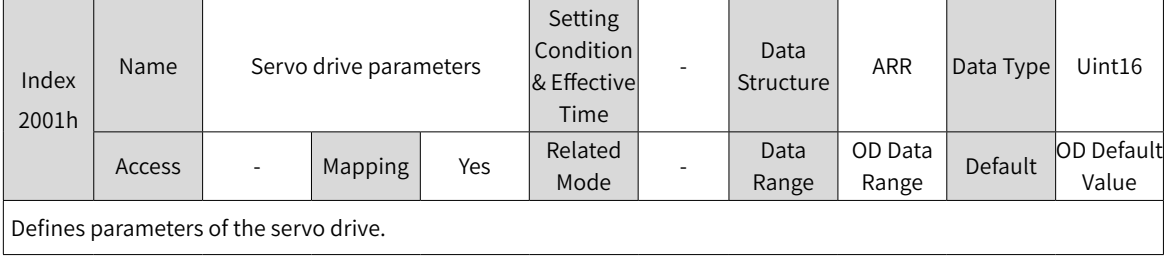

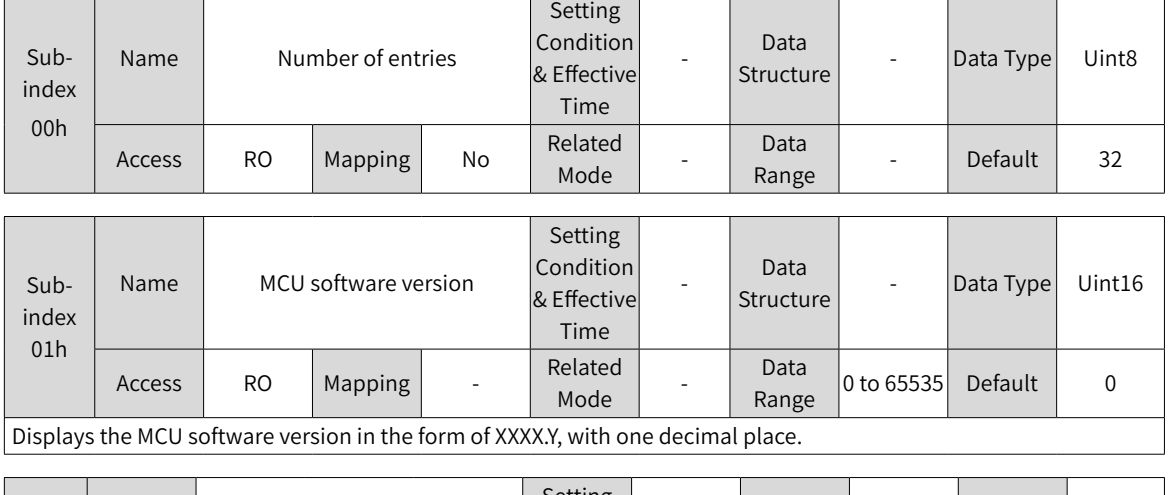

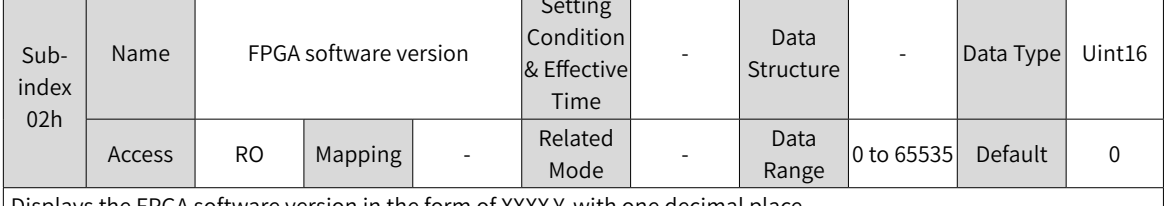

Displays the FPGA software version in the form of XXXX.Y, with one decimal place.

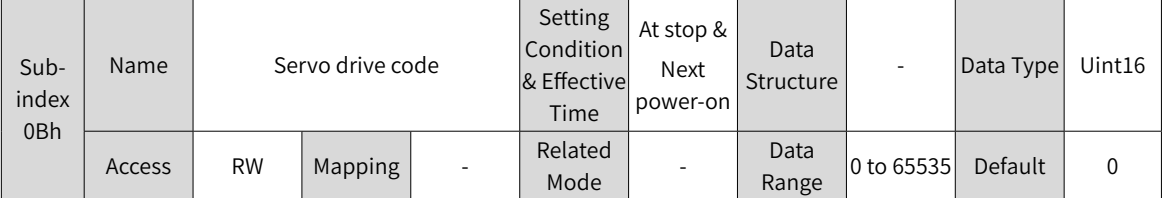

Defines the code of the servo drive.

 $\vert$  SV660N series servo drive codes are listed in the following table.

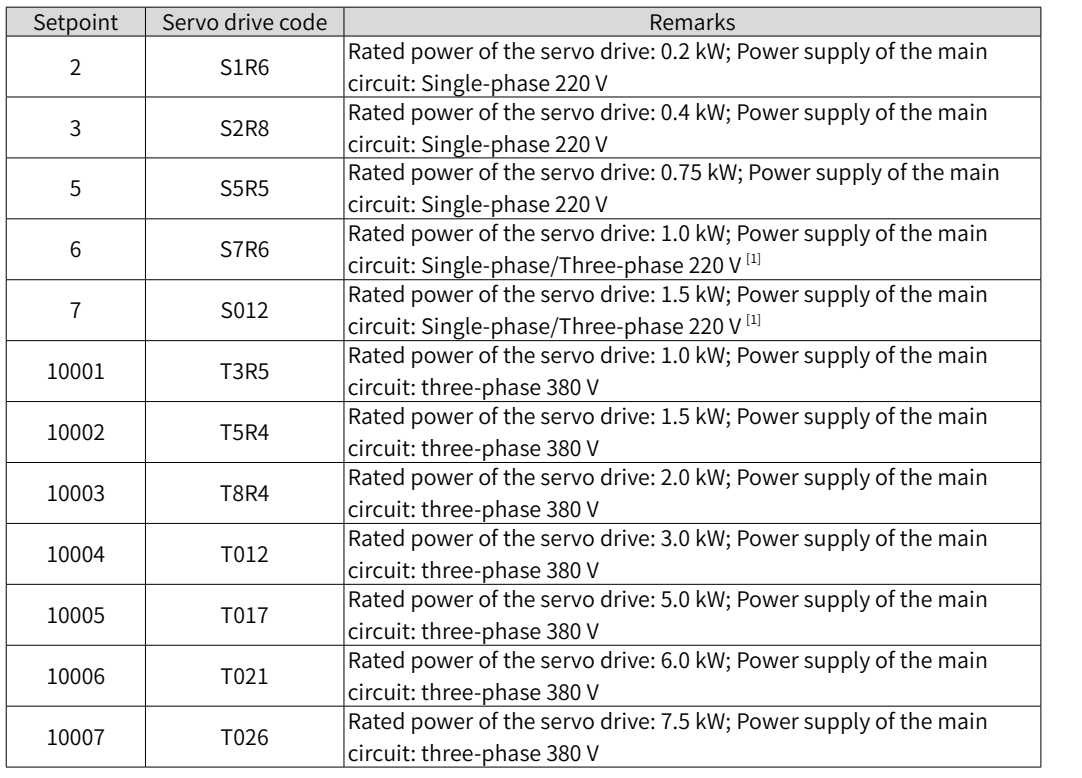

If the voltage input to the main circuit of the servo drive does not comply with the preceding specifications, E420.0 (Main circuit phase loss) will occur.

 $\big|$  [1]: The main circuit of the servo drive supports single-phase 220 V power supplies without derating.

#### **Group 2002h: Basic Control Parameters**

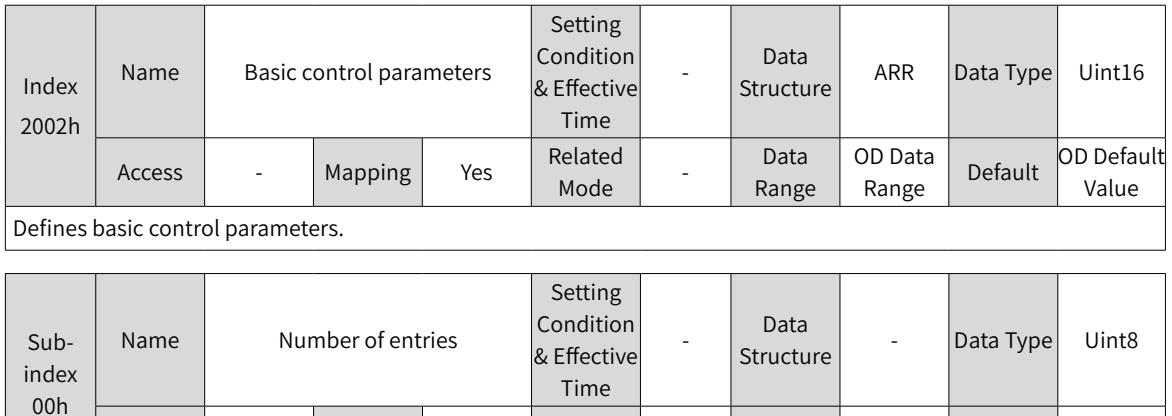

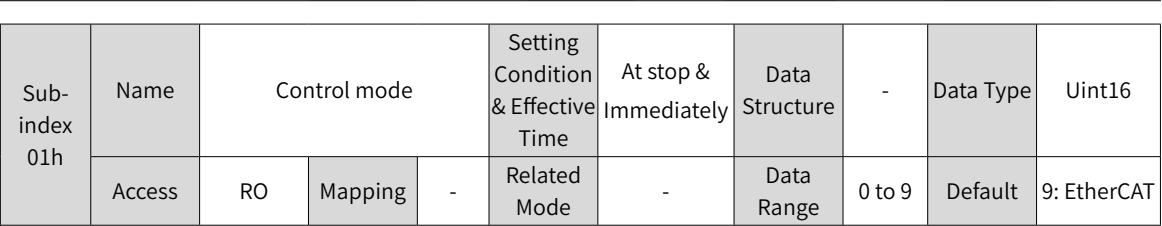

Related

Related | Data<br>| Mode | Range

 $\begin{array}{c|c}\n\text{Data} \\
\text{Range}\n\end{array}$  - Default 36

Defines the control mode of the servo drive.

When the servo drive is in the EtherCAT bus control mode, bit9 of the status word 6041h is set to 1.

See "7 [Control](#page-202-0) Modes" for the operation modes.

Access RO Mapping No

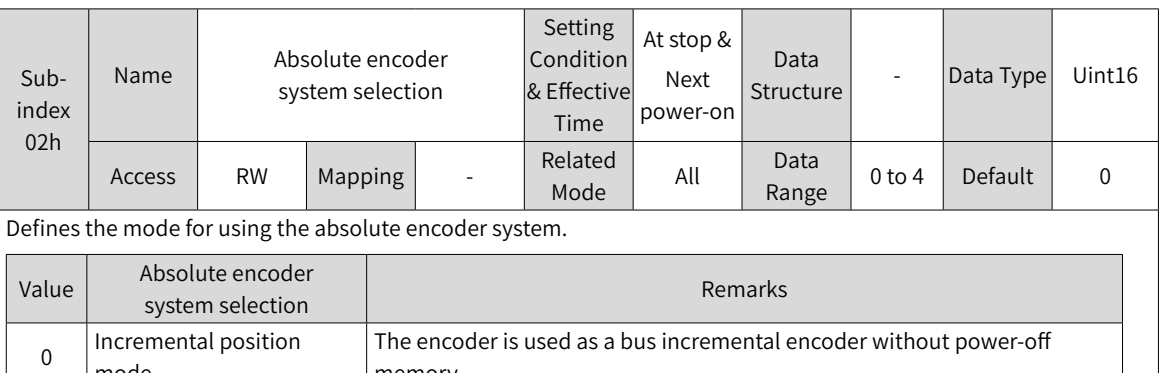

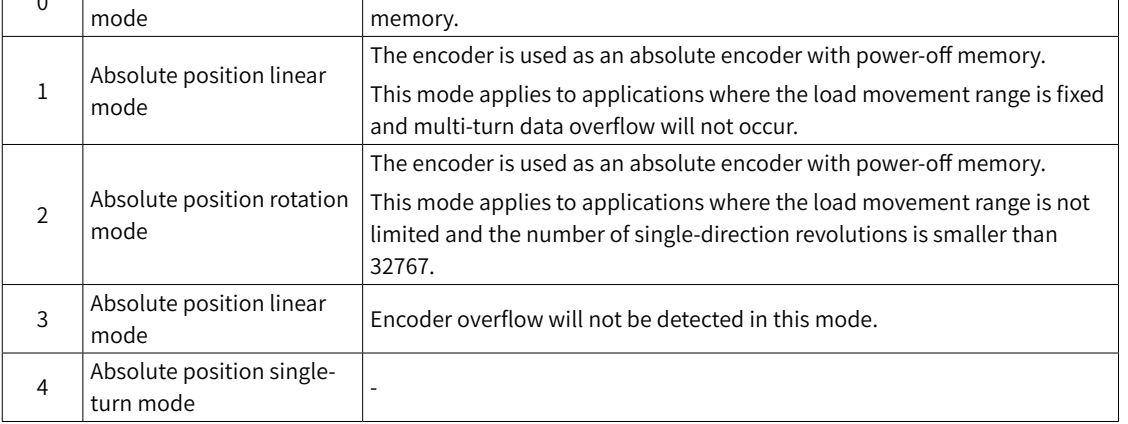

Note:

In the absolute position mode, the system automatically detects the motor code to check whether an absolute encoder is used. If not, E122.0 (Multi-turn absolute encoder setting error) will be reported.

See "7.11 Absolute Encoder [System"](#page-302-0) for instructions for the absolute position mode.

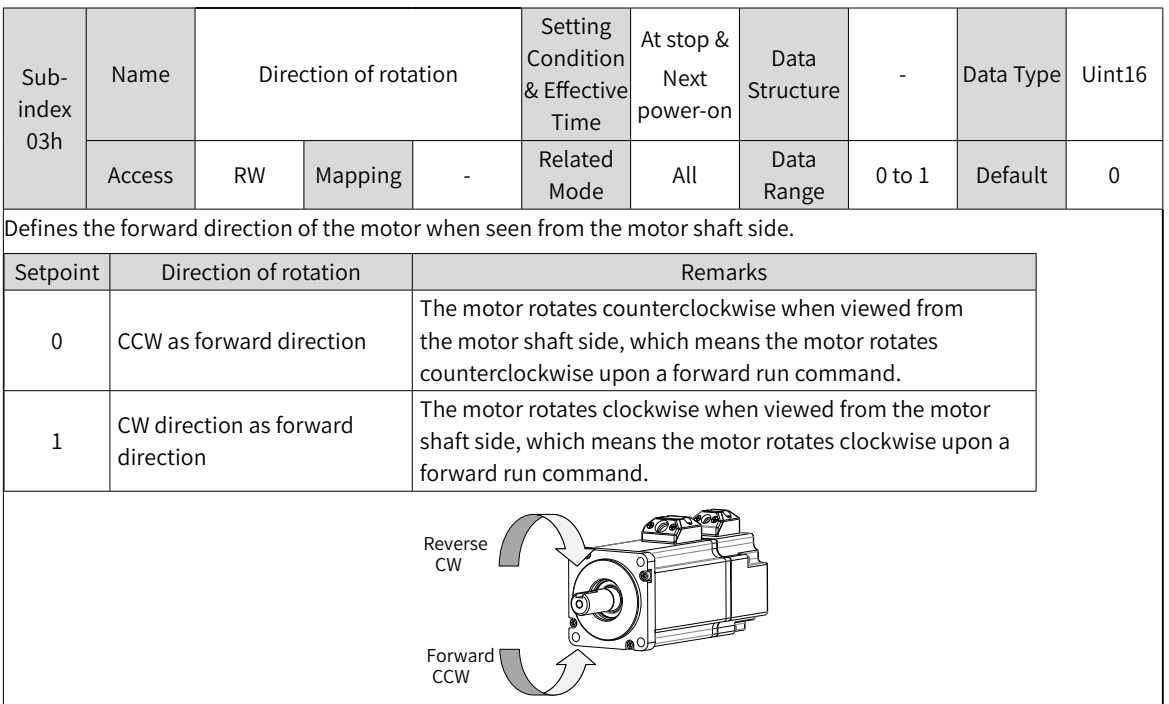

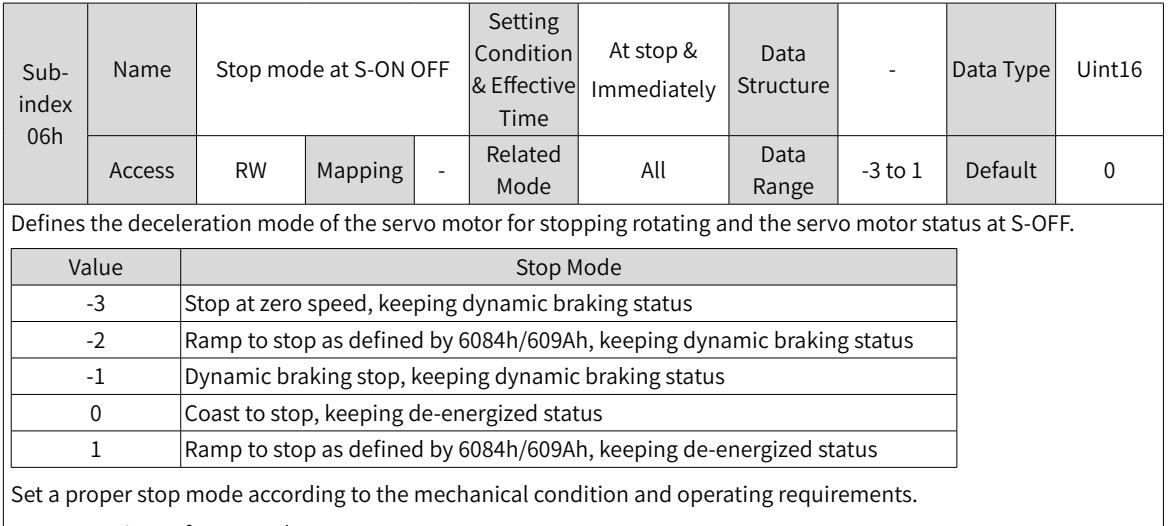

For comparison of stop modes, see "5.6 Servo [Stop"](#page-147-0).

After the brake output function is enabled, the stop mode at S-OFF is forcibly set to "Ramp to stop as defined by 6085h, keeping dynamic braking status".

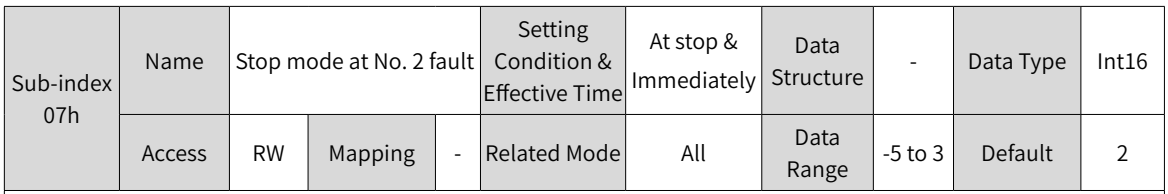

Defines the deceleration mode of the servo motor for stopping rotating and the servo motor status upon occurrence of a No. 2 fault.

After the brake output function is enabled, the stop mode at No. 2 fault is forcibly set to "Ramp to stop as defined by 6085h, keeping dynamic braking status".

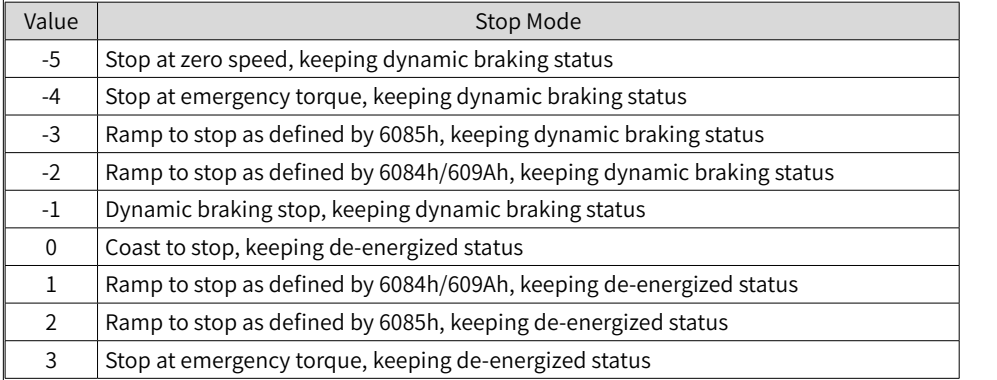

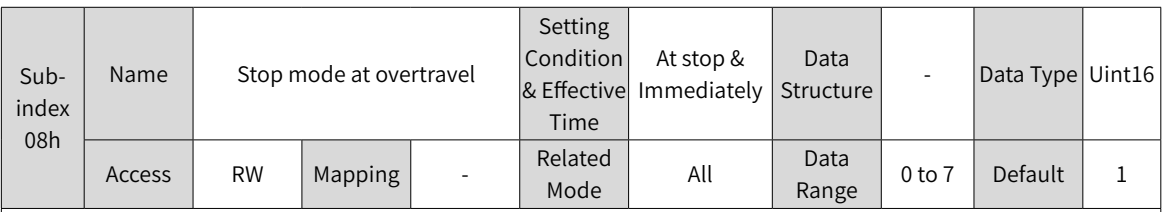

Defines the deceleration mode of the servo motor for stopping rotating and the servo motor status upon overtravel.

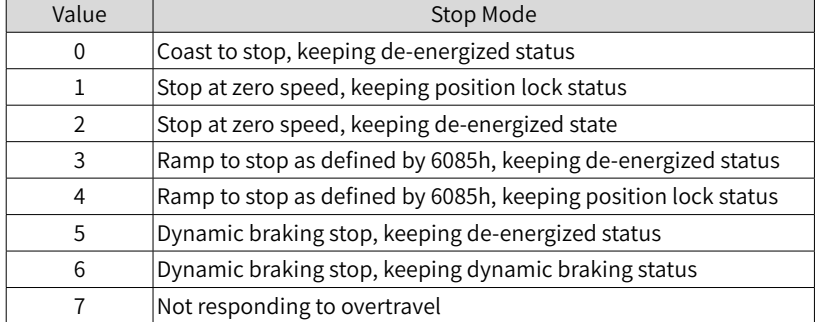

When the servo motor drives a vertical axis, set 2002-08h to 1 or 4 to allow the motor shaft to stay in the locked position upon overtravel.

For comparison of stop modes, see "5.6 Servo [Stop"](#page-147-0).

After the brake output function is enabled, the stop mode at S-OFF is forcibly set to "Ramp to stop as defined by 6085h, keeping position lock status".

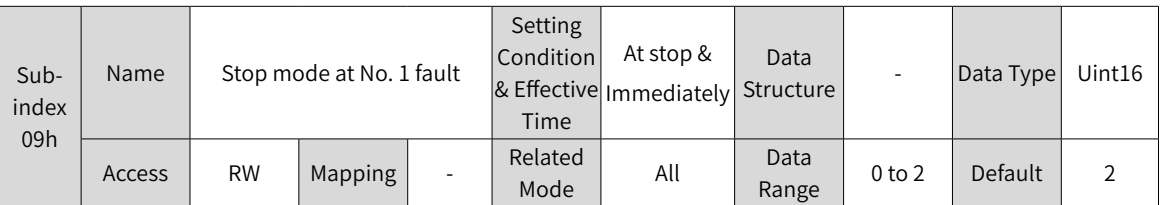

Defines the deceleration mode of the servo motor for stopping rotating and the servo motor status upon occurrence of a No. 1 fault.

H.

 $\mathsf{B}^{\mathsf{c}}$  |

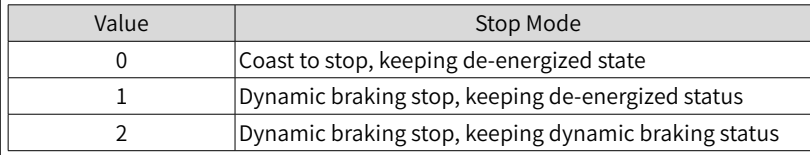

For details on No. 1 faults, see "10 [Troubleshooting"](#page-425-0).

For comparison of stop modes, see "5.6 Servo [Stop"](#page-147-0).

After the brake output function is enabled, the stop mode at No. 1 fault is forcibly set to "Dynamic braking stop, keeping de-energized status".

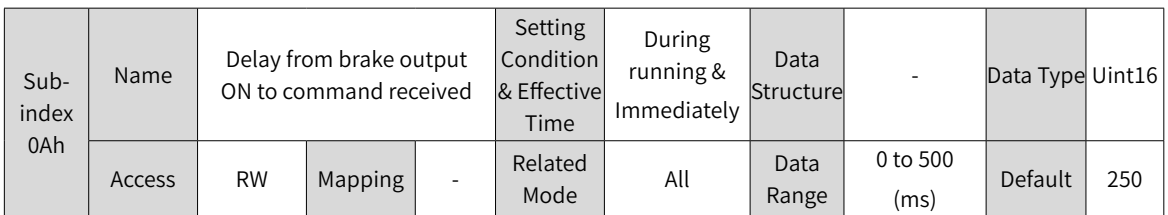

Defines the delay from the moment the brake output signal is on to the moment when the servo drive starts to receive input commands after power-on.

Within the time defined by 2002-0Ah, the servo drive does not receive position/speed/torque references.

See "5.4.<sup>2</sup> <sup>B</sup>rake [Settings"](#page-129-0) to check brake time sequence for motor at a standstill.

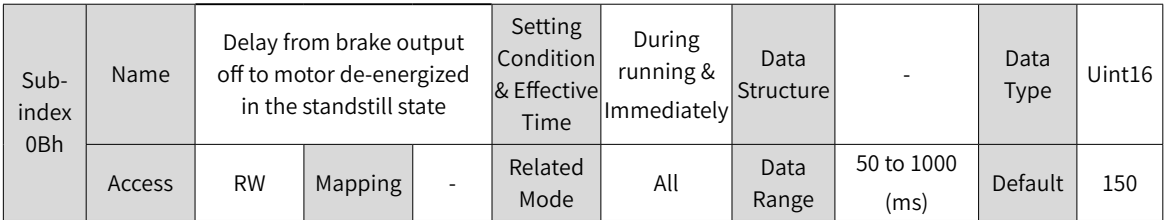

Defines the delay from the moment the brake output signal is off to the moment when the motor at a standstill enters the de-energized status.

See "5.4.<sup>2</sup> <sup>B</sup>rake [Settings"](#page-129-0) to check brake time sequence for motor at a standstill.

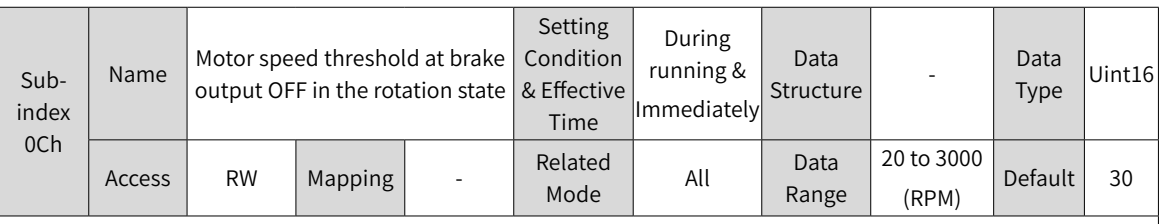

Defines the motor speed threshold when the brake output (BK) is off in the rotational state.

See "5.4.<sup>2</sup> <sup>B</sup>rake [Settings"](#page-129-0) to check brake time sequence for motor in the rotational state.

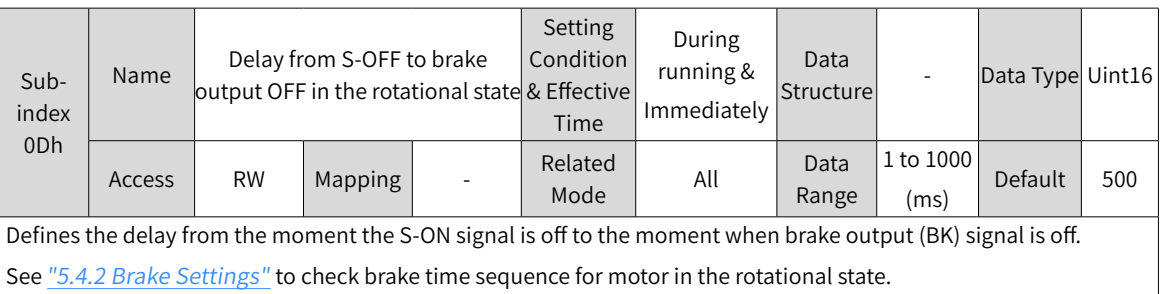

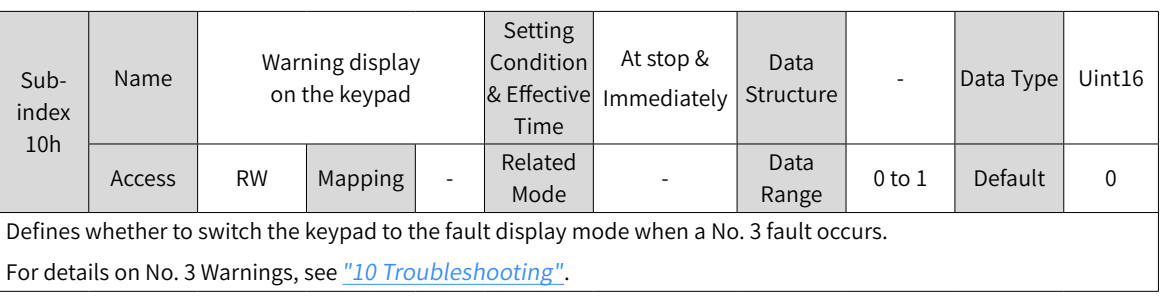

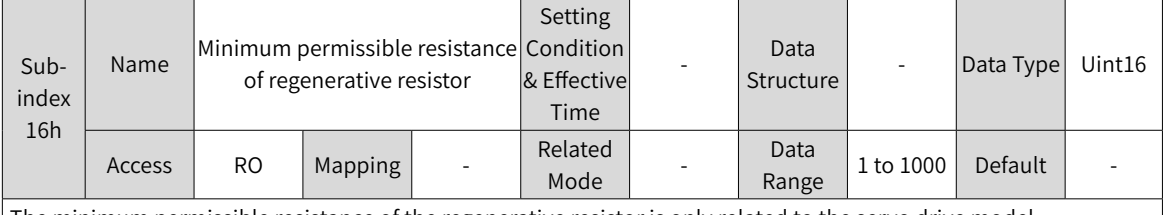

The minimum permissible resistance of the regenerative resistor is only related to the servo drive model.

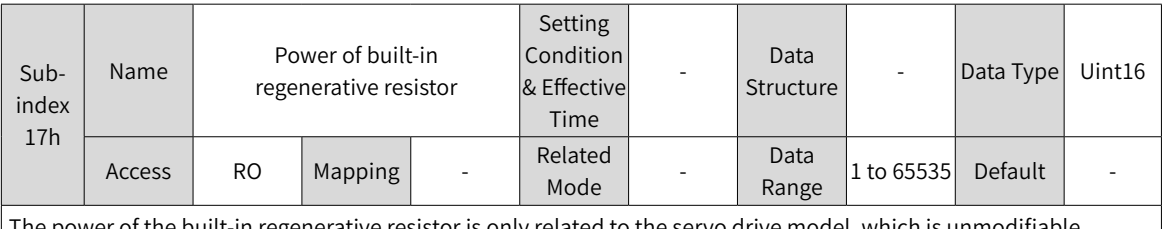

I the power of the built-in regenerative resistor is only related to the servo drive model, which is unmodifiable.

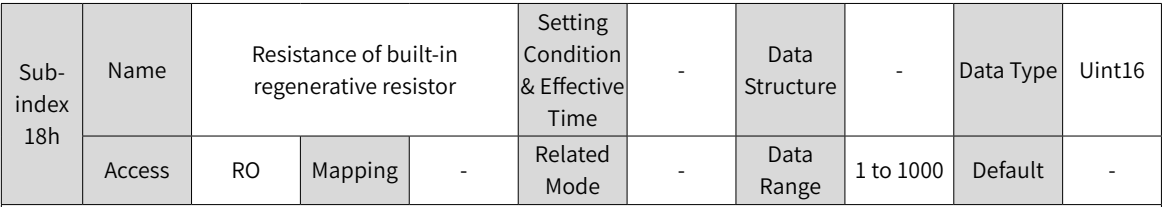

The resistance of built-in regenerative resistor is only related to the servo drive model, which is unmodifiable.

The built-in regenerative resistor comes into rescue when the maximum braking energy calculated is larger than the maximum braking energy that can be absorbed by the capacitor.

When using the built-in regenerative resistor, connect a jumper bar between terminals P and D.

 $\vert$  When 2001-0Bh (Servo drive code) is set to 2 or 3, the built-in regenerative resistor is not available.

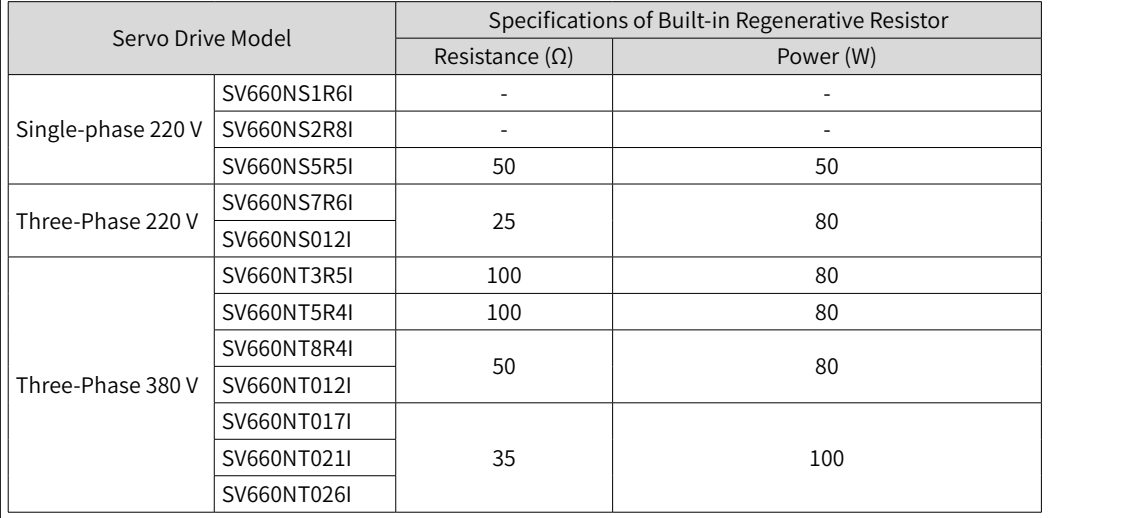

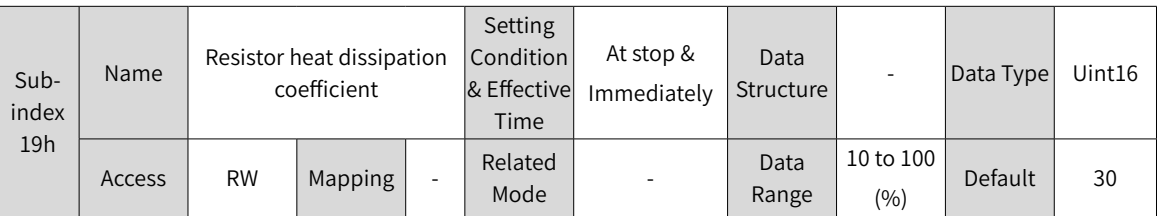

Defines the heat dissipation coefficient of the regenerative resistor, which is applicable to external and internal regenerative resistors.

Set the heat dissipation coefficient based on actual cooling conditions of the resistor.

Recommendations:

Set 2002-19h to a value lower than or equal to 30% in case of natural ventilation.

Set 2002-19h to a value lower than or equal to 50% in case of forced-air cooling.

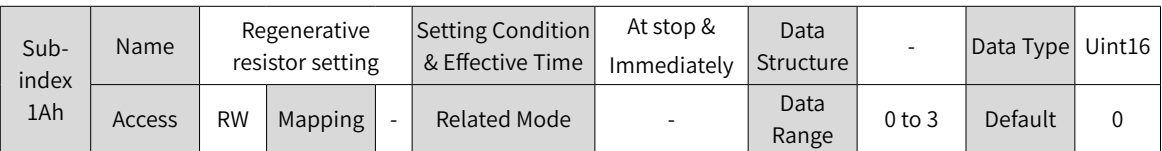

Defines the regenerative resistor type and the mode of absorbing and releasing the braking energy.

See "5.4.<sup>3</sup> [Regenerative](#page-134-0) Resistor Settings" to select a proper regenerative resistor.

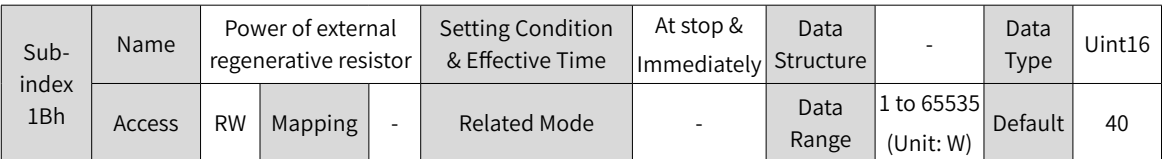

Defines the power of the external regenerative resistor.

Note: The value of 2002-1Bh cannot be lower than the calculated braking power.

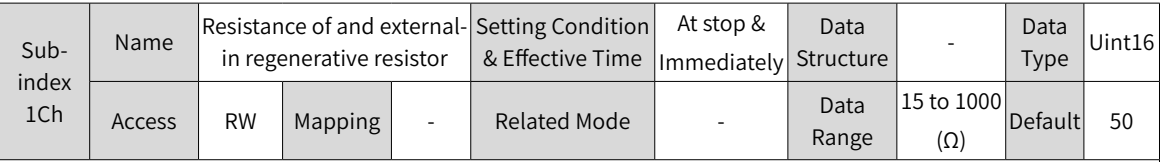

Defines the resistance of the external regenerative resistor.

An external regenerative resistor is needed when the calculated maximum braking energy is larger than the maximum braking energy that can be absorbed by the capacitor, and the calculated braking power is larger than the power of the built-in regenerative resistor.

- ◆ A too large setpoint may incur E400.0 (Main circuit overvoltage) when the bus energy cannot be absorbed immediately.
- ◆ A setpoint lower than 2002-16h (Minimum permissible resistance of regenerative resistor) leads to E922.0 (Resistance of external regenerative resistor too small), which may finally result in E201.4 (Phase-N overcurrent) is no action is taken.

Either use an external regenerative resistor or a built-in one, never the both. To use an external regenerative resistor, remove the jumper bar between terminals P and D first and connect the resistor between terminals P and C.

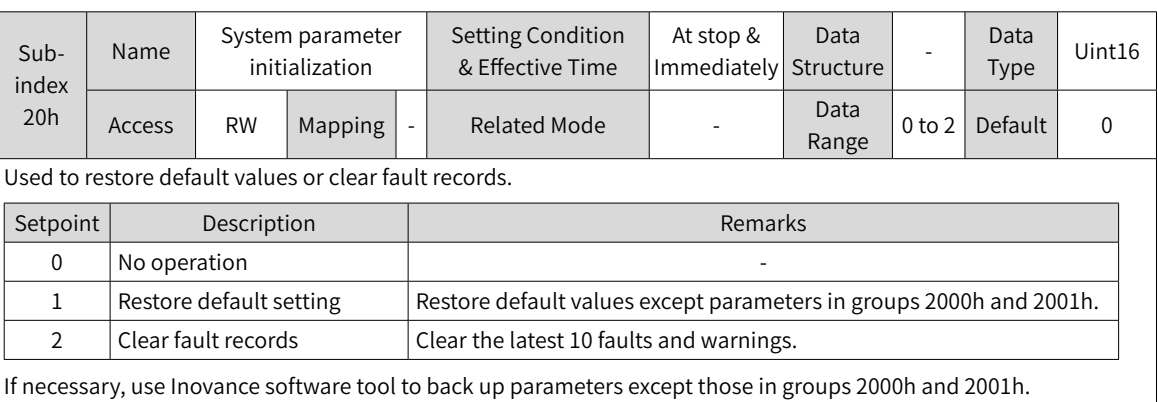

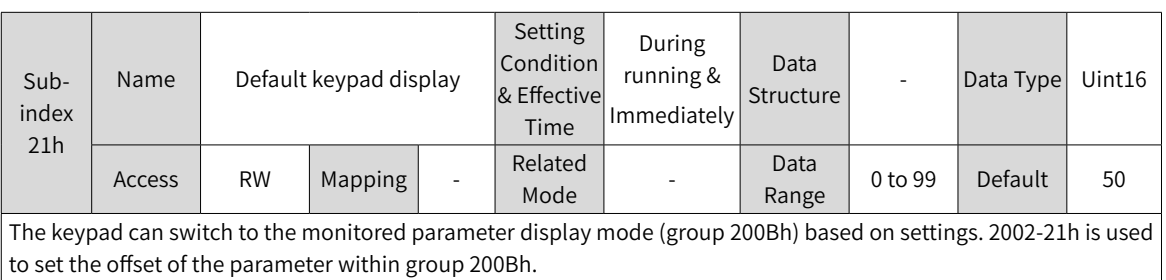

If a parameter that does not exist in group 200Bh is set, the keypad does not switch to the monitored parameter display mode.

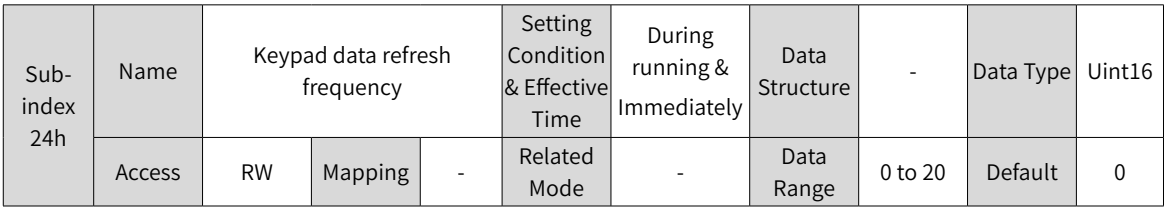

### **Group 2003h: Terminal Input Parameters**

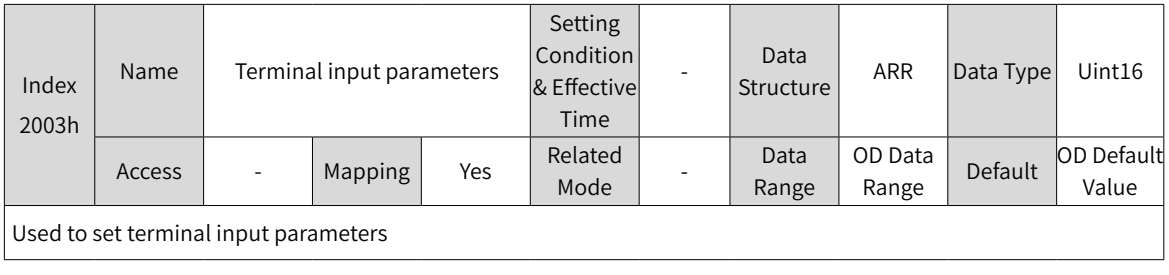

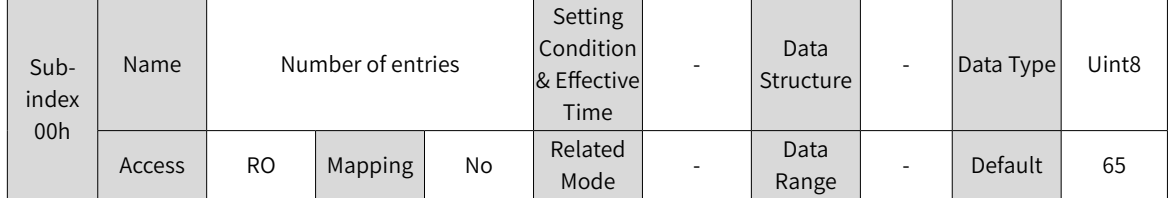

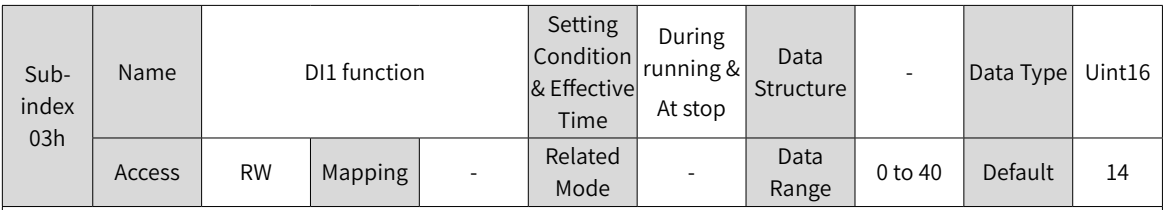

Defines the function of DI1.

See the following table for descriptions of setpoints.

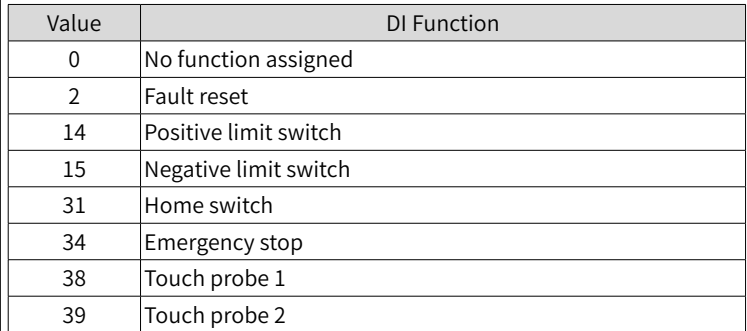

Note:

- ◆ Set 2003-03h to a value listed in the preceding table. If 2003-03h is set to another value, E122.1 will occur.
- ◆ Do not assign the same function to different DIs. Otherwise, E122.1 will occur.
- ◆ After assigning a certain function to a DI and activate the logic of this DI, this function will remain active even if you cancel the function assignment.
- ◆ DI1 to DI4 are normal DIs, requiring the input signal width to be higher than 1 ms.
- ◆ DI5 is a high-speed DI, requiring the input signal width to be higher than 0.25 ms.
- ◆ When the touch probe function is enabled, DI5 and DI4 are assigned with touch probe 1 and touch probe 2 respectively by default.

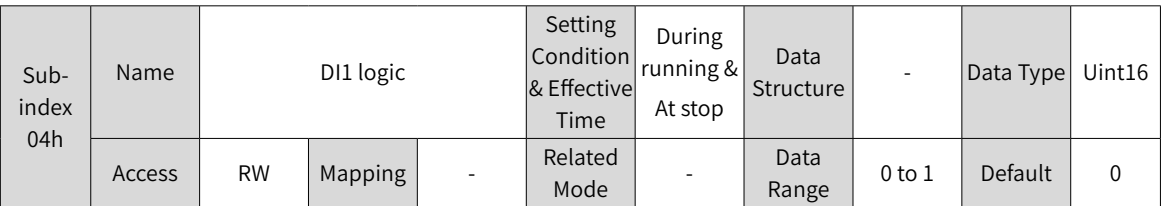

Used to set the level logic of DI1 when the function assigned to DI1 is active.

DI1 to DI4 are normal DIs, requiring the input signal width to be higher than 1 ms. Set the level logic based on the host controller and peripheral circuits. See the following table for the input signal width.

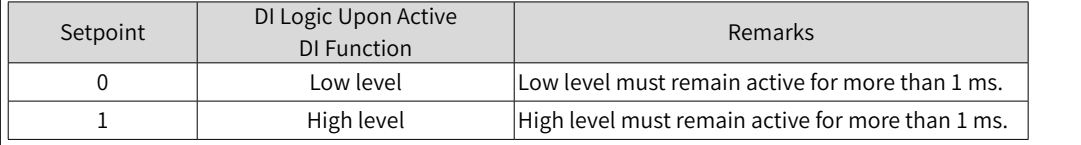

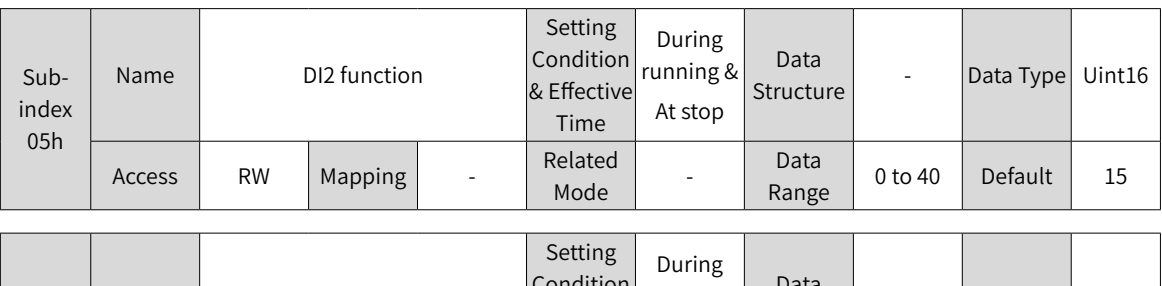

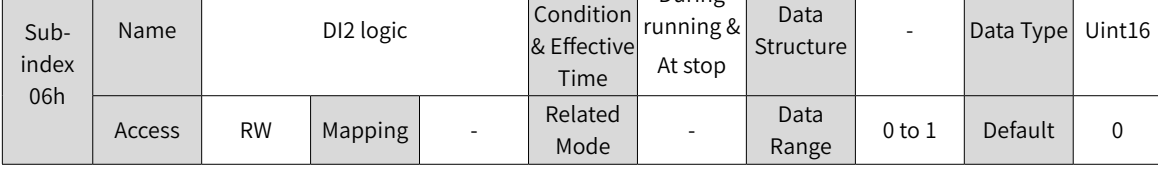

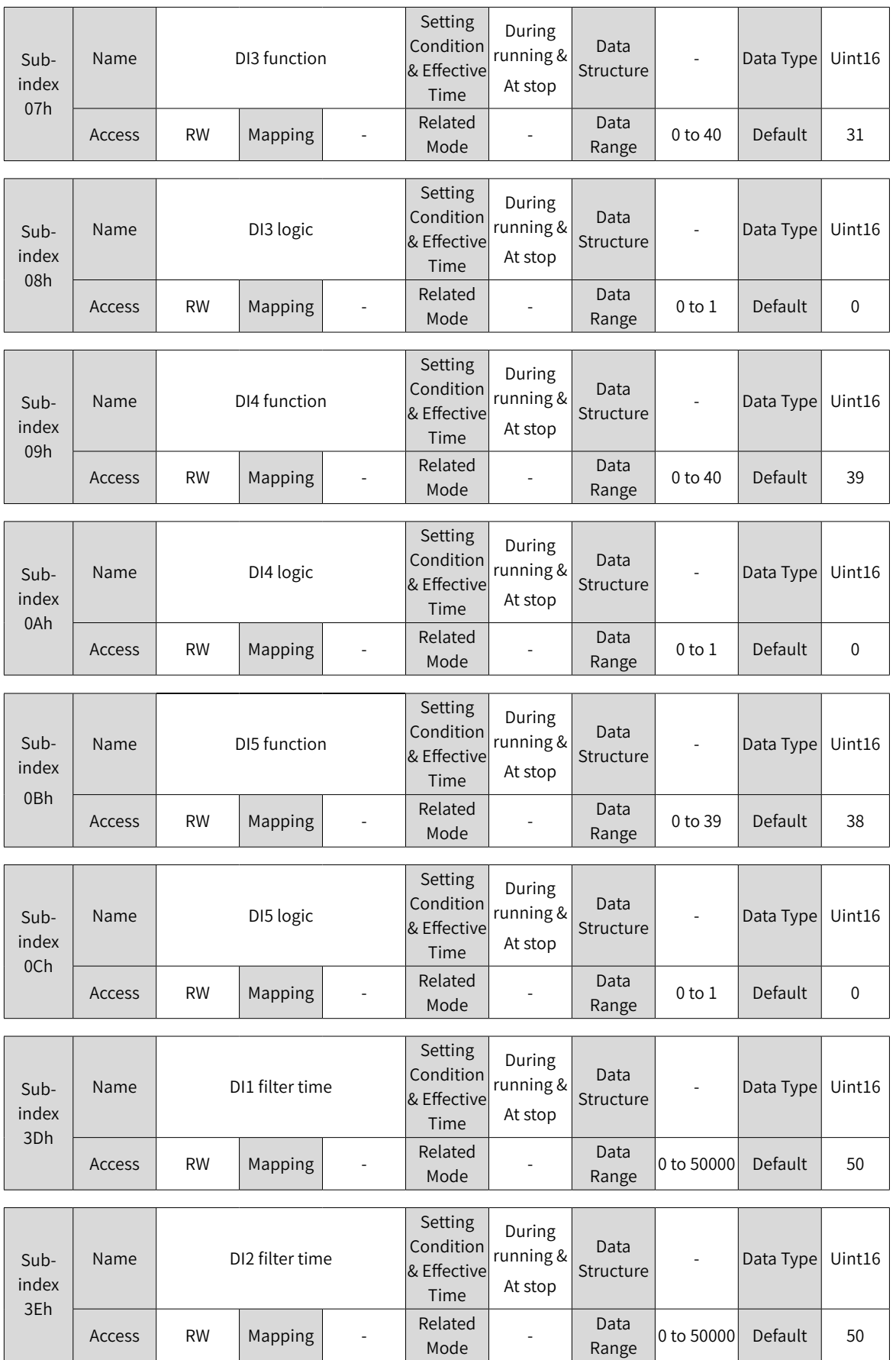

 $\overline{a}$ 

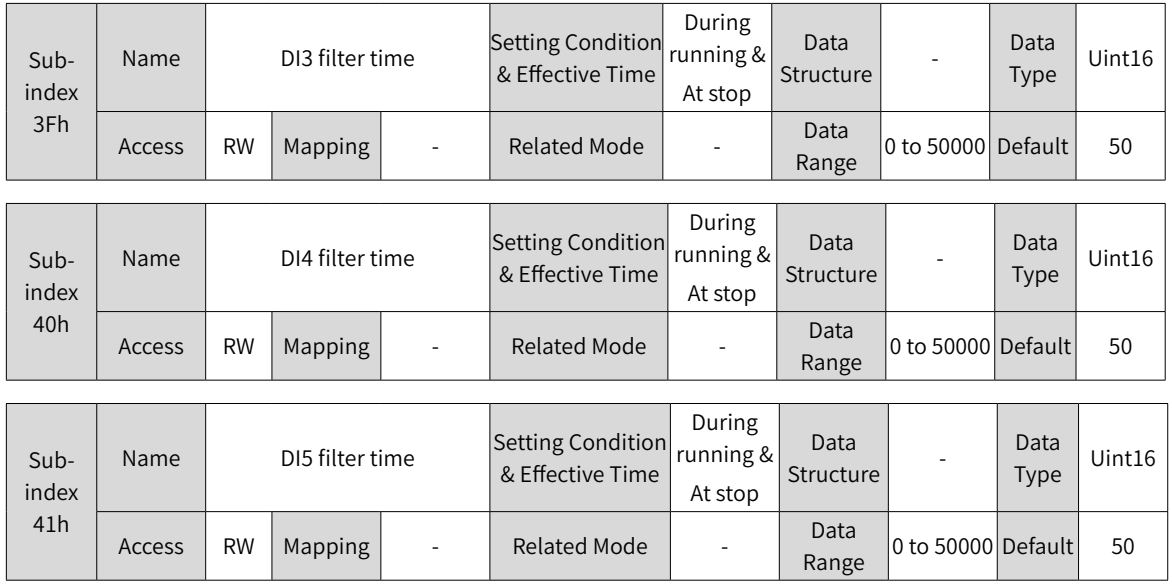

 $\overline{\phantom{a}}$ 

 $\overline{a}$ 

 $\overline{1}$ 

 $\overline{\phantom{a}}$ 

### **Group 2004h: Terminal Output Terminals**

r.

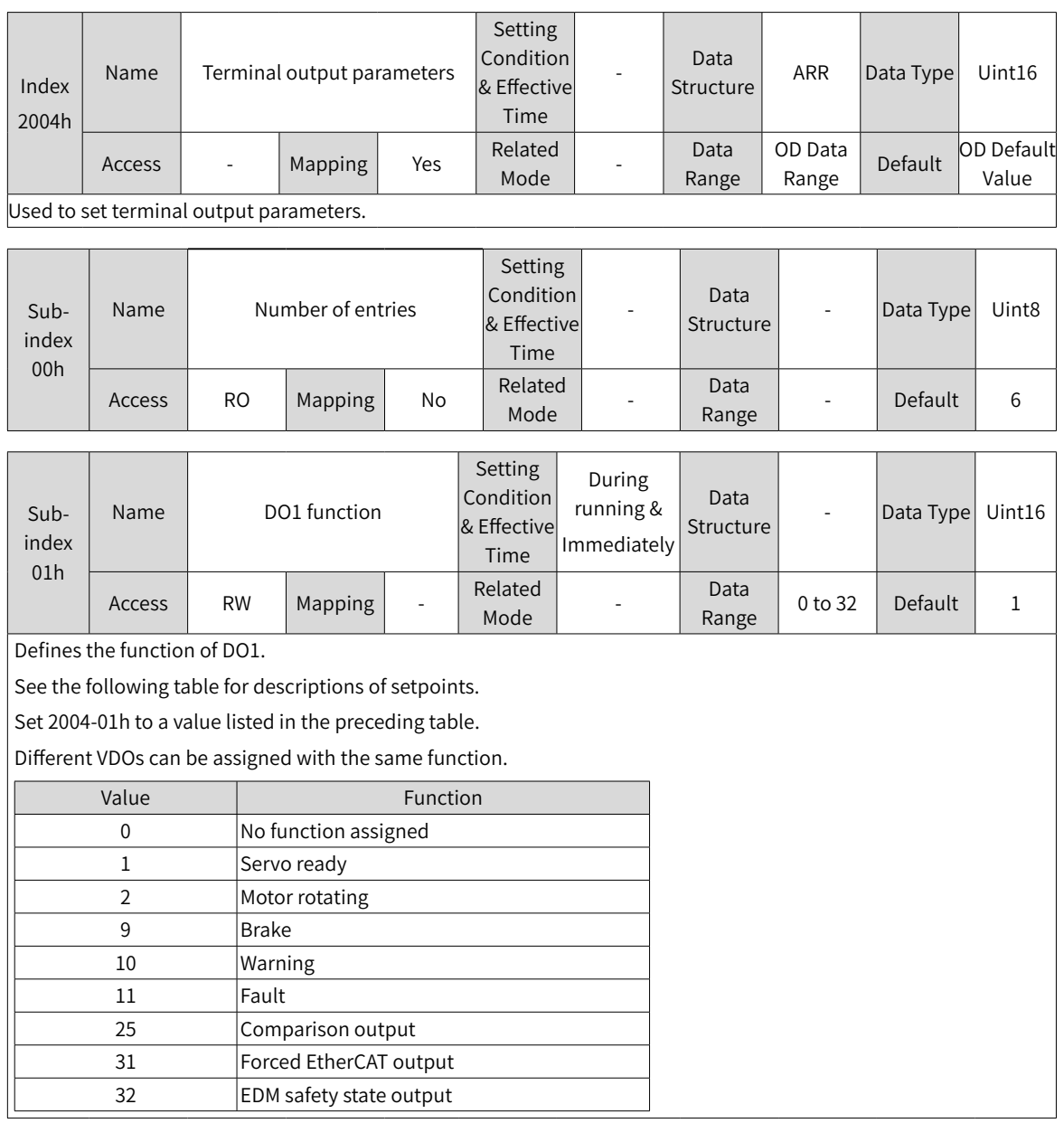

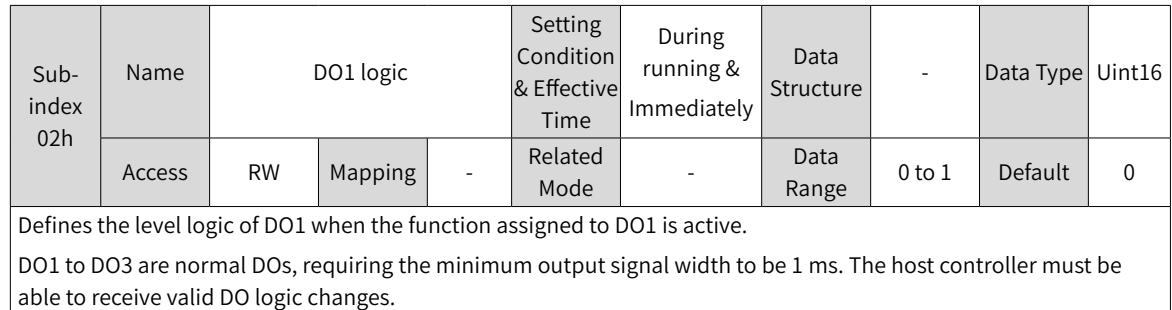

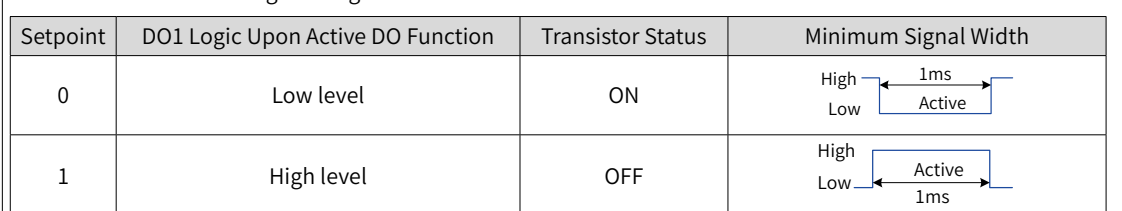

 $\vert$  Before receiving DO logic changes, check the setting of 200D-12h (Forced DI/DO selection) to confirm whether the  $\big|$  DO level is determined by the actual operating status of the servo drive or by forced DO (200D-14h or 60FEh).

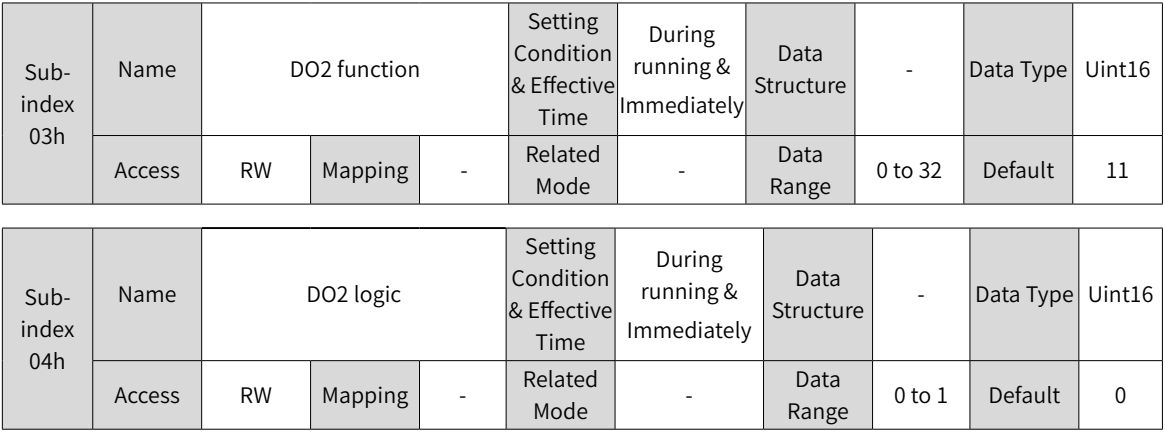

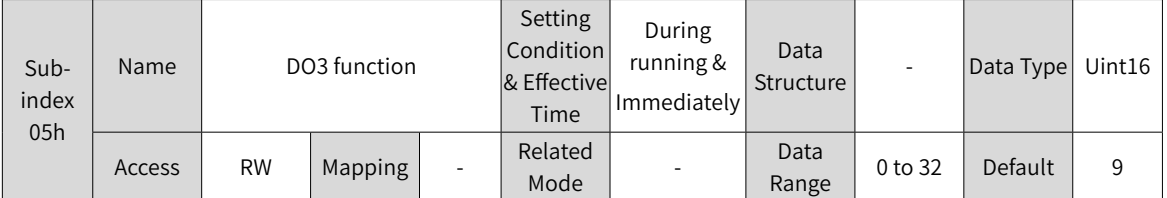

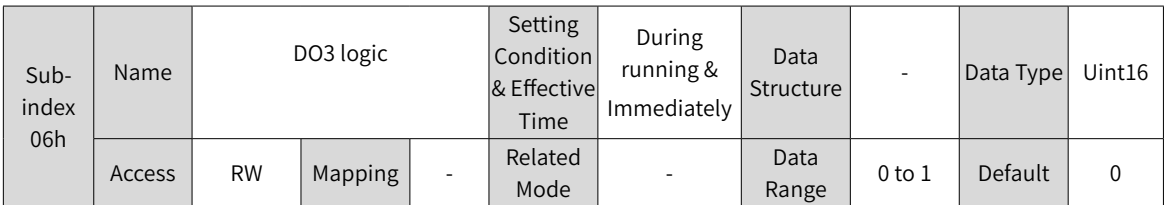

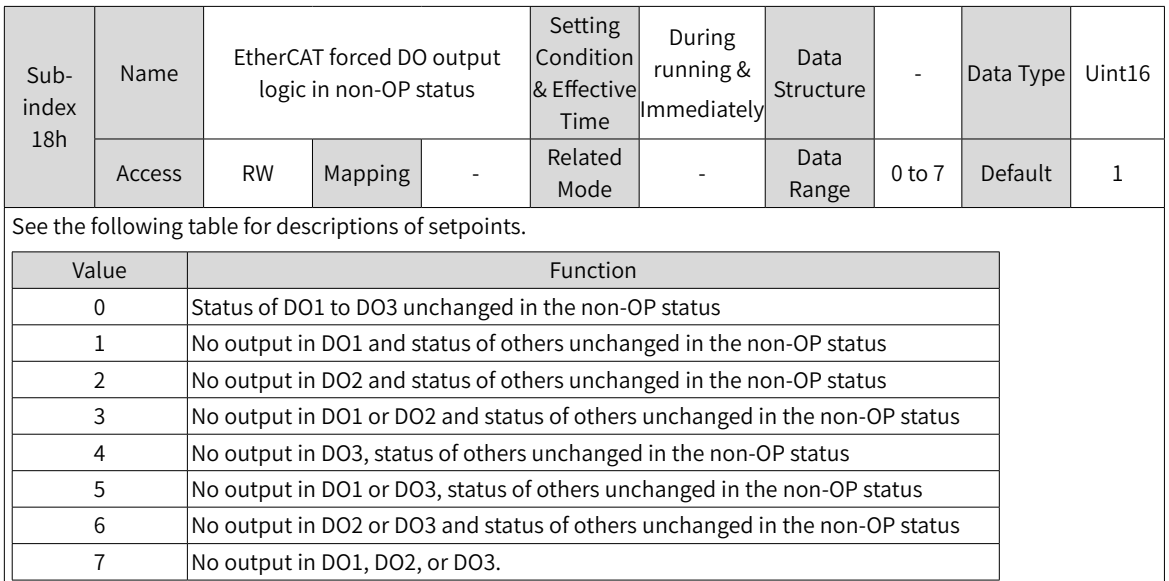

### **Group 2005h: Position Control Parameters**

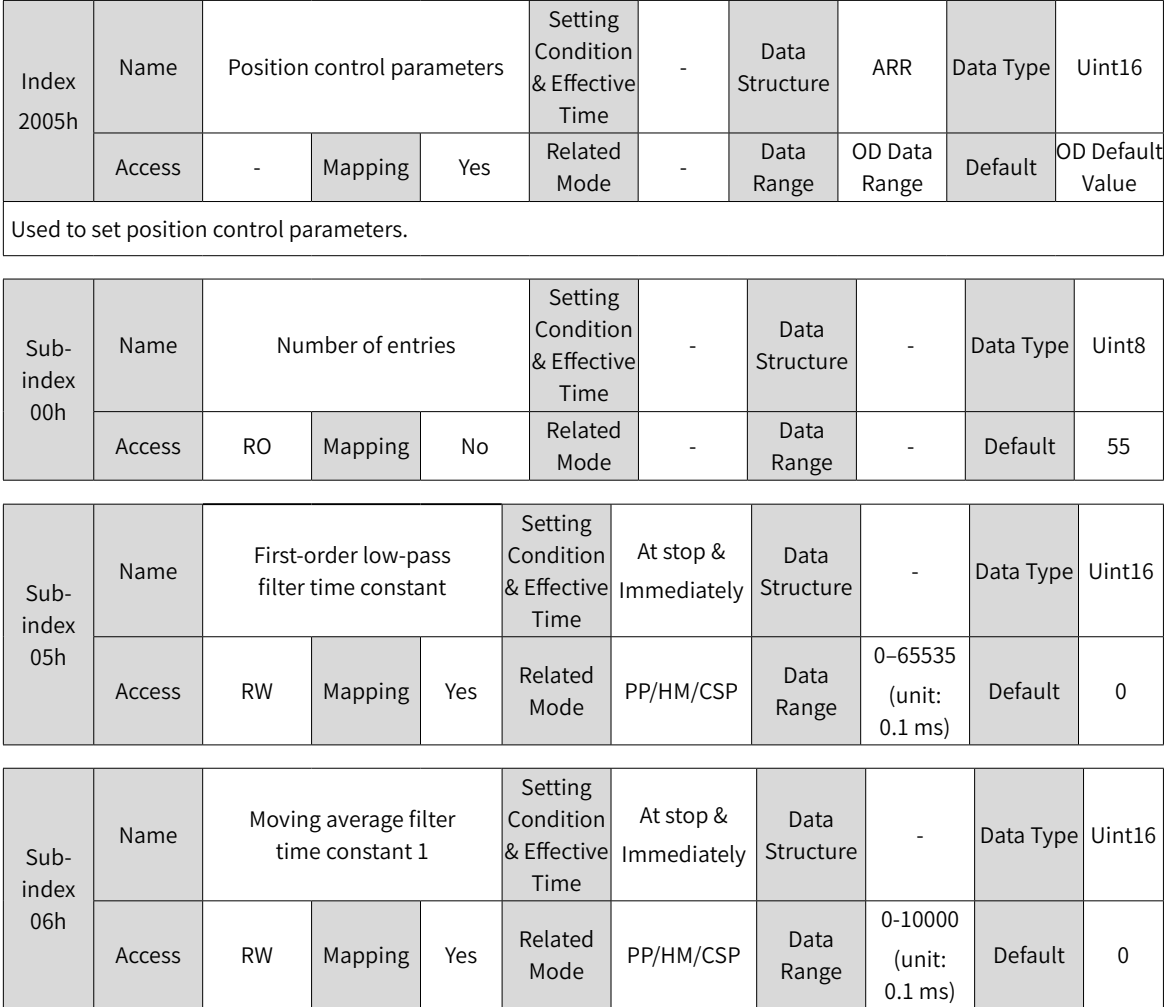

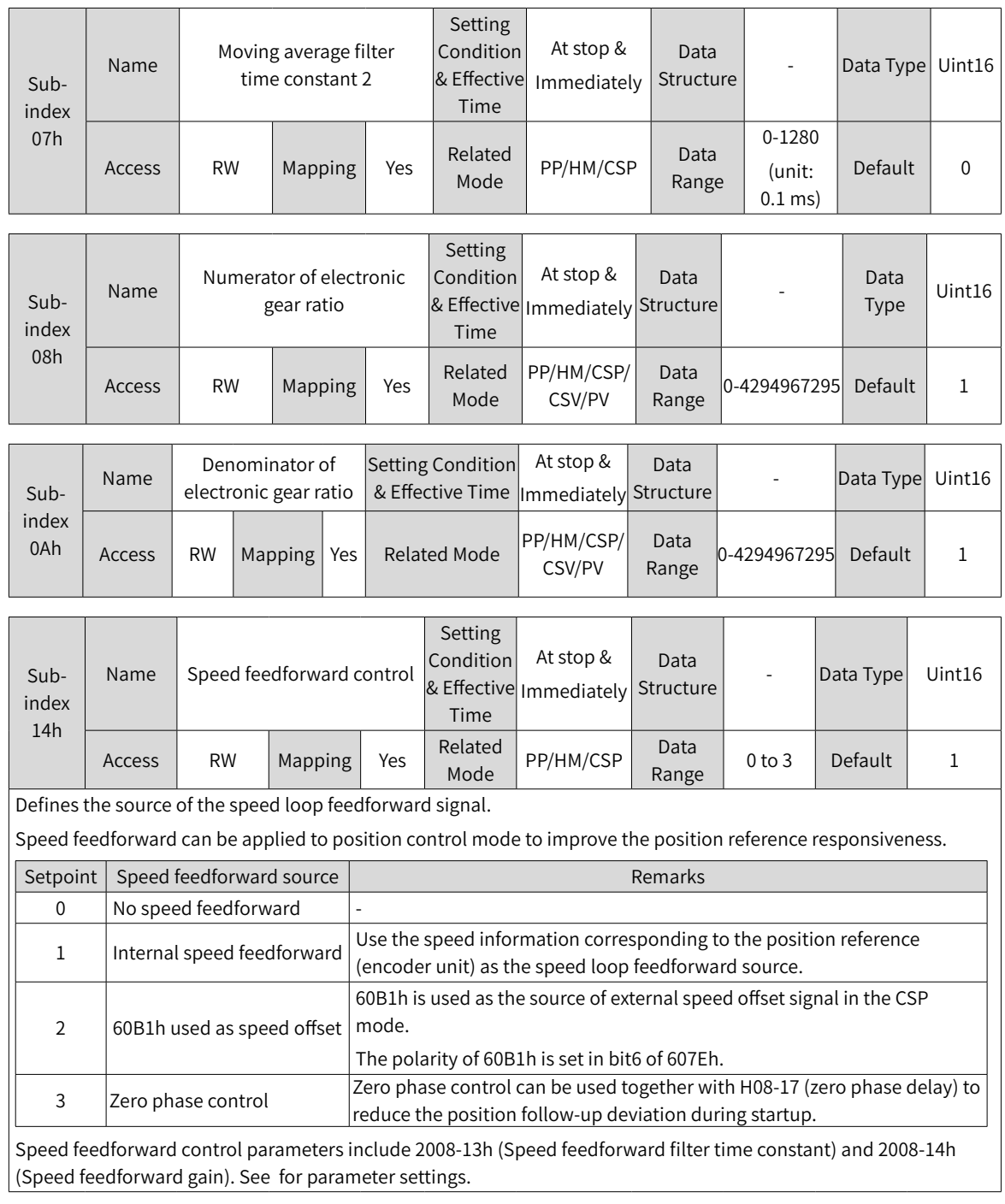

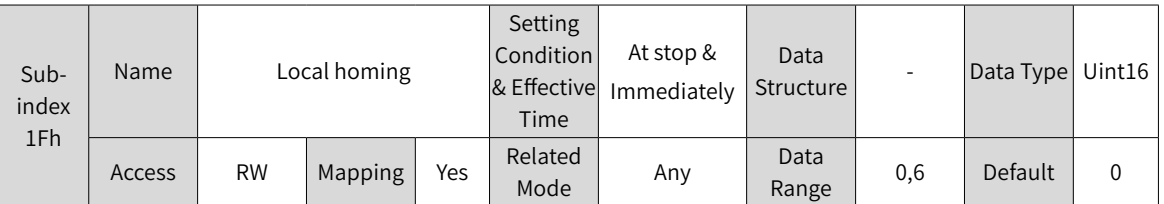

Used to execute local homing when the homing method in CiA402 profile cannot be called by the host controller through operating bit4 of the control word.

Note: Use this function in the S-OFF state only. Failure to comply may result in malfunction of the motor due to abrupt change in the position feedback. After homing is done successfully, the present position feedback will be cleared.

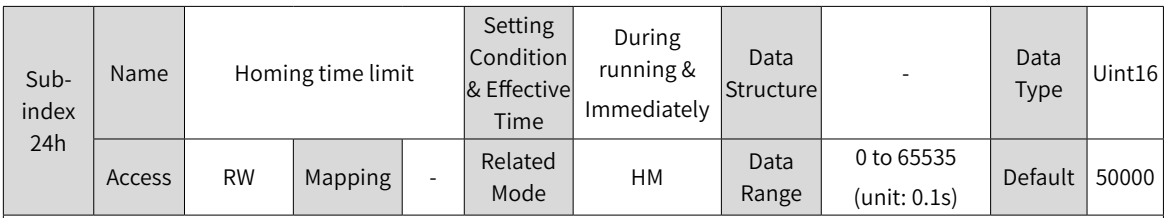

Defines the maximum homing time.

Setting 2005-24h to a too small value or if the home is not found within the time defined by 2005-24h, E601.0 (Homing timeout) will occur.

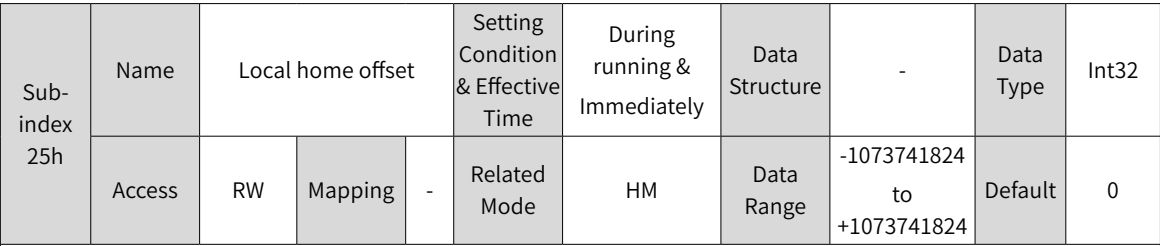

2005-25h is used together with 2005-1Fh. After homing is done, the present position feedback is the value of 2005-25h.

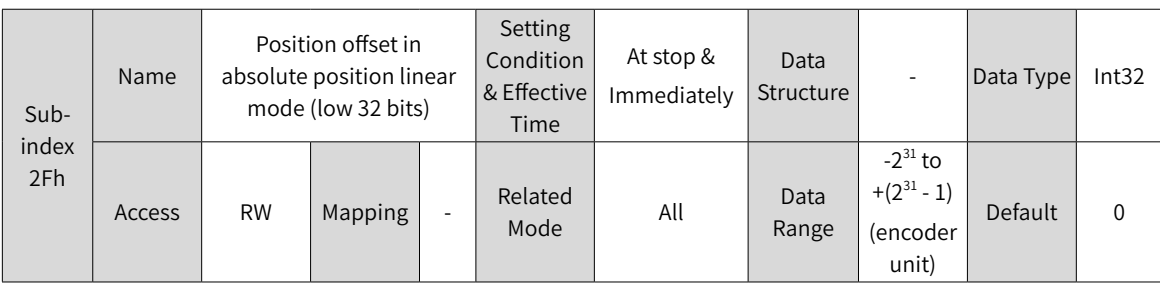

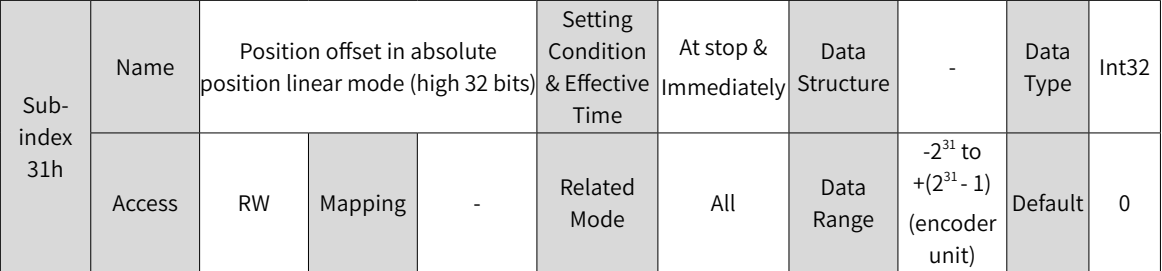

These two parameters define the offset of the mechanical absolute position (encoder unit) relative to the motor absolute position (encoder unit) when the absolute encoder system works in the linear mode (2002-02 = 1).

Position offset in the absolute position linear mode = Motor absolute position - Mechanical absolute position Note:

Default values of these two parameters are 0 in the absolute position linear mode. After homing is done, the servo drive automatically calculates the deviation between the absolute position fed back by the encoder and the mechanical absolute position, assigns the deviation value to 2005-2Fh and 2005-31h, and saves the deviation in EEPROM.

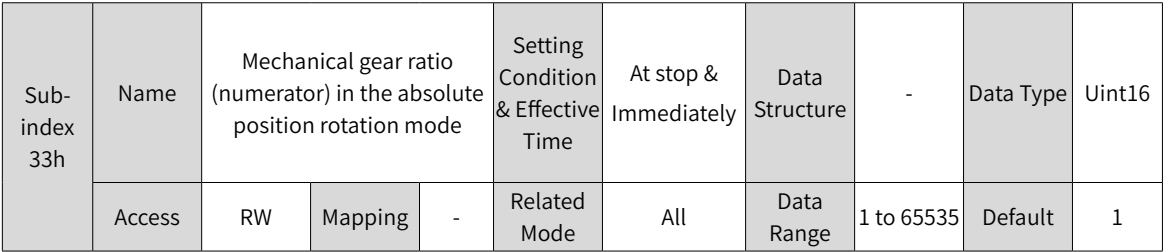

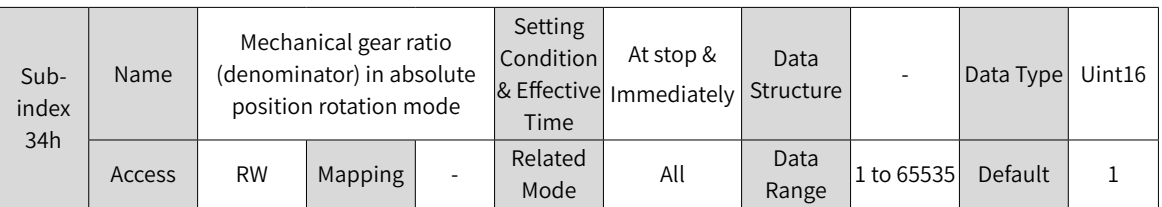

Defines the ratio of the feedback pulses (encoder unit) per load revolution to the absolute position feedback of the encoder when the absolute encoder system works in the rotation mode (2002-02 = 2).

Assume that the encoder resolution is  $R_E$ , the encoder pulses per load revolution is  $R_M$ , and 2005-35h and 2005-37h are 0, then the following formula applies:

 $R_M = R_F \times 2005 - 33h/2005 - 34h$ 

Note:

The servo drive calculates the upper limit of the mechanical absolute position based on 2005-35h and 2005-37h first. If 2005-35h and 2005-37h are set to 0, the servo drive performs calculation based on 2005-33h and 2005-34h.

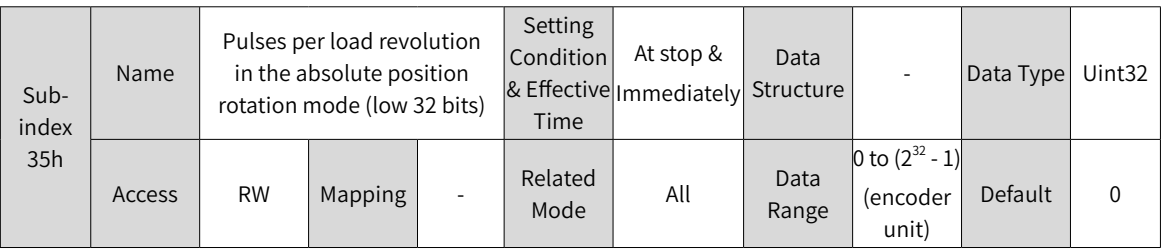

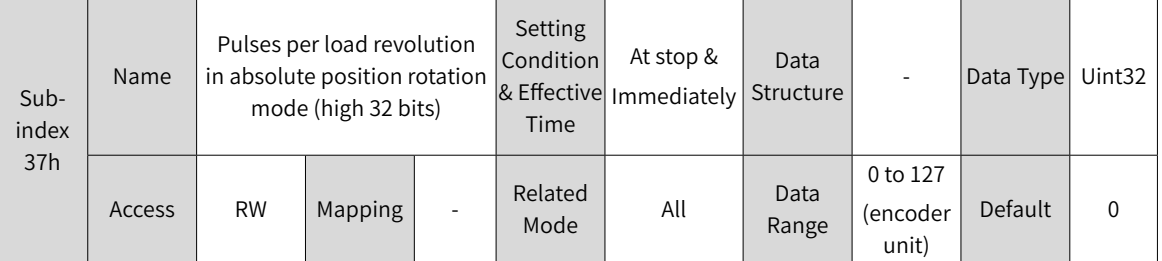

Defines the feedback pulses (encoder unit) per load revolution when the absolute encoder system works in the rotation mode (2002-02 = 2).

Assume the encoder pulses per load revolution is  $R_M$  and 2005-35h or 2005-37h is not 0, the following formula applies:

 $P_M$  = 2005-37h x 2<sup>32</sup> + 2005-35h

Note: The servo drive calculates the upper limit of the mechanical absolute position based on 2005-35h and 2005- 37h first. If 2005-35h and 2005-37h are set to 0, the servo drive performs calculation based on 2005-33h and 2005- 34h.

#### **Group 2006h: Speed Control Parameters**

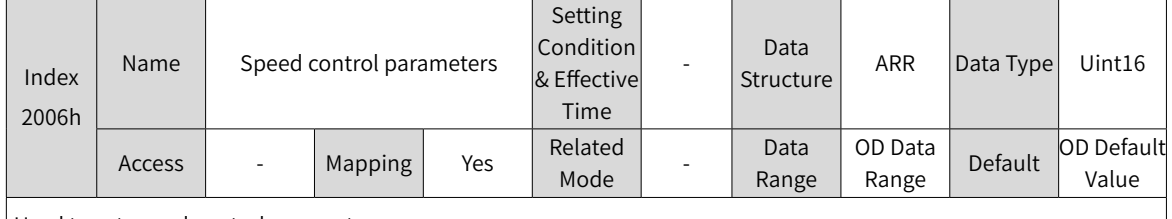

Used to set speed control parameters

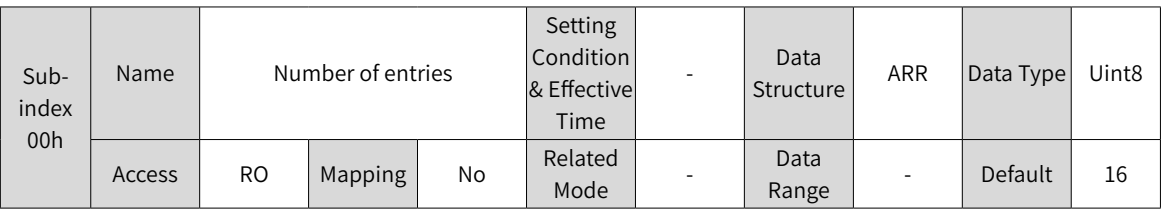

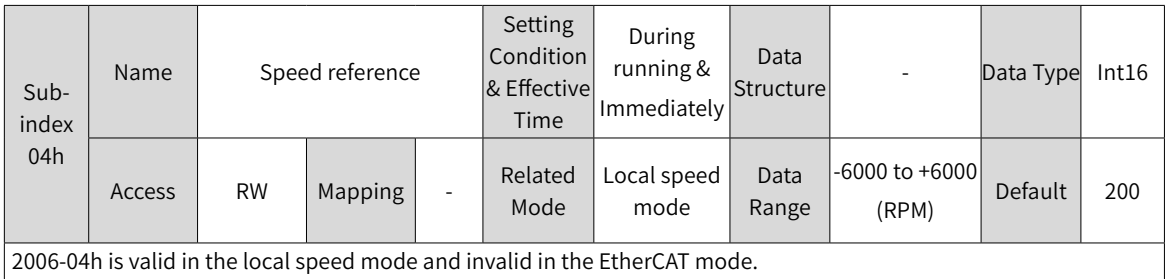

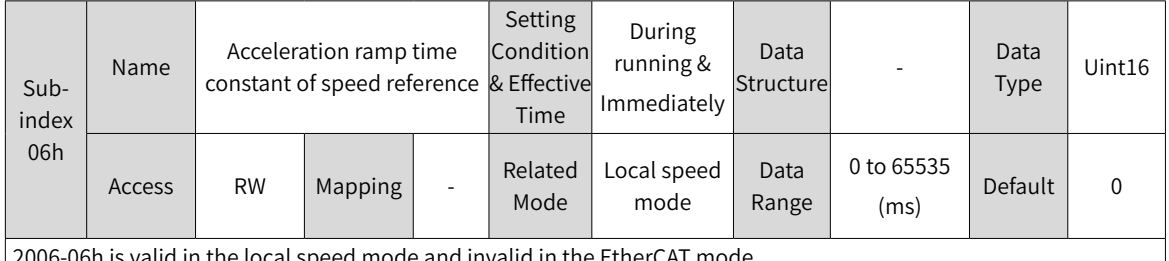

2006-06h is valid in the local speed mode and invalid in the EtherCAT mode.

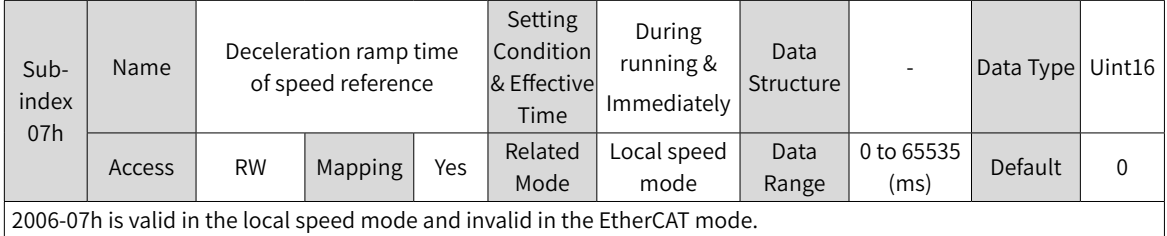

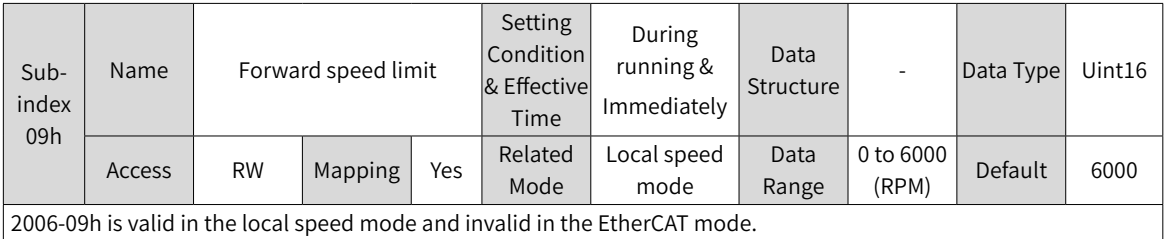

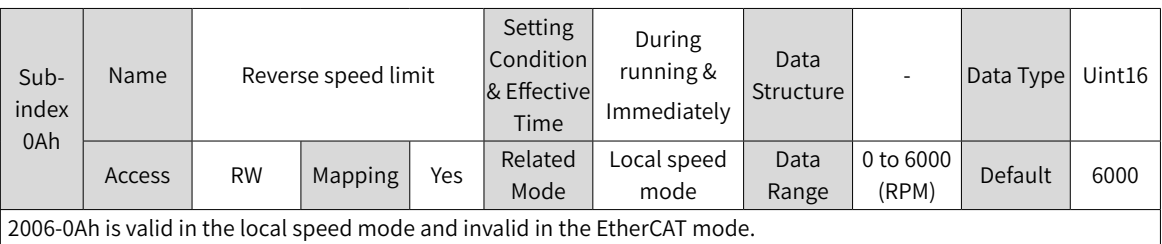

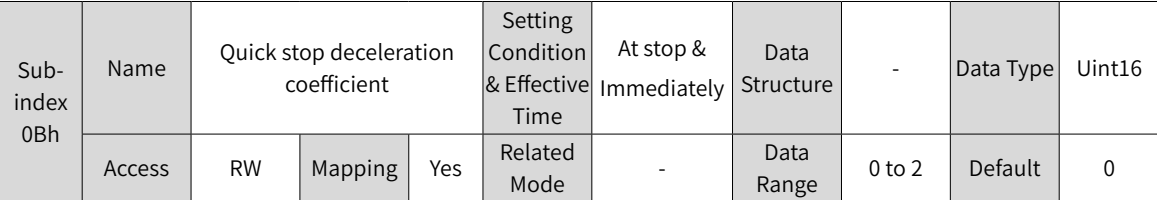

The default value is 0. When 6085h (Quick stop deceleration) is set to the maximum value but the ramp time still exceeds the expected value, enlarge the value of 6085h through 2006-0Bh, thus reducing the stop time.

Note: When the brake function is enabled and the stop mode at S-OFF is set to "Ramp to stop", the maximum time of ramp-to-stop is Min (H02-12, stop time defined by 6085h).

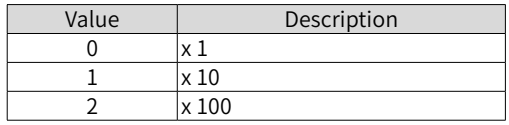

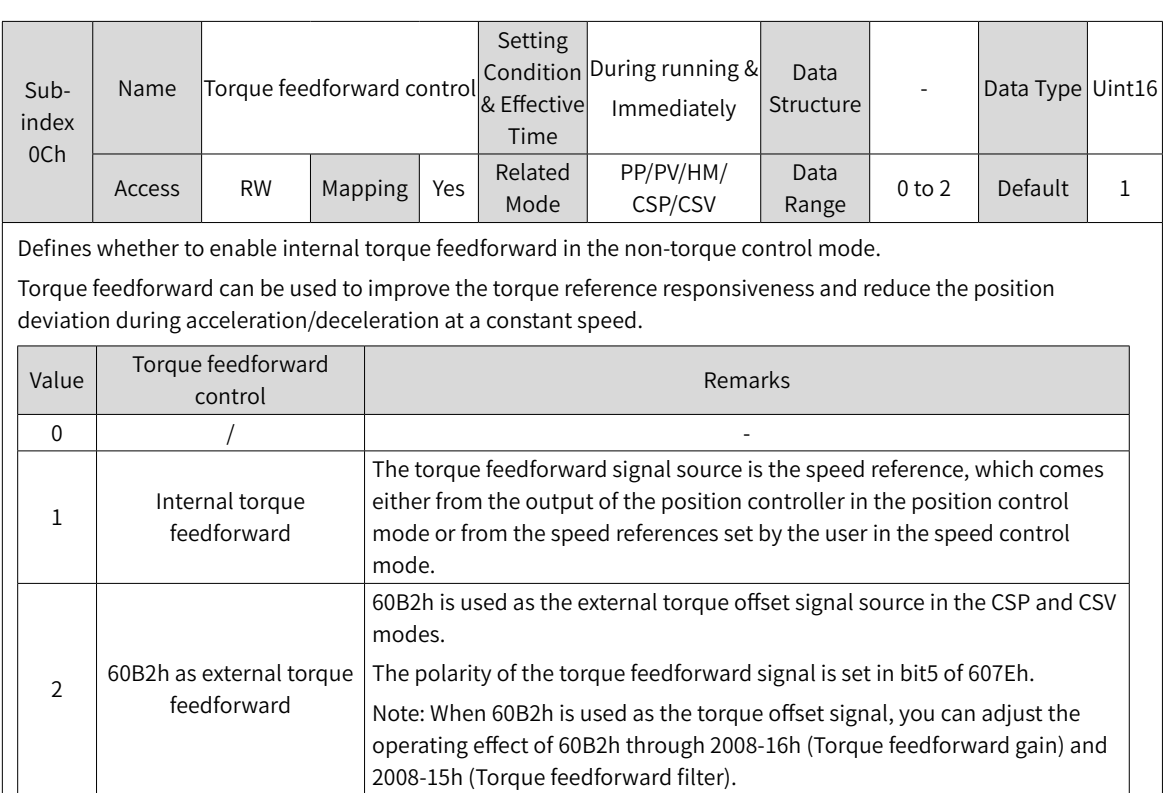

Parameters of the torque feedforward function include 2008-15h (Torque feedforward gain) and 2008-16h (Torque feedforward filter time constant). For details, see "6.5.<sup>4</sup> [Feedforward](#page-180-0) <sup>G</sup>ain".

In the non-torque control mode, the block diagram for torque feedforwad control is as follows:

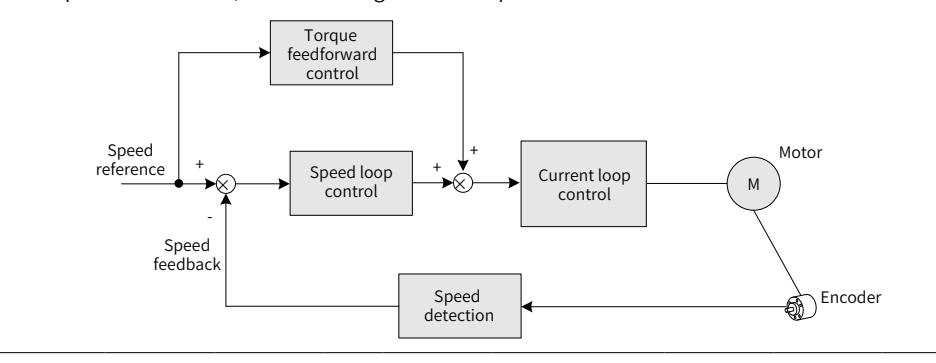

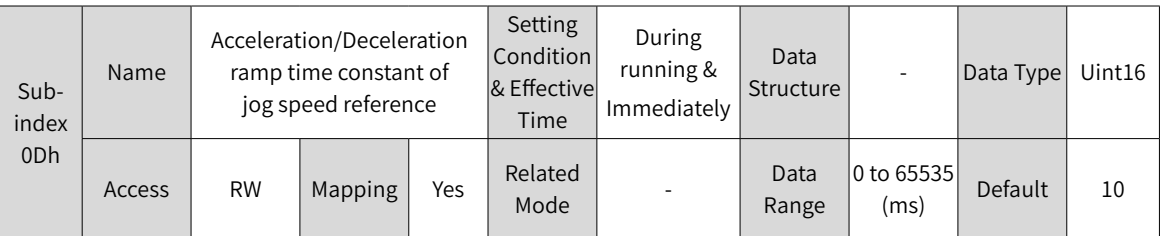

Defines the acceleration/deceleration time of jog speed references in the jog mode set through H0D-11 or the software tool.

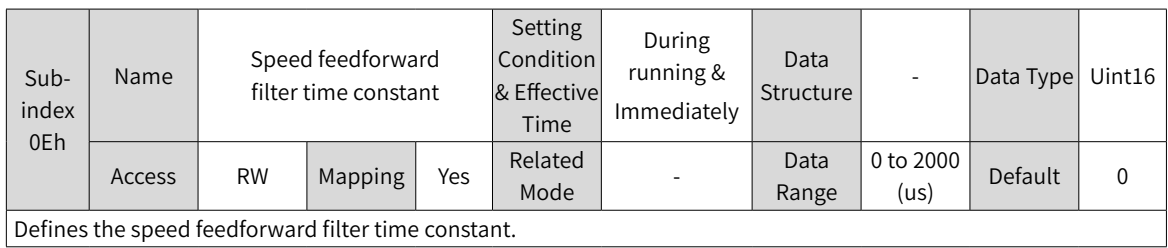

### **Group 2007h: Torque Control Parameters**

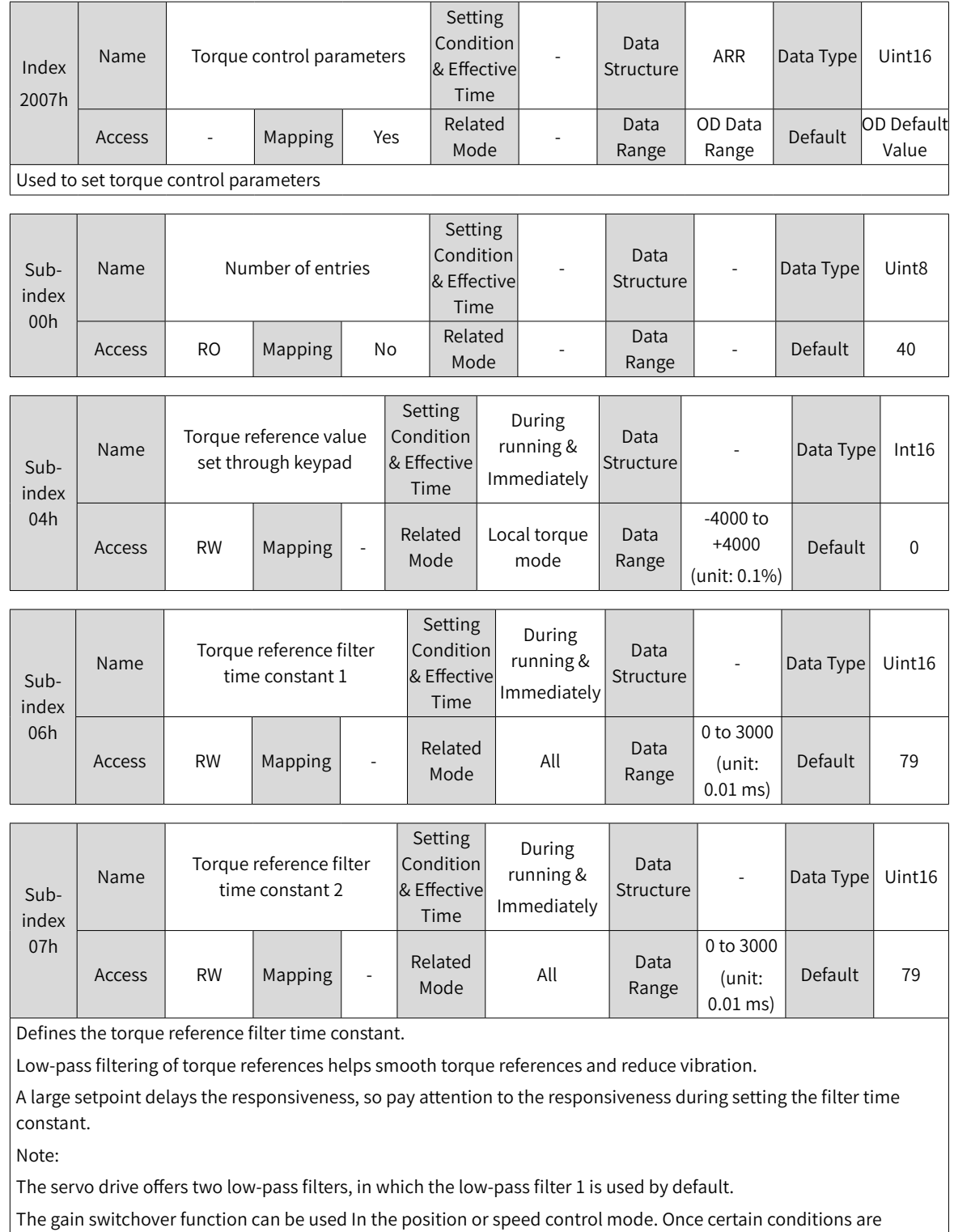

satisfied, you can switch to low-pass filter 2. For details on gain switchover, see "6.5.2 Gain [Switchover"](#page-175-0).

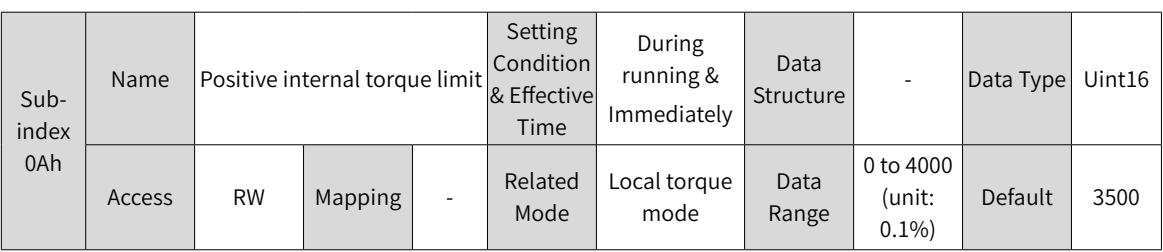

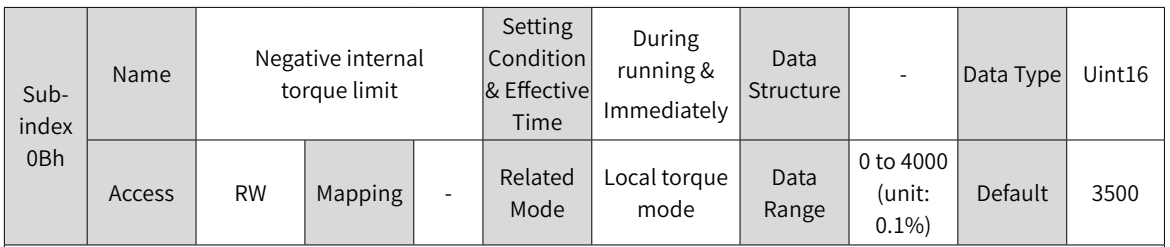

Note:

1: 2007-0Ah and 2007-0Bh are valid only in the local torque mode (H02-00 = 2). For torque limit in the EtherCAT mode, use 60E0/60E1/6072. Use the torque limit with caution as a too small limit value will cause insufficient motor torque output.

 $\vert$  2. If the setpoint exceeds the maximum torque of the servo drive and servo motor, the actual torque will be limited to a value within the maximum torque of the servo drive and servo motor.

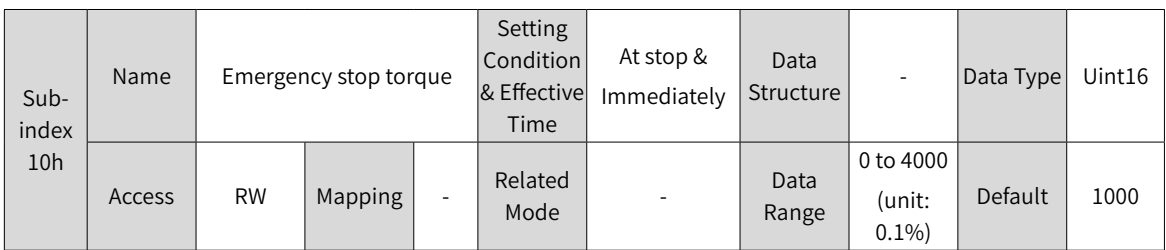

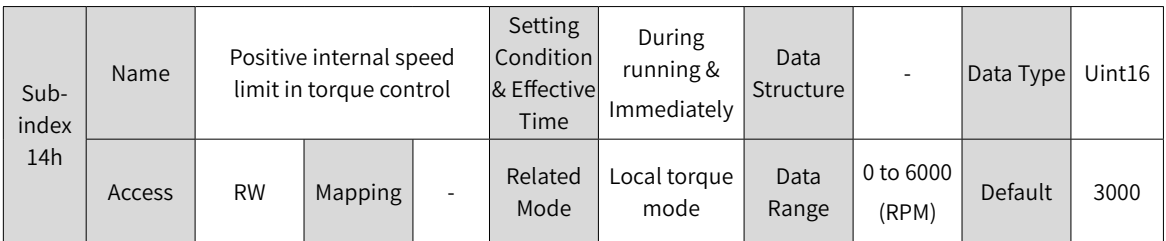

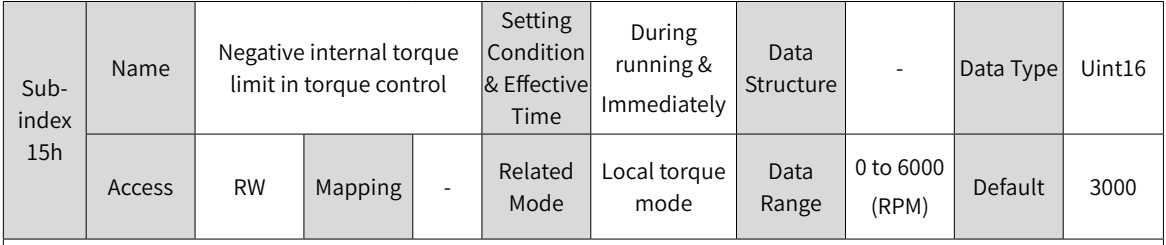

2007-14h and 2007-15h are valid in the local torque mode only (H02-00 = 2). Use 607F for speed limit in the EtherCAT mode, CST mode and PT mode.

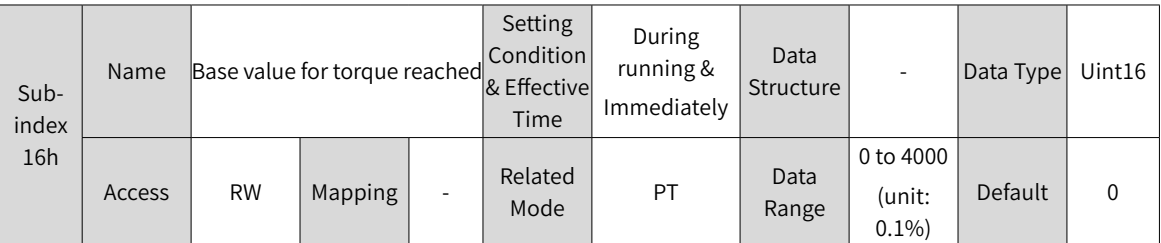

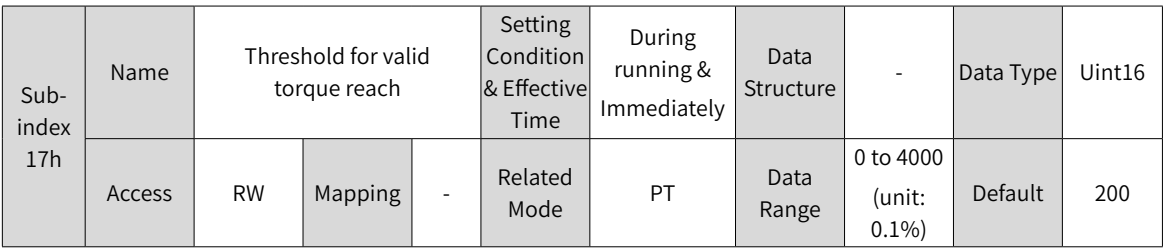

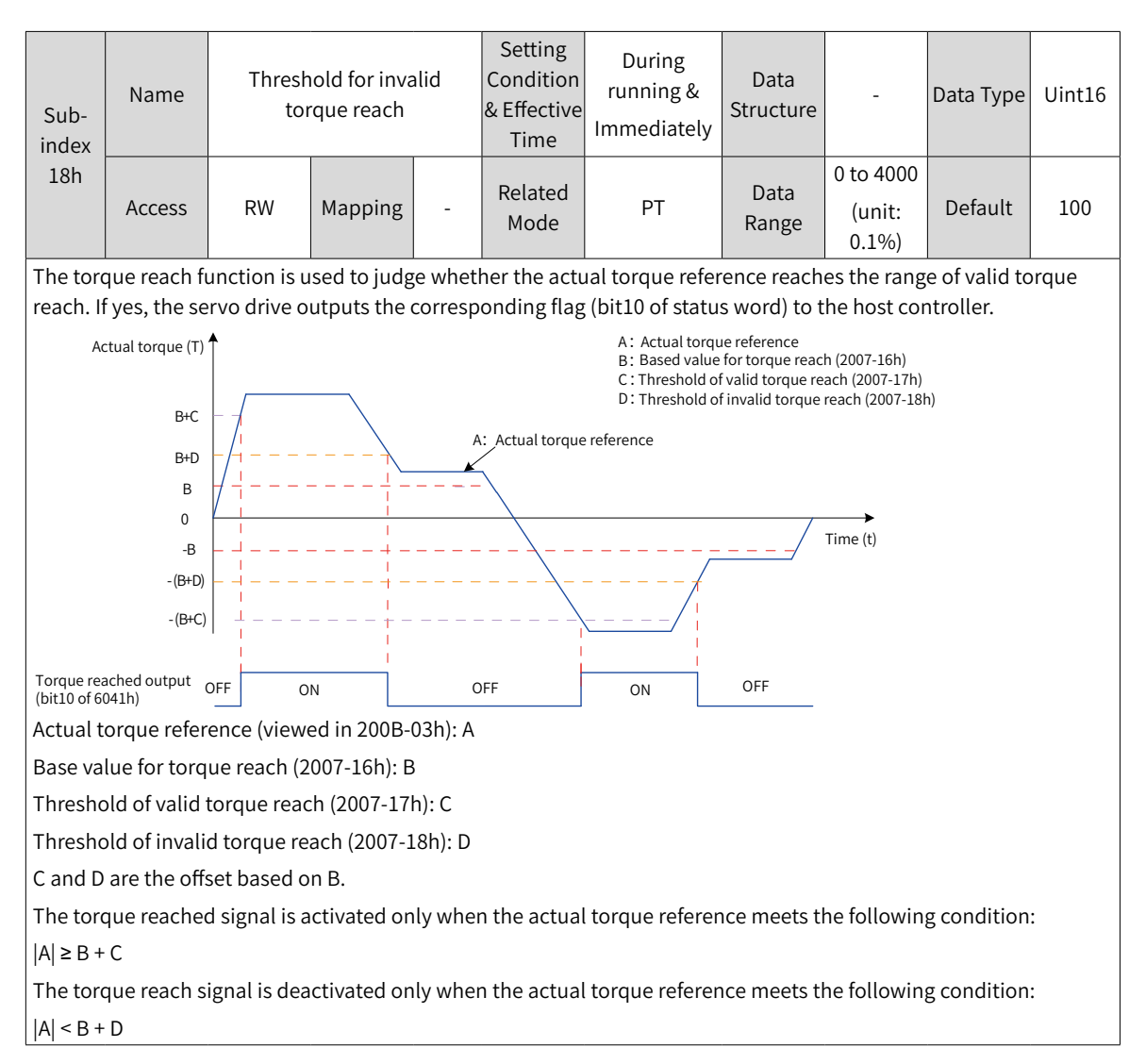

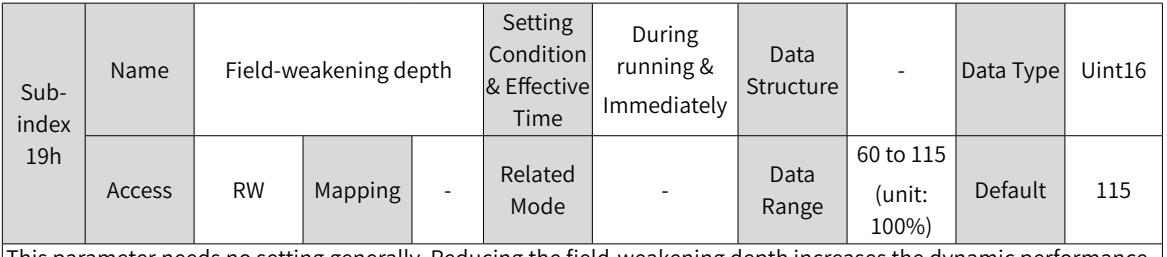

This parameter needs no setting generally. Reducing the field-weakening depth increases the dynamic performance of the field-weakening area and reduces the current ripple, but it also leads to rise of the load rate.

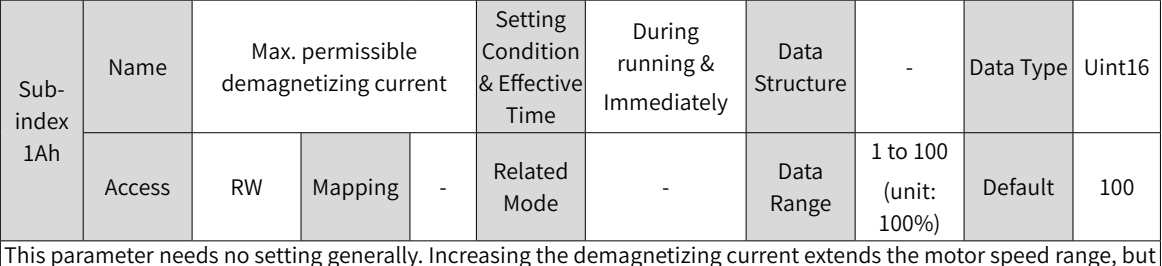

This parameter needs no setting generally. Increasing the demagnetizing current extends the motor speed range, but it also poses a greater challenge on the bearing capacity of the motor. If you need to increase the setpoint of 2007- 1Ah, contact Inovance first.

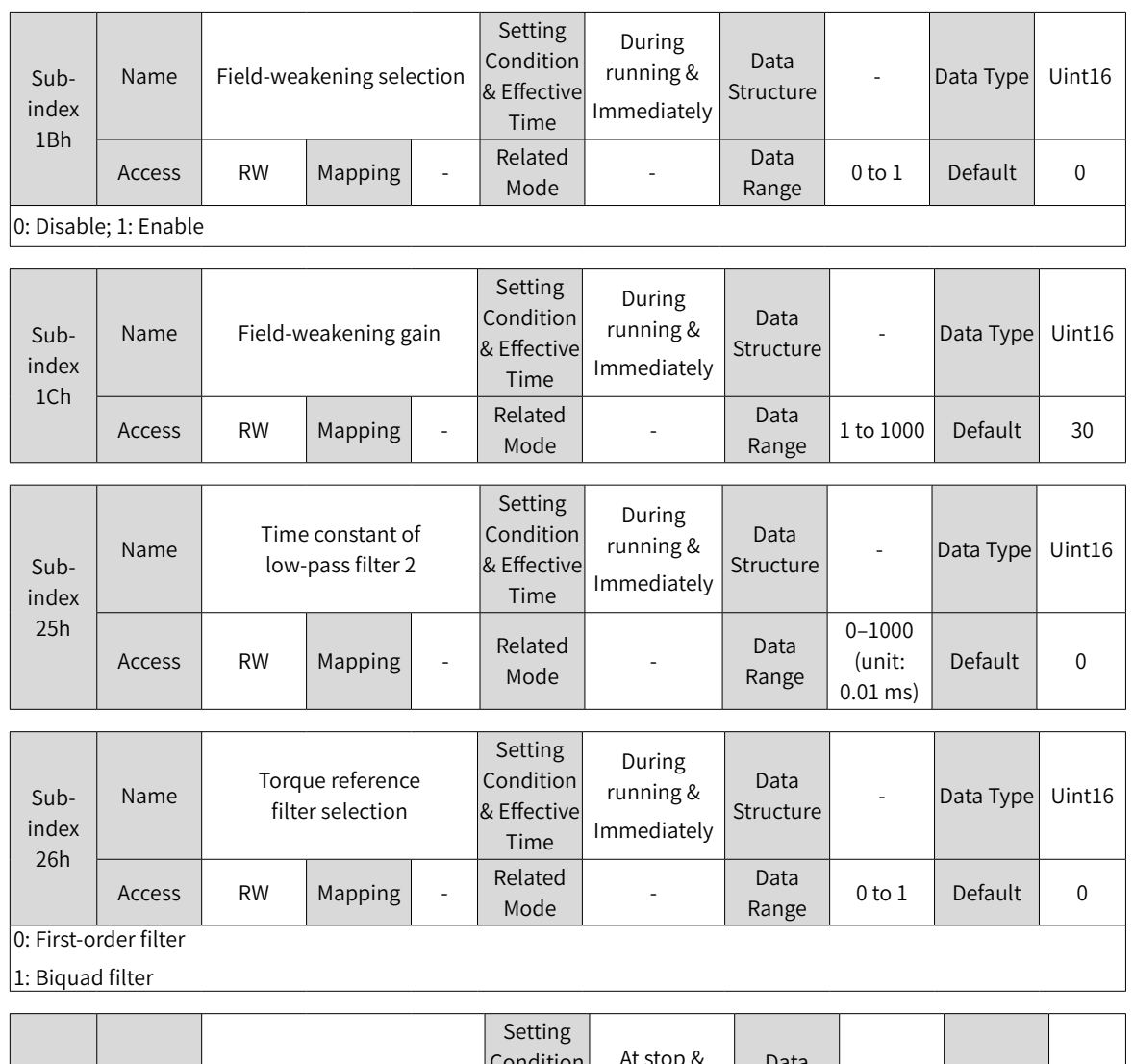

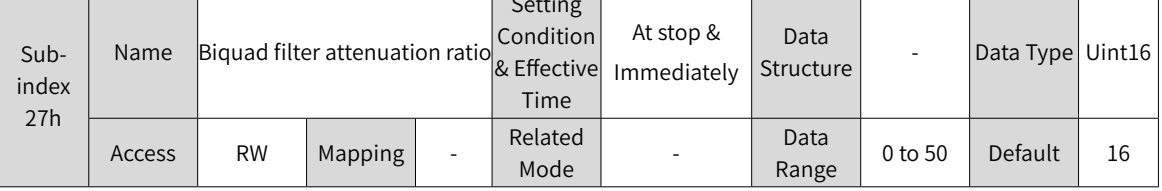

## **Group 2008h: Gain Parameters**

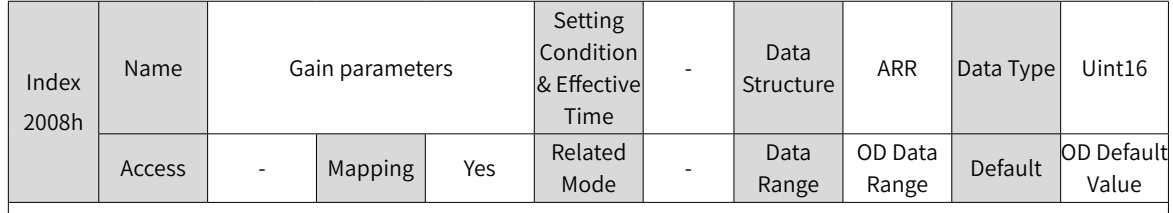

Used to set gain parameters.

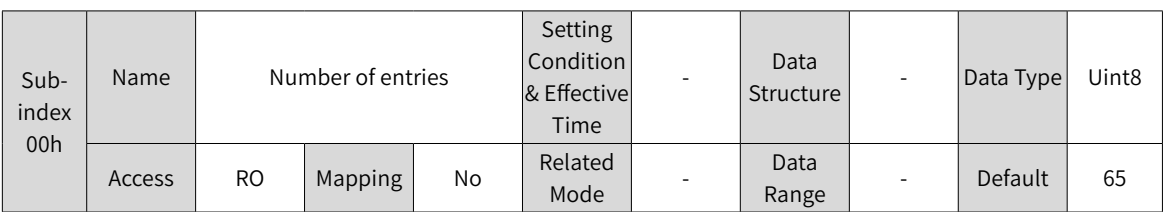

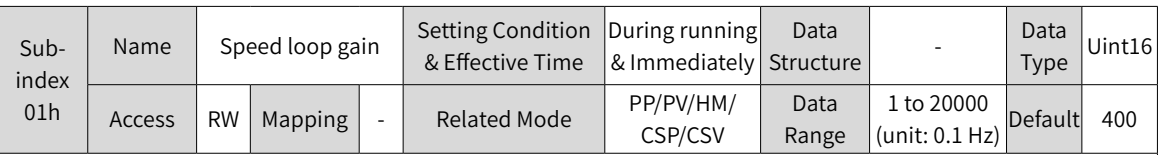

Defines the proportional gain of the speed loop.

2008-01h determines the responsiveness of the speed loop. The larger the setpoint, the quicker the responsiveness will be. Note that a too large setpoint may cause vibration.

If you increase the position loop gain in the position control mode, increase the speed loop gain as well.

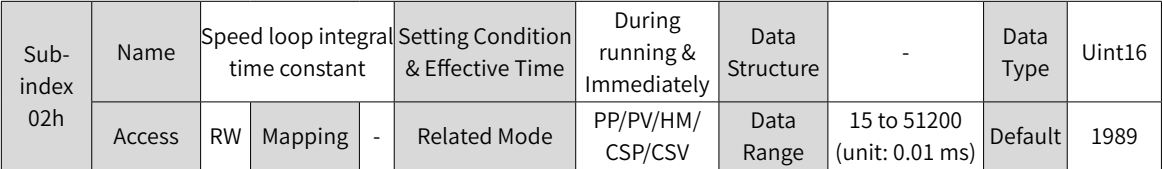

Defines the integral time constant of the speed loop.

The smaller the setpoint, the better the integral action, and the quicker will the deviation value be close to 0. Note: There is no integral action when 2008-02h is set to 512.00.

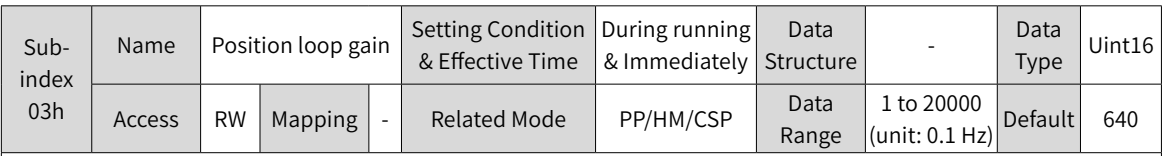

Defines the proportional gain of the position loop.

2008-03h determines the responsiveness of the position loop. A large setpoint shortens the positioning time. Note that a too large setpoint may cause vibration.

The first gain set include parameters 2008-01h, 2008-02h, 2008-03h, and 2007-07h.

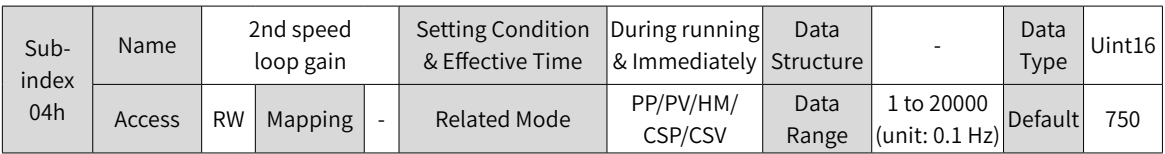

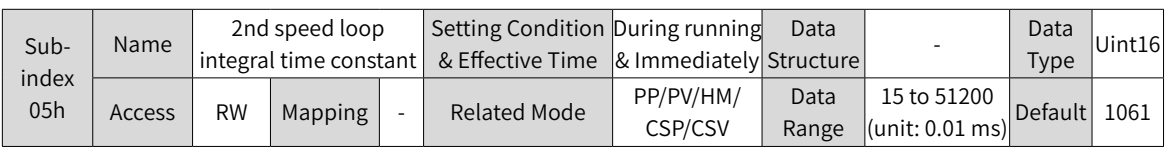

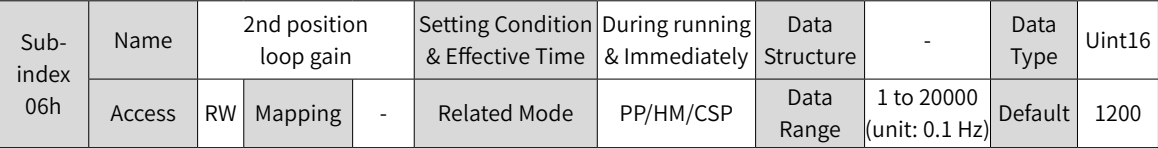

Defines the second gain of the position loop and speed loop. The second gain set include parameters 2008-04h, 2008-05h, 2008-06h and 2007-07h.

For details on gain switchover, see "6.5.<sup>2</sup> <sup>G</sup>ain [Switchover"](#page-175-0).

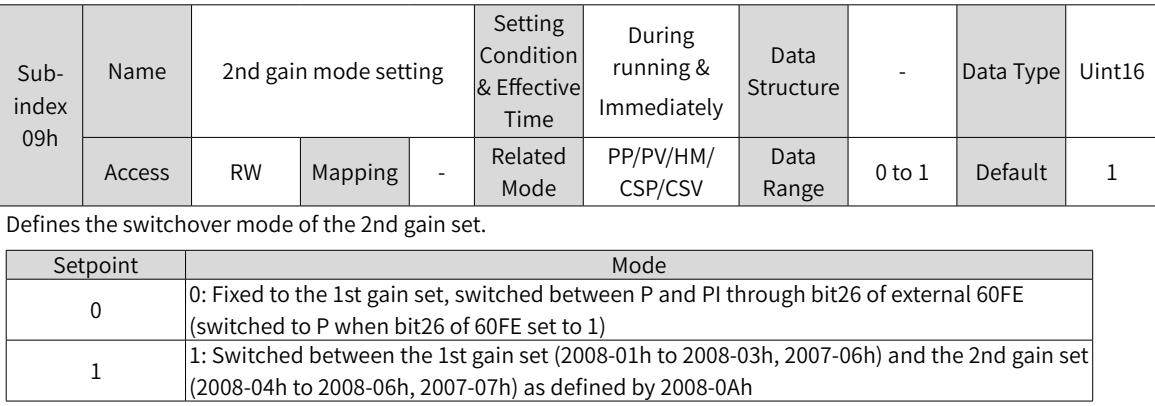

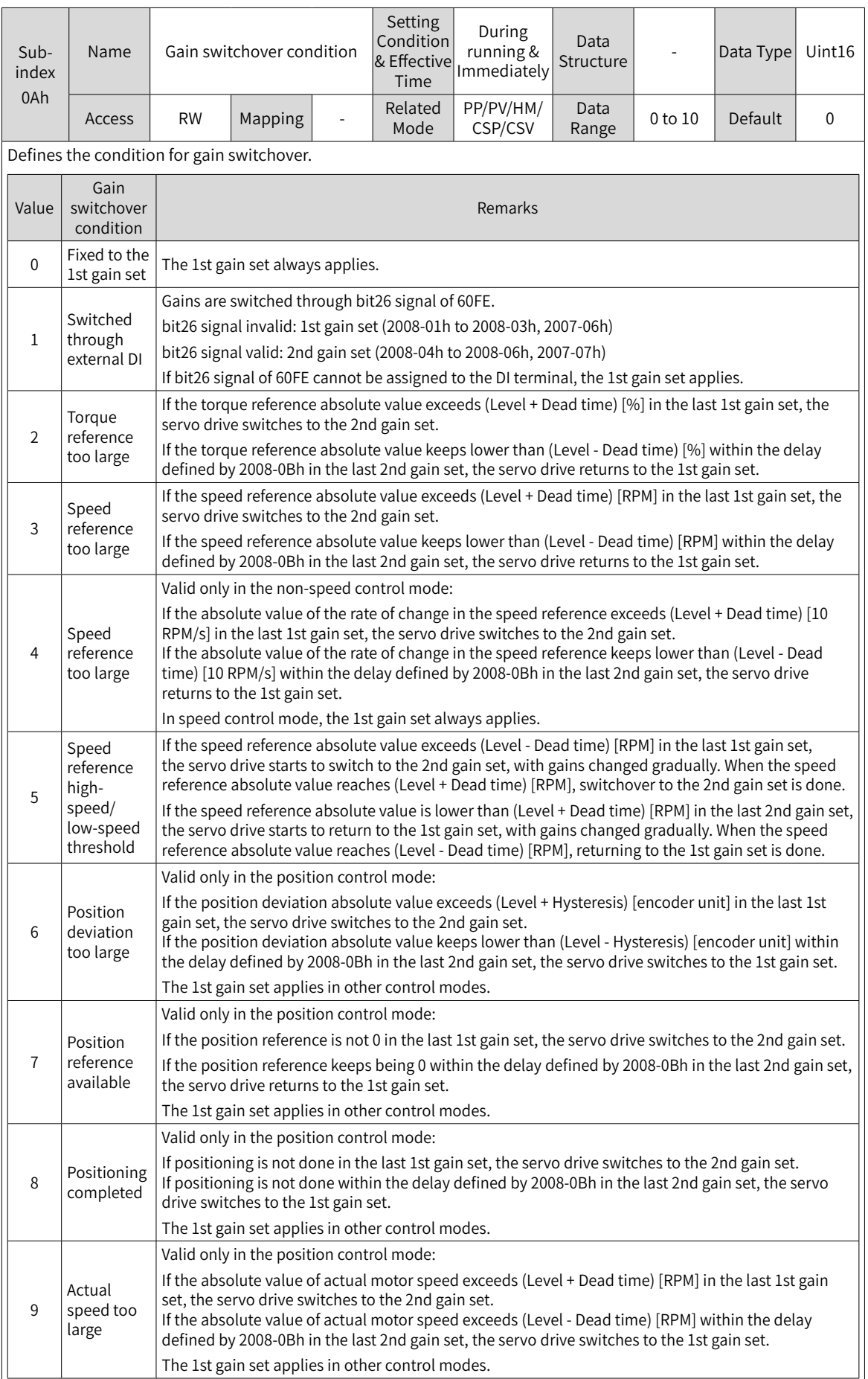

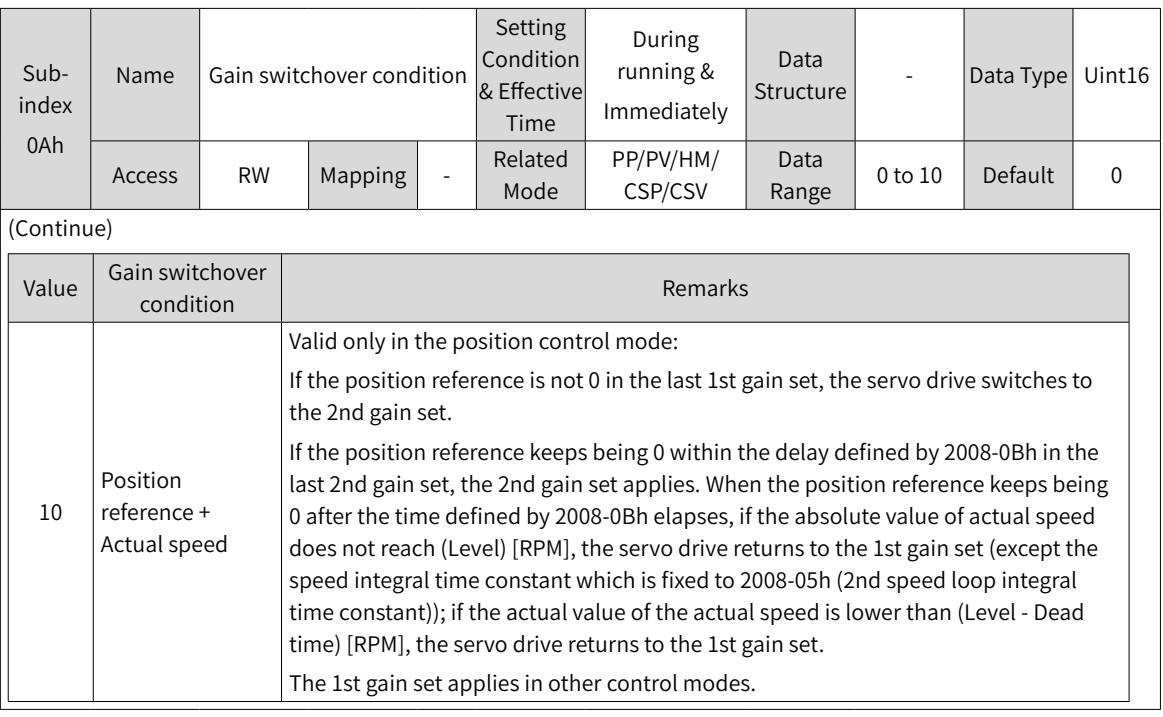

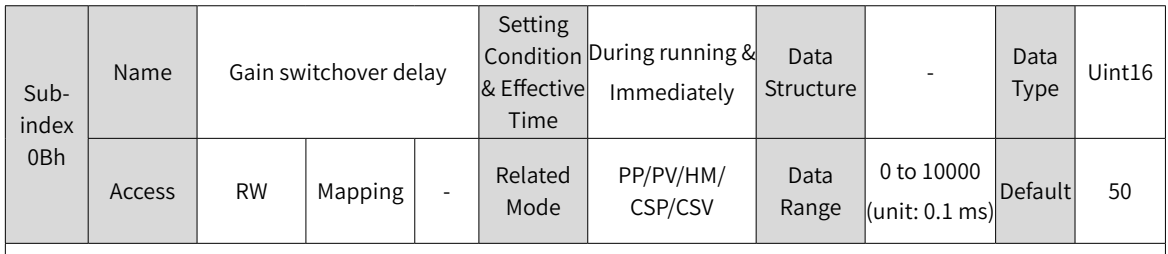

Defines the delay when the servo drive returns from the 2nd gain set to the 1st gain set.

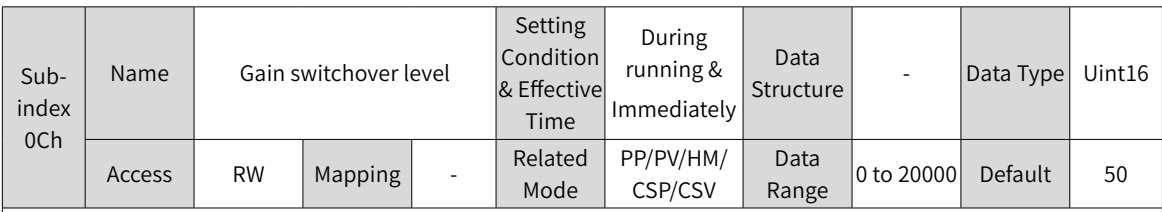

Defines the gain switchover level.

Switchover is affected by both the level and the dead time. For details, see descriptions of 2008-0Ah. The unit of gain switchover level varies with the switchover condition.

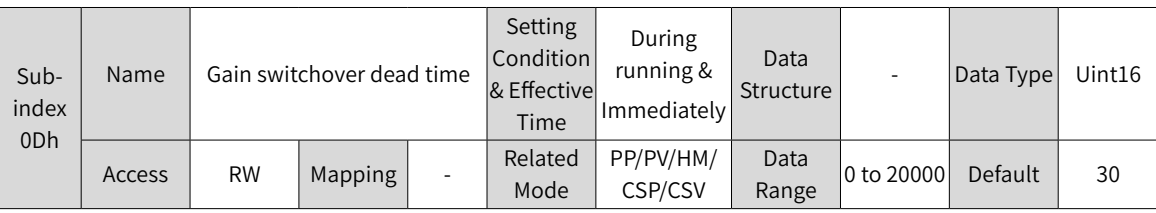

Defines the dead time of gain switchover.

Switchover is affected by both the level and the dead time. For details, see descriptions of 2008-0Ah. The unit of gain switchover hysteresis varies with the switchover condition.

Note:

Set 2008-0Ch to a value higher than 2008-0Dh. If 2008-0Ch is set to a value lower than 2008-0Dh, the servo drive sets 2008-0Ch to the same value as 2008-0Dh.

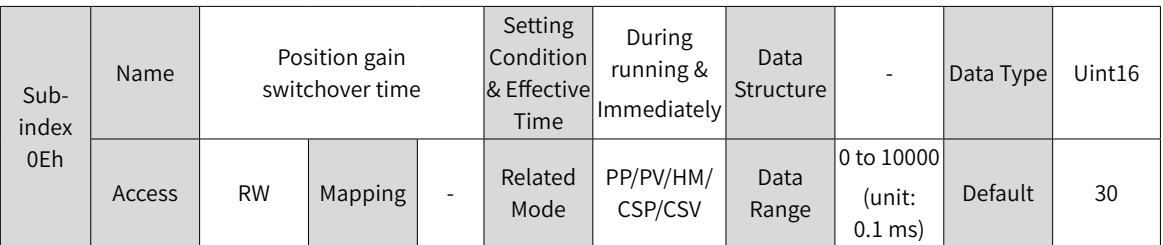

In the position control mode, if 2008-06h (2nd position loop gain) is set to a value far higher than 2008-03h (Position loop gain), set the time for switching from 2008-03h to 2008-06h.

2008-0Eh can reduce the impact cause by an increase in the position loop gain.

2008-06h is invalid if it is set to a value lower than or equal to 2008-03h. In this case, the servo drive switches to the 2nd gain set immediately.

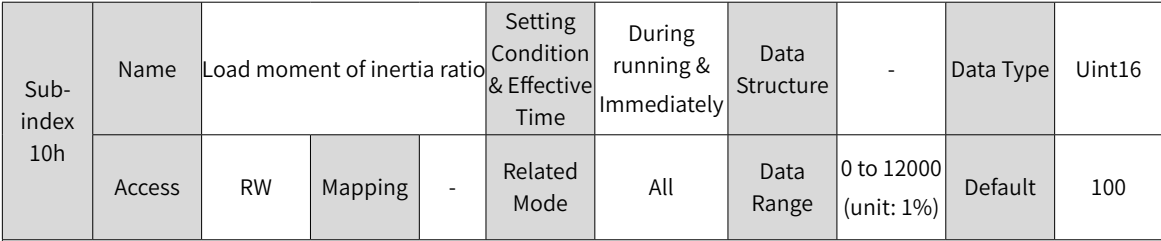

Defines the mechanical load inertia ratio relative to the moment of inertia of the motor.

The setpoint 0 indicates the motor is disconnected from the load. The setpoint 1.00 indicates the mechanical load inertia equals the moment of inertia of the motor.

In online inertia auto-tuning (2009-04h ≠ 0), the servo drive sets 2008-10h automatically and manual setting is not allowed. Manual setting is allowed after online inertia auto-tuning (2009-04h = 0) is off. Note:

◆ When the value of 2008-10h is the same as the actual inertia ratio, the value of speed loop gain (2008-01h/2008-04h) indicates the actual maximum follow-up frequency of the speed loop.

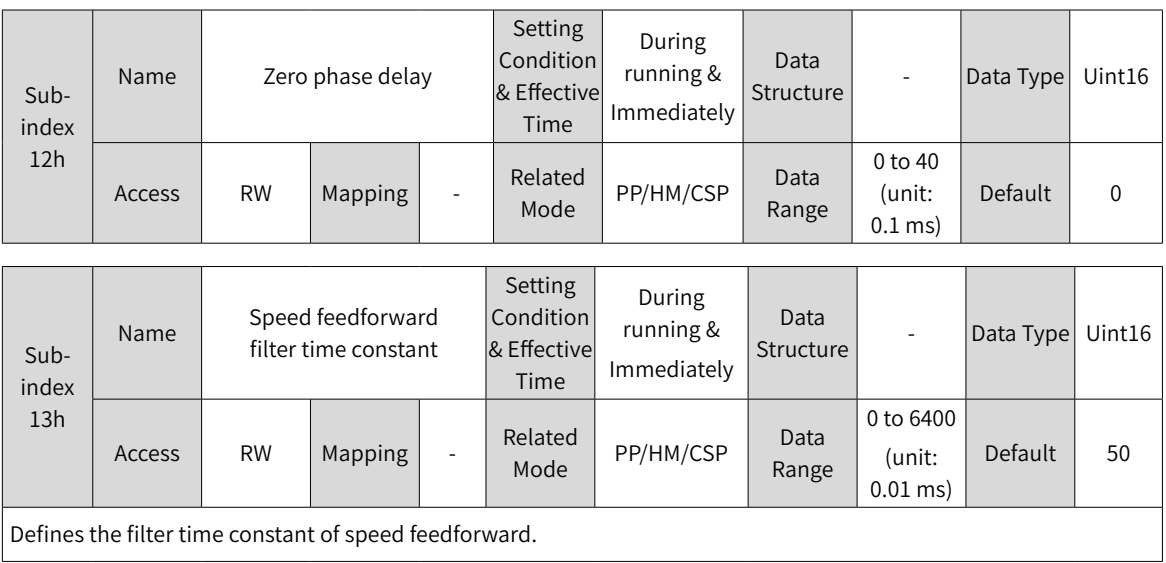

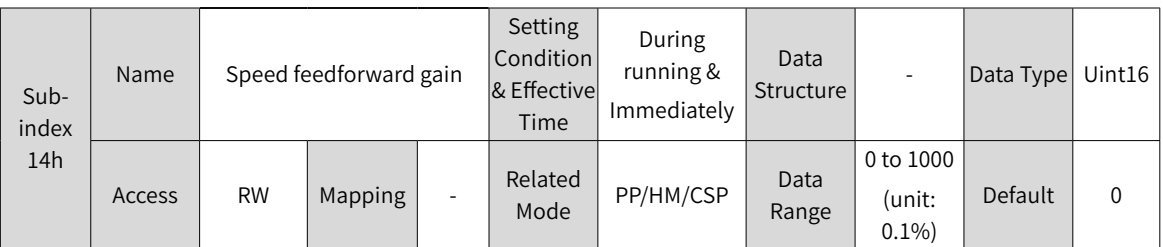

In the position control mode, speed feedforward is the value of 2008-14h multiplied by the speed feedforward signal, which is part of a speed reference.

Increasing the value of 2008-14h improves the responsiveness to the position references and reduces the position deviation during operation at a constant speed.

When adjusting speed feedforward parameters, set 2008-13h to a fixed value first, and then gradually increase the value of 2008-14h from 0 to a certain setpoint at which speed feedforward achieves the required effect.

Adjust 2008-13h and 2008-14h repeatedly until a balanced setting is achieved.

Note:

For the speed feedforward function and speed feedforward signal selection, see 2005-14h (Speed feedforward control selection).

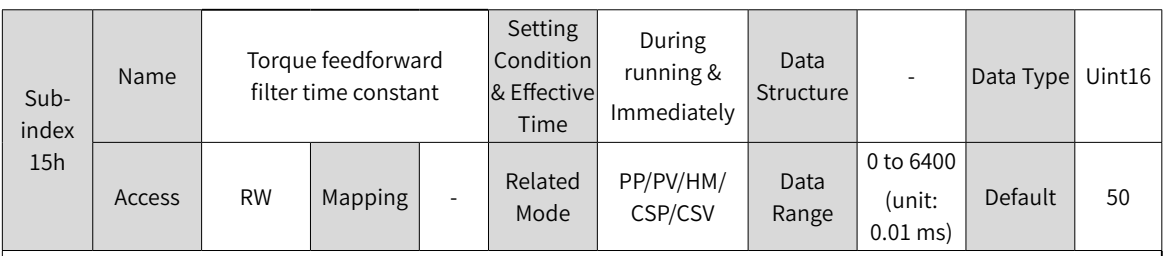

 $\Box$  Defines the filter time constant of torque feedforward.

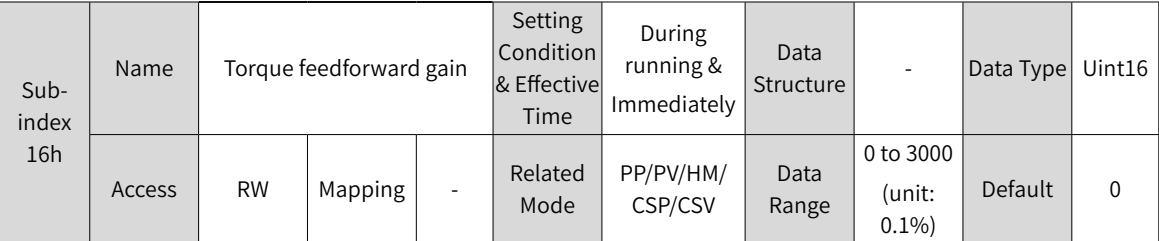

In the non-torque control mode, torque feedforward is the value of 2008-16h multiplied by the torque feedforward signal, which is part of a torque reference.

Increasing the value of 2008-16h improves the responsiveness to speed references and position references and reduces the position deviation during operation at a constant speed.

When adjusting torque feedforward parameters, use the default value of 2008-15h and increase the value of 2008- 16h gradually to enhance the effect of torque feedforward. When speed overshoot occurs, keep the value of 2008- 16h unchanged and increase the value of 2008-20h. Adjust 2008-15h and 2008-16h repeatedly until a balanced setting is achieved.

Note:

◆ For the torque feedforward function and torque feedforward signal selection, see 2006-0Ch (Torque feedforward control selection).

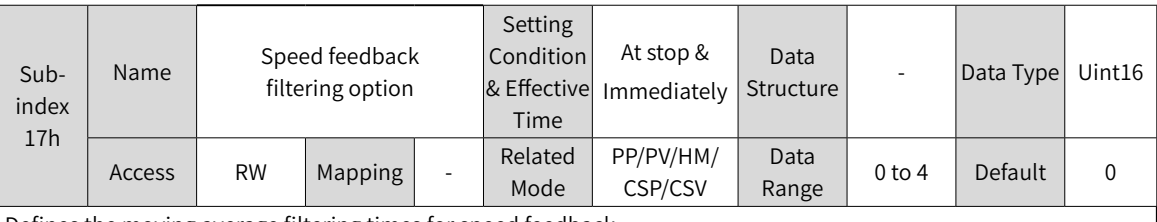

Defines the moving average filtering times for speed feedback.

The larger the setpoint, the smaller the speed feedback fluctuation, and the larger the feedback delay will be. Note:

◆ When 2008-17h > 0, 2008-18h (Cutoff frequency of speed feedback low-pass filter) is invalid.
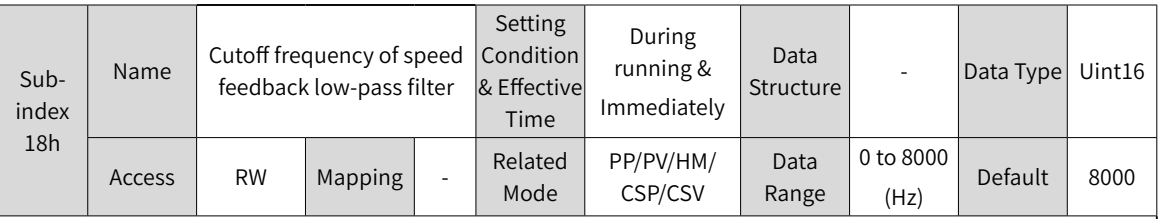

Defines the cutoff frequency of speed feedback first-order low-pass filter.

Note:

- ◆ The smaller the setpoint, the smaller the speed feedback fluctuation, and the larger the feedback delay will be.
- ◆ Setting 2008-18h to 8000 negates the filtering effect.

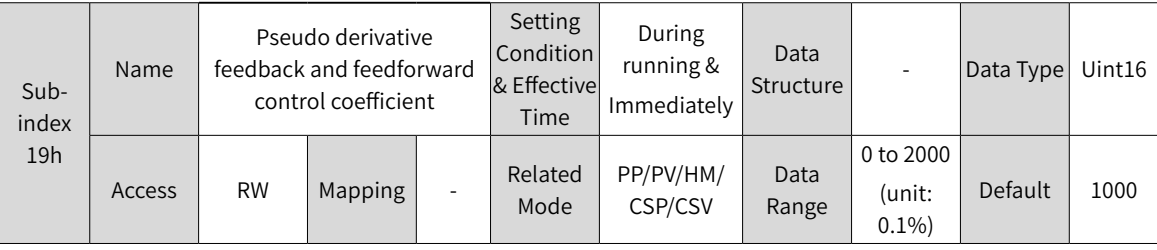

Defines the control mode of the speed loop.

When 2008-19h is set to 200.0, PI control (default control mode of the speed loop) is applied to the speed loop, which features fast dynamic response.

When 2008-19h is set to 0.0, speed loop integral action is enhanced, which filters low-frequency interferences but also slows down the dynamic response.

2008-19h can be used to keep a good responsiveness of the speed loop, with anti-interference capacity in lowfrequency bands improved at the same time and the speed feedback overshoot remaining stable.

### **Group 2009h: Gain Auto-tuning Parameters**

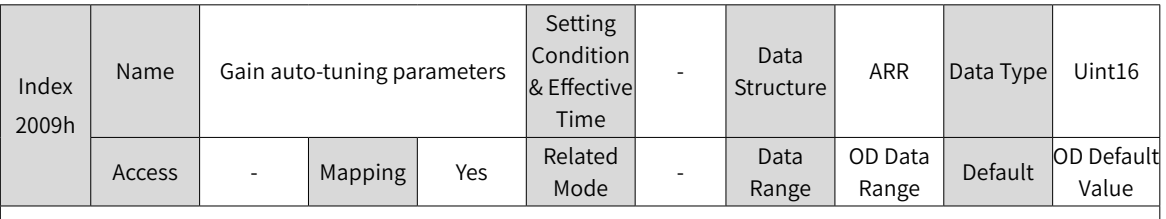

Used to set gain auto-tuning parameters.

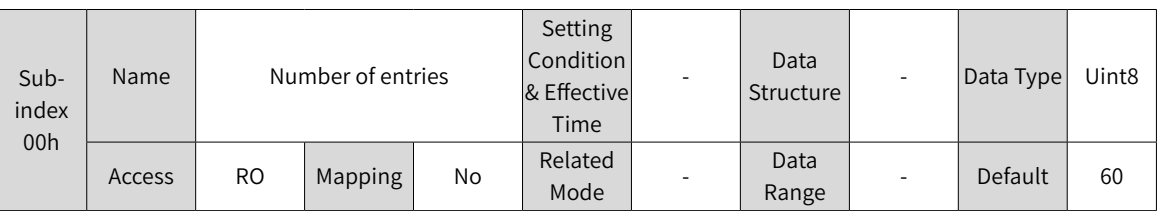

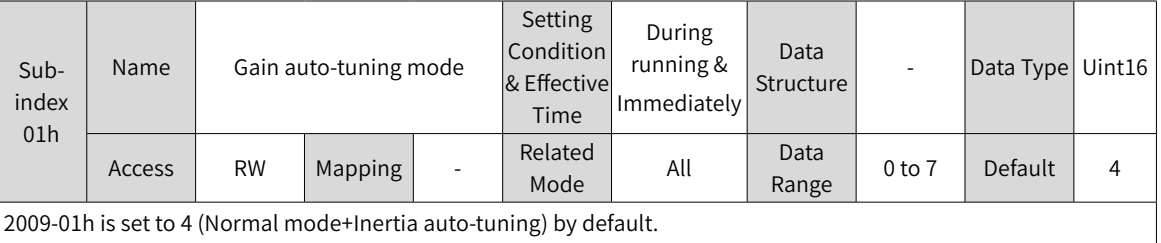

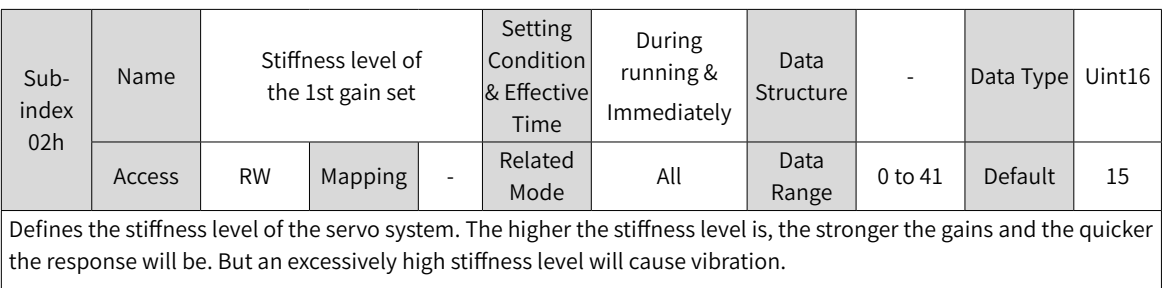

The setpoint 0 indicates the weakest stiffness and 41 indicates the strongest stiffness.

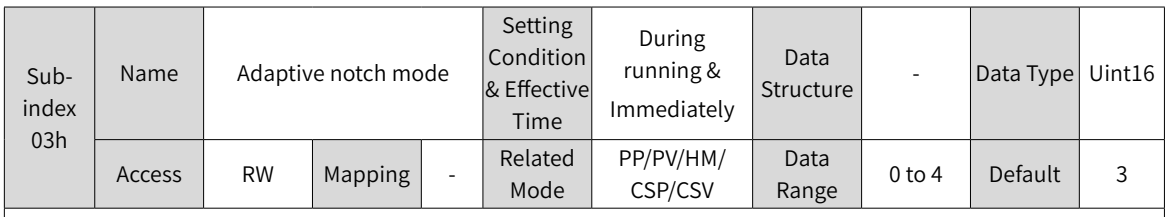

Defines the working mode of the adaptive notch.

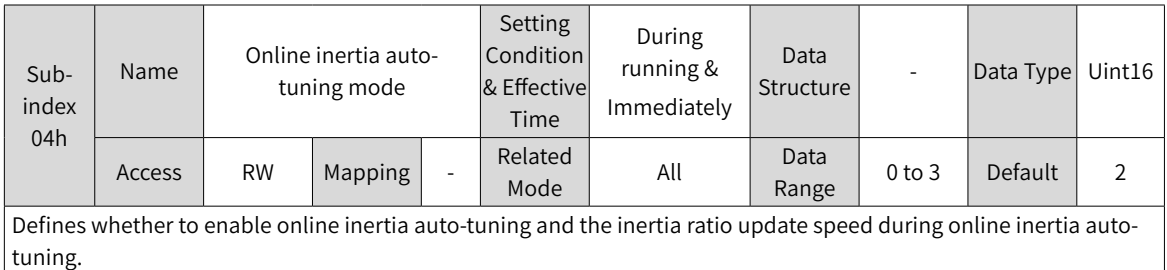

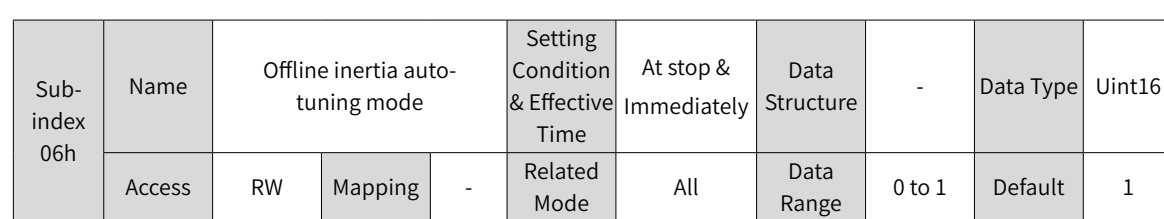

Defines the offline inertia auto-tuning mode. The offline inertia auto-tuning function can be enabled through 200D-03h.

For details on offline inertia auto-tuning, see  $\frac{16.2 \text{ Inertia Auto-tuning}}{1}$ .

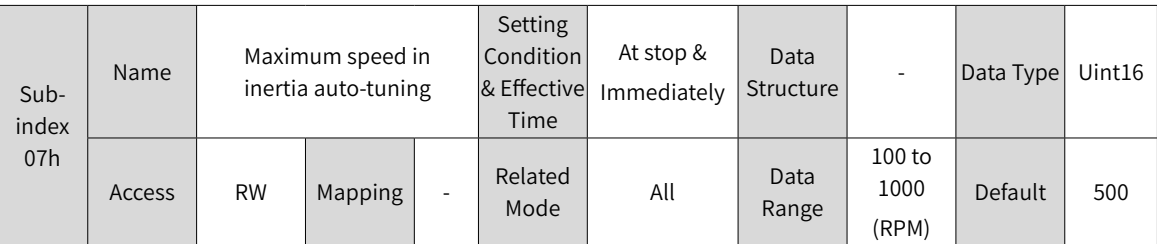

Defines the maximum permissible speed reference in offline inertia auto-tuning mode.

During inertia auto-tuning, the higher the motor speed is, the more accurate the auto-tuned values will be. Use the default value of 2009-07h in general conditions.

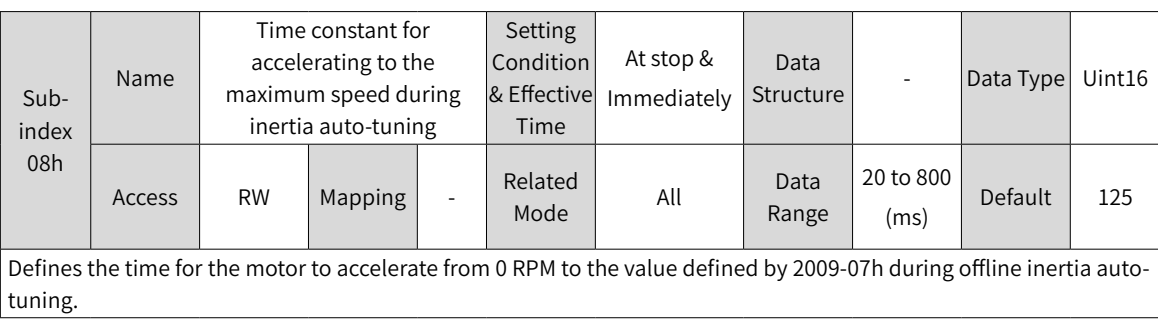

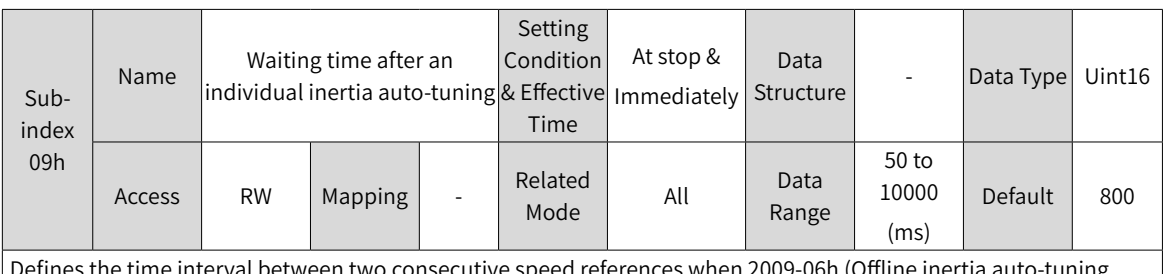

Defines the time interval between two consecutive speed references when 2009-06h (Offline inertia auto-tuning mode) is set to 0 (Bidirectional).

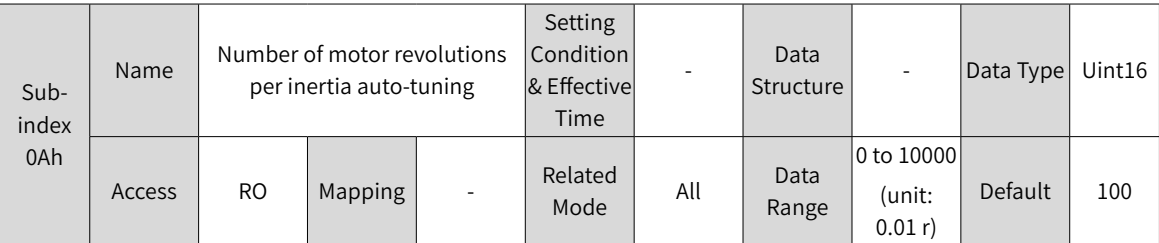

Defines the number of motor revolutions for a single inertia auto-tuning when 2009-06h (Offline inertia auto-tuning mode) is set to 0 (Bidirectional).

Note:

◆ In offline inertia auto-tuning, check whether the motor movable distance at the stop position is larger than the setpoint of 2009-0Ah. If not, decrease the setpoint of 2009-07h or 2009-08h until the motor movable distance at the stop position is larger than the setpoint of 2009-0Ah.

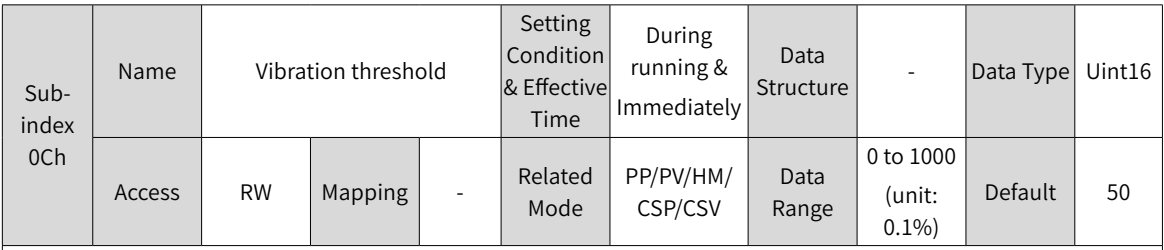

Defines the threshold of vibration detected by the notch. When the current feedback exceeds the threshold, the notch starts working.

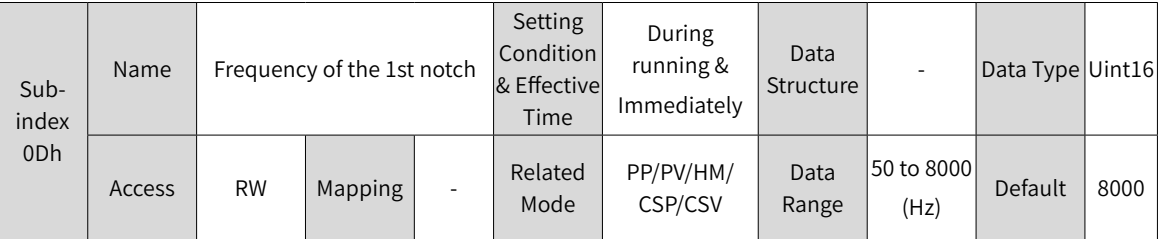

Defines the center frequency of the notch, which is the mechanical resonance frequency.

In the torque control mode, setting 2009-0Dh to 8000 deactivates the notch function.

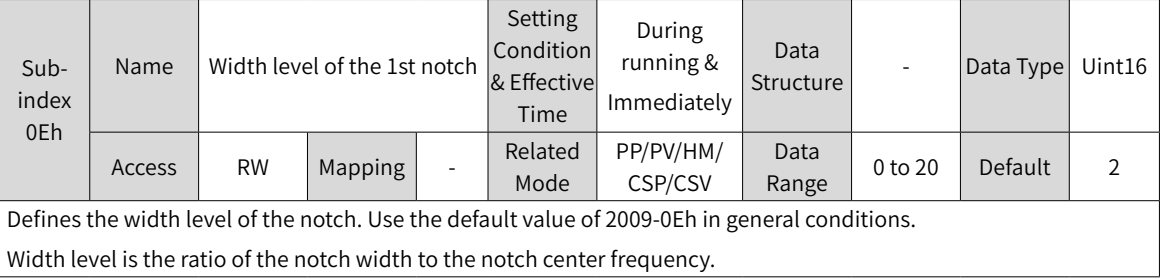

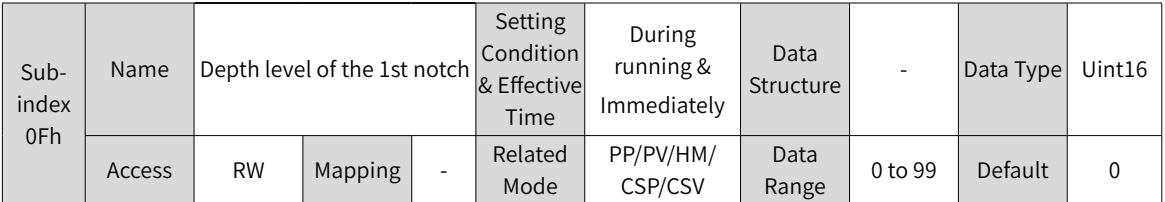

Defines the depth level of the notch.

The depth level of the notch is the ratio between the input and output at the notch center frequency.

The higher the setpoint is, the smaller the notch depth and the weaker the suppression on mechanical resonance will be. Note that an excessively high setpoint may cause system instability.

For use of the notch, see "6.7 Vibration [Suppression"](#page-192-0).

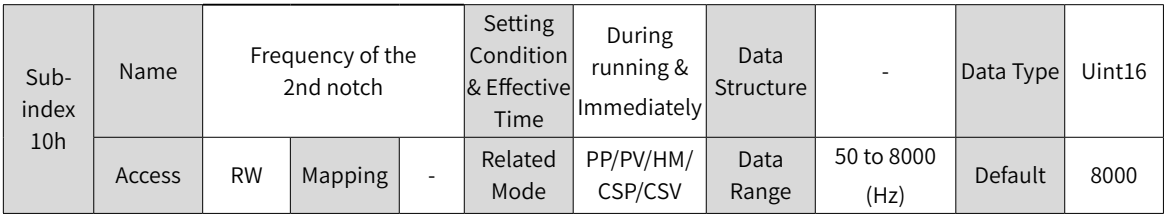

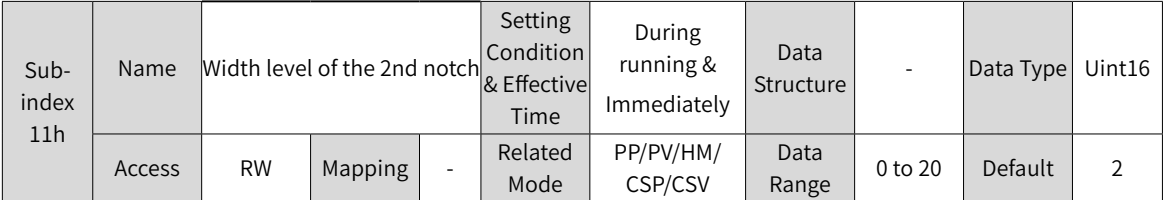

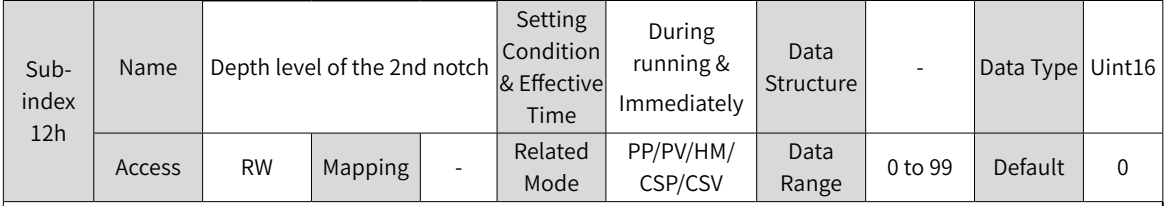

 $\vert$  Descriptions of the 2nd group of notch parameters are the same as that of the 1st group of notch parameters (2009-0Dh, 2009-0Eh, 2009-0Fh).

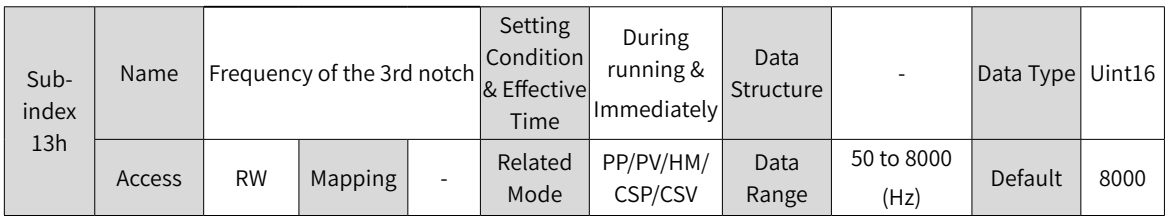

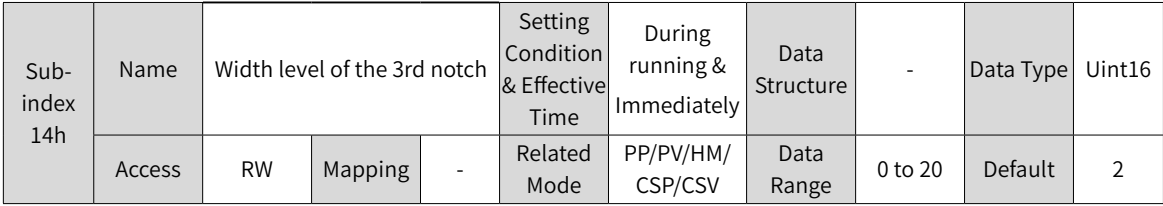

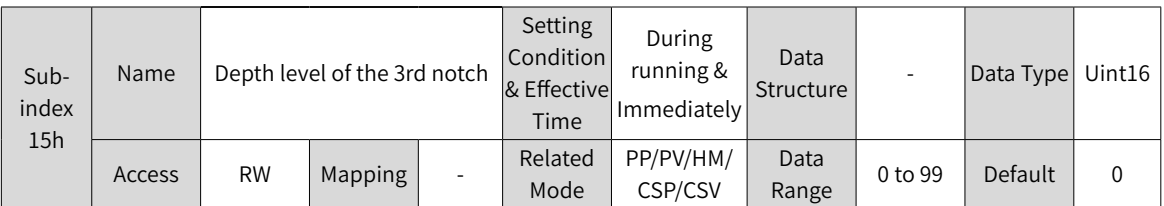

Descriptions of the 3rd group of notch parameters are the same as that of the 1st group of notch parameters (2009- 0Dh, 2009-0Eh, 2009-0Fh).

Note:

◆ The 3rd notch can be configured as an adaptive notch (2009-03h = 1 or 2). In this case, notch parameters are updated automatically by the servo drive, which cannot be modified manually. If the notch frequency is 8000 Hz, the notch function is disabled.

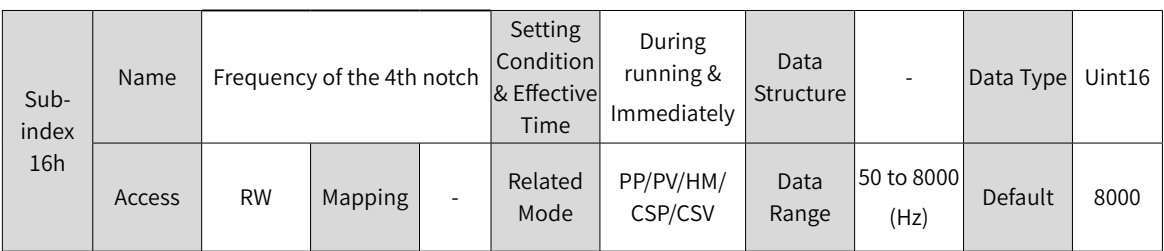

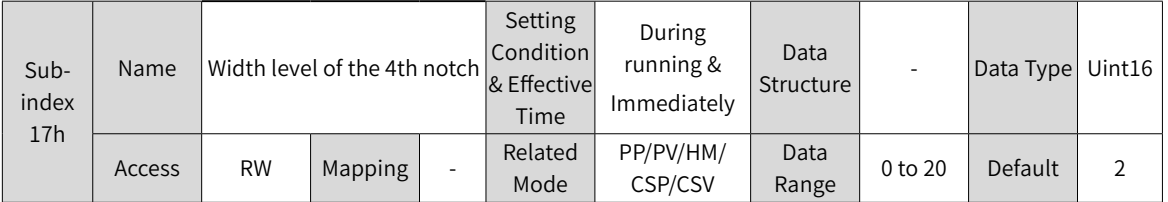

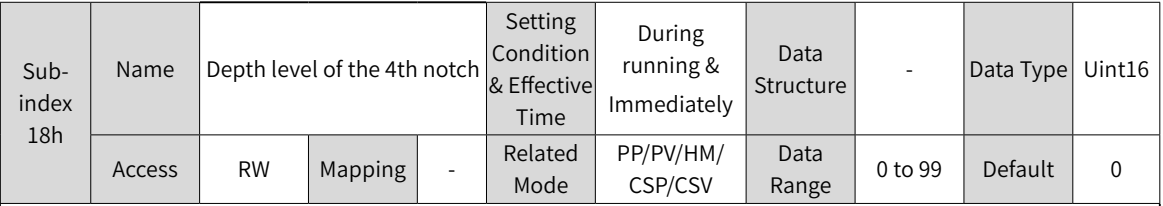

Descriptions of the 4th group of notch parameters are the same as that of the 1st group of notch parameters (2009- 0Dh, 2009-0Eh, 2009-0Fh).

Note:

◆ The 4th notch can be configured as an adaptive notch (2009-03h = 1 or 2). In this case, the parameters are updated automatically by the servo drive, which cannot be modified manually. If the notch frequency is 8000 Hz, the notch function is disabled.

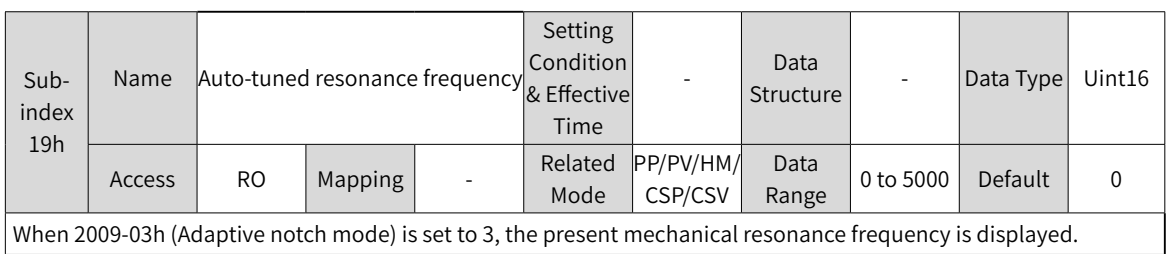

#### **Group 200Ah: Fault and Protection Parameters**

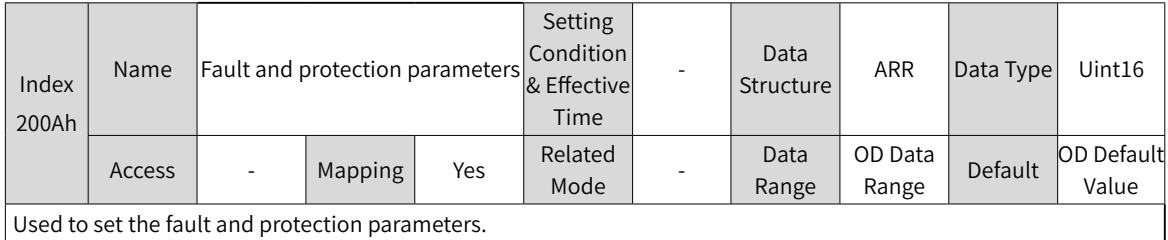

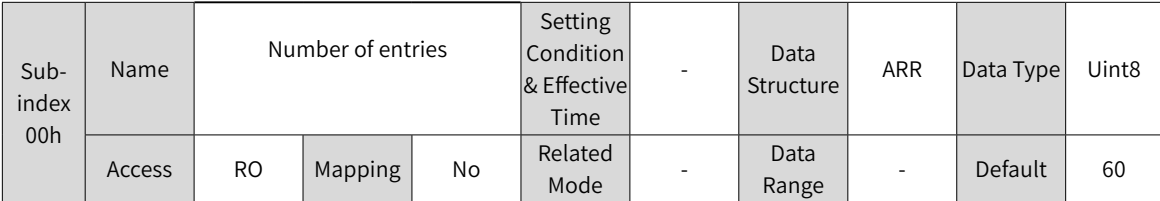

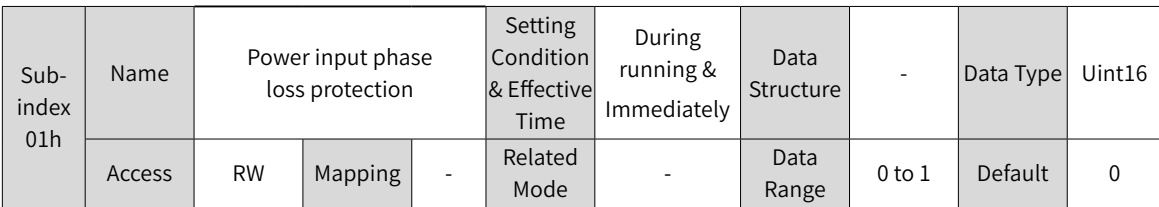

SV660N series servo drives support single-phase 220 V, three-phase 220 V, and three-phase 380 V power supplies. When voltage fluctuation or phase loss occurs on the power supply, power input phase loss protection will be triggered by the servo drive based on the setting of 200A-01h. Note:

- ◆ 200A-01h = 0: The servo drive reports E420.0 (Phase loss fault) when H01-10 (Servo drive series number) is set to 60005 (850 W).
- ◆ 200A-01h = 1: E420.0 is hidden. When H01-10 is set to 60005 (850 W), derate 80% during use.
- ◆ Three-phase 220 V servo drives (S7R6, S012) need no derating in case of single-phase power input. Three-phase 380 V servo drives enter the NRD status in case of a phase loss fault. In this case, you cannot operate the servo drive by hiding the phase loss fault.

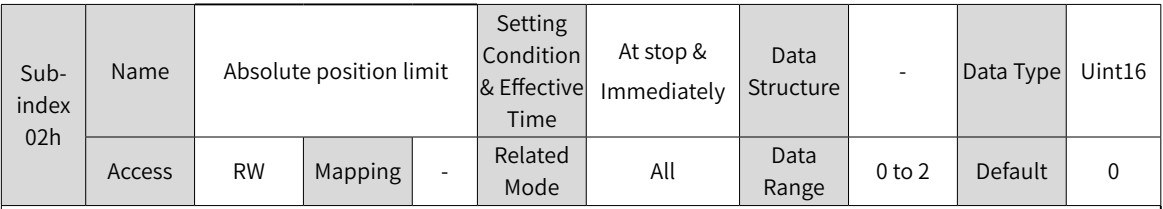

Defines whether the absolute position limit is active and the condition for activation.

After the absolute position limit is enabled:

In the position control mode, when the target position reference exceeds the limit, the servo drive takes the limit as the target and stops after reaching the limit.

In non-position control modes, when the absolute position feedback reaches the limit, the servo drive reports an overtravel fault and stops in the mode defined by 2002-08h (Stop mode at overtravel).

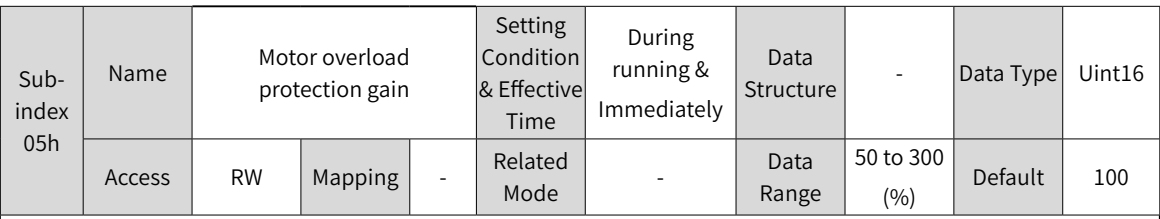

Defines the motor overload duration before E620.0 (Motor overload) is reported.

You can change the setpoint to advance or delay the time when overload protection is triggered based on the temperature rise condition. The setpoint 50% indicates the time is cut by half; 150% indicates the time is increased by 50%.

Set 200A-05h based on the temperature rise condition of the motor and take caution during setting.

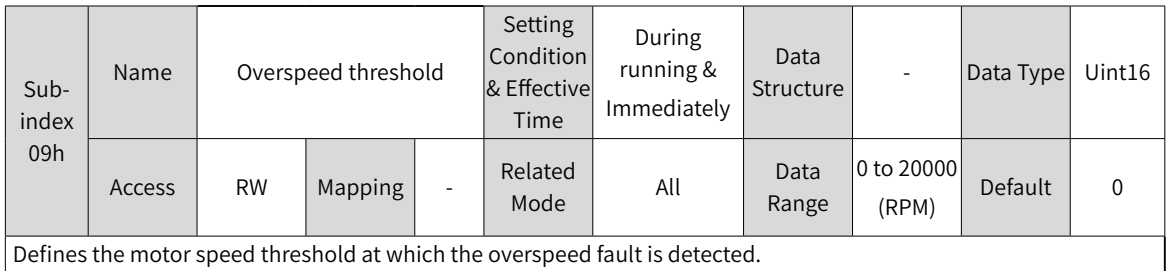

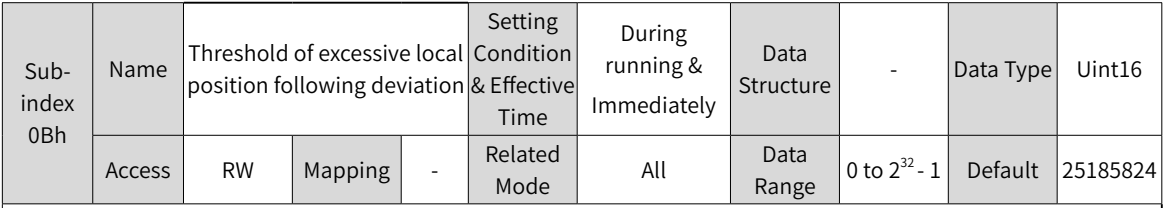

Defines the threshold for reporting EB00.0 (Position deviation too large). The function of 200A-0Bh is the same as 6065h (Following error window), both of which are active.

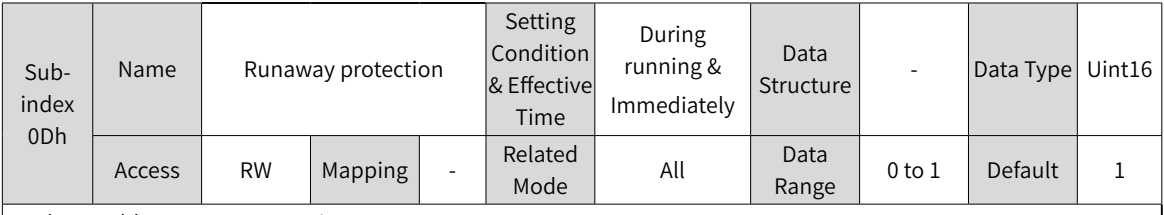

Used to enable runaway protection.

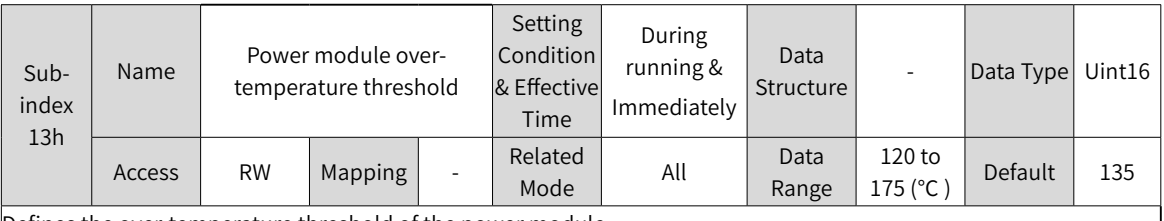

Defines the over-temperature threshold of the power module.

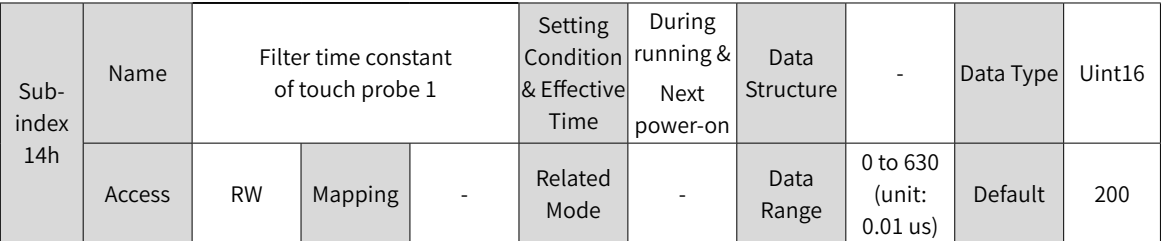

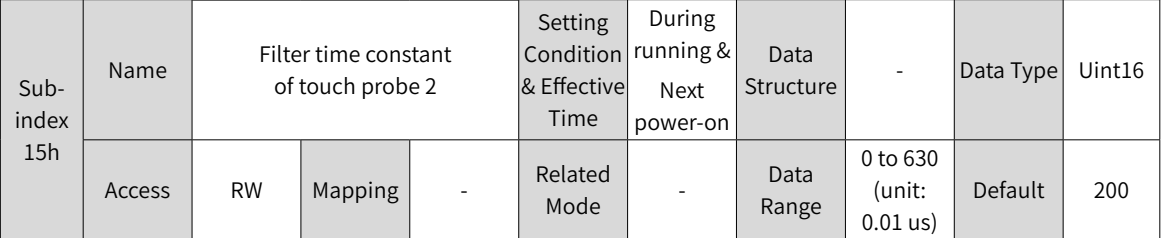

Touch probe 1 and touch probe 2 are high-speed DIs. When external input signals suffer from spike interference, you can set 200A-14h or 200A-15h to filter the spike interference.

Note: The oscilloscope in the software tool displays the unfiltered signals of touch probe 1 and touch probe 2. Signals with width lower than 0.25 ms will not be displayed.

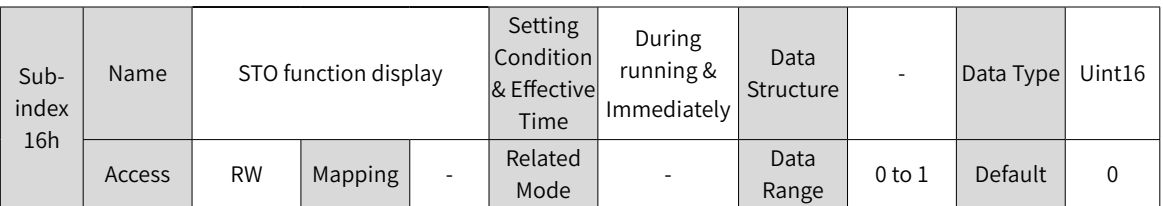

Defines whether to display the STO status or report E150.0 after the STO function is triggered.

0: Displays the STO status. The keypad displays "sto\_" after the STO function is triggered. In this case, no fault is reported and no output is generated from the fault DO.

1: Displays the STO failure. The keypad displays "E150.0" after the STO function is triggered. In this case, the servo drive reports E150.0 and the fault DO generates output.

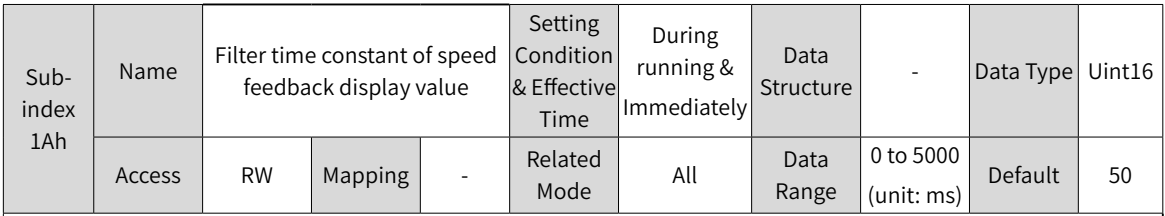

Defines the filter time constant of speed feedback signals to smooth the speed display value.

200B-01h displays the motor speed filtered by this parameter.

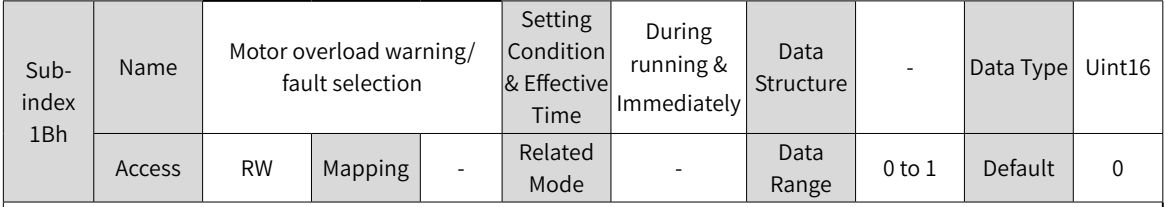

Defines whether to enable motor overload detection.

Take caution during setting as improper setting may lead damage the motor.

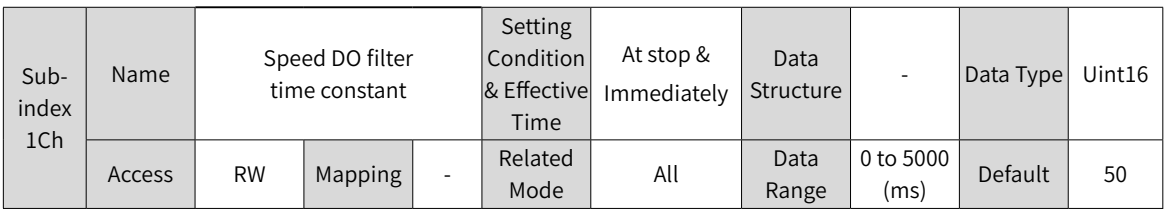

Defines the low-pass filter time constant of speed feedback signals.

This parameter is effective only when the speed feedback signals are used to judge the speed-related DO signals.

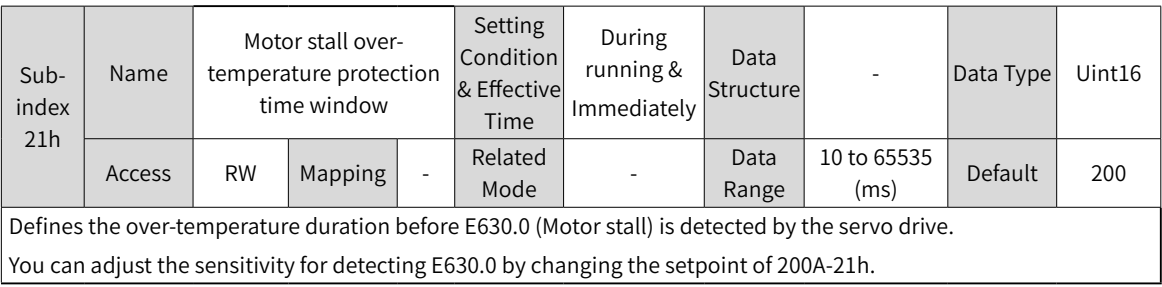

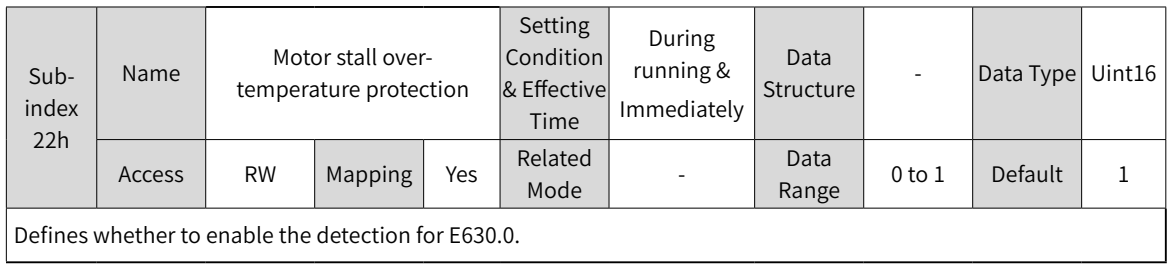

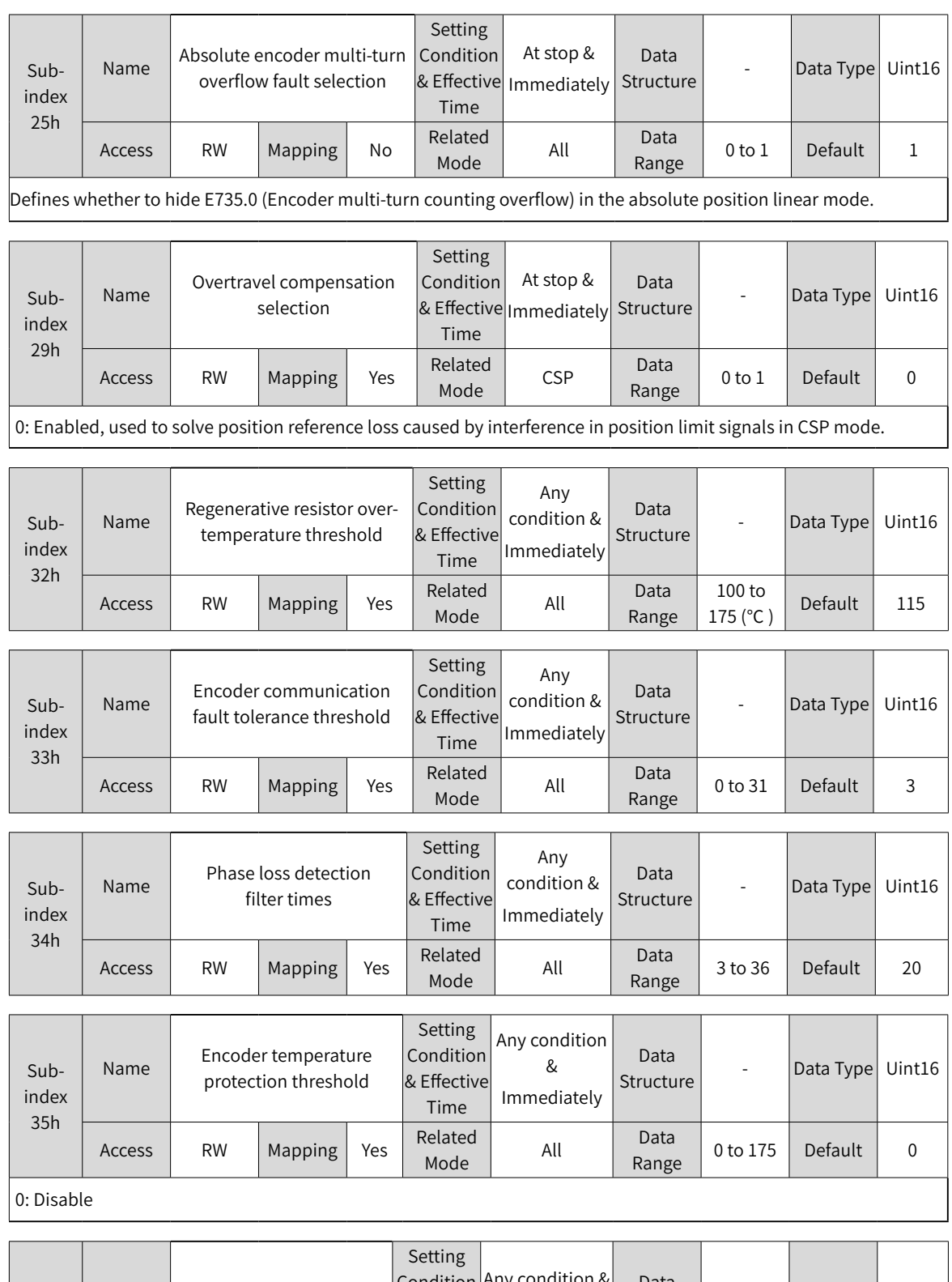

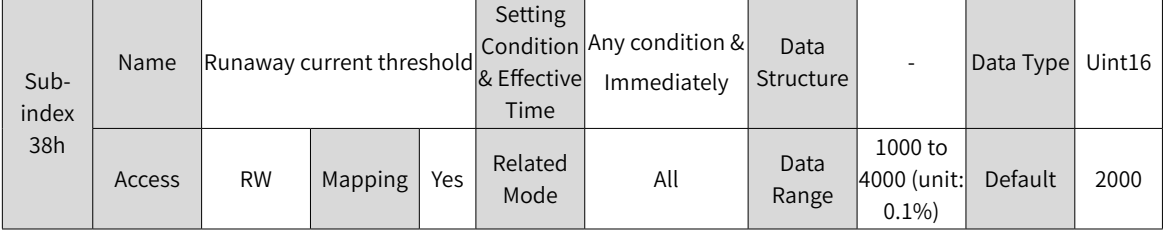

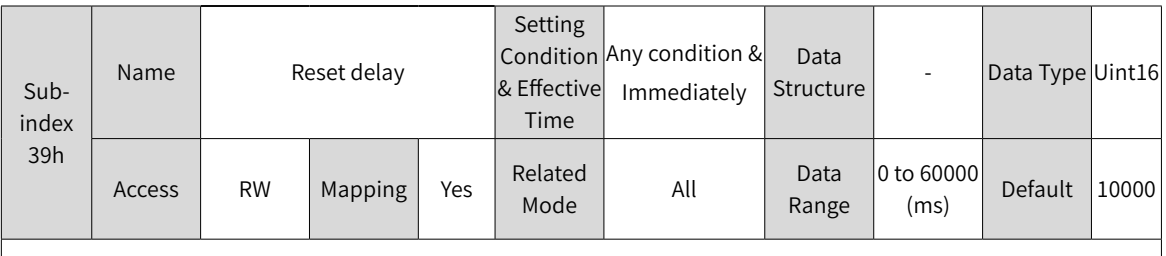

Faults E620.0, E630.0, E640.0, E640.1, and E650.0 can be reset only after the time defined by 200A-39h elapses.

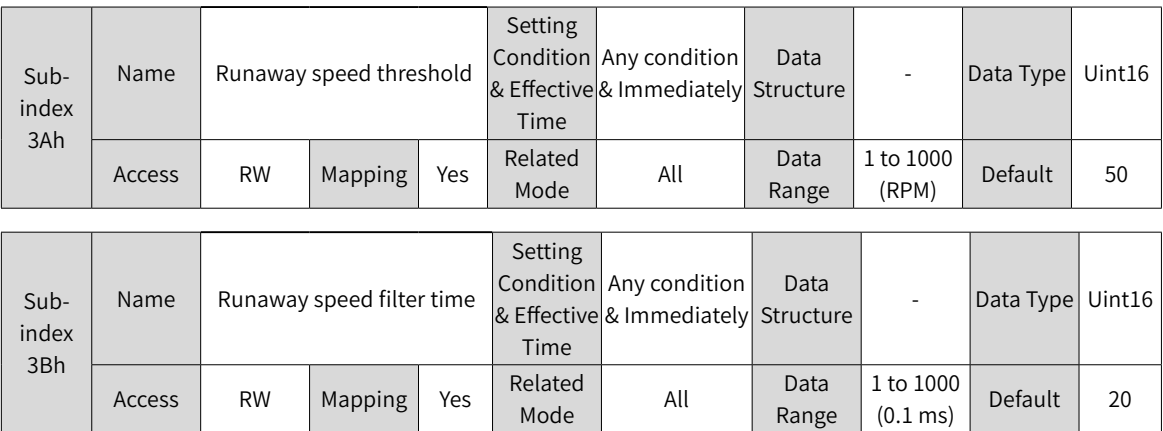

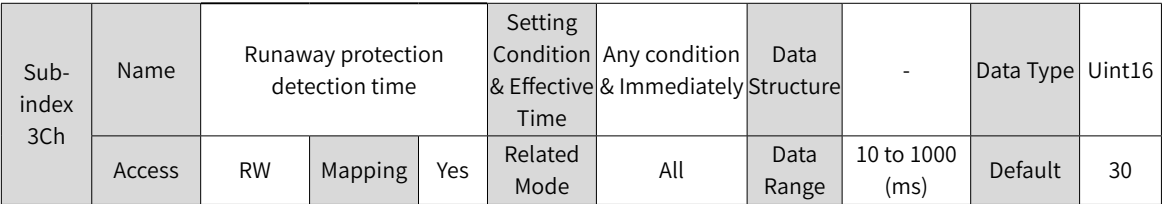

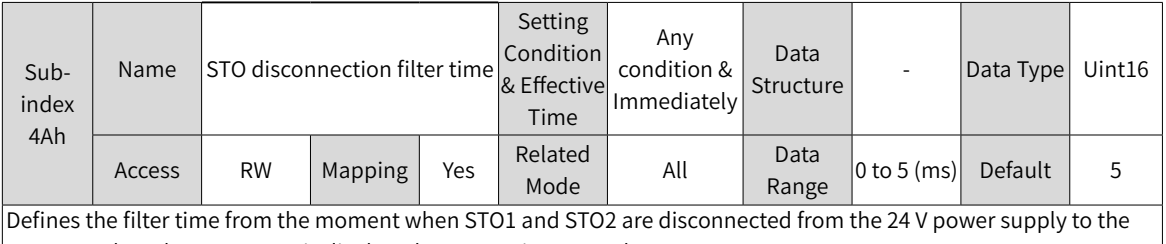

moment when the STO status is displayed or E150.0 is reported. Subindex 4Bh Name  $\left|$  STO fault tolerance filter time Setting Condition & Effective Time Any condition & Immediately Data Bata - Data Type Uint16 Access RW Mapping Yes Related <sup>Related</sup> All Data<br>Mode All Range 0 to 10  $\begin{array}{c|c} \text{10 10} \\ \text{(ms)} \end{array}$  Default 10

Defines the filter time from the moment when STO1 and STO2 are input with different voltages to the moment when E150.1 is reported.

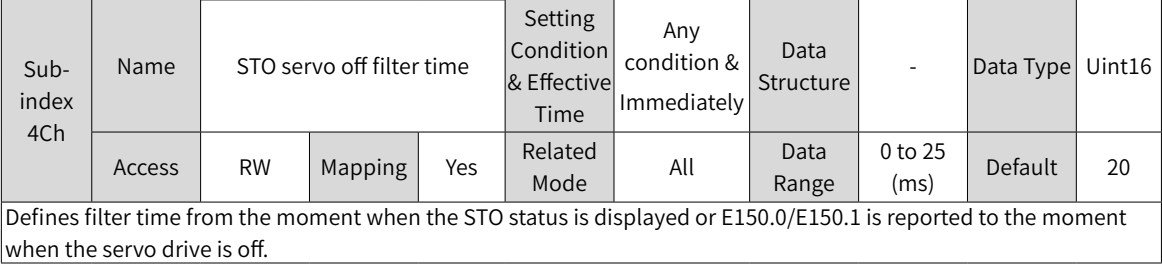

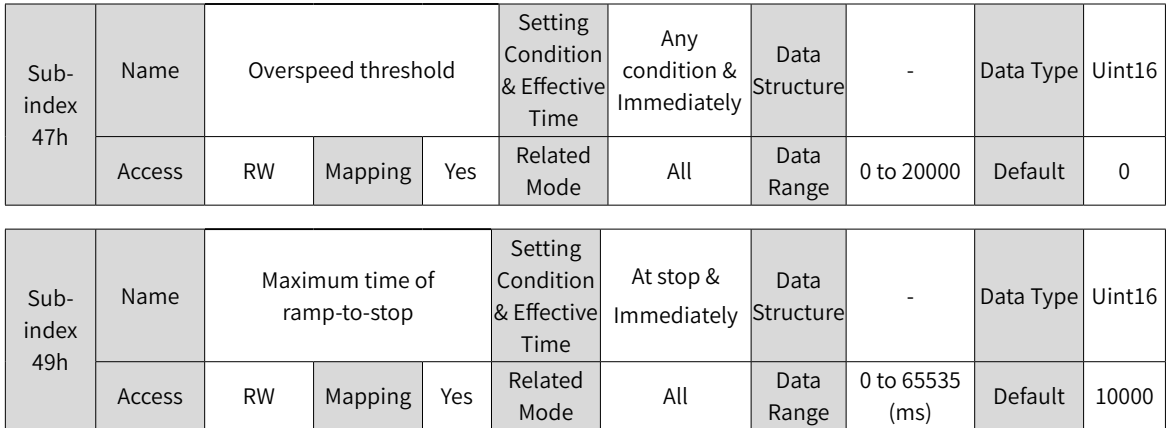

### **Group 200Bh: Monitoring Parameters**

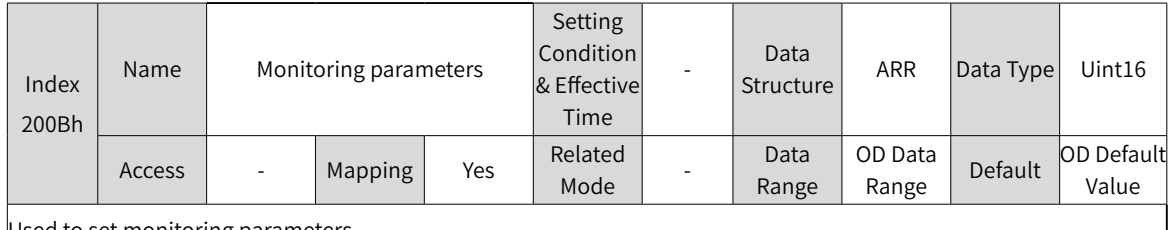

Used to set monitoring parameters.

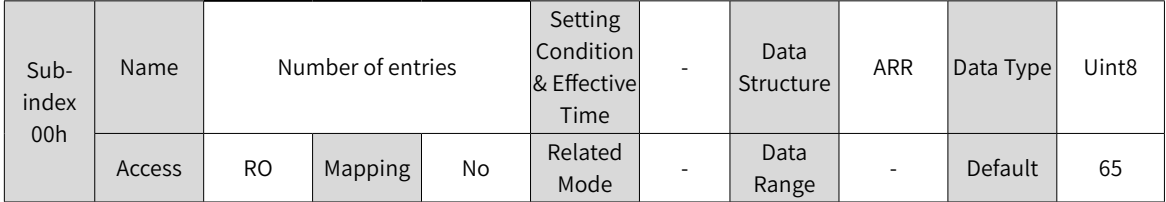

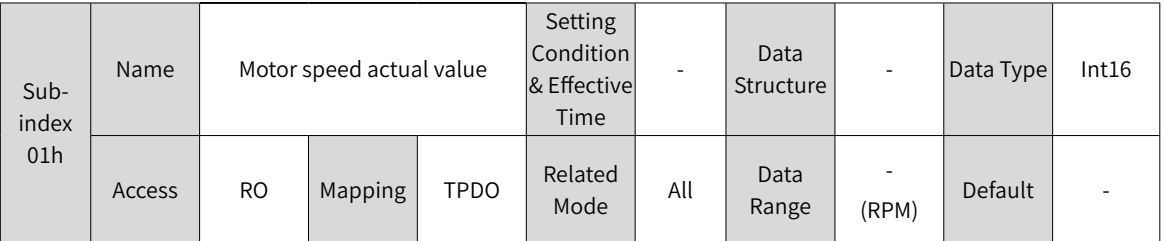

Displays the actual motor speed after round-off, which is accurate to 1 RPM.

 $\vert$ You can set the filter time constant for 200B-01h in 200A-1Ah (Filter time constant of speed feedback display value).

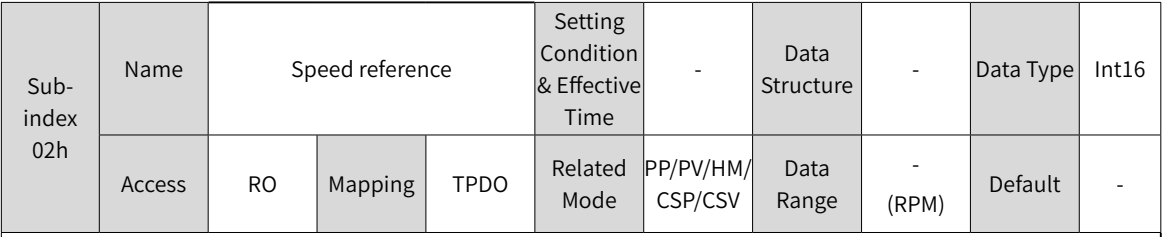

Displays the present speed reference (accurate to 1 RPM) of the servo drive in the position and speed control modes.

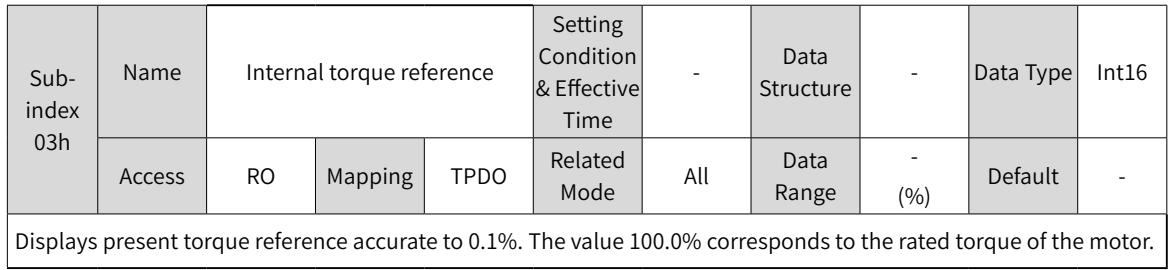

-370-

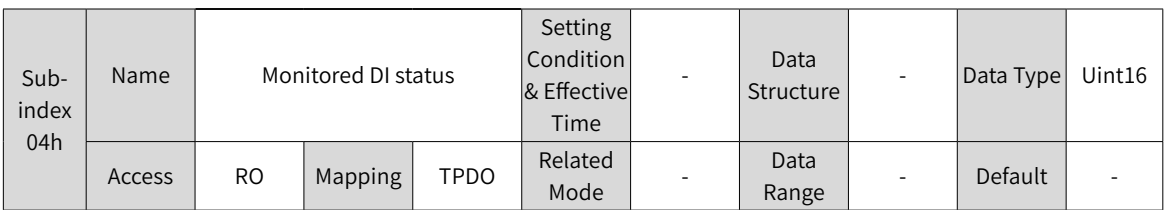

Displays the electrical status of DI1 to DI5 without filtering.

Upper LED segments turned on: Not active (indicated by "1")

Lower LED segments turned on: Active (indicated by "0") In the case where DI1 input is active and DI2 to DI5 inputs are not active, the corresponding binary value is 11110, the value of 200B-04h read using the software tool is 30, and the corresponding display status is as follows.

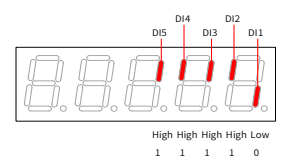

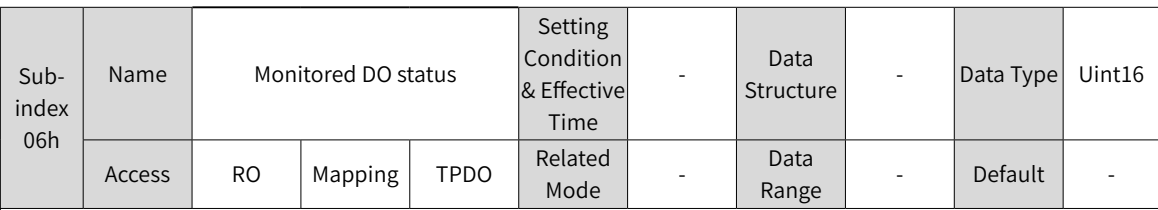

Displays the electrical status of DO1 to DO3 without filtering.

Upper LED segments turned on: Not active (indicated by "1")

Lower LED segments turned on: Active (indicated by "0")

In the case where DO1 is active and DO2 to DO3 are not active, the corresponding binary value is 110, the value of 200B-06h read using the software tool is 6, and the corresponding display status is as follows.

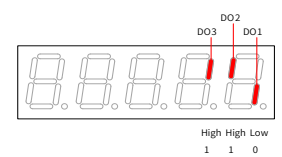

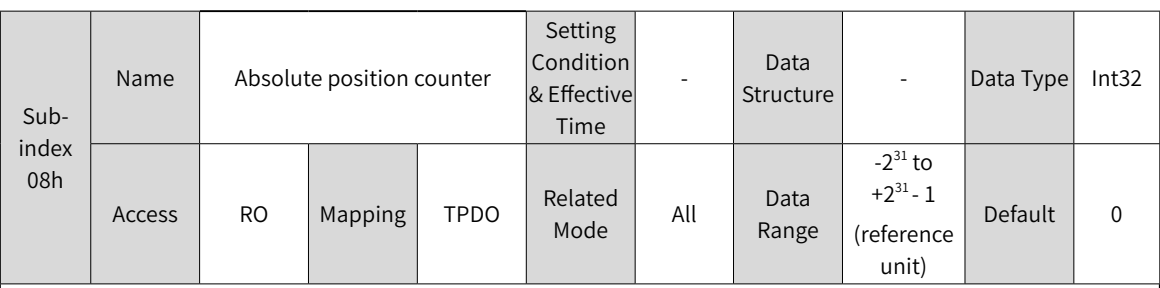

Displays present absolute position (in reference unit) of the motor in the position control mode.

200B-08h is a 32-bit value, which is displayed as a decimal on the keypad.

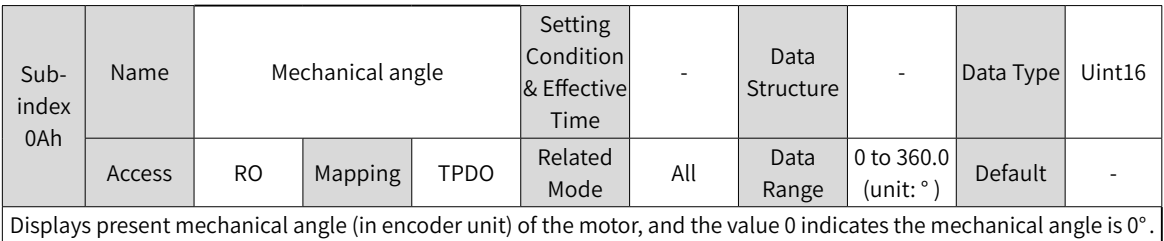

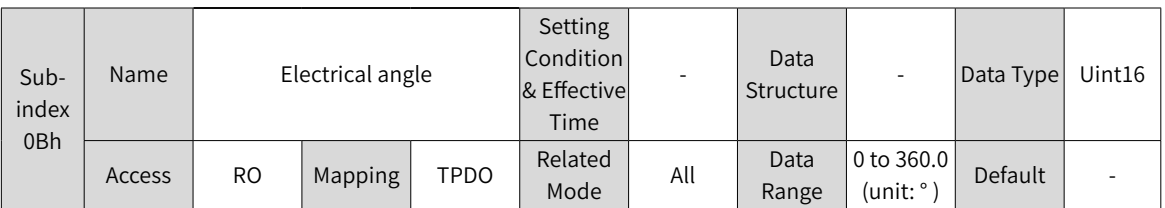

Displays the present electrical angle of the motor, which is accurate to 0.1° .

The electrical angle variation range is  $\pm 360.0^\circ$  during rotation. If the motor has four pairs of poles, each revolution generates four rounds of angle change from 0° to 359.9° . Similarly, if the motor has five pairs of poles, each revolution generates five rounds of angle change from 0° to 359.9° .

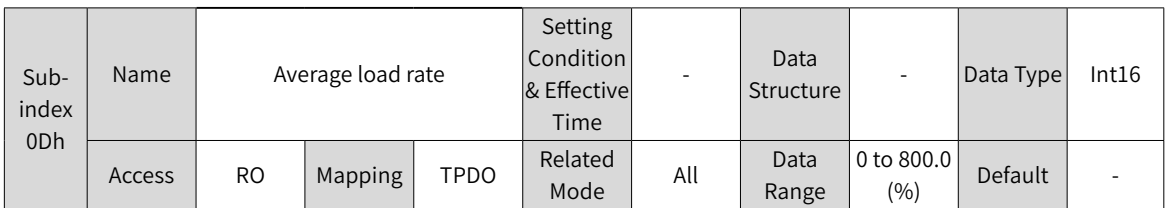

Displays the percentage of the average load torque to the rated torque of the motor, which is accurate to 0.1%. The value 100.0% corresponds to the rated torque of the motor.

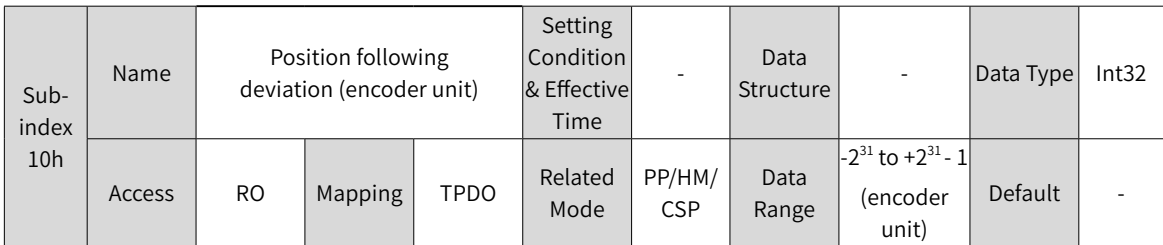

Counts and displays the position deviation value after being divided or multiplied by the electronic gear ratio in the position control mode.

200B-10h is a 32-bit value, which is displayed as a decimal on the keypad.

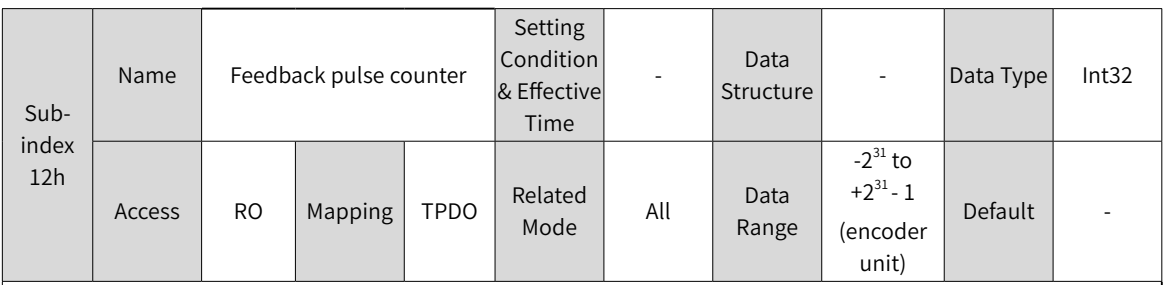

Counts the position pulses fed back by the encoder in any control mode.

200B-12h is a 32-bit value, which is displayed as a decimal on the keypad. Note:

◆ When an absolute encoder motor is used, 200B-12 displays only the low 32-bit value of the motor position feedback. The actual motor position feedback can be obtained in 200B-4E (Absolute position (low 32 bits) of absolute encoder) and 200B-50 (Absolute position (high 32 bits) of absolute encoder).

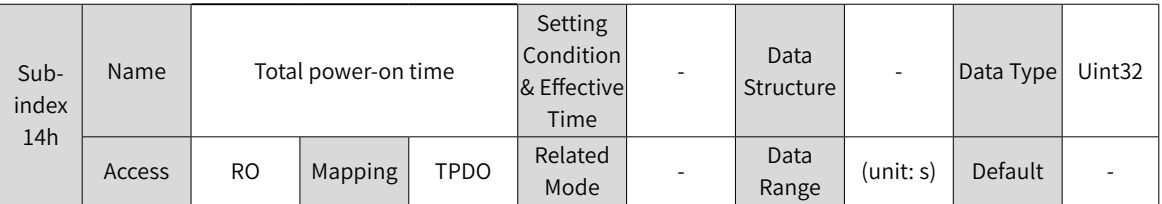

Displays the total operating time of the servo drive.

200B-14h is a 32-bit value, which is displayed as a decimal on the keypad.

Note:

If the servo drive is switched on and off continuously within a short period of time, a deviation within 1h may be present in the total power-on record.

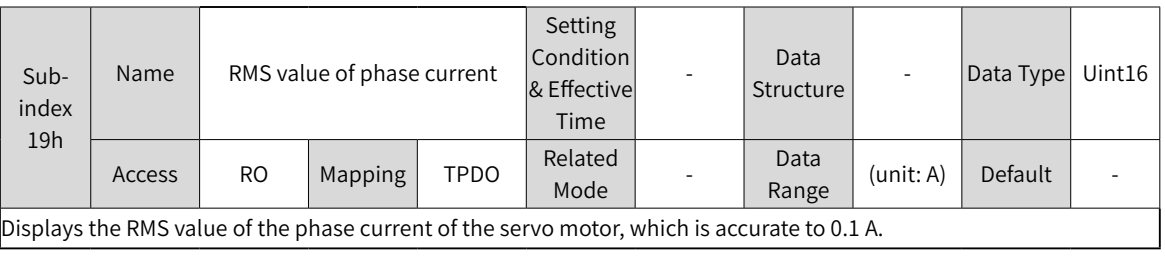

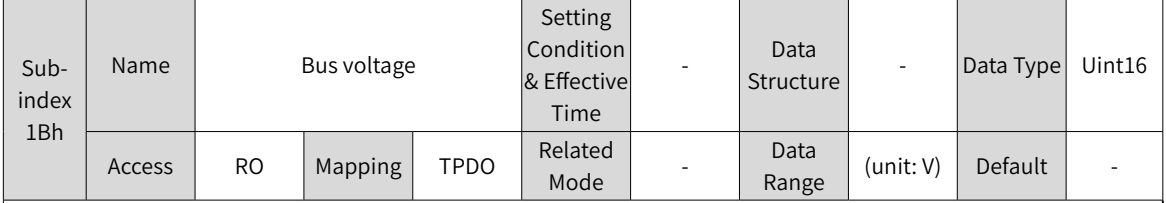

Displays the DC bus voltage of the main circuit input voltage after rectification, which is accurate to 0.1 V.

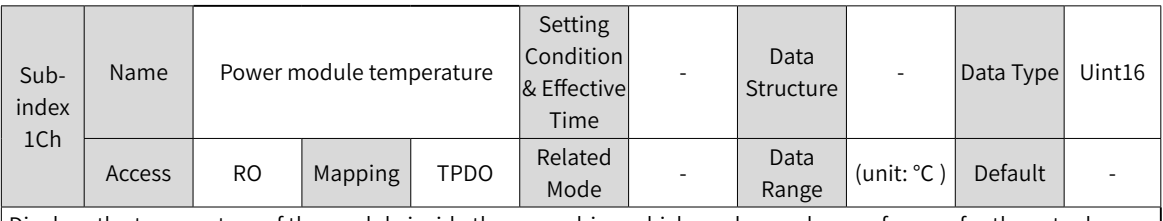

Displays the temperature of the module inside the servo drive, which can be used as a reference for the actual temperature of the servo drive.

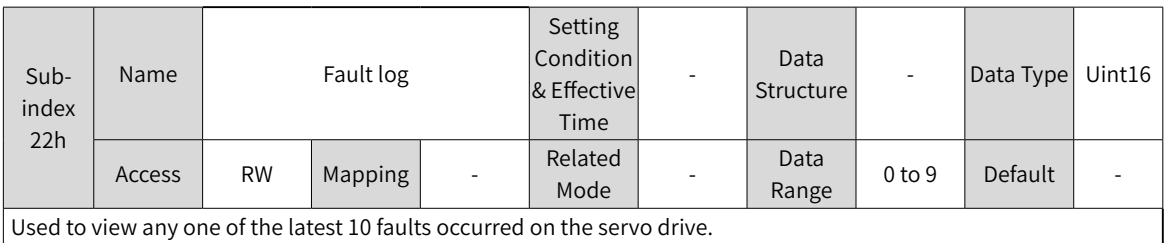

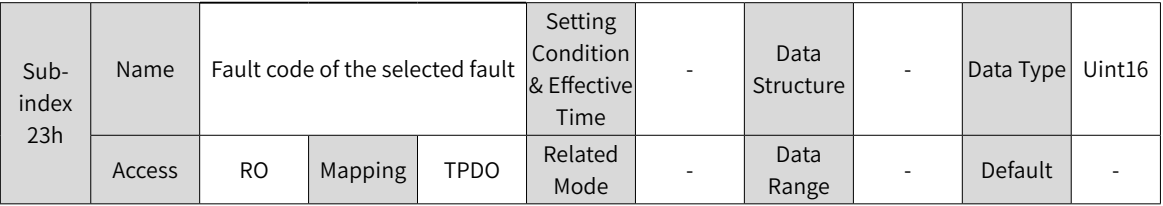

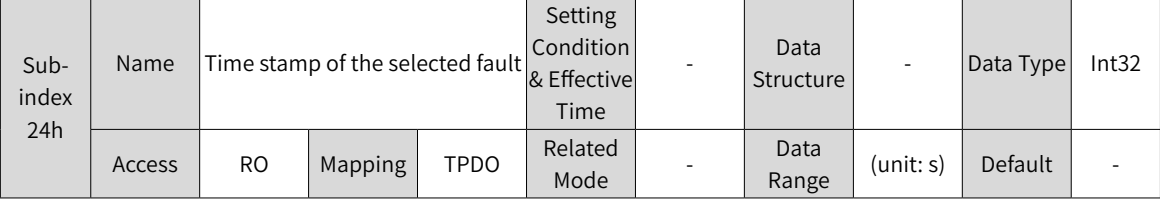

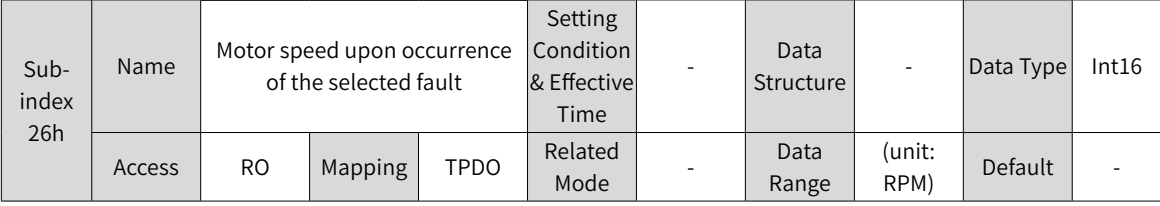

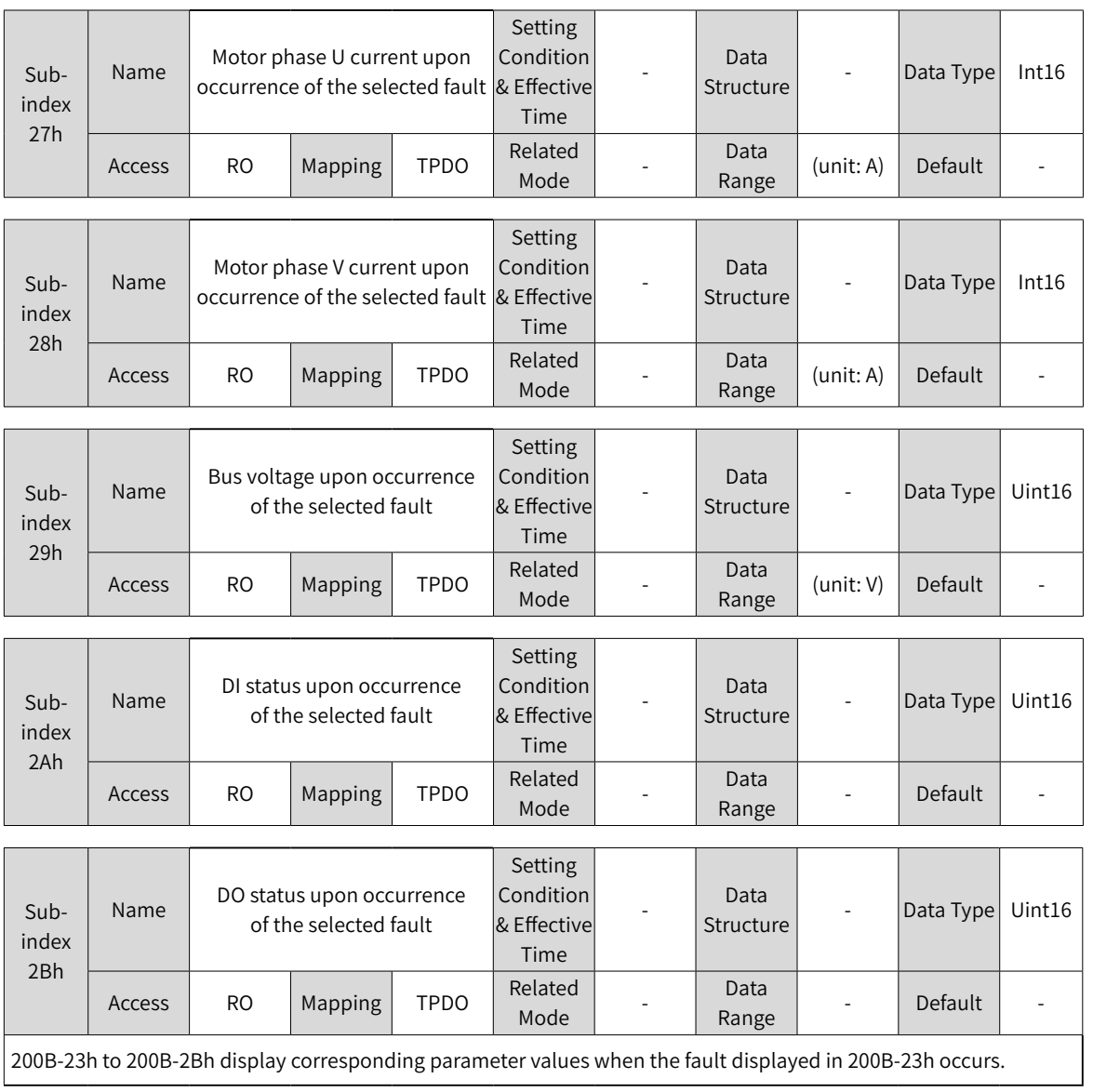

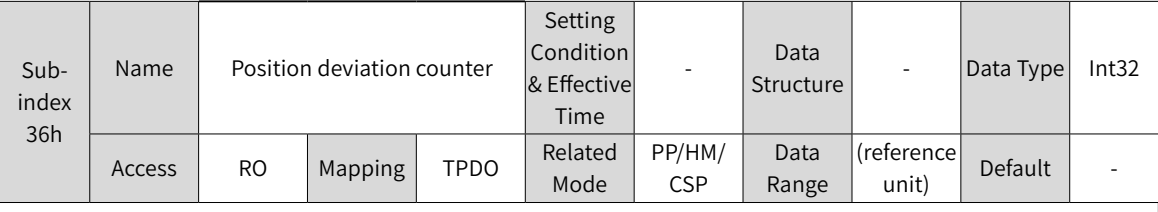

Displays the position deviation not divided or multiplied by the electronic gear ratio in the position control mode.  $\vert$  200B-36h is a 32-bit value, which is displayed as a decimal on the keypad.

Note: Position deviation (reference unit) refers to the value reduced by encoder position deviation. The precision may be compromised.

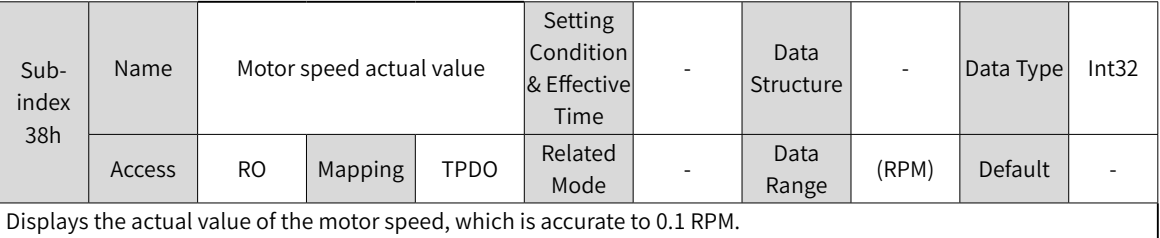

200B-38h is a 32-bit value, which is displayed as a decimal on the keypad.

You can set the filter time constant for speed feedback through 200A-1Ah (Filter time constant of speed feedback display value).

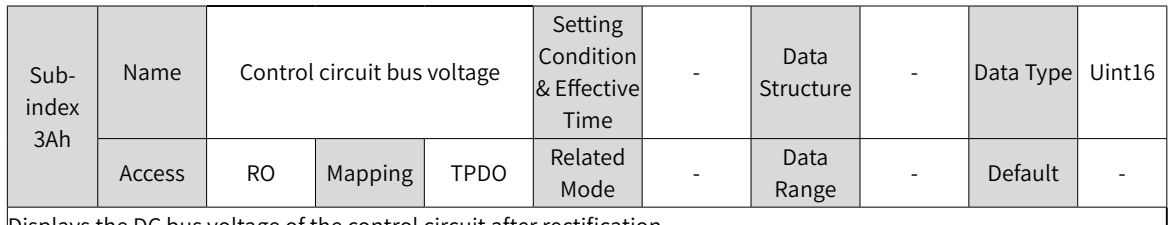

Displays the DC bus voltage of the control circuit after rectification.

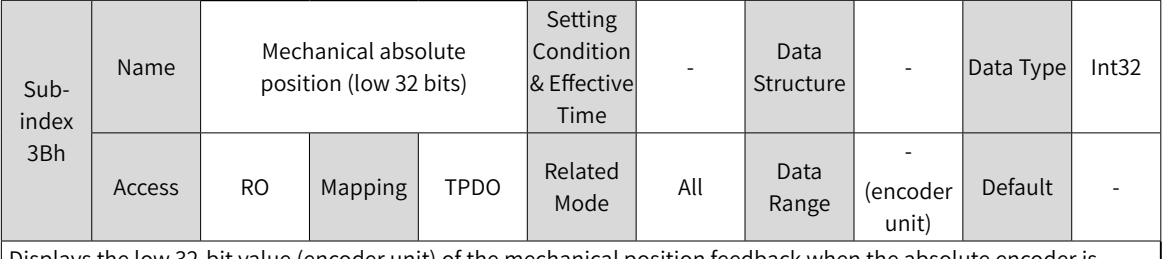

Displays the low 32-bit value (encoder unit) of the mechanical position feedback when the absolute encoder is used.

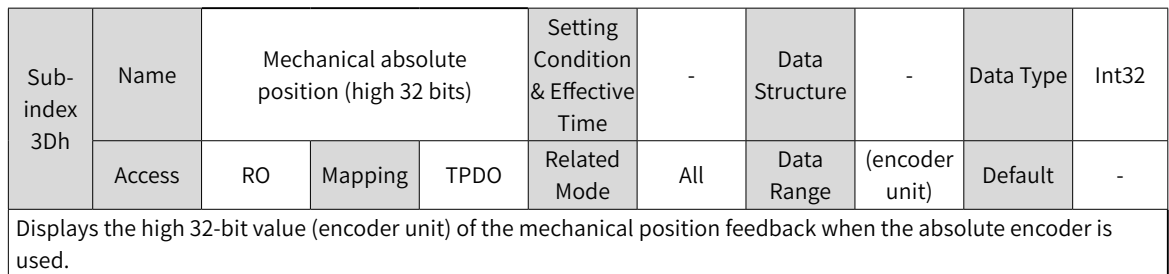

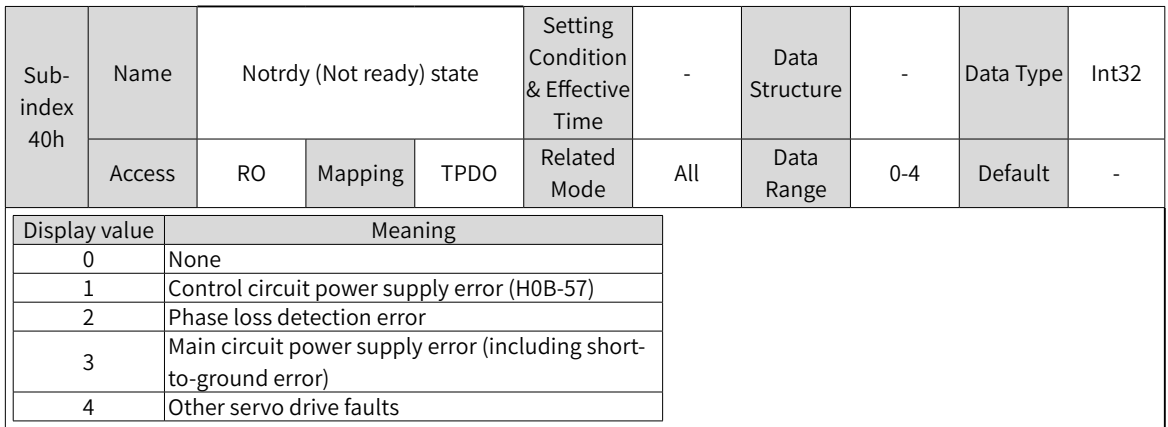

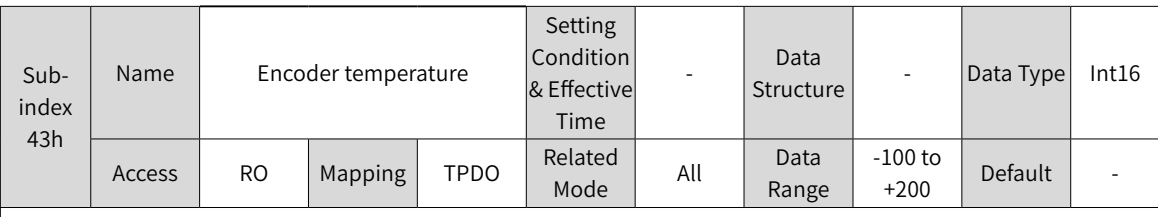

Displays the encoder temperature value.

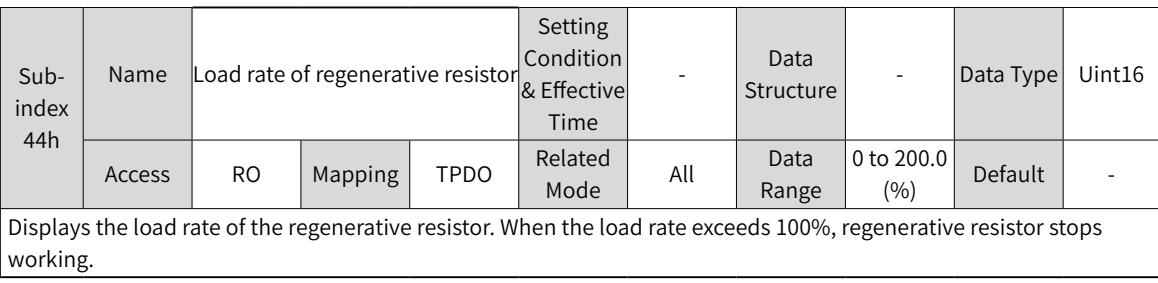

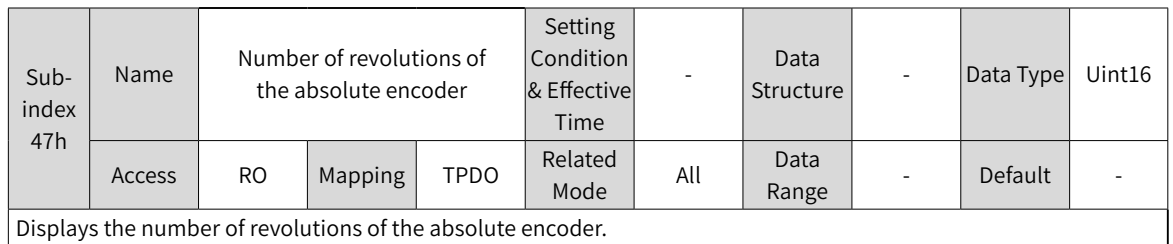

Subindex 48h Name Single-turn position feedback of the absolute encoder Setting Condition & Effective Time - Data Data Data Type Int32 Access RO Mapping TPDO Related <sup>elated</sup> All Data<br>Mode All Range - (encoder unit) Default | -

Displays the single-turn position feedback of the encoder.

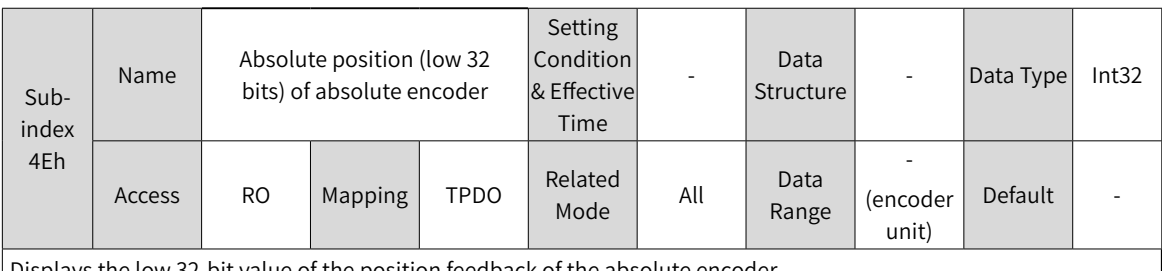

 $\overline{\phantom{a}}$ 

Displays the low 32-bit value of the position feedback of the absolute encoder.

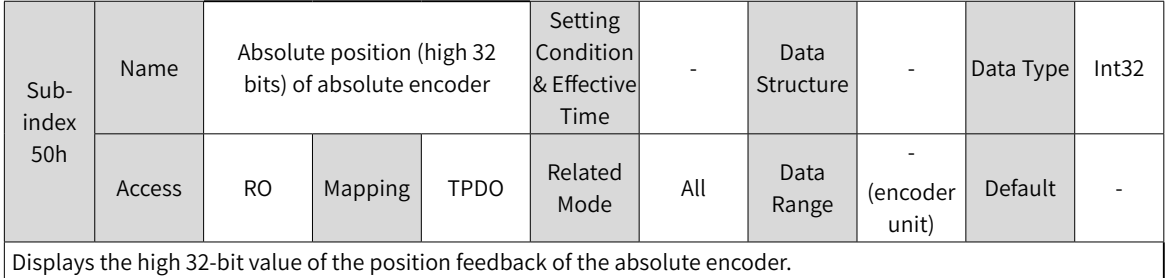

Sub-Name Single-turn position (low 32 bits) of the rotating load Setting Condition & Effective - Data Data Data Type Uint32

index 52h Time Access RO Mapping TPDO Related <sup>elated</sup> All Data<br>Mode All Range (encoder  $\begin{array}{c} \text{uncouer} \\ \text{unit} \end{array}$  Default Displays the low 32-bit value (encoder unit) of the position feedback of the rotating load when the absolute encoder

system works in the rotation mode (2002-02h = 2).

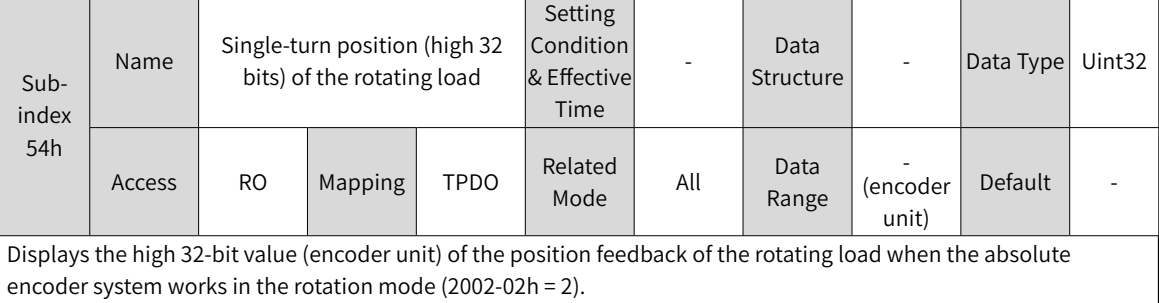

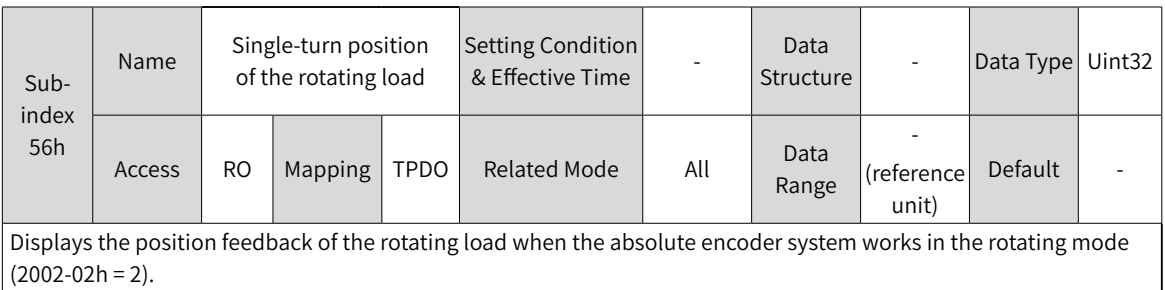

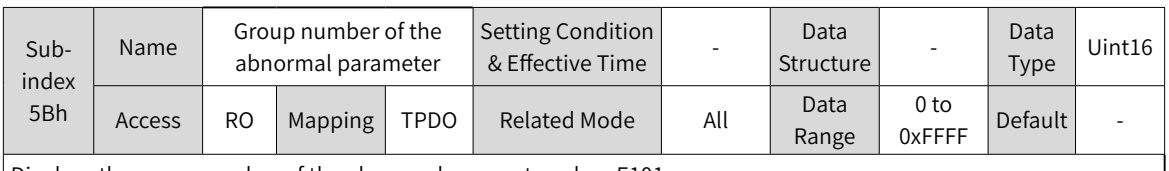

Displays the group number of the abnormal parameter when E101 occurs.

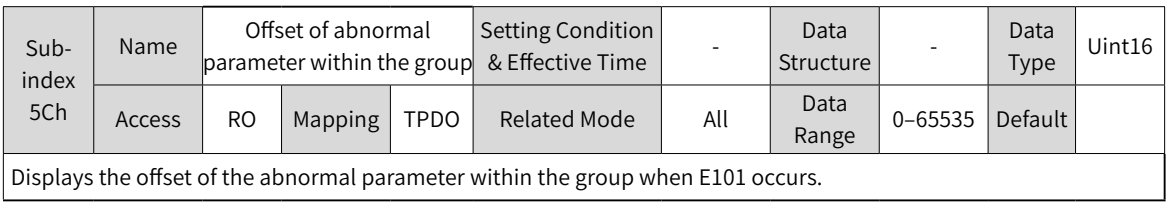

### **Group 200Dh: Auxiliary Function Parameters**

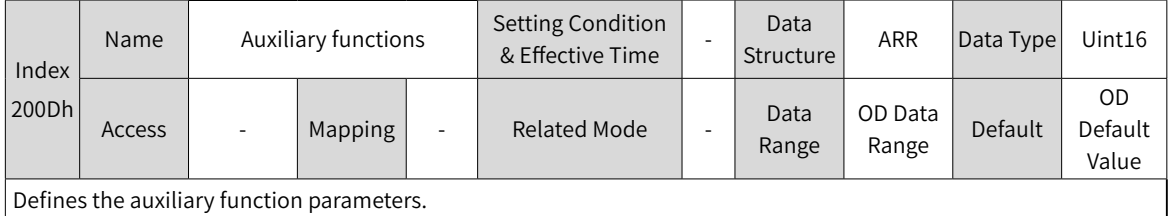

Setting

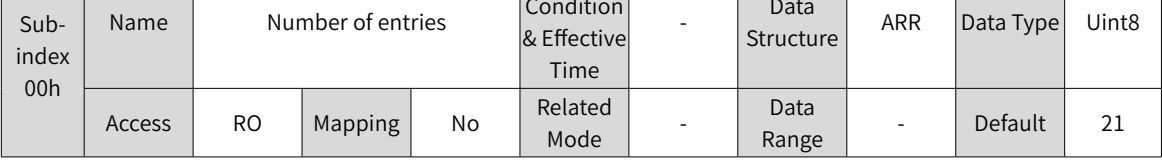

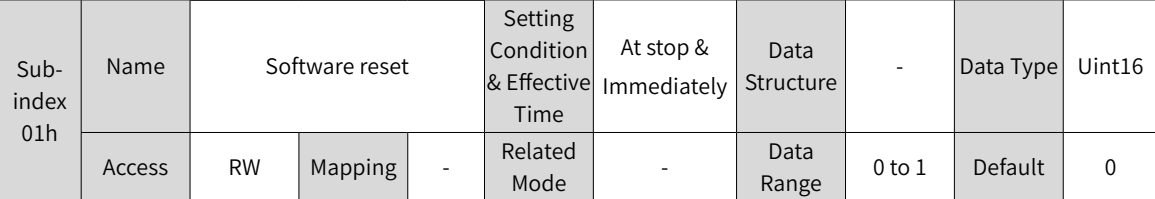

Defines whether to enable software reset.

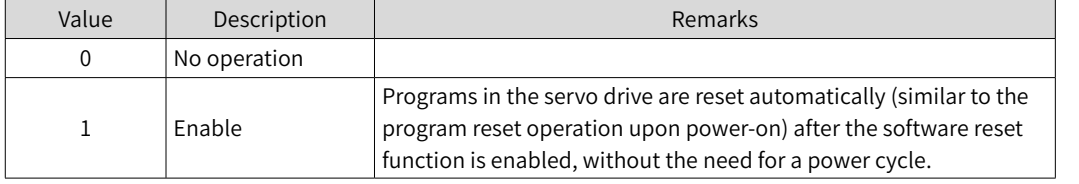

Software reset is available in the following cases:

- ◆ The servo is in the S-OFF state.
- ◆ A No. 1 non-resettable fault does not occur.
- ◆ No operation is performed on EEPROM. The software reset function is invalid when 200A-04h is set to 1.

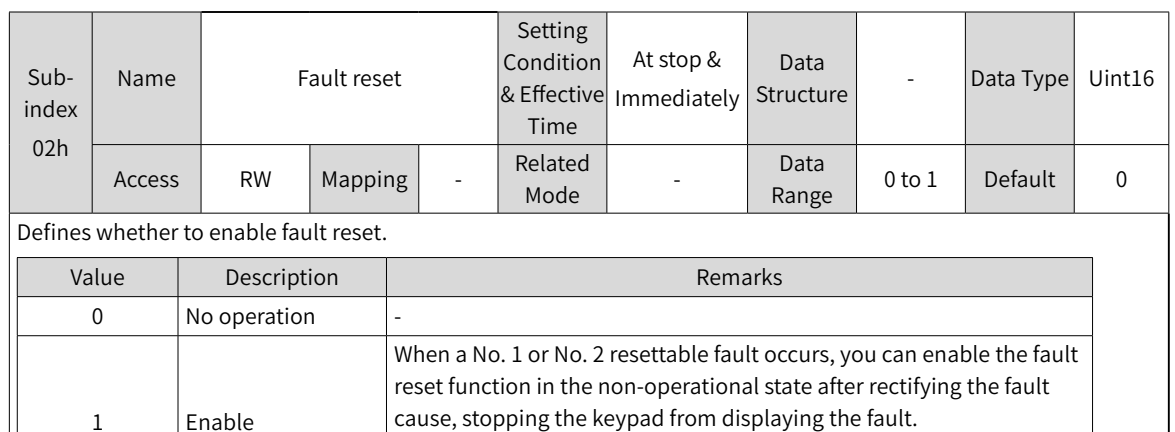

Note:

◆ For fault classification, see "10 [Troubleshooting"](#page-425-0).

1 Enable

◆ The fault reset function, once enabled, stops the keypad from displaying the fault only, which does not activate modifications made on parameters.

When a No. 3 warning occurs, you can enable the fault reset function directly without regard to the operating state of the servo drive.

◆ This function is not applicable to non-resettable faults. Take caution with this function if the fault causes are not rectified.

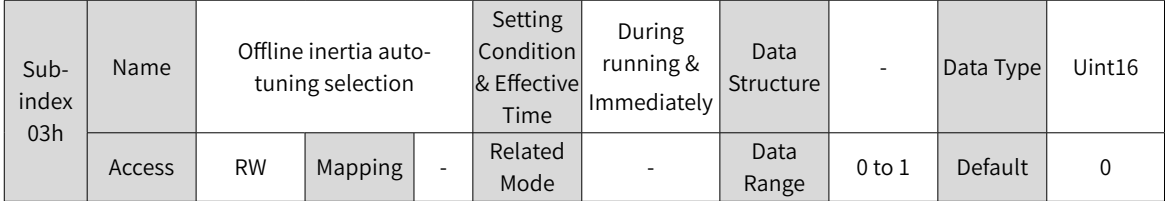

Used to enable offline inertia auto-tuning through the keypad. In the parameter display mode, after switching to "200D-03h", you can press the SET key to enable offline inertia auto-tuning.

For details of offline inertia auto-tuning, see "6.2 Inertia [Auto-tuning"](#page-156-0).

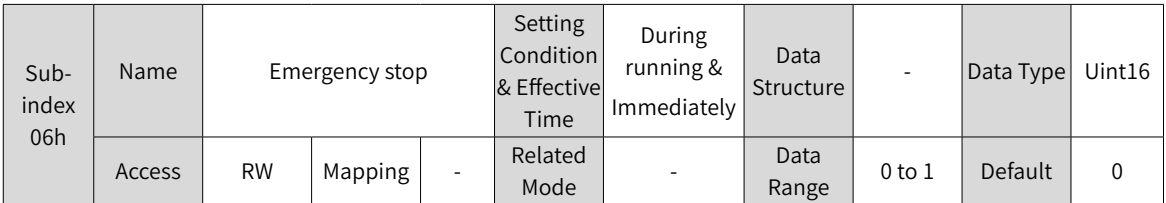

Emergency stop operation selection:

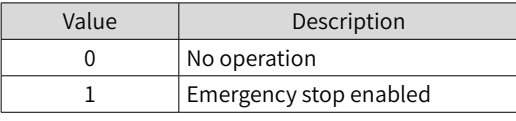

When this function is enabled, the servo drive stops immediately as defined by 2002-05h (Stop mode at S-OFF) regardless of the present state.

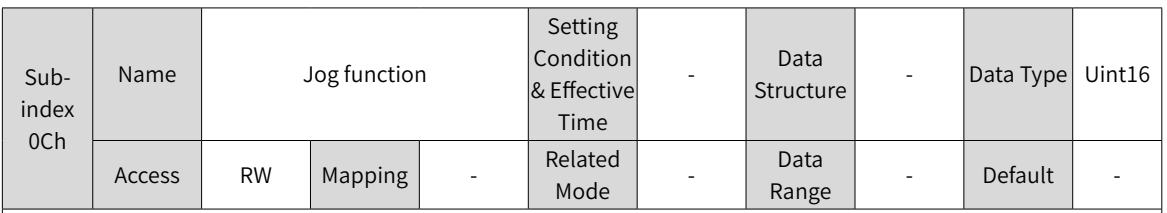

Used to enable the jog function through the keypad.

You can perform operations related to the jog function through setting 200D-0Ch by the keypad. For details, see "4[.5.1](#page-118-0) <sup>J</sup>og".

This function is not related to the servo control mode.

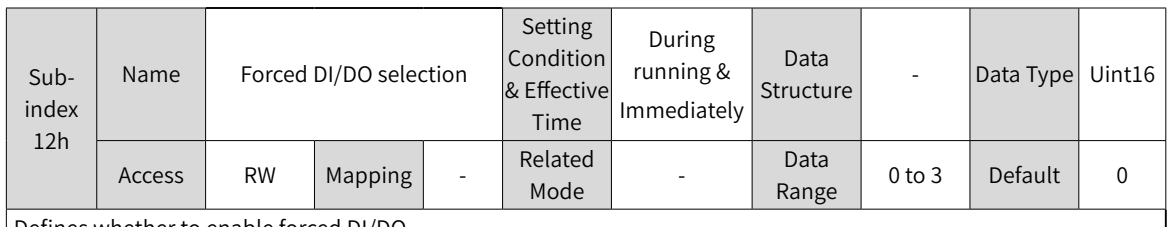

Defines whether to enable forced DI/DO.

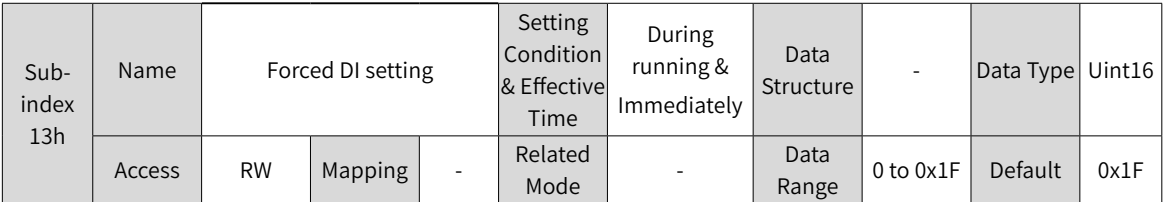

Defines whether the DI functions set in group 2003h is active when forced DI is activated (200D-12h = 1 or 3).

The value of 200D-13h is displayed as a hexadecimal on the keypad. When it is converted to a binary value, bit(n) = 1 indicates the level logic is high level;  $bit(n) = 0$  indicates the level logic is low level.

For instance:

The value of 200D-13h is 0x1E, which is converted to the binary value 11110, indicating that DI1 is low level and DI2 to DI5 are high level. You can also monitor the status of DI1 to DI5 through 200B-04h.

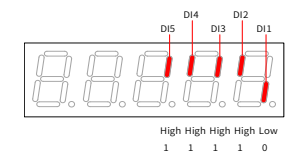

Whether the DI function is active depends not only on 200D-13h but also on the DI logic set in group 2003h.

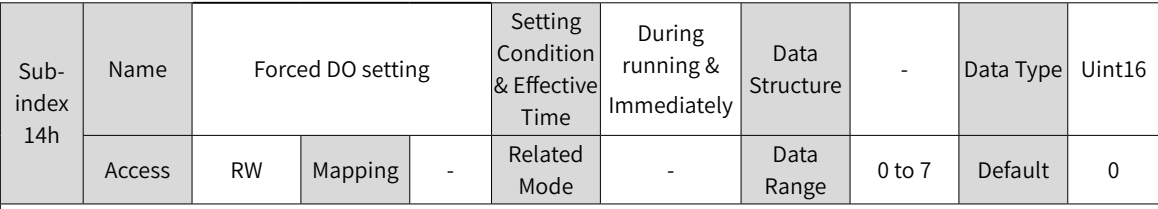

Defines whether the DI functions set in group 2004h are active when forced DI is activated (200D-12h = 2 or 3).

The value of 200D-14h is displayed as a hexadecimal on the keypad. When it is converted to a binary value, bit(n) = 1 indicates the DO function is active;  $bit(n) = 0$  indicates the DO function is inactive.

For instance:

The value of 200D-14h is 6, which is converted to the binary value 110. Assume DO1 to DO3 in group 2004h are active low, then 200B-06h is displayed as follows:

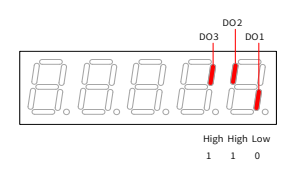

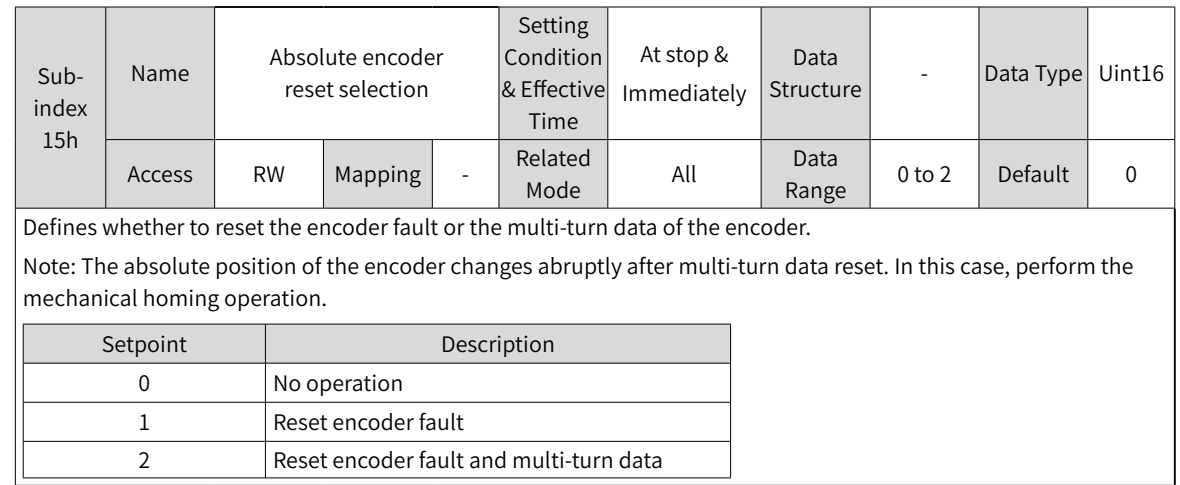

#### **Group 200Eh: Communication Parameters**

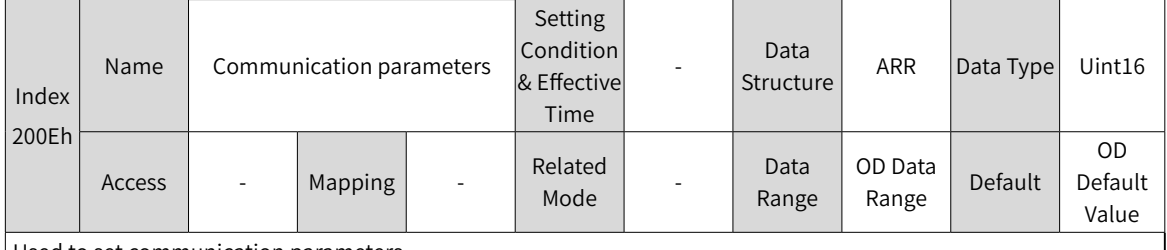

Used to set communication parameters.

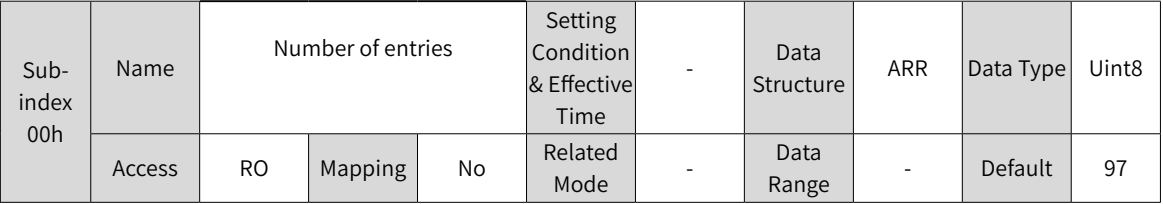

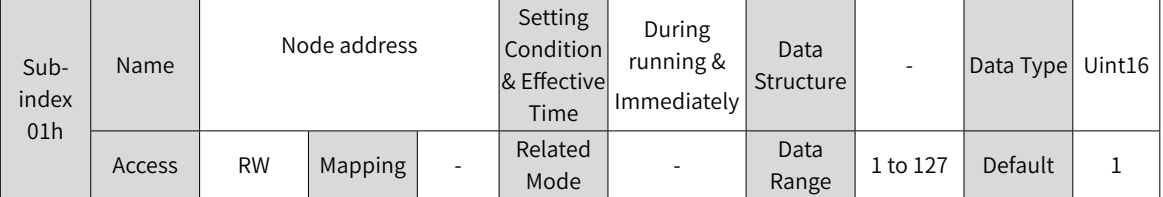

Defines the servo drive axis address during RS232 communication.

0: Broadcast address. The host controller performs the write operation on all the servo drives through the broadcast address. The servo drives acts accordingly after receiving the broadcast address frames without responding.

1 to 127: Each of the servo drive networked must have a unique address. Otherwise, communication error or failure will occur.

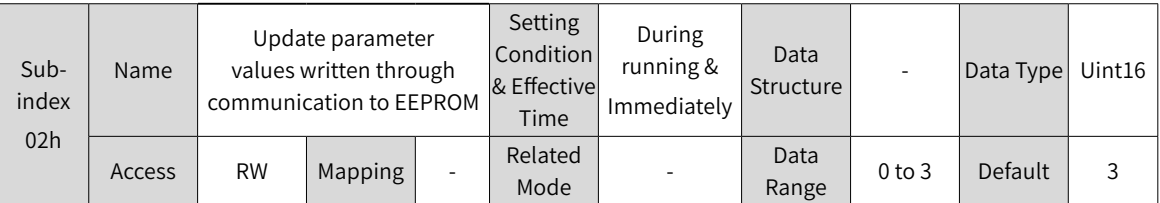

Defines whether to save parameters written through RS232 and EtherCAT (writing with SDO only) communication to EEPROM.

Note:

- ◆ The value of 200E-02h will always be updated and saved to EEPROM.
- ◆ If the parameters modified need not be saved after power off, set 200E-02h to 0. This is to prevent EEPROM from being damaged by frequent saving of parameters in batches, leading to E108.0 (Parameter write error).

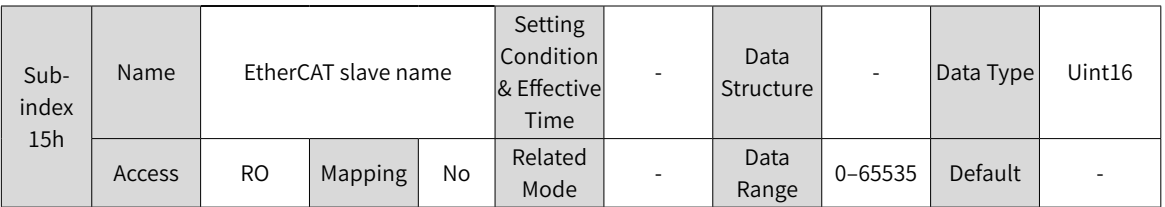

Displays the station number assigned to the slave by the master during EtherCAT communication.

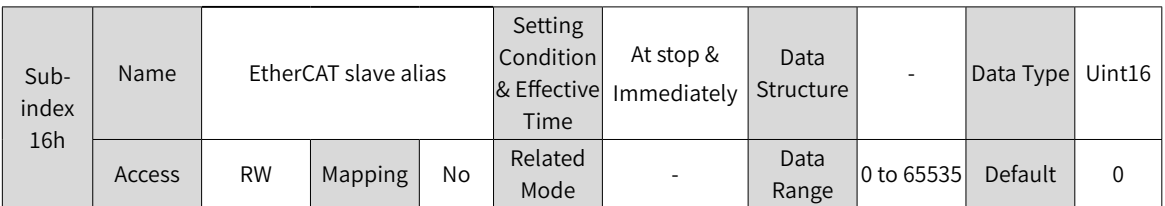

Assigns a station number to the slave during EtherCAT communication in case of a master unable to assign the slave station number automatically.

200E-16h = 0: The master assigns the station number automatically.

200E-16h  $\neq$  0: Use the set station number, with the one assigned by the master deactivated.

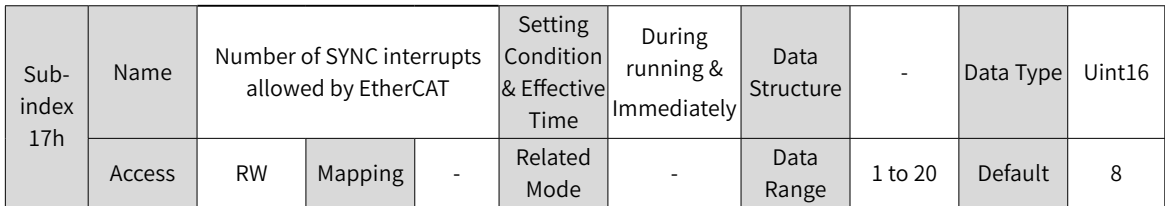

Defines the maximum number of master signal loss events allowed by the slave. The slave reports EE08.2 (IRQ loss) if the value of 200E-17h.

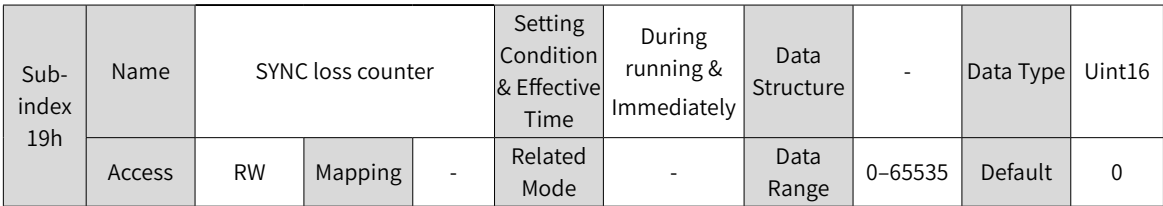

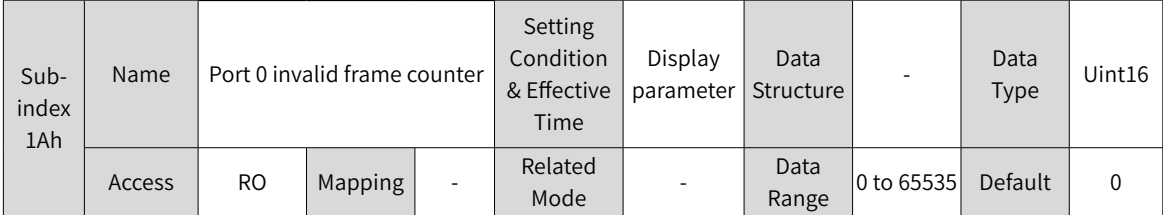

Indicates CRC error of Port0. If there is a counting value, it indicates the frames received by Port0 are damaged. The cause may lie in the cable or PHY port, including 0x301 RX-ER. In normal conditions, 0x300 = 0x301, if 0x300 > 0x301, a CRC error is present in the network.

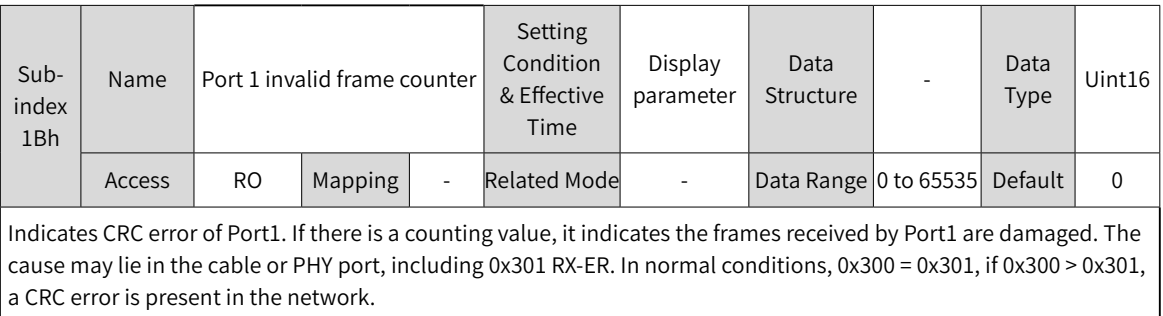

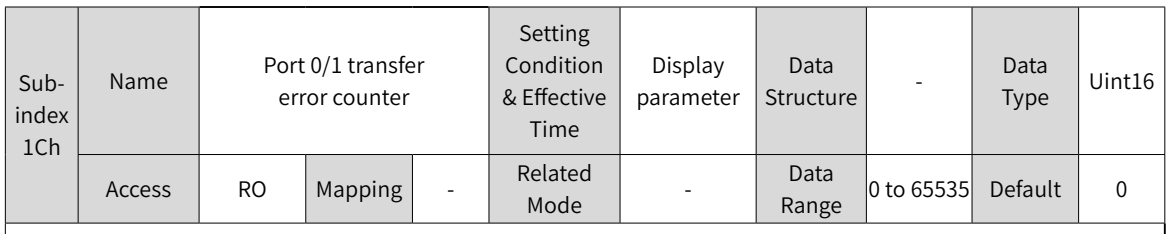

If the received data is wrong and ended with an extra error flag, it indicates the data is being processed by other stations.

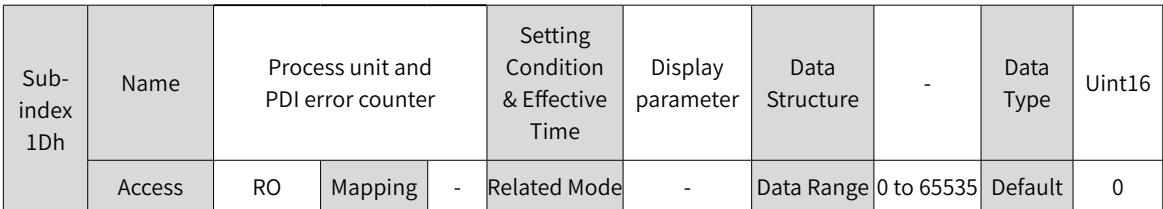

If data exchange error occurs between ESC and internal MCU, keep the setpoint to 0. If the counting value increases, the internal anti-interference performance of the board is abnormal.

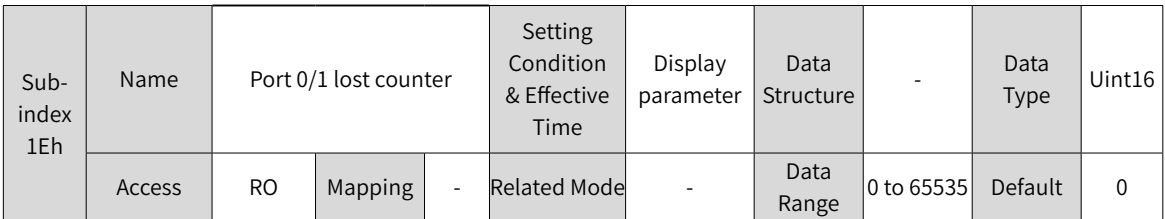

If data link loss is detected by the ESC port, the counting value of the corresponding link loss counter increases. Such scenario may be caused by poor contact or damaged cables.

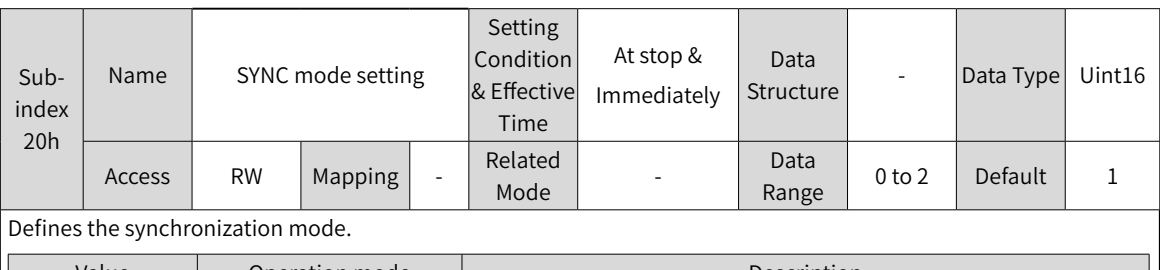

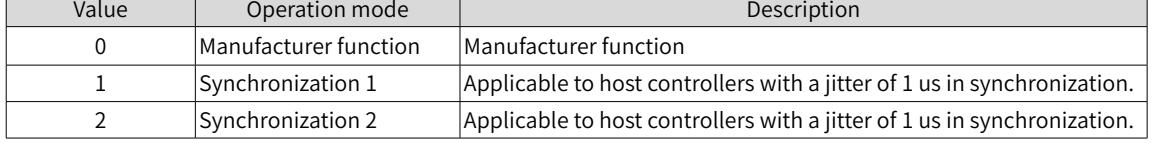

Note:

◆ In synchronization mode, the synchronization cycle must be an integer multiple of 125 us. Otherwise, the servo drive reports EE13.0 (Synchronization cycle setting error).

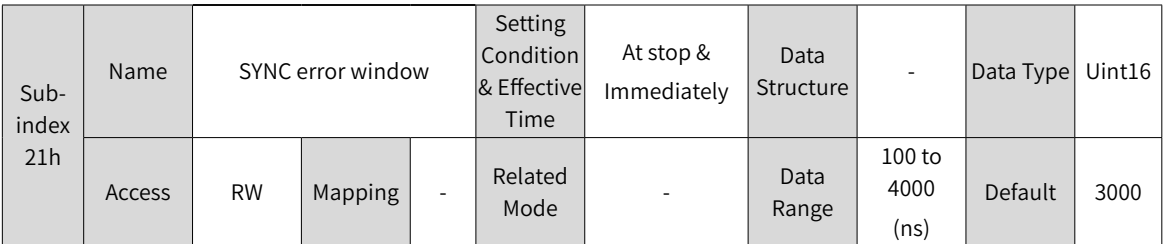

Defines the permissible jitter range of synchronization signals when the servo drive works in synchronization mode 1  $(200E-20h = 1).$ 

Note:

 $\blacklozenge$  In synchronization mode 1 (200E-20h = 1), if the jitter range of synchronization signals exceeds the value of 200E-20h after the ESM enters the OP state, the servo drive reports EE15.0 (Number of synchronization cycle errors too large).

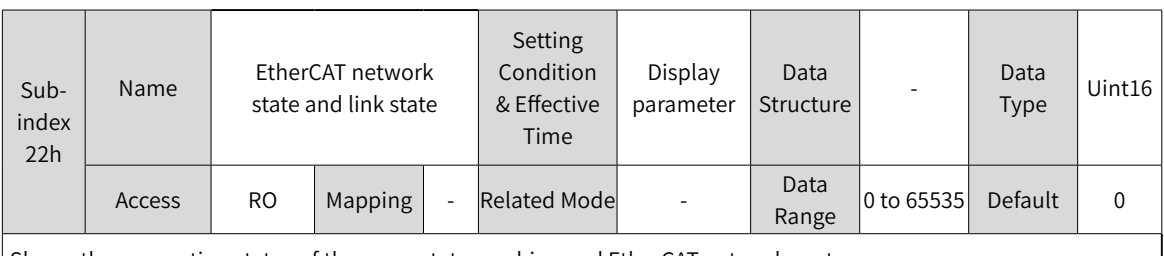

Shows the connection status of the servo state machine and EtherCAT network ports.

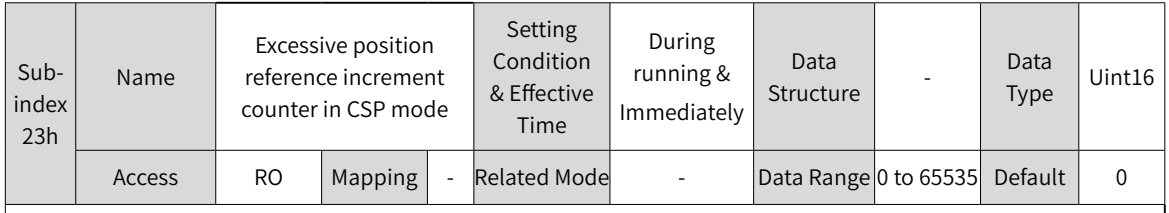

Defines the counting value when the position reference increment exceeds the maximum position reference increment threshold. When the counting value exceeds the threshold, EB01.0 or EB01.1 will be reported.

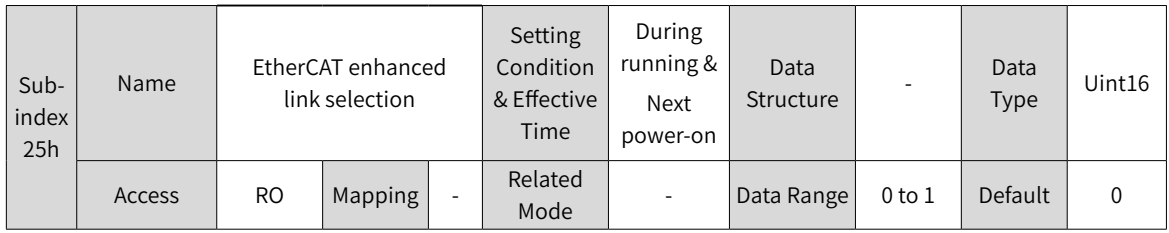

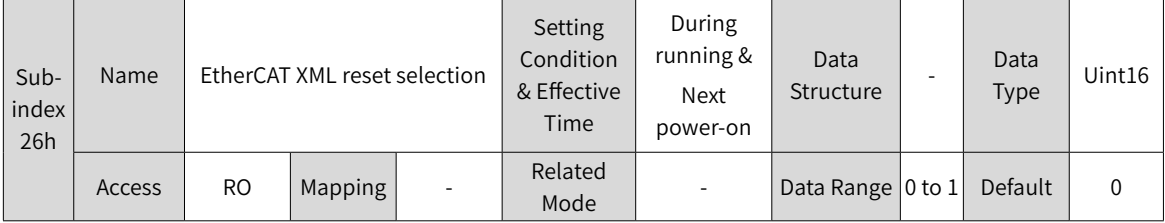

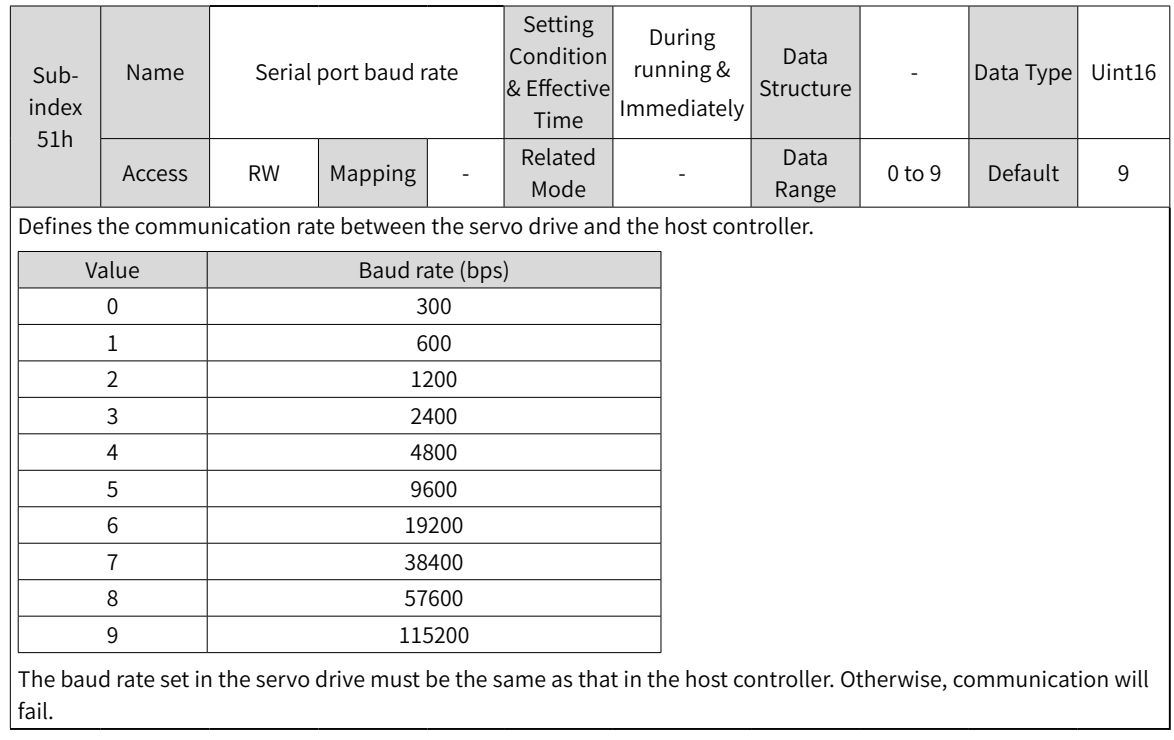

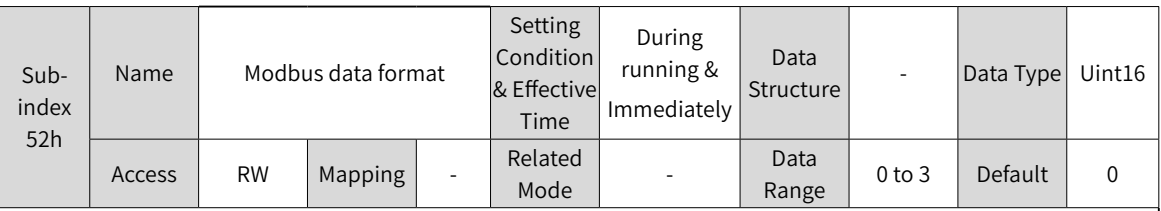

Defines the data check mode between the servo drive and the host controller during communication. The data format set in the servo drive must be the same as that in the host controller. Otherwise, communication will fail.

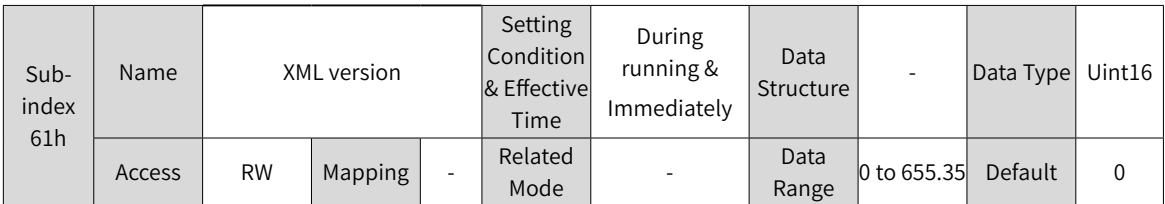

## **Group 203Fh: Manufacturer Fault Codes**

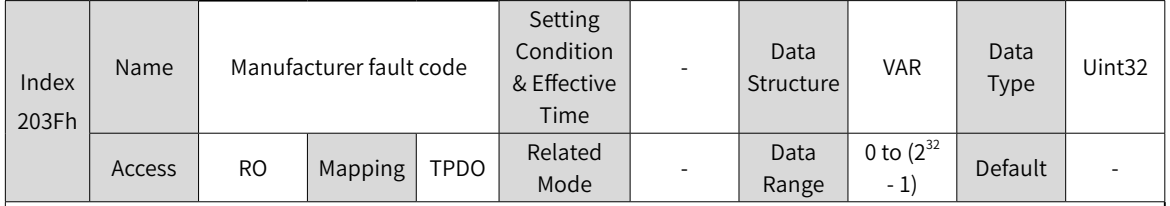

Displays the fault code of the highest level.

The value of 203Fh is a hexadecimal, in which the high 16 bits indicate the manufacturer internal fault code, and the low 16 bits indicate the manufacturer external fault code.

# **8.4 Parameters Defined by the Device Profile (Group 6000h)**

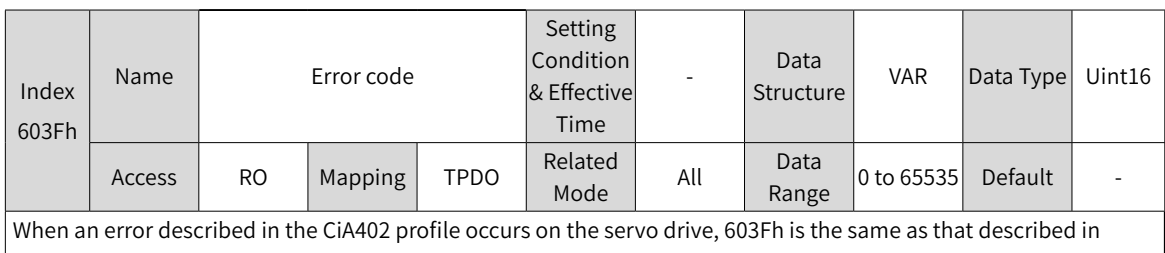

CiA402. For details, see "10.2 [Communication](#page-426-0) Faults and Warning Codes".

The value of 603F is a hexadecimal.

203Fh displays the assistant byte of the error code in the form of hexadecimal. The value of 203Fh is an unsigned 32-bit integer, in which the high 16 bits are manufacturer internal error code, and the low 16 bits are manufacturer external error code.

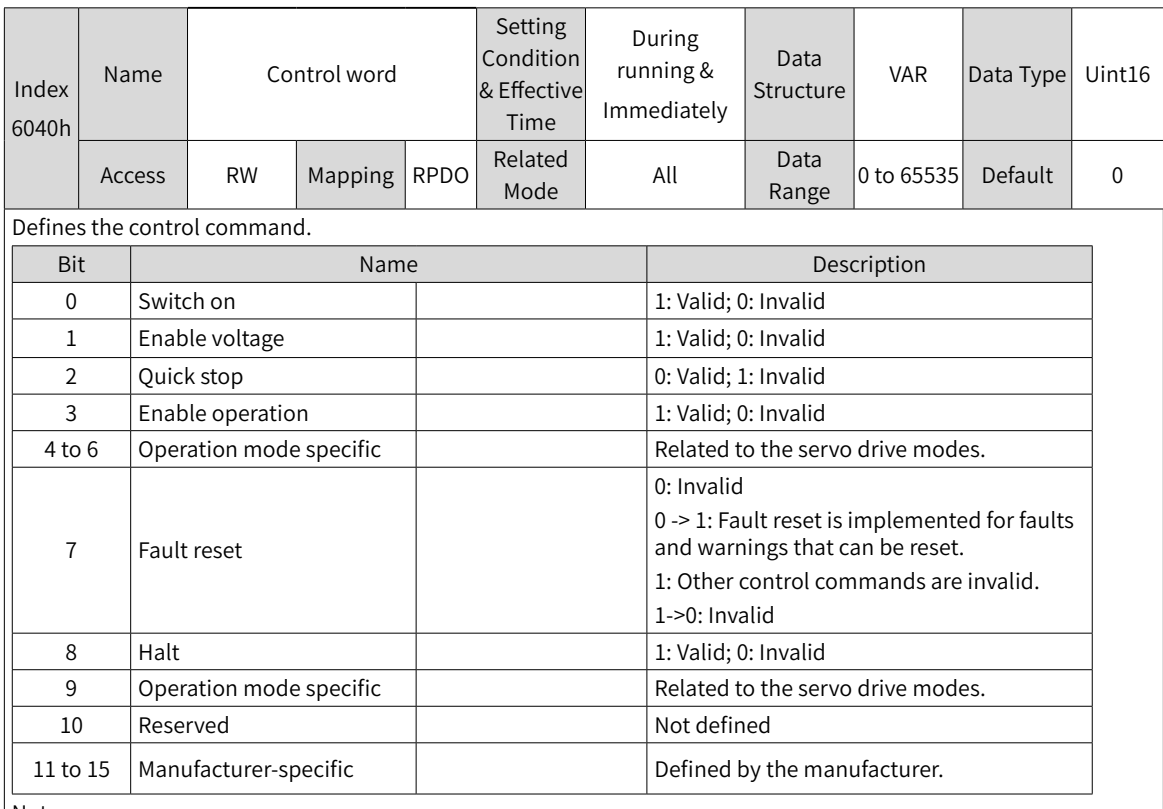

Note:

- ◆ All bits in the control word constitute a control command.
- ◆ The meanings of bit0...bit3 and bit7 are the same in each servo mode. The servo drive switches to the preset status according to the CiA402 state machine switchover process only when commands are sent in sequence. Each command corresponds to a certain status.
- ◆ bit4 to bit6 are related to each servo mode (see the control commands in different modes for details).

◆ bit9 is not defined.

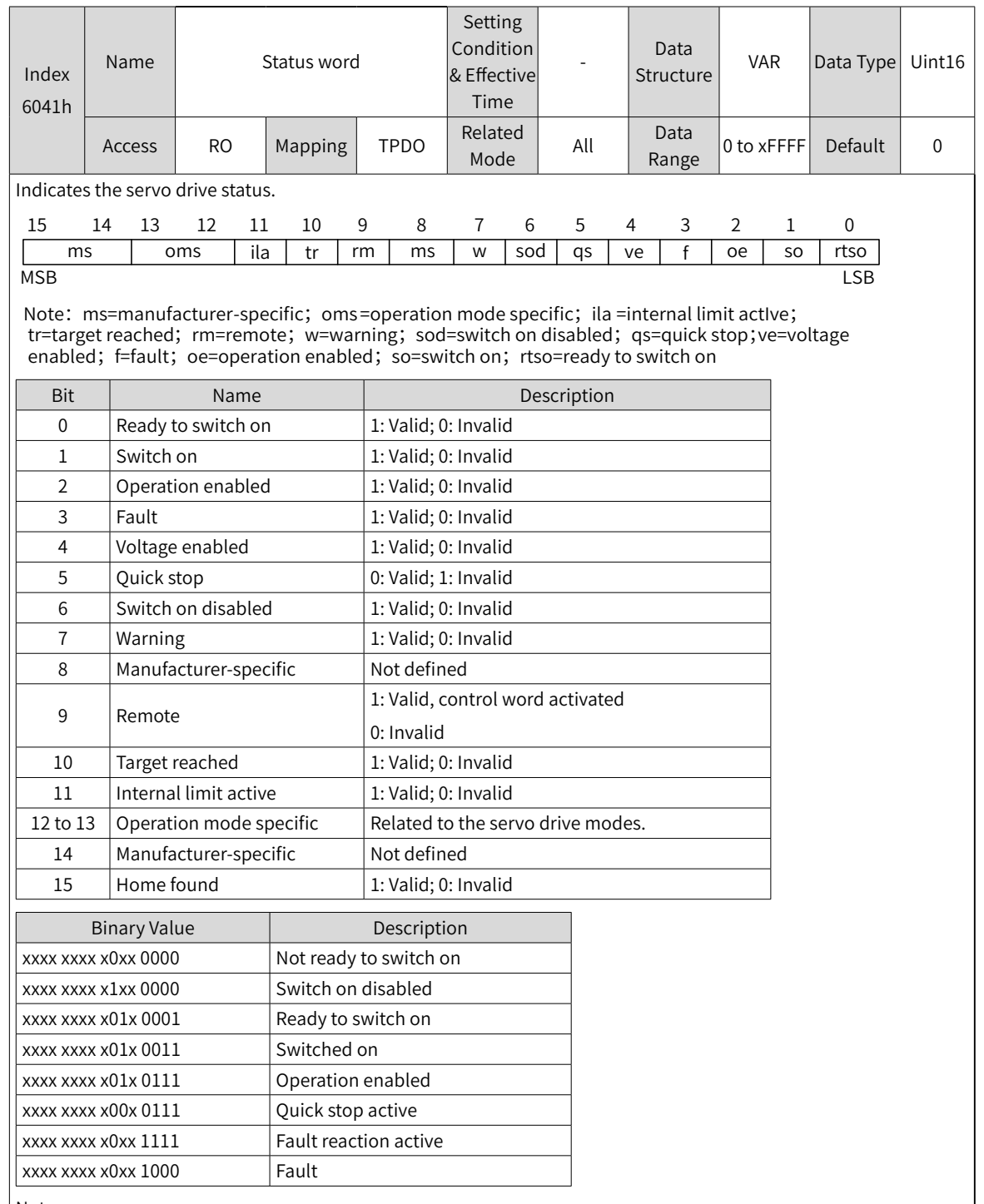

Note:

◆ The meanings of bit0 to bit9 are the same in each mode of the servo drive. After commands in 6040h are sent in sequence, the servo drive returns a feedback on the servo state.

◆ The meanings of bit12 to bit13 vary with the servo drive modes. For details, see parameters related to each mode.

◆ The meanings of bit10, bit11, and bit15 are the same in each mode of the servo drive and indicate the servo drive status after a certain control mode is implemented.

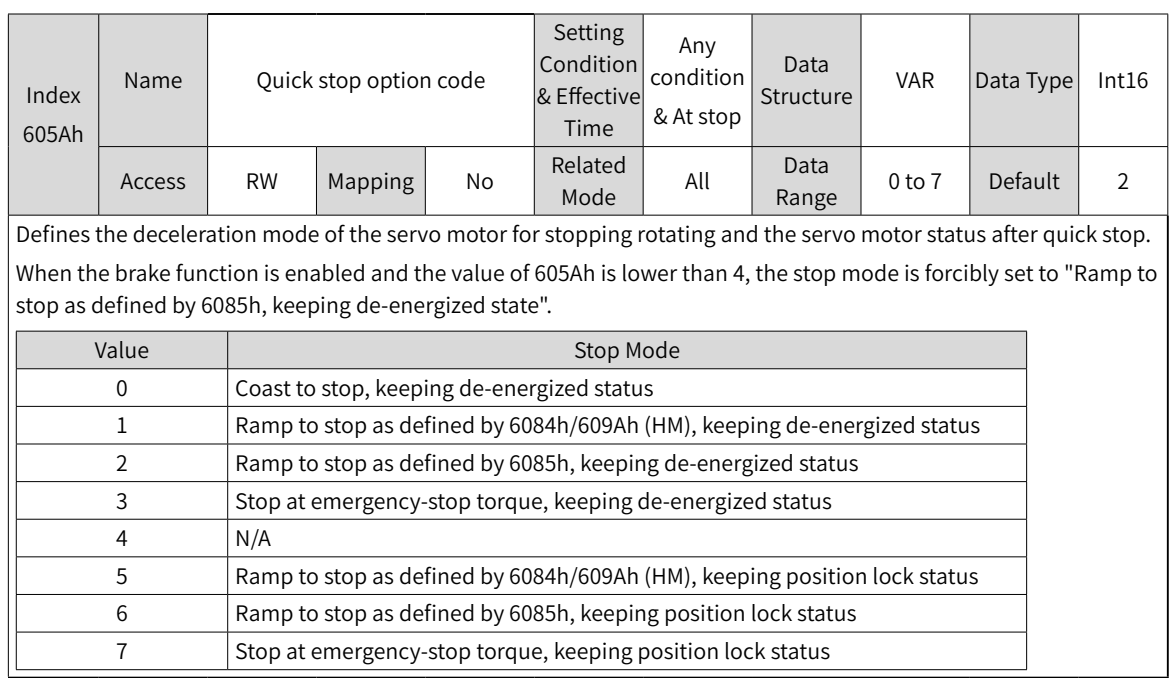

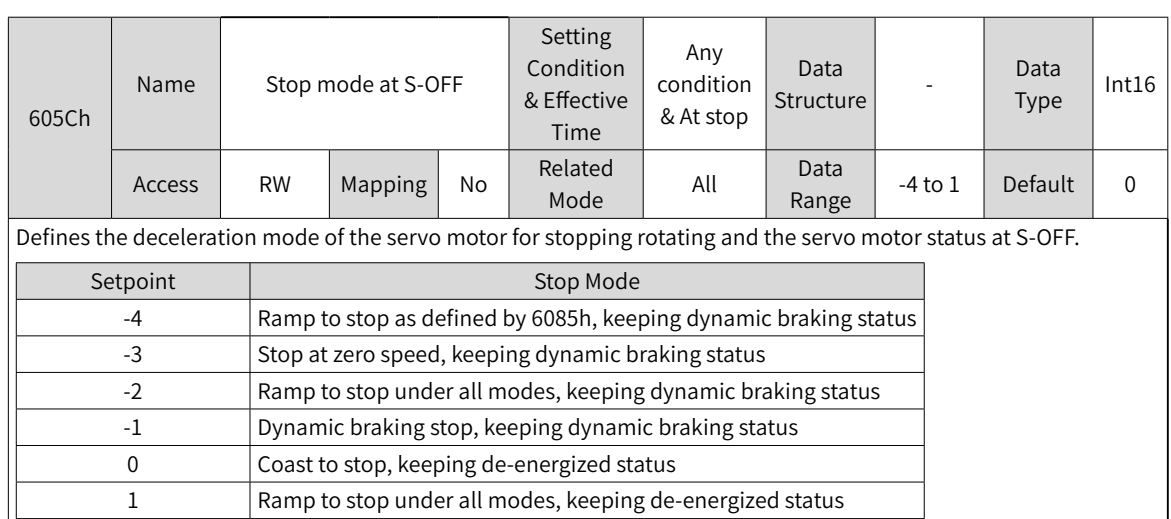

Set a proper stop mode according to the mechanical condition and operating requirements.

After the brake output function is enabled, the stop mode at S-OFF is forcibly set to "Ramp to stop as defined by 6085h, keeping dynamic braking status".

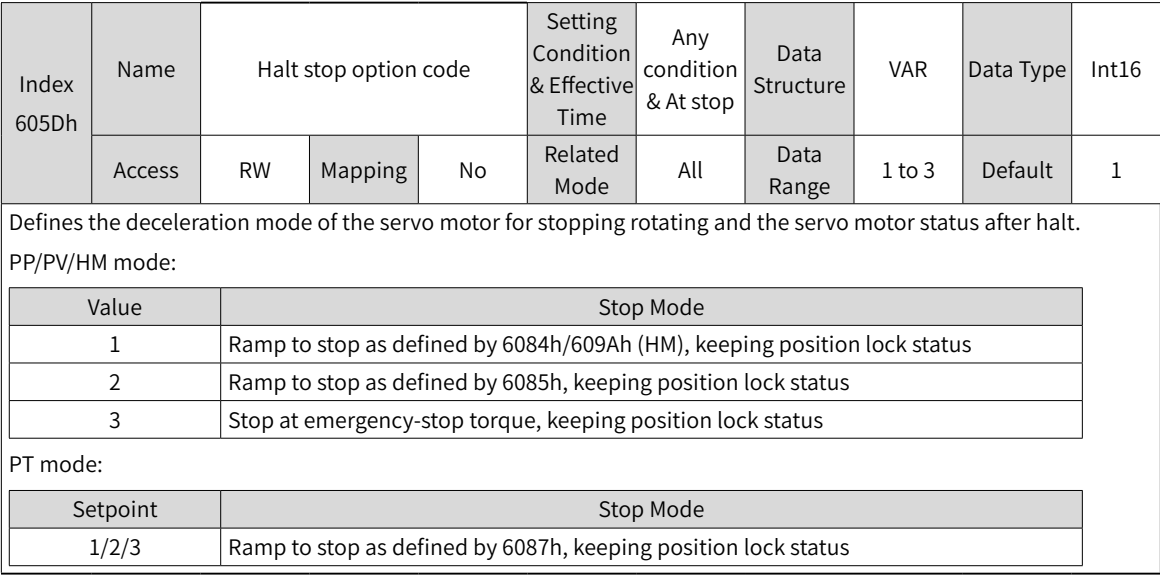

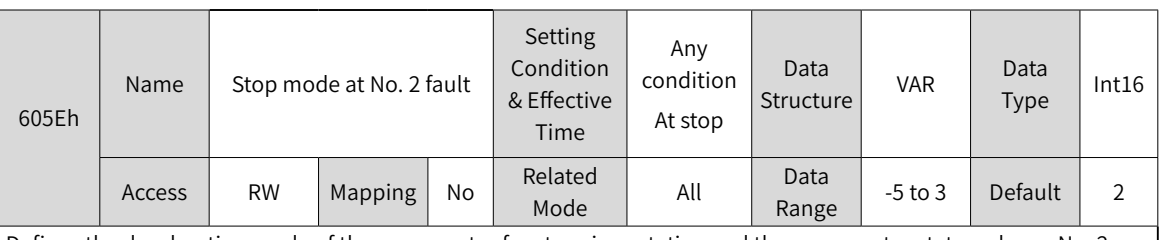

Defines the deceleration mode of the servo motor for stopping rotating and the servo motor status when a No. 2 fault occurs.

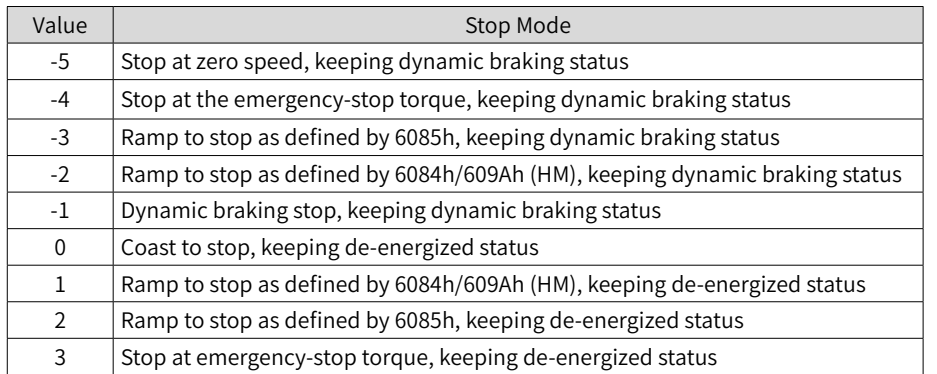

After the brake output function is enabled, the stop mode at No. 2 fault is forcibly set to "Ramp to stop as defined by 6085h, keeping dynamic braking status".

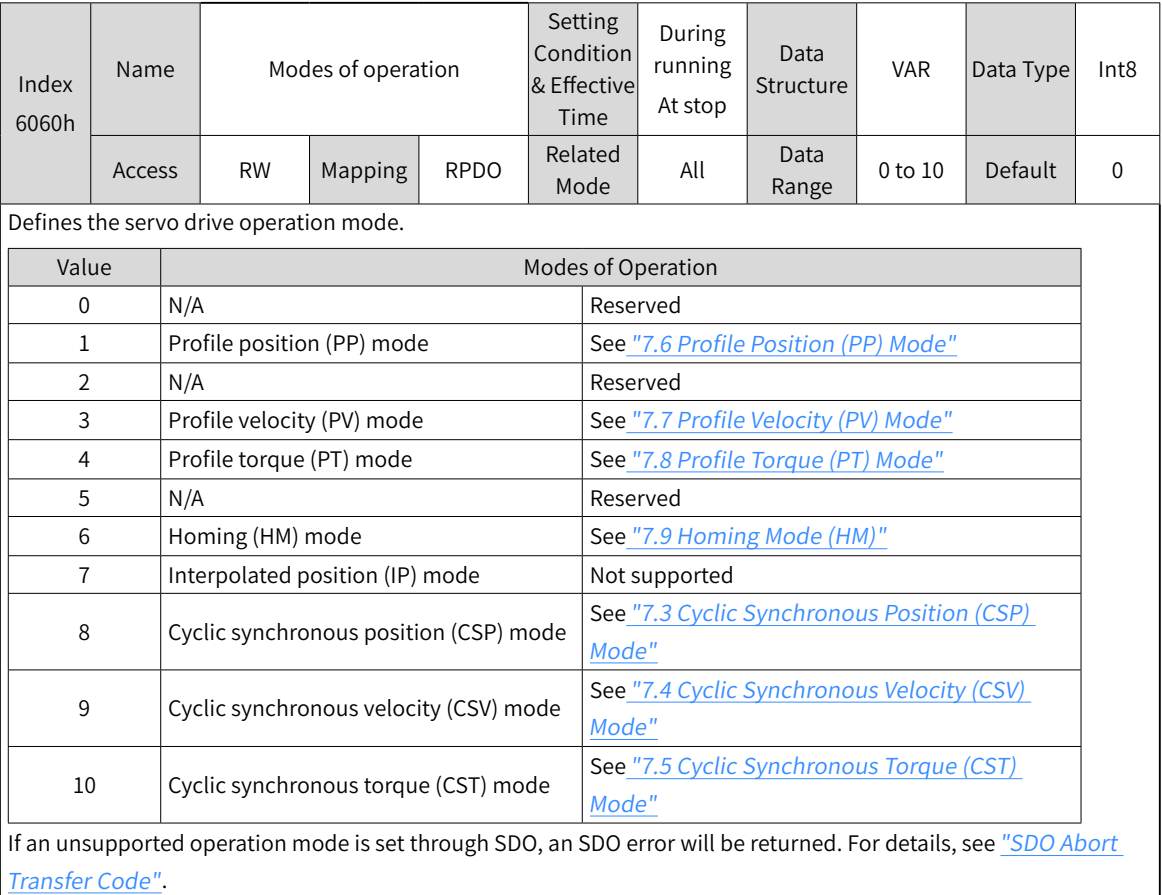

If an operation mode not supported is set through PDO, this operation mode is invalid.

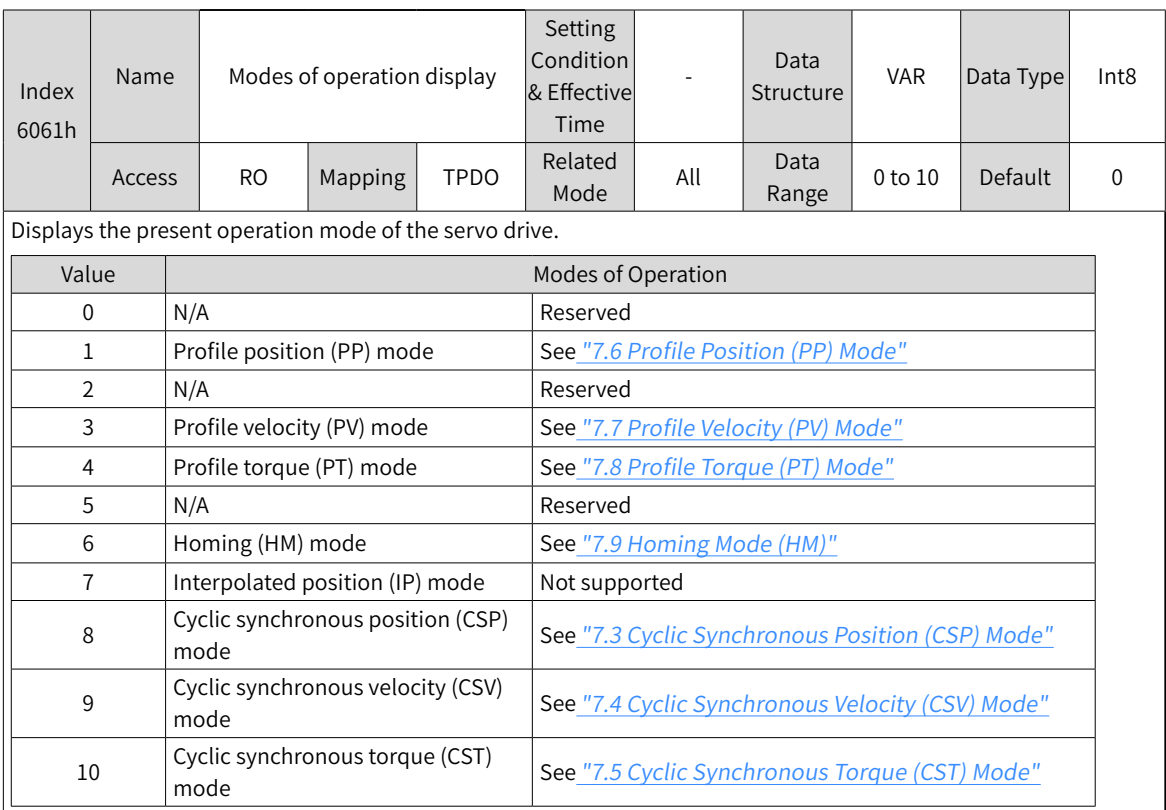

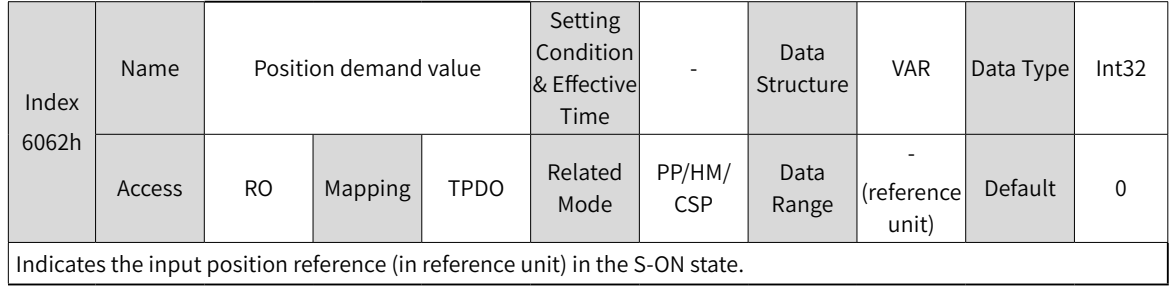

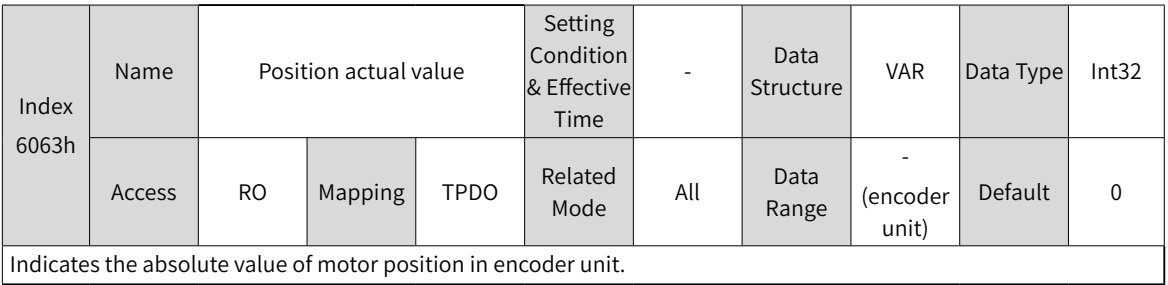

 $\vert$  Indicates the absolute value of motor position in encoder unit.

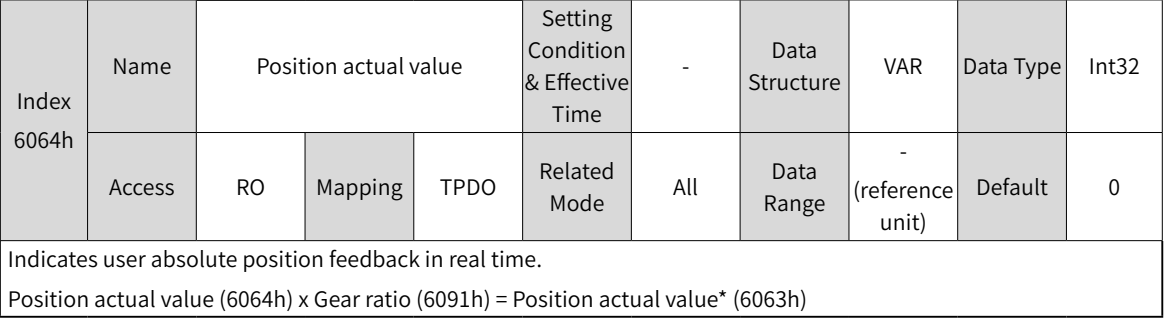

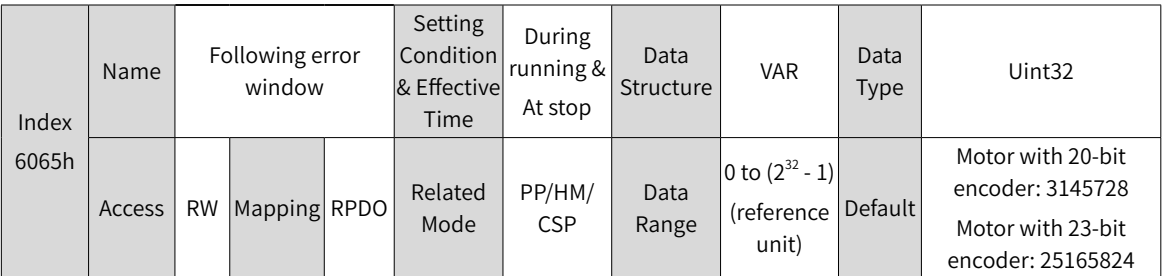

Defines the threshold of excessive position deviation (in reference unit).

If 6065h is set to a too large value, the alarm value of excessive position deviation will be treated as 2147483647 encoder units.

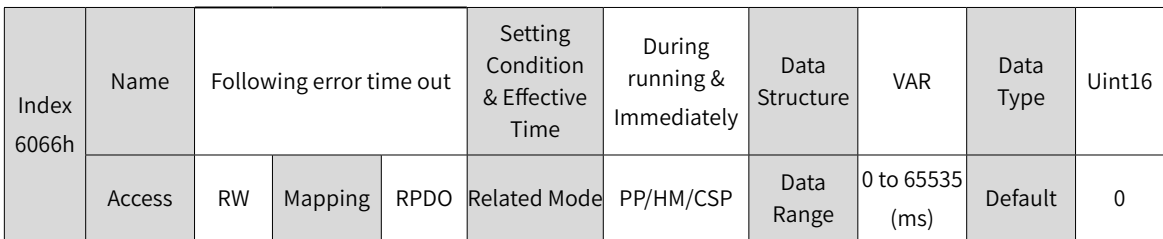

Defines the threshold of excessive position deviation (in reference unit).

If the position deviation exceeds the threshold of excessive position deviation and such status persists after the time defined by 6066h elapses, EB00.0 (Excessive position deviation) will occur.

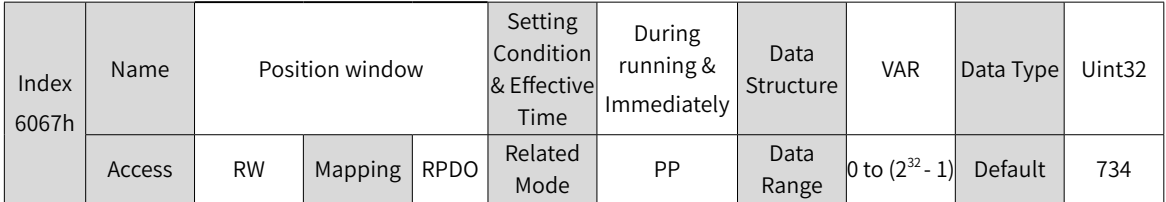

Defines the threshold for position reach.

When the position deviation is within  $\pm$ 6067h, and the time defined by 6068h elapses, the position is reached and bit10 of 6041h is set to 1.

This flag bit is valid only when the S-ON signal is active in PP mode.

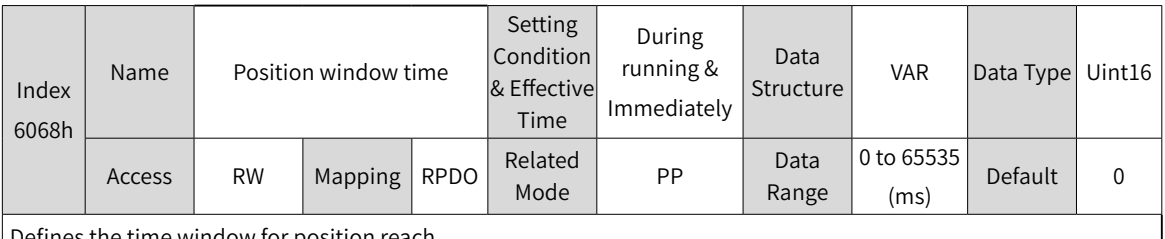

Defines the time window for position reach.

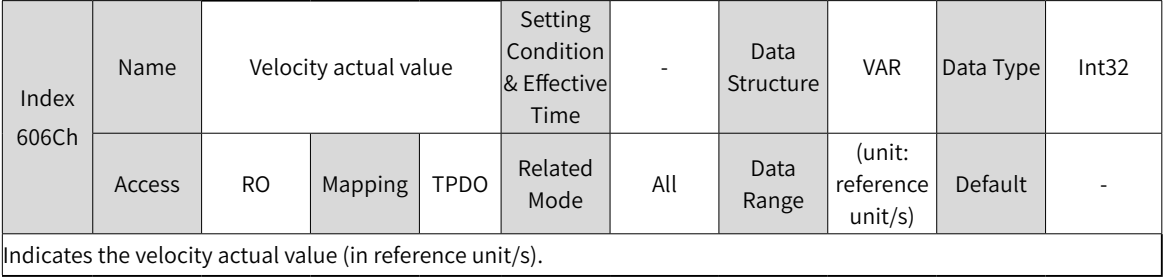

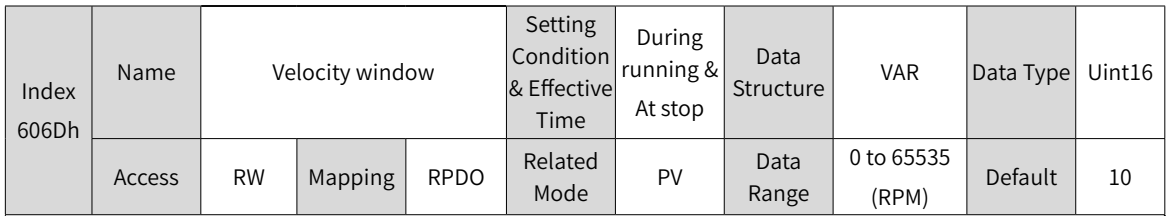

Defines the threshold for speed reach.

When the difference between 60FFh (converted into motor speed/RPM) and the motor speed actual value is within ±606Dh, and the time defined by 606Eh elapses, the speed is reached and bit10 of 6041h is set to 1.

This flag bit is meaningful only when the servo drive is enabled in PV mode.

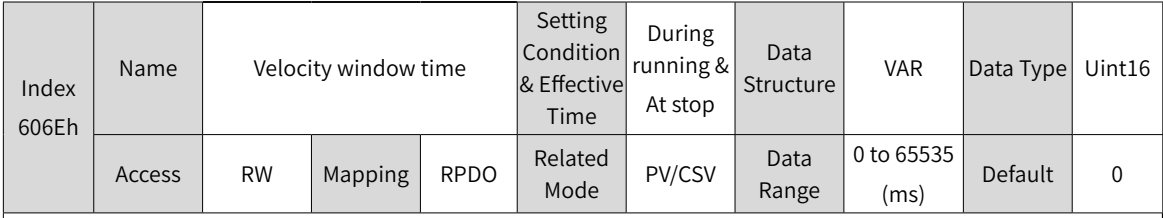

Defines the time window for speed reach.

When the difference between 60FFh (converted into motor speed/RPM) and the motor speed actual value is within  $\pm$  606Dh, and the time defined by 606Eh elapses, the speed is reached and bit10 of 6041h is set to 1.

This flag bit is meaningful only when the servo drive is enabled in PV mode.

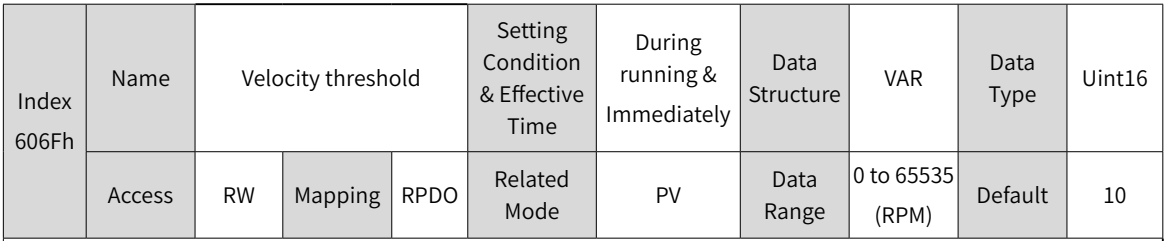

Defines the threshold for zero speed.

When the speed feedback is within  $\pm$ 606F and the time defined by 6070 elapses, it indicates the motor speed is 0, and bit12 of 6041 is set to 1.

This flag bit is valid only in PV mode.

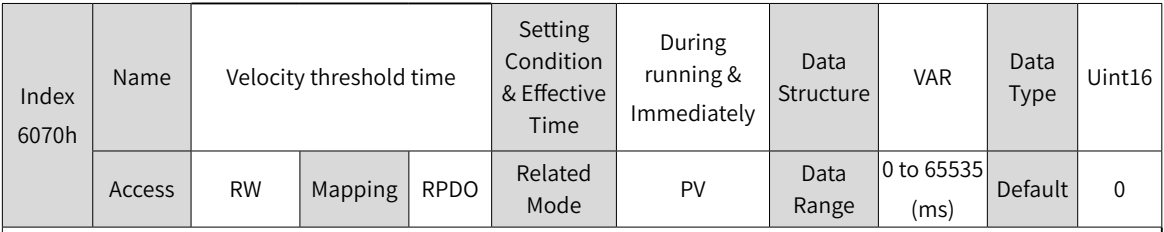

Defines the time window for zero speed.

When the speed feedback is within  $\pm$  606F and the time defined by 6070 elapses, it indicates the motor speed is 0, and bit12 of 6041 is set to 1.

This flag bit is valid only in PV mode.

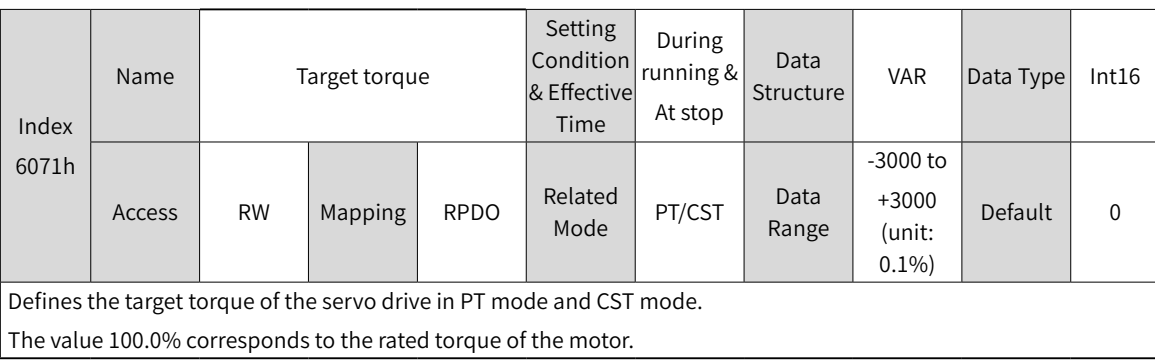

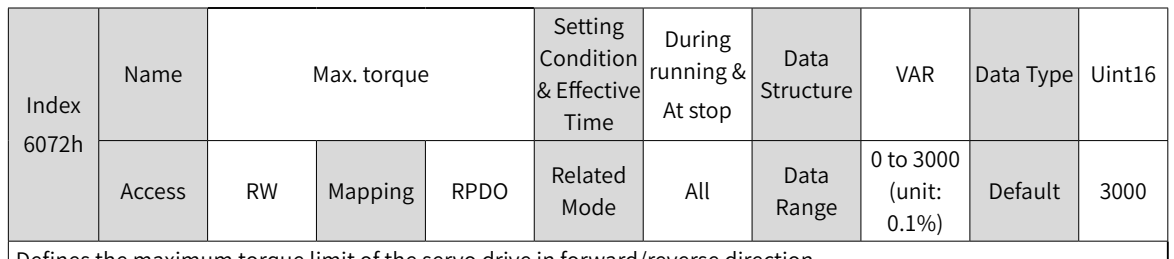

Defines the maximum torque limit of the servo drive in forward/reverse direction.

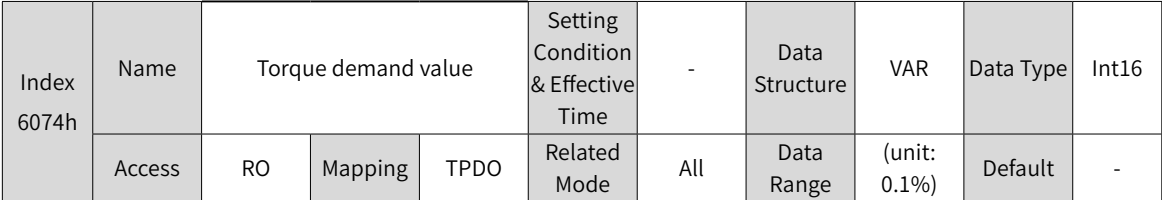

Shows the torque reference output value during servo drive running.

The value 100.0% corresponds to the rated torque of the motor.

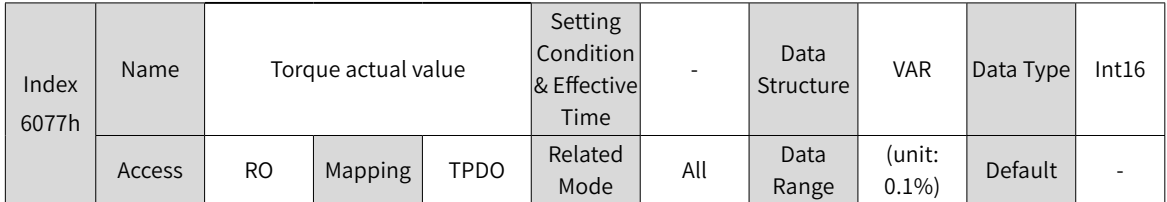

Indicates the internal torque feedback of the servo drive. The value 100.0% corresponds to the rated torque of the motor.

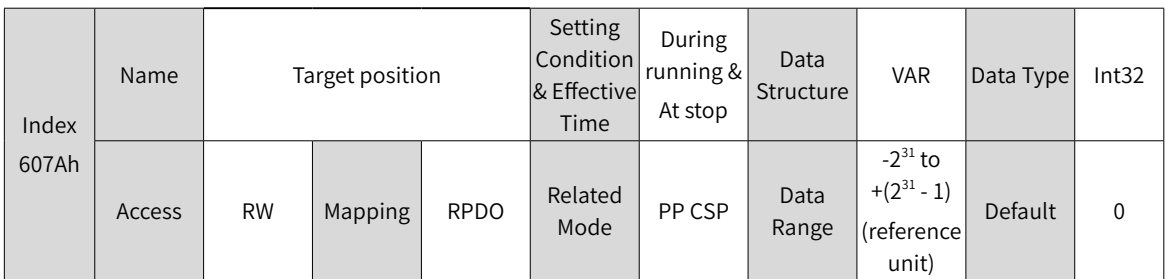

Defines the target position in PP mode and CSP mode.

In CSP mode, 607Ah indicates the absolute target position. In PP mode, 607Ah indicates either the incremental position or absolute position as defined by the control word.

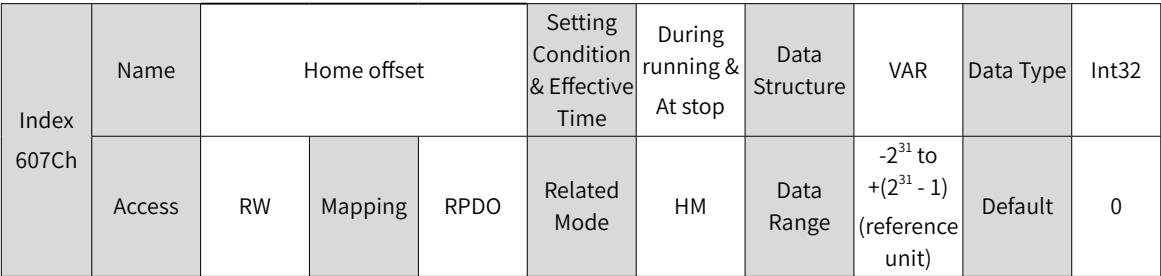

Defines the physical distance between mechanical zero and the motor home in the homing mode.

The home offset takes effect in the following conditions: The device is powered on, the homing operation is done, and bit15 of 6041h is set to 1.

The home offset has the following effect:

◆ Determines the present position after homing based on 60E6h.

◆ If 607Ch is outside the value of 607Dh (Software position limit), EE09.1 (Home setting error) will occur.

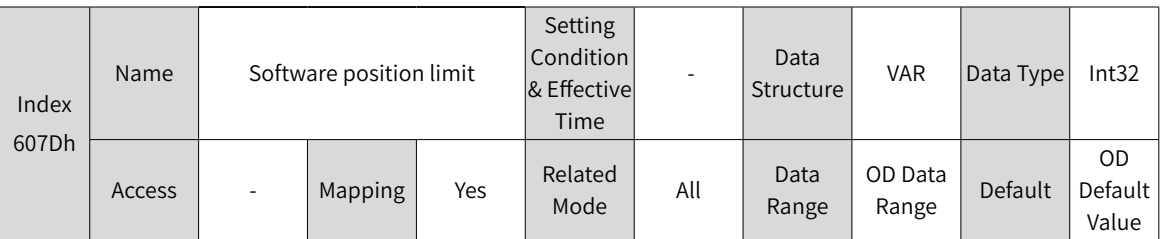

Defines the minimum and maximum software position limits.

◆ Minimum software position limit = (607D-1h)

 $\blacklozenge$  Maximum software position limit = (607D-2h)

The software position limit is used to judge the absolute position. When the homing operation is not performed, the software position limit is invalid.

The condition for activating the software position limit is set in the object dictionary 0x200A-02h.

0: No software position limit

1: Software position limit enabled

2: Software position limit enabled after homing The software position limit takes effect on the condition that the homing operation is done upon power-on and bit15 of status word 6041h is set to 1.

If the minimum software position limit is larger than the maximum software position limit, EE09.0 (Software position limit setting error) will occur.

When the position reference or position feedback reaches the internal software position limit, the servo drive takes the position limit as the target position in the position control mode, stops reaching the limit, and reports an overtravel fault. If a reverse displacement command is input, the motor exits from the overtravel state and this bit is cleared.

When both the external DI limit switch and internal software position limit are activated, the overtravel status is determined by the external DI limit switch.

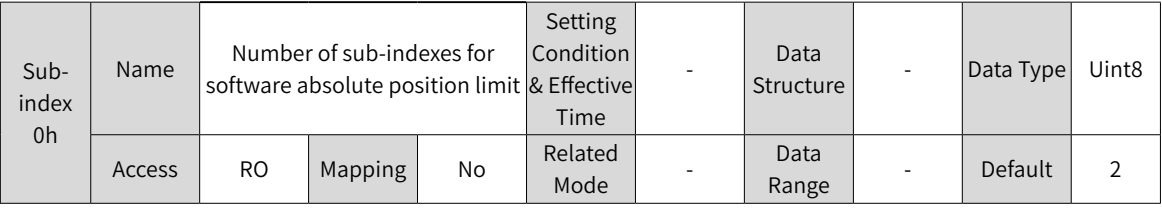

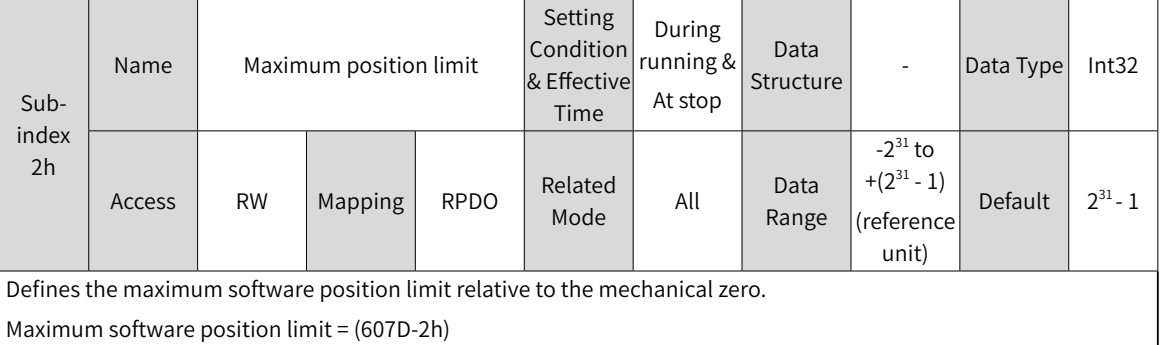

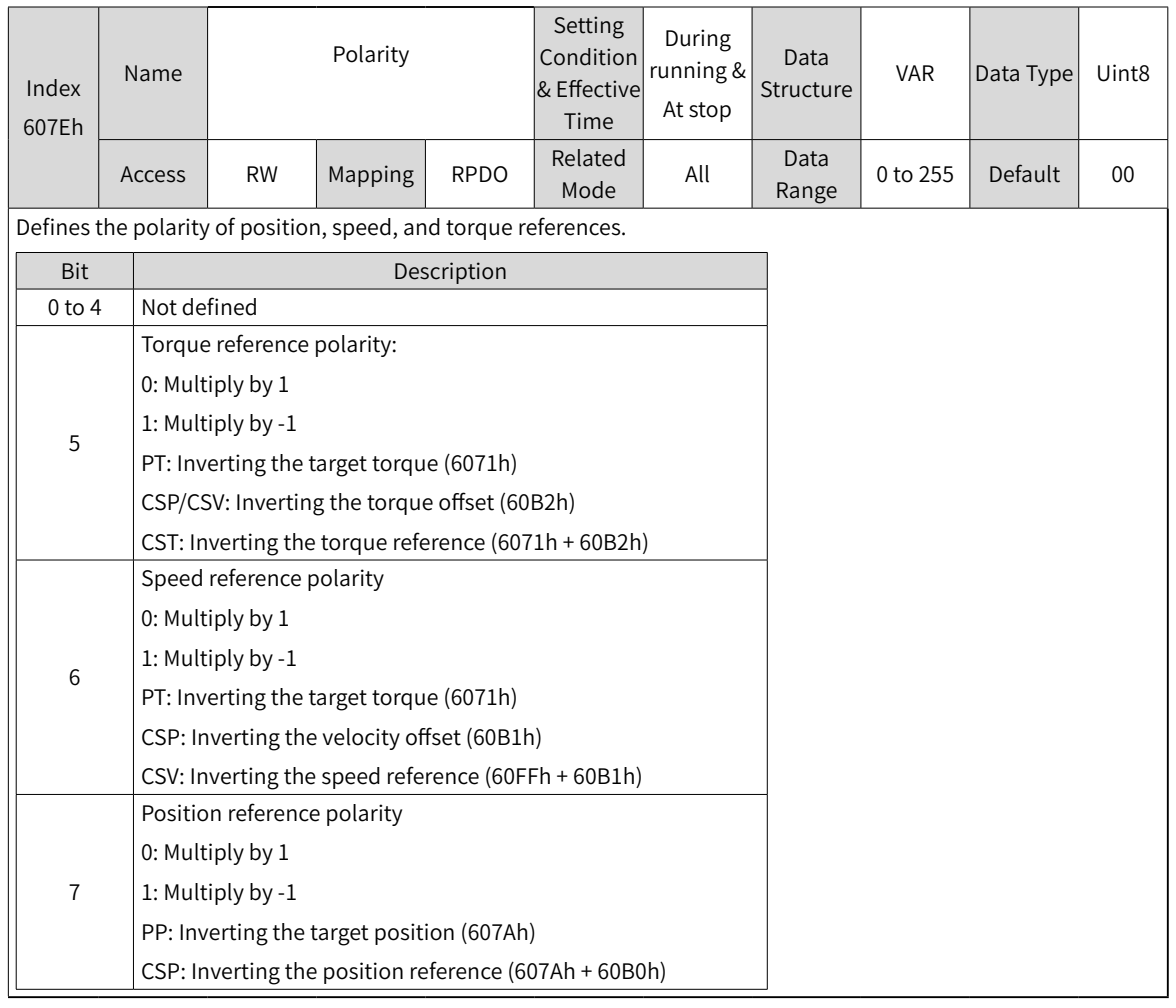

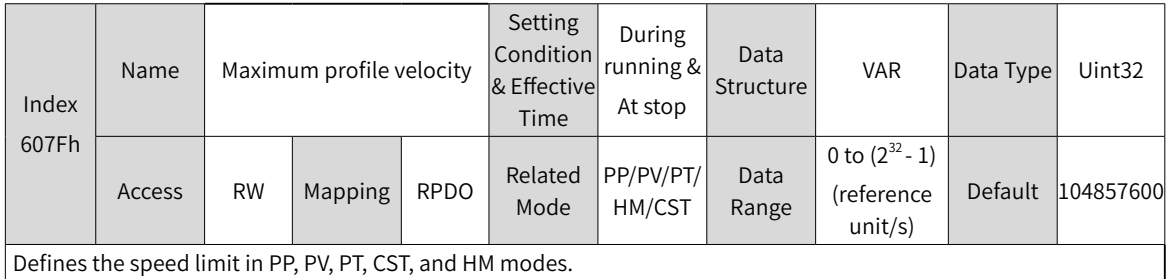

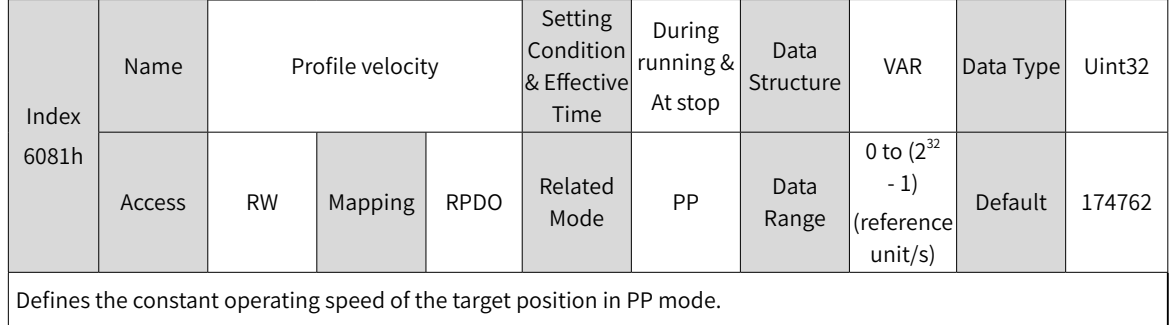

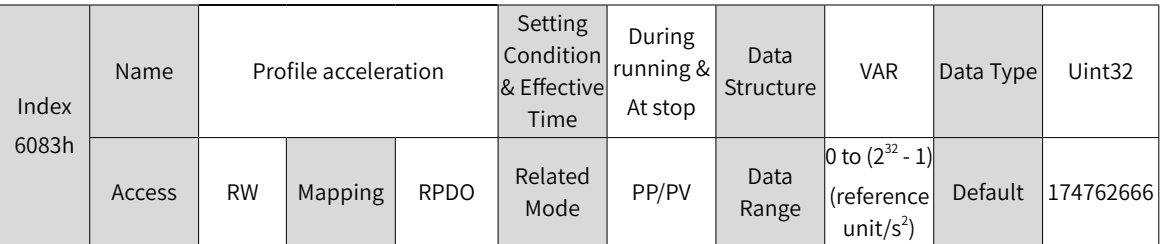

Defines the acceleration rate in the PP mode and PV mode.

In PP mode, if the value of 6083h exceeds that of 60C5h, the value of 60C5h will be used.

For 6083h, the setpoint 0 will be forcibly changed to 1.

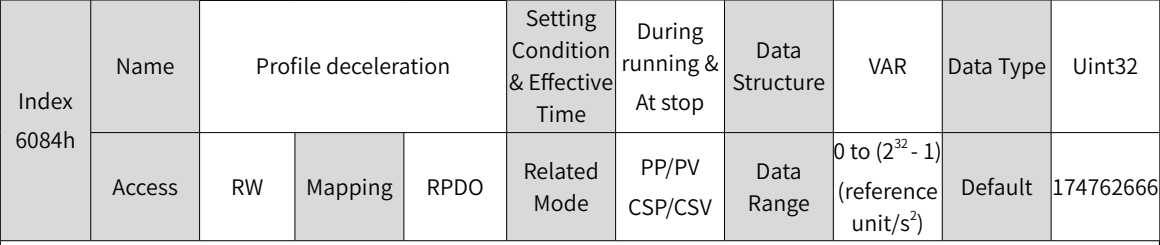

Defines the deceleration rate in PP mode and PV mode.

In PP mode, if the value of 6084h exceeds that of 60C6h, the value of 60C6h will be used.

For 6084h, the setpoint 0 will be forcibly changed to 1.

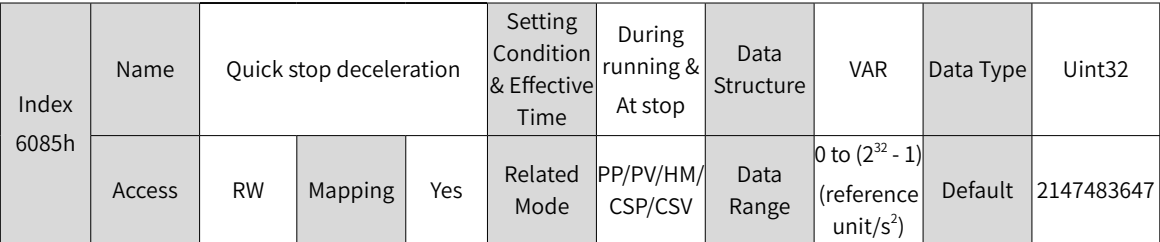

Defines the deceleration rate of ramp-to-stop when the quick stop command is active in the PP, CSV, PV, and HM modes, with 605Ah (Quick stop option code) set to 2 or 6.

Defines the deceleration rate of ramp-to-stop when the quick stop command is active in the PP, CSV, PV, and HM modes, with 605Dh (Quick stop option code) set to 2.

For 6085h, the setpoint 0 will be forcibly changed to 1.

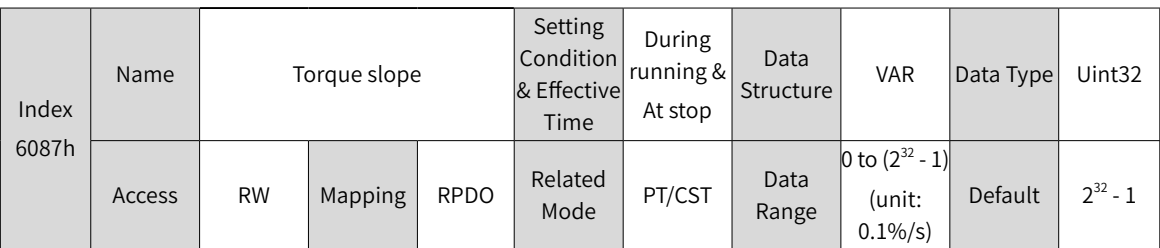

Defines the acceleration rate (torque increment per second) of the torque reference in PT mode.

In PT and CST modes, if 605A (Quick stop option code) is set to 1, 2, 5, or 6 or 605D (Stop option code) is set to 1 or 2, the servo drive decelerates to stop as defined by 6087h.

If the value of 6087h exceeds the torque reference limit, the limit value will be used.

For 6087h, the setpoint 0 will be forcibly changed to 1.
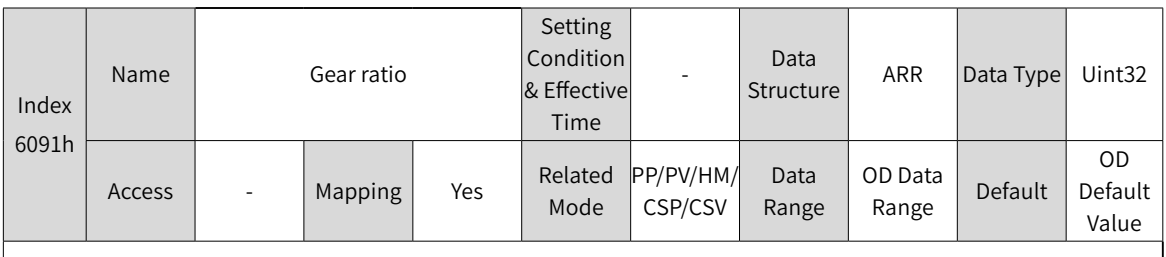

Defines the proportional relation between the load shaft displacement designated by the user and the motor shaft displacement.

The electronic gear ratio must be within the following range:

0.001 x Encoder resolution/10000, 4000 x Encoder resolution/10000

If this range is exceeded, EE09.2 (Gear ratio beyond the limit) will occur.

The relation between the motor position feedback (in encoder unit) and the load shaft position feedback (in reference unit) is as follows.

Motor position feedback = Load shaft position feedback x Gear ratio

The relation between the motor speed (RPM) and the load shaft speed (reference unit/s) is as follows.

Motor speed (RPM) =  $\frac{\text{Load snatt speed x Gear ratio (6091h)}}{\text{Encoder resolution}}$  x 60

The relation between motor acceleration (RPM/ms) and the load shaft speed (reference unit/s $^2$ ) is as follows.

Motor acceleration =  $\frac{\text{Load start speed x Gear ratio (6091h)}}{\text{Encoder resolution}} \times \frac{1000}{60}$ 

60 Encoder resolution

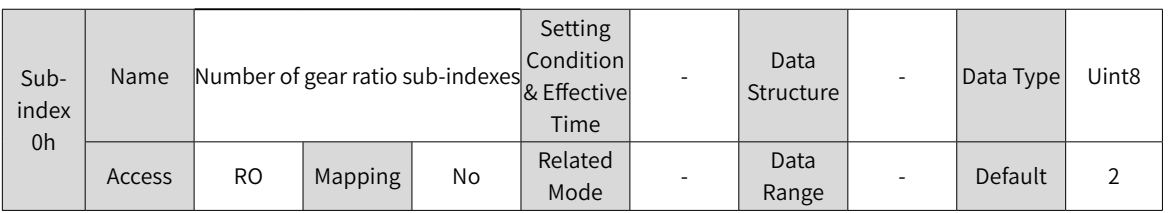

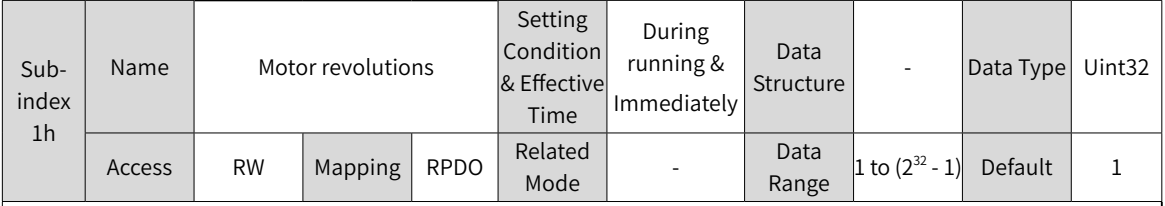

Defines the resolution of the motor.

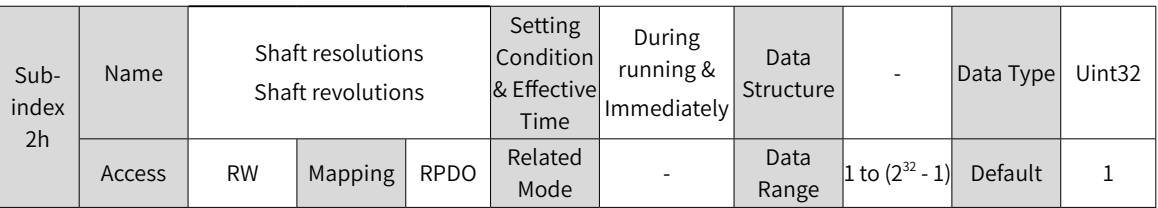

Defines the resolution of the load shaft.

The gear ratio is within the following range: 0.001 x Encoder resolution/10000 to 4000 x Encoder resolution/10000. If this range is exceeded, EE09.2 (Gear ratio beyond the limit) will occur.

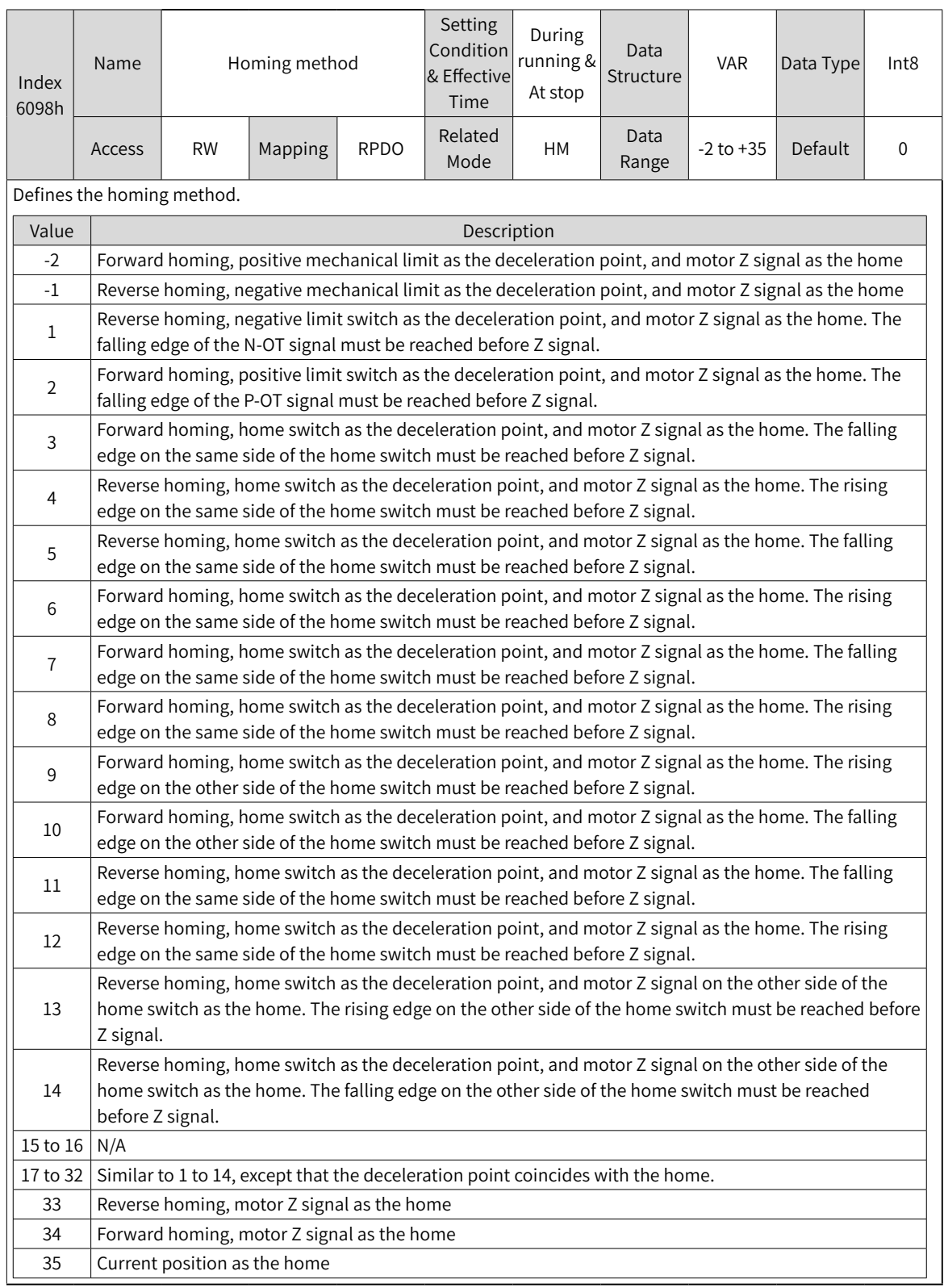

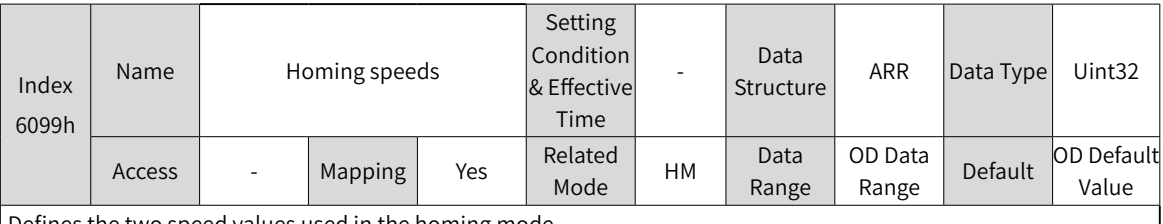

Defines the two speed values used in the homing mode.

1. Speed during search for switch

2. Speed during search for zero

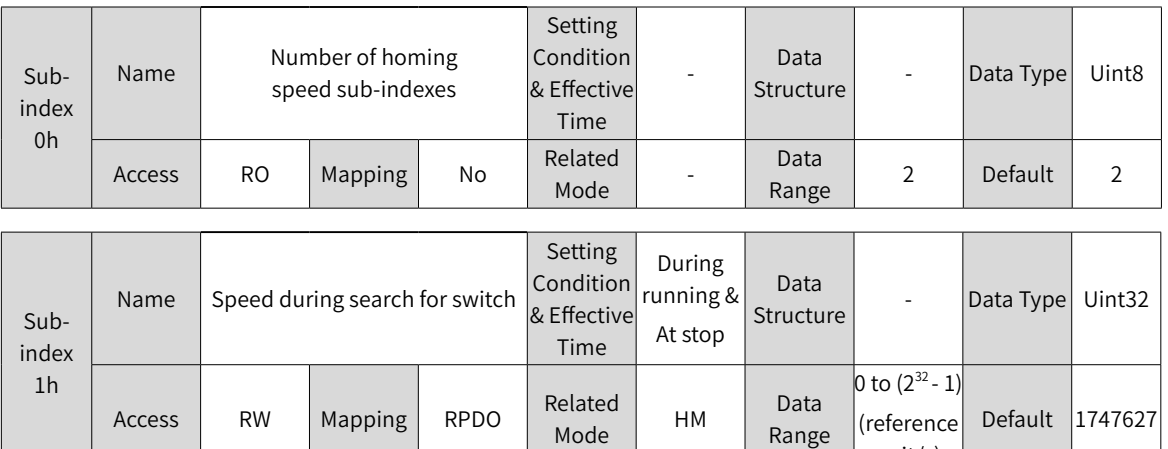

Defines the speed during search for the deceleration point signal. A large setpoint helps prevent E601.0 (Homing timeout)

unit/s)

Note:

◆ After finding the deceleration point, the slave decelerates and blocks the change of the home signal during deceleration. To prevent the slave from encountering the home signal during deceleration, set the switch position of the deceleration point signal properly to leave sufficient deceleration distance or increase the homing acceleration rate to shorten the deceleration time.

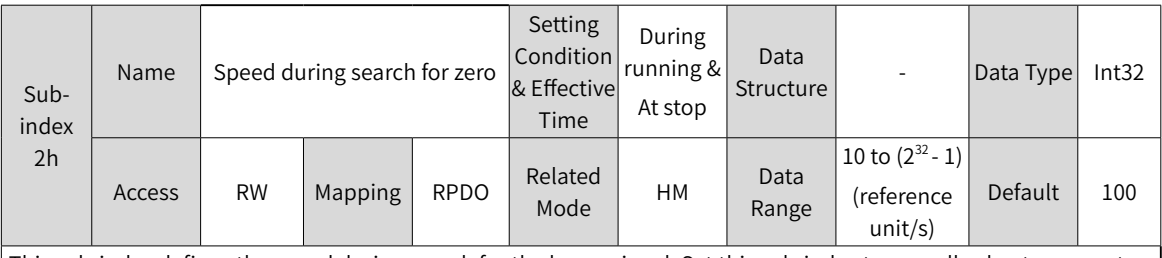

This sub-index defines the speed during search for the home signal. Set this sub-index to a small value to prevent overshoot during stop at a high speed. This is to avoid large deviation between the stop position and the preset mechanical home.

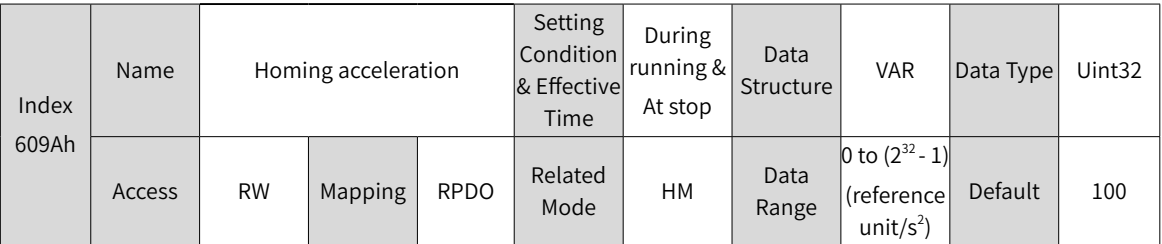

Defines the acceleration rate in the homing mode.

The setpoint takes effect after the homing operation is started.

In the homing mode, if 605Dh (Stop option code) is set to 2, the servo drive decelerates to stop as defined by 609Ah.

This object dictionary indicates the position reference (in reference unit) increment per second.

For 609Ah, the setpoint 0 will be forcibly changed to 1.

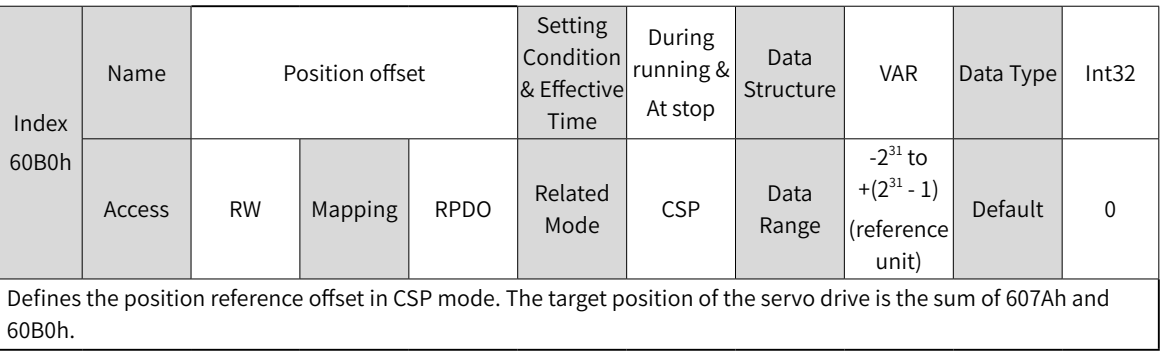

 $\overline{\phantom{a}}$ 

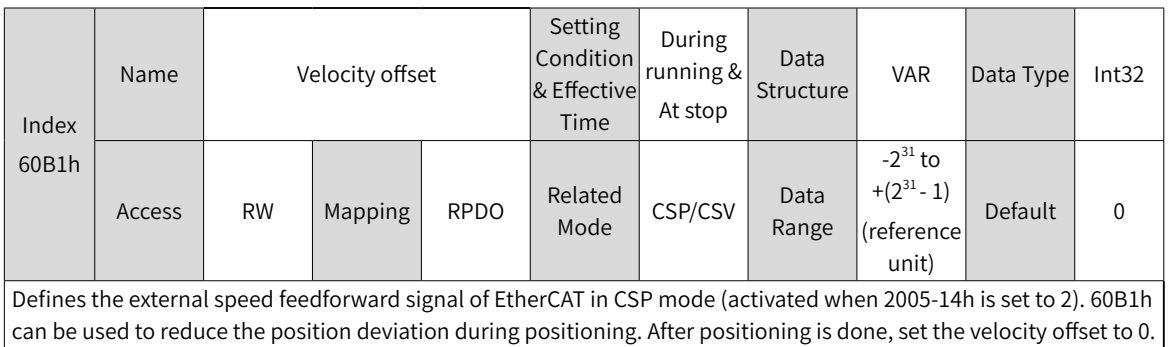

Failure to comply will lead to deviation between the target position and the position feedback. You can also set the speed reference offset in the CSV mode through 60B1h.

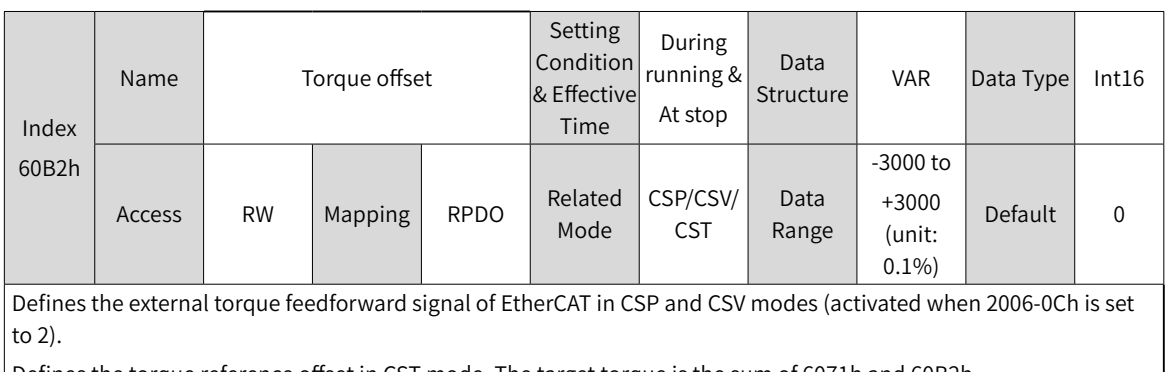

Defines the torque reference offset in CST mode. The target torque is the sum of 6071h and 60B2h.

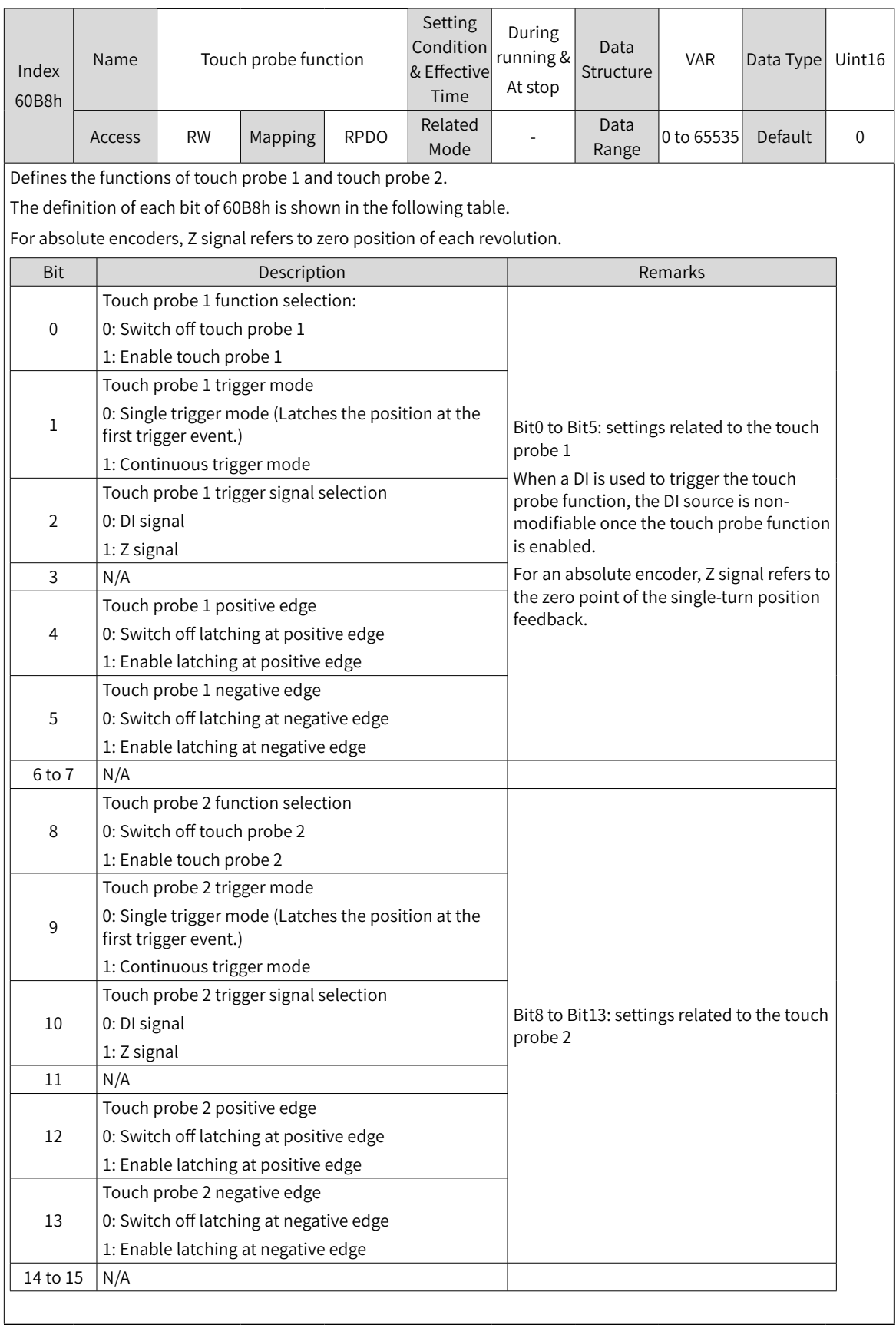

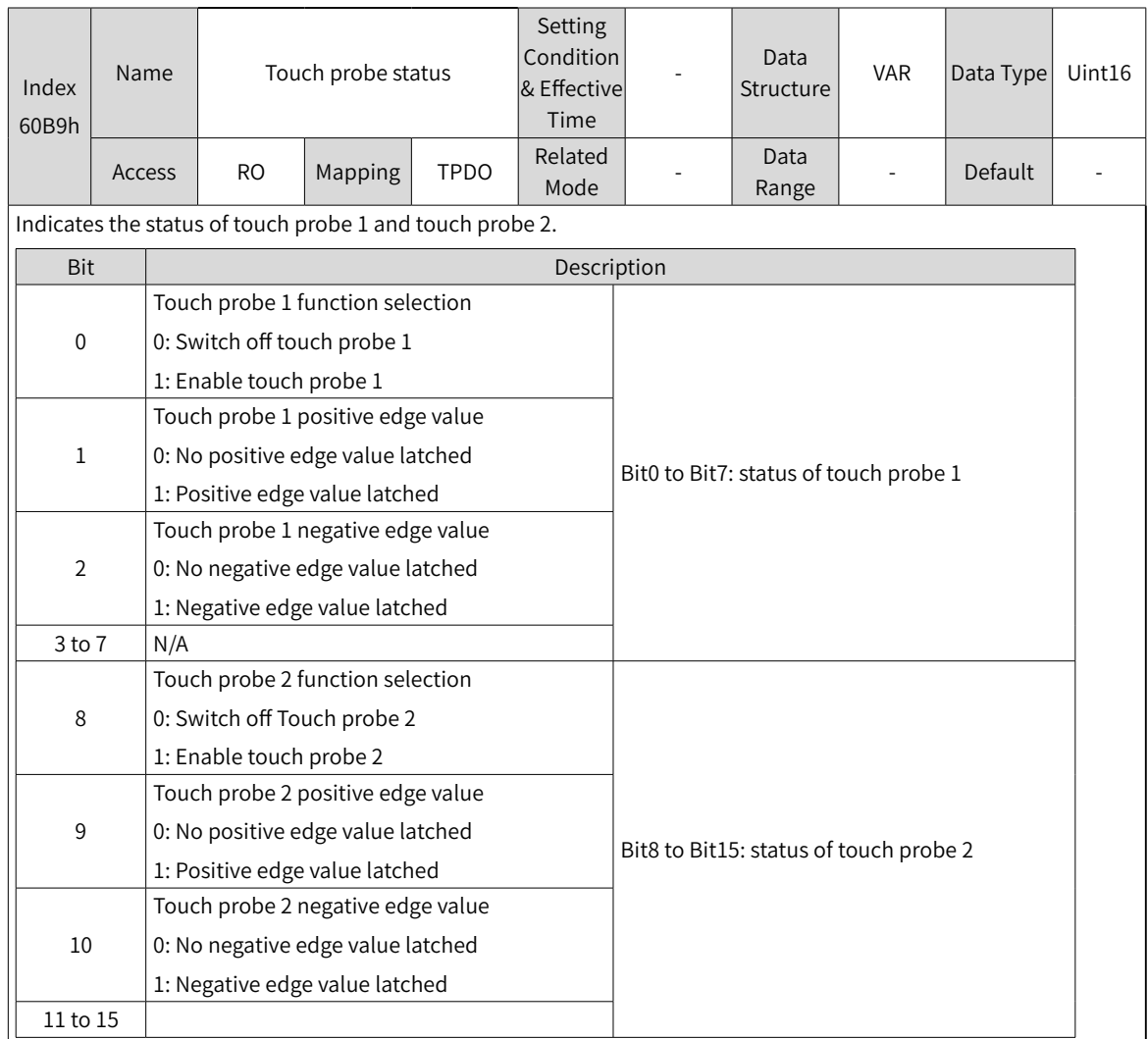

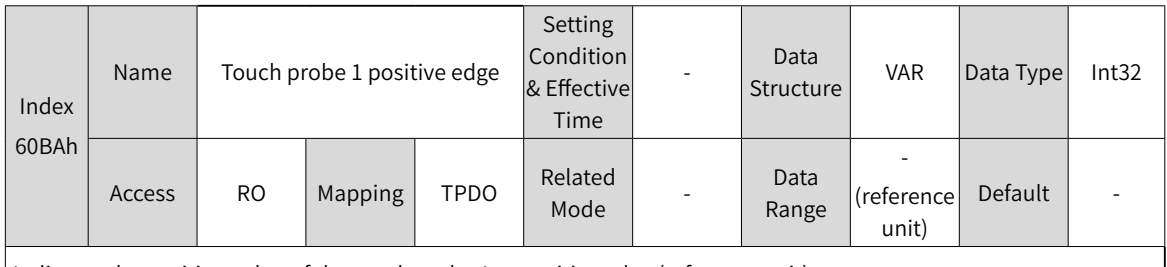

Indicates the position value of the touch probe 1 at positive edge (reference unit).

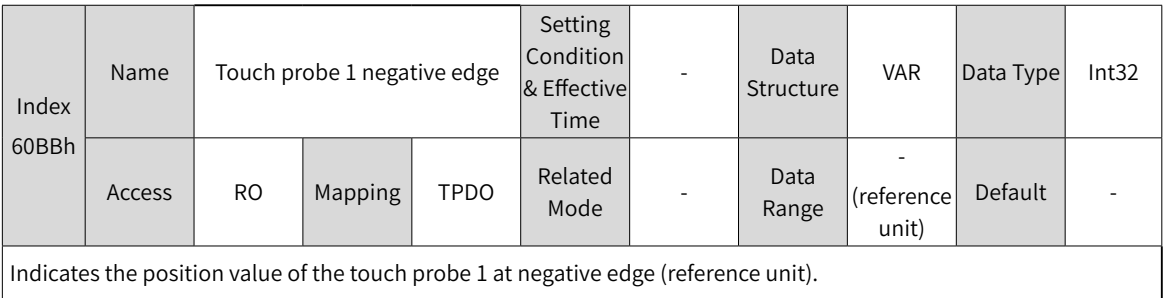

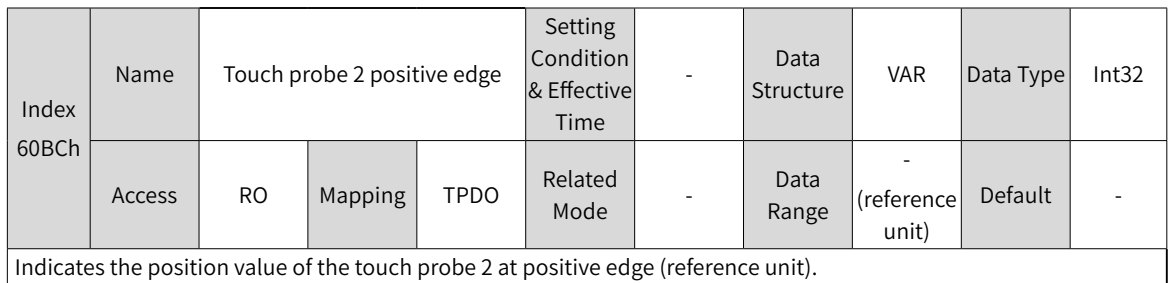

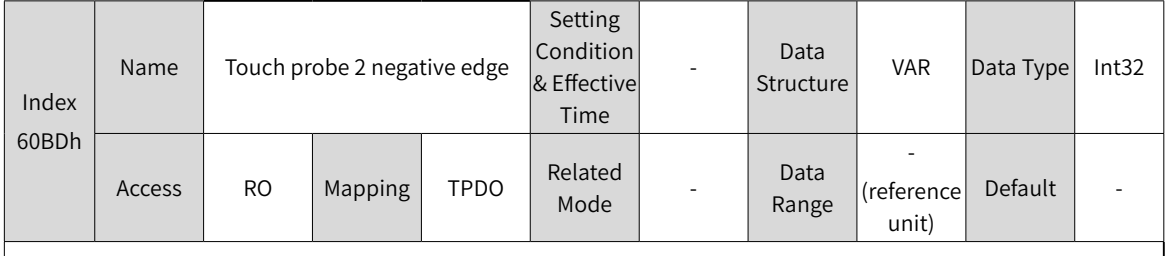

Indicates the position value of the touch probe 2 at negative edge (reference unit).

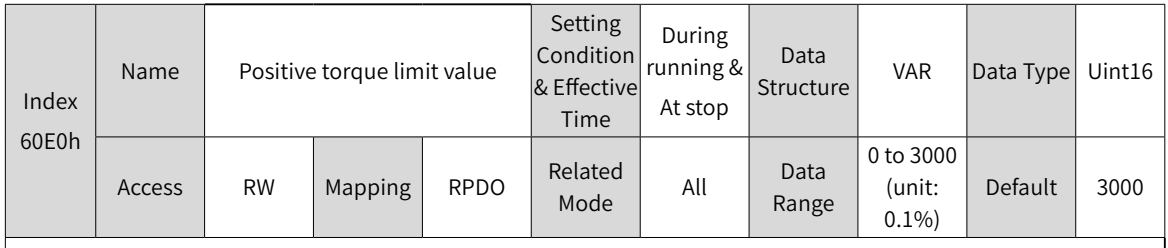

Defines the maximum torque limit of the servo drive in the forward direction.

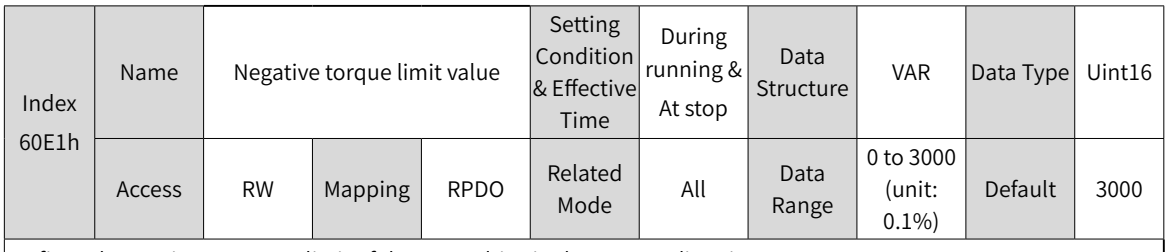

Defines the maximum torque limit of the servo drive in the reverse direction.

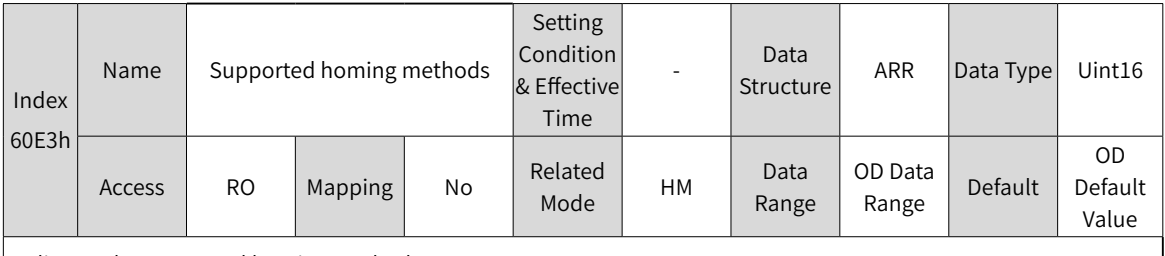

Indicates the supported homing methods.

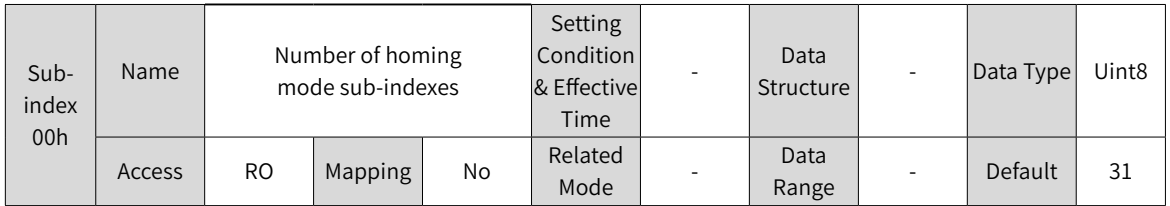

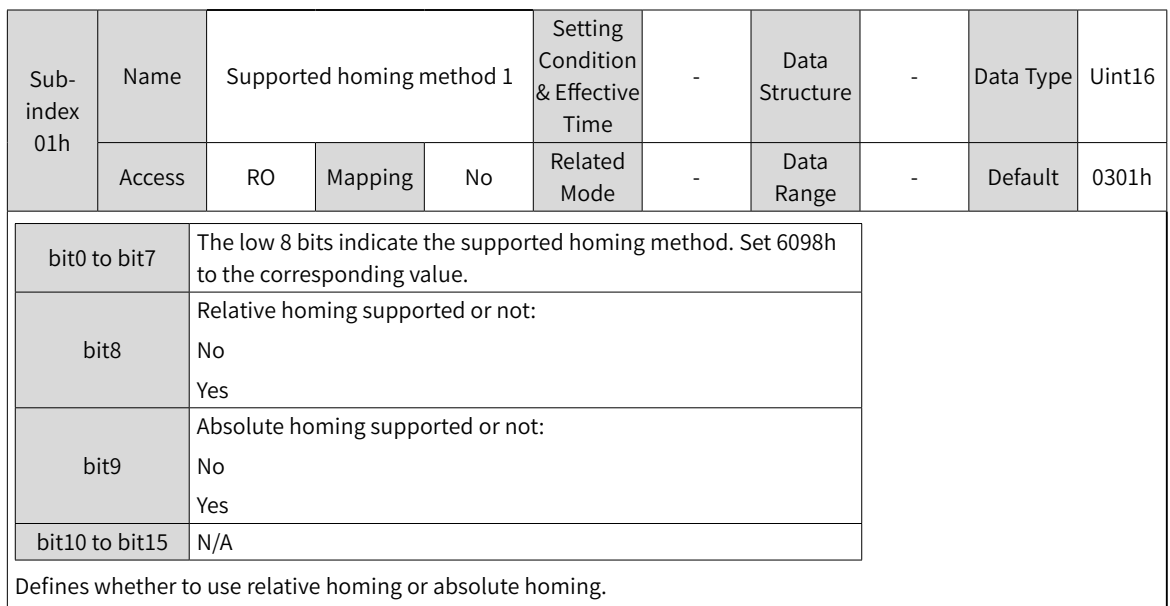

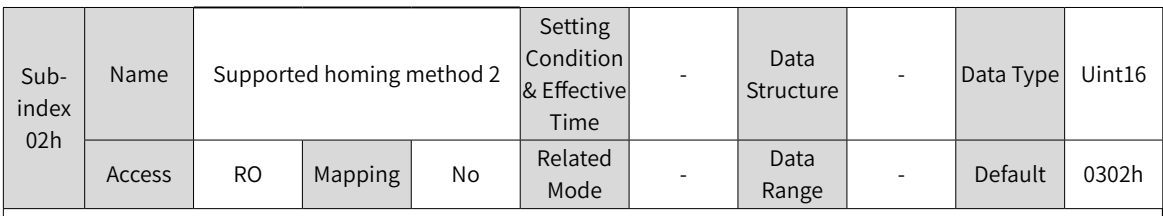

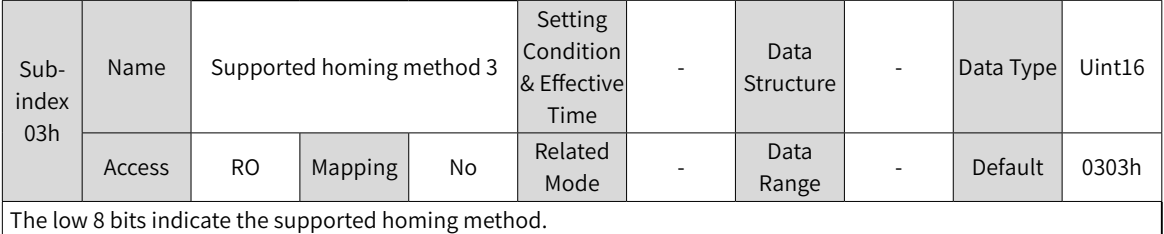

The low 8 bits indicate the supported homing method.

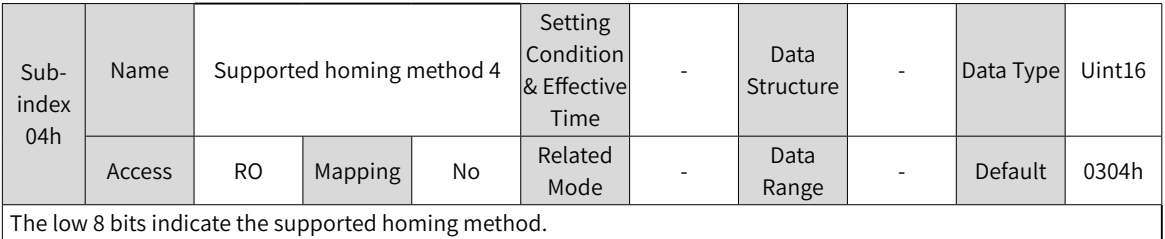

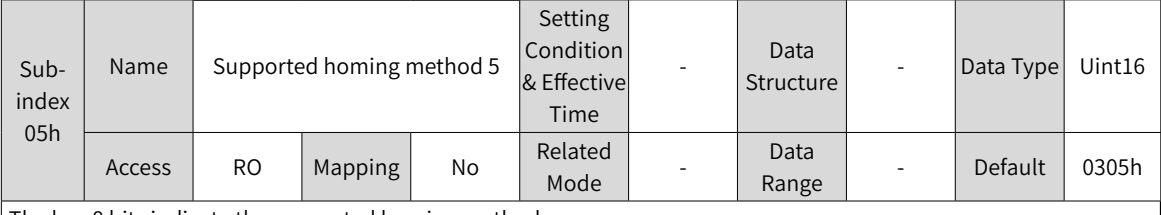

The low 8 bits indicate the supported homing method.

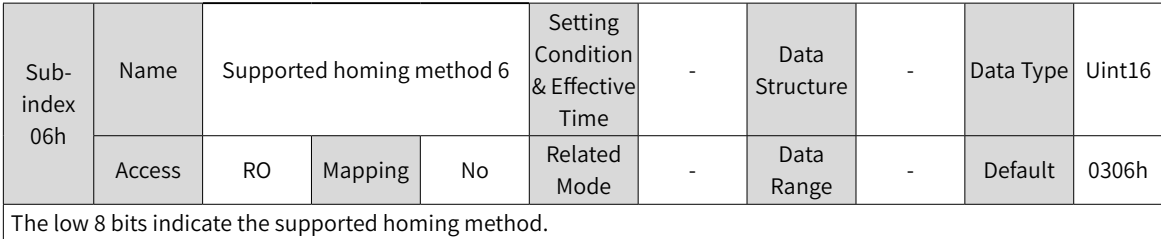

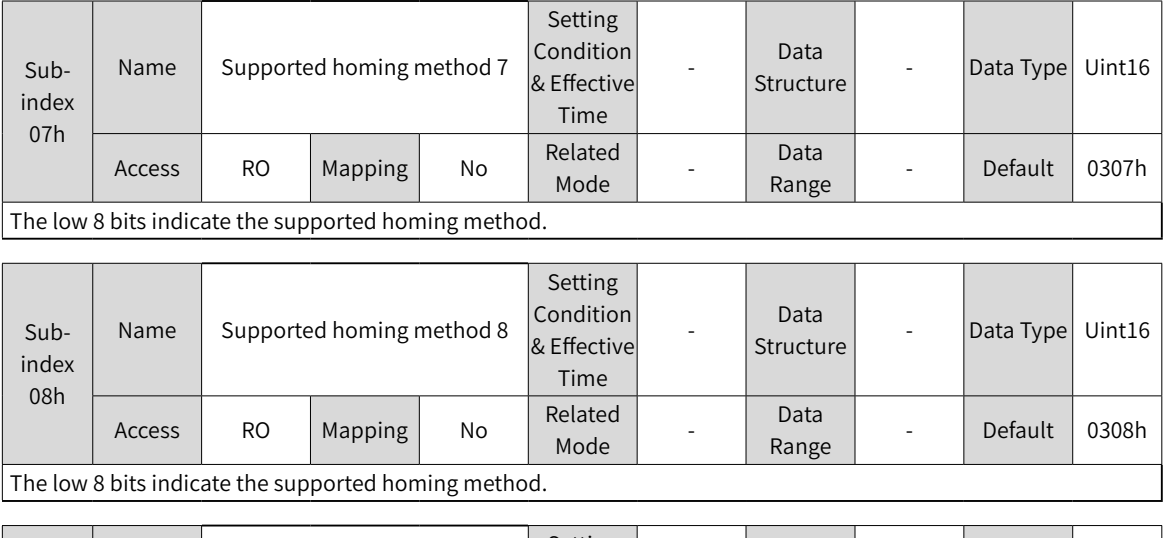

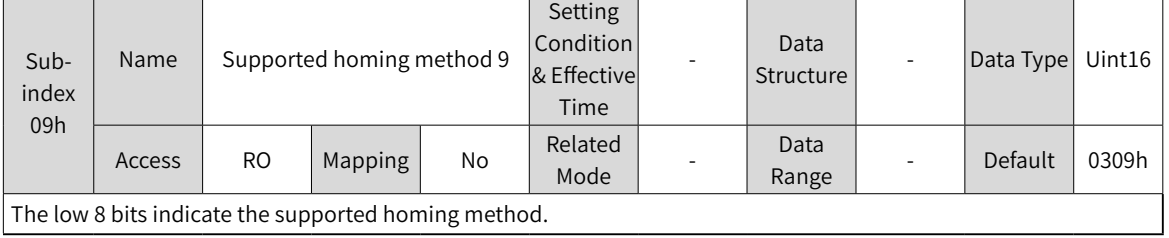

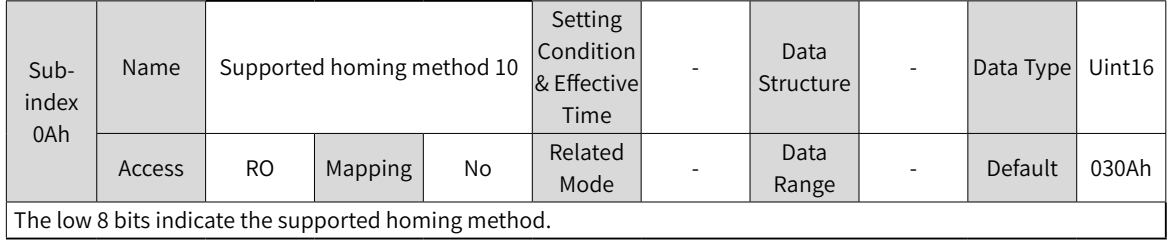

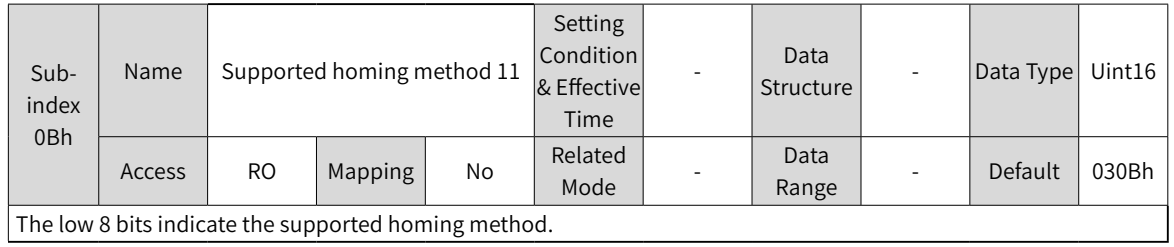

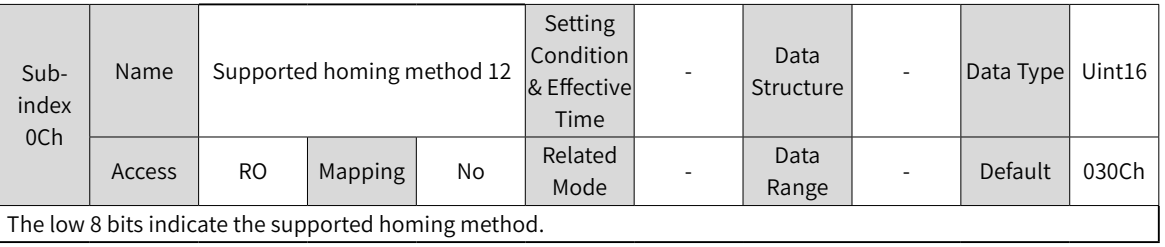

The low 8 bits indicate the supported homing method.

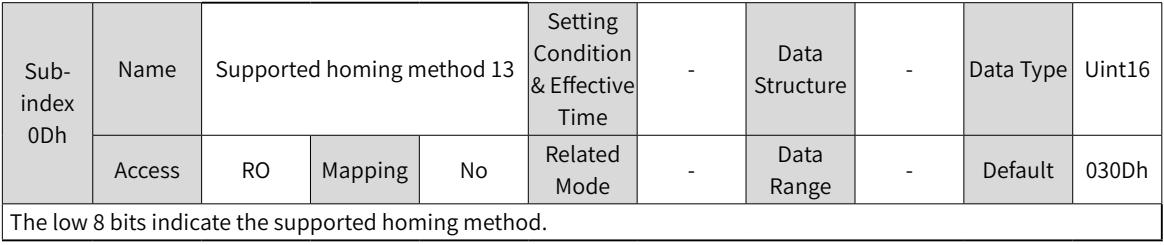

-404-

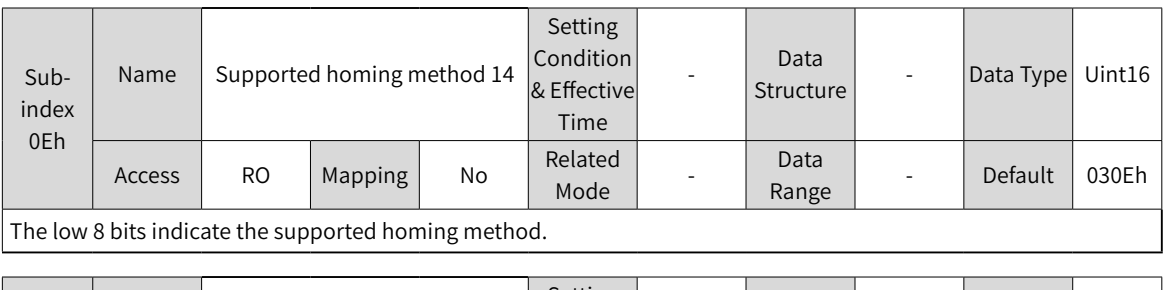

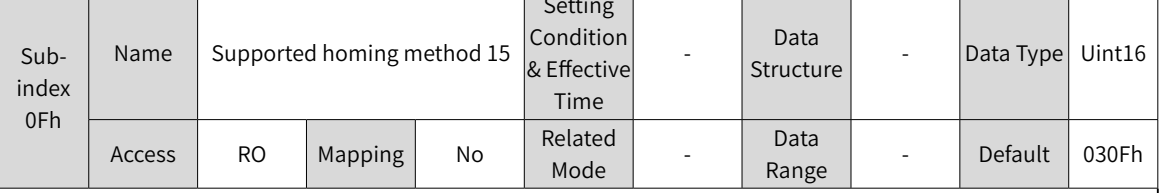

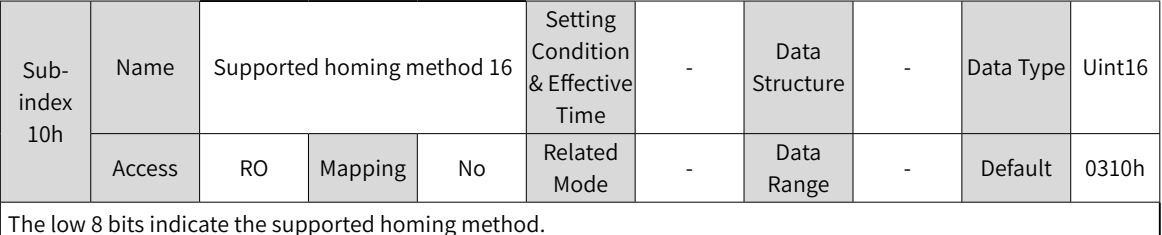

The low 8 bits indicate the supported homing method.

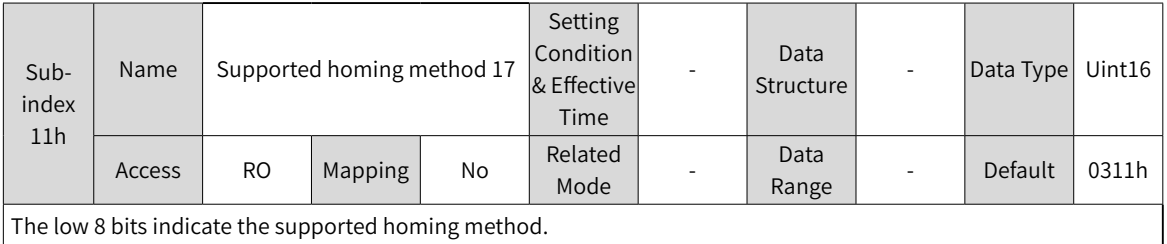

The low 8 bits indicate the supported homing method.

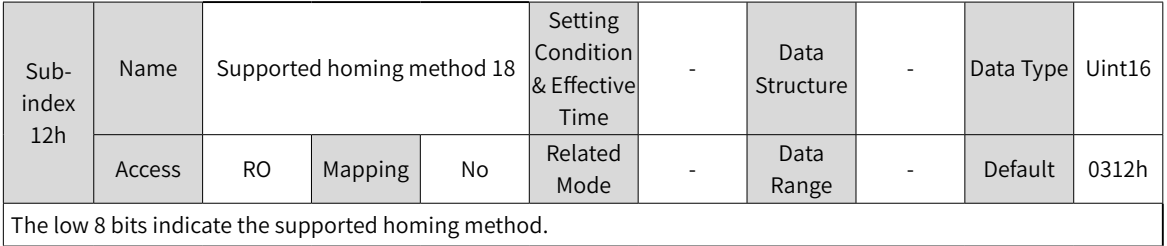

The low 8 bits indicate the supported homing method.

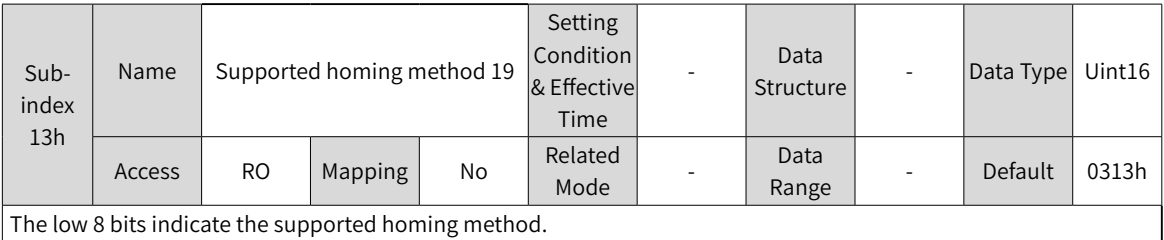

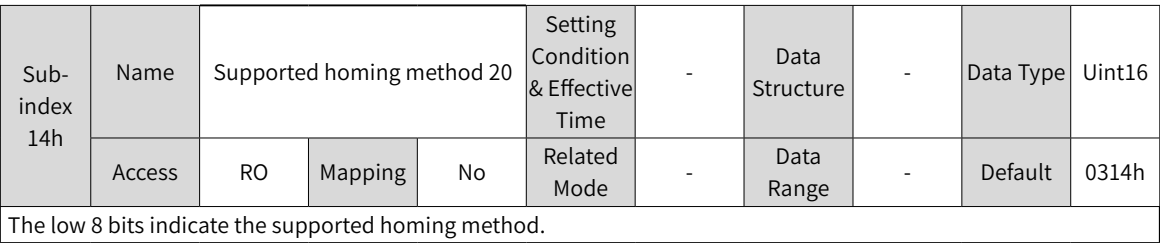

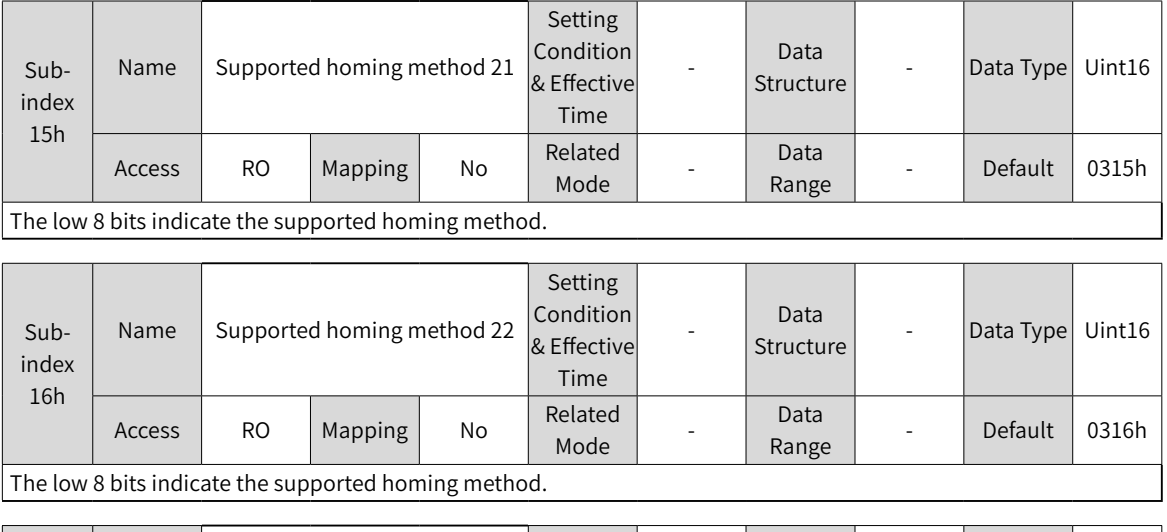

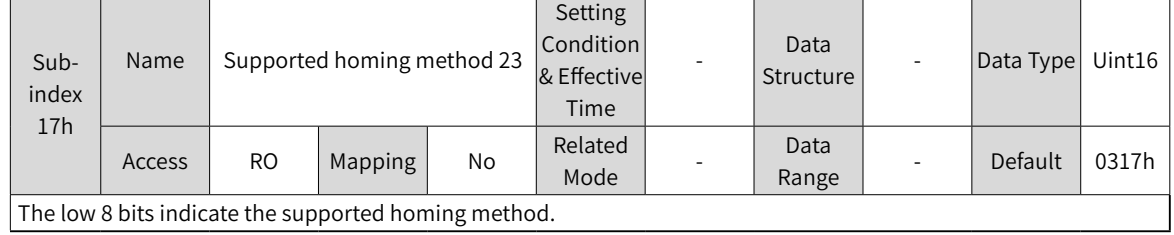

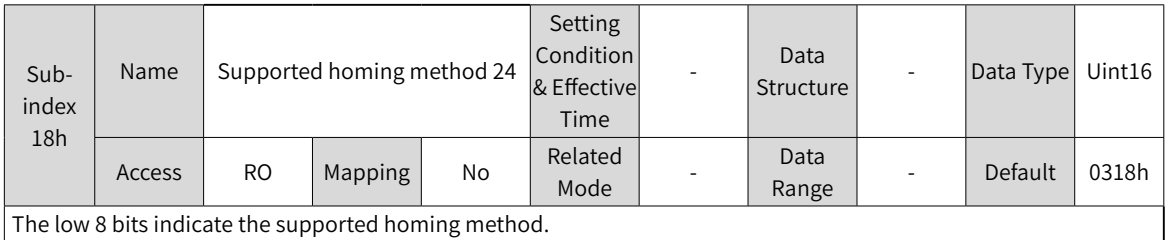

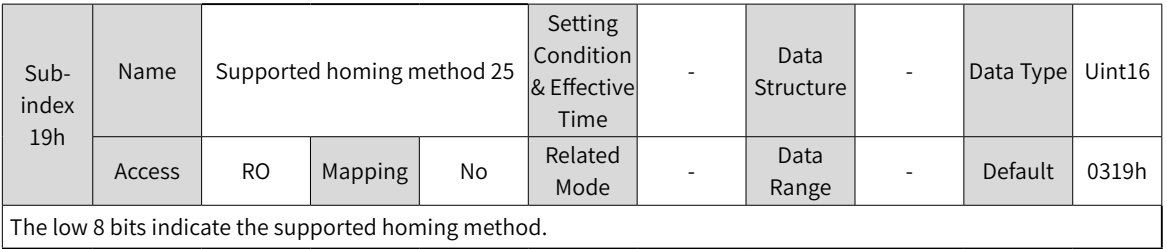

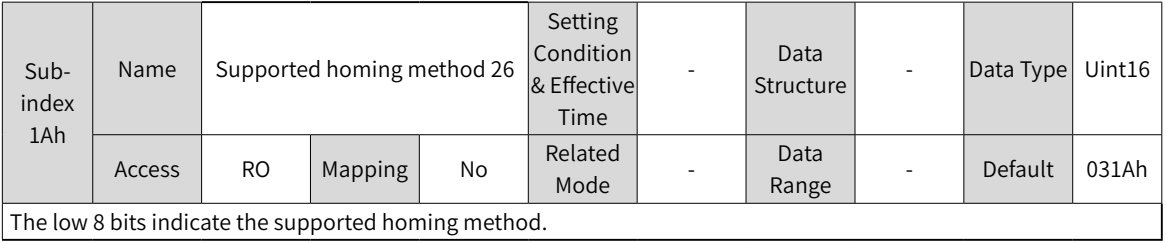

The low 8 bits indicate the supported homing method.

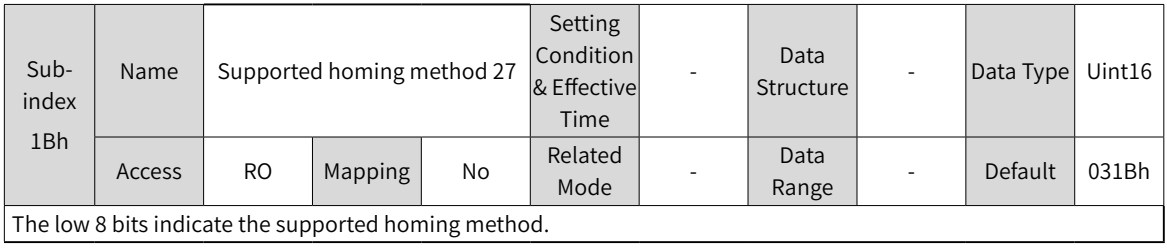

-406-

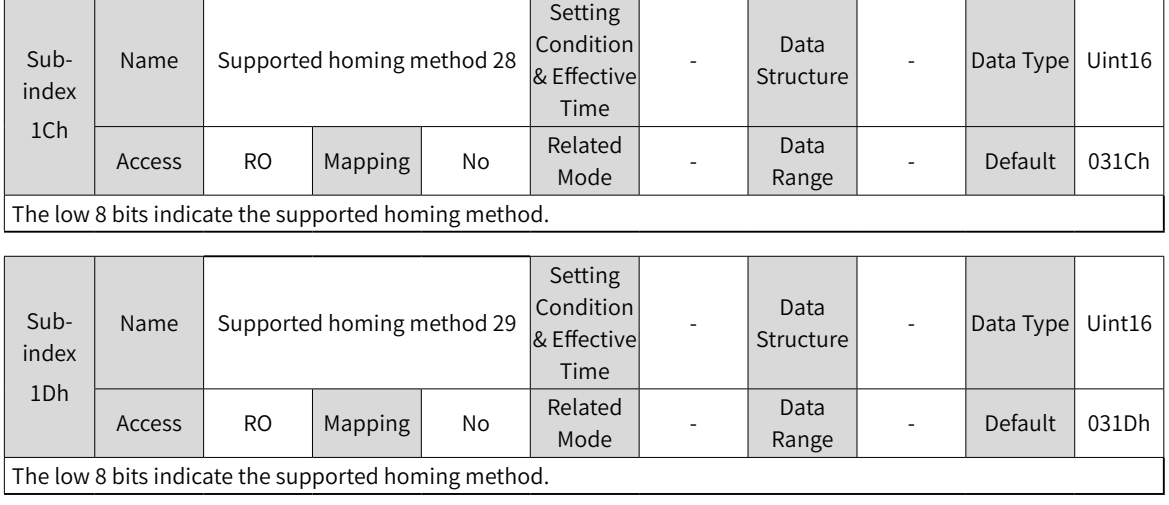

 $\overline{a}$ 

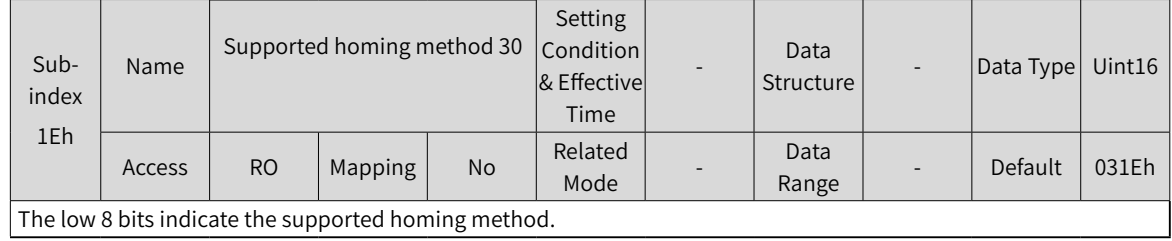

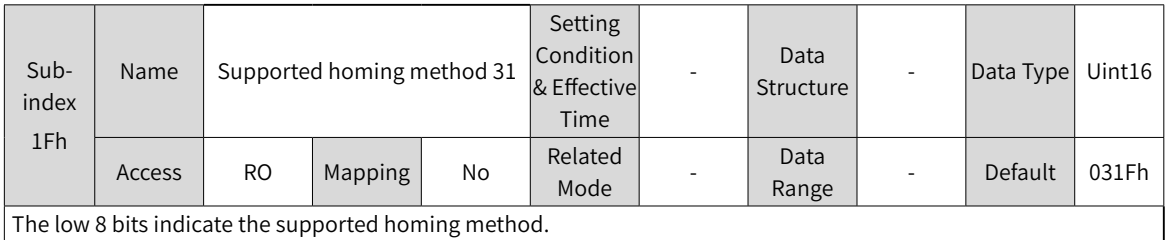

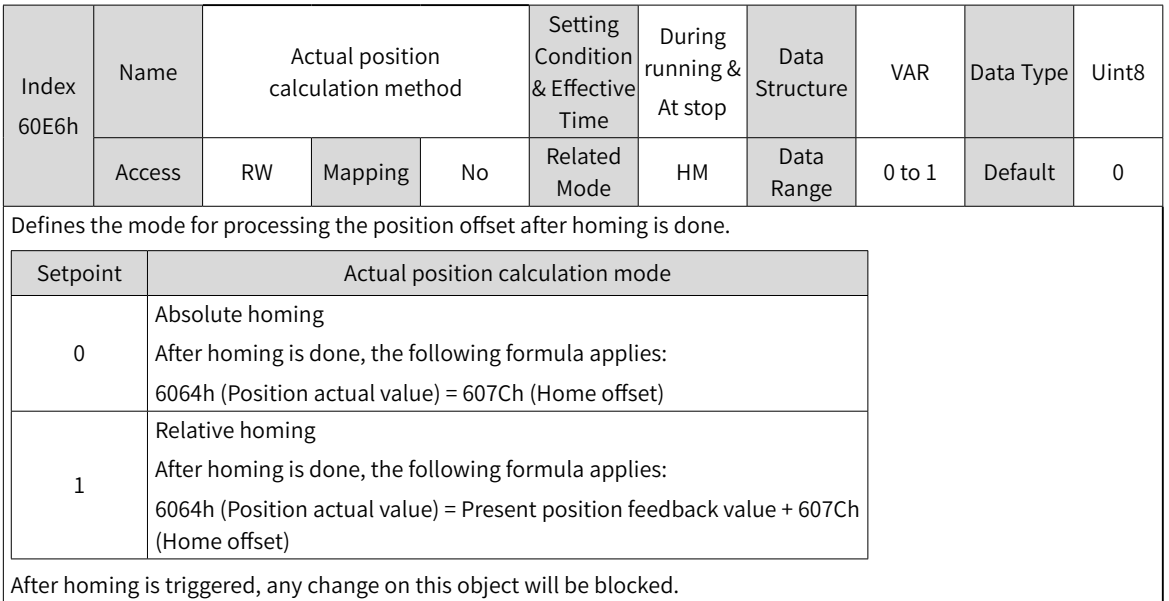

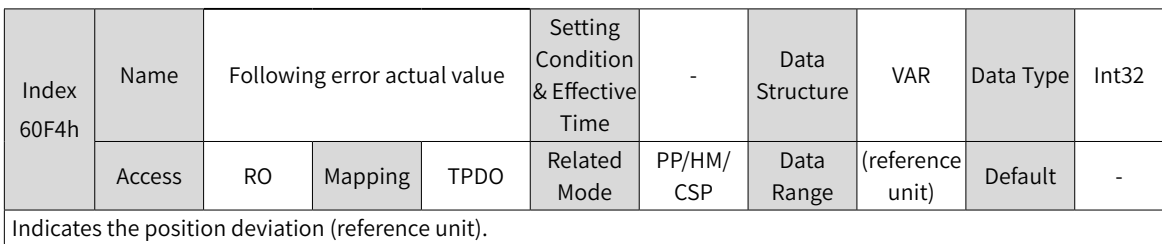

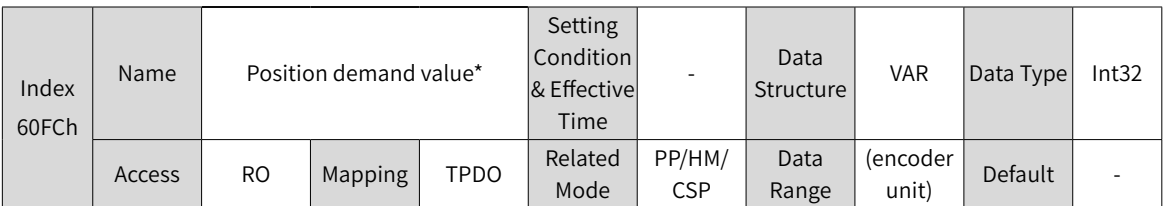

Indicates the position reference (encoder unit).

If no warning is detected when the S-ON signal is active, the relation between position references in reference unit and those in encoder unit is as follows:

 $60$ FCh (in encoder unit) = 6062h (reference unit) x 6091h

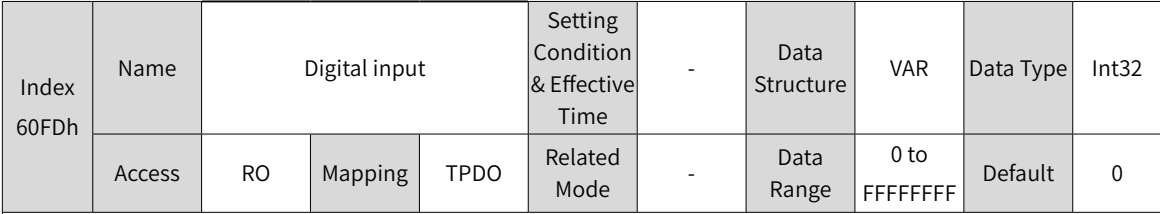

Indicates current DI logic of the servo drive.

0: Inactive

1: Active

The DI signal indicated by each bit is described as follows:

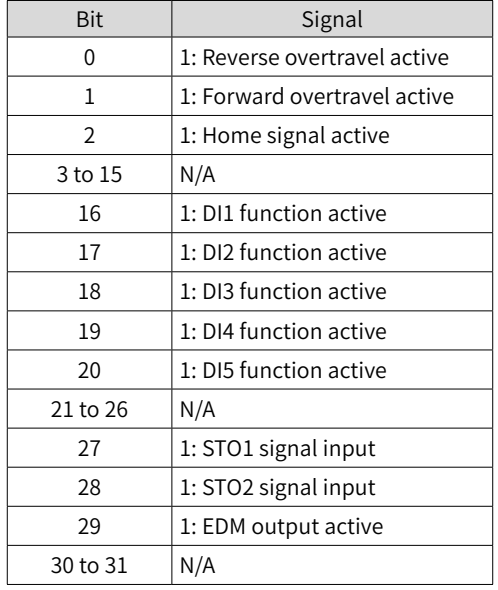

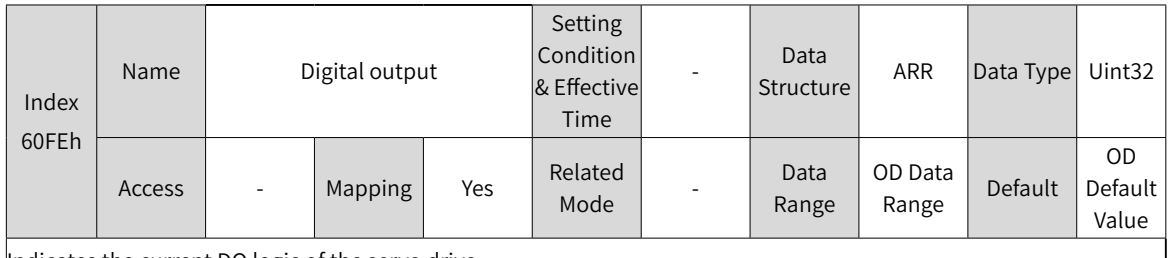

Indicates the current DO logic of the servo drive.

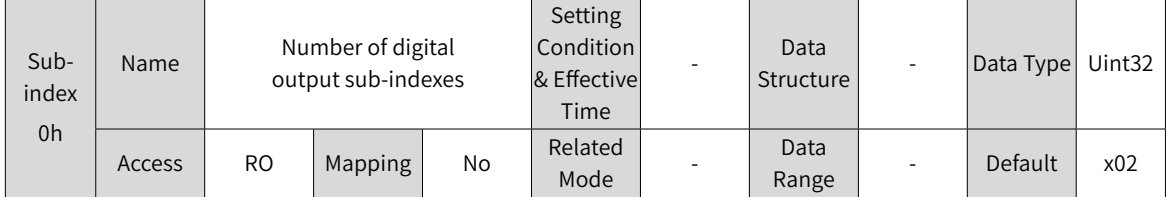

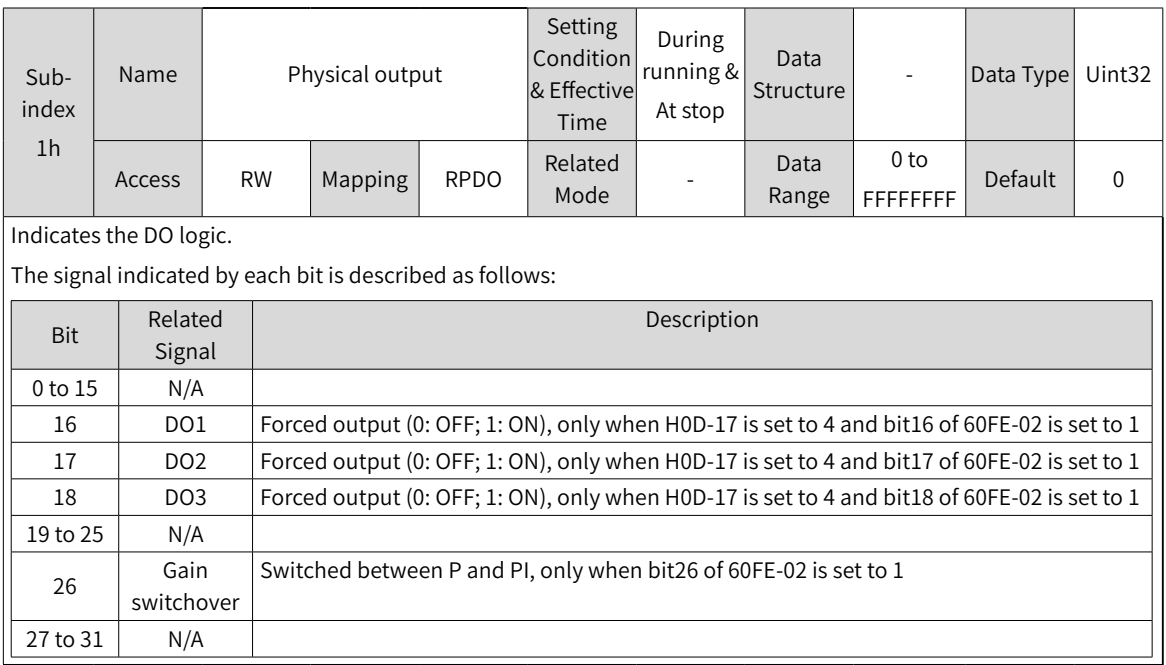

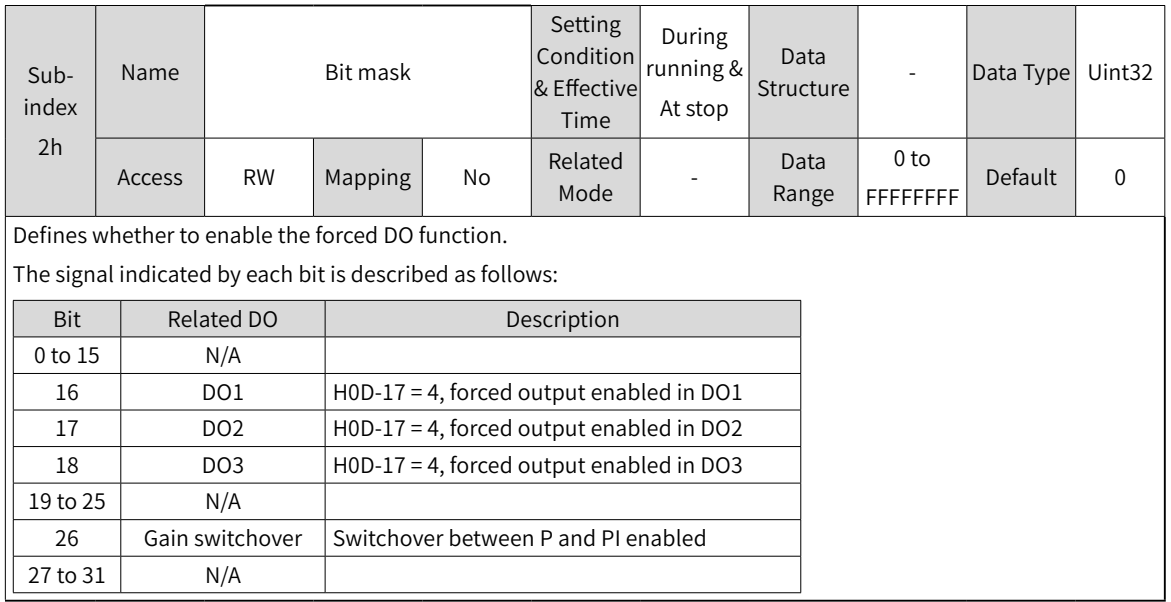

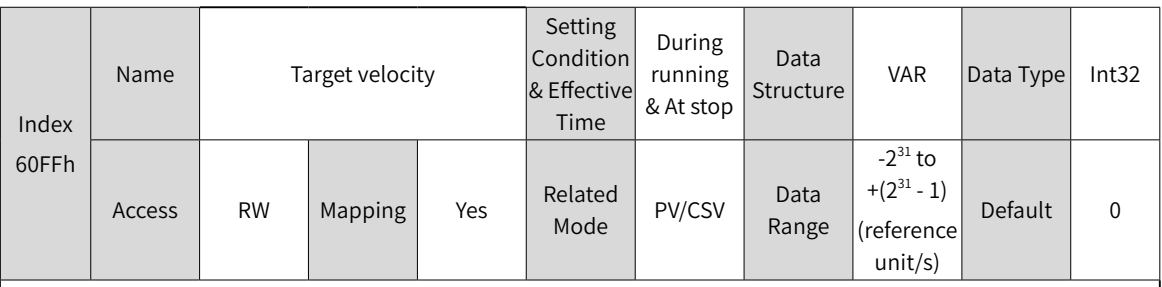

Defines the target velocity in PV and CSV modes.

The maximum operating speed of the motor in CSV mode is determined by the maximum rotational speed of the motor.

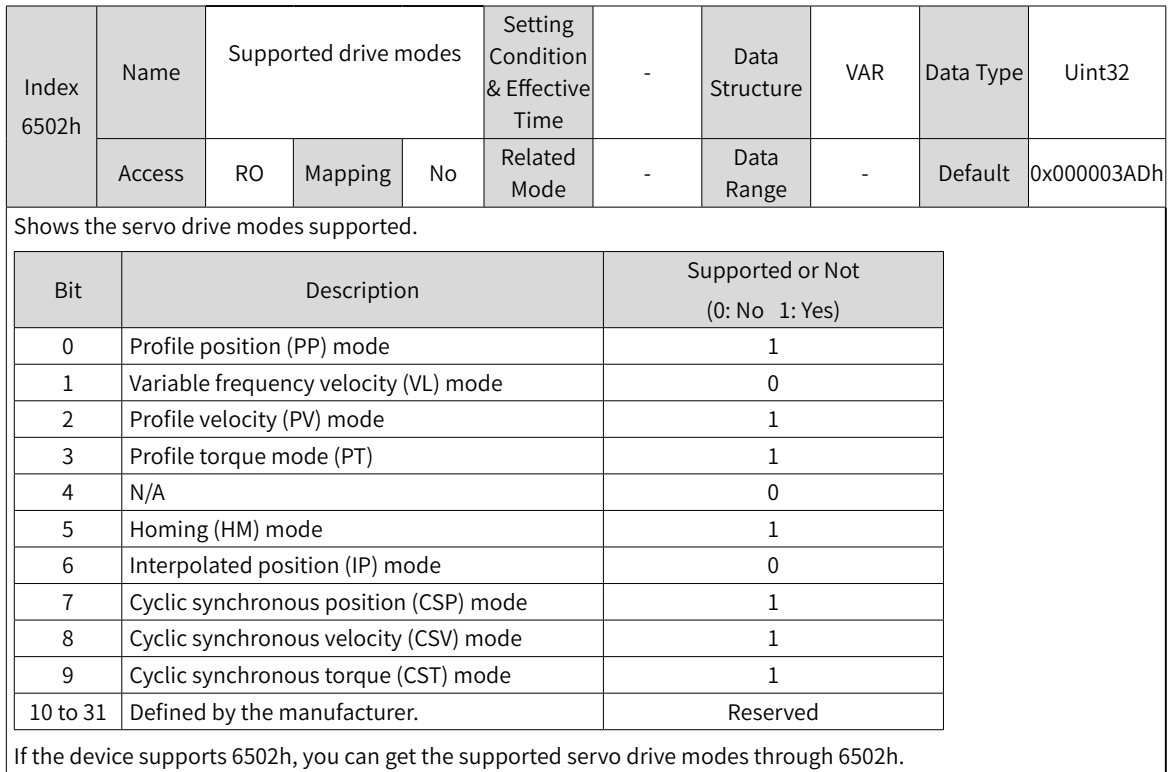

# **9 Communication Configurations**

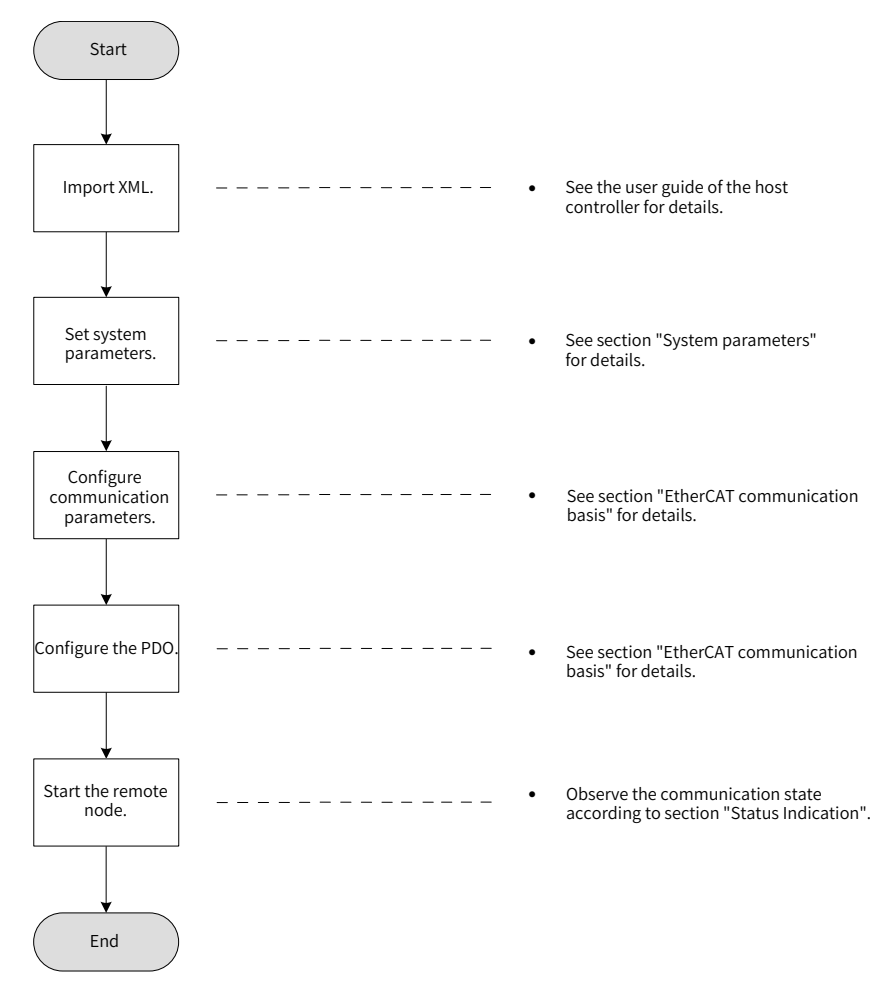

## **9.1 Overview of EtherCAT Protocol**

EtherCAT features high-performance, low cost, easy use and flexible topology. It is applicable to industrial applications requiring ultra-high speed I/O network. EtherCAT adopts standard Ethernet physical layer with twisted pairs or optical fibers (100Base-TX or 100Base-FX) used as the transmission media.

An EtherCAT system includes the master and the slave. The master requires a common network adapter, and the slave requires a special slave control chip, such as ET1100, ET1200, and FPGA.

EtherCAT can process data at the I/O layer, without any sub-bus or gateway delay:

- One system covers all devices, including input/output devices, sensors, actuators, drives, and displays.
- Transmission rate: 2 x 100 Mbit/s (high-speed Ethernet, full duplex mode).
- Synchronization: synchronization jitter < 1 µs (number of nodes up to 300, cable length within 120 m)
- Refresh time:

256 DI/DOs: 11 μs 1000 DI/DOs distributed in 100 nodes: 30  $\mu$ s = 0.03 ms 200 AI/AOs (16-bit): 50 μs, sampling rate: 20 kHz 100 servo axes (8 bytes IN + 8 bytes OUT for each): 100  $\mu$ s = 0.1 ms

12000 DI/DOs: 350 μs

To support more types of devices and applications, the following EtherCAT-based application protocols have been established:

- CANopen over EtherCAT (CoE)
- Safety over EtherCAT (SoE, servo drive safety compliant with IEC 61800-7-204)
- Ethernet over EtherCAT (EoE)
- File over EtherCAT (FoE)

The slave only needs to support the most suitable application protocol.

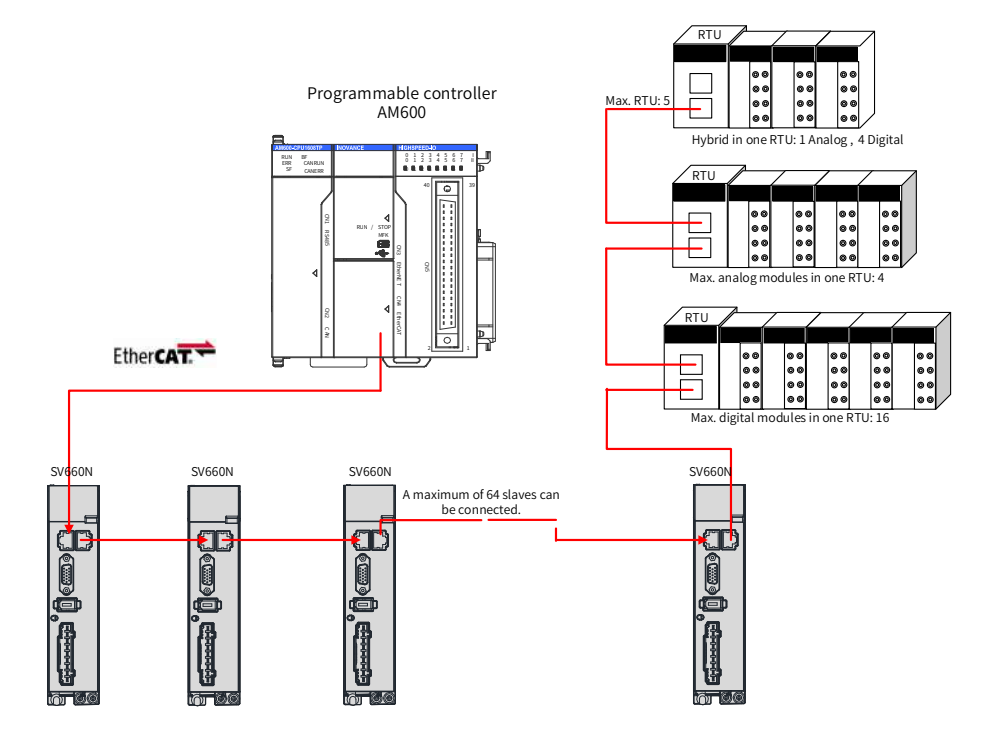

Figure 9-1 EtherCAT network

**NOTE** 

EtherCAT® is registered trademark and patented technology, licensed by Beckhoff Automation GmbH, Germany.

## **9.2 System Parameters**

## **9.2.1 Parameter Address Structure**

Parameter access address: Index + Subindex, both are hexadecimal data.

The CiA402 protocol imposes the following limits on the parameter address.

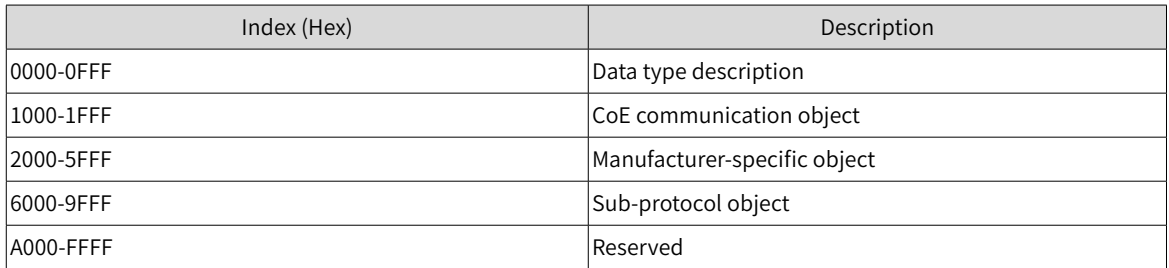

## **9.2.2 System Parameter Settings**

Necessary parameter settings are required for the SV660N servo drive to be connected to the EtherCAT fieldbus network.

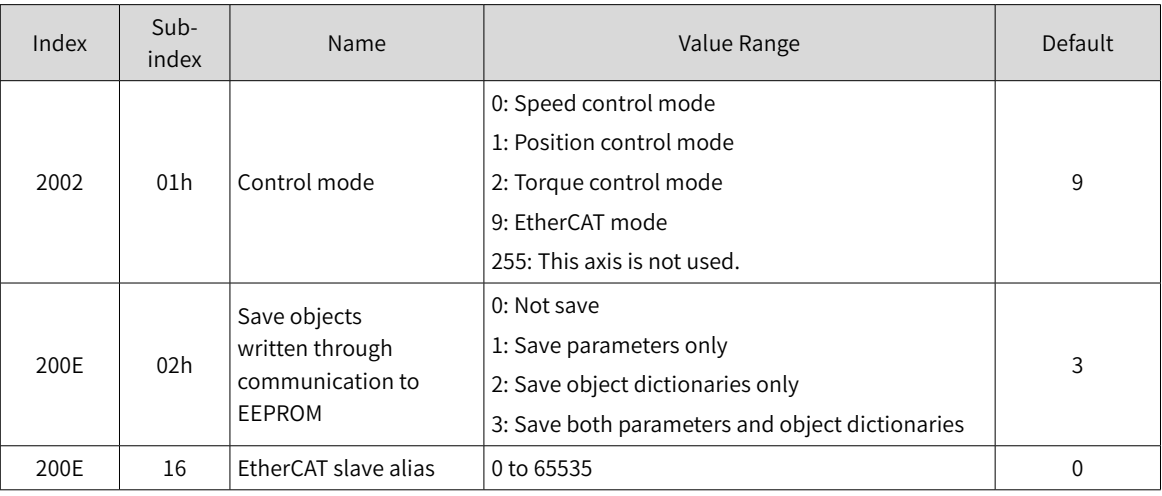

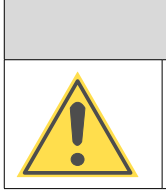

 $\bigwedge$  CAUTION

Before saving parameters to EEPROM, set 200E-02h to a proper value. Otherwise, the parameters will be restored to default values at next power-on.

# **9.3 EtherCAT Communication Basis**

## **9.3.1 EtherCAT Communication Specifications**

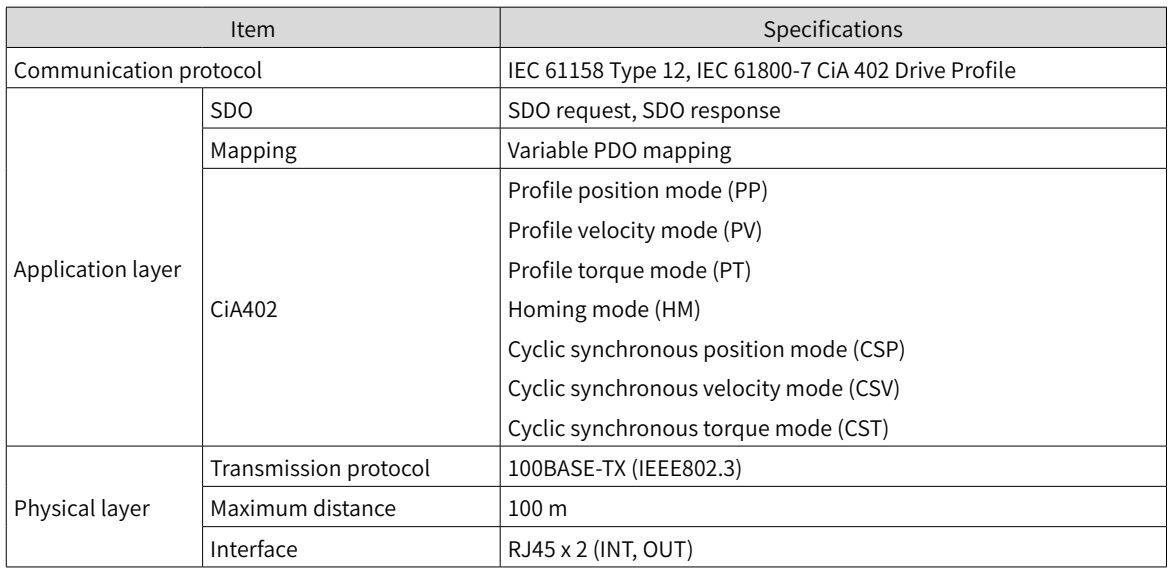

## **9.3.2 Communication Structure**

Multiple kinds of application protocols can be transmitted using EtherCAT communication. The IEC 61800-7 (CiA 402)-CANopen motion control profile is used in the SV660N servo drive.

The following figure shows the EtherCAT communication structure with CANopen application layer.

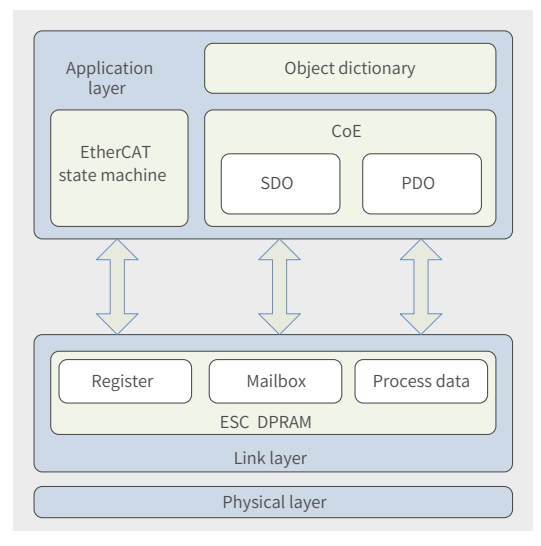

Figure 9-2 EtherCAT communication structure with CANopen application layer

The object dictionary in the application layer contains communication parameters, application process data and PDO mapping data. The process data object (PDO) contains the real-time data generated during operation, which is read and written cyclically. In the SDO mailbox communication, the communication parameter objects and PDO objects are accessed and modified non-cyclically.

## **9.3.3 State Machine**

The following figure shows the state transition diagram of the EtherCAT state machine.

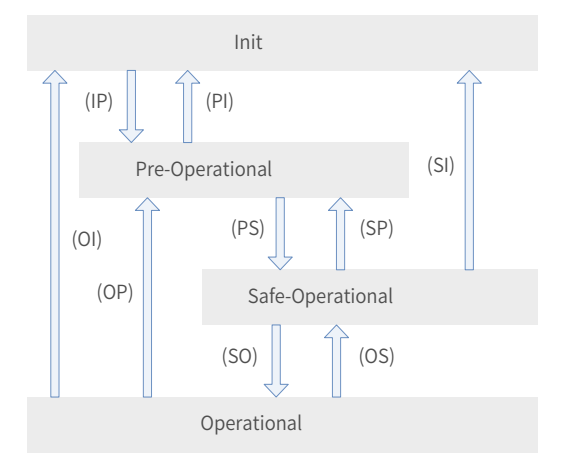

Figure 9-3 EtherCAT state machine

The EtherCAT state machine must support the following four states and coordinate the state relation between the master and slave application programs during initialization and operation.

These four states are Init (I), Pre-Operational (P), Safe-Operational (S), and Operational (O).

Transition from Init state to Operational state must be in the sequence of "Init  $\rightarrow$  Pre-Operational  $\rightarrow$ Safe-Operational → Operational". Transition from Operational state to Init state can be done with certain states skipped. The following table lists the state transition and initialization process.

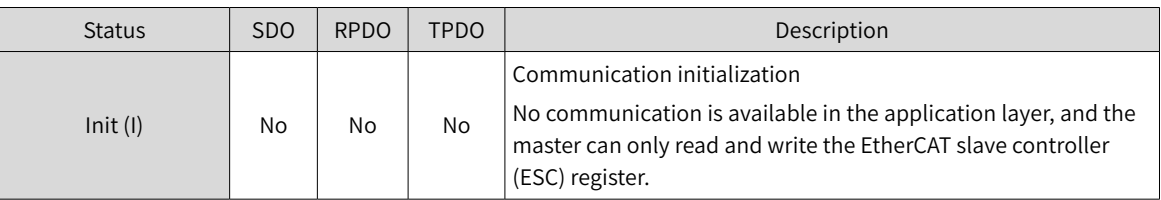

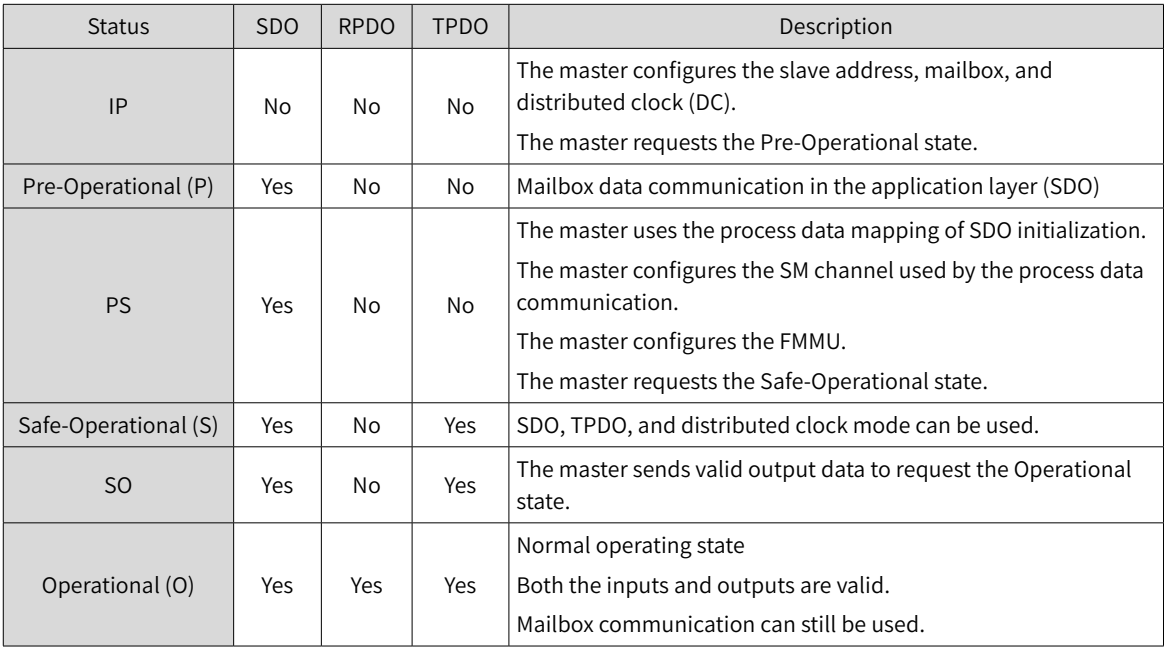

## **9.3.4 Process Data**

The real-time data transmission of EtherCAT is achieved through PDO. The PDO can be divided into RPDO (Receive PDO) and TPDO (Transmit PDO) based on the data transmission direction. The RPDO transmits the master data to the slave, and TPDO returns the slave data to the master.

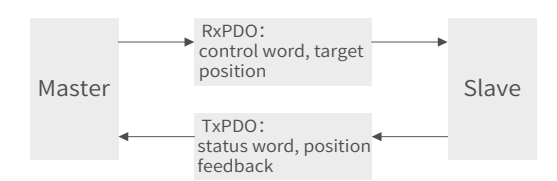

The SV660N servo drive allows users to assign the PDO list and define the PDO mapping object.

## **1 PDO mapping**

PDO mapping is used to establish the mapping relation between the object dictionary and the PDO. 1600h to 17FFh are RPDOs, and 1A00h to 1BFFh are TPDOs. The SV660N series servo drive provides six RPDOs and five TPDOs, as listed in the following table.

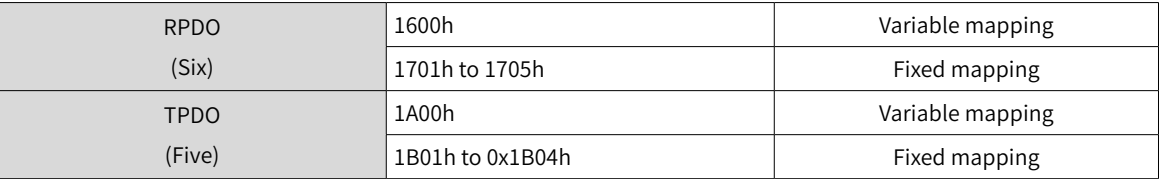

#### **2 Fixed PDO mapping**

The SV660N provides five fixed RPDOs and four fixed TPDOs.

The following table lists the typical instances of the RPDOs and TPDOs.

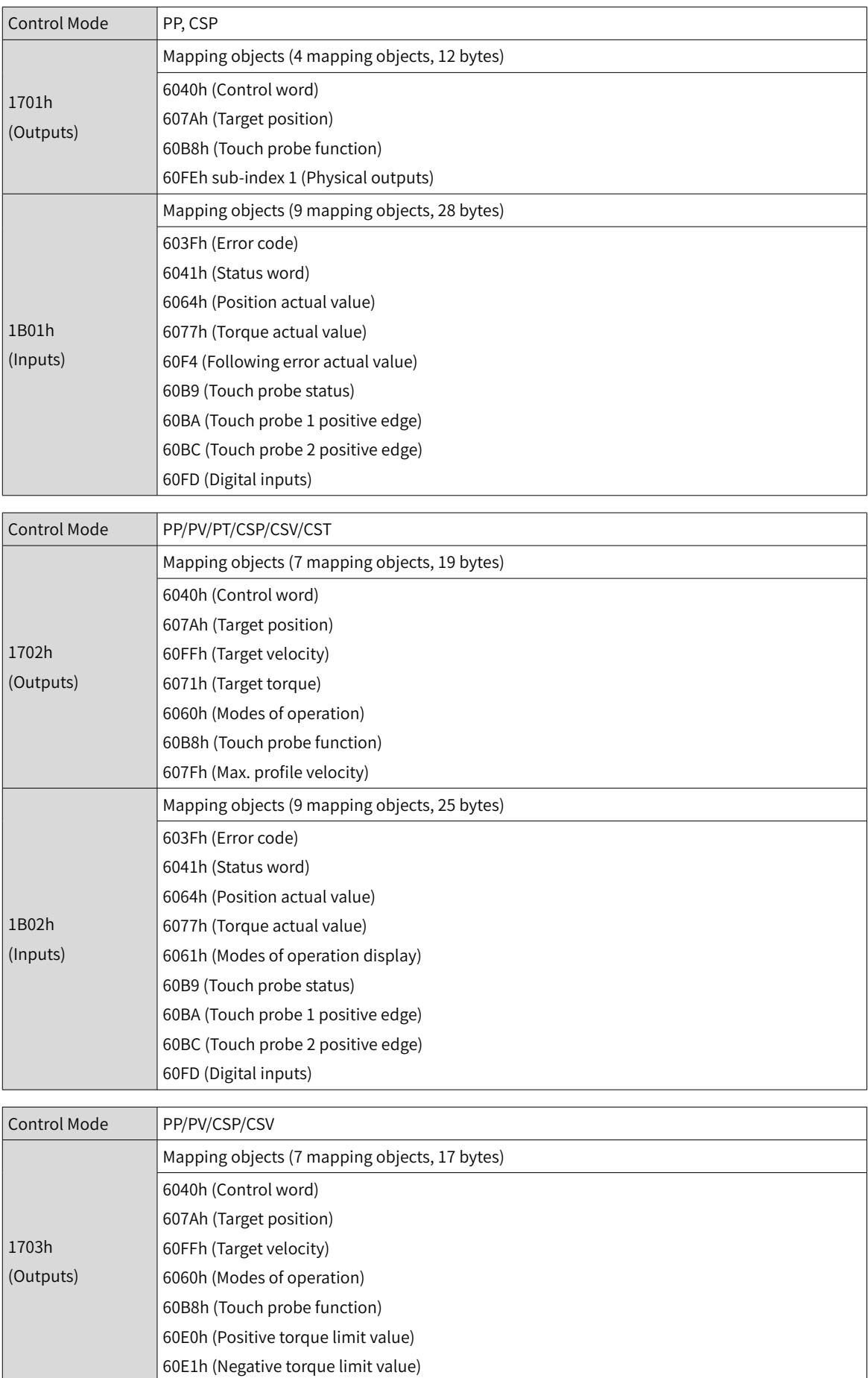

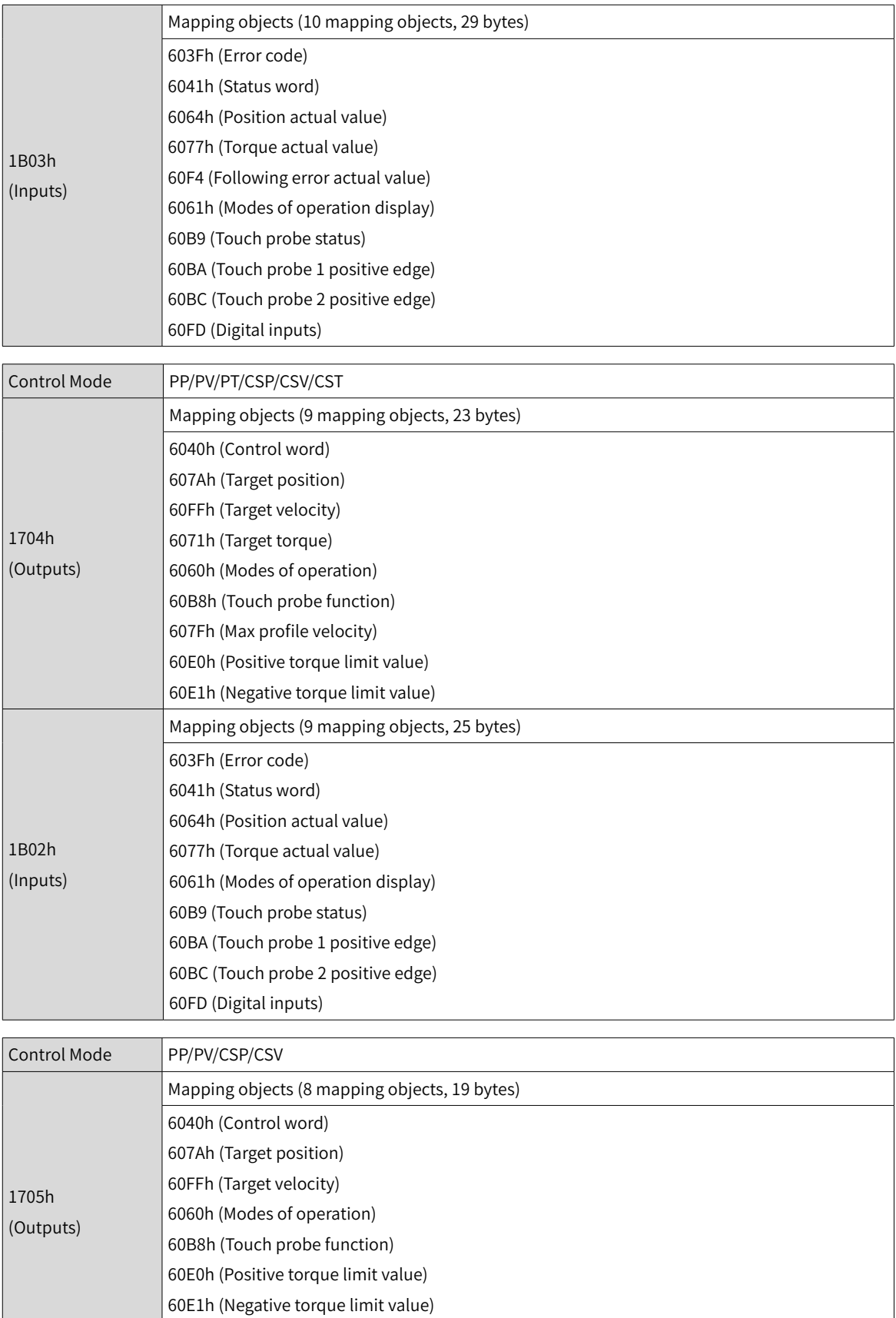

 $|$  60B2h (Torque offset)

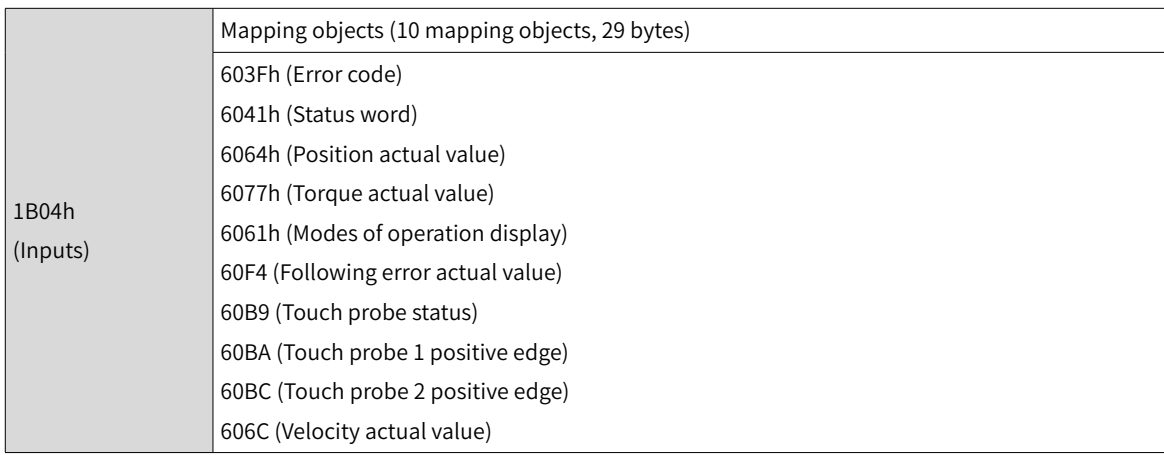

## **3 Variable PDO mapping**

The SV660N provides one variable RPDO and one variable TPDO.

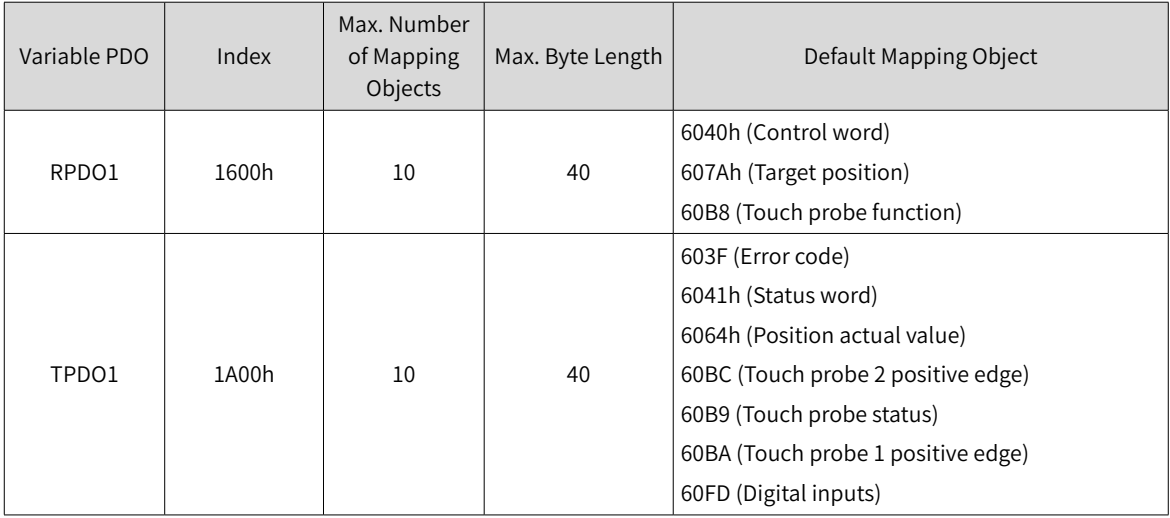

## **4 Sync Manager PDO Assignment**

The process data can contain multiple PDO mapping objects during EtherCAT cyclic data communication. The CoE protocol defines the PDO mapping object list of the sync manager using data objects 0x1C10 to 0x1C2F. Multiple PDOs can be mapped to different sub-indexes.

The SV660N series servo drive supports assignment of one RPDO and one TPDO, as described in the following table.

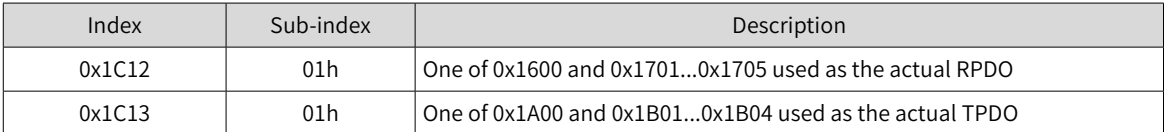

## **5 PDO configuration**

PDO mapping parameters contain indicators of the process data for PDOs, including the index, subindex and mapping object length. The sub-index 0 indicates the number (N) of mapping objects in the PDO, and the maximum length of each PDO is 4 x N bytes. One or multiple objects can be mapped simultaneously. Sub-indexes 1 to N indicate the mapping content, as defined below:

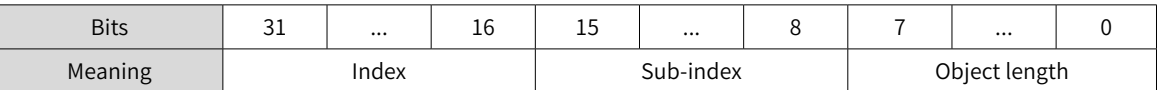

Object Length Bit Length Bit Length 08h 8-bit 10h 16-bit

20h 32-bit

The index and sub-index define the position of an object in the object dictionary. The object length indicates the bit length of the object in hexadecimal, as shown below:

For example, the mapping parameter of the 16-bit control word 6040h-00 is 60400010h.

- Observe the following procedure for PDO mapping:
- 1) Invalid PDO: Write 0 to sub-index 00h of 1C12h (or 1C13h).

Clear the original mapping content: All the original mapping content of the PDO is cleared when 0 is written to the sub-index 00h of the mapping object.

Write the PDO mapping content: Write the content in sub-indexes 1 to 10 according to the preceding mapping definition.

Write the total number of PDO mapping objects: Write the number of mapping objects written to subindexes 0–10 to the sub-index 0 of the mapping object.

2) Valid PDO: Write 1 to sub-index 00h of 1C12h (or 1C13h).

Configure the PDO only when the EtherCAT state machine is in Pre-Operation state ("2" displayed on the keypad). Otherwise, an error is reported.

Do not save PDO configuration parameters to EEPROM. Configure the mapping objects again every time upon power-on. Otherwise, the mapping objects are the default parameters of the servo drive.

An SDO fault code will be returned during the following operations:

- PDO parameters are modified in a state other than Pre-Operational.
- A value outside 1600/1701...1705 is written to 1C12h or a value outside 1A00/1B01...1B04 is written to 1C13h.

## **9.3.5 Service Data Object (SDO)**

EtherCAT SDO is used to transfer non-cyclic data, such as communication parameter configuration and servo drive parameter configuration. The CoE service types include:

- Emergency message
- SDO request
- SDO response
- TxPDO
- RxPDO
- Remote TxPDO transmission request
- Remote RxPDO transmission request
- SDO message

SV660N series servo drives support SDO request and SDO response.

## **9.3.6 Distributed Clock (DC)**

The DC enables all EtherCAT devices to use the same system time and allows synchronous execution of slave tasks. A slave can generate synchronous signals according to the synchronized system time. The SV660N series servo drive supports the DC synchronization mode only. The synchronization cycle, which is controlled by SYNC0, varies with different motion modes.

## **9.3.7 Status Indication**

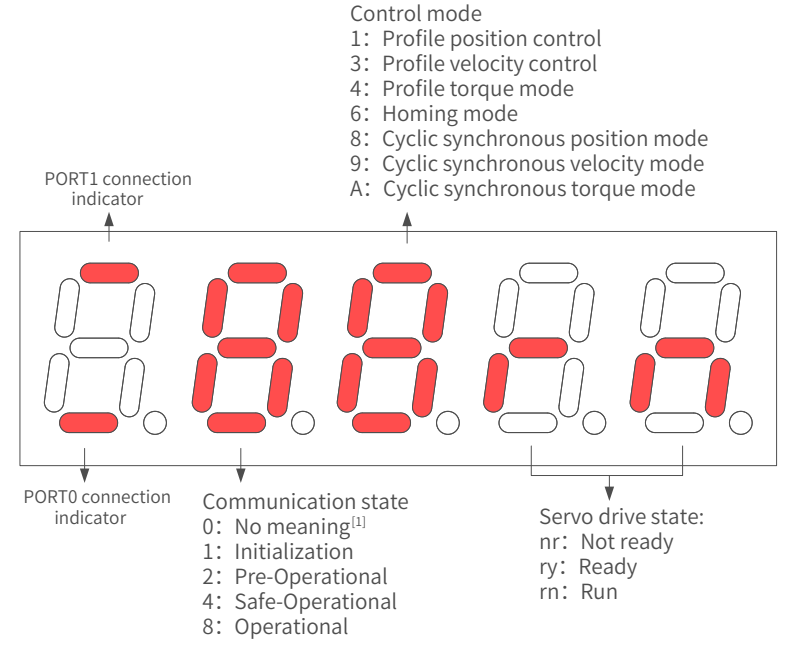

[1] If the value 0 is displayed, it indicates no value or the value 0 is written to 0x6060h.

Figure 8-2 Status indication

■ Communication connection status

The connection status of the two RJ45 ports are indicated by segment "-" on the upper and lower part of the first LED on the keypad. The upper "-" corresponds to PORT1, and the lower "-" corresponds to PORT0.

Solid OFF: No communication is detected in the physical layer.

Solid ON: Communication is detected in the physical layer.

■ Communication status

The 2nd LED indicates the status of the EtherCAT state machine of the slave, as described in the following table.

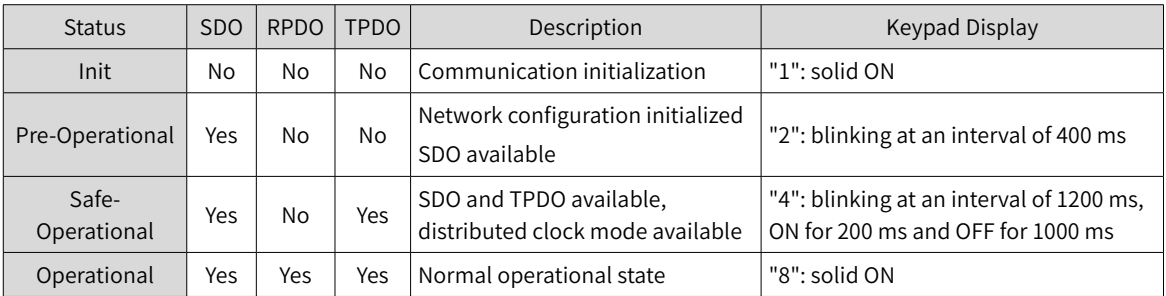

#### ■ Servo mode display

The 3rd LED on the keypad indicates the present control mode of the servo drive, as described in the following table.

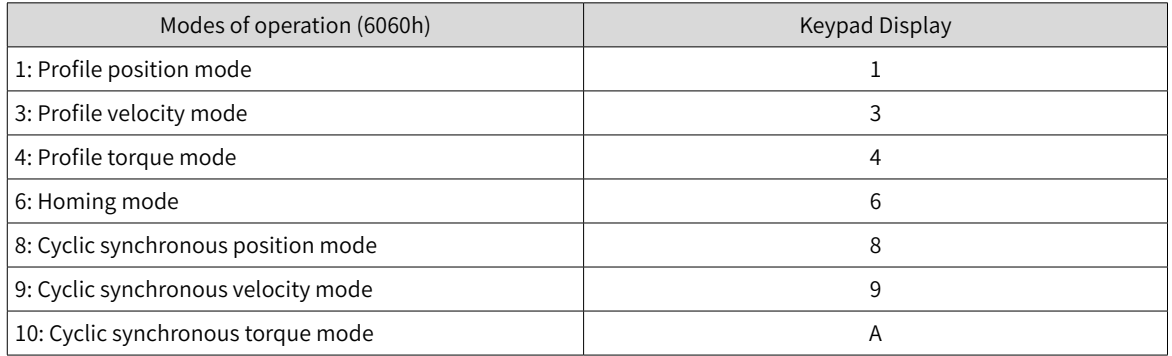

#### ■ Servo status display

The 4th and 5th LEDs on the keypad indicate the servo (slave) status, as described in the following table.

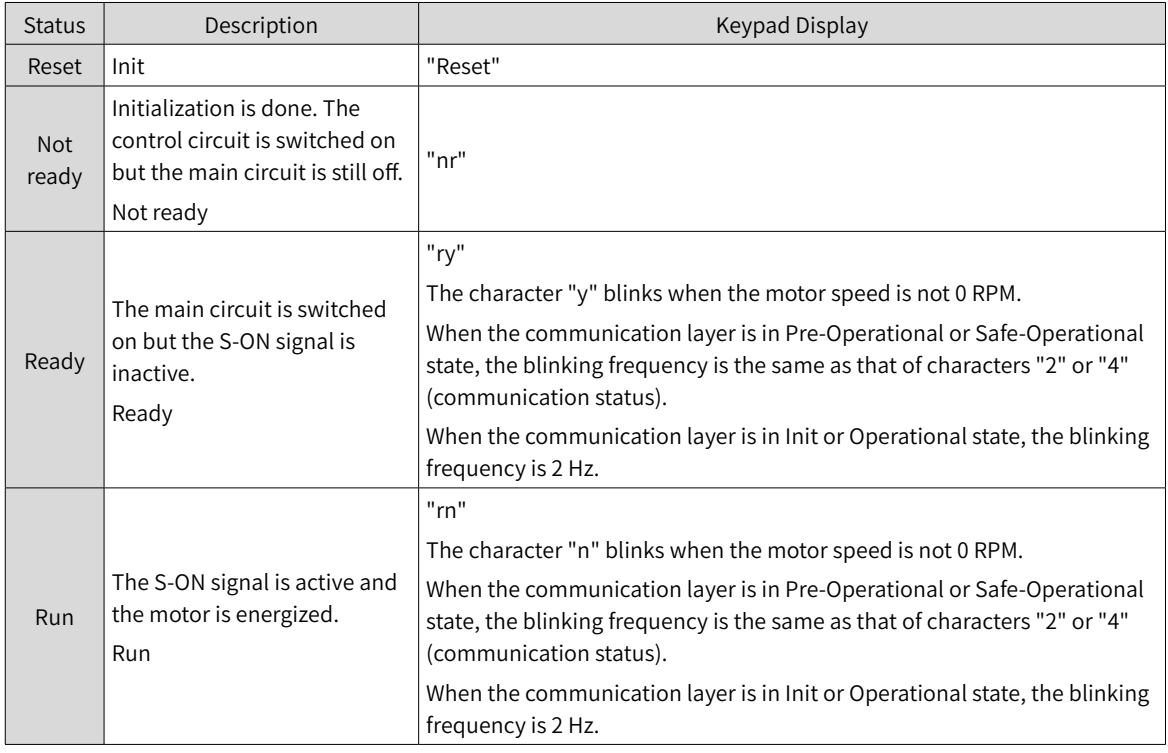

## **9.3.8 Overview of CiA402 Control**

The SV660N servo drive can run in the specified status only when it is commanded according to the flowchart defined in the standard CiA402 protocol.

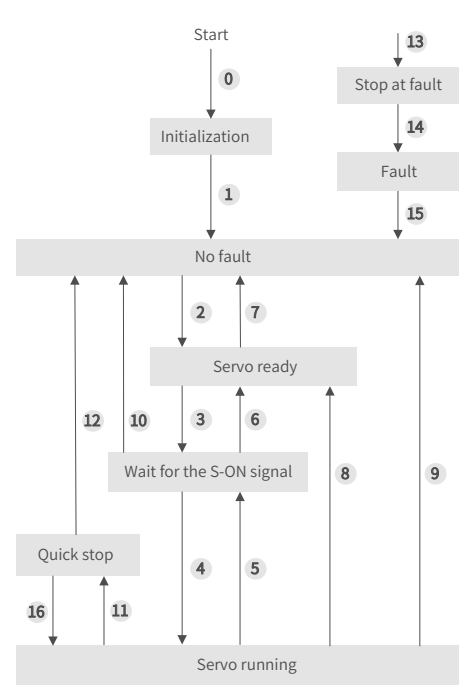

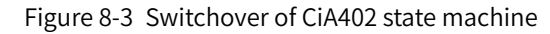

The states are described in the following table.

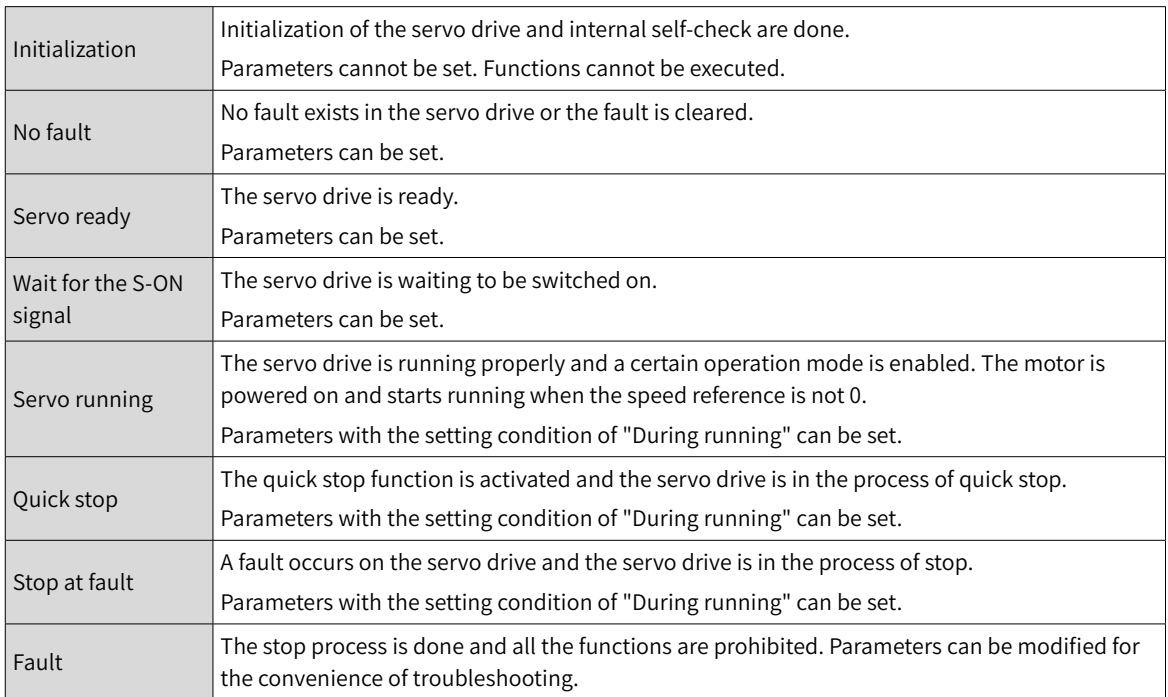

## **9.3.9 Basic Characteristics**

■ Interfaces

EtherCAT cables are connected to the network ports (IN and OUT) equipped with metal shield. The electrical characteristics are compliant with IEEE 802.3 and ISO 8877 standards.

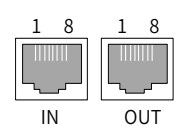

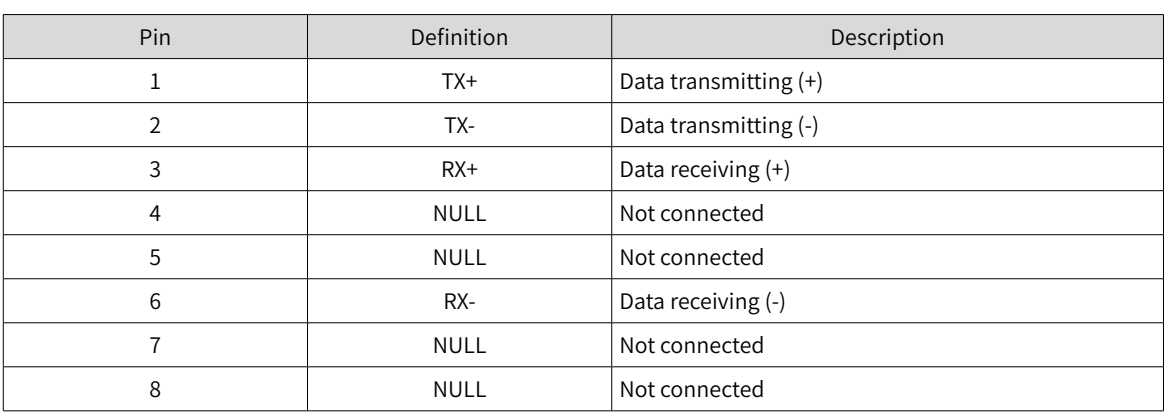

■ Topology connection

EtherCAT features flexible communication topological structure without any limit, as shown in the following figures. The SV660N series servo drive carries IN and OUT ports.

■ Linear connection

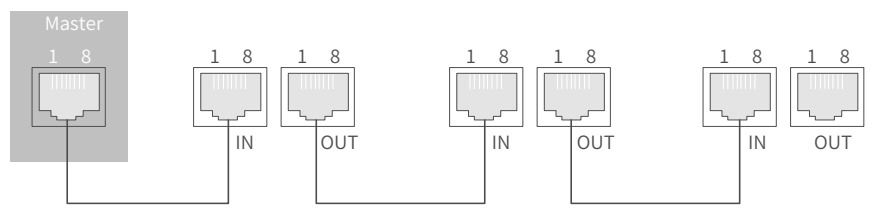

■ Redundancy ring connection

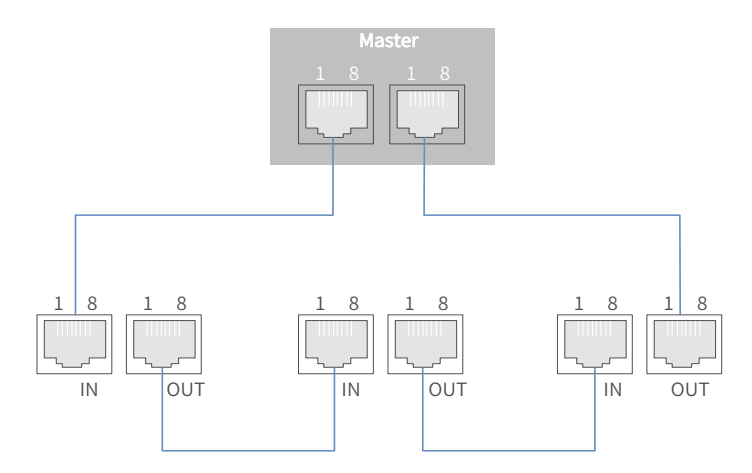

■ Communication cable

The EtherCAT communication cable must be Ethernet Category 5 (100BASE-TX) network cable or highstrength shielded network cable. The network cables used for the servo drive must also be shielded with cable length not exceeding 100 m. The shielded network cable enhances the anti-interference capacity of the system.

## ■ EMC standards

The servo drive complies with the following standards:

IEC 61800-3:2004/A1:2011 (Adjustable speed electrical power drive systems---part 3:EMC requirements and specific test methods) and GB/T12688.3.

# **10 Troubleshooting**

# **10.1 Faults and Warnings**

Faults and warnings are divided into the following three levels based on severity: No.1 > No.2 > No.3.

- No. 1 non-resettable fault
- No. 1 resettable fault
- No. 2 resettable fault
- No. 3 resettable warning

"Resettable" means the keypad stops displaying the fault/warning once receiving the reset signal.

To reset a fault/warning, use one of the following two methods:

- Set 200D-02h to 1 (Fault reset).
- Set the rising edge of bit7 of the control word 0x6040 through the host controller.

To reset a No. 1 or No. 2 fault, turn off the S-ON signal and send a fault reset signal.

For No. 3 warnings, the servo drive resets warnings automatically after the warning source is cleared. Related parameter

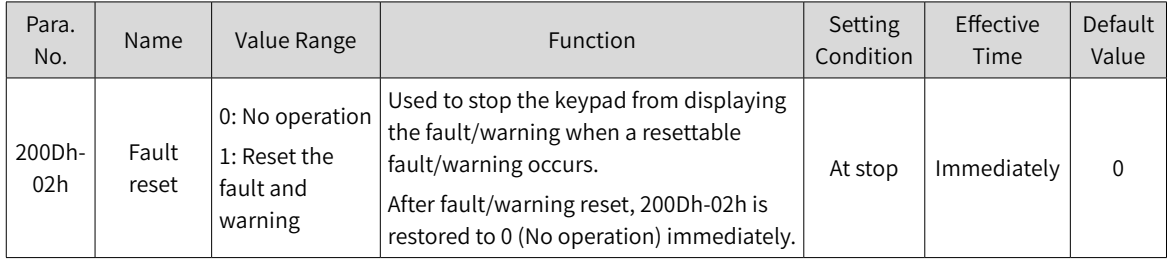

■ Solutions to faults and warnings occurred upon start

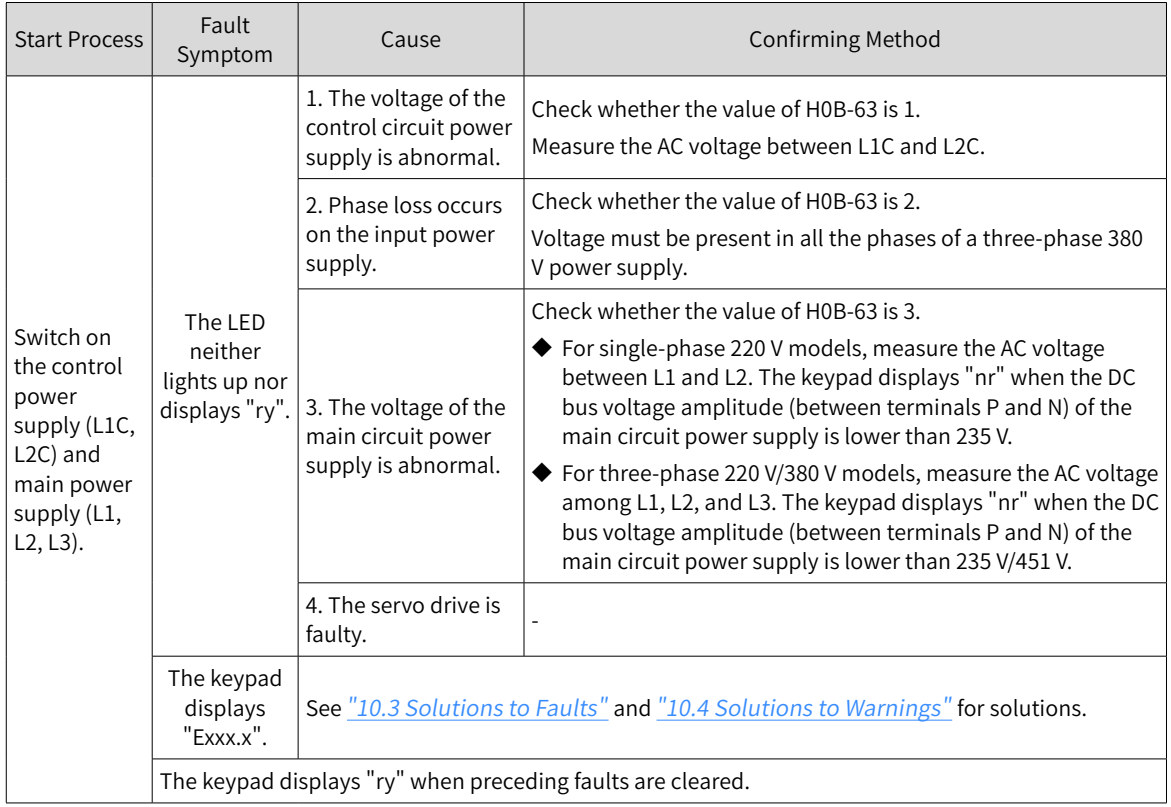

# **10.2 Communication Faults and Warning Codes**

■ List of fault codes

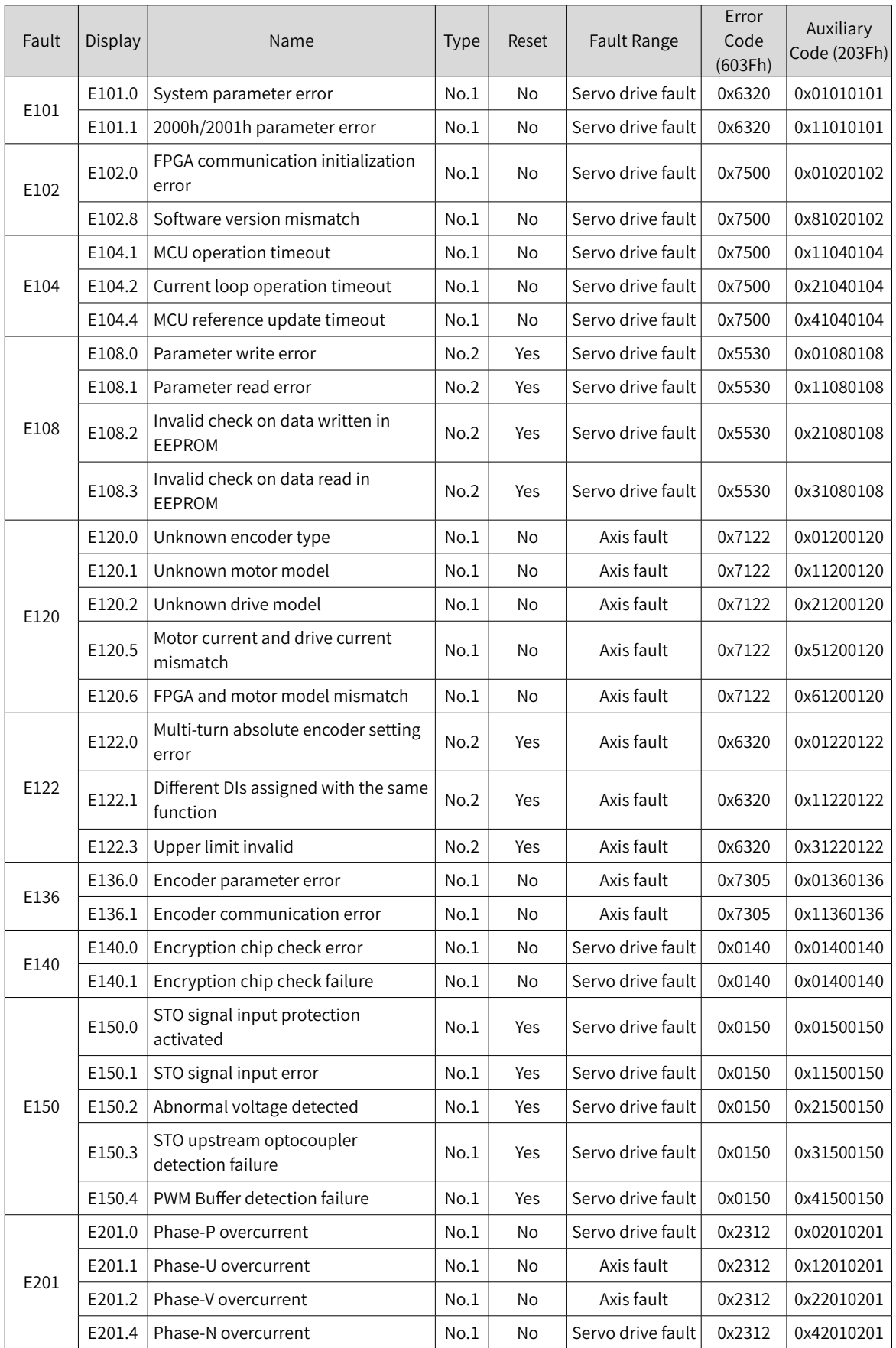

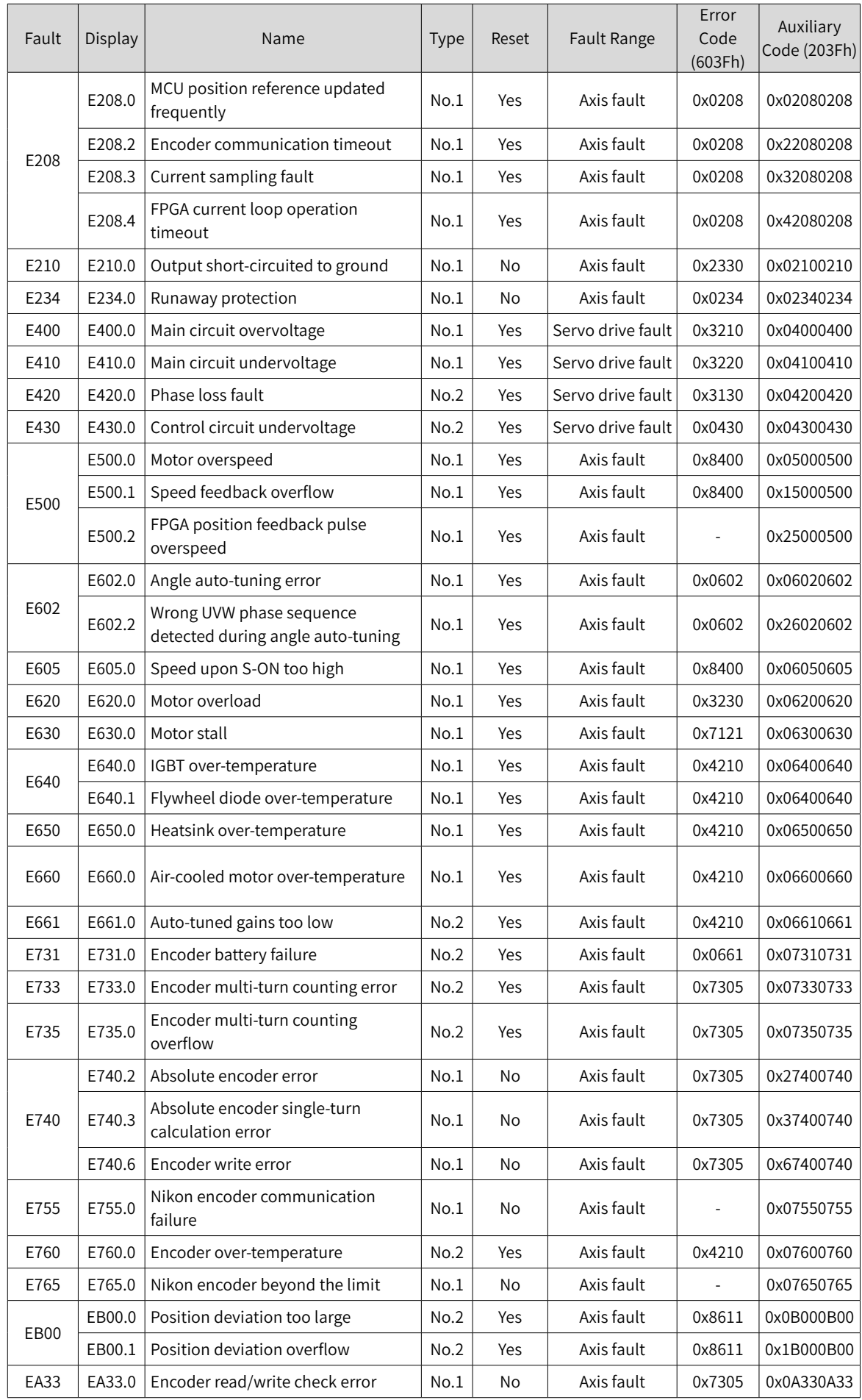

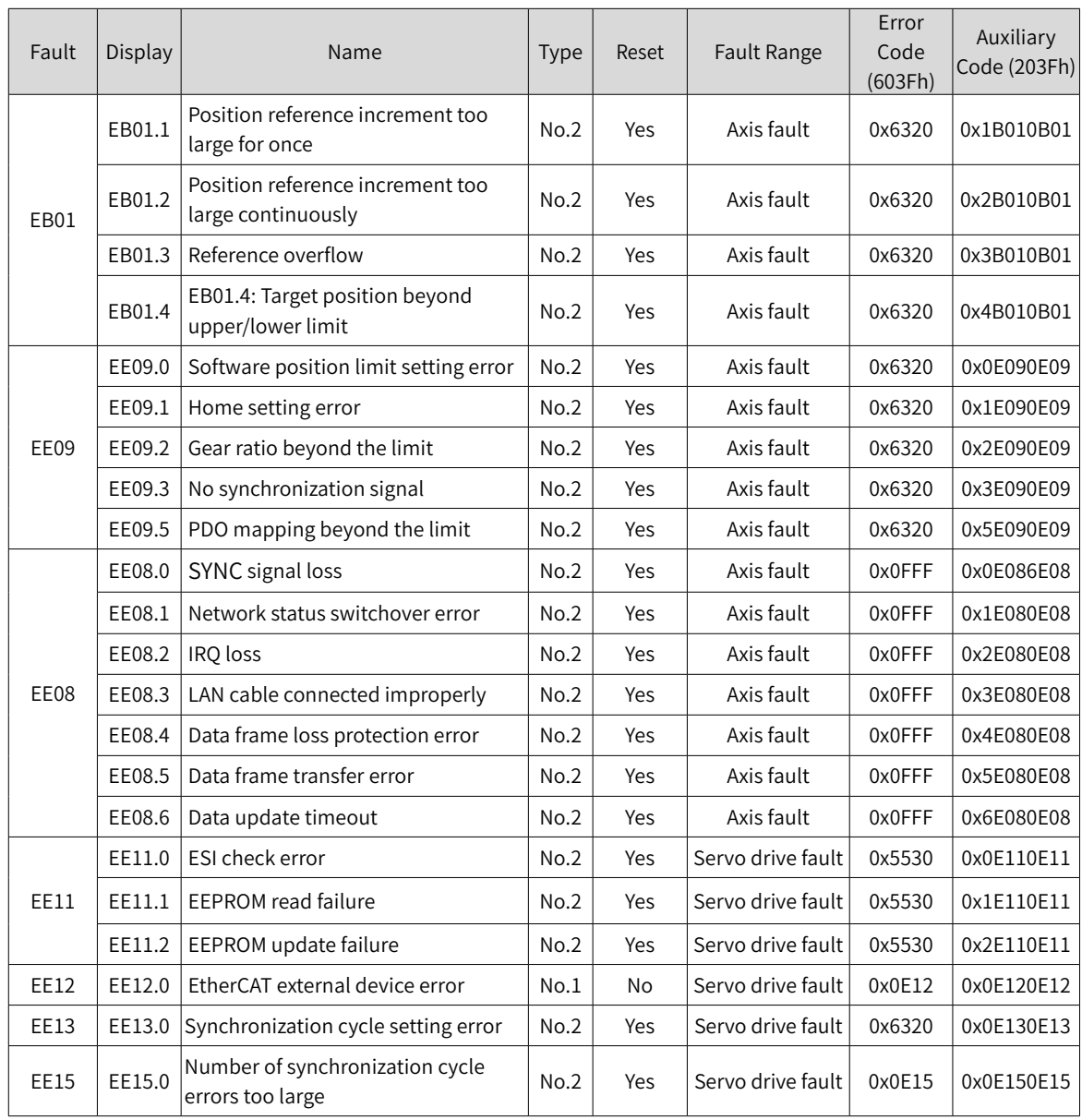

## ■ List of warning codes

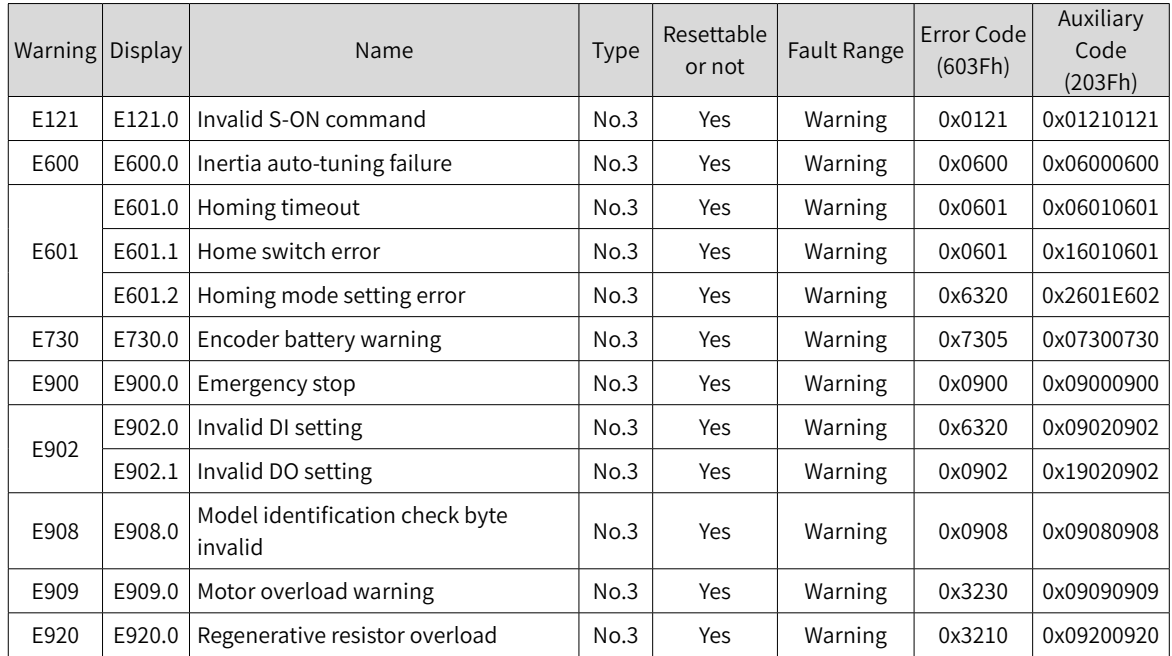

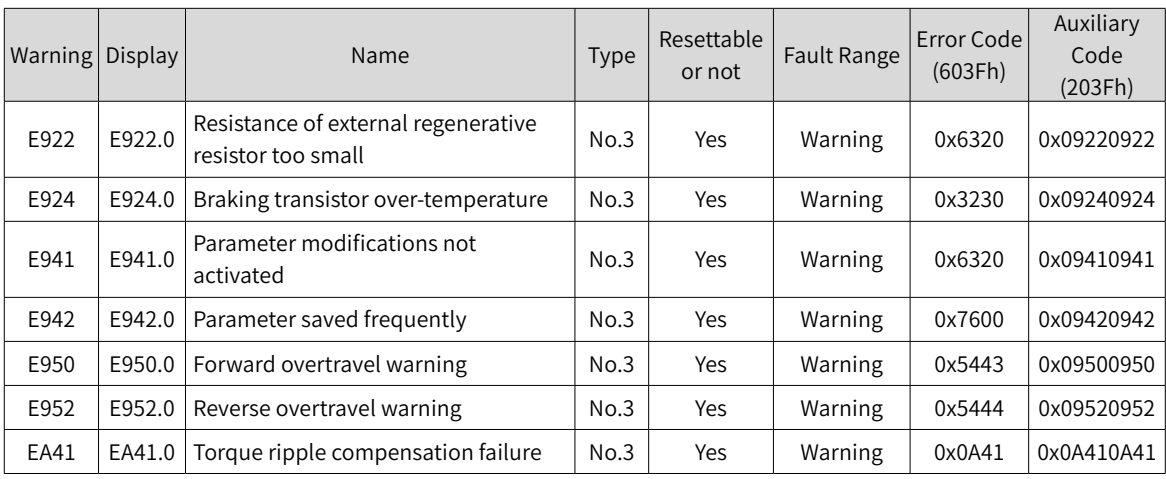

# <span id="page-429-0"></span>**10.3 Solutions to Faults**

### ■ E101.0: System parameter error

Direct cause:

The total number of parameters changes, which generally occurs after software update.

Parameter values in groups 2002h and above exceed the limit, which generally occurs after software update.

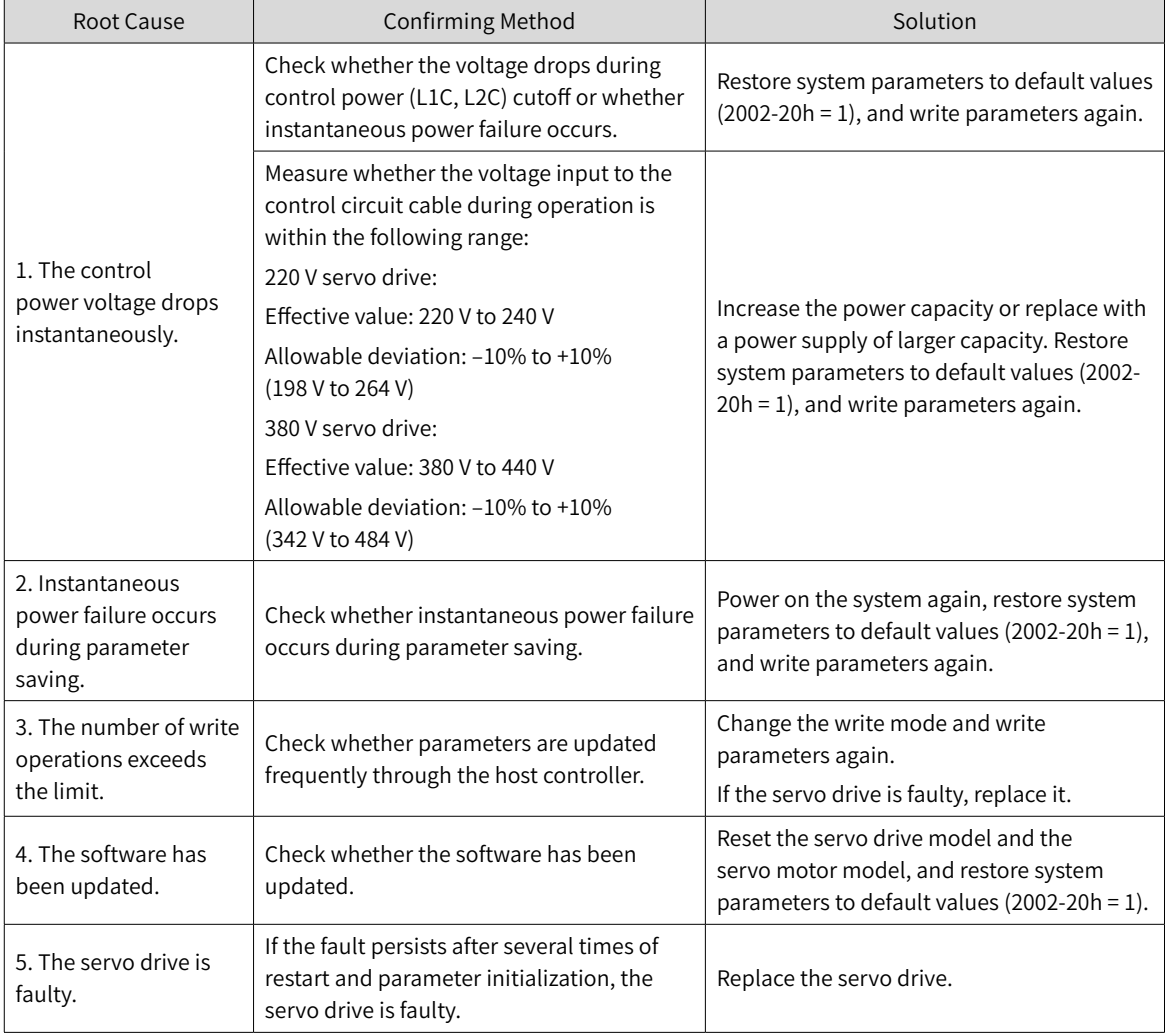

#### ■ E101.1: 2000h/2001h parameter error

Direct cause:

The total number of parameters changes, which generally occurs after software update.

Parameter values in group 2000h or 2001h exceed the limit, which generally occurs after software update.

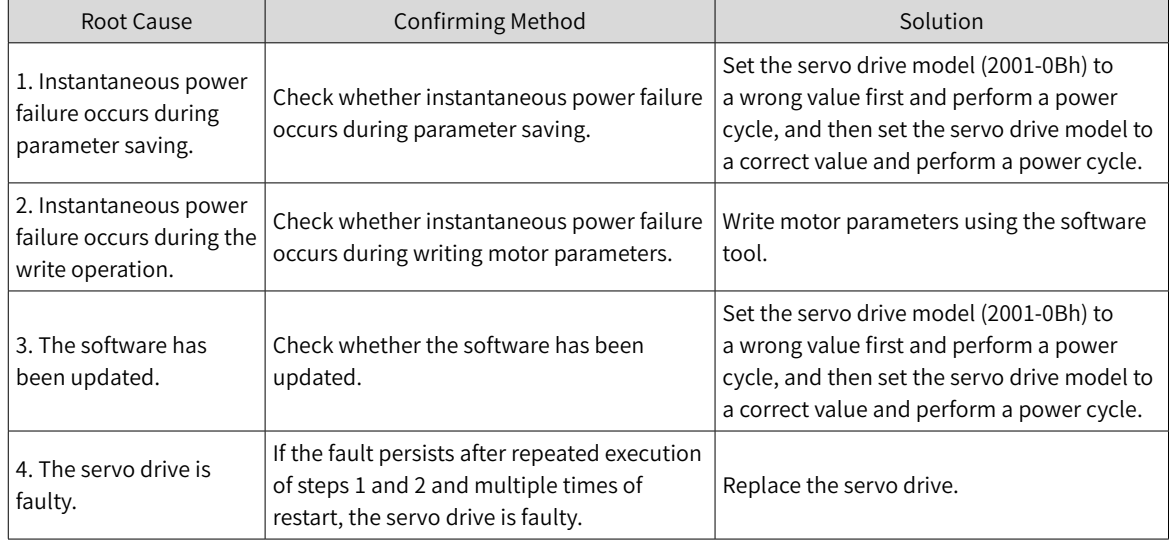

■ E102.0: FPGA communication initialization error

Direct cause:

The FPGA- or MCU-related hardware is damaged, resulting in communication failure between the MCU and FPGA.

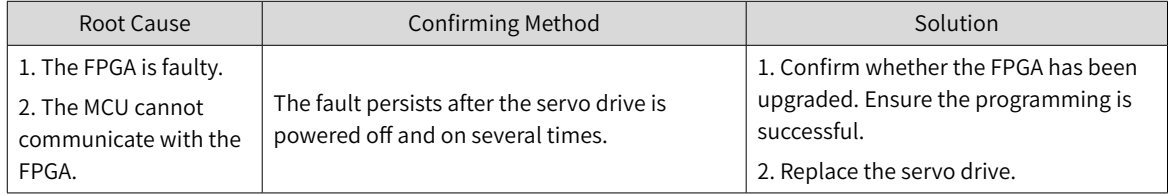

#### ■ E102.8: Software version mismatch

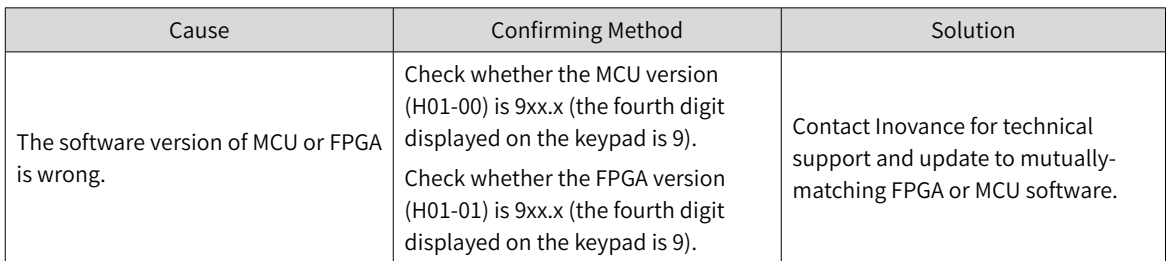

#### ■ E104.1: MCU operation timeout

Direct cause:

#### The access to MCU times out.

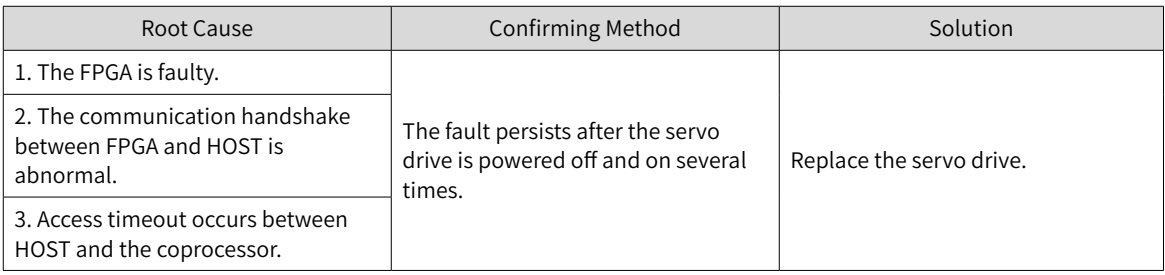

#### ■ E104.2: Current loop operation timeout

#### Direct cause:

The operating time of the current loop exceeds the scheduling time. This fault is reported only in the commissioning stage.

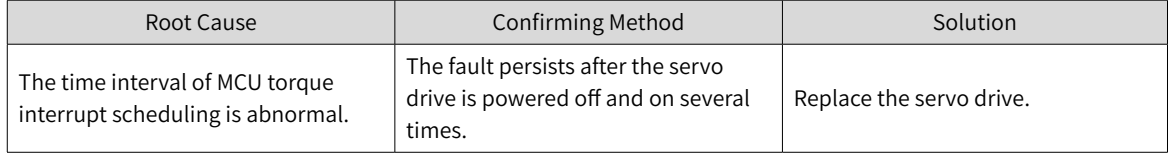

## ■ E104.4: Command update timeout

Direct cause:

Take the moment when entering the interrupt as the starting time, if the duration of the command-write operation in MCU is longer than the FPGA position and speed regulators start time, a warning will be reported.

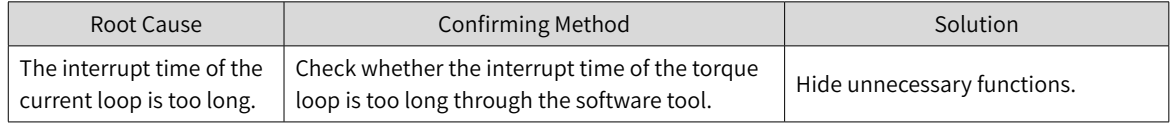

■ E108.0: Parameter write error

#### Direct cause:

Parameter values cannot be written to EEPROM.

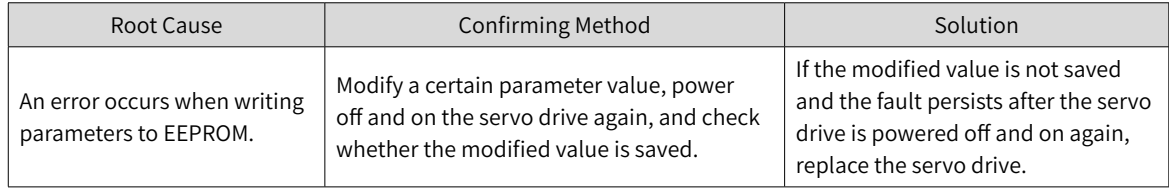

#### ■ E108.1: Parameter read error

Direct cause:

Parameter values cannot be read in EEPROM.

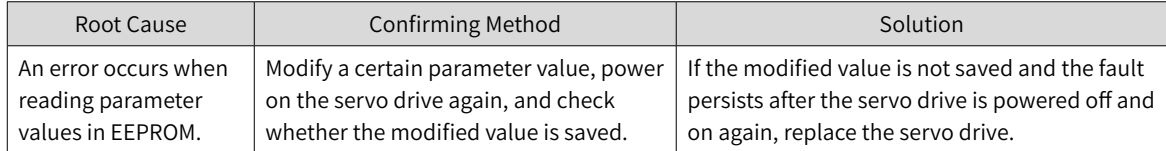

#### ■ F108.2: Invalid check on data written in FFPROM

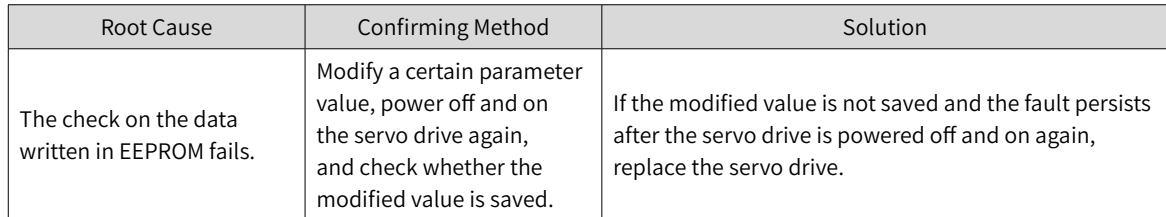

#### ■ E108.3: Invalid check on data read in EEPROM

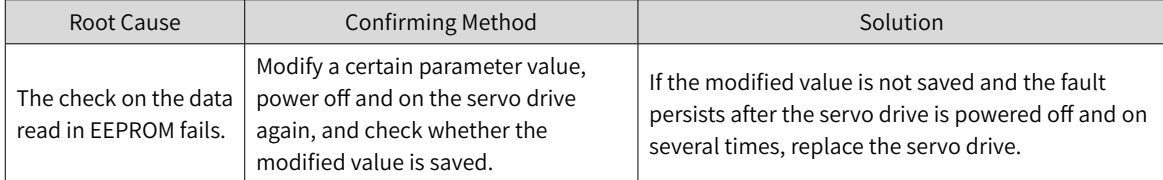
#### ■ E120.0: Unknown encoder type

Direct cause:

The servo drive detects the encoder model during initialization upon power-on. If the encoder type does not comply with the requirements, the servo drive reports E120.0.

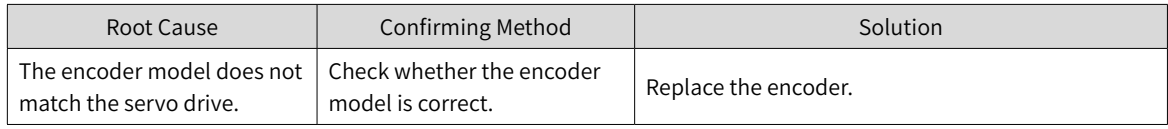

#### ■ E120.1: Unknown motor model

Direct cause:

The servo drive detects the motor model (H00-00) during initialization upon power-on. If the motor model does not exist, the servo drive reports E120.1.

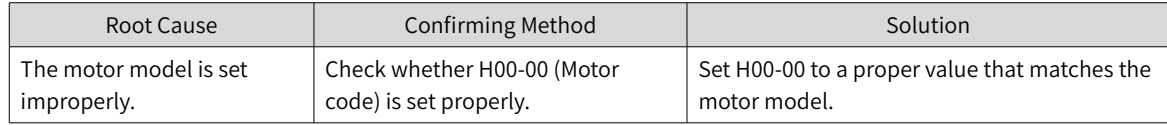

■ F120.2: Unknown drive model

#### Direct cause:

The servo drive detects the servo drive model (H01-10) during initialization upon power-on. If the servo drive model does not exist, the servo drive reports E120.2.

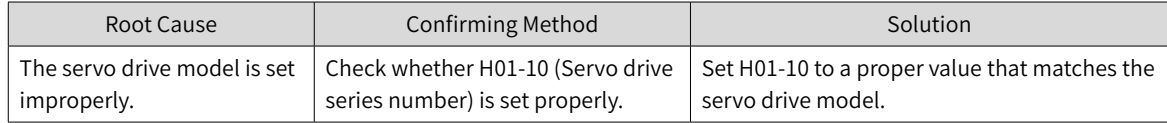

#### ■ E120.5: Motor current and drive current mismatch

Direct cause:

The rated output current of the servo drive is higher than the rated current of the motor.

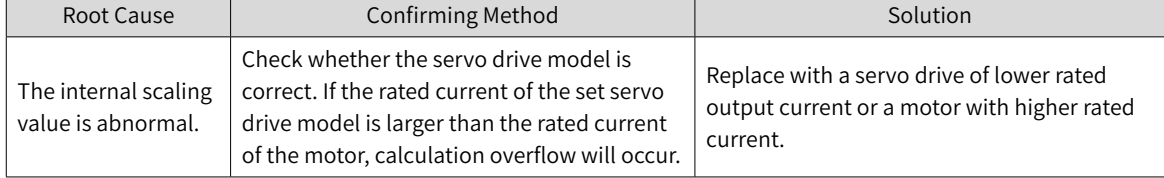

■ E120.6: FPGA and motor model mismatch

Direct cause:

1. The motor model is set improperly, causing mismatch and malfunction of the servo drive.

2. The motor model is set properly, but the motor encoder is not supported by the servo drive.

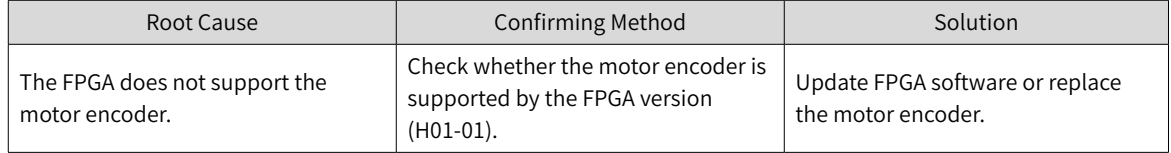

# ■ E122.0: Multi-turn absolute encoder setting error

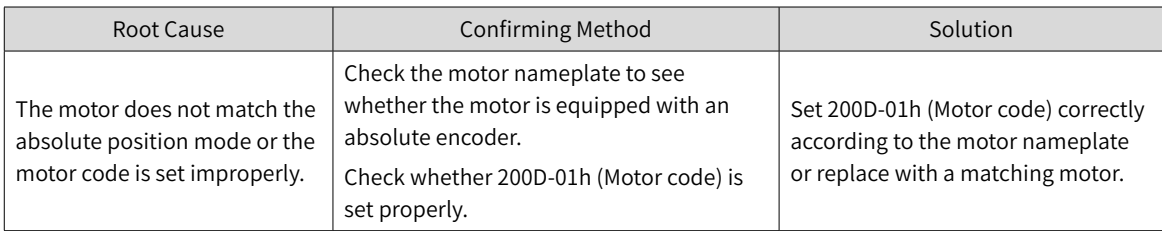

# ■ E122.1: Different DIs assigned with the same function

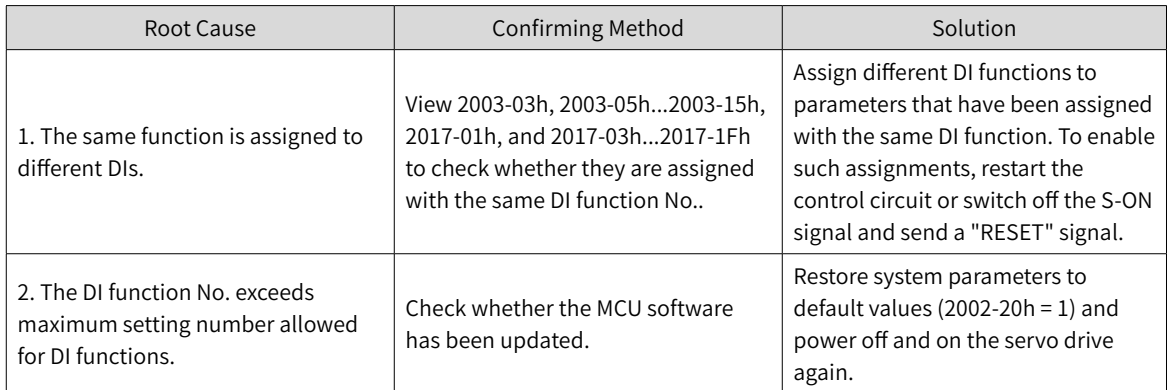

# ■ E122.3: Upper limit invalid

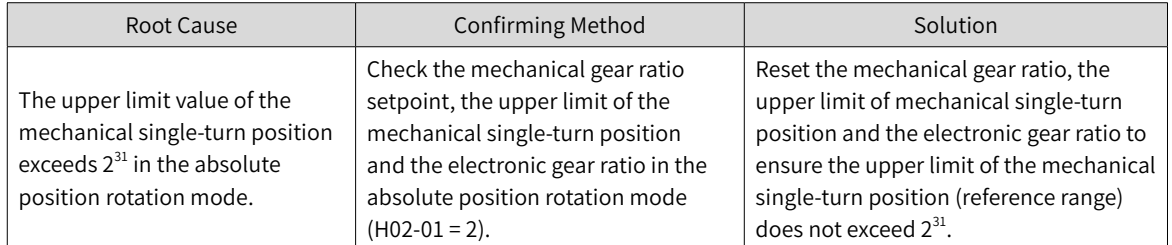

# ■ E136.0: Encoder parameter error

Direct cause:

When the servo drive reads parameters in the encoder ROM, no parameters are saved there or parameter values are inconsistent with the expected values.

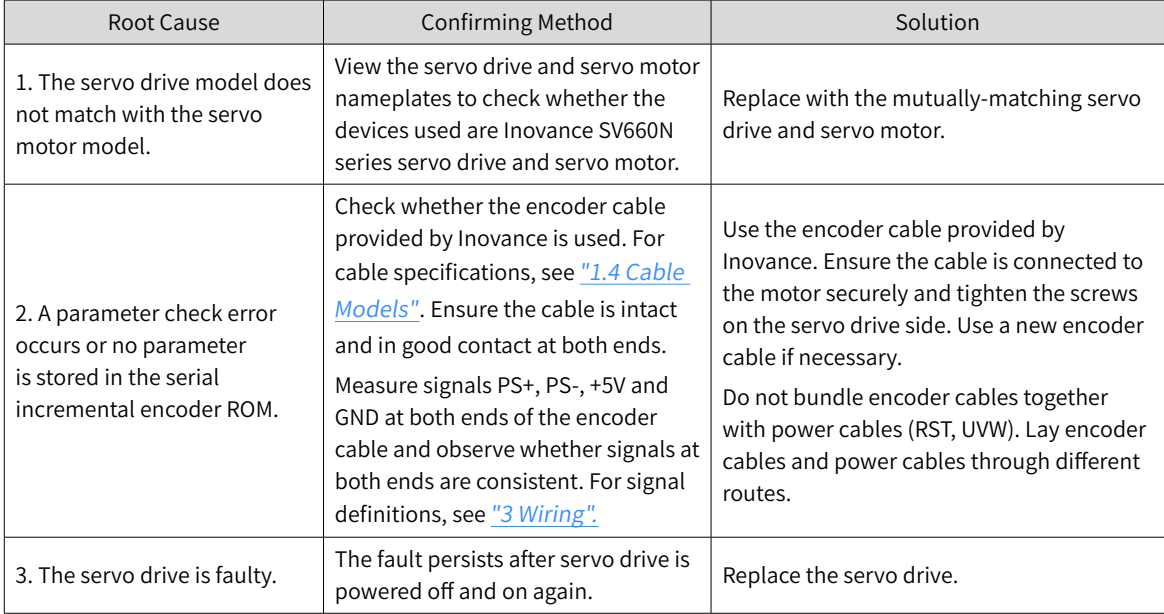

■ E136.1: Encoder communication error

Direct cause:

- 1. The encoder cable is disconnected.
- 2. The encoder communication suffers from interference.

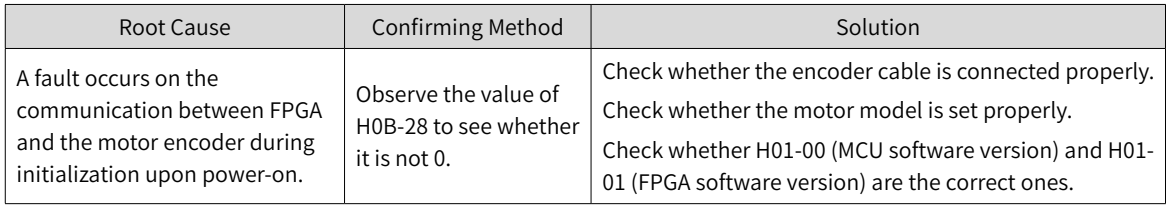

# ■ E140.0: Encryption chip check error

#### Direct cause:

The check on the encryption chip fails.

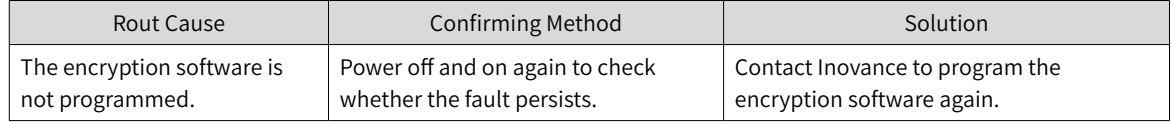

# ■ E140.1: Encryption chip check failure

Direct cause:

The check on the encryption chip fails.

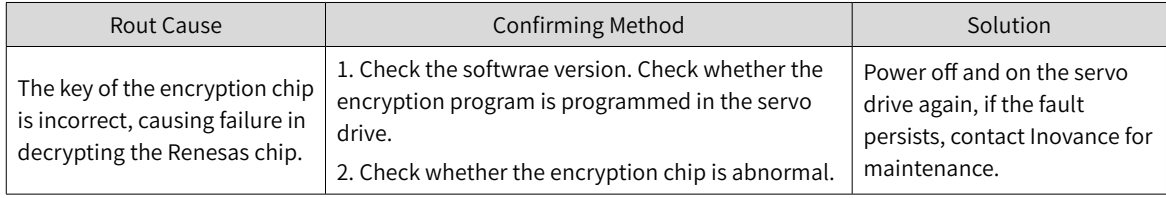

# ■ E150.0: STO signal input protection activated

Direct cause:

The STO input protection applies (safety state).

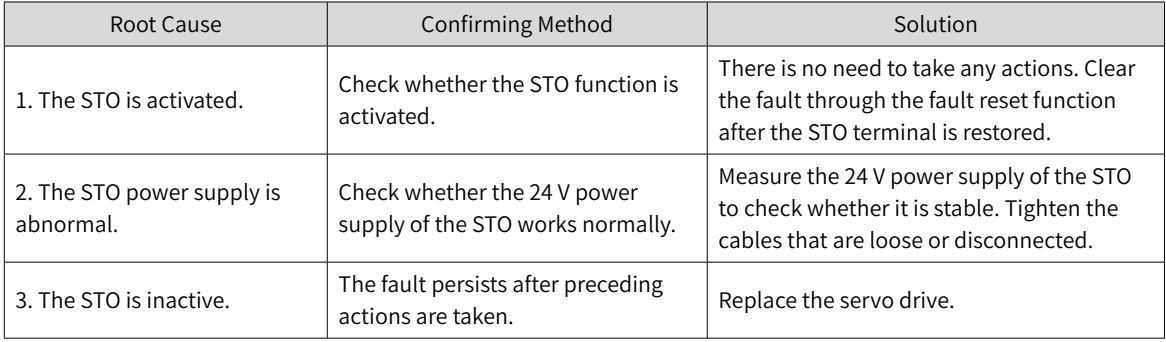

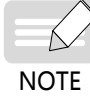

When H0A-21 is set to 0, STO displays the STO state. When H0A-21 is set to 1, STO displays E150.0.

# ■ E150.1: STO signal input error

#### Direct cause:

The single-channel input of STO is invalid.

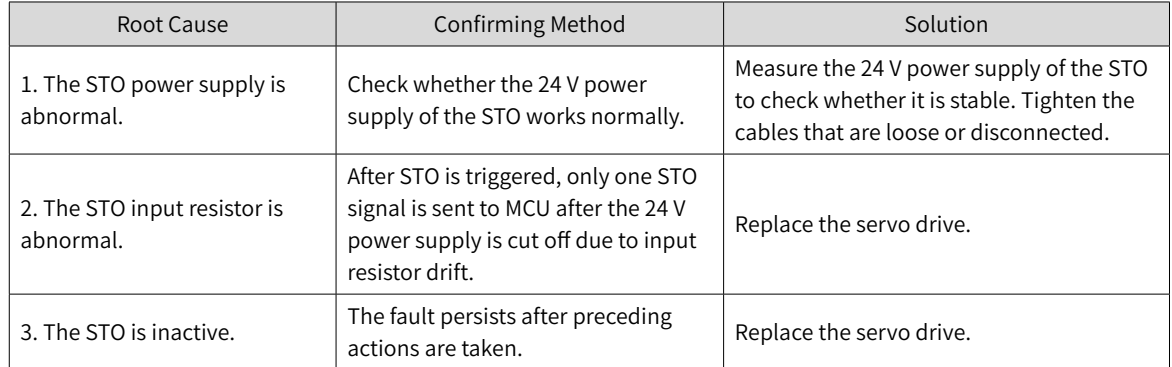

# ■ E150.2: Abnormal voltage detected

#### Direct cause:

The MCU monitors the 5 V power supply provided to the PWM Buffer to detect whether overvoltage and undervoltage occurs. If the voltage is abnormal, E150.2 will be displayed.

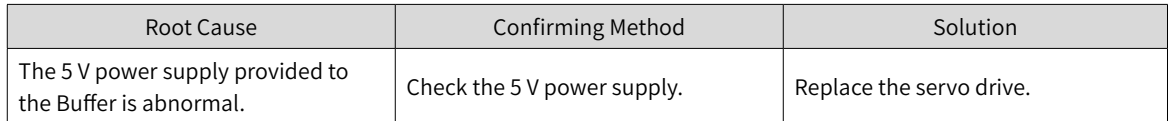

# ■ E150.3: STO upstream optocoupler detection failure

#### Direct cause:

Short circuit occurs on the optocoupler of the upstream hardware circuit of STO.

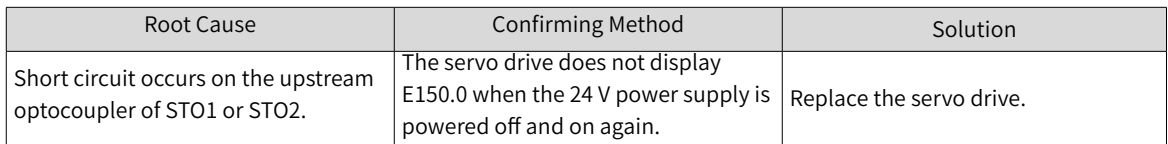

# ■ E150.4: PWM Buffer detection failure

Direct cause:

An error occurs on the PWM Buffer integrated circuit during initialization detection upon power-on (the PWM signal cannot be blocked).

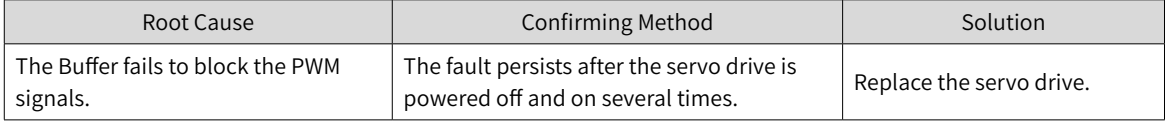

# ■ E201.0: Phase-P overcurrent

Direct cause:

A excessively high current flows through the positive pole of the DC-AC circuit.

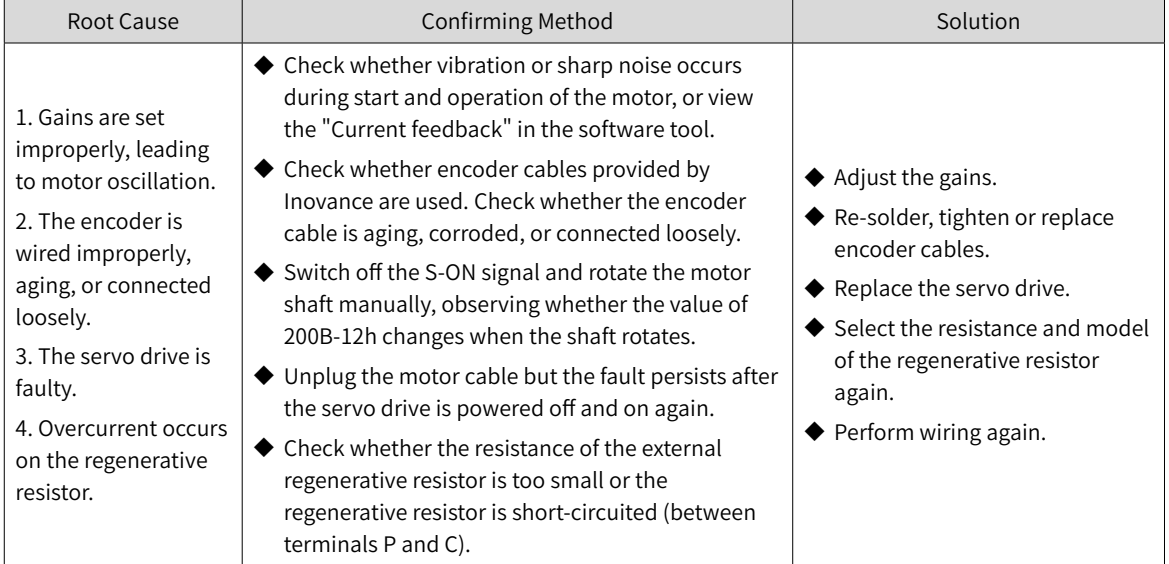

#### ■ E201.1: Phase-U overcurrent

# ■ Direct cause: A large current exceeding the threshold is detected in phase U.

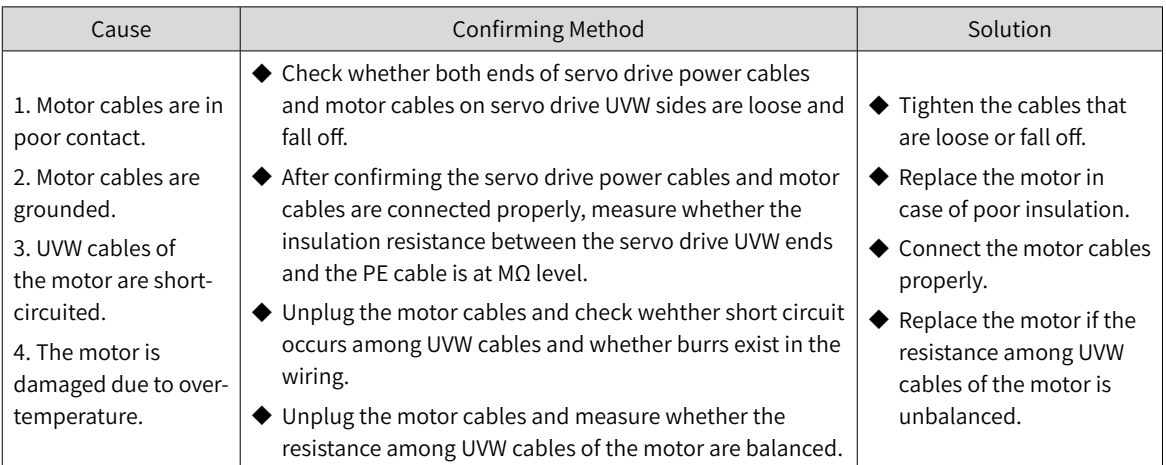

■ E201.2: Phase-V overcurrent

#### ■ Direct cause: A large current exceeding the threshold is detected in phase V.

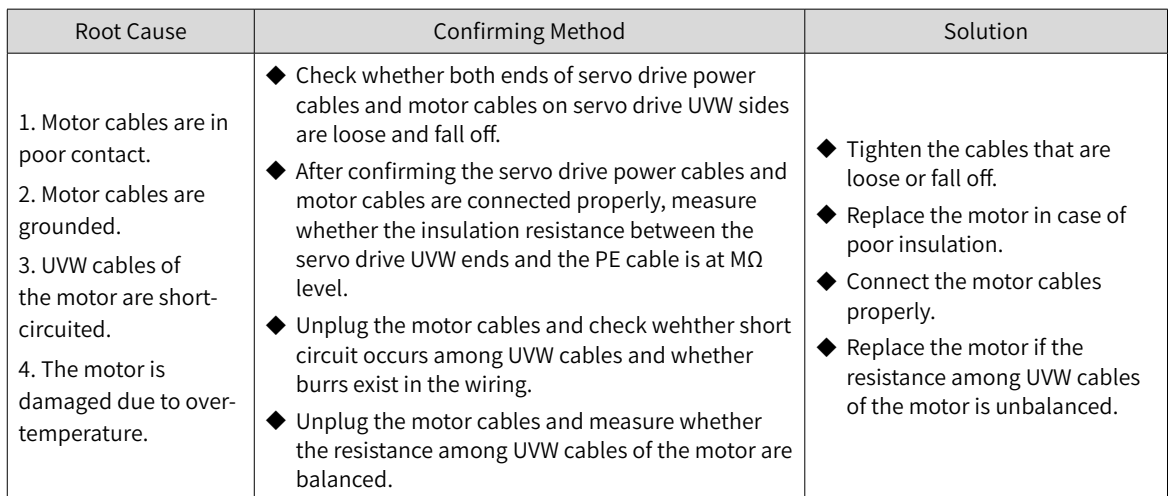

-436-

■ E201.4: Phase-N overcurrent

Direct cause:

■ Direct cause: A large current exceeding the threshold is detected in phase N

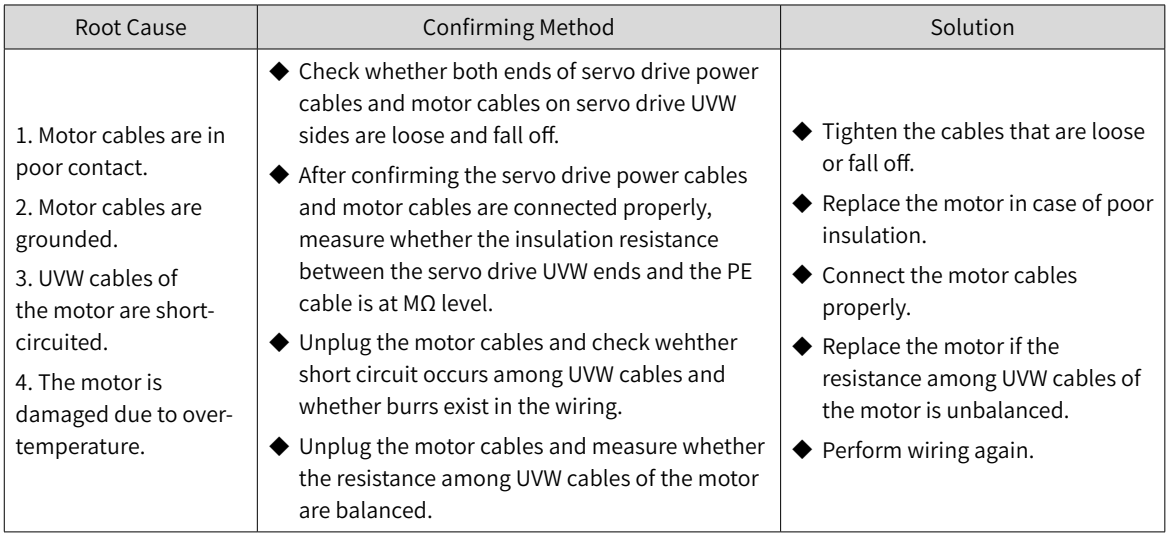

■ E208.0: MCU position reference updated frequently

Find the fault cause through the internal fault code (200B-2Eh).

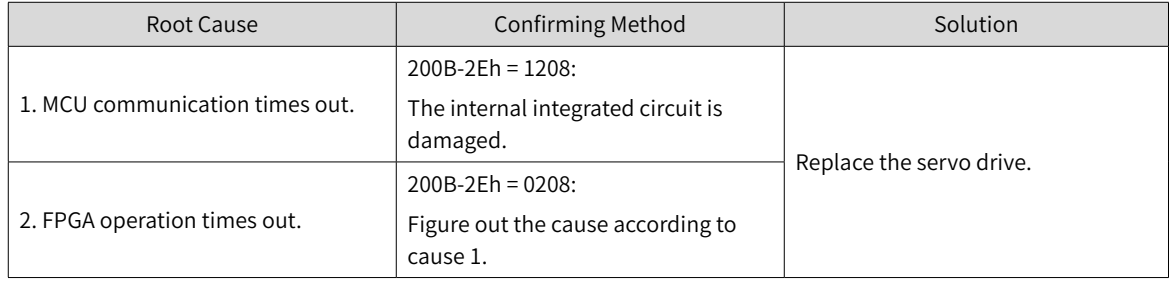

# ■ E208.2: Encoder communication timeout

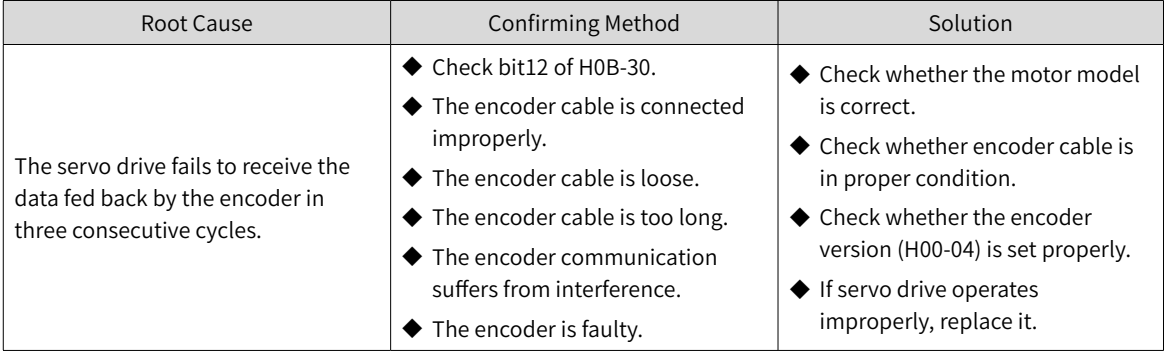

# ■ E208.3: Current sampling fault

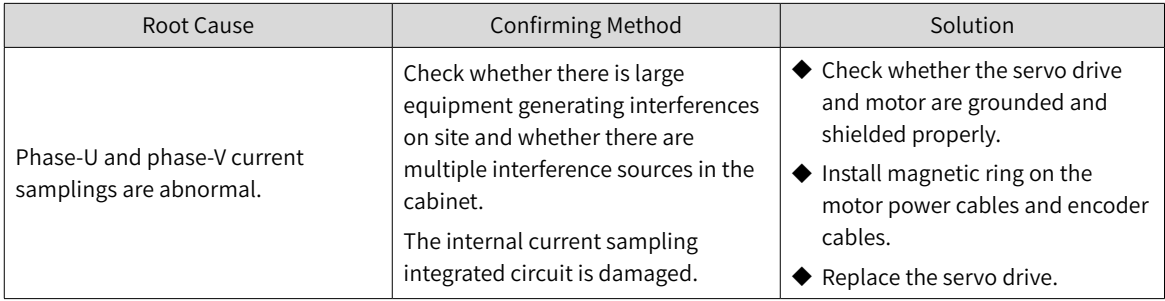

#### ■ E208.4: FPGA current loop operation timeout

Cause:

The operation time of the current loop exceeds the interval threshold.

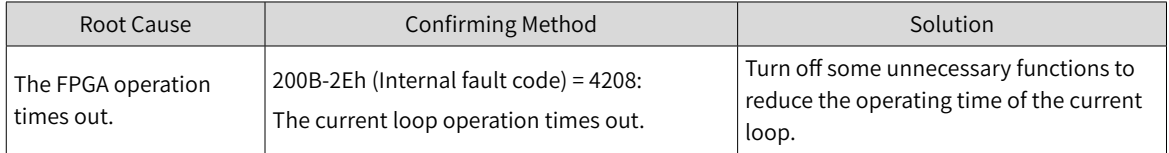

#### ■ E210.0: Output short-circuited to ground

Direct cause:

The servo drive detects abnormal motor phase current or bus voltage during self-check upon power-on.

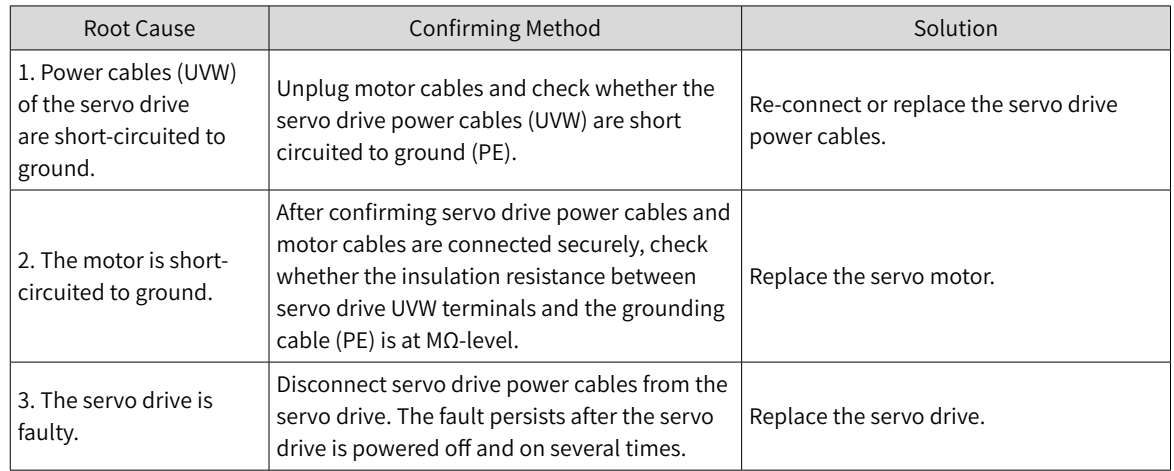

#### ■ E234.0: Runaway Protection

#### Direct cause:

The torque reference direction is opposite to the speed feedback direction in the torque control mode.

The speed feedback direction is opposite to the speed reference direction in the position or speed control mode.

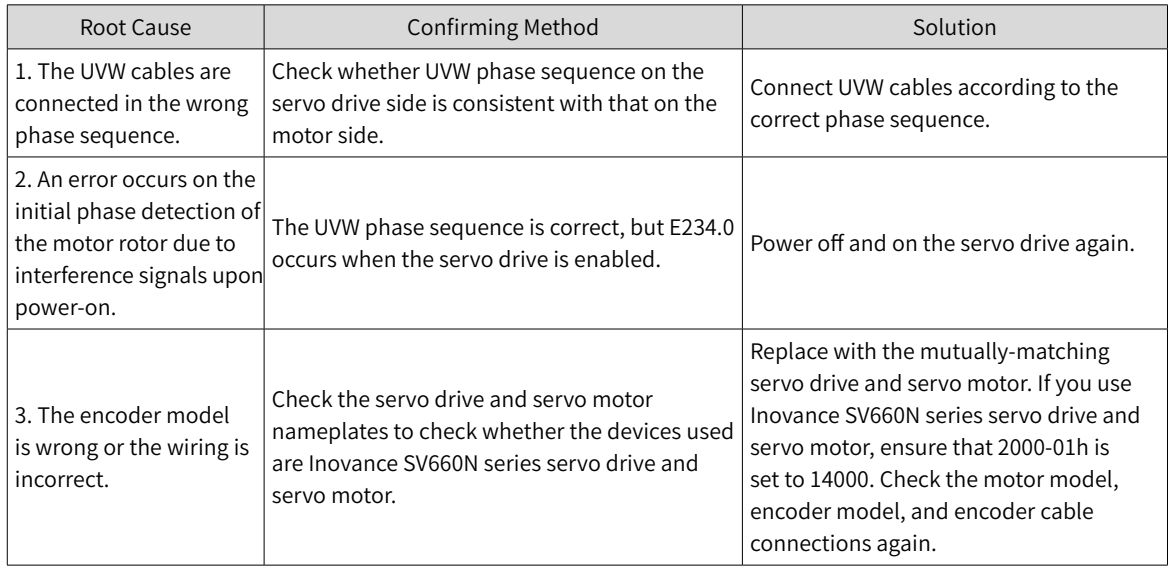

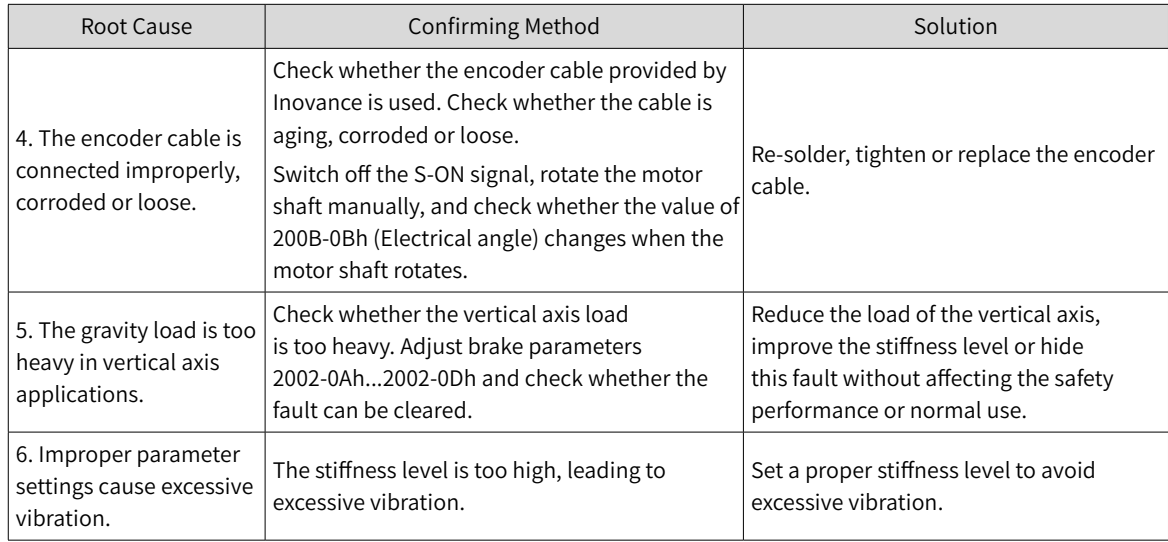

■ E400.0: Main circuit overvoltage

Direct cause:

The DC bus voltage between terminals P and N exceeds the overvoltage threshold.

220 V servo drive: Normal value: 310 V Overvoltage threshold: 420 V

380 V servo drive: Normal value: 540 V Overvoltage threshold: 760 V

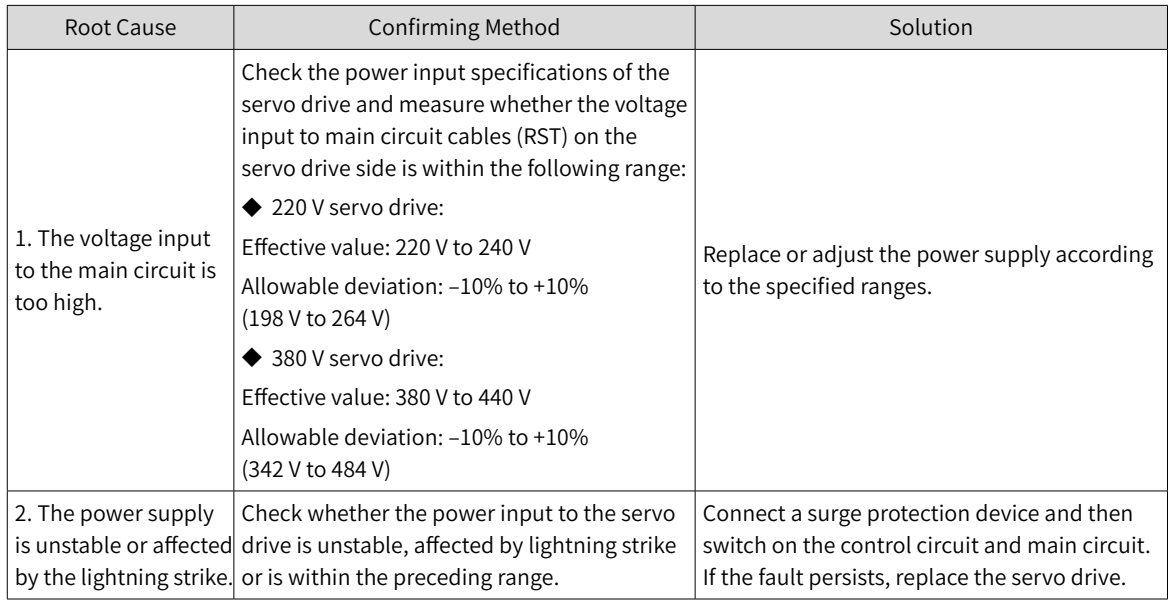

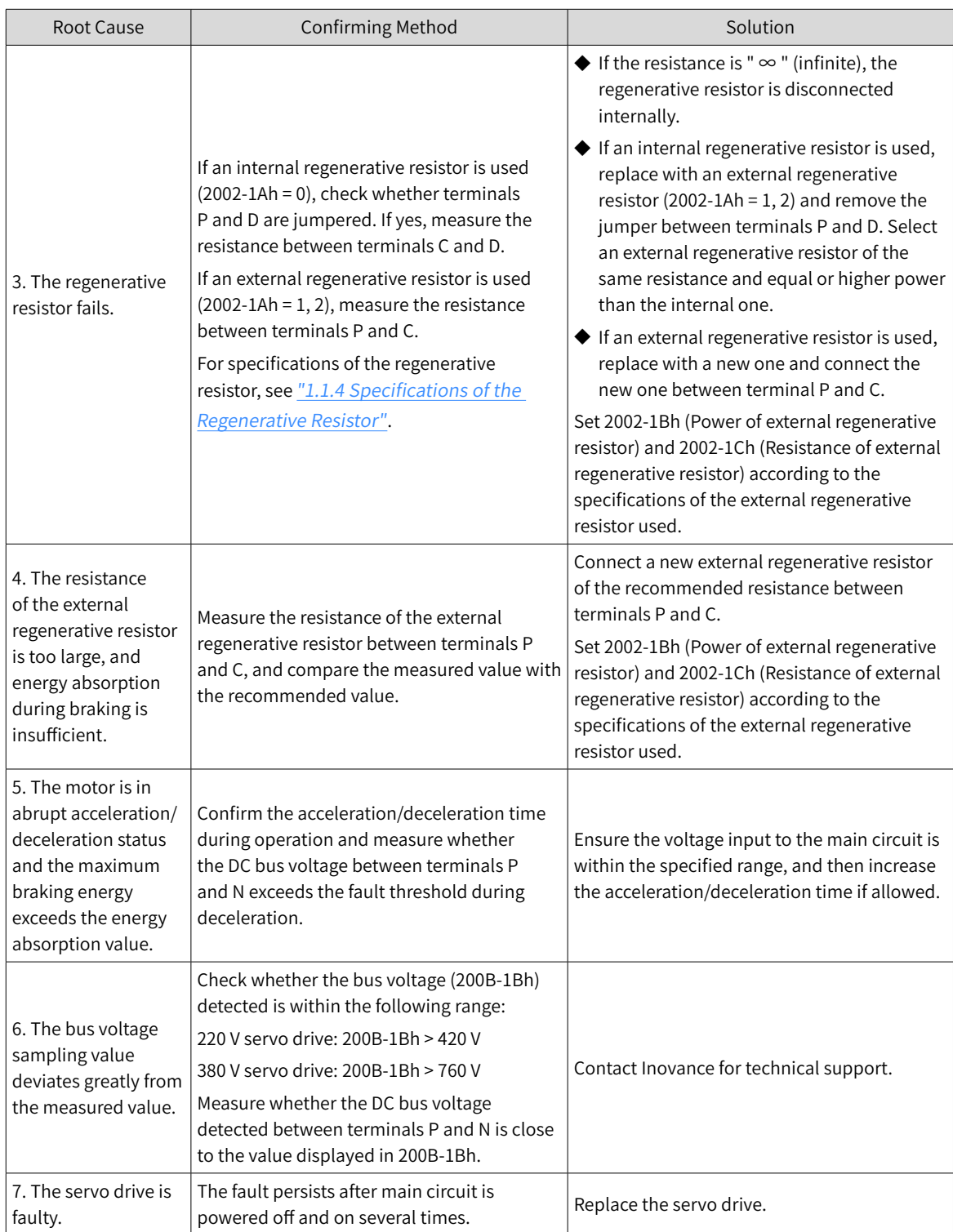

# ■ E410.0: Main circuit undervoltage

Direct cause:

The DC bus voltage between terminals P and N is lower than the undervoltage threshold.

220 V servo drive:

Normal value: 310 V

Undervoltage threshold: 200 V (or 180 V for 7.5 W servo drives)

380 V servo drive:

Normal value: 540 V Undervoltage threshold: 380 V

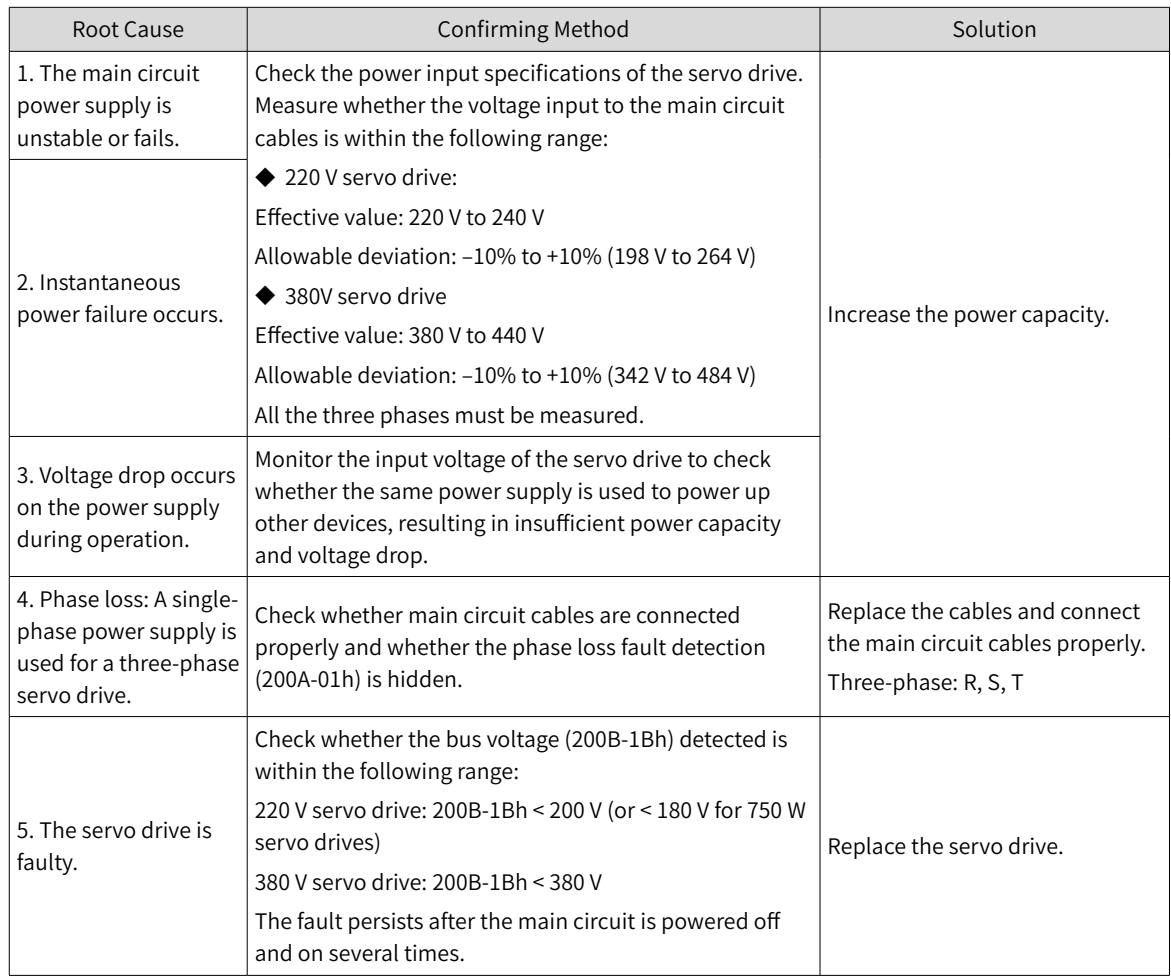

# ■ E420.0: Phase loss fault

# Direct cause:

Phase loss occurs on a three-phase servo drive.

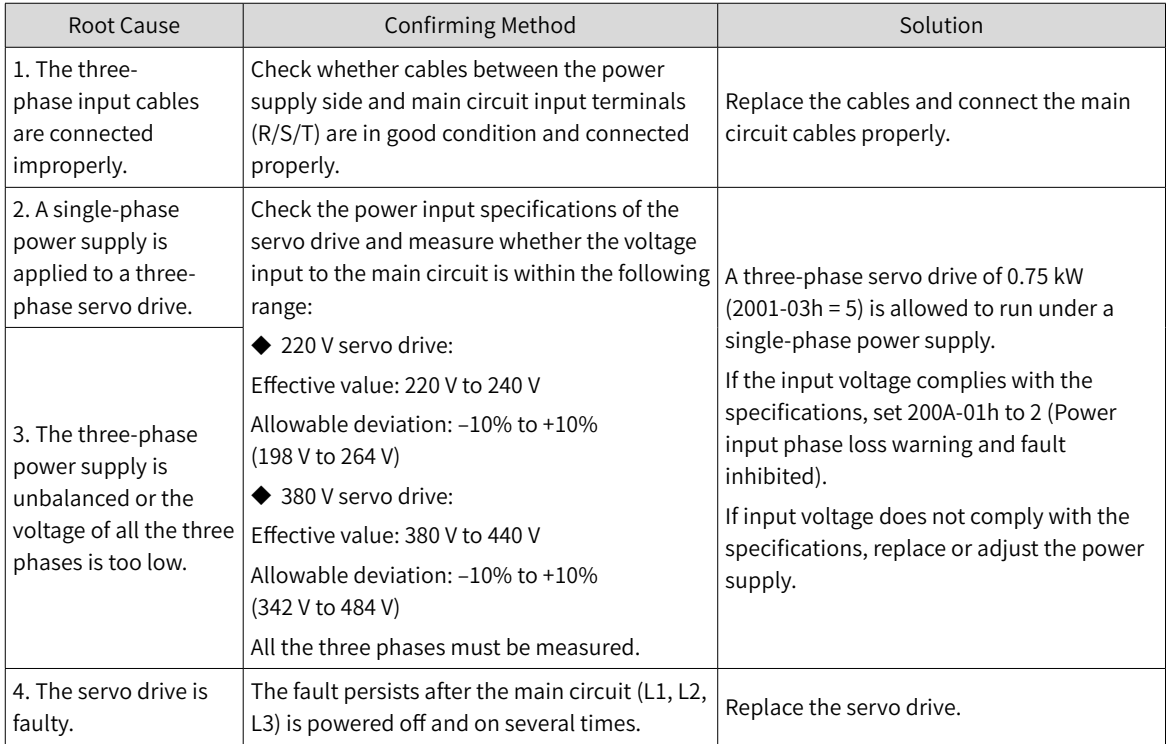

■ E430.0: Control circuit undervoltage

Direct cause:

The control circuit power supply is lower than the undervoltage threshold.

220 V servo drive: Normal value: 310 V Undervoltage threshold: 190 V

380 V servo drive:

Normal value: 540 V Undervoltage threshold: 350 V

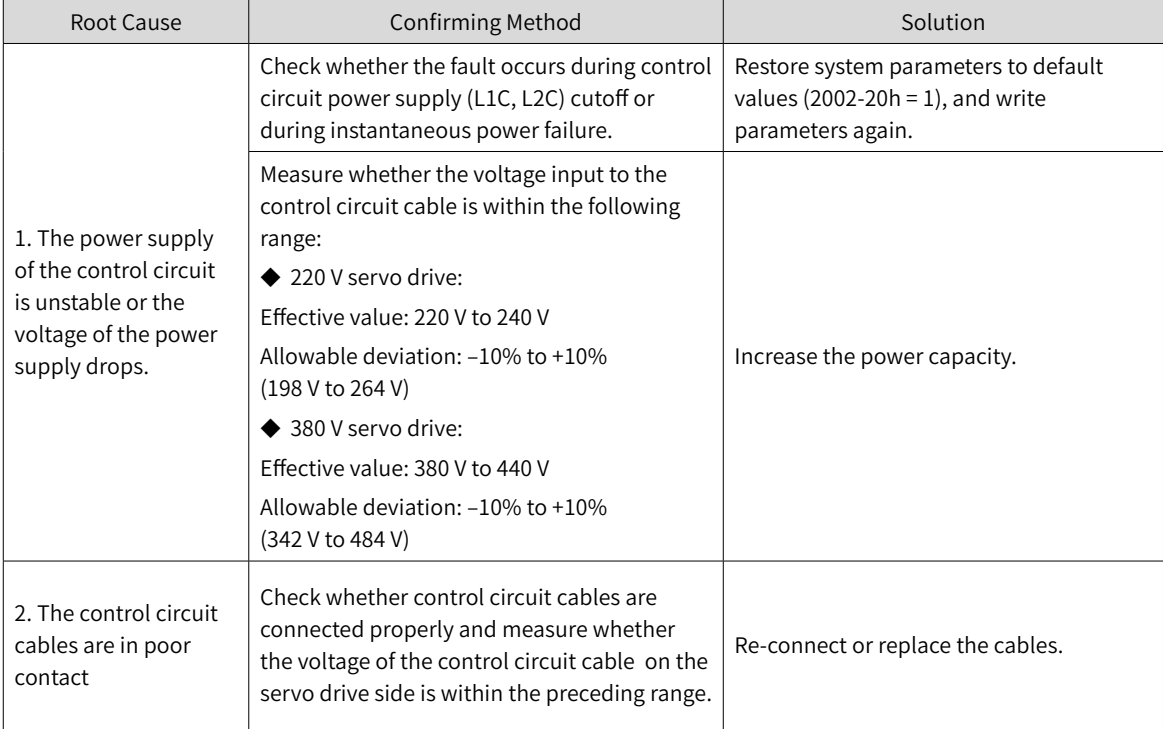

#### ■ E500.0: Motor overspeed

Direct cause:

The actual speed of the servo motor exceeds the overspeed threshold.

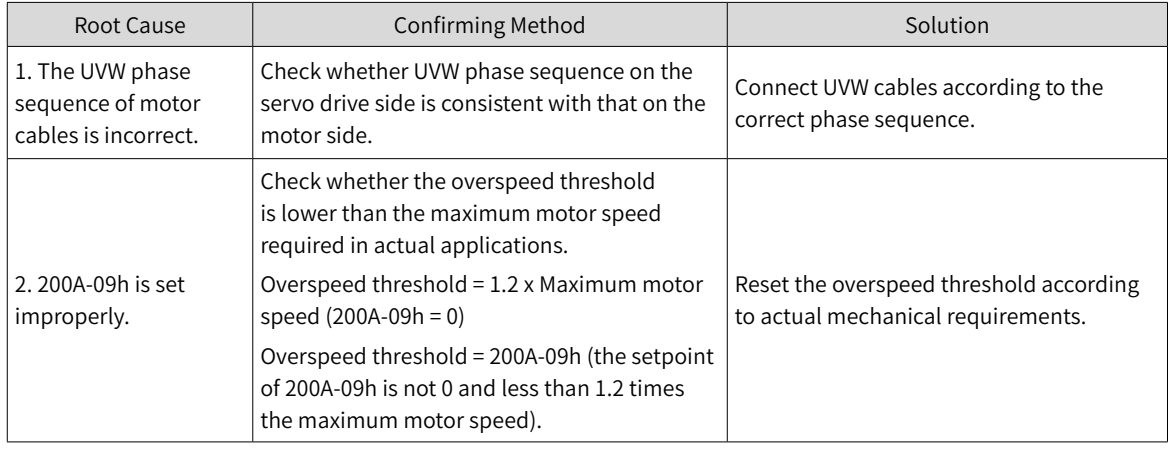

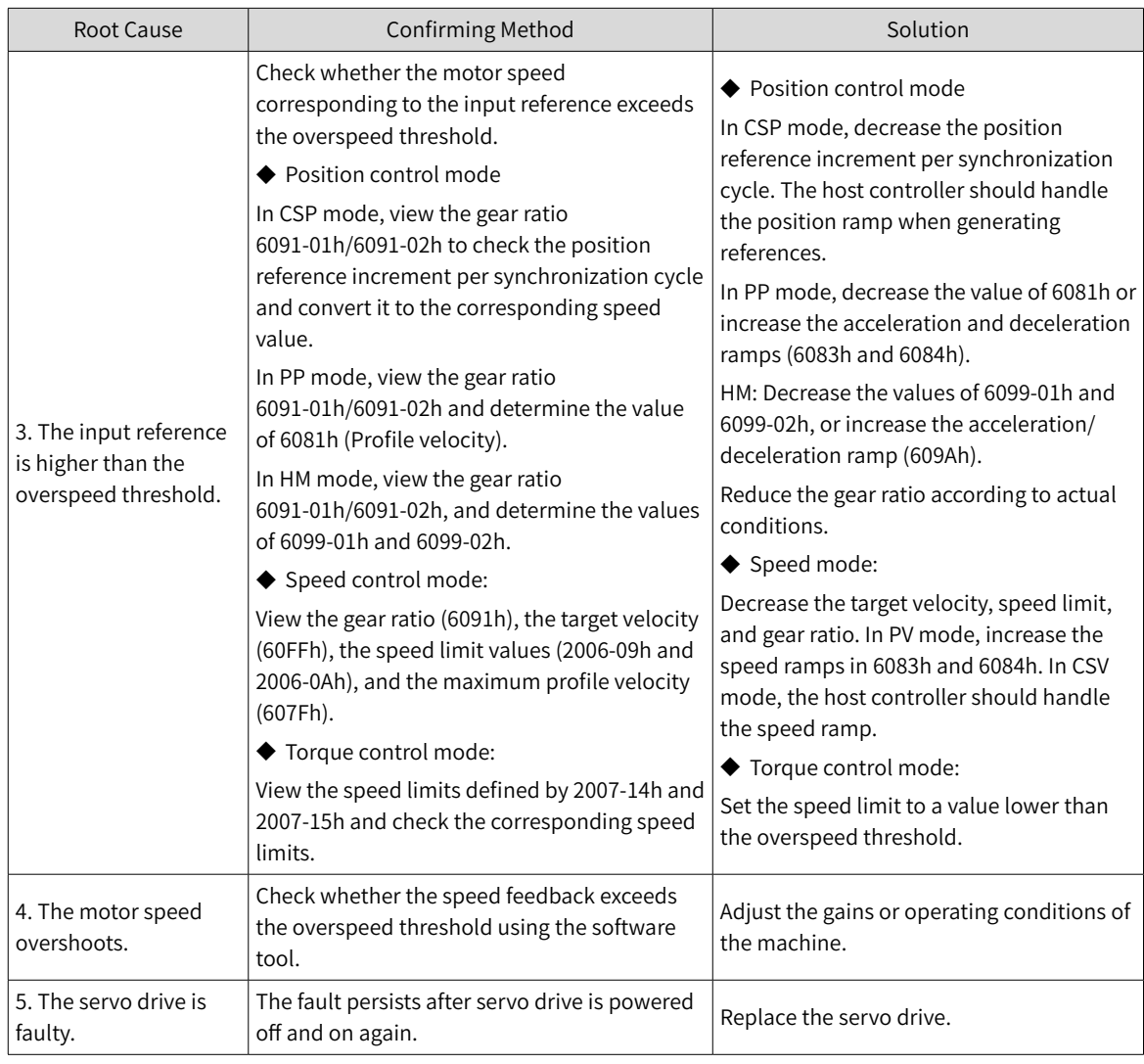

# ■ E500.1: Speed feedback overflow

Direct cause:

The FPGA speed measurement overflows.

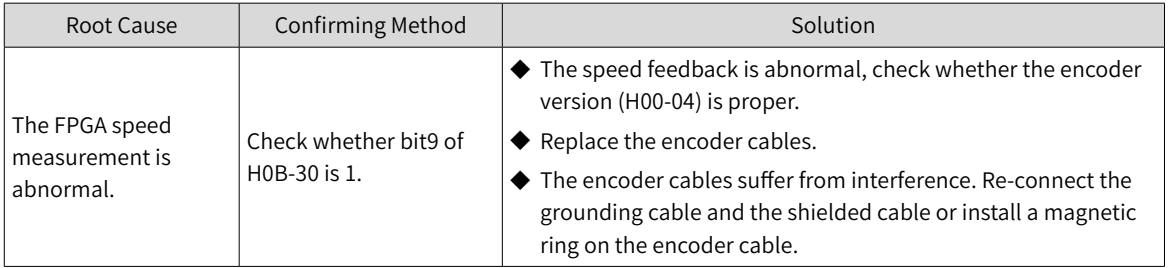

■ E500.2: FPGA position feedback pulse overspeed

#### Direct cause:

Overspeed occurs on the FPGA position feedback pulse.

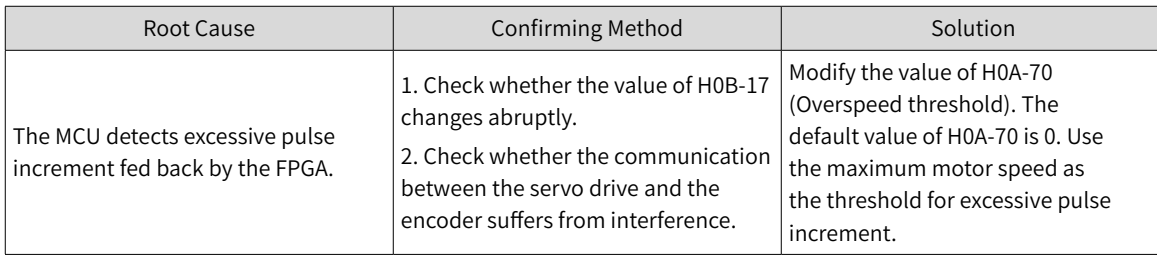

# ■ E602.0: Angle auto-tuning error

Direct cause:

Abnormal jitter occurs on the encoder feedback during angle auto-tuning.

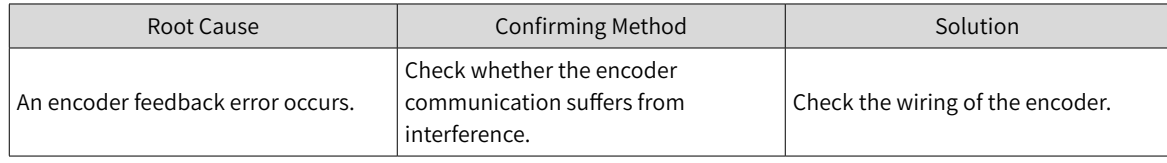

# ■ E602.2: Wrong UVW phase sequence detected during angle auto-tuning

Direct cause:

A wrong UVW phase sequence is detected during angle auto-tuning.

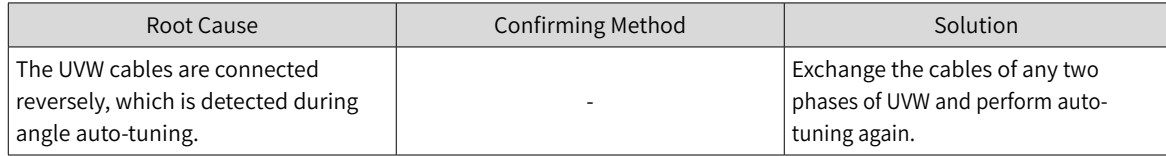

#### ■ E605.0: Speed upon S-ON too high

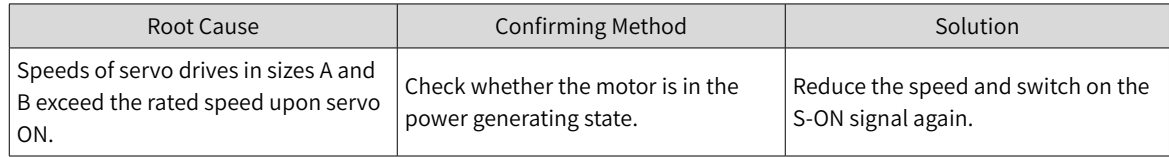

#### ■ E620.0: Motor overload

#### Direct cause:

The accumulative heat of the servo motor reaches the fault threshold.

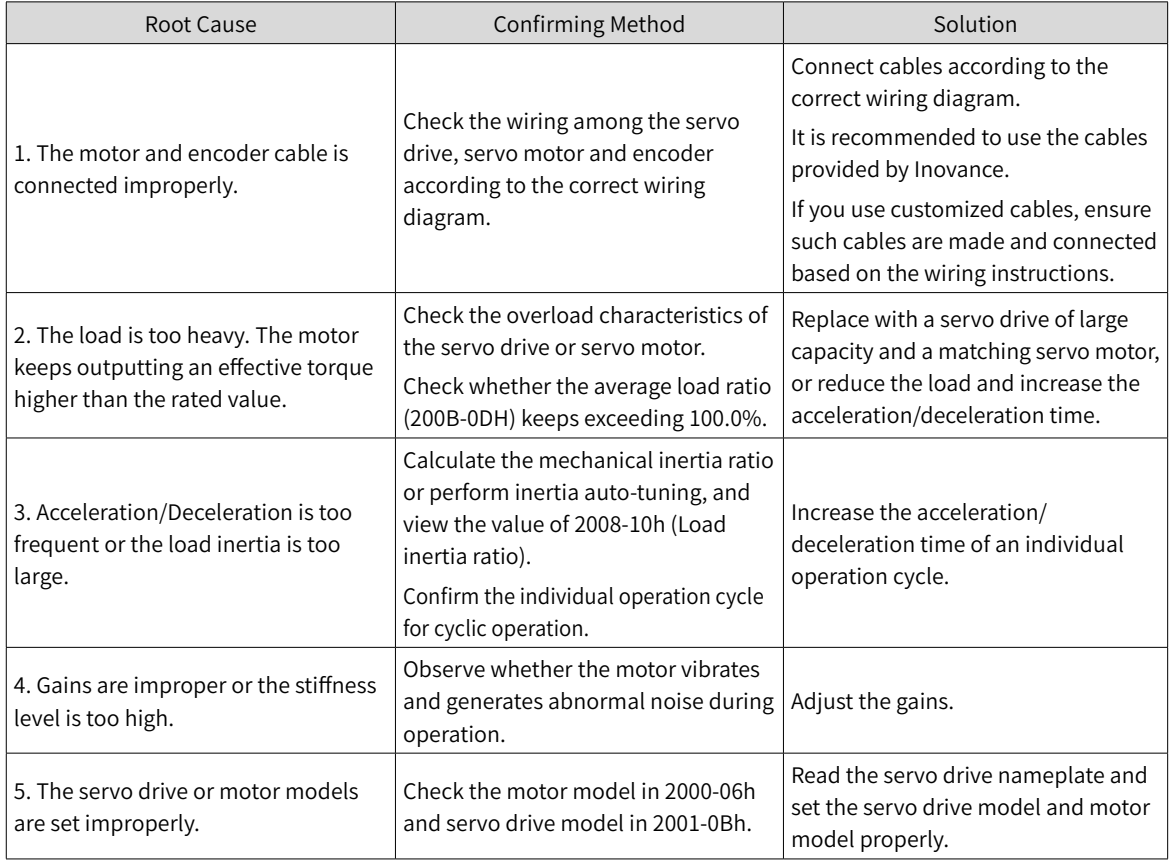

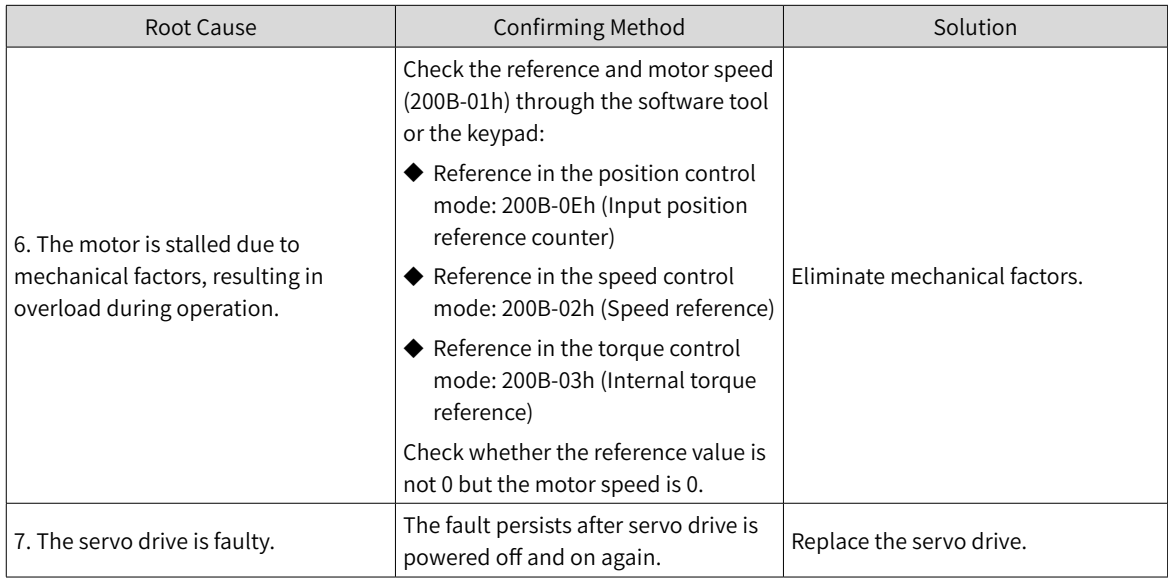

Á **NOTE** 

When E620.0 occurs, stop the servo drive for at least 30s before further operations.

■ E630.0: Motor stall

Direct cause:

The motor speed actual value is lower than 10 RPM but the torque reference reaches the limit, and such status persists for the time defined by 200A-21h.

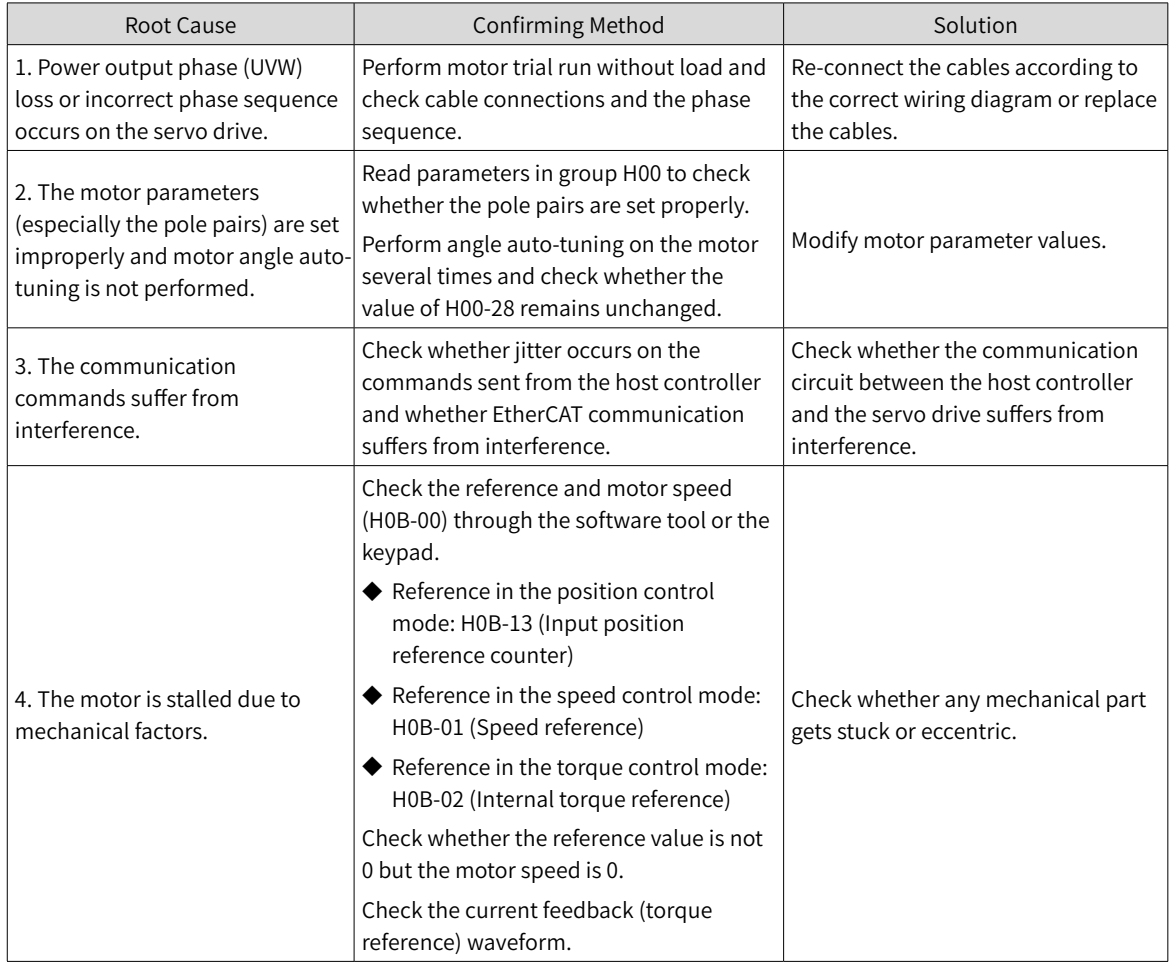

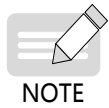

**NOTE** 

When E630.0 occurs, stop the servo drive for at least 30s before further operations.

#### ■ E640.0: IGBT over-temperature

Direct cause: The IGBT temperature reaches the fault threshold defined by H0A-18.

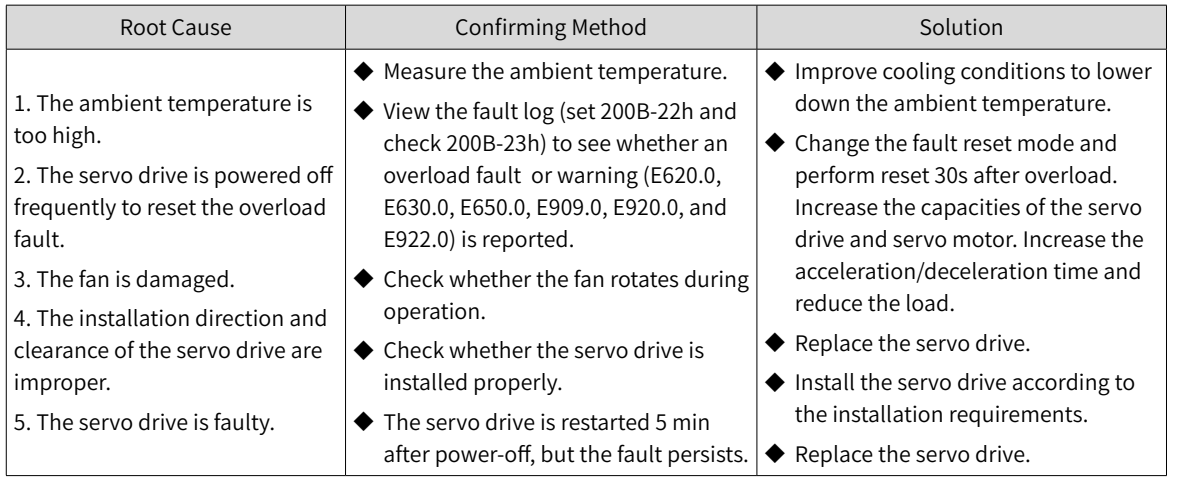

When E640.0 occurs, stop the servo drive for at least 30s before further operations.

#### ■ E640.1: Flywheel diode over-temperature

Direct cause: The temperature of the flywheel diode reaches the fault threshold defined by H0A-18.

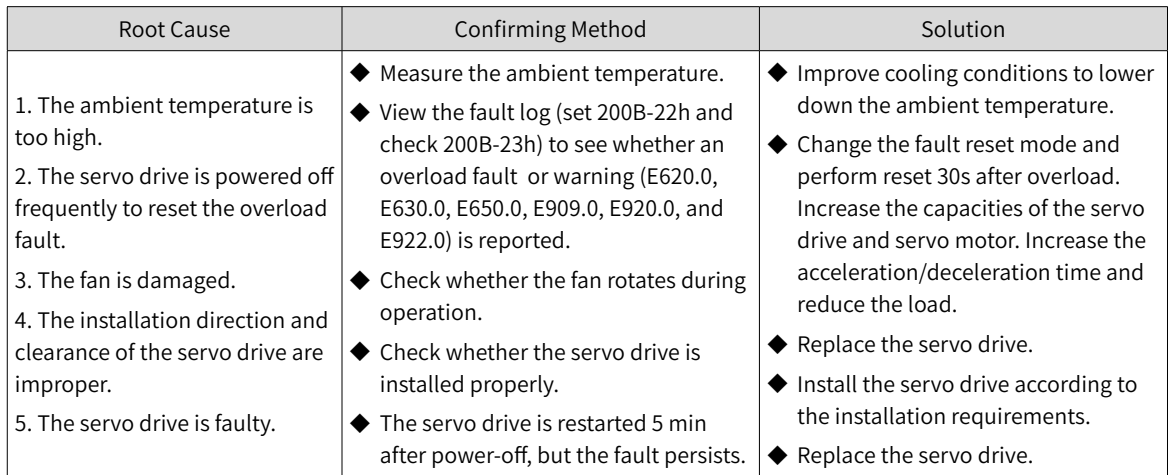

When E640.1 occurs, stop the servo drive for at least 30s before further operations.

■ E650.0: Heatsink over-temperature

Direct cause:

**NOTE** 

The power module temperature of the servo drive is higher than the over-temperature protection threshold.

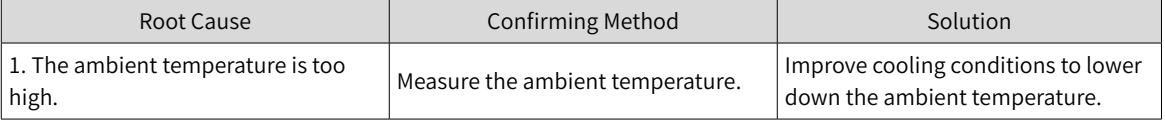

-446-

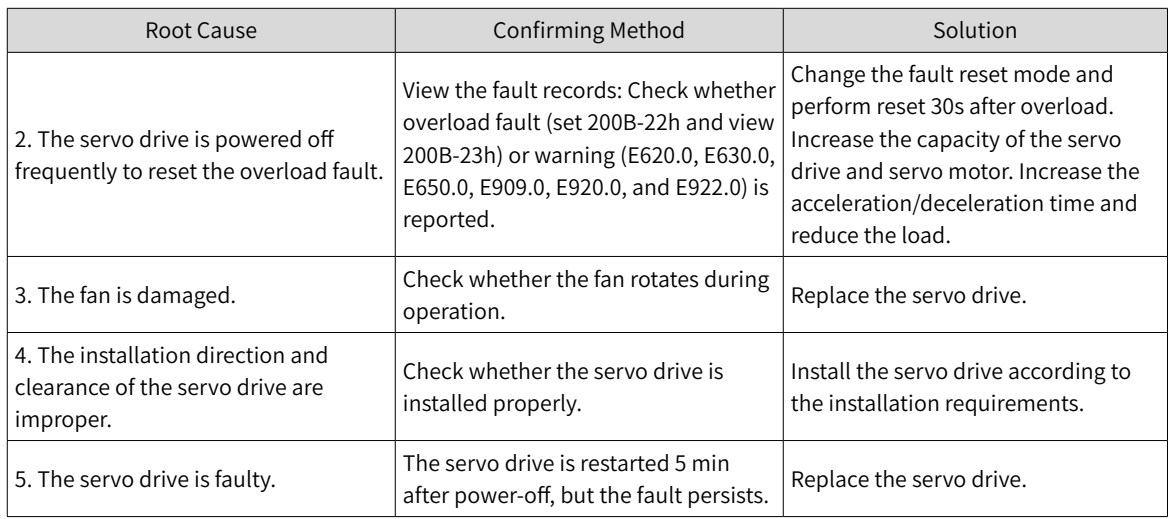

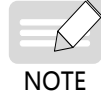

When E650.0 occurs, stop the servo drive for at least 30s before further operations.

#### ■ E660.0: Air-cooled motor over-temperature

#### Direct cause:

The temperature of the air-cooled motor is too high.

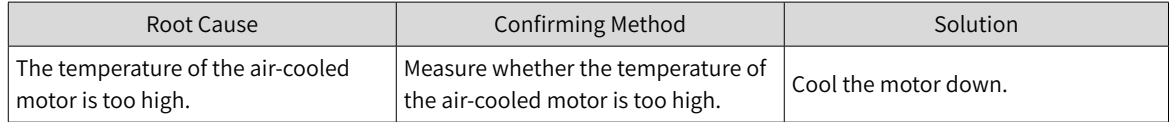

#### ■ E661.0: Auto-tuned gains too low

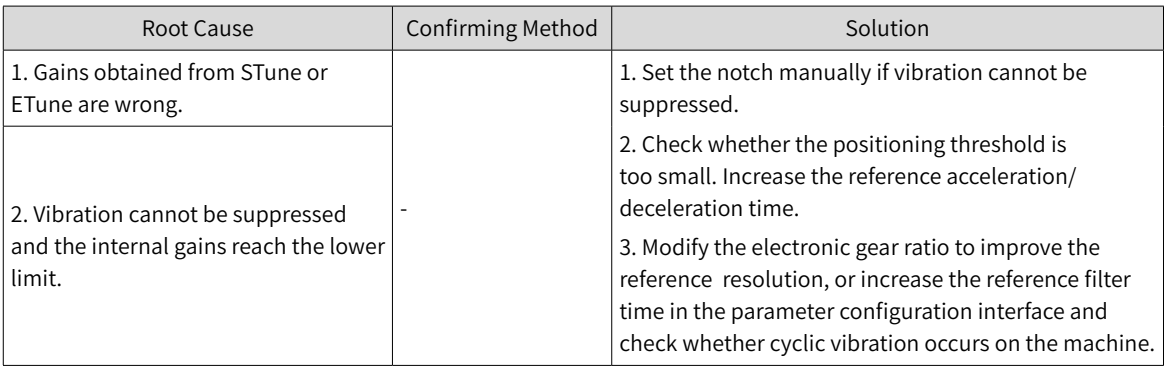

# ■ E731.0: Encoder battery failure

#### Direct cause:

The battery voltage of the absolute encoder is lower than 2.8 V.

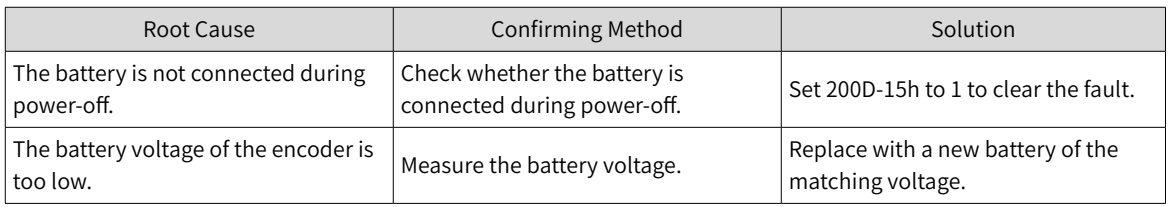

# ■ E733.0: Encoder multi-turn counting error

Direct cause:

The encoder multi-turn counting is wrong.

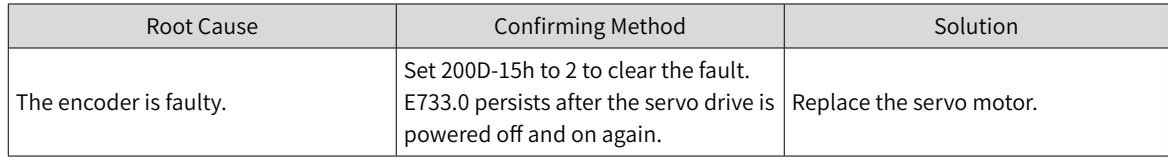

#### ■ E735.0: Encoder multi-turn counting overflow

Direct cause:

Multi-turn counting overflow occurs on the absolute encoder.

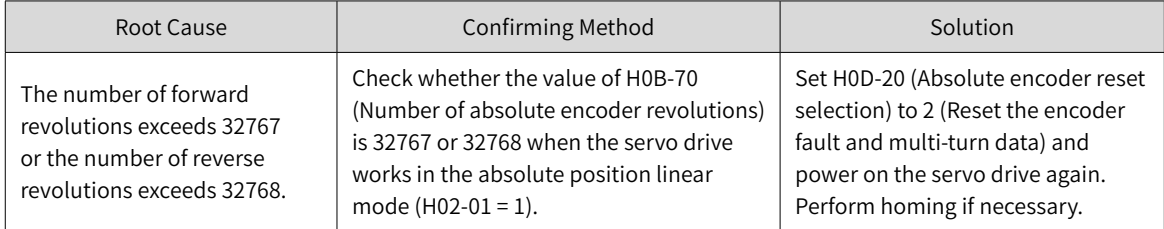

# ■ E740.2: Absolute encoder error

Direct cause:

Communication timeout occurs on the absolute encoder.

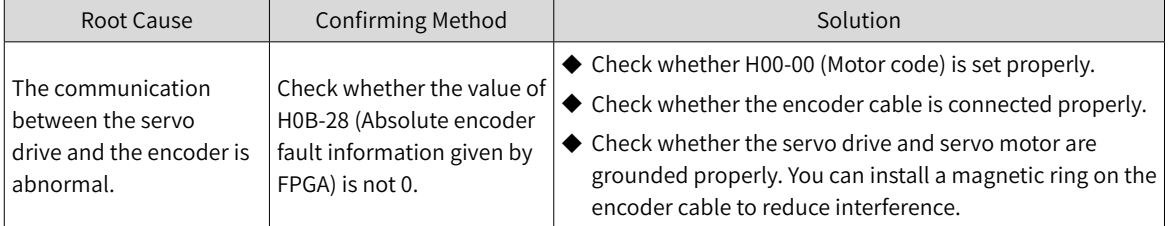

■ E740.3: Absolute encoder single-turn calculation error

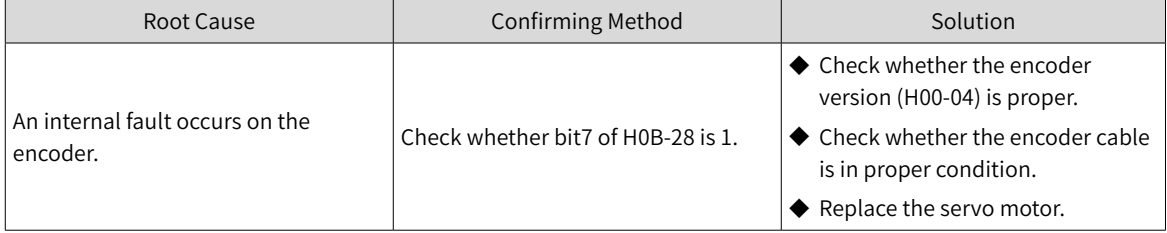

#### ■ E740.6: Encoder write error

Direct cause:

A write error occurs on the encoder.

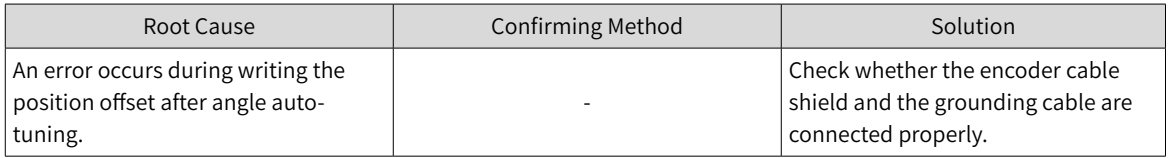

# ■ E755.0: Nikon encoder communication failure

#### Direct cause:

Nikon encoder communication fails.

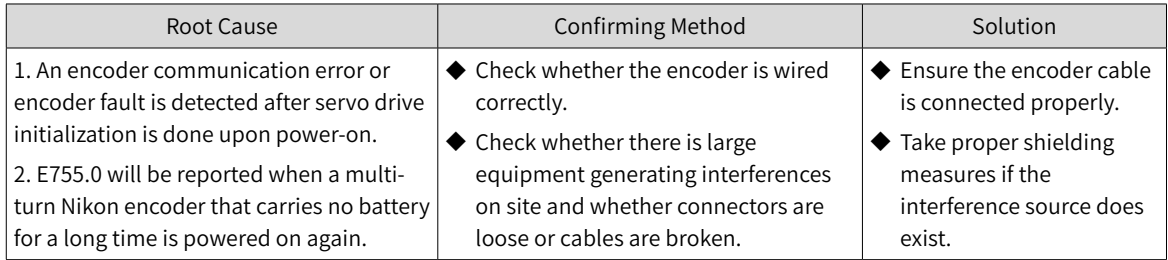

# ■ E760.0: Encoder over-temperature

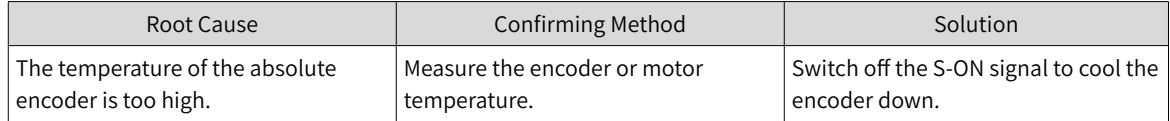

# ■ E765.0: Nikon encoder beyond the limit

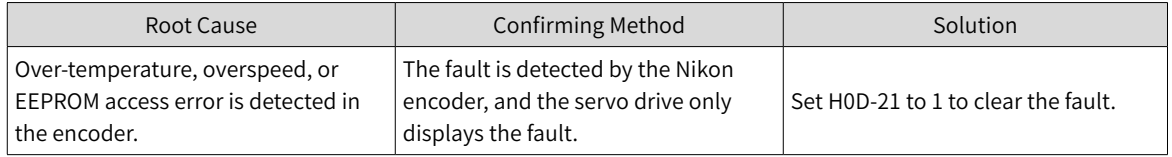

# ■ EB00.0: Position deviation too large

#### Direct cause:

The position deviation is larger than the value defined by 6065h in the position control mode.

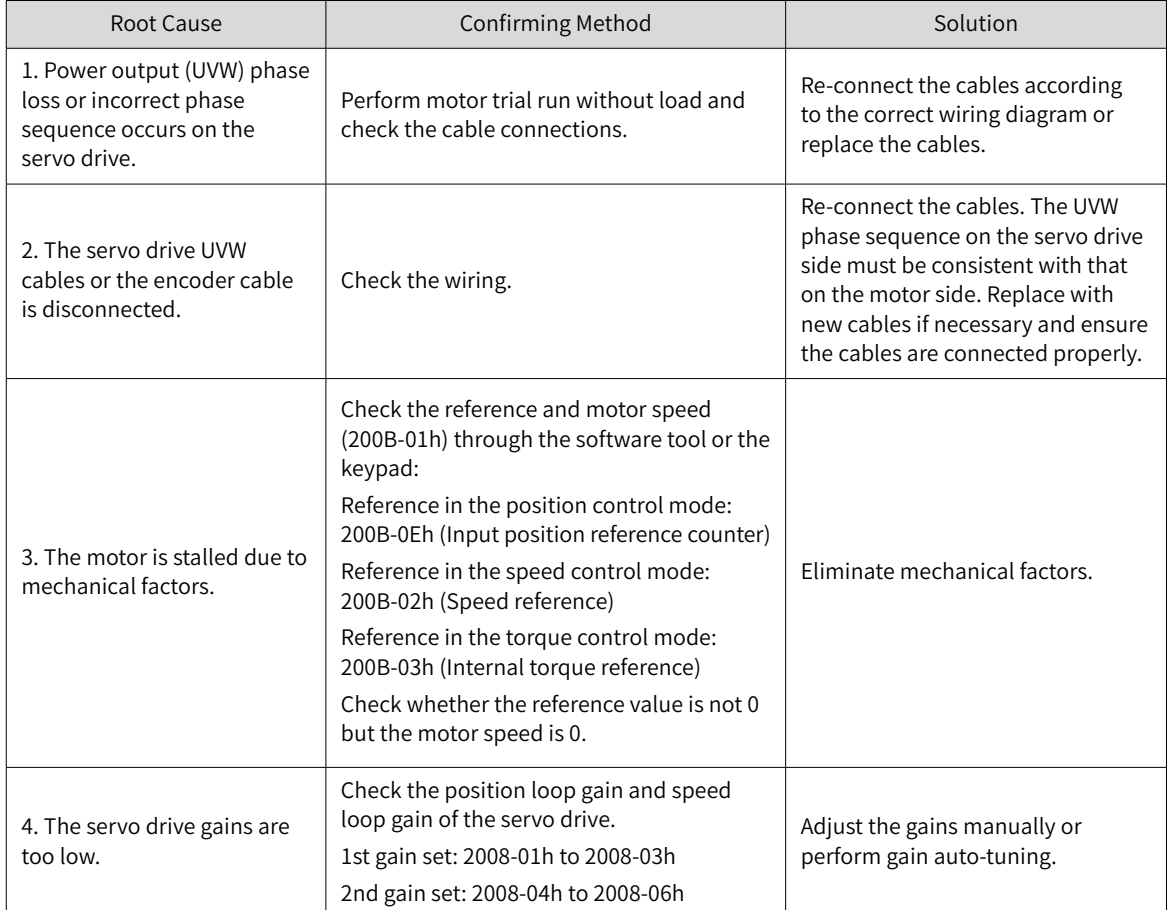

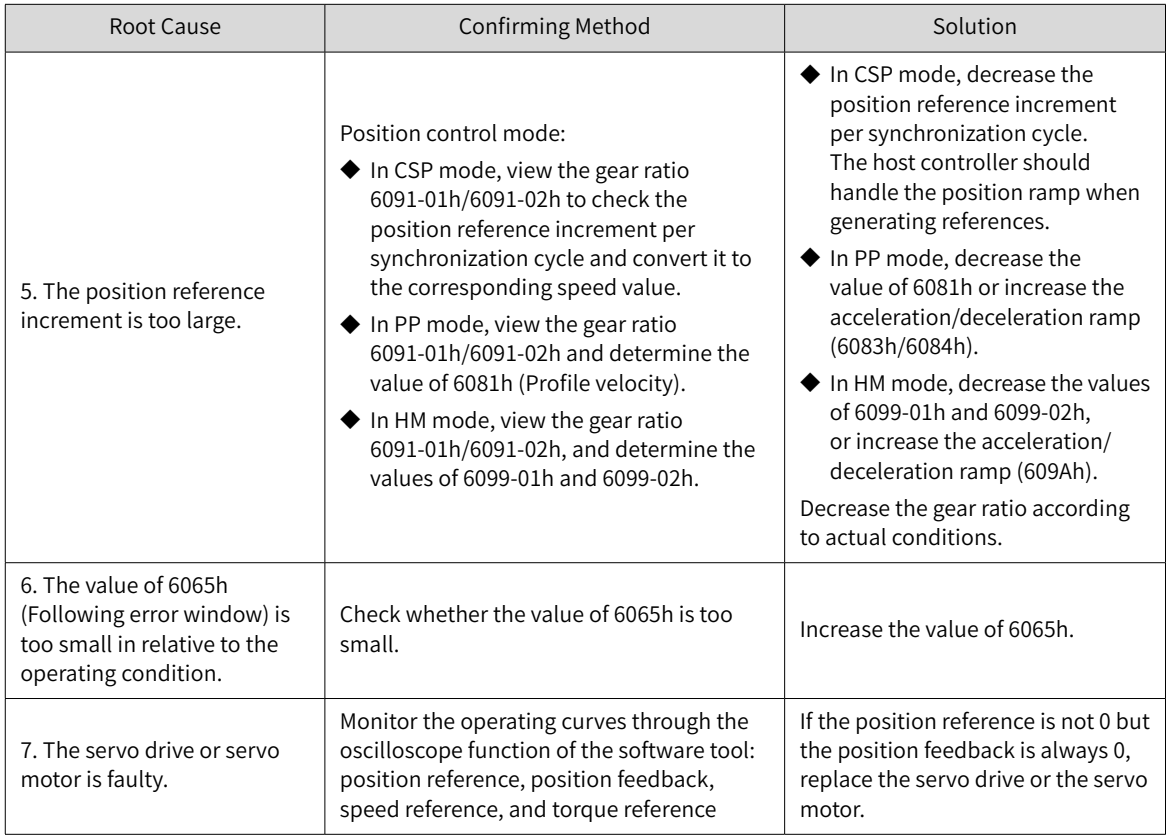

# ■ EB00.1: Position deviation overflow

# Direct cause:

The position deviation is too large.

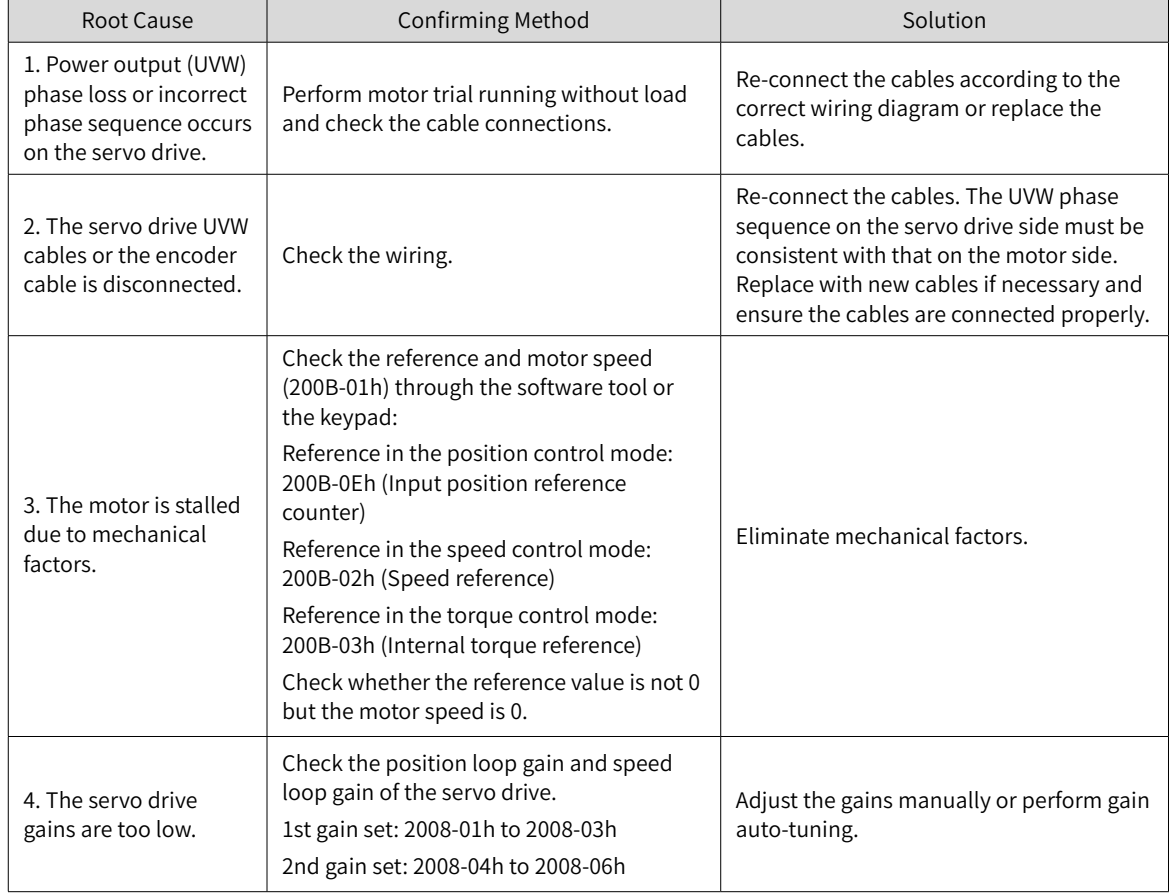

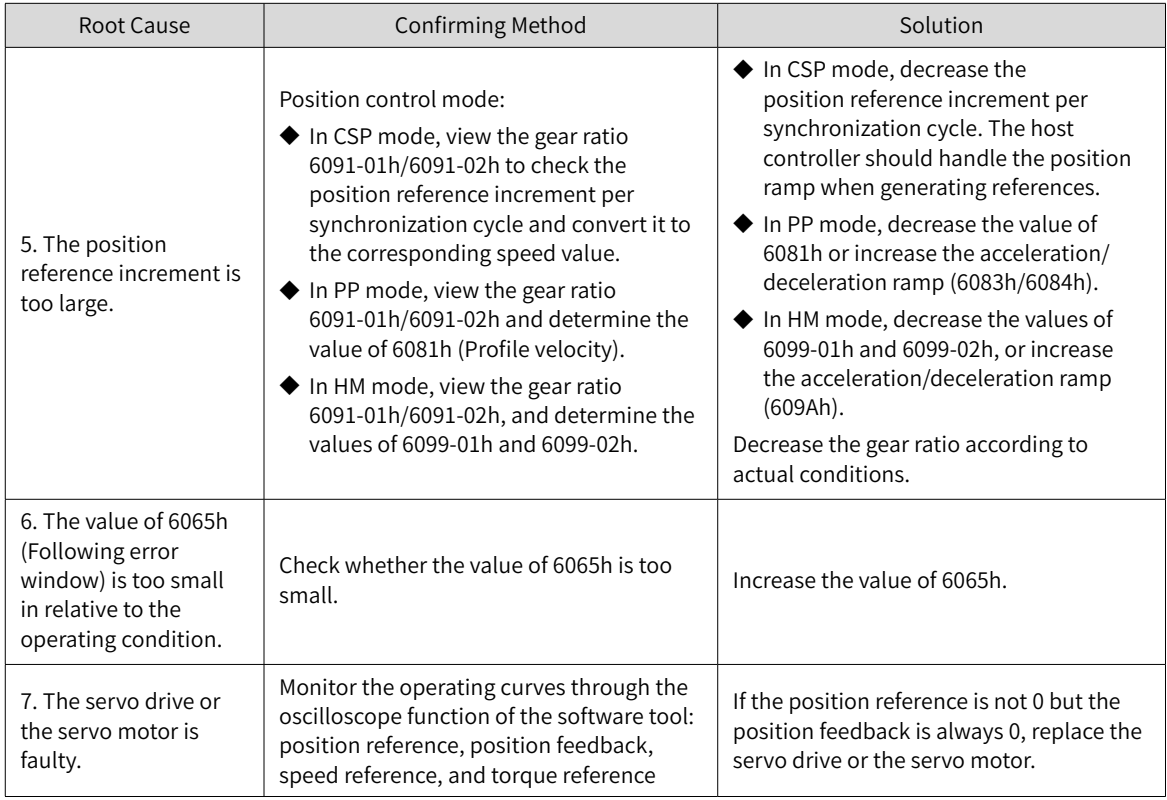

# ■ EA33.0: Encoder read/write check error

Direct cause:

Internal parameters of the encoder are abnormal.

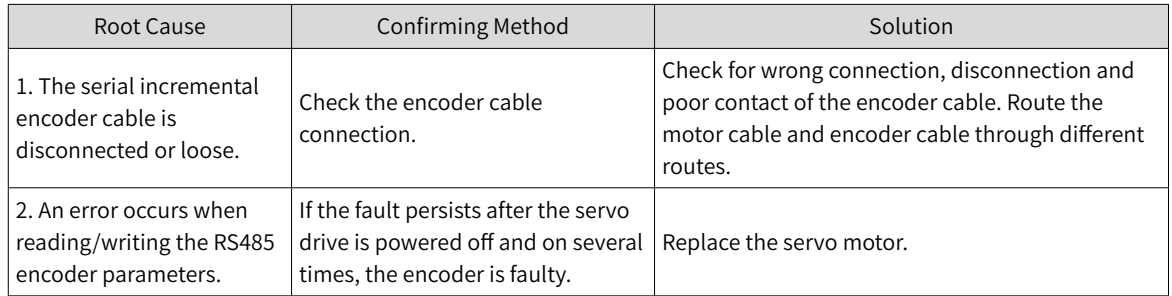

# ■ EB01.1: Position reference increment too large for once

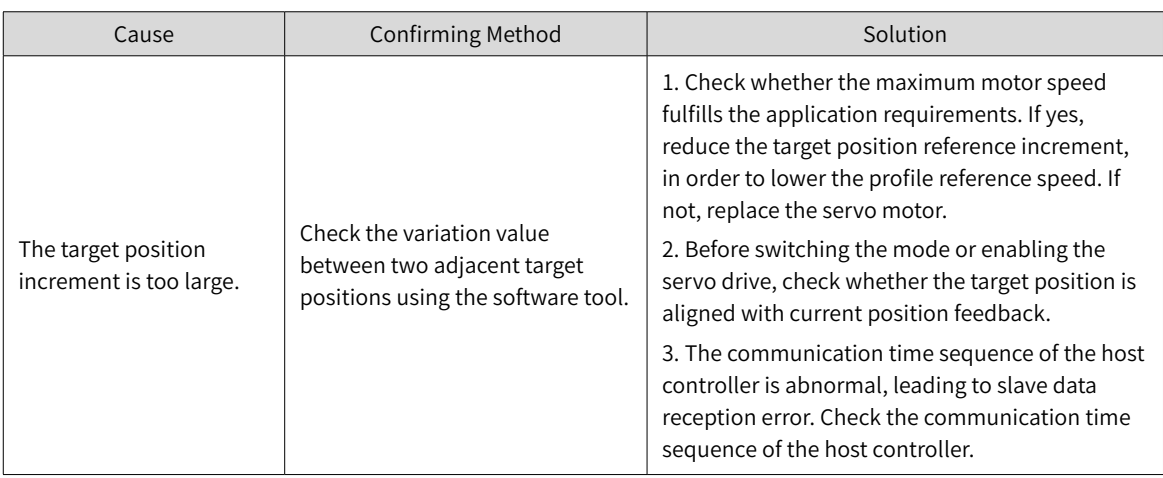

# ■ EB01.2: Position reference increment too large continuously

Direct cause:

The target position increment exceeds the limit value N times consecutively.

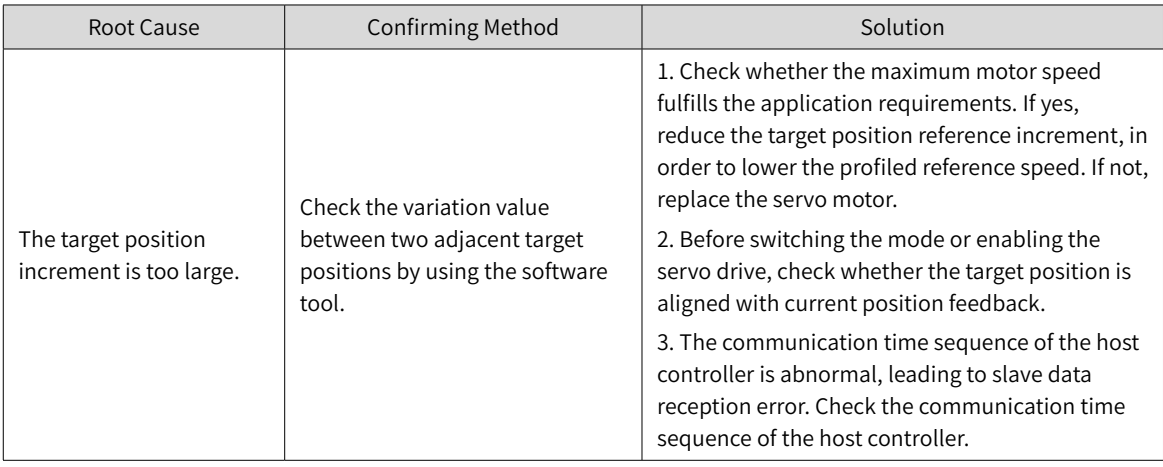

#### ■ EB01.3: Command overflow

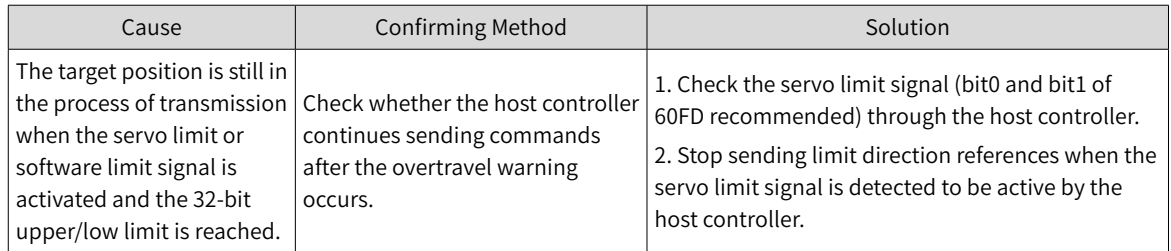

# ■ EB01.4: Target position beyond upper/lower limit

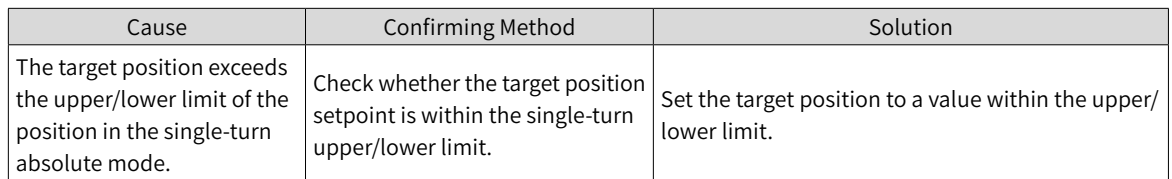

#### ■ EE09.0: Software position limit setting error

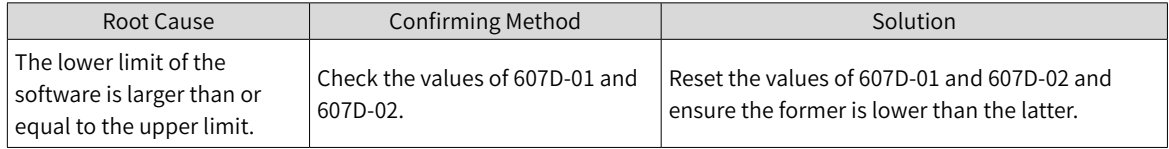

#### ■ EE09.1: Home setting error

Direct cause:

The home offset exceeds the upper/lower limit.

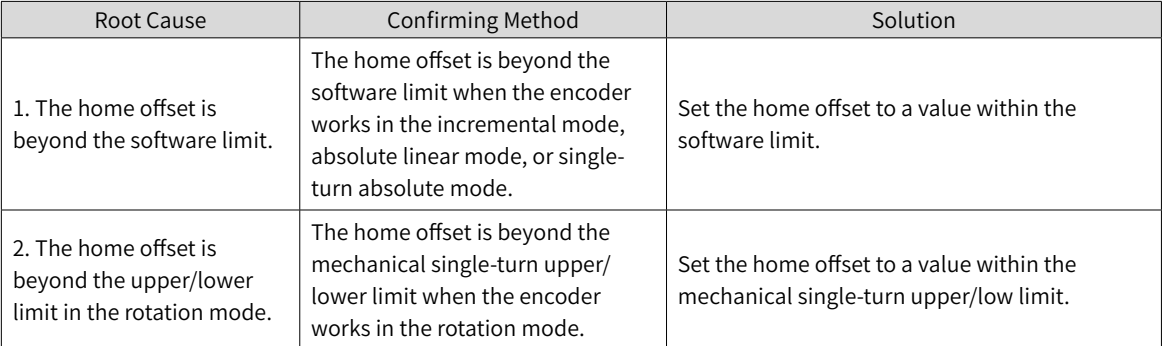

-452-

■ EE09.2: Gear ratio beyond the limit

Direct cause:

The electronic gear ratio exceeds the following limit:

(0.001, 4000 x Encoder resolution/10000)

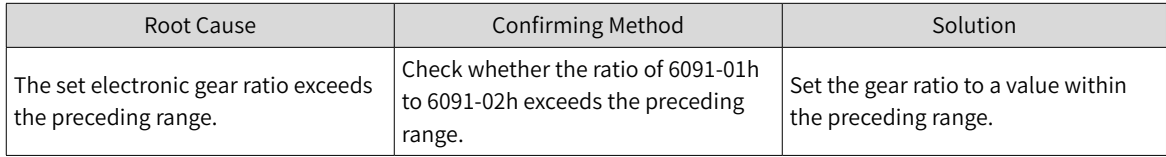

■ EE09.3: No synchronization signal

Direct cause:

The MCU does not receive the synchronization signal when the servo communication is switched to OP status.

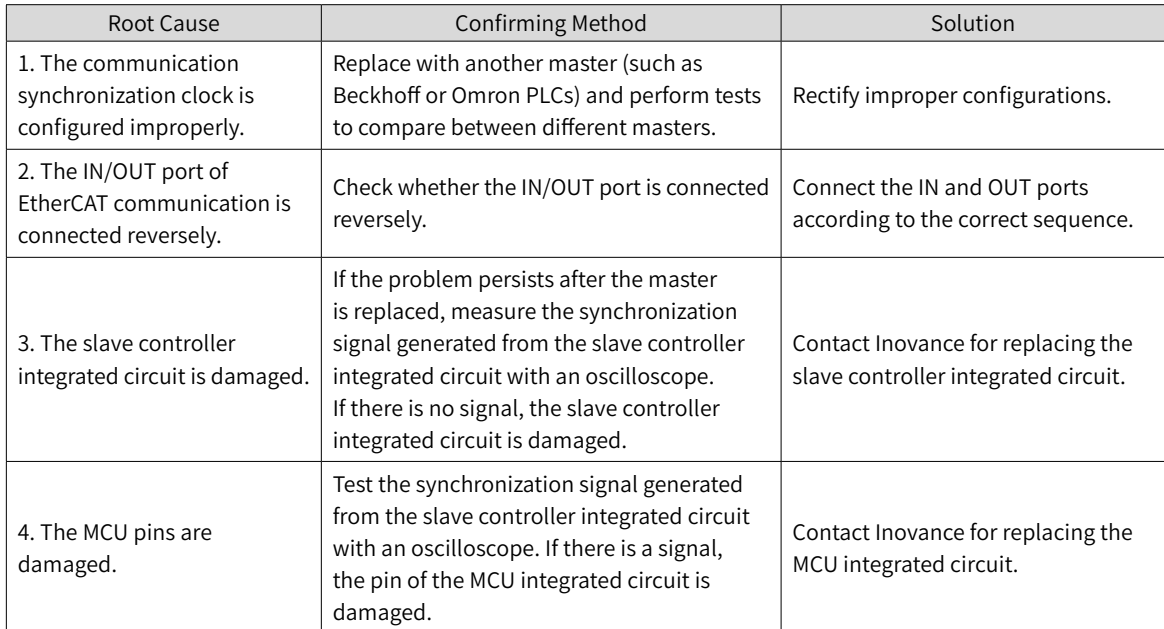

#### ■ EE09.5: PDO mapping beyond the limit

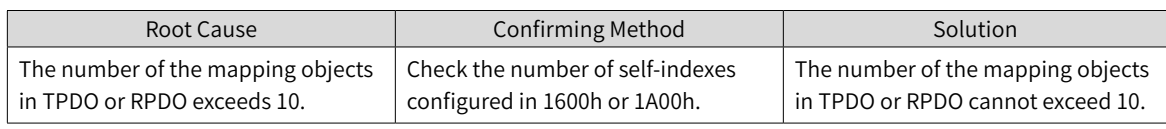

# **10.4 Solutions to Warnings**

■ E121.0: Invalid S-ON command

Direct cause:

The S-ON signal is set repeatedly.

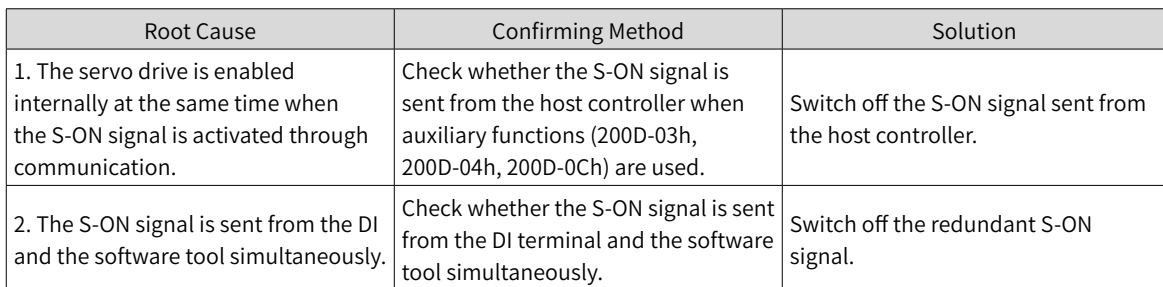

■ E600.0: Inertia auto-tuning failure

Direct causes and solutions:

1. The vibration cannot be suppressed. Enable vibration suppression manually (H09-12 to H09-23) to eliminate the vibration.

2. The auto-tuned values fluctuate dramatically. Increase the maximum operating speed and reduce the acceleration/deceleration time during ETune operation. For screw mechanisms, shorten the stroke.

3. Mechanical connections of the load are loose or eccentric. Rectify the mechanical fault.

4. A warning occurs during auto-tuning and causes interruption. Clear the fault and perform inertia autotuning again.

5. The vibration cannot be suppressed if the load carries large inertia. In this case, increase the acceleration/deceleration time to ensure the motor current is not saturated.

■ E601.0: Homing timeout

Direct cause:

The home is not found within the time defined by 2005-24h.

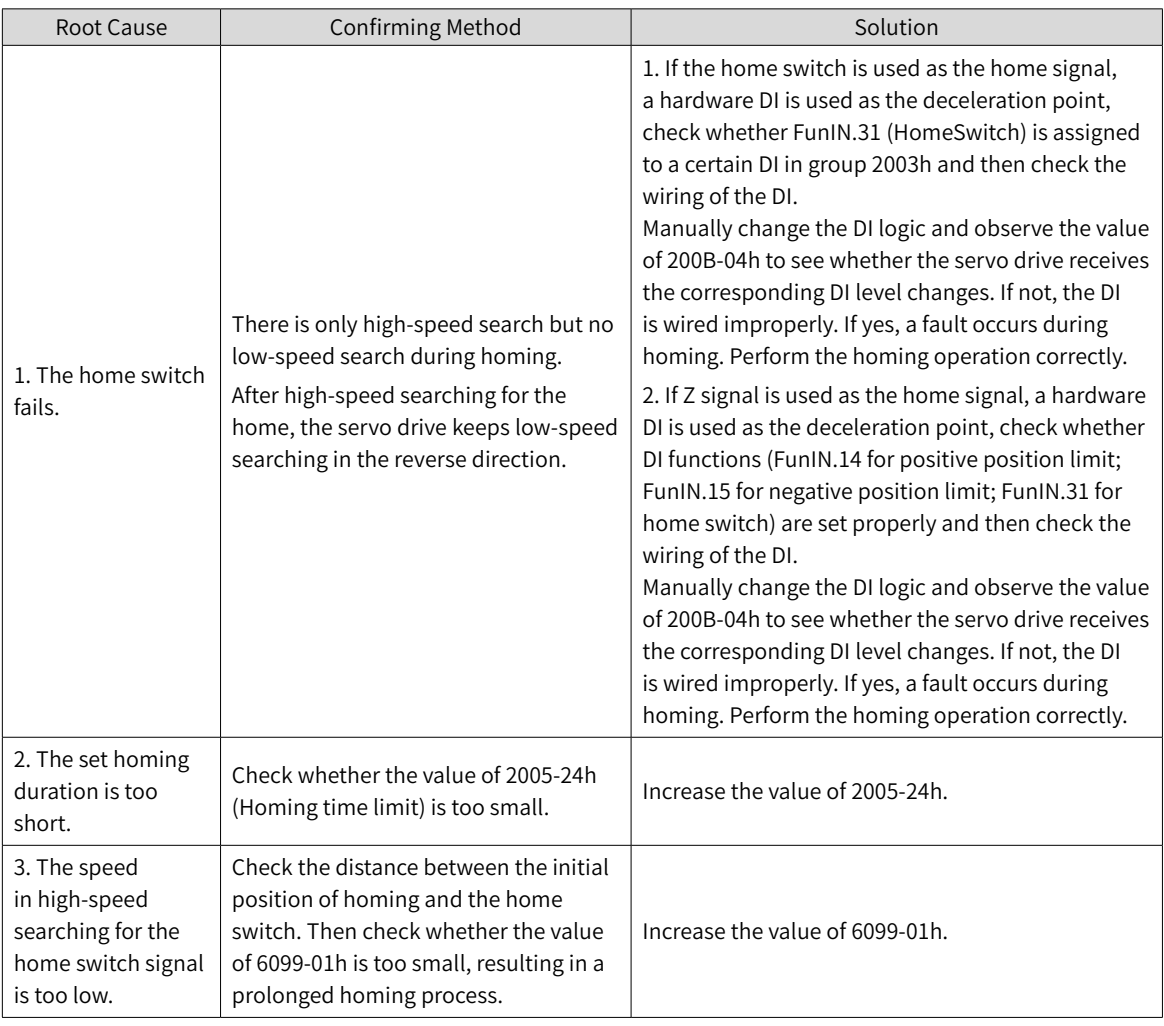

# ■ E601.1: Homing switch error

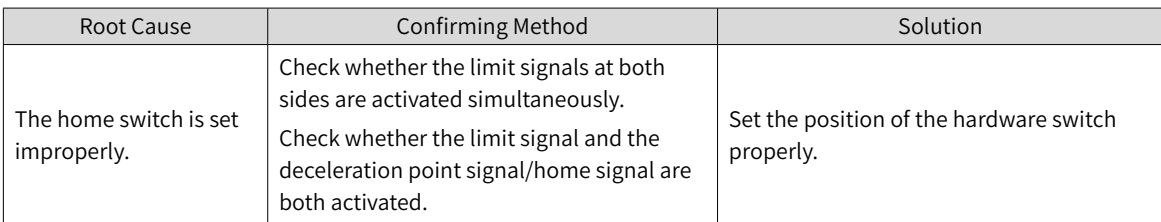

#### ■ E601.2: Homing mode setting error

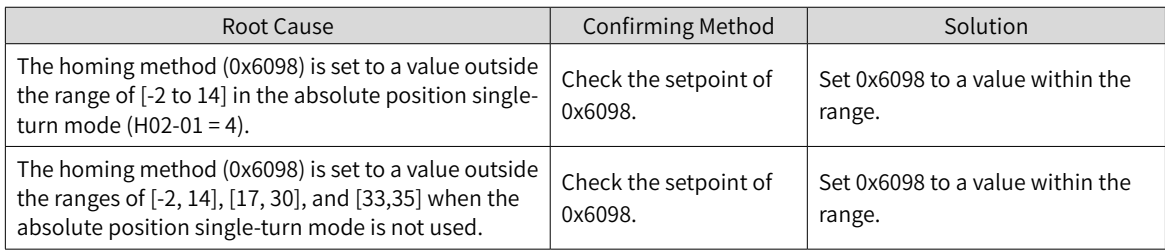

# ■ E730.0: Encoder battery warning

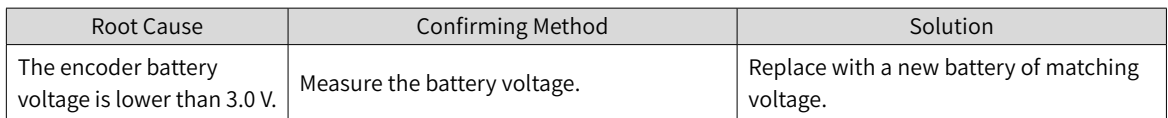

#### ■ E900: Emergency stop

# Direct cause:

The logic of the DI (including hardware DI and virtual DI) assigned with FunIN.34 (EmergencyStop) is active.

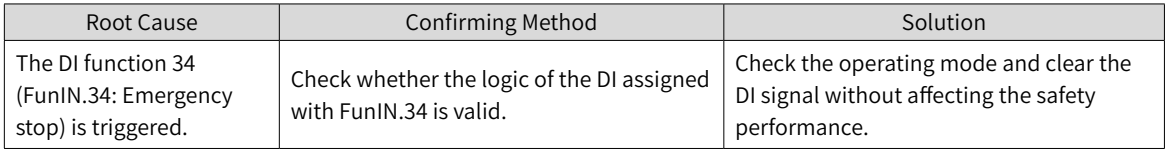

# ■ E902.0: Invalid DI setting

Direct cause:

The DI function is set to an invalid value.

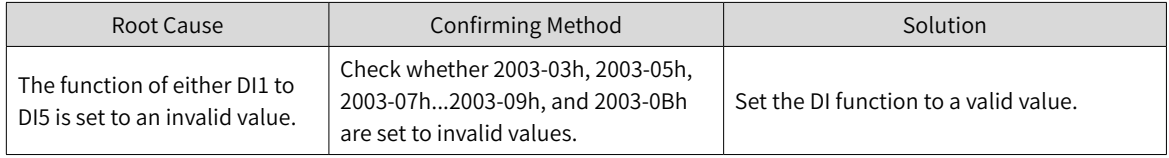

# ■ E902.1: Invalid DO setting

Direct cause:

The DO function is set to an invalid value.

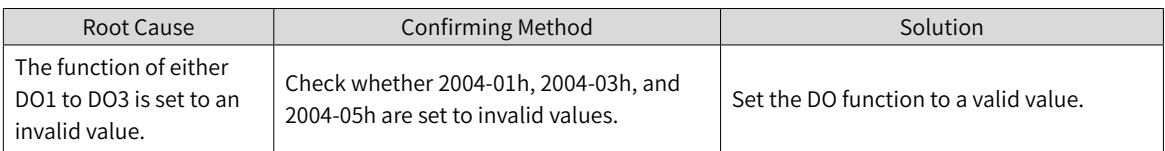

# ■ E908.0: Model identification check failure

Direct cause:

The first two check bytes of model identification are incorrect, indicating the attempt to read model identification parameters fails.

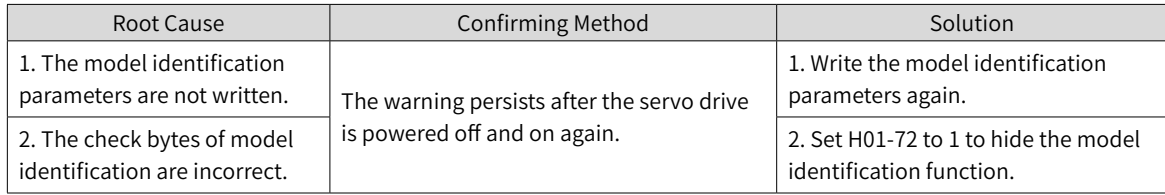

# ■ E909.0: Motor overload warning

Direct cause:

The accumulative heat of the motor reaches the warning threshold (90% of the maximum allowable heat).

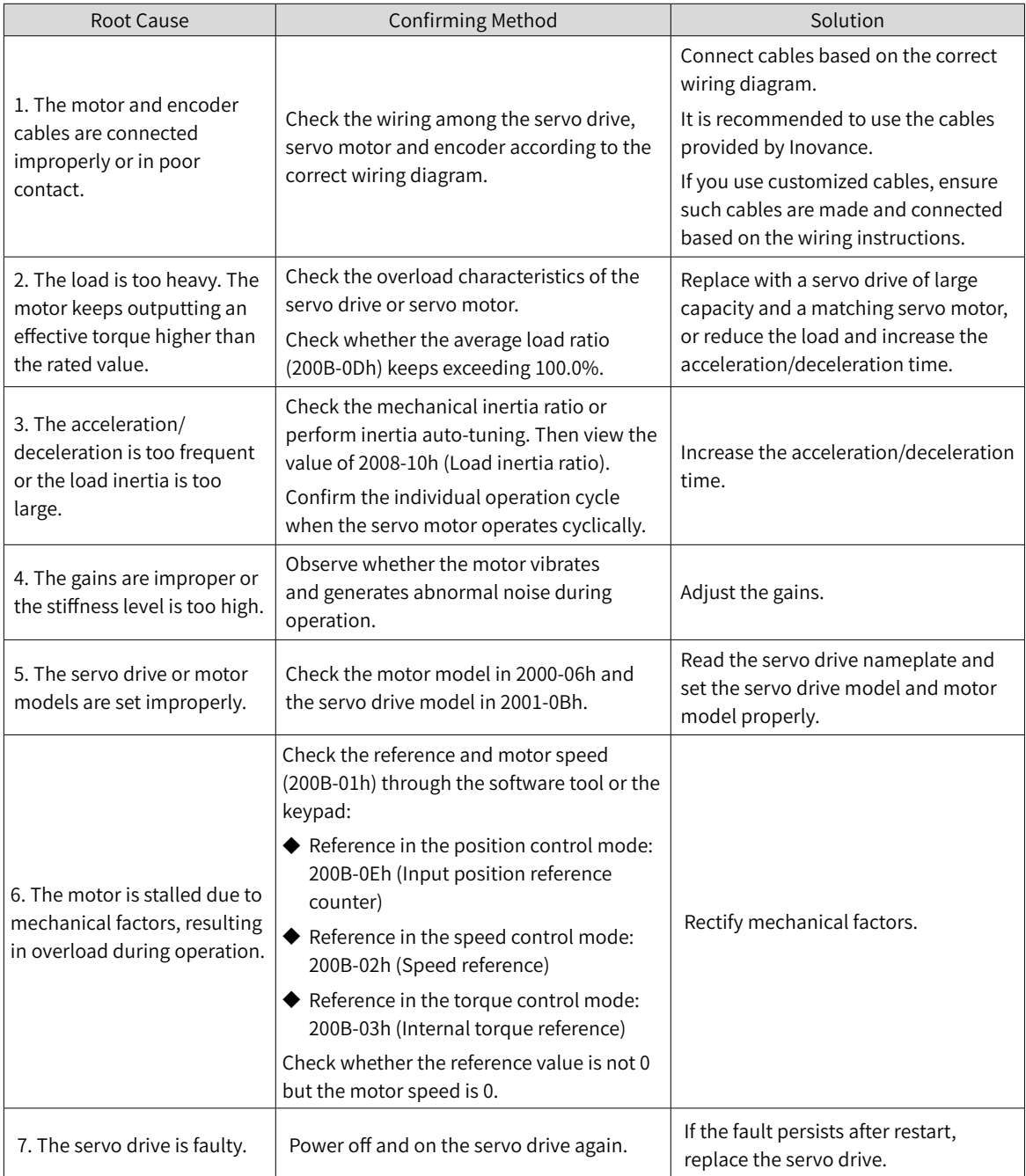

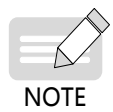

When E909.0 occurs, stop the servo drive for at least 30s before further operations.

# ■ E920.0: Regenerative resistor overload

Direct cause:

The accumulative heat of the regenerative resistor reaches the warning threshold (90% of the maximum allowable heat).

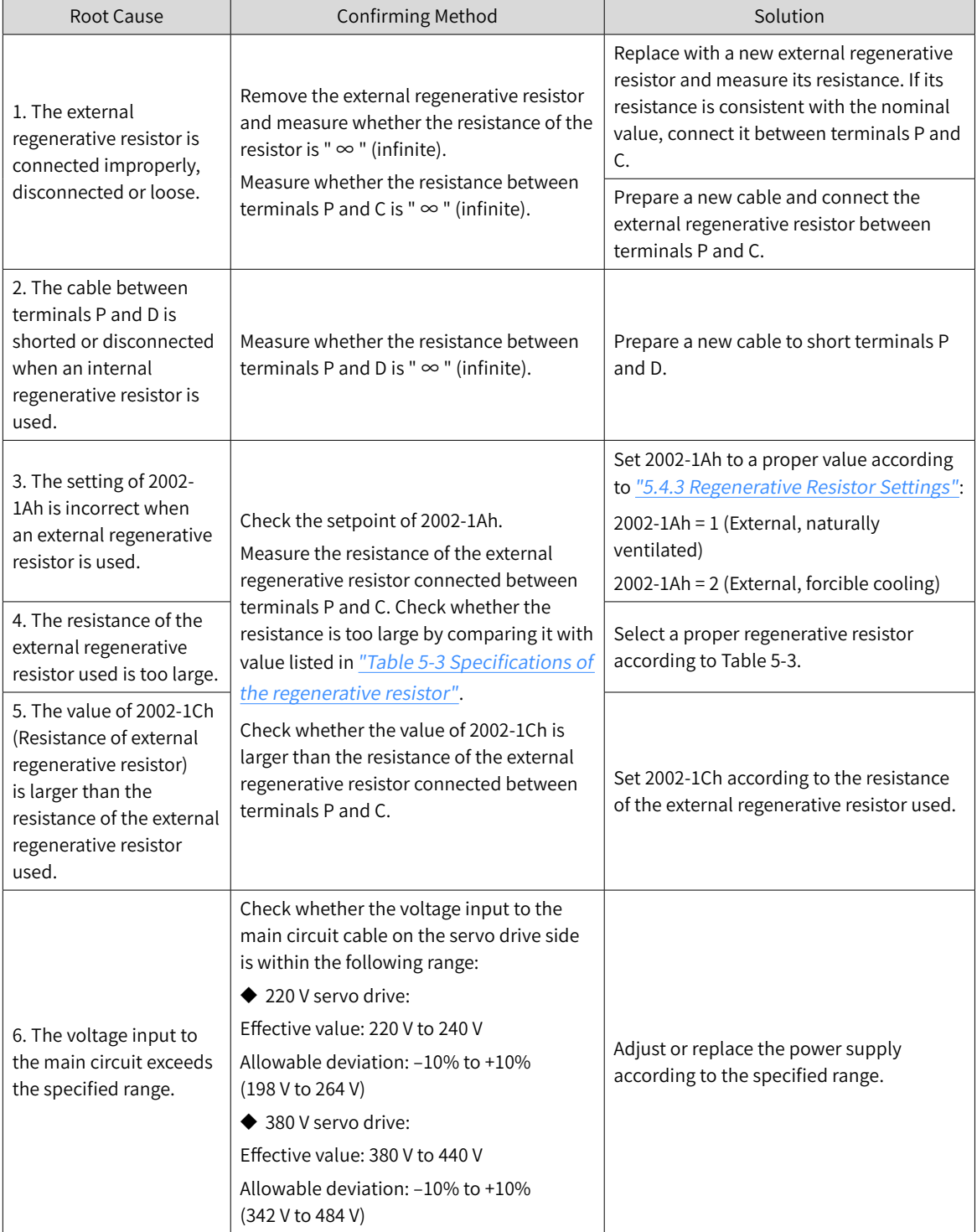

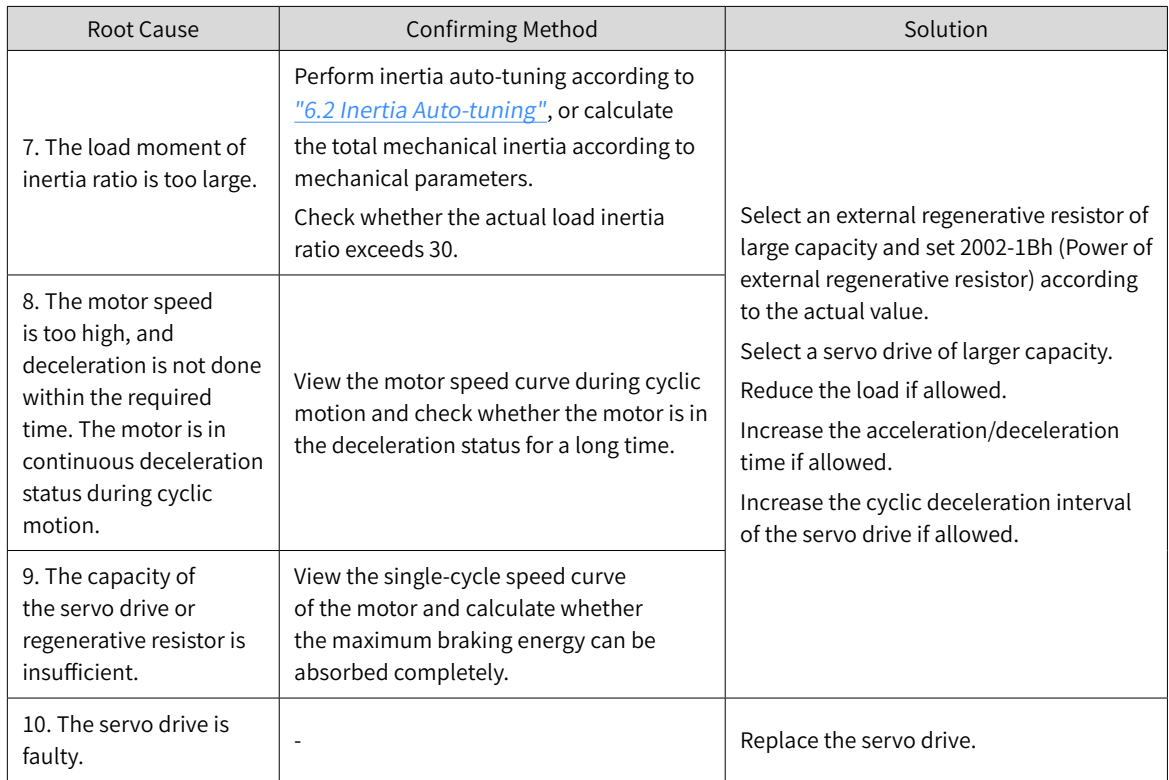

■ E922.0: Resistance of the external regenerative resistor too small

Direct cause:

The value of 2002-1Ch (Resistance of external regenerative resistor) is smaller than the value of 2002-16h (Minimum permissible resistance of regenerative resistor).

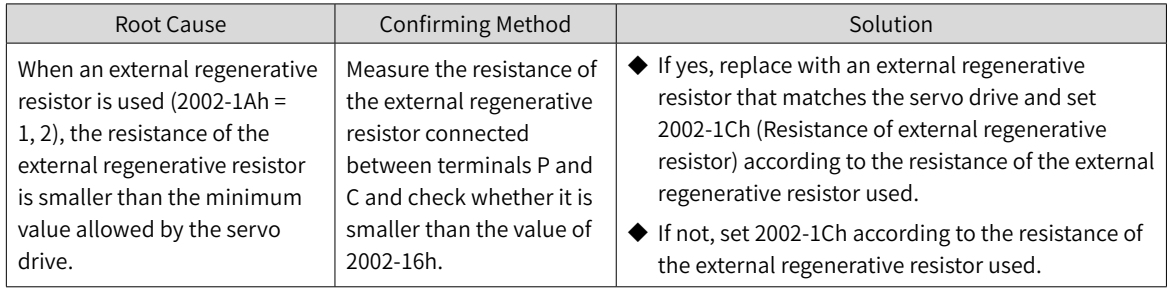

■ E924.0: Braking transistor over-temperature

#### Cause:

The estimated temperature of the braking transistor is higher than H0A-38 (Maximum protection threshold)

# ■ E941.0: Parameter modifications not effective

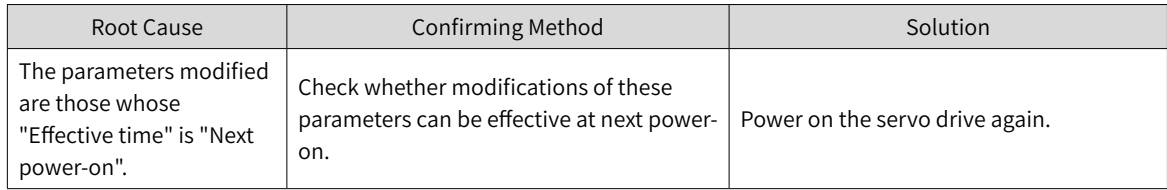

# ■ E942.0: Parameter saved frequently

#### Direct cause:

The total number of parameters modified simultaneously exceeds 200.

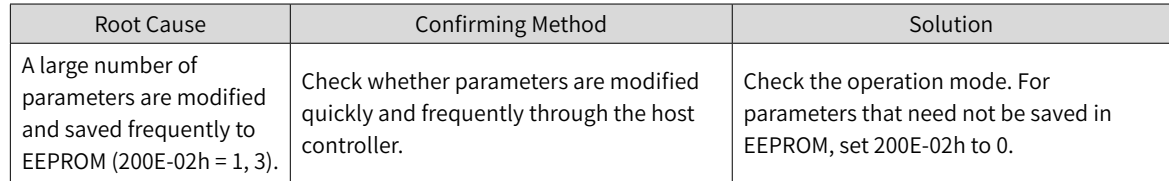

#### ■ E950.0: Forward overtravel warning

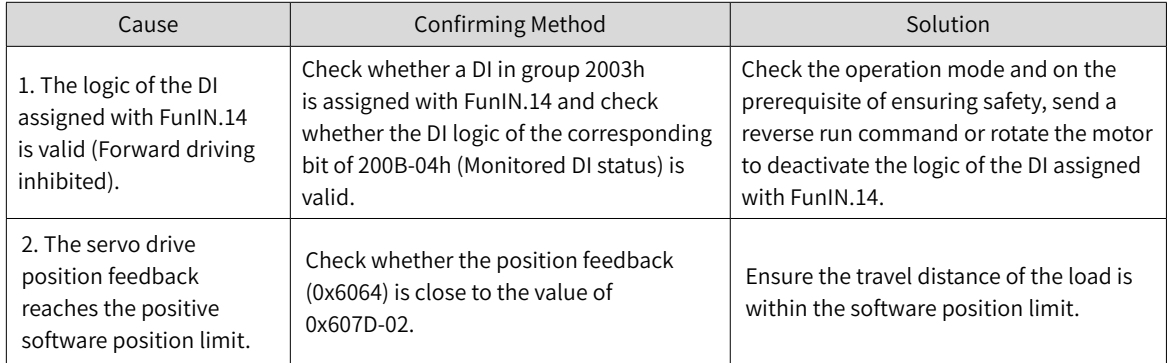

#### ■ E952.0: Reverse overtravel warning

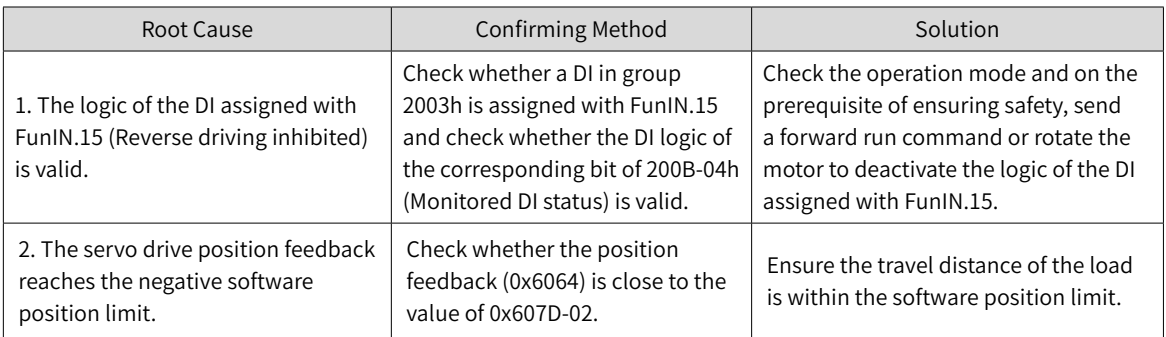

#### ■ EA41.0: Torque ripple compensation failure

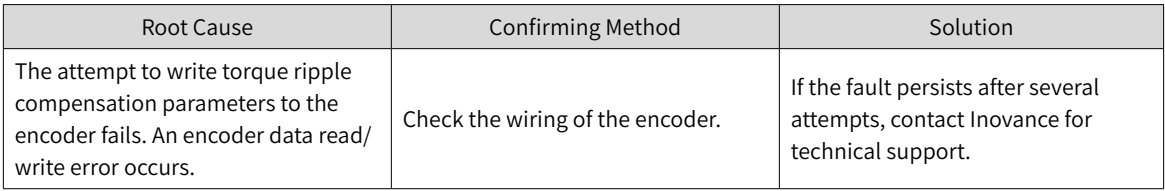

# **10.5 Solutions to Communication Faults**

This section describes solutions to communication faults.

■ EE08.0: SYNC signal loss

Direct cause:

#### The SYNC signal is turned off when the EtherCAT network is in the OP state.

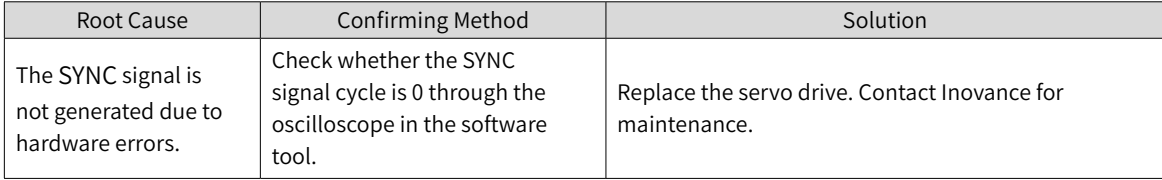

■ EE08.1: Network status switchover error

Direct cause:

The EtherCAT network status switches from OP to other status when the servo drive is enabled.

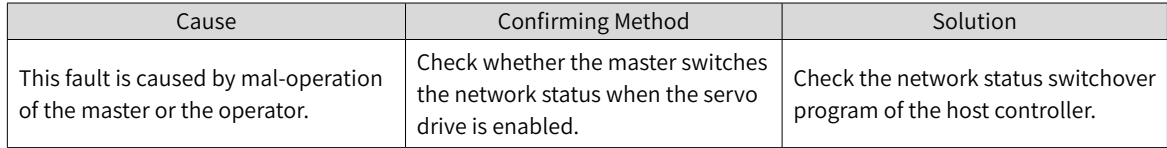

■ EE08.2: IRQ loss

For servo drives with H01-00 (MCU software version) = 902.0 or earlier, the fault causes include all the causes for EE08.0, EE08.01, and EE08.3...EE08.6, without differentiation.

For servo drives with H01-00 (MCU software version) = 902.1 or later, fault causes are further differentiated, which means EE08.2 will not be reported.

■ EE08.3: LAN cable connected improperly

Direct cause:

The LAN cable is connected to the servo drive network port improperly. (The low 16 bits of H0E-29 is the number of IN port loss events. The high 16 bits of H0E-29 is the number of OUT port loss events.)

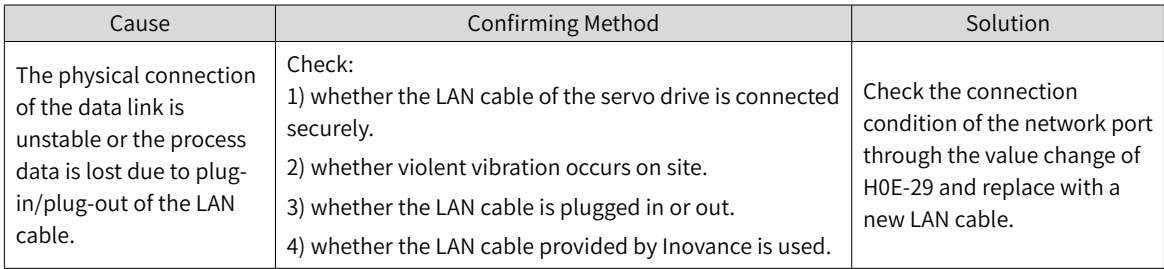

■ EE08.4: Data frame loss protection error

#### Direct cause:

The PDO data is corrupted due to EMC interference or inferior LAN cable.

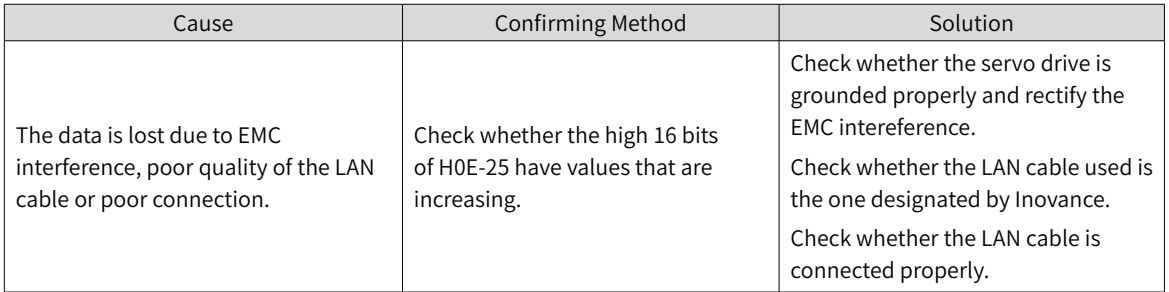

# ■ EE08.5: Data frame transfer error

Direct cause:

As error data frames are generated from the upstream slave, the downstream device receives invalid data frames.

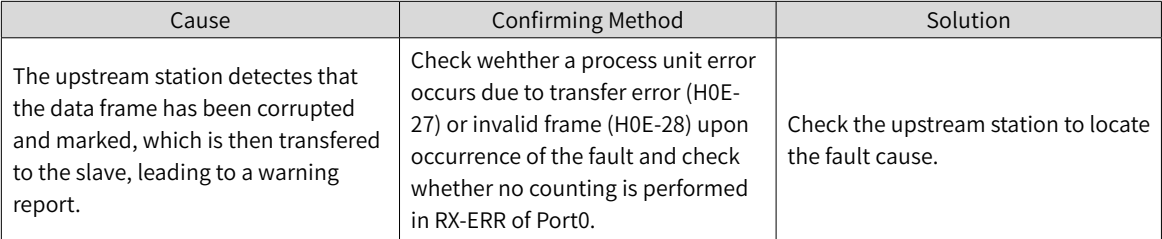

# ■ EE08.6: Data update timeout

#### Direct cause:

The slave is in the OP status and does not receive the data frame in a long time.

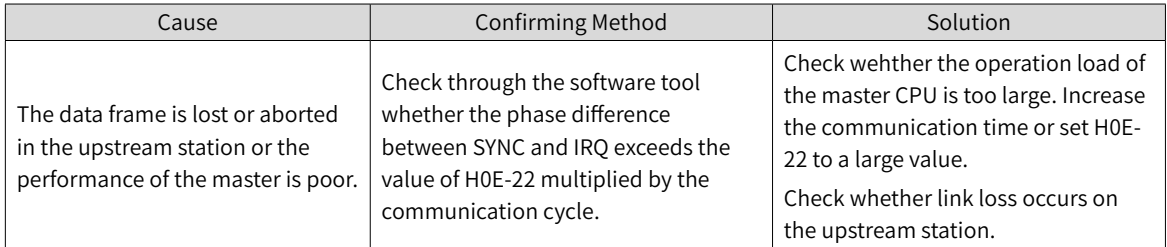

# ■ EE11.0: ESI check error

Direct cause:

The attempt to upload the XML file during EtherCAT communication fails.

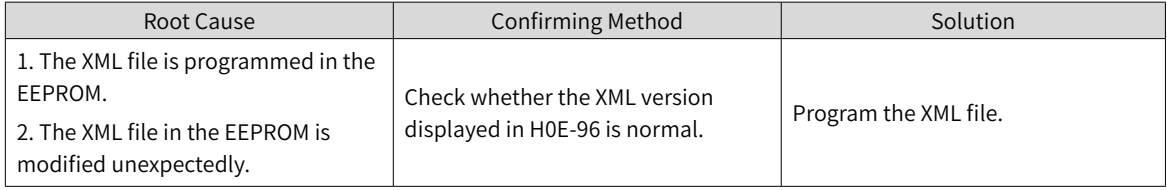

# ■ EE11.1: EEPROM read failure

# Direct cause:

The EEPROM communication of external EtherCAT devices fails.

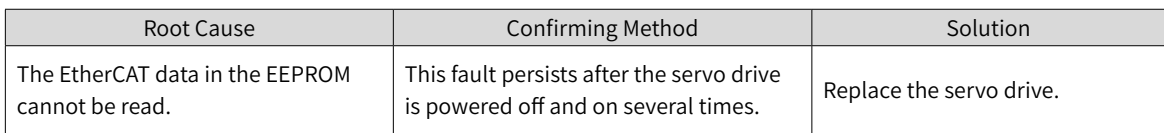

# ■ EE11.2: EEPROM update failure

Direct cause:

The communication is normal but the message in the EEPROM is wrong or lost.

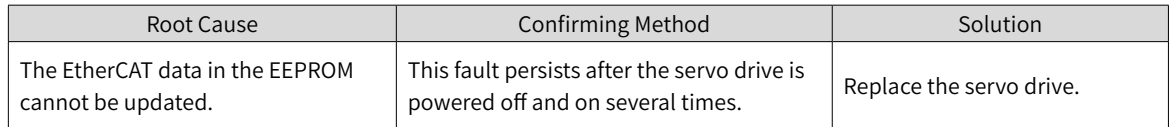

■ EE12.0: External devices of EtherCAT being abnormal

Direct cause:

The EtherCAT network cannot be initialized.

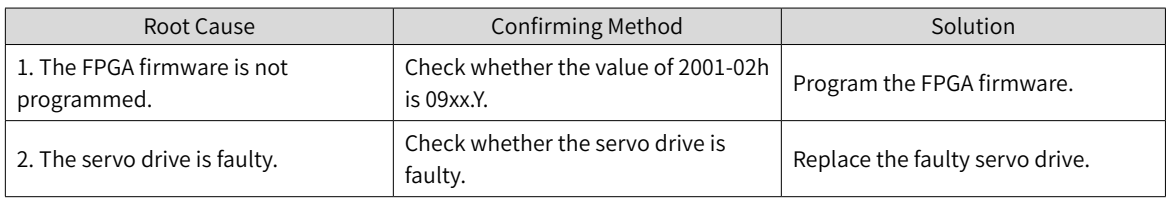

■ EE13.0: Synchronization cycle setting error

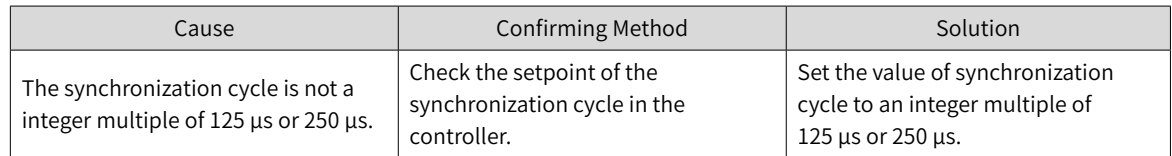

■ EE15.0: Number of synchronization cycle errors too large

Direct cause:

The number of synchronization cycle errors exceed the threshold.

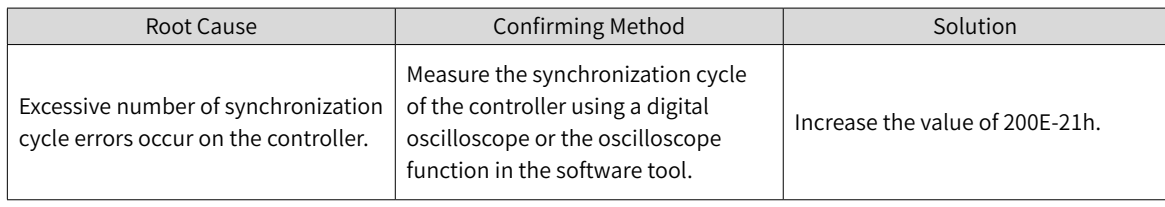

# **11 Application Cases**

# **Case 1 AM600 Series Controller as the Host Controller**

This section describes how to configure the SV660N series servo drive in working with the AM600 series controller.

1) Opening the software and creating an AM600 project

Select **AM600-CPU1608TP**, the corresponding interface is shown below.

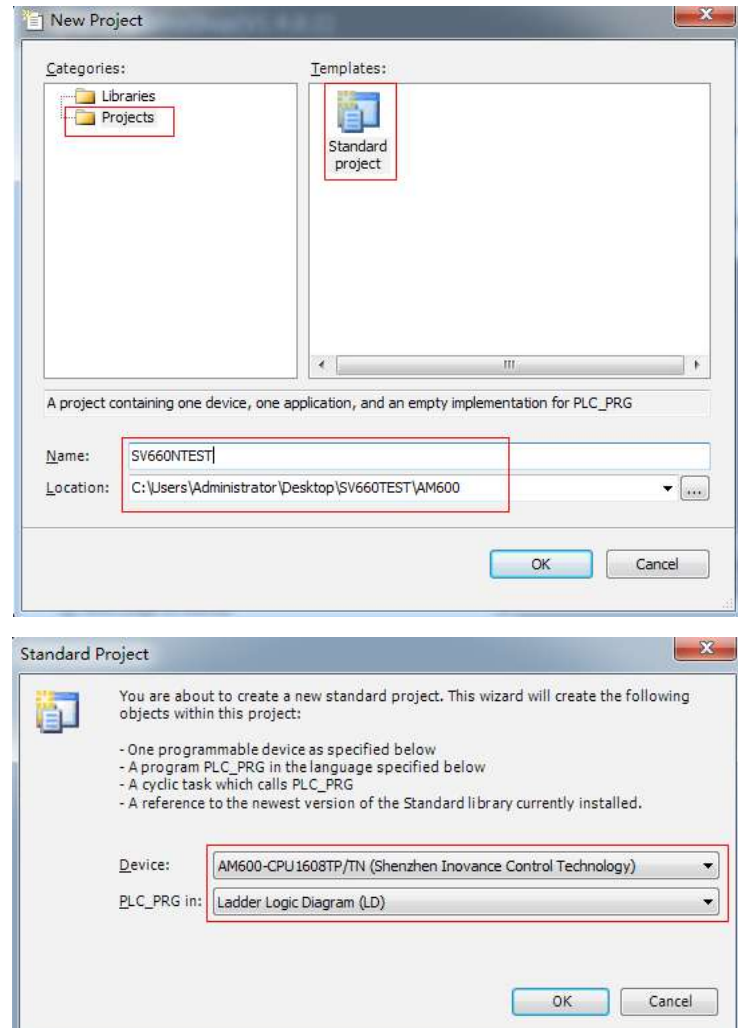

2) Adding a SV660N servo drive as a slave

Open the network configuration and import the ECT file of SV660N. Add a SV660N servo drive as a slave, as shown below.

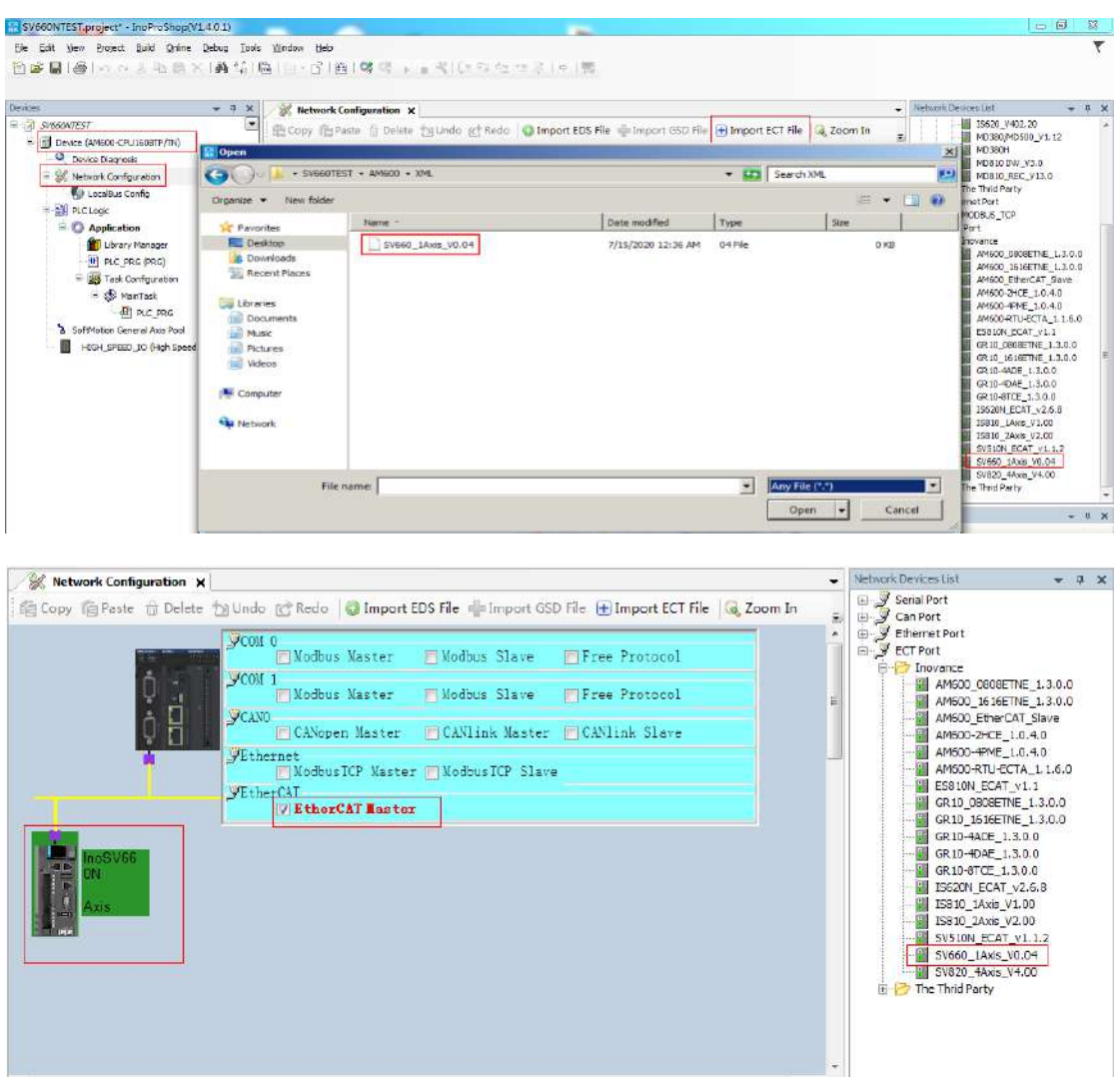

# 3) PDO mapping

Select **Enable Expert Settings** and perform PDO mapping in the process data according to the control needs. In Case 1, CSP is used as the control mode and the default values of 1600 and 1A00 are used for PDO parameters.

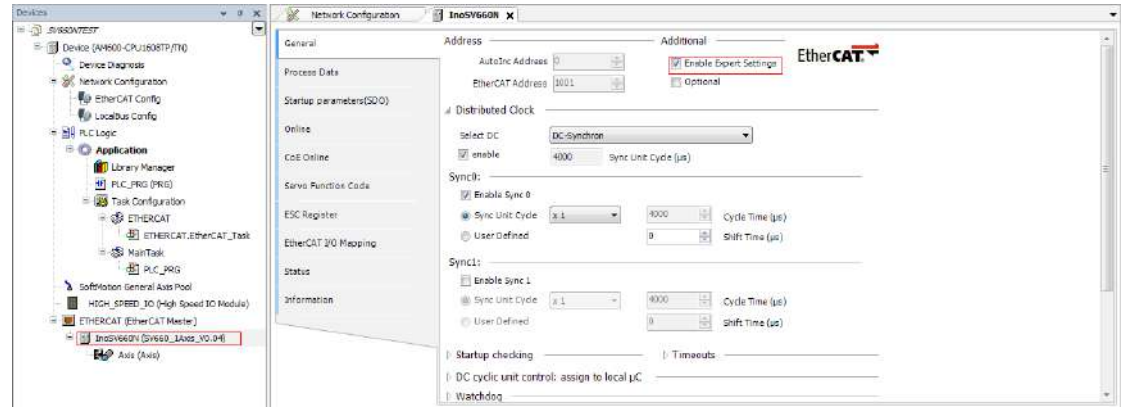

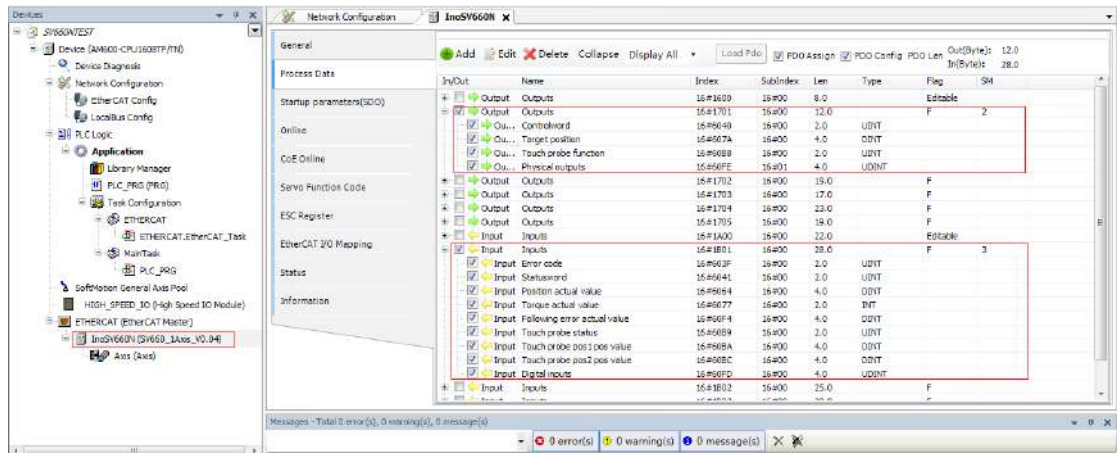

4) Configuring axis parameters

Set the software limit and the running mode in basic axis settings.

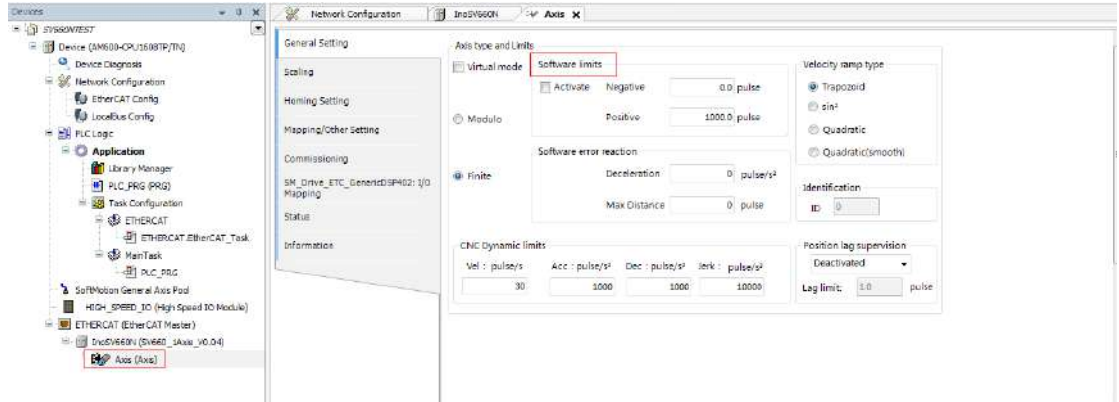

Select **16#800000** for the 23-bit encoder and **16#100000** for the 20-bit encoder during unit conversion. In Case 1, the single-turn stroke is set to 60 mm, and 1 mm/s equals to 1 RPM of the motor.

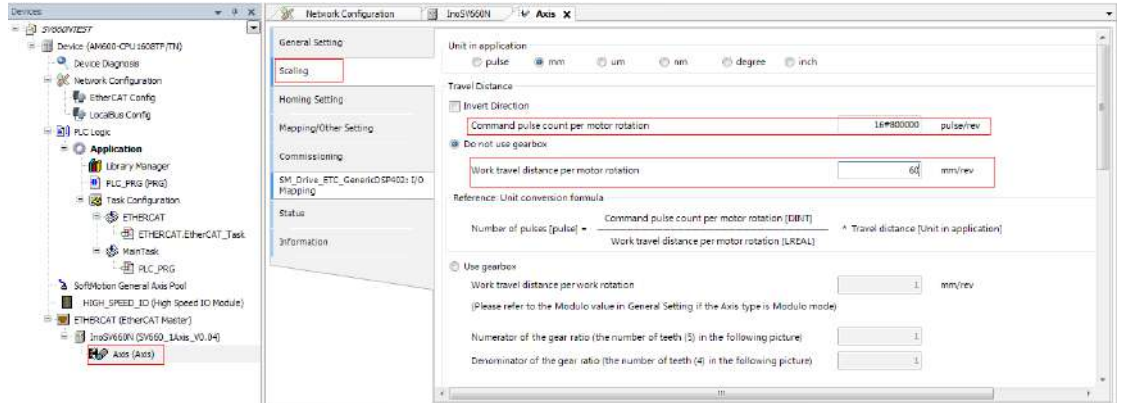

Select the homing mode according to actual needs. See "7.9.4 Homing [Operation"](#page-249-0) for details on the homing mode.

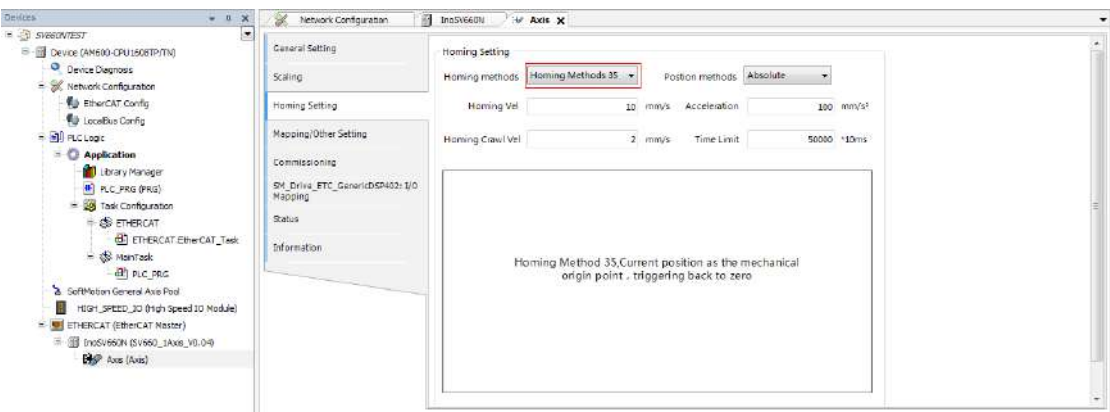

#### 5) Adding a program

Add a program to control the servo axis position, as shown below.

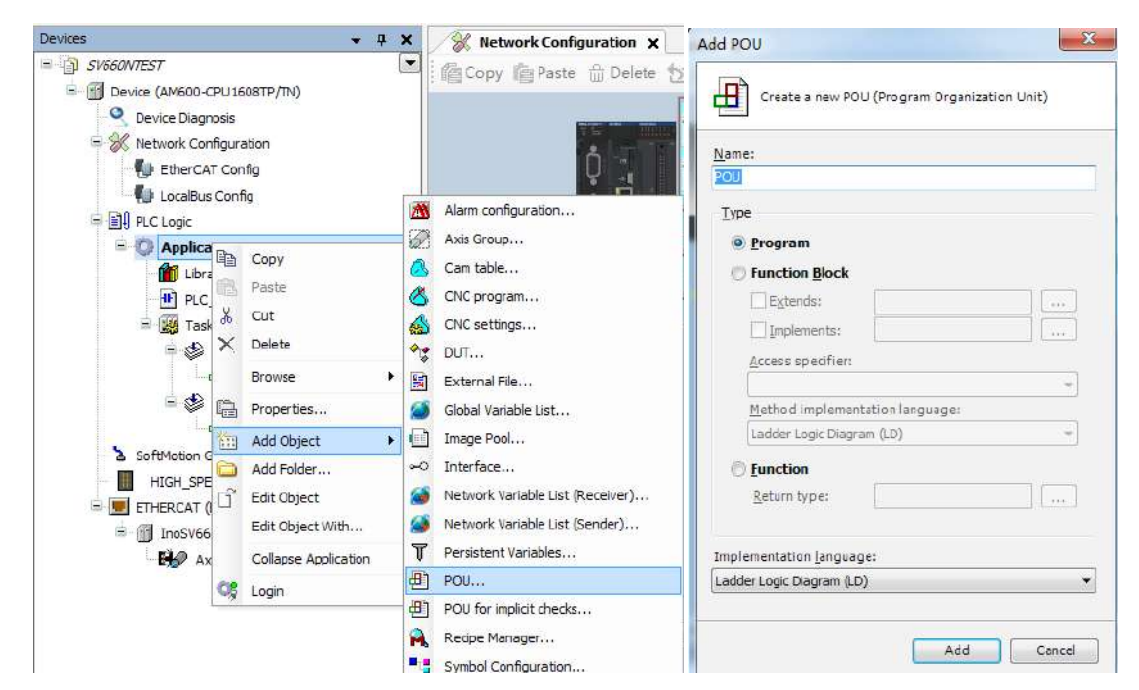

Implement the basic functions such as homing and positioning through adding the function blocks.

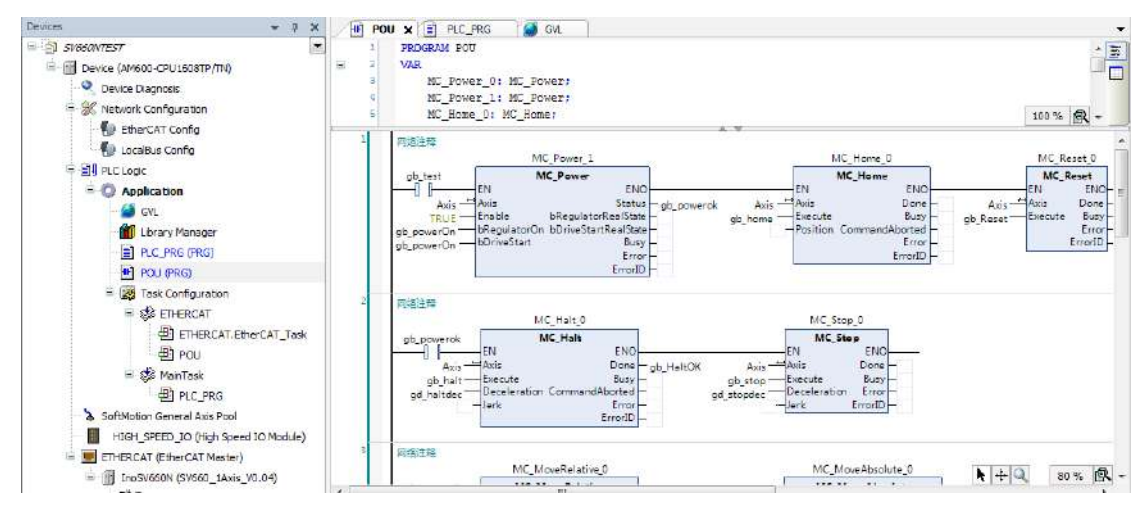

To implement directional motion through the logic program, call variables through different POUs and set the variables as global variables.

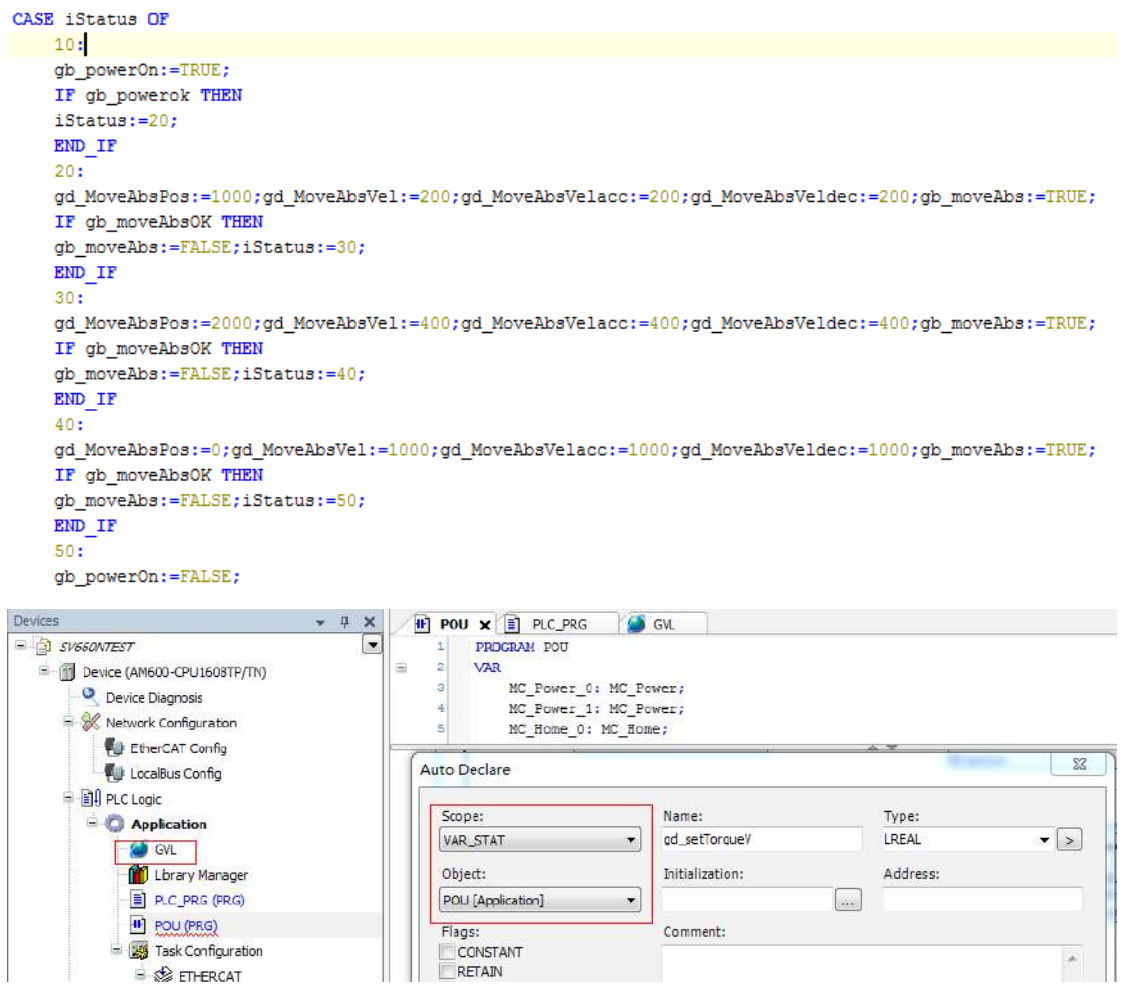

After editing the program, click the icon indicated by the red square box to detect whether the program is correct.

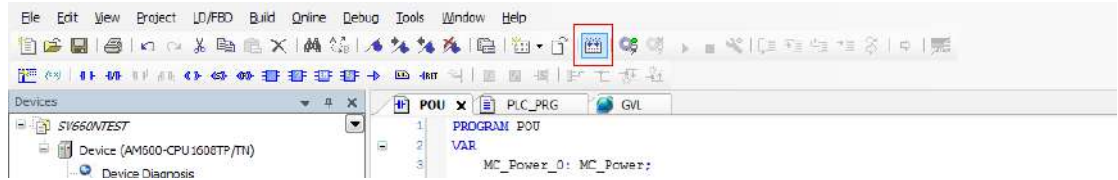

6) Downloading and performing commissioning of the program

After the program detection is done, download the program to PLC. The program can be activated upon running. Before downloading, scan the PLCs first to select the target PLC, and then click the download icon, as shown below.

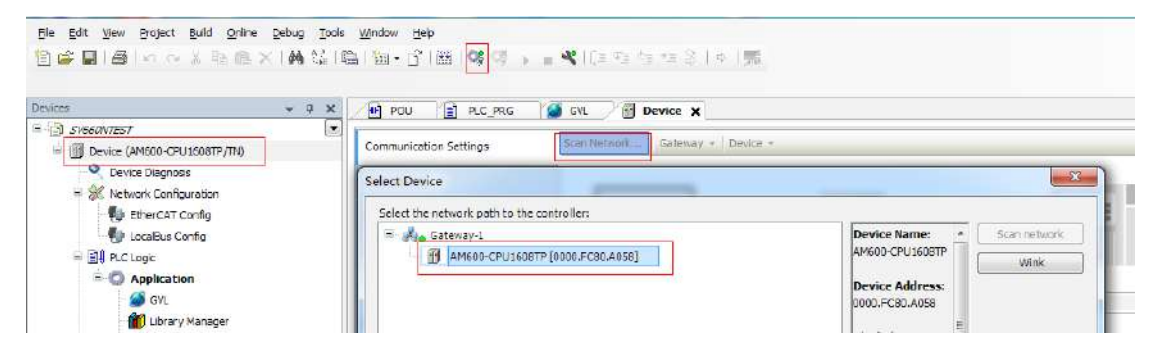

After log-in, ensure the servo drive and the axis are in normal state.
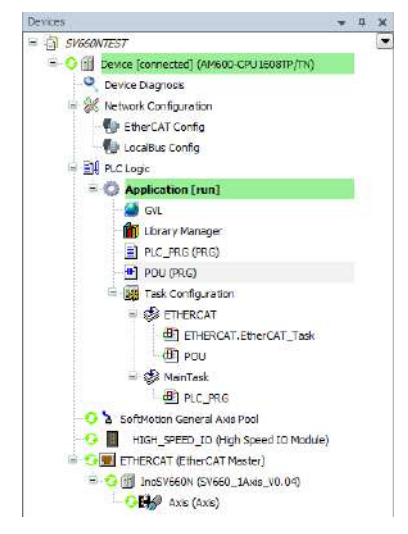

Monitor critical parameters through the monitoring function. Start the testing procedures to perform basic tests such as homing and positioning.

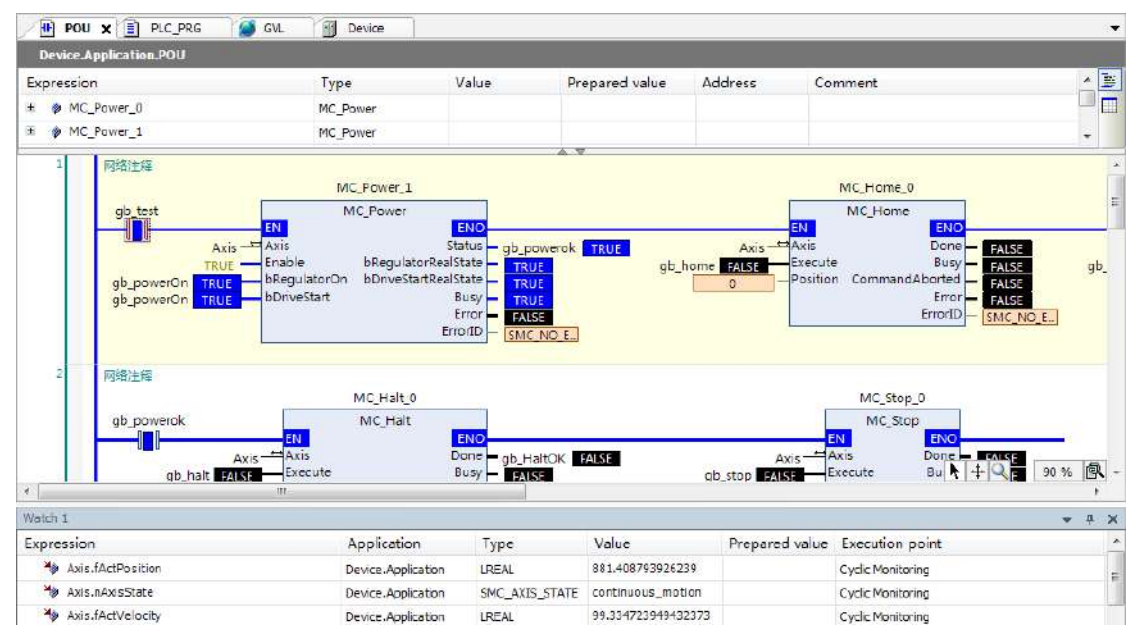

After the testing is done, perform directed running program.

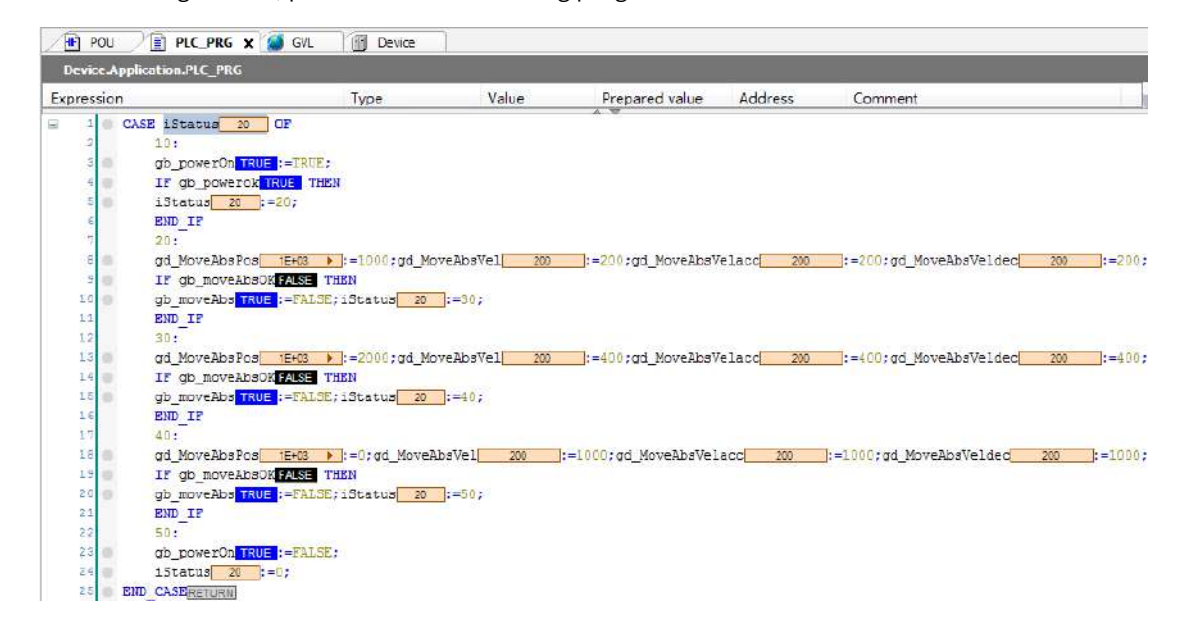

-468-

# **Case 2 Omron NX1P2 Controller as the Host Controller**

This section describes how to configure the SV660N series servo drive in working with Omron NX1P2 controller.

1) Installing the Sysmac Studio software

It is recommended to install the Sysmac Studio software of V1.10 or later.

2) Importing the device description file (V2.5 or later recommended)

Use the device description file of "SV660\_1Axis\_V0.04-0506.xml" or later version. The file path is as follows:

OMRON\Sysmac Studio\IODeviceProfiles\EsiFiles\UserEsiFiles

If the file is stored in this path for the first time, the Sysmac Studio software must be restarted.

3) Setting the network connection attribute of the computer

If the computer is connected to the controller through an USB , this step can be skipped.

If the computer is connected to the controller through the Ethernet, set the TCP/IP attribute of the computer, as shown below.

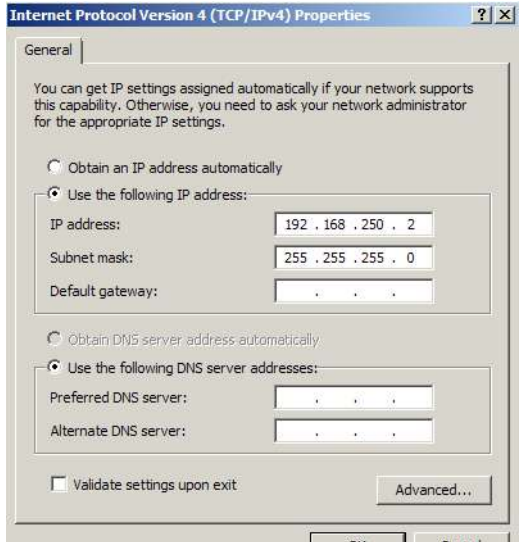

4) Configuring the servo drive

Recommended version:

The MCU version of the PCB software is "H0100 = 0900.1" or higher.

The FPGA version of the PCB software is "H0100 = 0902.1" or higher.

Pay attention to the setting of H0E-21.

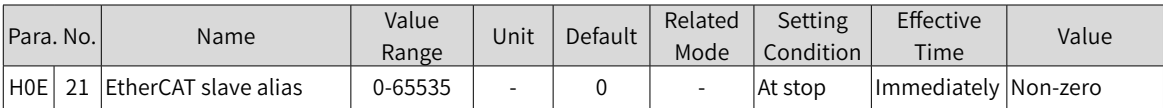

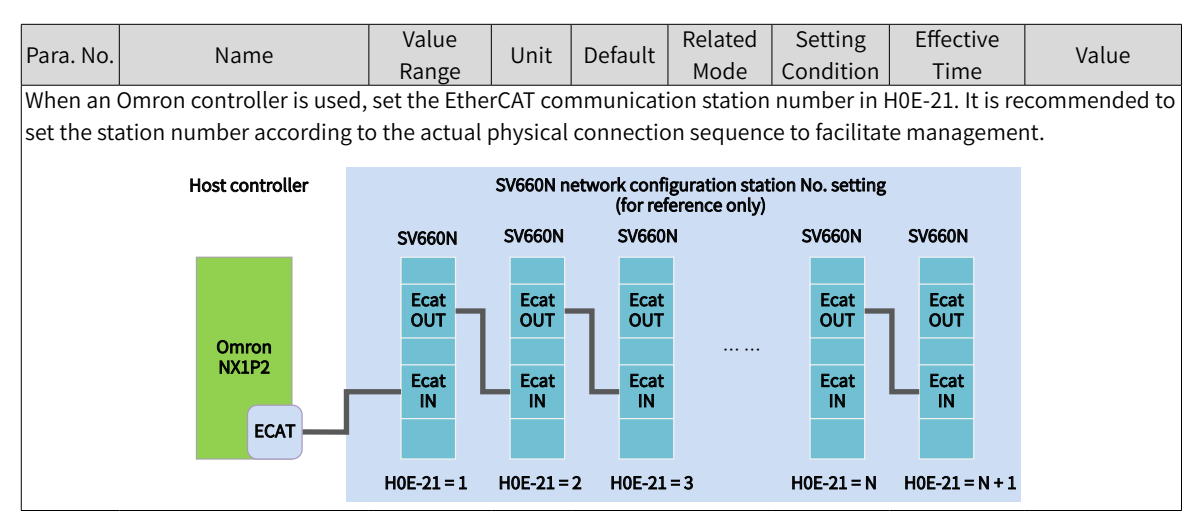

5) Creating a project

Device: Select the device according to the actual controller model.

Version: Use V1.09 or later versions. NX1P2-1140DT supports V1.13 only.

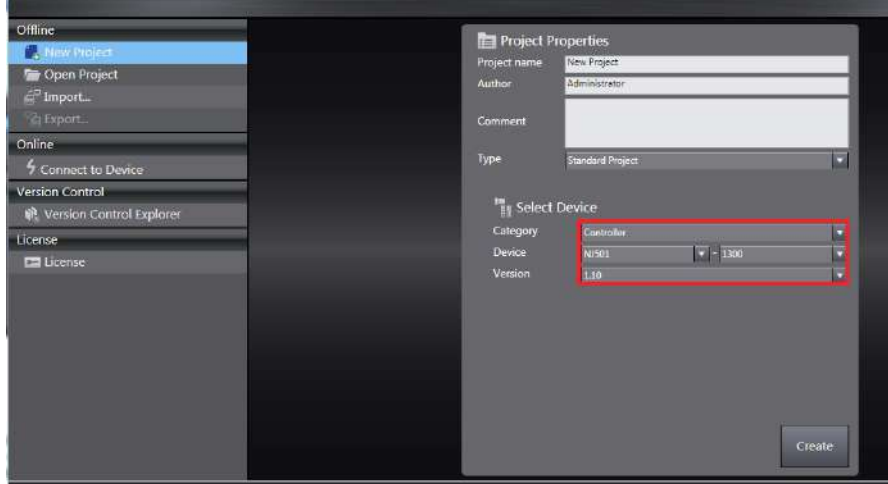

6) Communication settings

After entering the main interface, set the connection mode between the computer and the controller in **Controller Connection type**.

You can select **Remote connection via USB** to perform **USB Communication Test** directly. If the test is succeeded, go to the next step.

You can also select **Ethernet connection via a hub**, in this case, set the IP to 192.168.250.1 (IP controlled by NX), and then perform **Ethernet Communication Test**. If the test is succeeded, go to the next step.

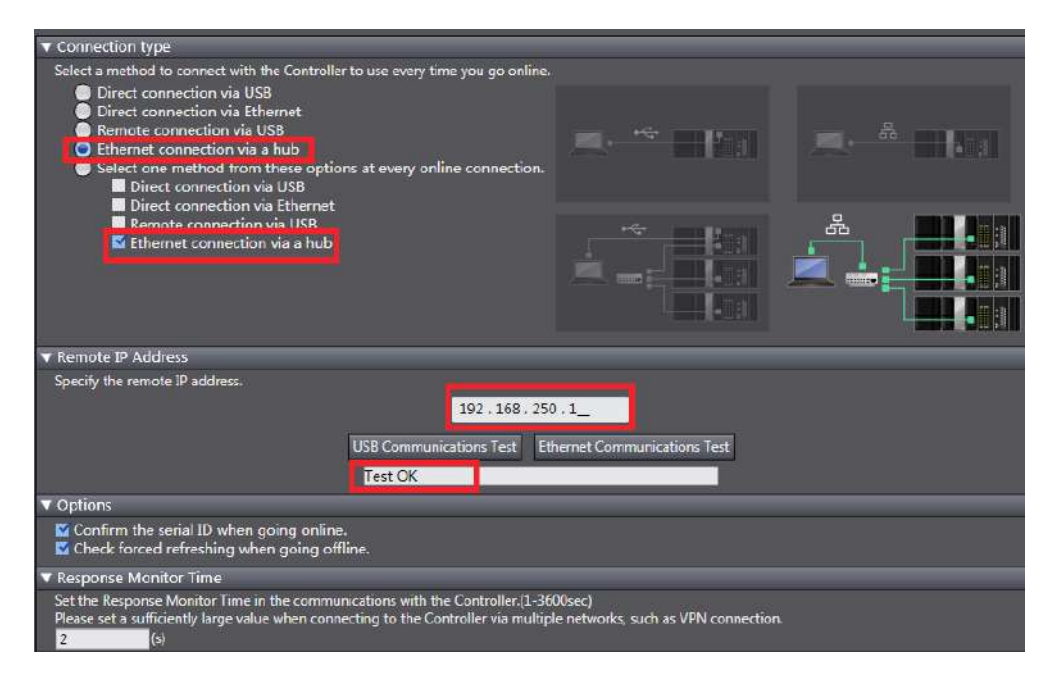

7) Scanning the device

Switch the controller to the online running mode.

Observe the controller status in the lower right corner: online, running mode.

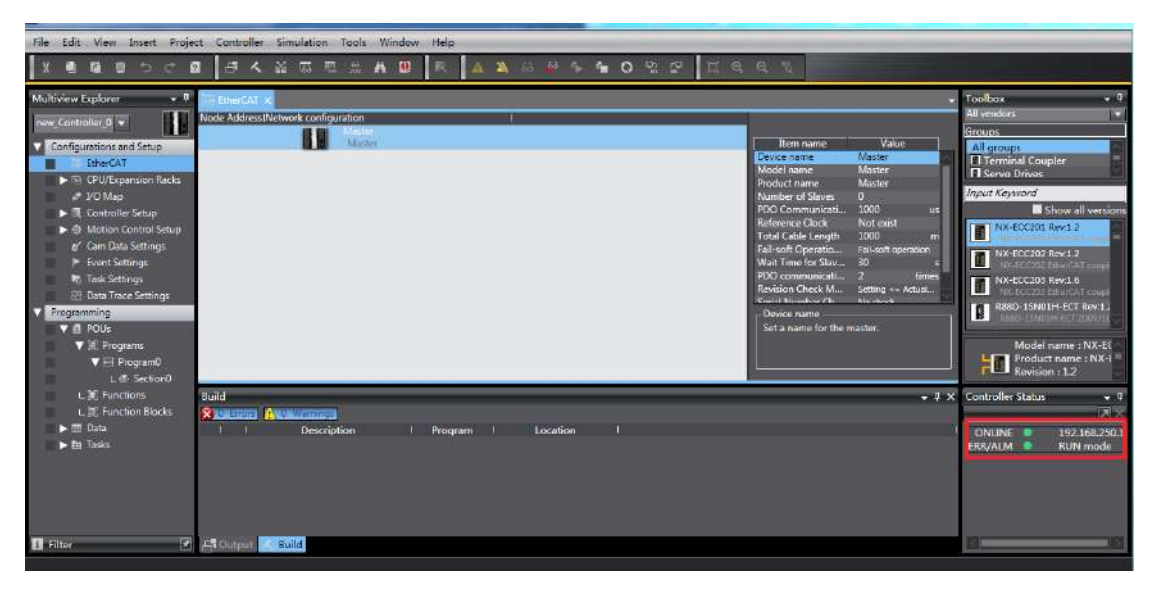

A window is displayed if it is a new controller. Click **Yes** in this window. The name shown in the window is the project name.

Scan the devices and add slaves.

Right click **Configurations and Setup** $\rightarrow$ EtherCAT $\rightarrow$ Master, and select **Compare and Merge with Actual Network Configuration**. The controller scans all the slaves within the network (an error will be reported if the station number is 0). After scanning, click **Apply actual network configuration** in the pop-up window to add the slave. You can view in the main page for the slaves added .

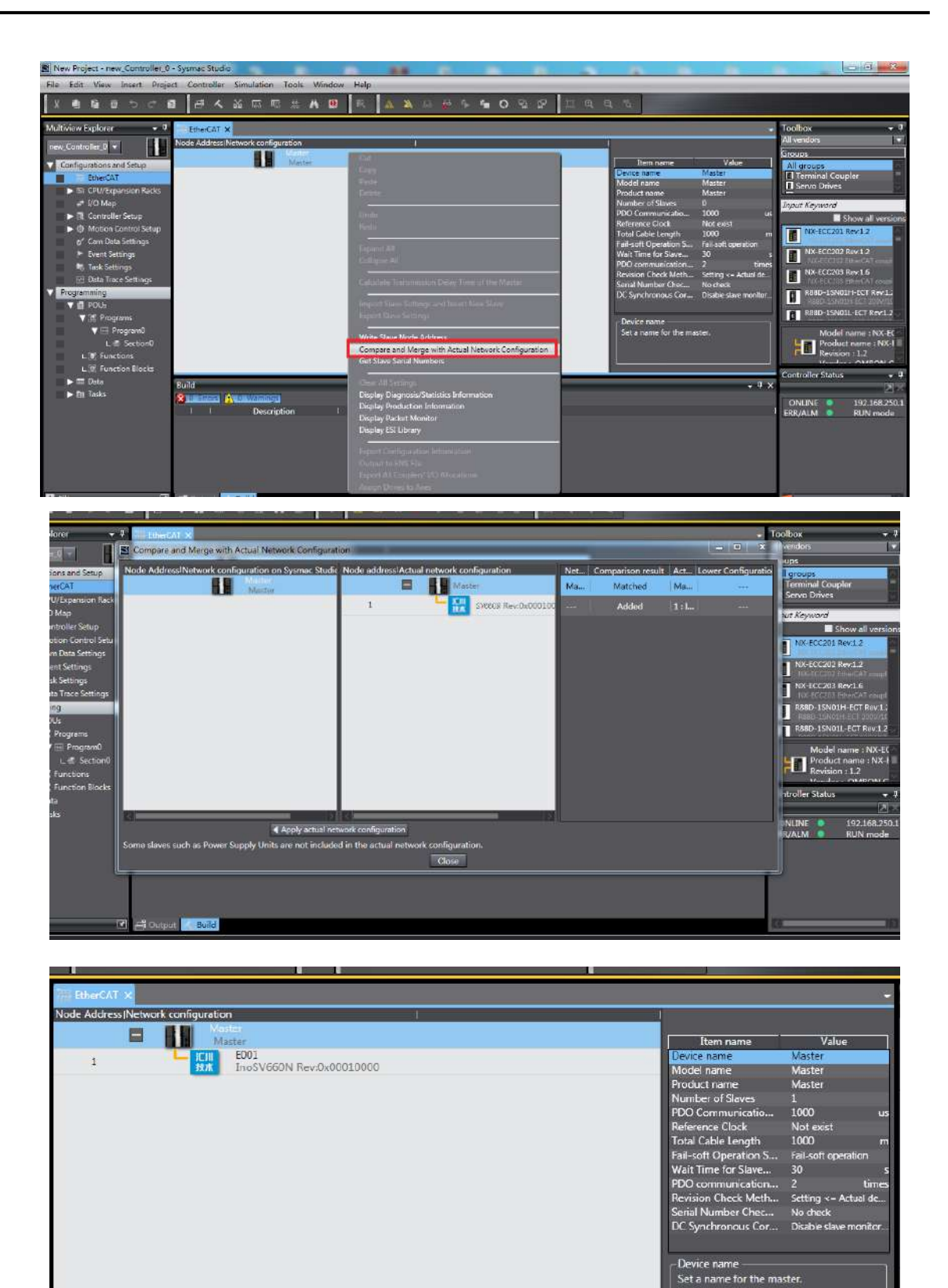

8) Setting parameters

Switch the controller to the offline mode and set PDO mapping, axis parameters, and the DC clock.

8-1) Setting PDO mapping

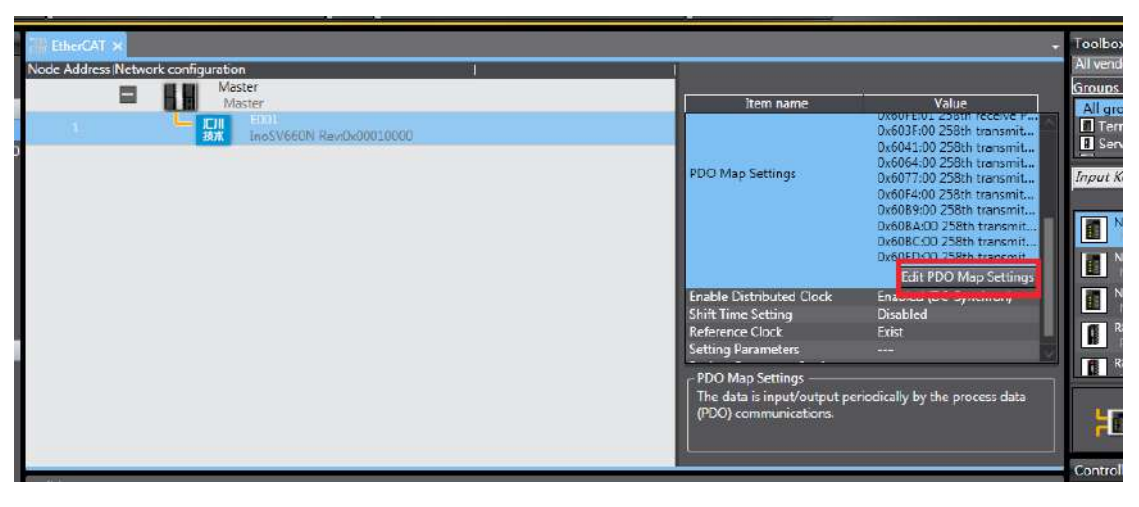

Select the editable RPDO and TPDO provided by SV660N for configuration.

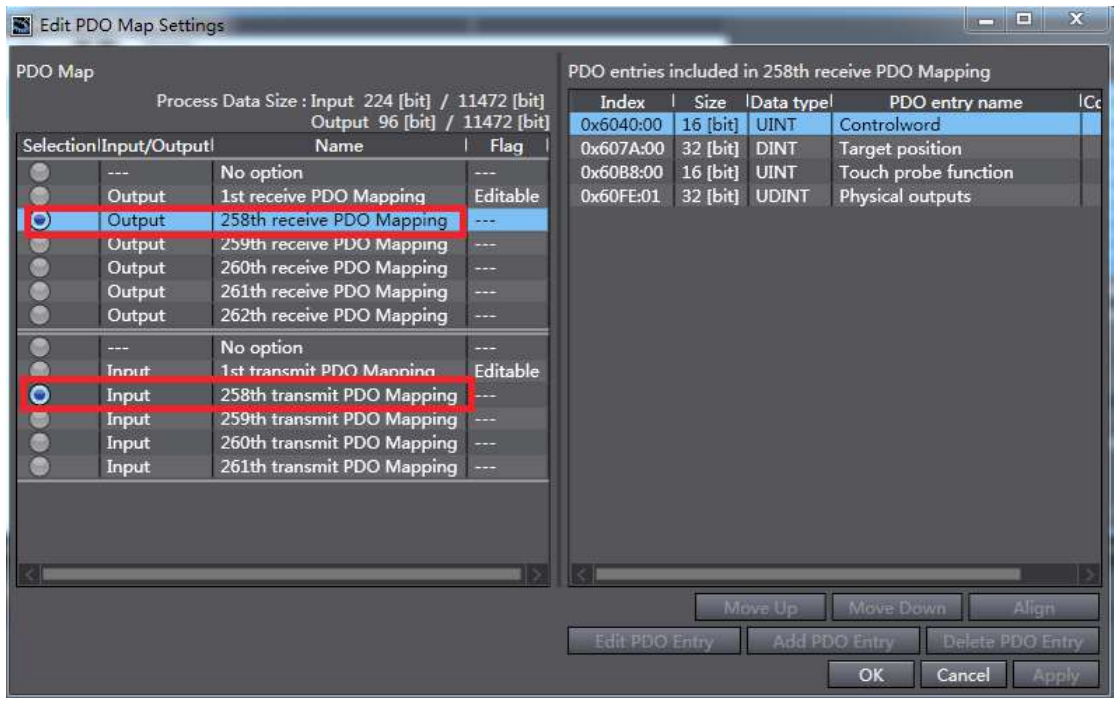

Modify the PDO mapping object through **Add PDO Entry** and **Delete PDO Entry**. The frequently used mapping parameters are shown below.

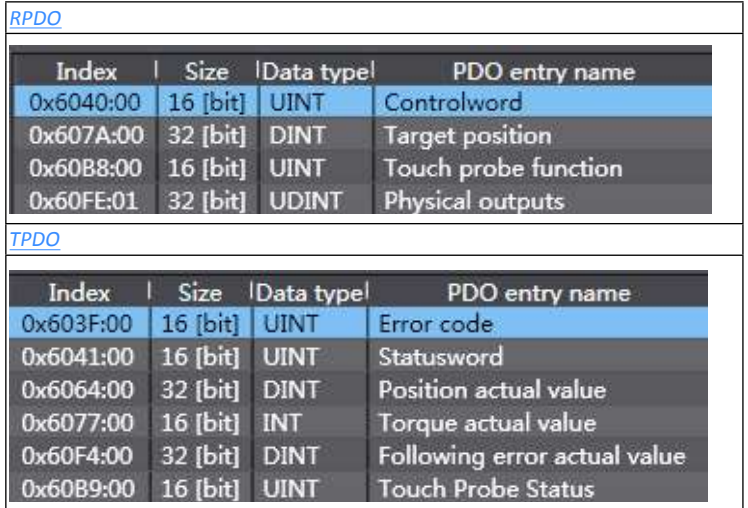

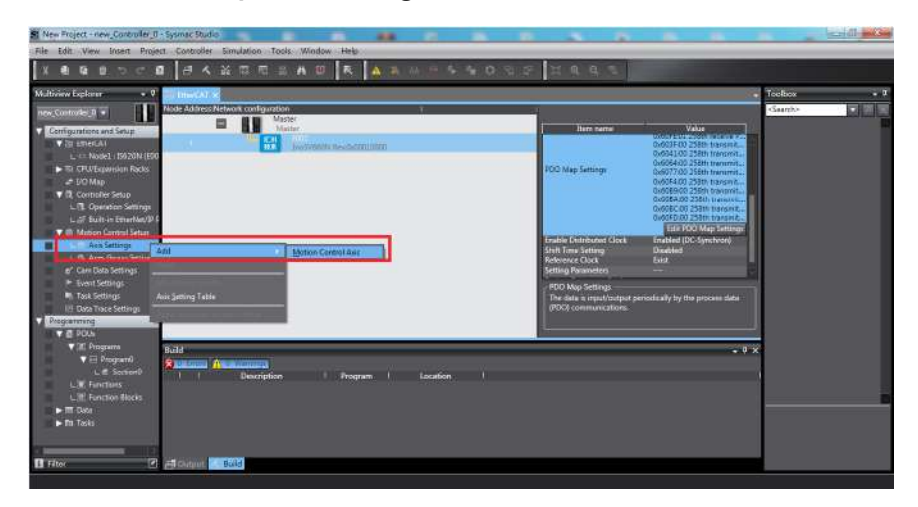

Right click **Motion Control Setup** $\rightarrow$ Axis settings  $\rightarrow$ Add $\rightarrow$ Motion Control Axis, as shown below.

**MC\_Axis000** can be renamed through a simple click. For example, if it is named as Rewind axis, the axis variable Rewind axis used in the NX program represents control on this SV660N servo axis.

Double-click **MC\_Axis000** and configure the SV660N device of the corresponding station in the corresponding basic axis setting interface.

1) Axis assignment

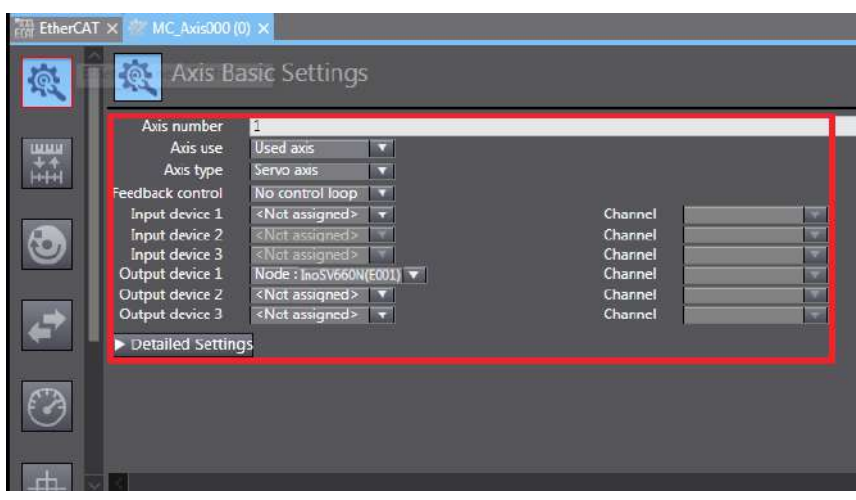

**Axis number**: Represents the Ethernet communication station No. of the servo drive, which is also the value of H0E-21.

**Axis use**: Represents the axis in use.

**Axis type**: Represents the servo axis.

**Output device 1**: Select the SV660N servo drive.

2) Detailed settings

Select the PDO mapping objects according to step 8-1, which is to allocate the output parameters (controller to device) and input parameters (device to controller). Note that the object name, node number, and index number must be set correctly. Each mapping object selected in step 8-1 must be allocated correctly. Otherwise, an error will be reported.

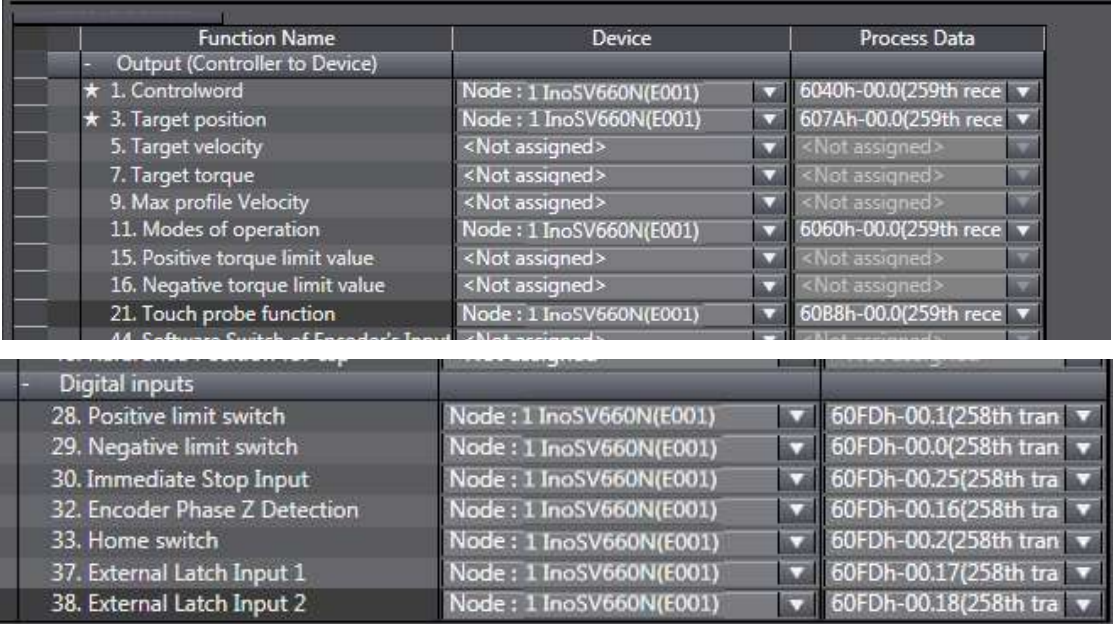

60FDh must be mapped to objects by bit. The mapping must be consistent with that in the Omron controller. SV660N only supports the positive/negative limit, home function, and touch probe function.

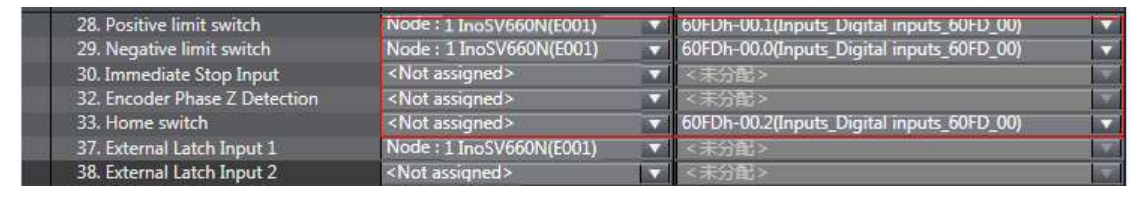

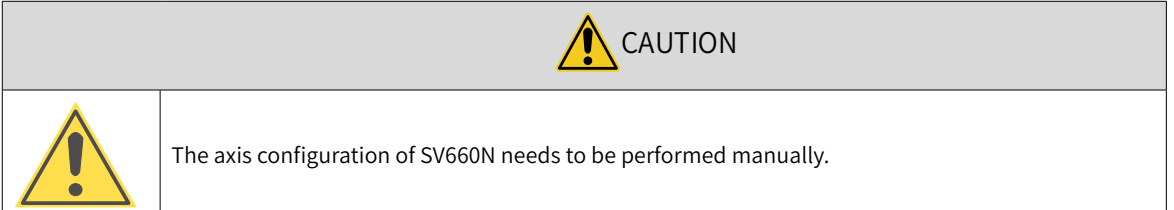

8-3) Unit conversion setting

Set **Command pulse count per motor rotation** based on the resolution of the motor in use (example: 8388608 pulses for 23-bit motor). In this example set to 60 mm per revolution, which results in that 1 mm/s equals 1 RPM of the motor.

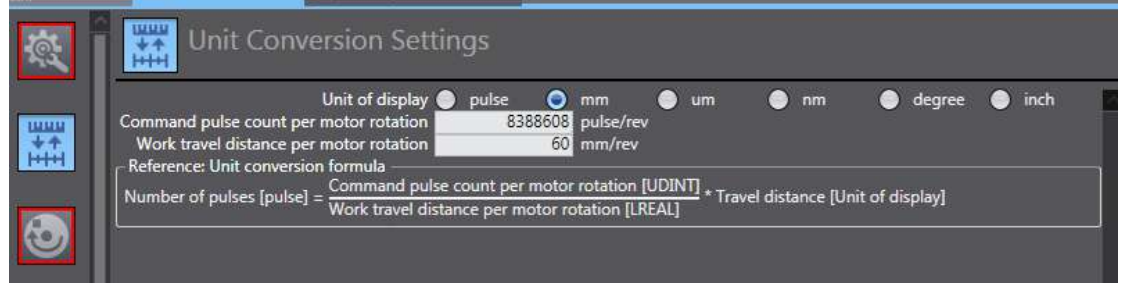

Select **Unit of display** based on the actual running unit when setting the gear ratio. All the position-type parameters in the host controller will be displayed in this unit.

8-4) Operation settings

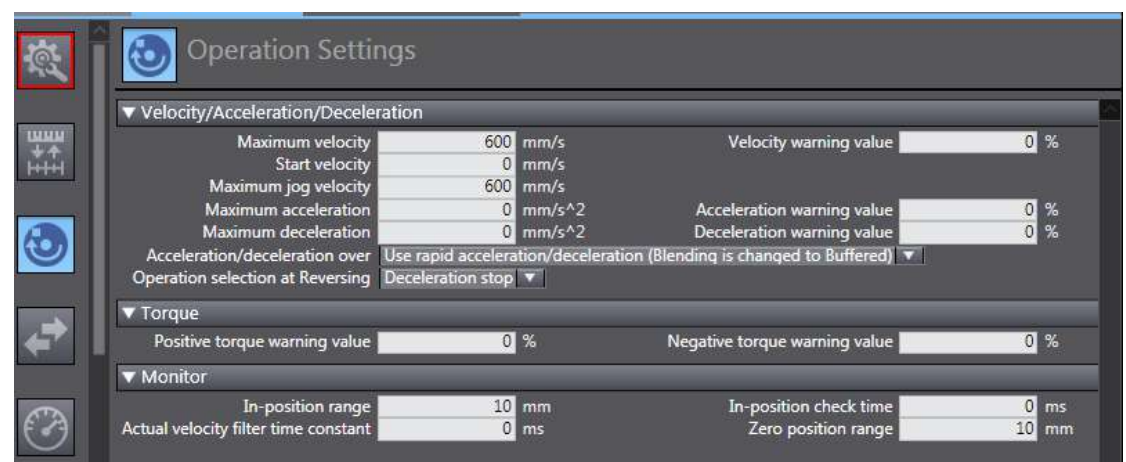

■ **Velocity/Acceleration/Deceleration**: Set the maximum speed of the load according to actual conditions. If the motor speed converted from the set value exceeds 6000 RPM, a prompt will be displayed in the form of a red box.

If the acceleration/deceleration rate is 0, the running curve will be generated based on the maximum acceleration/deceleration rate. If there is no special requirement, this parameter needs no setting.

- **Torque**: If the warning value is set to 0, no warning will be reported. If there is no special requirement, this parameter needs no setting.
- **Monitor**: Set the **In-position range** and **Zero position range** based on actual motor and mechanical conditions. If the set value is too small, positioning or homing may not be completed.

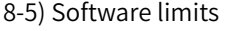

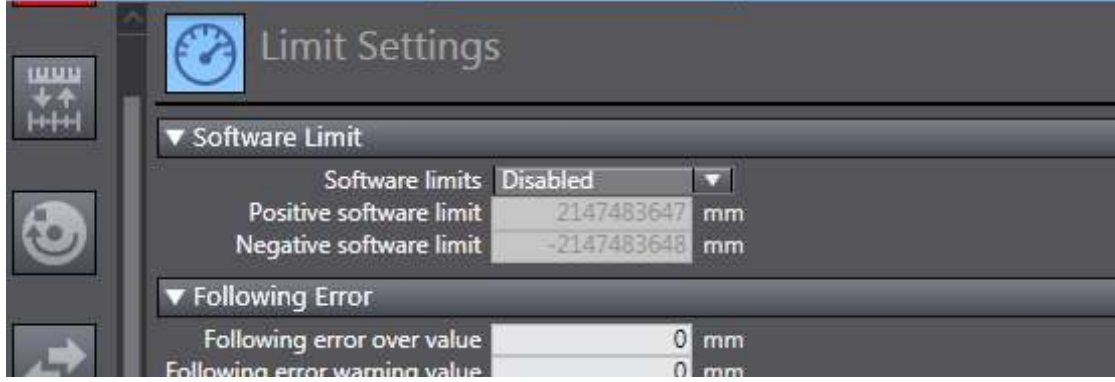

The set software limits will be activated after homing.

#### 8-6) Homing

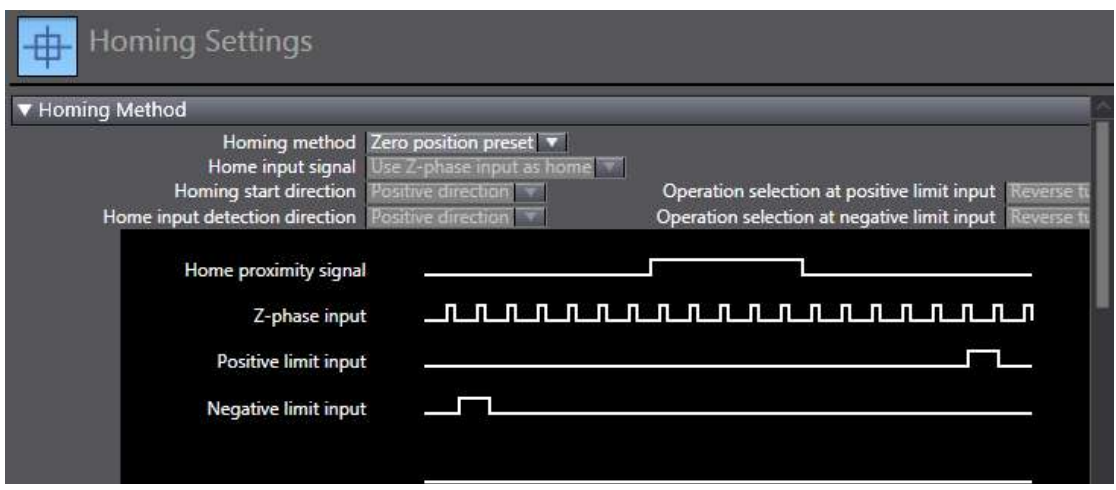

The homing mode involves the servo drive and the host controller. Set the homing mode according to the following table.

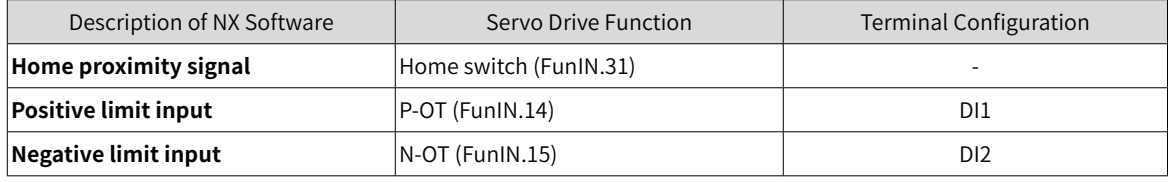

Select the homing mode of the host controller and set the homing speed, acceleration, and home offset based on actual mechanical conditions.

■ Introduction to homing

Function block: MC\_Home and MC\_HomeWithParameter

1) Set MC\_Home in the preceding figure and MC\_HomeWithParameter in the function block.

2) The two function blocks both include 10 types of homing modes.

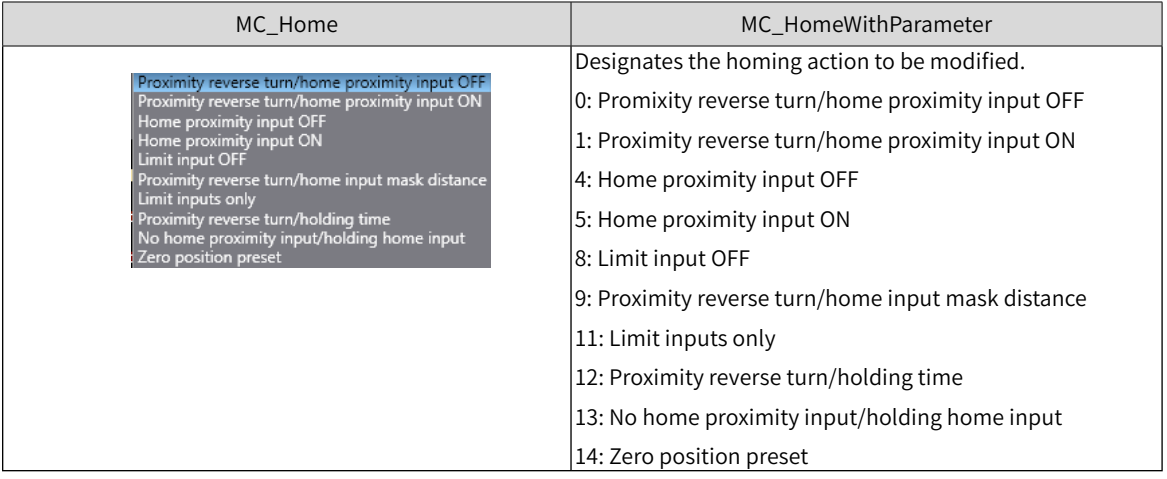

- **Home proximity input OFF**: The host controller searches for the home signal after reaching the falling edge of the home proximity switch.
- **Home proximity input ON**: The host controller searches for the home signal after reaching the rising edge of the home proximity switch.
- **Proximity reverse turn**: If the home proximity signal is ON when homing is enabled, the host controller reverses the running direction immediately after reaching the falling edge of the home proximity signal.
- **Home input mask distance**: The host controller masks the homing signal within a set distance after receiving the home proximity signal (for example, edge change of home proximity signal) and starts to receive the home signal only after the set distance is passed.
- **Holding time**: The host controller masks the home signal within a set period after receiving the home signal (for example, edge change of home proximity signal) and starts to receive the home signal only after the set period elapses.
- **Zero position preset**: The host controller uses the current position as the home and the motor does not act. The host controller writes the home offset to the position reference/position feedback.

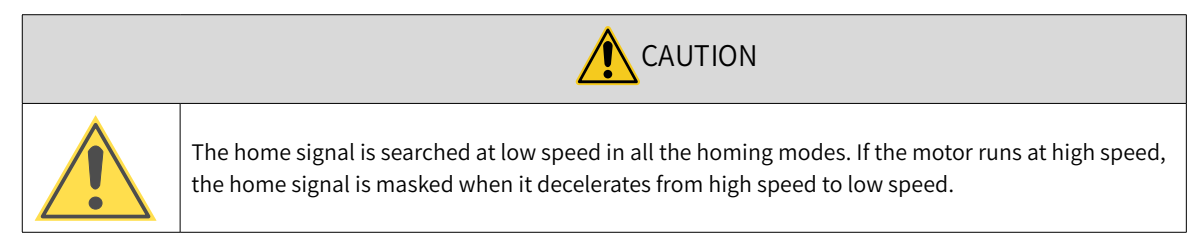

## 8-7) DC clock

The default clock is 1 ms. The synchronization clock (cycle of primary fixed-cycle tasks) named "PDO communication cycle" can be modified in **Task Settings**. The modification will be activated after switching to the online state at next power-on.

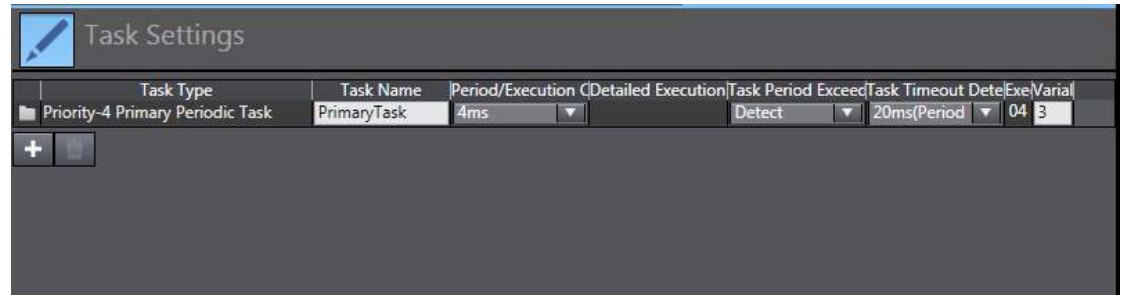

#### 9) Program control

After configurations are done, you can control the servo drive operations through the PLC program. If the **MC\_POWER** module is used, it is recommended to add the servo status bit **MC\_Axis000.DrvStatus. Ready** (MC\_Axis000 is the axis name). This is to prevent the situation where the PLC program is running but the communication configuration is not done.

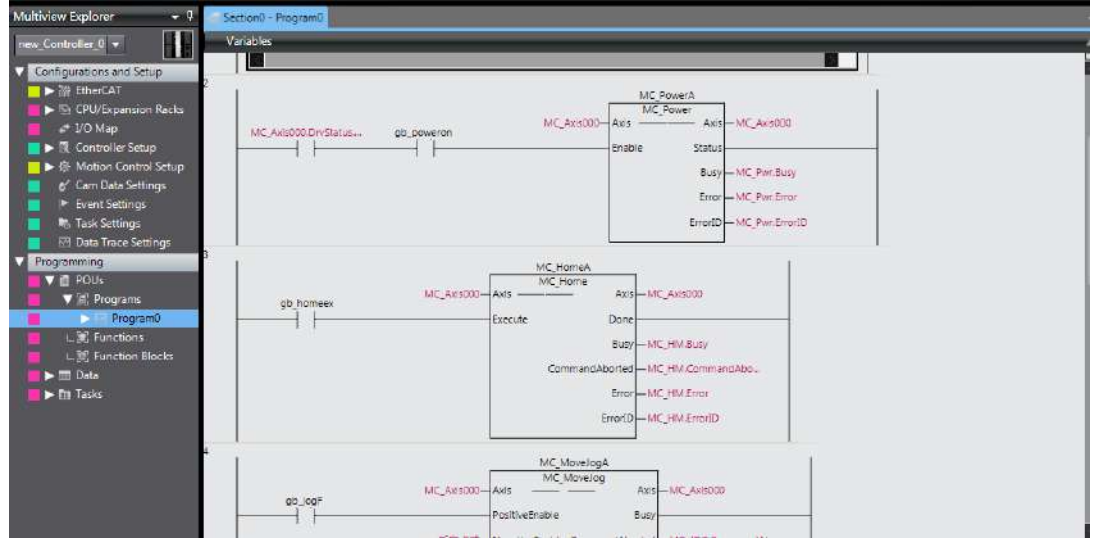

### 10) Online running

After all the settings and programming procedures are done, switch to the online state, and click to

download the program to the controller.

Click to use the synchronization function. This function serves to compare the difference between the current program and the program in the controller, allowing users to determine whether to download the program to the controller, upload it from the controller " $\frac{1}{100}$ " or leave it unchanged based on the differences.

You can monitor the data through the monitoring list or collect the data waveform by using the data tracking function during running.

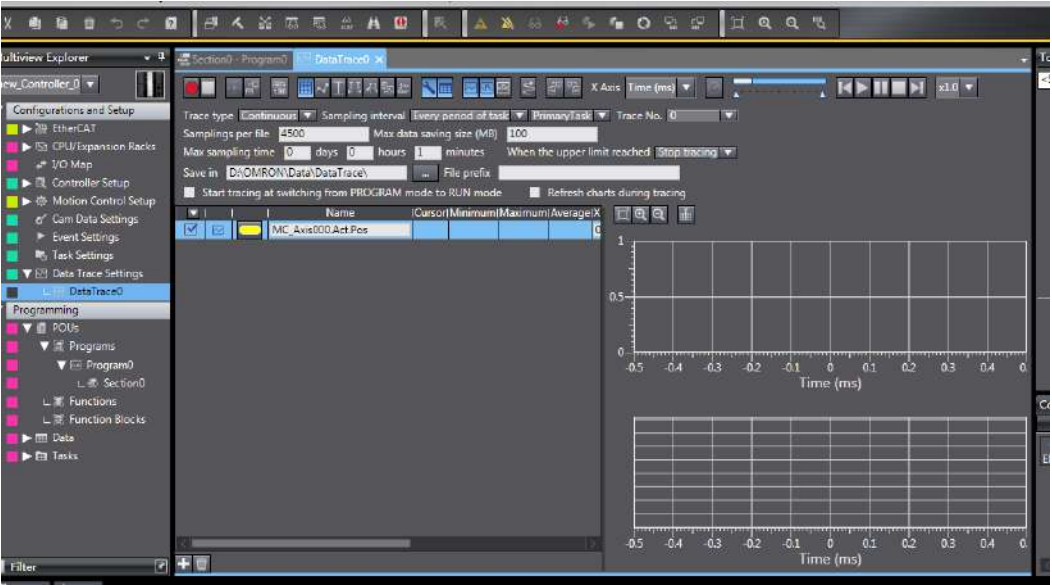

# **Case 3 Beckhoff TwinCAT3 as the Host Controller**

The following section describes how to configure the SV660N servo drive in working with Beckhoff TwinCAT3.

1) Installing the TwinCAT software

The TwinCAT3 software, which supports Win7 32-bit or 64-bit systems, can be downloaded from the official website of Beckhoff.

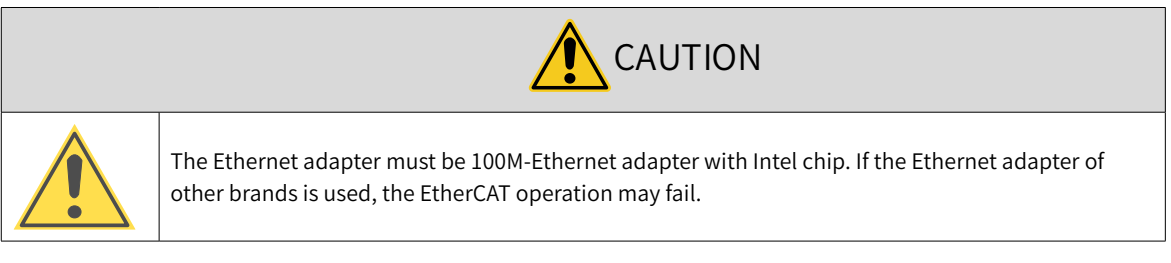

- a) Copy the SV660N EtherCAT configuration file (SV660\_1Axis\_V0.04-0506) to the TwinCAT installation directory: TwinCAT\3.1\Config\Io\EtherCAT.
- b) Open TwinCAT3 and create a **New Twincat3 Project**.

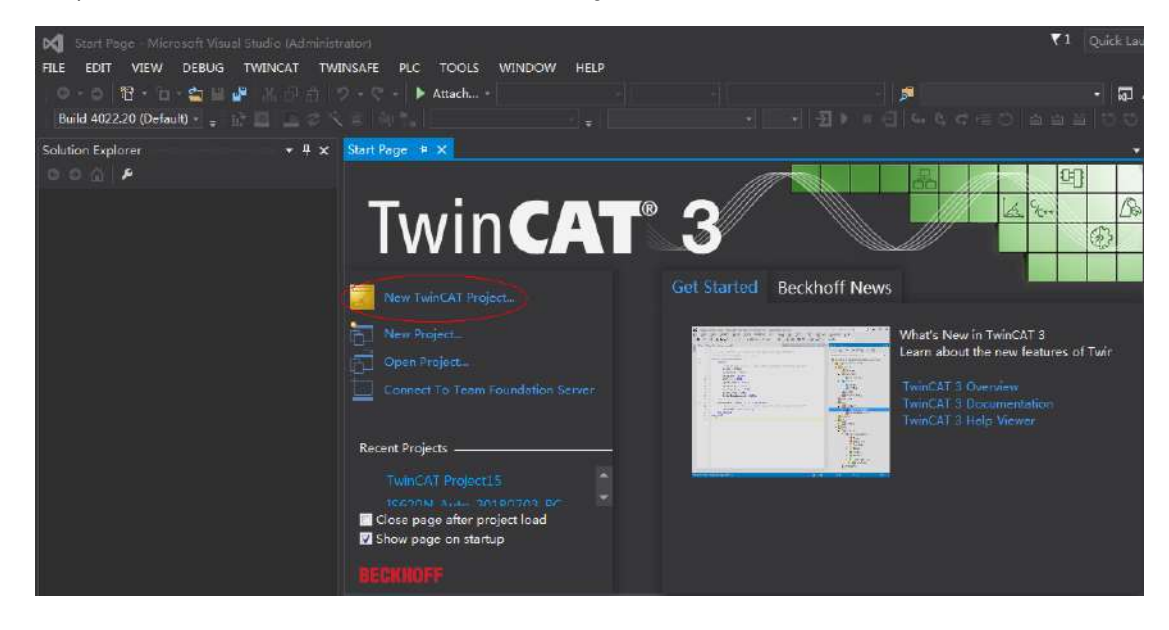

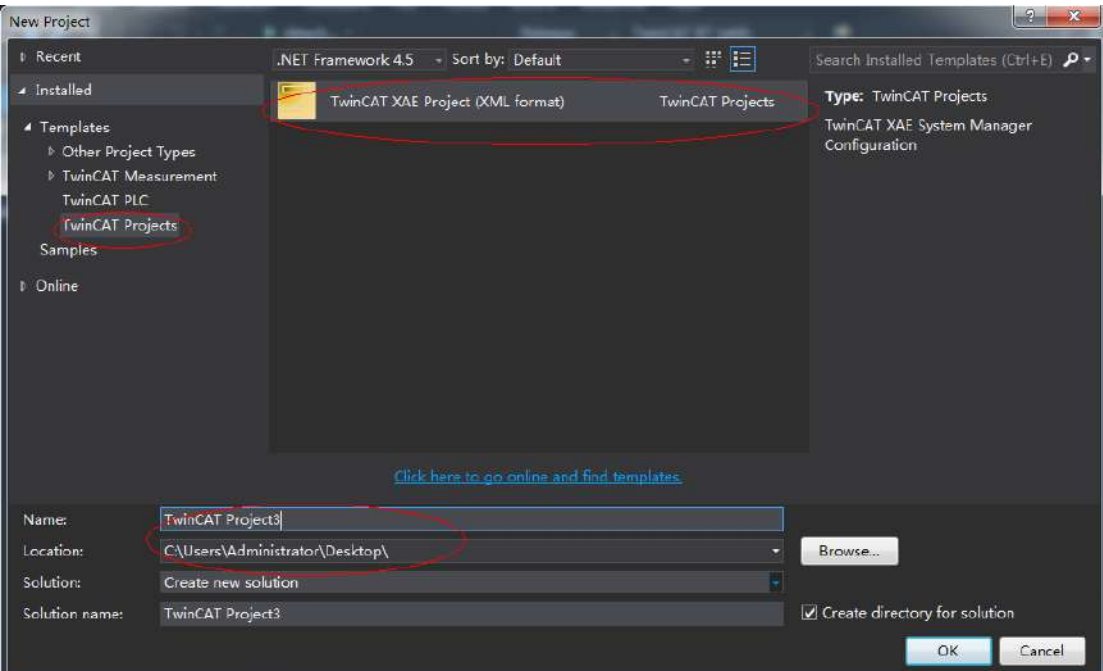

#### 2) Installing the TwinCAT network adapter drive

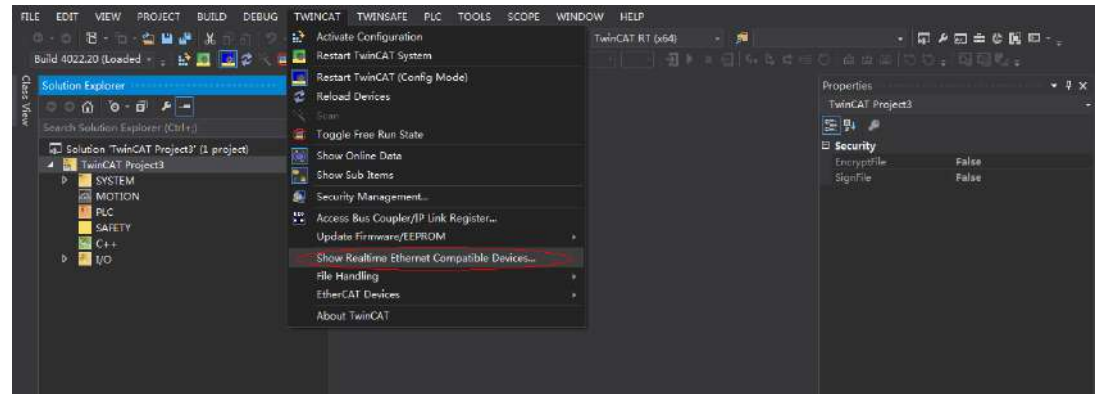

Open **Show Real Time Ethernet Compatible Devices…** in the menu shown in the preceding figure to display the following dialog box. Select local connection under **Incompatible devices**, and click **Install**. After installation is done, the network adapter installed will be displayed under **Installed and ready to use devices(realtime capable)**.

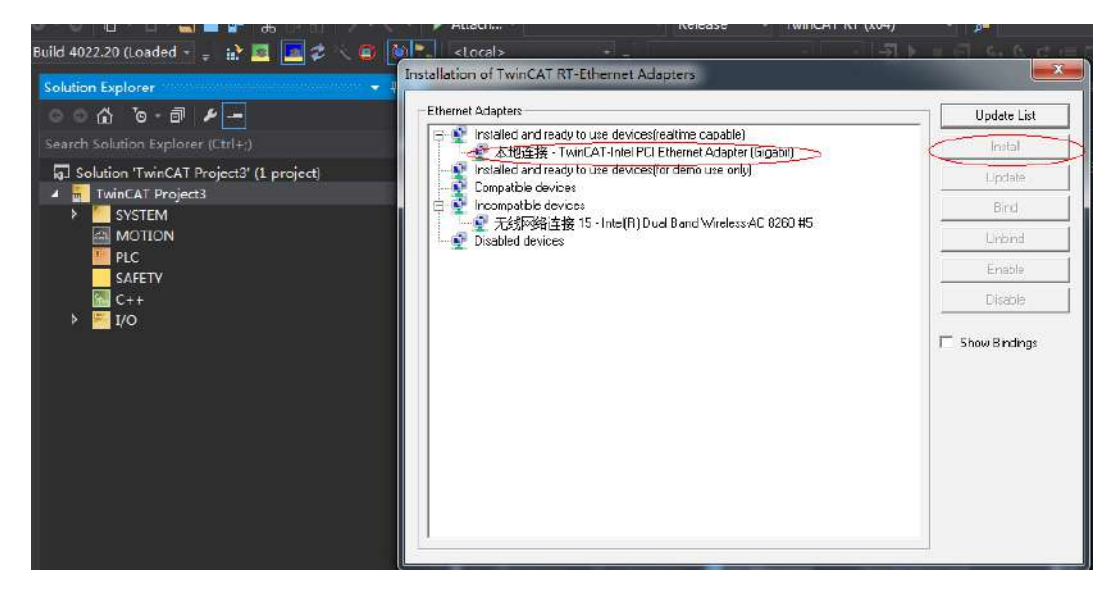

- 3) Searching for devices
- a) Create a project and start searching for devices. Select "  $\frac{1}{2}$  Devices ", and

click "  $\ddot{\ddot{\mathbf{x}}}$  " as shown below.

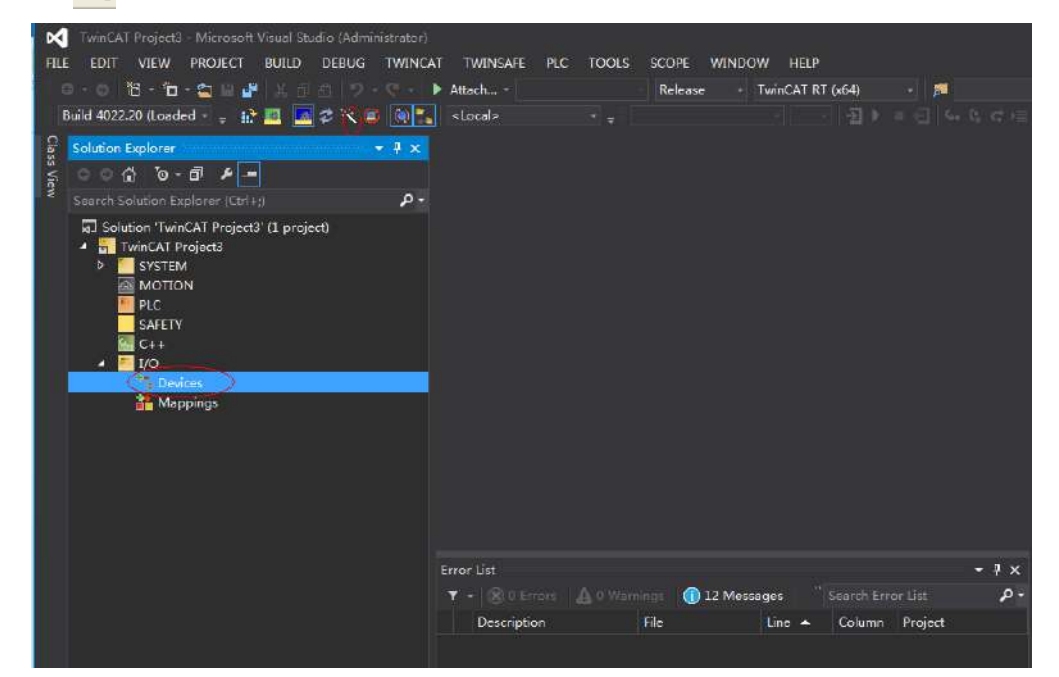

b) Click **OK**.

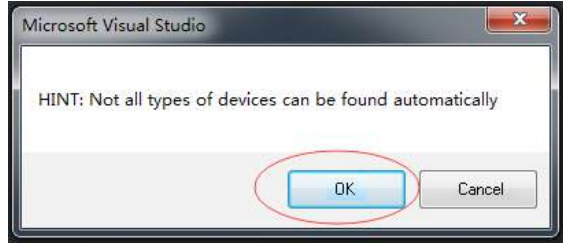

c) Click **OK**.

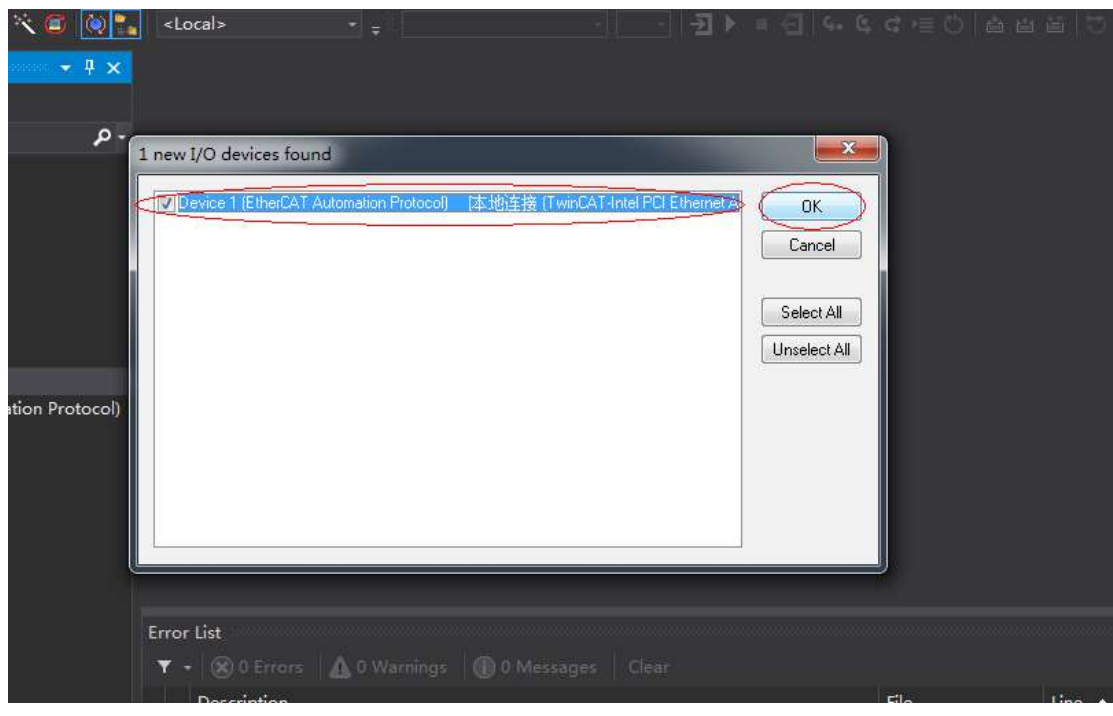

d) Click **Yes**.

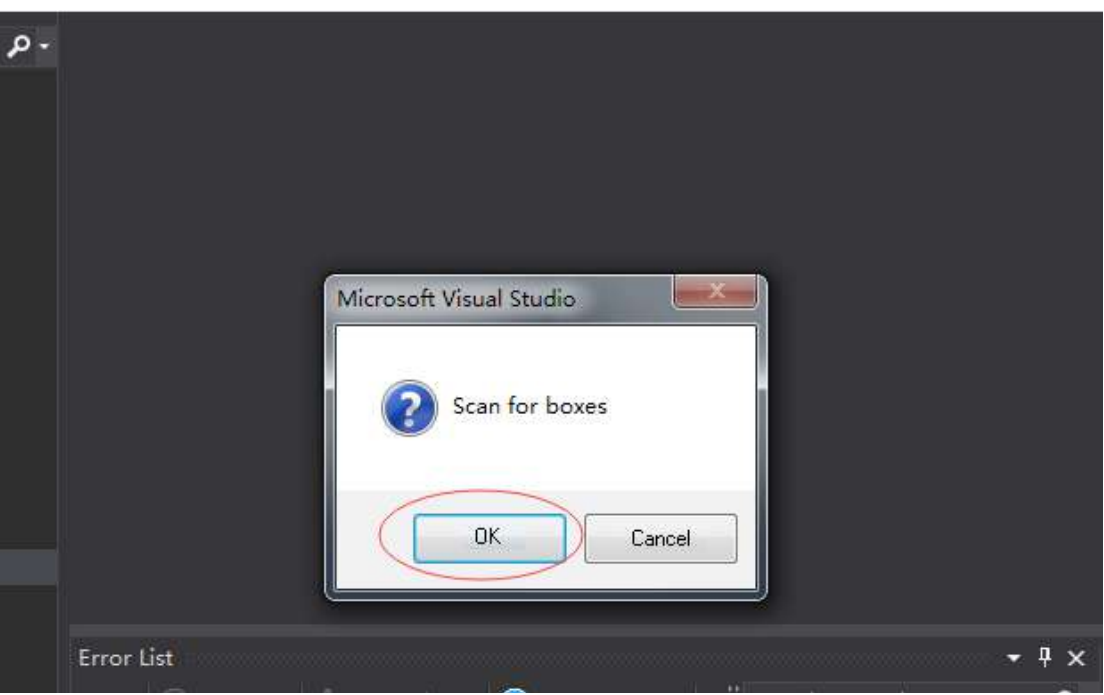

e) Click **OK**.

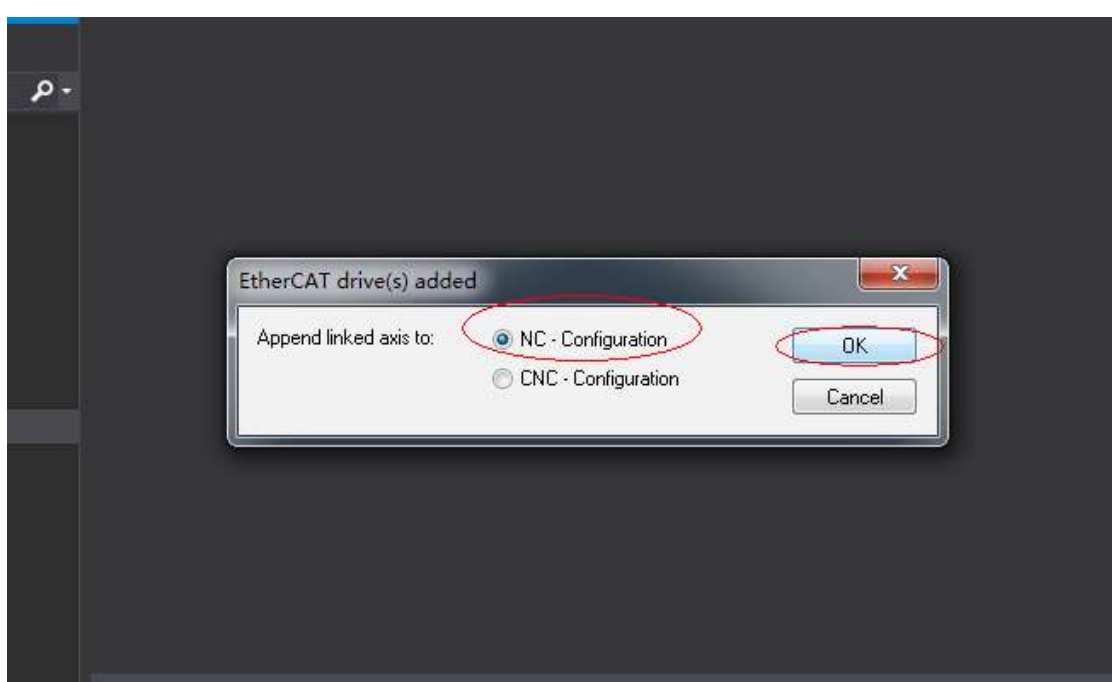

f) Click **No**.

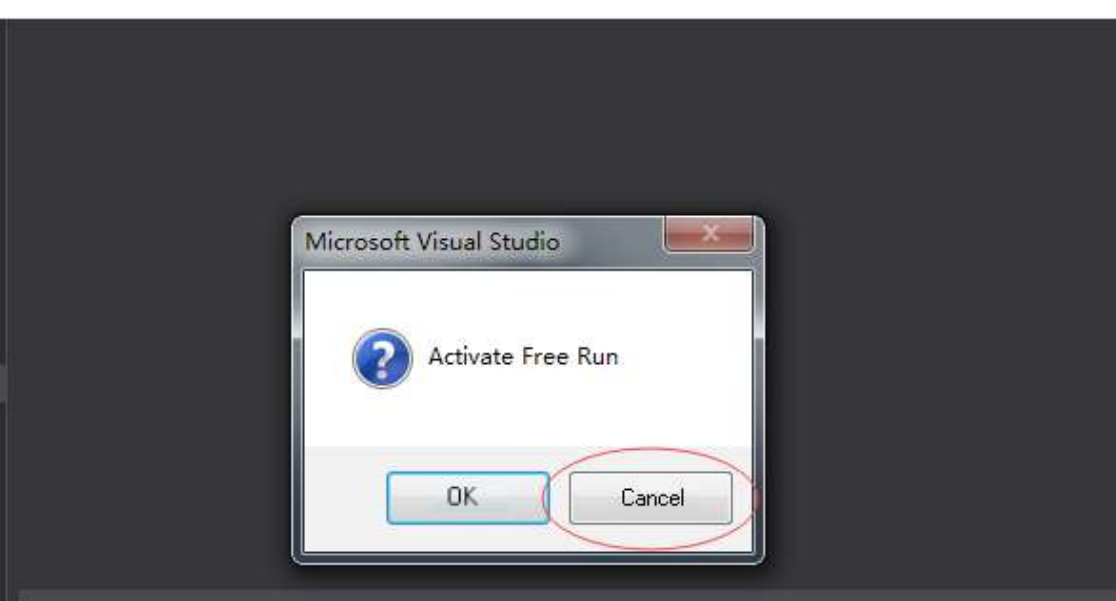

g) The device search is done, as shown below.

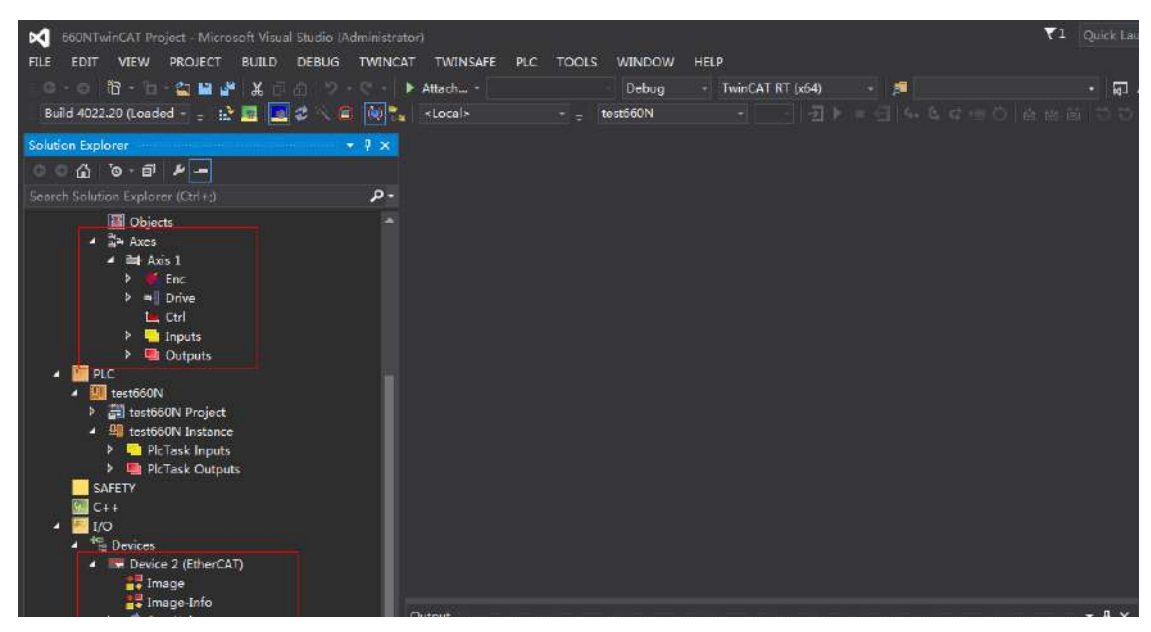

#### 4) Configuring servo drive parameters

Configure the parameters through SDO communication in **CoE - Online** interface. When 200E-01h is set to 3, the parameter values modified through SDO communication will be saved upon power failure.

To modify 6060h to the CSP mode (8), follow the procedures shown in the following image.

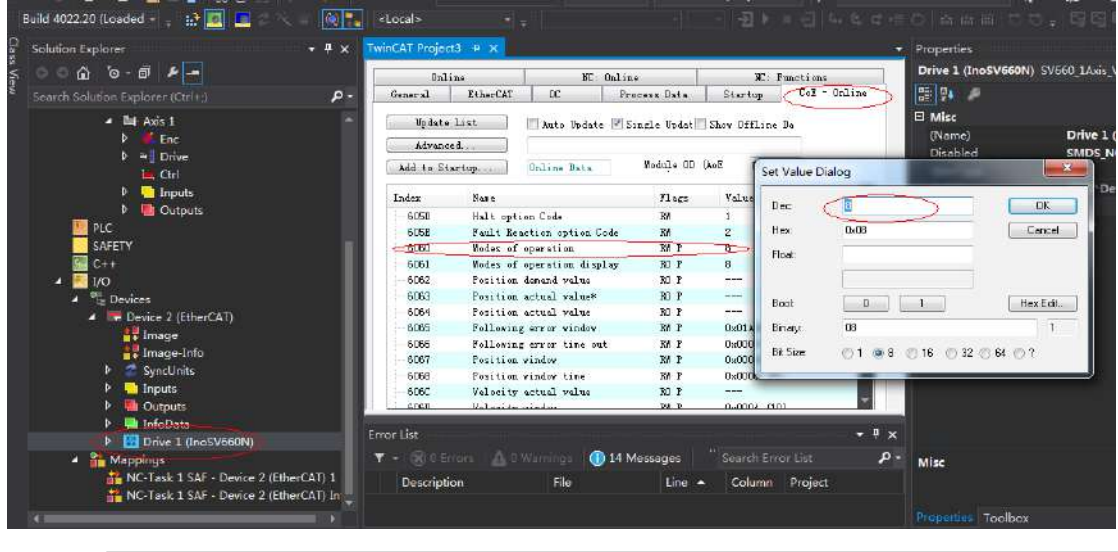

# A **NOTE**

This operation is available only when H02-00 (Control mode) is set to 9 (EtherCAT mode).

## 5) Configuring PDO

Select 0x1600 and 0x1A00 as shown in the following figure. Change the current PDO only if it does not fulfill your needs. To modify the PDO, right click the PDO Content window, click **Delete** to delete the redundant PDO or click **Insert** to add the PDO needed.

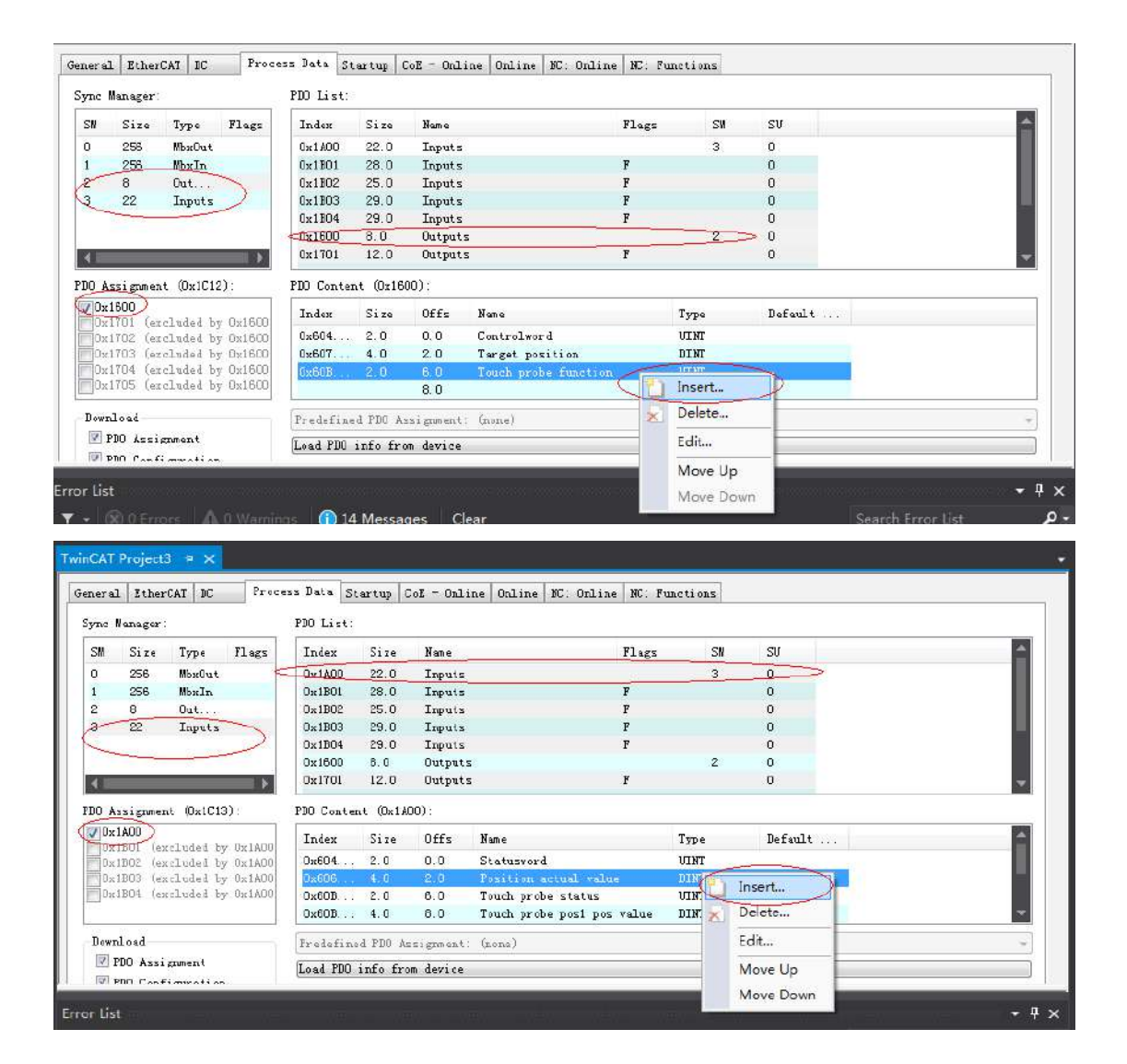

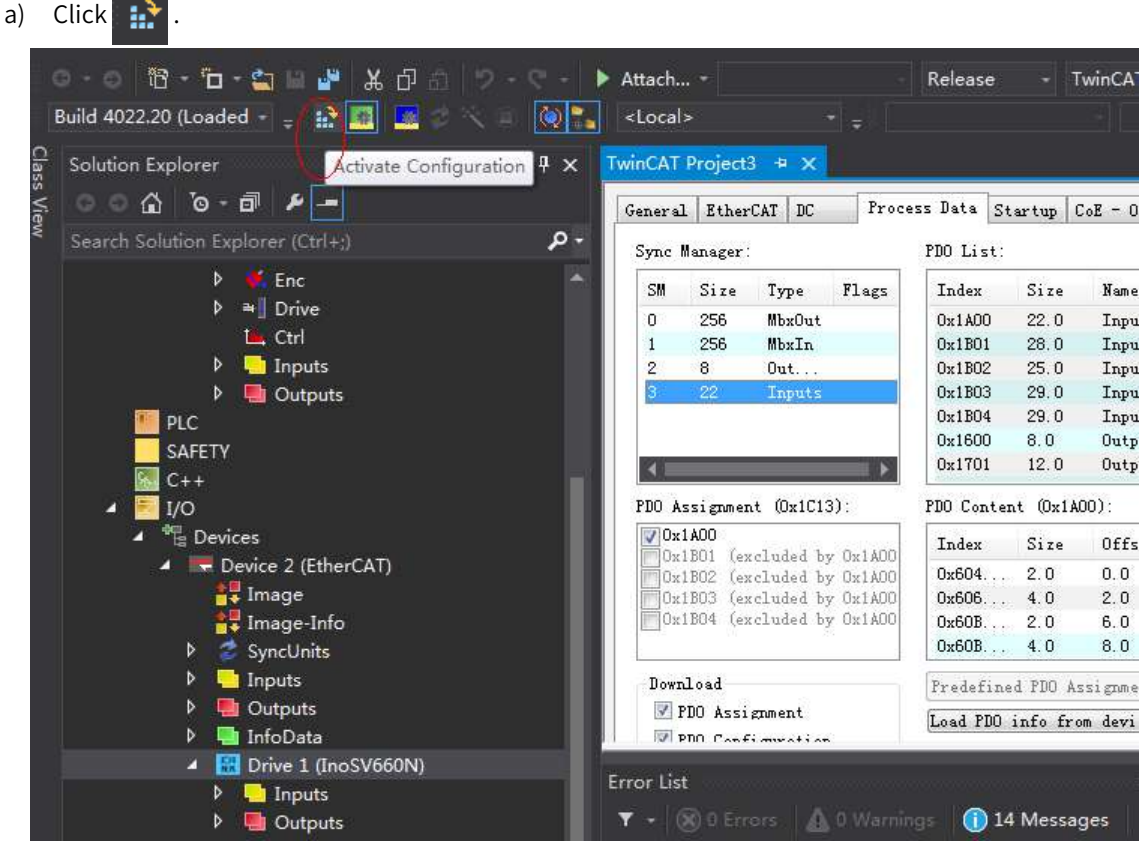

6) Activating the configuration and switching to the running mode

b) Click **OK**.

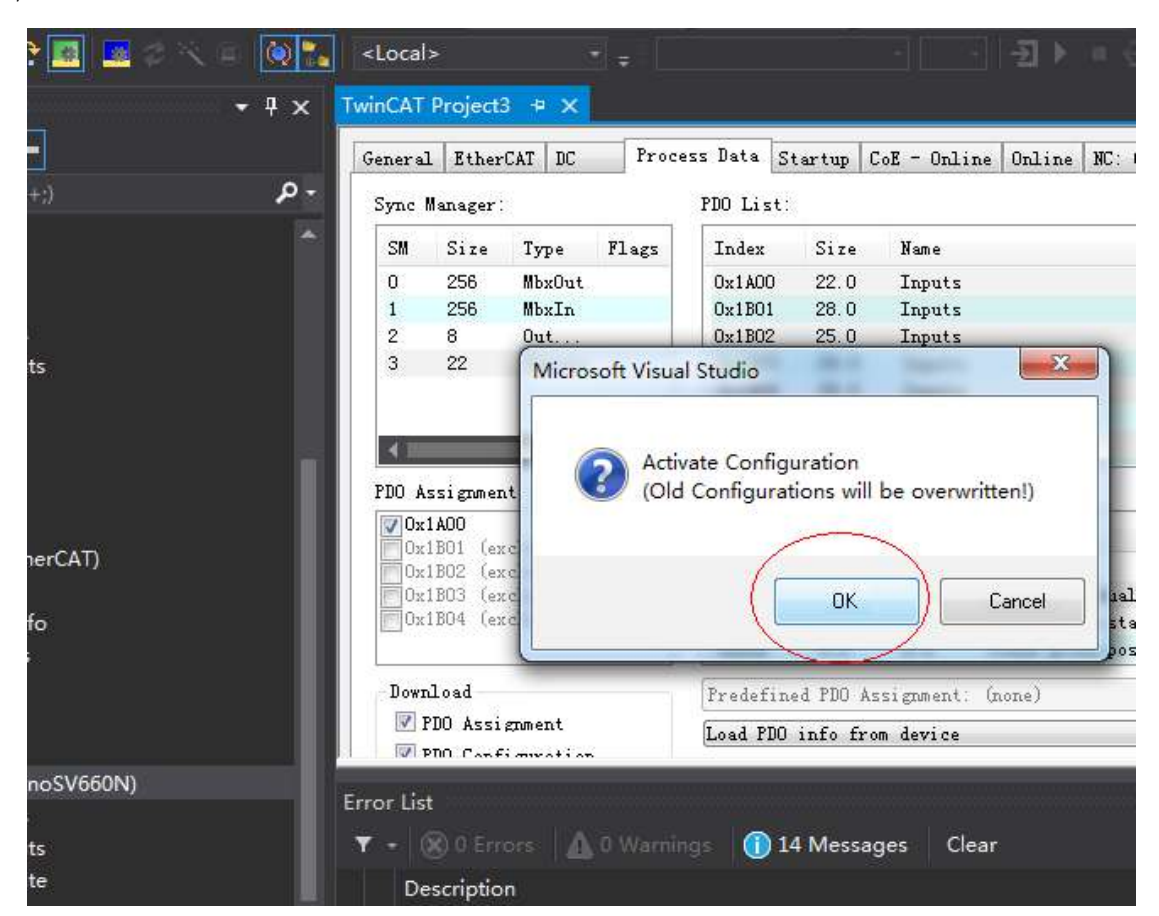

c) After clicking **OK**, the device enters OP status as shown in the **Online** interface. The 3rd LED on the keypad displays the value 8, and the keypad displays \_88RY.

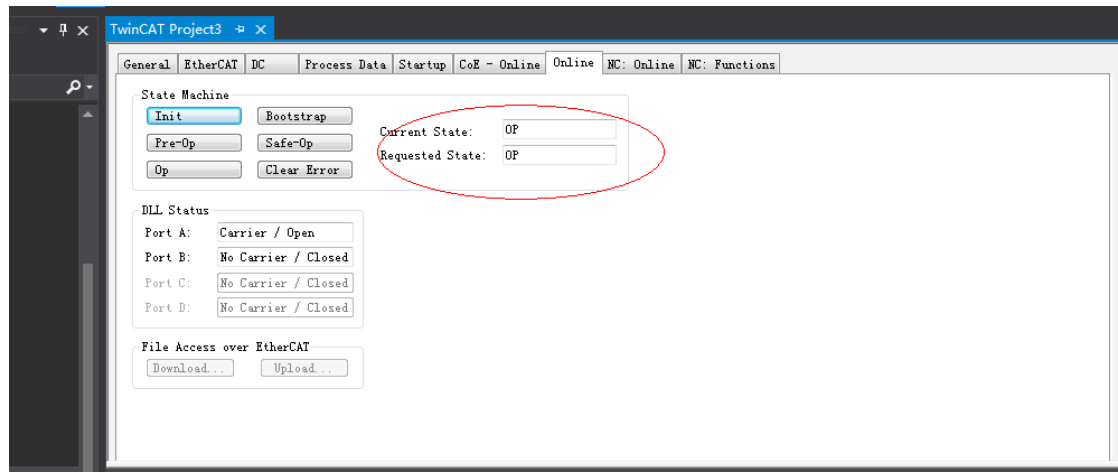

- 7) Controlling the servo drive through NC controller or PLC program
- 7-1) Servo drive running in the CSP mode
- a) Set the unit.

The unit is "mm" during testing.

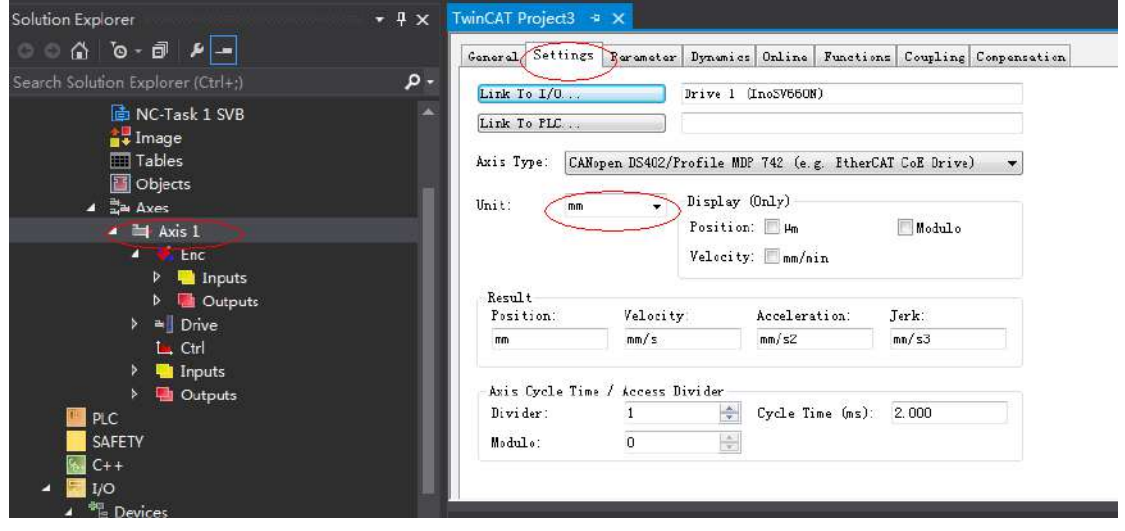

b) Set the scaling factor.

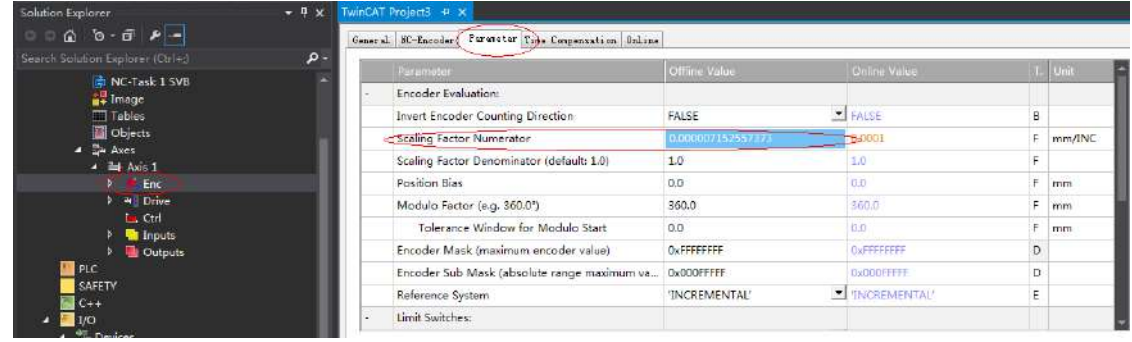

■ **Scaling factor Numerator**: Indicates the distance corresponding to the encoder pulses per position feedback.

For example, 8388608 pulses per motor revolution corresponds to the distance of 60 mm, and the scaling factor is: 60/8388608 = 0.000007152557373 mm/Inc.

c) Set the encoder feedback mode to **POSVELO**.

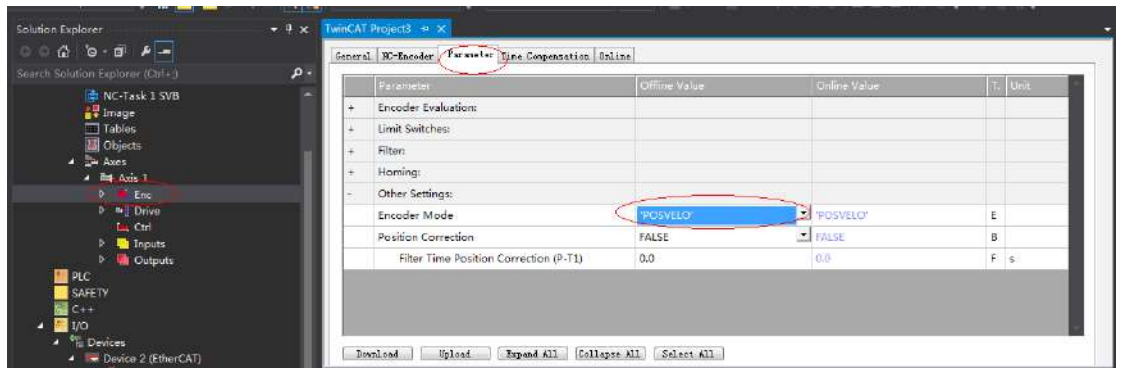

Descriptions for "Other Settings":

- **Encoder mode**: There are three encoder modes: **POS**, **POSVELO**, and **POSVELOACC**.
- **POS**: The encoder only calculates the position and is used when the position loop is in the servo drive.
- **POSVELO**: The encoder only calculates the position and speed and is used when the position loop is in TWinCAT NC.
- **POSVELOACC**: The TWinCAT NC uses the encoder to determine the position, speed, and acceleration.
- d) Jogging test

Hide the system deviation temporarily.

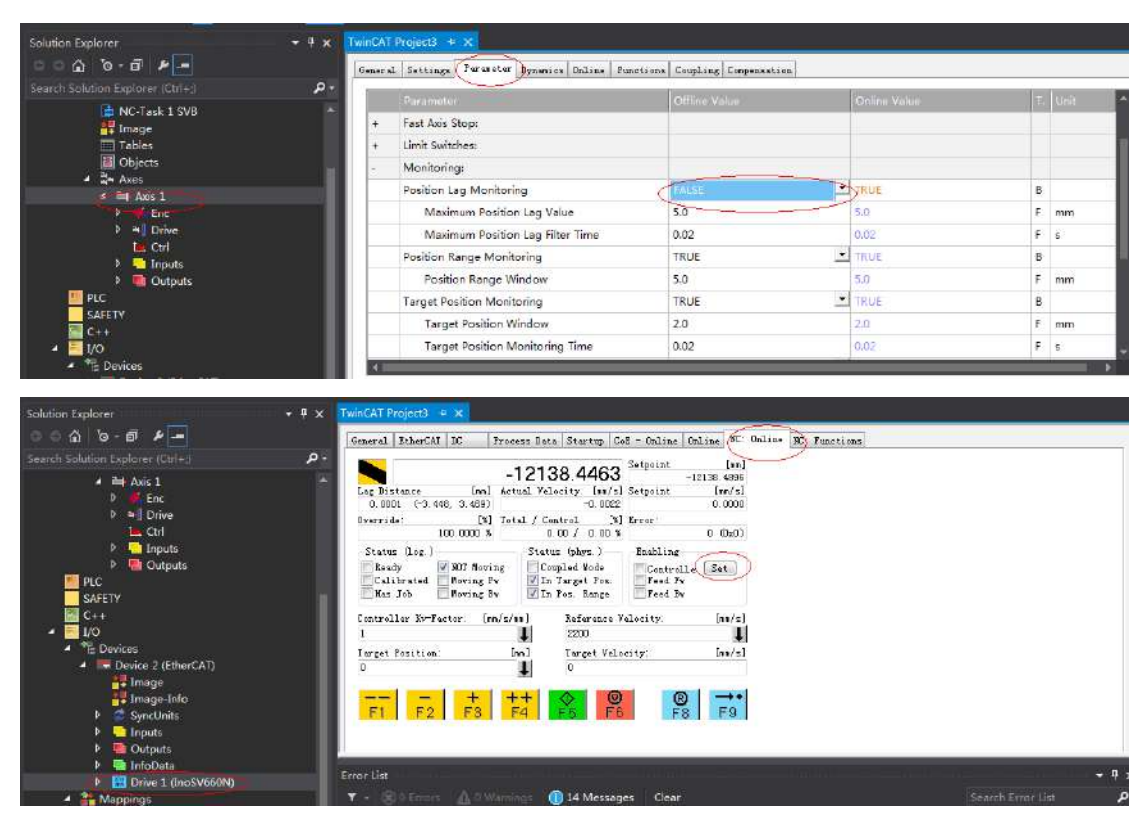

Click **Set** to display a dialog box and then click **All** to enable the servo drive. Perform jogging through F1 to F4. The jog speed is set as follows.

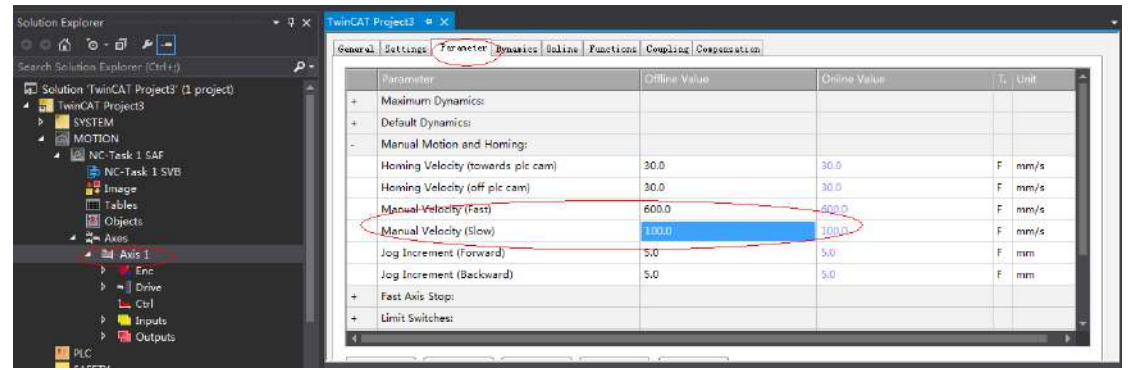

7-2) Controlling the servo operations through the PLC

a) Create a PLC program.

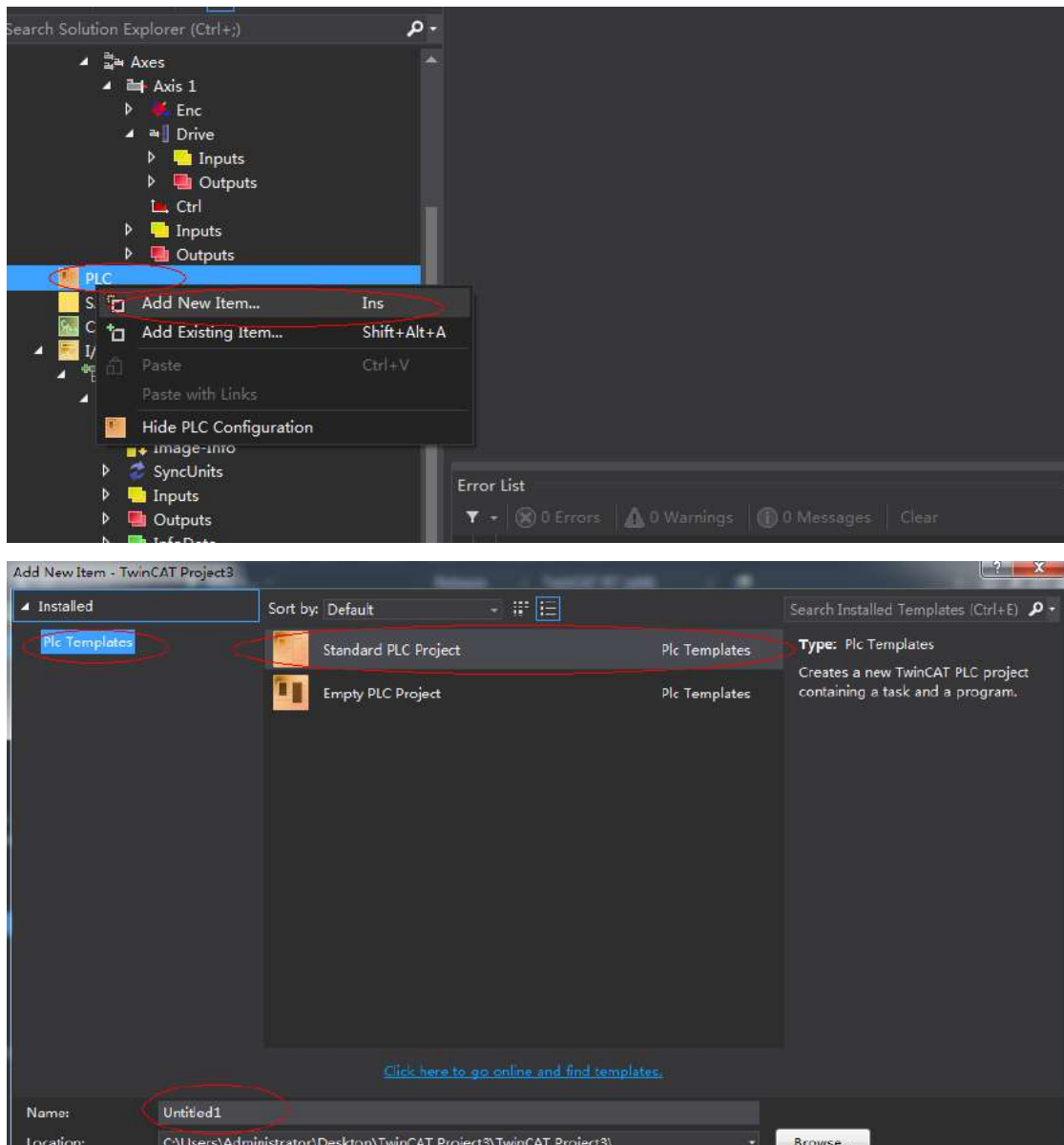

Add Cancel

b) Add a motion control library for the convenience of calling the motion control function blocks.

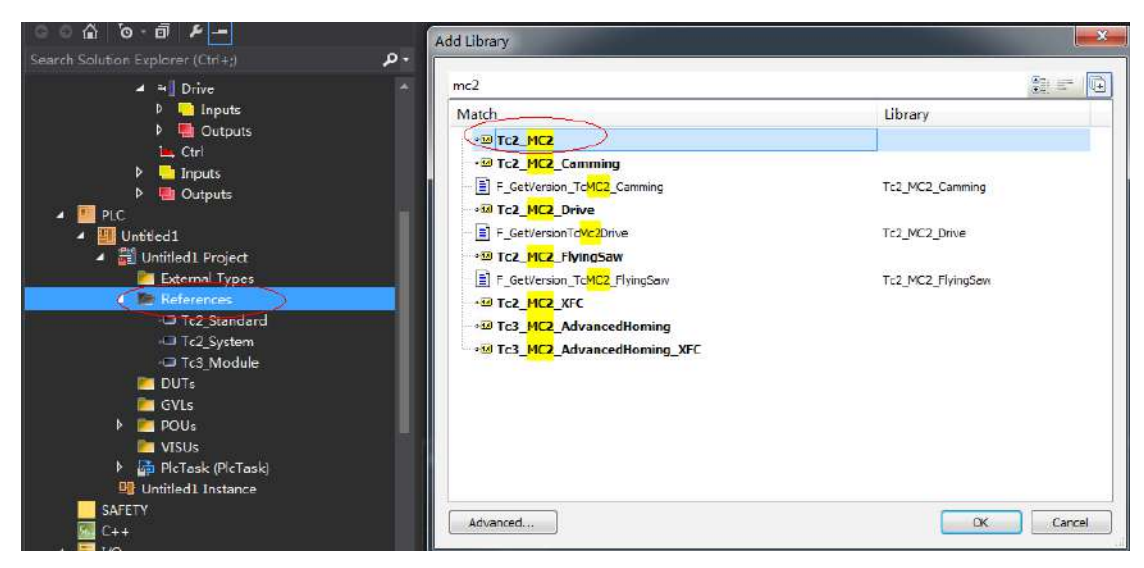

c) Create a POU program.

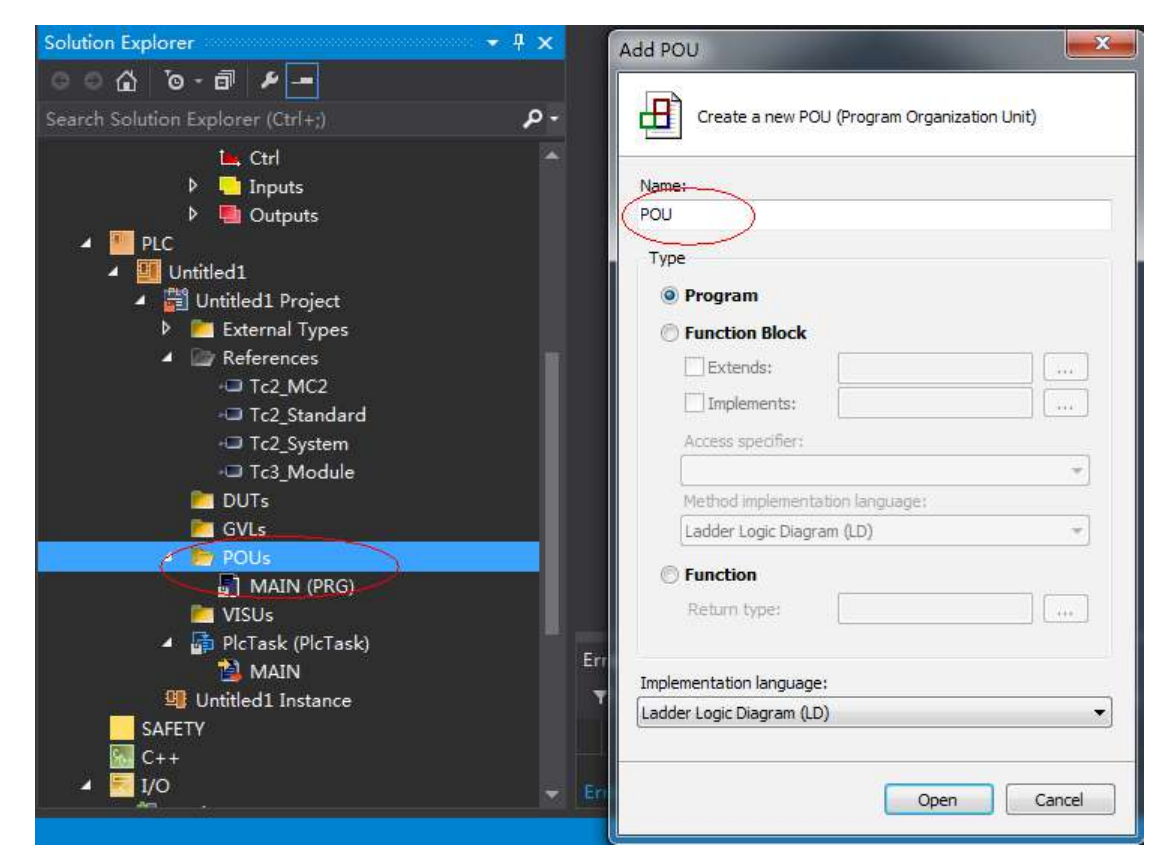

d) Call the motion module to implement some simple actions of the servo drive and input the final program to **PlcTask (PlcTask)**.

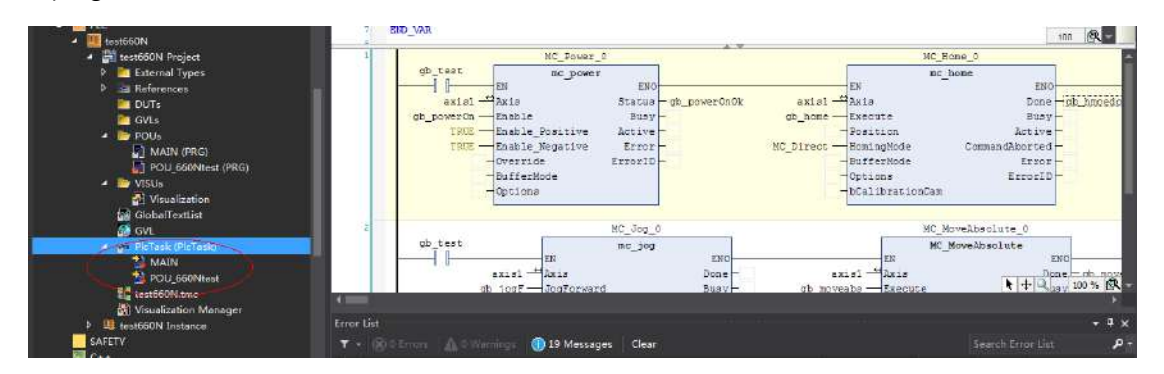

e) Link the axis to the variables defined in the PLC.

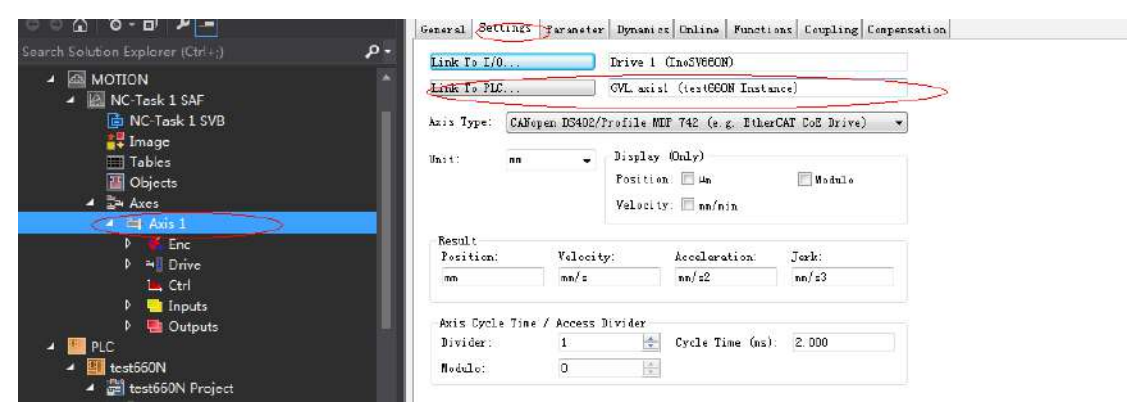

f) Compile the program. If there is not fault, activate the configuration and log onto the PLC.

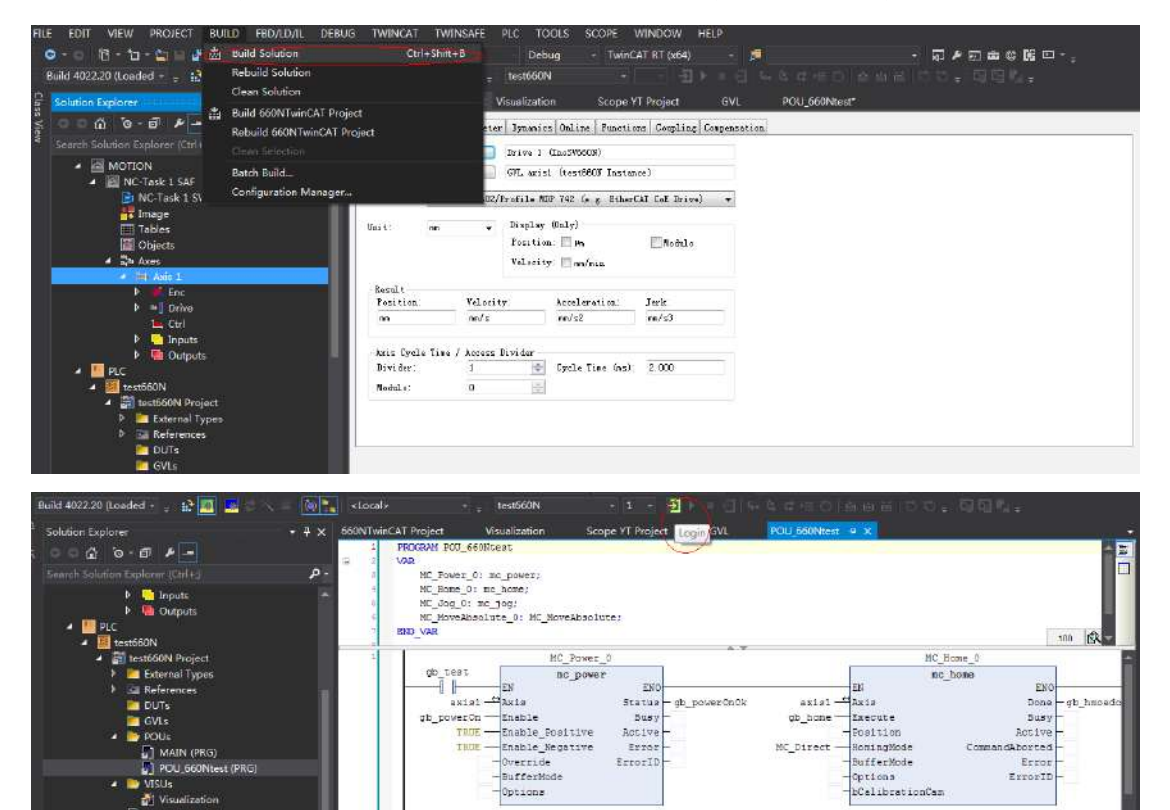

g) Click the Start icon to make the servo drive run.

부력

axisi —<br>axisi — Axis<br>b 1057 — Josfo

**Gil GlobalTextList** GobelTextList<br>
CVL<br>
FicTask (PicTask)<br>
Politic (PicTask)<br>
2011 660 Nitest

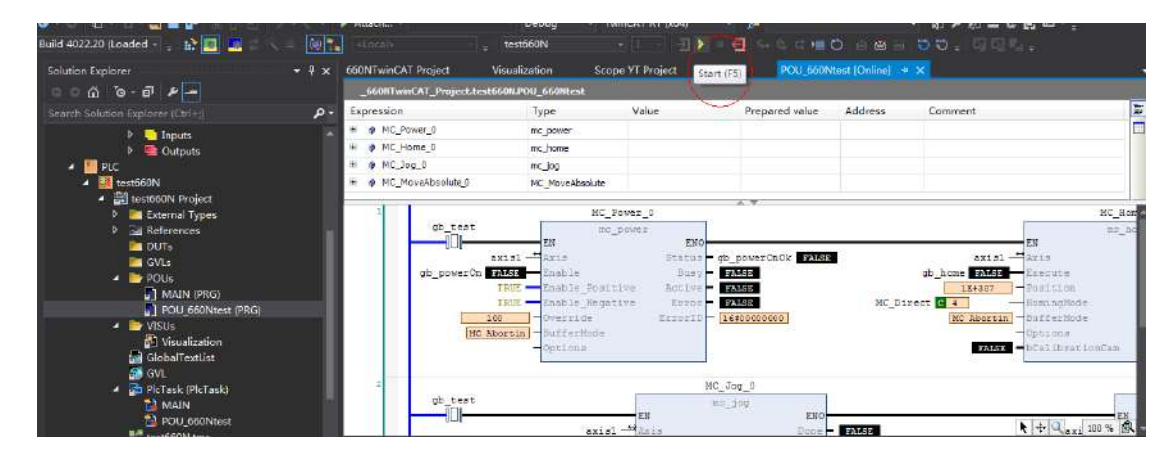

MC\_Jog\_0  $nc$  ion

**ENG** 

Done -<br>Busy -

MC\_MoveAbsolute\_0

MC MoveAbsolute

axisi <sup>122</sup>Axis<br>ap moveabs - Execute

m

 $\begin{array}{c}\n\hline\n\text{None} - \text{nb} & \text{row} \\
\hline\n\text{M} + \text{Q}_{\text{day}} & 100 \text{ %} \end{array}$ 

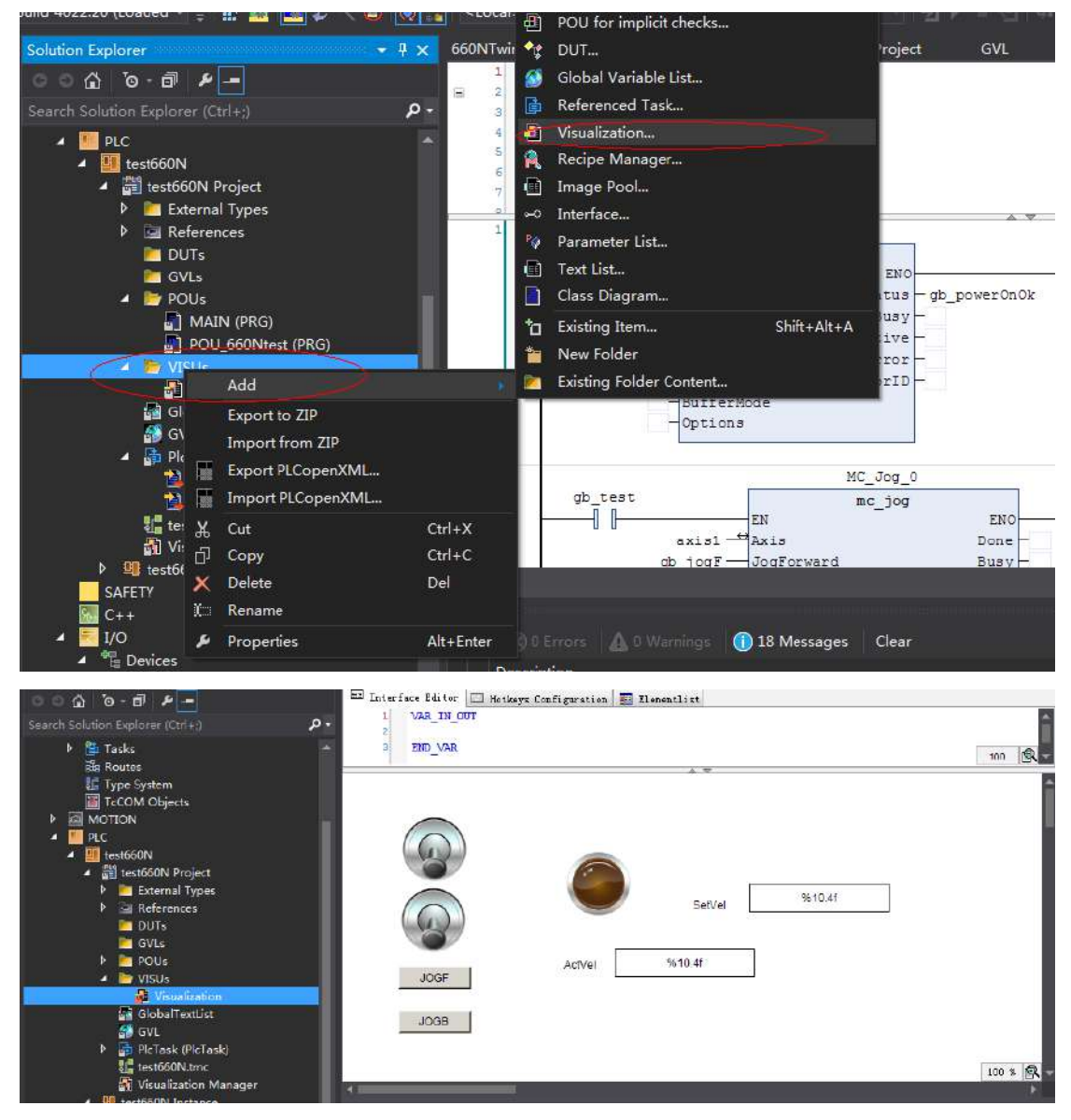

8) Adding the HMI interface to control the servo drive through the HMI interface

- 9) Using the scope view function of Beckhoff.
- a) Add a scope view project as shown in the following figure.

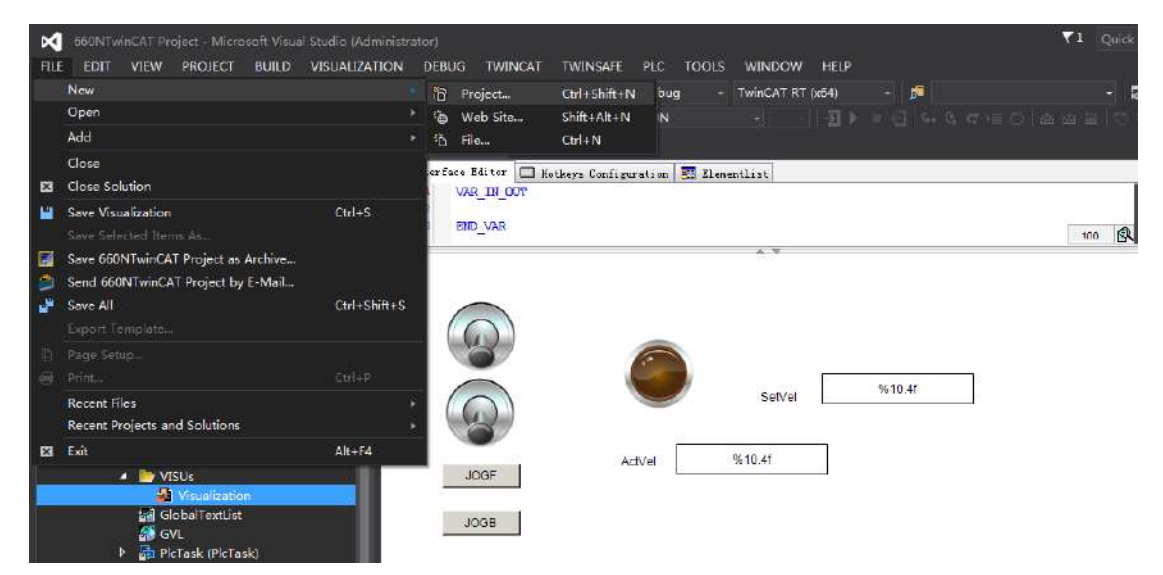

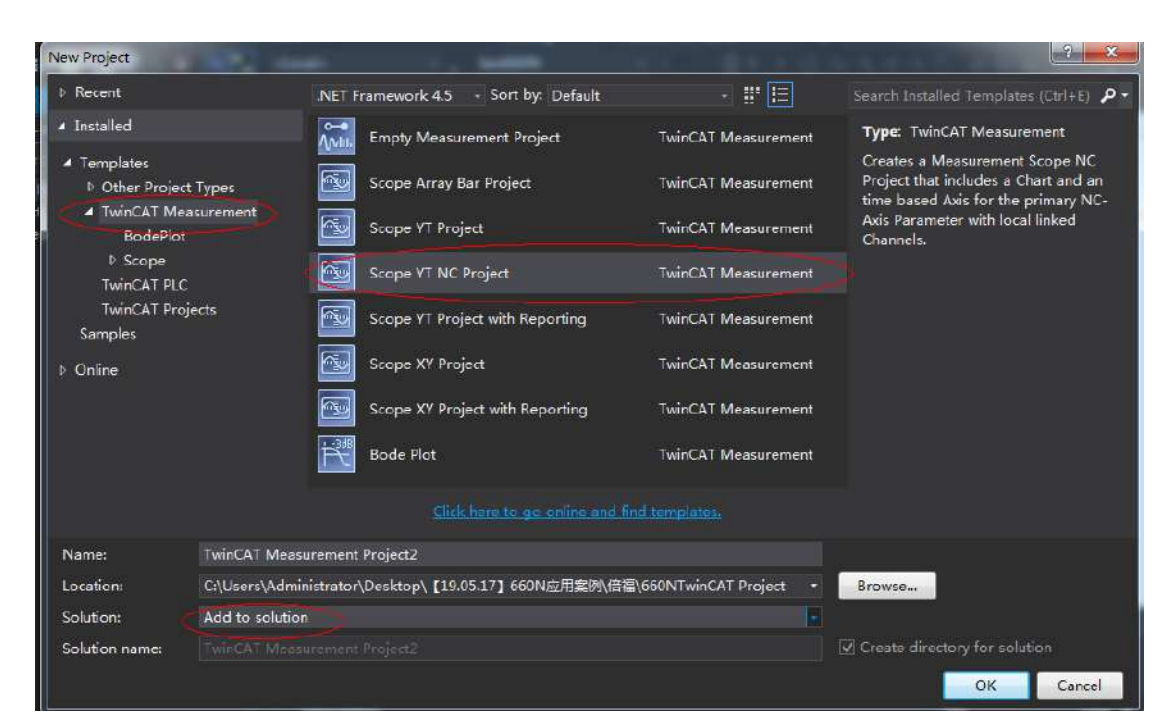

b) Add parameters to be monitored to monitor these parameters during PLC running.

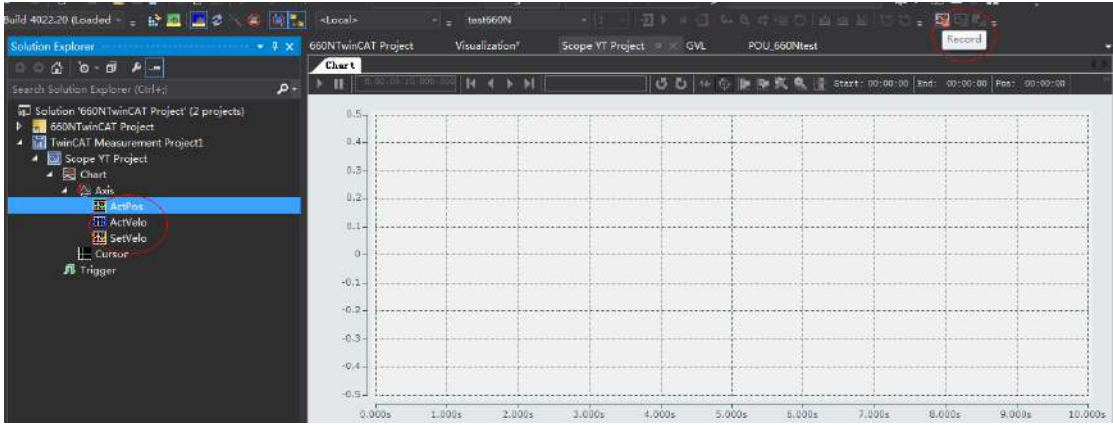

# **Case 4 KEYENCE KV7500 Controller as the Host Controller**

## **1 Configuring the servo drive**

■ Servo drive version

It is recommended to use the device description file of "SV660N-Ecat\_v0.09.xml" or above for trial run of SV660N series servo drives.

It is recommended to use MCU software version of 901.4 or above for SV660N series servo drives.

■ Description of related parameters

Definitions of 60FD in the object dictionary of SV660N are as follows: bit0: negative limit bit1: positive limit bit2: home switch bit16 to bit20 correspond to DI1 to DI5.

## **2 Configuring the software tool of KV7500 controller**

Use the KEYENCE software tool of KV STUDIO 9.45 or above. Versions lower than KV STUDIO 9.45 do not support extension of the EtherCAT module "KV-XH16EC".

■ Unit configuration setting

Creat a project and click **OK** to display the following window. Click **Yes**, **No**, or **Read unit setting** as needed.

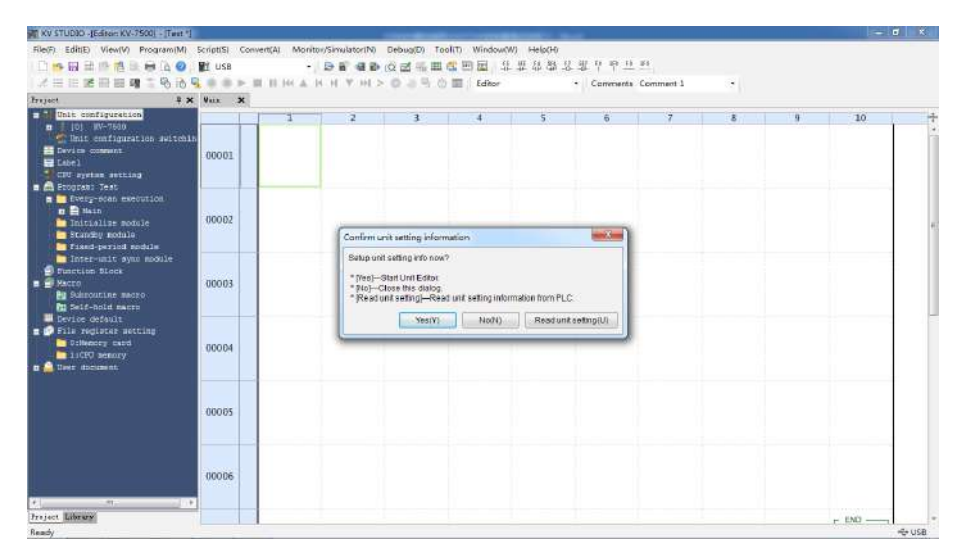

Click **Read unit setting** when the physical PLC unit is connected properly and able to communicate with the software tool. The software tool obtains unit settings automatically according to the physical connection.

If you click **Yes**, the Unit editor window is displayed, allowing you to select units for configuration through dragging or double-clicking.

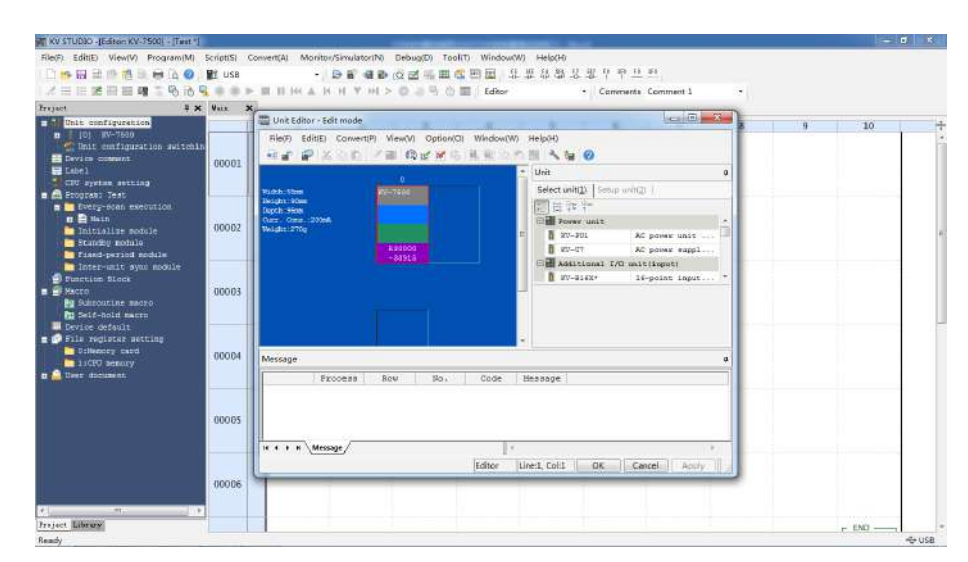

If you click **No**, you can instead click **Tool** > **Unit editor** or double-click **[0] KV7500** under **Unit configuration**.

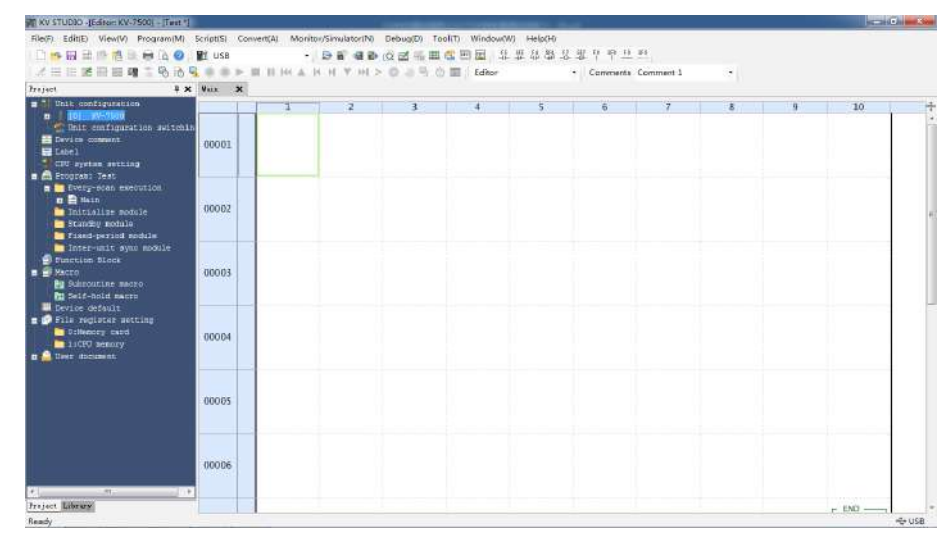

■ Axis configuration setting

Select **Axis configuration setting** and double-click **Register ESI file**. Find the storage directory of the device description file ".xml" and open it to import the ".xml" file. After the device description file is imported, you can start to add axes and set the control cycle in **Axis configuration setting**. The default control cycle is 1 ms and the minimum control cycle is 250 us.

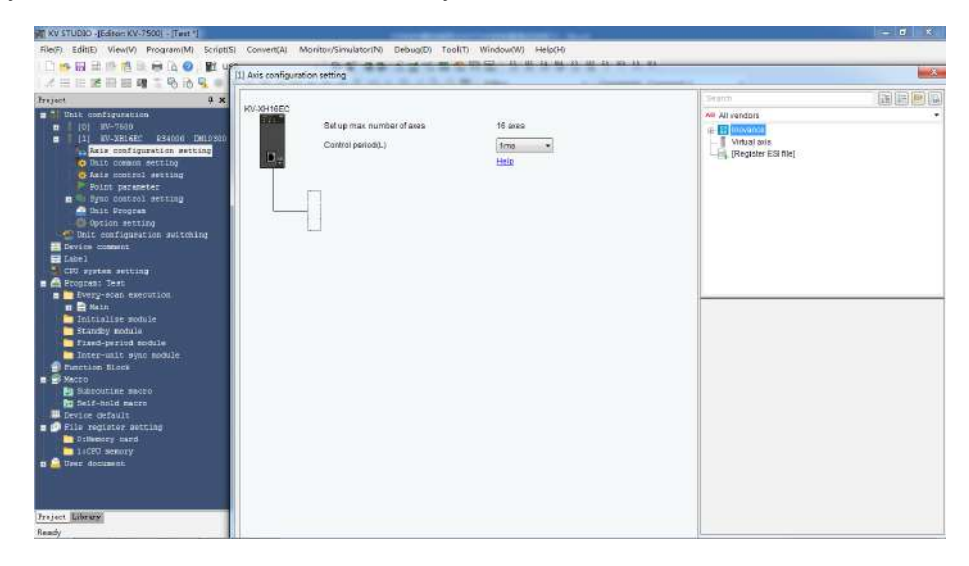

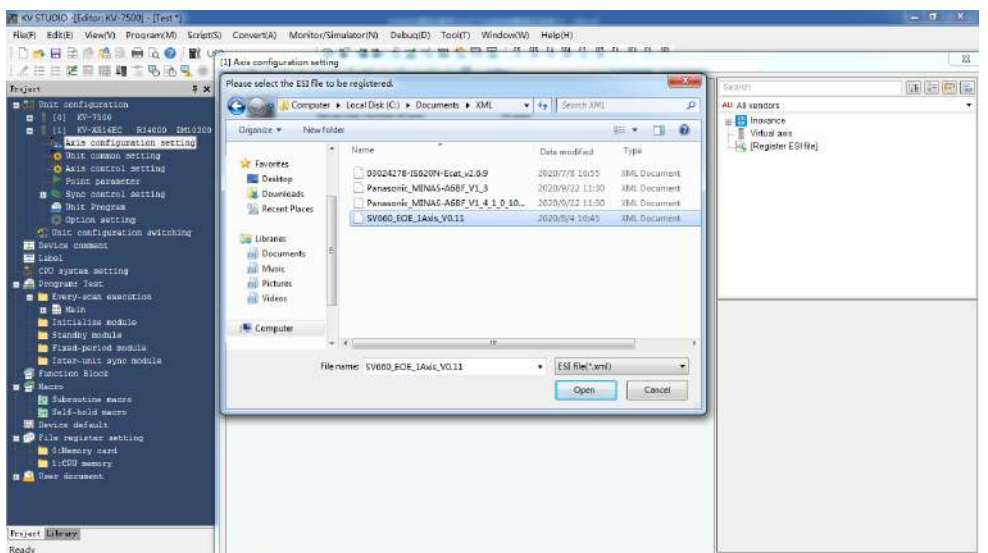

You can add the axes needed through dragging or double-clicking. Select the corresponding axis, and set critical information such a **Encoder resolutuion**, **Max. motor speed**, and **Max. motor torque** for this axis. You can add PDO setting in detailed setting of the slave.

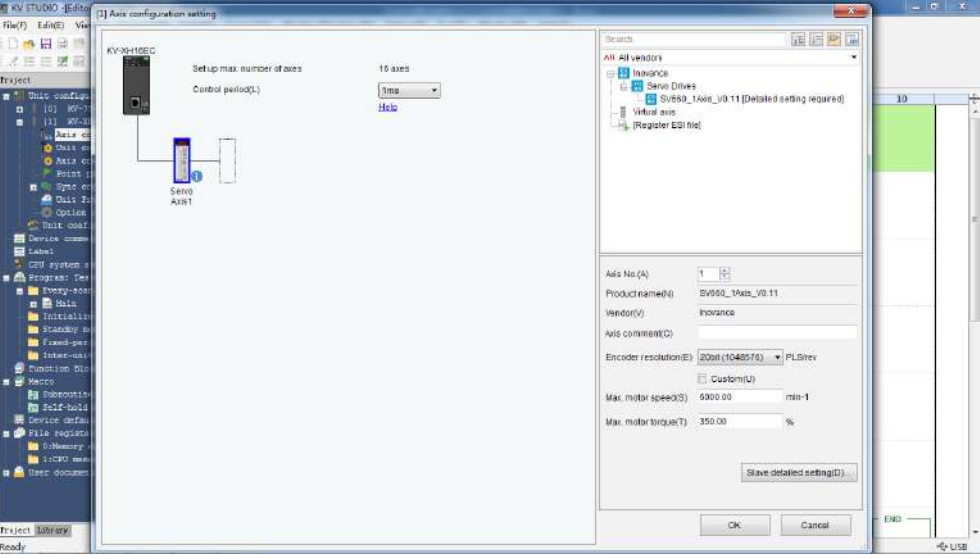

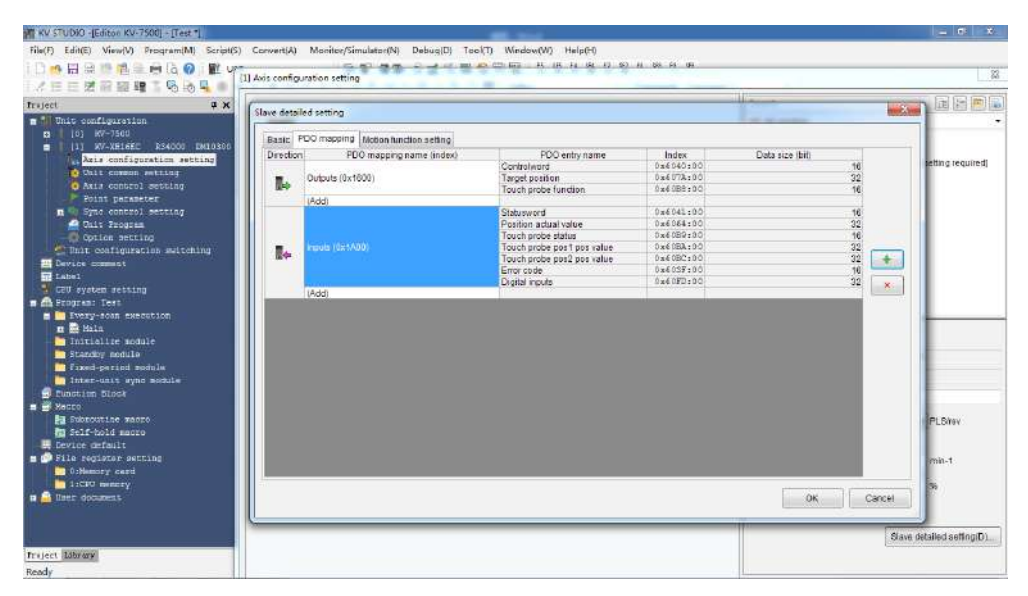

If extension setting is needed, set **Extension setting** to **Enable**.

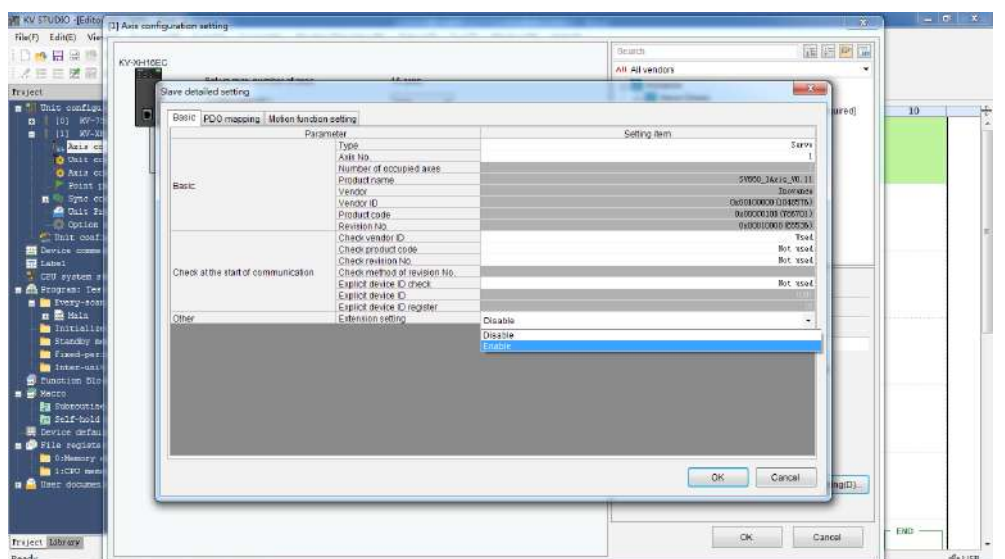

For motion function settings, you can double-click or click the ComboBox (small triangle icon) to select the PDO configuration needed fron the dropdown list, or you can right click and select **Automatic assignment**, and then click **Yes**, in this way the assigned contents will correspond to preceding PDO contents automatically. During manual assignment, do not neglect any contents in the PDO mapping. Otherwise, a pop-up window will be displayed to remind you of the missing contents when you click **OK**. For **Communication command at initialization**, **DC setting**, and **Advanced settings**, use the default values. After settings are done, click **OK**.

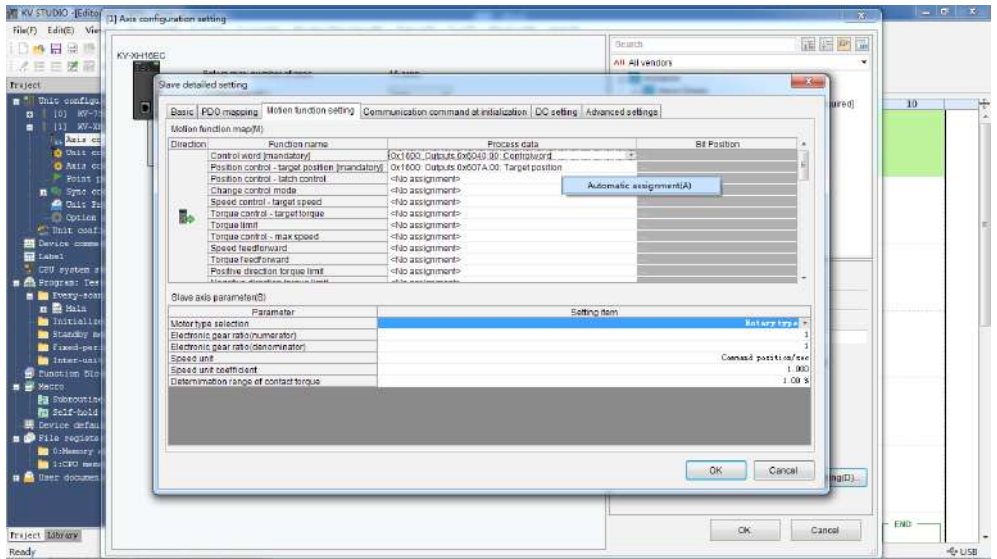

After **Slave detailed setting** is done, the exclamation symbol disappears.

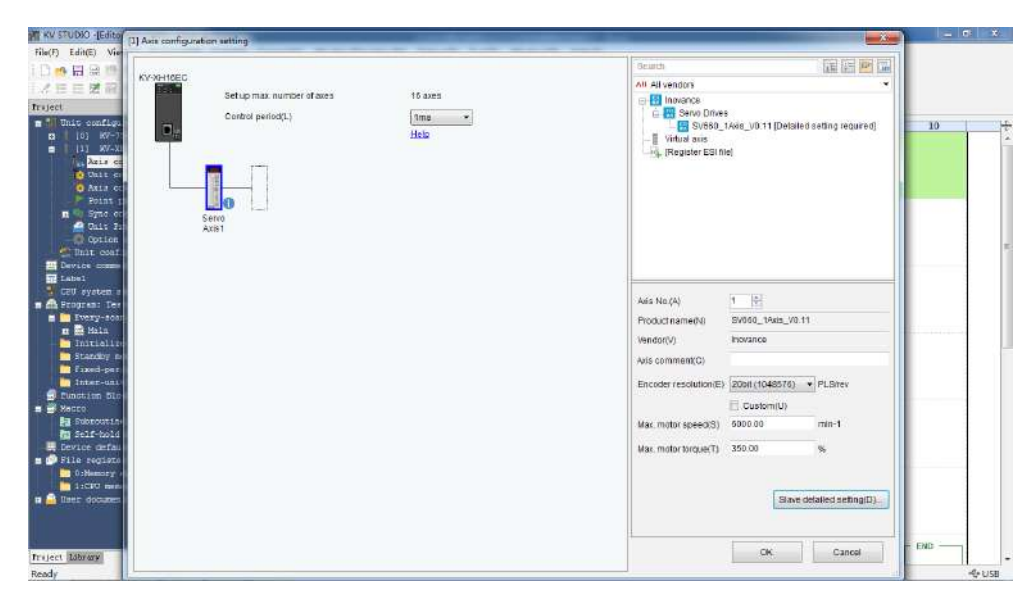

After adding the axes, click **OK**. The following dialogue box opens, asking you whether to set up coordinate transformation.

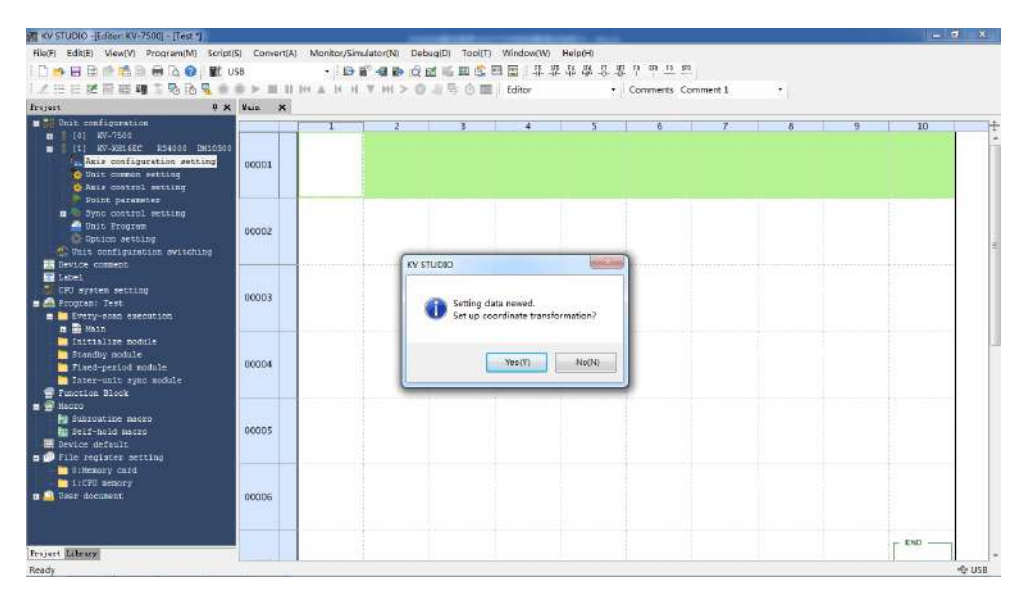

Click **Yes** and the coordinate transformation dialog box opens. Set mechanical parameters and the coordinate unit based on actual conditions and click **Execute calculation**. The software calculates the denominator and numerator for coordinate transformation automatically and writes parameters to **Axis control setting** automatically.

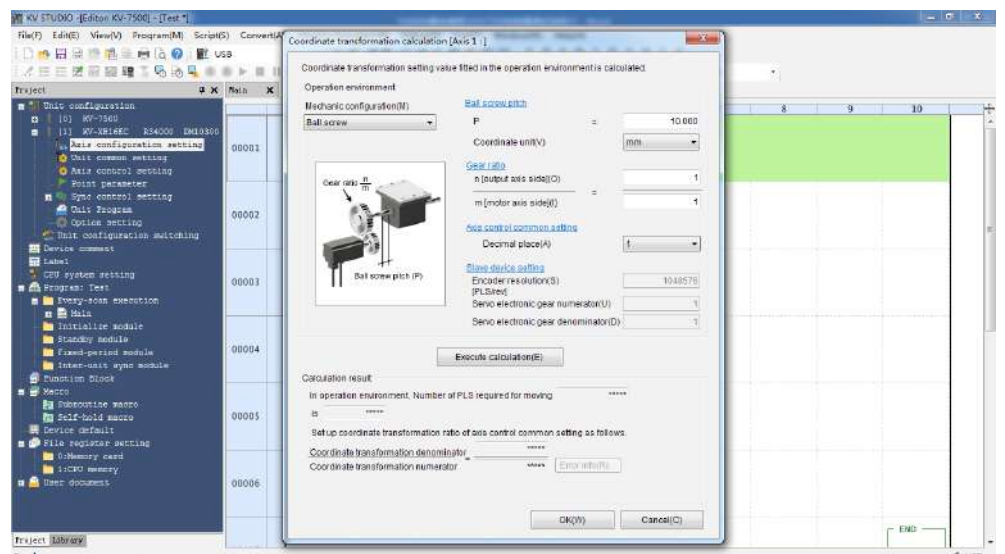

If you click **No**, you can instead click **Tool** > **Coordinate transformation calculation** > **HV-XH setting** > **Coordinate transformation calculation**.

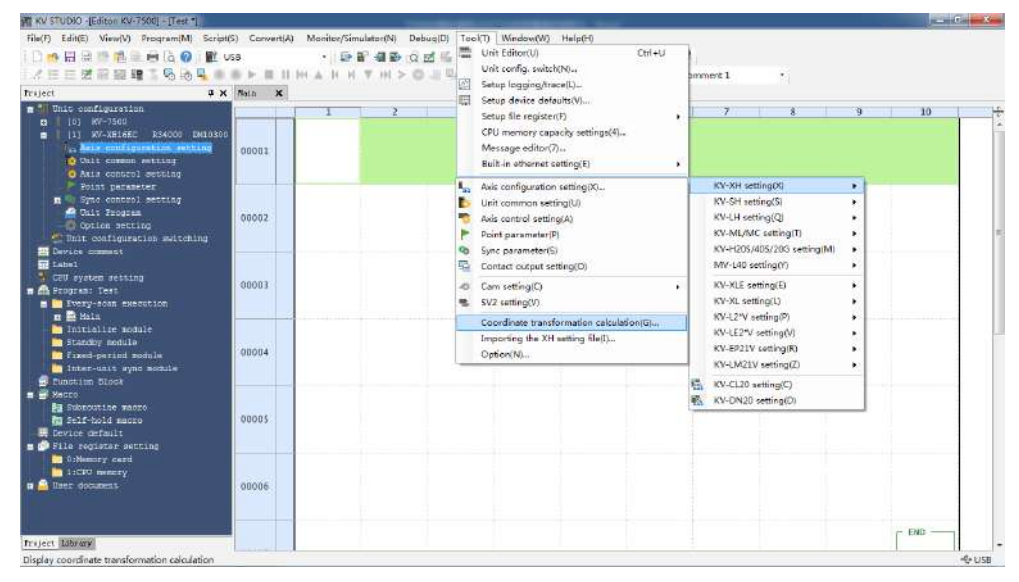

## ■ Axis control setting

To open axis control setting, click **Tool** > **Axis configuration setting** > **KV-XH setting** > **Axis control setting**, or click **Axis control setting** under **Project**. In axis control setting, you can set items including **Unit coordinate transformation**, **Software limit coord**, **Axis error**, **Axis control function**, **Common in position control**, **Operation speed**, and **JOG**.

## **3 Operation settings**

■ Homing

Before performing homing, assign **(+) limit switch**, **(-) limit switch**, and **Orgin sensor** in Motion function setting under **Axis configuration setting** to each bit of 60FD. 60FD is defined as follows by Inovance:

bit0: negative limit bit1: positive limit bit2: home switch bit16 to bit 20 corresponding to DI1 to DI5 respectively.

In automatic assignment, you need to assign (+) limit switch, (-) limit switch, and origin sensor manually, you can assign them to corresponding bits of 60FD based on the relation shown in the following figure or to bit16...bit20, in this case, you also need to assign them to corresponding DIs of the servo drive.

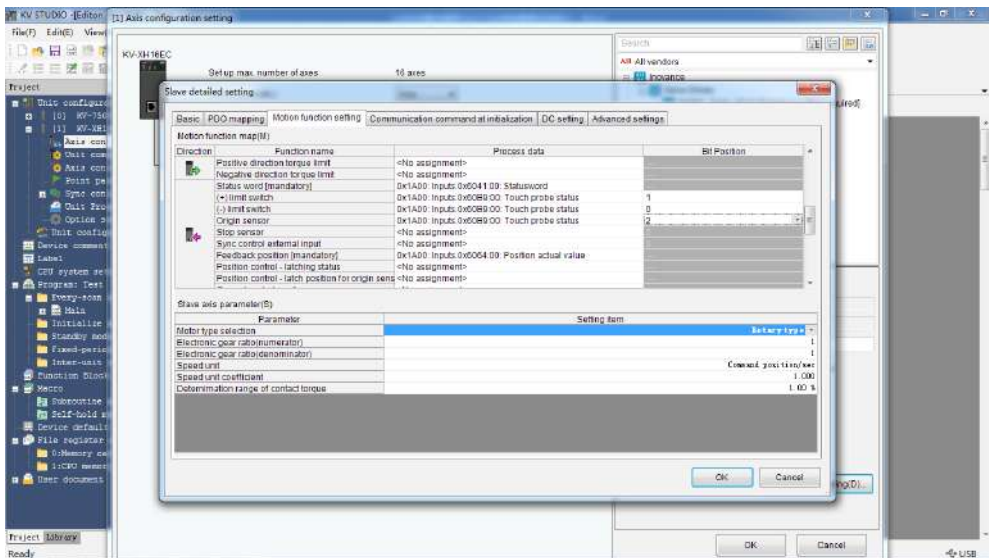

Set the restriction parameters for homing in **Axis control setting** > **Origin return**. The following homing methods are available. For detailed trajectories, see KEYENCE instruction manual for positioning/motion control unit KV-XH16EC.

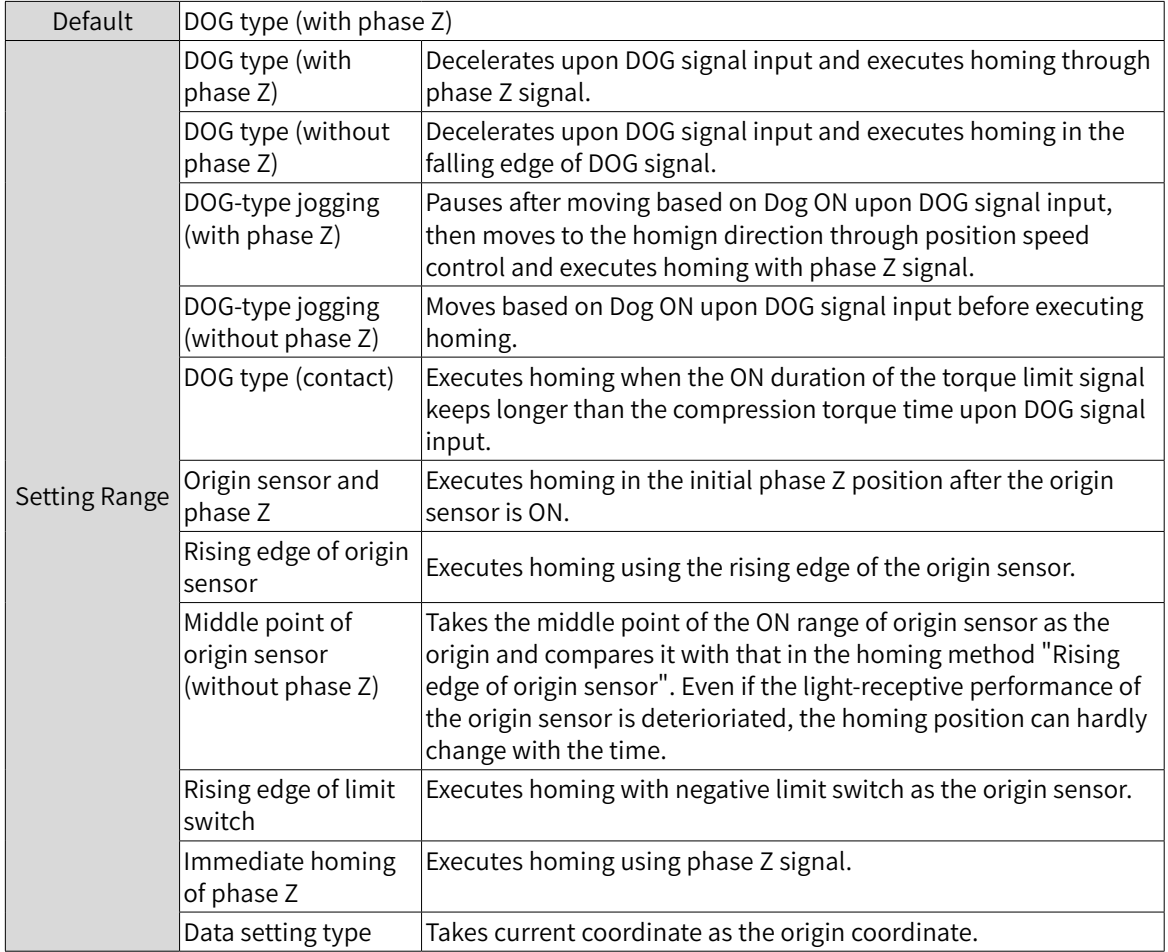

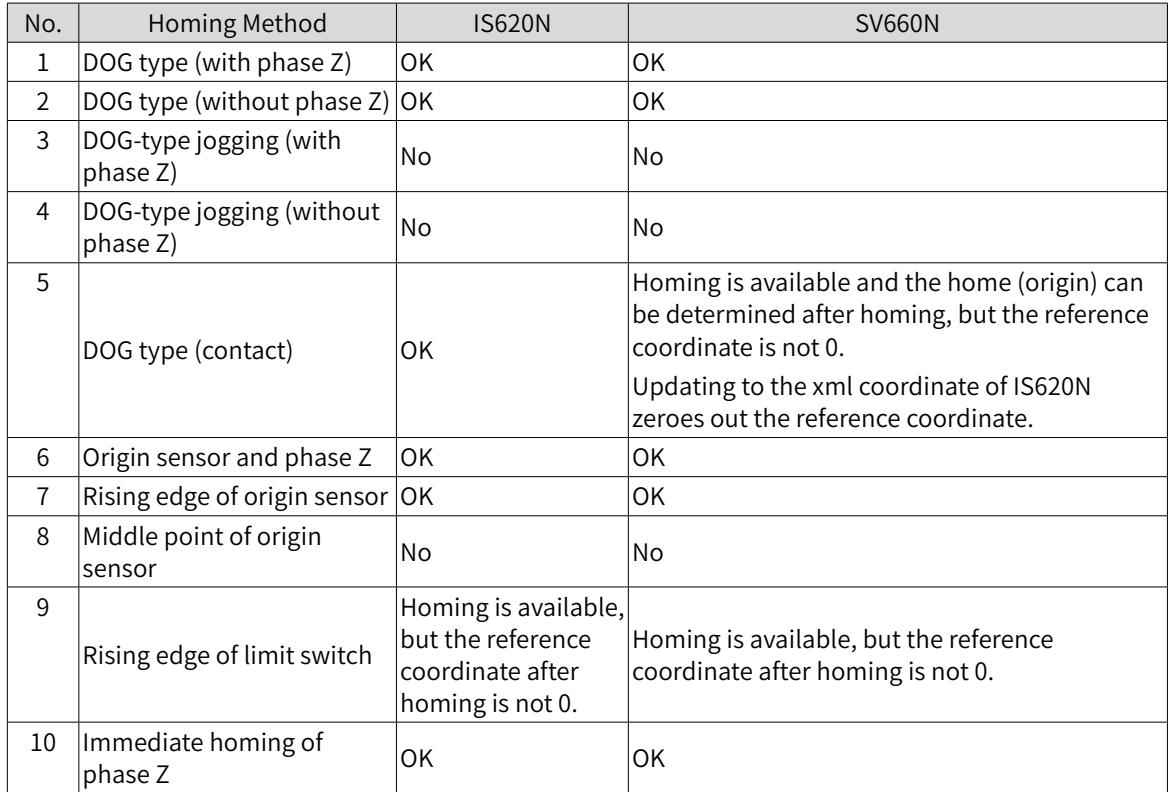

The following homing methods are available in IS620N and SV660N series servo drive.

### ■ Positioning operation

Set the correct unit coordinate transformation before positioning operation. The unit coordinate transformation is PLS by default, which allows no modification on the numerator or denominator. Suppose N revolutions is required by the servo drive, in this case, the number of commands that need to be sent by the host controller is N x pulses per revolution. If coordinate transformation calculation has been confirmed, the unit coordinate transformation parameters will correspond to the unit transformation results automatically.

Set the motion profile of the servo drive in **Point parameter**. You can set the target coordinate and speed per positioning segment as needed. After setting, you can call the corresponding point No. through the program to start operation.

| 日常<br>m.<br>m                                                                                                    | USB                                                                                                    |                                                                                                    | Unit Editor(U)<br>Unit config. switch(N).,<br>Setup logging/trace(L)                                                            | $CrI + U$                                           | beyoners <sub>1</sub>                                                                                                    |   |  |
|----------------------------------------------------------------------------------------------------|----------------------------------------------------------------------------------------------------|----------------------------------------------------------------------------------------------------|----------------------------------------------------------------------------------------------------|-----------------------------------------------------|----------------------------------------------------------------------------------------------------|---|--|
| <b>Traject</b><br>$x \times$<br>m Unit configuration<br>(0) KV-7500<br>в<br>111 KV-XH16EC RS4000 DM10300<br>Xeis configuration setting<br>O Unit common swtning<br>O Axis control setting<br>Point perspeter<br>m Sync control secting<br>@ Only Program<br>Cotion secting<br>" Unit configuration suitching<br><b>EX Device comment</b><br><b>Gil</b> Label<br>CEU svatem setting<br><b>m</b> <i>dia</i> Program: Test.<br><b>M In</b> Every-soan execution<br><b>m 数 Hala</b><br>Initialize module<br><b>But Standby nodule</b><br><b>B</b> fixed-period module<br>In inter-unit wyne module<br>E function block<br>$\equiv$ $\frac{100}{20}$ Medico<br>Bu Subnoutine wacro<br><b>B</b> Self-hold macro<br><b>W</b> Device default<br><b>m D</b> File reciptor setting<br><b>DE</b> OrNemory card<br>1 iscut memory<br><b>n</b> <i>R</i> liner document<br>Fraject Library | [1] Agiz centrol setting<br>$X$ Vnia<br>$\times$<br>田<br>Display level All<br>View fitan(F)<br>Unit of coord<br>Place of decimal point |                                                                                                    | Setuo device defaults/Vi<br>Setup file register(F)<br>CPU memory capacity settings(4)<br>Message.editor(7)                      |                                                     | ٠<br>$M = 1$<br>0.51                                                                                                    |   |  |
|                                                                                                    | Unit coordinate<br>transformation                                                                                                    | 360 degree display<br>Rotate ande near selection<br>Coordinate transformation num A<br>Coordinate transformation dent<br>Soft limit coordinate sysetm<br>Soft limit (+)                                                                                     | Built-in othernet cetting(E)<br>Axis configuration setting(X)<br>Unit common setting(U)<br>Axis control setting(A)              | ×                                                   | KY-XH setting(X)<br>KV-SH setting(S)<br>KV-LH setting(Q)                                                                         | ٠ |  |
|                                                                                                    | Software limit coord.<br>Axis oner                                                                                                    | Soft limit (+) coordinate<br>Soft limit (-)<br>Soft limit (-) coordinate<br>唱<br>Limit switch arror setting                                                                                                    | Point parameter(P)<br>Sync parameter(S)<br>Contact output setting(O)                                                            |                                                     | KV-ML/MC setting(T)<br>KY-H205/405/200 setting(M)<br>MY-140 setting(Y)                                                           |   |  |
|                                                                                                    | Axis control function                                                                                                    | Absolute position detection syst<br>o<br>Stop method (operation enable)<br>Stop method (spft limit)<br>Stop method (external limit)<br>Stop method (other errors)<br>Motor rotate direction<br>Servo OFF timing<br>Servo and check time.<br>Serve and rance | Cam setting(C)<br>SV2 setting(V)<br>Coordinate transformation calculation(Giu-<br>Importing the XH setting file(I)<br>Option N. | r.                                                  | KV-XLE setting(E)<br>KY-XL setting(L)<br>KV-L2*V setting(P)<br>KV-LE2*V setting(V)<br>KV-EP21V setting(R)<br>KV-LM21V setting(Z) |   |  |
|                                                                                                    | Common in<br>position control                                                                                                    | Backlash compensation movement<br>Speed thrushold value at the time of switching the positioning control mode<br>Speed switching selection<br>Select acceleration/deceleration setting                                                                      |                                                                                                    | Continuous                                          | KV-CL20 setting(C)<br>KV-DN20 setting(D)<br>Ratio                                                                                |   |  |
|                                                                                                    |                                                                                                    | Select linear Inferoclation speed<br>Select halical intercolation speed<br>Select inching operation after detected stop sensor                                                                                                    |                                                                                                    |                                                     | Simthesized speed<br>Fitantice inclung cooration                                                                                 |   |  |
|                                                                                                    | Operation speed                                                                                                    | Operation starting speed<br>Mak. operation speed<br>Ongration accol rate/fime<br>Operation acceleration curve<br>Oberation acceleration SIN ratio                                                                                                    |                                                                                                    | 0.715<br>50000 PLS/s<br>10 PL S/s/ms<br>SIN<br>100% |                                                                                                    |   |  |
|                                                                                                    |                                                                                                    | Operation decol rate/time<br>Operation deceleration curve<br>Clearation decolaration S&Liabio                                                                                                    |                                                                                                    |                                                     | 10 FL S/s/ms<br>SIN<br>ann oc                                                                                                    |   |  |

You can preview the parameter trajectory through the following short-cut.

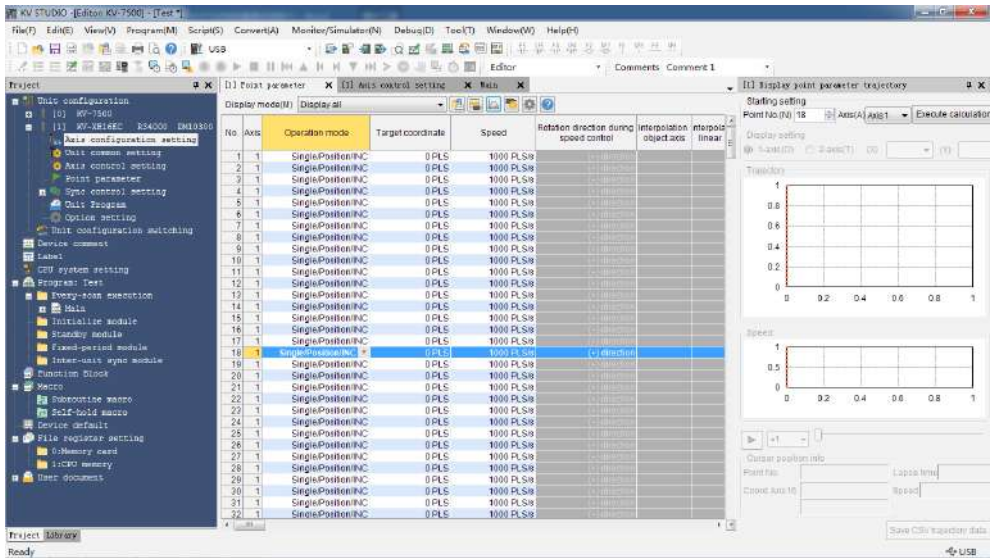

Ladder diagrams can be written using regular methods or the following time-saving method provided by KEYENCE.

1. Drag down the **Point parameter** window with left mouse button, and zoom out the window to put it in a proper place.

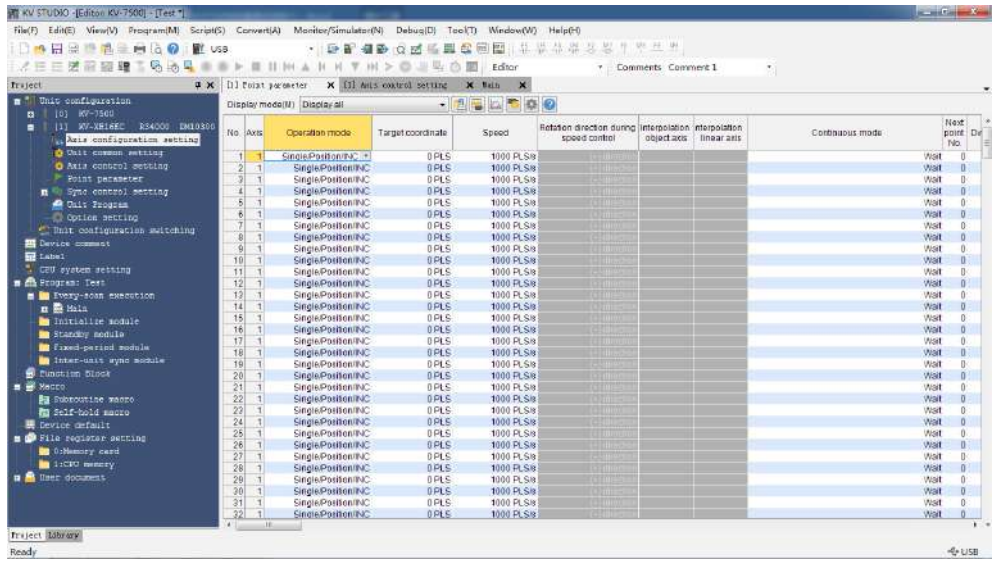

2. Move the mouse to the point parameter, such as No.1-Axis1, and wait until the mouse icon to change from an arrow to a small hand. Then drag towards the program edit interface with mouse right button, and the following shortcut pops out.
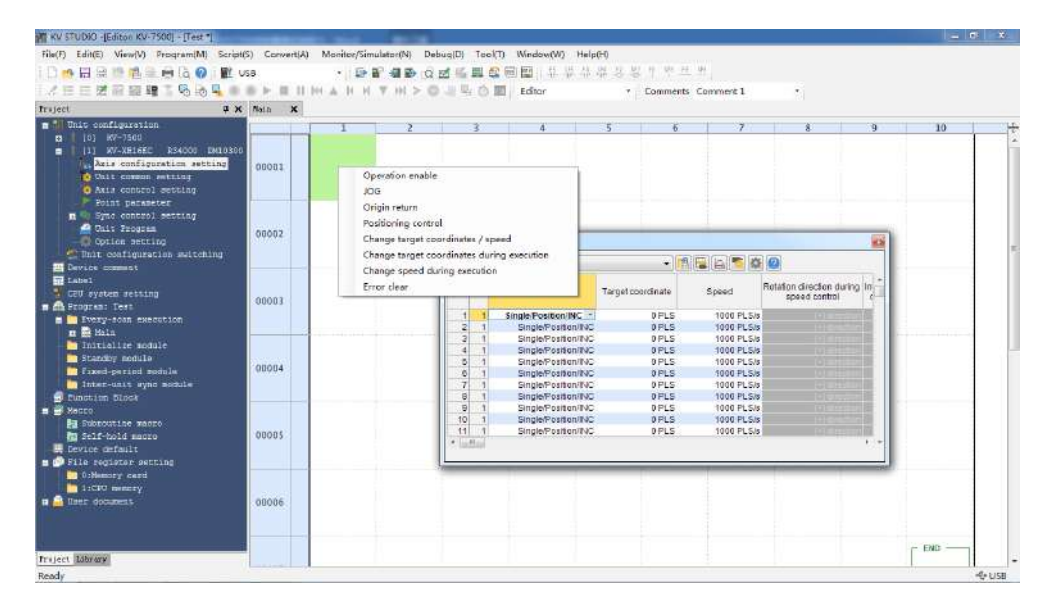

Select the function needed, such as **Operation enable**, click it to generate a DEMO program automatically. Then designate the part in red as the relay needed. After these actions are done, this function is done compiling.

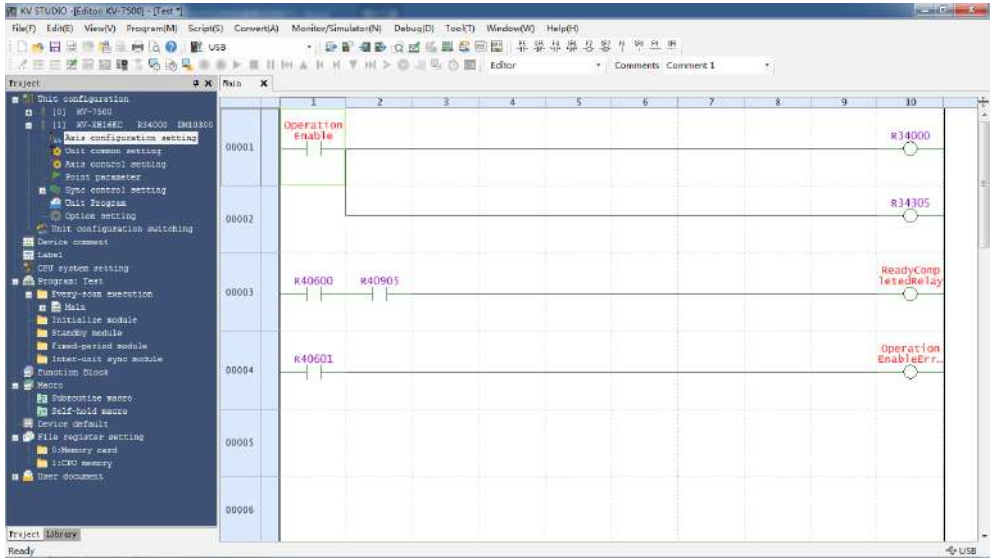

#### **4 Unit monitor**

The unit monitor supports monitoring on the operating state of KV-XH16EC or the internal data.

Select the unit to be monitored and right-click to select **Unit monitor** in the shorcut menu, or doubleclick with left mouse button to open the **Unit monitor**, or right-click the blank part in the **main** program to select **Unit monitor** in the pop-up menu.

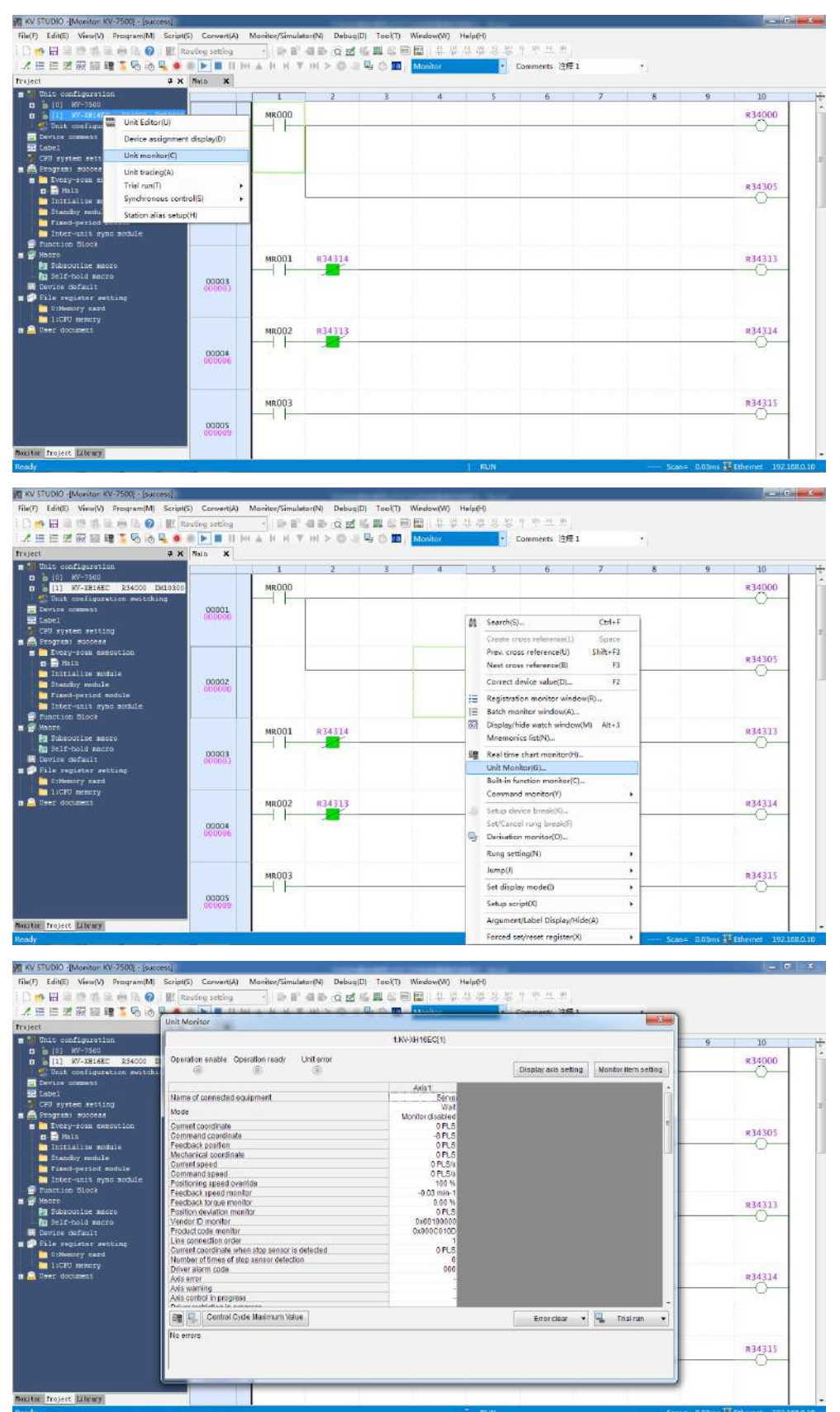

The unit monitor displays the operating state of each axis. To change the operating state of the monitor item, click **Monitor item setting** on the top right corner. To check whether I/O signals such as limit switch signals and origin sensor signals are normal, open **Unit monitor** and find the corresponding monitoring position. If corresponding message is received, a small black circle will be displayed.

The error state of the unit can also be displayed in the **Unit monitor**. The axis error can be cleared using the **Error clear** button in the bottom right.

#### **5 Trial run**

In trial run, actions can be acknowledged directly, without programming ladder diagrams. You can find the **Trial run** button at the bottom right of the unit monitor interface. Select the control mode from positioning control, speed control, and torque control, and then select the object axis for trial run. If trial run is executed in the speed control mode or torque control mode, a warning will be reported. To execute trial run, set the control mode to position control mode. The following introduces trial run > positioning control.

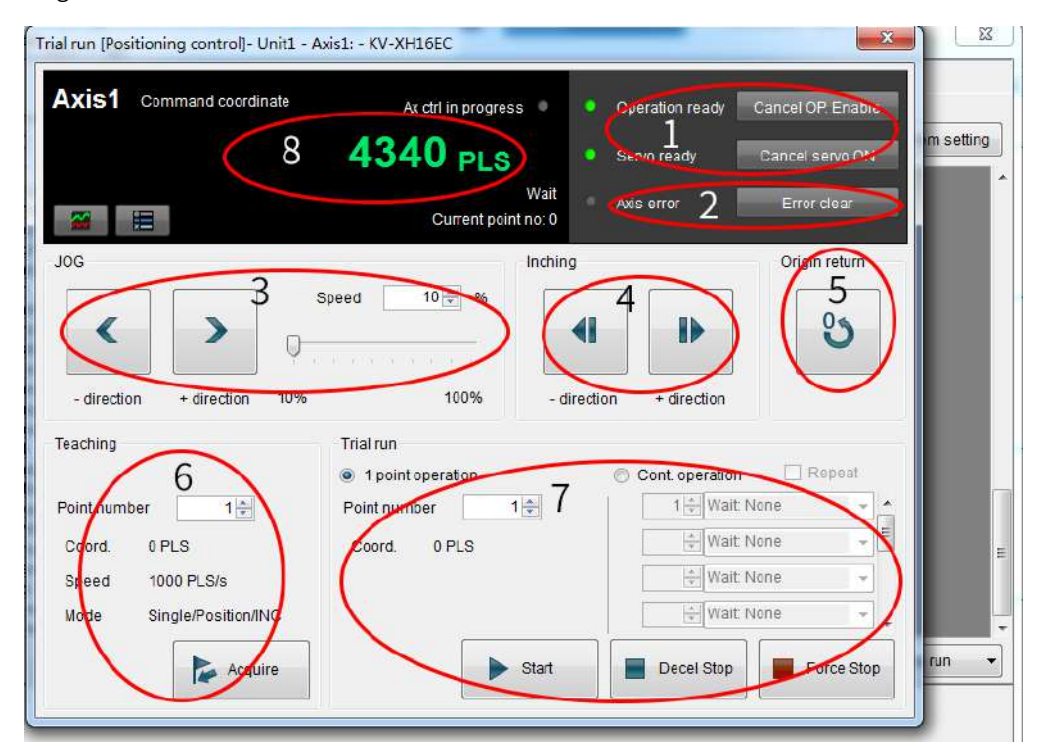

1) **OP enable/Servo ON**: Unrelated to the status of the ladder diagram program. **OP enable** and **Servo ON** can be executed through **Commissioning**. After operations are done, the **Operation ready** and **Servo ready** indicators are green. To ensure safety, set the CPU unit to PROG mode and execute operations again after stopping ladder diagram program.

Confirm the following items when the **Servo ready** indicator is not in green.

- No error occurs on the axis.
- No warning occurs on the servo drive.
- The main circuit power supply of the servo drive is switched on.
- The Ethernet cable is connected.
- 2) **Axis error/Error clear**: Check the axis error occurred and clear the error. After rectify the error cause, click **Error clear** button to clear the error.
- 3) **JOG**: Click  $\left\langle \right\rangle$  or  $\left\langle \right\rangle$  to execut forward or reverse JOG, which operates with the speed multiplied by a certain ratio between 10% to 100%, settable based on an increment of 1%.
- 4) **Inching**: Click  $\leq$  or  $\geq$  to execute forward or reverse inching based on **Axis control setting** > **JOG starting speed** and the movement value defined in **Axis control setting** > **Inching movement**.
- 5) **Origin return**: Click the Origin return button to execut homing.
- 6) **Teaching**: Click the **Acquire** button to save current command coordinate value to the buffer memory of the target coordinate of the designated poing number. The teaching function is available only in the online edit mode. The teaching value will also be reflected to the buffer memory and the point parameter.
- 7) **Trial run**: Designate a point number and click the **Start** button to execute point positioning. To stop operation, click the **Decel Stop** or **Force Stop** button to stop smoothly with speed reduced to zero gradully or stop immediately with shock being incurred. Clicking the **1 point operation** button makes the servo drive execute positioning of one point. Clicking the **Cont. operation** button makes the servo drive execute positioning of ten points at most. Clicking the **Repeat** button makes the servo drive return to the point in the first row and execute positioning repeatedly after positioning of the point in the last row is done. The time interval between points can be set to a value within 0.1s to 20.0s.
- 8) **Changing current coordinate**: Click **Command coordinate** and the **Changing current coordinate** dialog box opens. Enter the coordinate needing to be changed and click the **Change** button to change the current coordinate of an axis in trial run, and then close the **Changing current coordinate** dialog box. If you click the **Close** button after changing current coordinate, the **Changing current coordinate** dialog box will be closed with current coordinate unchanged.

# **12 Appendix**

# **12.1 Standards Compliance**

# **12.1.1 CE Certification**

■ CE Mark

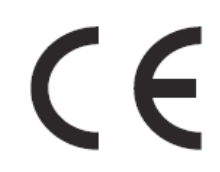

Figure 12-1 CE Mark

- 1) The CE mark indicates compliance with European safety and environmental regulations. The European Norm includes the Machinery Directive for machinery manufacturers, the Low Voltage Directive for electronics manufacturers, and EMC directive for electromagnetic interference control.
- 2) The CE mark is required for engaging in commercial business (production, importation, and distribution) in Europe.
- 3) This servo drive carries the CE mark and complies with the following directives:

Low Voltage Directive: 2014/35/EU

EMC Directive: 2014/30/EU

- 4) Machines and devices integrated with this servo drive must also be CE certified.
- 5) The integrator who integrates this servo drive into other products and attaches CE mark to the final assembly has the responsibility of ensuring compliance with CE standards and the European Norm.

### **12.1.2 Low Voltage Directive Compliance**

This servo drive has been tested according to IEC 61800-5-1, and it complies with the Low Voltage Directive.

Abide by the following requirements to enable machines and devices integrated with this servo drive to comply with the Low Voltage Directive.

■ Installation location

Install the servo drive in places with overvoltage and pollution respectively not higher than category 3 and severity 2 in accordance with IEC60664.

■ Fuse on the input side (primary side)

To prevent accidents caused by short circuit, connect an UL-compliant fuse on the input side. Select the fuse according to the following table.

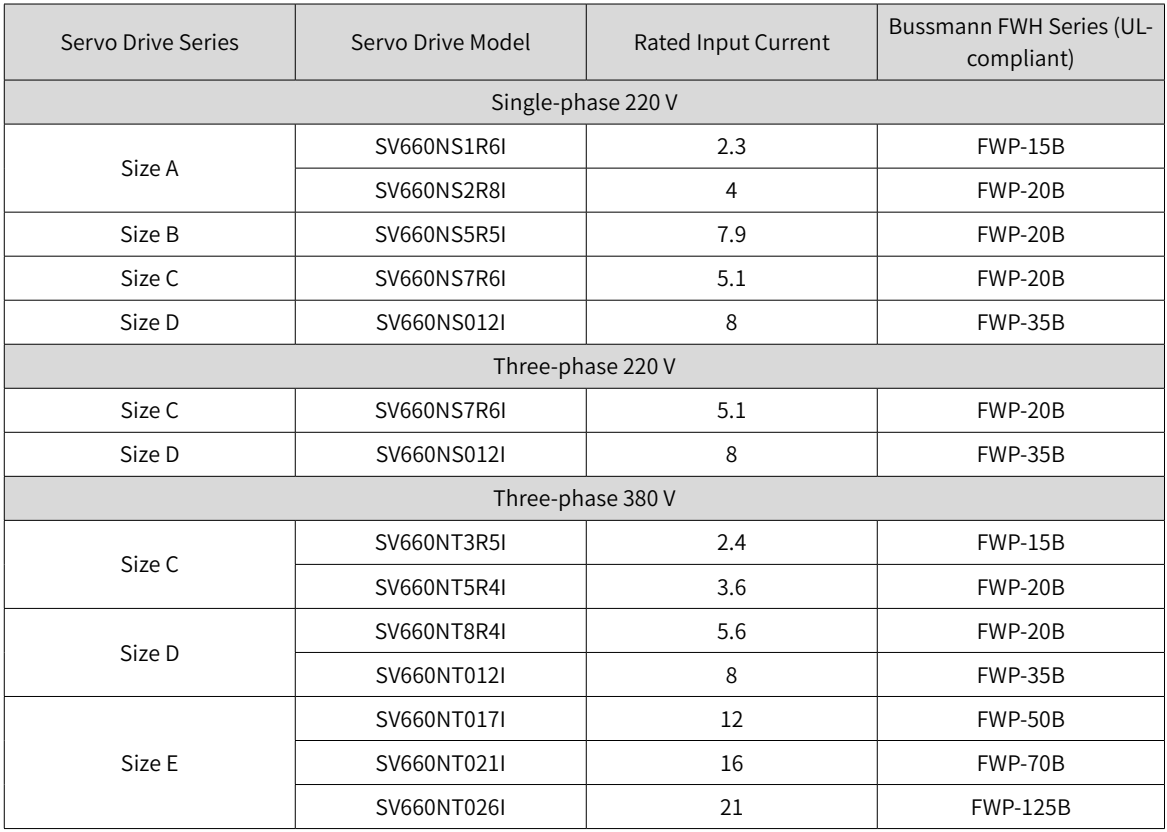

#### Table 12-1 Recommended fuse model

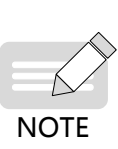

- ◆ When the fuse burns or the wiring breaker trips, do not switch on the power supply or operate the machine immediately. Check the cable connections and the models of peripherals to identify the cause. If the cause cannot be identified, contact Inovance. Do not switch on the power supply or operate the machine without permission before identifying the cause.
- ◆ Each input cable of the servo drive must be connected to a fuse. When a fuse burns, replace all the fuses.
- In-cabinet installation to prevent intrusion of unwanted objects

The SV660N series servo drive must be installed in a cabinet with the fire-proof housing that provides effective electrical and mechanical protection. The installation must conform to local laws and regulations and related IEC requirements.

■ Grounding

For a servo drive of class 400 V, connect the neutral point of the servo drive power supply to the ground.

### **12.1.3 EMC Directive Compliance**

Electromagnetic compatibility (EMC) describes the ability of electrical and electronic devices to work properly in the electromagnetic environment without introducing electromagnetic interferences that disturb the operation of other local devices or systems. In other words, EMC includes two aspects: 1) The electromagnetic interference generated by a device during normal operation cannot exceed a certain limit.

2) The device must have sufficient immunity to the electromagnetic interference in the environment.

Abide by the following requirements to make SV660N series servo drives comply with the European EMC directive 2014/30/EU, EN 61800-3 C2, IEC 61800-3, and IEC 61800-5-2:

1) Install the recommended external EMC filter on the servo drive's input end and the shielded cable on the output end. Ensure that the filter is reliably grounded and the output cable shield is

grounded 360 degrees with a cable gland. See "12.1.5 [Selection](#page-510-0) of EMC Filters" for selection of the EMC filter.

- 2) Install the recommended AC reactor on the input end. See section 12.1.5 for selection of the reactor.
- 3) Use a shielded cable between the servo drive and the motor. See "3 [Wiring"](#page-63-0) for selection and layout of the cables.
- 4) Install and wire the servo drive according to the recommended wiring method. See "3 [Wiring"](#page-63-0) for details.
- 5) Install a common mode filter if necessary.

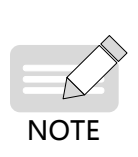

- ◆ When applied in the first environment, the servo drive may generate radio interference. In addition to the CE compliance requirements described in this chapter, take measures to prevent the radio interference if necessary.
- The manufacturer of the system integrated with this drive is responsible for compliance of the system with the European EMC directive and standard EN 61800-3:2004 +A1:2012 according to the system application environment.

### **12.1.4 Definition of EMC Terms**

First environment: Environment that includes domestic premises, and establishments directly connected without intermediate transformers to a low-voltage power supply network which supplies buildings used for domestic purposes

Second environment: Environment that includes all establishments other than those directly connected to a low-voltage power supply network which supplies buildings used for domestic purposes

Category C1 drive: Power drive system (PDS) with rated voltage less than 1000 V, intended for use in the first environment

Category C2 drive: PDS with rated voltage less than 1000 V, which is neither a plug-in device nor a movable device and, when used in the first environment, is intended to be installed and commissioned only by professionals

Category C3 drive: PDS with rated voltage less than 1000 V, intended for use in the second environment and not intended for use in the first environment

Category C4 drive: PDS with rated voltage equal to or above 1000 V, or rated current equal to or above 400 A, or intended for use in complex systems in the second environment

### <span id="page-510-0"></span>**12.1.5 Selection of EMC Filters**

■ FMI filter

The following series of filters fulfill the EN 61800-3 C2 emission requirement of CE certification. Connect the filter and the servo drive to the same grounding reference surface to enable reliable grounding of the filter. The cable between the filter and the servo drive must be shielded cable with length less than 30 cm.

1) Appearance

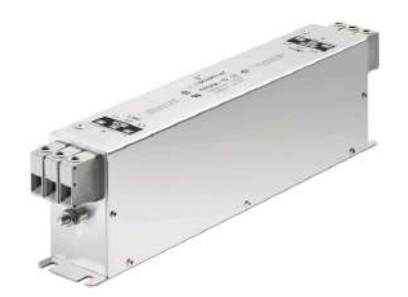

Figure 12-2 Schaffner FN3258 series filter

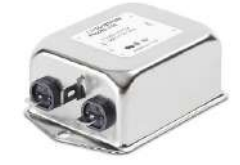

Figure 12-3 Schaffner FN2080 series filter

#### Recommended Model Selection

The recommended Schaffner models are listed in the following table.

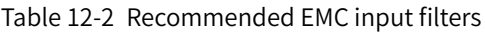

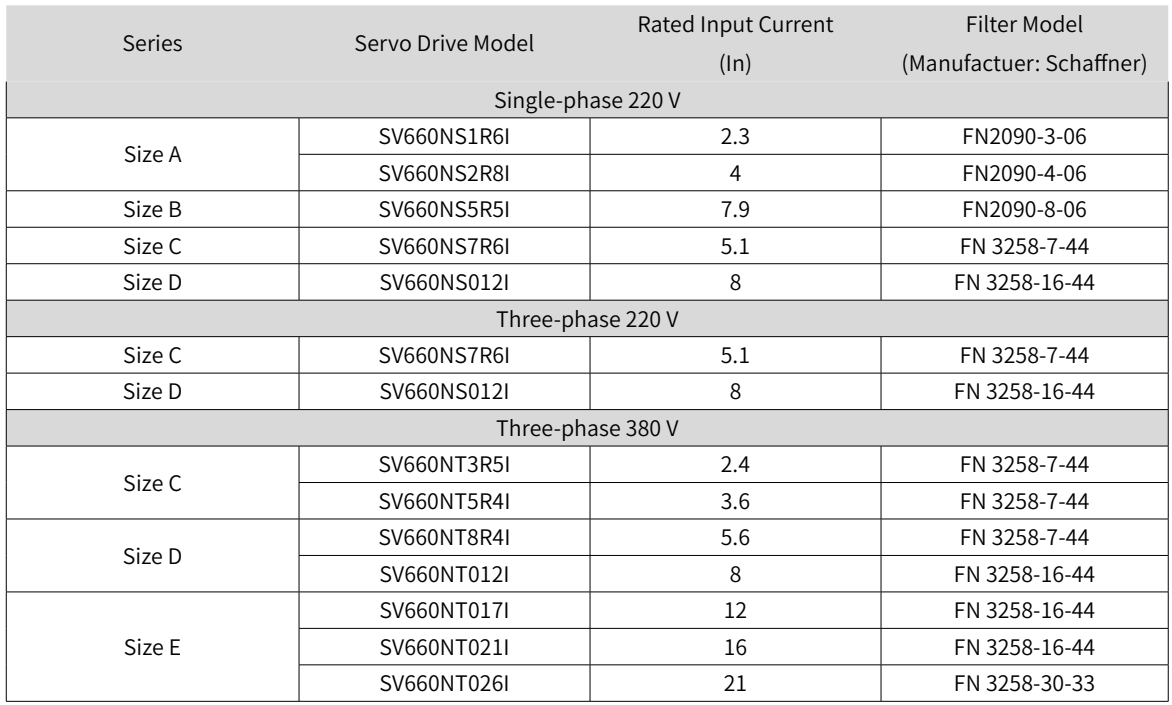

2) Mounting dimensions (FN2080 and FN3258)

Multiple servo drives can be connected to the same external EMI filter if the following conditions are met:

- The single-phase device is connected to a single-phase EMI filter, and the three-phase device is connected to a three-phase EMI filter.
- The total current consumption of the connected devices must be equal to or less than the rated current allowed by the EMI filter.
- Dimensions of Schaffner FN2080 series filters (1-16 A)

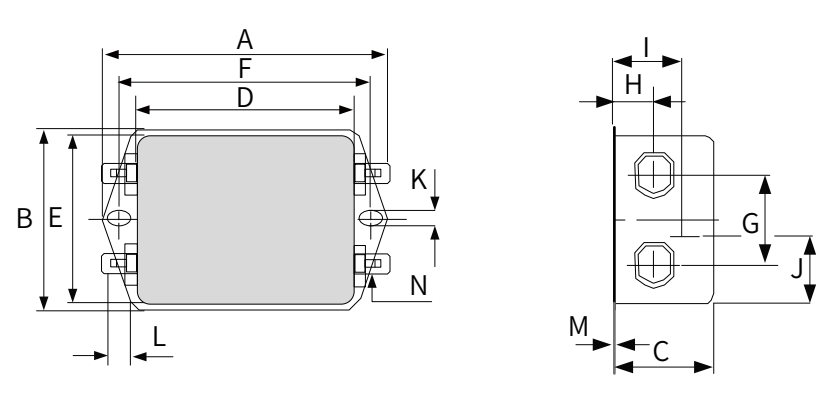

Figure 12-4 Dimensions of FN2080 series filters (1–16 A) (unit: mm)

| Rated<br>Current<br>(A) | $\overline{A}$                          | B            | C                         | D                                       | E    | F   | G  | H    |      |       | K   |     | M   | N                |
|-------------------------|-----------------------------------------|--------------|---------------------------|-----------------------------------------|------|-----|----|------|------|-------|-----|-----|-----|------------------|
| 1                       | 85                                      | 54           | 30.3                      | 64.8                                    | 49.8 | 75  | 27 | 12.3 | 20.8 | 19.9  | 5.3 | 6.3 | 0.7 | $6.3 \times 0.8$ |
| 3                       | 85                                      | 54           | 40.3                      | 64.8                                    | 49.8 | 75  | 27 | 12.3 | 29.8 | 11.4  | 5.3 | 6.3 | 0.7 | $6.3 \times 0.8$ |
| 6                       | $113.5 \pm 1$ 57.5 $\pm$ 1 45.4 $\pm$ 1 |              |                           | $94 \pm 1$                              | 56   | 103 | 25 | 12.4 | 32.4 | 15.5  | 4.4 | 6   | 1   | $6.3 \times 0.8$ |
| 10                      | $156 \pm 1$                             | $57.5 \pm 1$ |                           | 45.4±1 130.5±1                          | 56   | 143 | 25 | 12.4 | 32.5 | 15.5  | 5.3 | 6   | 1   | $6.3 \times 0.8$ |
| 12                      | $156 \pm 1$                             |              |                           | $57.5 \pm 1$ 45.4 $\pm$ 1 130.5 $\pm$ 1 | 56   | 143 | 25 | 12.4 | 32.5 | 15.5  | 5.3 | 6   | 1   | $6.3 \times 0.8$ |
| 16                      | $119 + 1$                               |              | $85.5 \pm 1$ 57.6 $\pm 1$ | $98.5 \pm 1$                            | 84.5 | 109 | 40 | 15.6 | ٠    | 42.25 | 4.4 | 7.4 | 1.2 | $6.3 \times 0.8$ |

Table 12-3 Dimensions of FN2080 series filters (1-16 A) (unit: mm)

■ Dimensions of Schaffner FN3258 series filters (7-180 A)

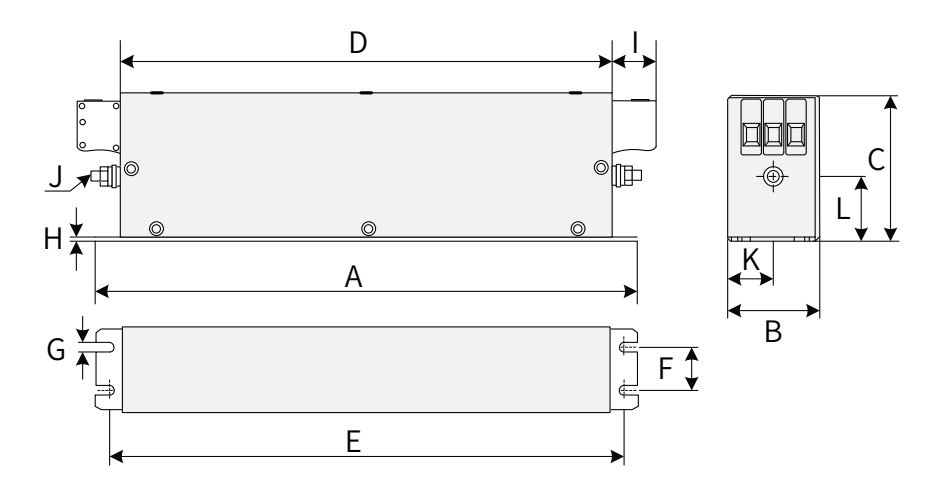

Figure 12-5 Dimensions of FN3258 series filters (7–180 A) (unit: mm)

| Rated Input<br>Current<br>(A) | A<br>(mm) | B<br>(mm) | C<br>(mm) | D<br>(mm) | E<br>(mm) | F<br>(mm) | G<br>(mm) | H<br>(mm) | (mm) | J              | K<br>(mm) | L<br>(mm) |
|-------------------------------|-----------|-----------|-----------|-----------|-----------|-----------|-----------|-----------|------|----------------|-----------|-----------|
| $\overline{7}$                | 190       | 40        | 70        | 160       | 180       | 20        | 4.5       | 1         | 22   | M <sub>5</sub> | 20        | 29.5      |
| 16                            | 250       | 45        | 70        | 220       | 235       | 25        | 5.4       | 1         | 22   | M <sub>5</sub> | 22.5      | 29.5      |
| 30                            | 270       | 50        | 85        | 240       | 255       | 30        | 5.4       | 1         | 25   | M <sub>5</sub> | 25        | 39.5      |
| 42                            | 310       | 50        | 85        | 280       | 295       | 30        | 5.4       | 1         | 25   | M <sub>6</sub> | 25        | 37.5      |
| 55                            | 250       | 85        | 90        | 220       | 235       | 60        | 5.4       | 1         | 39   | M6             | 42.5      | 26.5      |
| 75                            | 270       | 80        | 135       | 240       | 255       | 60        | 6.5       | 1.5       | 39   | M <sub>6</sub> | 40        | 70.5      |
| 100                           | 270       | 90        | 150       | 240       | 255       | 65        | 6.5       | 1.5       | 45   | M10            | 45        | 64        |
| 130                           | 270       | 90        | 150       | 240       | 255       | 65        | 6.5       | 1.5       | 45   | M10            | 45        | 64        |
| 180                           | 380       | 120       | 170       | 350       | 365       | 102       | 6.5       | 1.5       | 51   | M10            | 60        | 47        |

Table 12-4 Dimensions of FN3258 series filters (7–180 A)

3) Safety capacitance box and magnetic ring

To filter out part of the interference generated during running, connect a safety capacitance box and wind a magnetic ring around the input/output cable in some applications.

The safety capacitance box must be grounded to the grounding terminal of the servo drive with a grounding cable as short as possible (within 15 cm).

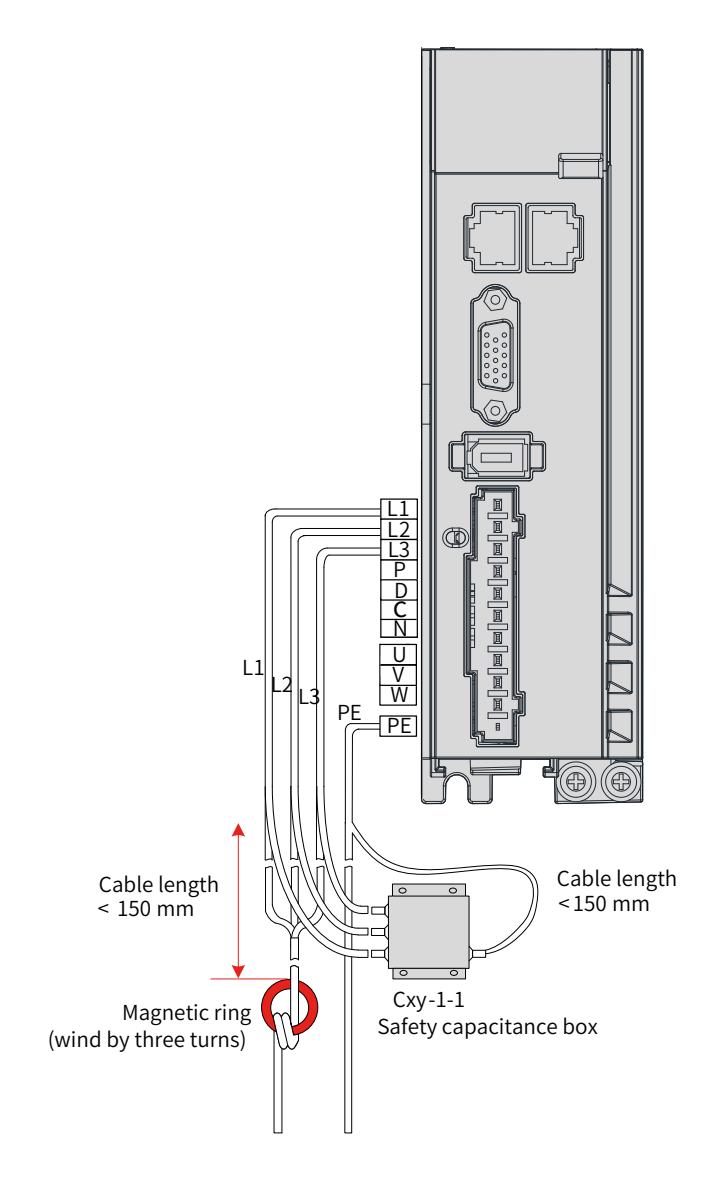

Figure 12-6 Installation of the capacitance box and the magnetic ring

■ Dimension drawing of the safety capacitance box

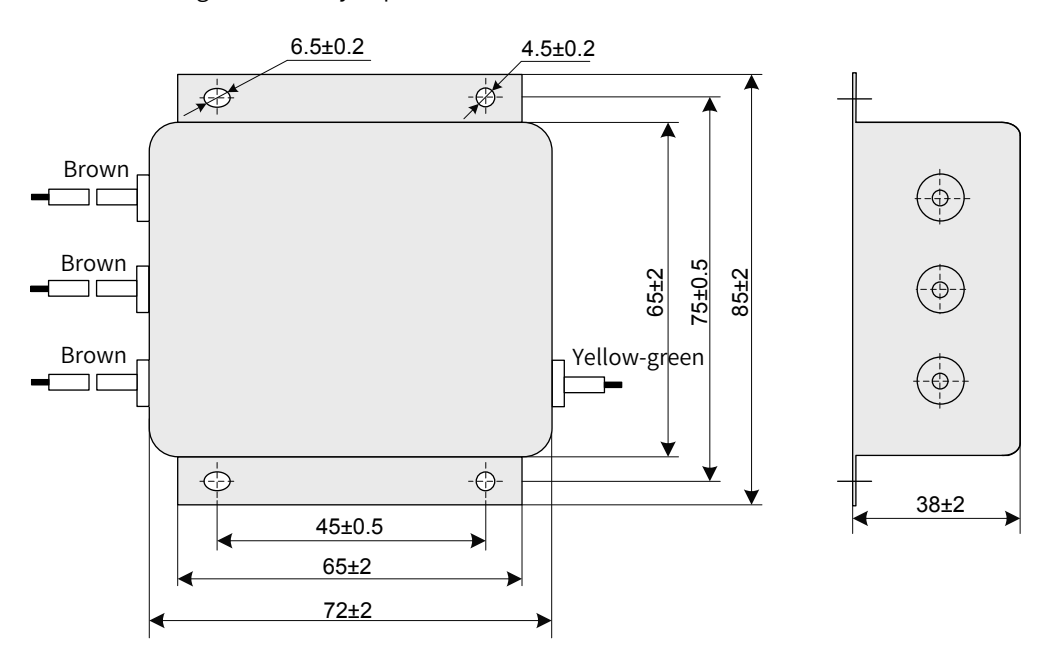

Figure 12-7 Dimensions of the safety capacitance box

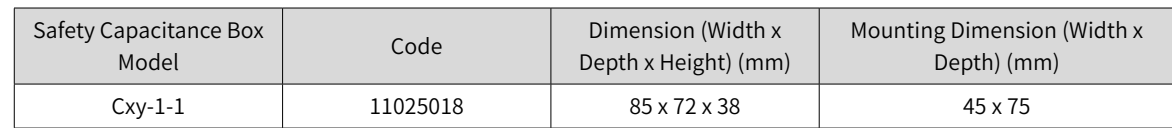

Table 12-5 Dimensions of the safety capacitance box

■ Selection of the output magnetic ring

To reduce the noise current and the interference to neighboring devices, install the output magnetic ring around the U/V/W power cables (PE excluded) near the servo drive side.

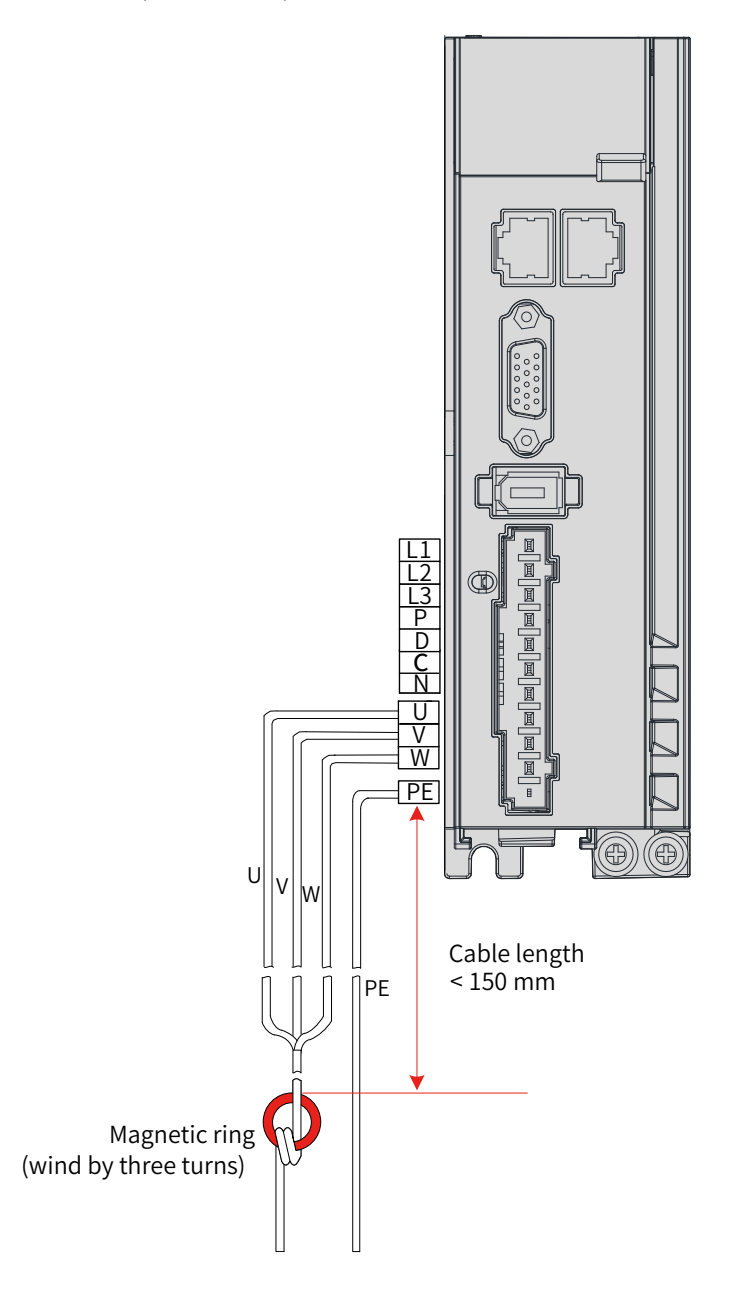

Figure 12-8 Installation of the output magnetic ring (external)

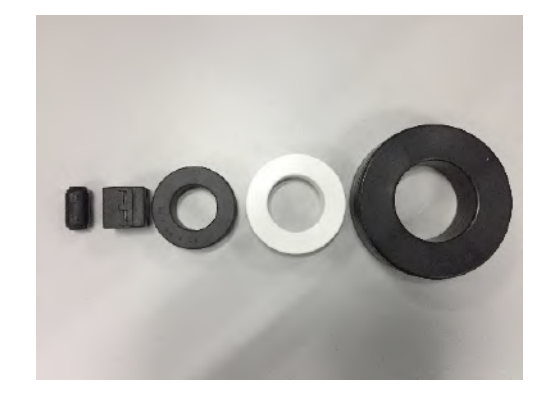

Figure 12-9 Appearance of the output magnetic rings (external)

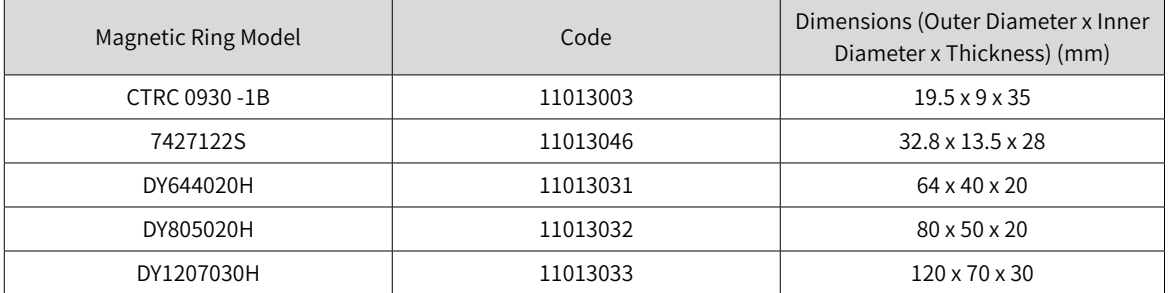

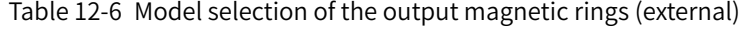

#### ■ AC input reactor

The AC input reactor is an option used to suppress the harmonics in the input current. In applications where strong suppression of harmonics is required, install an external AC input reactor.

### **12.1.6 Cable Requirements and Routing**

#### ■ Requirements on Power Cables

To fulfill the EMC requirements of CE marking, use shielded cables. Shielded cables are classified into three-conductor cables and four-conductor cables. If the conductivity of the cable shield cannot meet the requirement, add a separate PE cable, or use a four-conductor shielded cable, of which one phase conductor is PE cable. The cable shield, which serves to suppress the emission and conduction of the radio frequency interference, must be made of co-axial copper braids with a weaving density larger than 85% to enhance shielding and conductivity performance.

Power cables recommended are shielded cables, as shown in the following figure.

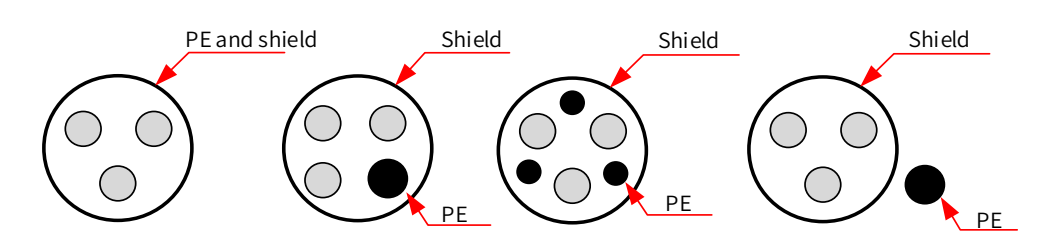

- Requirements on wiring
- 1) The motor cables and PE shielded cables (twisted) must be as short as possible. For motor cables over 100 meters, install an output filter or a dv/dt reactor.
- 2) It is recommended to adopt shielded cables for the control signals.
- 3) It is recommended to adopt shielded cables for the motor brake.
- 4) The motor cables must be routed away from other cables. The motor cables of several servo drives can be routed in parallel.
- 5) It is recommended that the motor cables, power input cables and control cables be routed in different cable duct. The motor cables and other cables cannot be routed in parallel for a long distance. This is to prevent the electromagnetic interference caused by rapid change of the drive output voltage.
- 6) If the control cable must pass through the power cable, make sure the angle between them is close to 90 degrees. Other cables cannot pass through the servo drive.
- 7) Power input and output cables and signal cables (such as control cables) of the servo drive should, if possible, be laid upright rather than in parallel.
- 8) Cable ducts must be in good connection and well grounded. Aluminum cable ducts can be used to improve equal potential.
- 9) The grounding plane of different equal potential must be connected properly using cables with a cross sectional area of more than  $16 \text{ mm}^2$ .
- 10) The filter, the servo drive and the motor must be properly connected to the electrical system, with the conductive metal kept in full contact.

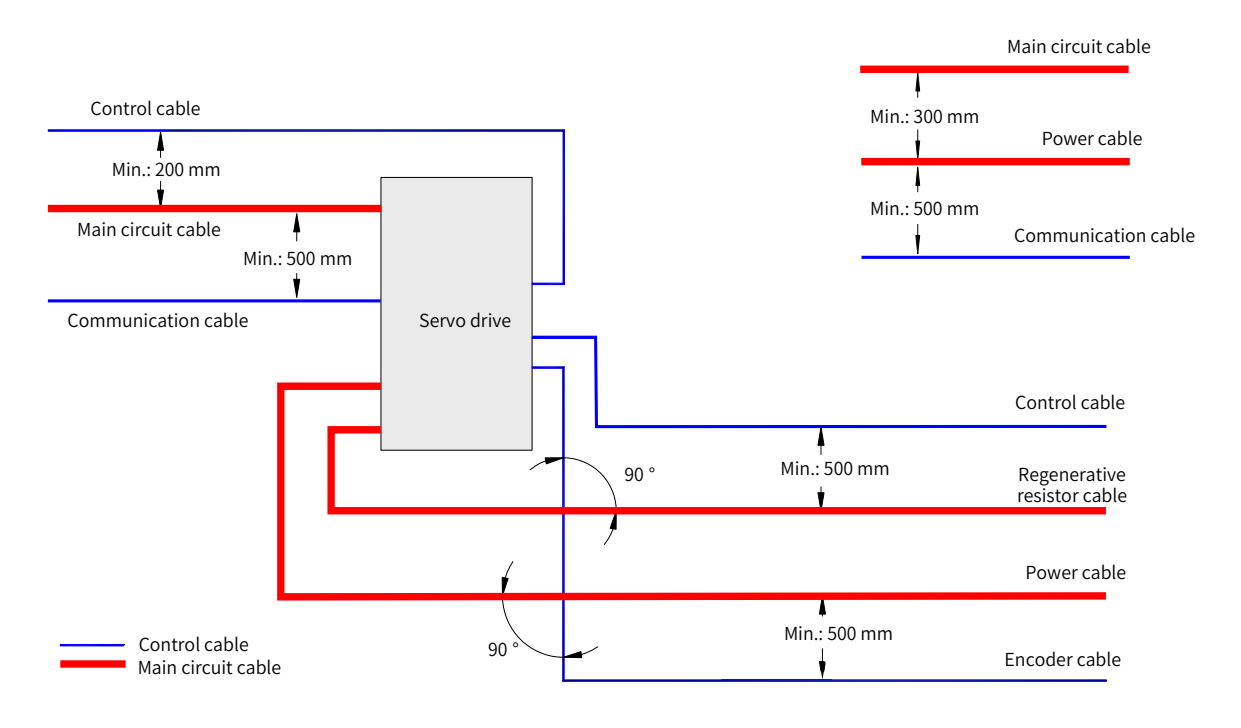

■ The recommended wiring diagram is shown below.

# **12.1.7 Solutions to Leakage Current**

The servo drive outputs high-speed pulse voltage, which may generate high-frequency leakage current. It is recommended to use a residual current device (RCD) with tripping current not lower than 100 mA. If multiple servo drives share the same RCD, the tripping current of this RCD must be not lower than 300 mA.

Factors that affect the leakage current are listed as follows:

- Distributed capacitance of the motor
- Carrier frequency
- Type and length of the motor cables.
- **EMI** filter

When the leakage current generated by the servo drive causes the RCD to trip, take the following measures:

- Increase the rated tripping current of the RCD.
- Replace the original RCD with a time-delay type-B RCD.
- Reduce the carrier frequency.
- Shorten the length of the drive output cables.
- Wind the magnetic ring around the power cables (PE cable excluded). Recommended RCD brands are Chint and Schneider.

### **12.1.8 Solutions to Common EMC Problems**

The servo drive generates strong interferences. Although EMC measures are taken, interference may still exist due to improper wiring or grounding during use. When the servo drive interferes with other devices, adopt the following solutions.

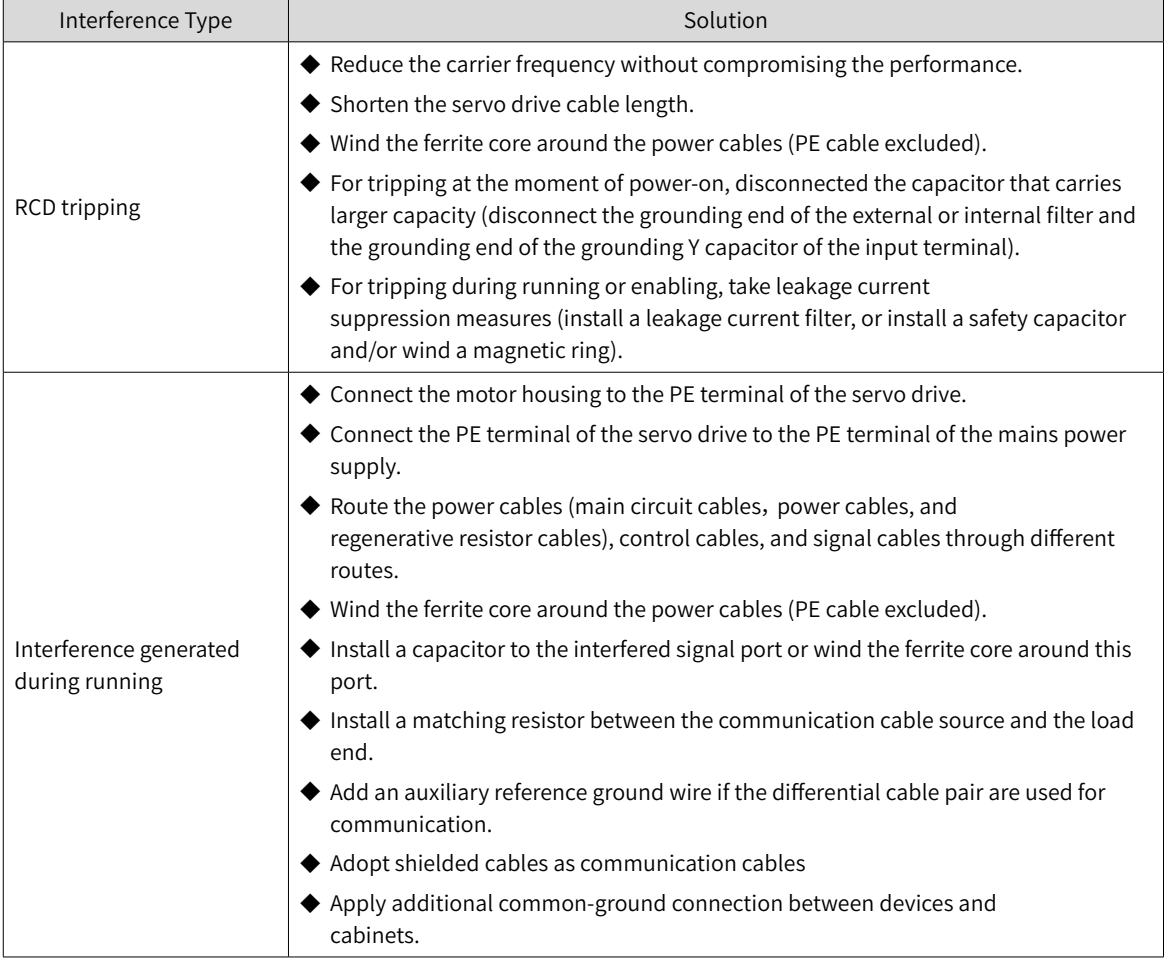

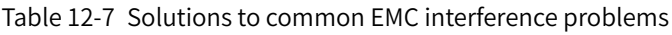

# **12.1.9 UL Certification**

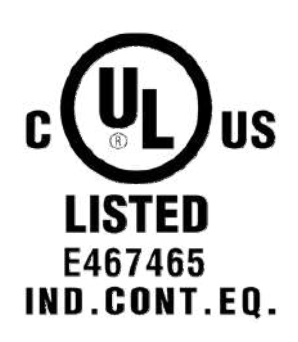

Figure 12-10 UL/cUL mark

The UL/cUL mark is commonly applied to products in the United States and Canada. It indicates that UL has performed product tests and evaluations, and determined that their stringent standards for product safety have been met. For a product to receive UL certification, the main components inside that product must also be UL certified.

This series of servo drives have been tested in accordance with UL standard 61800-5-1 and CSA C22.2 No. 274-17 and comply with UL/cUL standards. Abide by the following requirements to enable machines and devices integrated with this servo drive to comply with UL/cUL standards.

■ Installation location

Install the servo drive in a place with pollution degree 1 or 2 (UL standard).

■ Ambient temperature

Run the servo drive in an ambient temperature not higher than 50° C.

■ Wiring example

See "3 [Wiring"](#page-63-0) or the wiring diagram that complies with the Low Voltage Directive.

■ Wiring of main circuit terminals

To meet UL standard, use UL-compliant crimping terminals to crimp the cables on main circuit terminals with the tools recommended by the terminal manufacturer for crimping. Use crimping terminals with insulated cladding or insulated sleeves.

Adopt UL-compliant insulated copper cables as main circuit cables, and the continuous maximum allowable temperature of such cables is 75° C.

Select the cable dimension and tightening torque according to "3 [Wiring"](#page-63-0) during wiring.

(Note: " $\left(\frac{1}{2}\right)$ " indicates the grounding terminal defined in IEC/EN60417-5019)

Fuse on the input side (primary side)

To prevent accidents caused by short circuit, connect a fuse that complies with UL standards on the input side. See "10 [Troubleshooting"](#page-425-0) for fuse selection.

See the specifications and model selection of the servo drive for the input and output current of the servo drive.

See "10 [Troubleshooting"](#page-425-0) for fuse model recommendations.

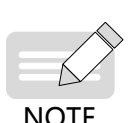

- ◆ When the fuse burns or the wiring breaker trips, do not switch on the power supply or operate the machine immediately. Check the wiring and the models of peripherals to identify the cause. If the cause cannot be identified, contact Inovance. Do not switch on the power supply or operate the machine without permission before identifying the cause.
- ◆ Each input cable of the servo drive must be connected to a fuse. When a fuse burns, replace all the fuses.

■ Short-circuit withstand capacity

This series of servo drives adopt the Bussmann FWH series fuses, which can be used in a main circuit of 480 V (400 V class) and below, with short-circuit current less than 100,000 A.

# **12.2 List of Object Groups**

# **Description of Object Groups**

Parameter access address: Index + subindex, both are hexadecimal data.

The CiA402 protocol establishes the following constraints on the parameter address.

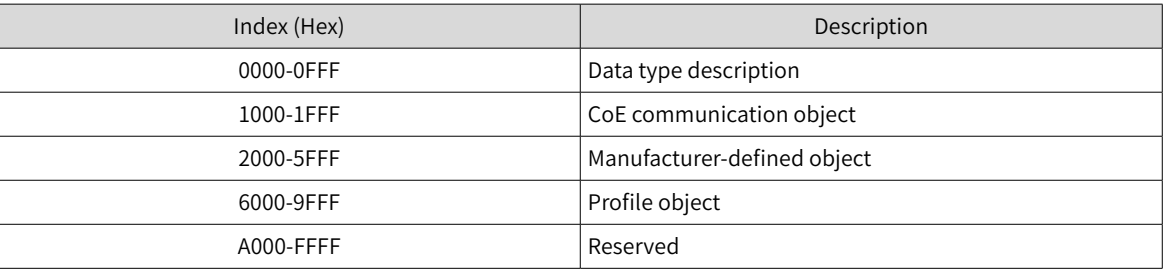

# **Object Group 1000h**

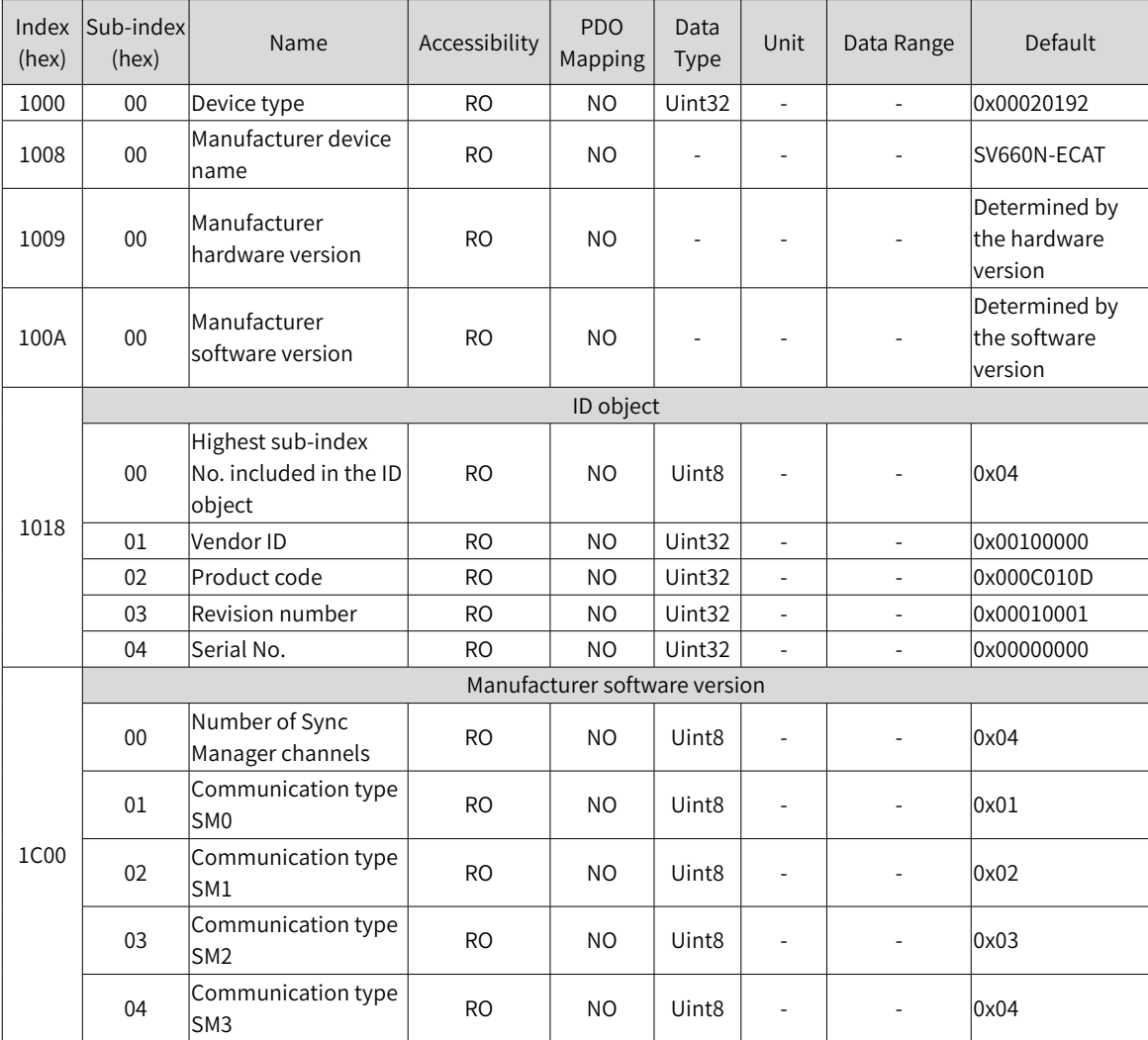

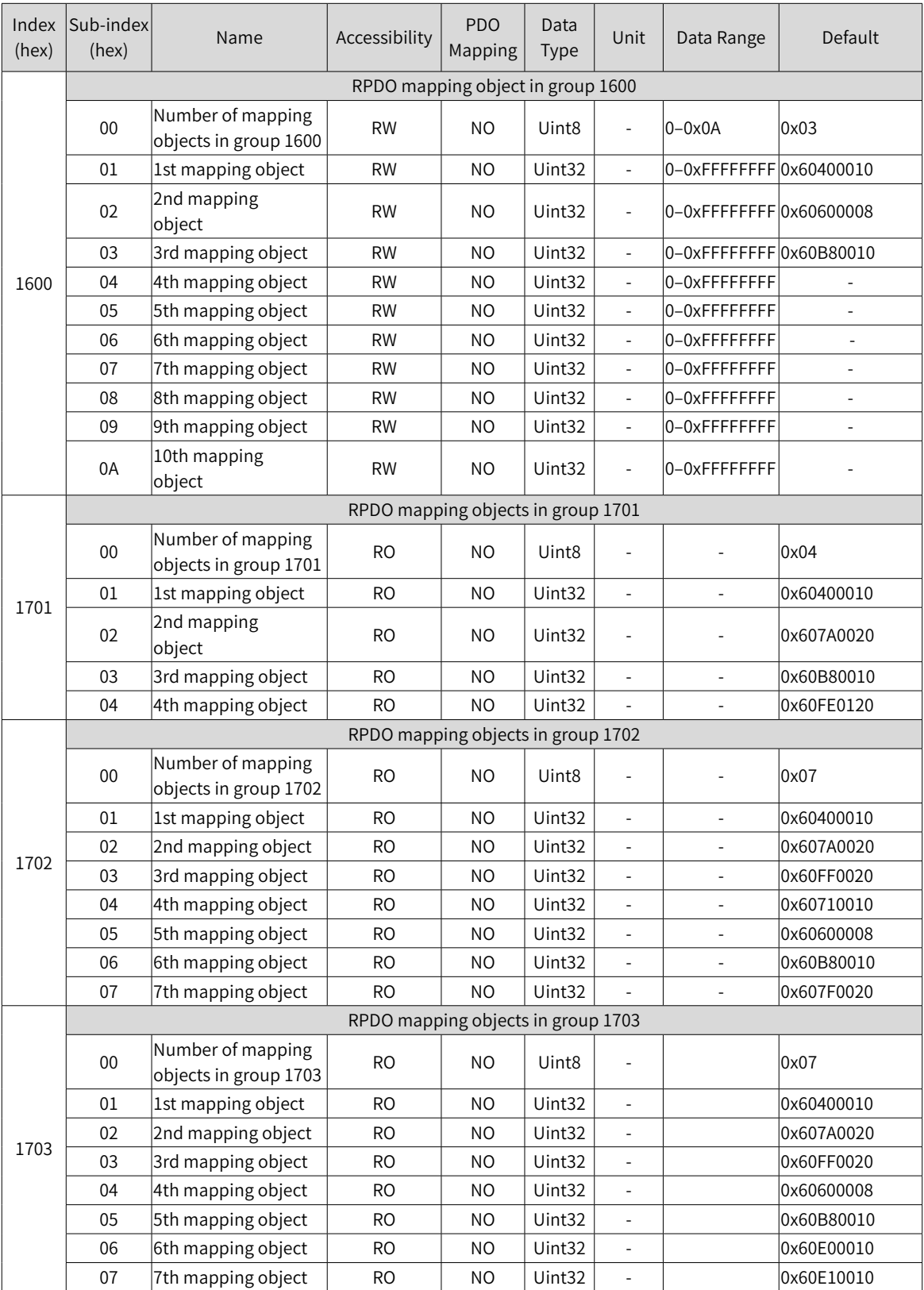

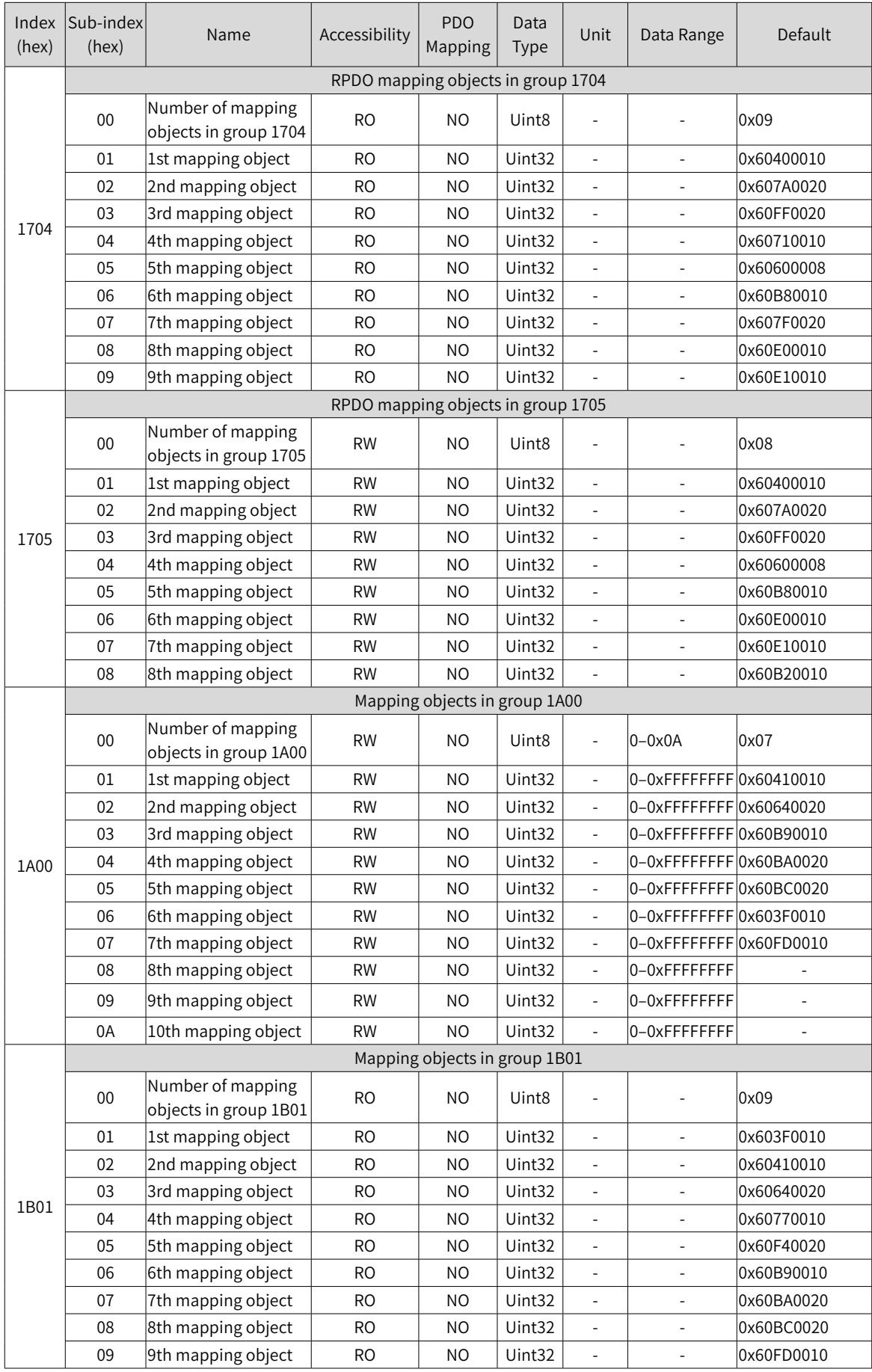

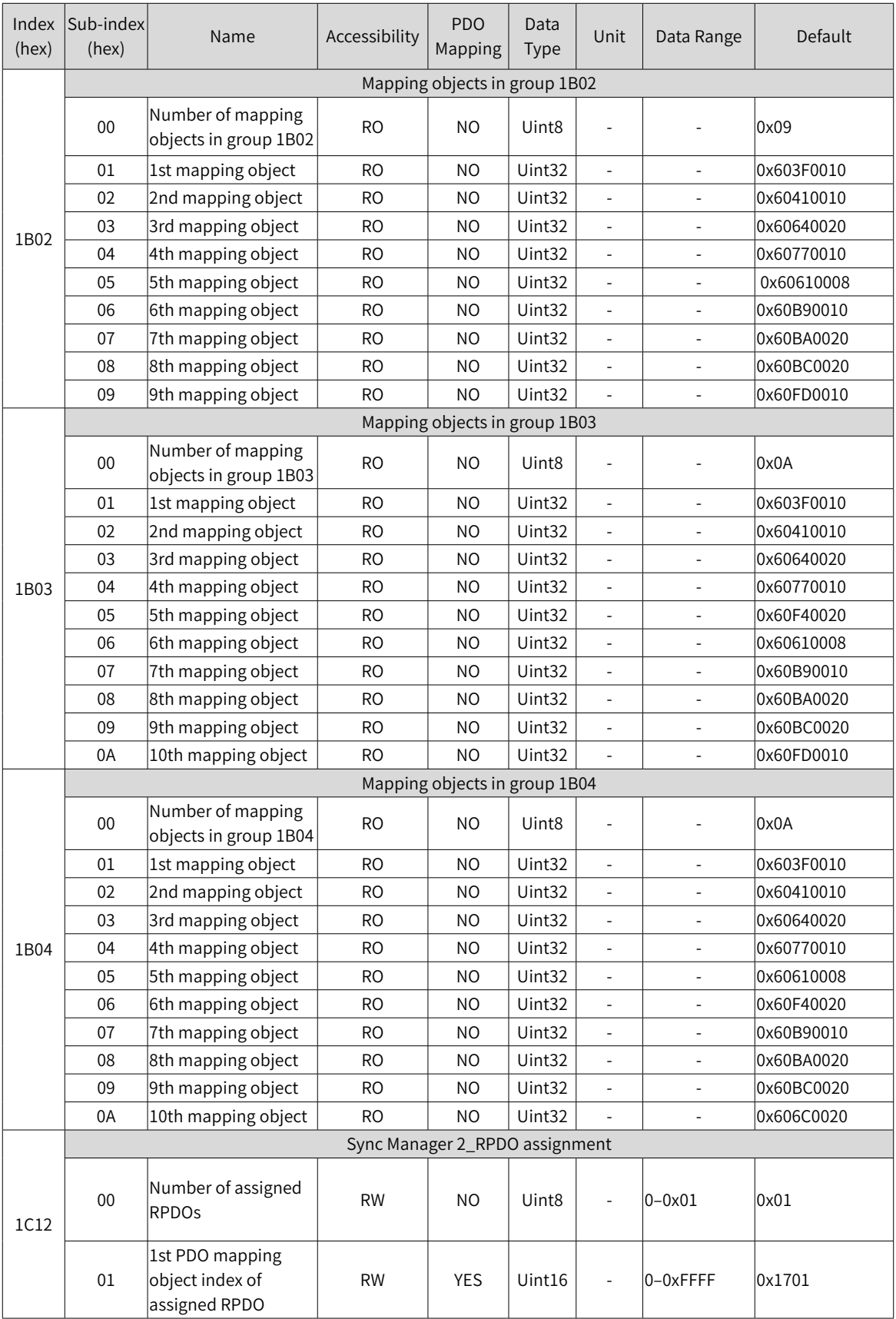

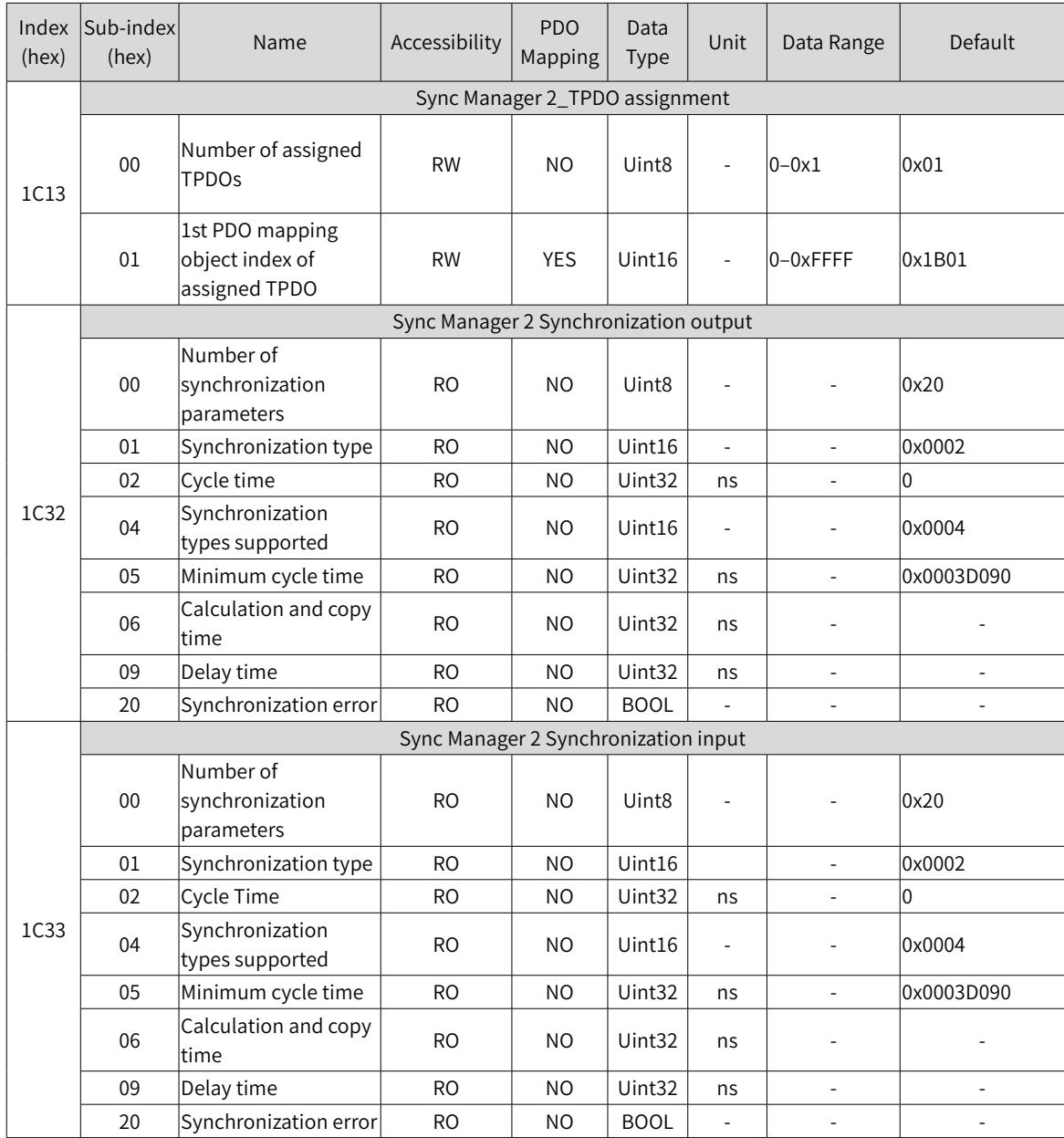

# **Object Group 2000h**

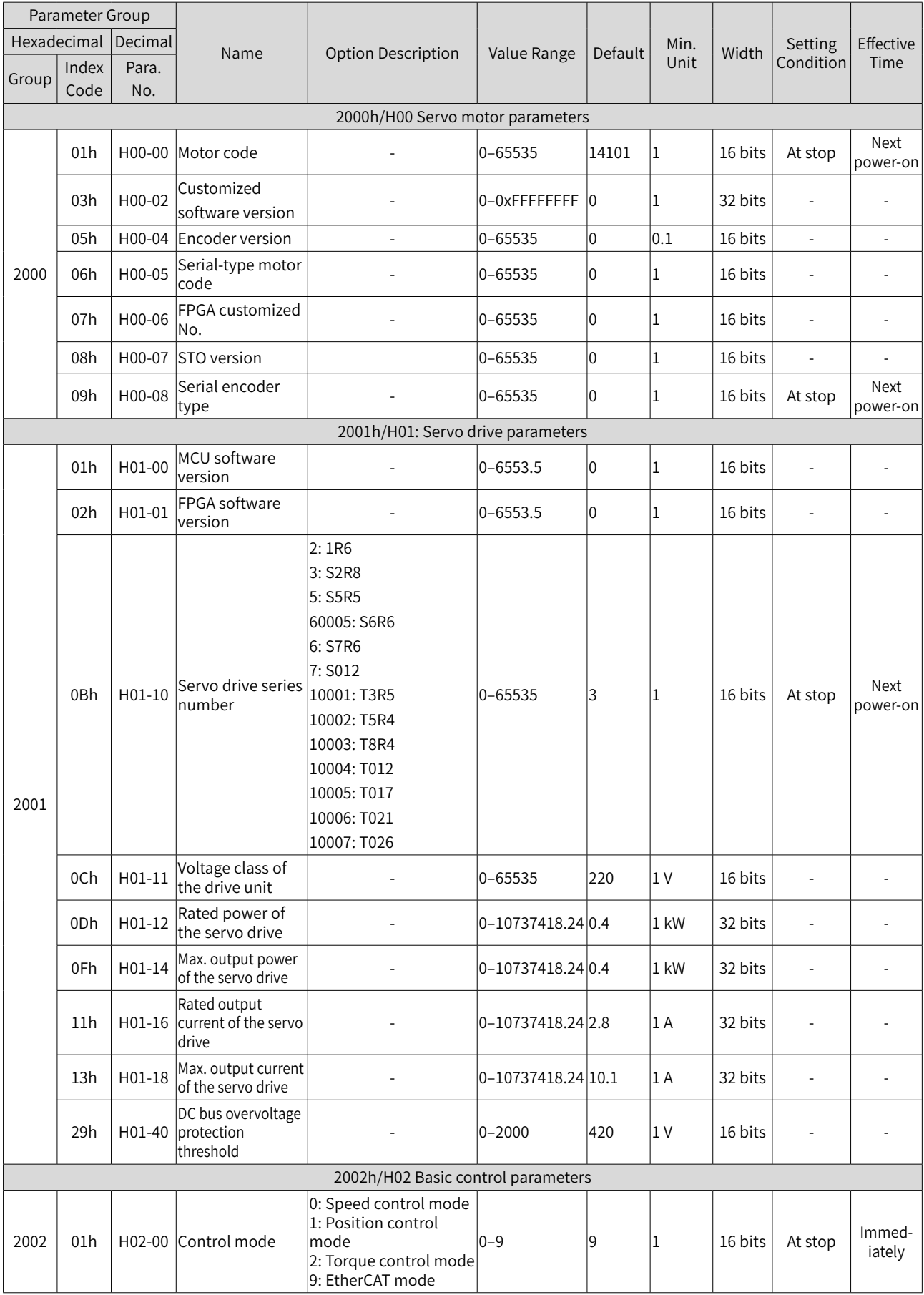

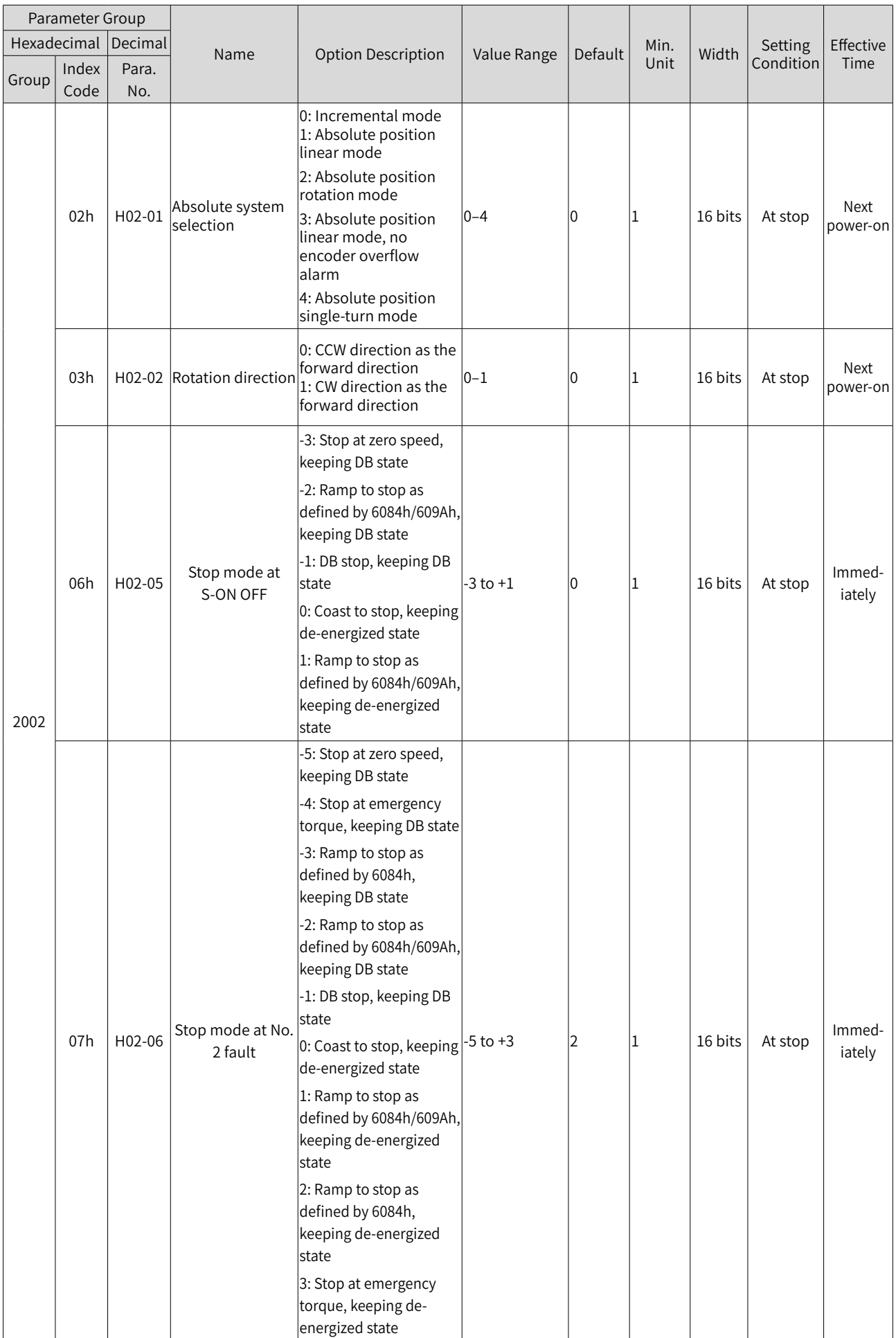

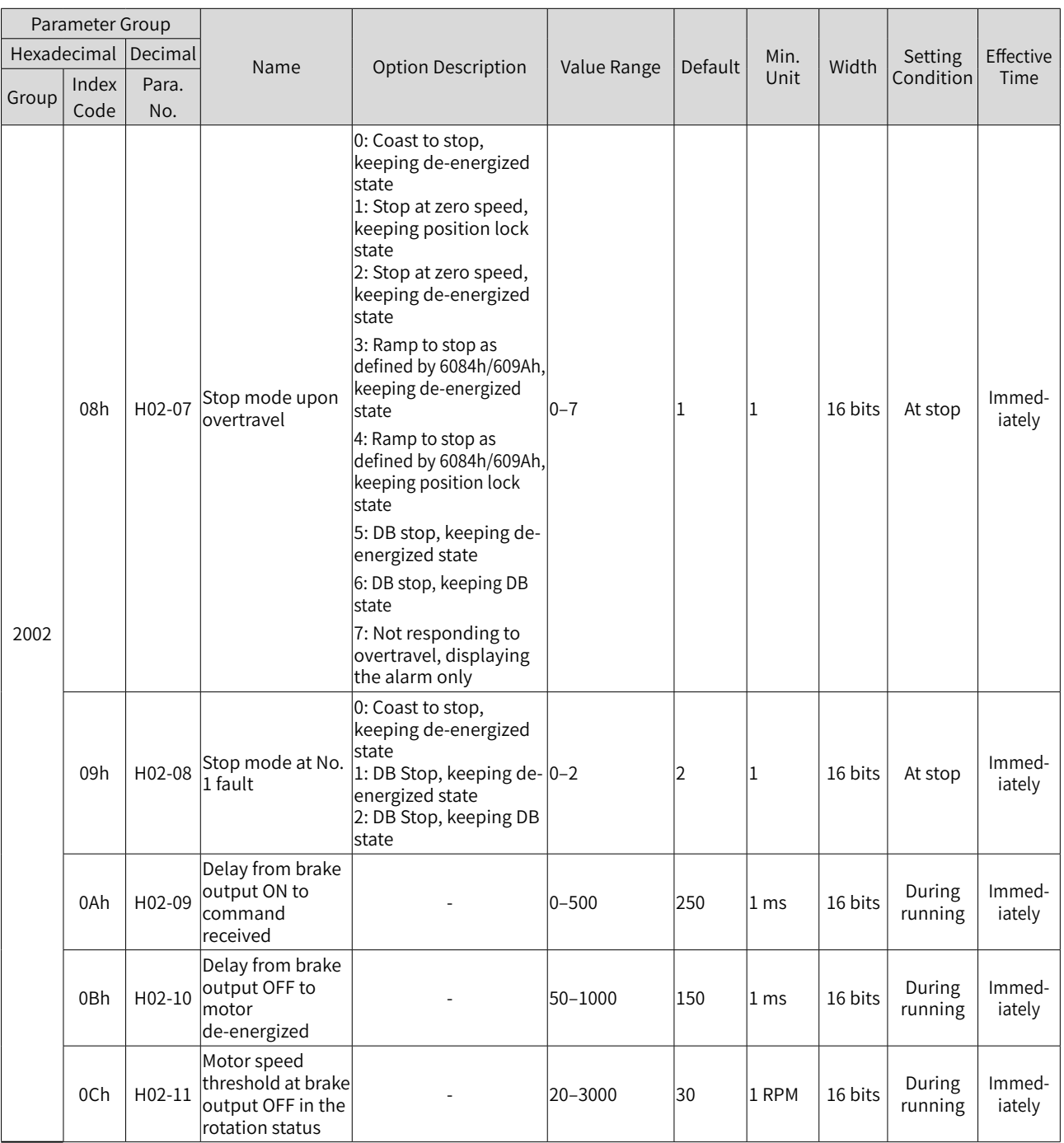

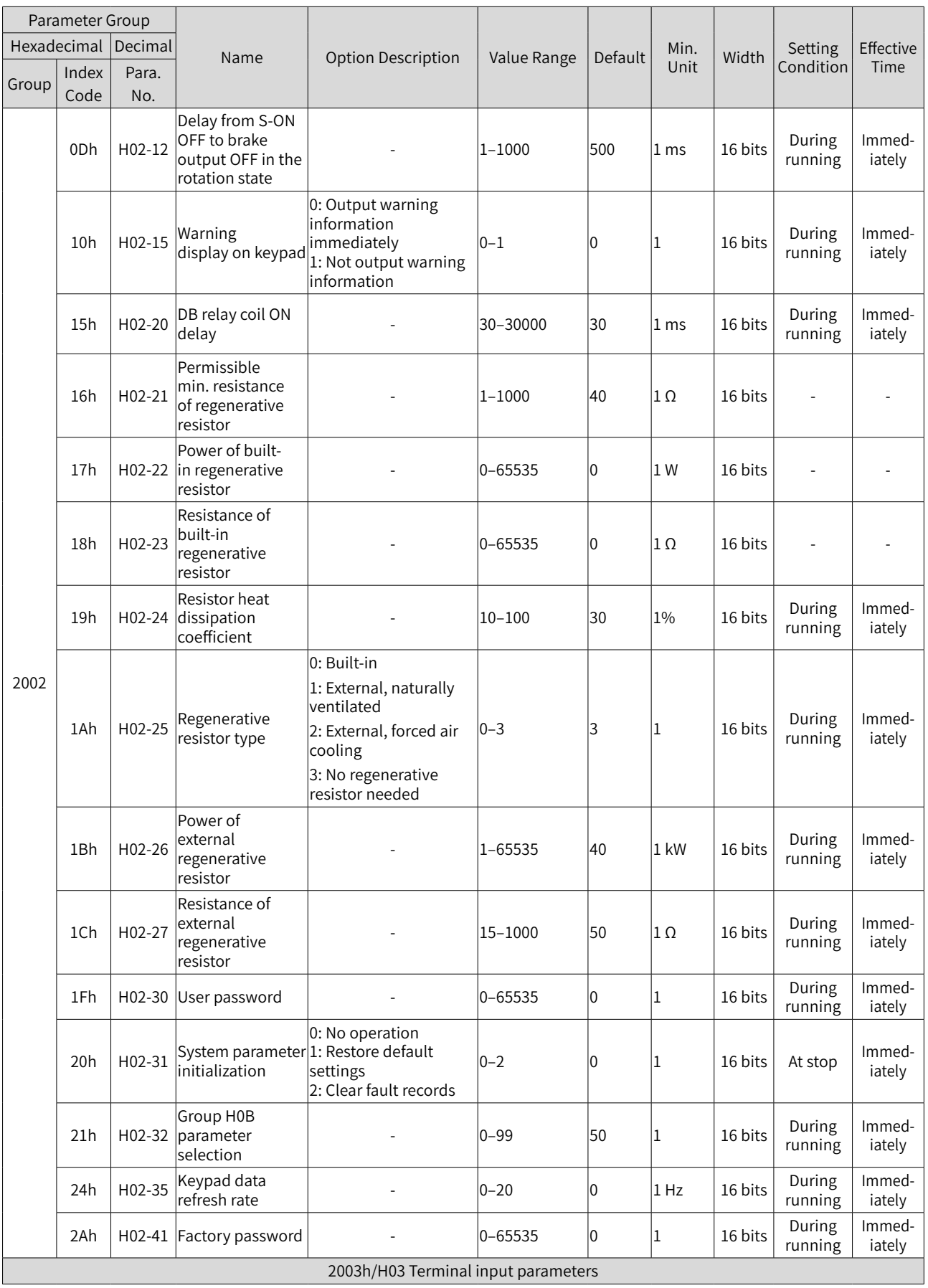

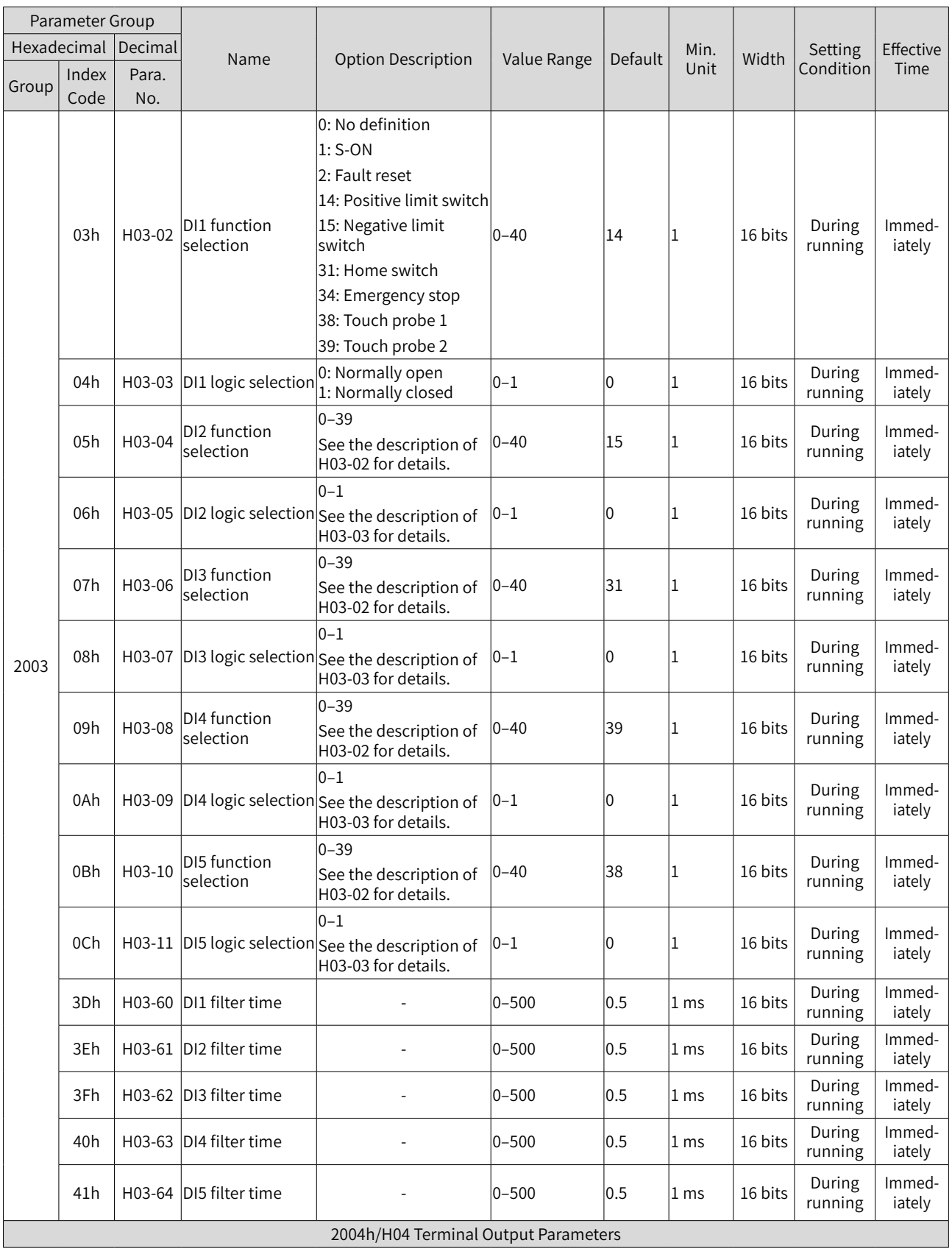

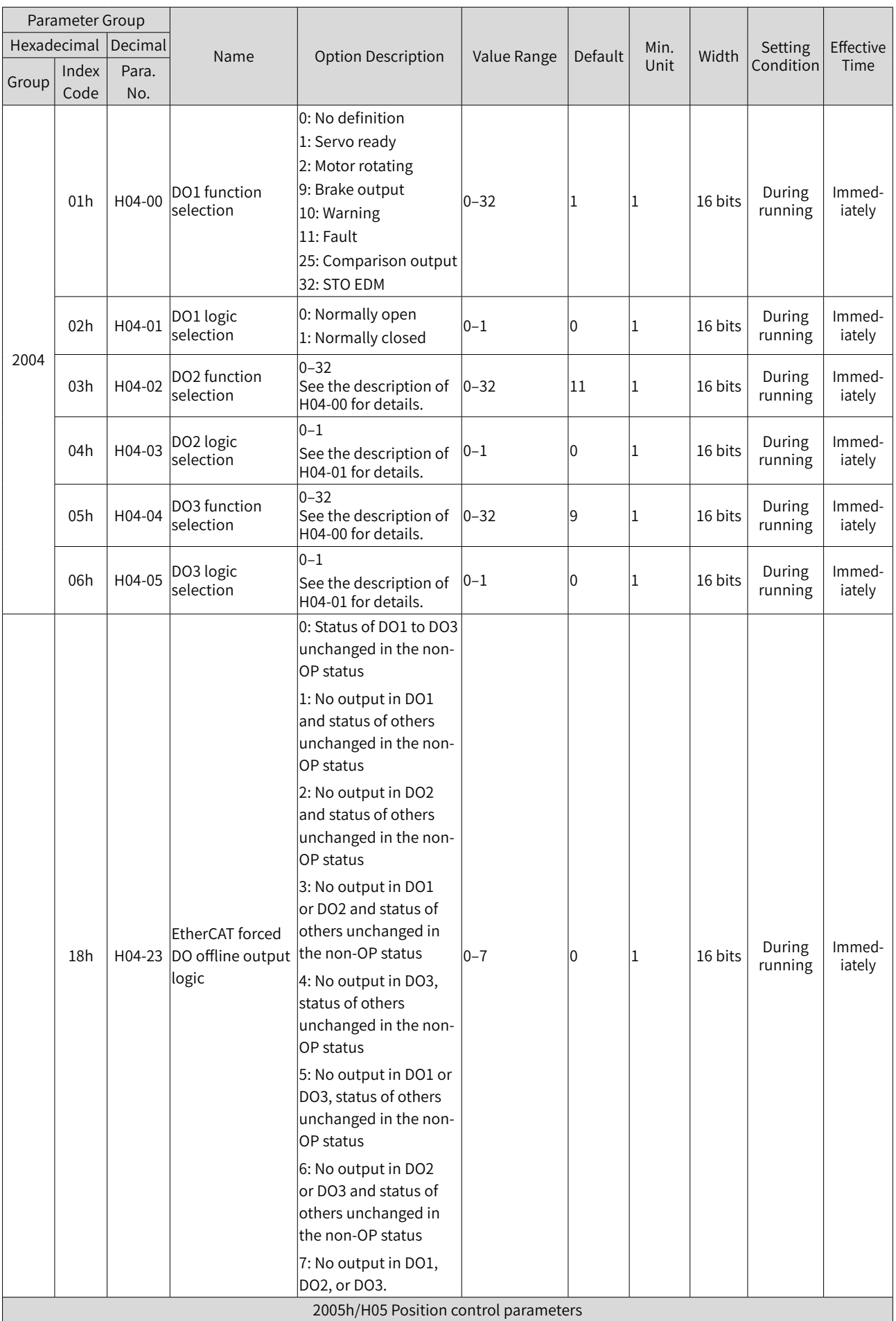

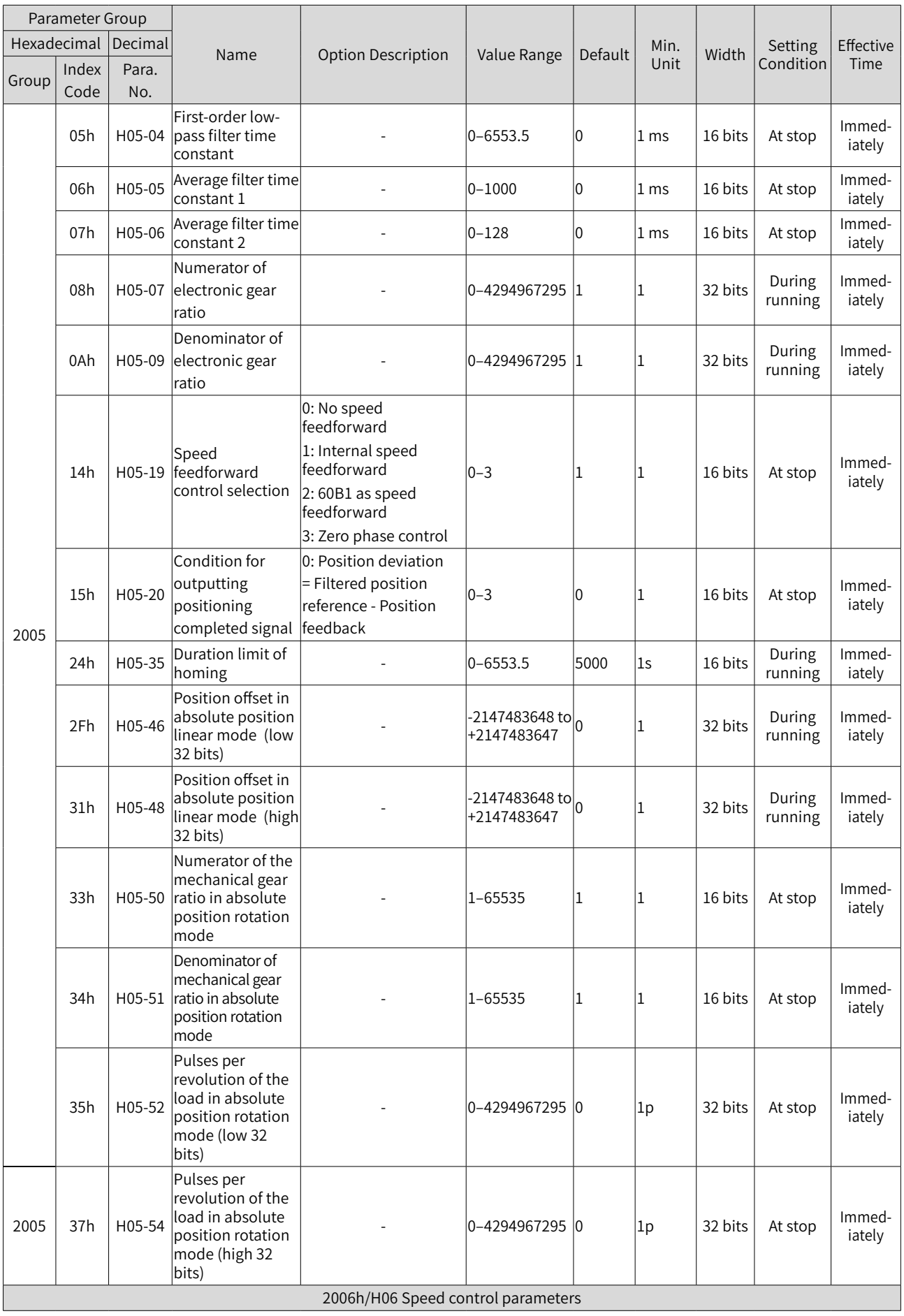

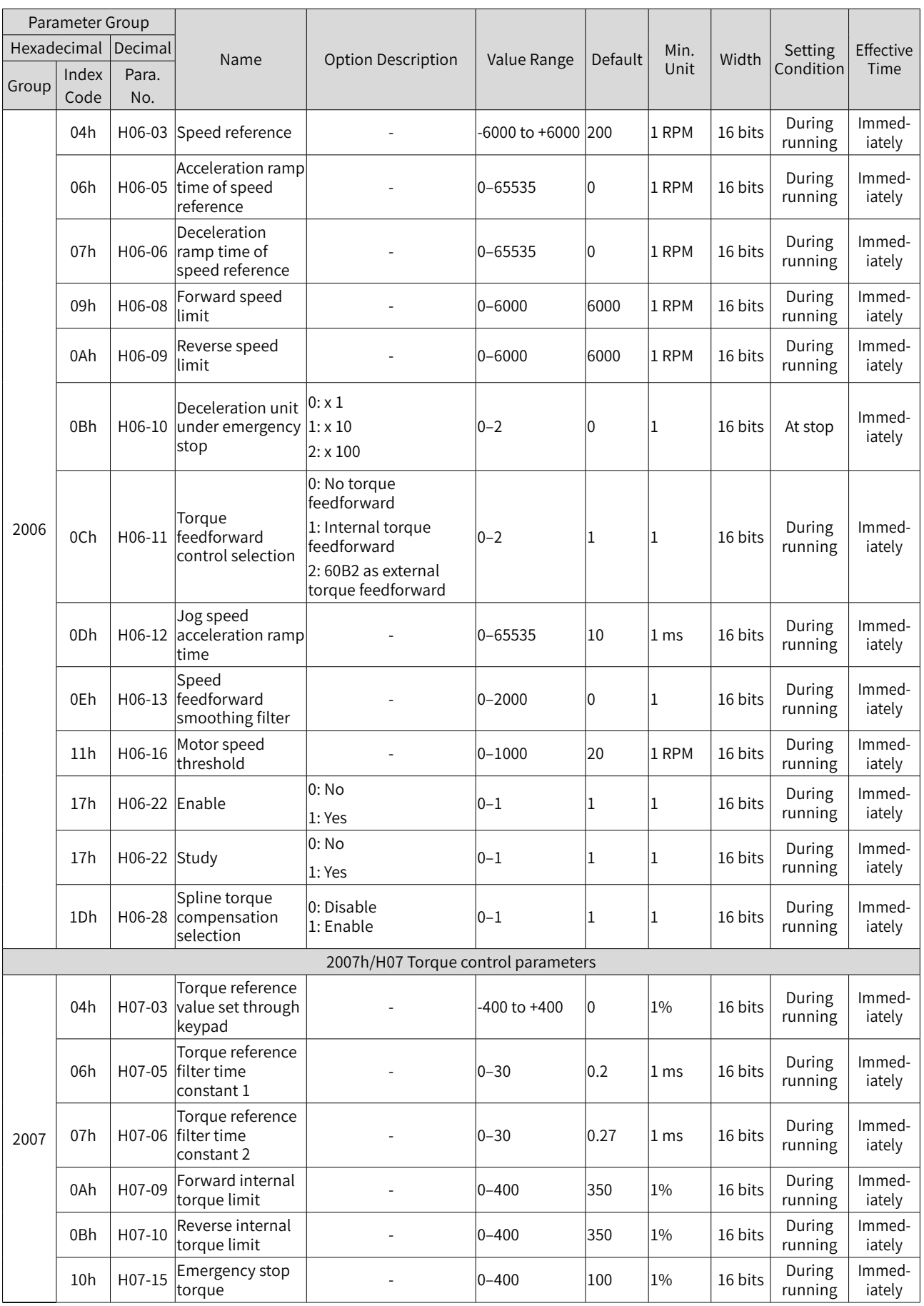

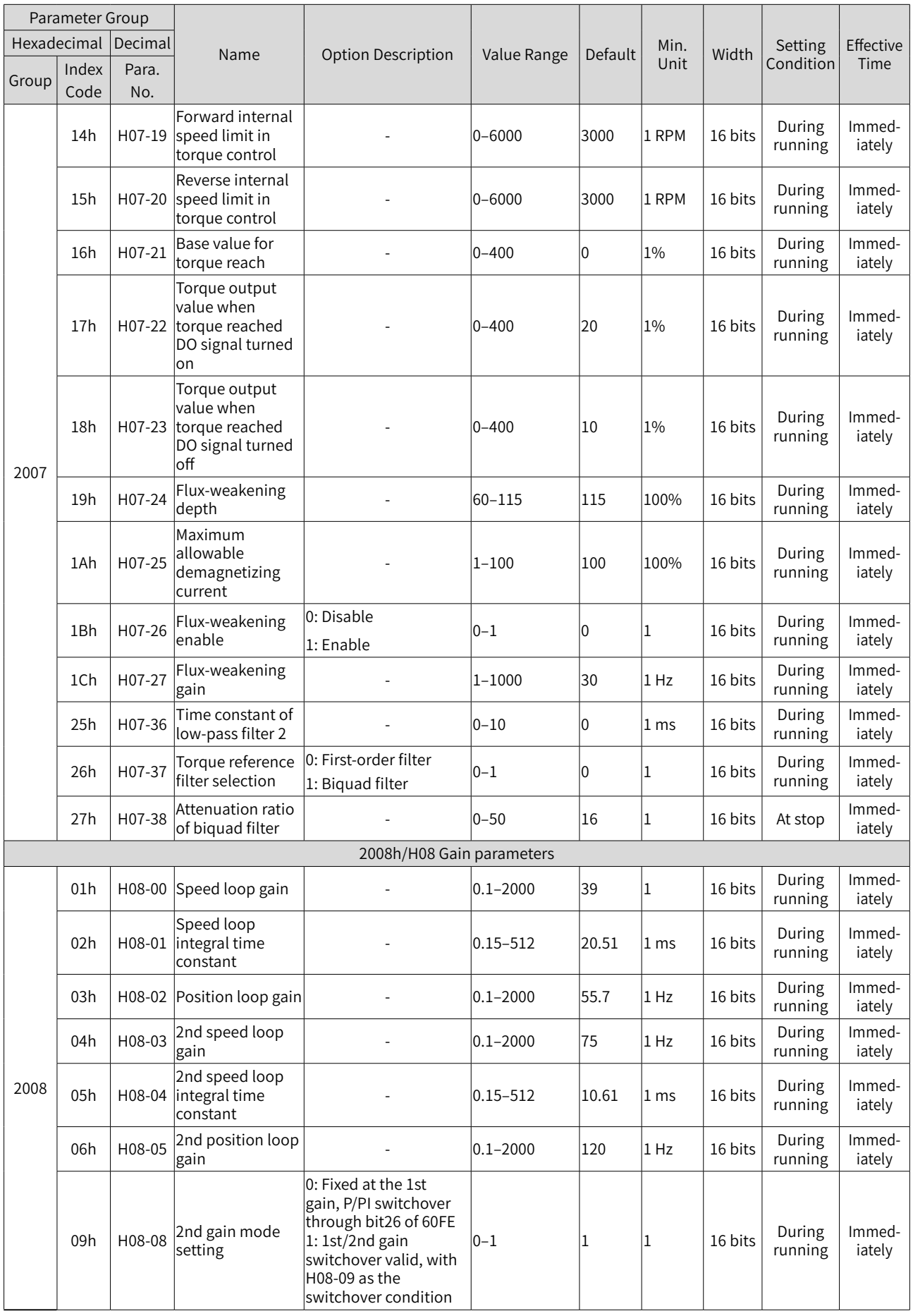

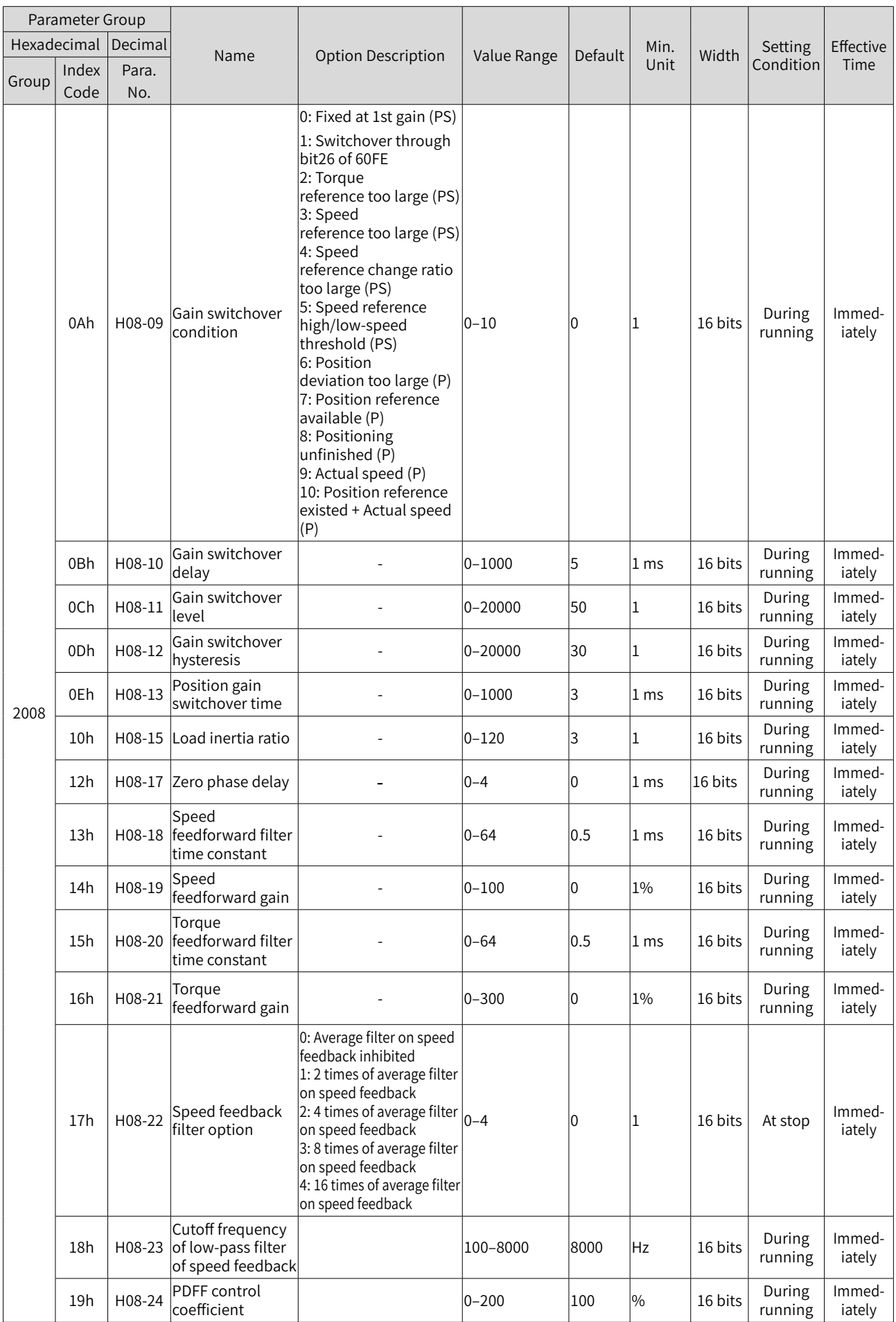

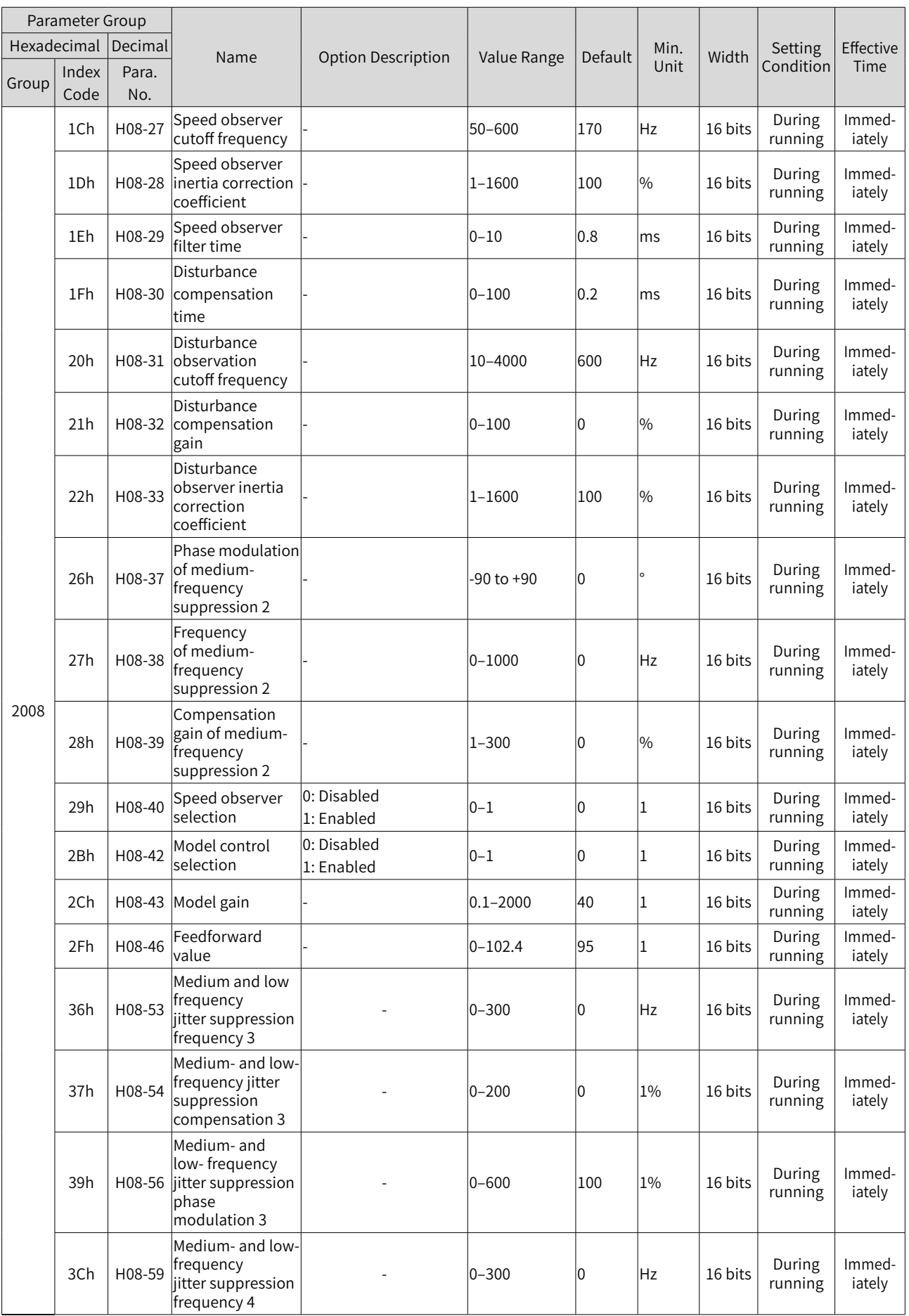

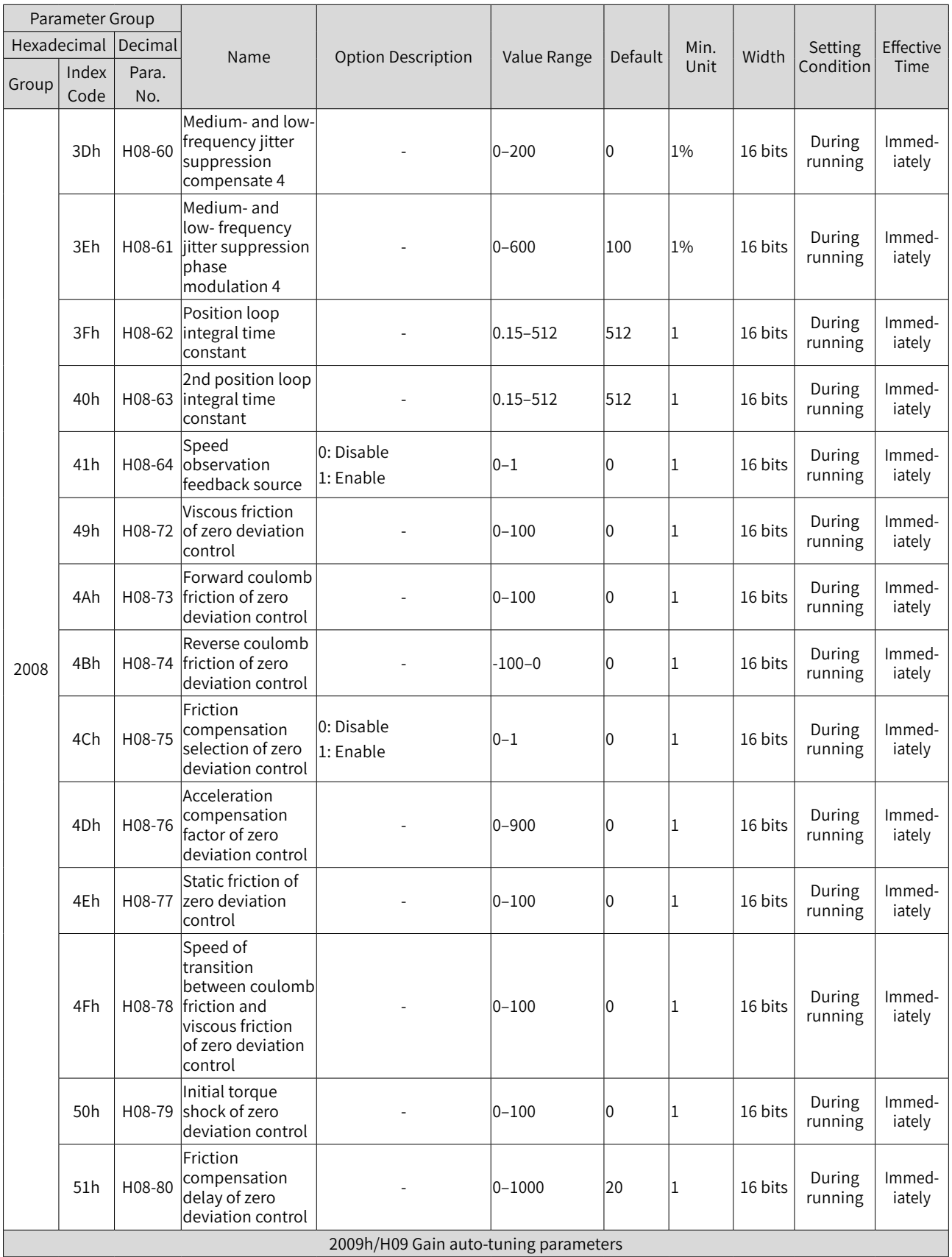

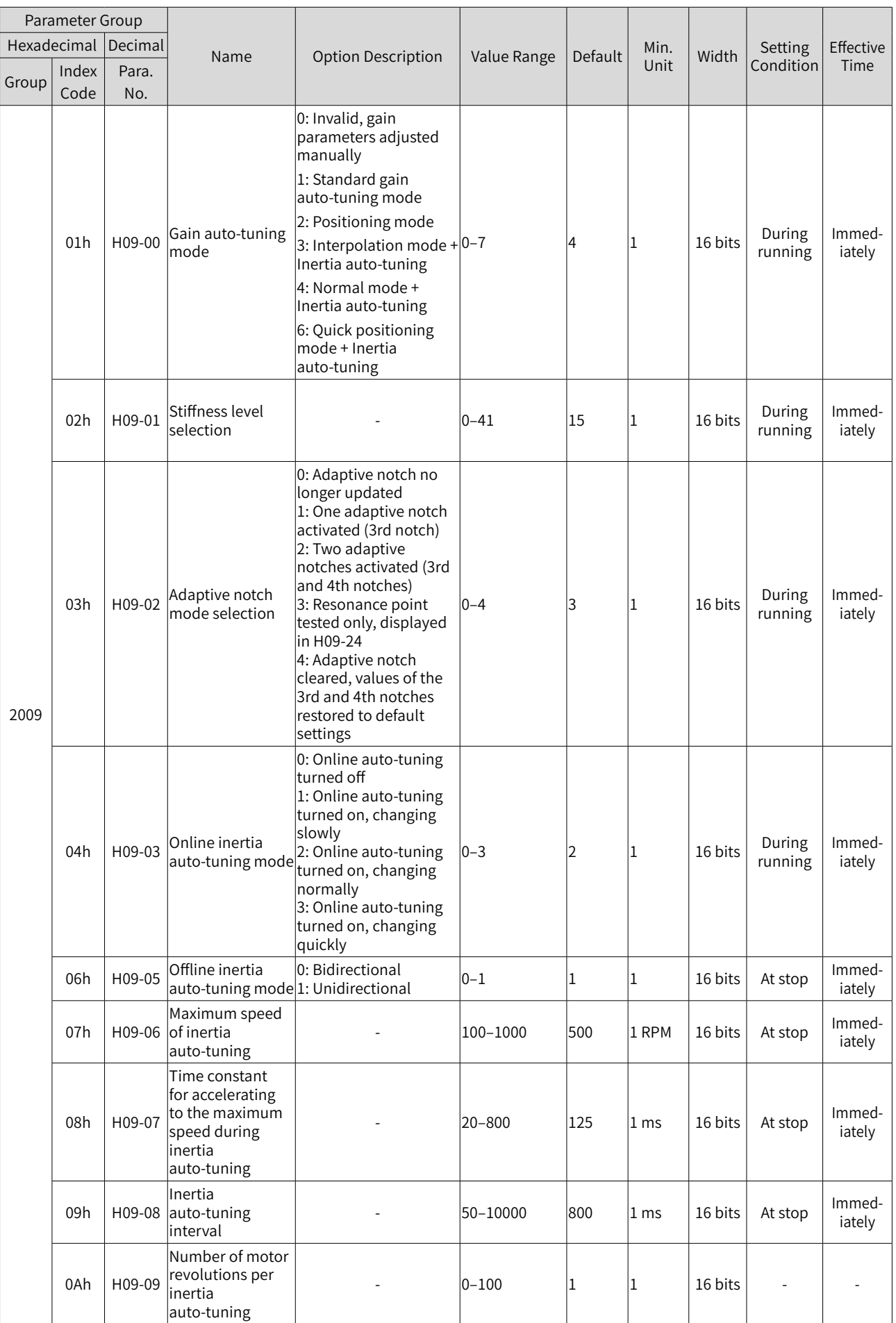
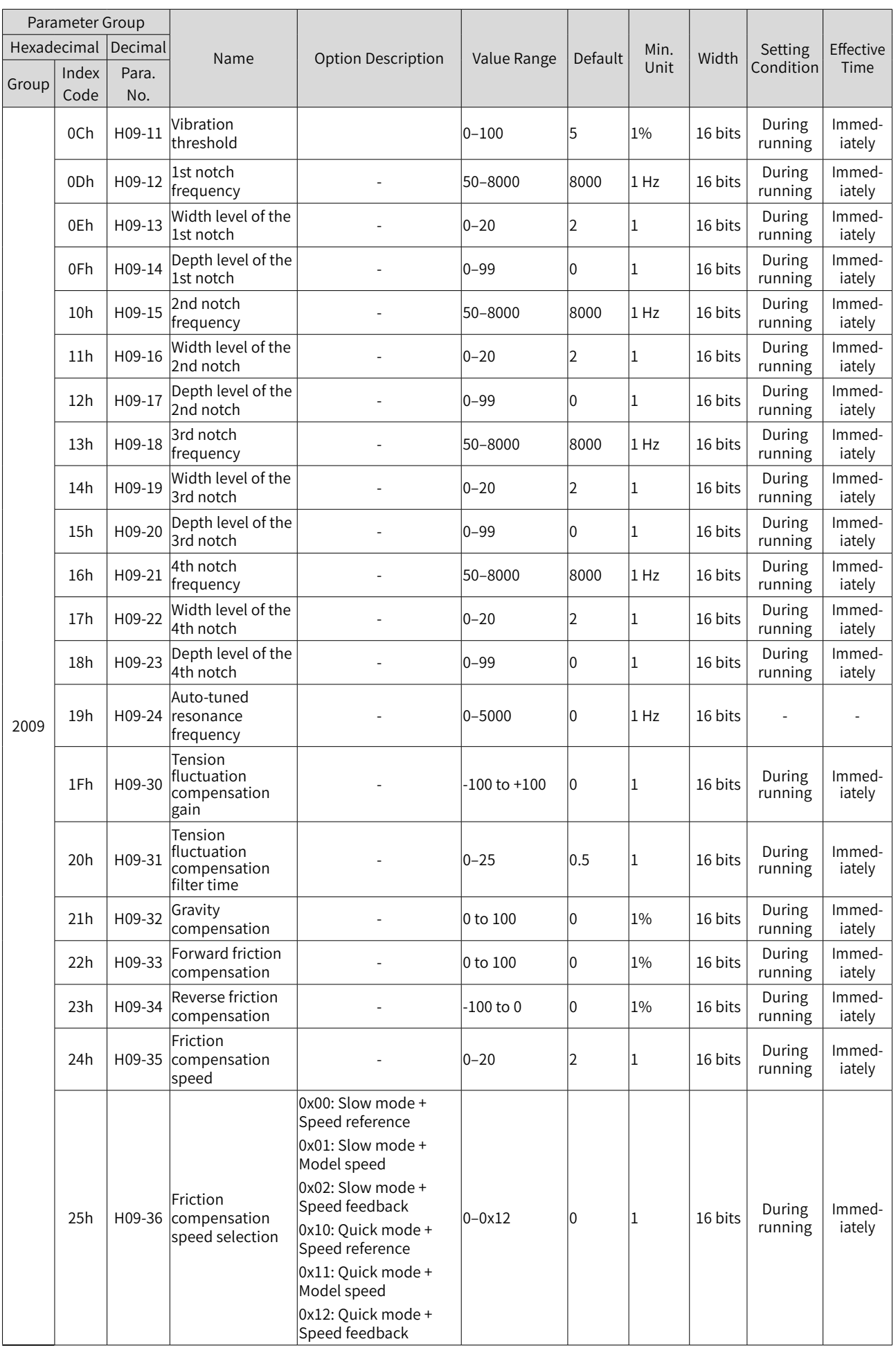

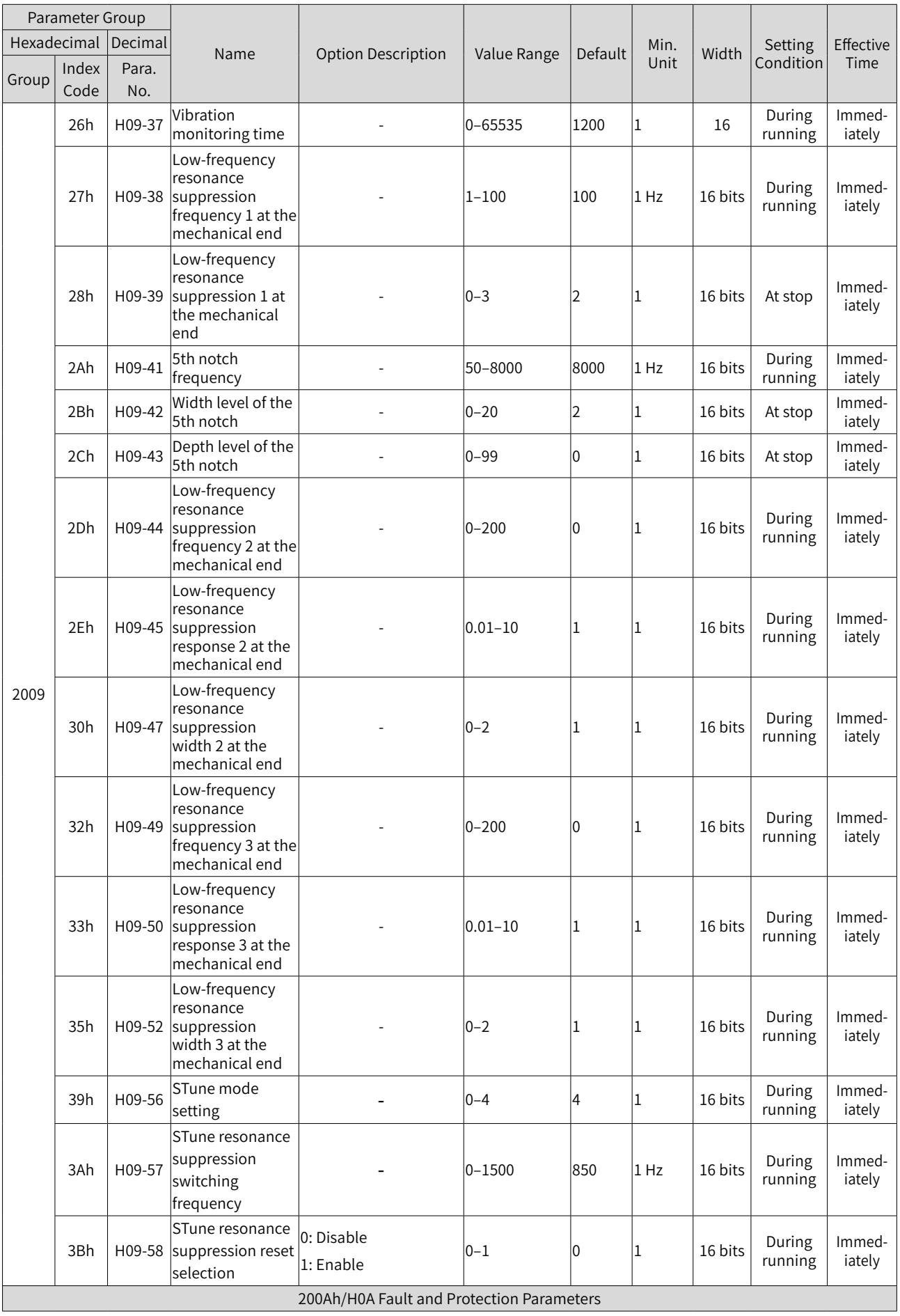

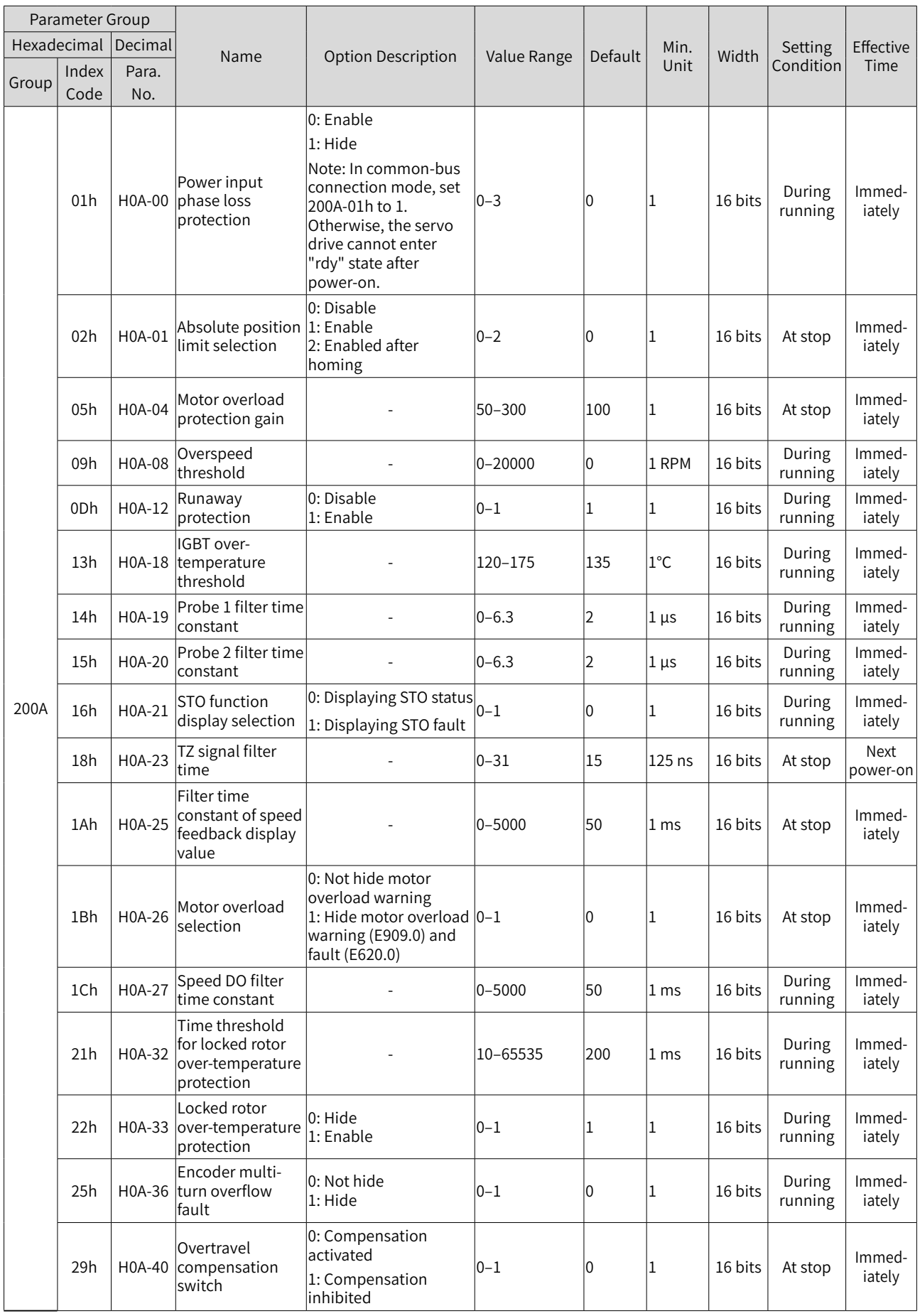

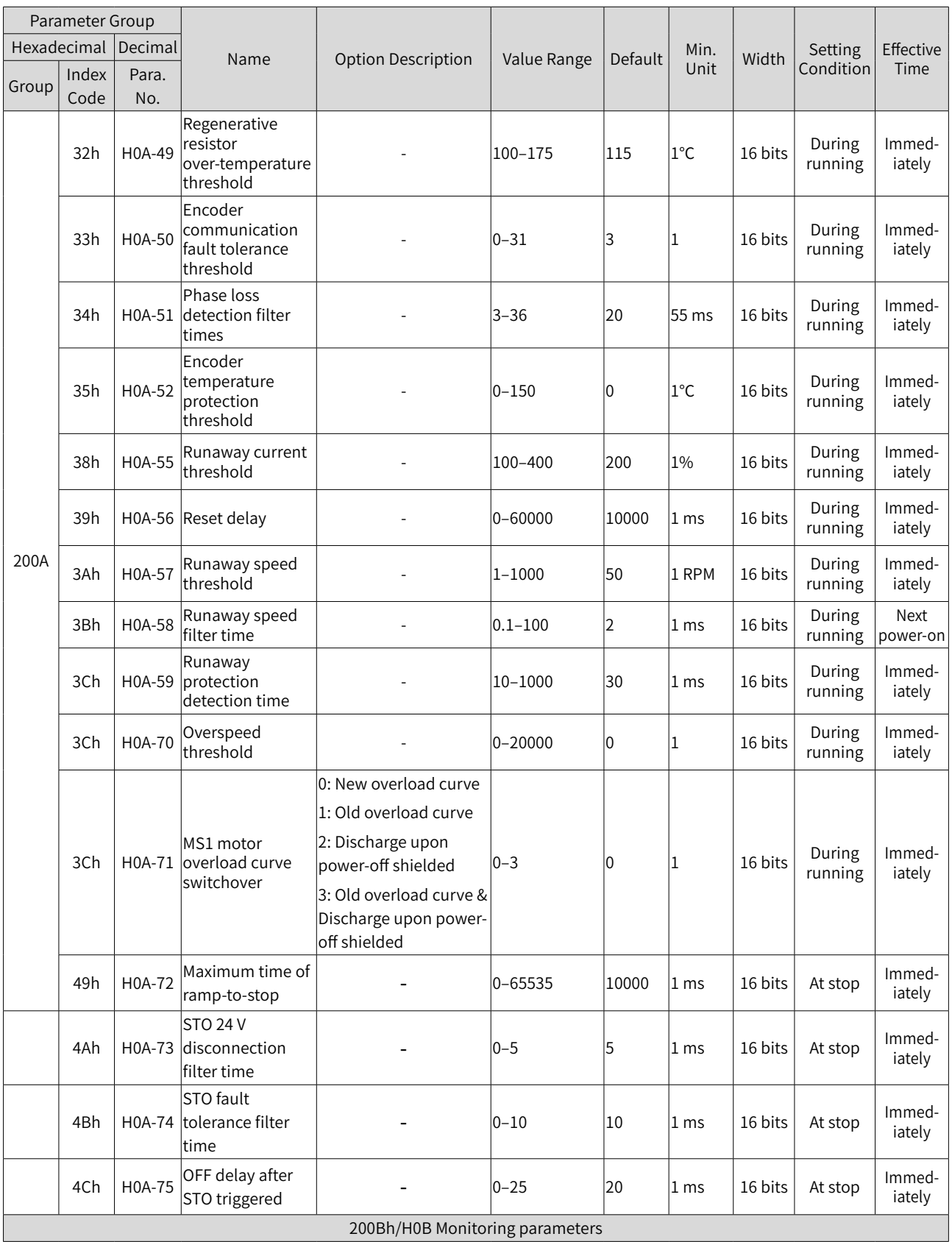

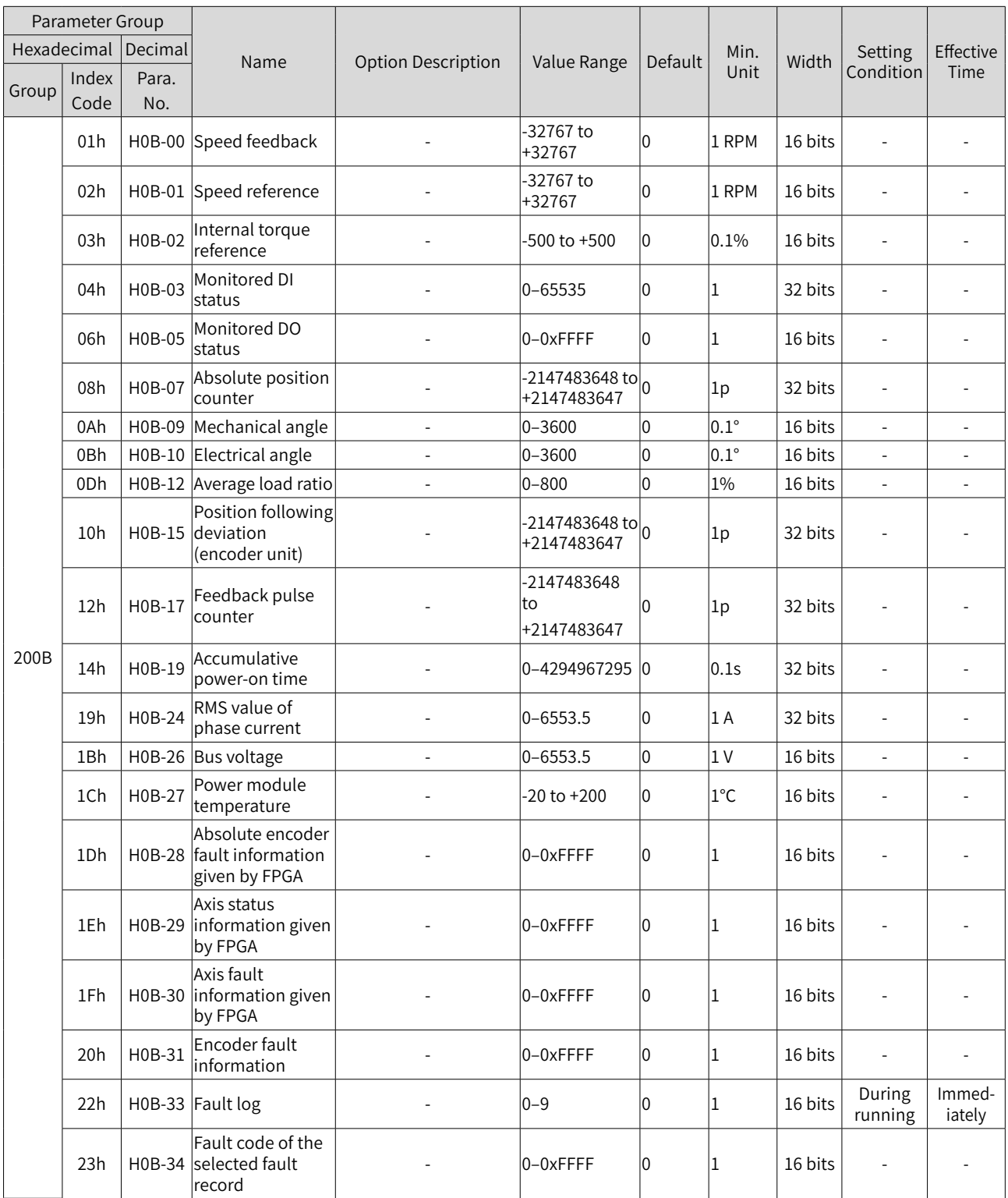

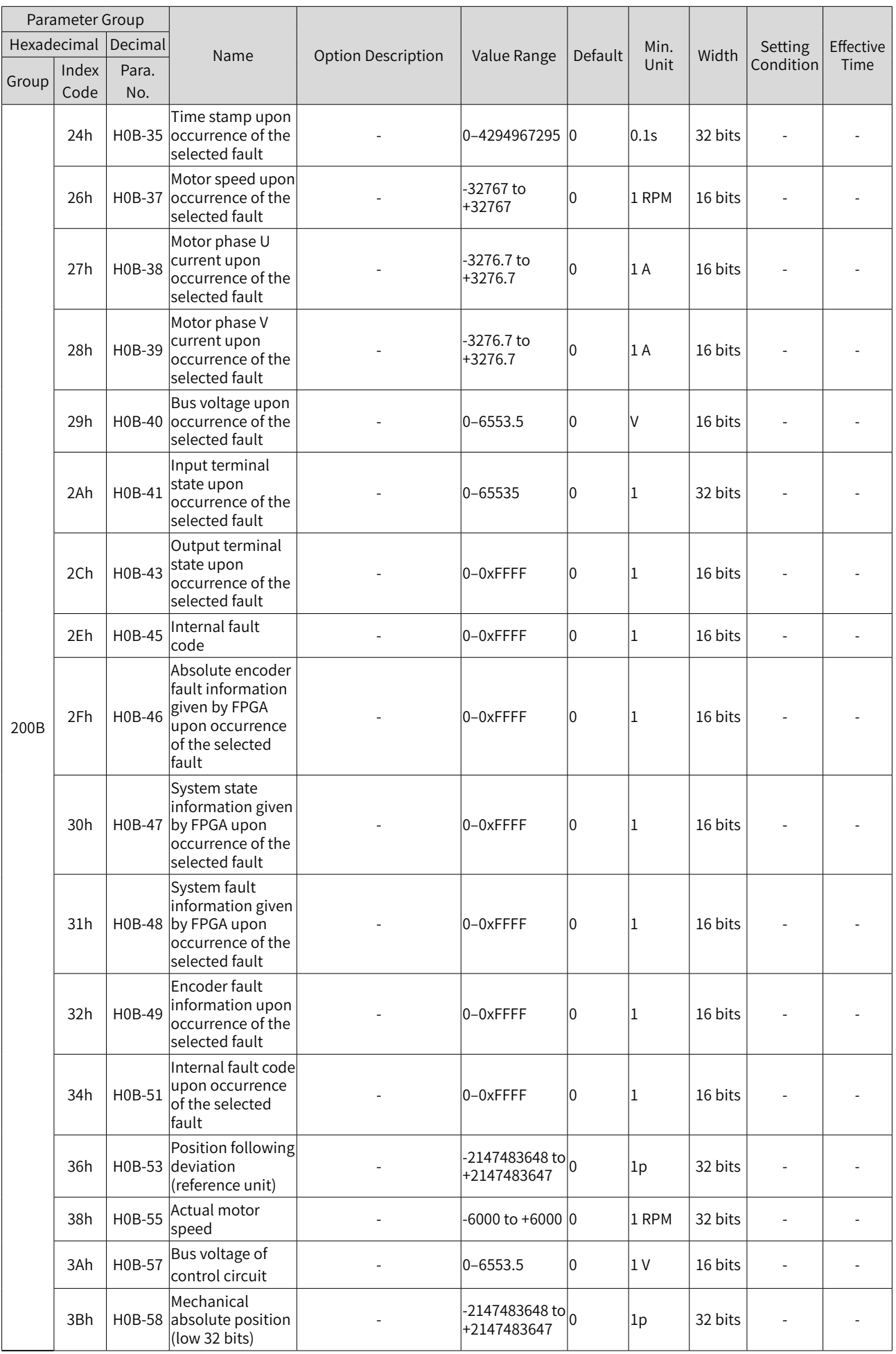

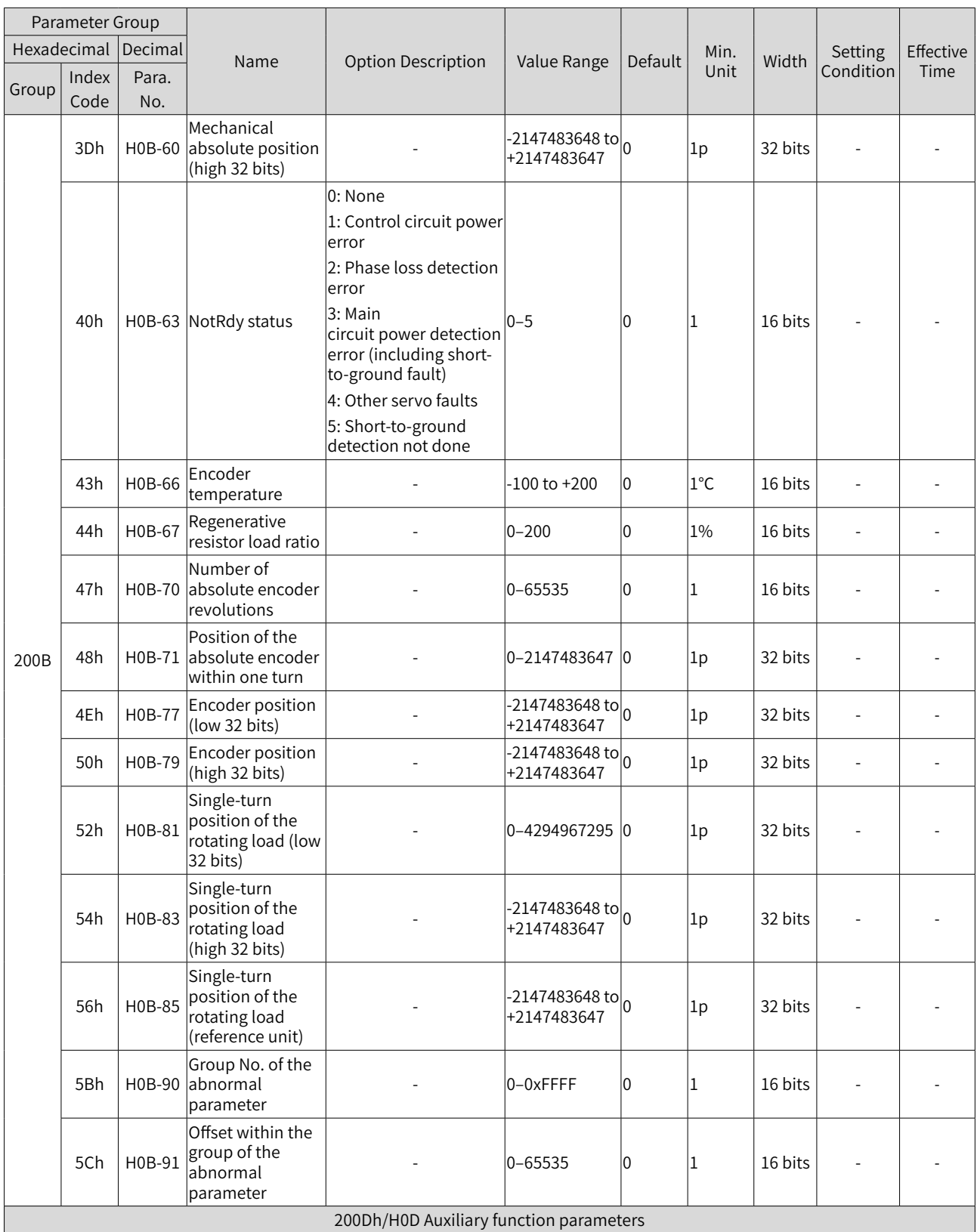

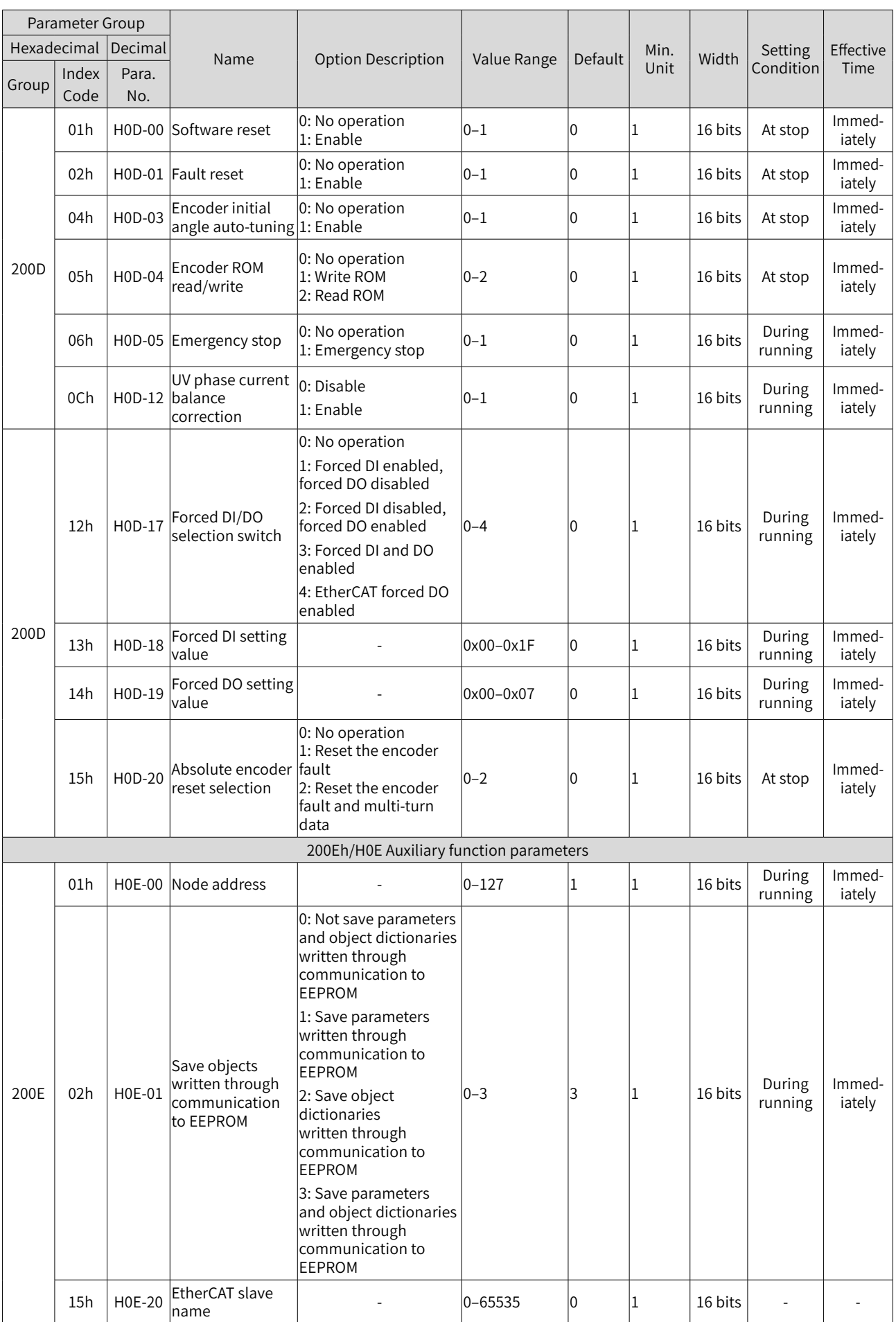

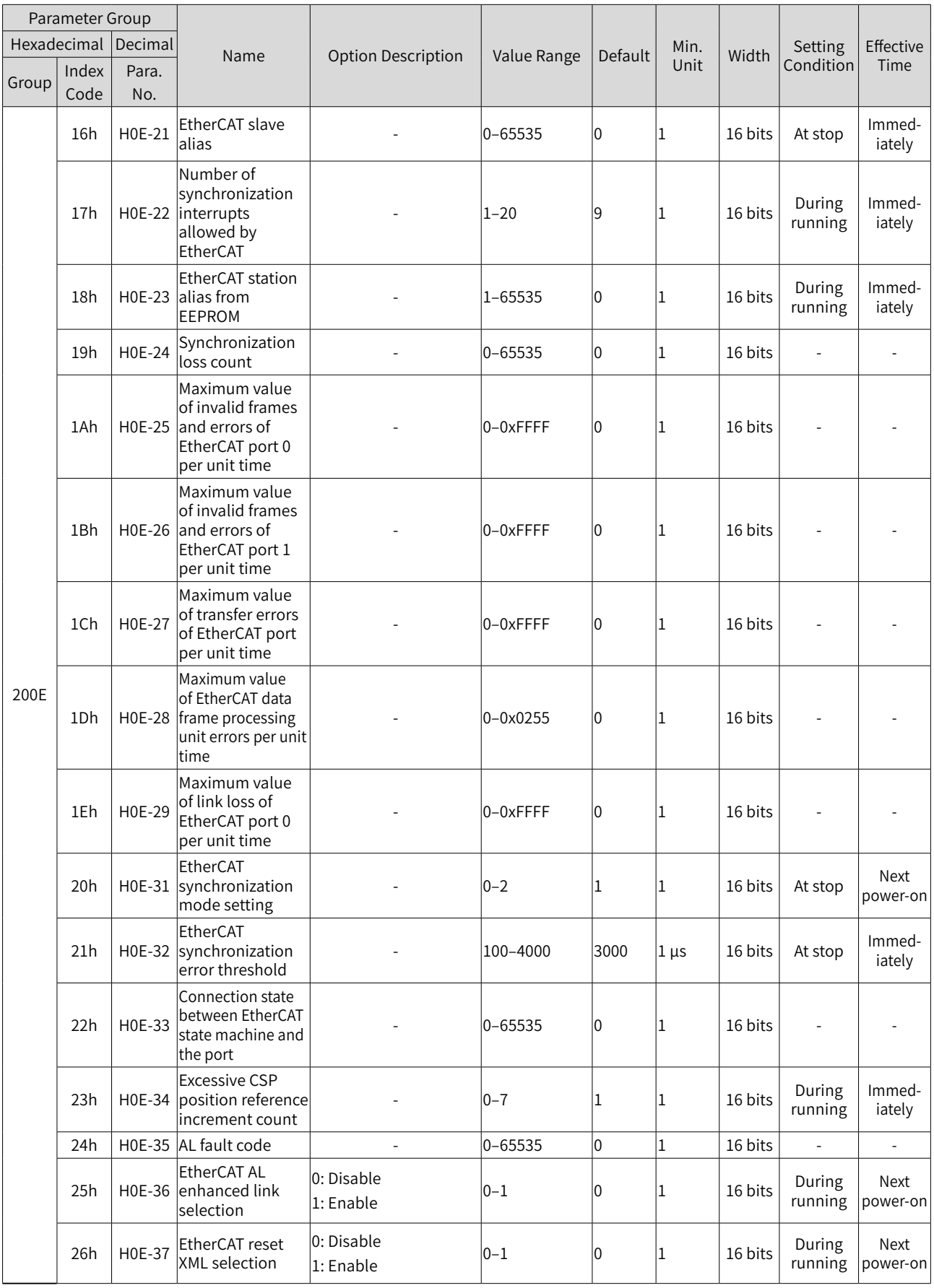

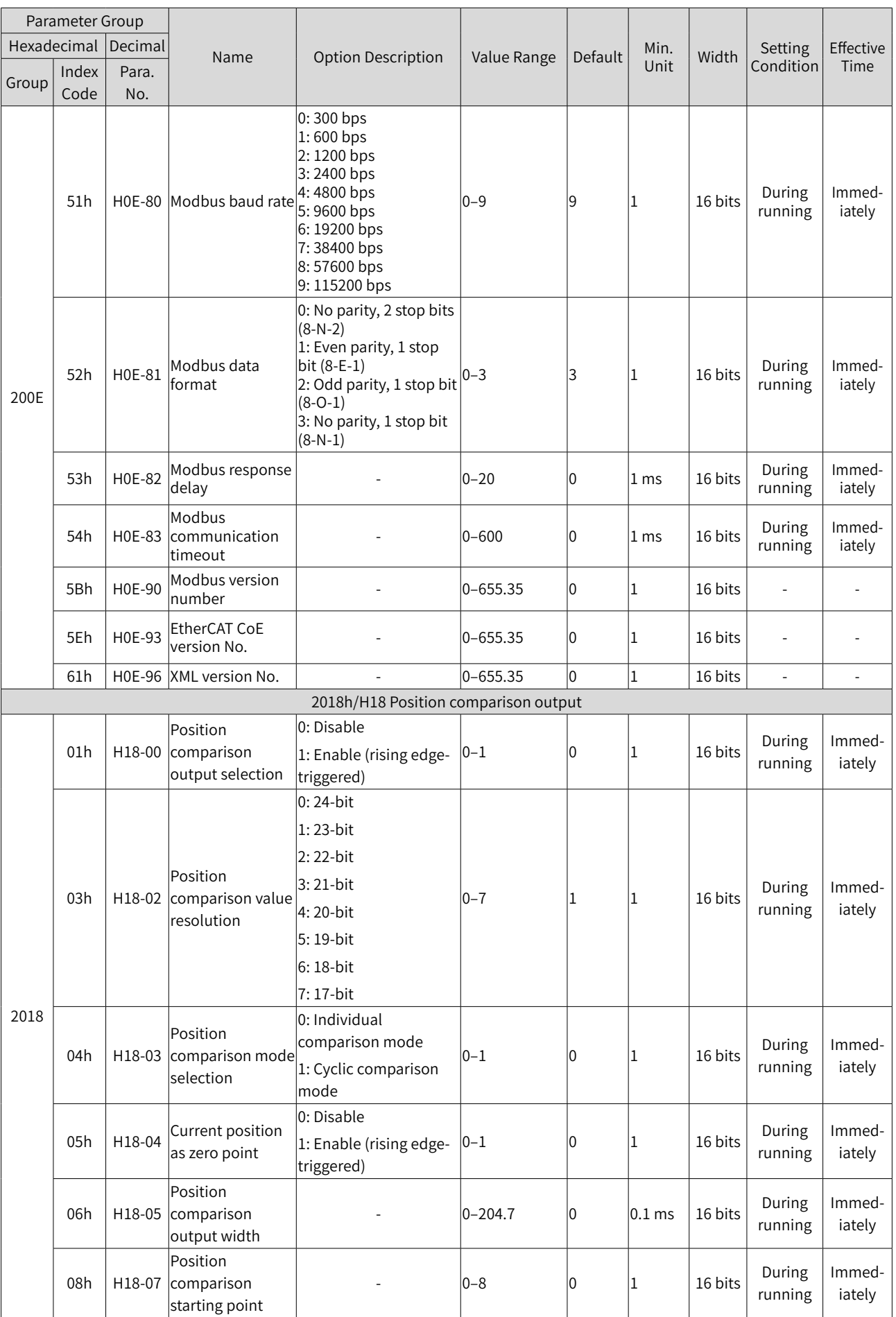

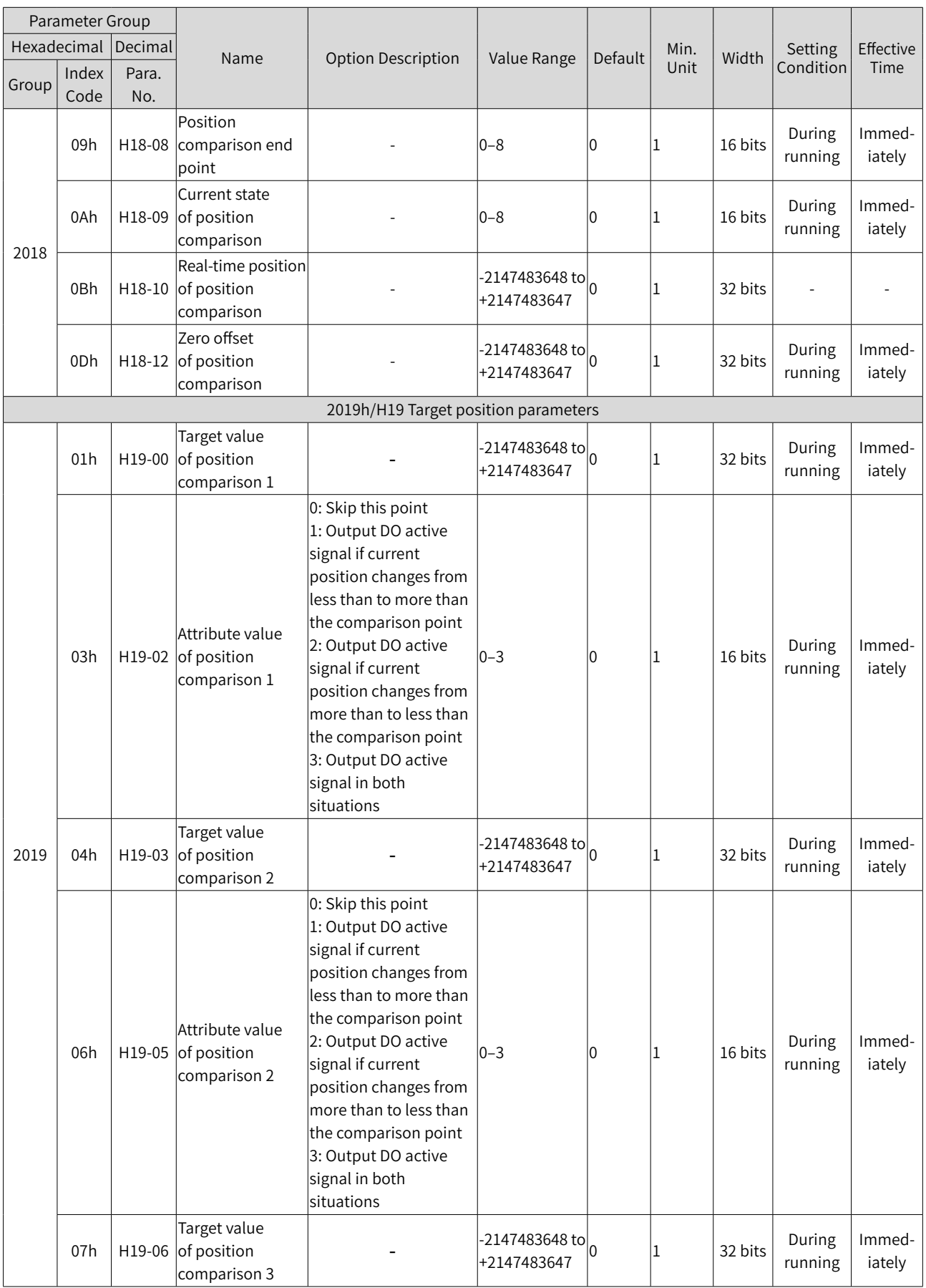

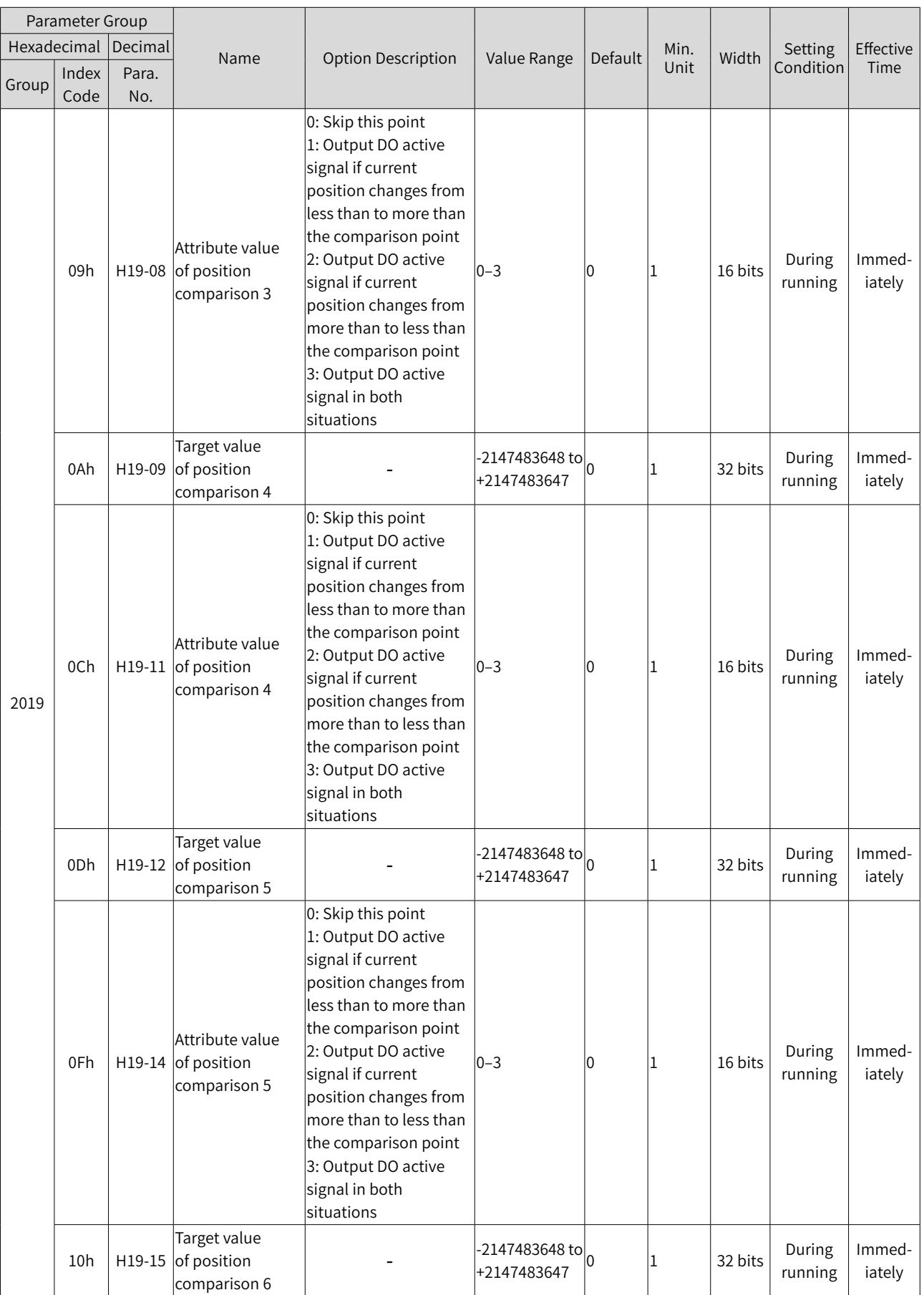

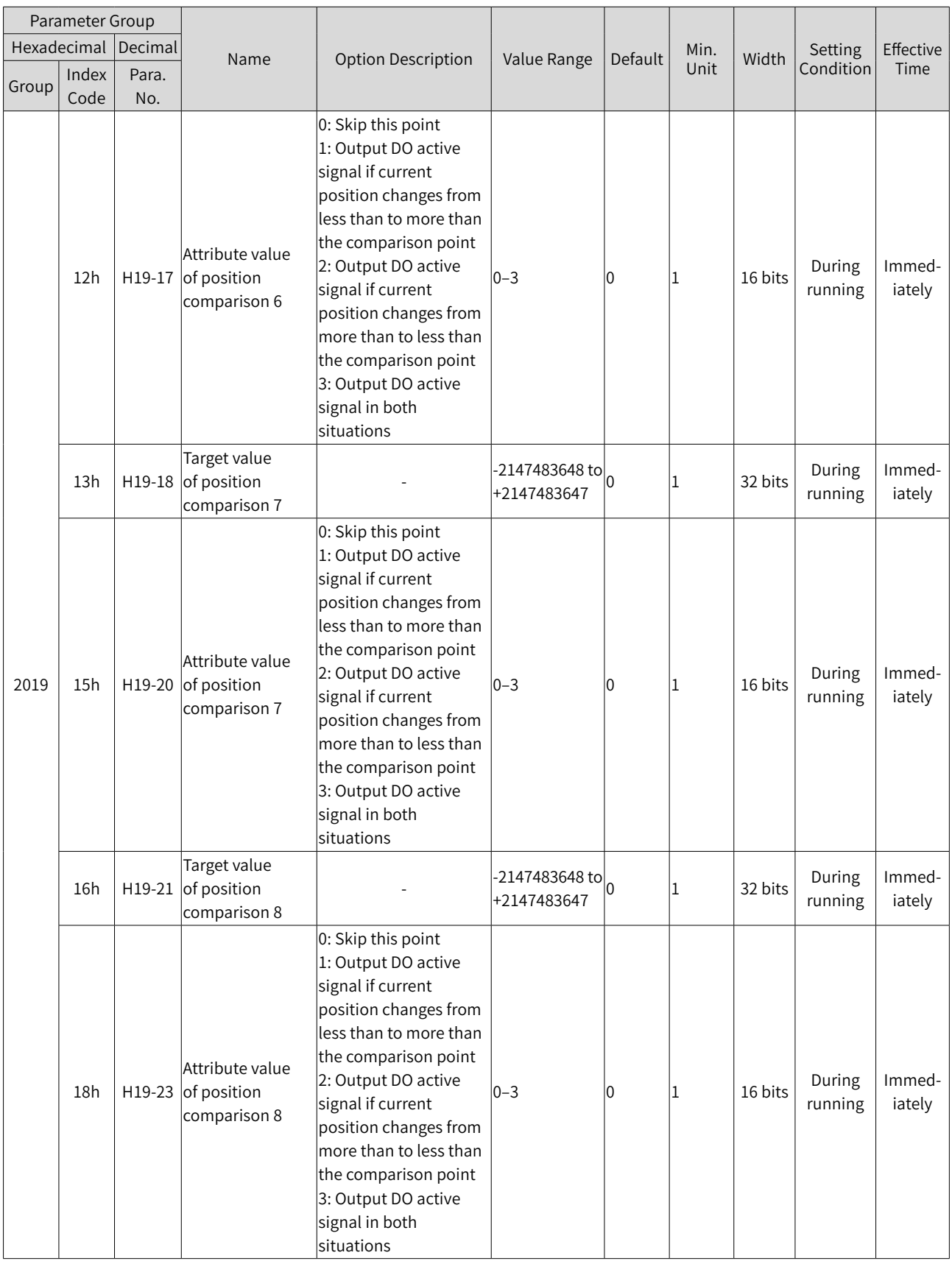

# **Object Group 6000h**

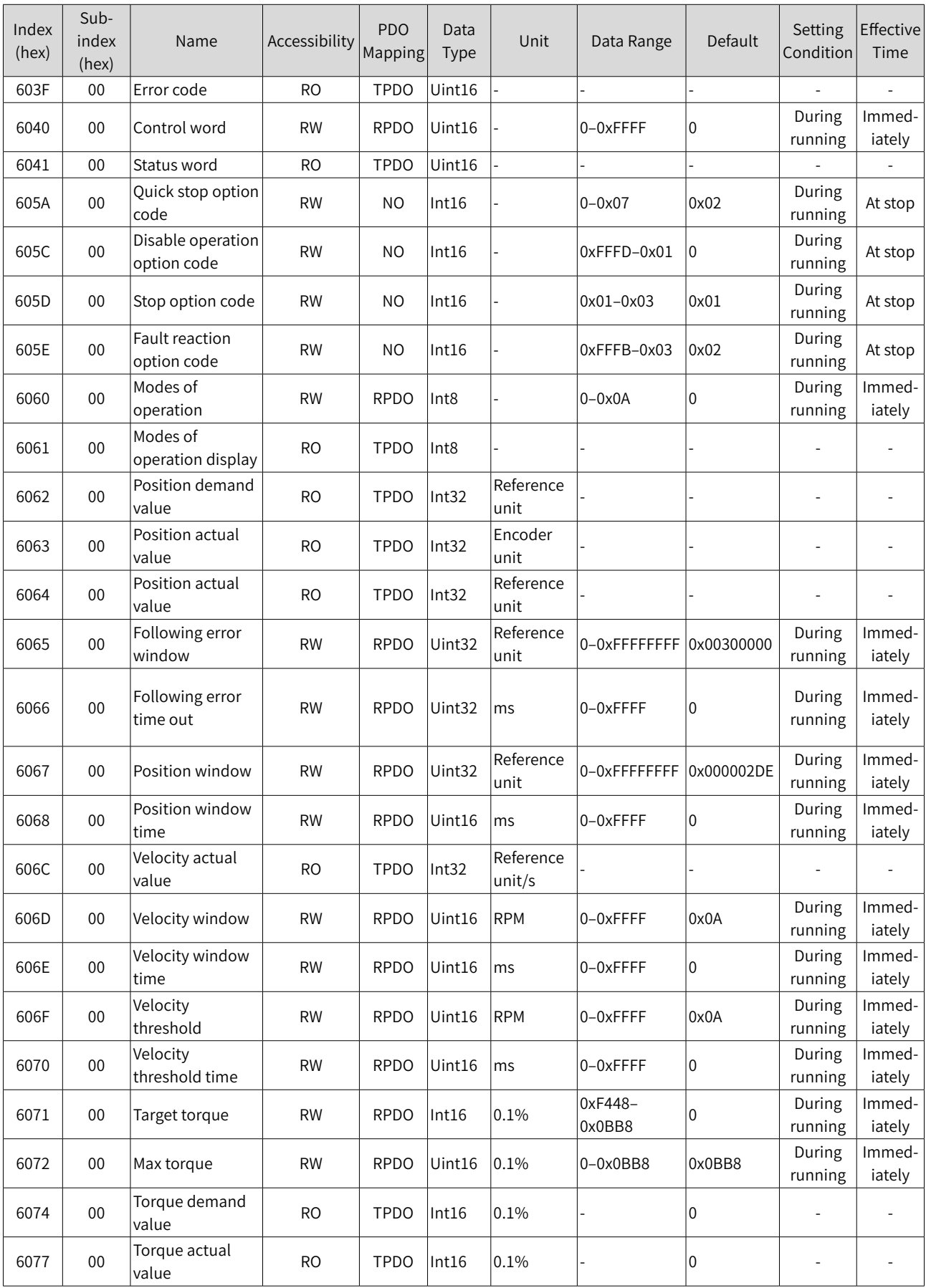

The object group 6000h contains objects supported and related to DSP 402 profile.

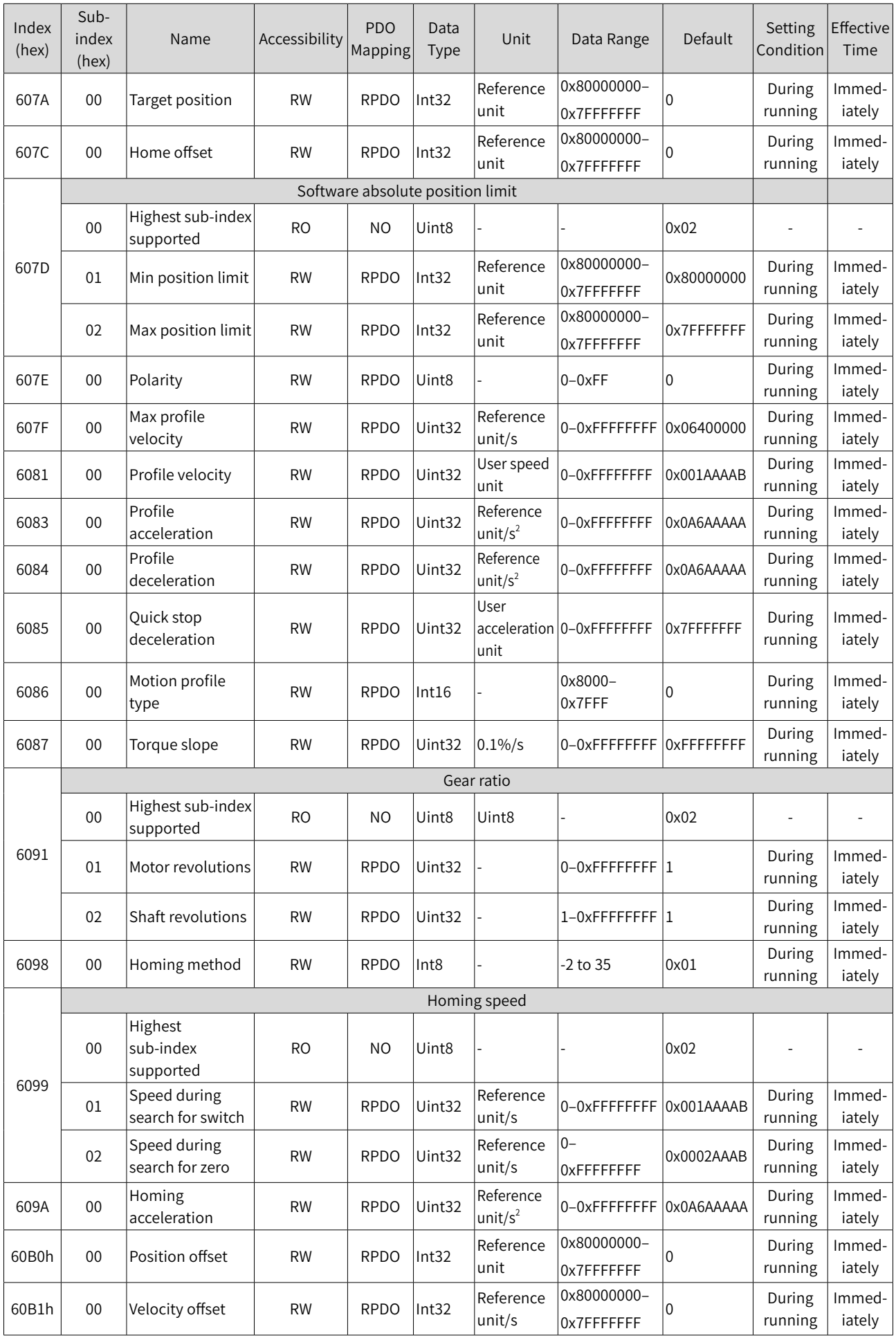

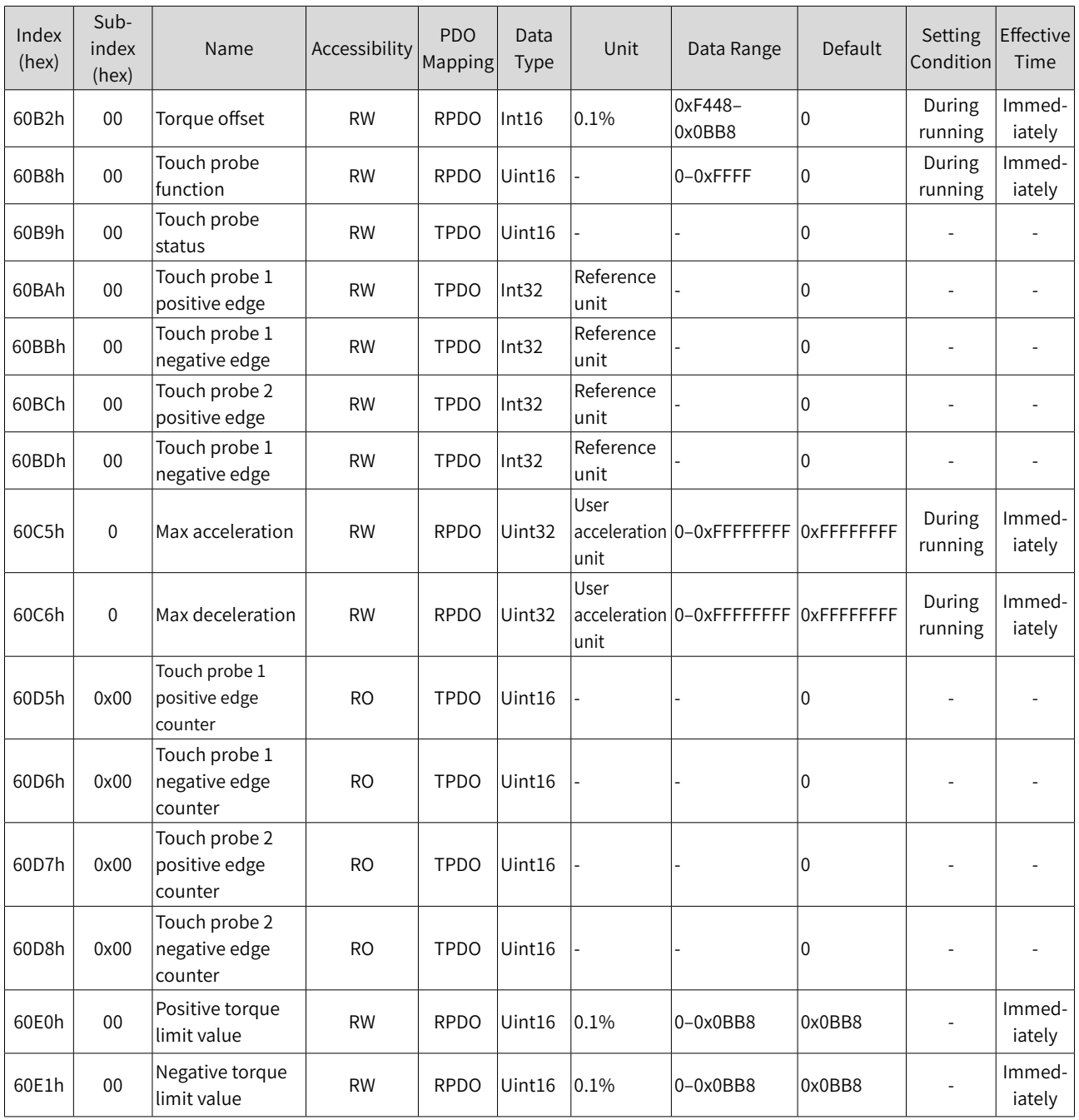

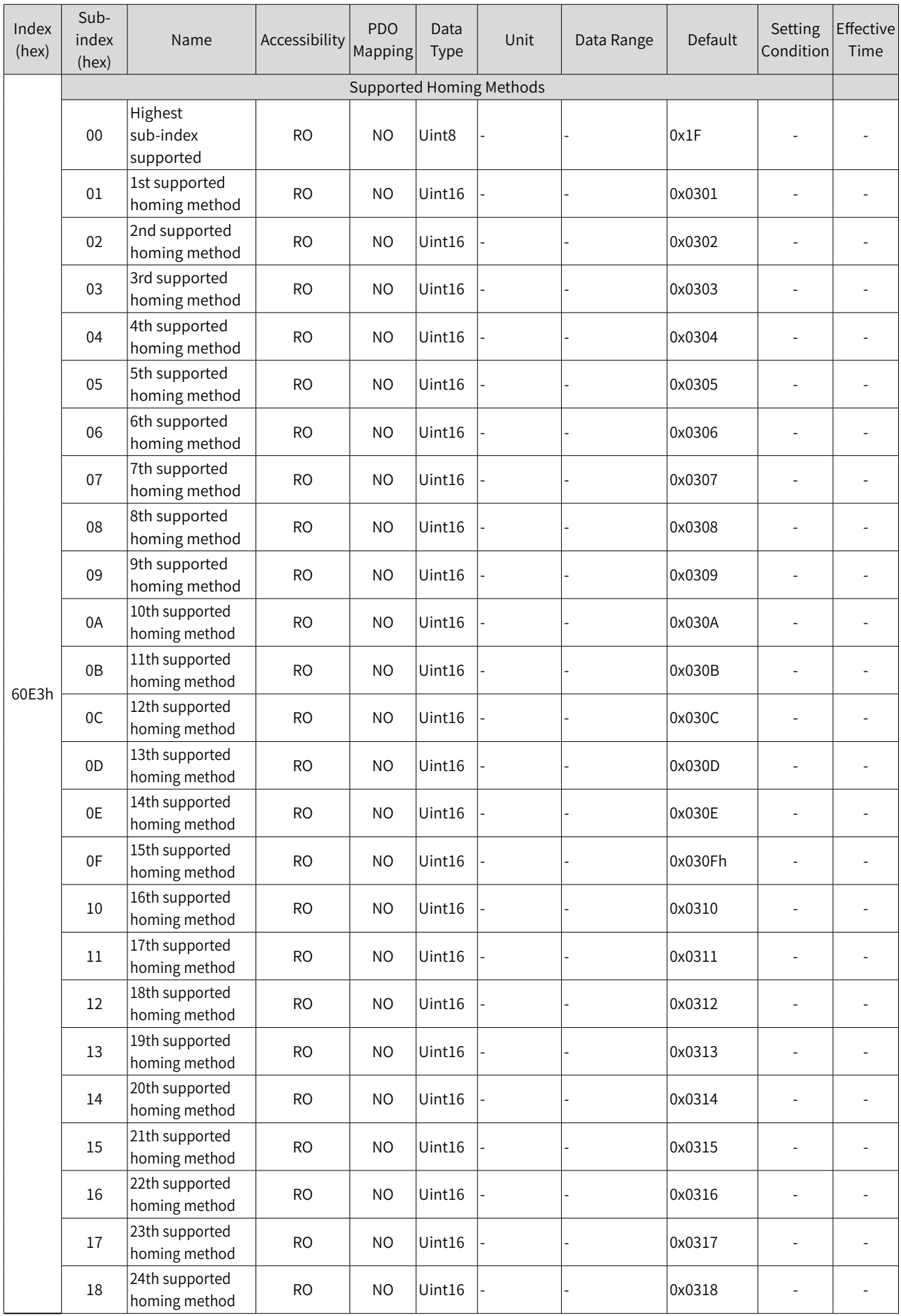

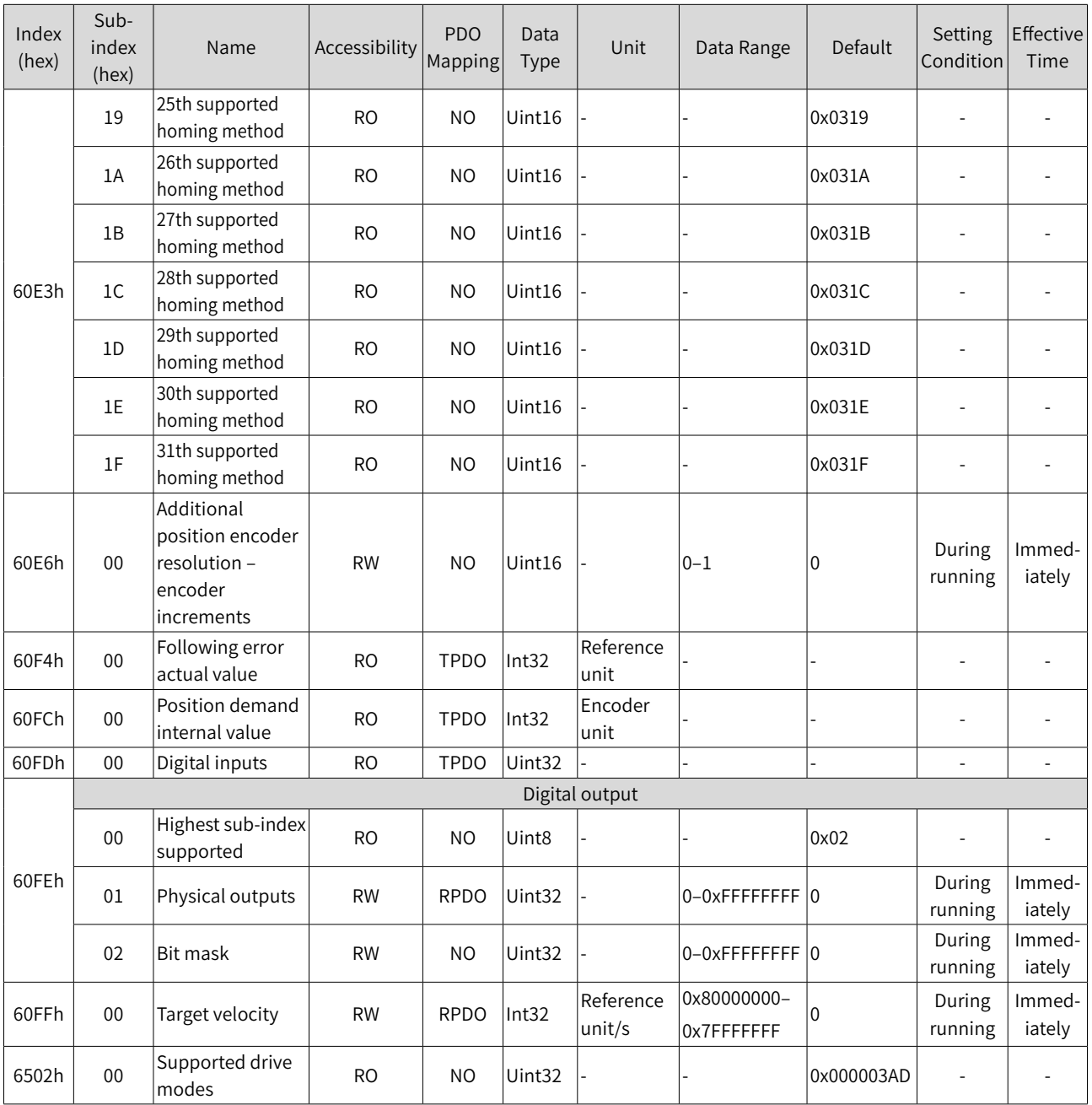

# **SDO Abort Transfer Code**

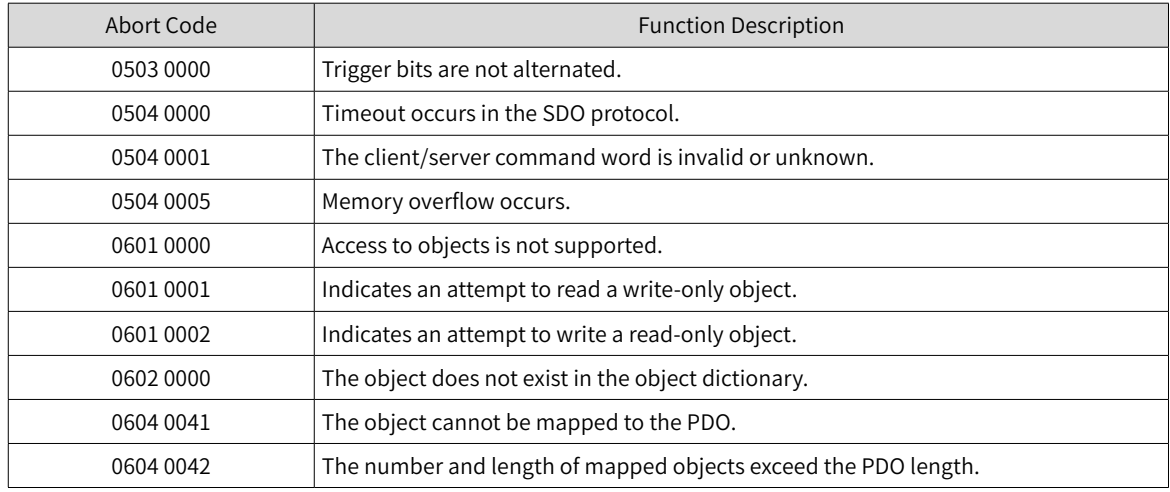

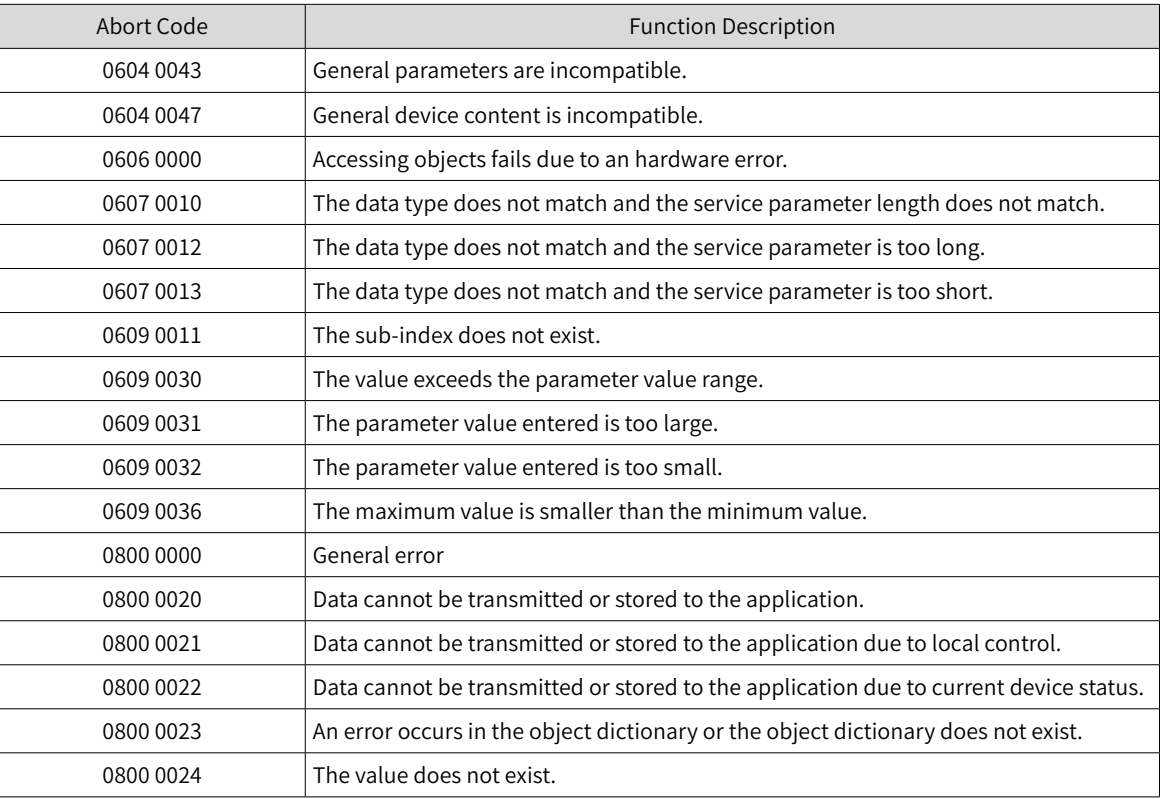

# **12.3 Safe Torque Off (STO) Function**

# **12.3.1 Description of Technical Terms**

### ■ Terms and abbreviations:

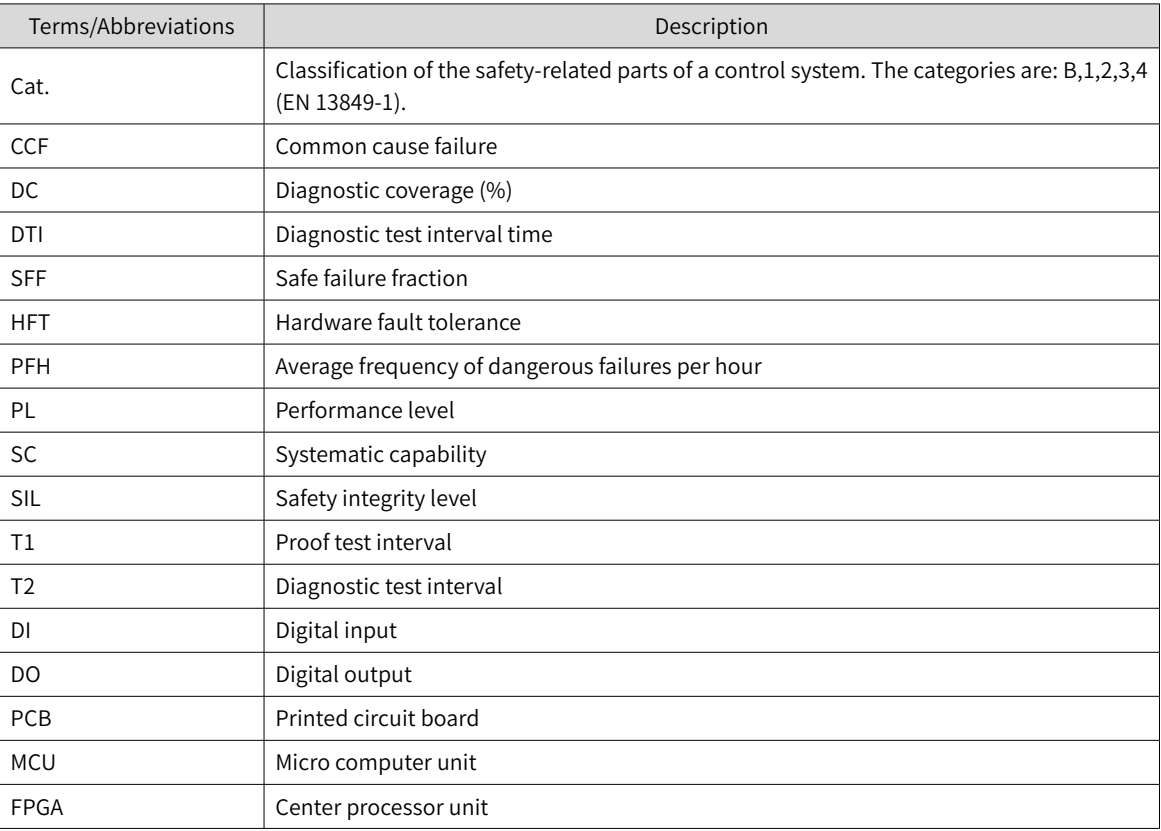

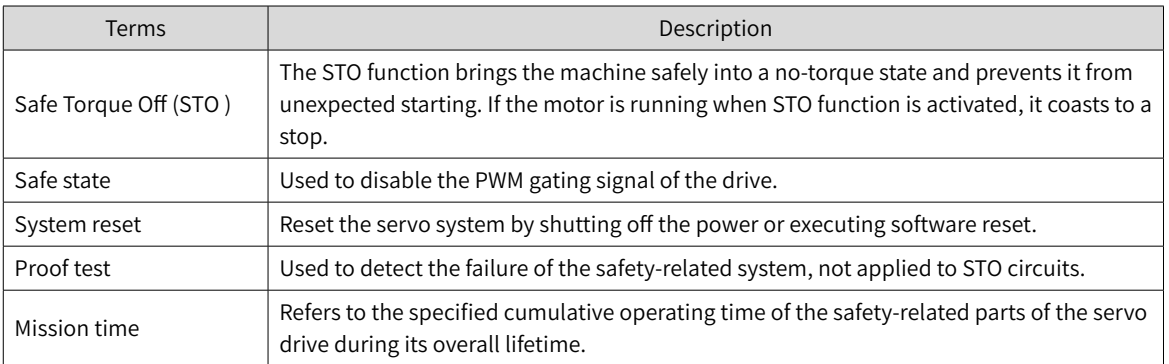

### ■ Description of technical terms:

Overview of the safety drive with safety function is shown in Fig 11-1. The parts marked in the orange dashed line is the safety-related. They are integrated in the control board of the drive.

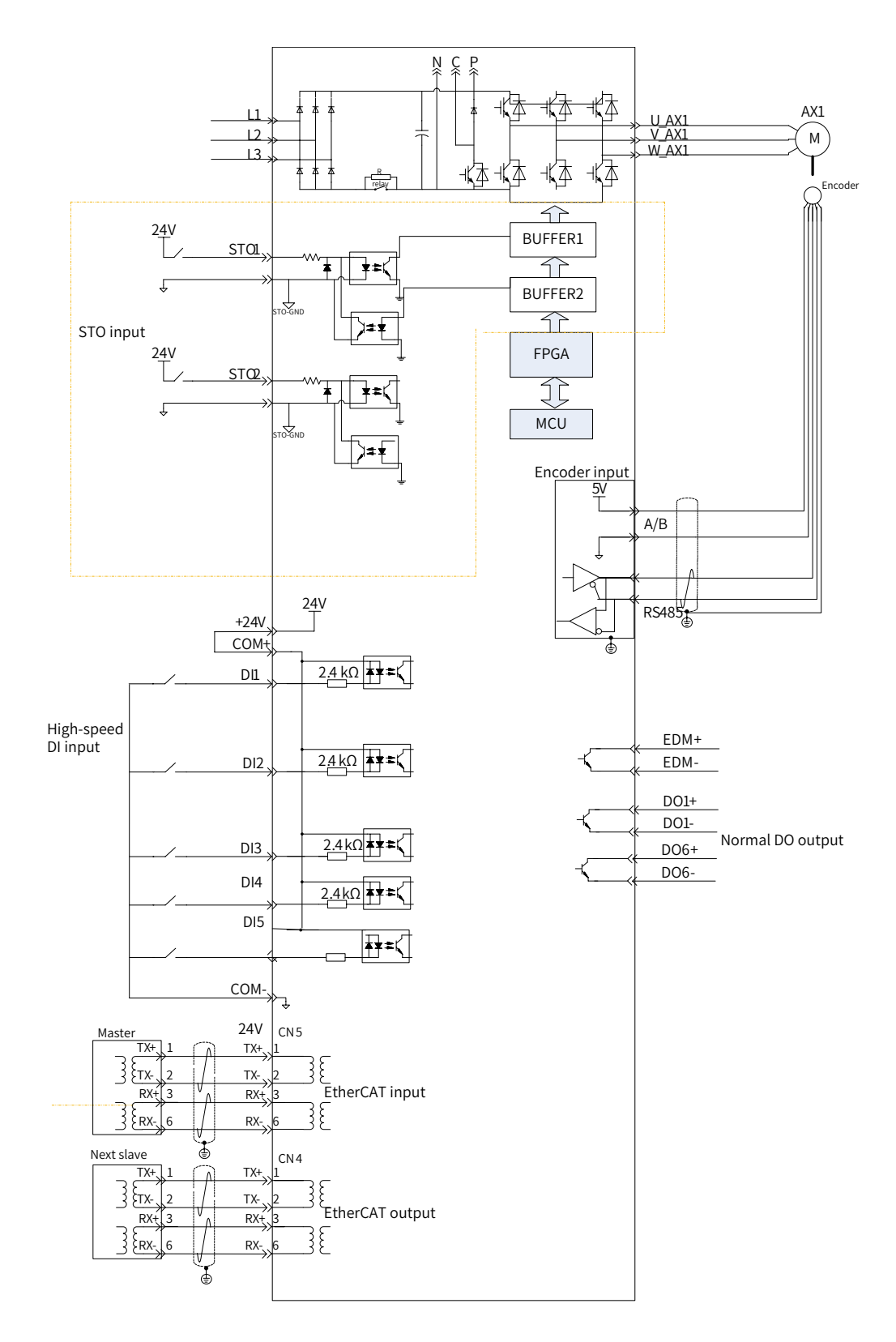

Figure 12-11 Overview of the safety drive

# **12.3.2 Standards Compliance**

■ North American Standards (UL)

UL 61800-5-1

CSA C22.2 No. 274

■ European Directives and Standards

Low Voltage Directive 2014/35/EU; Standards EN 61800-5-1 and IEC 61800-5-1

Electromagnetic Compatibility Directive 2014/30/EU; Standards EN 61800-3, IEC 61800-3, and IEC 61800- 5-2

Machinery Directive 2006/42/EC (functional safety); Standard IEC 61800-5-2

■ Safety Standards

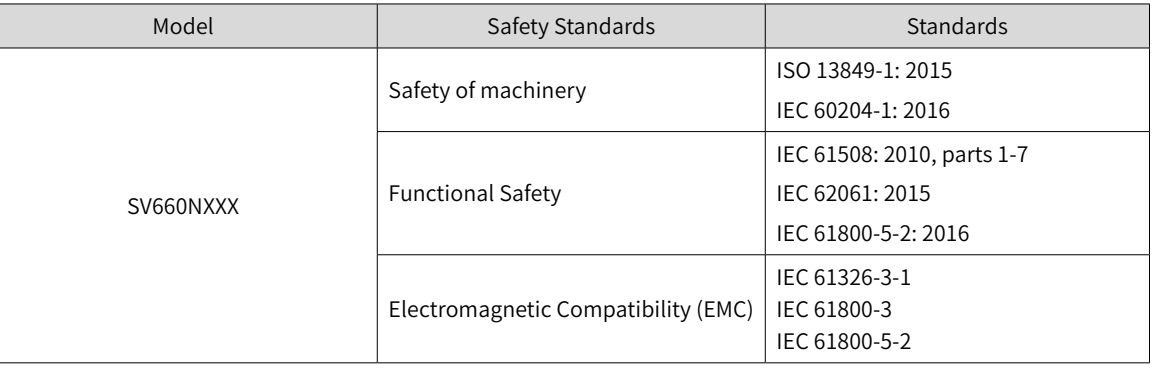

#### Safety Performance

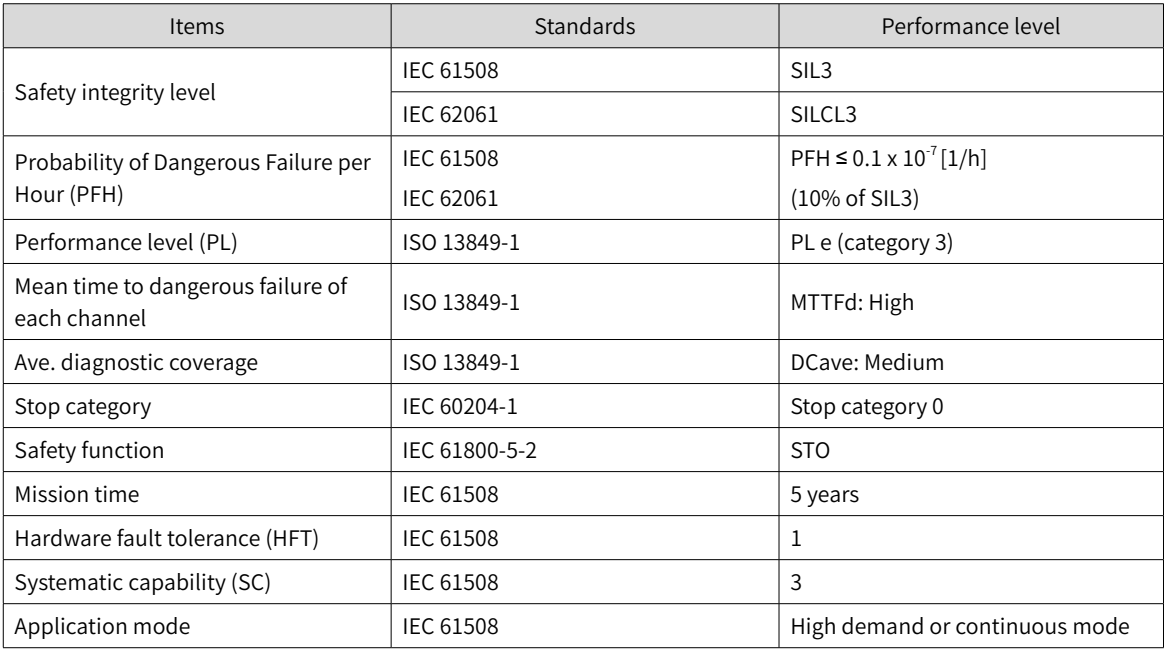

# **12.3.3 General Safety Information**

This section contains the warning symbols used in this user guide and the safety instructions which you must obey when you install, use or maintenance a safety option module of a servo drive. If you ignore the safety instructions, injury, death or damage may occur. Read this section before you start the installation.

Any illustrations, photographs, or examples used in this manual are provided as examples only and may not apply to all products to which this user guide is applicable.

The products and specifications described in this user guide or the content and presentation of the user guide may be changed without notice to improve the product and/or the user guide.

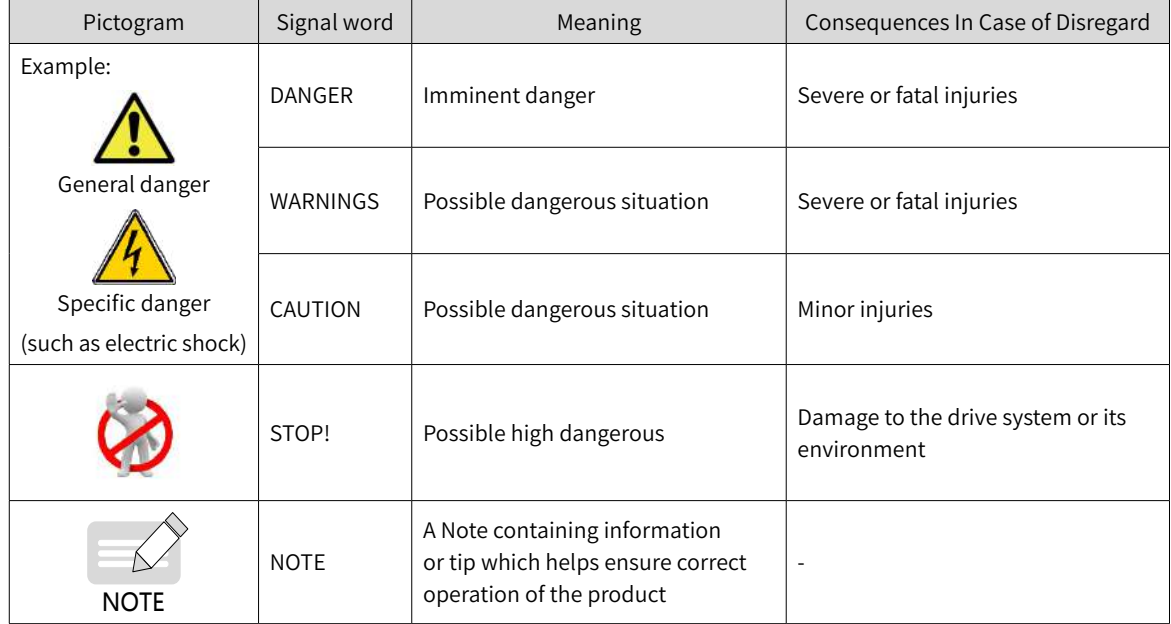

■ Warnings, Cautions and Notes

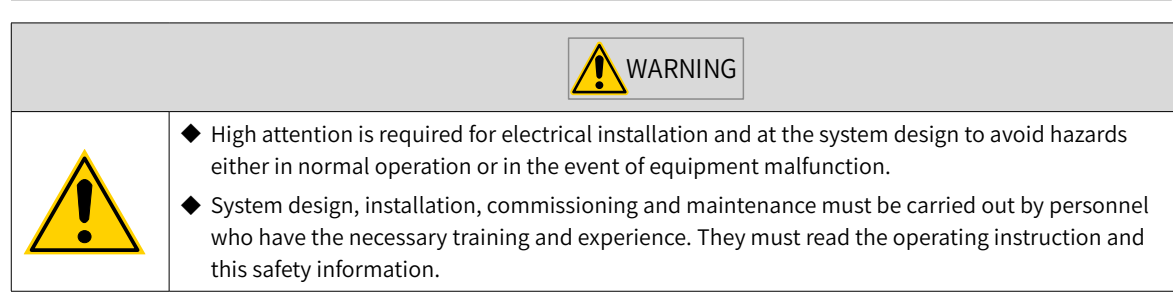

It is the responsibility of the machine builder/OEM/system integrator to make sure that the essential health and safety requirements specified in the Machinery Directive are met. Risk analysis and risk assessment is needed before using a product. Make sure that adequate measures are taken to eliminate/ reduce the relating risks and components chosen must meet the safety requirements.

# **12.3.4 Specifications**

- Electrical safety complies with IEC 61800-5-1:2016, over voltage category II.
- The environment test requirement complies with IEC 61800 -5-1:2016.
- The operating conditions are as follows.

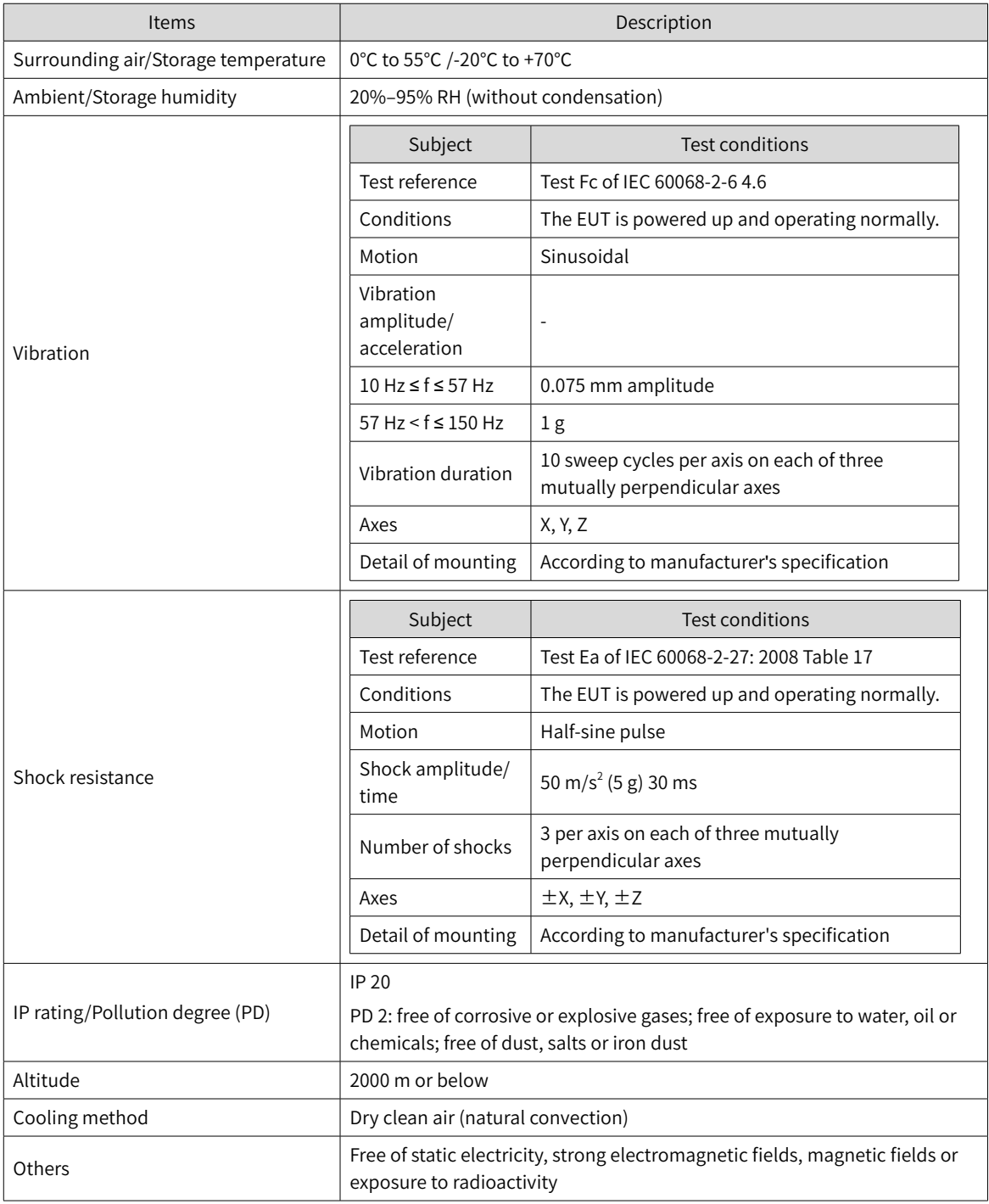

■ The servo drive follows the EMC standards EN/IEC 61800-3:2017, IEC 61326-3-1, and IEC 61800-5-2.

#### ■ Others

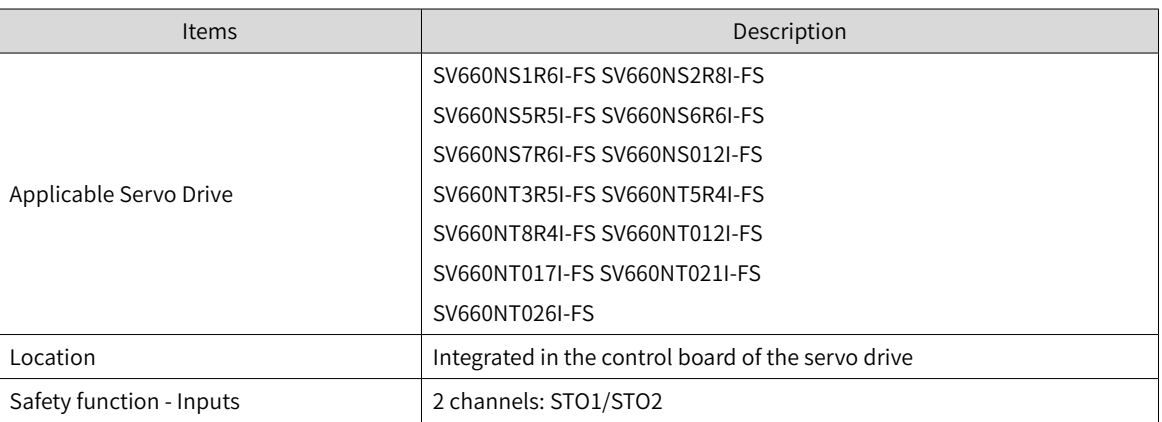

The STO subsystem elements must always operate within the range of temperature, humidity, corrosion, dust, vibration, and other items specified above.

### **12.3.5 Installation**

Since the STO function is integrated in the control board of the servo drive, its installation requirements are consistent with the servo drive. Observe the installation requirements of the servo drive.

Designers and installers must be trained to understand the requirements and principles of designing and installing safety-related systems.

### **12.3.6 Terminal and Wiring**

This section describes the definition and function of the I/O connecting terminal (CN6) for STO.

See details in "3.7 Definition and [Connection](#page-97-0) of STO terminals".

### **12.3.7 Requirement for Commission, Operation and Maintenance**

### **1 General**

- Technicians must be trained to understand the requirements and principles of designing and commissioning safety-related systems.
- Those performing the maintenance must be trained to understand the requirements and principles of designing and operating safety-related systems.
- Operators must be trained to understand the requirements and principles of designing and operating safety-related systems.
- If the safety-related circuits on the control board fails to operate, replace it with a new one because it is not repairable.

### **2 Commissioning checklists**

■ Start-up test and validation

IEC 61508, EN/IEC 62061 and EN ISO 13849 require that the final assembler of the machine validates the operation of the safety function with an acceptance test. The acceptance tests for the standard safety functions of the drive are described in the drive manuals.

The acceptance test must be performed:

1) at initial start-up of the safety function

2) after any changes related to the safety function (including wiring, components, and settings)

3) after any maintenance work related to the safety function.

The acceptance test of the safety function must be carried out by an authorized person with expertise and knowledge of the safety function. The test must be documented and signed by the authorized person.

Signed acceptance test reports must be stored in the logbook of the machine. The report shall include documentation of start-up activities and test results, references to failure reports and resolution of failures. Any new acceptance tests performed due to changes or maintenance need to be logged into the logbook.

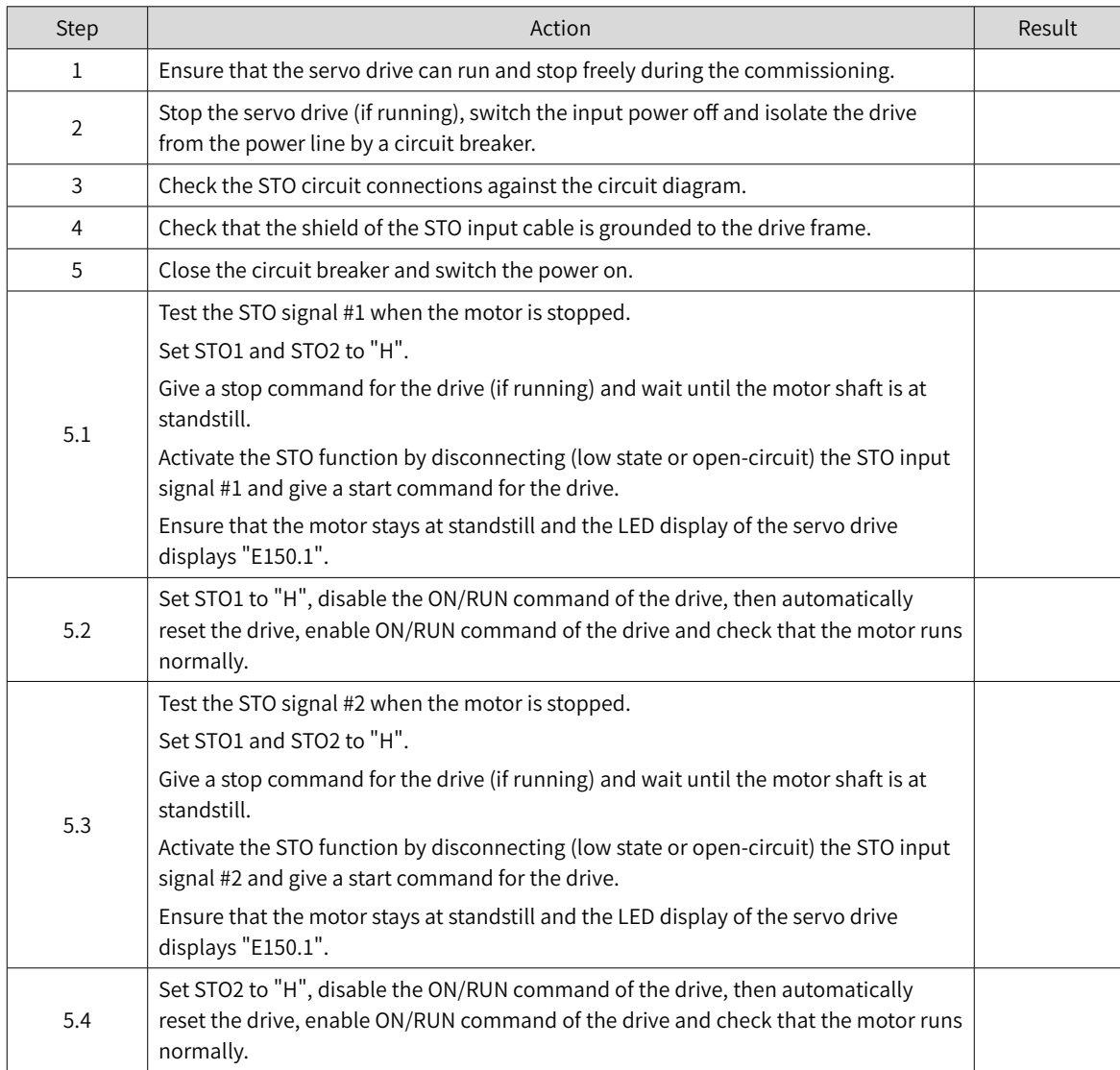

■ Start-up checklist

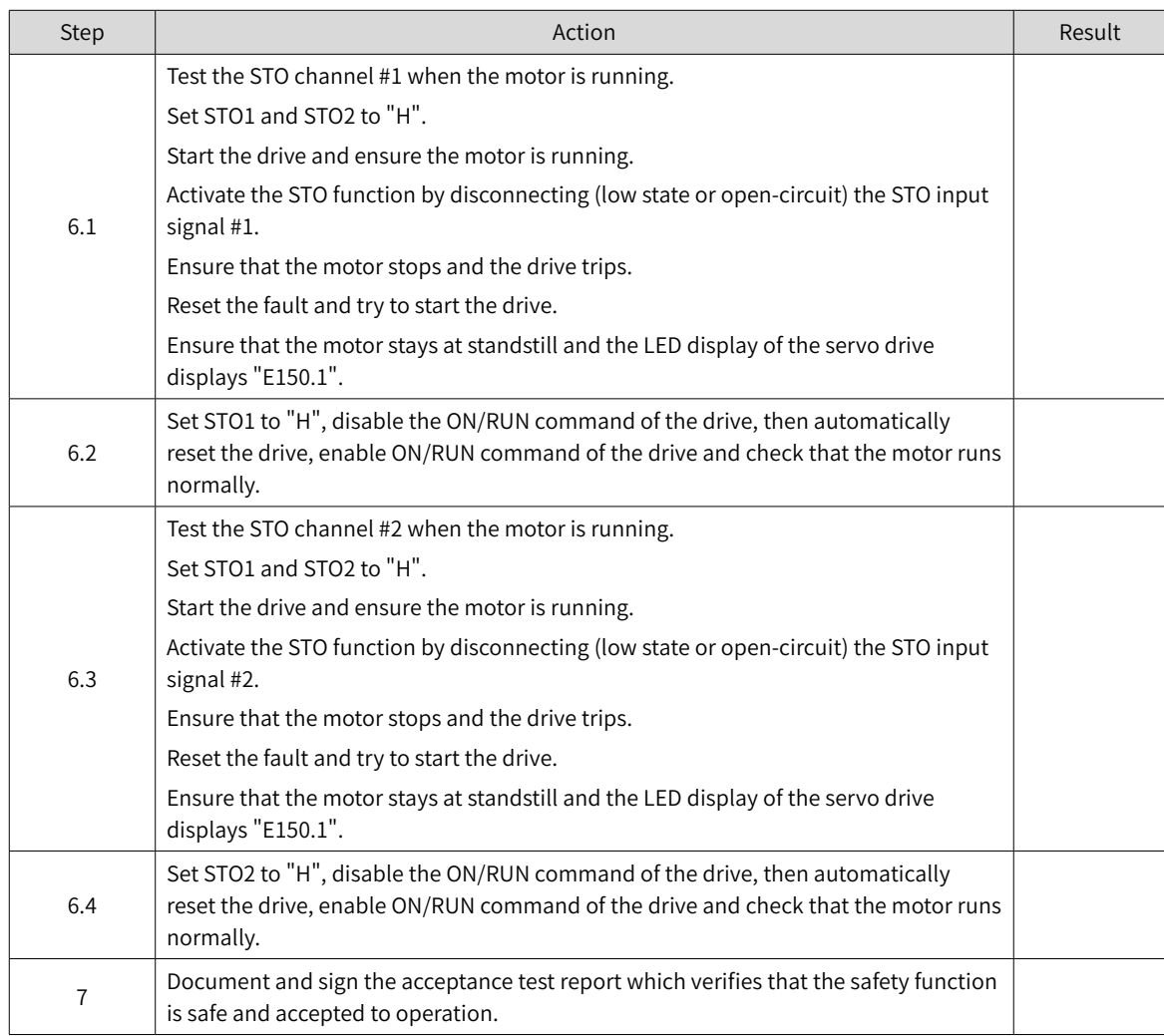

### **3 Special requirements**

To fulfill SIL 3 PL e (cat3), power off the servo drive once per 3 months to perform the power-on diagnostic.

# **12.3.8 Safety Function: STO**

### **1 Description of safety function**

Safe Torque Off (STO) is a safety function that complies with IEC 61800-5-2:2016. It is built into Inovance SV660N series servo drives.

The STO function prohibits the control signal of the power semiconductors of the drive output end, preventing the drive from generating torque at the motor shaft end.

The STO function prevents the movement of the motor by two redundant external hardware signals: STO1 and STO2 that block the PWM signals to be transmitted to the power layer of the drive. These two +24VDC signals must be active to enable the drive's normal operations.

If either one or both signals are set low, the PWM signals are blocked within a time of 20 ms.

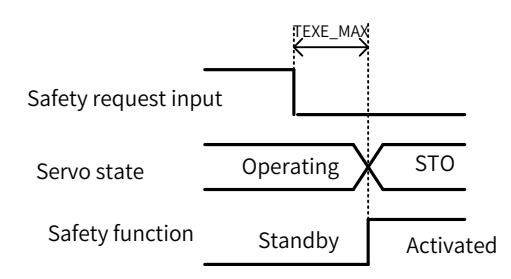

■ The STO function table is as follows.

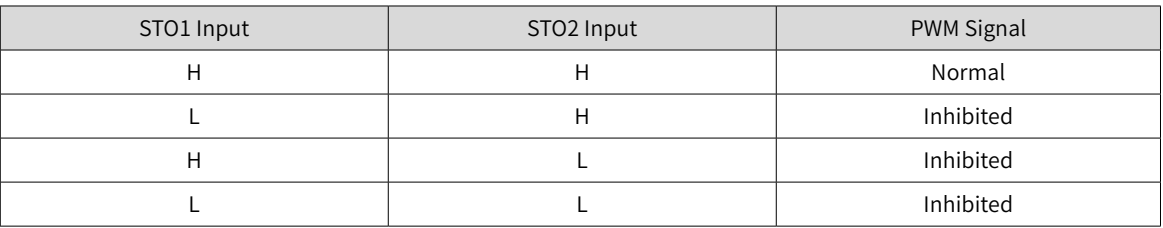

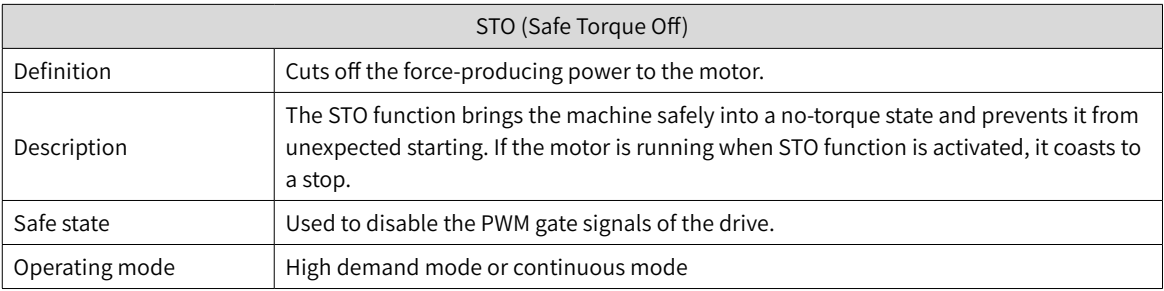

### **2 Application example of safety function**

■ Example 1: Direct Stop, stop category 0, safety stop: STO

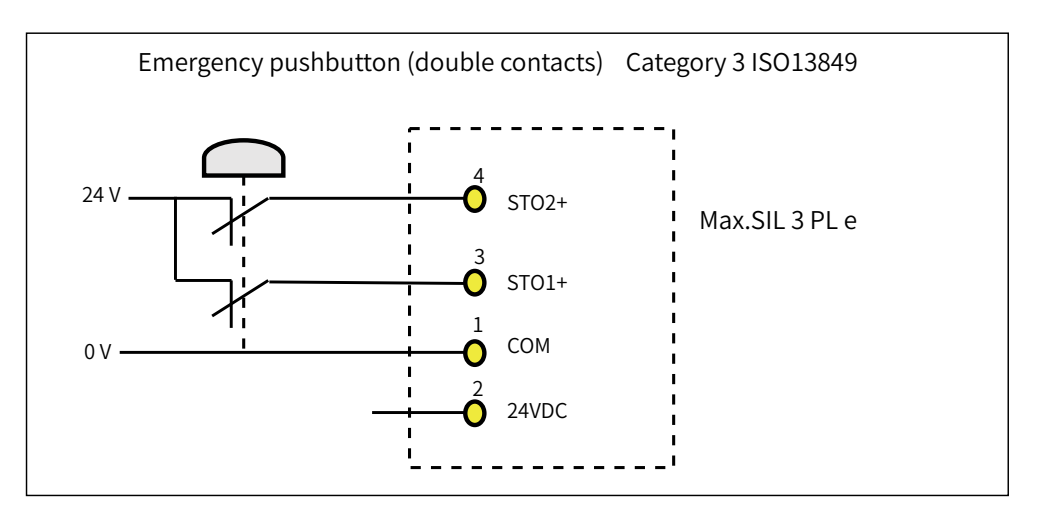

### **3 Monitoring of safety function**

The LED display of the servo drive displays the selected mode, the status, and the error information of the servo drive.

Error: Displays drive fault code.

You can select and modify the configuration through the keypad. See "4 Keypad Display and [Operations](#page-104-0)" for the definition of the keypad.

Fault codes related to the STO function are shown below.

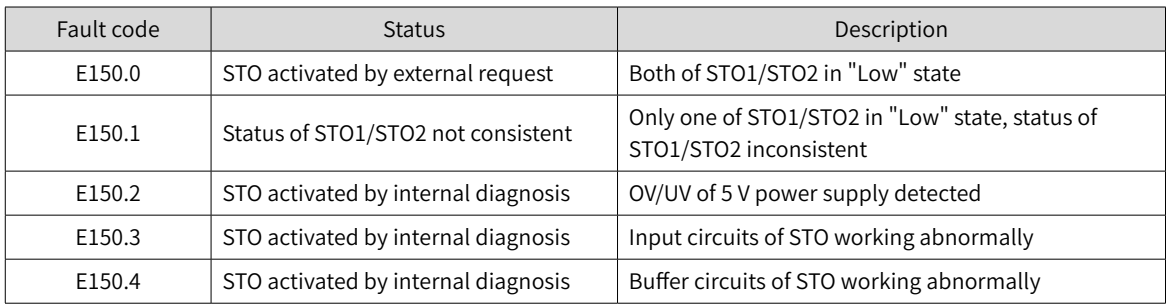

#### **4 STO status during exceptional operations**

The exceptional operation refers to the duration of power-on and initialization, and how to return from the STO state.

- 1) The PWM buffer is disabled through pulling-up of the enable terminal during power-on, so the PWM signal is prohibited.
- 2) The PWM buffer is disabled through pulling-up of the enable terminal during initialization of MCU, so the PWM signal is prohibited. This condition is relieved once the initialization phase is finished and servo drive works normally.
- 3) When servo system enters safe state through the STO function, the safe state can be cleared to return to normal operation after auto-reset of the drive when all of the following conditions are met:
- The input state of the STO request must be "high".
- The S-ON or RUN command must be inactive.
- No dangerous faults exist.

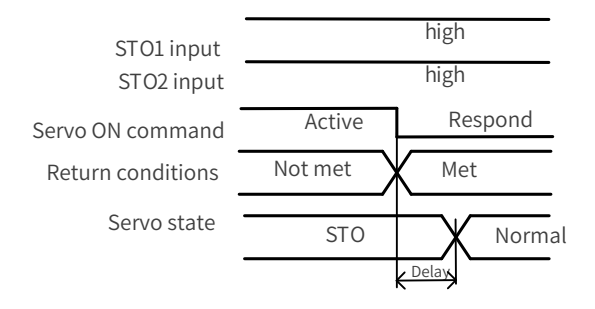

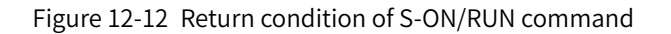

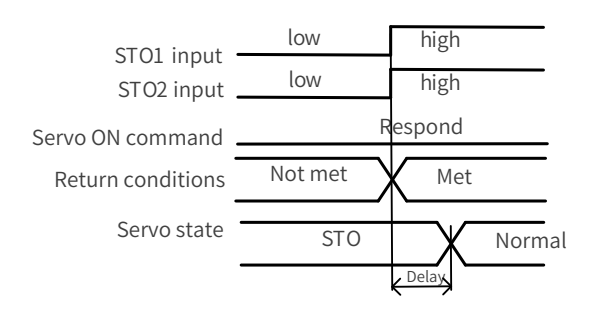

Figure 12-13 Return condition of external STO request state

# **12.3.9 Troubleshooting**

See the following table to identify the fault cause and the action to be taken. Contact your Inovance representative if the problem cannot be solved by the described corrective actions. Fault codes related to the STO function are shown below.

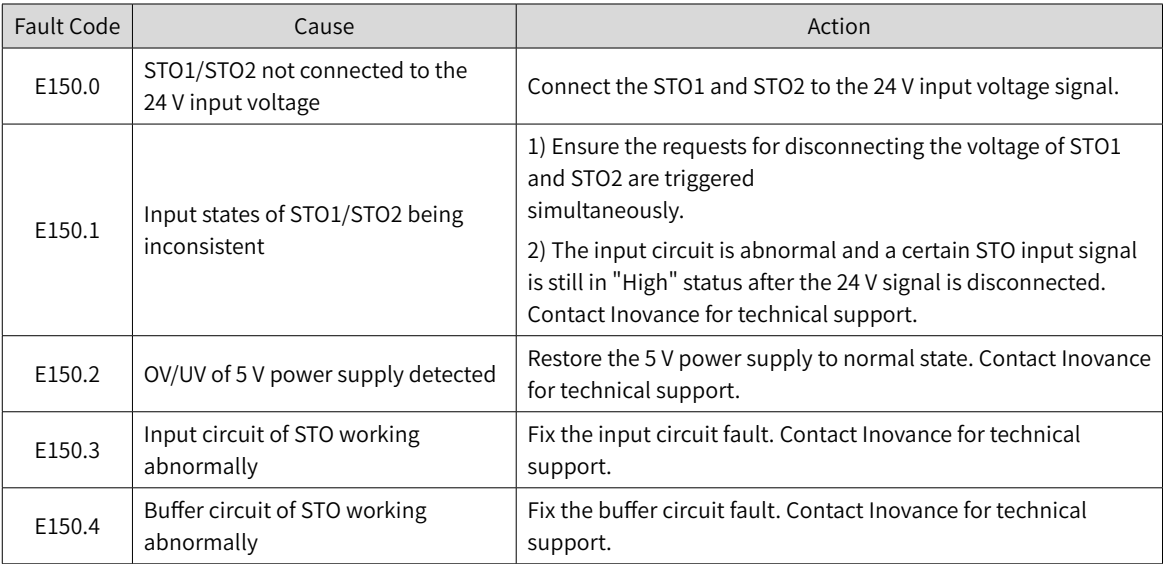

# **12.3.10 Product Information**

#### **1 Nameplate and model number**

See  $\frac{1.1.1 \text{ Nameplate}$  $\frac{1.1.1 \text{ Nameplate}$  $\frac{1.1.1 \text{ Nameplate}$  and Model Number" for details.

#### **2 Applicable servo drive**

STO applies to the servo drives in the following two kinds of physical structures.

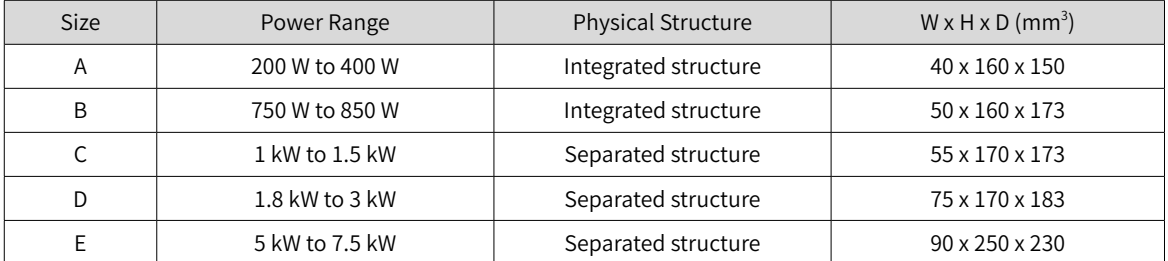

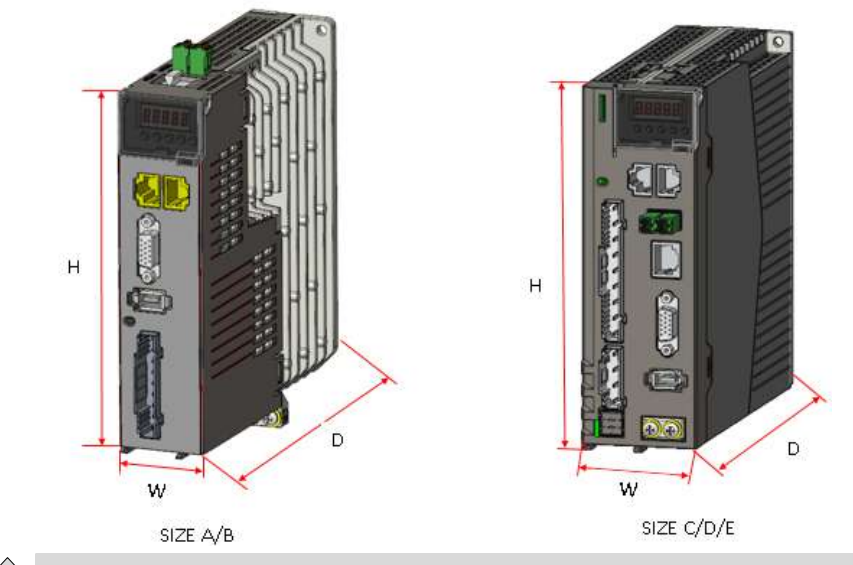

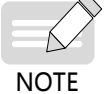

Integrated structure means that the control parts and power parts are on the same PCB.

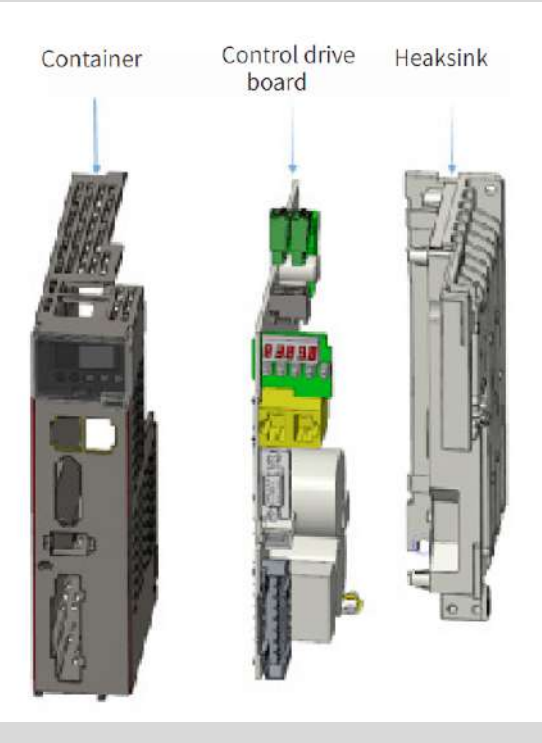

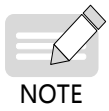

Separated structure means that the control parts and power parts are on different PCBs.

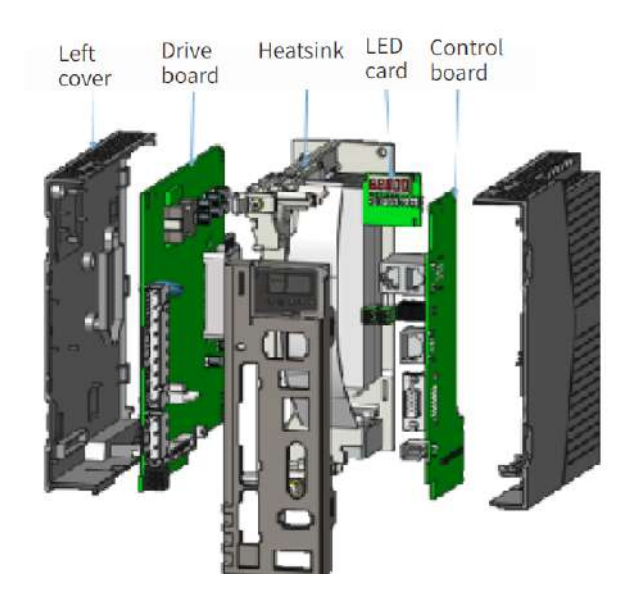

### **12.3.11 Precautions**

This section describes the information needed before starting operation. Be sure to read the following safety instructions, risk assessment information, and limitations before starting operation. Safety function: use the STO function after properly understanding all of these information.

### **1 Safety protective measures**

Carefully read the following important precautions and observe them when using the safety function STO.

- The STO function is not intended as a replacement for an Emergency Stop function (E-stop). In an emergency situation, the power supply cannot be cut off if no other measure is taken, and the electrical parts of the motor and drive are still energized, incurring the risk of electric shock or other risks. Therefore, maintenance work on electrical parts of the drive or motor can only be carried out after isolating the drive system from the main power supply.
- Depending on the standards and requirements for a particular application, it may be possible to use STO as an integral part of an E-stop system. However, its main purpose is for use in a dedicated safety control arrangement whose purpose is to prevent any hazard from occurring, not for the use of an E-stop.
- An E-stop is often provided in a machine to allow for unexpected situations where an operator sees a hazard and can take action to prevent an accident.
- The design requirement for an E-stop differs from that of a safety interlock. Generally, the E-stop is required to be independent from any complex or intelligent control. It may use purely electromechanical devices to either disconnect the power or initiate a controlled quick stop through other means such as dynamic or regenerative braking.

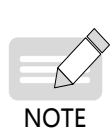

In the use of permanent-magnet motors, reluctance motors, and salient-pole induction motors, in spite of the activation of the STO function, a possible (although highly unlikely) failure mode may cause two power devices in the drive to conduct incorrectly. The drive system can produce an alignment torque which maximally rotates the motor shaft by 180° electrical angle for a permanent-magnet motor, or by 90º electrical angle for a salient pole induction motor or reluctance motor. This possible failure mode must be allowed for in the machine system design.

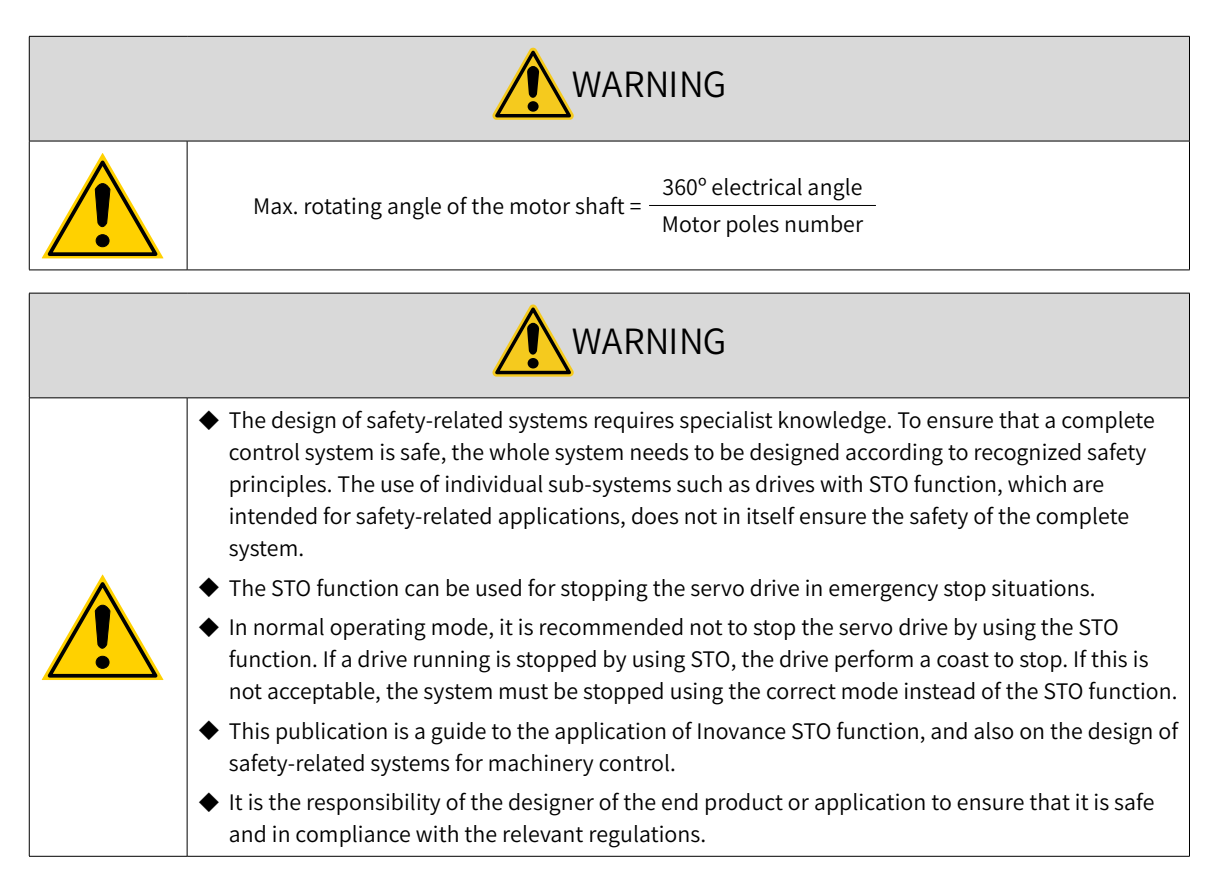

#### **2 Risk assessment**

- When using the safety function STO, be sure to perform risk assessment of the servo system in advance. Make sure that the safety integrity level of the standards is met.
- The following residual risks can be present even when the safety functions operate. Therefore, safety must always be given consideration during risk assessment.
- If external forces (such as gravitational force with a vertical axis) are applied when the safety functions are operating, the motor will rotate due to the action of these external forces. Use a separate mechanical brake to secure the motor.
- If the servo drive fails, the motor may operate within a range of 180 electrical degrees. Make sure that safety is ensured even in hazardous situations.
- The number of rotations and movement distance for each type of motor are listed below.

Rotational motor: 1/6 rotation max. (rotation angle at motor shaft conversion), depending on the number of motor pole pairs

Direct drive motor: 1/20 rotation max. (rotation angle at motor shaft conversion), depending on the number of motor pole pairs

Linear servo motor: 30 mm max., depending on the number of motor pole pairs

# **12.4 Multi-Machine Recipe Management**

In EtherCAT multi-axis applications, parameters of each axis are ususally written or read separately, which is time-consuming and error-prone. Therefore, a PC software capable of writing/reading parameters of all the servo axes is needed in EtherCAT networking, so that parameters of Inovance servo axis parameters can be written/read through an individual operation, with the full device receipe being saved.

#### **1 Function**

- Identification and scanning of axis drives: The PC software identifies Inovance EtherCAT devices (available in IS620N series servo drives only) based on the configuration of network card.
- Upload and download of all the cascaded axis drive parameters
- Storage and download of drive recipes
- Comparison and copy of axis drive parameters
- Comparison of device parameters and recipe parameters

#### **2 Operating environment**

- Hardware: PC
- Software supported:

Operating system: WIN7 32/64-bit systems and WIN 10 32/64-bit systems

#### **3 Instructions for use**

1) Click the **Multi-machine recipe** button under **SV660N** to start the multi-machine recipe function, as shown below.

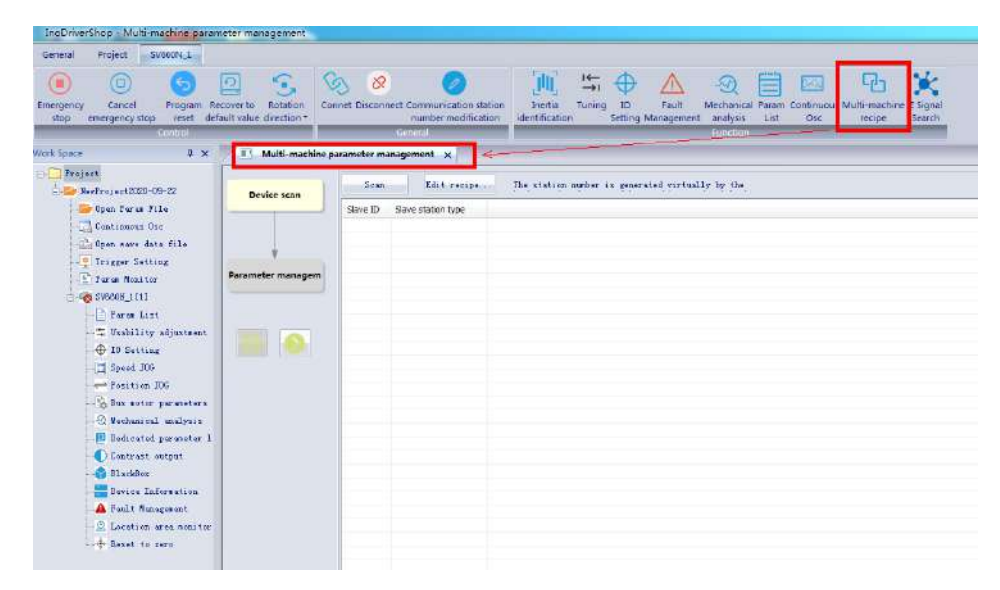

2) Scanning: Click the **Scan** button, and all the EtherCAT slaves cascaded will be scanned and displayed. The scanning time is directly proportional to the number of cascaded slaves, so you may wait a few minutes in case of large numebers of cascaded slaves. (Non-Inovance slaves are displayed as "Non-Inovance device".)

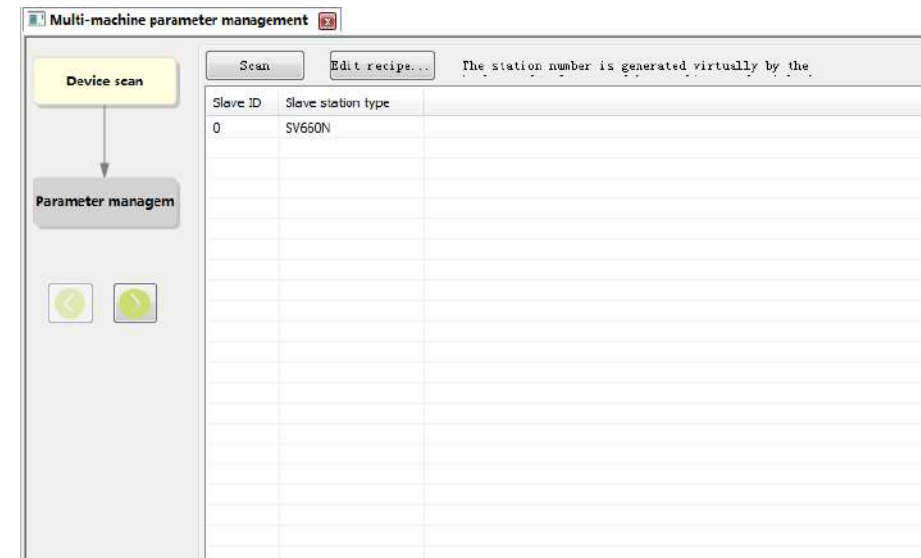

3) Click  $\bigotimes$  to enter parameter management interface.

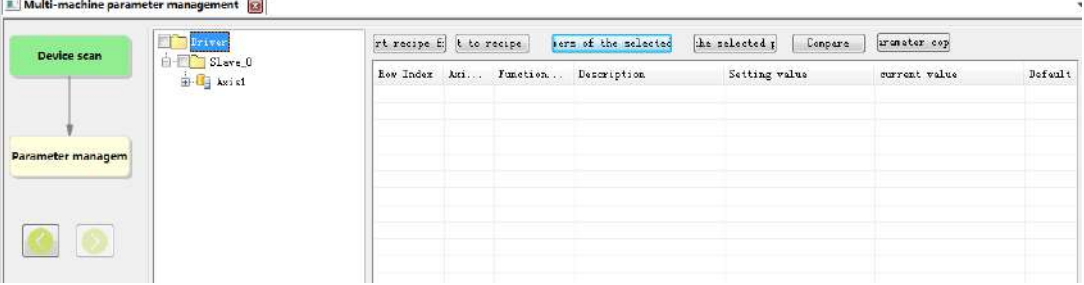

- **Import recipe files**: Import the machine recipe saved in the local to current device.
- **Export to recipe files**: Upload parameters of all slaves and save them as a recipe file (the recipe file does not contain parameters in groups H00 or H01).
- **Upload the paramers of the selected slave stations**: You can choose to upload parameter of all slaves, partial slaves or a single slave.
- **Compare**: You can compare current parameter values between slaves, default values of slaves, and machine recipes.
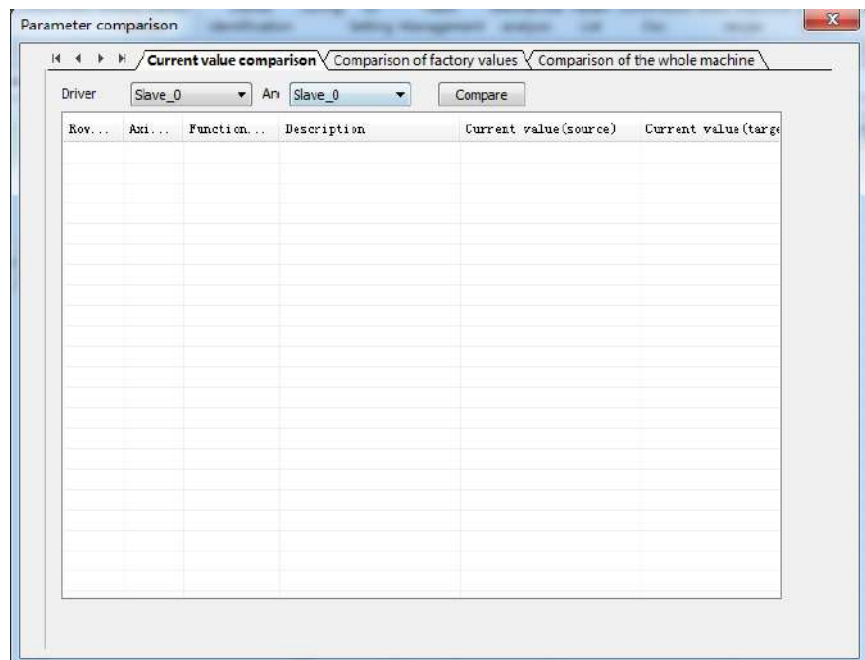

■ **Parameter copy**: You can copy parameters from slave to slave.

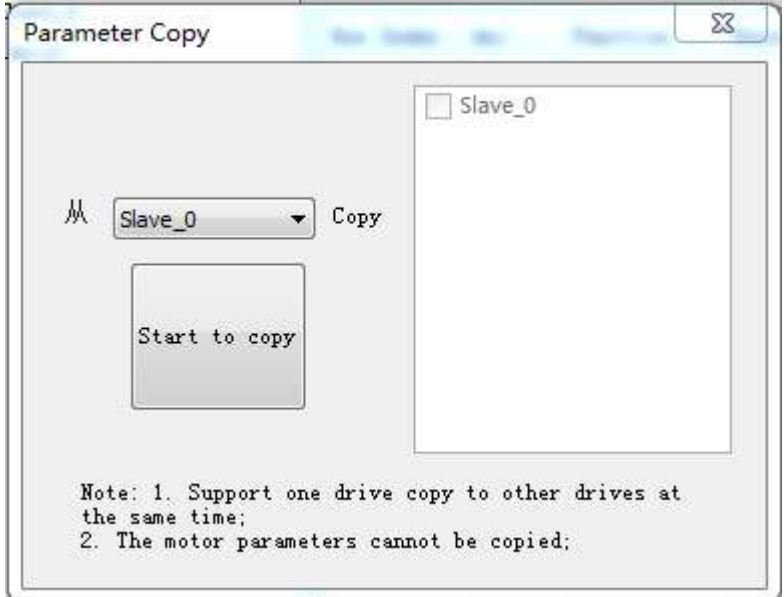

## Shenzhen Inovance Technology Co., Ltd.

Add.: Building E, Hongwei Industry Park, Liuxian Road, Baocheng No. 70 Zone, Bao'an District, Shenzhen Tel: +86-755-2979 9595 Fax: +86-755-2961 9897 http: //www.inovance.com

## Suzhou Inovance Technology Co., Ltd.

Add.: No. 16 Youxiang Road, Yuexi Town, Wuzhong District, Suzhou 215104, P.R. China Tel: +86-512-6637 6666 Fax: +86-512-6285 6720 http://www.inovance.com **19011236A00** 

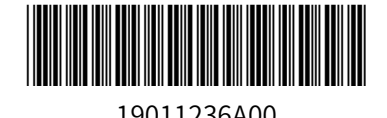

Copyright © Shenzhen Inovance Technology Co., Ltd.